Query Management Facility Version 13 Release 1

*QMF Messages and Codes*

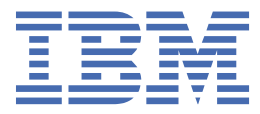

#### **Note**

Before using this information and the product it supports, be sure to read the general information under "Notices" at the end of this information.

#### **2024-07-05 edition**

This edition applies to Version 13 Release 1 IBM® Db2 Query Management Facility (QMF) Classic Edition and Enterprise Edition, which are features of IBM Db2 13 for z/OS (5698-DB2). It also applies to Version 13 Release 1 of IBM Db2 QMF for z/OS (5698-QMF), which is a stand-alone IBM Db2 for z/OS tool. This information applies to all subsequent releases and modifications until otherwise indicated in new editions.

**© Copyright International Business Machines Corporation 1982, 2022.**

US Government Users Restricted Rights – Use, duplication or disclosure restricted by GSA ADP Schedule Contract with IBM Corp.

**© Rocket Software, Inc. 2007, 2022.**

## **Contents**

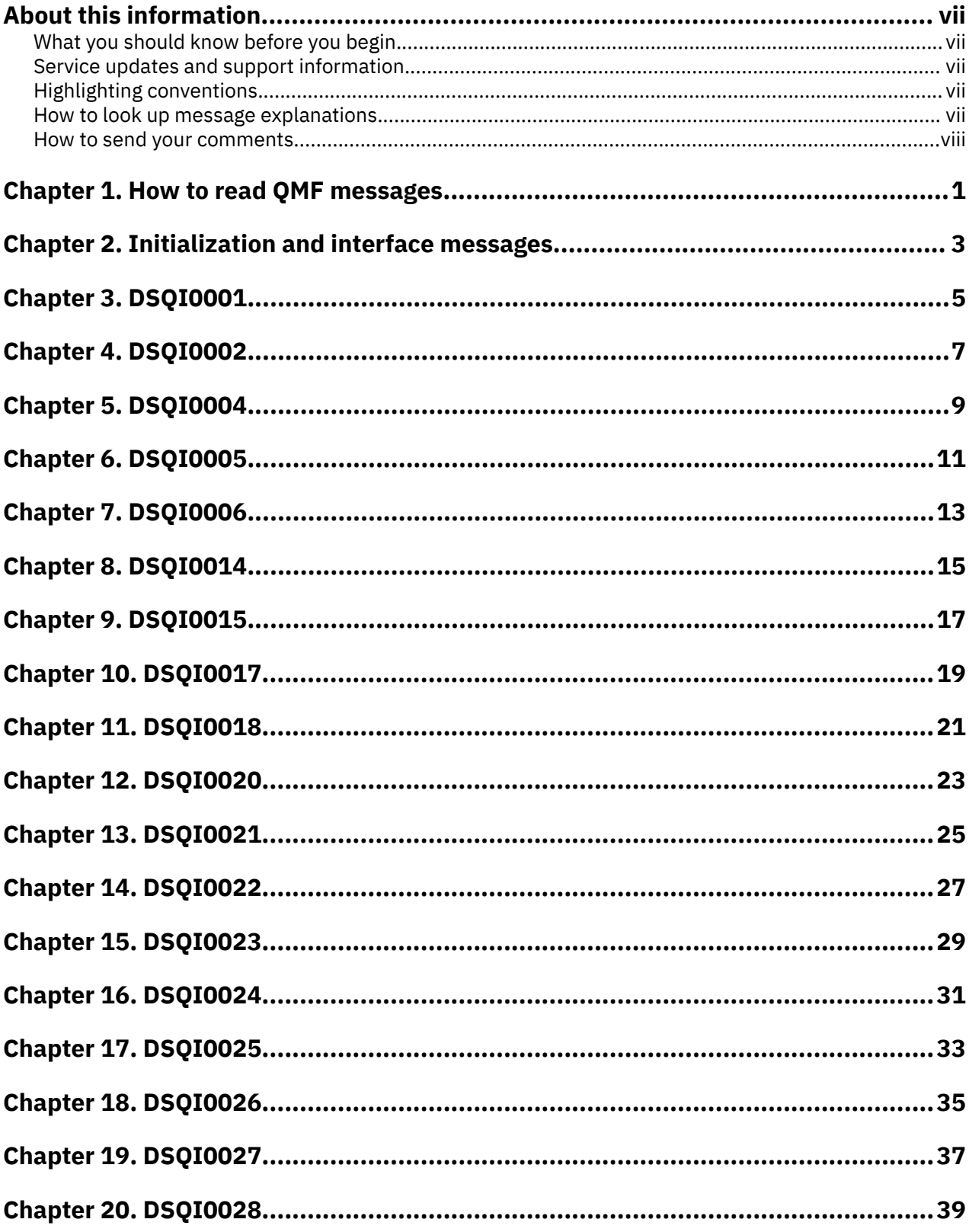

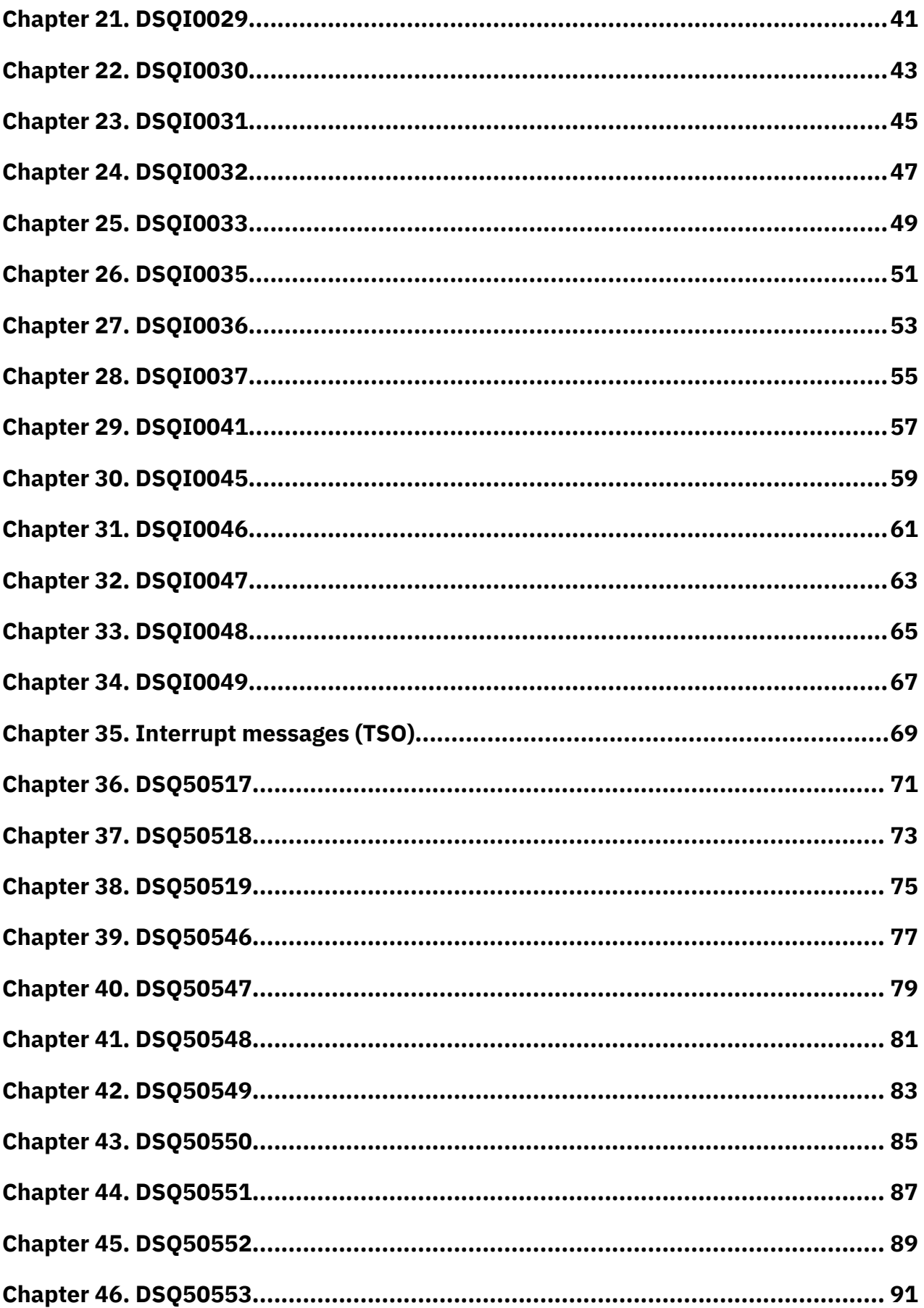

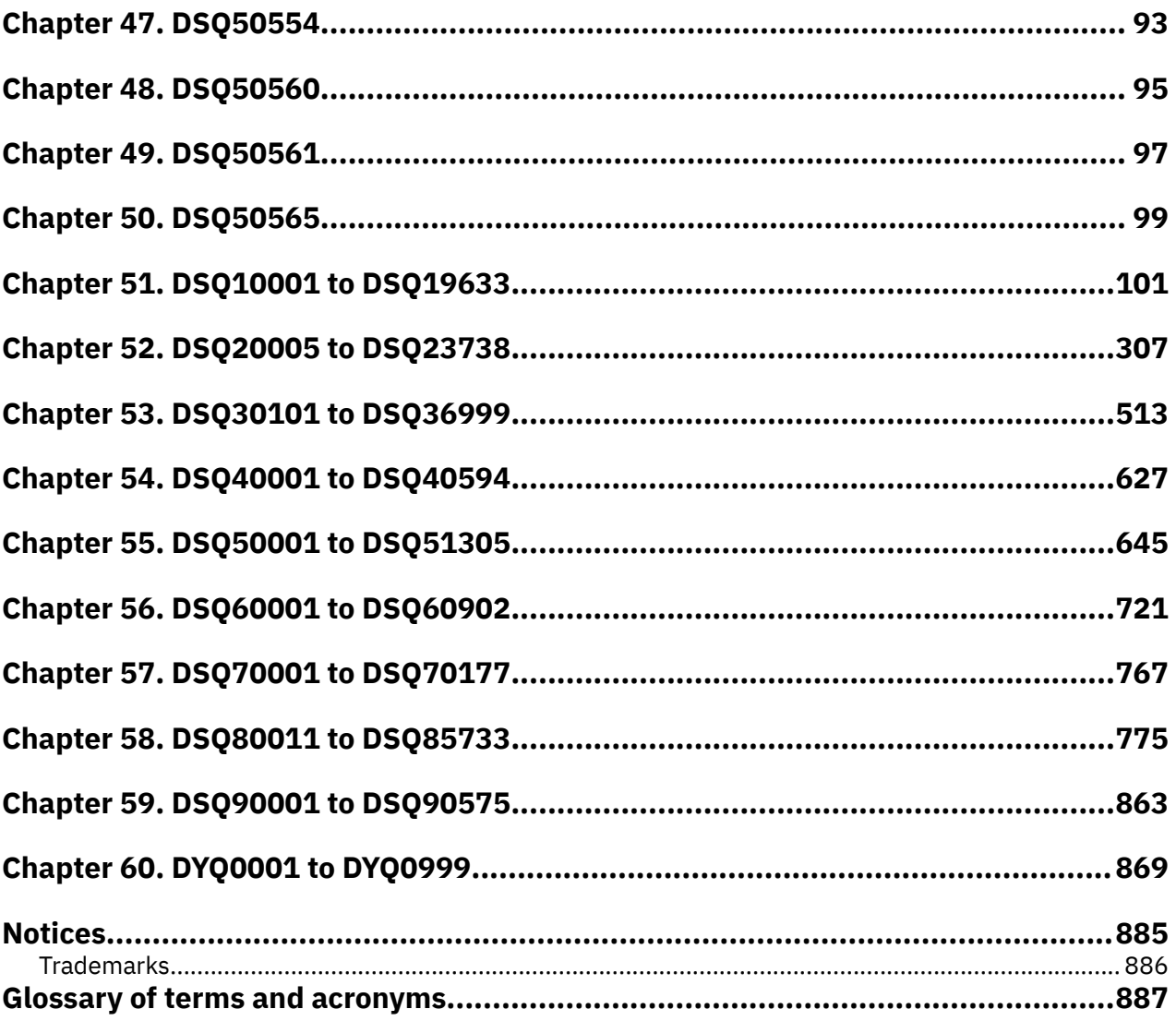

## <span id="page-6-0"></span>**About this information**

IBM Db2® Query Management Facility for TSO and CICS® is a tightly integrated, powerful, and reliable tool that offers query and reporting functions that help you access and present data from any of the following relational databases:

- Db2 for z/OS®
- Db2 for Linux®, UNIX, and Windows
- DB2® for iSeries
- DB2 Server for VSE and VM

This information lists messages, codes, and help text for all QMF messages. It is intended for QMF programmers and database administrators who are responsible for deploying QMF to end users and is helpful if you do not want to start QMF to view message text. QMF provides thousands of messages. The messages and their associated help text help you determine whether you have experienced an error and how to correct it.

### **What you should know before you begin**

This information assumes that you are familiar with the basic QMF functions and concepts covered in .

### **Service updates and support information**

To find service updates and support information, including software fix packs, PTFs, Frequently Asked Questions (FAQs), technical notes, troubleshooting information, and downloads, refer to the following Web page:

[IBM Software Support website](http://www.ibm.com/software/data/qmf/support.html)

## **Highlighting conventions**

This information uses the following highlighting conventions:

- **Boldface** type indicates commands or user interface controls such as names of fields, folders, icons, or menu choices.
- Monospace type indicates examples of text that you enter exactly as shown.
- *Italic* indicates the titles of other publications or emphasis on significant terms. It is also used to indicate variables that you should replace with a value.

## **How to look up message explanations**

You can use any of the following methods to search for messages and codes.

#### **Searching an information center**

In the search box that is in the upper left toolbar of any Eclipse help system, enter the number of the message that you want to locate. For example, you can enter DFS1065A in the **search** field.

Use the following tips to help you improve your message searches:

- You can search for information about codes by entering the code; for example, enter -327.
- Enter the complete or partial message number. You can use wildcards in the message number to broaden your search; use \* to represent multiple characters and use ? to represent any single character. For example:
- <span id="page-7-0"></span>– The search string DFS20?I returns any messages that begin with the string DFS20, followed by any single character, followed by I.
- The search string DFS20??I returns any messages that begin with the string DFS20, followed by any two characters, followed by I.
- The search string DFS20\*I returns any messages that begin with the string DFS20, followed by any number and type of characters, followed by I.

The information center contains the latest message information for all of the information management products that are included in the information center.

#### **Using a web search engine**

You can use any of the popular search engines that are available on the web to search for message explanations. When you type the specific message number or code into the search engine, you are presented with links to the message information in IBM information centers.

### **How to send your comments**

Your feedback is important in helping to provide the most accurate and high-quality information. If you have any comments about this book or any other documentation, use either of the following options:

• Use the online reader comment form, which is located at:

#### <http://www.ibm.com/software/data/rcf>

• Send your comments by e-mail to comments@us.ibm.com. Be sure to include the name of the book, the part number of the book, the version of your product, and, if applicable, the specific location of the text you are commenting on (for example, a page number or table number).

## <span id="page-8-0"></span>**Chapter 1. How to read QMF messages**

QMF issues messages to notify you of errors and interrupts that occur while QMF is running.

**Important:** Because message numbers and message text are subject to change from one release to the next, you should not use existing QMF messages for planning purposes.

#### **Format of QMF messages and message help text**

When an error occurs, QMF normally displays a message number. The format of most numbers is DSQ*nnnnn*, where each *n* is a digit between 0 and 9. Initialization message numbers have the format DSQI*nnnn*. A brief message always follows the message number.

If you are working interactively, the QMF message help facility is available. For most standard messages, the QMF message help facility provides detailed message text on help panels. To display the message help panels, press the Help function key when you see an error message. You can also enter HELP DSQ*nnnnn* on the command line to display the help panel, where *nnnnn* is the message number.

The sample message in the following figure shows the three parts of a QMF message help panel:

```
 Help: Message 
                                                                 1 to 12 of 12 
A  The XML column contains more than 2GB of data. 
B  Explanation: 
   One or more rows selected by your query contains XML data that is too 
   long to process. QMF cannot export data longer than 2GB from 
   XML columns. 
C  Suggested Action: 
   Remove one or more of the selected XML columns from the query so that the 
   XML data returned is less than 2GB. 
Message No: DSQ10111
```
*Figure 1. An example of a QMF message*

#### **A**

This area shows the entire QMF message issued when the error condition occurs.

#### **B**

This area provides reasons why the error might have occurred.

#### **C**

This area explains steps you can take to correct the error.

### **Types of QMF messages**

QMF issues initialization and interface messages, interrupt messages, and standard QMF messages.

• Initialization and interface messages

During QMF START processing or during command or callable interface calls, you might encounter an error before the QMF message handler is available. If your START command or calls from the command or callable interfaces fail, QMF returns a message number and message text. For compiled applications using the callable interface, QMF places the message number and text in the DSQCOMM interface communications area. For applications using the REXX callable interface, the message number is in the REXX variable DSQ\_MESSAGE\_ID and the message text is in the REXX variable DSQ\_MESSAGE\_TEXT. For commands issued from the command interface, the message number is placed in the ISPF variable DSQCIMNO. The message text is placed in the ISPF variable DSQCIMSG. Initialization and interface messages have the form DSQInnnn and are not handled by the QMF message handler. Therefore, no help is available for them.

REXX, ISPF, and the command interface are not supported in CICS.

• Interrupt messages

QMF issues a message when either the user or the system interrupts QMF processing; interrupt messages can cause QMF to terminate. Interrupt messages have the form DSQ505nn and are not handled by the QMF message handler. Therefore, no help is available for them.

• Standard QMF messages

These messages are generated by the QMF message handler after you start QMF.

#### **Conventions used for variables in QMF messages**

Many of the message help panels use variables. In this information, variables are in the form &*Xn*, where *X* is a letter and *n* is a digit. Certain message help panels are concerned with SQL statements and use a variable named &DSQSQLST to return SQLSTATE data. All variables are resolved when you press the Help key upon receiving an error message.

#### **Retrieving QMF messages when using the callable interface**

If you start QMF using the callable interface, you can retrieve the message numbers and text from the interface communications area (DSQCOMM).

#### **Related concepts**

#### [Initialization and interface messages](#page-10-0)

REXX, the command interface, and ISPF are not supported in CICS. For command interface errors, the message text is available in the ISPF variable DSQCIMSG.

#### [Interrupt messages \(TSO\)](#page-76-0)

QMF provides a special set of messages for situations in which either the user or the system interrupts QMF processing. These messages all begin with DSQ505 and deal with the interruption of QMF processing. QMF does not use the message handler or provide help text for these messages.

## <span id="page-10-0"></span>**Chapter 2. Initialization and interface messages**

REXX, the command interface, and ISPF are not supported in CICS. For command interface errors, the message text is available in the ISPF variable DSQCIMSG.

If your START command or calls from the command or callable interface fail, QMF provides messages that help you determine what caused the failure. These message numbers have the form DSQI*nnnn*, where *nnnn* is a four-digit number.

To aid you in debugging the START command and calls from the command or callable interfaces, the following list maps the message texts to the appropriate message numbers. If you are working with the current level of DSQCOMM, the message text is available in the DSQCOMM. For REXX applications, the message number is in the variable DSQ\_MESSAGE\_ID, and the message text is in the variable DSQ\_MESSAGE\_TEXT. *&V1* in the message text specifies a substitution parameter for a value or program.

# <span id="page-12-0"></span>**Chapter 3. DSQI0001**

### **Message**

Using wrong version of QMF interface. Relink your program using latest version.

# <span id="page-14-0"></span>**Chapter 4. DSQI0002**

### **Message**

Not enough virtual storage to start QMF product.

# <span id="page-16-0"></span>**Chapter 5. DSQI0004**

### **Message**

Unsupported system environment. Use TSO or CICS.

# <span id="page-18-0"></span>**Chapter 6. DSQI0005**

### **Message**

Unable to load QMF module &V1.

# <span id="page-20-0"></span>**Chapter 7. DSQI0006**

### **Message**

Invalid call to callable interface.

# <span id="page-22-0"></span>**Chapter 8. DSQI0014**

### **Message**

Unable to run REXX program &V1 specified by DSQSCMD.

# <span id="page-24-0"></span>**Chapter 9. DSQI0015**

### **Message**

Length of DSQSCMD program parameter value is too long.

# <span id="page-26-0"></span>**Chapter 10. DSQI0017**

### **Message**

Length of DSQALANG program parameter value is too long.

## <span id="page-28-0"></span>**Chapter 11. DSQI0018**

### **Message**

Value of DSQSCMD program parameter value is missing.

## <span id="page-30-0"></span>**Chapter 12. DSQI0020**

### **Message**

Value of DSQALANG program parameter is missing.

## <span id="page-32-0"></span>**Chapter 13. DSQI0021**

### **Message**

Value &V1 of DSQALANG program parameter is not correct.

## <span id="page-34-0"></span>**Chapter 14. DSQI0022**

### **Message**

Invocation parameter has too many keywords.
# **Chapter 15. DSQI0023**

### **Message**

Invocation parameter value is missing or there is an invalid separator.

# **Chapter 16. DSQI0024**

### **Message**

Not enough virtual storage to start QMF product.

# **Chapter 17. DSQI0025**

### **Message**

Incorrect number of parameters. Must be 3 or 9.

# **Chapter 18. DSQI0026**

### **Message**

Unable to load QMF module DSQCBST.

# **Chapter 19. DSQI0027**

### **Message**

Incorrect DSQ\_INSTANCE\_ID in QMF communications area (DSQCOMM).

# **Chapter 20. DSQI0028**

### **Message**

Unable to execute command. START command must be issued.

# **Chapter 21. DSQI0029**

### **Message**

Not enough virtual storage to start QMF product.

# **Chapter 22. DSQI0030**

### **Message**

Parameter address of command string length is not correct.

# **Chapter 23. DSQI0031**

### **Message**

Command string length value is not correct.

# **Chapter 24. DSQI0032**

#### **Message**

Parameter address of command string is not correct.

# **Chapter 25. DSQI0033**

### **Message**

Unsupported call to QMF REXX interface module DSQCIX.

# **Chapter 26. DSQI0035**

### **Message**

REXX program &V1 specified by DSQSCMD didn't return a result.

# **Chapter 27. DSQI0036**

### **Message**

Unsupported call to QMF interface module DSQQMFE.

# **Chapter 28. DSQI0037**

### **Message**

Unable to EXEC CICS LINK to module DSQCBST.

# **Chapter 29. DSQI0041**

### **Message**

Unable to load module(s) &V1.

# **Chapter 30. DSQI0045**

### **Message**

ISPLINK SELECT PGM(DSQCCISW) TCB switch failure.

# **Chapter 31. DSQI0046**

### **Message**

QMF called with different TCB than at initialization.

# **Chapter 32. DSQI0047**

### **Message**

Unable to execute command. START command must be issued.
# **Chapter 33. DSQI0048**

### **Message**

QMF is already active. START command is not allowed.

# **Chapter 34. DSQI0049**

### **Message**

Unexpected CICS error. CICS service and EIBRESP: &V1.

### **Chapter 35. Interrupt messages (TSO)**

QMF provides a special set of messages for situations in which either the user or the system interrupts QMF processing. These messages all begin with DSQ505 and deal with the interruption of QMF processing. QMF does not use the message handler or provide help text for these messages.

### **Chapter 36. DSQ50517**

#### **Message**

QMF

has abnormally terminated

- -->Abend Code =
- -->Program Name =
- -->CSECT Name =
- -->CSECT Address =
- -->CSECT Offset of ABEND =
- -->Program Status Word =
- -->General Registers (0-F) Are:
- -->QMF CSECT Trace:

==>Press ENTER key to continue QMF termination.

# **Chapter 37. DSQ50518**

### **Message**

QMF abnormal termination in process.

### **Chapter 38. DSQ50519**

#### **Message**

QMF cannot record abnormal termination information. Record the following information:

- -->Program Name =
- -->CSECT Name =
- -->CSECT Address =
- -->CSECT Offset of ABEND =
- -->Program Status Word =
- -->General Registers (0-F) Are:

-->QMF CSECT Trace:

==>Press ENTER key to continue QMF termination.

# **Chapter 39. DSQ50546**

### **Message**

QMF command interrupted! Clear screen and press enter.

### **Chapter 40. DSQ50547**

#### **Message**

QMF command interrupted! Do one of the following:

- ==> To continue QMF command, type "CONT"
- ==> To cancel QMF command, type "CANCEL"
- ==> To enter QMF debug, type "DEBUG"

# **Chapter 41. DSQ50548**

### **Message**

OK, QMF command continues....

# **Chapter 42. DSQ50549**

### **Message**

Wrong reply. QMF command continues....

# **Chapter 43. DSQ50550**

### **Message**

OK, trying to cancel QMF command.

### **Chapter 44. DSQ50551**

#### **Message**

- OK, QMF debug entered. QMF CSECT trace is:
- ==> To continue QMF command, type CONT
- ==> To cancel QMF command, type CANCEL
- ==> To abnormally terminate QMF, type ABEND
- ==> To set QMF trace, type TRACEALL or TRACENONE

# **Chapter 45. DSQ50552**

### **Message**

QMF is being abnormally terminated.

# **Chapter 46. DSQ50553**

### **Message**

No, cannot set QMF trace. It is being used – try later.

# **Chapter 47. DSQ50554**

### **Message**

No, cannot cancel; error being processed.

# **Chapter 48. DSQ50560**

### **Message**

Shutdown requested by operator; finish work and end session.

# **Chapter 49. DSQ50561**

#### **Message**

Database manager no longer active; end session immediately.

# **Chapter 50. DSQ50565**

### **Message**

Session has ended with errors, reason code = *&V1*.
# <span id="page-108-0"></span>**Chapter 51. DSQ10001 to DSQ19633**

These standard QMF messages are for errors that occur while running QMF. The messages contain information that might provide solutions and help you to diagnose errors.

**DSQ10001 Sorry, a system error occurred. Your command may not have completed.**

## **Explanation**

Invalid input parameter has a value of '&V1'.

The computer has detected an internal error. Depending on how your QMF administrator has set up parameters for the trace program, information about this error could be available in the Q.ERROR\_LOG table and the QMF trace data.

## **User response**

Report the error in accordance with your installation's procedures. See "Installing and Managing Db2 QMF" for your operating system for help in interpreting the error information in the Q.ERROR\_LOG table and the QMF trace data. Also, check to see if your command completed correctly. You can continue to use QMF.

**DSQ10010 Sorry, a system error occurred. Your command may not have completed.**

## **Explanation**

Invalid function code '&V1' passed to module or service.

The computer has detected an internal error. Depending on how your QMF administrator has set up parameters for the trace program, information about this error could be available in the Q.ERROR\_LOG table and the QMF trace data.

## **User response**

Report the error in accordance with your installation's procedures. See "Installing and Managing Db2 QMF" for your operating system for help in interpreting the error information in the Q.ERROR\_LOG table and the QMF trace data. Also, check to see if your command completed correctly. You can continue to use QMF.

**DSQ10011 Sorry, a system error occurred. Your command may not have completed.**

**Explanation:** See "DSQ10010" on page 101. **DSQ10012 You have no more storage space.**

# **Explanation**

There is not enough virtual storage or memory to complete your command.

## **User response**

If you are doing work that no longer requires the current report, issue the RESET DATA command to remove the current report. This might free enough storage to resolve the problem.

If this error is preventing you from viewing the entire report, consider changing your query to reduce the number of rows or columns being returned from the database.

If you can view the report and you have a problem viewing summary data, your summary data might be taking too much storage. For instance, if you use the GROUP usage code to modify your report, your query should order the columns that are being grouped. A summary control is created for each time the value changes in a column that is being grouped.

You can also try increasing your TSO logon region size or specifying the DSQSBSTG parameter when starting QMF. See "Installing and Managing Db2 QMF".

If the report is too large, your QMF administrator can adjust the storage space available by using a QMF spill file or increasing the size of your current QMF spill file. The administrator can allocate your spill file to a data set (in either CICS or TSO) or use 64-bit storage if QMF is running in TSO. Implementing spill storage and improving report performance are explained in "Installing and Managing Db2 QMF".

## **DSQ10013 The database does not support 3 part names.**

## **Explanation**

The name you specified has a location qualifier "*&V1*". The database you are using does not support location qualifiers.

## **User response**

Remove the location qualifier "*&V1*" and retry your command. See your QMF administrator to make sure you are using the correct database.

#### <span id="page-109-0"></span>**DSQ10014 Sorry, a system error occurred. Your command may not have completed.**

#### **Explanation:**

See ["DSQ10010" on page 101](#page-108-0).

**DSQ10015 Sorry, a system error occurred. Your command may not have completed.**

## **Explanation**

Errors detected while &V1 EXEC was executed.

The computer has detected an internal error. Depending on how your QMF administrator has set up parameters for the trace program, information about this error could be available in the Q.ERROR\_LOG table and the QMF trace data.

## **User response**

Report the error in accordance with your installation's procedures. See "Installing and Managing Db2 QMF" for your operating system for help in interpreting the error information in the Q.ERROR\_LOG table and the QMF trace data. Also, check to see if your command completed correctly. You can continue to use QMF.

**DSQ10016 Sorry, a system error occurred. Your command may not have completed.**

## **Explanation**

Free storage failed.

The computer has detected an internal error. Depending on how your QMF administrator has set up parameters for the trace program, information about this error could be available in the Q.ERROR\_LOG table and the QMF trace data.

## **User response**

Report the error in accordance with your installation's procedures. See "Installing and Managing Db2 QMF" for your operating system for help in interpreting the error information in the Q.ERROR\_LOG table and the QMF trace data. Also, check to see if your command completed correctly. You can continue to use QMF.

**DSQ10017 QMF could not read the communication database. Bind package** *&V1***.**

## **Explanation**

The QMF programs may not be installed in the local database. Alternatively, the QMF programs are installed, but installation of the Db2 communication database may have followed that of QMF.

## **User response**

Ask your QMF administrator to bind the DBRM for *&V1* to a package in the local database.

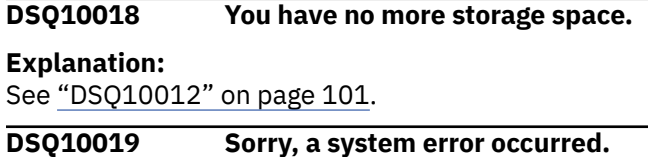

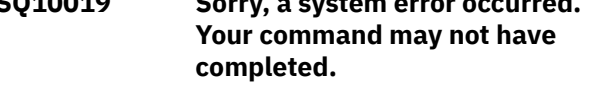

# **Explanation**

The module &V1 could not be loaded.

The computer has detected an internal error. Depending on how your QMF administrator has set up parameters for the trace program, information about this error could be available in the Q.ERROR\_LOG table and the QMF trace data.

# **User response**

Report the error in accordance with your installation's procedures. See "Installing and Managing Db2 QMF" for your operating system for help in interpreting the error information in the Q.ERROR\_LOG table and the QMF trace data. Also, check to see if your command completed correctly. You can continue to use QMF.

```
DSQ10020 Sorry, a system error occurred.
               Your command may not have
               completed.
```
# **Explanation**

The module &V1 could not be deleted.

The computer has detected an internal error. Depending on how your QMF administrator has set up parameters for the trace program, information about this error could be available in the Q.ERROR\_LOG table and the QMF trace data.

## **User response**

Report the error in accordance with your installation's procedures. See "Installing and Managing Db2 QMF" for your operating system for help in interpreting the error information in the Q.ERROR\_LOG table and the QMF trace data. Also, check to see if your command completed correctly. You can continue to use QMF.

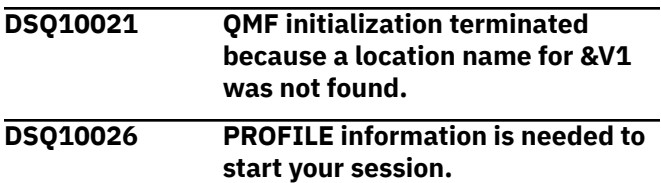

# **Explanation**

Characteristics necessary to control your terminal session are not available to QMF. You cannot proceed until you have a PROFILE.

# **User response**

Ask your QMF administrator to enroll you into the QMF system. When this has been completed, restart your session.

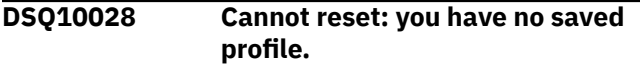

# **Explanation**

There is no profile for your userid, and no default system profile, in the system control table Q.PROFILES. Hence you cannot reset your profile. You can continue operating with the current profile in temporary storage.

## **User response**

Give the command DISPLAY PROFILE, and change your current profile to have the values you would like. Then give the command SAVE PROFILE, so there will be a profile on record for your userid (otherwise you will not be able to sign on to QMF again). Find out who or what erased your profile, and prevent it happening again.

**DSQ10030 PROFILE information is needed to connect as** *&V1***.**

# **Explanation**

Characteristics necessary to control your terminal session as user *&V1* are not available to QMF. You cannot proceed until there is a PROFILE for *&V1*.

# **User response**

Ask your QMF administrator to enroll the requested user into the QMF system. When this has been completed, a connect for that user can then be accomplished.

#### **DSQ10042 Sorry, a system error occurred. Your command may not have completed.**

#### **Explanation:**

See ["DSQ10010" on page 101](#page-108-0).

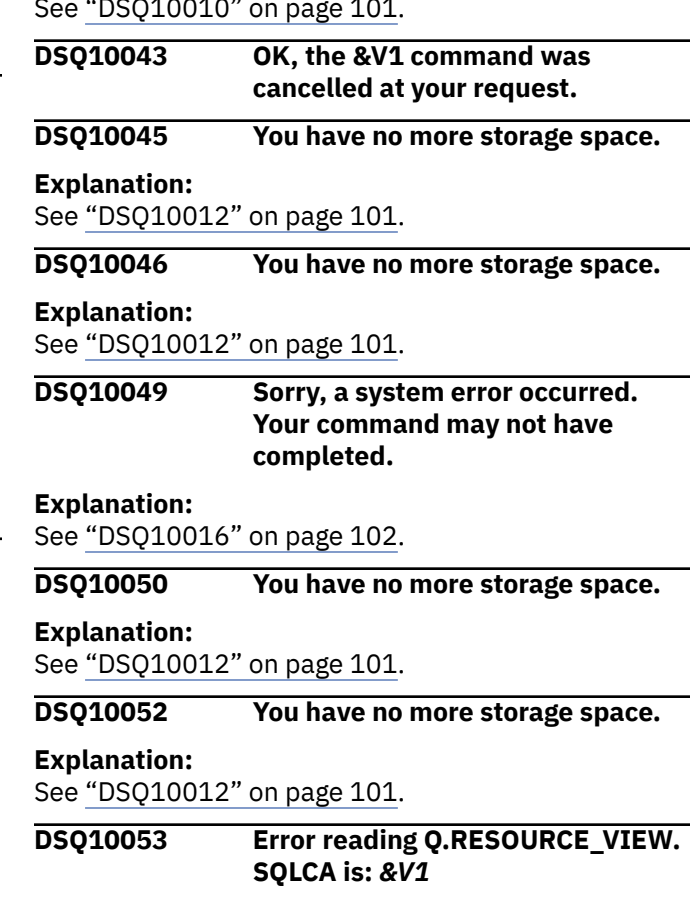

# **Explanation**

The was an error detected when trying to read QMF governor resource view. The SQLCA contains information about the specific error. QMF continues to function without access to resource table.

# **User response**

Report the error in accordance with your installation's procedures.

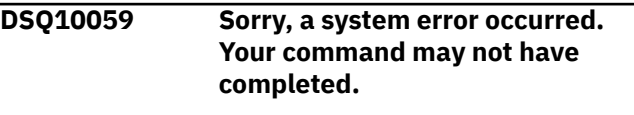

# **Explanation:**

See ["DSQ10010" on page 101](#page-108-0).

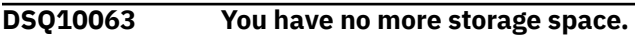

#### **Explanation:**

See ["DSQ10012" on page 101](#page-108-0).

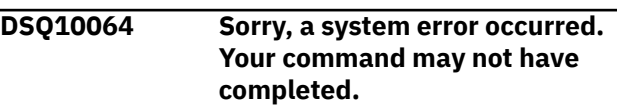

#### **Explanation:**

See ["DSQ10010" on page 101](#page-108-0).

<span id="page-111-0"></span>**DSQ10065 You have no more storage space.**

## **Explanation:**

See ["DSQ10012" on page 101](#page-108-0).

**DSQ10076 Sorry, a system error occurred. Your command may not have completed.**

## **Explanation**

Invalid function code of '&V1' encountered as input to DI function.

The computer has detected an internal error. Depending on how your QMF administrator has set up parameters for the trace program, information about this error could be available in the Q.ERROR\_LOG table and the QMF trace data.

## **User response**

Report the error in accordance with your installation's procedures. See "Installing and Managing Db2 QMF" for your operating system for help in interpreting the error information in the Q.ERROR\_LOG table and the QMF trace data. Also, check to see if your command completed correctly. You can continue to use QMF.

**DSQ10077 Sorry, a system error occurred. Your command may not have completed.**

## **Explanation**

Invalid data type of '&V1' returned from DBM.

The computer has detected an internal error. Depending on how your QMF administrator has set up parameters for the trace program, information about this error could be available in the Q.ERROR\_LOG table and the QMF trace data.

## **User response**

Report the error in accordance with your installation's procedures. See "Installing and Managing Db2 QMF" for your operating system for help in interpreting the error information in the Q.ERROR\_LOG table and the QMF trace data. Also, check to see if your command completed correctly. You can continue to use QMF.

#### **DSQ10078 Query uses too many columns.**

# **Explanation**

*&V1* is the number of columns being selected or inserted which exceeds *&V2*, the maximum number of columns allowed from any table or set of tables in a single query.

#### **User response**

Rewrite the query to use fewer columns. If the query is in SQL, check statements like "SELECT \* FROM A, B, C", which selects every column from each of tables A, B, and C.

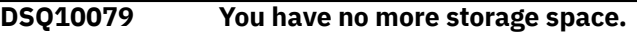

#### **Explanation:**

See ["DSQ10012" on page 101](#page-108-0).

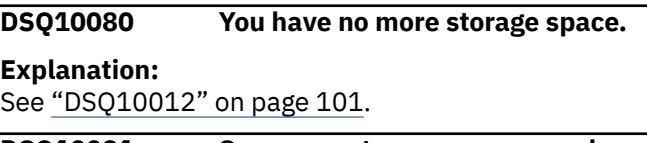

```
DSQ10081 Sorry, a system error occurred.
               Your command may not have
               completed.
```
## **Explanation**

Unexpected failure on 'DESCRIBE'.

The computer has detected an internal error. Depending on how your QMF administrator has set up parameters for the trace program, information about this error could be available in the Q.ERROR\_LOG table and the QMF trace data.

## **User response**

Report the error in accordance with your installation's procedures. See "Installing and Managing Db2 QMF" for your operating system for help in interpreting the error information in the Q.ERROR\_LOG table and the QMF trace data. Also, check to see if your command completed correctly. You can continue to use QMF.

```
DSQ10082 Sorry, a system error occurred.
               Your command may not have
               completed.
```
#### **Explanation:**

See ["DSQ10016" on page 102](#page-109-0).

```
DSQ10084 Sorry, a system error occurred.
               Your command may not have
               completed.
```
## **Explanation**

DESCRIBEd statement is not a 'SELECT'.

The computer has detected an internal error. Depending on how your QMF administrator has set up parameters for the trace program, information about this error could be available in the Q.ERROR\_LOG table and the QMF trace data.

## <span id="page-112-0"></span>**User response**

Report the error in accordance with your installation's procedures. See "Installing and Managing Db2 QMF" for your operating system for help in interpreting the error information in the Q.ERROR\_LOG table and the QMF trace data. Also, check to see if your command completed correctly. You can continue to use QMF.

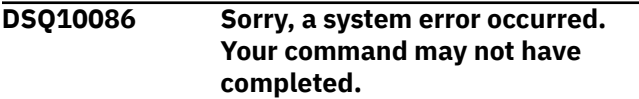

#### **Explanation:**

See ["DSQ10016" on page 102](#page-109-0).

**DSQ10089 Sorry, a system error occurred. Your command may not have completed.**

#### **Explanation:**

See ["DSQ10016" on page 102](#page-109-0).

#### **DSQ10091 You have no more storage space.**

#### **Explanation:**

See ["DSQ10012" on page 101](#page-108-0).

**DSQ10092 Sorry, a system error occurred. Your command may not have completed.**

#### **Explanation:**

See ["DSQ10016" on page 102](#page-109-0).

**DSQ10093 Column name '***&V1***' is too long.**

## **Explanation**

Your current database connection to &LS. supports this length:

- SQL column names limitation information:
	- Db2 for z/OS V13 and higher with the subsystem parameter TABLE\_COL\_NAME\_EXPANSION turned ON has a SQL column name limit of 128 bytes.
	- All other versions and configurations of Db2 for z/OS have a SQL column name limit of 30 bytes.
	- Db2 LUW has a SQL column name limit of 128 bytes.
	- Db2 for i has a SQL column name limit of 128 bytes.
	- For databases that support column name greater than 30 bytes, names may be truncated using certain QMF commands. See *Installing and managing Db2 QMF* for more information about QMF support of column names longer than 30 bytes.

#### **User response**

Use a shorter column name and continue to use this database connection , or connect to a database that supports longer names.

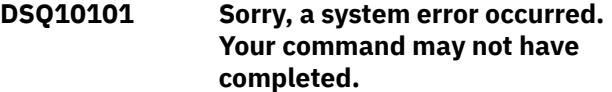

#### **Explanation**

Invalid data type of '&V1' encountered.

The computer has detected an internal error. Depending on how your QMF administrator has set up parameters for the trace program, information about this error could be available in the Q.ERROR\_LOG table and the QMF trace data.

#### **User response**

Report the error in accordance with your installation's procedures. See "Installing and Managing Db2 QMF" for your operating system for help in interpreting the error information in the Q.ERROR\_LOG table and the QMF trace data. Also, check to see if your command completed correctly. You can continue to use QMF.

#### **DSQ10103 You have no more storage space.**

#### **Explanation:**

See ["DSQ10012" on page 101](#page-108-0).

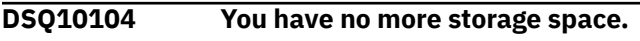

**Explanation:**

See ["DSQ10012" on page 101](#page-108-0).

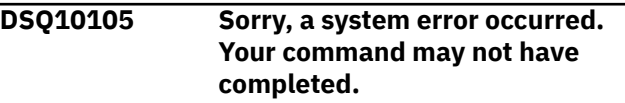

#### **Explanation:**

See ["DSQ10016" on page 102](#page-109-0).

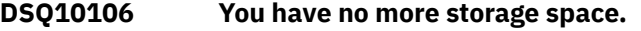

#### **Explanation:**

See ["DSQ10012" on page 101](#page-108-0).

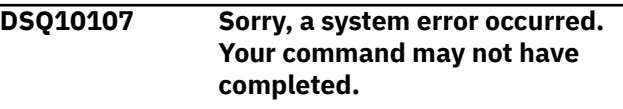

#### **Explanation:**

See ["DSQ10016" on page 102](#page-109-0).

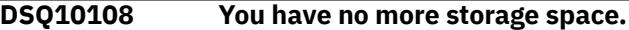

#### **Explanation:**

See ["DSQ10012" on page 101](#page-108-0).

<span id="page-113-0"></span>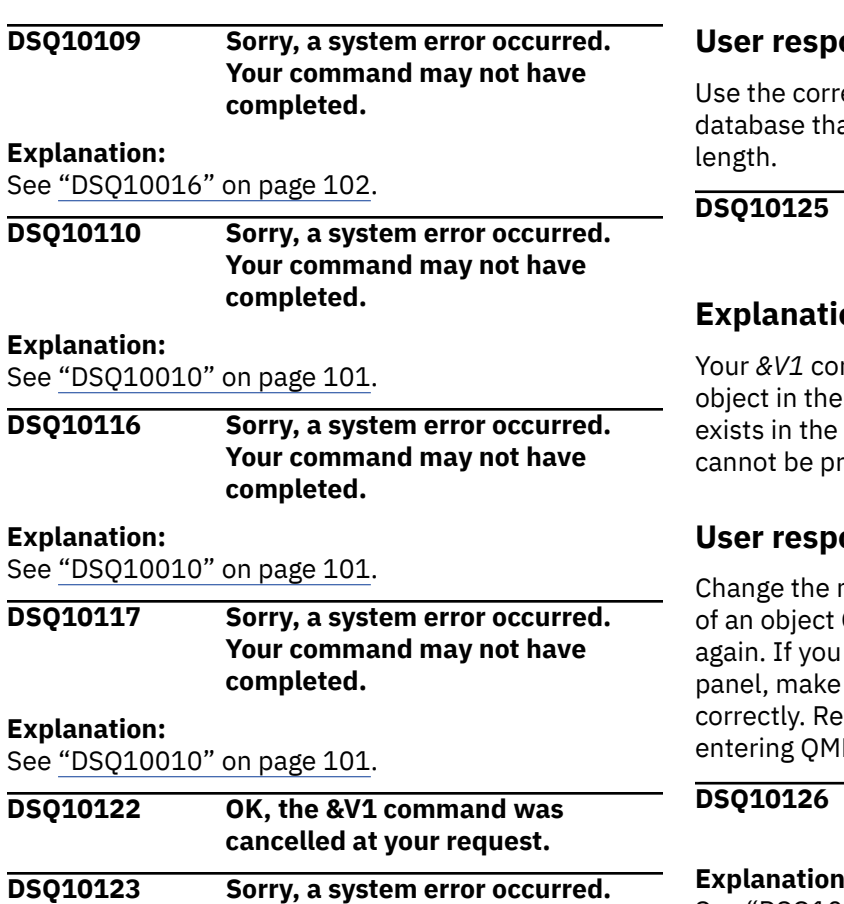

## **Explanation**

Type '&V1' invalid in Q.OBJECT\_DIRECTORY row '&V2'.

**completed.**

**Your command may not have**

The computer has detected an internal error. Depending on how your QMF administrator has set up parameters for the trace program, information about this error could be available in the Q.ERROR\_LOG table and the QMF trace data.

## **User response**

Report the error in accordance with your installation's procedures. See "Installing and Managing Db2 QMF" for your operating system for help in interpreting the error information in the Q.ERROR\_LOG table and the QMF trace data. Also, check to see if your command completed correctly. You can continue to use QMF.

#### **DSQ10124 Authorization ID '***&V1***' is too long.**

# **Explanation**

The maximum length supported for your database connection is *&V3*. The length of your authorization ID is *&V2*.

## onse

ect authorization ID or connect to a at supports an authorization ID of this

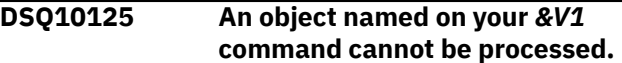

# **on**

mmand uses  $&V2.&V3$  as the name of an database. A *&V4* object with this name database, but has a subtype *&V5* which ocessed by QMF.

## onse

name on your *&V1* command to the name QMF can process and run your command entered this command from the LIST sure that your command was formatted fer to the LIST panel help for details on F commands from that panel.

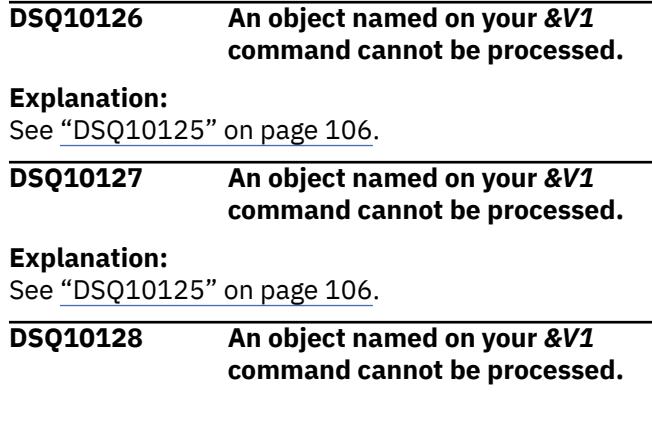

## **Explanation**

Your *&V1* command uses *&V2*.*&V3* as the name of an object in the database. A *&V4* object with this name exists in the database, but has a version level *&V5* which cannot be processed by QMF.

## **User response**

Change the name on your *&V1* command to the name of an object QMF can process and run your command again. If you entered this command from the LIST panel, be sure that your command was formatted correctly. Refer to help for the LIST panel for details on entering QMF commands from that panel.

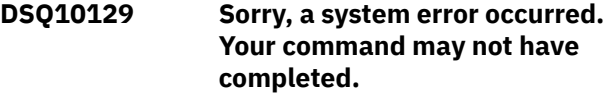

## **Explanation:**

See ["DSQ10010" on page 101](#page-108-0).

#### **DSQ10130 The database does not support 3 part names.**

#### **Explanation:**

See ["DSQ10013" on page 101](#page-108-0).

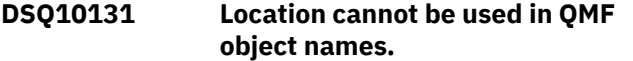

## **Explanation**

QMF objects (queries, procedures, analytics, forms, or folders) must be stored in the local database. A location cannot be specified as part of a QMF object name. A QMF object name has the following format:

authid.objectname

## **User response**

Remove the location qualifier '*&V1*' from the name and issue the command again.

#### **DSQ10132 You have no more storage space.**

#### **Explanation:**

See ["DSQ10012" on page 101](#page-108-0).

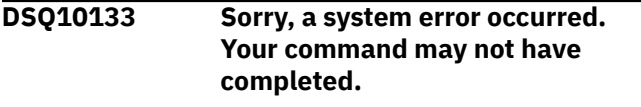

#### **Explanation:**

See ["DSQ10016" on page 102](#page-109-0).

**DSQ10134 Sorry, a system error occurred. Your command may not have completed.**

## **Explanation**

Model '&V1' invalid in Q.OBJECT\_DIRECTORY row '&V2'.

The computer has detected an internal error. Depending on how your QMF administrator has set up parameters for the trace program, information about this error could be available in the Q.ERROR\_LOG table and the QMF trace data.

## **User response**

Report the error in accordance with your installation's procedures. See "Installing and Managing Db2 QMF" for your operating system for help in interpreting the error information in the Q.ERROR\_LOG table and the QMF trace data. Also, check to see if your command completed correctly. You can continue to use QMF.

**DSQ10135 Sorry, a system error occurred. Your command may not have completed.**

#### **Explanation:**

See "DSQ10134" on page 107.

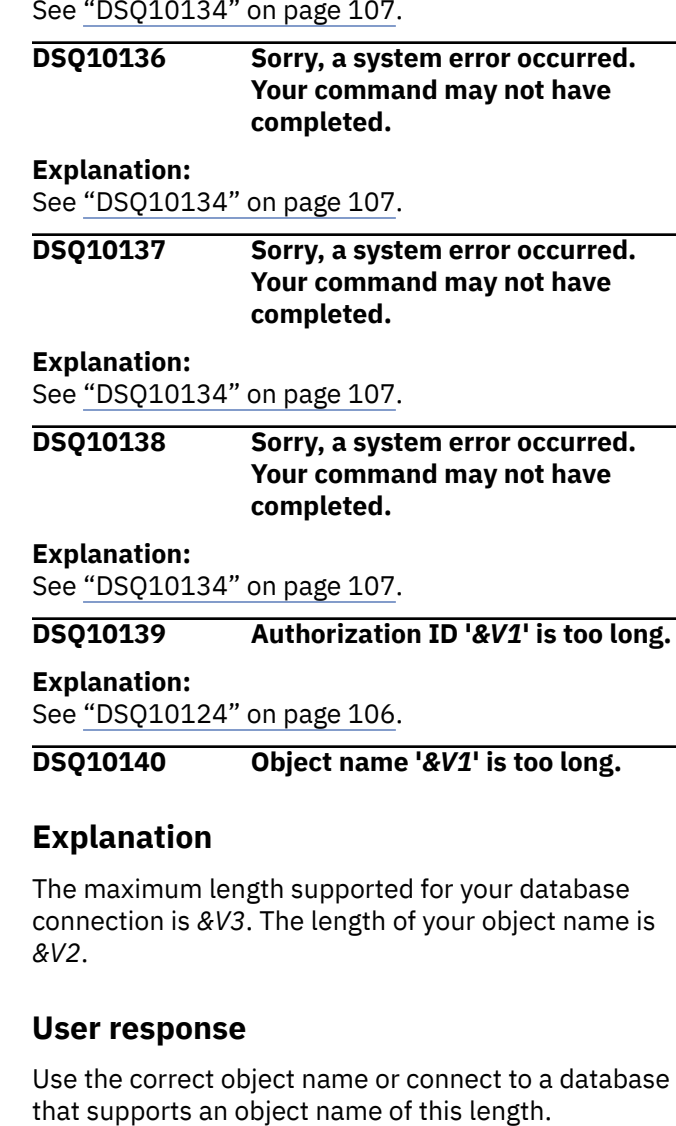

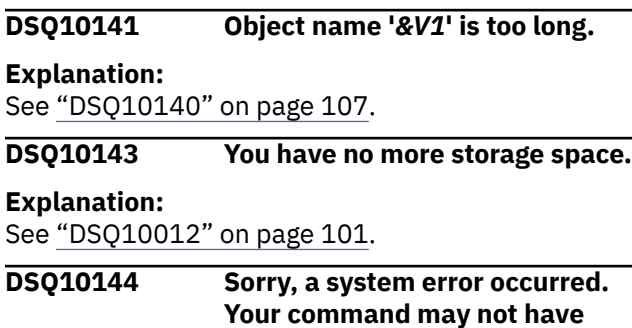

#### **Explanation:**

See ["DSQ10016" on page 102](#page-109-0).

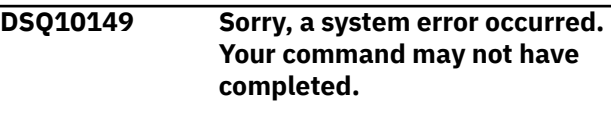

**completed.**

#### **Explanation:**

See ["DSQ10101" on page 105](#page-112-0).

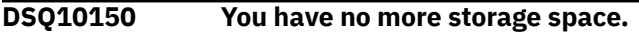

**Explanation:** See ["DSQ10012" on page 101](#page-108-0).

#### **DSQ10151 You have no more storage space.**

#### **Explanation:**

See ["DSQ10012" on page 101](#page-108-0).

**DSQ10152 Sorry, a system error occurred. Your command may not have completed.**

#### **Explanation:**

See ["DSQ10016" on page 102](#page-109-0).

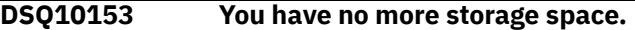

#### **Explanation:**

See ["DSQ10012" on page 101](#page-108-0).

**DSQ10154 Sorry, a system error occurred. Your command may not have completed.**

#### **Explanation:**

See ["DSQ10016" on page 102](#page-109-0).

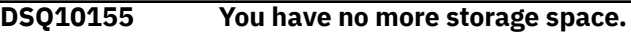

#### **Explanation:**

See ["DSQ10012" on page 101](#page-108-0).

**DSQ10156 Sorry, a system error occurred. Your command may not have completed.**

#### **Explanation:**

See ["DSQ10016" on page 102](#page-109-0).

#### **DSQ10157 You have no more storage space.**

#### **Explanation:**

See ["DSQ10012" on page 101](#page-108-0).

#### **DSQ10158 Sorry, a system error occurred. Your command may not have completed.**

#### **Explanation:**

See ["DSQ10016" on page 102](#page-109-0).

#### **DSQ10162 Sorry, a system error occurred. Your command may not have completed.**

#### **Explanation:**

See ["DSQ10010" on page 101](#page-108-0).

#### **DSQ10163 View** *&V1* **does not exist.**

## **Explanation**

Your LIST command requested information that caused QMF to try to select data from the view specified by the *&V2* global variable. This view, *&V1*, was not found in the database.

If your database supports three-part names, this problem can occur when a location qualifier is added to the name of the view itself, but not to the name specified in the *&V2* global variable.

If the view name is Q.DSQEC\_QMFOBJSL, this view might have been inadvertently deleted from the database.

#### **User response**

Make sure that the view name specified in the *&V2* global variable is spelled correctly. If so, check that the view exists in the database.

If the view does exist and your database supports three-part names, make sure that the following location qualifier is present in the name specified in the *&V2* global variable:

*&V3*

If the view name referenced in the message is Q.DSQEC\_QMFOBJSL, your QMF administrator can recreate the view by running installation job DSQ1BVW.

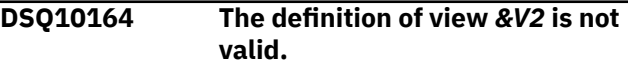

# **Explanation**

You requested information that causes QMF to select from the view named in global variable *&V1*. The definition of that view is not valid, probably because it contains a SELECT DISTINCT clause and there are more columns in the view than expected by QMF.

If your definition of a list view contains a SELECT DISTINCT clause, then your definition must contain only the columns specified for this view in Installing and Managing Db2 QMF for your operating system.

#### **User response**

Make sure that *&V2* is the correct name. If it is not, change global variable *&V1* to specify the correct name. If the name is correct, contact your QMF administrator for further information.

**DSQ10165 The location qualifier cannot be used.**

## **Explanation**

The name you specified has a location qualifier. A three-part object name cannot be used until the local location name is defined.

## <span id="page-116-0"></span>**User response**

Remove the location qualifier and retry your command. See your QMF administrator to make sure you are using the correct database, or to define the local location name.

## **DSQ10166** *&V2* **is not a valid location name.**

# **Explanation**

One of the following has occurred:

- 1. There is no location with the name *&V2*.
- 2. *&V2* contains an alphabetic extender (#, @, \$). Alphabetic extenders are not allowed in location names.

#### **User response**

Correct the location name and try again.

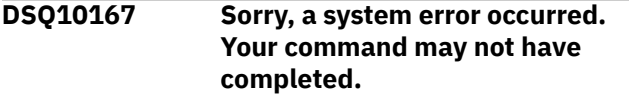

## **Explanation**

Error executing LIST command. SQLCA is: &V1.

The computer has detected an internal error. Depending on how your QMF administrator has set up parameters for the trace program, information about this error could be available in the Q.ERROR\_LOG table and the QMF trace data.

## **User response**

Report the error in accordance with your installation's procedures. See "Installing and Managing Db2 QMF" for your operating system for help in interpreting the error information in the Q.ERROR\_LOG table and the QMF trace data. Also, check to see if your command completed correctly. You can continue to use QMF.

```
DSQ10168 Column &V4 is not found in view
              &V2.
```
# **Explanation**

You requested information that causes QMF to select from the view named in global variable *&V1*. The specified view, *&V2*, must be defined with the required column *&V4*.

If your database supports 3-part names and a location qualifier was added to the name of the view, the location qualifier that was used follows: *&V3*

## **User response**

Recreate view *&V2*, defining the *&V4* column as required.

**DSQ10169 One or more rows selected for object information are too long.**

## **Explanation**

You requested information that causes QMF to select from one or more of the views named in the global variables that control where QMF gets object information (such as a list of names). QMF was unable to use that view to process your request. The view or views that were used to process your request are the following:

*&V1 &V2 &V3*

The global variable or variables that were used to get the view names are the following:

*&V4 &V5 &V6*

The most likely cause of this problem is that the view is defined as SELECT DISTINCT, and at least one row that QMF is trying to retrieve contains data that is too long for the database to sort in processing the SELECT DISTINCT.

## **User response**

Make sure that the view names in your global variables are correct. If they are, contact your QMF administrator for further information. Information about creating alternative views for retrieving object details can be found in "Installing and Managing Db2 QMF" for your operating system.

```
DSQ10170 A view column is defined
               incorrectly.
```
# **Explanation**

You requested information that causes QMF to select from one or more of the views named in the global variables that control where QMF gets object information (such as a list of names). Either the OWNER, TNAME, or CNAME column in one of those views is derived from a column function or expression; these columns must be derived from actual table columns.

The view or views that were used to process your request are the following:

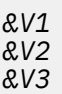

The global variable or variables that were used to get the view names are the following:

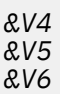

If your database supports 3-part names and a location qualifier was added to the name of the view, the location qualifier that was used is the following:

*&V7*

## **User response**

Make sure that the view names in your global variables are correct. If they are, contact your QMF administrator for further information. Information about creating alternative views for retrieving object details can be found in "Installing and Managing Db2 QMF" for your operating system.

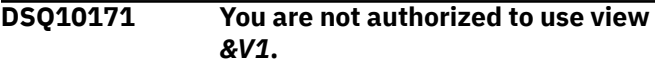

# **Explanation**

You requested information that causes QMF to select from the view specified by global variable *&V2*. You must have the privilege to select from this view before it can be used to get the information you requested. If your database supports 3-part names and a location qualifier was added to the name of the view, the location qualifier that was used follows: *&V3*

## **User response**

Make sure that *&V1* is the correct name. If it is not, change global variable *&V2* to specify the correct name. If the name is correct, contact your QMF administrator for further information.

## **DSQ10172** *&V2* **is not a valid location name.**

**Explanation:**

See ["DSQ10166" on page 109](#page-116-0).

**DSQ10182 Column** *&V3* **in** *&V2* **allows nulls.**

## **Explanation**

You requested information that causes QMF to select from the view named in global variable *&V1*. That view, *&V2*, contains a column named *&V3*, which is incorrectly defined. The column must be defined as NOT NULL before the view can be used to get the information you requested.

If your database supports 3-part names and a location qualifier was added to the name of the view, the location qualifier that was used follows: *&V4*

## **User response**

Recreate view *&V2*, defining the *&V3* column as NOT NULL.

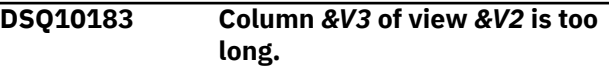

# **Explanation**

You requested information that causes QMF to select from the view named in global variable *&V1*. That view, *&V2*, contains a column named *&V3*, which is too long. The column is defined with a length of *&V4*, but the maximum allowed length is *&V5*. The column must be defined with a length of *&V5* or less before the view can be used to get the information you requested.

If your database supports 3-part names and a location qualifier was added to the name of the view, the location qualifier that was used follows: *&V6*

## **User response**

Recreate view *&V2*, defining the *&V3* column as one with a length of *&V5* or less.

#### **DSQ10184** *&V3* **in** *&V2* **is not character data.**

## **Explanation**

You requested information that causes QMF to select from the view named in global variable *&V1*. That view, *&V2*, contains a column named *&V3*, which is incorrectly defined. The column must be defined as character data before the view can be used to get the information you requested.

If your database supports 3-part names and a location qualifier was added to the name of the view, the location qualifier that was used follows: *&V4*

## **User response**

Recreate view *&V2*, defining the *&V3* column as character data.

#### **DSQ10185 Sorry, a system error occurred. Your command may not have completed.**

#### **Explanation:**

See ["DSQ10016" on page 102](#page-109-0).

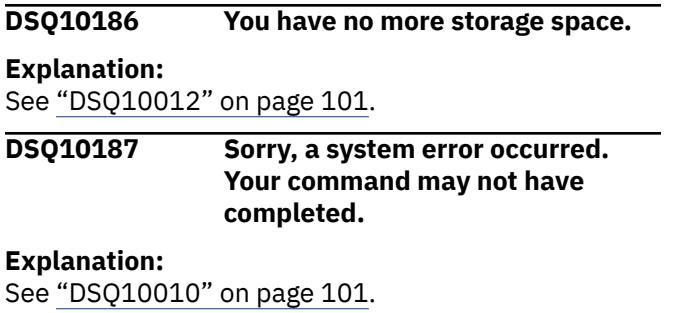

**DSQ10189 Part of the identifier in global variable** *&V1* **is missing.**

# **Explanation**

You requested information that causes QMF to select from the view named in global variable *&V1*. The identifier *&V2* specified in that global variable is missing a required part. For example,

## SMITH.

is incomplete because a name is expected after the ".". If you intend this identifier to be a complete name, you must enclose it in double quotes (for example, "SMITH.").

## **User response**

Change the value of global variable *&V1* so that it specifies a complete identifier.

**DSQ10190 The identifier in global variable** *&V1* **can't start with ".".**

# **Explanation**

You requested information that causes QMF to select from the view named in global variable *&V1*. The identifier *&V2* specified in that global variable starts with ".". The "." (period) character cannot be used as the first character of an unquoted name.

# **User response**

Remove the "." from the first character of the identifier in global variable *&V1*, or enclose the entire name in double quotes (for example, ".ABC").

**DSQ10191 The name in global variable** *&V1* **has an unpaired double quote.**

# **Explanation**

You requested information that causes QMF to select from the view named in global variable *&V1*. The identifier *&V2* specified in that global variable has a double quote at the start or end of a name, but does not have a matching end or start double quote. For example,

#### "MY\*TABLE

is invalid because it has no end double quote.

## **User response**

Add a matching double quote to the name specified by global variable *&V1*.

#### **DSQ10192 The name in global variable** *&V1* **has an embedded double quote.**

# **Explanation**

You requested information that causes QMF to select from the view named in global variable *&V1*. The identifier *&V2* specified in that global variable contains an embedded double quote. Identifiers may not have an embedded double quote. For example, ABC"XYZ is invalid. Double quotes may be used to enclose a name. For example, the table name "MY\*TABLE\*" is valid.

## **User response**

Remove the embedded double quote from the name specified by global variable *&V1*.

**DSQ10193 Sorry, a system error occurred. Your command may not have completed.**

## **Explanation**

Unexpected result &V1 from package &V2.

The computer has detected an internal error. Depending on how your QMF administrator has set up parameters for the trace program, information about this error could be available in the Q.ERROR\_LOG table and the QMF trace data.

## **User response**

Report the error in accordance with your installation's procedures. See "Installing and Managing Db2 QMF" for your operating system for help in interpreting the error information in the Q.ERROR\_LOG table and the QMF trace data. Also, check to see if your command completed correctly. You can continue to use QMF.

#### <span id="page-119-0"></span>**DSQ10195 The name in global variable** *&V1* **must not have a location name.**

# **Explanation**

You requested information that causes QMF to select from the view named in global variable *&V1*. The identifier *&V2* specified in that global variable has a location qualifier of *&V3*. You must not specify a location qualifier as part of the view name, because QMF will automatically add a location qualifier, if needed, when using the view.

## **User response**

Change the value of global variable *&V1* so that it does not include the location qualifier.

#### **DSQ10196 Column name '***&V1***' is too long.**

#### **Explanation:**

See ["DSQ10093" on page 105](#page-112-0).

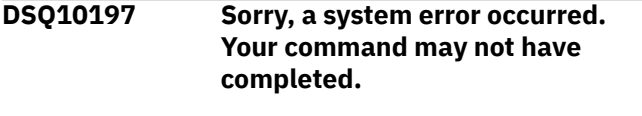

#### **Explanation:**

See ["DSQ10077" on page 104](#page-111-0).

**DSQ10201 Sorry, a system error occurred. Your command may not have completed.**

**Explanation:**

See ["DSQ10010" on page 101](#page-108-0).

**DSQ10202 Sorry, a system error occurred. Your command may not have completed.**

# **Explanation**

DBRM not found for &V1 module in &V2 database. SQLCODE returned was -805.

The computer has detected an internal error. Depending on how your QMF administrator has set up parameters for the trace program, information about this error could be available in the Q.ERROR\_LOG table and the QMF trace data.

## **User response**

Report the error in accordance with your installation's procedures. See "Installing and Managing Db2 QMF" for your operating system for help in interpreting the error information in the Q.ERROR\_LOG table and the QMF trace data. Also, check to see if your command completed correctly. You can continue to use QMF.

**SQL code:** -805

**Database:** DB2 Server for VSE & VM

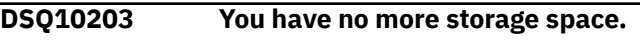

#### **Explanation:**

See ["DSQ10012" on page 101](#page-108-0).

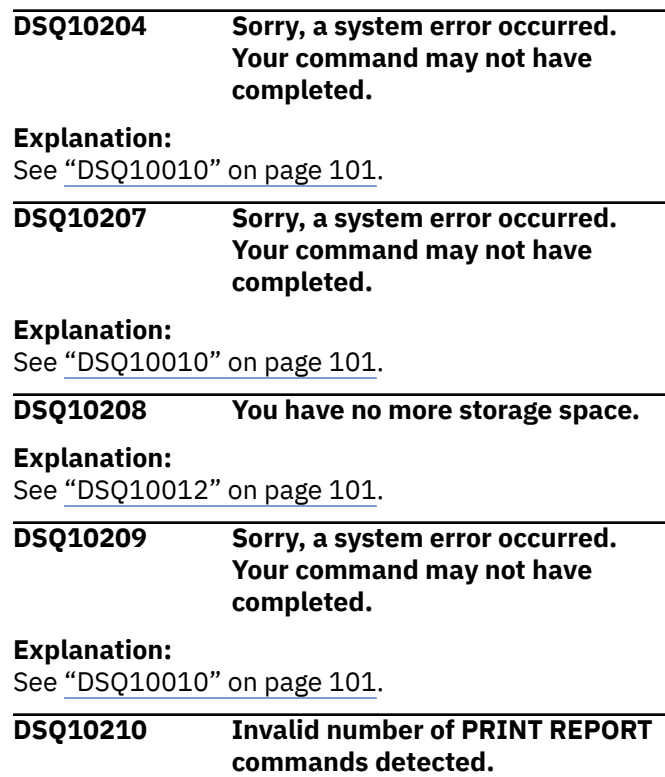

# **Explanation**

This error occurs when you use the CALL statement to start QMF for TSO as a Db2 for z/OS stored procedure. QMF attempted to run the procedure named in the first parameter of the CALL statement, but the procedure ended prematurely because it would produce an invalid number of result sets (*&V1*). *&V2* is the maximum number of result sets allowed when QMF is started as a Db2 for z/OS stored procedure. A result set is generated every time the following command is issued:

PRINT REPORT (PRINTER=' '

The value of the PRINTER parameter in this command can be inherited from the profile of the QMF user who issued the CALL statement. In this case, a PRINT REPORT command without parameters also produces a result set.

## **User response**

Examine the QMF procedure that was passed as the first parameter on the CALL statement that started QMF for TSO, as well as any procedures or <span id="page-120-0"></span>applications called by this procedure. Ensure that, when this procedure completes, no more than *&V2* PRINT REPORT commands that produce result sets have been issued. If you found no more than *&V2* commands, an internal QMF error could have caused this problem. In this case, report the problem to your QMF administrator, who should contact IBM Support for further assistance.

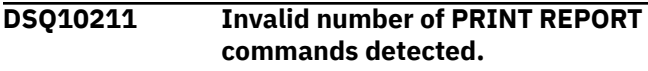

#### **Explanation:**

See ["DSQ10210" on page 112](#page-119-0).

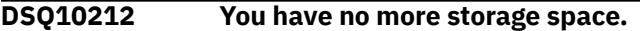

#### **Explanation:**

See ["DSQ10012" on page 101](#page-108-0).

**DSQ10213 You have no more storage space.**

#### **Explanation:**

See ["DSQ10012" on page 101](#page-108-0).

**DSQ10214 Sorry, a system error occurred. Your command may not have completed.**

#### **Explanation:**

See ["DSQ10016" on page 102](#page-109-0).

#### **DSQ10215 You have no more storage space.**

#### **Explanation:**

See ["DSQ10012" on page 101](#page-108-0).

**DSQ10216 Sorry, a system error occurred. Your command may not have completed.**

#### **Explanation:**

See ["DSQ10016" on page 102](#page-109-0).

**DSQ10217 You have no more storage space.**

#### **Explanation:**

See ["DSQ10012" on page 101](#page-108-0).

**DSQ10218 Sorry, a system error occurred. Your command may not have completed.**

#### **Explanation:**

See ["DSQ10016" on page 102](#page-109-0).

#### **DSQ10219 You have no more storage space.**

**Explanation:**

See ["DSQ10012" on page 101](#page-108-0).

#### **DSQ10220 Sorry, a system error occurred. Your command may not have completed.**

#### **Explanation:**

See ["DSQ10016" on page 102](#page-109-0).

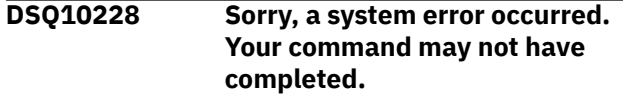

#### **Explanation:**

See ["DSQ10010" on page 101](#page-108-0).

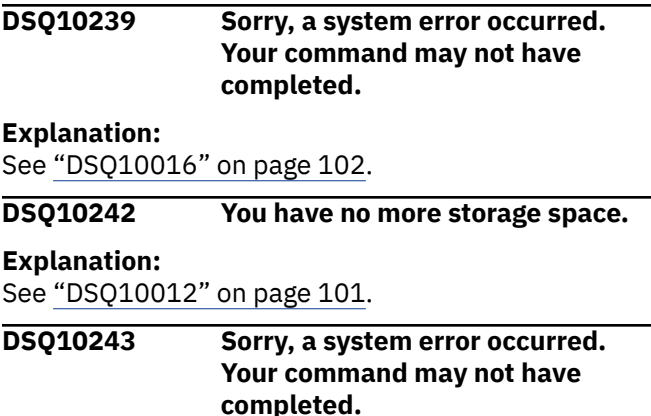

#### **Explanation**

'&V1'.'&V2' not found in Q.OBJECT\_DATA.

The computer has detected an internal error. Depending on how your QMF administrator has set up parameters for the trace program, information about this error could be available in the Q.ERROR\_LOG table and the QMF trace data.

#### **User response**

Report the error in accordance with your installation's procedures. See "Installing and Managing Db2 QMF" for your operating system for help in interpreting the error information in the Q.ERROR\_LOG table and the QMF trace data. Also, check to see if your command completed correctly. You can continue to use QMF.

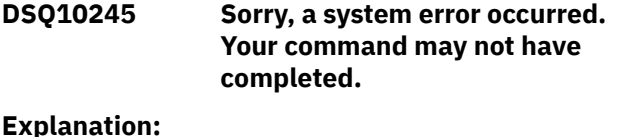

See ["DSQ10010" on page 101](#page-108-0).

**DSQ10246 Sorry, a system error occurred. Your command may not have completed.**

## **Explanation**

Unexpected return code from RPT: &V1.

The computer has detected an internal error. Depending on how your QMF administrator has set up parameters for the trace program, information about this error could be available in the Q.ERROR\_LOG table and the QMF trace data.

## **User response**

Report the error in accordance with your installation's procedures. See "Installing and Managing Db2 QMF" for your operating system for help in interpreting the error information in the Q.ERROR\_LOG table and the QMF trace data. Also, check to see if your command completed correctly. You can continue to use QMF.

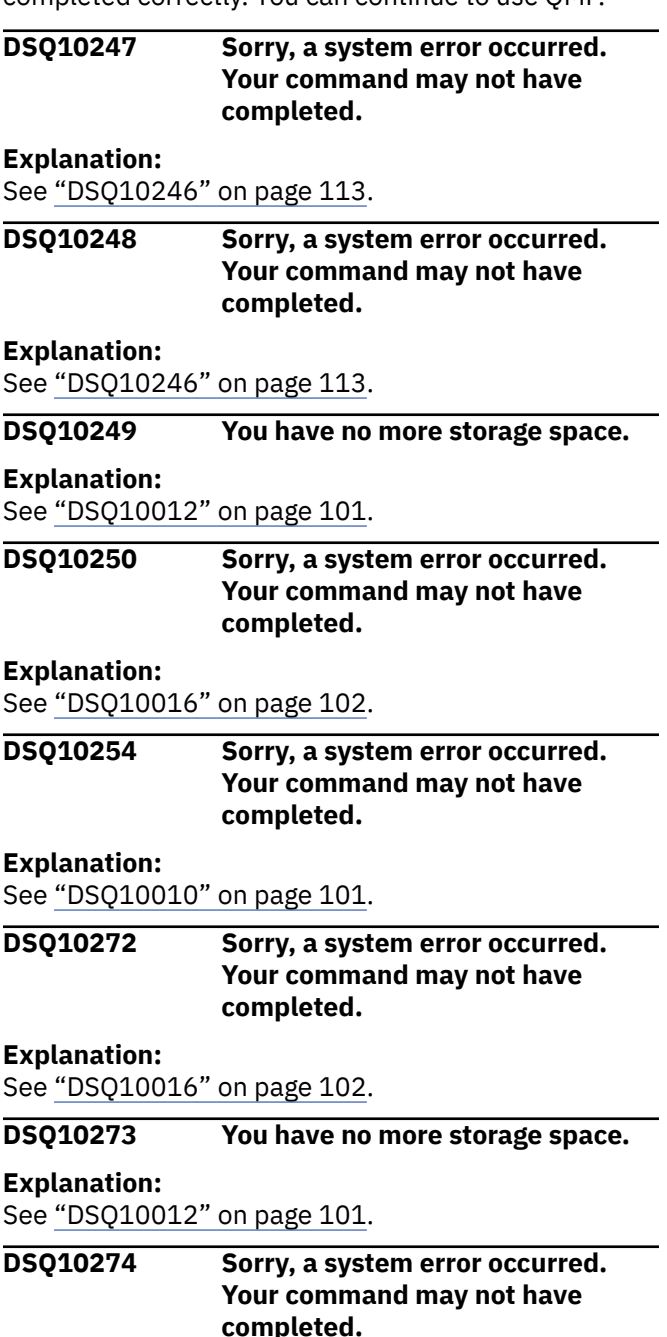

## **Explanation**

Internal error due to insufficient parameters passed to DSQICONN.

The computer has detected an internal error. Depending on how your QMF administrator has set up parameters for the trace program, information about

this error could be available in the Q.ERROR\_LOG table and the QMF trace data.

## **User response**

Report the error in accordance with your installation's procedures. See "Installing and Managing Db2 QMF" for your operating system for help in interpreting the error information in the Q.ERROR\_LOG table and the QMF trace data. Also, check to see if your command completed correctly. You can continue to use QMF.

#### **DSQ10275 Your startup location name length exceeded** *&V2* **characters.**

## **Explanation**

You supplied the location name, *&V1*, during QMF start up. However, location names at your installation cannot exceed *&V2* characters.

QMF cannot start until you provide a valid startup location name.

## **User response**

Verify that the location name, *&V1*, is correct. If you do not want to process remote unit of work in QMF, omit the startup location name and restart QMF. Otherwise, contact your QMF administrator.

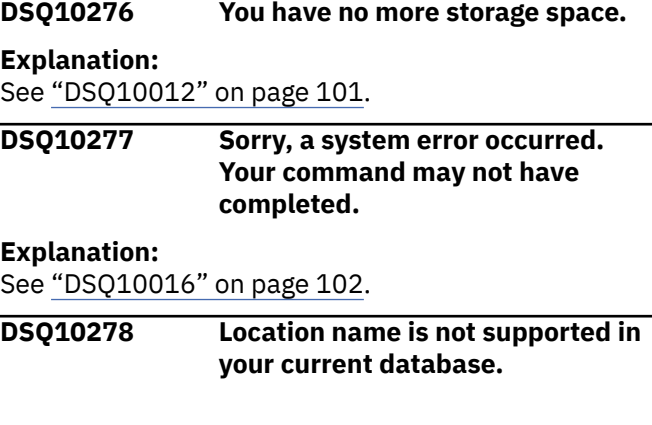

## **Explanation**

You have supplied a location name when you started QMF. However, you cannot use the location name parameter because the connection to remote locations is not supported in your database.

QMF cannot start with the location name.

#### **User response**

Remove the location name value in the location parameter and restart QMF. Otherwise, contact your QMF administrator.

#### <span id="page-122-0"></span>**DSQ10279 Sorry, a system error occurred. Your command may not have completed.**

## **Explanation**

Cannot use database; RC = &V1.

The computer has detected an internal error. Depending on how your QMF administrator has set up parameters for the trace program, information about this error could be available in the Q.ERROR\_LOG table and the QMF trace data.

## **User response**

Report the error in accordance with your installation's procedures. See "Installing and Managing Db2 QMF" for your operating system for help in interpreting the error information in the Q.ERROR\_LOG table and the QMF trace data. Also, check to see if your command completed correctly. You can continue to use QMF.

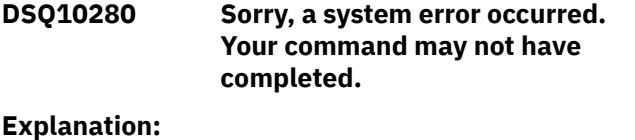

See "DSQ10279" on page 115.

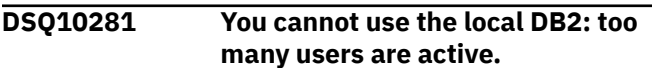

## **Explanation**

The local Db2 subsystem cannot handle more users at the present time.

## **User response**

Wait until one or more active users log off before trying to use QMF.

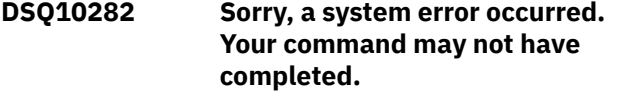

## **Explanation**

Cannot use database; ATTACH subtask error.

The computer has detected an internal error. Depending on how your QMF administrator has set up parameters for the trace program, information about this error could be available in the Q.ERROR\_LOG table and the QMF trace data.

## **User response**

Report the error in accordance with your installation's procedures. See "Installing and Managing Db2 QMF"

for your operating system for help in interpreting the error information in the Q.ERROR\_LOG table and the QMF trace data. Also, check to see if your command completed correctly. You can continue to use QMF.

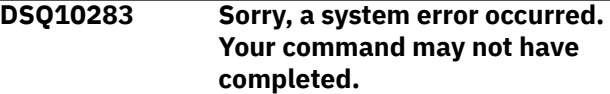

#### **Explanation:**

See "DSQ10279" on page 115.

**DSQ10284 Sorry, a system error occurred. Your command may not have completed. Explanation:** See "DSQ10279" on page 115.

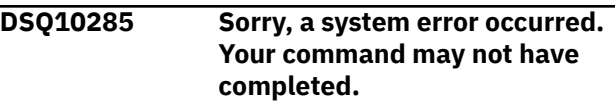

# **Explanation**

Non end-user SQLCODE returned from DBM. SQLCA is as follows: &V1

The computer has detected an internal error. Depending on how your QMF administrator has set up parameters for the trace program, information about this error could be available in the Q.ERROR\_LOG table and the QMF trace data.

## **User response**

Report the error in accordance with your installation's procedures. See "Installing and Managing Db2 QMF" for your operating system for help in interpreting the error information in the Q.ERROR\_LOG table and the QMF trace data. Also, check to see if your command completed correctly. You can continue to use QMF.

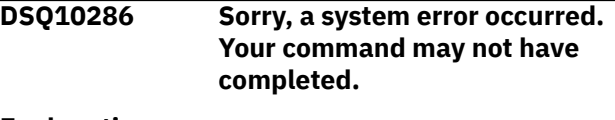

#### **Explanation:**

See "DSQ10279" on page 115.

**DSQ10287 The database manager (***&V1***) must be started before QMF.**

## **Explanation**

QMF operates only with a database manager program. The database manager program (*&V1*) is not running now.

## **User response**

Report this problem to your QMF administrator, who can start the database manager program. After the database manager has been started, restart QMF.

**DSQ10288 Sorry, a system error occurred. Your command may not have completed.**

# **Explanation**

Cannot use database; subsystem ID=&V1, reason=&V2.

The computer has detected an internal error. Depending on how your QMF administrator has set up parameters for the trace program, information about this error could be available in the Q.ERROR\_LOG table and the QMF trace data.

## **User response**

Report the error in accordance with your installation's procedures. See "Installing and Managing Db2 QMF" for your operating system for help in interpreting the error information in the Q.ERROR\_LOG table and the QMF trace data. Also, check to see if your command completed correctly. You can continue to use QMF.

**DSQ10289 Not authorized to use PLANID** *&V1* **in the database.**

## **Explanation**

The procedure you used to invoke QMF referred to the Db2 PLANID "*&V1*". You are not authorized to use that PLANID.

## **User response**

Check the invocation procedure. Perhaps you spelled the PLANID incorrectly.

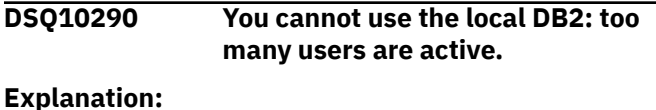

See ["DSQ10281" on page 115](#page-122-0).

**DSQ10291 Sorry, a system error occurred. Your command may not have completed.**

## **Explanation**

Cannot use database; PLANID=&V1, reason=&V2.

The computer has detected an internal error. Depending on how your QMF administrator has set up parameters for the trace program, information about

this error could be available in the Q.ERROR\_LOG table and the QMF trace data.

## **User response**

Report the error in accordance with your installation's procedures. See "Installing and Managing Db2 QMF" for your operating system for help in interpreting the error information in the Q.ERROR\_LOG table and the QMF trace data. Also, check to see if your command completed correctly. You can continue to use QMF.

```
DSQ10294 Sorry, a system error occurred.
               Your command may not have
               completed.
```
## **Explanation**

Cannot discontinue use of database; RC=&V1.

The computer has detected an internal error. Depending on how your QMF administrator has set up parameters for the trace program, information about this error could be available in the Q.ERROR\_LOG table and the QMF trace data.

## **User response**

Report the error in accordance with your installation's procedures. See "Installing and Managing Db2 QMF" for your operating system for help in interpreting the error information in the Q.ERROR\_LOG table and the QMF trace data. Also, check to see if your command completed correctly. You can continue to use QMF.

```
DSQ10297 &V1 is not a valid DB2 for z/OS
               subsystem ID.
```
## **Explanation**

The procedure that invoked QMF refers to the Db2 subsystem ID "*&V1*". A database with this subsystem ID was not found in the current operating system.

## **User response**

Report this problem to your QMF administrator, who can check the invocation procedure to ensure that the subsystem ID is spelled correctly. If it is, your QMF administrator can recheck the installation of the database associated with this ID to ensure that the installation completed successfully. See the Db2 for z/OS information at the following location for additional troubleshooting suggestions:

[http://ibm.com/support/knowledgecenter/SS9UMF/](http://ibm.com/support/knowledgecenter/SS9UMF/welcome.html) [welcome.html](http://ibm.com/support/knowledgecenter/SS9UMF/welcome.html)

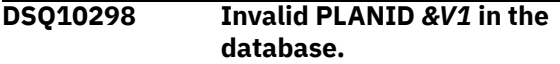

# <span id="page-124-0"></span>**Explanation**

The procedure you used to invoke QMF referred to the Db2 PLANID "*&V1*". PLANID "*&V1*" is invalid.

## **User response**

Check the invocation procedure. Perhaps you spelled the PLANID incorrectly.

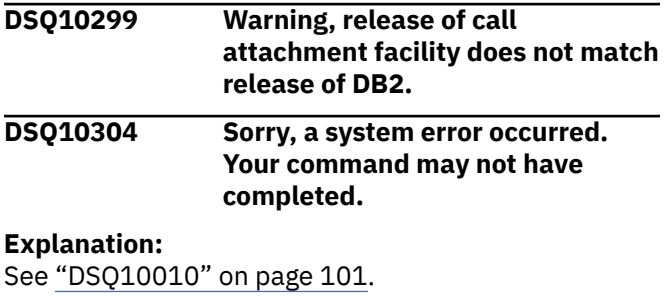

**DSQ10307 Datatype** *&V1* **for column '***&V2***' should be** *&V3* **or** *&V4***.**

# **Explanation**

The column name '*&V2*' located in the QMF control tables has a datatype of *&V1*; it should have a data type of *&V3* or *&V4*.

## **User response**

This condition could be the result of installing QMF or migrating to the new version of QMF control tables that support long names. Verify the QMF installation or migration. Correct any problems and retry.

QMF control tables are named:

- Q.OBJECT\_DIRECTORY
- Q.OBJECT\_REMARKS
- Q.OBJECT\_DATA

Consult your system administrator for more details.

**DSQ10308 Datatype** *&V1* **for column '***&V2***' should be** *&V3***.**

# **Explanation**

The column name '*&V2*' located in the QMF control tables has a datatype of *&V1* and it should have a data type of *&V3*.

## **User response**

This condition could be the result of installing QMF or migrating to the new version of QMF control tables that supports long names. Please verify the QMF installation or migration. Correct any problems and retry.

QMF control tables are named:

- Q.OBJECT\_DIRECTORY
- Q.OBJECT\_REMARKS
- Q.OBJECT\_DATA

Consult your system administrator for more details.

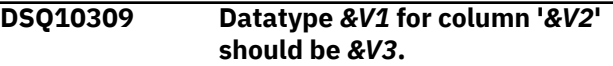

#### **Explanation:**

See "DSQ10308" on page 117.

**DSQ10310 Warning messages were generated.**

## **Explanation**

QMF generated warning messages for conditions that were detected while starting QMF. Your QMF trace data contains these messages.

## **User response**

Look at the warning messages in your QMF trace data. If you do not know how to do this or if you are not familiar with the subject of the message, contact your QMF administrator.

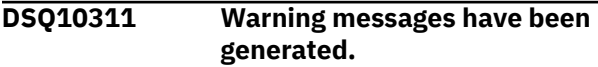

# **Explanation**

QMF has generated warning messages for conditions detected during the execution of the CONNECT command. Your QMF trace data contains these messages. The messages may concern the definition of your PF keys, the definition of your installationdefined commands, resource table processing, or Repository Manager not available. If the Repository Manager was not available MODEL was changed from ER to REL for this session.

## **User response**

Look at the warning messages in your QMF trace data. If you do not know how to do this or if you are not familiar with the QMF subject addressed in a message, call your QMF administrator.

#### **DSQ10315 Sorry, a system error occurred. Your command may not have completed.**

#### **Explanation:**

See ["DSQ10010" on page 101](#page-108-0).

**DSQ10316 Sorry, a system error occurred. Your command may not have completed.**

#### **Explanation:**

See ["DSQ10084" on page 104](#page-111-0).

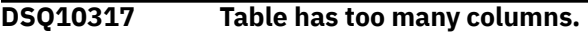

## **Explanation**

The table has *&V1* columns which exceeds *&V2*, the maximum number of columns allowed.

#### **User response**

Write and run a query that selects fewer columns than the maximum.

#### **DSQ10319 You have no more storage space.**

#### **Explanation:**

See ["DSQ10012" on page 101](#page-108-0).

**DSQ10320 Sorry, a system error occurred. Your command may not have completed.**

#### **Explanation:**

See ["DSQ10016" on page 102](#page-109-0).

**DSQ10325 You are not authorized to select from Q.DSQ\_RESERVED.**

## **Explanation**

The QMF table Q.DSQ\_RESERVED was not authorized to public during QMF installation. This table should be authorized to public.

#### **User response**

Contact your QMF administrator for assistance.

**DSQ10328 Sorry, a system error occurred. Your command may not have completed.**

## **Explanation**

You are not authorized to select from SYSTEM.SYSOPTIONS.

The computer has detected an internal error. Depending on how your QMF administrator has set up parameters for the trace program, information about this error could be available in the Q.ERROR\_LOG table and the QMF trace data.

#### **User response**

Report the error in accordance with your installation's procedures. See "Installing and Managing Db2 QMF" for your operating system for help in interpreting the error information in the Q.ERROR\_LOG table and the QMF trace data. Also, check to see if your command completed correctly. You can continue to use QMF.

**DSQ10329 Sorry, a system error occurred. Your command may not have completed.**

## **Explanation**

SQLOPTION &V1 is not defined in SYSTEM SYSOPTIONS

The computer has detected an internal error. Depending on how your QMF administrator has set up parameters for the trace program, information about this error could be available in the Q.ERROR\_LOG table and the QMF trace data.

## **User response**

Report the error in accordance with your installation's procedures. See "Installing and Managing Db2 QMF" for your operating system for help in interpreting the error information in the Q.ERROR\_LOG table and the QMF trace data. Also, check to see if your command completed correctly. You can continue to use QMF.

```
DSQ10330 Sorry, a system error occurred.
               Your command may not have
               completed.
```
## **Explanation**

SQLOPTION &V1 in SYSTEM.SYSOPTIONS has wrong value &V2.

The computer has detected an internal error. Depending on how your QMF administrator has set up parameters for the trace program, information about this error could be available in the Q.ERROR\_LOG table and the QMF trace data.

## **User response**

Report the error in accordance with your installation's procedures. See "Installing and Managing Db2 QMF" for your operating system for help in interpreting the error information in the Q.ERROR\_LOG table and the QMF trace data. Also, check to see if your command completed correctly. You can continue to use QMF.

**DSQ10331 DB2 resource limit stopped QMF execution.**

# **Explanation**

During QMF initialization, Db2 indicated that a resource limit was exceeded. QMF needed more time to execute a dynamic SQL statement.

## **User response**

Contact your QMF administrator to have the Db2 resource limit changed.

#### **DSQ10332 Sorry, a system error occurred. Your command may not have completed.**

#### **Explanation:**

See ["DSQ10010" on page 101](#page-108-0).

**DSQ10333 The database product (***&V1***) is not supported by QMF.**

# **Explanation**

QMF does not support either your database type (*&V2*) or the release level of your database (*&V3*).

This release of QMF supports the following levels (or later) of database products:

- DSN Db2 for z/OS. The minimum release level is V11.1.
- SQL Db2 for Linux, UNIX, and Windows. The minimum release level is 11.1.0.
- QSQ Db2 for IBM i. The minimum release level is 7.3.0.
- ARI Db2 for VM or VSE. The minimum release level is 7.3.0.

## **User response**

Verify the location name specified for the connection. Make any necessary corrections, then try the connection again.

Contact your QMF administrator for assistance in determining which database product levels are installed.

#### **DSQ10334 Sorry, a system error occurred. Your command may not have completed.**

#### **Explanation:**

See ["DSQ10015" on page 102](#page-109-0).

**DSQ10335 Sorry, a system error occurred. Your command may not have completed.**

**Explanation:**

See ["DSQ10016" on page 102](#page-109-0).

#### **DSQ10336 The database product (***&V1***) is not supported by QMF.**

#### **Explanation:**

See "DSQ10333" on page 119.

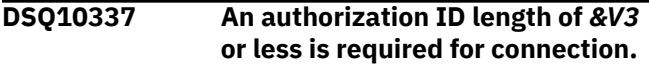

## **Explanation**

The authorization ID '*&V1*' being used for connection has a length of *&V2* which is greater than the maximum length *&V3* supported by QMF.

## **User response**

Change your authorization ID to match the QMF control tables or connect to another database with the same level of QMF control tables that match your authorization ID.

#### **DSQ10338 The database product (***&V1***) is not supported by QMF.**

## **Explanation:**

See "DSQ10333" on page 119.

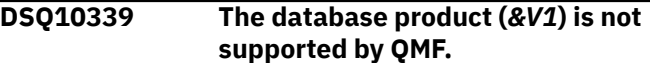

#### **Explanation:**

See "DSQ10333" on page 119.

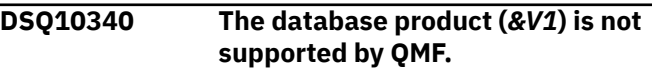

#### **Explanation:**

See "DSQ10333" on page 119.

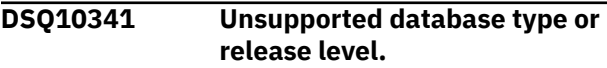

## **Explanation**

The database on which you are trying to start QMF is a *&V2* database and is at release level *&V3*.

QMF Version 13 can be started only on Db2 for z/OS databases at release level 11.1 or later. Default names for Db2 for z/OS databases begin with 'DSN'.

## **User response**

If the name of your database does not begin with 'DSN', check to ensure that it is a Db2 for z/OS database. If it is, make sure that:

- You have specified the database name correctly on the DSQSSUBS parameter when starting QMF.
- The DSQSPLAN parameter specifies a runtime application plan that is not bound with the CURRENTSERVER parameter. The CURRENTSERVER

parameter is not supported in QMF bind jobs and, if used, can cause initialization failures.

You can start QMF in a Db2 for z/OS subsystem and connect immediately to a non-Db2 for z/OS server. To start QMF in this way, specify the Db2 for z/OS database name on the DSQSSUBS parameter and use the DSQSDBNM parameter to specify the name of the non-Db2 for z/OS server to which you want to connect. The DSQSDBNM parameter is not valid when starting QMF for TSO as a Db2 for z/OS stored procedure.

See "Installing and Managing Db2 QMF" for more information about the QMF program parameters.

**DSQ10344 GDDM code page (***&V1***) does not match CCSIDs in use for this database (***&V5***).**

# **Explanation**

A coded character set identifier (CCSID) contains all of the information necessary to assign and preserve the meaning and rendering of characters through various stages of processing and interchange. This information always includes at least one code page. The CCSID also has an associated encoding scheme that governs how various code points are to be handled.

QMF compares the GDDM application code page (APPCPG) with two different CCSID values:

• CURRENT APPLICATION ENCODING SCHEME special register

The application encoding scheme for the database is specified in this special register in Db2 for z/OS. For SBCS languages, the GDDM application code page should match the value of this special register.

QMF found the CCSID value in this register to be *&V2*.

• SYSIBM.SYSTEM\_EBCDIC\_CCSID session variable

This session variable specifies the CCSIDs that are in use for EBCDIC data on this system. For DBCS languages, the GDDM application code page should match the value of this session variable.

QMF found the CCSID value of this session variable to be *&V3*.

QMF issues this message when the GDDM application code page matches neither the value of the CURRENT APPLICATION ENCODING SCHEME special register nor the value of the SYSIBM.SYSTEM\_EBCDIC\_CCSID session variable. QMF expects to receive EBCDIC data in the same CCSID format as the one used to bind the QMF packages and plans. This warning indicates that there might be a difference between the data that is sent by Db2 to GDDM for display and what is actually displayed. When this happens, data corruption can

occur for both input (UPDATE and INSERT statements) and output (SELECT statements). The data corruption on output is usually not persistent; it occurs only on the screen, and the actual data in the database might be fine. This problem affects any characters that do not map to the same code point in the two CCSIDs.

For more information about the CURRENT APPLICATION ENCODING SCHEME special register or the SYSIBM.SYSTEM\_EBCDIC\_CCSID session variable, see the Db2 for z/OS information at:

[http://ibm.com/support/knowledgecenter/SS9UMF/](http://ibm.com/support/knowledgecenter/SS9UMF/welcome.html) [welcome.html](http://ibm.com/support/knowledgecenter/SS9UMF/welcome.html)

The QMF release in use is *&V4*.

## **User response**

• If you are using an SBCS language, set the GDDM APPCPG parameter to the value of the CURRENT APPLICATION ENCODING SCHEME special register. This value is currently *&V2*.

If you need to determine the value of this register at a later point, you can use the following query:

SELECT CURRENT APPLICATION ENCODING SCHEME FROM SYSIBM.SYSDUMMY1

• If you are using a DBCS language, set the GDDM APPCPG parameter to the value of the SYSIBM.SYSTEM\_EBCDIC\_CCSID session variable. This value is currently *&V3*.

See your Db2 information for guidance on how to access this value if you need to do so at a later point.

See your GDDM information for guidance on setting the APPCPG parameter.

In addition to changing the value of the APPCPG parameter, make sure that the code page of the terminal emulator that you are using is consistent with the other CCSIDs in use, as explained above.

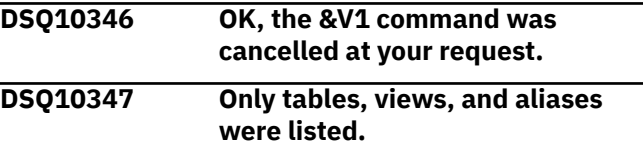

# **Explanation**

You used the LOCATION option with your list request. Location names cannot be used to refer to QMF objects (queries, procedures, forms, analytics, and folders). Therefore, QMF objects are not included in your list. Your list includes any tables, views, or alias names that are found in the database.

## <span id="page-128-0"></span>**User response**

If you would like to see a list of QMF objects, do not use a location name when requesting the list.

#### **DSQ10348 You have no more storage space.**

#### **Explanation:**

See ["DSQ10012" on page 101](#page-108-0).

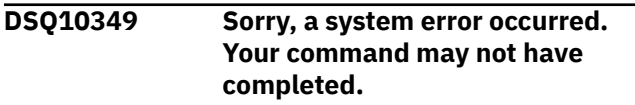

#### **Explanation:**

See ["DSQ10016" on page 102](#page-109-0).

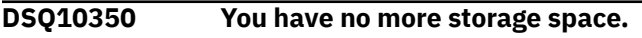

#### **Explanation:**

See ["DSQ10012" on page 101](#page-108-0).

**DSQ10351 You have no more storage space.**

#### **Explanation:**

See ["DSQ10012" on page 101](#page-108-0).

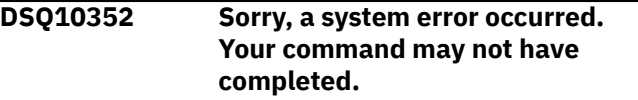

#### **Explanation:**

See ["DSQ10076" on page 104](#page-111-0).

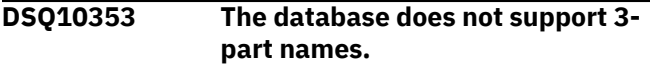

#### **Explanation:**

See ["DSQ10013" on page 101](#page-108-0).

#### **DSQ10354 QMF objects cannot be listed when a location is specified.**

## **Explanation**

You used a location name when requesting a list of QMF objects (queries, procedures, forms, analytics, or folders). Location names cannot be used to refer to QMF objects. You can list only those QMF objects that are stored on your current database.

## **User response**

If you would like to see a list of QMF objects that are stored on your current database, do not specify a location name when requesting the list.

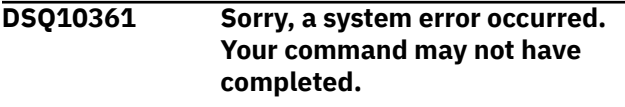

**Explanation:** See ["DSQ10076" on page 104](#page-111-0).

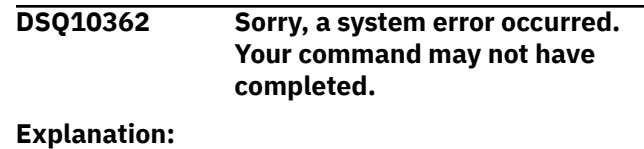

See ["DSQ10016" on page 102](#page-109-0).

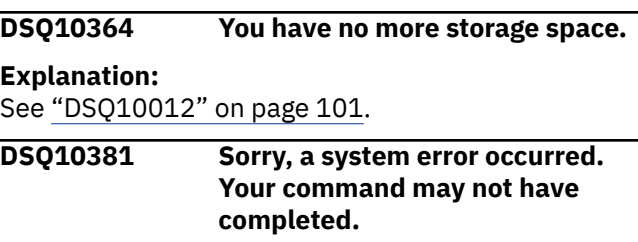

## **Explanation**

Buffer too small to contain SQL statement.

The computer has detected an internal error. Depending on how your QMF administrator has set up parameters for the trace program, information about this error could be available in the Q.ERROR\_LOG table and the QMF trace data.

## **User response**

Report the error in accordance with your installation's procedures. See "Installing and Managing Db2 QMF" for your operating system for help in interpreting the error information in the Q.ERROR\_LOG table and the QMF trace data. Also, check to see if your command completed correctly. You can continue to use QMF.

```
DSQ10382 Sorry, a system error occurred.
               Your command may not have
               completed.
```
#### **Explanation:**

See "DSQ10381" on page 121.

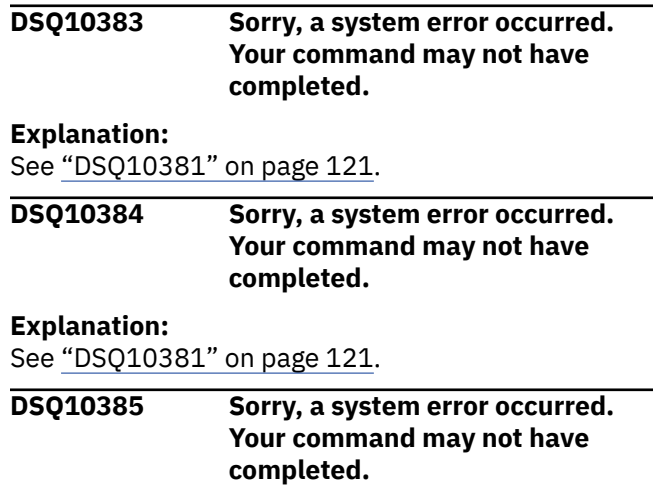

#### **Explanation:**

See "DSQ10381" on page 121.

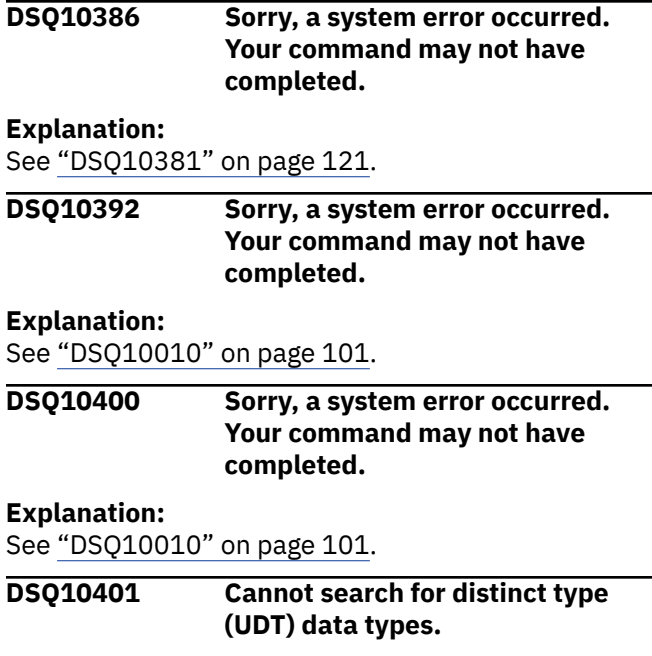

## **Explanation**

Your search for values in Table Editor CHANGE mode contains one or more distinct type data types (User Defined Type). Because strong typing of UDTs is enforced by Db2, they cannot be searched in Table Editor.

## **User response**

UDTs can be updated via the CHANGE or ADD panels, if you can locate the row in which they are located. If you know values in other, non-UDT columns of the same row in which your UDT value is located, search for them and leave the UDT values blank. Once the row is displayed, the UDT value can be changed. If you do not know any other values that can be used to locate UDT data, use SQL statements in the QMF Query panel to search for and update data defined as a distinct type (UDT). Note that the UDT name must be included in the SQL. For instance, if a distinct type XYZ was created, and data of that UDT was put in COLUMN1 of a table, and you want to select rows that contain the value 'FRED', WHERE COLUMN1 = 'FRED' is invalid.

You have to specify the UDT: WHERE COLUMN1 = XYZ'FRED'.

#### **DSQ10403 Datatype** *&V1* **for column '***&V2***' should be** *&V3* **or** *&V4***.**

#### **Explanation:**

See ["DSQ10307" on page 117](#page-124-0).

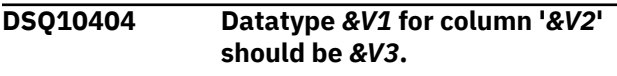

#### **Explanation:**

See ["DSQ10308" on page 117](#page-124-0).

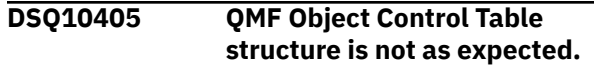

# **Explanation**

The QMF Object Control Table currently is: For column name 'OWNER':

- Data Type is *&V1*.
- Column Length is *&V2*.

For column name 'NAME':

- Data Type is *&V5*.
- Column Length is *&V6*.

The QMF Object Control Table structure should be: For column name 'OWNER':

- Data Type should be *&V3*.
- Column Length should be *&V4*.

For column name 'NAME':

- Data Type should be *&V7*.
- Column Length should be *&V8*.

## **User response**

This condition could be the result of installing QMF or migrating to the new version of QMF control tables that support long names. Verify the QMF installation or migration. Correct any problems and retry.

QMF object control tables are named:

- Q.OBJECT\_DIRECTORY
- Q.OBJECT\_REMARKS
- Q.OBJECT\_DATA

Consult your system administrator for more details.

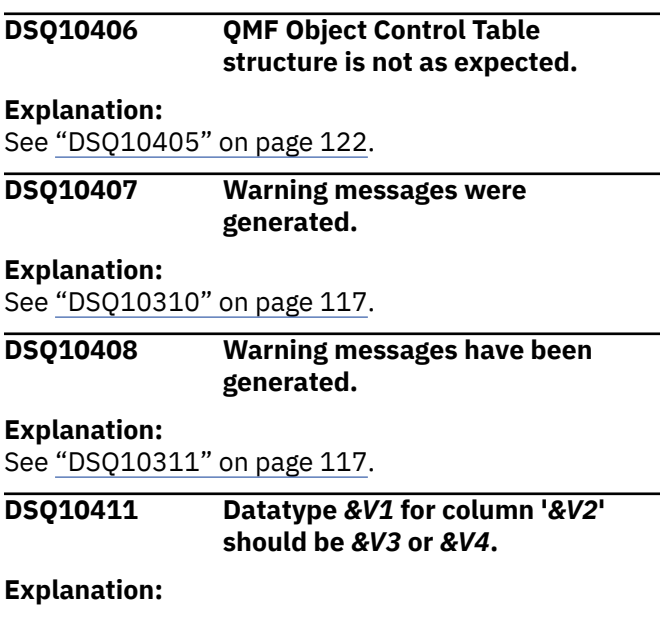

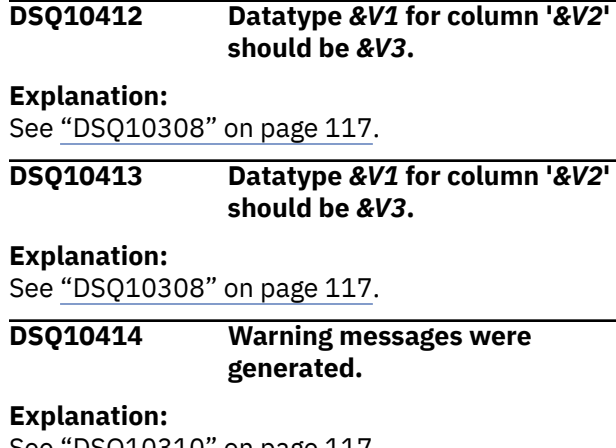

# See ["DSQ10310" on page 117](#page-124-0).

**DSQ10415 Warning messages have been generated.**

**Explanation:**

See ["DSQ10311" on page 117](#page-124-0).

**DSQ10420 Unavailable resources at location** *&V5***.**

# **Explanation**

System resources were unavailable when your remote request was processed at location *&V5* You are still connected to the current location.

- $\cdot$  SOLCODE =  $&V9$
- Reason code = *&V1*
- Resource type = *&V2*
- Resource name = *&V3*
- Product ID = *&V4*
- Location name = *&V5*

See the messages and codes information for your database for a detailed explanation of this error.

## **User response**

You may continue to use QMF. If the problem persists, contact your QMF administrator.

**SQL code:** -30040

**Database:** DB2 Server for VSE & VM

**DSQ10421 Your connection to** *&V5* **was lost due to unavailable resources.**

## **Explanation**

Your connection to location *&V5* was lost because certain system resources were unavailable when your remote request was processed at location *&V5*

- SQLCODE = *&V9*
- Reason code = *&V1*
- Resource type = *&V2*
- Resource name = *&V3*
- Product  $ID = 8V4$
- Location name = *&V5*

See the messages and codes information for your database for a detailed explanation of this error.

QMF attempted to reconnect you to the current location. If the attempt succeeds, you may continue to use QMF. If not, the Lost Connection Prompt panel prompts you to connect to another location, or to exit QMF.

## **User response**

If QMF successfully reconnects you to the current location, you can continue to use QMF.

If the Lost Connection Prompt panel is displayed, you can choose to connect to another location. If you cannot connect to a location, exit QMF and contact your QMF administrator.

If the problem persists, contact your QMF administrator.

**SQL code:** -30041

**Database:** Db2 for z/OS or DB2 Server for VSE & VM

**DSQ10422 You are not authorized to access the specified location.**

## **Explanation**

Your attempt to access the specified location failed because your userid does not have sufficient authority. The SQLCODE is *&V9*.

Your connection to the current location was lost because of this error. QMF attempted to reconnect you to the current location. If the reconnect attempt fails, the Lost Connection Prompt panel prompts you to connect to another location or to exit QMF.

## **User response**

If QMF successfully reconnects you to the current location, you may continue to use QMF.

If the Lost Connection Prompt panel is displayed, you can choose to connect to another location. If you cannot connect to a location, exit QMF and contact your QMF administrator.

**SQL code:** -30060

<span id="page-131-0"></span>**Database:** Db2 for z/OS or DB2 Server for VSE & VM

#### **DSQ10423 The specified location was not found.**

# **Explanation**

Your attempt to access the specified location failed because the location could not be found. This may happen because the specified location is remote and it was defined incorrectly in the local Db2 subsystem. The SQLCODE is *&V9*.

Your connection to the current location was lost because of this error. QMF attempted to reconnect you to the current location. If the reconnect attempt fails, the Lost Connection Prompt panel prompts you to connect to another location, or to exit QMF.

## **User response**

If QMF successfully reconnects you to the current location, you can continue to use QMF.

If the Lost Connection Prompt panel is displayed, you can choose to connect to another location. If you cannot connect to a location, exit QMF and contact your QMF administrator.

If the specified location is incorrectly defined in your local Db2 subsystem, contact your QMF administrator.

**SQL code:** -30061

**Database:** Db2 for z/OS or DB2 Server for VSE & VM

#### **DSQ10424 A communication error has been detected.**

# **Explanation**

See the messages and codes information for your database for a detailed explanation of this error.

The SQLCA is: *&V1*.

This error may occur because your database system does not support a connection to the specified target location.

Or, this error may occur when the application server is Db2 for VM/VSE and the "FORCE WITHOUT DISABLE" command was issued while a connection was routed via AVS or TSAF.

Because of this error, your connection was lost. QMF attempted to connect you to the location you were connected to before the error was detected. If the reconnect attempt fails, you will see the Lost Connection Prompt panel.

## **User response**

If QMF successfully reconnected you to the previous location, you can continue to use QMF.

If the Lost Connection Prompt panel is displayed, you can choose to connect to another location, or to exit QMF. If you cannot establish a connection to a location, exit QMF and consult your QMF administrator.

If the problem persists, provide your QMF administrator with the SQLCA data.

**SQL code:** -30080

**Database:** Db2 for z/OS or DB2 Server for VSE & VM

#### **DSQ10425 Remote update is disallowed in a READ-ONLY environment.**

# **Explanation**

You have attempted to update, insert or delete data at a remote location, but your current operating environment allows remote read only. For example, you cannot update remote data in a CICS operating environment if server database does not support 2 phase commit.

To access remote data in a READ-ONLY operating environment, you can use one of the following:

- SQL SELECT statement.
- QMF DISPLAY command.

## **User response**

You can continue to use QMF. If you need to update remote data, switch to an operating environment that supports it; otherwise, contact your QMF administrator.

**SQL code:** -30090

**Database:** Db2 for z/OS or DB2 Server for VSE & VM

#### **DSQ10426 The server does not support DDM parameter** *&V1***.**

## **Explanation**

Your attempt to connect to a remote server failed because that server does not support the Distributed Data Management (DDM) command parameter value, *&V1*.

The SQLCODE is *&V9*.

A possible cause for this error:

• You tried to connect to a server. Because the CCSID conversion rules were defined improperly at that server, the character string from the requester could not be translated at the target server.

## **User response**

Verify that your QMF command is correct. If it is correct, contact your QMF administrator for assistance. Refer to the Messages and Codes manual of the currently connected server for a detailed explanation on this error.

**SQL code:** -30073

**Database:** Db2 for z/OS or DB2 Server for VSE & VM

**DSQ10427 A communications error was detected.**

# **Explanation**

A communications error was detected while communicating with a remote client or server. The following data was returned:

- *&V1* The communication protocol that encountered the error.
- *&V2* The communication application programming interface (API) used by Db2.
- *&V3* The network location of the partner system.
- *&V4* The communication function that failed.
- *&V5* The first return code indicator.
- *&V6* The second return code indicator.
- *&V7* The third return code indicator.

The return code values are documented in the Assembler programming information provided for your operating system.

## **User response**

Consult with a communications expert to determine the cause of the failure.

**SQL code:** -30081

**Database:** Db2 for z/OS or DB2 Server for VSE & VM

**DSQ10428 The connection failed because of invalid security credentials.**

# **Explanation**

The attempt to connect to a remote database server was rejected because of invalid or incorrect security credentials. The cause of this error is described by the following reason-code and reason-string values:

*&V1*

Explanations for reason-code and reason-string values are shown below.

- 1 (PASSWORD EXPIRED) The password used to connect to the remote server has expired.
- 2 (PASSWORD INVALID) The password used to connect to the remote server does not match the password stored at the remote server.
- 3 (PASSWORD MISSING) The remote server rejected the connection request because the request did not include a password.
- 4 (PROTOCOL VIOLATION) The remote server rejected the connection request because the request did not contain the proper security credentials. Check the server system for error messages or trace records that explain the nature of the security violation.
- 5 (USER ID MISSING) The remote server rejected the connection request because the request did not specify a user ID.
- 6 (USER ID INVALID) The user ID specified in the connection request is not defined at the remote server system.
- 7 (USER ID REVOKED) The user ID specified in the connection request has been revoked.
- 15 (SECURITY FAILURE *&V3 &V4*) Authentication failed at the remote server system. Refer to the DRDA information for your database management system for details about the DDM terms SECCHKCD and SVCERRNO.
- 16 (NEW PASSWORD INVALID) The password specified on a change password request did not meet the server's requirements.
- 17 (UNSUPPORTED FUNCTION) The security mechanism specified by the client is invalid for this server.
- 26 (SWITCH USER INVALID) The client is configured to request a trusted connection. A trusted connection was not established and so the request to switch users is invalid.

# **User response**

Correct the error described by the reason-code and reason-string values and reissue the command. Reason codes 4, 7, 15, 17, and 26 might require assistance from your QMF administrator.

The SQL code and SQLSTATE associated with this error are:

*&V9*

Further information about these codes is provided in IBM Knowledge Center at:

[http://ibm.com/support/knowledgecenter/SS9UMF/](http://ibm.com/support/knowledgecenter/SS9UMF/welcome.html) [welcome.html](http://ibm.com/support/knowledgecenter/SS9UMF/welcome.html)

**SQL code:** -30082

**Database:** Db2 for z/OS or DB2 Server for VSE & VM

**DSQ10429 THE EXECUTION FAILED BECAUSE THE FUNCTION IS NOT SUPPORTED BY THE SERVER**

## **Explanation**

Function not supported by server: location *&V1*, product id *&V2*, reason code *&V3* The current SQL statement failed because it was routed to a server that does not support the requested function. The error will not preclude the successful execution of further SQL statements.

The following SQLSTATE was returned: &DSQSQLST.

## **User response**

Ask your database administrator for assistance with the SQL statement.

**SQL code:** -30005

**Database:** Db2 for z/OS or DB2 Server for VSE & VM

**DSQ10430 Termination was caused by a function that is not supported by the server.**

## **Explanation**

The current SQL statement failed because the SQL statement was routed to a server that does not support the requested function. A new connection is required to allow the successful execution of further SQL statements.

 | o The name of the server that could not support the required database protocols to perform the requested function.

&V2

&V1

 A string in one of the following forms:

```
 o product-
identifier
```
 o productidentifier:clientapplcompatvalue: packageapplcompat-value

```
 product-
identifier
```
 An alphanumeric string that identifies the product.

 The format of product identifier values is pppvvrrm, where ppp is a 3-letter product code (such as DSN for Db2), vv is the version, rr is the release, and m is the modification level. For example, DSN12015 identifies Db2 12 after the activation of function level 500 or higher. The product code  $(ppp)$  is one of the following values: o AQT for IBM Db2 Analytics Accelerator for z/OS

 o ARI for DB2 Server for VSE and VM

 o DSN for Db2 for z/OS

 o HTP for non-secure HTTP URL connections for Db2 native REST services

 o HTS for secure HTTPS connections for Db2 native REST services

 o JCC for IBM Data Server Driver for JDBC and SQLJ

 o QSQ for DB2 for i

 o SQL for Db2 for Linux, UNIX, and Windows

 Modification (m) values have the following meanings:

 o 0 Function level 100 or 100\*.

 o 5 Function level 500 or higher.

 clientapplcompatvalue

 The client application compatibility value that is provided by a client application:

 o For applications that use Java drivers, clientapplcompat-value is the value of the clientApplcompat Connection or DataSource property for the connection to the Db2 for z/OS data server. o For applications that use other clients or drivers, such as the CLI driver, clientapplcompat-value is the value of the ClientApplCompat configuration keyword. If the application does not provide a client application compatibility value, this value is an asterisk  $(\star)$ . package-applcompatvalue The APPLCOMPAT bind option value for the package that was used to execute the first SQL statement in the application. The reason-code is: &V3 A numeric value that identifies the function. Possible values are: o 0010 LONG\_STMTS o 0020 LONG255\_IDS o 0030 EXTENDED\_DESCRIBE o 0040 EXTENDED\_DIAGNOSTICS o 0050 KEEP\_DYNAMIC o 0060 UNICODE\_CONVERSION o 0070 ROWSET\_CURSOR o 0080 SQL\_GET SET<sup>1</sup>

 o 0090 FLEX\_BLOCKING o 0100 PACKAGE\_PATH o 0110 REOPT\_ONCE o 0120 REOPT\_ALWAYS o 0130 REOPT\_NONE o 0140 SCROLL\_ORIENTATION o 0150 DIV\_SCALE o 0160 QUERY\_INSTANCE o 0170 MULTIROW\_INPUT o 0180 SQL\_ATTRIBUTES o 0190 o 0200 o 0210 BIND\_DEPLOY o 0220 DUP\_QUERY\_SEMANTICS o 0230 BINARY\_XML\_FORMAT

DYNAMIC\_SCROLLABLE\_CURSOR

 o 0240 BIND\_DEPLOY\_FUNCTION

```
 o 0600 
CLIENTAPPLCOMPAT_INCONSISTENCY 
    sub-
code 
    A single-byte value that indicates how the 
error 
       was detected in the network. If no 
additional 
       information is available, this value is 
\Theta.
    o 
'01'x 
             The local Db2 that is acting as the 
requester 
             detected the error. The values that 
are 
             provided for location-name and 
productidentifier 
             identify the server in 
error. 
 o 
'02'x 
             The server detected the error. The 
values that 
             are provided for location-name and 
productidentifier 
             identify the location and level of 
the 
             local Db2 
server. 
    o '03'x or 
'04'x 
             An intermediate server (hop site) 
detected the 
             error. The values that are provided 
for locationname 
             and product-identifier identify the 
server 
             in error.
```
#### *&V1*

The name of the server that could not support the required database | | protocols to perform the requested function.

#### *&V2*

A string in one of the following forms:

- product-identifier
- product-identifier:clientapplcompatvalue: package-applcompat-value

#### **product-identifier**

An alphanumeric string that identifies the product. The format of product identifier values is pppvvrrm, where ppp is a 3-letter product code (such as DSN for Db2), vv is the version, rr is the release, and m is the modification level. For

example, DSN12015 identifies Db2 12 after the activation of function level 500 or higher. The product code (ppp) is one of the following values:

- AQT for IBM Db2 Analytics Accelerator for z/OS
- ARI for DB2 Server for VSE and VM
- DSN for Db2 for z/OS
- HTP for non-secure HTTP URL connections for Db2 native REST services
- HTS for secure HTTPS connections for Db2 native REST services
- JCC for IBM Data Server Driver for JDBC and SQLJ
- QSQ for DB2 for i
- SQL for Db2 for Linux, UNIX, and Windows

Modification (m) values have the following meanings:

- 0 Function level 100 or 100\*.
- 5 Function level 500 or higher.

#### **clientapplcompat-value**

The client application compatibility value that is provided by a client application:

- For applications that use Java drivers, clientapplcompat-value is the value of the clientApplcompat Connection or DataSource property for the connection to the Db2 for z/OS data server.
- For applications that use other clients or drivers, such as the CLI driver, clientapplcompat-value is the value of the ClientApplCompat configuration keyword.

#### **package-applcompat-value**

The APPLCOMPAT bind option value for the package that was used to execute the first SQL statement in the application. The reason-code is: *&V3* A numeric value that identifies the function.

- 0010 LONG\_STMTS
- 0020 LONG255 IDS
- 0030 EXTENDED\_DESCRIBE
- 0040 EXTENDED\_DIAGNOSTICS
- 0050 KEEP\_DYNAMIC
- 0060 UNICODE\_CONVERSION
- 0070 ROWSET\_CURSOR
- 0080 DYNAMIC\_SCROLLABLE\_CURSOR
- 0090 FLEX\_BLOCKING
- 0100 PACKAGE\_PATH
- 0110 REOPT\_ONCE
- 0120 REOPT\_ALWAYS
- 0130 REOPT\_NONE
- 0140 SCROLL\_ORIENTATION
- 0150 DIV\_SCALE
- 0160 QUERY\_INSTANCE
- 0170 MULTIROW\_INPUT
- 0180 SQL\_ATTRIBUTES
- 0190 SQL\_GET
- 0200 SET
- 0210 BIND\_DEPLOY
- 0220 DUP\_QUERY\_SEMANTICS
- 0230 BINARY\_XML\_FORMAT
- 0240 BIND\_DEPLOY\_FUNCTION
- 0600 CLIENTAPPLCOMPAT\_INCONSISTENCY

**sub-code**: A single-byte value that indicates how the error was detected in the network. If no additional information is available, this value is 0.

- **'01'x**: The local Db2 that is acting as the requester detected the error. The values that are provided for location-name and productidentifier identify the server in error.
- **'02'x**: The server detected the error. The values that are provided for location-name and productidentifier identify the location and level of the local Db2 server.
- **'03'x or '04'x**: An intermediate server (hop site) detected the error. The values that are provided for locationname and product-identifier identify the server in error.

The following SQLSTATE was returned: &DSQSQLST.

#### **User response**

Ask your database administrator for assistance with the SQL statement, then make the necessary changes.

**SQL code:** -30025

**Database:** Db2 for z/OS or DB2 Server for VSE & VM

#### **DSQ10431 Invalid period specification or period clause is specified.**

## **Explanation**

A period specification or period clause *&V1* is invalid. Reason code = *&V2*. The possible reason codes are:

 1 The period name was specified more than one time for the table

reference.

```
 2 The SYSTEM_TIME period was 
specified, but the table is not 
a 
     system-period temporal 
table. 
   3 &V1 violated the following 
requirement: each expression must 
return a 
     value of a built-in data type and 
can contain any of the following 
     supported 
operands: 
     o A 
constant 
    o A special 
register 
     o A variable, which can be 
either a host variable, an SQL 
variable, 
         an SQL parameter, a transition 
variable, or a global variable 
    o A parameter 
marker 
     o A CAST specification, where 
the cast operand is a supported operand
     o An expression that uses 
arithmetic operators and 
operands 
     o A scalar function whose 
arguments are supported operands 
(Nested 
         function invocations are not 
permitted.)
```
 These rules have the following exceptions:

 o A period specification or period clause for a view must not contain an untyped parameter marker.

 o The source expression of SET CURRENT TEMPORAL BUSINESS\_TIME and SET CURRENT TEMPORAL SYSTEM\_TIME statements must not contain a parameter marker or a transition variable. o The scalar functions must not

#### be AI\_ANALOGY, AI\_SEMANTIC,

AI SIMILARITY.

 4 The period specification or period clause was specified for a view.

 5 The precision of an expression must be greater than the precision of

 the columns of the period.

 6 FOR SYSTEM\_TIME was specified but the value of the CURRENT TEMPORAL SYSTEM\_TIME special register is not null and the SYSTIMESENSITIVE bind option is set to YES.

 7 FOR BUSINESS\_TIME was specified but the value of the CURRENT TEMPORAL BUSINESS\_TIME special register is not null and the BUSTIMESENSITIVE bind option is set to YES.

 8 The period specification or period clause was specified for a table that is not an application-period temporal table.

 9 An expression must not return a value with a time zone if the begin and end columns of the specified period are defined as TIMESTAMP WITHOUT TIME ZONE.

See the messages and codes information for your database for a detailed explanation of the reason code (*&V2*).

#### **User response**

Correct the syntax and rerun the query.

**SQL code:** -20524 Db2 for z/OS

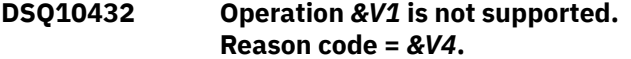

#### **Explanation**

The data change operation *&V1* is not supported for the target object *&V2* because the target of the operation references a temporal table and a period specification *&V3* was specified. The period specification was either implicitly specified by using a special register, or explicitly specified in the fullselect that was specified as the target.

Reason code 1 indicates that the CURRENT TEMPORAL SYSTEM\_TIME special register contains a non-null value and the target of the data change operation is a system-period temporal table. The data in a system-period temporal table cannot be changed when a period specification is specified.

See the messages and codes information for your database for a detailed explanation of the reason code (*&V4*).

#### **User response**

Set the CURRENT TEMPORAL SYSTEM\_TIME special register to null and try the data change operation *&V1* again.

**SQL code:** -20535

**Database:** Db2 for z/OS or DB2 Server for VSE & VM

**DSQ10433** *&V1* **is not a period specification in table** *&V2***.**

#### **Explanation**

The specified period *&V1* does not exist in the specified table *&V2*. The statement cannot be processed.

#### **User response**

Verify that the SQL statement contains the correct period specification and table name.

**SQL code:** -20527

**Database:** Db2 for z/OS or DB2 Server for VSE & VM

**DSQ10450 Unavailable resources at location** *&V1***.**

## **Explanation**

System resources were unavailable when your remote request was processed at location *&V1* However, you are still connected to the current location.

- $\cdot$  SQLCODE =  $&V9$
- Resource type = *&V2*
- reason code = *&V3*
- $\cdot$  sub code =  $8V4$

Refer to the messages and codes manual for your database for a detailed explanation.

## **User response**

You can continue to use QMF. If this problem persists, contact your QMF administrator.

**SQL code:** -30040

**Database:** DB2 Server for VSE & VM

**DSQ10451 Your connection to** *&V1* **was lost due to unavailable resources.**

# **Explanation**

Your connection to *&V1* was lost because system resources were unavailable when your remote request was processed at location *&V1*

- $\cdot$  SOLCODE =  $&V9$
- Resource type = *&V2*
- reason code = *&V3*
- $\cdot$  sub code =  $&8V4$

Refer to the messages and codes manual for your database for a detailed explanation of this error.

QMF attempted to reconnect you to the current location. If the attempt succeeds, you can continue to use QMF. If not, the Lost Connection Prompt panel prompts you to connect to another location, or to exit QMF.

## **User response**

If QMF successfully reconnects you to the current location, you can continue to use QMF at location *&V1*.

If the Lost Connection Prompt panel is displayed, you can choose to connect to another location. If you cannot connect to a location, exit QMF and contact your QMF administrator.

**SQL code:** -30041

**Database:** DB2 Server for VSE & VM or SQL/DS

**DSQ10452 You are not authorized to access the location** *&V1***.**

## **Explanation**

Your attempt to access the location *&V1* was unsuccessful because your userid does not have sufficient authority to access that location. The SQLCODE is *&V9*.

Your connection to the current location was lost because of this error. QMF attempted to reconnect you to the current location. If the reconnect attempt fails, the Lost Connection Prompt panel prompts you to connect to another location, or to exit QMF.

If you issued a CONNECT command specifying both a userid and a location name, you should have explicit connect authority at the target location.

#### **User response**

If QMF successfully reconnects you to the current location and using your default userid at location *&V1* is sufficient, you can issue a "CONNECT TO *&V1*" command. The implicit connect provided by the database allows you to access *&V1* with the default userid.

If you are prompted to reconnect and using the default userid at location *&V1* is sufficient, enter *&V1* for the location value and leave userid and password blank. If you cannot connect to location *&V1*, specify a different location.

If you must use a userid other than your default at *&V1*, exit QMF and obtain the explicit connect authority at location *&V1* through your QMF administrator.

**SQL code:** -30060

**Database:** DB2 Server for VSE & VM or SQL/DS

**DSQ10453 The specified location name was not found.**

## **Explanation**

Your attempt to access the specified location was unsuccessful because that location could not be found. This may happen because the specified location is a remote location and it was defined incorrectly in the database. The SQLCODE is *&V9*.

Your connection to the current location was lost because of this error. QMF attempted to reconnect you to the current location. If the attempt is unsuccessful, the Lost Connection Prompt panel prompts you to connect to another location, or to exit QMF.

## **User response**

If the specified location name is defined in your user communications directory, verify that the entry for the specified location is defined correctly. If not, correct it and try again.

If QMF successfully reconnects you to the current location, you can continue to use QMF.

<span id="page-139-0"></span>If the Lost Connection Prompt panel is displayed, you can choose to connect to another location. If you cannot connect to a location, exit QMF.

Contact your QMF administrator to define the location *&V1* correctly in your default database.

**SQL code:** -30061

**Database:** DB2 Server for VSE & VM or SQL/DS

#### **DSQ10454 A communication error has been detected.**

# **Explanation**

Refer to the messages and codes manual for your database for a detailed explanation of this error.

The SQLCA is: *&V1*.

This error may occur for the following reasons:

- You have issued a CONNECT command and your communications directories are defined, but your password for the target location has expired.
- The application server is DB2 for VM/VSE and the "FORCE WITHOUT DISABLE" command was issued while a connection was routed via AVS or TSAF.

Because of this error, your connection was lost.

QMF attempted to connect you to the location you were connected to before the error was detected. If the reconnect attempt failed, you will see the Lost Connection Prompt panel.

## **User response**

If QMF successfully reconnected you to the previous location, you can continue to use QMF.

If the Lost Connection Prompt panel is displayed, you can choose to connect to another location, or to exit QMF. If you cannot connect to a location, exit QMF and consult your QMF administrator.

If you have issued a CONNECT command and have an old password in the user communications directories, update the password and reload the communications directories.

If the problem persists, provide your QMF administrator with the SQLCA data.

**SQL code:** -30080

**Database:** DB2 Server for VSE & VM or SQL/DS

#### **DSQ10455 Remote update is disallowed in a READ-ONLY environment.**

#### **Explanation:**

See ["DSQ10425" on page 124](#page-131-0).

**SQL code:** -30090

**Database:** DB2 Server for VSE & VM or SQL/DS

**DSQ10456 The server does not support DDM parameter** *&V1***.**

#### **Explanation:**

See ["DSQ10426" on page 124](#page-131-0).

**SQL code:** -30073

**Database:** DB2 Server for VSE & VM or SQL/DS

#### **DSQ10457 TIMESTAMP WITH TIME ZONE data type cannot be implicitly cast to other datetime data types.**

## **Explanation**

This problem occurs when the statement attempts to cast a string representation of a datetime value that contains a time zone to a datetime target that is defined without a time zone. This implicit casting operation is not supported.

## **User response**

Before making the assignment to the target, use the CAST specification to explicitly cast the string representation to the TIMESTAMP WITH TIME ZONE data type. Then cast the result to a datetime value without a time zone.

**SQL code:** -20497

**Database:** DB2 Server for VSE & VM or SQL/DS

**DSQ10480 Sorry, a system error occurred. Your command may not have completed.**

# **Explanation**

System problem in FP function. FPCODE = &V1.

The computer has detected an internal error. Depending on how your QMF administrator has set up parameters for the trace program, information about this error could be available in the Q.ERROR\_LOG table and the QMF trace data.

## **User response**

Report the error in accordance with your installation's procedures. See "Installing and Managing Db2 QMF" for your operating system for help in interpreting the error information in the Q.ERROR\_LOG table and the

QMF trace data. Also, check to see if your command completed correctly. You can continue to use QMF.

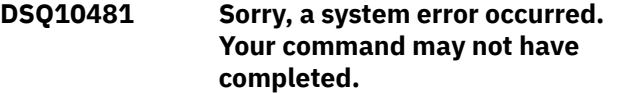

#### **Explanation:**

See ["DSQ10480" on page 132](#page-139-0).

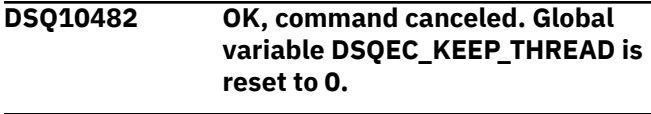

**DSQ10490** *&V2***.**

## **Explanation**

A positive SQL code associated with the message above was received from the database. This SQL code and its associated SQLSTATE information are displayed below, following the text "SQL Code (SQL State):".

The source of this error might be a command that you issued from the QMF command line or a command that was issued in a procedure or application. A positive SQL code indicates that the command completed with warnings.

## **User response**

To determine which command is causing this error, issue the following command to set the trace facility to log messages and commands at the highest level of detail:

```
SET PROFILE (TRACE=L2
```
After you have set the trace facility, rerun the command, procedure, or application that caused the error. Report the problem to your QMF administrator, who can examine the trace output and diagnose the problem.

For more information about the warnings issued by the database, you or your QMF administrator can search for the SQL code in IBM Knowledge Center at:

#### [http://ibm.com/support/knowledgecenter/SS9UMF/](http://ibm.com/support/knowledgecenter/SS9UMF/welcome.html) [welcome.html](http://ibm.com/support/knowledgecenter/SS9UMF/welcome.html)

#### QMF issues this message when the

DSQDC\_POS\_SQLCODE global variable is set to 2. To prevent QMF from issuing this message when the database returns positive SQL codes, set this global variable to 0. If you want QMF to issue the warning message to the DSQDEBUG data set instead of to the screen, set the global variable to 1.

See "*[Db2 QMF Reference](https://www.ibm.com/support/knowledgecenter/SS9UMF_12.1.0/ref/qmfref.html)*" for a list of all QMF global variables and explanations of their values.

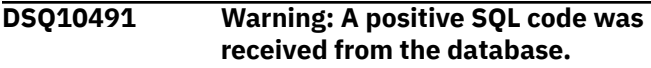

## **Explanation**

This SQL code and its associated SQLSTATE information are displayed below, following the text "SQL Code (SQL State):".

#### **User response**

To determine which command is causing this error, issue the following command to set the trace facility to log messages and commands at the highest level of detail:

#### SET PROFILE (TRACE=L2

After you have set the trace facility, rerun the command, procedure, or application that caused the error. Report the problem to your QMF administrator, who can examine the trace output and diagnose the problem.

For more information about the warnings issued by the database, you or your QMF administrator can search for the SQL code in IBM Knowledge Center at:

[http://ibm.com/support/knowledgecenter/SS9UMF/](http://ibm.com/support/knowledgecenter/SS9UMF/welcome.html) [welcome.html](http://ibm.com/support/knowledgecenter/SS9UMF/welcome.html)

QMF issues this message when the DSQDC\_POS\_SQLCODE global variable is set to 2. To prevent QMF from issuing this message when the database returns positive SQL codes, set this global variable to 0. If you want QMF to issue the warning message to the DSQDEBUG data set instead of to the screen, set the global variable to 1.

See "*[Db2 QMF Reference](https://www.ibm.com/support/knowledgecenter/SS9UMF_12.1.0/ref/qmfref.html)*" for a list of all QMF global variables and explanations of their values.

#### **DSQ10492 A database fetch error occurred while processing your command.**

## **Explanation**

Errors or warnings occurred when QMF attempted to fetch rows from the database to complete your command. Though these errors or warnings did not cause database activity to end abnormally, they might have prevented all rows associated with your command from being fetched from the database. For example, if you issued a command that displays a report, the report might not be displayed in its entirety.

## <span id="page-141-0"></span>**User response**

Report this problem to your QMF administrator, who can diagnose its cause by accessing the DSQDEBUG data set and searching for SQLCODE +354 and its associated diagnostic information. SQLCODE +354 can mask underlying negative SQL codes. This problem can occur when QMF is started with multirow fetch turned on (MR=YES), so turning multirow fetch off (MR=NO) might help in isolating and troubleshooting the problem. See "Installing and Managing Db2 QMF" for more information about the DSQSMRFI (MR) program parameter.

**DSQ10493 QMF cannot connect to this database.**

# **Explanation**

This error can occur when you are not authorized to connect to the database to which your command was directed. QMF will automatically try to reconnect to the database that you were connected to before this error was detected. If QMF is unable to reconnect, the Lost Connection prompt panel is displayed.

# **User response**

Report this problem to your QMF administrator, who can take the following steps to diagnose its cause:

• Ensure that your user ID is defined on the system to which your command was directed. If it is, check that you typed the user ID and password correctly.

Passwords and, in some cases, user IDs are casesensitive. If your site uses mixed-case passwords, be sure to set the CASE option of your QMF profile to MIXED. Otherwise, QMF converts the password to upper case after you enter it and the CONNECT command fails as a result.

- Check that the QMF installation on the system to which your command was directed completed successfully:
	- Check that the location name is correct in bind job DSQ1BPKG. This job must be run on both the requester and server databases for the CONNECT command to work properly. Review all instructions in the prolog of the job, make any necessary changes, and run the job.
	- Make sure that all installation steps completed successfully.
	- Make sure that each step of the installation verification procedure (IVP) ran correctly.
- Be sure that QMF service is current for the systems involved in processing the command that caused this error. If service was recently applied, be sure

to rerun job DSQ1BPKG to rebind the application packages required by QMF.

The SQL code and SQLSTATE associated with this error are:

*&V9*

Further information about these codes is provided in IBM Knowledge Center at:

[http://ibm.com/support/knowledgecenter/SS9UMF/](http://ibm.com/support/knowledgecenter/SS9UMF/welcome.html) [welcome.html](http://ibm.com/support/knowledgecenter/SS9UMF/welcome.html)

**SQL code:** -922

**Database:** DB2 Server for VSE & VM

#### **DSQ10494 Sorry, a system error occurred. Your command may not have completed.**

**Explanation:**

See ["DSQ10202" on page 112](#page-119-0).

**SQL code:** -923

**Database:** DB2 Server for VSE & VM

**DSQ10495 OK, command canceled. SQL code:** -495 **Database:** Db2 for z/OS **DSQ10496** *&V2***.**

# **Explanation**

This is a SQL error that has been reported by QMF. QMF has received the following information about this error:

- DB2 message ID: *&V1*
- SQLERRD1/SQLERRD2/SQLERRD3: *&V4*
- SQLERRD4/SQLERRD5/SQLERRD6: *&V5*
- DB2 reason code: *&V3*
- DB2 product ID: *&V6*

## **User response**

Report this problem to your QMF administrator, who can use the message and reason codes provided in the explanation above, together with the messages and codes explanations for your database management system, to determine the cause of this error.

When the error has been corrected, try your QMF command again.

**DSQ10497 Sorry, a system error occurred. Your command may not have completed.**

#### **Explanation:**

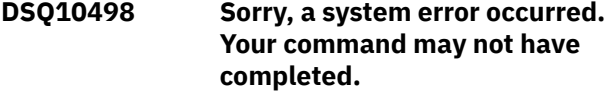

#### **Explanation:**

See ["DSQ10285" on page 115](#page-122-0).

**DSQ10499 Sorry, a system error occurred. Your command may not have completed.**

#### **Explanation:**

See ["DSQ10202" on page 112](#page-119-0).

**SQL code:** -902

**Database:** DB2 Server for VSE & VM

**DSQ10500** *&V2***.**

#### **Explanation:**

See ["DSQ10496" on page 134](#page-141-0).

**DSQ10501 Your query is too long or too complex.**

## **Explanation**

The QBE query results in a SQL statement that is too long or too complex to be interpreted. It can be simplified by reducing the number of ...

- 1. Conversions from one data type to another.
- 2. Decimal operations.
- 3. Constants to be inserted.
- 4. Built-in functions.

#### **User response**

Shorten your query or rewrite it as more than one query. Consider writing a query that produces a table of intermediate results. Save that table, and write a second query that uses it to produce your final result.

**SQL code:** -101

**Database:** DB2 Server for VSE & VM

**DSQ10503** *&V1* **starts with a digit, but is not a valid number.**

## **Explanation**

*&V1* starts with a digit, but is not a valid integer, decimal, or decimal floating-point number.

The following SQLSTATE was returned: &DSQSQLST.

#### **User response**

Change *&V1* using the following guidelines, and run the query again:

- For floating-point numbers, be sure the "E" is followed by a plus or minus sign, and then the value of the exponent.
- Enclose character constants in single quotes.
- Ensure that names do not start with digits.

**SQL code:** -103

**Database:** DB2 Server for VSE & VM

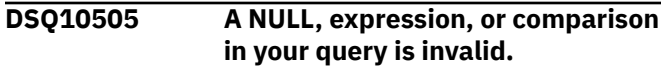

## **Explanation**

If your query uses the NULL keyword, make sure that it is used to the right of an = (or  $\wedge$ =) sign. Also make sure that it is not part of an expression or a condition that contains an expression.

If your query uses the I. operator, and the row into which you are inserting data contains no links to other rows, make sure that only constants are used in the row into which you are inserting data.

If your query uses the U. operator, make sure that you do not use a comparison on columns you are updating.

If your query uses the CREATE DATABASE statement, make sure that it does not specify the 'AS TEMP' clause.

The following SQLSTATE was returned: &DSQSQLST.

#### **User response**

Correct any invalid use of the NULL keyword, remove an expression from a row that has an I. operator, or remove a comparison from a column that has a U. operator. Then run the query again.

**SQL code:** -105

**Database:** DB2 Server for VSE & VM

**DSQ10518 A row with D., I., or U. can't link to a row of the same table.**

#### **Explanation**

Any row containing a D., I., or U. cannot be linked to another row if both refer to the same table.

#### **User response**

Remove the link and run the query again.

**SQL code:** -118

**Database:** DB2 Server for VSE & VM

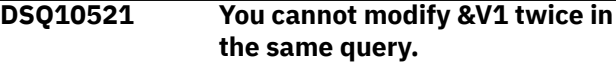

# **Explanation**

This situation can occur when a target name is specified more than once in any of the following contexts:

- In the list of object columns of a data change operation
- In the SET clause of an update operation
- In the SET statement for assignment to a transition variable

This error can also occur during an update or insert operation on a view, when one column of the view is based on the same column of a base table.

A data change operation includes insert (I.) and update (U.). For example, in the following invalid query, the column 'YEARS' cannot be modified more than once.

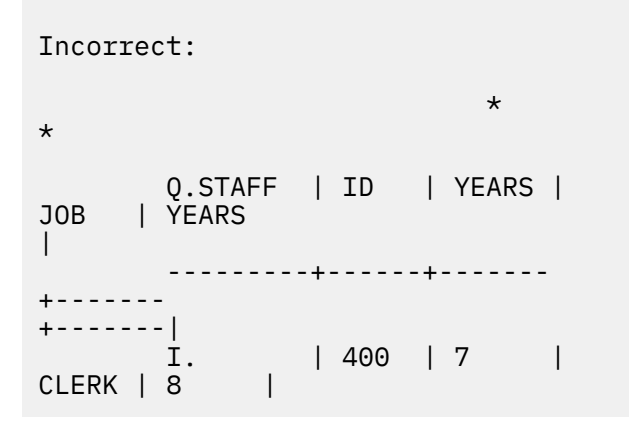

## **User response**

Change the SQL statement so that each target name is specified only once and run it again.

**DSQ10524 An AO. or DO. is used in more than 16 columns.**

# **Explanation**

No more than 16 columns can contain an AO. or DO. operator.

## **User response**

Reduce the number of columns that contain AO. or DO. to 16 or fewer.

**SQL code:** -124

**Database:** DB2 Server for VSE & VM

**DSQ10527 More than one UNQ. or COUNT. reference to a row.**

# **Explanation**

A row may contain no more than one UNQ. or CNT. reference. The following invalid query has a CNT. and a UNQ. reference to the row in the Q.STAFF table.

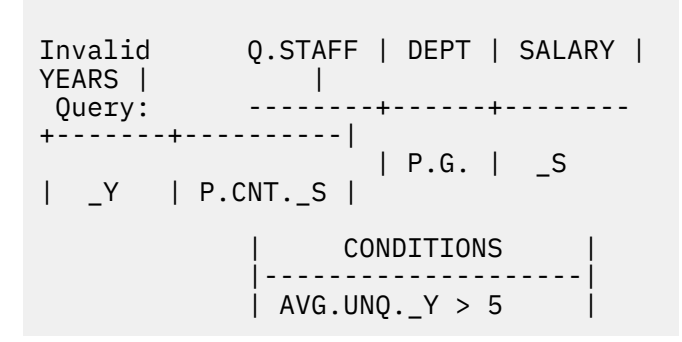

## **User response**

Correct your query and run it again.

**SQL code:** -127

**Database:** DB2 Server for VSE & VM

## **DSQ10529 You used too many tables or columns in your query.**

# **Explanation**

In your query, one of the following items exceeds the limits listed:

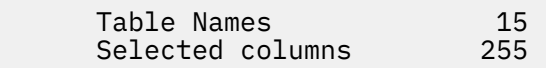

## **User response**

Correct your query to conform to the limits, then rerun it.

**SQL code:** -129

**Database:** DB2 Server for VSE & VM

**DSQ10534 A LONG VARCHAR column is used incorrectly.**

# **Explanation**

The following limitations apply to using a column of data type LONG VARCHAR or LONG VARGRAPHIC:

- The column cannot be used in search conditions involving arithmetic operations or built-in functions.
- Only NULL values can be inserted into a column, or the column can only be updated to NULL.
- In SQL queries, it cannot be used:
	- With GROUP BY, ORDER BY, UNION, or indexes
- <span id="page-144-0"></span>– In subqueries, SELECT DISTINCT, SET clause of an UPDATE, or a function other than SUBSTR or LENGTH
- By itself in a predicate other than LIKE
- In QBE it cannot be used with AO., DO., or G..
- It cannot be used with a view that is derived from a base table that consists of a long string column.

### **User response**

Either comply with the previously listed conditions for columns of data type LONG VARCHAR or LONG VARGRAPHIC, or remove the column, and rerun the query.

**SQL code:** -134

**Database:** DB2 Server for VSE & VM

**DSQ10535 A LONG VARCHAR column is used incorrectly.**

**Explanation:** See ["DSQ10534" on page 136](#page-143-0).

**SQL code:** -135

**Database:** DB2 Server for VSE & VM

**DSQ10541 INSERT or UPDATE value does not satisfy view definition.**

# **Explanation**

A WITH CHECK OPTION clause was used in the definition of the view for which you are trying to insert or update data. All attempts to insert or update rows in the view are checked to make sure that the results will conform to the definition of the view. Some value in your query does not satisfy a condition in that definition.

The following SQLSTATE was returned: &DSQSQLST.

### **User response**

Examine the definition of the view to determine why the change was rejected and change the value in the query.

**SQL code:** -141

**Database:** DB2 Server for VSE & VM

**DSQ10550 Your query attempts to modify data in a view.**

# **Explanation**

You cannot use the I., U., or D. operator with a view that:

• Is based on more than one table.

- Contains a column defined by an expression or built-in function (for example, \_SALARY, \_COMM, or AVG.\_SALARY).
- Is defined by a SQL SELECT statement that uses HAVING, DISTINCT or GROUP BY keywords.

The following SQLSTATE was returned: &DSQSQLST.

### **User response**

Write separate queries to modify the tables used to create the view, then run these queries.

**SQL code:** -150

**Database:** DB2 Server for VSE & VM

**DSQ10551 Your query attempts to modify data in a view.**

**Explanation:**

See "DSQ10550" on page 137.

**SQL code:** -151

**Database:** DB2 Server for VSE & VM

**DSQ10552 Invalid query of a view.**

### **Explanation**

The operation violates one of these rules:

1. You cannot do an I., U., or D. if the view uses ...

data from more than one table. data selected using a SQL DISTINCT or GROUP BY.

- 2. You cannot use I. or U. (you can use D.) for a column defined by a SQL expression (like SALARY/12) or a SQL built-in function (like AVG(SALARY)).
- 3. You cannot us I. if two columns of the view are based on the same column of the table, or if the view does not use some column of the table that is defined as NOT NULL.

### **User response**

Make your query valid according to the above.

**SQL code:** -152

**Database:** DB2 Server for VSE & VM

**DSQ10554 Invalid query of a view.**

**Explanation:**

See "DSQ10552" on page 137.

**SQL code:** -154

#### <span id="page-145-0"></span>**Database:** DB2 Server for VSE & VM

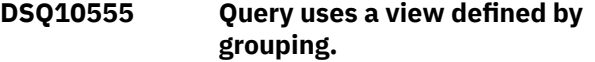

### **Explanation**

A view is defined by grouping if its definition uses GROUP BY or HAVING. Such a view may not be used in a query along with any other view or table.

#### **User response**

Consider doing something like this:

- 1. Run a query to select data from the view defined by grouping.
- 2. Save the data as a new table.
- 3. Run a query that selects data from the new table along with data from the other views and tables.

**SQL code:** -155

**Database:** DB2 Server for VSE & VM

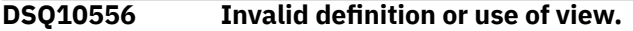

## **Explanation**

This view was created using DISTINCT or GROUP-BY. You must conform to the following rules in order to use the view.

• If this view was created with multiple distinct columns, you must include all the columns in your select list, and you cannot use column functions, such as AVG, on the view columns.

For example, if the view definition is as follows:

CREATE VIEW V1 (COLA,COLB) AS SELECT DISTINCT (COL1,COL2) FROM TABLEA

You must select both COLA and COLB from V1. Also, you could not use AVG(COLA) or other column functions.

- If this view was created with GROUP BY, then you cannot use column functions on the view columns.
- If this view was created with one or more distinct columns, no arithmetic expressions are allowed with column functions, and joins are not allowed with this view.

• If this view was created with one distinct column, only one column function will be allowed in the select list when selecting from the view.

#### **User response**

Change the query and run it again.

**SQL code:** -156

**Database:** DB2 Server for VSE & VM

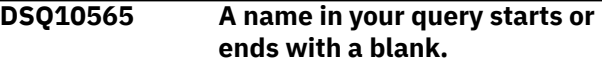

### **Explanation**

Names must not begin or end with a blank. In the following invalid query, the name, " YEARS", is invalid because it contains a leading blank.

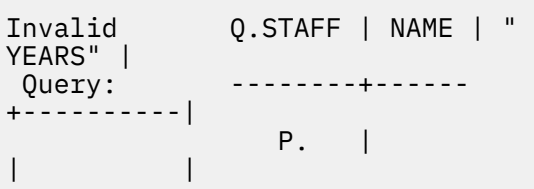

### **User response**

Remove the leading or trailing blank from the name.

**SQL code:** -165

```
Database: DB2 Server for VSE & VM
```
**DSQ10566 Invalid DBCS constant.**

### **Explanation**

Your query included a "DBCS constant", a graphic literal that begins with G', N', or X' .

If you intended to use a character constant, enclose the entire constant in single quotes.

If you intended to use a DBCS constant, it should be in the following form:

G'<aabbcc>' or N'<aabbcc>'

The  $\lt$  and  $gt$  stand for shift-out (so) and shift-in (si). There must be an even number of characters between si and so.

#### **User response**

Change your query and run it again.

**SQL code:** -166

**Database:** DB2 Server for VSE & VM

**DSQ10580 The datetime value has an invalid format.**

<span id="page-146-0"></span>The string representation of data defined with the DATE data type must have one of the following formats (or a locally defined format):

```
'mo/dd/yyyy'
'dd.mo.yyyy'
'yyyy-mo-dd'
```
where mo represents the month, dd represents the day, and yyyy represents the year.

The string representation of data defined with the TIME data type must have one of the following formats (or a locally defined format):

```
'hh:mm xM'
'hh.mm.ss'
'hh:mm:ss'
```
where hh represents the hour, mm represents the minutes, ss represents the seconds, and x represents A or P to signify AM or PM notation.

The string representation of data defined with a TIMESTAMP data type must have the following format:

'yyyy-mo-dd-hh.mm.ss.nnnnnnnnnnnn'

where the date and time portions of the format are as explained above, and nnnnnnnnnnnn is a zero-digit to 12-digit value representing the number of fractional seconds.

The string representation of data defined with a TIMESTAMP WITH TIME ZONE data type must have the following format:

'yyyy-mo-ddhh.mm.ss.nnnnnnnnnnnnzth:tm'

where the date, time, and timestamp portions of the format are as explained above, z is a plus (+) or minus (-) sign indicating the time zone offset relative to Coordinated Universal Time (UTC), th is the time zone hours, and tm is the time zone minutes. The valid range for the time zone is from -24:00 to +24:00. To specify UTC, you can either specify a time zone of -0:00 or +0:00 or replace the time zone offset and its sign with an uppercase Z.

### **User response**

Correct the format of the datetime value and run the query again.

**SQL code:** -180

**Database:** DB2 Server for VSE & VM

**DSQ10581 The datetime value is not a valid value.**

## **Explanation**

The string representation of a datetime value involved in the command that you issued contains a value that is out of range. The proper ranges for datetime values are as follows:

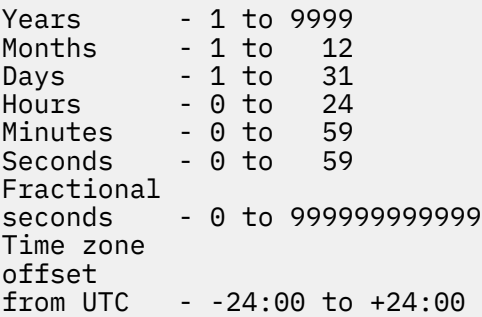

To specify UTC, you can either specify a time zone of -0:00 or +0:00 or replace the time zone offset and its sign with an uppercase Z.

### **User response**

Correct the datetime value and run the query again.

**SQL code:** -181

**Database:** DB2 Server for VSE & VM

```
DSQ10582 An arithmetic expression with a
               datetime value is invalid.
```
### **Explanation**

The specified arithmetic expression contains an improperly used datetime value or simple duration. Some correct examples are:

```
Q.PROJECT | STARTD 
| |
-----------+---------
  +------------------|
          | _D 
| P._D + 10102433. |
```
### **User response**

Check datetime value and run the query again.

**SQL code:** -182

<span id="page-147-0"></span>**DSQ10583 An arithmetic operation on a date or timestamp has a result that is invalid.**

### **Explanation**

The result of an arithmetic operation is a date or timestamp that is not within the valid range. Valid dates are between 0001-01-01 and 9999-12-31.

### **User response**

Correct the datetime value and run the query again.

**SQL code:** -183

**Database:** DB2 Server for VSE & VM

**DSQ10585 The date or time value cannot be formatted.**

# **Explanation**

One of the following has occurred:

- 1. You used the LOCAL option to format a date or time value, but no local date or time routine is available.
- 2. You specified a string representation of a date or time value. However, the string is not in one of the formats recognized by the database, and there is no local date or time routine available to process the string.

### **User response**

Either change your string representation of the date or time value to be one of the recognized formats, or contact your QMF administrator for assistance in making the local date or time routine available to the database.

**SQL code:** -185

**Database:** DB2 Server for VSE & VM

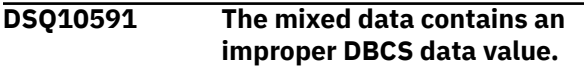

### **Explanation**

The mixed data may have a missing X'OE' (shift-out) or X'OF' (shift-in) or half of a DBCS character.

Refer to the messages and codes manual for your database for a detailed explanation of this error with reason code *&V1*.

### **User response**

Verify that the referenced data values are correct. If not, make the necessary change and rerun the query. **SQL code:** -191

**Database:** DB2 Server for VSE & VM

#### **DSQ10592 The first argument of the** *&V1* **scalar function cannot be of MIXED subtype.**

### **Explanation**

You cannot use an expression of MIXED subtype as the first argument of the *&V1* scalar function.

### **User response**

Correct your SQL statement and try again.

**SQL code:** -192

**Database:** DB2 Server for VSE & VM

**DSQ10602** *&V1***is not valid in the context where it is used.**

### **Explanation**

Object *&V1* is not valid in the context where it is used.

Possible reasons for this error include:

- The specified name is not a column of any of the source or target tables or views of the statement.
	- In a SELECT or DELETE statement, the specified name is not a column of any of the tables or views that are identified in a FROM clause in the statement.
	- In an INSERT, UPDATE, or MERGE statement, the specified name is not a column of the table, or view that was specified as the target of the data change statement.
	- A column list of an SQL data change statement specified a name that is not a column of the target table or view of the statement.
- A qualified column name was specified, but the table designator that is specified as the qualifier is not defined in this context.
- A correlated reference to a column was specified in an OLAP specification. Each column name that is referenced in an OLAP specification must unambiguously reference a column of the result table of the subselect that contains the OLAP specification.
- The specified period is not a period of any of the source or target tables or views of the statement.
- The target of an assignment clause of an SQL data change statement specified a name that is not a column of the target table or view of the statement, or an INCLUDE column defined for the statement.

For a DELETE statement, the target of an assignment clause can only be an INCLUDE column.

- The source of an assignment clause of an SQL data change statement referenced an INCLUDE column in an expression. A column defined in an INCLUDE clause can only be specified as the target of an assignment in an SQL data change statement.
- A correlated reference to a column was specified for a grouping expression, which is not allowed. o A column defined in the INCLUDE clause of an UPDATE or DELETE statement was referenced in the WHERE clause of that statement.
- The specified name is a correlated column reference in a subselect, which is not allowed.
- A VALUES clause of an SQL data change statement specified the name of a column of the target table, which is not allowed.
- For a CREATE or ALTER FUNCTION statement, or a CREATE or ALTER PROCEDURE statement:
	- The specified &V1 does not resolve to the name of a column or variable.
	- The specified &V1 resolves to the name of a variable that is not available in the current scope.
	- The specified condition name &V1 specified in the SIGNAL statement has not been declared.
- For a CREATE TRIGGER statement:
	- A reference is made to a name using an OLD or NEW correlation name for a transition variable. The name is not defined as a column in the triggering table.
	- The target of an assignment in the triggered action specified an old transition variable that is not valid for the type of trigger.
	- The referenced name does not resolve to the name of a column or |variable.
	- The specified &V1 resolves to the name of a variable that is not available in the current scope.
	- The specified condition name &V1 specified in the SIGNAL statement has not been declared.
	- The target variable is not a transition variable. The target of a SET assignment statement in a basic trigger must be a transition variable.
- The specified column reference to the index of an array element is not allowed in the INTO clause for a SELECT INTO statement.

This error can be issued when there is an attempt to use a feature that requires a higher APPLCOMPAT setting than the current setting. The current APPLCOMPAT setting does not support a feature that was requested.

### **User response**

Verify the following items:

- For a SELECT statement:
	- Ensure that all the required tables are specified in the FROM clause.
	- Verify that all of the required tables or views were named in the | | FROM clause. If the name was intended to be a correlated reference to a column, qualify the name with the correct table designator.
	- For a subselect in an ORDER BY clause, ensure that there are no correlated column references.
- For a DELETE statement, ensure that columns that are defined in the INCLUDE clause are specified only as targets of assignments.
- For a CREATE FUNCTION, ALTER FUNCTION, CREATE PROCEDURE or ALTER PROCEDURE statement, ensure that:
	- The specified name resolves to the name of a column or variable.
	- The specified name resolves to the name of a variable that is available in the current scope.
	- The specified condition name name specified in the SIGNAL statement has been declared.
- For a CREATE TRIGGER statement, ensure that:
	- The target of an assignment in a SET transitionvariable statement specifies only new transition variables. Any reference to columns of the triggering table, including those that are contained in the top-level query block in the WHEN clause search condition, are qualified with a transition variable correlation name.
	- The top-level query block in the WHEN clause search condition contains only transition variables or transition table correlation names.
	- The specified &V1 resolves to the name of a variable that is available in the current scope.
	- The specified condition name &V1 specified in the SIGNAL statement has been declared.
- For a SELECT INTO statement, make sure that the index of an array element is not specified as a column in the INTO clause.

#### **SQL code:** -202

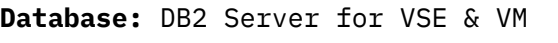

### **DSQ10604** *&V1***.***&V2* **not in system catalog.**

### **Explanation**

The object named in your statement cannot be found in the system catalog. The name may be misspelled or you may have the wrong qualifier (*&V1*).

### <span id="page-149-0"></span>**User response**

Correct the name and run your query again.

**SQL code:** -204

**Database:** DB2 Server for VSE & VM

**DSQ10605 Column name** *&V1* **is not in table** *&V2***.**

### **Explanation**

You used column name *&V1*. It was not found in table *&V2*. You may have misspelled the name, or the table name may need to be qualified.

### **User response**

Verify that the column name and owner are correct and spelled correctly.

**SQL code:** -205

**Database:** DB2 Server for VSE & VM

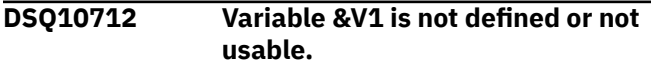

## **Explanation**

A variable is referenced in the SQL statement, but it either is not defined or cannot be used. The name of the variable is &V1.

The following list identifies examples of conditions that result in this SQLCODE:

- The variable is not declared.
- The attributes of the variable are inconsistent with its usage in the SQL statement.
- The host variable was specified in a dynamic SQL statement. Host variables are not valid in dynamic SQL statements.
- The variable is a host-variable array that was referenced in an unsupported context. For more information, see Host-variable arrays in PL/I, C, C++, and COBOL (Db2 SQL).
- The variable appeared in one of the triggered SQL statements in a CREATE TRIGGER statement. An OLD transition variable cannot be modified in a trigger body.
- The variable name is used in the body of an SQL procedure, SQL function, or trigger, but the variable is not declared as an SQL variable or parameter. The scope of an SQL variable is the compound statement that contains the declaration, including any compound statements that are nested within that compound statement.
- The variable appeared in one of the key-expressions of an index definition.
- An array variable is used in a context in which it is unsupported. An array variable, other than a global variable, is not allowed in a CREATE VIEW statement.
- A host variable is declared in PL/I with the attributes BINARY, FIXED and UNSIGNED.

The following SQLSTATE was returned:

# **User response**

Do one of the following solutions and try the request again:

- Verify that the program or SQL routine contains a declaration for th variable. Verify that the variable name in the SQL statement is spelled correctly.
- Verify that the attributes of the variable are compatible with its use in the statement.
- Use parameter markers in a dynamic SQL statement instead of host variables.
- Specify a NEW transition variable when the variable is modified in a trigger.
- Declare the variable as an SQL variable or parameter in the SQL routine.
- Check the definition of the index and remove any host variables that are specified.
- Remove array variables, other than global variables, from the statement.
- BINARY FIXED UNSIGNED variables cannot be used as host variables in PL/I. Instead, use a BINARY FIXED SIGNED variable with enough precision to represent the range of values needed.

### **DSQ10713 Invalid use of "?".**

# **Explanation**

If the character "?" is part of the name of something in the database, the name must be enclosed in double quotes. Any other use of "?" for a name in a query is invalid. The "?" character can be used as a character constant, but it must be enclosed in single quotes. The "?" character cannot be used as an argument on an XMLQUERY or XMLEXISTS statement.

The following SQLSTATE was returned: &DSQSQLST.

### **User response**

Correct your query and run it again.

**SQL code:** -313

#### **DSQ10730 One or more characters could not be converted into a usable code for the current server.**

# **Explanation**

Your SQL statement referenced a character string, which must be converted to a code suitable for the application server. However, due to a mismatch in data representation, this was not possible. The character string is incompatible with the corresponding column data type. Consequently, you cannot use the character string as specified.

### **User response**

Verify that the character columns and values you referenced are correct. If not, make the necessary change and try the query again. Otherwise, contact your QMF administrator.

**SQL code:** -330

**Database:** DB2 Server for VSE & VM

**DSQ10732 A character string could not be converted due to incompatible CCSIDs.**

## **Explanation**

Your SQL statement referenced a character string that has a coded character set ID, or CCSID (*&V1*), in a coded character set that differs from the current one. To use this character string at the current server, it must be converted from the source CCSID (*&V1*) to the target CCSID (*&V2*). However, the conversion rule for this pair of CCSIDs is not defined in the SYSSTRINGS system table. Therefore, the database system could not convert the character string to a code suitable for the application server.

Refer to the messages and codes manual for your database for a detailed explanation of this error (with reason code *&V3*).

Possible causes for this conversion error are:

- Your SQL statement is defined as a MIXED subtype but MIXED CCSID has not been specified by the application requester.
- Graphic or mixed data is used in your SQL statement and the DBCS option at the current server or requester is set to NO.

### **User response**

Verify that the referenced character columns and values are correct. If not, make the necessary changes and rerun the query. Otherwise, contact your QMF administrator.

**SQL code:** -332

**Database:** DB2 Server for VSE & VM

**DSQ10751 Invalid data type in position** *&V1***.**

### **Explanation**

Some SQL data types are not supported by the application requester. *&V1* is the position of the first element with an invalid data type in the SQLDA. A common cause for this error is that the application requester has attempted to describe large object data residing at the application server. Some of the SQLTYPEs that can cause this error are BLOB, CLOB, and DBCLOB.

### **User response**

Remove the invalid data types and run the query again.

**SQL code:** -351

**Database:** DB2 Server for VSE & VM

```
DSQ10801 Incompatible data types cannot be
               used in an expression or condition.
```
### **Explanation**

This error might be caused by any of the following:

- The expression or condition contains a mixture of numeric and nonnumeric operands.
- The query tried to issue a comparison of columns that have incompatible data types.
- The query tried to perform an operation that is not allowed on binary data. You can present binary values unconditionally (P. with no values), but you cannot insert (I.), update (U.), or delete (D.) data in binary columns in QBE. Use a SQL query to perform these operations.
- You tried to perform an operation that is not allowed on XML columns in QBE. You can perform only the following QBE operations with XML columns:

```
 - Present column data 
unconditionally (P.)
    - Insert data (I.)
    - Update data (U.)
    - Create conditions using only 
the NULL or ALL keywords
```
Examples of queries that can cause this error are the following:

<span id="page-151-0"></span>In the following condition, numeric data (1234) is compared to character data when the variable \_X is resolved, resulting in an error:

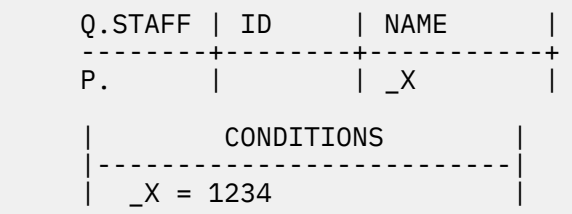

This query tries to delete data from a binary column (BIN1), and you cannot use QBE to insert, update, or delete binary values:

```
 MYLOBS | BIN1 |
 --------+----------+
 D. | 00010110 |
```
This query tries to present all rows where the XML column (XML1) contains a particular value, creating an implied condition on the column with XML data. You cannot use QBE to create implied conditions for XML columns.

```
 TABLE1 | XML1 |
 --------+------------------+
           | P. '<X>FROG</x>' |
```
The following SQLSTATE was returned: &DSQSQLST.

### **User response**

Make sure that any operands or comparisons you use in your queries reference the same data types. Ensure your operations on binary and XML columns conform to the guidelines above.

**SQL code:** -401

**Database:** DB2 Server for VSE & VM

**DSQ10802 Arithmetic expressions cannot be used with character or datetime data.**

### **Explanation**

Arithmetic expressions, and expressions using the built-in functions AVG and SUM, can operate only on numeric data. An expression in your query referenced a column that contains character or datetime data. Valid operands for expressions have numeric data types or can be implicitly cast to numeric data types.

### **User response**

Rewrite the expression using only data types that are numeric or can be implicitly cast to numeric data types. Then rerun the query.

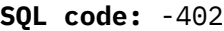

**Database:** DB2 Server for VSE & VM

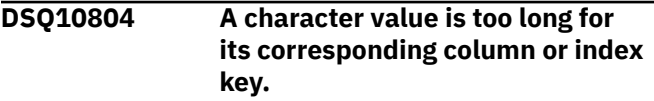

### **Explanation**

One of the values you are trying to insert is longer than the width of the target column or index key.

The following SQLSTATE was returned: &DSQSQLST.

### **User response**

Change the value to fit the column or index key and run the query again.

**SQL code:** -404

**Database:** DB2 Server for VSE & VM

#### **DSQ10805 Numeric value is outside allowable range for column.**

### **Explanation**

Your query specifies an incorrect numeric value for a column. The value might be the result of an expression in the query.

The proper ranges for SQL values are as follows:

```
FLOAT -7.2E75 to -5.4E-79,
0, 5.4E-79 to 7.2E75
   INTEGER -2147483648 to 
2147483647
 SMALLINT -32768 to 32767
 DECIMAL The range depends on 
the precision and scale of the
                column. For example, 
if the value is being specified
                for a decimal column 
defined with precision = 5 and
               scale = 2, the range
is -999.99 to 999.99.
  DECFLOAT -9.99999999999999E384
to -9.999999999999999E-383, 0,
                9.999999999999999E-383 
to 9.999999999999999E384
                for DECFLOAT(16);
-9.999999999999999999999999999999999E61
44 to
```
-9.999999999999999999999999999999999E-6

143, 0,

9.999999999999999999999999999999999E-61 43 to

```
9.999999999999999999999999999999999E614
4
```

```
 for DECFLOAT(34).
                BIGINT -9223372036854775808 
to 9223372036854775807
```
The following SQLSTATE was returned: &DSQSQLST.

### **User response**

Change the query so that the values returned are within the numeric ranges for the column and run the query again.

**SQL code:** -405

**Database:** DB2 Server for VSE & VM

**DSQ10806 Numeric value is outside allowable range for column.**

**Explanation:**

See ["DSQ10805" on page 144](#page-151-0).

**SQL code:** -406

**Database:** DB2 Server for VSE & VM

**DSQ10807 A column defined as NOT NULL may not contain a NULL.**

# **Explanation**

Your query uses I. or U. in an attempt to enter a NULL into a column that is designated as NOT NULL. The following query attempts to insert a NULL into ID, but ID is defined as a NOT NULL column. Note that in an I. row, NULL is entered for

- 1. named columns that have no insert value
- 2. columns that contain NULL
- 3. columns defined for the table but not named in the query

```
 Q.STAFF | ID | NAME | DEPT | 
YEARS |
      -------+----+------------+-------
+-------|
    I. | | 'J.Harris' | | 
NULL |
```
### **User response**

Specify a value for the NOT NULL column.

**SQL code:** -407

**Database:** DB2 Server for VSE & VM

#### **DSQ10808 A value on an UPDATE or INSERT command is incompatible with the data type of its associated column.**

### **Explanation**

Your query is trying to insert or update a column with a value that is incompatible with the declared data type for that column, or the query is trying to insert or update binary data. Binary data cannot be inserted or updated in QBE.

A sample query that can cause this error is shown below. This query is invalid because it tries to insert a binary value into a binary column (BIN1), and QBE does not support inserting or updating data in binary columns:

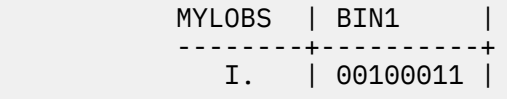

### **User response**

Update or insert a value that is compatible with the data type of the column. Use an SQL query to insert or update binary data.

**SQL code:** -408

**Database:** DB2 Server for VSE & VM

```
DSQ10810 Value '&V1' is longer than the
               number of characters allowed.
```
### **Explanation**

A floating-point constant cannot be more than 30 characters long, and a decimal floating-point string cannot be more than 42 characters.

The following SQLSTATE was returned: &DSQSQLST.

### **User response**

Round *&V1* so that it can be written with the correct number of characters.

**SQL code:** -410

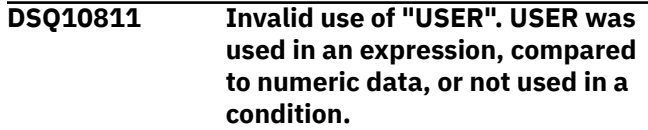

USER may be used only in a condition. Additionally, it may not be compared to numeric data. The following is an example of a valid use of USER.

 Q.STAFF | NAME | SALARY | COMM | YEARS | ---------+-------+--------+------ +-------| P. | USER | | | |

### **User response**

Correct the use of USER in your query.

**SQL code:** -411

**Database:** DB2 Server for VSE & VM

**DSQ10813 Arithmetic overflow during change of data type.**

### **Explanation**

The result of an arithmetic or insert operation is not valid because arithmetic overflow occurred. For example, you may have tried to INSERT values with a data type of INTEGER into a column with data type of SMALLINT. Conversion is possible so long as the INTEGER values are small enough. But a value larger than 32767 will cause arithmetic overflow.

### **User response**

Change your operation and run the query again.

**SQL code:** -413

**Database:** DB2 Server for VSE & VM

**DSQ10814 The LIKE operator can be used only with character or graphic data.**

# **Explanation**

The LIKE operator can be used only with columns that are defined with character or graphic data types. Using the LIKE operator with any other data types results in an error. For example, the following QBE query is invalid because it attempts to present data for the SALARY column of the Q.STAFF table. The SALARY column is defined with a numeric data type.

 Q.STAFF | NAME | SALARY | --------+------ +-----------|

P. | | LIKE'20%'

The following SQLSTATE was returned: &DSQSQLST.

### **User response**

|

Rewrite the query so that the LIKE operator refers to a column that contains character or graphic data. You can also change the operator that you are using so that it is compatible with the data type in question. For more information about the proper syntax of SQL statements, see "*[Db2 QMF Reference](https://www.ibm.com/support/knowledgecenter/SS9UMF_12.1.0/ref/qmfref.html)*" or the SQL reference information for your database.

#### **SQL code:** -414

**Database:** DB2 Server for VSE & VM

**DSQ10815 Data to be retrieved into the same column of two separate P. rows must have comparable definitions.**

## **Explanation**

Your query contains 2 or more P. rows with data definitions that cannot be compared. This query unsuccessfully attempted to retrieve data into the same column. The data definitions for these P. rows must be comparable for the retrieval to succeed. Additionally, the columns to be retrieved into the same output column must have the same field procedure and column CCSID value, provided the columns to be retrieved have field procedures.

The following query attempts to retrieve NUMERIC data (DEPT) and LONG VARCHAR data (JOB) into the same column.

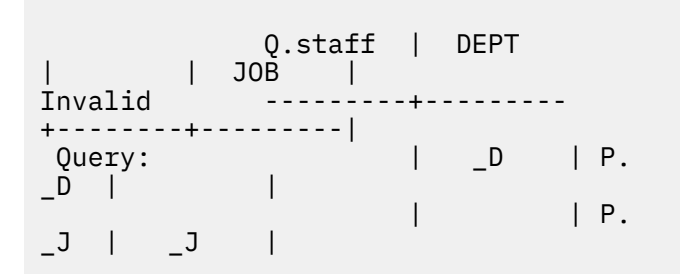

### **User response**

Ensure that data retrieved into the same column have comparable definitions.

**SQL code:** -415

**Database:** DB2 Server for VSE & VM

**DSQ10816 Data to be retrieved into the same column by two different P. rows must not refer to long variable character data.**

Your query attempts to retrieve data into the same column from 2 sources, but at least one of those sources is data defined as long variable character data. The following is an example of such an invalid query.

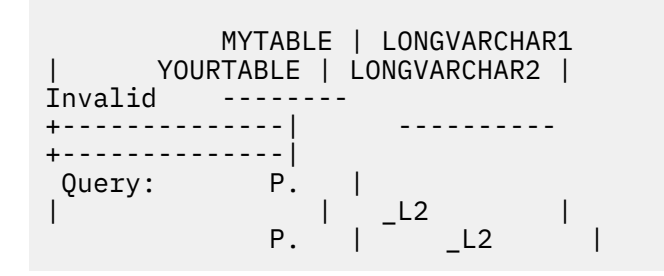

### **User response**

Remove the reference in the same column to long variable character data.

**SQL code:** -416

**Database:** DB2 Server for VSE & VM

**DSQ10817 Invalid use of "?".**

**Explanation:**

See ["DSQ10713" on page 142](#page-149-0).

**SQL code:** -417

**Database:** DB2 Server for VSE & VM

**DSQ10818 Invalid use of "?".**

**Explanation:** See ["DSQ10713" on page 142](#page-149-0).

**SQL code:** -418

**Database:** DB2 Server for VSE & VM

**DSQ10819 Decimal division is not possible with the values used.**

# **Explanation**

Either the precision of the numerator or the scale of the denominator is too large for decimal division.

### **User response**

Change the precision or scale of your decimal division values and run the query again. Note that an integer or small integer value may have been converted to decimal for this calculation.

**SQL code:** -419

**Database:** DB2 Server for VSE & VM

**DSQ10930 The foreign key value is not valid.**

# **Explanation**

An update or insert query specified a value for a foreign key. However, the value is not equal to any of the primary key values of the parent table.

If the name of the referential constraint for the foreign key was provided by the database, that name is as follows: *&V1*.*&V2*.

### **User response**

Use a value for the foreign key that matches one of the primary key values.

**SQL code:** -530

**Database:** DB2 Server for VSE & VM

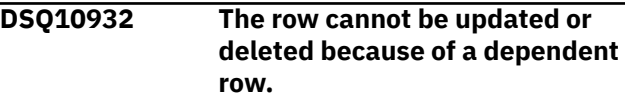

# **Explanation**

The attempt to update or delete a parent row failed, because the parent row has a dependent row or cascades to a dependent row that has been restricted using the RESTRICT rule.

If the name of the referential constraint for the foreign key was provided by the database, that name is as follows: *&V1*.*&V2*.

### **User response**

Make sure you selected the correct row. If you did, update or delete the dependent rows for which RESTRICT was specified. Then update or delete the parent row.

**SQL code:** -532

**Database:** DB2 Server for VSE & VM

**DSQ10934 Cannot update a primary key or unique constraint in multiple rows.**

### **Explanation**

You cannot use U. to update a primary key or unique constraint in more than one row at a time.

### **User response**

Make sure the update request selects no more than one row of data.

**SQL code:** -534

**Database:** DB2 Server for VSE & VM

**DSQ10936 The deletion is invalid because table** *&V1***.***&V2* **can be affected.**

You cannot use D. to delete from a table based on values in table *&V1*.*&V2*, because table *&V1*.*&V2* can be affected by the deletion.

### **User response**

Do not attempt to delete from a table based on values in a table that can be affected.

**SQL code:** -536

**Database:** DB2 Server for VSE & VM

#### **DSQ10951 You lack the authorization necessary to run your query.**

# **Explanation**

Your QBE query uses one of the operators listed below, and requires the corresponding authorization on the appropriate tables.

D. -- DELETE I. -- INSERT

- P. -- SELECT
- U. -- UPDATE

### **User response**

See your QMF administrator to obtain the proper authorization for your query.

**SQL code:** -551

**Database:** DB2 Server for VSE & VM

**DSQ10952 You lack the authorization necessary to run your query.**

**Explanation:**

See "DSQ10951" on page 148.

**SQL code:** -552

**Database:** DB2 Server for VSE & VM

**DSQ10961 You cannot use the database without CONNECT authority.**

### **Explanation**

In order to use the database, you need CONNECT authority. If you have already used the database during this session, another user may have revoked your CONNECT authority while you were running.

### **User response**

Report your problem to your QMF administrator.

**SQL code:** -561

**Database:** DB2 Server for VSE & VM

**DSQ11040 Graphic and Mixed data types are not supported by the current server.**

### **Explanation**

Your SQL statement referenced the clause or scalar function, *&V1*, and the current server does not support it.

This may happen because:

- Your ALTER or CREATE TABLE statement specified a FOR MIXED DATA clause and the current server default Mixed CCSID was zero.
- Your ALTER or CREATE TABLE statement specified a GRAPHIC data type and the current server default Graphic CCSID was zero.
- Your SQL statement specified a Vargraphic scalar function, and the current server default graphic CCSID was zero.

### **User response**

Issue the SQL statement on a server that supports Mixed, Graphic and Vargraphic data types. If you use these data types at the current server, contact your QMF administrator to reset the system default CCSIDs.

#### **SQL code:** -640

**Database:** DB2 Server for VSE & VM

**DSQ11068 Table** *&V1***.***&V2* **cannot be accessed.** *&V3 &V4* **is inactive.**

### **Explanation**

No operation can be performed on table *&V1*.*&V2* because the *&V3 &V4* is inactive.

### **User response**

Try again when the key has been activated.

**SQL code:** -668

**Database:** DB2 Server for VSE & VM

**DSQ11087 Invalid comparison with a column defined with a field procedure.**

### **Explanation**

The value that is compared to a column defined with a field procedure does not have the same field type. The comparison is performed on the encoded form of the value in the column. For example, if the encoded value of the column is INTEGER, the data type of the value

being compared must be identical. If they are strings, their data types must be compatible.

### **User response**

Correct the SQL statement and run the query again.

**SQL code:** -687

**Database:** DB2 Server for VSE & VM

**DSQ11101 Space allocated for data in your DBSPACE is full.**

## **Explanation**

Your query will not run because there is not enough space for data in your DBSPACE.

### **User response**

If you are creating a table, specify a different DBSPACE. Otherwise, contact your QMF administrator for procedures to provide more data space and run the query again.

**SQL code:** -701

**Database:** DB2 Server for VSE & VM

**DSQ11102 Space assigned for indexes in your DBSPACE is full.**

### **Explanation**

Your query cannot be processed until more DBSPACE is added for indexes.

### **User response**

If you are creating a table, specify a different DBSPACE. Otherwise, contact your QMF administrator for procedures to provide more index space and run the query again.

**SQL code:** -702

**Database:** DB2 Server for VSE & VM

#### **DSQ11103 Space for header information in your DBSPACE is full.**

### **Explanation**

The space allocated in your DBSPACE by the parameter NHEADER for header information is full. Your query cannot be processed unless additional DBSPACE space is obtained.

### **User response**

If you are creating a table, specify a different DBSPACE. Otherwise, contact your QMF administrator for procedures to provide more header space and run the query again.

**SQL code:** -703

**Database:** DB2 Server for VSE & VM

**DSQ11110 The PRIVATE DBSPACE needed by your query is in use.**

### **Explanation**

A PRIVATE DBSPACE can be accessed by only one user at any time. The table you requested in your query is in a PRIVATE DBSPACE now in use.

### **User response**

Run your query again when the PRIVATE DBSPACE is available.

**SQL code:** -710

**Database:** DB2 Server for VSE & VM

#### **DSQ11112 There is not enough room in INTERNAL DBSPACEs to run the query.**

### **Explanation**

QMF was not able to acquire sufficiently many, or sufficiently large, INTERNAL DBSPACEs. You may be able to simplify your query or break it up into two queries or more.

### **User response**

Ask your QMF administrator to acquire more INTERNAL DBSPACE for QMF.

**SQL code:** -712

**Database:** DB2 Server for VSE & VM

**DSQ11201 An arithmetic operation in the SQL statement has resulted in an error.**

# **Explanation**

You are trying to use a view, but an arithmetic operation in the subselect clause of the view definition has resulted in an error. The exception type is *&V1*, the operation type is *&V2*, and the data type is *&V3*

### **User response**

Contact the owner of the view to examine the arithmetic operation and the columns within the subselect clause of the view to determine what data may be causing the program exception.

**SQL code:** -801

**Database:** DB2 Server for VSE & VM

**DSQ11202 An arithmetic operation in the SQL command has resulted in an exception error.**

### **Explanation**

The SQL command attempted an arithmetic operation, such as multiplication or division, which resulted in one of the following exception errors: FIXED POINT OVERFLOW, DECIMAL OVERFLOW, ZERO DIVIDE, DIVIDE EXCEPTION, EXPONENT OVERFLOW, or OUT OF RANGE.

### **User response**

Examine the arithmetic operation and the columns within the command to determine what data may be causing the program exception. For example, 1000000 is an allowable value in a column defined with the INTEGER data type, but the result of 1000000 \* 1000000 is too large to be stored in a field defined with the data type of INTEGER.

**SQL code:** -802

**Database:** DB2 Server for VSE & VM

**DSQ11203 Duplicate value in a unique index column.**

# **Explanation**

One of the columns into which you are inserting or updating a value contains that same value already. That column is a "unique index" column. Unique index columns cannot have duplicate values. If the index space contains an XML index, the duplicate values can be caused by the values in the XML document or by the result of data-type conversion and rounding.

The following SQLSTATE was returned: &DSQSQLST.

### **User response**

Change the value so that it does not duplicate an existing value and run the query again.

**SQL code:** -803

**Database:** DB2 Server for VSE & VM

**DSQ11205 The package** *&V1* **is not found in the catalog table.**

### **Explanation**

When the database tried to run the QMF program, it could not find the package in the catalog table SYSTEM.SYSACCESS. This problem might have occurred because:

- The QMF program was not preprocessed successfully.
- QMF is not installed at the location to which your command was directed, and therefore the proper packages do not exist.
- Your command included a three-part name and was directed to a DB2 for VM or DB2 for VSE server. Commands with three-part names cannot be directed to these types of servers.
- QMF service is not current on your system, or you applied service but did not rerun job DSQ1BPKG (or the job did not complete successfully).

### **User response**

Report this problem to your QMF administrator, who can take the following steps to diagnose and correct the problem:

• Check that QMF is installed at the server to which the command was directed. If so, check that all installation jobs ran successfully and that all steps of the installation verification procedure exited without errors.

Job DSQ1BPKG must be run on both the requester and server databases for QMF commands such as CONNECT to work properly. Check that you have entered the correct values in the job for "ssid," which identifies the local Db2 for z/OS requester, and "location," which identifies the remote server. Installation road maps and procedures are provided in "Installing and Managing Db2 QMF."

• Be sure that QMF service is current for the systems involved in processing the command that caused this error.

If you recently applied service that affects the QMF application packages required by QMF, rerun job DSQ1BPKG to rebind the QMF packages. This job must be rerun on both the requester and server databases for the CONNECT command to function properly. Check that you have entered the correct values in the job for "ssid," which identifies the local Db2 for z/OS requester, and "location," which identifies the remote server.

Refer to the messages and codes information for your database for a more detailed explanation of this error.

**SQL code:** -805

#### <span id="page-158-0"></span>**DSQ11208 You do not have authorization to modify system catalogs.**

# **Explanation**

You cannot modify system catalogs unless you have been granted authority. You may read the system catalogs and retrieve data using queries or DISPLAY commands.

### **User response**

Follow your QMF administrator procedures if authority is required.

**SQL code:** -808

**Database:** DB2 Server for VSE & VM

**DSQ11223 You cannot perform this operation with a system catalog.**

# **Explanation**

Your request specified a system catalog. Users cannot delete from a system catalog, add a primary or foreign key to a system catalog, or refer to a system catalog as a parent of a foreign key.

### **User response**

To drop the object "name1" from the database, give the command ERASE name1.

**SQL code:** -823

**Database:** DB2 Server for VSE & VM

**DSQ11311 The portion of the database you require is in use.**

### **Explanation**

The object you need in the database cannot be accessed until another user has completed processing.

### **User response**

End your QMF session and sign on again at a later time.

**SQL code:** -911

**Database:** DB2 Server for VSE & VM

**DSQ11312 The portion of the database you require is in use.**

**Explanation:** See "DSQ11311" on page 151.

**SQL code:** -912

**Database:** DB2 Server for VSE & VM

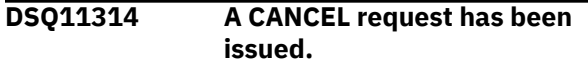

### **Explanation**

The CANCEL could have been issued by the user or by the system. The CANCEL issued by the system is a result of reaching the limit on lock request blocks.

### **User response**

Redo your changes as necessary. If you did not issue the CANCEL request, and you continue to get SQLCODE -914, contact your system programmer about increasing the NLRBU or the NLRBS parameters when starting the application server.

**SQL code:** -914

**Database:** DB2 Server for VSE & VM

**DSQ11315 Your query was not processed because of the system work load.**

### **Explanation**

Your query cannot be processed now because of the work load on the database system.

### **User response**

Continue with another operation and try to run your query at a later time. Contact your QMF administrator for more details about the current system work load.

**SQL code:** -915

**Database:** DB2 Server for VSE & VM

**DSQ11316 Your query was not processed because of operator action.**

### **Explanation**

The system operator interrupted the processing of your query. This was not due to an error in the query.

### **User response**

Run the query again.

**SQL code:** -916

**Database:** DB2 Server for VSE & VM

**DSQ11330 The database manager program ran out of storage.**

### **Explanation**

The database manager program does not have enough virtual storage to run your query.

### **User response**

Try later when there is less activity on QMF. If the condition persists, inform your QMF administrator.

**SQL code:** -930

**Database:** DB2 Server for VSE & VM

**DSQ11333 The communications path to** *&V1* **is not available.**

### **Explanation**

You cannot access database *&V1* for one of the following reasons:

- The database has been stopped.
- The maximum number of database connections (MAXCONN) has been exceeded.
- An database system error has occurred.

### **User response**

Verify that the database name, *&V1*, is correct. If not, use a correct database name and retry your request.

The limit on the number of connections allowed to the DB2 for VM/VSE database is set by the MAXCONN value in the database directory. If this limit has been exceeded, try your request later when the system activity is lighter. If this condition occurs frequently, contact your QMF administrator to get the MAXCONN value increased.

If the "CONNECT TO <location>" command is supported, QMF may have reconnected you to the current location. If so, you can continue to use QMF. If QMF cannot reconnect you, the Lost Connection Prompt panel prompts you to connect to another location.

**SQL code:** -933

**Database:** DB2 Server for VSE & VM

**DSQ11339 The database manager program ran out of storage.**

#### **Explanation:**

See ["DSQ11330" on page 151](#page-158-0).

**SQL code:** -939

**Database:** DB2 Server for VSE & VM

**DSQ11340 The database** *&V1* **is not ready or cannot be found.**

### **Explanation**

You cannot access the database for one of the following reasons:

- The database has not been started.
- A system error has occurred.

### **User response**

Verify that the database name, *&V1*, is correct. If not, use a correct database name and retry your request.

If the "CONNECT TO <location>" command is supported, QMF may have reconnected you to the current location. If so, you can continue to use QMF. If QMF cannot reconnect you, the Lost Connection Prompt panel prompts you to connect to another location.

**SQL code:** -940

**Database:** DB2 Server for VSE & VM

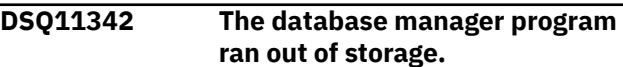

#### **Explanation:**

See ["DSQ11330" on page 151](#page-158-0).

**SQL code:** -942

**Database:** DB2 Server for VSE & VM

#### **DSQ11343 The QMF virtual machine,** *&V2***, cannot access database** *&V1***.**

### **Explanation**

The QMF virtual machine is not properly defined. The file ARISRMBT MODULE, on the QMF machine's A-disk, does not describe the database program that QMF is attempting to access.

### **User response**

Tell your QMF administrator about this message and wait for their response. There is nothing you can do until the QMF virtual machine is properly defined.

#### **SQL code:** -943

**Database:** DB2 Server for VSE & VM

**DSQ11348 Your connection to the database was severed because of an operator action.**

### **Explanation**

The DB2 for VM/VSE database operator entered the FORCE command to cause ROLLBACK of the current logical unit of work and to sever your connection to the database. The user ID, password, and database name have been reset to their default values.

### **User response**

You can continue. Any explicit CONNECTs you have issued have been lost. You must issue another explicit CONNECT request, using the same user ID, to reestablish your original connection.

**SQL code:** -948

**Database:** DB2 Server for VSE & VM

**DSQ11407 The name** *&V2* **is too long. Maximum size is** *&V3***.**

### **Explanation**

Name *&V2* is too long. The maximum length for this name supported by database server &LS. is *&V3*.

Names for the following items cannot contain more than 128 bytes:

- SQL tables
- SQL views
- SQL indexes
- SQL aliases
- SQL synonyms
- Functions
- Stored procedures

SQL column names limitation information:

- Db2 for z/OS V13 and higher with the subsystem parameter TABLE\_COL\_NAME\_EXPANSION turned ON has a SQL column name limit of 128 bytes.
- All other versions and configurations of Db2 for z/OS have a SQL column name limit of 30 bytes.
- Db2 LUW has a SQL column name limit of 128 bytes.
- Db2 for i has a SQL column name limit of 128 bytes.
- For databases that support column name greater than 30 bytes, names may be truncated using certain QMF commands. See *Installing and managing Db2 QMF* for more information about QMF support of column names longer than 30 bytes.

Location names cannot contain more than 16 bytes.

The following items cannot contain more than 16 bytes:

- Authorization ID
- Table qualifiers
- View qualifiers
- Schema names

The following SQLCODE was returned: *&V9*

The following SQLSTATE was returned: &DSQSQLST.

#### **User response**

Specify a shorter name and continue to use QMF.

**SQL code:** -107

**Database:** DB2 Server for VSE & VM

**DSQ11419 You cannot use this view.**

### **Explanation**

Your command names a view whose definition has one of these errors:

1. It uses both a column name and a column function after SELECT, but omits GROUP BY.

 Correct: SELECT DEPT, AVG(SALARY) FROM Q.STAFF GROUP BY DEPT

2. Some column listed after SELECT is not listed after GROUP BY.

 Correct: SELECT DEPT, JOB, AVG(SALARY) FROM Q.STAFF GROUP BY DEPT, JOB (Not: GROUP BY DEPT)

3. After HAVING it uses a condition that doesn't apply to a group.

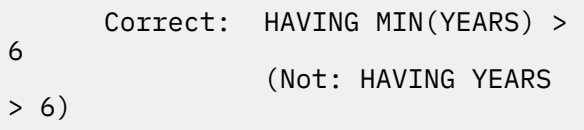

4. An expression mixes a group value with a single value.

Correct: SUM (UNITS  $\star$  RATE) (Not: SUM(UNITS) \* RATE)

#### **User response**

Change the definition of the view and enter the command again.

**SQL code:** -119

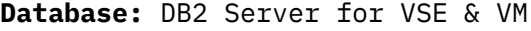

**DSQ11429 The table specified has too many columns.**

<span id="page-161-0"></span>In the specified table, the following item exceeds the limit.

Selected columns 255

### **User response**

Correct your command so that it conforms to the limit.

**SQL code:** -129

**Database:** DB2 Server for VSE & VM

**DSQ11441 Insert or update value does not satisfy view definition.**

## **Explanation**

Your *&V1* command attempted to insert or update a view that uses the "WITH CHECK OPTION" clause. All attempts to insert or update rows into this view are checked to ensure that the results conform to the view definition. A value that you attempted to insert or update does not satisfy that definition.

### **User response**

Examine the view definition to determine why the change was rejected. Then, change the value that your *&V1* command attempted to process.

**SQL code:** -141

**Database:** DB2 Server for VSE & VM

**DSQ11449 You cannot modify the specified object.**

# **Explanation**

The specified object is a view based on more than one table. INSERT, DELETE, or UPDATE of a view is not permitted if the VIEW is based on more than one table.

### **User response**

Verify that the table/view name you specified is correct.

**SQL code:** -149

**Database:** DB2 Server for VSE & VM

**DSQ11450 You cannot use** *&V1* **with this view.**

# **Explanation**

You cannot name a view in a command if executing the command would require QMF to:

• Insert, update or delete:

 - Data from more than one table. - A column defined by a builtin function (like SUM(COMM)). - Data selected by HAVING, DISTINCT, or GROUP BY clauses.

- Insert or update data in a column defined by an expression (like SALARY/12).
- Insert a null value into a column defined as NOT NULL in the table the view is based on.

The following SQLSTATE was returned: &DSQSQLST.

#### **User response**

Write separate queries to modify the tables used to create the view, then run these queries.

**SQL code:** -150

**Database:** DB2 Server for VSE & VM

#### **DSQ11451 Column** *&V2* **cannot be changed.**

### **Explanation**

Your *&V1* command cannot be executed with the replace option, because that changes a column in:

- 1. A view based on more than one table.
- 2. A view containing a column defined by an expression or built-in function, such as UNITS\*PRICE or AVG(SALARY).
- 3. A view defined by a SELECT statement that uses DISTINCT or GROUP BY.
- 4. A partitioning key of a table space.
- 5. A catalog table where no columns can be updated.

### **User response**

Choose a new name for the data to be saved, and so save it as a new table.

**SQL code:** -151

**Database:** DB2 Server for VSE & VM

**DSQ11454 You cannot use** *&V1* **with this view.**

#### **Explanation:**

See "DSQ11450" on page 154.

**SQL code:** -154

**Database:** DB2 Server for VSE & VM

**DSQ11465 A double-quoted name cannot start or end with a blank.**

Your command contains a double-quoted name that begins or ends with a blank. Nothing in the database can have such a name.

### **User response**

This may be a typographical error. Make the correction and issue the command again. If you entered this command from the LIST panel, be sure that your command was formatted correctly. Press the HELP function key on the LIST panel for details on entering QMF commands from that panel.

**SQL code:** -165

**Database:** DB2 Server for VSE & VM

**DSQ11480 Your** *&V1* **command referenced an invalid datetime value.**

# **Explanation**

This problem can occur when your command references a view that contains an invalid datetime value in the view definition.

The string representation of data defined with the DATE data type must have one of the following formats (or a locally defined format):

'mo/dd/yyyy' 'dd.mo.yyyy' 'yyyy-mo-dd'

where mo represents the month, dd represents the day, and yyyy represents the year.

The string representation of data defined with the TIME data type must have one of the following formats (or a locally defined format):

'hh:mm xM' 'hh.mm.ss' 'hh:mm:ss'

where hh represents the hour, mm represents the minutes, ss represents the seconds, and x represents A or P to signify AM or PM notation.

The string representation of data defined with a TIMESTAMP data type must have the following format:

'yyyy-mo-dd-hh.mm.ss.nnnnnnnnnnnn'

where the date and time portions of the format are as explained above, and nnnnnnnnnnnn is a zero-digit to 12-digit value representing the number of fractional seconds.

The string representation of data defined with a TIMESTAMP WITH TIME ZONE data type must have the following format:

'yyyy-mo-ddhh.mm.ss.nnnnnnnnnnnnzth:tm'

where the date, time, and timestamp portions of the format are as explained above, z is a plus (+) or minus (-) sign indicating the time zone offset relative to Coordinated Universal Time (UTC), th is the time zone hours, and tm is the time zone minutes. The valid range for the time zone is from -24:00 to +24:00. To specify UTC, you can either specify a time zone of -0:00 or +0:00 or replace the time zone offset and its sign with an uppercase Z.

### **User response**

If your *&V1* command references a view, correct the format of the datetime value in the view definition and run the command again.

**SQL code:** -180

**Database:** DB2 Server for VSE & VM

**DSQ11504** *&V2***.***&V3* **cannot be found.**

# **Explanation**

*&V3* is not the name of anything in the database owned by *&V2*. Possibly your *&V1* command specified a synonym based on table *&V2*.*&V3*. Such a table no longer exists in the database. Commands using synonyms based on this table cannot be executed.

### **User response**

Continue with another operation.

**SQL code:** -204

**Database:** DB2 Server for VSE & VM

#### **DSQ11505 Column name** *&V1* **is not in table** *&V2***.**

#### **Explanation:**

See ["DSQ10605" on page 142](#page-149-0).

**SQL code:** -205

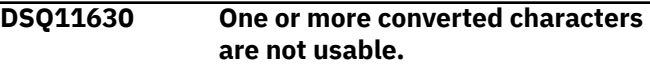

Your *&V1* command referenced a character string which needs to be converted to a code suitable for the application server. However, due to a mismatch in data representation, this was not possible. The character string is incompatible with the corresponding column data type. Consequently, the character string could not be used as specified.

### **User response**

Verify that your command is correct. If not, make the necessary change and rerun the command. Otherwise, consult your QMF administrator.

**SQL code:** -330

**Database:** DB2 Server for VSE & VM

**DSQ11632 A character string could not be converted due to incompatible CCSIDs.**

## **Explanation**

Your *&V1* command referenced a character string that has a coded character set ID (CCSID) *&V2* in a coded character set that differs from the current one. To use this character string at the current server, this character string must be converted from the source CCSID *&V2* to the target CCSID *&V3*.

However, the conversion rule for this pair of CCSIDs is not defined in the SYSSTRINGS system table. Therefore, the database system could not convert the character string to a code suitable for the application server.

Refer to the messages and codes manual for your database for a detailed explanation of the error with reason code *&V4*.

### **User response**

Verify that your command is correct. If not, make the necessary changes and re-issue the command. Otherwise, contact your QMF administrator.

**SQL code:** -332

**Database:** DB2 Server for VSE & VM

**DSQ11651 Unsupported data type in position** *&V2***.**

# **Explanation**

Some SQL data types are not supported by the application requester. *&V2* is the position of the first element with an unsupported data type in the SQLDA. A common cause for this error is that the application

requester connected to an application server and has attempted to describe the data type residing at the application server. Some of the SQLTYPEs that can cause this error are: CLOB, BLOB and DBCLOB.

### **User response**

Remove the unsupported data types and run the query again.

**SQL code:** -351

**Database:** DB2 Server for VSE & VM

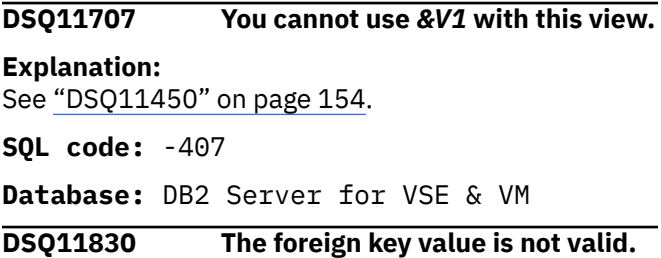

### **Explanation**

The table being replaced by your *&V1* command has a foreign key. Your new data contains a value for the foreign key *&V2*.*&V3* that is not equal to any of the primary key values of the parent table.

If the name of the referential constraint for the foreign key was provided by the database, that name is as follows: *&V2*.*&V3*.

### **User response**

You cannot replace the table with the new data. Consider saving your data as a new table.

**SQL code:** -530

**Database:** DB2 Server for VSE & VM

```
DSQ11832 The table cannot be replaced
               because RESTRICT is specified.
```
### **Explanation**

The table you attempted to replace has a primary key defined. To replace the table, the existing rows, and with them the primary key, must be deleted. However, a value of the primary key cannot be deleted because RESTRICT was specified for one or more descendant tables.

### **User response**

Either save the data as a new table, or re-examine the constraint rules for all dependent tables.

**SQL code:** -532

#### **Database:** DB2 Server for VSE & VM

#### **DSQ11850 You cannot create something for the owner "SYSTEM".**

### **Explanation**

For example, you cannot run a query that contains a statement like this:

 (Incorrect) CREATE TABLE SYSTEM.NEWTABLE .....

Nor give a command like this:

 (Incorrect) SAVE DATA AS SYSTEM.NEWTABLE

#### **User response**

Do not attempt this operation.

**SQL code:** -550

**Database:** DB2 Server for VSE & VM

**DSQ11851 You lack the authorization needed for this** *&V1* **command.**

### **Explanation**

You cannot issue this *&V1* command because your user ID does not have the necessary privileges. Privileges required are as follows:

- The DRAW, DISPLAY, EXPORT, and PRINT commands require the SELECT privilege on the table or view referenced in the command.
- Unless you are a QMF administrator, you can issue the ERASE command only for objects that you own.
- To issue the SAVE or IMPORT command with the ACTION=APPEND option, you need to have SELECT and INSERT privileges for the table or view. To issue the SAVE or IMPORT command with the ACTION=REPLACE option (or without options), SELECT privileges are required for the existing table as well as authority to both create the table space that will hold the table (if it is not defined) and authority to create the table.

This message can also be issued when an XML schema is specified more than once in an XML type modifier.

### **User response**

If you lack the necessary authorization for the command you are trying to issue, contact your QMF administrator.

If the table you are working with contains an XML column, alter the XML column and remove the XML schema from its type modifier.

**SQL code:** -551

**Database:** DB2 Server for VSE & VM

#### **DSQ11852 You lack the authorization needed for this** *&V1* **command.**

#### **Explanation:**

See "DSQ11851" on page 157.

**SQL code:** -552

**Database:** DB2 Server for VSE & VM

#### **DSQ11860 You cannot use the database without CONNECT authority.**

### **Explanation**

In order to use the database, you need CONNECT authority.

If you have already used the database during this session, another user may have revoked your CONNECT authority while you were running.

If you were attempting to use the CONNECT command, the userid and/or the password specified were not valid.

If you were already using the database and used CONNECT to connect to a different ID, then you want to connect back to your original ID, you may not have the authority to explicitly connect to that user ID. When you started QMF using that user id, you were implicitly connected.

### **User response**

Report the problem to your QMF administrator.

**SQL code:** -560

**Database:** DB2 Server for VSE & VM

#### **DSQ11861 You cannot use the database without CONNECT authority.**

#### **Explanation:**

See "DSQ11860" on page 157.

**SQL code:** -561

**Database:** DB2 Server for VSE & VM

#### **DSQ11864 You cannot use the database without CONNECT authority.**

#### **Explanation:**

See "DSQ11860" on page 157.

**SQL code:** -564

#### **DSQ11901 An object of the same name already exists.**

# **Explanation**

The object you are creating or the DBSPACE space you want to acquire has a name that already exists.

### **User response**

Change the name to one that doesn't exist in the data base and run your query again.

**SQL code:** -601

**Database:** DB2 Server for VSE & VM

**DSQ11904 Data length, scale, or precision for some column is invalid.**

# **Explanation**

The DATA you are attempting to SAVE or the TABLE you are attempting to IMPORT contains a data length, or a decimal scale or precision that is either zero or greater than the maximum supported by the database.

# **User response**

If you are trying to SAVE DATA, and the data you want to save was retrieved by running a query, then the query most likely selected a column with data length zero. Change the query so it does not select this column and re-run the query.

If you are trying to IMPORT a TABLE, or SAVE DATA that was previously imported, then the data most likely contains a decimal column with a precision larger than the maximum supported by the database. Change the data format to a precision within the database limits.

**SQL code:** -604

**Database:** DB2 Server for VSE & VM

**DSQ11907 You have no room to SAVE DATA.**

# **Explanation**

The DBSPACE named in your PROFILE already has 255 tables.

# **User response**

Either enter a different DBSPACE in your PROFILE or ERASE a table to free space for an entry.

**SQL code:** -607

**Database:** DB2 Server for VSE & VM

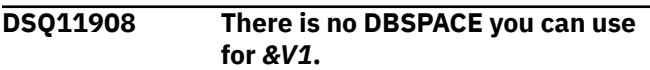

# **Explanation**

One of the following is true:

- 1. You have no DBSPACE named in your profile, and no private DBSPACE.
- 2. You are not authorized to use the DBSPACE named in your profile.
- 3. The DBSPACE available for your use is full.
- 4. The DBSPACE named in your profile does not exist.

### **User response**

Contact your QMF administrator to obtain the proper DBSPACE.

**SQL code:** -608

**Database:** DB2 Server for VSE & VM

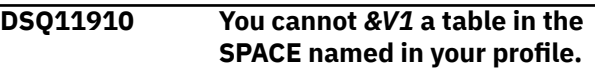

# **Explanation**

The SPACE named in your profile is owned by another user or by the system. You do not have the proper authority to *&V1* a table in it.

## **User response**

Change the name of your table space by using the command SET (SPACE=tablespacename from a QMF object panel, or by changing the value of SPACE in your profile. Follow your local procedures to get authorization to use a tablespace owned by another.

**SQL code:** -610

**Database:** DB2 Server for VSE & VM

**DSQ11920 There is no private DBSPACE available for your table.**

# **Explanation**

The SPACE value in your profile has been set to blank and you do not have a private DBSPACE. When you issued the *&V1* command, it resulted in a CREATE TABLE statement and a search was done to find a private DBSPACE owned by *&V2*.

Either there were no DBSPACEs found, they were full, or they were located in non-recoverable storage pools.

### **User response**

Contact your QMF administrator to obtain a valid DBSPACE to use for the SPACE value in your profile or create your private DBSPACE.

**SQL code:** -620

**Database:** DB2 Server for VSE & VM

**DSQ11968** *&V4 &V5* **is inactive.**

### **Explanation**

You cannot *&V1* table *&V2*.*&V3* because the *&V4 &V5* is inactive.

### **User response**

Try again when the key has been activated.

**SQL code:** -668

**Database:** DB2 Server for VSE & VM

**DSQ12001 There is not enough DBSPACE space to perform** *&V1***.**

## **Explanation**

*&V1* cannot be performed because there is not enough space available in the DBSPACE.

### **User response**

If you are saving a new table, specify a different DBSPACE in the SPACE option of your profile. The specified table should be ERASEd first since the table was created by the *&V1* command, even though there was not enough space to insert the data.

If you are saving an existing table, erasing the table might cause existing authorizations, views, or indexes to be lost. If you wish to delete the existing table and use a larger DBSPACE, ERASE the table and modify the profile SPACE option as described above. Otherwise, see your QMF administrator for further information.

**SQL code:** -701

**Database:** DB2 Server for VSE & VM

**DSQ12002 Space assigned for indexes in your DBSPACE is full.**

# **Explanation**

Your *&V1* command cannot be executed until more space is added to your DBSPACE for indexes.

### **User response**

If you are saving a new table, specify a different DBSPACE in the SPACE option of your profile. Otherwise, contact your QMF administrator for procedures to add more index space to your DBSPACE and run the query again.

**SQL code:** -702

**Database:** DB2 Server for VSE & VM

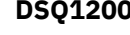

**Dack Space assigned for header information in your DBSPACE is full.**

### **Explanation**

The space assigned in your DBSPACE by the parameter NHEADER for header information is full. *&V1* cannot be processed unless additional DBSPACE is obtained.

### **User response**

If you are saving a new table, specify a different DBSPACE in the SPACE option of your profile. Otherwise, contact your QMF administrator for procedures to provide more header space and run the query again.

**SQL code:** -703

**Database:** DB2 Server for VSE & VM

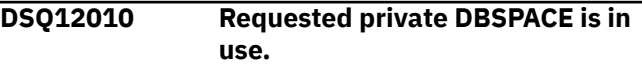

## **Explanation**

The private DBSPACE needed by your command can be used by only one user at a time.

### **User response**

Give the *&V1* command later, when the private DBSPACE is available.

**SQL code:** -710

**Database:** DB2 Server for VSE & VM

**DSQ12012 There is not enough room in INTERNAL DBSPACEs to perform** *&V1***.**

### **Explanation**

QMF was not able to acquire sufficiently many, or sufficiently large, INTERNAL DBSPACEs. If your command uses a view, you may be able to simplify it by revising the view.

### **User response**

Ask your QMF administrator to acquire more INTERNAL DBSPACE for QMF.

**SQL code:** -712

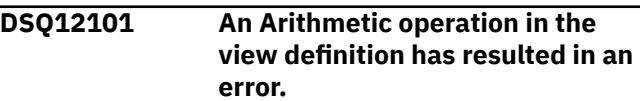

Your *&V1* command refers to a view. An arithmetic operation in the subselect clause of the view definition has resulted in an error. The exception type is *&V2*, the operation type is *&V3*, and the data type is *&V4*

### **User response**

Contact the owner of the view to examine the arithmetic operation and the columns within the subselect clause of the view to determine what data may be causing the program exception.

**SQL code:** -801

**Database:** DB2 Server for VSE & VM

**DSQ12102 An Arithmetic operation in the SQL command has resulted in an error.**

# **Explanation**

The SQL command attempted an Arithmetic operation such as Multiplication or Division. However, the computer detected that one or more of the values in the columns selected was invalid. For example: the result of multiplication exceeds internal computer storage or division-by-zero.

### **User response**

Examine the Arithmetic operation and the columns within the command to determine what data may be causing the program exception.

**SQL code:** -802

**Database:** DB2 Server for VSE & VM

**DSQ12103 Duplicate value in a unique index column.**

# **Explanation**

One of the columns being modified by your command contains a value equal to the one being inserted. That column is a "unique index" column. Unique index columns cannot have duplicate values. If the index space contains an XML index, the duplicate values can be caused by the values in the XML document or by the result of data-type conversion and rounding. The *&V1* command was not executed.

The following SQLSTATE was returned: &DSQSQLST.

### **User response**

Change the value so that it does not duplicate an existing value and run the query again.

**SQL code:** -803

**Database:** DB2 Server for VSE & VM

#### **DSQ12105 The package** *&V2* **is not found in the catalog table.**

### **Explanation**

When the database tried to run the QMF program, it could not find the package in the catalog table SYSTEM.SYSACCESS. This can happen because:

- The QMF program was not preprocessed successfully.
- QMF was not installed at the location you are connected to.

### **User response**

Refer to the messages and codes manual for your database for a detailed explanation and report this problem to your QMF administrator.

**SQL code:** -805

**Database:** DB2 Server for VSE & VM

#### **DSQ12108 You do not have authorization to modify system catalogs.**

### **Explanation**

You cannot modify system catalogs unless you have been granted authority. You may read the catalogs and retrieve data using SQL query statements. Your "*&V1*" command was not executed.

### **User response**

Follow your QMF administrator procedures if authority is required.

**SQL code:** -808

```
Database: DB2 Server for VSE & VM
```
**DSQ12115 CONNECT denied by accounting user exit routine.**

### **Explanation**

Your attempt to connect to the database was rejected by your installation's accounting user exit routine.

### **User response**

See your QMF administrator.

**SQL code:** -815

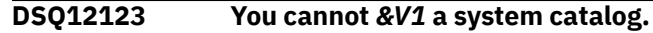

The operation is not permitted. No user can be authorized to do it.

### **User response**

Do not attempt that operation.

**SQL code:** -823

**Database:** DB2 Server for VSE & VM

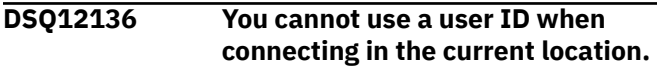

# **Explanation**

You cannot use a user ID and/or password in the CONNECT command because it is not supported by your current location or by the target location.

The only valid CONNECT command you can issue in this situation is:

CONNECT TO <location>

# **User response**

Verify your CONNECT command is accurate for the current location and the target location. Otherwise, contact your QMF administrator.

**SQL code:** -836

**Database:** DB2 Server for VSE & VM

**DSQ12200 You must connect to a location to continue using QMF.**

# **Explanation**

Your database server is lost due to the previous error. If you wish to continue using QMF, you may try to reconnect or you can choose to exit QMF.

### **User response**

If you choose to connect to another location, enter the proper values to connect to a valid location. Otherwise, you must exit QMF.

**SQL code:** -900

**Database:** DB2 Server for VSE & VM

**DSQ12211 The portion of the database you require is in use.**

# **Explanation**

The object you need in the database cannot be accessed until another user has completed processing.

### **User response**

End your QMF session and sign on again at a later time.

**SQL code:** -911

**Database:** DB2 Server for VSE & VM

#### **DSQ12212 The portion of the database you require is in use.**

#### **Explanation:**

See "DSQ12211" on page 161.

**SQL code:** -912

**Database:** DB2 Server for VSE & VM

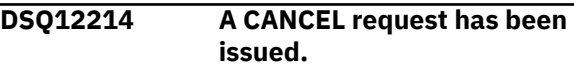

#### **Explanation:**

See ["DSQ11314" on page 151](#page-158-0).

**SQL code:** -914

**Database:** DB2 Server for VSE & VM

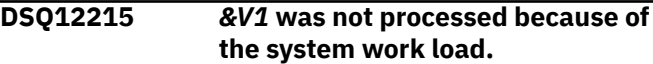

### **Explanation**

*&V1* cannot be performed now because of the work load on the QMF system.

### **User response**

Continue with another operation and try *&V1* at a later time. Contact your QMF administrator for more details about the current system work load.

**SQL code:** -915

**Database:** DB2 Server for VSE & VM

#### **DSQ12216** *&V1* **was not performed because of operator action.**

# **Explanation**

The system operator interrupted the processing of *&V1*. Your command was given correctly, but not processed.

### **User response**

Give the command again.

**SQL code:** -916

#### **Database:** DB2 Server for VSE & VM

**DSQ12230 The database manager program ran out of virtual storage.**

### **Explanation**

The database manager program does not have enough virtual storage to run your *&V1* command.

### **User response**

Try later when there is less activity on QMF. If the condition persists, inform your QMF administrator.

**SQL code:** -930

**Database:** DB2 Server for VSE & VM

**DSQ12233 The communications path to** *&V2* **is not available.**

### **Explanation**

You cannot access database *&V2* for one of the following reasons:

- The database has been stopped.
- The maximum number of connections (MAXCONN) allowed to the database has been exceeded.
- You attempted to issue a "CONNECT TO *&V2*", but the communications protocol was set to DRDA at the requester and the server *&V2* does not support this protocol.
- You attempted to issue a "CONNECT TO *&V2*", but the communications protocol was set to SQLDS, which disallows you to connect to an unlike server *&V2*.
- A DB2 for VM/VSE system error has occurred.

### **User response**

If you issued the "CONNECT TO *&V2*" command, verify that the location name *&V2* is correct and has been defined in the communications directories. If not, correct it and try again. Otherwise, contact your QMF administrator for the correct communications protocol.

The limit on the number of connections allowed to the database is set by the MAXCONN value in the DB2 for VM/VSE directory. If this limit has been exceeded, try your command later when the system activity is lighter. If this condition occurs frequently, contact your QMF administrator to get the MAXCONN value increased.

If the "CONNECT TO <location>" command is supported and you have issued a command other than CONNECT, QMF may have reconnected you to the current location. If so, continue to use QMF. If not, the Lost Connection Prompt panel prompts you to connect to another location.

**SQL code:** -933

**Database:** DB2 Server for VSE & VM

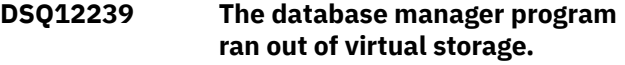

#### **Explanation:**

See "DSQ12230" on page 162.

**SQL code:** -939

**Database:** DB2 Server for VSE & VM

#### **DSQ12240 The database** *&V2* **is not ready or cannot be found.**

### **Explanation**

You cannot access the database for one of the following reasons:

- The database has not been started.
- A system error has occurred.

#### **User response**

If you issued the "CONNECT TO *&V2*" command, verify that the location name *&V2* is correct and has been defined in the communications directories. If not, correct it and try again. Otherwise, contact your QMF administrator.

If the "CONNECT TO <location>" command is supported and you have issued a command other than CONNECT, QMF may have reconnected you to the current location. If so, continue to use QMF. If not, the Lost Connection Prompt panel prompts you to connect to another location.

**SQL code:** -940

**Database:** DB2 Server for VSE & VM

#### **DSQ12242 The database manager program ran out of virtual storage.**

#### **Explanation:**

See "DSQ12230" on page 162.

**SQL code:** -942

**Database:** DB2 Server for VSE & VM

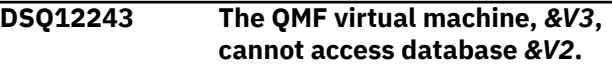

### **Explanation**

The QMF virtual machine is not properly defined. The file ARISRMBT MODULE, on the QMF machine's A-disk, does not describe the database program that QMF is attempting to access.

### **User response**

Tell your QMF administrator about this message and wait for their response. There is nothing you can do until the QMF virtual machine is properly defined.

**SQL code:** -943

**Database:** DB2 Server for VSE & VM

**DSQ12248 Your connection to the database was severed because of an operator action.**

## **Explanation**

The DB2 for VM/VSE database operator entered the FORCE command to cause ROLLBACK of the current logical unit of work and to sever your connection to the database. The user ID, password, and database name have been reset to their default values.

## **User response**

You can continue. Any explicit CONNECTs you have issued have been lost. You must issue another explicit CONNECT request, using the same user ID, to reestablish your original connection.

**SQL code:** -948

**Database:** DB2 Server for VSE & VM

**DSQ12301 Your query is too long or too complex.**

# **Explanation**

The SQL statement is too long or too complex to be interpreted. It can be simplified by reducing the number of ...

- 1. Conversions from one data type to another.
- 2. Decimal operations.
- 3. Constants to be inserted.
- 4. Built-in functions.

You may also have defined a view with more than 140 columns or a row wider than 4070 characters.

### **User response**

Shorten your query or rewrite it as more than one query. If this problem continues, contact your QMF administrator.

**SQL code:** -101

**Database:** DB2 Server for VSE & VM

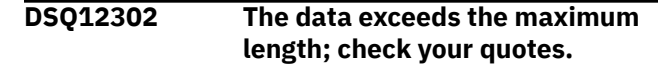

### **Explanation**

A character constant must be enclosed in quotes. If you omit a closing quote, your data could exceed the maximum length: &LE.

### **User response**

Change your data and run the query again.

**SQL code:** -102

**Database:** DB2 Server for VSE & VM

#### **DSQ12303** *&V1* **starts with a digit, but is not a valid number.**

**Explanation:**

See ["DSQ10503" on page 135](#page-142-0).

**SQL code:** -103

**Database:** DB2 Server for VSE & VM

#### **DSQ12304 Either** *&V1* **or something near it is invalid.**

### **Explanation**

Some of the possible causes are:

- Invalid character or characters.
- Extra input following the query.
- A name begins with an underscore.
- There is a zero-length name (inside double quotes).
- There is a non-numeric value where a numeric value is needed.
- Something is missing after the last word in the query.
- A subquery appears after the SET keyword when using UPDATE.
- A CREATE DATABASE statement specifies the 'AS TEMP' clause.

The following SQLSTATE was returned: &DSQSQLST.

### **User response**

Examine your query, make the necessary changes, and run it again.

**SQL code:** -104

**Database:** DB2 Server for VSE & VM

**DSQ12305** *&V2* **cannot follow** *&V1***.**

Some of the possible causes are ...

- 1. *&V2* may be out of sequence. (For example, WHERE cannot follow ORDER BY.)
- 2. *&V1* or *&V2* may be a reserved word used unintentionally. For example, FROM cannot be a column name. See the *[Db2 QMF Reference](https://www.ibm.com/support/knowledgecenter/SS9UMF_12.1.0/ref/qmfref.html)* for a list of SQL reserved words.
- 3. *&V2* is meant to be a character constant, and should be in quotes.
- 4. A comma may be missing in a list, as in SELECT COLUMNA COLUMNB.

### **User response**

Change the query and run it again.

**SQL code:** -105

**Database:** DB2 Server for VSE & VM

**DSQ12306 Something is missing from the end of the query.**

# **Explanation**

The missing item could be anything from a single quote to several lines. Queries that end like these examples could cause this message:

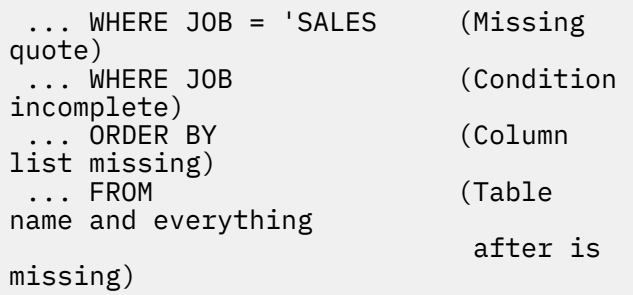

### **User response**

Complete your query and run it again.

**SQL code:** -106

**Database:** DB2 Server for VSE & VM

#### **DSQ12307** *&V1* **is too long. Maximum allowable size is** *&V2*

# **Explanation**

The query contains a name whose length exceeds the maximum length. When determining the length of this name, an EBCDIC character counts as one byte and a DBCS character counts as two bytes.

A qualifier for a table or view name cannot be more than 8 bytes long.

### **User response**

Shorten *&V1* and run the query again.

**SQL code:** -107

**Database:** DB2 Server for VSE & VM

**DSQ12308** *&V1* **is too long. Maximum allowable size is** *&V2*

**Explanation:** See "DSQ12307" on page 164.

**SQL code:** -108

**Database:** DB2 Server for VSE & VM

**DSQ12310** *&V1* **is not a function.**

### **Explanation**

Some of the functions are AVG, MAX, MIN, SUM, COUNT, DATE, TIME, TIMESTAMP, YEAR, MONTH, DAY, HOUR, MINUTE, SECOND, MICROSECOND, CHAR, and DAYS. If *&V1* is one of these, be sure that the punctuation of the statement is correct. For example:

```
 SELECT MIN(PRICE), MAX(PRICE) is 
correct.
       SELECT DATE('1996-10-01') - 
10102433. is correct.
```
### **User response**

Change the name of the function or the punctuation of the statement and run the query again.

**SQL code:** -110

**Database:** DB2 Server for VSE & VM

**DSQ12311 An aggregate function does not use any column name.**

### **Explanation**

Aggregate functions such as AVG, MAX, MIN, and SUM must act on expressions that contain a column name from one of the tables accessed.

```
 Correct: SELECT SUM 
(SALARY * 1.15) FROM
Q.STAFF 
     Incorrect: SELECT SUM (18000 * 
1.15) FROM Q.STAFF
```
In a trigger definition, a transition variable specification does not qualify as a column name for this purpose.

### **User response**

Make sure that all of your aggregate functions have columns to act on and run the query again.

**DSQ12312 A column function uses an invalid expression.**

### **Explanation**

The column functions are AVG, COUNT, MAX, MIN, and SUM. Column function expressions cannot contain column functions.

Correct: AVG(UNITS \* PRICE) Incorrect: AVG(UNITS \* MAX(PRICE))

#### **User response**

Change your query so that the column function has a correct expression and run it again.

**SQL code:** -112

**Database:** DB2 Server for VSE & VM

**DSQ12314 The 3-part name you specified is invalid.**

### **Explanation**

The location qualifier of *&V1* does not match the name of the connected location *&V2*. DB2 for VM/VSE only supports 3-part names whose location qualifiers match the name of the current location.

### **User response**

Issue the QMF CONNECT command to connect to the specified location, then continue with your query activities.

**SQL code:** -114

**Database:** DB2 Server for VSE & VM

**DSQ12315** *&V1* **is used incorrectly.**

### **Explanation**

A simple comparison like '>' or '=' must not be followed by a list of items. ANY and ALL comparisons must be followed by a subselect, rather than an expression or a list of items. For Example:

```
 Correct: WHERE SALARY > ALL 
(SELECT COMM FROM Q.STAFF)
    Incorrect: WHERE SALARY > ALL 
(10000)
```
#### **User response**

Change the usage of *&V1* and run your query again.

**SQL code:** -115

**Database:** DB2 Server for VSE & VM

**DSQ12316 The database label is too long.**

#### **Explanation**

The length of the label for a column or table exceeds the maximum of 30 bytes. An EBCDIC character counts as one byte and a DBCS character counts as two bytes.

#### **User response**

Shorten the label and run the query again.

**SQL code:** -116

**Database:** DB2 Server for VSE & VM

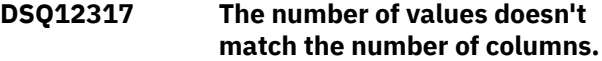

### **Explanation**

In a statement like INSERT INTO Q.STAFF, you must provide a value for every column that was defined as NOT NULL.

If you do not give a list of columns after the table name, then give a value for every column in the table, after VALUES.

If you do give a list of columns after the table name, then give a value for every column in that list, after VALUES.

Example: INSERT INTO Q.STAFF (ID, NAME, DEPT) VALUES (400, 'HARRISON', 20)

#### **User response**

Provide a value for each column you want to INSERT INTO and run the query again.

**SQL code:** -117

```
DSQ12318 You can't modify a table used in a
               subquery.
```
"Modify" includes INSERT, UPDATE, and DELETE.

```
Incorrect:
     INSERT INTO Q.STAFF
     SELECT * FROM Q.STAFF WHERE YEARS 
> 7
```
The example tries to modify the table from which it is receiving data.

# **User response**

Change your query so that the same table used in the subquery is not modified or write a separate query to modify the table.

**SQL code:** -118

**Database:** DB2 Server for VSE & VM

**DSQ12319 The grouping is inconsistent.**

# **Explanation**

One of the following has occurred:

1. SELECT has a column name and column function, but no GROUP BY.

 Correct: SELECT DEPT, AVG(SALARY) FROM Q.STAFF GROUP BY DEPT

2. Some columns listed after SELECT is not listed after GROUP BY.

 Correct: SELECT DEPT, JOB, AVG(SALARY) FROM Q.STAFF GROUP BY DEPT, JOB (Not: GROUP BY DEPT)

(If you use \* after SELECT, list all column names after GROUP BY.

3. After the HAVING keyword, you use a condition that doesn't apply to a group.

Correct: HAVING MIN(YEARS) >

(Not: HAVING YEARS

 $> 6)$ 

6

4. An expression mixes a group value with a single value.

 Correct: AVG (UNITS \* PRICE) (Not: AVG(UNITS)  $\star$ PRICE)

- 5. A column listed after GROUP BY is a view column derived from a constant, expression, or function.
- 6. A HAVING is specified without a GROUP BY.

# **User response**

Change the SQL statement and run your query again.

**SQL code:** -119

**Database:** DB2 Server for VSE & VM

```
DSQ12320 An aggregate function or OLAP
               specification was used incorrectly.
```
# **Explanation**

An aggregate function, a user-defined function that is sourced on an aggregate function, or an OLAP specification is not permitted in the following contexts:

- In a SET clause.
- In a VALUES clause.
- In a SET transition-variable statement.
- In an assignment statement.
- In the key-expression of an index definition.
- In the expression of a RETURN statement.

An aggregate function or an OLAP specification can only be specified in a WHERE clause if the WHERE clause appears within a subquery of a HAVING clause. The search-condition of the ON clause of a MERGE statement cannot contain an expression that uses an aggregate function.

```
Correct: WHERE YEARS > (SELECT 
AVG(YEARS) FROM Q.STAFF) 
Incorrect: WHERE YEARS > AVG(YEARS)
```
The following SQLSTATE was returned:

```
 SELECT DEPT, SUM(SALARY) 
FROM viewname
             WHERE DEPT = 20
```
The following SQLSTATE was returned: &DSQSQLST.

# **User response**

Change the statement so that the aggregate function or OLAP specification is not specified in a context where it is not allowed.

#### **DSQ12321 You cannot modify** *&V1* **twice in the same query.**

# **Explanation**

&V1 is specified more than once as a target for assignment. This situation can occur when a target name is specified more than once in any of the following contexts:

- In the list of object columns of a data change operation.
- In the SET clause of an update operation.
- In the SET statement for assignment to a transition variable.

This error can also occur during an update or insert operation on a view, when one column of the view is based on the same column of a base table. For example, in the following invalid statement, the column 'YEARS' cannot be modified more than once.

Incorrect:

 INSERT INTO Q.STAFF (ID, YEARS, JOB, YEARS) VALUES (400, 7, 'clerk', 8)

### **User response**

Change the SQL statement so that each target name is specified only once and run it again.

## **DSQ12322 The grouping is inconsistent.**

**Explanation:** See ["DSQ12319" on page 166](#page-173-0).

**SQL code:** -122

**Database:** DB2 Server for VSE & VM

**DSQ12324 No more than 16 columns allowed after ORDER BY.**

# **Explanation**

Your ORDER BY list contains more than 16 columns referred to by name or integer. The maximum allowed is 16.

# **User response**

Reduce the number of columns referred to in the ORDER BY clause to 16 or less and run the query again.

**SQL code:** -124

**Database:** DB2 Server for VSE & VM

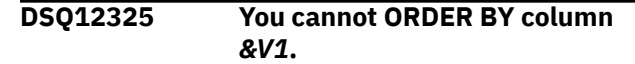

# **Explanation**

There is no column *&V1* in the list after SELECT. (The column number refers to the place of a column in the list after SELECT. You cannot use column 8, for example, if fewer than 8 columns are listed.)

### **User response**

Correct the query and run it again.

**SQL code:** -125

**Database:** DB2 Server for VSE & VM

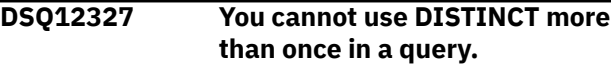

# **Explanation**

Examples of DISTINCT usage:

```
Correct: SELECT AVG(DISTINCT 
SALARY), DEPT FROM STAFF
             GROUP BY DEPT
             HAVING AVG(SALARY) > 16000
```

```
Incorrect: SELECT AVG(DISTINCT 
SALARY), DEPT FROM STAFF
             GROUP BY DEPT
             HAVING AVG(DISTINCT 
SALARY) > 16000
```
### **User response**

Remove all but one DISTINCT from your query and run it again.

**SQL code:** -127

**Database:** DB2 Server for VSE & VM

**DSQ12328 Use NULL with IS or IS NOT.**

### **Explanation**

NULL cannot be used as an item in a list following IN in a WHERE clause. For example

 WHERE AMT IN (20,50,NULL) is wrong, but WHERE AMT IN (20,50) OR AMT IS NULL is OK.

### **User response**

Change the phrase with NULL and run your query again.

**SQL code:** -128

**Database:** DB2 Server for VSE & VM

**DSQ12329 You used too many tables or columns in your query.**

**Explanation:** See ["DSQ10529" on page 136](#page-143-0).

**SQL code:** -129

**Database:** DB2 Server for VSE & VM

**DSQ12330 You use SELECT twice; parentheses needed.**

### **Explanation**

Your query refers to a value or set of values computed by another query, called a subquery. The subquery portion of the complete query must be enclosed in parentheses.

### **User response**

Place parentheses around the subquery (SELECT..........) and run the query again.

**SQL code:** -130

**Database:** DB2 Server for VSE & VM

**DSQ12331 An escape character used with the LIKE keyword is not valid.**

### **Explanation**

To define an escape character, you must enclose a single character in quotes in the ESCAPE clause. The escape character can be in the string following LIKE only if it is followed by itself, %, or \_. You cannot specify the ESCAPE clause if the column name at the left of the LIKE or NOT LIKE keyword has been defined using the MIXED attribute. Also, if the column data type is a binary string, the expression and the escape character must be binary strings. For example, in the following WHERE clause, '+' is the escape character, and COL1 is of type CHARACTER. The WHERE clause displays values in COL1 that begin with 'AA%BB':

WHERE COL1 LIKE 'AA+%BB%' ESCAPE '+'

In this example, in the character string following the LIKE keyword, any use of '+' other than '++', '+%', or '+\_' is an error. (However, if COL1 has been defined

using the MIXED attribute, the escape character is invalid.)

The following SQLSTATE was returned: &DSQSQLST.

#### **User response**

Fix the character string or choose a different escape character and change the character string accordingly. Verify that the column name at the left of the LIKE or NOT LIKE keyword does not have the MIXED attribute defined.

**SQL code:** -131

**Database:** DB2 Server for VSE & VM

**DSQ12332 LIKE or NOT LIKE is used incorrectly.**

### **Explanation**

A condition written with LIKE or NOT LIKE is invalid. Follow LIKE or NOT LIKE by character string; you may use the symbols '%' and '\_'.

Write NAME LIKE 'JO%' , where NAME is a column name.

If the LIKE condition appears in the WHERE clause of an UPDATE or DELETE statement, the column used must not be derived from an expression, a constant, or a scalar function in the view definition.

### **User response**

Change the condition using LIKE or NOT LIKE and run your query again.

**SQL code:** -132

**Database:** DB2 Server for VSE & VM

**DSQ12333 An expression is improperly used after a HAVING or WHERE clause.**

### **Explanation**

You must use a column name, rather than an expression, as the argument of a built-in function, when that column is a correlated reference column in a WHERE or HAVING clause. For example:

 SELECT DEPT,SUM(YEARS) FROM Q.STAFF VARX GROUP BY DEPT HAVING SUM(YEARS) > ANY (SELECT AVG(YEARS) FROM Q.STAFF

<span id="page-176-0"></span> GROUP BY DEPT HAVING MAX(YEARS) > MIN(1\*VARX.YEARS))

is incorrect -- (1\*VARX.YEARS) cannot be the argument of a built-in function MIN because it is an expression containing the correlated reference variable VARX.YEARS.

#### **User response**

Correct your query and rerun it.

**SQL code:** -133

**Database:** DB2 Server for VSE & VM

**DSQ12334 A LONG VARCHAR column is used incorrectly.**

**Explanation:**

See ["DSQ10534" on page 136](#page-143-0).

**SQL code:** -134

**Database:** DB2 Server for VSE & VM

**DSQ12335 A LONG VARCHAR column is used incorrectly.**

**Explanation:**

See ["DSQ10534" on page 136](#page-143-0).

**SQL code:** -135

**Database:** DB2 Server for VSE & VM

**DSQ12337 The length of the result from** *&V1* **is greater than** *&V2***.**

### **Explanation**

The result of the *&V1* operation is too long. It cannot be greater than *&V2*.

#### **User response**

Change your query to create a shorter result, and run the query again.

**SQL code:** -137

**Database:** DB2 Server for VSE & VM

**DSQ12340 A WITH CHECK OPTION clause cannot be used with this view.**

### **Explanation**

The WITH CHECK OPTION clause cannot be used if any of the following statements are true:

- The view is defined as read-only (for example, the view definition includes DISTINCT, GROUP BY, or JOIN statements).
- The view definition includes a subquery.
- The view definition includes a global variable.
- A view on which the specified view definition depends has an INSTEAD OF trigger defined.
- The view definition references a table for which row or column access control is activated.

The following SQLSTATE was returned: &DSQSQLST.

#### **User response**

Continue with another operation. Do not use a WITH CHECK OPTION clause in any of the cases listed above.

**SQL code:** -140

**Database:** DB2 Server for VSE & VM

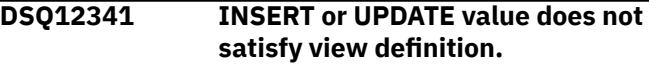

**Explanation:**

See ["DSQ10541" on page 137](#page-144-0).

**SQL code:** -141

**Database:** DB2 Server for VSE & VM

#### **DSQ12349 You cannot modify the specified object.**

### **Explanation**

The specified object is a view based on more than one table. INSERT, DELETE, or UPDATE of a view is not permitted if the VIEW is based on more than one table.

#### **User response**

Verify that the table/view name you specified is correct.

**SQL code:** -149

**Database:** DB2 Server for VSE & VM

**DSQ12350 You cannot modify the data in this view.**

### **Explanation**

You cannot use INSERT, UPDATE, or DELETE statements on a view that:

- Is based on more than one table.
- Contains a column defined by an expression or built-in function, such as "UNITS\*PRICE" or "AVG(SALARY)".
- Is defined by a SELECT statement that uses HAVING, DISTINCT, or GROUP BY keywords.
- Does not contain all non-NULLable columns in the referenced table.

The following SQLSTATE was returned: &DSQSQLST.

### **User response**

Write separate queries to modify the tables on which the views are based, then run these queries.

**SQL code:** -150

**Database:** DB2 Server for VSE & VM

**DSQ12351 You cannot modify the data in this view.**

**Explanation:** See ["DSQ12350" on page 169](#page-176-0).

**SQL code:** -151

**Database:** DB2 Server for VSE & VM

**DSQ12352 Condition uses a column defined by a built-in function.**

## **Explanation**

One of the tables used in your query is a view. After WHERE, a condition uses a column from that view that is defined in terms of one of the built-in functions (AVG, COUNT, MAX, MIN, SUM). Columns defined in that way cannot be used in conditions.

### **User response**

Check the definition of the view to see what columns you cannot use after WHERE. Correct your query and run it again.

**SQL code:** -152

**Database:** DB2 Server for VSE & VM

**DSQ12353 View columns defined by expressions or functions need names.**

# **Explanation**

Your CREATE VIEW statement includes a column defined from an expression, such as UNITS \* PRICE; a built-in function, such as AVG(YEARS); or a constant, such as 'JUNE 1'. You must supply names for those columns, and so you must have a name list with a name for each column.

### **User response**

Provide new names for all columns defined from functions or expressions in your CREATE VIEW query.

**SQL code:** -153

**Database:** DB2 Server for VSE & VM

### **DSQ12354 Invalid definition or use of view.**

### **Explanation**

The operation violates one of these rules:

- A view cannot be defined by UNION.
- You cannot INSERT, UPDATE, or DELETE if the view uses...

data from more than one table. data selected by DISTINCT or GROUP BY.

- You cannot INSERT or UPDATE (you can DELETE) a column defined by an expression (like SALARY/12) or a column function (like AVG(SALARY))
- You cannot INSERT if two columns of the view are based on the same column of the table, or if the view does not use some column of the table that is defined as NOT NULL.

### **User response**

Make your command valid according to the rules on views and give it again.

**SQL code:** -154

**Database:** DB2 Server for VSE & VM

**DSQ12355 A view defined by GROUP BY or HAVING is named after FROM.**

### **Explanation**

One of the tables named after FROM in your query is a view defined by a query that uses a GROUP BY or HAVING clause. That view cannot be named after FROM along with any other table.

### **User response**

Rewrite your query so as not to name the view along with another table, after FROM. Run the query again.

**SQL code:** -155

**Database:** DB2 Server for VSE & VM

#### **DSQ12356 Invalid definition or use of view.**

**Explanation:**

See ["DSQ10556" on page 138](#page-145-0).

**SQL code:** -156

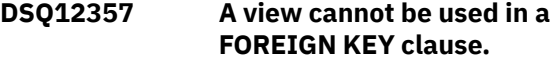

<span id="page-178-0"></span>*&V1*.*&V2* is a view that was identified in a FOREIGN KEY clause of a CREATE or ALTER TABLE statement. A FOREIGN KEY clause must identify a table, not a view.

### **User response**

Be sure that the correct name was used. Do not refer to a view in a FOREIGN KEY clause.

**SQL code:** -157

**Database:** DB2 Server for VSE & VM

**DSQ12358 The CREATE VIEW and SELECT lists need the same number of columns.**

### **Explanation**

One of the following situations has occurred:

- The number of column names that are specified for a table in a CREATE TABLE statement is not the same as the number of columns in the result table of the fullselect that follows.
- The number of column names that are specified in a correlation clause is not the same as the number of columns in the corresponding table, view, table expression, table function, data change table reference.
- The number of columns that are specified in the RETURNS TABLE clause of a user-defined table function is not the same as the number of elements that are specified in the fullselect in the RETURN statement. The fullselect can return zero or more rows with one or more columns. The number of columns in the fullselect must match the number of columns in the function result.
- The number of column names that are specified in a column list of a common table expression is not the same as the number of elements specified in the fullselect

### **User response**

Specify a column name for each column in the result, run the query again.

**SQL code:** -158

**Database:** DB2 Server for VSE & VM

**DSQ12363 Variable &V1 is not defined or not usable.**

**Explanation:** See ["DSQ10712" on page 142](#page-149-0).

**SQL code:** -163

**Database:** DB2 Server for VSE & VM

**DSQ12364 Invalid DBCS constant.**

### **Explanation**

Your query included a "DBCS constant", a graphic literal that begins with G', N', or X' .

If you intended to use a character constant, enclose the entire constant in single quotes.

If you intended to use a DBCS constant, it should be in the following form:

G'<aabbcc>' or N'<aabbcc>'

The  $\le$  and  $>$  stand for shift-out (so) and shift-in (si). There must be an even number of characters between so and si.

### **User response**

Change your query and run it again.

**SQL code:** -164

**Database:** DB2 Server for VSE & VM

#### **DSQ12365 A name within double quotes cannot start or end with a blank.**

### **Explanation**

You tried to run a query containing a name within double quotes that begins or ends with a blank. This is not allowed. For example, the query shown below is incorrect because " 1978 PARTS" begins with a blank.

Incorrect: CREATE VIEW " 1978 PARTS" AS SELECT  $\star$  FROM INVNTRY WHERE DATE = '1978'

### **User response**

Change your query and run it again.

**SQL code:** -165

**Database:** DB2 Server for VSE & VM

**DSQ12366 Invalid DBCS constant.**

**Explanation:**

See "DSQ12364" on page 171.

**SQL code:** -166

**Database:** DB2 Server for VSE & VM

**DSQ12367 Invalid hexadecimal literal.**

Your query included a "hexadecimal literal", a constant that begins with X' ....

If you intended to use a character constant, enclose the entire constant in single quotes.

If you intended to use a hexadecimal literal, use a valid hexadecimal code expressed with an even number of characters.

### **User response**

Correct your query and run it again.

**SQL code:** -167

**Database:** DB2 Server for VSE & VM

**DSQ12369 Invalid DBCS constant.**

**Explanation:** See ["DSQ12364" on page 171](#page-178-0).

**SQL code:** -169

**Database:** DB2 Server for VSE & VM

**DSQ12370 Invalid DBCS constant.**

**Explanation:**

See ["DSQ12364" on page 171](#page-178-0).

**SQL code:** -170

**Database:** DB2 Server for VSE & VM

**DSQ12371 Argument '***&V1***' of scalar function '***&V2***' is invalid.**

### **Explanation**

The data type, length, or value specified for scalar function '*&V2*' is incorrect. Refer to your database information for additional detail on scalar functions.

### **User response**

Change the data type, length, or value of '*&V2*' function and run the query again.

**SQL code:** -171

**Database:** DB2 Server for VSE & VM

**DSQ12372 The number of arguments specified for scalar function '***&V1***' is invalid.**

### **Explanation**

The SQL statement has specified the scalar function *&V1* with either too many or too few arguments. The supported functions are:

DATE, TIME, TIMESTAMP, YEAR, MONTH, DAY, HOUR, MINUTE, SECOND, MICROSECOND, CHAR, DAYS, AVG, MAX, MIN, COUNT.

#### **User response**

Examine the use of the scalar function *&V1* Change the scalar function and run the query again.

**SQL code:** -172

**Database:** DB2 Server for VSE & VM

#### **DSQ12380 The datetime value has an invalid format.**

#### **Explanation:**

See ["DSQ10580" on page 138](#page-145-0).

**SQL code:** -180

**Database:** DB2 Server for VSE & VM

**DSQ12381 The datetime value is not a valid value.**

#### **Explanation:**

See ["DSQ10581" on page 139](#page-146-0).

**SQL code:** -181

**Database:** DB2 Server for VSE & VM

#### **DSQ12382 An arithmetic expression with a datetime value is invalid.**

### **Explanation**

The specified arithmetic expression contains an improperly used datetime value or simple duration. Some correct examples are:

SELECT STARTD + 10102433. FROM Q.PROJECT SELECT STARTD + 1 YEAR FROM Q.PROJECT

### **User response**

Correct the expression and run the query again.

**SQL code:** -182

**Database:** DB2 Server for VSE & VM

**DSQ12383 An arithmetic operation on a date or timestamp has a result that is invalid.**

#### **Explanation:**

See ["DSQ10583" on page 140](#page-147-0).

**SQL code:** -183
#### **DSQ12384 Invalid use of "?".**

**Explanation:** See ["DSQ10713" on page 142](#page-149-0).

**SQL code:** -184

**Database:** DB2 Server for VSE & VM

**DSQ12385 The date or time value cannot be formatted.**

**Explanation:** See ["DSQ10585" on page 140](#page-147-0).

**SQL code:** -185

**Database:** DB2 Server for VSE & VM

**DSQ12387 A simple duration is not in a date/ time arithmetic expression.**

### **Explanation**

Simple durations such as 1 MONTH must be used in a correct date/time arithmetic context. For example, a WHERE clause for the statement:

```
SELECT PROJNO FROM Q.PROJECT could be:
   WHERE STARTD - 1 MONTH > '1987-05-05'
   WHERE STARTD > DATE('1987-05-05') + 
1 MONTH
```
DO NOT use them alone in an expression such as:

```
WHERE STARTD > 1 MONTH.
```
Or in an expression that is not identified as a date:

Incorrect: WHERE STARTD > '1987-05-05' + 1 MONTH Correct: WHERE STARTD > DATE('1987-05-05') + 1 MONTH

### **User response**

Put the simple duration in a correct date/time arithmetic expression and run the query again.

**SQL code:** -187

**Database:** DB2 Server for VSE & VM

**DSQ12389 Your statement referenced an invalid CCSID** *&V1*

### **Explanation**

Your CREATE TABLE or ALTER TABLE statement referenced an invalid coded character set ID (CCSID)

*&V1* For one of the following reasons, this CCSID is not recognized by the database:

- The CCSID *&V1* is outside the allowable range of 1 to 65534.
- The CCSID *&V1* is not compatible with the specified subtype in your CREATE TABLE or ALTER TABLE statement. (Subtype can be FOR SBCS DATA, FOR MIXED DATA, or FOR BIT DATA.)
- The CCSID *&V1* is not supported by the database.

#### **User response**

Correct the CCSID tag or the subtype for the character column in your CREATE TABLE or ALTER TABLE statement.

**SQL code:** -189

**Database:** DB2 Server for VSE & VM

```
DSQ12391 The mixed data contains an
              improper DBCS data value.
```
#### **Explanation:**

See ["DSQ10591" on page 140](#page-147-0).

**SQL code:** -191

**Database:** DB2 Server for VSE & VM

#### **DSQ12392 The first argument of the** *&V1* **scalar function cannot be of MIXED subtype.**

#### **Explanation:**

See ["DSQ10592" on page 140](#page-147-0).

**SQL code:** -192

**Database:** DB2 Server for VSE & VM

**DSQ12401 Qualifier** *&V1* **is not named after FROM.**

### **Explanation**

A qualifier, *&V1*, that is used in the query in the SELECT, WHERE, GROUP BY or ORDER BY clause, is not found in the FROM clause of the query. If FROM is used more than once, as in a subquery, the qualifier may be used in one place and be needed in another.

A table name used as a qualifier must be specified exactly as it appears in the FROM clause.

A correlation variable used as a qualifier must be defined in the FROM clause.

### **User response**

Name *&V1* after FROM. **SQL code:** -201

#### **Database:** DB2 Server for VSE & VM

**DSQ12402** *&V1* **is not valid in the context where it is used.**

### **Explanation**

Object *&V1* is not valid in the context where it is used. Possible reasons for this error include:

- The specified name is not a column of any of the source or target tables or views of the statement.
	- In a SELECT or DELETE statement, the specified name is not a column of any of the tables or views that are identified in a FROM clause in the statement.
	- In an INSERT, UPDATE, or MERGE statement, the specified name is not a column of the table, or view that was specified as the target of the data change statement.
	- A column list of an SQL data change statement specified a name that is not a column of the target table or view of the statement.
- A qualified column name was specified, but the table designator that is specified as the qualifier is not defined in this context.
- A correlated reference to a column was specified in an OLAP specification. Each column name that is referenced in an OLAP specification must unambiguously reference a column of the result table of the subselect that contains the OLAP specification.
- The specified period is not a period of any of the source or target tables or views of the statement.
- The target of an assignment clause of an SQL data change statement specified a name that is not a column of the target table or view of the statement, or an INCLUDE column defined for the statement. For a DELETE statement, the target of an assignment clause can only be an INCLUDE column.
- The source of an assignment clause of an SQL data change statement referenced an INCLUDE column in an expression. A column defined in an INCLUDE clause can only be specified as the target of an assignment in an SQL data change statement.
- A correlated reference to a column was specified for a grouping expression, which is not allowed.
- A column defined in the INCLUDE clause of an UPDATE or DELETE statement was referenced in the WHERE clause of that statement.
- The specified name is a correlated column reference in a subselect, which is not allowed.
- A VALUES clause of an SQL data change statement specified the name of a column of the target table, which is not allowed.
- For a CREATE or ALTER FUNCTION statement, or a CREATE or ALTER PROCEDURE statement:
	- The specified &V1 does not resolve to the name of a column or variable.
	- The specified &V1 resolves to the name of a variable that is not available in the current scope.
	- The specified condition name &V1 specified in the SIGNAL statement has not been declared.
- For a CREATE TRIGGER statement:
	- A reference is made to a name using an OLD or NEW correlation name for a transition variable. The name is not defined as a column in the triggering table.
	- The target of an assignment in the triggered action specified an old transition variable that is not valid for the type of trigger.
	- The referenced name does not resolve to the name of a column or variable.
	- The specified &V1 resolves to the name of a variable that is not available in the current scope.
	- The specified condition name &V1 specified in the SIGNAL statement has not been declared.
	- The target variable is not a transition variable. The target of a SET assignment statement in a basic trigger must be a transition variable.
- The specified column reference to the index of an array element is not allowed in the INTO clause for a SELECT INTO statement.
- This error can be issued when there is an attempt to use a feature that requires a higher APPLCOMPAT setting than the current setting. The current APPLCOMPAT setting does not support a feature that was requested.

### **User response**

Verify the following items:

- For a SELECT statement:
	- Ensure that all the required tables are specified in the FROM clause.
	- Verify that all of the required tables or views were named in the FROM clause. If the name was intended to be a correlated reference to a column, qualify the name with the correct table designator.
	- For a subselect in an ORDER BY clause, ensure that there are no correlated column references.
- For a DELETE statement, ensure that columns that are defined in the INCLUDE clause are specified only as targets of assignments.
- For a CREATE FUNCTION, ALTER FUNCTION, CREATE PROCEDURE or ALTER PROCEDURE statement, ensure that:
	- The specified name resolves to the name of a column or variable.
	- The specified name resolves to the name of a variable that is available in the current scope.
	- The specified condition name name specified in the SIGNAL
- For a CREATE TRIGGER statement, ensure that:
	- The target of an assignment in a SET transitionvariable statement specifies only new transition variables. Any reference to columns of the triggering table, including those that are contained in the top-level query block in the WHEN clause search condition, are qualified with a transition variable correlation name.
	- The top-level query block in the WHEN clause search condition contains only transition variables or transition table correlation names.
	- The specified &V1 resolves to the name of a variable that is available in the current scope.
	- The specified condition name &V1 specified in the SIGNAL statement has been declared.
- For a SELECT INTO statement, make sure that the index of an array element is not specified as a column in the INTO clause.
- **SQL code:** -202

**Database:** DB2 Server for VSE & VM

**DSQ12403 Column** *&V1* **is in more than one table.**

# **Explanation**

An unqualified column name is ambiguous if more than one table or view in the FROM clause has a column with that name, or if more than one column of a nested table expression has that name. A qualified column name is ambiguous only if the correlation name for the column name and for a nested table expression is not unique.

## **User response**

If the problem is caused by a non-unique column name in a nested table expression, change the nested table expression so that the column is unique. If the problem is caused by the use of an unqualified name, qualify it with a table, view or correlation name.

**SQL code:** -203

**Database:** DB2 Server for VSE & VM

#### **DSQ12404** *&V1***.***&V2* **not in system catalog.**

**Explanation:**

See ["DSQ10604" on page 141](#page-148-0).

**SQL code:** -204

**Database:** DB2 Server for VSE & VM

**DSQ12405 Column name** *&V1* **is not in table** *&V2***.**

#### **Explanation:**

See ["DSQ10605" on page 142](#page-149-0).

**SQL code:** -205

**Database:** DB2 Server for VSE & VM

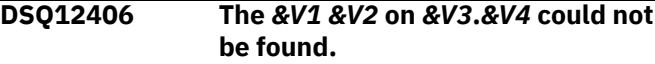

### **Explanation**

The query refers to *&V1 &V2*. This *&V1* does not exist for table *&V3*.*&V4*.

### **User response**

Check for a spelling error.

**SQL code:** -206

**Database:** DB2 Server for VSE & VM

**DSQ12407 Use column numbers with ORDER BY, not column names.**

## **Explanation**

When using ORDER BY with UNION, do not use a column name after ORDER BY. Instead, use a number that tells the position of the column in the list after SELECT.

```
Example: SELECT NAME, ID FROM Q.STAFF
          UNION
          SELECT NAME, TEMPID FROM 
Q.APPLICANT
          ORDER BY 1
```
### **User response**

Change the column names to column numbers and run the query again.

**SQL code:** -207

**Database:** DB2 Server for VSE & VM

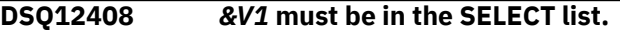

# **Explanation**

*&V1* follows ORDER BY. Either *&V1* was not included in the SELECT list or it is misspelled after ORDER BY.

### **User response**

Add *&V1* to the SELECT list; be sure it agrees with the column name after ORDER BY.

**SQL code:** -208

**Database:** DB2 Server for VSE & VM

**DSQ12409 Column** *&V1* **appears after ORDER BY and twice after SELECT.**

# **Explanation**

Your SELECT list contains the column name *&V1* from more than one table. Which of the columns of the same name do you wish to ORDER BY?

### **User response**

After ORDER BY, refer to the proper column by a number. Or add a qualifier to the column name.

**SQL code:** -209

**Database:** DB2 Server for VSE & VM

**DSQ12411 Table name** *&V1* **after FROM needs a table label.**

# **Explanation**

The SQL command contains a table name as a qualifier which occurs two or more times after FROM. Since the table name is not unique, each table name after FROM needs a unique table label to qualify the column names.

## **User response**

Add unique table labels to the table names after FROM and run your query again.

**SQL code:** -211

**Database:** DB2 Server for VSE & VM

**DSQ12445 The invocation of function** *&V1* **is ambiguous.**

## **Explanation**

Db2 issues this error when:

• An implicit casting operation results in more than one candidate function for an invocation of a function.

During the function resolution process, both the promotable process and castable process are used. An error is returned if more than one candidate function matches the function invocation equally well.

For example, consider the following statements:

CREATE FUNCTION A.F1(int) CREATE FUNCTION A.F1(rowid) SELECT A.F1(varcharCol)

The SELECT statement in this case results in an error because it is unclear which of the two user-created functions should be used to resolve the function call.

• Db2 cannot determine how to implicitly cast the arguments between string and numeric data types.

The following SQLSTATE was returned: &DSQSQLST.

### **User response**

Fix the problem and reissue your command. Resolving the problem could involve changing one or more SQL statements, changing one or more function definitions, or changing the SQL path of the user who issued the function call.

**SQL code:** -245

**Database:** DB2 Server for VSE & VM

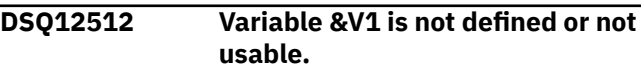

#### **Explanation:**

See ["DSQ10712" on page 142](#page-149-0).

**SQL code:** -312

**Database:** DB2 Server for VSE & VM

#### **DSQ12513 Invalid use of "?".**

**Explanation:**

See ["DSQ10713" on page 142](#page-149-0).

**SQL code:** -313

**Database:** DB2 Server for VSE & VM

**DSQ12530 One or more characters could not be converted into a usable code for the current server.**

#### **Explanation:**

See ["DSQ10730" on page 143](#page-150-0).

**SQL code:** -330

**Database:** DB2 Server for VSE & VM

**DSQ12532 A character string could not be converted due to incompatible CCSIDs.**

**Explanation:** See ["DSQ10732" on page 143](#page-150-0).

**SQL code:** -332

**Database:** DB2 Server for VSE & VM

#### **DSQ12551 Invalid data type in position** *&V1***.**

**Explanation:**

See ["DSQ10751" on page 143](#page-150-0).

**SQL code:** -351

**Database:** DB2 Server for VSE & VM

**DSQ12601 Incompatible data types cannot be used in an expression or condition.**

## **Explanation**

You have used data of different types in an expression or condition, or the operands of a comparison operation are not compatible.

This error can occur for the following reasons:

• A field procedure has been defined on one of the columns.

If one column of an arithmetic or comparison operation is defined with a field procedure, other columns in the operation must be defined with the same field procedure.

• A distinct type (a user-defined type, or UDT) is being compared to a dissimilar data type. Strong typing is enforced on UDT comparisons, which means that a UDT can be compared only to a similar UDT, not to its source data type.

For example, the following query is invalid because "COMM" is surrounded by quotes and it is a numeric column:

WHERE SALARY =  $12*'$ COMM'

As another example, suppose that you create a distinct data type called XYZ and insert data of this data type in COLUMN1 of a table. If you want to select rows that contain the value 'FRED', you need to specify the distinct type in the condition of the query, as follows:

WHERE COLUMN1 = XYZ'FRED'

The following SQLSTATE was returned: &DSQSQLST.

### **User response**

Change the expression or condition in the query so that they refer to the same types of data.

**SQL code:** -401 **Database:** DB2 Server for VSE & VM

**DSQ12602 Numeric data is required.**

### **Explanation**

Arithmetic expressions and the AVG and SUM builtin functions require numeric data. Non-numeric data cannot be used. Your query was not processed.

### **User response**

Change your query to include all numeric data with the arithmetic expression or built-in function and run the query again.

#### **SQL code:** -402

**Database:** DB2 Server for VSE & VM

#### **DSQ12604 A character value is too long for its corresponding column or index key.**

#### **Explanation:**

See ["DSQ10804" on page 144](#page-151-0).

**SQL code:** -404

**Database:** DB2 Server for VSE & VM

#### **DSQ12605 Numeric value is outside allowable range for column.**

#### **Explanation:**

See ["DSQ10805" on page 144](#page-151-0).

**SQL code:** -405

**Database:** DB2 Server for VSE & VM

#### **DSQ12606 Numeric value is outside allowable range for column.**

**Explanation:**

See ["DSQ10805" on page 144](#page-151-0).

**SQL code:** -406

**Database:** DB2 Server for VSE & VM

#### **DSQ12607 You cannot update a NOT NULL column with a null value.**

### **Explanation**

Some column you are updating does not allow NULL, and you want to update it with a null value. The null value could be from a subquery.

### **User response**

Remove the invalid NULL from your query and run it again.

**SQL code:** -407

**Database:** DB2 Server for VSE & VM

**DSQ12608 A subquery returned an incompatible data type.**

### **Explanation**

This problem can occur when you run an INSERT or UPDATE statement that uses a subquery in the WHERE clause to search for the appropriate rows to insert or update. In this case, one or more columns that follow the WHERE keyword in the query have a data type that is incompatible with the data type returned by the subquery associated with the column. For example, to update a numeric column, be sure that the subquery associated with the column in the WHERE clause returns a numeric value or a value that is compatible with a numeric data type.

### **User response**

Change the subquery and run the query again.

**SQL code:** -408

**Database:** DB2 Server for VSE & VM

**DSQ12609 COUNT was used incorrectly.**

### **Explanation**

The built-in function, COUNT, can be used only with a "\*" or with DISTINCT and a column name. Examples of usage:

- 1. COUNT(\*) gives the number of rows selected.
- 2. COUNT(DISTINCT column name) gives the number of different values in the column.

### **User response**

Change your use of COUNT and run the query again.

**SQL code:** -409

**Database:** DB2 Server for VSE & VM

#### **DSQ12610 Value '***&V1***' is longer than the number of characters allowed.**

### **Explanation:**

See ["DSQ10810" on page 145](#page-152-0).

**SQL code:** -410

**Database:** DB2 Server for VSE & VM

**DSQ12611 USER was used incorrectly.**

### **Explanation**

USER stands for "user identification"; its value is &LA. characters. One of these errors has occurred:

1. USER appears in an arithmetic expression.

Incorrect: USER - 50

- 2. USER is used to update or insert into a column with a numeric data type, or one fewer than &LA. characters.
- 3. USER appears in a SELECT list.

### **User response**

Change your SQL statement and run your query again.

**SQL code:** -411

**Database:** DB2 Server for VSE & VM

### **DSQ12612 Use only one column after SELECT in the subquery.**

## **Explanation**

When SELECT is used in a subquery, (except after INSERT), it can select only one column name.

Incorrect: (SELECT PARTNO, PRICE.......)

### **User response**

Change the SELECT list in your subquery and run the query again.

**SQL code:** -412

**Database:** DB2 Server for VSE & VM

#### **DSQ12613 Arithmetic overflow during change of data type.**

#### **Explanation:**

See ["DSQ10813" on page 146](#page-153-0).

**SQL code:** -413

**Database:** DB2 Server for VSE & VM

### **DSQ12614 LIKE requires character, binary, or graphic data, but the column has numeric or date/time data.**

## **Explanation**

The LIKE operator can be used only with a column that has character, binary, or graphic data; the LIKE operator in your query refers to a column defined with a data type other than these. To query a column with numeric data, use a numeric comparison such as "n >= 1000 and n < 2000".

The following SQLSTATE was returned: &DSQSQLST.

### **User response**

Correct your query and run it again.

**SQL code:** -414

**Database:** DB2 Server for VSE & VM

**DSQ12615 Column attributes in your SELECT lists do not agree.**

## **Explanation**

You connected two or more queries by UNION or UNION ALL. The SELECT lists in each query must have the same number of columns. Corresponding columns in each SELECT list must have comparable data definitions for the SELECT to succeed. If corresponding columns have field procedures, the columns must have the same field procedure and column CCSID value.

## **User response**

Rewrite your query with the SELECT lists of comparable columns, and rerun your query.

**SQL code:** -415

**Database:** DB2 Server for VSE & VM

**DSQ12616 Long string columns cannot be used with UNION.**

# **Explanation**

The SQL statement in your query could not be run because one of the tables participating in the union contains a long string column. QMF displays this error message when a -416 SQL code is issued by the database.

## **User response**

See the information for SQL code -416 for additional detail about this problem.

If you are using Db2 for z/OS, this information is in IBM Knowledge Center at:

[http://ibm.com/support/knowledgecenter/SS9UMF/](http://ibm.com/support/knowledgecenter/SS9UMF/welcome.html) [welcome.html](http://ibm.com/support/knowledgecenter/SS9UMF/welcome.html)

If you are using DB2 for VM or DB2 for VSE, see the messages and codes information for your database management system. This information is available in the IBM Publications Center at:

<http://www.ibm.com/shop/publications/order>

**SQL code:** -416

**Database:** DB2 Server for VSE & VM

**DSQ12617 Invalid use of "?".**

#### **Explanation:**

See ["DSQ10713" on page 142](#page-149-0).

**SQL code:** -417

**Database:** DB2 Server for VSE & VM

**DSQ12618 Invalid use of "?".**

**Explanation:**

See ["DSQ10713" on page 142](#page-149-0).

**SQL code:** -418

**Database:** DB2 Server for VSE & VM

**DSQ12619 Decimal division is not possible with the values used.**

#### **Explanation:**

See ["DSQ10819" on page 147](#page-154-0).

**SQL code:** -419

**Database:** DB2 Server for VSE & VM

#### **DSQ12621 Even number of hexadecimal characters needed.**

## **Explanation**

Your query included a "hexadecimal literal", a constant that begins with X'.... The constant is associated with a column that has a GRAPHIC data type, and so must represent an even number of hexadecimal characters. Check that the length of the constant (between the single quotes) is divisible by four.

### **User response**

Correct your query and run it again.

**SQL code:** -421

**Database:** DB2 Server for VSE & VM

**DSQ12622 SELECT lists do not have the same number of columns.**

## **Explanation**

You connected two or more queries by UNION. The SELECT lists in each query must have the same number of columns.

### **User response**

Correct the query and run it again.

**SQL code:** -422

**Database:** DB2 Server for VSE & VM

**DSQ12623 Invalid hexadecimal literal after IN.**

### **Explanation**

Your query included a "hexadecimal literal", a constant that begins with X'.... If there is a hexadecimal literal before IN, the first item in the list after IN may NOT be a hexadecimal literal.

Incorrect: X'C9C4' IN (X'F1F0',  $X'$ F2F $\theta'$ ) Correct: X'C9C4' IN (10, X'F2F0')

### **User response**

Correct your query and run it again.

**SQL code:** -423

**Database:** DB2 Server for VSE & VM

**DSQ12716 A subquery using a GROUP BY or HAVING clause needs ALL, ANY, EXISTS, or IN.**

### **Explanation**

A subquery that uses a GROUP BY or HAVING clause can be expected to produce more than one value. It should be preceded by one of the keywords ALL, ANY, EXISTS, or IN.

### **User response**

Change the query and run the query again.

**SQL code:** -516

**Database:** DB2 Server for VSE & VM

**DSQ12730 The foreign key value is not valid.**

**Explanation:** See ["DSQ10930" on page 147](#page-154-0).

**SQL code:** -530

**Database:** DB2 Server for VSE & VM

**DSQ12732 The row cannot be updated or deleted because of a dependent row.**

**Explanation:**

See ["DSQ10932" on page 147](#page-154-0).

**SQL code:** -532

**Database:** DB2 Server for VSE & VM

**DSQ12734 Cannot update a primary key or unique constraint in multiple rows.**

### **Explanation**

An UPDATE operation attempted to update a primary key or unique constraint in multiple rows of the table. An UPDATE statement that affects the primary key or unique constraint cannot be used to update more than one row of the table.

## **User response**

Make sure the search condition of the UPDATE statement selects no more than one row of the table to be updated.

**SQL code:** -534

**Database:** DB2 Server for VSE & VM

**DSQ12736 The DELETE statement is invalid because table** *&V1***.***&V2* **can be affected.**

# **Explanation**

A DELETE operation was attempted with table *&V1*.*&V2*, which was referred to in a subquery. However, this table is a dependent of the object table of the operation and is not protected from change by a rule of RESTRICT, so the deletion cannot be done.

### **User response**

Do not refer to a table in a subquery of a DELETE statement if the table can be affected by that statement.

**SQL code:** -536

**Database:** DB2 Server for VSE & VM

**DSQ12737 You used a column name more than once.**

## **Explanation**

A primary key, foreign key or unique constraint cannot contain duplicate column names. In a primary key, foreign key, or unique constraint clause, you used the same column name more than once. The column in error is *&V1 &V2*

### **User response**

Specify unique column names.

**SQL code:** -537

#### <span id="page-188-0"></span>**Database:** DB2 Server for VSE & VM

#### **DSQ12738 Foreign key** *&V1* **does not conform to the description of the primary key of table** *&V2***.***&V3***.**

# **Explanation**

You can receive this error for one of the following reasons:

- The foreign key identified by *&V1* and the primary key of table *&V2*.*&V3* do not have the same number of the columns.
- The descriptions of both keys are not identical. (Keys with identical descriptions must have the same data type, length attribute, and field procedure.)

If field procedure is defined for the corresponding columns, their column CCSID values should be identical.

### **User response**

Correct the FOREIGN KEY clause so that its description matches that of the indicated table's primary key.

**SQL code:** -538

**Database:** DB2 Server for VSE & VM

**DSQ12739 Table** *&V1***.***&V2* **does not have a primary key.**

## **Explanation**

You specified table *&V1*.*&V2* as a parent table in a FOREIGN KEY clause, but it cannot be defined as a parent table because it does not have a primary key.

## **User response**

Define a primary key for the table using ALTER TABLE.

**SQL code:** -539

**Database:** DB2 Server for VSE & VM

**DSQ12741 Foreign key** *&V1* **is invalid because it is a duplicate referential constraint.**

# **Explanation**

The indicated FOREIGN KEY clause defines the same foreign key and parent table as another referential constraint.

# **User response**

Remove the duplicate referential constraint from the statement.

**SQL code:** -541

**Database:** DB2 Server for VSE & VM

**DSQ12742** *&V1* **cannot be a column of a primary key or unique constraint.**

### **Explanation**

Column *&V1* can contain null values; therefore, it cannot be included in a primary key clause, unique constraint clause, or a parent key (via a REFERENCES clause).

## **User response**

When defining the primary key or unique constraint use only columns that cannot contain null values. Correct the primary key or unique constraint clause and run the statement again. When defining a column identified in a REFERENCES clause, drop the parent table then recreate it with referenced columns defined as NOT NULL.

**SQL code:** -542

**Database:** DB2 Server for VSE & VM

**DSQ12750 You cannot create** *&V1* **for the owner "SYSTEM".**

## **Explanation**

For example, you cannot run a query that contains a statement like this:

CREATE TABLE SYSTEM.*&V1* .....

### **User response**

Do not attempt this operation.

**SQL code:** -550

**Database:** DB2 Server for VSE & VM

#### **DSQ12751 The specified object does not exist or you lack needed authority.**

## **Explanation**

This problem can occur when:

• The object referenced in your command does not exist.

- The object referenced in your command is a readonly table or view.
- An XML schema has been specified more than once in an XML type modifier.
- You lack authorities or privileges necessary to use the command that you issued on the specified table or view. Different authorities or privileges are required for different operations on tables or views that you do not own:
	- The SELECT privilege is required to issue SELECT statements on a table or view you do not own.
	- INSERT, UPDATE, DELETE, or ALTER privileges are required to perform these operations on a table or view you do not own. The INDEX privilege is required to create an index.
	- GRANT authority (issued by using a WITH GRANT OPTION clause) is required to grant privileges on tables or views you do not own.
	- ALTER privileges are required on a table or view to perform a foreign key operation or issue a DROP FOREIGN KEY, DROP PRIMARY KEY, or DROP UNIQUE statement.
	- Specific authority is required to create a table, save data, or reserve space in the database.

### **User response**

Be sure that the command references the correct object name. If the table you are working with contains an XML column, alter the XML column and remove the XML schema from its type modifier. If you lack required authorities or privileges, contact your QMF administrator.

**SQL code:** -551

**Database:** DB2 Server for VSE & VM

**DSQ12752 The specified object does not exist or you lack needed authority.**

**Explanation:** See ["DSQ12751" on page 181](#page-188-0).

**SQL code:** -552

**Database:** DB2 Server for VSE & VM

**DSQ12754 You cannot grant a privilege to yourself.**

## **Explanation**

The database manager does not allow you to grant your own privileges or set your password even though you have been granted CONNECT authority implicitly through the command "GRANT CONNECT TO ALL USERS". You can only change your password after the

DBA has granted CONNECT authority to you explicitly and set you initial password.

## **User response**

Correct the statement and run it again.

**SQL code:** -554

**Database:** DB2 Server for VSE & VM

**DSQ12755 You cannot revoke a privilege from yourself.**

## **Explanation**

Privileges can only be revoked by one user with the proper authority from another user. However, if SQLRULES(STD) is in effect or CURRENT RULES contains STD, GRANT to self is allowed.

### **User response**

Contact your QMF administrator if you want any database privileges reduced.

**SQL code:** -555

**Database:** DB2 Server for VSE & VM

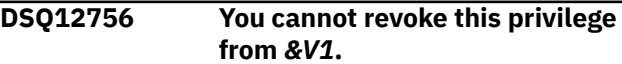

## **Explanation**

Either *&V1* does not have the privilege you are trying to revoke, or it was granted by a user with a different authorization identifier from yours. You can revoke only privileges granted under your authorization identifier.

### **User response**

Proceed to another operation.

**SQL code:** -556

**Database:** DB2 Server for VSE & VM

```
DSQ12757 You cannot grant or revoke this
               combination of privileges.
```
## **Explanation**

One privilege you want to grant or revoke conflicts with the granting or revoking of another privilege in the same statement.

### **User response**

Break up your GRANT or REVOKE statement into separate statements and run the query again.

**SQL code:** -557

**Database:** DB2 Server for VSE & VM

**DSQ12758 You cannot revoke a "special" privilege from a DBA.**

### **Explanation**

Users cannot revoke "special" privileges , such as RESOURCE, from those with DBA authority.

### **User response**

Don't attempt this operation.

**SQL code:** -558

**Database:** DB2 Server for VSE & VM

#### **DSQ12761 You cannot use the database without CONNECT authority.**

#### **Explanation:**

See ["DSQ10961" on page 148](#page-155-0).

**SQL code:** -561

**Database:** DB2 Server for VSE & VM

**DSQ12764 Statement references an invalid userid.**

### **Explanation**

A SQL userid must begin with an alphabetic character and contain eight or fewer alphabetic or numeric characters. It must contain no embedded blanks or special characters.

The userids PUBLIC and SYSTEM can be used only in certain restricted contexts.

In particular, the special privileges (CONNECT, DBA, and RESOURCE) cannot be GRANTed to or REVOKEd from PUBLIC or SYSTEM.

### **User response**

Do not attempt this operation unless you can change the userid it names.

**SQL code:** -564

**Database:** DB2 Server for VSE & VM

**DSQ12801 The name of the object you are creating already exists.**

## **Explanation**

The object you are creating or acquiring has a name that already exists.

### **User response**

Change the name to one that doesn't exist in the data base and run your query again.

**SQL code:** -601

**Database:** DB2 Server for VSE & VM

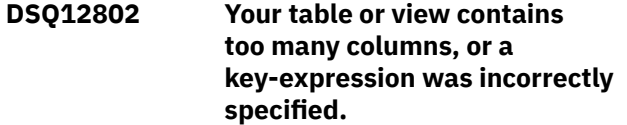

### **Explanation**

Your query would create a table or view with more than the maximum number of columns allowed (which is 256), or the key-expression specified in the CREATE INDEX or ALTER INDEX statement exceeds 64 columns.

The following SQLSTATE was returned: &DSQSQLST.

### **User response**

Change your query so that the table or view you are creating has fewer than 256 columns, or change the index definition so that the key-expression is within the limit.

#### **SQL code:** -602

**Database:** DB2 Server for VSE & VM

**DSQ12803 The** *&V1* **column contains duplicate values.**

### **Explanation**

You cannot create a *&V1* column that contains duplicate values. One of the columns you named does so. If a column has a type of VARCHAR or VARGRAPHIC, two columns that differ only in the number of trailing blanks might cause duplication.

### **User response**

Change your CREATE statement so that it does not refer to a column with duplicate values, or else delete rows with duplicate values from the table.

**SQL code:** -603

**Database:** DB2 Server for VSE & VM

**DSQ12804 The column definition is invalid.**

### **Explanation**

The data type definition for one or more columns in the table specifies an invalid length, precision, or scale attribute.

Possible causes of this error include:

- The precision or scale for a DECIMAL column is not in the allowed range for the data type.
- The length for a column is not in the allowed range for the data type.

### **User response**

Change the column definition to conform to the limits for the data type that is assigned to the column and run your SQL query again. See the SQL reference information for your database for a detailed explanation of the data type limits.

**SQL code:** -604

**Database:** DB2 Server for VSE & VM

**DSQ12805 Your statement exceeds the maximum allowable number of indexes for a table.**

# **Explanation**

The maximum allowable number of indexes for a DB2 for VM/VSE table is 255 and the target table currently has that number of indexes.

This condition can occur if the target table already has 255 indexes and you issued either a CREATE INDEX or ALTER TABLE statement with the ADD PRIMARY KEY or ADD UNIQUE constraint clause.

## **User response**

Drop all unnecessary indexes and reissue your statement. To do this, you can use a DROP INDEX statement or an ALTER TABLE statement with the DROP PRIMARY KEY or DROP UNIQUE constraint clause.

For a list of all the DB2 for VM/VSE indexes, display the SYSINDEXES system table.

**SQL code:** -605

**Database:** DB2 Server for VSE & VM

**DSQ12806 The table or column named does not exist or is owned by another user.**

# **Explanation**

The table or column named in your COMMENT ON statement or LABEL ON statement does not exist or it is owned by another user. You can only use the statement(s) for tables you have created. You may COMMENT ON or LABEL ON another user's tables only if you have DBA authority.

### **User response**

Continue with another operation.

**SQL code:** -606

**Database:** DB2 Server for VSE & VM

**DSQ12807 You cannot add more tables to this DBSPACE.**

### **Explanation**

The maximum number of tables for a DBSPACE is 255.

### **User response**

Either create your table in a different DBSPACE, or drop a table in the named DBSPACE to free space for an entry.

**SQL code:** -607

**Database:** DB2 Server for VSE & VM

**DSQ12808 DBSPACE not found.**

## **Explanation**

If you used IN with a DBSPACE name, either

- 1. The DBSPACE doesn't exist; or
- 2. You are not authorized to use it; or
- 3. The DBSPACE is full.

If you didn't use IN, either

- 1. There is no default DBSPACE; or
- 2. The default DBSPACE is full.

### **User response**

Enter the name of a DBSPACE that you can use and run your SQL query again.

**SQL code:** -608

**Database:** DB2 Server for VSE & VM

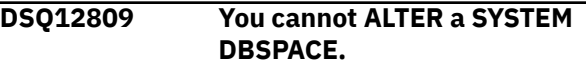

## **Explanation**

No user can ALTER a SYSTEM DBSPACE. The information in this storage area is vital to the operation of the system and cannot be changed by the user.

## **User response**

Do not attempt this operation.

**SQL code:** -609

#### **Database:** DB2 Server for VSE & VM

**DSQ12810 You cannot create a table in the specified DBSPACE.**

### **Explanation**

You must have the proper authority to create a table in a DBSPACE owned by another user or by the system.

### **User response**

Use another DBSPACE to create your table. Follow your local procedures if you need authorization to use a DBSPACE owned by another user or by the system.

**SQL code:** -610

**Database:** DB2 Server for VSE & VM

**DSQ12811 You cannot use NOT NULL with ALTER TABLE.**

## **Explanation**

The ALTER TABLE statement adds one new column to a table. All existing rows are expanded with a null value for the new column. The NOT NULL option cannot be used.

### **User response**

Remove the NOT NULL option from your ALTER TABLE statement and run the query again.

**SQL code:** -611

**Database:** DB2 Server for VSE & VM

**DSQ12812 You used column name** *&V1* **twice.**

## **Explanation**

The CREATE INDEX, CREATE TABLE, CREATE VIEW, XMLQUERY, XMLEXISTS, or ALTER TABLE statement specifies the same column name for two or more columns of the index, table, view, or the UPDATE OF clause of a trigger definition. Column names must be unique. A column cannot be specified in more than one ALTER TABLE clause except when it is specified in an ALTER COLUMN clause or an ADD CHECK CONSTRAINT clause.

The following SQLSTATE was returned: &DSQSQLST.

### **User response**

Choose another column name and run your query again.

**SQL code:** -612

**Database:** DB2 Server for VSE & VM

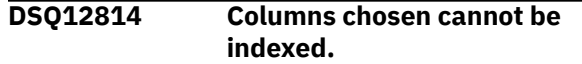

# **Explanation**

If your command was directed to DB2 for VM or DB2 for VSE, you cannot index a VARCHAR column whose maximum allowable length is over 254 characters. You cannot index a group of columns if the sum of their internal lengths exceeds 255 characters.

If your command was directed to Db2 for z/OS, the maximum length is as follows:

- For PADDED indexes, the sum of the length attributes of the columns must not be greater than 2000-n, where n is the number of columns that contain null values.
- For NOT PADDED indexes, the sum of the length attributes of the columns must not be greater than 2000-n-2m, where n is the number of nullable columns and m is the number of varying length columns.

### **User response**

Revise your index or primary key definition, either by omitting one or more of the columns or by replacing long columns with shorter ones.

**SQL code:** -614

**Database:** DB2 Server for VSE & VM

**DSQ12817 The CREATE INDEX or PRIMARY KEY statement specifies too many columns.**

## **Explanation**

The number of columns specified in the CREATE INDEX or PRIMARY KEY statement exceeds the maximum number of columns allowed.

### **User response**

Change your CREATE INDEX or PRIMARY KEY statement to conform to the column limit for your database version.

**SQL code:** -617

**Database:** DB2 Server for VSE & VM

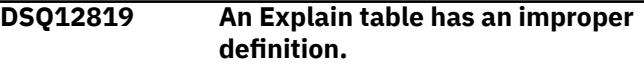

# **Explanation**

An error occurred during the execution of the EXPLAIN statement because a required explanation table is improperly defined.

#### **EXPLAIN TABLE (AND COLUMN WHEN KNOWN):** *&V1 &V2*

The definition could be incorrect due to:

- The table is missing a column.
- The table has an extra column.
- The columns are defined in the wrong order.
- A column has an invalid definition, related to one or more of these attributes:
	- column name
	- column data type
	- column length
	- NOT NULL

## **User response**

Correct the definition of the required explanation table before using EXPLAIN. See the SQL Reference manual for more information on the EXPLAIN statement and defining the explanation tables.

**SQL code:** -619

**Database:** DB2 Server for VSE & VM

**DSQ12820 There is no private, recoverable DBSPACE available.**

# **Explanation**

The DBSPACE name was not specified in the CREATE TABLE command, so a search was done to find a private DBSPACE owned by *&V1*.

Either there were no DBSPACEs found, they were full, or they were located in non-recoverable storage pools.

## **User response**

Either acquire a private DBSPACE, make room in an existing space, or explicitly specify the DBSPACE you want.

**SQL code:** -620

**Database:** DB2 Server for VSE & VM

**DSQ12829 You cannot specify SET NULL for foreign key** *&V1***.**

# **Explanation**

The SET NULL delete rule cannot be specified for the FOREIGN KEY clause *&V1* because no column of the key allows null values.

# **User response**

Either change a column of the key to allow null values or change the delete rule.

**SQL code:** -629

**Database:** DB2 Server for VSE & VM

```
DSQ12830 Keyword &V1 is given twice.
```
# **Explanation**

This query can use keyword *&V1* only once. It was found two or more times.

## **User response**

Correct the query and run it again.

**SQL code:** -630

**Database:** DB2 Server for VSE & VM

**DSQ12832 The table cannot be defined as a dependent of** *&V3***.***&V4* **because of rule restrictions.**

# **Explanation**

You cannot define the table as a dependent of table *&V3*.*&V4*. The relationship would conflict with existing relationships. For example, you cannot define a dependent table to have more than one SET NULL relationship with a given parent table. The reason the relationship cannot be defined is identified by reason code '*&V5*'.

## **User response**

Either correct the FOREIGN KEY clause, or remove the clause from the statement. See the messages and codes information for your database for an explanation of reason code '*&V5*'.

**SQL code:** -632

**Database:** DB2 Server for VSE & VM

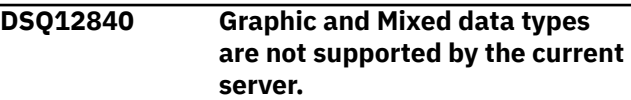

### **Explanation:**

See ["DSQ11040" on page 148](#page-155-0).

**SQL code:** -640

**Database:** DB2 Server for VSE & VM

**DSQ12844** *&V1* **is a duplicate name.**

### **Explanation**

You cannot use *&V1* as a new foreign key or unique constraint name because the name has already been used with this table. The duplication can occur if the specified name already exists for the same foreign key or unique constraint on the current table.

### **User response**

Either use a different name or do not specify a name. If you do not specify a name, a default name will be assigned.

**SQL code:** -644

**Database:** DB2 Server for VSE & VM

**DSQ12848 The foreign key cannot be defined due to the delete-connected rule using multiple paths.**

### **Explanation**

The relationship will cause table *&V1*.*&V2* to be delete-connected to table *&V3*.*&V4* through multiple paths. The foreign key cannot be defined because of reason code *&V5*.

- Reason code '01' indicates that both tables have the same delete rule of SET NULL.
- Reason code '02' indicates that both tables have different delete rules.

Refer to the messages and codes manual for your database for a detailed explanation of this error.

### **User response**

Verify that the connections for the related tables are defined correctly. If not, correct them and retry the SQL statement; otherwise, contact your QMF administrator for assistance.

**SQL code:** -648

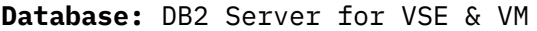

**DSQ12856 Table** *&V1***.***&V2* **already has a primary key.**

## **Explanation**

A primary key cannot be defined for table *&V1*.*&V2* because it already has a primary key. A table cannot have more than one primary key.

#### **User response**

If you want a different primary key for this table, then the existing primary key must be dropped first.

**SQL code:** -656

**Database:** DB2 Server for VSE & VM

**DSQ12857 UPDATE STATISTICS does not work with a view.**

### **Explanation**

The UPDATE STATISTICS statement cannot be used with a view. It can only be used with one table.

### **User response**

Write queries to operate on the tables that make up the view and run the query again. Example:

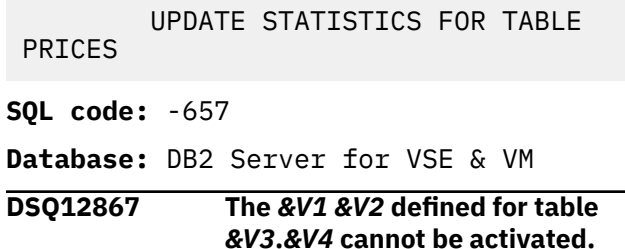

### **Explanation**

The *&V1 &V2* cannot be activated because the key would not be valid. For example, if an inactive primary key contains duplicate values, then it cannot be activated. The reason the key cannot be activated is identified by reason code '*&V5*'.

### **User response**

See the messages and codes information for your database for an explanation of reason code '*&V5*'.

**SQL code:** -667

**Database:** DB2 Server for VSE & VM

```
DSQ12868 Table &V1.&V2 cannot be
```
**accessed.** *&V3 &V4* **is inactive.**

```
Explanation:
```
See ["DSQ11068" on page 148](#page-155-0).

**SQL code:** -668

**Database:** DB2 Server for VSE & VM

**DSQ12869 The primary key index cannot be dropped explicitly.**

# **Explanation**

You cannot drop a primary key index using DROP INDEX.

### **User response**

If you want to reorganize the primary key index, you can use the ACTIVATE PRIMARY KEY clause of the ALTER TABLE statement. It will drop and re-create the primary key index. If you want to drop the primary key, you can use the DROP PRIMARY KEY clause of the ALTER TABLE statement.

**SQL code:** -669

**Database:** DB2 Server for VSE & VM

**DSQ12870 The foreign key** *&V1* **for table** *&V2***.***&V3* **cannot be created.**

# **Explanation**

The foreign key *&V1* cannot be created because the key would not be valid. For example, if the parent table referred to by the foreign key has an inactive primary key, then the foreign key cannot be created. The reason the key cannot be activated is identified by reason code '*&V4*'.

### **User response**

See the messages and codes information for your database for an explanation of reason code '*&V4*'.

**SQL code:** -670

**Database:** DB2 Server for VSE & VM

**DSQ12874 The database cannot load the DBCS data conversion routine.**

# **Explanation**

The database failed to load your DBCS data conversion routine *&V1* due to reason code *&V2* and sub-code *&V3*. The possible causes for this error condition are:

- Your *&V1* routine is not available.
- You do not have sufficient storage.
- Some other system load error.

Furthermore, if the sub-code is X'01', the error was found at the application requester; if the sub-code is X'02', the error was found at the application server.

### **User response**

If the conversion routine *&V1* is correct, contact your QMF administrator for assistance.

**SQL code:** -674

**Database:** DB2 Server for VSE & VM

**DSQ12883 Data type** *&V1* **for column** *&V2* **is not permitted.**

### **Explanation**

Data type *&V1* is valid only for character columns (CHAR, VARCHAR, and LONGVARCHAR).

### **User response**

Remove the *&V1* option from column *&V2*.

**SQL code:** -683

**Database:** DB2 Server for VSE & VM

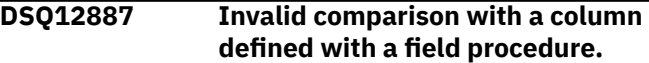

**Explanation:**

See ["DSQ11087" on page 148](#page-155-0).

**SQL code:** -687

**Database:** DB2 Server for VSE & VM

**DSQ12898 Your statement could cause the invalid entities table to overflow.**

## **Explanation**

Your statement could cause an index to be marked invalid; therefore, it must reserve an entry in the invalid entities table. However, the number of invalid indexes and potentially invalid indexes are greater than the database internal limit. Your statement cannot be processed.

### **User response**

If there are many users running CREATE INDEX and REORGANIZE INDEX concurrently, try your statement again later. If the error persists, contact your QMF administrator to find the invalid indexes and clean up the entities table.

**SQL code:** -698

**Database:** DB2 Server for VSE & VM

**DSQ12899 All storage pools for available DBSPACES are full.**

## **Explanation**

DBSPACES are available, but the storage pools in which they reside do not have enough space for you to acquire DBSPACES. If you used STORPOOL clause, the specified storage pool is full and you may want to use another storage pool. If you did not use STORPOOL clause, it implies that all the available storage pools

are full. There is not enough storage pool space for you to acquire DBSPACES.

### **User response**

Contact your QMF administrator to find the full storage pools and to increase their sizes by adding DBEXTENTS to the storage pools.

**SQL code:** -699

**Database:** DB2 Server for VSE & VM

**DSQ12900 No available space in storage pool** *&V1*

### **Explanation**

Your SQL statement requires a new page or a shadow page but the storage pool *&V1* does not have enough space.

### **User response**

Contact your QMF administrator to increase the size of storage pool *&V1*. If your SQL statement is a REORGANIZE INDEX, ask the Information Center to determine if the index is marked invalid. If the index is invalid, you will have to either drop and recreate the index, or reorganize it again after the storage problem has been corrected.

**SQL code:** -700

**Database:** DB2 Server for VSE & VM

#### **DSQ12901 Space allocated for data in your DBSPACE is full.**

**Explanation:**

See ["DSQ11101" on page 149](#page-156-0).

**SQL code:** -701

**Database:** DB2 Server for VSE & VM

**DSQ12902 Space assigned for indexes in your DBSPACE is full.**

**Explanation:**

See ["DSQ11102" on page 149](#page-156-0).

**SQL code:** -702

**Database:** DB2 Server for VSE & VM

#### **DSQ12903 Space for header information in your DBSPACE is full.**

**Explanation:**

See ["DSQ11103" on page 149](#page-156-0).

**SQL code:** -703

**Database:** DB2 Server for VSE & VM

**DSQ12904 No DBSPACE available of the requested size and type.**

### **Explanation**

Your ACQUIRE DBSPACE statement was not processed. One of the following has occurred:

- You may have requested more pages than are available.
- All PUBLIC or PRIVATE DBSPACE may have been acquired.
- The specified storage pool does not exist.

### **User response**

If a storage pool was specified, verify that the storage pool exists by contacting your QMF administrator. If the storage pool exists, reduce the number of pages in your PAGES option or ask for another type of DBSPACE. If this does not work, contact your QMF administrator to request more DBSPACE and enter your ACQUIRE DBSPACE statement again when a DBSPACE has been added.

**SQL code:** -704

**Database:** DB2 Server for VSE & VM

**DSQ12905 The value given for** *&V1* **is invalid.**

### **Explanation**

For an ACQUIRE or ALTER DBSPACE statement, the following values are used if the associated parameter is not specified:

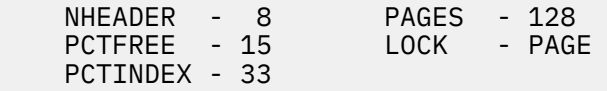

For CREATE INDEX or when adding a primary key to a table, a default of 10 is used for PCTFREE if it is not specified.

The maximum and minimum values for *&V1* depend upon the application. Contact your QMF administrator for specific information.

### **User response**

Change the value of *&V1* and rerun the query.

**SQL code:** -705

**Database:** DB2 Server for VSE & VM

**DSQ12908 You cannot drop, lock, or alter a PUBLIC DBSPACE.**

### **Explanation**

A PUBLIC DBSPACE can only be dropped, locked, or altered by a user with the proper authority.

### **User response**

Contact a user in your installation with the required authority and request the drop or alter action.

**SQL code:** -708

**Database:** DB2 Server for VSE & VM

**DSQ12909 This DBSPACE contains system catalog tables.**

### **Explanation**

No user can drop a DBSPACE containing system catalog tables.

### **User response**

Don't attempt to drop this DBSPACE.

**SQL code:** -709

**Database:** DB2 Server for VSE & VM

### **DSQ12910 The PRIVATE DBSPACE needed by your query is in use.**

**Explanation:** See ["DSQ11110" on page 149](#page-156-0).

**SQL code:** -710

**Database:** DB2 Server for VSE & VM

#### **DSQ12912 There is not enough room in INTERNAL DBSPACEs to run the query.**

**Explanation:**

See ["DSQ11112" on page 149](#page-156-0).

**SQL code:** -712

**Database:** DB2 Server for VSE & VM

#### **DSQ13001 An arithmetic operation in the SQL statement has resulted in an error.**

#### **Explanation:**

See ["DSQ11201" on page 149](#page-156-0).

**SQL code:** -801

**Database:** DB2 Server for VSE & VM

**DSQ13002 An arithmetic operation in the SQL command has resulted in an exception error.**

**Explanation:**

See ["DSQ11202" on page 150](#page-157-0).

**SQL code:** -802

**Database:** DB2 Server for VSE & VM

**DSQ13003 Duplicate value in a unique index column.**

#### **Explanation:**

See ["DSQ11203" on page 150](#page-157-0).

**SQL code:** -803

**Database:** DB2 Server for VSE & VM

#### **DSQ13005 The package** *&V1* **is not found in the catalog table.**

#### **Explanation:**

See ["DSQ11205" on page 150](#page-157-0).

**SQL code:** -805

**Database:** DB2 Server for VSE & VM

#### **DSQ13008 You do not have authorization to modify system catalogs.**

**Explanation:**

See ["DSQ11208" on page 151](#page-158-0).

**SQL code:** -808

**Database:** DB2 Server for VSE & VM

**DSQ13009 Row is too long.**

### **Explanation**

The result of your insert or update operation would be to create a row longer than is allowed. The maximum length is 4080 positions, unless the column is defined as LONG VARCHAR or LONG VARGRAPHIC.

### **User response**

Change your query to create a shorter row or redefine the column referenced in your command as LONG VARCHAR or LONG VARGRAPHIC to accommodate the longer row.

**SQL code:** -809

**Database:** DB2 Server for VSE & VM

**DSQ13010 A subquery produces more than one value.**

## **Explanation**

A subquery should not produce values from more than one column of a table; in many cases it should not produce values from more than one row. Use ALL,

ANY, EXISTS, or IN with a subquery that produces more than one value.

```
Examples: WHERE DEPT = ANY (SELECT 
DEPTNUMB FROM Q.ORG)
          HAVING AVG(X) > ALL (SELECT
X FROM Y)
          WHERE EXISTS (SELECT \star FROM
X WHERE N1 = N2
```
### **User response**

Change your query and run it again.

**SQL code:** -810

**Database:** DB2 Server for VSE & VM

**DSQ13013 You cannot LOCK a view.**

### **Explanation**

LOCK is used only to lock a table or dbspace. Views are not stored as tables are, and cannot be locked.

### **User response**

You may LOCK one or more of the tables that make up the view.

**SQL code:** -813

**Database:** DB2 Server for VSE & VM

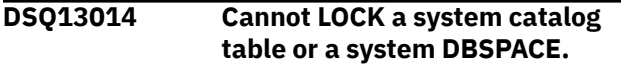

## **Explanation**

Your LOCK statement attempted to LOCK a system catalog or a DBSPACE containing the system catalog tables. No user, regardless of authority, can LOCK these items.

### **User response**

If exclusive access to the systems catalogs is required, contact your QMF administrator and request exclusive use of the database. LOCK is not necessary if no other users are active.

**SQL code:** -814

**Database:** DB2 Server for VSE & VM

**DSQ13015 CONNECT denied by accounting user exit routine.**

### **Explanation**

Your attempt to connect to the database was rejected by your installation's accounting user exit routine.

### **User response**

See your QMF administrator.

**SQL code:** -815

**Database:** DB2 Server for VSE & VM

#### **DSQ13023 You cannot perform this operation with a system catalog.**

#### **Explanation:**

See ["DSQ11223" on page 151](#page-158-0).

**SQL code:** -823

**Database:** DB2 Server for VSE & VM

### **DSQ13036 The current statement cannot be executed using the DRDA protocol.**

### **Explanation**

The current statement is not defined in the DRDA protocol. Following is a list of statements that are not supported when the DRDA protocol is used:

- Extended PREPARE SINGLE ROW (In FORTRAN this is SELECT INTO.).
- Positioned UPDATE or positioned DELETE in FORTRAN
- Extended EXECUTE...USING OUTPUT DESCRIPTOR.
- CONNECT (userid) IDENTIFIED BY (password).
- DB2 Server for VM Operator Commands.
- Extended Dynamic statements for modifiable packages.

Processing of the SQL statement has ended.

The following SQLSTATE was returned: &DSQSQLST.

### **User response**

Preprocess and execute the program against the database application server and do not use the DRDA protocol. If you must execute against the non-DB2 Server for VM application server, rewrite the program to avoid these statements. For example, if the current statement is a PREPARE SINGLE ROW, replace it with a Basic PREPARE and use cursor operations to retrieve the required data.

**SQL code:** -836

**Database:** DB2 Server for VSE & VM

**DSQ13111 The portion of the database you require is in use.**

**Explanation:** See ["DSQ11311" on page 151](#page-158-0).

**SQL code:** -911

**Database:** DB2 Server for VSE & VM

#### **DSQ13112 The portion of the database you require is in use.**

**Explanation:** See ["DSQ11311" on page 151](#page-158-0).

**SQL code:** -912

**Database:** DB2 Server for VSE & VM

#### **DSQ13114 A CANCEL request has been issued.**

**Explanation:**

See ["DSQ11314" on page 151](#page-158-0).

**SQL code:** -914

**Database:** DB2 Server for VSE & VM

#### **DSQ13115 Your query was not processed because of the system work load.**

#### **Explanation:**

See ["DSQ11315" on page 151](#page-158-0).

**SQL code:** -915

**Database:** DB2 Server for VSE & VM

**DSQ13116 Your query was not processed because of operator action.**

#### **Explanation:**

See ["DSQ11316" on page 151](#page-158-0).

**SQL code:** -916

**Database:** DB2 Server for VSE & VM

#### **DSQ13130 The database manager program ran out of storage.**

**Explanation:**

See ["DSQ11330" on page 151](#page-158-0).

**SQL code:** -930

**Database:** DB2 Server for VSE & VM

#### **DSQ13133 The communications path to** *&V1* **is not available.**

**Explanation:** See ["DSQ11333" on page 152](#page-159-0).

**SQL code:** -933

**Database:** DB2 Server for VSE & VM

**DSQ13139 The database manager program ran out of storage.**

### **Explanation:**

See ["DSQ11330" on page 151](#page-158-0).

**SQL code:** -939

**Database:** DB2 Server for VSE & VM

#### **DSQ13140 The database** *&V1* **is not ready or cannot be found.**

**Explanation:**

See ["DSQ11340" on page 152](#page-159-0).

**SQL code:** -940

**Database:** DB2 Server for VSE & VM

#### **DSQ13142 The database manager program ran out of storage.**

**Explanation:**

See ["DSQ11330" on page 151](#page-158-0).

**SQL code:** -942

**Database:** DB2 Server for VSE & VM **DSQ13143 The QMF virtual machine,** *&V2***, cannot access database** *&V1***. Explanation:**

See ["DSQ11343" on page 152](#page-159-0).

**SQL code:** -943

**Database:** DB2 Server for VSE & VM

**DSQ13145 Your view cannot be created because all the DBSPACES for access modules are full.**

#### **Explanation**

Because all DBSPACEs for access modules are full, another DBSPACE for access modules must be acquired before you can create the view successfully. A DBSPACE might be full if all the available access modules in the DBSPACE are used, or no more free space is available in the DBSPACE.

#### **User response**

Contact your QMF administrator to obtain an additional DBSPACE for access modules, and run your query again.

**SQL code:** -945

**Database:** DB2 Server for VSE & VM

#### **DSQ13146 Your view cannot be created because there is not enough room in DBSPACE number** *&V1***.**

### **Explanation**

Your view could not be created because the database found that DBSPACE number *&V1* is full. A DBSPACE might be full if all the available access modules in the

DBSPACE are used or no more space is available in the DBSPACE.

### **User response**

Contact your QMF administrator to obtain an additional DBSPACE for access modules, and run your query again.

#### **SQL code:** -946

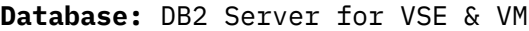

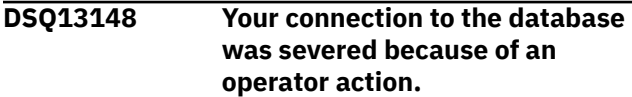

#### **Explanation:**

See ["DSQ11348" on page 152](#page-159-0).

**SQL code:** -948

**Database:** DB2 Server for VSE & VM

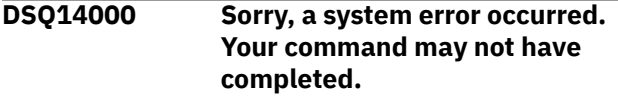

#### **Explanation:**

See ["DSQ10381" on page 121](#page-128-0).

**DSQ14001 Sorry, a system error occurred. Your command may not have completed.**

#### **Explanation:**

See ["DSQ10381" on page 121](#page-128-0).

**DSQ14002 Sorry, a system error occurred. Your command may not have completed.**

#### **Explanation:**

See ["DSQ10381" on page 121](#page-128-0).

**DSQ14003 Sorry, a system error occurred. Your command may not have completed.**

### **Explanation:**

See ["DSQ10381" on page 121](#page-128-0).

**DSQ14004 Sorry, a system error occurred. Your command may not have completed.**

#### **Explanation:**

See ["DSQ10381" on page 121](#page-128-0).

### **DSQ14005 Sorry, a system error occurred. Your command may not have completed.**

#### **Explanation:**

See ["DSQ10381" on page 121](#page-128-0).

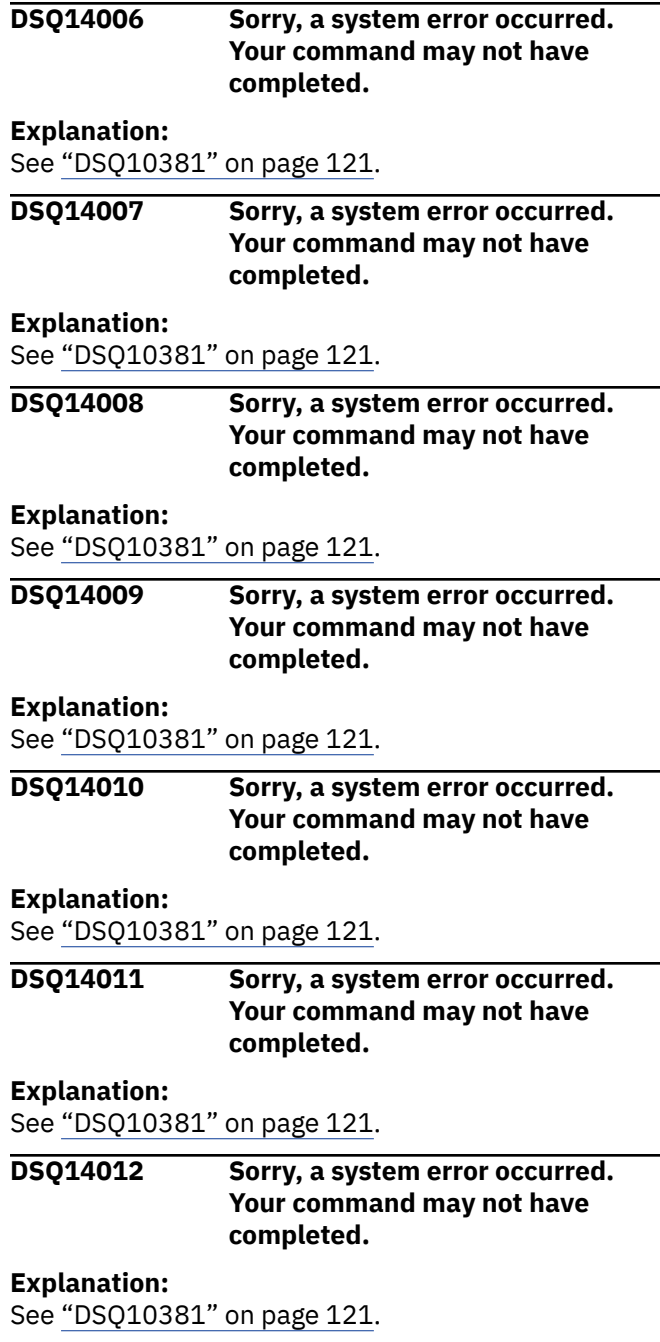

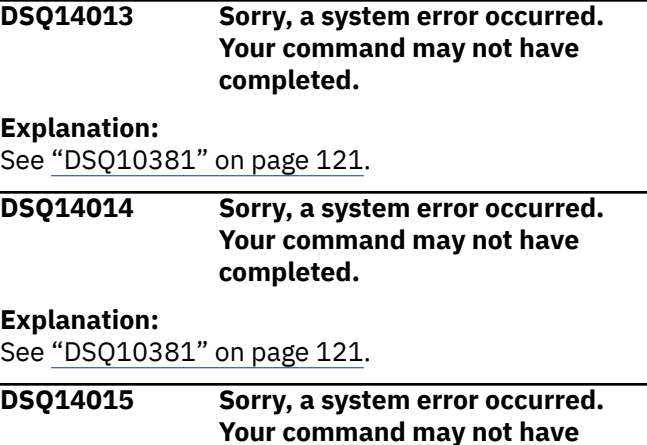

**completed.**

<span id="page-201-0"></span>**Explanation:** See ["DSQ10381" on page 121](#page-128-0).

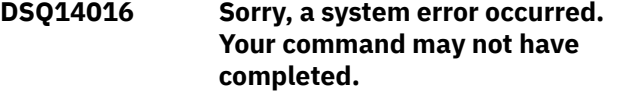

#### **Explanation:**

See ["DSQ10381" on page 121](#page-128-0).

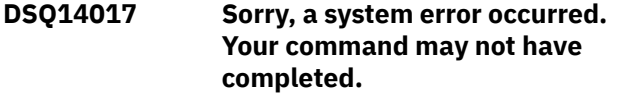

#### **Explanation:**

See ["DSQ10381" on page 121](#page-128-0).

**DSQ14018 The SQL statement is too long to use with the Cross Loader.**

### **Explanation**

The SQL statement entered on the query panel is to long to be used with the DB2 LOAD Utility Cross Loader. At this time QMF supports up to 32K for using the Cross Loader.

### **User response**

Set the DSQEC\_SAV\_LOADER global variable to 0 to bypass the cross-loader function or shorten the SQL statement and run the query again.

**DSQ14020 Sorry, a system error occurred. Your command may not have completed.**

## **Explanation**

Internal error detected in module &V1.

The computer has detected an internal error. Depending on how your QMF administrator has set up parameters for the trace program, information about this error could be available in the Q.ERROR\_LOG table and the QMF trace data.

### **User response**

Report the error in accordance with your installation's procedures. See "Installing and Managing Db2 QMF" for your operating system for help in interpreting the error information in the Q.ERROR\_LOG table and the QMF trace data. Also, check to see if your command completed correctly. You can continue to use QMF.

**DSQ14021 Sorry, a system error occurred. Your command may not have completed.**

**Explanation:** See "DSQ14020" on page 194.

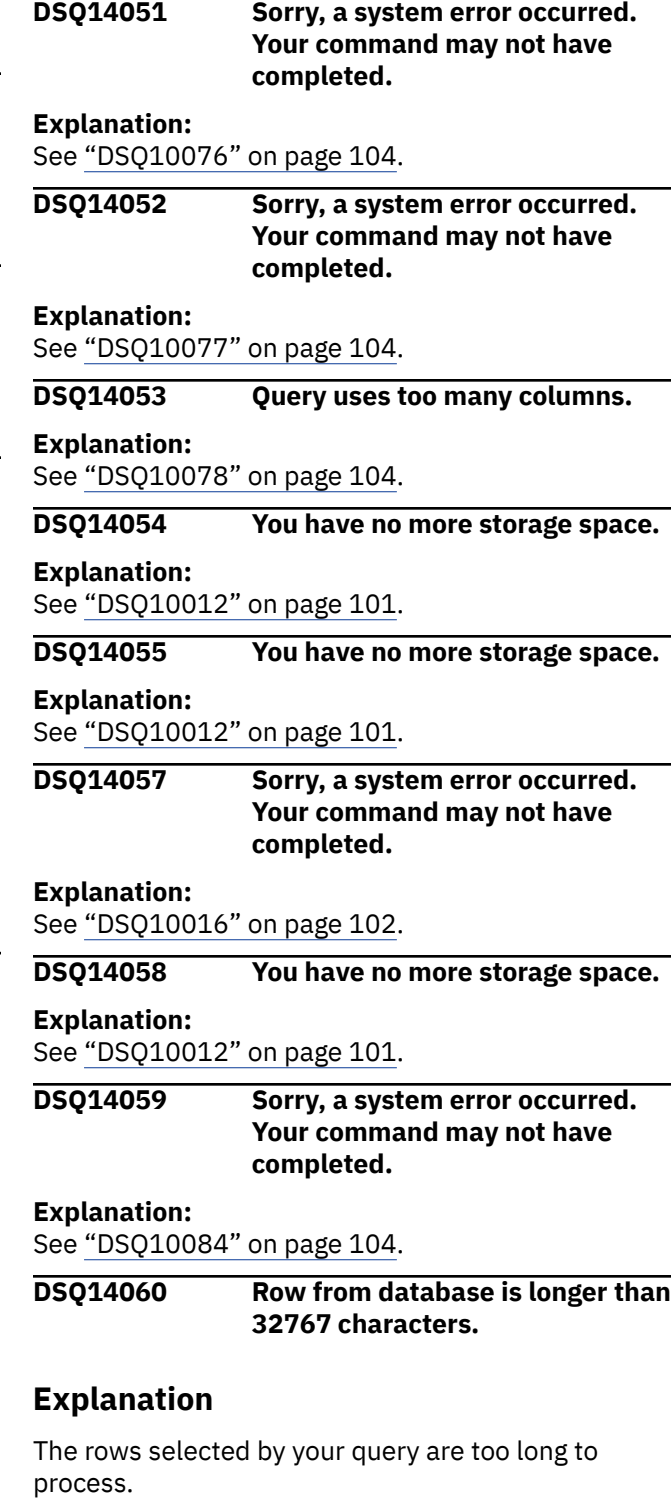

### **User response**

Eliminate one or more columns from the query so that the row length is 32767 or fewer characters or set the DSQEC\_TWO\_GB\_ROW global variable to 1 so that the maximum row length is 2GB. For more information about this variable, see "*[Db2 QMF Reference](https://www.ibm.com/support/knowledgecenter/SS9UMF_12.1.0/ref/qmfref.html)*".

#### <span id="page-202-0"></span>**DSQ14061 Sorry, a system error occurred. Your command may not have completed.**

#### **Explanation:**

See ["DSQ10016" on page 102](#page-109-0).

**DSQ14062 Table has too many columns.**

#### **Explanation:**

See ["DSQ10317" on page 118](#page-125-0).

**DSQ14063 Row from database is longer than 32767 characters.**

### **Explanation**

The rows selected by your *&V1* command are too long to process.

### **User response**

Eliminate one or more columns from the query so that the row length is 32767 or fewer characters or set the DSQEC\_TWO\_GB\_ROW global variable to 1 so that the maximum row length is 2GB. For more information about this variable, see "*[Db2 QMF Reference](https://www.ibm.com/support/knowledgecenter/SS9UMF_12.1.0/ref/qmfref.html)*".

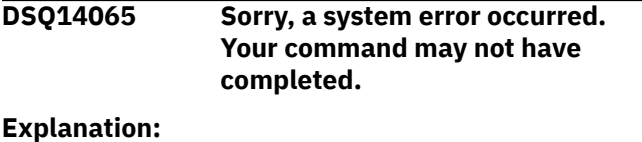

See ["DSQ10016" on page 102](#page-109-0).

**DSQ14066 Column name '***&V1***' is too long.**

#### **Explanation:**

See ["DSQ10093" on page 105](#page-112-0).

#### **DSQ14067 You have no more storage space.**

**Explanation:**

See ["DSQ10012" on page 101](#page-108-0).

**DSQ14068 Sorry, a system error occurred. Your command may not have completed.**

#### **Explanation:**

See ["DSQ10016" on page 102](#page-109-0).

**DSQ14069 LOB column length exceeds the maximum set by DSQEC\_LOB\_COLMAX.**

## **Explanation**

The length of the LOB column data that is being retrieved exceeds the maximum size of a LOB column, which is specified by the global variable DSQEC\_LOB\_COLMAX. The length of the LOB data that is being retrieved is *&V2*. DSQEC\_LOB\_COLMAX is set to *&V1*. The data retrieval ends.

### **User response**

Set global variable DSQEC\_LOB\_COLMAX to 0 or a value that is larger than the size of the data that is being retrieved. Then, try the command again.

Valid values for DSQEC\_LOB\_COLMAX are, in KB, 0 through 2147483648 KB (2 GB), which is the maximum LOB size. A value of 0 indicates no maximum, allowing the maximum LOB size to be retrieved.

The default value for DSQEC\_LOB\_COLMAX is *&V3*.

#### **DSQ14096 Sorry, a system error occurred. Your command may not have completed.**

# **Explanation**

FM error - invalid function code.

The computer has detected an internal error. Depending on how your QMF administrator has set up parameters for the trace program, information about this error could be available in the Q.ERROR\_LOG table and the QMF trace data.

### **User response**

Report the error in accordance with your installation's procedures. See "Installing and Managing Db2 QMF" for your operating system for help in interpreting the error information in the Q.ERROR\_LOG table and the QMF trace data. Also, check to see if your command completed correctly. You can continue to use QMF.

### **DSQ14097 You have no more storage space.**

**Explanation:**

See ["DSQ10012" on page 101](#page-108-0).

### **DSQ14098 You have no more storage space.**

**Explanation:**

See ["DSQ10012" on page 101](#page-108-0).

**DSQ14099 You have no more storage space.**

#### **Explanation:**

See ["DSQ10012" on page 101](#page-108-0).

**DSQ14100 You have no more storage space.**

### **Explanation:**

See ["DSQ10012" on page 101](#page-108-0).

**DSQ14101 Sorry, a system error occurred. Your command may not have completed.**

#### **Explanation:**

See ["DSQ10246" on page 113](#page-120-0).

#### <span id="page-203-0"></span>**DSQ14102 Sorry, a system error occurred. Your command may not have completed.**

#### **Explanation:**

See ["DSQ10016" on page 102](#page-109-0).

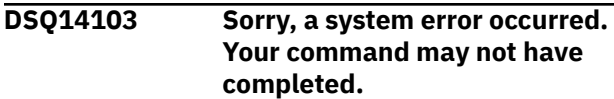

**Explanation:**

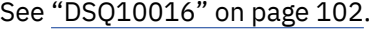

**DSQ14104 Sorry, a system error occurred. Your command may not have completed.**

### **Explanation**

FM error - buffer pool record not available.

The computer has detected an internal error. Depending on how your QMF administrator has set up parameters for the trace program, information about this error could be available in the Q.ERROR\_LOG table and the QMF trace data.

### **User response**

Report the error in accordance with your installation's procedures. See "Installing and Managing Db2 QMF" for your operating system for help in interpreting the error information in the Q.ERROR\_LOG table and the QMF trace data. Also, check to see if your command completed correctly. You can continue to use QMF.

### **DSQ14105 You have no more storage space.**

#### **Explanation:**

See ["DSQ10012" on page 101](#page-108-0).

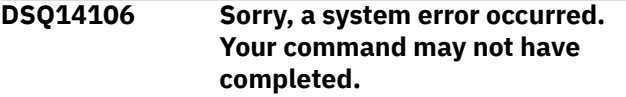

#### **Explanation:**

See ["DSQ10016" on page 102](#page-109-0).

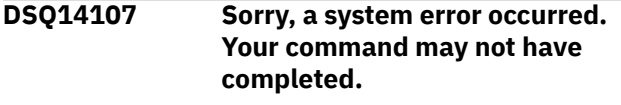

#### **Explanation:**

See ["DSQ10246" on page 113](#page-120-0).

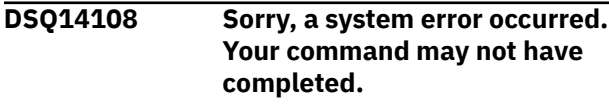

#### **Explanation:**

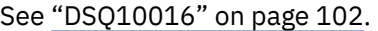

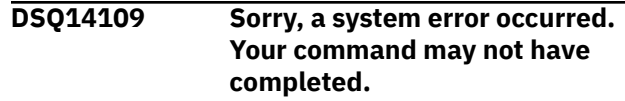

# **Explanation:**

See "DSQ14104" on page 196.

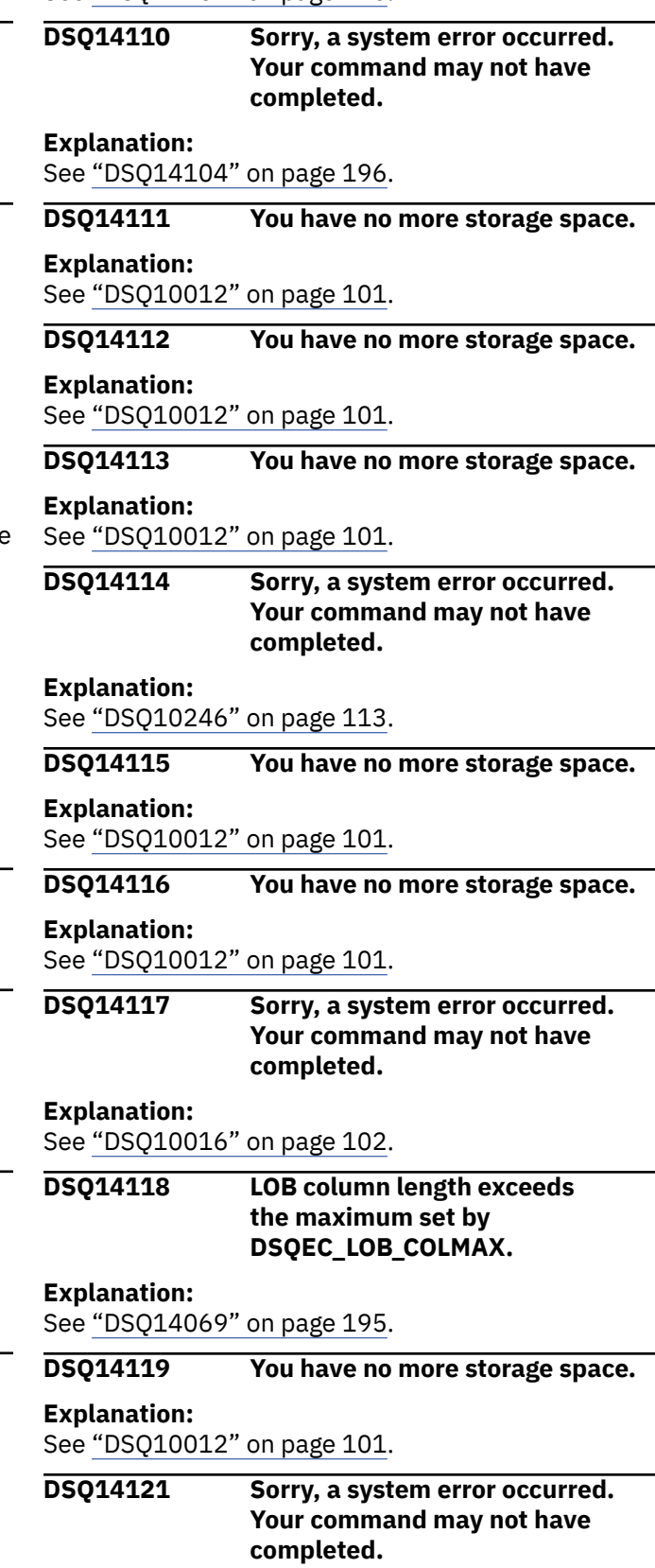

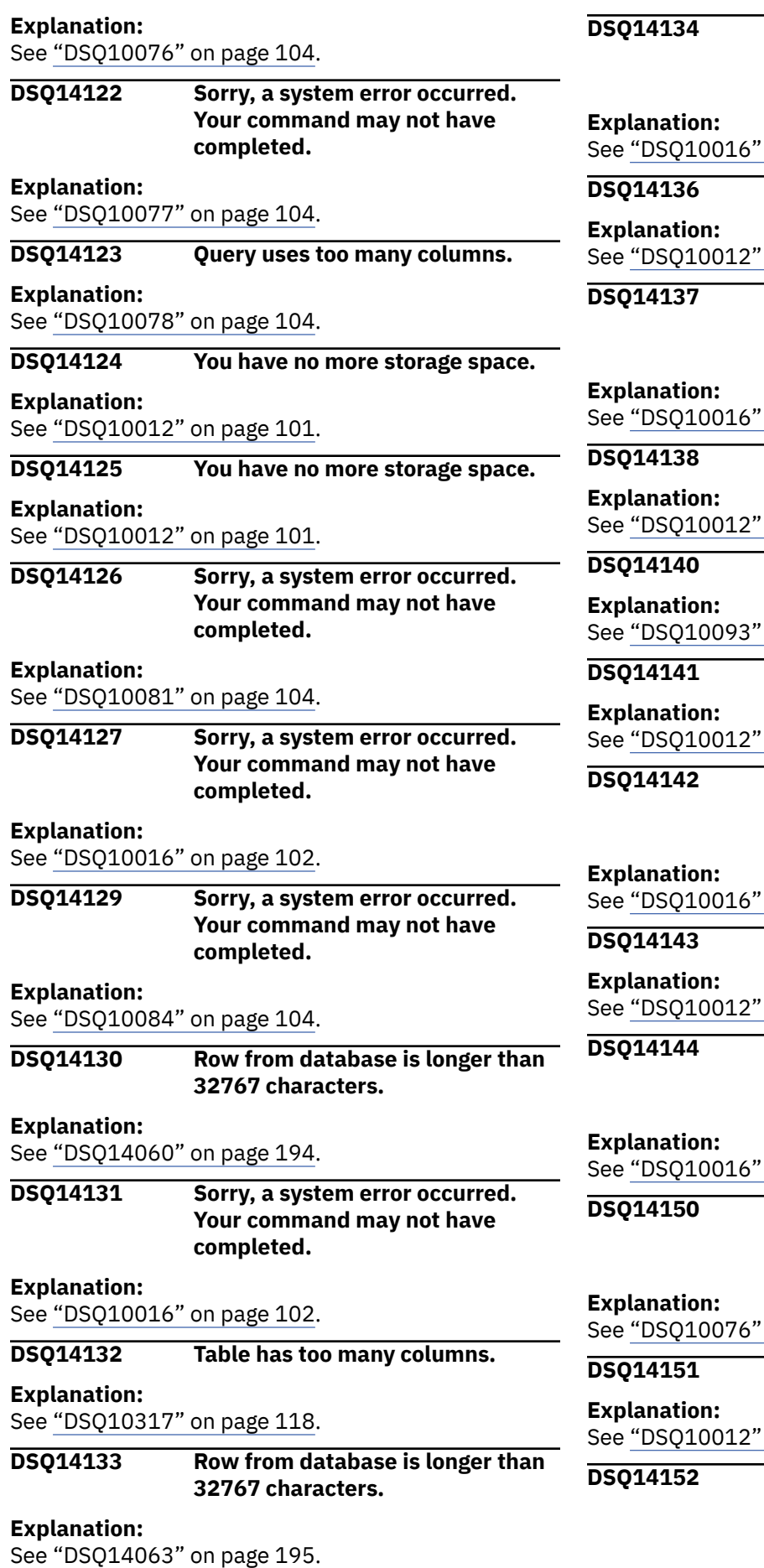

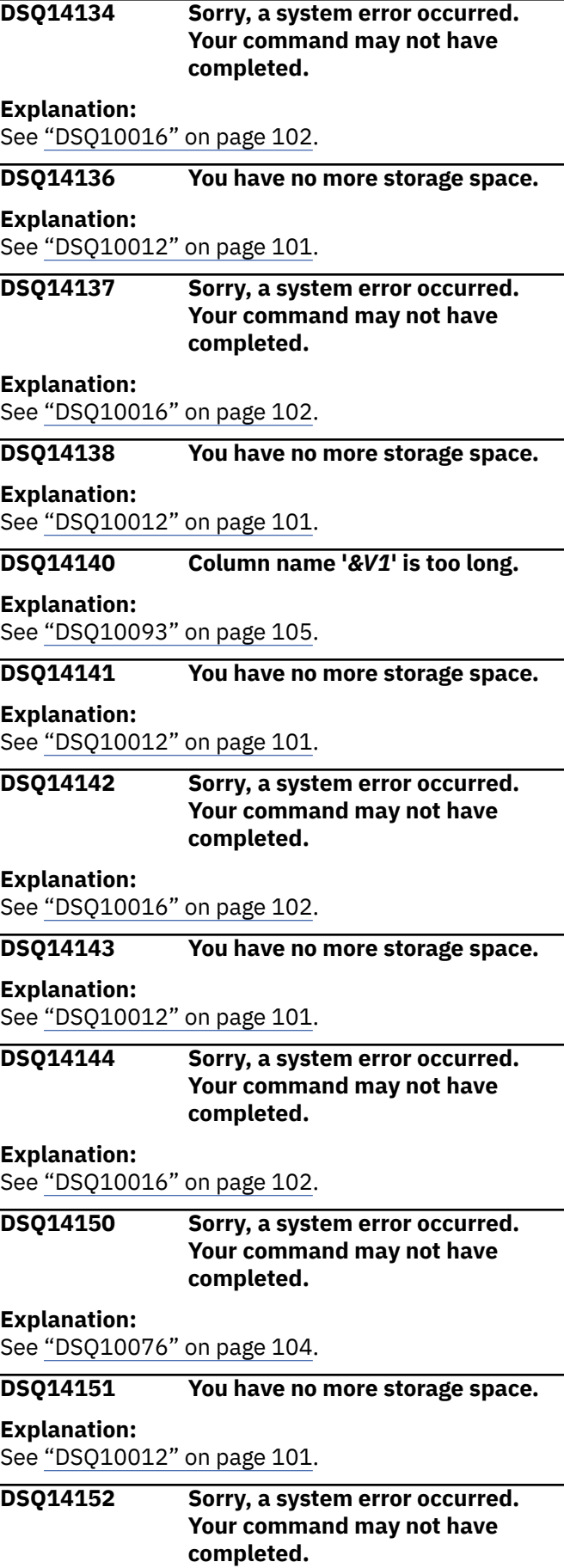

<span id="page-205-0"></span>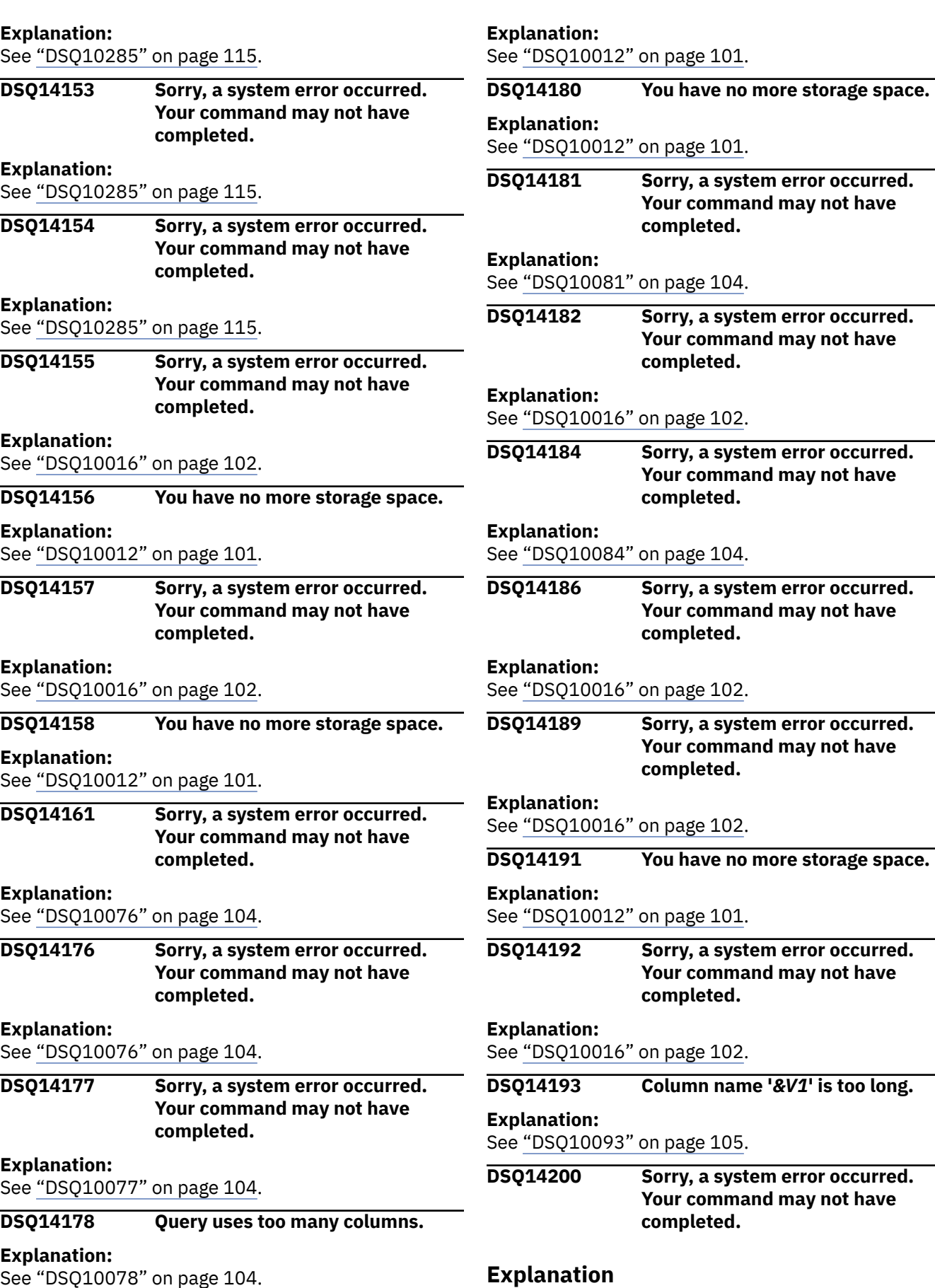

See ["DSQ10078" on page 104](#page-111-0).

**DSQ14179 You have no more storage space.**

Required storage could not be allocated.

<span id="page-206-0"></span>The computer has detected an internal error. Depending on how your QMF administrator has set up parameters for the trace program, information about this error could be available in the Q.ERROR\_LOG table and the QMF trace data.

### **User response**

Report the error in accordance with your installation's procedures. See "Installing and Managing Db2 QMF" for your operating system for help in interpreting the error information in the Q.ERROR\_LOG table and the QMF trace data. Also, check to see if your command completed correctly. You can continue to use QMF.

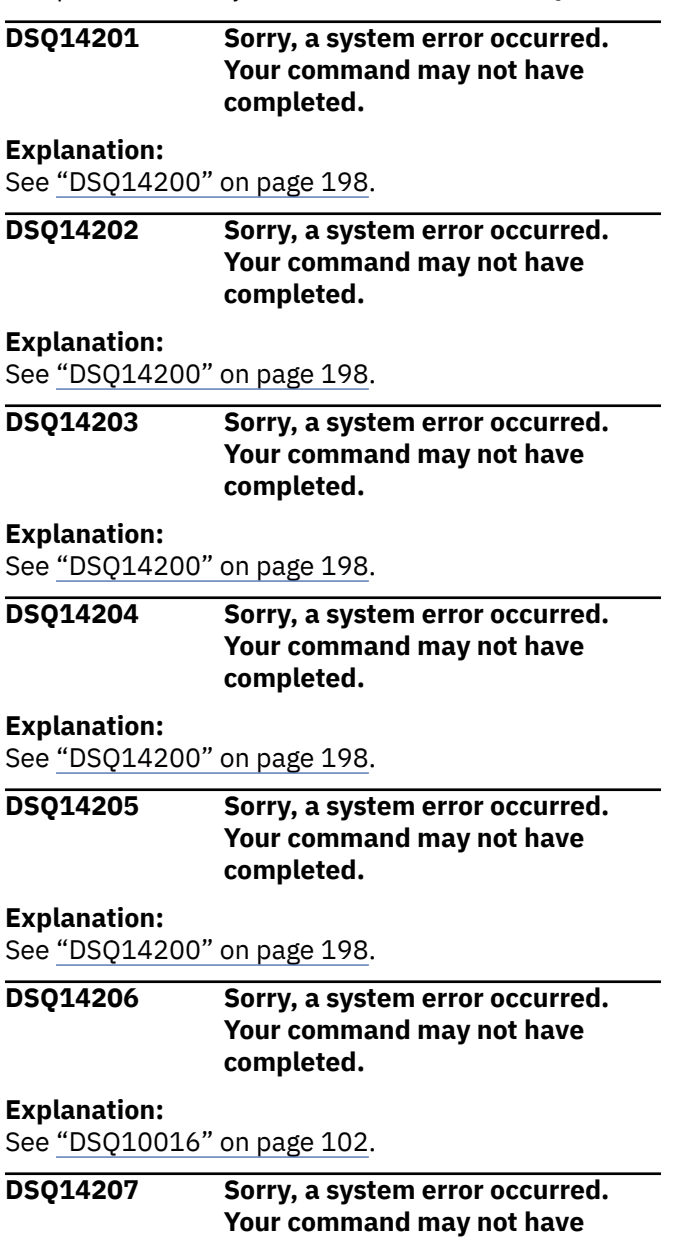

## **Explanation**

Creation of template tree failed.

**completed.**

The computer has detected an internal error. Depending on how your QMF administrator has set up parameters for the trace program, information about this error could be available in the Q.ERROR\_LOG table and the QMF trace data.

## **User response**

Report the error in accordance with your installation's procedures. See "Installing and Managing Db2 QMF" for your operating system for help in interpreting the error information in the Q.ERROR\_LOG table and the QMF trace data. Also, check to see if your command completed correctly. You can continue to use QMF.

```
DSQ14210 Sorry, a system error occurred.
               Your command may not have
               completed.
```
## **Explanation**

A selection expression could not be added.

The computer has detected an internal error. Depending on how your QMF administrator has set up parameters for the trace program, information about this error could be available in the Q.ERROR\_LOG table and the QMF trace data.

### **User response**

Report the error in accordance with your installation's procedures. See "Installing and Managing Db2 QMF" for your operating system for help in interpreting the error information in the Q.ERROR\_LOG table and the QMF trace data. Also, check to see if your command completed correctly. You can continue to use QMF.

```
DSQ14212 Sorry, a system error occurred.
               Your command may not have
               completed.
```
# **Explanation**

Error calling RM - Function(&V1) CRC(&V2) CSI(&V3).

The computer has detected an internal error. Depending on how your QMF administrator has set up parameters for the trace program, information about this error could be available in the Q.ERROR\_LOG table and the QMF trace data.

### **User response**

Report the error in accordance with your installation's procedures. See "Installing and Managing Db2 QMF" for your operating system for help in interpreting the error information in the Q.ERROR\_LOG table and the QMF trace data. Also, check to see if your command completed correctly. You can continue to use QMF.

#### <span id="page-207-0"></span>**DSQ14213 Sorry, a system error occurred. Your command may not have completed.**

# **Explanation**

Internal error preparing to call Repository Manager.

The computer has detected an internal error. Depending on how your QMF administrator has set up parameters for the trace program, information about this error could be available in the Q.ERROR\_LOG table and the QMF trace data.

### **User response**

Report the error in accordance with your installation's procedures. See "Installing and Managing Db2 QMF" for your operating system for help in interpreting the error information in the Q.ERROR\_LOG table and the QMF trace data. Also, check to see if your command completed correctly. You can continue to use QMF.

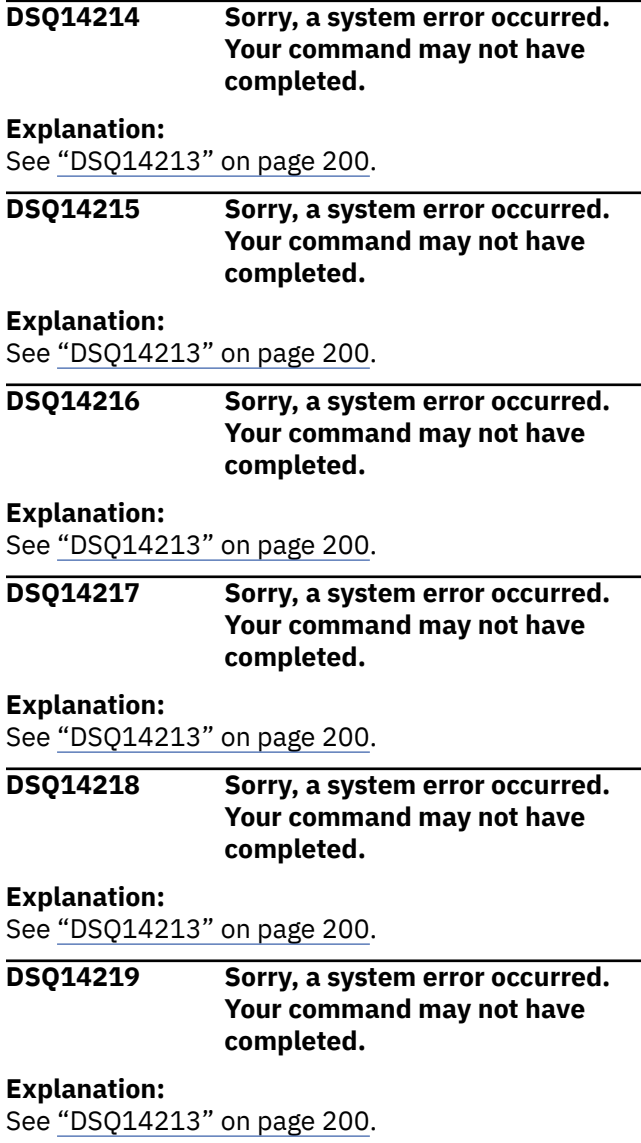

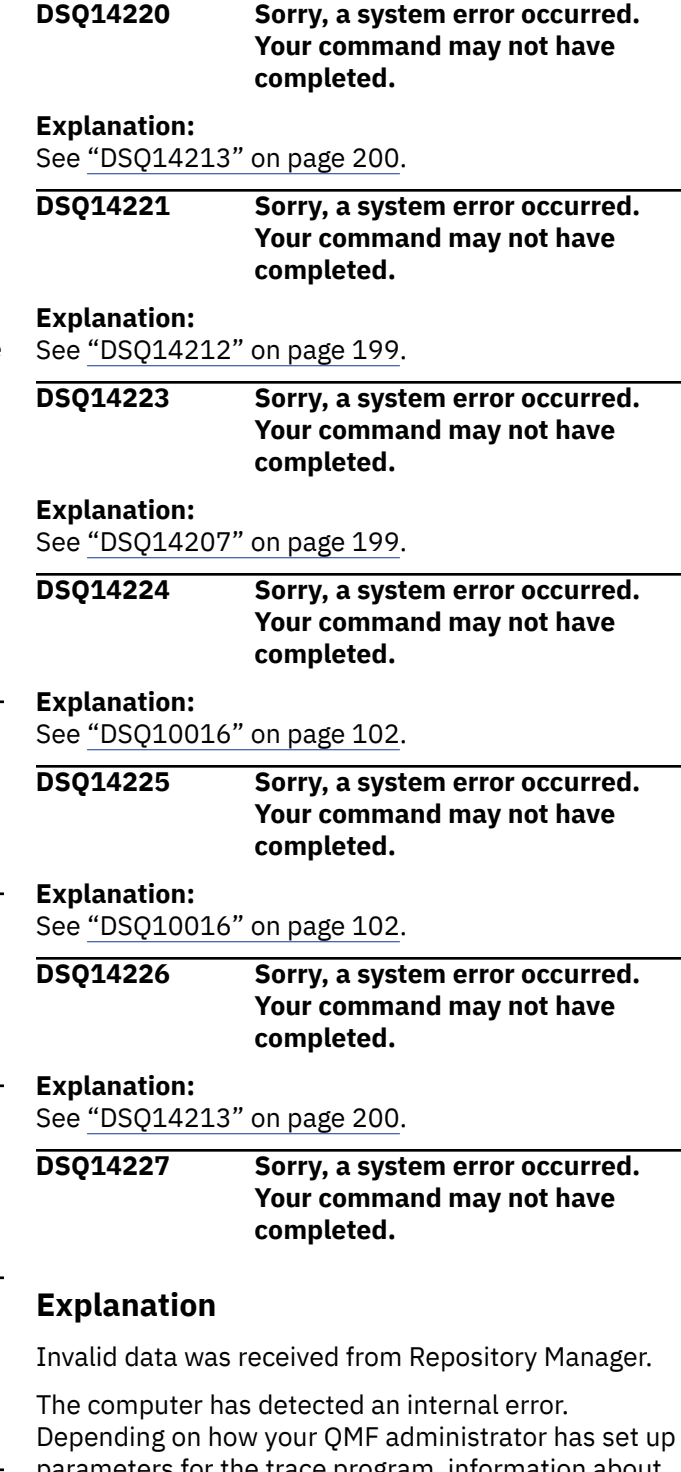

parameters for the trace program, information about this error could be available in the Q.ERROR\_LOG table and the QMF trace data.

### **User response**

Report the error in accordance with your installation's procedures. See "Installing and Managing Db2 QMF" for your operating system for help in interpreting the error information in the Q.ERROR\_LOG table and the QMF trace data. Also, check to see if your command completed correctly. You can continue to use QMF.

#### <span id="page-208-0"></span>**DSQ14228 Sorry, a system error occurred. Your command may not have completed.**

#### **Explanation:**

See ["DSQ10016" on page 102](#page-109-0).

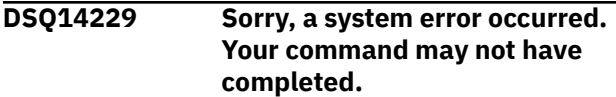

**Explanation:**

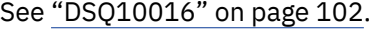

**DSQ14230 Sorry, a system error occurred. Your command may not have completed.**

### **Explanation**

Error calling RM - Function(&V1) CRC(&V2) CSI(&V3) Return code(&V4).

The computer has detected an internal error. Depending on how your QMF administrator has set up parameters for the trace program, information about this error could be available in the Q.ERROR\_LOG table and the QMF trace data.

### **User response**

Report the error in accordance with your installation's procedures. See "Installing and Managing Db2 QMF" for your operating system for help in interpreting the error information in the Q.ERROR\_LOG table and the QMF trace data. Also, check to see if your command completed correctly. You can continue to use QMF.

### **DSQ14231 Sorry, a system error occurred. Your command may not have completed. Explanation:** See "DSQ14230" on page 201. **DSQ14232 Sorry, a system error occurred. Your command may not have completed.**

#### **Explanation:**

See ["DSQ10076" on page 104](#page-111-0).

#### **DSQ14233 Sorry, a system error occurred. Your command may not have completed.**

#### **Explanation:**

See ["DSQ10077" on page 104](#page-111-0).

### **DSQ14234 Query uses too many columns.**

#### **Explanation:**

See ["DSQ10078" on page 104](#page-111-0).

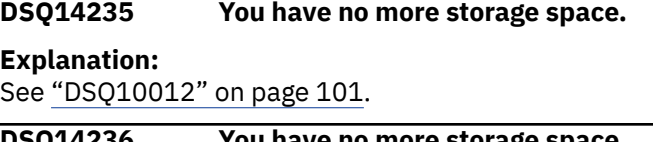

# **DSQ14236 You have no more storage space. Explanation:** See ["DSQ10012" on page 101](#page-108-0). **DSQ14237 Sorry, a system error occurred. Your command may not have completed.**

#### **Explanation:**

See ["DSQ10081" on page 104](#page-111-0).

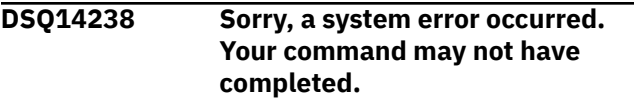

#### **Explanation:**

See ["DSQ10016" on page 102](#page-109-0).

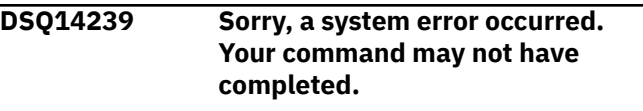

#### **Explanation:**

See ["DSQ10084" on page 104](#page-111-0).

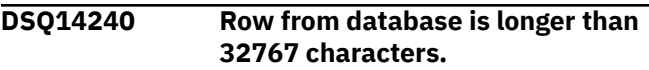

#### **Explanation:**

See ["DSQ14060" on page 194](#page-201-0).

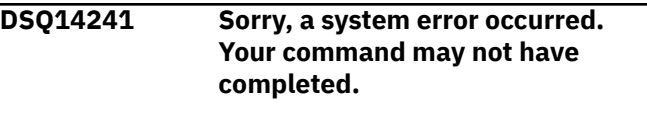

#### **Explanation:**

See ["DSQ10016" on page 102](#page-109-0).

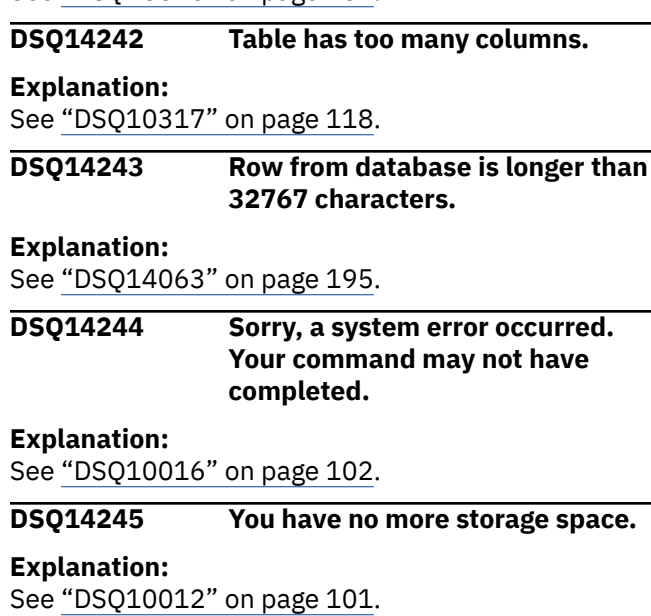

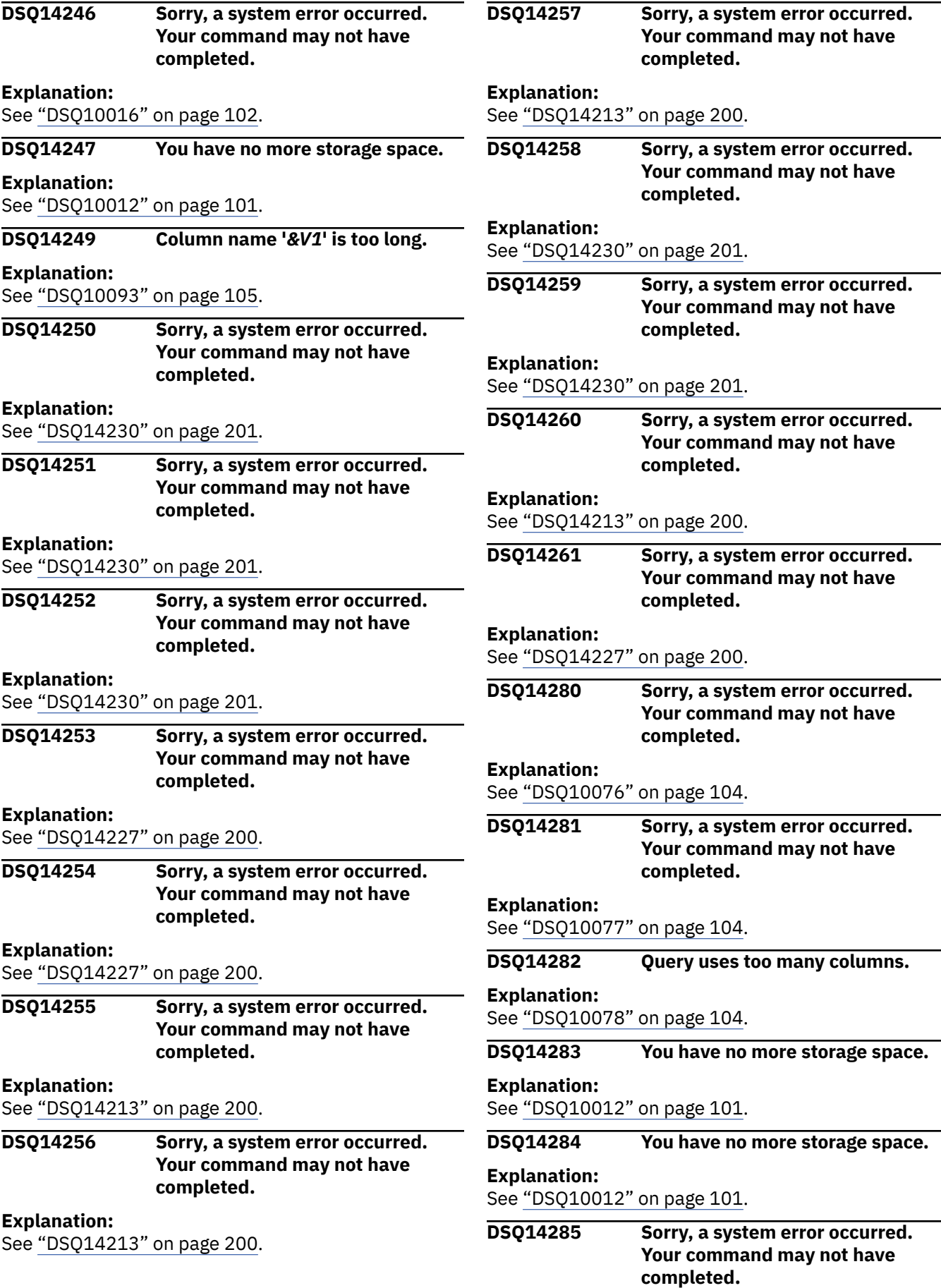

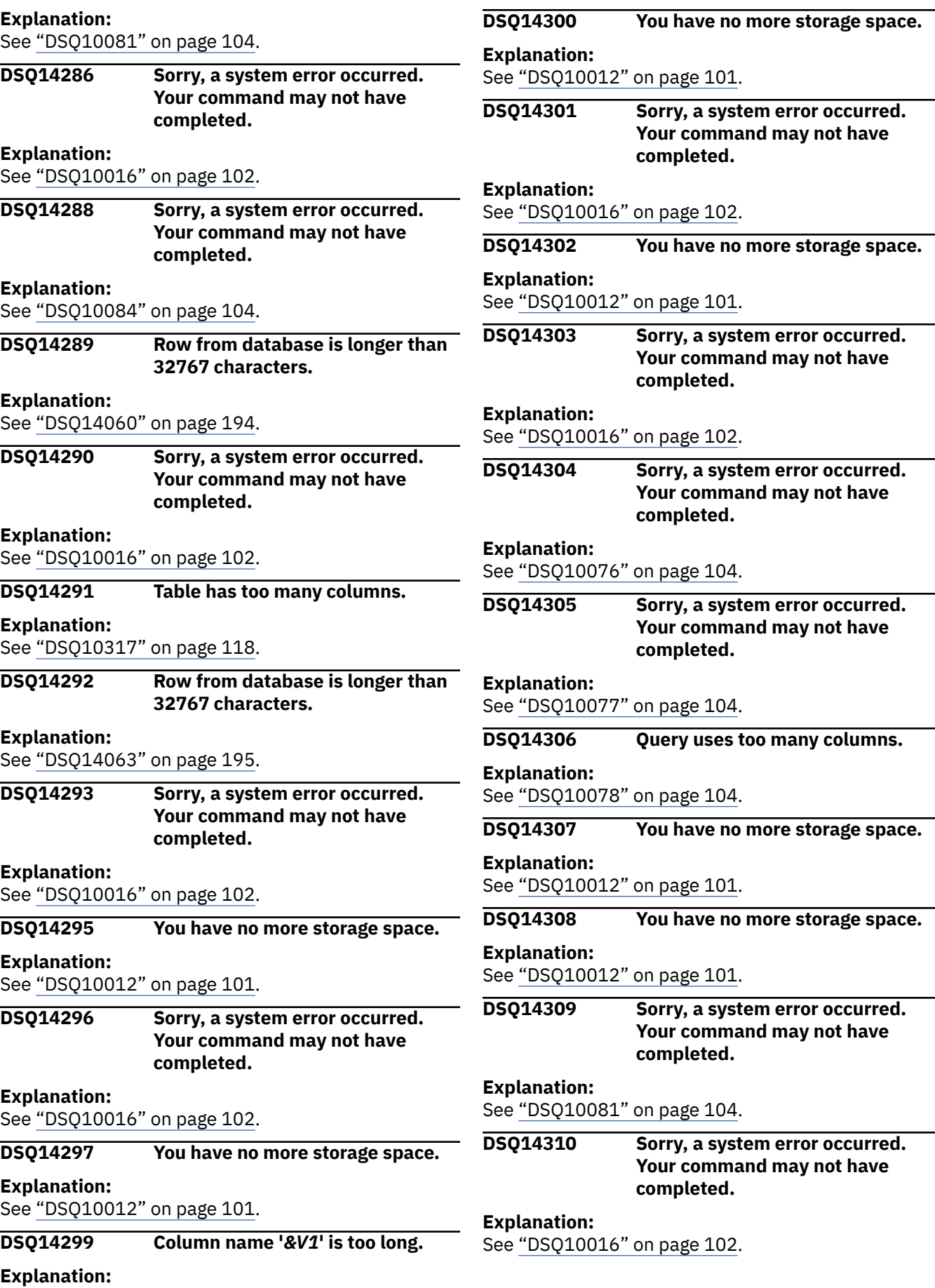

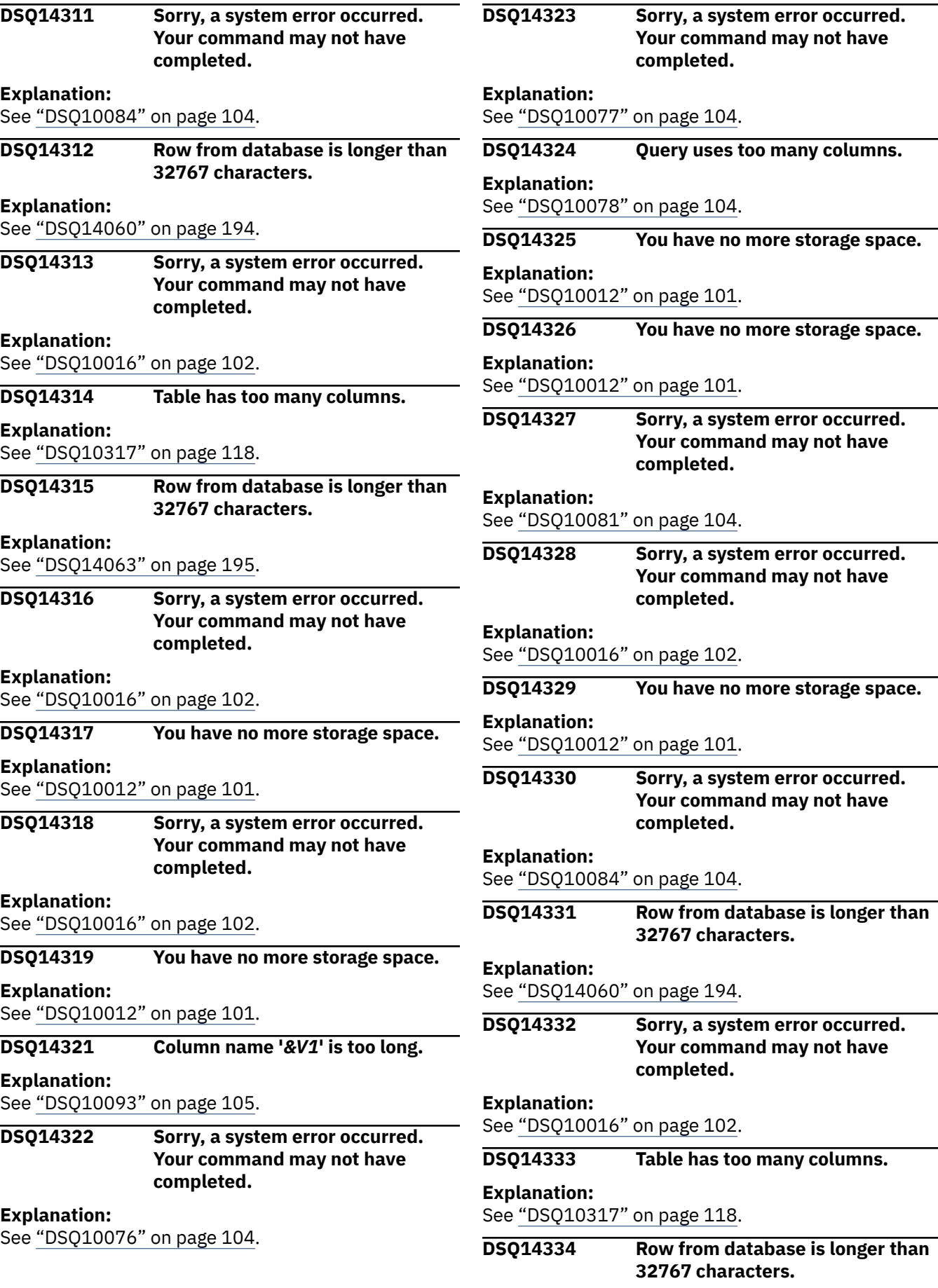

<span id="page-212-0"></span>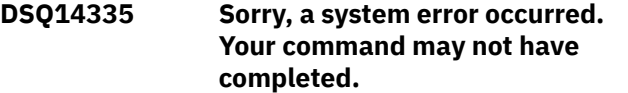

#### **Explanation:**

See ["DSQ10016" on page 102](#page-109-0).

#### **DSQ14336 Sorry, a system error occurred. Your command may not have completed.**

#### **Explanation:**

See ["DSQ10016" on page 102](#page-109-0).

### **DSQ14337 You have no more storage space.**

#### **Explanation:**

See ["DSQ10012" on page 101](#page-108-0).

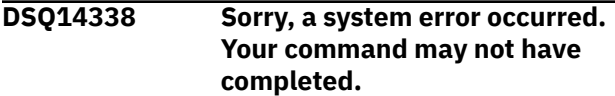

#### **Explanation:**

See ["DSQ10016" on page 102](#page-109-0).

#### **DSQ14339 You have no more storage space.**

#### **Explanation:**

See ["DSQ10012" on page 101](#page-108-0).

#### **DSQ14340 LOB column length exceeds the maximum set by DSQEC\_LOB\_COLMAX.**

#### **Explanation:**

See ["DSQ14069" on page 195](#page-202-0).

**DSQ14341 Column name '***&V1***' is too long.**

#### **Explanation:**

See ["DSQ10093" on page 105](#page-112-0).

#### **DSQ14349 You have no more storage space.**

#### **Explanation:**

See ["DSQ10012" on page 101](#page-108-0).

#### **DSQ14350 You have no more storage space.**

### **Explanation:**

See ["DSQ10012" on page 101](#page-108-0).

### **DSQ14351 Sorry, a system error occurred. Your command may not have completed.**

### **Explanation:**

See ["DSQ10016" on page 102](#page-109-0).

**DSQ14352 Not enough above-the-bar storage exists to complete the request.**

### **Explanation**

QMF requires storage above the bar to process QMF commands or SQL statements that employ LOB and XML data types. Not enough above-the-bar storage is available to process the request. The amount of above-the-bar storage currently in use is defined by MEMLIMIT.

The following services currently hold above-the-bar storage:

- Total above-the-bar storage in use: *&C1*.
- LOB Manager above-the-bar storage in use: *&C2*.
- XML Manager above-the-bar storage in use: *&C3*.
- Spill Manager above-the-bar storage in use: *&C4*.

### **User response**

Free some above-the-bar storage before resubmitting the request.

The following actions can free some above-the-bar storage:

- If you no longer require the current report, issue the RESET DATA command to remove the current report.
- If this error prevents you from viewing the entire report, consider changing your query to reduce the number of rows or columns that are returned from the database.

Raising the MEMLIMIT value to a value greater than the above-the-bar storage that you are currently using will also resolve the problem.

- You can set an installation default MEMLIMIT through SMFPRMxx in PARMLIB.
- You can also set MEMLIMIT for a specific address space in the JCL that creates the address space or by using SMF exit IEFUSI.

```
DSQ14353 Sorry, a system error occurred.
               Your command may not have
               completed.
```
## **Explanation**

Free storage above the bar failed.

The computer has detected an internal error. Depending on how your QMF administrator has set up parameters for the trace program, information about this error could be available in the Q.ERROR\_LOG table and the QMF trace data.

### **User response**

Report the error in accordance with your installation's procedures. See "Installing and Managing Db2 QMF"

for your operating system for help in interpreting the error information in the Q.ERROR\_LOG table and the QMF trace data. Also, check to see if your command completed correctly. You can continue to use QMF.

#### **DSQ14354 Sorry, a system error occurred. Your command may not have completed.**

#### **Explanation:**

See ["DSQ10016" on page 102](#page-109-0).

**DSQ14355 Sorry, a system error occurred. Your command may not have completed.**

#### **Explanation:**

See ["DSQ14104" on page 196](#page-203-0).

**DSQ14356 Sorry, a system error occurred. Your command may not have completed.**

#### **Explanation:**

See ["DSQ10246" on page 113](#page-120-0).

**DSQ14357 Sorry, a system error occurred. Your command may not have completed.**

### **Explanation**

FM error - delete buffer control record failed.

The computer has detected an internal error. Depending on how your QMF administrator has set up parameters for the trace program, information about this error could be available in the Q.ERROR\_LOG table and the QMF trace data.

### **User response**

Report the error in accordance with your installation's procedures. See "Installing and Managing Db2 QMF" for your operating system for help in interpreting the error information in the Q.ERROR\_LOG table and the QMF trace data. Also, check to see if your command completed correctly. You can continue to use QMF.

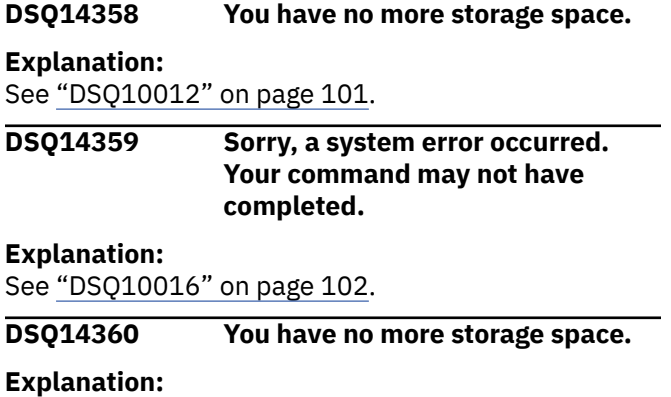

See ["DSQ10012" on page 101](#page-108-0).

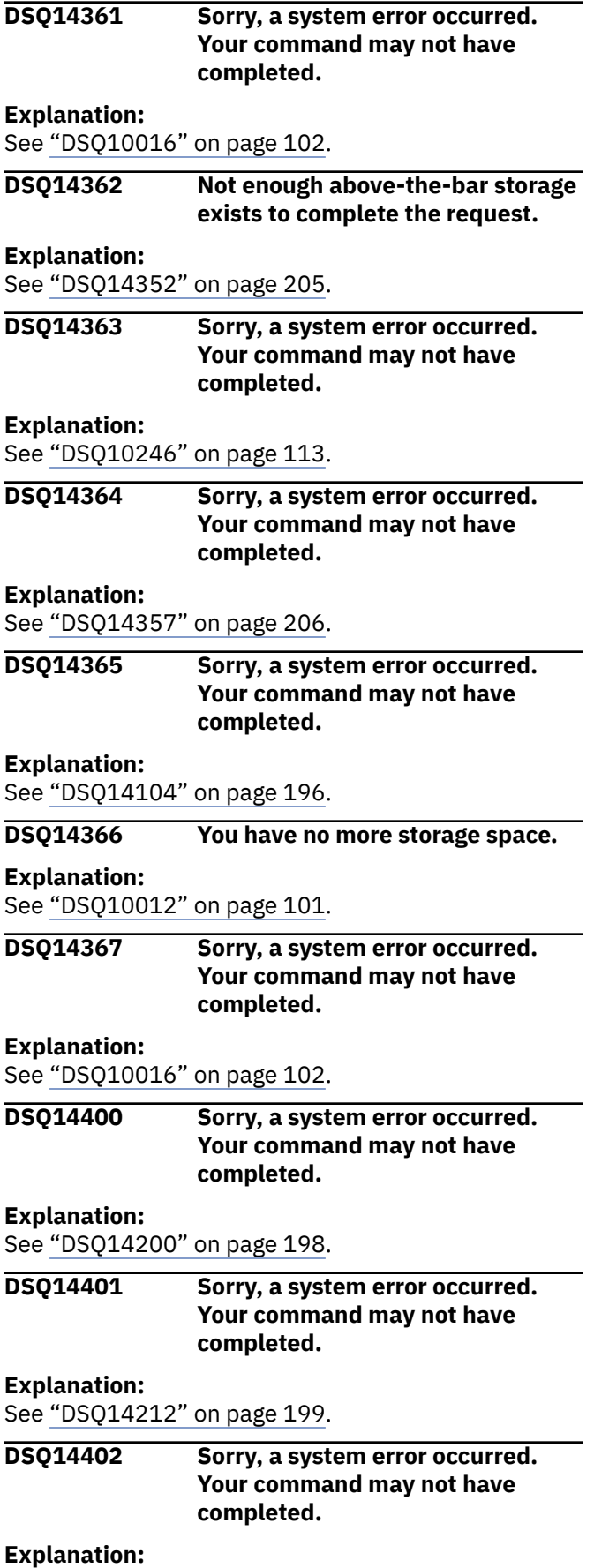

See ["DSQ14212" on page 199](#page-206-0).

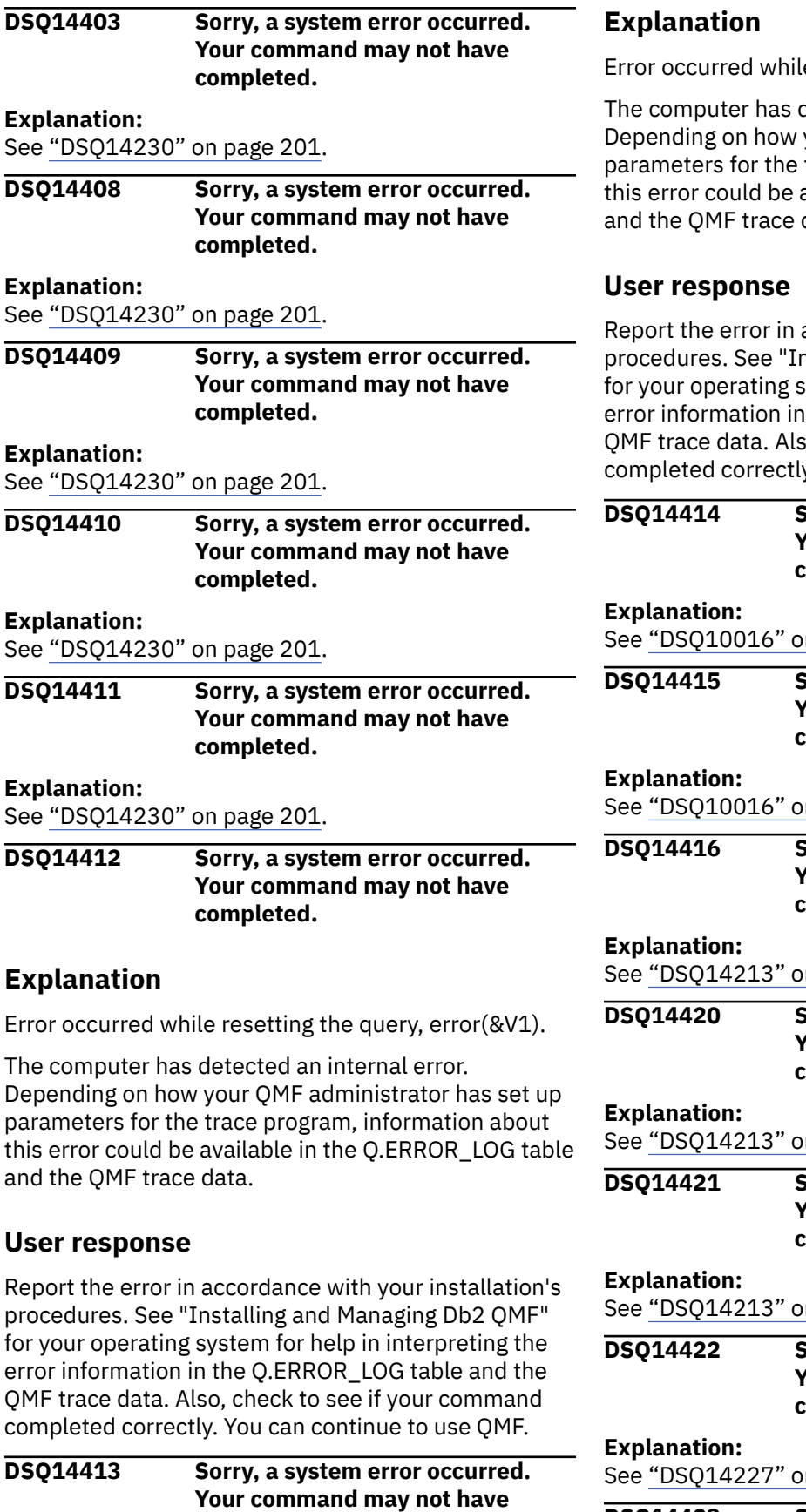

**completed.**

e resetting the data, error(&V1).

detected an internal error. your QMF administrator has set up trace program, information about available in the Q.ERROR\_LOG table data.

accordance with your installation's nstalling and Managing Db2 QMF" system for help in interpreting the the Q.ERROR\_LOG table and the o, check to see if your command y. You can continue to use QMF.

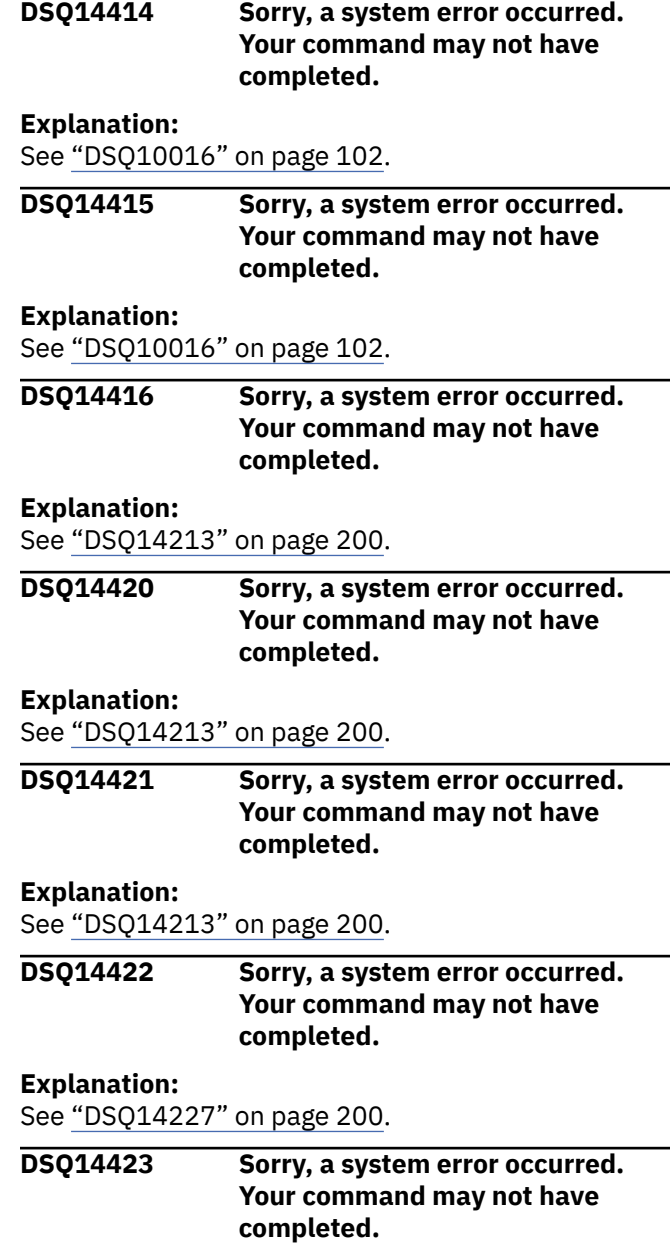

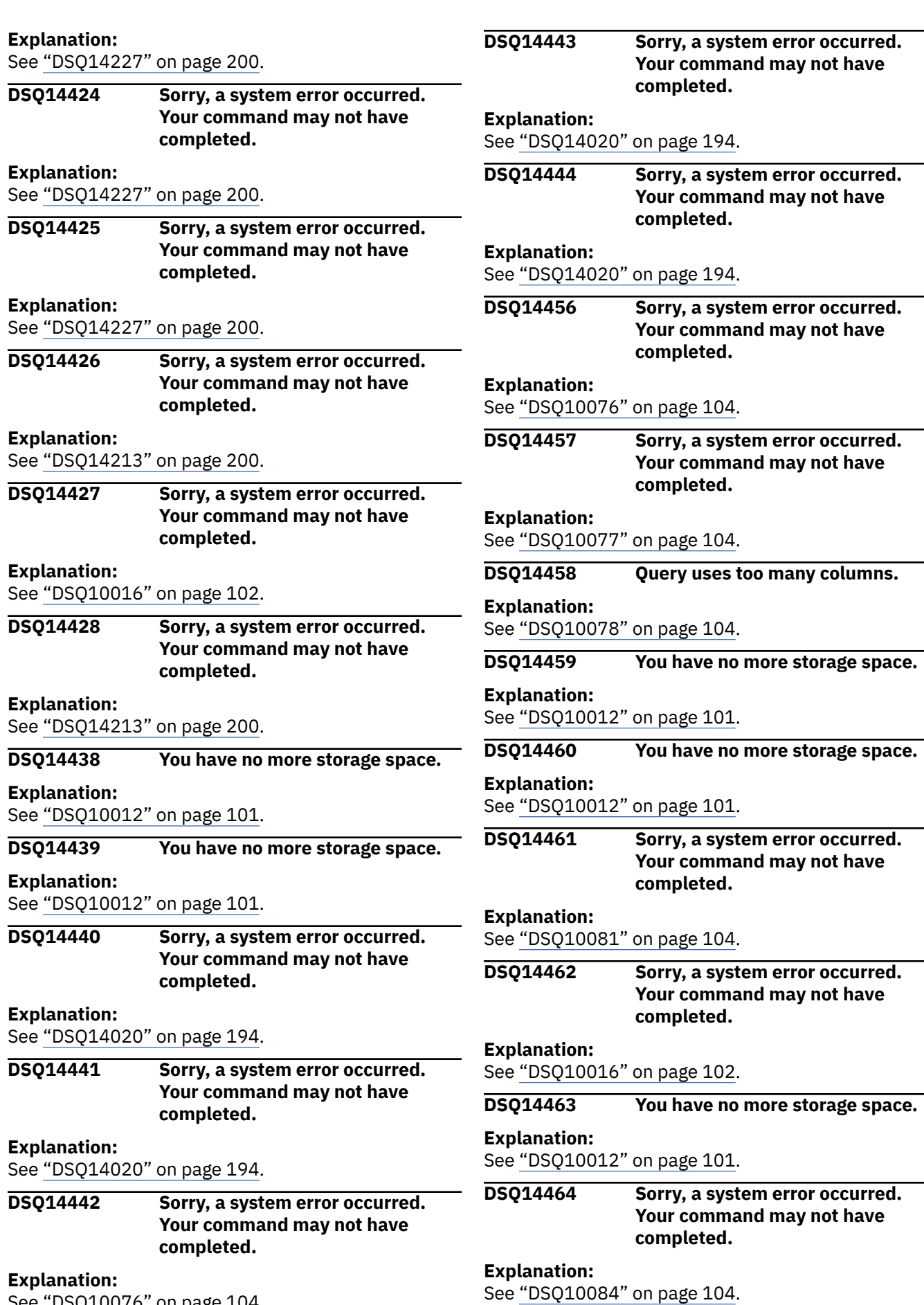

See ["DSQ10076" on page 104](#page-111-0).
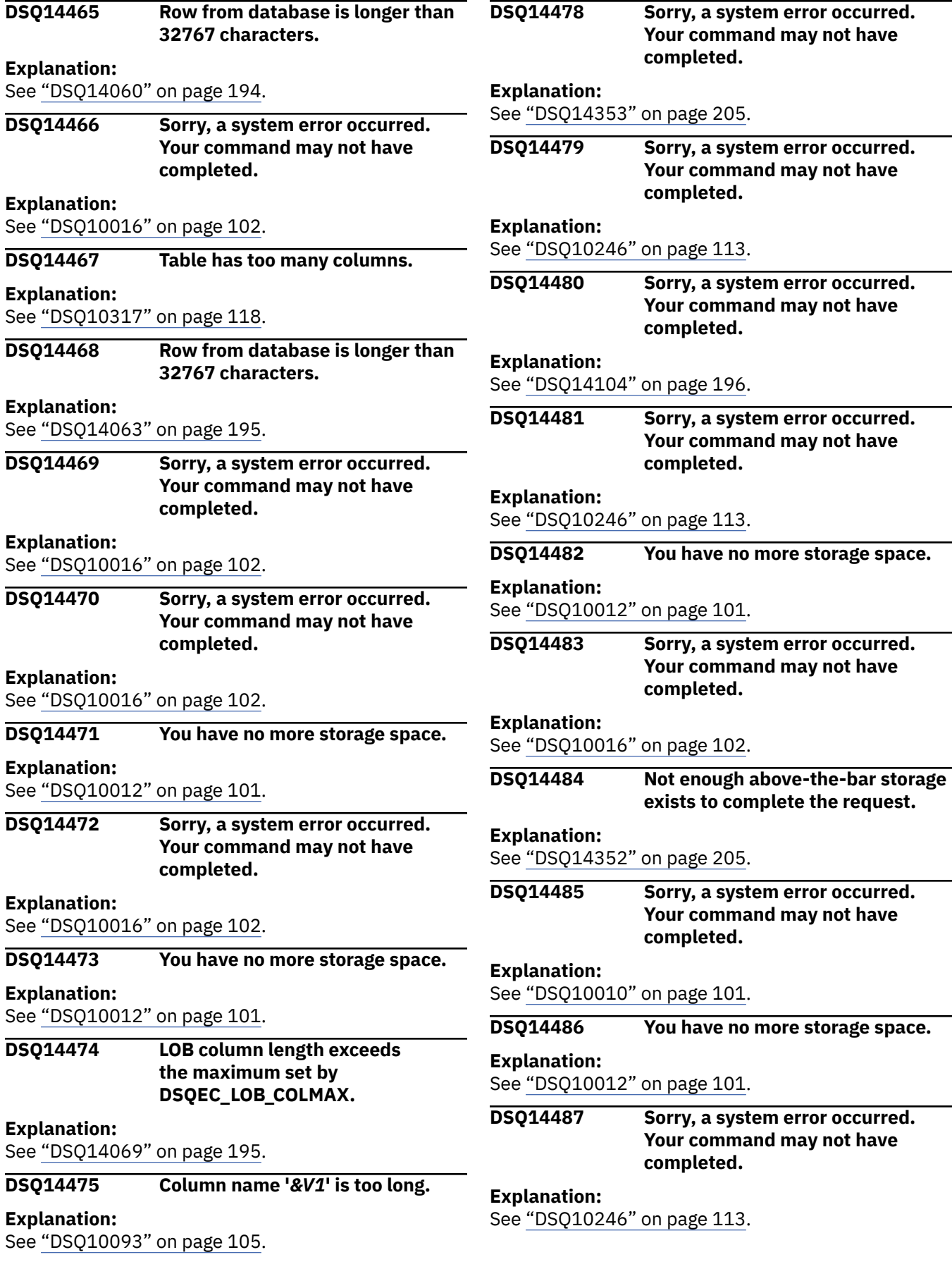

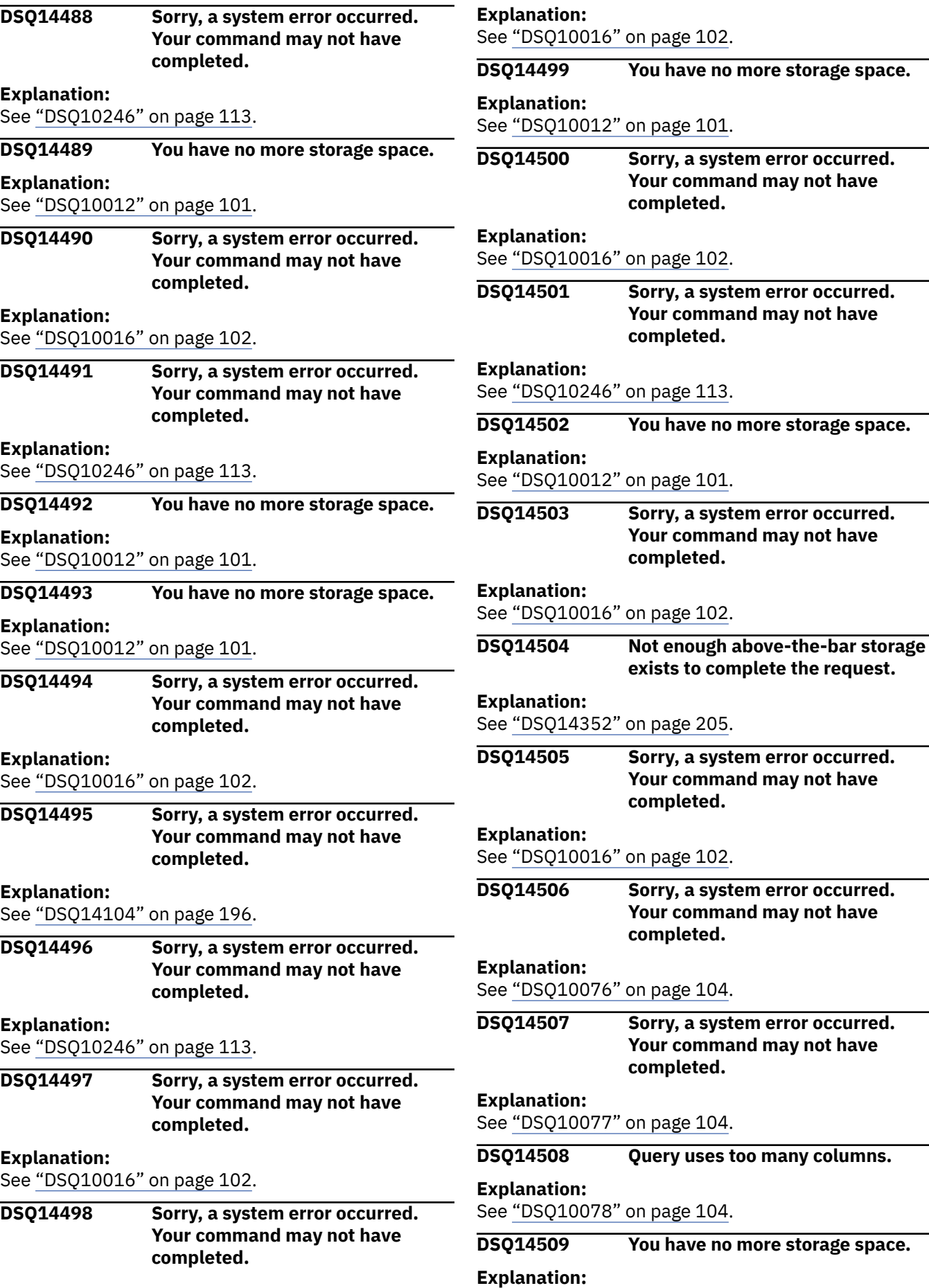

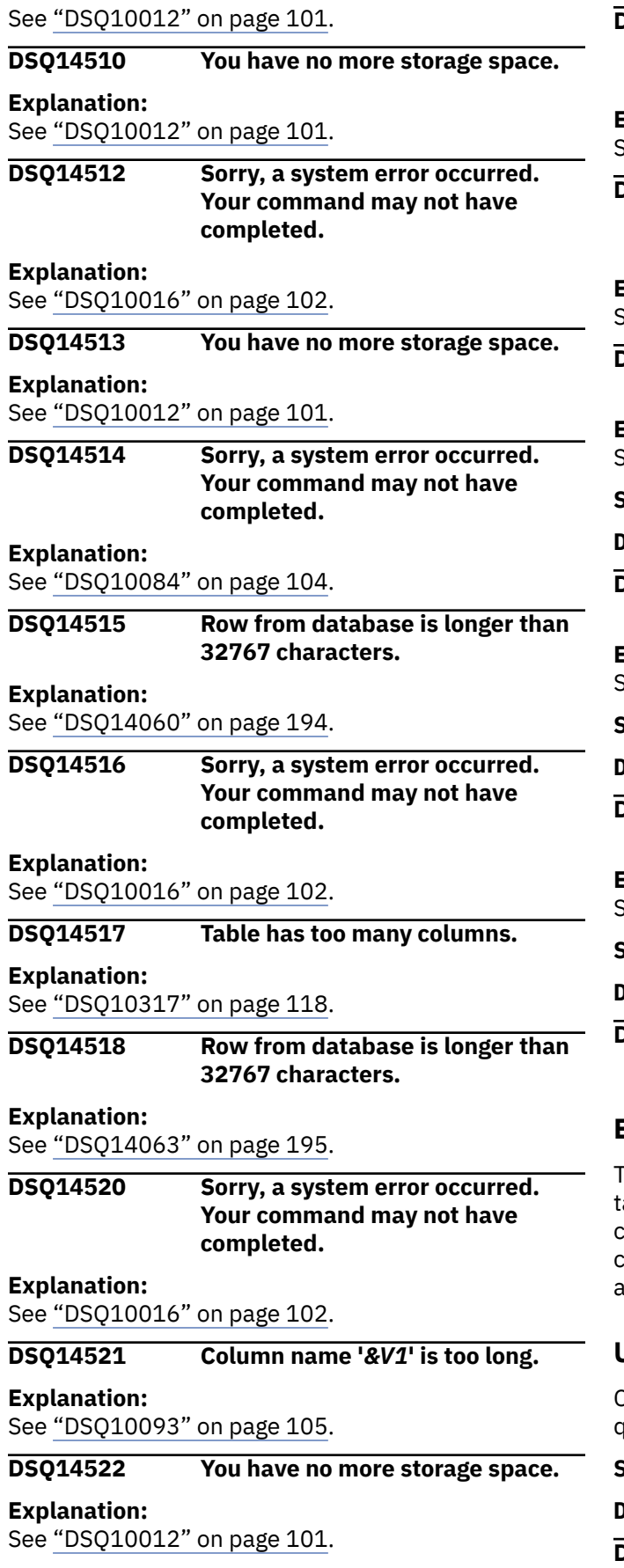

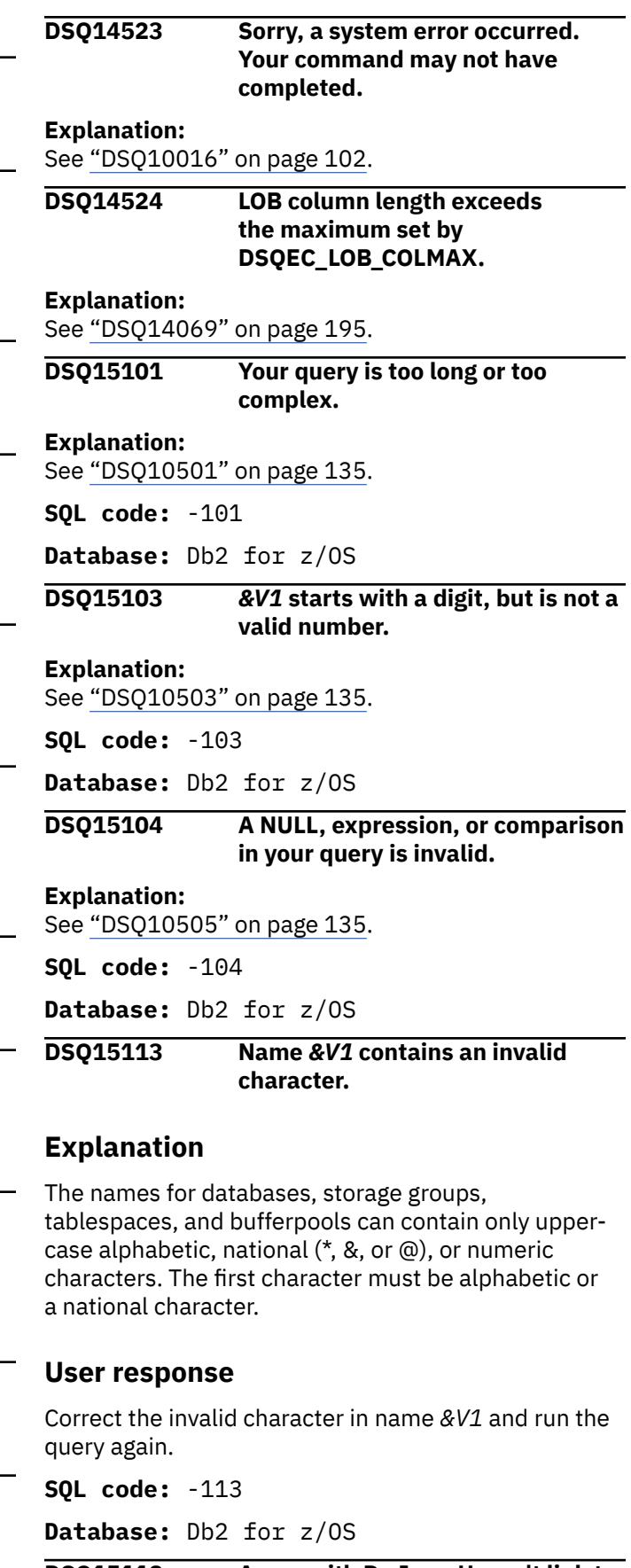

**DSQ15118 A row with D., I., or U. can't link to a row of the same table.**

# **Explanation:**

See ["DSQ10518" on page 135](#page-142-0).

**SQL code:** -118

**Database:** Db2 for z/OS

**DSQ15120 An aggregate function or OLAP specification was used incorrectly.**

## **Explanation**

An aggregate function, a user-defined function that is sourced on an aggregate function, or an OLAP specification is not permitted in the following contexts:

- In a SET clause.
- In a VALUES clause.
- In a SET transition-variable statement.
- In an assignment statement.
- In the key-expression of an index definition.
- In the expression of a RETURN statement.

An aggregate function or an OLAP specification can only be specified in a WHERE clause if the WHERE clause appears within a subquery of a HAVING clause. The search-condition of the ON clause of a MERGE statement cannot contain an expression that uses an aggregate function.

The following SQLSTATE was returned: &DSQSQLST.

### **User response**

Change the statement so that the aggregate function or OLAP specification is not specified in a context where it is not allowed.

**SQL code:** -120

**Database:** Db2 for z/OS

**DSQ15121 You cannot modify &V1 twice in the same query.**

**Explanation:** See ["DSQ10521" on page 135](#page-142-0).

**SQL code:** -121

**Database:** Db2 for z/OS

**DSQ15123 The parameter in position** *&V1* **must be a constant or keyword.**

# **Explanation**

The parameter in position *&V1* of the function *&V2* is not a constant when it is required to be a constant or a keyword when it is required to be a keyword.

## **User response**

Correct the function call and run the query again.

**SQL code:** -123

**Database:** Db2 for z/OS

**DSQ15127 More than one UNQ. or COUNT. reference to a row.**

#### **Explanation:**

See ["DSQ10527" on page 136](#page-143-0).

**SQL code:** -127

**Database:** Db2 for z/OS

**DSQ15129 Query uses more than 15 table references.**

## **Explanation**

One query may not make more than 15 references to tables.

### **User response**

Divide your query into two or more queries, each with 15 or fewer table references.

**SQL code:** -129

**Database:** Db2 for z/OS

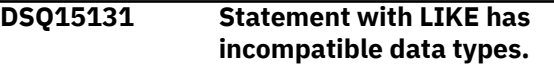

## **Explanation**

If the expression to the right of the LIKE or NOT LIKE keyword contains an escape character, the data type of the escape character must be compatible with the type of the column name to the left.

If the column named at the left of the LIKE or NOT LIKE keyword is defined as CHAR, the data type resulting from the expression at the right must also be CHAR. If the column named in the clause is defined with a GRAPHIC data type, the data type resulting from the expression at the right must also be GRAPHIC.

Also, if the data type of the column is a binary string, the expression and the escape character must be binary strings.

The following SQLSTATE was returned: &DSQSQLST.

### **User response**

Check the data type of every operand and run the query again.

**SQL code:** -131

### **DSQ15134 A wide character column is used incorrectly.**

# **Explanation**

Several restrictions exist when using a column that has a character data type and a width greater than 254 characters. The column cannot be used in search conditions, in sorting, or with arithmetic operations. Values used to insert or update must be constants; they cannot come from subqueries.

In QBE queries, the only entries that may be used in the column are the operators P., I., or U..

# **User response**

Change your use of any wide character column or remove it, and run the query again.

**SQL code:** -134

**Database:** Db2 for z/OS

### **DSQ15136 A table cannot be sorted because the combined sort key is too long.**

# **Explanation**

A single combined sort key is derived from one of the following:

- 1. If no AO., DO., or G. is used in the example table, all of the columns to be retrieved are used to formulate the sort.
- 2. All of the columns containing an AO. or DO. operator.
- 3. The columns containing a G. operator.

If the length of the combined sort field exceeds 4000, the table cannot be sorted.

# **User response**

Reduce the length of the combined sort key.

**SQL code:** -136

**Database:** Db2 for z/OS

**DSQ15150 You cannot modify the data in this view.**

**Explanation:**

See ["DSQ12350" on page 169](#page-176-0).

**SQL code:** -150

**Database:** Db2 for z/OS

**DSQ15151 Column** *&V1* **cannot be changed.**

## **Explanation**

You cannot use INSERT, UPDATE, or DELETE (in SQL) or I., U., or D. (in QBE) to change a column in:

- 1. A view based on more than one table
- 2. A view containing a column defined by an expression or built-in function, such as UNITS\*PRICE or AVG(SALARY)
- 3. A view defined by a SELECT statement that uses DISTINCT or GROUP BY
- 4. A partitioning key of a table space
- 5. A catalog table in which no columns can be updated

## **User response**

Write separate queries to modify the tables used to create the view.

**SQL code:** -151

**Database:** Db2 for z/OS

#### **DSQ15155 Query uses a view defined by grouping.**

#### **Explanation:**

See ["DSQ10555" on page 138](#page-145-0).

**SQL code:** -155

**Database:** Db2 for z/OS

#### **DSQ15161 INSERT or UPDATE value does not satisfy view definition.**

#### **Explanation:**

See ["DSQ10541" on page 137](#page-144-0).

**SQL code:** -161

**Database:** Db2 for z/OS

### **DSQ15180 The datetime value** *&V1* **is invalid.**

# **Explanation**

The string representation of data defined with the DATE data type must have one of the following formats (or a locally defined format):

'mo/dd/yyyy' 'dd.mo.yyyy' 'yyyy-mo-dd'

where mo represents the month, dd represents the day, and yyyy represents the year.

The string representation of data defined with the TIME data type must have one of the following formats (or a locally defined format):

```
'hh:mm xM'
'hh.mm.ss'
'hh:mm:ss'
```
where hh represents the hour, mm represents the minutes, ss represents the seconds, and x represents A or P to signify AM or PM notation.

The string representation of data defined with a TIMESTAMP data type must have the following format:

'yyyy-mo-dd-hh.mm.ss.nnnnnnnnnnnn'

where the date and time portion of the format are as explained above, and nnnnnnnnnnnn is a zero-digit to 12-digit value representing the number of fractional seconds.

The string representation of data defined with a TIMESTAMP WITH TIME ZONE data type must have the following format:

```
'yyyy-mo-dd-
hh.mm.ss.nnnnnnnnnnnnzth:tm'
```
where the date, time, and timestamp portions of the format are as explained above and:

- z is a plus (+) or minus (-) sign indicating the time zone offset relative to Coordinated Universal Time (UTC).
- th is the time zone hours.
- tm is the time zone minutes.

The valid range for the time zone is from -24:00 to +24:00. To specify UTC, you can either specify a time zone of -0:00 or +0:00 or replace the time zone offset and its sign with an uppercase Z.

## **User response**

Correct the syntax for the datetime value and run the query again.

**SQL code:** -180

**Database:** Db2 for z/OS

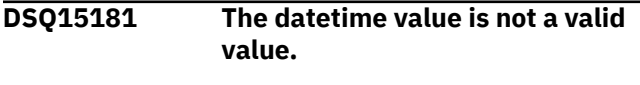

**Explanation:** See ["DSQ10581" on page 139](#page-146-0).

**SQL code:** -181

**Database:** Db2 for z/OS

# **DSQ15182 An arithmetic expression with a datetime value is invalid.**

**Explanation:**

See ["DSQ10582" on page 139](#page-146-0).

**SQL code:** -182

**Database:** Db2 for z/OS

**DSQ15183 An arithmetic operation on a date or timestamp has a result that is invalid.**

**Explanation:**

See ["DSQ10583" on page 140](#page-147-0).

**SQL code:** -183

**Database:** Db2 for z/OS

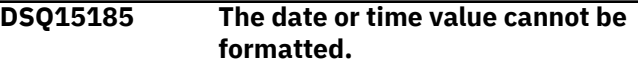

#### **Explanation:**

See ["DSQ10585" on page 140](#page-147-0).

**SQL code:** -185

**Database:** Db2 for z/OS

```
DSQ15204 &V1 could not be found.
```
### **Explanation**

The query refers to *&V1*. Nothing with this name exists in the database.

## **User response**

Check for a spelling error.

**SQL code:** -204

**Database:** Db2 for z/OS

#### **DSQ15205 Column name** *&V1* **is not in table** *&V2***.**

#### **Explanation:**

See ["DSQ10605" on page 142](#page-149-0).

**SQL code:** -205

**Database:** Db2 for z/OS

#### **DSQ15206** *&V1***is not valid in the context where it is used.**

**Explanation:** See ["DSQ10602" on page 140](#page-147-0).

**SQL code:** -206

**Database:** Db2 for z/OS

**DSQ15250 The location qualifier cannot be used.**

# **Explanation**

The name you specified has a location qualifier. A three-part object name cannot be used until the local location name is defined.

# **User response**

Remove the location qualifier and retry your query. See your QMF administrator to make sure you are using the correct database, or to define the local location name.

**SQL code:** -250

**Database:** Db2 for z/OS

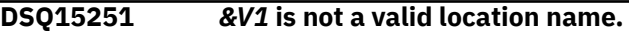

# **Explanation**

*&V1* contains an alphabetic extender (#, @, \$). Alphabetic extenders are not allowed in location names.

## **User response**

Correct the location name and try again.

**SQL code:** -251

**Database:** Db2 for z/OS

**DSQ15270 Function is not supported.**

# **Explanation**

The statement cannot be processed because it violates one or more of the following restrictions:

## ALTER FUNCTION statement

- An obfuscated function cannot be altered.
- ALTER INDEX or CREATE INDEX statements.
- A CREATE INDEX or ALTER INDEX statement must not specify PADDED for an XML index or an index on a VARBINARY column.
- A CREATE INDEX or ALTER INDEX statement must not specify a column that is defined as NOT NULL when the index is defined with EXCLUDE NULL KEYS.
- A CREATE INDEX statement must not specify UNIQUE, BUSINESS\_TIME WITHOUT OVERLAPS, an XML-index-specification, or a key-expression when the index is defined with EXCLUDE NULL KEYS.
- A CREATE INDEX statement must not specify EXCLUDE NULL KEYS when the index is a partitioning index.
- A CREATE INDEX statement must not specify ASC, DESC, or RANDOM for an XML index.
- A CREATE INDEX statement must not specify DESC or RANDOM if the index is an expressionbased index.
- A CREATE INDEX statement must not specify DESC, PADDED, or RANDOM for a Db2 13 Unicode column in an EBCDIC table.
- A CREATE INDEX statement must not specify INCLUDE or CLUSTER for an expression-based index.
- A CREATE INDEX statement must not specify a BINARY or VARBINARY column in a partitioning key.
- A CREATE or ALTER INDEX statement must not specify RANDOM for an  $| \cdot |$  index that contains a column that is defined as TIMESTAMP WITH TIME | | ZONE or DECFLOAT.
- A CREATE INDEX statement must specify DEFER YES for a spatial index.
- A CREATE INDEX statement must not specify the name of a declared global temporary table.
- A column can have one spatial index only.
- When a spatial index is created on a column of BLOB or distinct type on BLOB, the LOB table space that stores the BLOB column must exist.
- A spatial index cannot be altered.
- The internal limit of 30,000 bytes for the versioned object descriptor (OBD) was exceeded. This condition can happen when an ALTER INDEX statement resulted in a new index version.
- A CREATE INDEX DSSIZE and CREATE INDEX PART DSSIZE cannot both be specified in the same statement.

ALTER PROCEDURE statement

• An obfuscated procedure cannot be altered.

ALTER TABLE or CREATE TABLE statements

- An ALTER TABLE statement must not attempt to alter a VARBINARY column | | to BINARY if that column is part of a unique index.
- An ALTER TABLE statement must not specify a materialized query table in an ADD CLONE clause. Alter the materialized query table into a base table before altering the table.
- An ALTER TABLE or CREATE TABLE statement can only specify the KEY LABEL clause for tables in a universal or partitioned table space.
- An ALTER TABLE statement with the ALTER COLUMN SET DATA TYPE clause | | must not specify VARBINARY or BINARY for the new data type when both | | of the following conditions are true:
	- The column is a partitioning key column.
	- The existing data type is CHAR or VARCHAR FOR BIT DATA.
- A materialized query table cannot be cloned for ALTER TABLE.
- The result table of the fullselect in the as-resulttable clause of a CREATE TABLE statement includes data that is encoded with different CCSID sets. The result table must not use multiple CCSID sets.
- The internal limit of 30000 bytes for the versioned object descriptor (OBD) was exceeded. This condition can happen when an ALTER table statement results in a new table version or index version, or is executed on a versioned table.
- INLINE LENGTH is not allowed for the LOB column because the table space is not a universal table space.
- An ALTER TABLE statement was specified with an ADD PERIOD clause and |a column mask or row permission is defined for the table. A period |cannot be added to a table for which a column mask or row permission is defined.
- The table or view that is specified in a LIKE clause must not contain a Db2 13 Unicode column in an EBCDIC table.
- An ALTER TABLE statement must not specify an ADD PARTITION BY RANGE clause if the table is EBCDIC and it contains a Db2 13 Unicode column.
- An ALTER TABLE statement must not specify an IMPLICITLY HIDDEN clause in an ADD COLUMN clause for a column that is defined as a ROWID, or a distinct type that is based on a ROWID.
- An ALTER TABLE or CREATE TABLE statement that defines a generated expression column must specify the same data type as the result type of the expression. For a column that is defined as DATA CHANGE OPERATION, CHAR(1) must be specified as the data type.
- A CREATE TABLE statement must not contain a LIKE clause and an IN ACCELERATOR clause.
- A CREATE TABLE statement must not contain a LIKE clause that references an accelerator-only table.
- A CREATE TABLE statement must not contain an AS fullselect clause and an IN ACCELERATOR clause.
- A CREATE TABLE statement must not contain an AS fullselect clause where the fullselect references an accelerator-only table.
- A CREATE TABLE statement must not contain a materialized query definition and an IN ACCELERATOR clause.
- A CREATE or ALTER TABLE statement must not define a Unicode column in an EBCDIC table if the table is an accelerator-only table.
- CREATE TABLE with PAGENUM RELATIVE or in a table space with PAGENUM RELATIVE must have rows with a minimum data size of 3 bytes.

• An ALTER TABLE or CREATE TABLE statement must not specify KEY LABEL clause for a table in a multi-table table space. If the table resides in a multiple-table table space, consider using the key label specification at the storage group level.

#### ALTER TABLE ALTER COLUMN SET DATATYPE statement

• Altering the data type of a column in a table with PAGENUM RELATIVE is not allowed if it causes the minimum data size of a row to be less than 3 bytes.

#### ALTER TABLE DROP COLUMN statement

• Dropping a column in a table with PAGENUM RELATIVE is not allowed if it causes the minimum data size of a row to be less than 3 bytes.

#### ALTER TABLESPACE statement

- An ALTER TABLESPACE DSSIZE and ALTER TABLESPACE PART DSSIZE cannot both be specified in the same statement.
- An ALTER TABLESPACE PAGENUM RELATIVE is not allowed when the table space has a table in which the minimum data size of the row is less than 3 bytes.

#### CREATE GLOBAL TEMPORARY TABLE statements

• Table or view that is specified in a LIKE clause must not contain a | Db2 13 Unicode column in an EBCDIC table.

### DECLARE GLOBAL TEMPORARY TABLE statements

- The result table of the fullselect in the as-resulttable clause of a DECLARE GLOBAL TEMPORARY TABLE statement includes data that is encoded with different CCSID sets. The result table must not use multiple CCSID sets, other than EBCDIC and Unicode.
- A BINARY or VARBINARY column cannot be specified in a partitioning key.
- Table or view that is specified in a LIKE clause must not contain a Db2 13 Unicode column in an EBCDIC table.
- The LIKE clause of a DECLARE GLOBAL TEMPORARY TABLE must not reference an accelerator-only table.

#### CREATE FUNCTION statement

A CREATE FUNCTION statement must not attempt to define an SQL table function with either of the following items:

- A function body that references a column that is defined with a field procedure.
- A RETURNS clause that references a column that is defined with a field procedure.

#### CREATE MASK statement

• A CREATE MASK statement must not define a mask for an accelerator-only table.

#### CREATE PERMISSION statement

• A CREATE PERMISSION statement must not definek a column permission for an accelerator-only table.

#### CREATE PROCEDURE statement

• A CREATE PROCEDURE statement must not be used to add or replace a version of an obfuscated procedure.

#### CREATE VARIABLE statement

• A CREATE VARIABLE statement cannot specify a default value of the CURRENT TEMPORAL SYSTEM\_TIME or CURRENT TEMPORAL BUSINESS\_TIME special registers.

#### CREATE VIEW or ALTER VIEW REGENERATE statements

• All of the views and SQL functions that are referenced in a view definition must have the same rounding mode as the view that is being defined. SQL functions that have undefined rounding mode information are ignored during rounding mode checking.

#### FETCH statements

• A FETCH statement cannot include WITH CONTINUE or CURRENT CONTINUE within an SQL routine.

#### GET DIAGNOSTICS statements

• The STACKED keyword cannot be specified for a GET DIAGNOSTICS statement in an external SQL routine. The STACKED keyword is supported only within a native SQL routine.

#### MERGE statements

- A column of the source table is referenced multiple times in a modification operation of the MERGE statement. When extended indicators are in effect, a column of the source table must not be referenced more than one time in a modification operation. A modification operation is an update operation or an insert operation. Extended indicators are in effect when EXTENDEDINDICATOR(YES) is used, or when the WITH EXTENDED INDICATORS prepare attribute is specified for the MERGE statement.
- The search-condition of the ON clause of a MERGE statement must not include an IN predicate that includes a fullselect, or a quantified predicate that includes a fullselect.
- The matching-condition of the WHEN MATCHED or WHEN NOT MATCHED clause of a MERGE statement must not include an IN predicate that includes a fullselect, or a quantified predicate that includes a fullselect.

• A MERGE statement that contains a delete operation cannot be used as a data-changetable- reference in the FROM clause of the outer SELECT clause of a fullselect.

#### TRIGGER statements

- A CREATE TRIGGER statement must not specify a view that has any of the following types of columns:
	- ROWID columns
	- LOB columns
	- XML columns
	- Defined (directly or indirectly) as identity columns
	- Security label columns
	- Row change timestamp columns
	- Row-begin columns
	- Row-end columns
	- Transaction-start-ID columns
	- Expressions
	- Columns of result tables that involve set operators
- A CREATE or ALTER TRIGGER statement must not reference an accelerator-only table in the body of the trigger.
- A CREATE TRIGGER statement with INSTEAD OF clause specified must not reference a view that references an accelerator-only table in the body of the trigger.
- The transition variable that is specified does not support XML.
- A CREATE TABLE statement in the body of a trigger must not define a column as a LOB or XML.
- The statement string for a PREPARE statement must not be an ALLOCATE CURSOR statement if the PREPARE statement is issued in the body of a trigger.
- An ALTER TRIGGER (basic) statement must not specify an option other than SECURED or NOT SECURED.
- An ALTER TRIGGER (advanced) statement can only be dynamically prepared.
- A CREATE TRIGGER (advanced) or ALTER TRIGGER (advanced) statement cannot be processed as a static statement.
- An obfuscated trigger cannot be altered.

#### UPDATE statements

Some UPDATE statements that modify data in a column for which a BEFORE UPDATE trigger is defined might result in this code in certain circumstances.

• If a BEFORE UPDATE TRIGGER statement contains a SET clause for one or more columns that participate in the access path index, execution of the BEFORE

UPDATE TRIGGER statement might cause the row to qualify again. This situation occurs when all of the following conditions are met:

- Db2 is using an index access path to locate rows that qualify for update.
- A BEFORE TRIGGER exists on the table to which the rows belong.
- The BEFORE TRIGGER updates the values of one or more columns that participate in the access path index.
- This situation can happen with both searched updates and positioned updates (updates that use the statement UPDATE WHERE CURRENT OF CURSOR). This code is issued for statements that are susceptible to this problem, even if the data involved in the update would not cause requalification.

#### Other restrictions

- Views and SQL functions that are referenced in an SQL statement must have the same rounding mode as the SQL statement. Views and SQL functions that have undefined rounding mode information are ignored during rounding mode checking.
- In a subselect, the select list cannot contain an XML column if OLD TABLE is specified.
- The RID built-in function and ROW CHANGE TOKEN expression must not be specified in a subselect when that subselect directly includes a LEFT OUTER JOIN, RIGHT OUTER JOIN, or FULL OUTER JOIN operator.
- The ROW CHANGE TIMESTAMP expression can only be specified in a subselect when that subselect directly includes a LEFT OUTER JOIN, RIGHT OUTER JOIN, or FULL OUTER JOIN operator and the table designator identifies a base table that contains a row change timestamp column.
- An SQL table function must not be invoked with an expression that is derived from a column that is defined with a field procedure.
- An input argument for an SQL table function must not contain a scalar fullselect either directly or as part of an expression.
- No combination of ARRAY\_AGG, LISTAGG or XMLAGG can be specified together in the same statement.
- The SQL statement includes a use of UNNEST, and an argument to the UNNEST operator is an array function invocation that includes a reference to a column. An argument of an array function invocation must not include a reference to a column of a common table expression.
- A query or a SELECT INTO, INSERT, UPDATE, DELETE, or MERGE statement must not reference

tables or views that include both inclusive-exclusive BUSINESS\_TIME periods and inclusive-inclusive BUSINESS\_TIME periods.

- In a DELETE or UPDATE statement, a FROM expression1 TO expression2 clause must not be specified for an inclusive-inclusive period.
- In a DELETE or UPDATE statement, a BETWEEN expression1 AND expression2 clause must not be specified for an inclusive-exclusive period.

#### BIND PACKAGE command

A BIND PACKAGE command with the DEPLOY option must not be specified for the following situations:

- A package for a routine that is obfuscated.
- A package for a version of a procedure for which the CREATE PROCEDURE statement contains an OR REPLACE or SPECIFIC clause.

The following SQLSTATE was returned: &DSQSQLST.

## **User response**

Correct the syntax and resubmit the statement.

Errors that are caused by an XML data type

• If this error is caused by an XML data type, input the XML data to one of the functions that accept XML input. Store the output of the function in the database, or return it to the application.

Errors that are caused by the rounding mode. If this error is caused by different rounding modes, take one of the following actions:

- If a view or SQL function has a different rounding mode than the referencing SQL statement:
	- Change the SQL statement or change the rounding mode in effect to make sure all the views or SQL functions that are referenced have the same rounding mode as the SQL statement. A new view, SQL function, or both might be needed to match the rounding mode of the SQL statement.
- If a view or SQL function has a different rounding mode than the referencing view during execution of CREATE VIEW:
	- Change the view definition or change the rounding mode in effect to make sure all the views or SQL functions that are referenced have the same rounding mode as the referencing view. A new view, SQL function, or both might be needed to match the rounding mode of the referencing view.
- If a view or SQL function has a different rounding mode than the referencing view during execution of ALTER VIEW REGENERATE:

– Change the rounding mode in effect to make sure all the views or SQL functions that are referenced have the same rounding mode as the referencing view. The view for ALTER VIEW REGENERATE might always fail. In this case, drop and re-create the view with a different view definition that references a new view or SQL function.

Errors that are caused by the requalification of data. If the problem is caused by requalification of data that was set by a BEFORE UPDATE TRIGGER statement, take one of the following actions:

- Ensure that the columns that are modified by the trigger are also modified by the UPDATE statement itself. Modify the UPDATE statement to include a dummy clause of the type columnname= columnname for each column that the BEFORE UPDATE TRIGGER modifies.
- Rebind with hints to cause the RIDLIST access path to use the same index.
- Errors that are caused by size of the OBDREC If the size of the OBDREC exceeds 30,000 bytes, you might be able to reclaim some space in the OBD by reducing the size of the default value for varyinglength columns, if any exist.

**SQL code:** -270

**Database:** Db2 for z/OS

#### **DSQ15312 Variable &V1 is not defined or not usable.**

# **Explanation**

A variable is referenced in the SQL statement, but it either is not defined or cannot be used. The name of the variable is &V1. The following list identifies examples of conditions that result in this SQLCODE:

- The variable is not declared.
- The attributes of the variable are inconsistent with its usage in the SQL statement.
- The host variable was specified in a dynamic SQL statement. Host variables are not valid in dynamic SQL statements.
- The variable is a host-variable array that was referenced in an unsupported context. For more information, see Host-variable arrays in PL/I, C, C++, and COBOL (Db2 SQL).
- The variable appeared in one of the triggered SQL statements in a CREATE TRIGGER statement. An OLD transition variable cannot be modified in a trigger body.
- The variable name is used in the body of an SQL procedure, SQL function, or trigger, but the variable is not declared as an SQL variable or parameter.

The scope of an SQL variable is the compound statement that contains the declaration, including any compound statements that are nested within that compound statement.

- The variable appeared in one of the key-expressions of an index definition.
- An array variable is used in a context in which it is unsupported. An array variable, other than a global variable, is not allowed in a CREATE VIEW statement.
- A host variable is declared in PL/I with the attributes BINARY, FIXED and UNSIGNED.

The following SQLSTATE was returned: &DSQSQLST.

## **User response**

Do one of the following solutions and try the request again:

- Verify that the program or SQL routine contains a declaration for the variable. Verify that the variable name in the SQL statement is spelled correctly.
- Verify that the attributes of the variable are compatible with its use in the statement.
- Use parameter markers in a dynamic SQL statement instead of host variables.
- Specify a NEW transition variable when the variable is modified in a trigger.
- Declare the variable as an SQL variable or parameter in the SQL routine.
- Check the definition of the index and remove any host variables that are specified.
- Remove array variables, other than global variables, from the statement.
- BINARY FIXED UNSIGNED variables cannot be used as host variables in PL/I. Instead, use a BINARY FIXED SIGNED variable with enough precision to represent the range of values needed.

#### **SQL code:** -312

**Database:** Db2 for z/OS

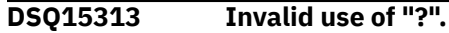

#### **Explanation:**

See ["DSQ10713" on page 142](#page-149-0).

**SQL code:** -313

**Database:** Db2 for z/OS

#### **DSQ15332 A character string could not be converted due to undefined CCSIDs.**

# **Explanation**

Your SQL statement referenced a character string with a coded character set ID(CCSID) *&V1* in a coded character set that differs from the current one. To use this character string at the current server, this character string must be translated from the source CCSID *&V1* to the target CCSID *&V2 &V3* describes the reason codes returned from Db2.

Reason codes returned from Db2 begin with 'DSN' and identify the context in which the conversion was requested. Values other than those that start with 'DSN' are returned from other Db2 platforms and are described in the documentation for the platform.

# **User response**

Verify that the character columns and values you referenced are correct. If not, make the necessary change and try the query again. Otherwise, contact your QMF administrator.

**SQL code:** -332

**Database:** Db2 for z/OS

### **DSQ15338 Invalid use of the ON clause.**

# **Explanation**

A statement contains an invalid ON clause. Conditions that can cause this error include, but are not limited to, violations of the following requirements:

- For a full join, each expression of the predicate must reference only columns in its own operand tables.
- For a full join, a Db2 13 Unicode column in an EBCDIC table must not be referenced in the join condition.
- Only VALUE and COALESCE functions are allowed in the ON clause for full outer joins and full joins.
- Full outer joins and full joins permit only the = operator.
- The ON clause cannot contain a subquery.
- The ON clause cannot contain an XMLEXISTS predicate.
- The search-condition of the ON clause of a MERGE statement cannot contain non-deterministic scalar functions.
- A subquery is not allowed in the search-condition of the ON clause of a MERGE statement.

# **User response**

Correct the syntax of the ON clause and run the query again. Invalid use of the ON clause.

**SQL code:** -338

**Database:** Db2 for z/OS

**DSQ15351 Invalid data type in position** *&V1***.**

#### **Explanation:**

See ["DSQ10751" on page 143](#page-150-0).

**SQL code:** -351

**Database:** Db2 for z/OS

**DSQ15399 A ROWID column has an invalid value.**

## **Explanation**

An attempt to insert an invalid value into a ROWID column was made.

## **User response**

Only ROWID values previously generated by Db2 can be used as values for insertion into a ROWID column. Alternatively, insert the row specifying the keyword DEFAULT for the ROWID column value, or remove the ROWID column from the insert column list.

You may also use the OVERRIDING clause as a possible solution for this situation. See INSERT in the Db2 SQL Reference for more information about the OVERRIDING USER VALUE clause.

#### **SQL code:** -399

**Database:** Db2 for z/OS

#### **DSQ15401 Incompatible data types cannot be used in an expression or condition.**

#### **Explanation:**

See ["DSQ10801" on page 143](#page-150-0).

**SQL code:** -401

**Database:** Db2 for z/OS

**DSQ15402 Arithmetic expressions cannot be used with character or datetime data.**

#### **Explanation:**

See ["DSQ10802" on page 144](#page-151-0).

**SQL code:** -402

**Database:** Db2 for z/OS

### **DSQ15404 Value given is too long for the target column or index key.**

# **Explanation**

The value is longer than the maximum length string that can be stored in the target column or index key.

The following SQLSTATE was returned: &DSQSQLST.

## **User response**

Change the value to fit the column or index key and run the query again.

**SQL code:** -404

**Database:** Db2 for z/OS

**DSQ15405 Numeric value** *&V3&V1* **is outside the allowable range for your column.**

# **Explanation**

*&V3* is outside the range of values allowed for the column. The value might be the result of an expression in your query.

The proper ranges for SQL values are as follows:

FLOAT -7.2E75 to -5.4E-79, 0, 5.4E-79 to 7.2E75 INTEGER -2147483648 to 2147483647 SMALLINT -32768 to 32767 DECIMAL The range depends on the precision and scale of the column. For example, if the value is being specified for a decimal column defined with precision = 5 and scale =  $2$ , the range is -999.99 to 999.99. DECFLOAT -9.99999999999999E384 to -9.999999999999999E-383, 0, 9.999999999999999E-383 to 9.999999999999999E384 for DECFLOAT(16); -9.999999999999999999999999999999999E61 44 to -9.999999999999999999999999999999999E-6 143, 0, 9.999999999999999999999999999999999E-61 43 to 9.999999999999999999999999999999999E614 4 for DECFLOAT(34).<br>BIGINT -9223372036854775 BIGINT -9223372036854775808 to 9223372036854775807

The following SQLSTATE was returned: &DSQSQLST.

Reference line: .br ==>*&V2*

# **User response**

Change the numeric value and run the query again.

**SQL code:** -405

### **Database:** Db2 for z/OS

**DSQ15406 Calculated or derived numeric value is outside allowed range for data type.**

# **Explanation**

Your query generated a column that contains at least one numeric value that is outside the range allowed for the data type that has been defined for this column. This error can occur when the value is the result of an expression or scalar function.

Valid values for numeric columns vary by data type:

Data type Valid values --------- ------------ FLOAT -7.2E75 to -5.4E-79, 0, 5.4E-79 to 7.2E75 DECFLOAT (long) -9.999999999999999E384 to -9.999999999999999E-383,  $\overline{\mathbf{0}}$ ,  $\overline{\mathbf{0}}$ , 9.999999999999999E-383 to 9.999999999999999E384 DECFLOAT (extended) -9.999999999999999999999999999999999E61 44 to -9.999999999999999999999999999999999E-6 143, 0, 9.999999999999999999999999999999999E-61 43 to 9.999999999999999999999999999999999E614 4 INTEGER -2147483648 to 2147483647<br>SMALLINT -32768 to 32767 BIGINT -9223372036854775808 to 9223372036854775807 DECIMAL The range depends on the precision and scale of the column. For example, if the value is being specified for a decimal column defined with precision=5 and scale=2, the range is -999.99 to 999.99.

# **User response**

Change the numeric value in the query to a value within the range allowed for the data type of the generated column.

**SQL code:** -406

**Database:** Db2 for z/OS

#### **DSQ15407 A column defined as NOT NULL may not contain a NULL.**

**Explanation:**

See ["DSQ10807" on page 145](#page-152-0).

**SQL code:** -407

**Database:** Db2 for z/OS

**DSQ15408 A value on an UPDATE or INSERT command is incompatible with the data type of its associated column.**

**Explanation:**

See ["DSQ10808" on page 145](#page-152-0).

**SQL code:** -408

**Database:** Db2 for z/OS

**DSQ15409 A name in your query starts or ends with a blank.**

**Explanation:**

See ["DSQ10565" on page 138](#page-145-0).

**SQL code:** -409

**Database:** Db2 for z/OS

**DSQ15410 Value '***&V1***' is longer than the number of characters allowed.**

**Explanation:**

See ["DSQ10810" on page 145](#page-152-0).

**SQL code:** -410

**Database:** Db2 for z/OS

**DSQ15411 Invalid use of "USER". USER was used in an expression, compared to numeric data or graphic data, or not used in a condition.**

#### **Explanation**

USER may be used only in a condition. Additionally, it may not be compared to numeric data or graphic data. The following is an example of a valid use of USER.

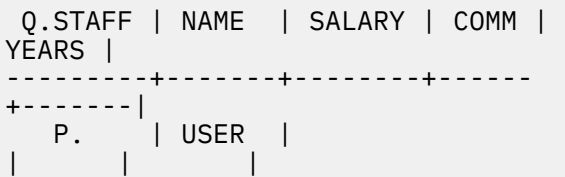

#### **User response**

Correct the use of USER in your query and run the query again.

**SQL code:** -411

**Database:** Db2 for z/OS

#### **DSQ15413 Arithmetic overflow during change of data type.**

#### **Explanation:**

See ["DSQ10813" on page 146](#page-153-0).

**SQL code:** -413

**Database:** Db2 for z/OS

#### **DSQ15414 The LIKE operator can be used only with character or graphic data.**

**Explanation:**

See ["DSQ10814" on page 146](#page-153-0).

**SQL code:** -414

**Database:** Db2 for z/OS

### **DSQ15415 Data to be retrieved into the same column of two separate P. rows must have comparable definitions.**

**Explanation:**

See ["DSQ10815" on page 146](#page-153-0).

**SQL code:** -415

**Database:** Db2 for z/OS

**DSQ15416 Data to be retrieved into the same column by two different P. rows must not refer to long variable character data.**

## **Explanation:**

See ["DSQ10816" on page 146](#page-153-0).

**SQL code:** -416

**Database:** Db2 for z/OS

**DSQ15417 Invalid use of "?".**

#### **Explanation:**

See ["DSQ10713" on page 142](#page-149-0).

**SQL code:** -417

**Database:** Db2 for z/OS

**DSQ15418 Invalid use of "?".**

**Explanation:** See ["DSQ10713" on page 142](#page-149-0).

**SQL code:** -418

#### <span id="page-230-0"></span>**DSQ15419 Decimal division is not possible with the values used.**

**Explanation:**

See ["DSQ10819" on page 147](#page-154-0).

**SQL code:** -419

**Database:** Db2 for z/OS

**DSQ15420 An invalid character string argument was used with the** *&V1* **function.**

# **Explanation**

A character string argument did not conform to the requirements of the function. For example, a character string passed to the DECIMAL function did not conform to the rules for forming an SQL integer or decimal constant.

## **User response**

Change the value of the argument so that it conforms to the requirements of the function.

**SQL code:** -420

**Database:** Db2 for z/OS

**DSQ15423 The locator specified in position "***&V1***" is invalid.**

# **Explanation**

Position *&V1* in the list of locator variables in the SQL statement contains a variable with an invalid value. The causes of this error depend on the type of locator variable:

- Result set locators Common causes of errors involving result set locators include:
	- The host variable used as a result set locator was never assigned a valid result set locator value. Result set locator values are returned by the DESCRIBE PROCEDURE and ASSOCIATE LOCATORS statements.
	- The SQL cursor might be closed. Result set locator values are valid only as long as the underlying SQL cursor is open. If a commit or rollback operation closes an SQL cursor, the result set locator associated with that cursor is no longer valid.
- LOB locators Common causes of errors involving LOB locators include:
	- The host variable used as a LOB locator was never assigned a valid LOB value.
	- A commit or rollback operation or an SQL FREE LOCATOR statement freed the locator.
- You tried to run a QMF query that uses a threepart name to reference a table at a remote server that contains a LOB column. When the DSQEC\_LOB\_RETRV global variable is set to 1, QMF does not support queries that use three-part names to reference tables at a remote server that contain LOB data. This is the default setting. To run queries that retrieve or manipulate LOB data at a remote server, you have two options. You can change the setting of the DSQEC\_LOB\_RETRV global variable to 2 or 3. Or, you can use the QMF CONNECT command to connect to the remote server and run the query again. For more information about the DSQEC\_LOB\_RETRV global variable, see "*[Db2 QMF Reference](https://www.ibm.com/support/knowledgecenter/SS9UMF_12.1.0/ref/qmfref.html)*".
- Table locators For a table locator, this error commonly occurs when the host variable that was used as a table locator was never assigned a valid table locator value.

## **User response**

For additional details on locators, see the Db2 for z/OS information in IBM Knowledge Center at:

[http://ibm.com/support/knowledgecenter/SS9UMF/](http://ibm.com/support/knowledgecenter/SS9UMF/welcome.html) [welcome.html](http://ibm.com/support/knowledgecenter/SS9UMF/welcome.html)

**SQL code:** -423

**Database:** Db2 for z/OS

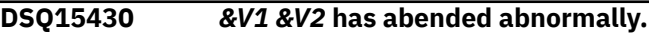

# **Explanation**

*&V1 &V2* (SPECIFIC NAME *&V3*) has abnormally terminated. The following SQLSTATE was returned &DSQSQLST.

## **User response**

The stored procedure or function needs to be fixed. Contact the author of the routine or your database administrator. Until it is fixed, the routine should not be used.

**SQL code:** -430

**Database:** Db2 for z/OS

**DSQ15441 Invalid use of DISTINCT or ALL with** *&V1***.**

# **Explanation**

The keyword DISTINCT or ALL was detected within the parentheses in a reference to the function *&V1*. This function was recognized as a scalar function.

## <span id="page-231-0"></span>**User response**

If a scalar function is being used then remove the keyword DISTINCT or ALL. It is invalid for a scalar function.

If a column function is being used, then there is a problem with function resolution. Check the value of special register CURRENT FUNCTION PATH. Also check the spelling of the function name and the number and types of parameters in both the query and the system catalog.

**SQL code:** -441

**Database:** Db2 for z/OS

### **DSQ15442 Error in referring to routine** *&V1* **.**

## **Explanation**

Too many arguments were specified in the reference to routine *&V1* . The maximum number allowable is 90.

The following SQLSTATE was returned: &DSQSQLST.

## **User response**

Correct the statement by ensuring the correct number of arguments was used and run the query again.

**SQL code:** -442

**Database:** Db2 for z/OS

**DSQ15443 External function** *&V1* **has returned an error.**

## **Explanation**

External function *&V1* has returned a SQLSTATE error with the following diagnostic text:

*&V3*

The specific name of this function is *&V2*. If the first three characters of this name are DSQ, the function that failed is a QMF function.

# **User response**

Report this problem to your QMF administrator, who can use the explanation for the SQL code associated with this message to help diagnose the problem. This SQL code is shown below. Explanations for SQL codes are provided in the messages and codes information for your database management system.

**SQL code:** -443

**Database:** Db2 for z/OS

**DSQ15471 Invocation of the function or procedure** *&V1* **failed due to reason** *&V2***.**

# **Explanation**

A routine was invoked; its invocation was not accepted. The Db2 reason code returned was *&V2*. To determine the cause of failure, refer to the messages and codes information for your database.

The statement cannot be executed. A message describing the error may be displayed on the z/OS system console.

The following SQLSTATE was returned: &DSQSQLST.

## **User response**

Correct the condition described by the Db2 reason code and try your function or stored procedure again.

**SQL code:** -471

**Database:** Db2 for z/OS

### **DSQ15495 This query exceeds a Db2 cost estimate limit.**

## **Explanation**

Db2 has determined that the cost estimate for this query exceeds a limit specified in the Resource Limit Facility (Db2 governor) preventing the query from being run.

The details of the cost estimate for the query statement are:

- The cost estimate is *&V2* service units \*.
- The specified limit is *&V4* service units \*.
- Db2's cost category is '*&V3*'.
- Approximately *&V1* processor milliseconds would be consumed.

**\***

A service unit is a measure of processor usage, one that remains consistent across different processor types.

## **User response**

If the cost category value is 'B', seek the assistance of your Db2 administrator, the Db2 catalog statistics or resource limit specification tables (RLST) might need updating.

If the SQL statement is consuming too much processor time, rewrite the statement to perform more efficiently and run the query again.

Things to check might be:

- Are there unused columns selected in the query?
- Is there an unneeded ORDER BY or GROUP BY clause?
- Is the WHERE clause written correctly?
- Does the query involve subqueries?
- Does the query involve column functions?

Some queries can be made simpler by removing the GROUP BY clause from the query and using the GROUP usage code in the QMF FORM instead.

Some queries will perform better by using advanced SQL syntax, such as Outer Join or the CASE expression.

For advanced analysis the EXPLAIN SQL statement can be used to gather information about the structure and execution performance of a query.

Refer to the SQL Reference for more information on queries and the EXPLAIN statement.

Refer to the administration information for your database management system for details on tuning queries and writing efficient predicates and subqueries.

**SQL code:** -495

**Database:** Db2 for z/OS

**DSQ15512 There is an invalid reference to a remote object in your query.**

# **Explanation**

This error can occur when:

• Objects named in the query are stored in more than one remote location.

If the query includes objects that have three-part names, the location qualifier on all of these names must be the same. QMF cannot access data from more than one remote location per query.

- The query uses an alias incorrectly.
- The query includes a statement that can be issued only at the current location.

For example, you cannot create or drop a table that exists at a remote location.

• A three-part name with a remote reference is used in a transfer ownership statement.

## **User response**

- Make sure that your query references no more than one remote location.
- Check that all aliases in the query are used correctly.
- If the query includes statements that cannot be completed remotely, use the CONNECT command to connect to the database in question, then run the query again.

For additional information about using aliases, see IBM Knowledge Center at:

[http://ibm.com/support/knowledgecenter/SS9UMF/](http://ibm.com/support/knowledgecenter/SS9UMF/welcome.html) [welcome.html](http://ibm.com/support/knowledgecenter/SS9UMF/welcome.html)

**SQL code:** -512

**Database:** Db2 for z/OS

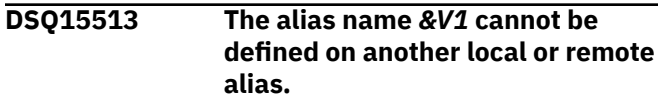

## **Explanation**

The object indicated by *&V1* exist at the location indicated. However, It is defined as an alias at at that location.

### **User response**

Modify the query to ensure that all object references are to tables or views at the indicated location.

**SQL code:** -513

**Database:** Db2 for z/OS

#### **DSQ15530 The foreign key value is not valid.**

#### **Explanation:**

See ["DSQ10930" on page 147](#page-154-0).

**SQL code:** -530

**Database:** Db2 for z/OS

**DSQ15531 The primary key** *&V1* **in a parent row cannot be updated.**

## **Explanation**

Your update request specifies a value for the primary key of the table being updated, but the row identified by that primary key value has dependent rows associated with it. The value of a primary key in a parent row cannot be updated if the parent row has any dependent rows.

## **User response**

Make sure you selected the correct row to be updated. Before a primary key value in a parent row can be updated, the parent row must not have any dependent rows.

**SQL code:** -531

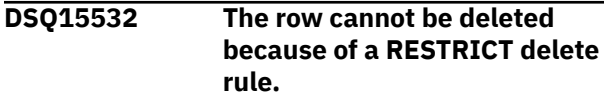

# **Explanation**

The delete operation attempted to delete a parent row. However, the row cannot be deleted because a delete rule of RESTRICT is associated with tables that can be affected by this deletion. Either the row has a dependent in a relationship with a delete rule of RESTRICT, or the deletion cascades to a row that is a dependent in a relationship with a delete rule of RESTRICT.

# **User response**

Make sure you selected the correct row to be deleted. If you did, delete any dependent rows with a delete rule of RESTRICT. Then delete the parent row.

**SQL code:** -532

**Database:** Db2 for z/OS

**DSQ15533 Cannot insert multiple rows into a self-referencing table.**

# **Explanation**

You cannot use I. to insert more than one row at a time into a self-referencing table.

## **User response**

Make sure the insert request inserts only one row of data.

**SQL code:** -533

**Database:** Db2 for z/OS

**DSQ15534 Cannot update a primary key or unique constraint in multiple rows.**

**Explanation:**

See ["DSQ10934" on page 147](#page-154-0).

**SQL code:** -534

**Database:** Db2 for z/OS

**DSQ15536 The deletion is invalid because table** *&V1* **can be affected.**

# **Explanation**

You cannot use D. to delete from a table based on values in table *&V1*, because table *&V1* can be affected by the deletion.

## **User response**

Do not attempt to delete from a table based on values in a table that can be affected.

**SQL code:** -536

#### **Database:** Db2 for z/OS

**DSQ15540 Table** *&V1* **has no primary index for the primary key or ROWID.**

## **Explanation**

You cannot refer to table *&V1* in your command because it has a primary key or ROWID column, but no primary index.

### **User response**

Define a primary index for the table before you refer to it.

**SQL code:** -540

**Database:** Db2 for z/OS

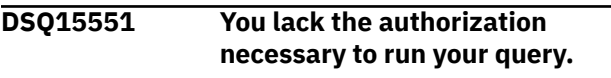

**Explanation:**

See ["DSQ10951" on page 148](#page-155-0).

**SQL code:** -551

**Database:** Db2 for z/OS

#### **DSQ15552 You lack the authorization necessary to run your query.**

**Explanation:**

See ["DSQ10951" on page 148](#page-155-0).

**SQL code:** -552

**Database:** Db2 for z/OS

**DSQ15607 Operation or option** *&V1* **is not defined for this object.**

# **Explanation**

The operation or option cannot be performed on the object specified in the SQL statement.

The following restrictions apply:

- The ownership of most system objects cannot be transferred if their owner is SYSIBM or if their schema begins with SYS.
- LOGGED and NOT LOGGED cannot be set when you create or alter a table space in the DB2 catalog (DSNDB06) database.
- Catalog and directory objects cannot be cloned.
- Data change operations such as these cannot be performed on a directory table:
	- ALTER TABLE
	- ALTER TABLESPACE
	- DELETE
- MERGE
- UPDATE
- RENAME TABLE
- The following operations are not allowed for an index on a directory table:
	- ALTER INDEX
	- CREATE INDEX
	- DROP INDEX
- RENAME INDEX
- A directory table cannot be:
	- The parent table in a referential relationship.
	- The triggering table in a trigger.
- An ALTER TABLE statement that specifies operation &V1 cannot be specified on a catalog table.
- A period specification must not be used if the table reference is not a table.
- The operation is a SELECT statement, and a target of the operation is a directory object. DB2 cannot convert the SELECT statement to the UR isolation level. For example, the following SQL statement cannot be executed because the SELECT operation against directory object SYSIBM.SYSLGRNX cannot be converted to the UR isolation level:

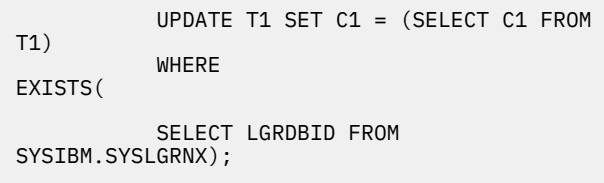

• An ALTER TABLESPACE statement that includes a MOVE TABLE clause must not specify a catalog or directory table space.

# **User response**

If an option of the SQL statement is not allowed for this object, modify the SQL statement and resubmit the statement. If an operation is not defined for the object, the statement cannot be executed.

**SQL code:** -607

**Database:** Db2 for z/OS

**DSQ15618** *&V1* **cannot be performed on system databases.**

# **Explanation**

System databases cannot be the object of certain types of operations, including *&V1*. Possible reasons are:

- CCSID ASCII was specified when a system database was being created.
- APPEND was specified when a system database was being created.
- Transfer ownership was specified on a system database.

### **User response**

Do not attempt this operation.

**SQL code:** -618

**Database:** Db2 for z/OS

**DSQ15642 Too many columns specified in the unique key.**

# **Explanation**

Your CREATE TABLE statement uses too many columns in the UNIQUE clause. The total number of columns specified must not exceed the database limits.

## **User response**

Reduce the totals number of key columns in the UNIQUE clause. Refer to the SQL Reference manual for database limits.

**SQL code:** -642

**Database:** Db2 for z/OS

**DSQ15652 Procedure** *&V1* **rejects the result.**

# **Explanation**

*&V1* is a procedure defined by your installation to edit or validate the results of queries. The result of your query did not meet some requirement of this procedure.

## **User response**

See your QMF administrator for descriptions of your installation's edit and validation procedures.

**SQL code:** -652

**Database:** Db2 for z/OS

```
DSQ15659 The maximum size of a table
              object has been exceeded.
```
# **Explanation**

One or more of the objects that make up a table has reached its maximum size. The storage objects that make up a table are:

• Data - This is where the basic column data is stored.

- Index This is where all indexes on the table are stored.
- Long Data This is where LONG VARCHAR and LONG VARGRAPHIC column data is stored.
- Lob/Lob This is where BLOB, CLOB, and DBCLOB column data and control information is stored.

Once a storage object has grown to its maximum size, it cannot be extended further.

## **User response**

To make existing space within the object available to store new data, you can:

- Reorganize the table.
- Delete unnecessary rows from the table.
- Drop an index from the table.
- Update rows to reduce the amount of data.

**SQL code:** -659

**Database:** Db2 for z/OS

**DSQ15666 A utility, the Resource Limit Facility, or the Distributed Data Facility is running.**

# **Explanation**

If a system utility is running, it must complete execution before your query can be run. If the Resource Limit Facility is running, it must be stopped or switched to a different resource limit control table before your query can be run. If the Distributed Data Facility is running, it must be stopped before an object in the communications database can be dropped.

## **User response**

Wait for the utility to finish, or wait until the Resource Limit Facility stops or switches to a different resource limit control table, then run your query again. Or wait until the Distributed Data Facility stops, then drop the object.

**SQL code:** -666

**Database:** Db2 for z/OS

**DSQ15681 Column** *&V1* **violates installation defined field procedure. RT:** *&V2***, RS:** *&V3***, MSG:** *&V4***.**

# **Explanation**

A field procedure error has occurred on column *&V1* Use return code (RT) to determine the problem:

```
4 Invalid value on encode or decode 
or invalid
column definition.<br>8 Invalid parameter
     Invalid parameter value.
8 Invaliu pulumolog (112)<br>12 Field procedure error on any
function.
```
Use reason code (RS) and message (MSG) token for additional information.

## **User response**

If it is not a field procedure error, determine the requirements imposed by the field procedure. If it is a field procedure error, examine the field procedure.

**SQL code:** -681

**Database:** Db2 for z/OS

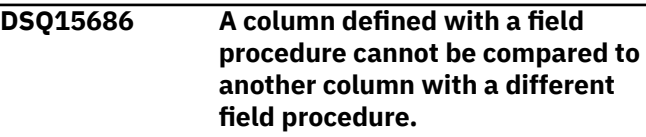

# **Explanation**

If a column with a field procedure is compared to another column, the two columns must have the same field procedure.

## **User response**

Correct the SQL statement and run the query again.

**SQL code:** -686

**Database:** Db2 for z/OS

**DSQ15687 Column field types incomparable.**

# **Explanation**

If a column with a field procedure is compared to another column, they must have the same field procedure and same field type. The comparison is performed on the encoded form of the values in the columns. For example, if the encoded values are numeric, their data types must be identical; if they are strings, their data types must be compatible.

## **User response**

Correct the SQL statement and run the query again.

**SQL code:** -687

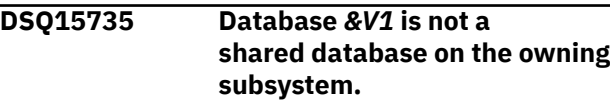

# **Explanation**

You are trying to access an object in the database identified by *&V1* That database is defined as ROSHARE READ on the subsystem that you are accessing. However, the database is not defined as ROSHARE OWNER on the owning subsystem. Therefore, the object cannot be accessed.

## **User response**

Verify that the correct object was specified.

**SQL code:** -735

**Database:** Db2 for z/OS

**DSQ15766 DB2 auxiliary table cannot be referenced directly.**

# **Explanation**

Data in an auxiliary table cannot be accessed by specifying the auxiliary table name. Data in an auxiliary table can only be accessed through operations on the base table.

# **User response**

Use the corresponding base table and re-run the query.

**SQL code:** -766

**Database:** Db2 for z/OS

**DSQ15798 A value cannot be specified for a column that is defined as GENERATED ALWAYS.**

# **Explanation**

An attempt was made to insert or update a value in column *&V1*, which is defined as GENERATED ALWAYS. Columns defined as GENERATED ALWAYS should not be specified in the column list in an INSERT or UPDATE statement unless the corresponding entry in the VALUES list is DEFAULT.

# **User response**

Remove column *&V1* from the column list or specify DEFAULT for the *&V1* identifier column in the VALUES clause.

```
Example 1:
INSERT INTO MYTABLE (COL2, COL3)
  VALUES ('LUCINDA', 49.95)
```
Example 2:

INSERT INTO MYTABLE VALUES (DEFAULT,'LUCINDA',49.95)

**SQL code:** -798

**Database:** Db2 for z/OS

**DSQ15801 Division by zero was attempted.**

## **Explanation**

The processing of a column or arithmetic expression resulted in division by zero.

## **User response**

Correct the statement and run the query again.

**SQL code:** -801

**Database:** Db2 for z/OS

### **DSQ15802 An arithmetic operation in the SQL command has resulted in an exception error.**

#### **Explanation:**

See ["DSQ11202" on page 150](#page-157-0).

**SQL code:** -802

**Database:** Db2 for z/OS

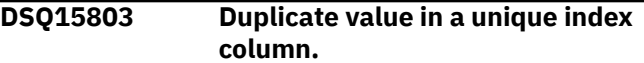

#### **Explanation:**

See ["DSQ11203" on page 150](#page-157-0).

**SQL code:** -803

**Database:** Db2 for z/OS

#### **DSQ15805 Your command requires an application package that was not found.**

# **Explanation**

QMF issues this error message when a -805 SQL code is issued by the database.

The bind process, carried out by QMF installation job DSQ1BPKG, binds the application packages required by QMF. This error indicates that package *&V1*, which is required to complete your command, cannot be found.

This problem might have occurred because:

• You issued the CONNECT command to connect to a remote location, but the QMF version that you are running is not installed at the location to which your command was directed, and therefore the proper packages do not exist.

- <span id="page-237-0"></span>• Your command included a three-part name, but you did not complete the proper installation steps to enable three-part name support at the remote server.
- Your command included a three-part name and was directed to a server other than Db2 for z/OS. In the requester database, QMF was started with multirow fetch support turned on. Three-part names cannot be directed to servers other than Db2 for z/OS when the multirow fetch feature is active.
- Your command included a three-part name and was directed to a DB2 for VM or DB2 for VSE server. Commands with three-part names cannot be directed to these types of servers.
- QMF service is not current on your system, or you applied service but did not rerun job DSQ1BPKG (or the job did not complete successfully).

## **User response**

Report this problem to your QMF administrator, who can take the following steps to diagnose and correct this problem:

• If the command was a CONNECT command, check that the QMF version you are running is installed at the server to which the command was directed. If so, check that all installation jobs ran successfully and that all steps of the installation verification procedure exited without errors.

Job DSQ1BPKG must be run on both the requester and server databases for the CONNECT command to work properly. Check that you have entered the correct values in the job for "ssid," which identifies the local Db2 for z/OS requester, and "location," which identifies the remote server. Installation road maps and procedures are provided in "Installing and Managing Db2 QMF".

- If your command included a three-part name, check that you successfully completed the installation steps to prepare the remote server for threepart name support. Installation road maps and procedures to follow for this support are provided in "Installing and Managing Db2 QMF".
- If your command included a three-part name and was directed to a remote server other than Db2 for z/OS, check global variable DSQAO\_DSQSMRFI to determine whether QMF was started with the multirow fetch feature. If it was, restart QMF with multirow fetch turned off (MR=NO).
- Be sure that QMF service is current for the systems involved in processing the command that caused this error.

If you recently applied service that affects the QMF application packages required by QMF, rerun job

DSQ1BPKG to rebind the QMF packages. This job must be rerun on both the requester and server databases for the CONNECT command to function properly, and on the server database for three-part name support to function properly. Check that you have entered the correct values in the job for "ssid," which identifies the local Db2 for z/OS requester, and "location," which identifies the remote server.

See the information for SQL code -805, reason code *&V3*, for additional detail about this problem. This information is in IBM Knowledge Center at:

[http://ibm.com/support/knowledgecenter/SS9UMF/](http://ibm.com/support/knowledgecenter/SS9UMF/welcome.html) [welcome.html](http://ibm.com/support/knowledgecenter/SS9UMF/welcome.html)

**SQL code:** -805

**Database:** Db2 for z/OS

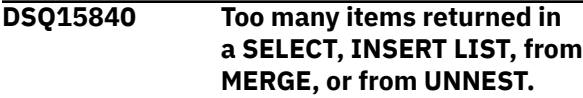

## **Explanation**

The number of items returned in the SELECT list, specified in an INSERT list, specified in a MERGE statement, or returned from an invocation of UNNEST exceeds the allowable maximum of 750.

## **User response**

Determine whether all the information is actually needed. For example, the number of items that are returned by the SQL statement SELECT \* FROM A, B, C is the sum of the number of columns in all three tables. Not all column data might be needed. Rewrite the SQL statement so that only the necessary items of information are returned, or break the SQL statement into two or more statements.

**SQL code:** -840

**Database:** Db2 for z/OS

**DSQ15900 You must connect to a location to continue using QMF.**

# **Explanation**

Your database server is lost due to the previous error. If you wish to continue using QMF, you may use the QMF Lost Connection Prompt panel to connect to another location, or you can choose to exit QMF.

## **User response**

If you choose to connect to another location, enter the proper values to connect to a valid location. Otherwise, you must exit QMF.

**SQL code:** -900

**Database:** Db2 for z/OS

**DSQ15904 Unsuccessful execution caused by an unavailable resource. (Reason code:** *&V1***; type of resource:** *&V2***; and resource name:** *&V3***).**

# **Explanation**

The request could not be executed because the resource '*&V3*' of type '*&V2*' was not available at this time for the reason indicated by '*&V1*'. See the messages and codes information for your database for a detailed explanation of the reason code (*&V1*).

This may be a temporary condition.

Some common causes for this condition are:

- You referred to a local object, but you are connected to a remote location. For example, you cannot CREATE, DROP or SELECT a local table when you are connected to a remote location.
- The resource that you referenced is owned by another user.
- The Db2 Distributed Data Facility (DDF) was stopped. If the CONNECT command is supported and QMF is disconnected from the current location, the Lost Connection prompt panel may be displayed.

# **User response**

If you have access to the JES log information, browse the log records for this unavailable resource error.

If you need to refer to a local object, but you are currently connected to a remote location, you can connect to the local location and then reference the local object.

If the resource is temporarily unavailable, issue your query again.

If DDF is stopped and the Lost Connection prompt is displayed, you may only be able to reconnect to the local Db2.

If the error condition persists, contact your QMF administrator for assistance.

**SQL code:** -904

**Database:** Db2 for z/OS

**DSQ15905 Unsuccessful execution because DB2 resource limit was exceeded. Resource name =** *&V1***, limit =** *&V2***.**

# **Explanation**

The execution of the SQL statement was terminated because a Db2 resource limit was exceeded.

- The resource name is *&V1*.
- The limit amount exceeded in CPU seconds was *&V2*.
- The limit amount exceeded in service units was *&V3*.
- The source used to derive the limit-amount is either the name of of a Db2 resource limit specification table or a Db2 system parameter. The limit source name is *&V4*.

## **User response**

To avoid exceeding the Db2 resource limit, consider simplifying the SQL statement, restructuring the tables and indexes, or changing the resource limits. For further assistance, contact your QMF administrator.

**SQL code:** -905

**Database:** Db2 for z/OS

**DSQ15907 The MERGE statement caused a constraint or trigger to activate.**

# **Explanation**

An attempt was made to modify the target table, &V1, of the MERGE statement by constraint or trigger &V2. The trigger attempted to update, insert into or delete from the target table or a table within the same hierarchy of the MERGE statement. This is not allowed.

- The name of the target table of the MERGE statement is &V1.
- The name of the trigger that attempted to modify the target table is &V2.

# **User response**

Change the MERGE statement to remove the operation that causes the constraint or trigger to activate, or alter the table that has the constraint or trigger to remove the reference to the target table.

**SQL code:** -907

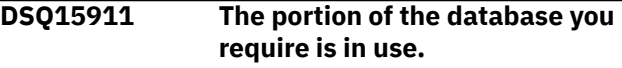

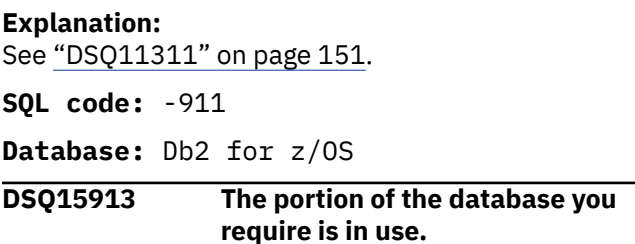

**Explanation:**

See ["DSQ11311" on page 151](#page-158-0).

**SQL code:** -913

**Database:** Db2 for z/OS

#### **DSQ15918 You must connect to a location to continue using QMF.**

**Explanation:** See ["DSQ15900" on page 230](#page-237-0).

**SQL code:** -918

**Database:** Db2 for z/OS

**DSQ15930 There is not enough storage available to process the statement.**

# **Explanation**

A request was made to the database manager that required another memory page but no more pages are available to the database manager. Some possible causes are:

- Insufficient real memory.
- Insufficient virtual memory.
- To many background processes running.

## **User response**

Correct the problem and run the query again.

**SQL code:** -930

**Database:** Db2 for z/OS

**DSQ15948 You cannot access remote data while DDF is inactive.**

# **Explanation**

Your query attempted to access data at the remote database, but Distributed Data Facility is not started. Your query is rolled back.

## **User response**

You may continue using QMF. If problem persists, contact your QMF administrator.

**SQL code:** -948

**Database:** Db2 for z/OS

**DSQ16060 The** *&V2* **value of** *&V3* **is invalid.**

# **Explanation**

Your *&V1* command generated an SQL statement that specifies a data type that has an incorrect *&V2* specification of *&V3*. The *&V2* specification for this data type must be a valid value.

Some possible causes of this error are:

- LENGTH or SCALE must be specified by an unsigned integer constant and the value must be in the range allowed by the data type.
- If the query includes CREATE INDEX statements, a length specified for a VARCHAR column was greater than 1000, and an integer specified with DECFLOAT must be 34.
- For CREATE TABLE, CREATE TYPE, ALTER TABLE ADD COLUMN, or ALTER TABLE ALTER COLUMN statements, the INLINE LENGTH attribute specified for a LOB type must not exceed 32680 for a CLOB or BLOB column, or 16340 for a DBCLOB column.
- For a CREATE VARIABLE statement, an array type with elements that are defined as character strings must be defined with CCSID UNICODE.

The following SQLSTATE was returned: &DSQSQLST.

### **User response**

Verify that the input data for your *&V1* command conforms to the restrictions for its data type. If it does not, change the *&V2* specification and rerun the command. See the SQL reference information for your database for an explanation of the data type limits.

**SQL code:** -060

**Database:** Db2 for z/OS

### **DSQ16104 SQL error at or before** *&V3 &V1***.**

## **Explanation**

This error occurs when QMF encounters invalid SQL syntax in a query. *&V3 &V1* is the approximate location of the problem. Review the syntax of the statements in this area of the query. For information about valid SQL syntax, see the SQL reference information in IBM Knowledge Center at:

[http://ibm.com/support/knowledgecenter/SS9UMF/](http://ibm.com/support/knowledgecenter/SS9UMF/welcome.html) [welcome.html](http://ibm.com/support/knowledgecenter/SS9UMF/welcome.html)

Specifically, check for the following problems:

- An invalid character or a name beginning with an underscore
- Missing or extra punctuation

If your query contains multiple SQL statements, each statement except the last must end with a semicolon.

- A constant or a name where a keyword is expected
- A non-numeric value where a numeric value is expected
- Missing information at the end of the query
- A first word that is not an SQL statement
- A keyword that is not valid in Db2
- A CREATE DATABASE statement that specifies the AS TEMP clause

If the statements in the area of the query that is named in the message appear to be valid, examine the statements in the rest of the query.

The line below lists SQL statements or keywords that might be causing this error.

*&V4*

Make sure that all statements or keywords in this list are valid for the database manager program to which your query is directed. If this list contains statements or keywords that are not found on the query panel, report this problem to your QMF administrator, who can examine the trace data associated with this error.

For "SELECT" and "CALL" statements, invalid SQL syntax can occur when the query is prepared for submission to the database, because QMF automatically adds certain keywords. These keywords are not visible on the query panel. They can be seen only in the version of the query that exists in the trace data. "Installing and Managing Db2 QMF" provides information about how to trace QMF activity. The line and position number of the error may be affected by keywords that are added by QMF.

The following SQLSTATE was returned: &DSQSQLST.

### **User response**

Correct the query and run it again.

**SQL code:** -104

**Database:** Db2 for z/OS

**DSQ16107 The name** *&V2* **is too long. Maximum size is** *&V3***.**

**Explanation:**

See ["DSQ11407" on page 153](#page-160-0).

**SQL code:** -107

**Database:** Db2 for z/OS

**DSQ16113 Name** *&V2* **contains an invalid character.**

## **Explanation**

The names for databases, storage groups, tablespaces, and bufferpools can contain only uppercase alphabetic, national (\*, &, or @), or numeric characters. The first character must be alphabetic or a national character.

#### **User response**

Correct the invalid character in name *&V2* (check for lower-case characters) and execute your command again. If you are using SAVE DATA or IMPORT TABLE to create a new table, the name in error may be the table space name from the profile. If so, use DISPLAY PROFILE to see this SPACE value.

**SQL code:** -113

**Database:** Db2 for z/OS

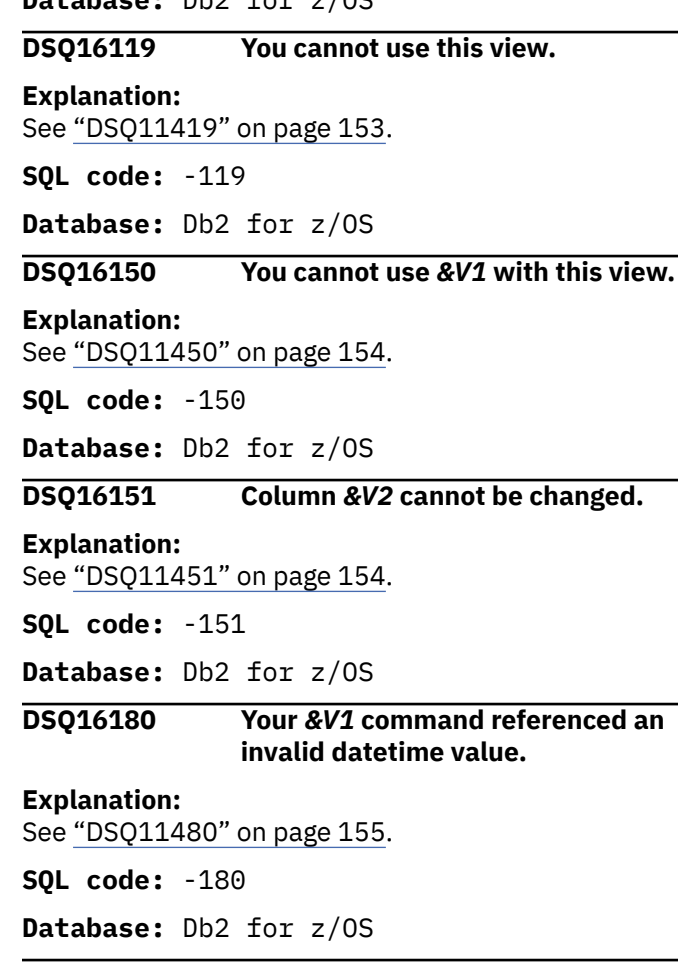

**DSQ16204** *&V2* **cannot be found.**

### **Explanation**

The name "*&V2*" was found in your *&V1* command or as a result of processing your *&V1* command, but nothing with that name can be found in the database.

This error can occur when:

- You mistype any part of the object name (including the database location name, the owner name, or the object name itself).
- The object is owned by another user and therefore must be qualified by the user ID of the owner.
- The command refers to an object that exists in a remote database, but does not exist in the database to which you are currently connected.

The name of the database to which you are currently connected is displayed on the QMF home panel.

• The table space named in your QMF profile does not exist.

### **User response**

- Check the entire object name for spelling errors, including the location name and owner name if you have specified these.
- Use one of the following LIST commands to see a list of QMF and database objects that you are authorized to use:

```
LIST FORMS (OWNER=ALL
LIST PROCS (OWNER=ALL
LIST QUERIES (OWNER=ALL
LIST TABLES (OWNER=ALL
LIST ANALYTICS (OWNER=ALL
LIST ALL (OWNER=ALL
```
If the object appears in the list, but is owned by another user, add the owner name, followed by a period, in front of the object name and issue the command again. For example, to display a table named TEST that is owned by user KRISTI, issue the following command:

### DISPLAY KRISTI.TEST

- Use the SHOW HOME command to check the name of the database to which you are connected. Make sure that the object name referenced in your command exists in this database. If not, use the CONNECT command to connect to the database where the object is stored and try your command again.
- If *&V2* is the name of a table space, issue the SHOW PROFILE command and check the value of the SPACE option. Check with your QMF administrator to ensure that this table space exists and is spelled correctly and that you are authorized to use it.

See "*[Db2 QMF Reference](https://www.ibm.com/support/knowledgecenter/SS9UMF_12.1.0/ref/qmfref.html)*" for more information about QMF commands.

**SQL code:** -204

**Database:** Db2 for z/OS

**DSQ16205 Column name** *&V1* **is not in table** *&V2***.**

**Explanation:**

See ["DSQ10605" on page 142](#page-149-0).

**SQL code:** -205

**Database:** Db2 for z/OS

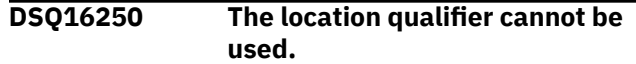

# **Explanation**

The name you specified has a location qualifier. A three-part object name cannot be used until the local location name is defined.

### **User response**

Remove the location qualifier and retry your command. See your QMF administrator to make sure you are using the correct database, or to define the local location name.

**SQL code:** -250

**Database:** Db2 for z/OS

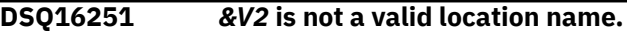

# **Explanation**

One of the following has occurred:

- 1. There is no location with the name *&V2*.
- 2. *&V2* contains an alphabetic extender (#, @, \$). Alphabetic extenders are not allowed in location names.

## **User response**

Correct the location name and try again.

**SQL code:** -251

**Database:** Db2 for z/OS

```
DSQ16301 The &V1 command cannot process
              the current DATA object.
```
# **Explanation**

Column number *&V2* in the current DATA object is incompatible with the corresponding column of the target table. This problem occurs when you run QMF from a Db2 environment where the data type is not compatible with the requested operation.

## **User response**

For more information about this error, see SQLCODE -301 in IBM Knowledge Center at:

[http://ibm.com/support/knowledgecenter/SS9UMF/](http://ibm.com/support/knowledgecenter/SS9UMF/welcome.html) [welcome.html](http://ibm.com/support/knowledgecenter/SS9UMF/welcome.html)

You can also try removing column *&V2* from the data and reissuing your *&V1* command.

**SQL code:** -301

**DSQ16303 A value cannot be assigned to output host variable** *&V1***.**

# **Explanation**

A CALL, FETCH, SELECT, VALUES INTO, or SET statement could not be completed because the data type of output host variable *&V1* is incompatible with the data type of the corresponding element in the statement.

The values of the output variable and the corresponding element in the statement must be in one of the following categories:

- One value is numeric and one of the following conditions is true:
	- The other value is also numeric.
	- The other value is a character string.
	- The other value is a graphic string and uses Unicode.
	- The statement has a subtype of FOR BIT DATA.
- Both are character strings, unless you are using Unicode.
- Both are graphic strings, unless you are using Unicode.
- Both are row IDs.
- Both are binary strings, or one is BINARY or VARBINARY and the other is FOR BIT DATA.
- The data type of the variable is XML or binary XML and the corresponding statement list element is XML.
- The variable is defined as a user-defined array type, and the corresponding element in the statement is an array value.

In addition, if the data type of a result column is DATE or TIME, the data type of the corresponding output variable must be a character data type with an appropriate minimum length.

The following SQLSTATE was returned: &DSQSQLST.

# **User response**

Verify that the table definitions are current and that the output variable has the correct data type.

**SQL code:** -303

**Database:** Db2 for z/OS

**DSQ16332 A character string could not be converted due to undefined CCSIDs.**

# **Explanation**

Your *&V1* command referenced a character string that has a coded character set ID(CCSID) *&V2* in a coded character set that differs from the current one. To use this character string at the current server, the character string must be translated from the source CCSID *&V2* to the target CCSID *&V3*

However, this pair of CCSIDs conversion rule is not defined in the SYSSTRINGS system table. Therefore, the database system could not convert the character string to a code suitable for the application server.

# **User response**

Verify that your *&V1* command is correct. If not, make the necessary changes and re-issue the command. Otherwise, contact your QMF administrator.

**SQL code:** -332

**Database:** Db2 for z/OS

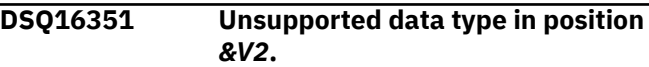

### **Explanation:**

See ["DSQ11651" on page 156](#page-163-0).

**SQL code:** -351

**Database:** Db2 for z/OS

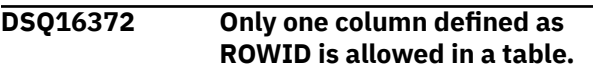

# **Explanation**

Your *&V1* command attempted to create a table with more than one ROWID column or to add a ROWID column to a table that already has one.

# **User response**

Do not attempt to save more than one column of ROWID data type in the data of the *&V1* command.

**SQL code:** -372

**Database:** Db2 for z/OS

**DSQ16407 You cannot use** *&V1* **with this view.**

### **Explanation:**

See ["DSQ11450" on page 154](#page-161-0).

**SQL code:** -407

**Database:** Db2 for z/OS

**DSQ16423 The locator specified in position "***&V1***" is invalid.**

Position *&V1* in the list of locator variables in the SQL statement contains a variable that has an invalid value. The causes of this error depend on the type of locator variable.

- Result set locators Common causes of errors involving result set locators include the following:
	- The host variable that was used as a result set locator was never assigned a valid result set locator value. Result set locator values are returned by the DESCRIBE PROCEDURE and ASSOCIATE LOCATORS statements.
	- The SQL cursor might be closed. Result set locator values are valid only as long as the underlying SQL cursor is open. If a commit or rollback operation closes an SQL cursor, the result set locator that is associated with that cursor is no longer valid.
- LOB locators Common causes of errors involving LOB locators include the following:
	- The host variable that was used as a LOB locator was never assigned a valid LOB value.
	- A commit or rollback operation or an SQL FREE LOCATOR statement freed the locator.
	- You tried to run a QMF query that uses a threepart name to reference a table at a remote server that contains a LOB column.

When the DSQEC\_LOB\_RETRV global variable is set to 1, QMF does not support queries that use three-part names to reference tables at a remote server that contain LOB data. This is the default setting. To run queries that retrieve or manipulate LOB data at a remote server, you have two options. You can change the setting of the DSQEC\_LOB\_RETRV global variable to 2 or 3. Or, you can use the QMF CONNECT command to connect to the remote server and run the query again. For more information about the DSQEC\_LOB\_RETRV global variable, see "*[Db2](https://www.ibm.com/support/knowledgecenter/SS9UMF_12.1.0/ref/qmfref.html) [QMF Reference](https://www.ibm.com/support/knowledgecenter/SS9UMF_12.1.0/ref/qmfref.html)*".

• Table locators For a table locator, this error might occur when the host variable that was used as a table locator was never assigned a valid table locator value.

# **User response**

See the following Db2 for z/OS information for additional details on locators, and then correct the value accordingly:

[http://ibm.com/support/knowledgecenter/SS9UMF/](http://ibm.com/support/knowledgecenter/SS9UMF/welcome.html) [welcome.html](http://ibm.com/support/knowledgecenter/SS9UMF/welcome.html)

**SQL code:** -423

**Database:** Db2 for z/OS

### **DSQ16430** *&V1 &V2* **has abended abnormally.**

### **Explanation:**

See ["DSQ15430" on page 223](#page-230-0).

**SQL code:** -430

**Database:** Db2 for z/OS

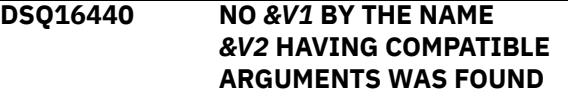

# **Explanation**

This occurs in a reference to routine (stored procedure or function) *&V2*, when Db2 cannot find a function or stored procedure to implement the reference.

There are several reasons why this could occur:

- *&V2* was either incorrectly specified, or does not exist in the database.
- A qualified reference was made, and the qualifier was misspelled.
- A user's current path does not contain the schema to which the desired function belongs, and an unqualified reference was used.
- The wrong number of arguments were included.
- The data types of one or more of the arguments are incorrect for functions.
- The routine invoker is not authorized to execute the routine.

The following SQLSTATE was returned: &DSQSQLST.

# **User response**

Correct the statement and run the query again.

**SQL code:** -440

**Database:** Db2 for z/OS

#### **DSQ16443 External function** *&V1* **has returned an error.**

#### **Explanation:**

See ["DSQ15443" on page 224](#page-231-0).

**SQL code:** -443

**Database:** Db2 for z/OS

#### **DSQ16471 Invocation of the function or procedure** *&V1* **failed due to reason** *&V2***.**

### **Explanation:**

See ["DSQ15471" on page 224](#page-231-0).

**SQL code:** -471

#### **DSQ16495 DB2 cost estimate limit was exceeded -** *&V1* **terminated.**

# **Explanation**

The *&V1* command was terminated because Db2 has determined that the cost estimate for this query exceeds a limit specified in the Resource Limit Facility (Db2 governor) preventing the query from being run.

The details of the cost estimate for the query statement are:

- The cost estimate is *&V3* service units \*.
- The specified limit is *&V5* service units \*.
- Db2's cost category is '*&V4*'.
- Approximately *&V2* processor milliseconds would be consumed.
- **\***

A service unit is a measure of processor usage, one that remains consistent across different processor types.

# **User response**

If the cost category value is 'B', seek the assistance of your Db2 administrator, the Db2 catalog statistics or resource limit specification tables (RLST) might need updating.

If the SQL statement is consuming too much processor time, rewrite the statement to perform more efficiently and run the query again.

Things to check might be:

- Are there unused columns selected in the query?
- Is there an unneeded ORDER BY or GROUP BY clause?
- Is the WHERE clause written correctly?
- Does the query involve subqueries?
- Does the query involve column functions?

Some queries can be made simpler by removing the GROUP BY clause from the query and using the GROUP usage code in the QMF FORM instead.

Some queries will perform better by using advanced SQL syntax, such as Outer Join or the CASE expression.

For advanced analysis the EXPLAIN SQL statement can be used to gather information about the structure and execution performance of a query.

Refer to the SQL Reference for more information on queries and the EXPLAIN statement.

Refer to the administration information for your database management system for details on tuning queries and writing efficient predicates and subqueries.

#### **SQL code:** -495

**Database:** Db2 for z/OS

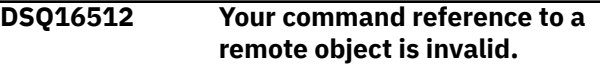

### **Explanation**

Your *&V1* command refers to a remote object. The remote reference may be the result of using an alias. One of the following conditions exists:

- You tried to erase a table that is in a location other than your current location.
- You tried to create a table that is in a location other than your current location. For example, you cannot SAVE or IMPORT a remote table, but you can replace a remote table using those commands.
- You referred to an alias which is defined incorrectly.

## **User response**

- 1. If you intended to create or erase a local table, check the name you specified to make sure it is spelled correctly.
- 2. If you want to create or erase a remote table, and the CONNECT command is supported, you can connect to that remote location and then create or erase that table. If the CONNECT command is not supported, contact your QMF administrator.
- 3. If the remote reference in your command is the result of using an alias, verify that the alias was defined properly or contact your QMF administrator.

#### **SQL code:** -512

**Database:** Db2 for z/OS

#### **DSQ16530 The foreign key value is not valid.**

#### **Explanation:**

See ["DSQ11830" on page 156](#page-163-0).

**SQL code:** -530

**Database:** Db2 for z/OS

#### **DSQ16532 The table cannot be replaced because RESTRICT is specified.**

#### **Explanation:**

See ["DSQ11832" on page 156](#page-163-0).

**SQL code:** -532

### **DSQ16540** *&V2* **has no primary index for the primary key.**

# **Explanation**

You cannot use the *&V1* command with table *&V2*. The table has a primary key, but no primary index.

## **User response**

Define a primary index for the table before you use the *&V1* command with it.

**SQL code:** -540

**Database:** Db2 for z/OS

**DSQ16551 You lack the authorization necessary for this** *&V1* **command.**

# **Explanation**

This *&V1* command cannot be issued under your user ID (*&V2*) because you do not have the privileges necessary to perform *&V3* on object *&V4*. Privileges required are as follows:

- The DRAW, DISPLAY, EXPORT, and PRINT commands require the SELECT privilege on the table or view referenced in the command.
- Unless you are a QMF administrator, you can issue the ERASE command only for objects that you own.
- To issue the SAVE or IMPORT command with the ACTION=APPEND option, you need to have SELECT and INSERT privileges for the table or view. To issue the SAVE or IMPORT command with the ACTION=REPLACE option (or without options), SELECT privileges are required for the existing table as well as authority to both create the table space that will hold the table (if it is not defined) and authority to create the table.

This message can also be issued when an XML schema is specified more than once in an XML type modifier.

# **User response**

If you lack the necessary authorization for the command you are trying to issue, contact your QMF administrator.

If the table you are working with contains an XML column, alter the XML column and remove the XML schema from its type modifier.

**SQL code:** -551

**Database:** Db2 for z/OS

**DSQ16552 You lack the authorization needed for this** *&V1* **command.**

**Explanation:**

See ["DSQ11851" on page 157](#page-164-0).

**SQL code:** -552

**Database:** Db2 for z/OS

**DSQ16553** *&V2* **is not a valid authorization ID.**

# **Explanation**

The authorization ID specified in the CONNECT command is neither your primary authorization ID nor one of your secondary authorization IDs.

# **User response**

Correct the authorization ID in the statement or contact your QMF administrator to have the specified authorization ID defined for your use.

**SQL code:** -553

**Database:** Db2 for z/OS

### **DSQ16571 Remote update is disallowed in a READ-ONLY environment.**

**Explanation:**

See ["DSQ10425" on page 124](#page-131-0).

**SQL code:** -571

**Database:** Db2 for z/OS

**DSQ16601** *&V2* **is the name of a** *&V3* **already in the database.**

# **Explanation**

You assigned the name *&V2* to a *&V3*. But it names something existing in the database. A name cannot be used more than once.

# **User response**

Change the name *&V2* and continue.

**SQL code:** -601

**Database:** Db2 for z/OS

### **DSQ16604 Data length, scale, or precision for some column is invalid.**

### **Explanation:**

See ["DSQ11904" on page 158](#page-165-0).

**SQL code:** -604

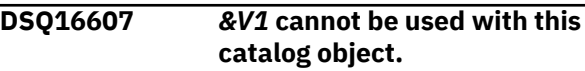

# **Explanation**

You cannot use ERASE or SAVE with any catalog object.

# **User response**

Do not attempt this operation.

**SQL code:** -607

**Database:** Db2 for z/OS

**DSQ16618** *&V2* **is not allowed on system databases.**

# **Explanation**

Your *&V1* command requires the *&V2* operation to be performed on the database. But that operation is not allowed on system databases.

# **User response**

Do not attempt this operation.

**SQL code:** -618

**Database:** Db2 for z/OS

**DSQ16646 Table space** *&V3* **already contains a table.**

# **Explanation**

Your command generated a CREATE TABLE statement, and the database attempted to put the table in the tablespace *&V3*. However, *&V3* is a partitioned or default table space that already contains an existing table. Only one table can be contained in a partitioned or default table space.

# **User response**

Be sure you have the correct SPACE value in your QMF user profile. Do not attempt to create more than one table in a partitioned or default table space.

**SQL code:** -646

**Database:** Db2 for z/OS

## **DSQ16652 Procedure** *&V2* **rejects the result.**

# **Explanation**

Your *&V1* command requires an operation that was rejected by *&V2*, a procedure defined by your installation that edits or validates the results of queries.

## **User response**

See your QMF administrator for descriptions of your installation's edit and validation procedures.

**SQL code:** -652

**Database:** Db2 for z/OS

**DSQ16653 Table** *&V2* **has no partitioned index.**

# **Explanation**

Your *&V1* command attempted to create or use a partitioned table, but no partitioned index has been created for that table. A partitioned table (a table in a partitioned tablespace) cannot be referenced until the index for that table has been created. Table *&V2* in partitioned tablespace *&V3* has no index.

# **User response**

If you are trying to use an existing table, be sure that the correct table was specified in your *&V1* command. If it was, create an index, using the CLUSTER clause, for that table and execute your command again.

If you are trying to create a new table, make sure that the SPACE value in your profile does not specify the name of a partitioned table space. If you want to save or import data into a partitioned table, the table and its index must be created before the SAVE or IMPORT command is issued.

**SQL code:** -653 **Database:** Db2 for z/OS

**DSQ16659 The maximum size of a table object has been exceeded.**

# **Explanation**

One or more of the objects that make up a table has reached its maximum size. The storage objects that make up a table are:

- Data This is where the basic column data is stored.
- Index This is where all indexes on the table are stored.
- Long Data This is where LONG VARCHAR and LONG VARGRAPHIC column data is stored.
- Lob/Lob This is where BLOB, CLOB, and DBCLOB column data and control information is stored.

Once a storage object has grown to its maximum size, it cannot be extended further.

## **User response**

To make existing space within the object available to store new data, you can:

- Reorganize the table.
- Delete unnecessary rows from the table.
- Drop an index from the table.
- Update rows to reduce the amount of data.

**SQL code:** -659

**Database:** Db2 for z/OS

**DSQ16666** *&V1* **cannot be performed because a system function is active.**

# **Explanation**

Either a system utility, the Resource Limit Facility, or the Distributed Data Facility is running. If a system utility is running, it must complete operation before *&V1* can be performed. If the Resource Limit Facility is running, it must be stopped or switched to a different resource limit control table before *&V1* can be performed. If the Distributed Data Facility is running, it must be stopped before *&V1* can be performed.

## **User response**

Wait for the utility to finish, or wait until the Resource Limit Facility stops or switches to a different resource limit control table, or wait until the Distributed Data Facility stops, then resubmit *&V1*

**SQL code:** -666

**Database:** Db2 for z/OS

**DSQ16669 You cannot** *&V1* **this table.**

# **Explanation**

The table you want to erase is in a partitioned tablespace. In order to erase such a table, you must drop the entire tablespace.

# **User response**

Do not attempt this operation.

**SQL code:** -669

**Database:** Db2 for z/OS

**DSQ16670 Rows are longer than the table space page size.**

# **Explanation**

The rows of the table you are trying to create are longer than the page size of the assigned table space. Db2 stores records within pages that are 4KB, 8KB, 16KB, or 32KB in size. You cannot create a table with a maximum record size that is greater than the page size.

### **User response**

You can solve this problem in one of the following ways:

- 1. Eliminate some of the columns, or use narrower columns, to reduce the length of the rows.
- 2. Change SPACE in your QMF profile to name a table space with a 32K buffer pool to increase the page size to 32K.

**SQL code:** -670

**Database:** Db2 for z/OS

**DSQ16690 Your command was rejected by Db2 Data Definition Control Support.**

# **Explanation**

Your *&V1* command was rejected by Db2 Data Definition Control Support (DDCS) due to reason code *&V2*. See the messages and codes information for your database for an explanation of this reason code.

## **User response**

Verify that you have specified the correct object name. Consult your QMF administrator to verify that the DDL registration install option is set properly and check if the desired Data Definition Control Support mode is running. Then check the application registration and object registration tables to determine if the entries are correct. If they are not, update the registration table accordingly.

**SQL code:** -690

**Database:** Db2 for z/OS

**DSQ16691 Cannot find the required registration table** *&V2*

# **Explanation**

The Data Definition Control Support cannot find the Application Registration Table and/or Object Registration table *&V2*, Your *&V1* command cannot be run until the registration tables are properly defined.

## **User response**

Verify that you have specified the correct object name. Consult your QMF administrator to verify the registration tables are created properly and the table names are correct.

**SQL code:** -691

**Database:** Db2 for z/OS

**DSQ16733 Table space, index or table is inconsistent with the owning subsystem.**

## **Explanation**

The definition of a table space, index or table in a ROSHARE READ database defined as ROSHARE READ must be consistent with its description in the owning subsystem.

## **User response**

Verify that the definition of the table space, index or table is consistent with that of the owning subsystem.

**SQL code:** -733

**Database:** Db2 for z/OS

**DSQ16735 Database** *&V2* **is not a shared database on the owning subsystem.**

# **Explanation**

You are trying to access an object in the database identified by *&V2* That database is defined as ROSHARE READ on the subsystem that you are accessing. However, the database is no longer defined as ROSHARE OWNER on the owning subsystem. Therefore, the object cannot be accessed.

## **User response**

Verify that the correct object was specified in your *&V1* command.

**SQL code:** -735

**Database:** Db2 for z/OS

**DSQ16737 You cannot use an implicit table space in a read-only shared database.**

# **Explanation**

Your *&V1* command caused QMF to try to create a table. However, the SPACE value in your profile specifies only a database name, which causes a table space to be implicitly created for the table.

The database is a read-only shared database, and table spaces cannot be implicitly created in read-only shared databases.

## **User response**

Create a tablespace for the table, using the name from the owning subsystem. Set the SPACE value in your profile equal to dbname.tsname, where dbname is the name of the database, and tsname is the name of table space. (Make sure you remove the word "DATABASE" from your profile SPACE value.) Then issue your *&V1* command again.

**SQL code:** -737

**Database:** Db2 for z/OS

**DSQ16747 The definition for the table** *&V2* **is incomplete.**

# **Explanation**

Table *&V2* is not available until the auxiliary tables and indexes for its externally stored columns have been created.

## **User response**

Create the missing auxiliary tables and indexes and re-run the command.

**SQL code:** -747

**Database:** Db2 for z/OS

**DSQ16766 The** *&V1* **command is not permitted on an auxiliary table.**

# **Explanation**

Data in an auxiliary table cannot be accessed by specifying the auxiliary table name. Data in an auxiliary table can only be accessed through operations on the base table.

## **User response**

Use the corresponding base table in the command.

**SQL code:** -766

**Database:** Db2 for z/OS

#### **DSQ16798 The** *&V1* **command cannot process the current DATA object.**

# **Explanation**

Column number *&V2* in the current DATA object is incompatible with the corresponding column of the target table. This incompatibility occurs when you run

QMF from a Db2 environment where the column is defined as GENERATED ALWAYS and its value has not been set with the DEFAULT keyword.

## **User response**

For more information about this error, see SQLCODE -798 in IBM Knowledge Center at:

[http://ibm.com/support/knowledgecenter/SS9UMF/](http://ibm.com/support/knowledgecenter/SS9UMF/welcome.html) [welcome.html](http://ibm.com/support/knowledgecenter/SS9UMF/welcome.html)

You can also try removing column *&V2* from the data and reissuing your *&V1* command.

**SQL code:** -798

**Database:** Db2 for z/OS

**DSQ16801 Division by zero was attempted.**

## **Explanation**

The processing of a column or arithmetic expression resulted in division by zero.

## **User response**

Correct the statement and run the query again.

**SQL code:** -801

**Database:** Db2 for z/OS

#### **DSQ16802 An Arithmetic operation in the SQL command has resulted in an error.**

#### **Explanation:**

See ["DSQ12102" on page 160](#page-167-0).

**SQL code:** -802

**Database:** Db2 for z/OS

**DSQ16803 Duplicate value in a unique index column.**

**Explanation:**

See ["DSQ12103" on page 160](#page-167-0).

**SQL code:** -803

**Database:** Db2 for z/OS

**DSQ16805 Your** *&V1* **command requires an application package that was not found.**

# **Explanation**

QMF issues this error message when a -805 SQL code is issued by the database.

The bind process, carried out by QMF installation job DSQ1BPKG, binds the application packages required by QMF. This error indicates that package *&V2*, which is required to complete your command, cannot be found.

This problem might have occurred because:

- You issued the CONNECT command to connect to a remote location, but the QMF version you are running is not installed at the location to which your command was directed, and therefore the proper packages do not exist.
- Your command included a three-part name, but you did not complete the proper installation steps to enable three-part name support at the remote server.
- Your command included a three-part name and was directed to a server other than Db2 for z/OS. In the requester database, QMF was started with multirow fetch support turned on. Three-part names cannot be directed to servers other than Db2 for z/OS when the multirow fetch feature is active.
- Your command included a three-part name and was directed to a DB2 for VM or DB2 for VSE server. Commands with three-part names cannot be directed to these types of servers.
- QMF service is not current on your system, or you applied service but did not rerun job DSQ1BPKG (or the job did not complete successfully).

### **User response**

Report this problem to your QMF administrator, who can take the following steps to diagnose and correct this problem:

• If the command was a CONNECT command, check that QMF version you are running is installed at the server to which the command was directed. If so, check that all installation jobs ran successfully and that all steps of the installation verification procedure exited without errors.

Job DSQ1BPKG must be run on both the requester and server databases for the CONNECT command to work properly. Check that you have entered the correct values in the job for "ssid," which identifies the local Db2 for z/OS requester, and "location," which identifies the remote server. Installation road maps and procedures are provided in "Installing and Managing Db2 QMF".

- If your command included a three-part name, check that you successfully completed the installation steps to prepare the remote server for threepart name support. Installation road maps and procedures to follow for this support are provided in "Installing and Managing Db2 QMF".
- If your command included a three-part name and was directed to a remote server other than Db2 for z/OS, check global variable DSQAO\_DSQSMRFI

<span id="page-250-0"></span>to determine whether QMF was started with the multirow fetch feature. If it was, restart QMF with multirow fetch turned off (MR=NO).

• Be sure that QMF service is current for the systems involved in processing the command that caused this error.

If you recently applied service that affects the QMF application packages required by QMF, rerun job DSQ1BPKG to rebind the packages. This job must be rerun on both the requester and server databases for the CONNECT command to function properly, and on the server database for three-part name support to function properly. Check that you have entered the correct values in the job for "ssid," which identifies the local Db2 for z/OS requester, and "location," which identifies the remote server.

See the information for SQL code -805, reason code *&V4*, for additional detail about this problem. This information is in IBM Knowledge Center at:

[http://ibm.com/support/knowledgecenter/SS9UMF/](http://ibm.com/support/knowledgecenter/SS9UMF/welcome.html) [welcome.html](http://ibm.com/support/knowledgecenter/SS9UMF/welcome.html)

**SQL code:** -805

**Database:** Db2 for z/OS

#### **DSQ16817 Remote update is disallowed in a READ-ONLY environment.**

**Explanation:**

See ["DSQ10425" on page 124](#page-131-0).

**SQL code:** -817

**Database:** Db2 for z/OS

**DSQ16900 You must connect to a location to continue using QMF.**

# **Explanation**

Your database server is lost due to the previous error. If you wish to continue using QMF, you may use the QMF Lost Connection Prompt panel to connect to another location, or you can choose to exit QMF.

# **User response**

If you choose to connect to another location, enter the proper values to connect to a valid location. Otherwise, you must exit QMF.

**SQL code:** -900

**Database:** Db2 for z/OS

**DSQ16904 Unavailable resource.**

# **Explanation**

Your command could not be completed because resource '*&V4*', which is of type '*&V3*', is not available at this time. The reason issued by the database for this problem is '*&V2*'. This error can occur when:

- The database or object referenced in the command is temporarily unavailable.
- Your command referred to an object available in the local database, but you are connected to a remote database.

The name of the database to which you are connected is displayed on the QMF home panel.

- The object referenced in your command is currently being held by another user.
- You are no longer connected to the database to which your command was directed.

This can happen when the distributed data configuration at your site makes use of Db2 Distributed Data Facility (DDF) and DDF has stopped. In this case, QMF displays the Lost Connection prompt panel so that you can try to reconnect to the database.

# **User response**

- Check that you typed all parts of the object name correctly.
- Use the SHOW HOME command to check the name of the database to which you are connected. Make sure that the object name referenced in your command exists in this database. If not, use the CONNECT command to connect to the database where the object is stored and try your command again. "*[Db2 QMF Reference](https://www.ibm.com/support/knowledgecenter/SS9UMF_12.1.0/ref/qmfref.html)*" provides more information about the CONNECT command.
- If the database or object referenced in the command is temporarily unavailable, report this problem to your QMF administrator, who can help you determine why the object is not available. The reason code associated with this message, which is '*&V2*', might help in troubleshooting the problem. Explanations for reason codes are provided in the messages and codes information for your database management system.
- If you have been disconnected from the database to which your command was directed, use the Lost Connection prompt panel (if it is displayed) or the CONNECT command to try to reconnect. If you cannot reconnect, report this problem to your QMF administrator.

If the JES log is accessible, your QMF administrator can browse the log records for this error

for additional information that might help in troubleshooting the problem.

• If the problem involves saving large object data to a new table, ensure that the table is in a unique Db2 tablespace. For example, set the SPACE option of the QMF profile to DATABASE "DSNDB04".

**SQL code:** -904

**Database:** Db2 for z/OS

**DSQ16905 DB2 resource limit was exceeded -** *&V1* **terminated.**

## **Explanation**

The *&V1* command was terminated because a Db2 resource limit was exceeded.

- The resource name is *&V2*.
- The limit amount exceeded in CPU seconds was *&V3*.
- The limit amount exceeded in service units was *&V4*.
- The source used to derive the limit-amount is either the name of of a Db2 resource limit specification table or a Db2 system parameter. The limit source name is *&V5*.

## **User response**

To avoid exceeding the Db2 resource limit, consider restructuring the tables and indexes or changing the resource limits. For further assistance, contact your QMF administrator.

**SQL code:** -905

**Database:** Db2 for z/OS

**DSQ16907 Cannot determine if the remote update was successful.**

# **Explanation**

A system error occurred at the remote location where the updates were made, or a communication failure with the remote location occurred. The error occurred after the request to commit the updates was sent to the remote location. The error prevents Db2 from determining whether or not the commit operation succeeded. If the commit succeeded, updates will appear in the database. If the commit failed, the updates will have been backed out.

## **User response**

After communication has been reestablished with the remote location, query the data to determine whether or not the commit operation was successful.

**SQL code:** -907

**Database:** Db2 for z/OS

#### **DSQ16911 The portion of the database you require is in use.**

**Explanation:**

See ["DSQ12211" on page 161](#page-168-0).

**SQL code:** -911

**Database:** Db2 for z/OS

**DSQ16913 The portion of the database you require is in use.**

**Explanation:**

See ["DSQ12211" on page 161](#page-168-0).

**SQL code:** -913

**Database:** Db2 for z/OS

**DSQ16918 You must connect to a location to continue using QMF.**

#### **Explanation:**

See ["DSQ16900" on page 243](#page-250-0).

**SQL code:** -918

**Database:** Db2 for z/OS

**DSQ16930 There is not enough storage available to process the statement.**

## **Explanation**

A request was made to the database manager that required another memory page but no more pages are available to the database manager. Some possible causes are:

- Insufficient real memory.
- Insufficient virtual memory.
- To many background processes running.

### **User response**

Correct the problem and run the command again.

**SQL code:** -930

**Database:** Db2 for z/OS

**DSQ16948 Your command tried to access remote data while DDF is inactive.**

## **Explanation**

Your *&V1* command attempted to access data at the remote database, but Distributed Data Facility is not started. Your command is rolled back.
## **User response**

You may continue using QMF. If problem persists, contact your QMF administrator.

**SQL code:** -948

**Database:** Db2 for z/OS

**DSQ16950 The location name is not known to the local DB2 subsystem.**

## **Explanation**

You issued a command, and the location name neither specifies the local Db2 subsystem nor is listed in the Db2 communications database.

If the location name is not the local Db2 subsystem name, it must be defined in the Db2 SYSIBM.LOCATIONS table.

## **User response**

Verify that the specified location name is correct. If not, correct it and try again.

If you issued a "CONNECT TO <location>" command, you can use the following steps to list all the location names defined in the SYSIBM.LOCATIONS table:

- 1. Enter the command "CONNECT ?" to display the CONNECT Command Prompt panel.
- 2. Press the List function key to display the Location Names List. (Location names that are added to the SYSIBM.LOCATIONS table after starting QMF will not appear in the list.)

If you are still unable to connect to the desired location, contact your QMF administrator.

**SQL code:** -950

**Database:** Db2 for z/OS

**DSQ17001** *&V2***.**

## **Explanation**

This is a SQL error that has been reported by QMF for a query that was run by the QMF Data SERVICE (QDS). QMF has received the following information about this error:

- SQLERRD1/SQLERRD2/SQLERRD3: *&V4*
- SQLERRD4/SQLERRD5/SQLERRD6: *&V5*
- QDS reason code: *&V3*
- QDS product ID: *&V6*

### **User response**

Report this problem to your QMF administrator, who can use the message and reason codes provided in the explanation above, together with the messages and codes explanations for your database management system, to determine the cause of this error.

When the error has been corrected, try your QMF command again.

**SQL code:** -001

**Database:** Db2 for z/OS

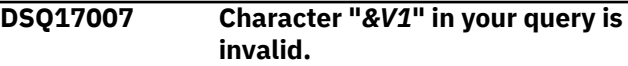

## **Explanation**

Your query cannot be processed because something is wrong with the character "*&V1*". It could be misplaced or invalid in the context in which it is being used.

## **User response**

Remove "*&V1*" or change it to a valid character.

**SQL code:** -007

**Database:** Db2 for z/OS

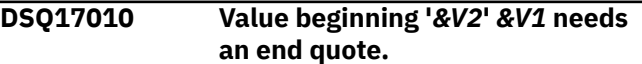

## **Explanation**

Character constants must be enclosed in single quotes (like 'SANDERS'), and names of objects in the database, such as tables and columns, may be enclosed in double quotes (like "MYTABLE"). Without the final quote, there is no way to know where the constant or name is supposed to end.

When a quote is used inside another quoted string, it must be shown as two consecutive quotes. For example:

```
Correct: ... WHERE NAME =
'O''CONNOR'
     Incorrect: ... WHERE NAME = 
'O'CONNOR'
```
### **User response**

If the value is meant to be a character constant or double- quoted name, add an end quote or duplicate some quote inside it. Otherwise, remove the opening quote.

**SQL code:** -010

#### **DSQ17060 The** *&V1* **value of** *&V2* **is invalid.**

### **Explanation**

Your query specifies a data type that has an incorrect *&V1* specification of *&V2*. The *&V1* specification for this data type must be a valid value.

Some possible causes of this error are:

- The scale or precision specified for a DECIMAL data type is not in the range allowed for the data type.
- The length specified for a CHARACTER, FLOAT, or GRAPHIC data type is not in the range allowed for the data type.
- The length specified for a DECFLOAT data type is not valid; it must be 16 or 34.
- For a CREATE INDEX statement, a length specified for VARCHAR must not be greater than 1000, and an integer specified with DECFLOAT must be 34.
- For CREATE TABLE, CREATE TYPE, ALTER TABLE ADD COLUMN, or ALTER ALTER COLUMN statements, the INLINE LENGTH attribute specified for a LOB type must not exceed 32680 for a CLOB or BLOB column, or 16340 for a DBCLOB column.
- For a CREATE VARIABLE statement, an array type with elements that are defined as character strings must be defined with CCSID UNICODE.

### **User response**

Change the *&V1* specification so that it is valid for the data type and run the query again. See the SQL reference information for your database for a detailed explanation of the data type limits.

**SQL code:** -060

**Database:** Db2 for z/OS

**DSQ17084 The statement is not valid in this database manager.**

## **Explanation**

The statement you just attempted to execute is not valid in Db2, though it may be valid with other database manager programs. A full list of SQL statements and options that are not allowed can be found in the SQL reference information provided with your database management system.

### **User response**

Use only Db2 statements while using this database manager.

**SQL code:** -084

#### **Database:** Db2 for z/OS

**DSQ17101 Your query is too long or too complex.**

### **Explanation**

The statement is too long or too complex to be interpreted. Your nesting of subqueries and correlated queries could be too complex for SQL processing. Enabling parallelism will increase the complexity of a statement.

### **User response**

Shorten your query or rewrite it as more than one query. If parallelism is enabled, try disabling parallelism by setting the CURRENT DEGREE special register to '1'. If this problem continues, contact your QMF administrator.

**SQL code:** -101

**Database:** Db2 for z/OS

**DSQ17102 Constant beginning '***&V3***'** *&V1* **is too long.**

## **Explanation**

The constant is longer than the maximum allowed. A character constant must be enclosed in quotes. If you omit a closing quote, your data could exceed the maximum length. QMF displays this error message when a -102 SQL code is issued by the database.

### **User response**

If the string is a character constant, check that it is surrounded in quotes.

See the information for SQL code -102 for additional detail about this problem. This information is located in IBM Knowledge Center at:

[http://ibm.com/support/knowledgecenter/SS9UMF/](http://ibm.com/support/knowledgecenter/SS9UMF/welcome.html) [welcome.html](http://ibm.com/support/knowledgecenter/SS9UMF/welcome.html)

**SQL code:** -102

**Database:** Db2 for z/OS

```
DSQ17103 &V3&V1 is not a valid number.
```
### **Explanation**

*&V3* starts with a digit, but is not a valid integer, decimal, or decimal floating-point number.

The following SQLSTATE was returned: &DSQSQLST.

Reference line: .br ==>*&V2*

## **User response**

Change *&V3* using the following guidelines and run the query again:

- 1. For floating-point numbers, be sure the "E" is followed by a plus or minus sign, and then the value of the exponent.
- 2. Enclose character constants in single quotes.
- 3. Ensure that names do not start with digits.

#### **SQL code:** -103

**Database:** Db2 for z/OS

### **DSQ17104 SQL error at or before** *&V3 &V1***.**

**Explanation:**

See ["DSQ16104" on page 232](#page-239-0).

**SQL code:** -104

**Database:** Db2 for z/OS

**DSQ17105 The statement contains an invalid string.**

## **Explanation**

The statement contains an invalid string. Only a character string or a graphic string is valid.

## **User response**

Specify the correct format of string. For graphic data check for paired delimiters, the character G, and an even number of bytes within the string.

**SQL code:** -105

**Database:** Db2 for z/OS

**DSQ17107 The name** *&V3* **is too long. Maximum size is** *&V4***.**

## **Explanation**

Name *&V3* is too long. The maximum length for this name supported by database server &LS. is *&V4*.

Names for the following items cannot contain more than 128 bytes:

- SQL tables
- SQL views
- SQL indexes
- SQL aliases
- SQL synonyms
- Functions
- Stored procedures

SQL column names limitation information:

- Db2 for z/OS V13 and higher with the subsystem parameter TABLE\_COL\_NAME\_EXPANSION turned ON has a SQL column name limit of 128 bytes.
- All other versions and configurations of Db2 for z/OS have a SQL column name limit of 30 bytes.
- Db2 LUW has a SQL column name limit of 128 bytes.
- For databases that support column name greater than 30 bytes, names may be truncated using certain QMF commands. See *Installing and managing Db2 QMF* for more information about QMF support of column names longer than 30 bytes.

Location names cannot contain more than 16 bytes.

Accelerator names are limited to 8 bytes.

The following items cannot contain more than 128 bytes:

- Authorization ID
- Table qualifiers
- View qualifiers
- Schema names

The following SQLSTATE was returned: &DSQSQLST.

### **User response**

Specify a shorter name and continue to use QMF. For databases that have Unicode catalogs, names are stored in Unicode bytes. The Db2 for z/OS NFM database contains names that are stored in Unicode bytes. The actual number of Unicode characters supported by the database server &LS. may be less than the amount specified on this screen.

**SQL code:** -107

**Database:** Db2 for z/OS

**DSQ17108 The name** *&V1* **has the wrong number of qualifiers.**

## **Explanation**

The object with the name *&V1* can have only one qualifier. A column name is qualified with a table name, which is either qualified or unqualified, or a correlation name. In some contexts, a column name requires a table name qualifier.

### **User response**

Qualify the object correctly and run the query again.

**SQL code:** -108

**Database:** Db2 for z/OS

### **DSQ17109** *&V1* **CLAUSE IS NOT PERMITTED**

# **Explanation**

The clause you used is not permitted for one of the following reasons:

- An ALTER TABLESPACE statement with a LOGGED or NOT LOGGED clause was specified for an XML table space, which is not permitted.
- An ALTER TABLE statement specified an ALTER PARTITION clause, an ADD PARTITION clause to insert a partition, or an ALTER PARTITIONING clause to convert the partitioning scheme, for a for a table that contains an XML column, which is not permitted.
- A UNION or UNION ALL set operator is specified in a SELECT INTO statement, which is not permitted.
- A CREATE TRIGGER statement with an OR REPLACE clause was specified without a VERSION clause and the existing trigger is defined with more than a single version. This combination is not supported.
- A CREATE TRIGGER statement with an OR REPLACE clause was specified without a VERSION clause and the existing trigger is defined with a single version but the version id is not V1. This combination is not supported.
- A CREATE PROCEDURE statement with an OR REPLACE clause was specified without a VERSION clause and the existing procedure is defined with more than a single version. This combination is not supported.
- A CREATE PROCEDURE statement with an OR REPLACE clause was specified without a VERSION clause and the existing procedure is defined with a single version but the version id is not V1. This combination is not supported.
- A CREATE LOB TABLESPACE statement specified a COMPRESS YES FIXEDLENGTH or COMPRESS YES HUFFMAN clause, which is not permitted.

## **User response**

Correct the syntax, and reissue the SQL statement. You can use a nested table expression to rewrite a UNION or UNION ALL set operator that is used in a SELECT INTO statement.

**SQL code:** -109

**Database:** Db2 for z/OS

**DSQ17110 Incorrect hexadecimal data found in value starting** *&V3&V1***.**

## **Explanation**

A single hexadecimal character is expressed by two letters or digits, so a hexadecimal value must be expressed by an even number of the digits 0 through 9 or the letters A, B, C, D, E, or F. The incorrect

hexadecimal value either has an odd number of digits or letters, or contains an invalid letter or other character.

## **User response**

Correct the invalid value and run the query again.

**SQL code:** -110

**Database:** Db2 for z/OS

**DSQ17111 An aggregate function does not use any column name.**

#### **Explanation:**

See ["DSQ12311" on page 164](#page-171-0).

**SQL code:** -111

**Database:** Db2 for z/OS

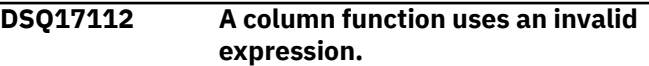

#### **Explanation:**

See ["DSQ12312" on page 165](#page-172-0).

**SQL code:** -112

**Database:** Db2 for z/OS

#### **DSQ17113 Invalid character found in string:** *&V3*

## **Explanation**

Db2 returned SQLCODE *&V9*, Reason Code *&V4*.

The string contains an invalid character. It can be an SQL ordinary identifier name, a host variable name, or a DBCS comment.

For SBCS SQL ordinary identifiers, names of buffer pools, databases, plans, and storage groups must contain only uppercase alphabetic or national characters and numerics when CHARSET is KATAKANA; the first character must be alphabetic or national.

In some cases, the name of an SQL procedure can contain an underscore character. Please see the Db2 SQL Reference manual for more information.

The following reason codes apply to SBCS identifiers:

• 000 - An invalid character was found in the SBCS identifier (including the case in which a DBCS identifier was used where only an SBCS identifier is allowed.)

The following reason codes apply to DBCS identifiers or comments:

• 101 - An odd number of bytes exists between the shift-out and the shift-in character.

- 102 Either a shift-in or shift-out character is missing.
- 103 DBCS blanks X'4040' are not allowed.
- 104 There are no characters between the shift-out and the shift-in characters.
- 105 Shift-out cannot be the first byte of the DBCS character between the shift-out and the shift-in characters.

### **User response**

Correct the name.

**SQL code:** -113

**Database:** Db2 for z/OS

**DSQ17115 Incorrect use of** *&V3&V1***.**

## **Explanation**

A simple comparison like '>' or '=' must not be followed by a list of items. ANY and ALL comparisons must be followed by a subselect, rather than an expression or a list of items. For Example:

```
 Correct: WHERE SALARY > ALL 
(SELECT COMM FROM Q.STAFF)
   Incorrect: WHERE SALARY > ALL 
(10000)
```
## **User response**

Change the usage of *&V3* and run your query again.

**SQL code:** -115

**Database:** Db2 for z/OS

**DSQ17117 The number of values doesn't match the number of columns.**

**Explanation:**

See ["DSQ12317" on page 165](#page-172-0).

**SQL code:** -117

**Database:** Db2 for z/OS

**DSQ17118 You can't modify a table used in a subquery.**

**Explanation:** See ["DSQ12318" on page 166](#page-173-0).

**SQL code:** -118

**Database:** Db2 for z/OS

**DSQ17119 The grouping is inconsistent.**

**Explanation:** See ["DSQ12319" on page 166](#page-173-0). **SQL code:** -119

**Database:** Db2 for z/OS

#### **DSQ17120 An aggregate function or OLAP specification was used incorrectly.**

## **Explanation**

An aggregate function, a user-defined function that is sourced on an aggregate function, or an OLAP specification is not permitted in the following contexts:

- In a SET clause.
- In a VALUES clause.
- In a SET transition-variable statement.
- In an assignment statement.
- In the key-expression of an index definition.
- In the expression of a RETURN statement.

An aggregate function or an OLAP specification can only be specified in a WHERE clause if the WHERE clause appears within a subquery of a HAVING clause. The search-condition of the ON clause of a MERGE statement cannot contain an expression that uses an aggregate function.

```
 Correct: WHERE YEARS > (SELECT 
AVG(YEARS) FROM Q.STAFF)
     Incorrect: WHERE YEARS > AVG(YEARS)
```
The following SQLSTATE was returned: &DSQSQLST.

### **User response**

Change the statement so that the aggregate function or OLAP specification is not specified in a context where it is not allowed.

**SQL code:** -120

**Database:** Db2 for z/OS

#### **DSQ17121 You cannot modify** *&V1* **twice in the same query.**

#### **Explanation:**

See ["DSQ12321" on page 167](#page-174-0).

**SQL code:** -121

**Database:** Db2 for z/OS

#### **DSQ17122 The grouping is inconsistent.**

**Explanation:** See ["DSQ12319" on page 166](#page-173-0).

**SQL code:** -122

#### **Database:** Db2 for z/OS

### **DSQ17123 The parameter in position** *&V1* **must be a constant or keyword.**

**Explanation:**

See ["DSQ15123" on page 212](#page-219-0).

**SQL code:** -123

**Database:** Db2 for z/OS

#### **DSQ17125 The number in the SELECT list does not identify a column.**

## **Explanation**

The column number in error may be 0, or it may be larger than the number of columns listed after SELECT.

Incorrect Examples: ORDER BY 5 means ordering by the fifth item in the SELECT list; it won't work if the SELECT list has only four items.<br>ORDER BY 0 will never work.

### **User response**

Change the column number following ORDER BY to agree with the SELECT list and run the query again.

**SQL code:** -125

**Database:** Db2 for z/OS

#### **DSQ17127 You cannot use DISTINCT more than once in a query.**

**Explanation:**

See ["DSQ12327" on page 167](#page-174-0).

**SQL code:** -127

**Database:** Db2 for z/OS

#### **DSQ17128 Use NULL with IS or IS NOT.**

**Explanation:** See ["DSQ12328" on page 167](#page-174-0).

**SQL code:** -128

**Database:** Db2 for z/OS

#### **DSQ17129 Query uses more than 15 table references.**

**Explanation:** See ["DSQ15129" on page 212](#page-219-0).

**SQL code:** -129

**Database:** Db2 for z/OS

#### **DSQ17130 An escape character used with the LIKE keyword is not valid.**

#### **Explanation:**

See ["DSQ12331" on page 168](#page-175-0).

**SQL code:** -130

**Database:** Db2 for z/OS

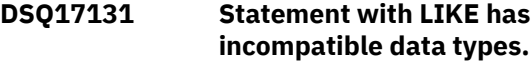

## **Explanation**

If the expression to the right of the LIKE or NOT LIKE keyword contains an escape character, the data type of the escape character must be compatible with the type of the column name to the left.

If the column named at the left of the LIKE or NOT LIKE keyword is defined as CHAR, the data type resulting from the expression at the right must also be CHAR. If the column named in the clause is defined with a GRAPHIC data type, the data type resulting from the expression at the right must also be GRAPHIC.

Also, if the data type of the column is a binary string, the expression and the escape character must be binary strings.

The following SQLSTATE was returned: &DSQSQLST.

## **User response**

Check the data type of every operand, make the necessary changes, and run the query again.

**SQL code:** -131

**Database:** Db2 for z/OS

**DSQ17132 An incorrect value is used in a LIKE comparison** *&V1***.**

## **Explanation**

The actual error may be just before or just after the LIKE.

LIKE should be preceded by a column name and followed by a character constant. Use the symbol '%' within the constant to stand for a string of zero or more characters; use '\_' to stand for any single character.

For example, if you were searching a directory for a certain Johnson of whose spelling you were uncertain, you might say

WHERE NAME LIKE 'J%NS\_N'

## **User response**

Change the condition using LIKE and run your query again.

**SQL code:** -132

**Database:** Db2 for z/OS

**DSQ17133 An expression is improperly used after a HAVING or WHERE clause.**

**Explanation:**

See ["DSQ12333" on page 168](#page-175-0).

**SQL code:** -133

**Database:** Db2 for z/OS

**DSQ17134 A long string column is used incorrectly.**

# **Explanation**

QMF displays this error message when a -134 SQL code is issued by the database.

## **User response**

See the information for SQL code -134 for additional detail about this problem. This information is located in IBM Knowledge Center at:

[http://ibm.com/support/knowledgecenter/SS9UMF/](http://ibm.com/support/knowledgecenter/SS9UMF/welcome.html) [welcome.html](http://ibm.com/support/knowledgecenter/SS9UMF/welcome.html)

**SQL code:** -134

**Database:** Db2 for z/OS

**DSQ17136 Sort key length cannot exceed 4000 bytes.**

# **Explanation**

The sort key is made up of the list of columns specified following DISTINCT, or in an ORDER BY or GROUP BY clause. If both DISINCT and ORDER BY or GROUP BY are present, the sort key is made from the combination of both column lists.

## **User response**

Change your statement so that the internal length of the sort key will not exceed 4000 bytes. One or more column names must be deleted from the ORDER BY or GROUP BY clause, or the list following the DISTINCT qualifier.

**SQL code:** -136

**Database:** Db2 for z/OS

**DSQ17137 The result of concatenation is too long.**

## **Explanation**

The length of the result of a concatenation (two vertical bars "||") exceeds 32,764 characters or 16,382 graphic characters.

## **User response**

Change your query to create a shorter string, and run the query again.

**SQL code:** -137

**Database:** Db2 for z/OS

**DSQ17138 The second or third argument of the SUBSTR function is out of range.**

## **Explanation**

SUBSTR(ARG1, ARG2, ARG3)

ARG1: must be a character or graphic string ARG2: must be an integer and  $1 \leq R$ ARG2  $\leq$   $\perp$ ARG3: must be an integer and  $0 \leq A$ RG3  $\leq$  L-N+1 Where L : the length of ARG1 N : the value of ARG2

## **User response**

Change the second or third argument of SUBSTR and run the query again.

**SQL code:** -138

**Database:** Db2 for z/OS

```
DSQ17148 The source table or table space
               &V1 cannot be altered. Reason:
               &V2.
```
## **Explanation**

The ALTER statement cannot be processed because of reason number *&V2* in this list:

- 1. The ALTER statement specified an ALTER COLUMN clause that attempted to drop the default value, alter the default value, or change the length of the column. The column cannot be altered because the column has a field procedure or is involved in a referential constraint. The default value cannot be changed because the column has a field procedure.
- 2. The ALTER statement specified an ALTER COLUMN clause that attempted to drop the default value,

alter the default value, or change the length of the column. The column cannot be altered because the table that is identified by *&V1* has an edit procedure or validation procedure.

- 3. The ALTER statement specified an ALTER COLUMN clause that attempted to drop the default value, alter the default value, or alter the data type of the column. The column cannot be altered because the the table is defined with DATA CAPTURE CHANGES and the subsystem parameter RESTRICT\_ALT\_COL\_FOR\_DCC is set to YES.
- 4. The ALTER statement cannot be used to define a clone table because a clone table is already defined for *&V1*.
- 5. The ALTER statement cannot be used to define a clone table because table *&V1* is not in a universal table space or it is in a table space that is defined with PAGENUM RELATIVE.
- 6. The ALTER statement cannot be used to define a clone table because table *&V1* is involved in a referential constraint.
- 7. The ALTER statement cannot be used to define a clone table because table *&V1* has an after trigger defined on it.
- 8. The ALTER statement cannot be used to define a clone table because table *&V1* is a materialized query table.
- 9. The ALTER statement cannot be used to define a clone table because table *&V1* has active versioning.
- 10. The ALTER statement cannot be processed for either of the following reasons:
	- The ALTER statement cannot be used to define a clone table because table space of table *&V1* or an index on table *&V1* was created with DEFINE NO, and the data set is not yet defined.
	- An auxiliary object for a source table with a LOB or XML column was created with DEFINE NO, and the data set is not yet defined.
- 11. The ALTER statement attempted to change a table that has a defined clone, or a table that is a clone.
- 12. The ALTER statement cannot be used to define a clone table because table *&V1* is defined with an edit procedure, validation procedure, or field procedure.
- 13. The ALTER statement cannot be processed because an index exceeds the versioning limit of 16.
- 14. An ALTER statement with an ALTER COLUMN clause attempted to change the data type from character FOR BIT DATA to BINARY, but the cast default value length exceeds 1536 UTF-8 bytes.
- 15. The ALTER statement cannot be processed because no pending changes are associated with the table space.
- 16. An ALTER TABLESPACE statement cannot include the MEMBER CLUSTER YES option for hashorganized table spaces.
- 17. The ALTER statement cannot be used to define a clone table because table *&V1* is hash-organized.
- 18. The ALTER statement cannot be processed because the column to be altered is a V11 Unicode column in an EBCDIC table. A Db2 11 Unicode column in an EBCDIC table can only be altered by specifying the same data type, length, and CCSID as were specified when the column was originally defined with a CREATE or ALTER TABLE statement. The alteration migrates the column definition to a Db2 12 Unicode column that is available beginning with the activation of function level 500 or higher.
- 19. The ALTER statement attempted to define or change a key label for a clone table.

## **User response**

Change *&V1* to the name of an object that can be altered as specified and reissue the statement, or take an appropriate action for the reason code.

- 1. Do not attempt to change *&V1* to the name of an object that can be altered as specified and reissue the statement.
- 2. Do not attempt to change a column that is defined with an edit procedure or valid procedure.
- 3. Do not attempt to change or drop the default value, or change the data type of a column when the table is defined with DATA CAPTURE CHANGES and the subsystem parameter RESTRICT\_ALT\_COL\_FOR\_DCC is set to YES.
- 4. Before defining a clone table, verify that there is no clone table already defined.
- 5. Before defining a clone table, verify that the table is in a universal table space.
- 6. Before defining a clone table, verify that the table is not involved in a referential constraint.
- 7. Before defining a clone table, verify that the table does not have any AFTER triggers defined on it.
- 8. Before defining a clone table, verify that the table is not a materialized query table.
- 9. Before defining a clone table, verify that the table does not have active versioning.
- 10. Before defining a clone table, verify that the data sets for *&V1* and its indexes are defined.
- 11. Drop the clone table, then alter the column. Use an ALTER TABLE statement with the DROP CLONE clause.
- 12. Before defining a clone table, verify that the table does not have an edit procedure, valid procedure, or field procedure.
- 13. Reduce the number of versions for the index, then issue the ALTER statement again.
- 14. Either reduce or drop the default value. To alter the default value, use an ALTER TABLE statement with ALTER COLUMN SET DEFAULT. To drop the default value, use an ALTER TABLE statement with ALTER COLUMN DROP DEFAULT.
- 15. Avoid altering a table space to drop the pending changes that do not exist.
- 16. Do not attempt to add the MEMBER CLUSTER YES option for a hash-organized table space.
- 17. Do not attempt to define a clone table for a hashorganized table.
- 18. Do not attempt to alter a Version 11 Unicode column in an EBCDIC table.
- 19. Do not attempt to define or change a key label for a clone table. The key label is inherited from the base table.
- **SQL code:** -148

**Database:** Db2 for z/OS

#### **DSQ17150 You cannot modify the data in this view.**

#### **Explanation:**

See ["DSQ12350" on page 169](#page-176-0).

**SQL code:** -150

**Database:** Db2 for z/OS

### **DSQ17151 Column** *&V1* **cannot be changed.**

**Explanation:**

See ["DSQ15151" on page 213](#page-220-0).

**SQL code:** -151

**Database:** Db2 for z/OS

**DSQ17152 The DROP** *&V1* **clause in the ALTER statement is invalid.**

## **Explanation**

The DROP *&V1* clause in the ALTER statement is invalid because *&V2* is a *&V3*. The DROP clause of an ALTER TABLE statement tried to drop a constraint that does not match the constraint-type in the DROP clause. The clause must identify an appropriate constraint-type as follows:

- REFERENTIAL CONSTRAINT The identified constraint must be a referential constraint.
- CHECK CONSTRAINT The identified constraint must be a check constraint.
- PRIMARY KEY CONSTRAINT The identified constraint must be a primary key constraint.
- UNIQUE KEY CONSTRAINT The identified constraint must be a unique key constraint.

#### **User response**

Change the statement to use the correct DROP clause of the ALTER TABLE statement.

**SQL code:** -152

**Database:** Db2 for z/OS

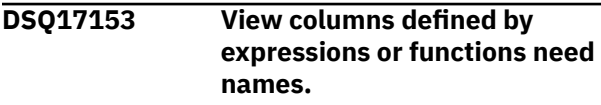

#### **Explanation:**

See ["DSQ12353" on page 170](#page-177-0).

**SQL code:** -153

**Database:** Db2 for z/OS

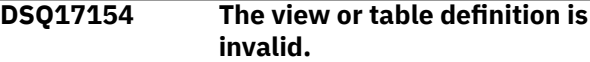

## **Explanation**

The CREATE VIEW or DECLARE GLOBAL TEMPORARY TABLE statement is not valid for one of the following reasons:

The CREATE VIEW or DECLARE GLOBAL TEMPORARY TABLE statement references a remote object. o The CREATE VIEW statement references one of the following scalar functions:

- AI\_ANALOGY
- AI\_SEMATIC\_CLUSTER
- AI SIMILARITY
- UNPACK

### **User response**

The statement cannot be processed. The specified object is not defined.

**SQL code:** -154

**Database:** Db2 for z/OS

#### **DSQ17155 A view defined by GROUP BY or HAVING is named after FROM.**

#### **Explanation:**

See ["DSQ12355" on page 170](#page-177-0).

**SQL code:** -155

**Database:** Db2 for z/OS

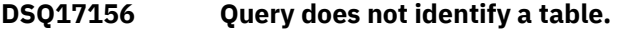

## **Explanation**

ALTER TABLE, DROP TABLE, LOCK TABLE, or CREATE INDEX may be used only with tables. Names of a view or remote object cannot be used after these statements.

## **User response**

Be sure that the proper table name was used in the query. Do not use the name of a view or remote object after the statements listed above.

**SQL code:** -156

**Database:** Db2 for z/OS

**DSQ17157 Only a table name can be specified in a FOREIGN KEY clause.** *&V1* **is not a table name.**

## **Explanation**

*&V1* was identified in a FOREIGN KEY clause of a CREATE or ALTER TABLE statement. However, *&V1* is not a table name. A FOREIGN KEY clause must identify a table.

### **User response**

Be sure that a table name is used in the FOREIGN KEY clause.

**SQL code:** -157

**Database:** Db2 for z/OS

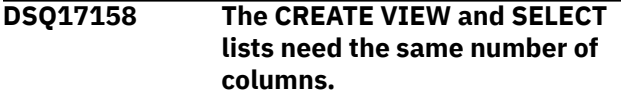

**Explanation:** See ["DSQ12358" on page 171](#page-178-0).

**SQL code:** -158

**Database:** Db2 for z/OS

**DSQ17159 Name used is a table, not a view or an alias.**

## **Explanation**

DROP VIEW is used only to drop a view. DROP ALIAS is used only to drop an alias.

COMMENT ON ALIAS is used only to comment on an alias.

You cannot drop or comment on a table using DROP VIEW, DROP ALIAS or COMMENT ON ALIAS.

### **User response**

If you want to drop or comment on a table, use the DROP TABLE or COMMENT ON TABLE statement.

**SQL code:** -159

**Database:** Db2 for z/OS

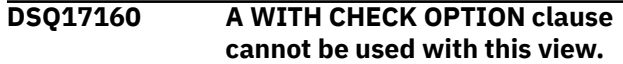

#### **Explanation:**

See ["DSQ12340" on page 169](#page-176-0).

**SQL code:** -160

**Database:** Db2 for z/OS

**DSQ17161 INSERT or UPDATE value does not satisfy view definition.**

#### **Explanation:**

See ["DSQ10541" on page 137](#page-144-0).

**SQL code:** -161

**Database:** Db2 for z/OS

```
DSQ17164 You cannot create a view in
               another user's name.
```
## **Explanation**

Your query attempted to create a view with a qualified name (a name of the form USERID.TABLENAME), and the qualifier of the name was not your own Db2 authorization ID. You can only create a view using an authorization ID other than your own if you have "SYSADM" authority.

#### **User response**

Correct the query and run it again or obtain the authorization needed to create a view for someone else.

**SQL code:** -164

**Database:** Db2 for z/OS

**DSQ17170 The number of arguments specified for scalar function '***&V1***' is invalid.**

## **Explanation**

The SQL statement has specified the scalar function *&V1* with either too many or too few arguments.

## **User response**

See your Db2 documentation for a description of the syntax of function *&V1* and make sure that you are using a valid number of arguments for this function.

**SQL code:** -170

**Database:** Db2 for z/OS

#### **DSQ17171 Argument '***&V1***' of scalar function '***&V2***' is invalid.**

**Explanation:**

See ["DSQ12371" on page 172](#page-179-0).

**SQL code:** -171

**Database:** Db2 for z/OS

#### **DSQ17180 The datetime value** *&V1* **is invalid.**

#### **Explanation:**

See ["DSQ15180" on page 213](#page-220-0).

**SQL code:** -180

**Database:** Db2 for z/OS

**DSQ17181 The datetime value is not a valid value.**

**Explanation:**

See ["DSQ10581" on page 139](#page-146-0).

**SQL code:** -181

**Database:** Db2 for z/OS

**DSQ17182 An arithmetic expression with a datetime value is invalid.**

#### **Explanation:**

See ["DSQ12382" on page 172](#page-179-0).

**SQL code:** -182

**Database:** Db2 for z/OS

**DSQ17183 An arithmetic operation on a date or timestamp has a result that is invalid.**

#### **Explanation:**

See ["DSQ10583" on page 140](#page-147-0).

**SQL code:** -183

**Database:** Db2 for z/OS

#### **DSQ17184 Invalid use of "?".**

**Explanation:**

See ["DSQ10713" on page 142](#page-149-0).

**SQL code:** -184

**Database:** Db2 for z/OS

**DSQ17185 The date or time value cannot be formatted.**

#### **Explanation:**

See ["DSQ10585" on page 140](#page-147-0).

**SQL code:** -185

**Database:** Db2 for z/OS

**DSQ17190 Attributes specified for column '***&V1***' are incompatible with existing column definition.**

## **Explanation**

The attributes that you specified in the ALTER COLUMN clause for column '*&V1*' in an ALTER TABLE statement are not compatible with the attributes of the existing column. This error occurred for one of the following reasons:

- If you specified a SET DATA TYPE clause, the existing column is not compatible with the new data type that was specified, or is of a data type that cannot be changed. The ALTER TABLE ALTER COLUMN SET DATA TYPE statement allows you to change character, numeric, or binary columns.
- If you specified any of the following clauses, the error occurred because the existing column is not defined as an identity column:

RESTART SET GENERATED SET INCREMENT BY SET MINVALUE SET NO MINVALUE SET MAXVALUE SET NO MAXVALUE SET CYCLE SET NO CYCLE SET CACHE SET NO CACHE SET ORDER SET NO ORDER

The statement cannot be completed because you can specify these clauses only for a column that is defined as an identity column.

### **User response**

Make the attributes that are specified in the statement compatible with the existing column definition, remove the attribute specification, or specify a different column name.

**SQL code:** -190

**Database:** Db2 for z/OS

**DSQ17193 Column** *&V1* **has been specified incorrectly as NOT NULL.**

# **Explanation**

In an ALTER TABLE statement, the column *&V1* has been specified as NOT NULL and either the DEFAULT clause was not specified or was specified as DEFAULT NULL. When new columns are added to an existing table, a value must be assigned to the new column for all existing rows. By default, the null value is assigned. However, since the column has been defined as NOT NULL, a default value other than null must be defined.

# **User response**

Correct the statement by either removing the NOT NULL restriction on the column or provide a default value other than NULL for the column. Then run the statement again.

**SQL code:** -193

**Database:** Db2 for z/OS

**DSQ17195 LAST COLUMN OF** *&V1* **CANNOT BE DROPPED**

# **Explanation**

An attempt was made to drop a column using an ALTER TABLE statement. The column cannot be dropped from table *&V1* because at least one of the existing columns must be preserved when altering a table.

## **User response**

Ensure that table *&V1* will have at least one column after the ALTER statement is complete. If all of the columns should be removed, consider dropping the table and creating the table again.

**SQL code:** -195

**Database:** Db2 for z/OS

**DSQ17196 Column** *&V1* **cannot be dropped. Reason =** *&V2***.**

# **Explanation**

An attempt was made to drop the specified column, but the column cannot be dropped for the indicated reason.

**1**

The column cannot be dropped because it is part of the hash key or partitioning key.

**3**

The column cannot be dropped because it is a security label column.

**4**

The column cannot be dropped because it is part of a period.

### **5**

The column cannot be dropped because the table is a system-period temporal table.

### **6**

The column cannot be dropped because it is a column in a history table.

## **8**

The table *&V1* is defined with an edit procedure or validation procedure.

#### **9**

The table *&V1* is referenced directly, or indirectly, in the definition of a materialized query table.

### **10**

A check constraint is defined on the table *&V1*.

## **11**

An extended index is defined on the table *&V1*.

### **12**

A trigger is defined on the table *&V1*, or an INSTEAD OF trigger is defined on a view that is dependent on the table.

# **13**

A row permission is dependent on the table *&V1*.

## **14**

A column mask is dependent on the table *&V1*.

### **15**

An inline SQL table function is dependent on the table *&V1*.

# **User response**

Take an appropriate action for the reason code as follows.

## **1**

- If the column is part of a partitioning key, drop the table and create it again without the column that needs to be dropped and redefine the partitioning key.
- If the column is part of a hash key:
	- 1. Alter the table to remove the hash organization.
	- 2. Drop the column.
	- 3. Run the REORG utility on the containing table space so the drop column operation takes effect.
	- 4. Alter the table to add the hash organization.

As an alternative, consider dropping the table and creating it again without the column that needs to be dropped.

**3**

Drop and re-create the table without creating the security label column.

#### **4**

Drop and re-create the table without creating the column that needs to be dropped.

**5**

Alter the table to remove system-period data versioning, and then drop the column from the table.

If system-period data versioning is still needed, also drop the corresponding column from the previously associated history table, and then alter the table to add system-period data versioning.

**6**

Drop versioning so that the table is no longer a history table, and then drop the column from the table.

If versioning is still needed, also drop the column from the system-period temporal table, and then add versioning back.

**8**

If the table is defined with a validation procedure, alter the table to remove the validation procedure, and then drop the column. If the table is defined with an edit procedure, drop and re-create the table without creating the column that needs to be dropped.

**9**

Drop any materialized query tables that reference the table, and then drop the column.

#### **10**

Drop any check constraints that reference the table, and then drop the column.

**11**

Drop any extended indexes that reference the table, and then drop the column.

#### **12**

Drop any triggers that reference the table or dependent views, and then drop the column.

#### **13**

Drop any row permissions that reference the table, and then drop the column.

#### **14**

Drop any column masks that reference the table, and then drop the column.

#### **15**

Drop any inline SQL table functions that reference the table, and then drop the column.

**SQL code:** -196

**Database:** Db2 for z/OS

### **DSQ17197 Do not use qualified column names with ORDER BY.**

## **Explanation**

When using ORDER BY with UNION or UNION ALL, do not use a qualified column name after the ORDER BY. Instead, use an unqualified name or a number that tells the position of the column in the list after SELECT.

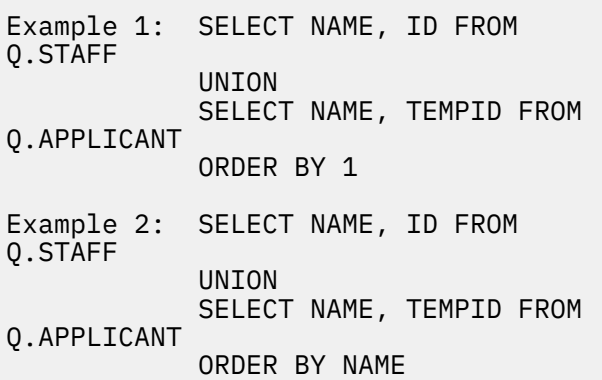

### **User response**

Change the statement so that qualified column names are not being used and run the query again.

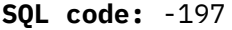

**Database:** Db2 for z/OS

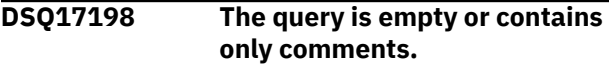

## **Explanation**

An empty query, or one containing only comments, contains no instructions to do anything. It cannot be run.

## **User response**

Write another query.

**SQL code:** -198

**Database:** Db2 for z/OS

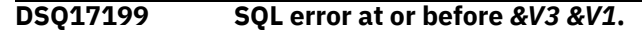

## **Explanation**

This error occurred because QMF encountered invalid SQL syntax in the area of the query referenced in the message above. The statement at this location is:

*&V2*

## **User response**

• Review the syntax of the statements in this area of the query. For information about valid SQL syntax, see the SQL reference information in IBM Knowledge Center at:

[http://ibm.com/support/knowledgecenter/SS9UMF/](http://ibm.com/support/knowledgecenter/SS9UMF/welcome.html) [welcome.html](http://ibm.com/support/knowledgecenter/SS9UMF/welcome.html)

Specifically, check that:

- You used the DISTINCT keyword only once in each subquery.
- You enclosed in parentheses each subquery that follows a SELECT statement.
- All keywords that you specified are valid and are spelled correctly.
- You correctly punctuated any part of the query that requires punctuation.

If your query contains multiple SQL statements, each statement except the last must end with a semicolon.

- The FOR FETCH ONLY clause is not present in the query. Adding this clause causes an error because QMF automatically adds it to the query before running it.
- The SKIP LOCKED DATA clause is not present on DELETE or UPDATE statements.
- If the statements in the area of the query that is named in the message appear to be valid, examine the statements in the rest of the query.

The line below lists SQL statements or keywords that might be causing this error.

#### *&V4*

Make sure that all statements or keywords in this list are valid for the database manager program to which your query is directed. If this list contains statements or keywords that are not found on the query panel, report this problem to your QMF administrator, who can examine the trace data associated with this error.

For "SELECT" and "CALL" statements, invalid syntax can occur when the query is prepared for submission to the database, because QMF automatically adds certain keywords. These keywords are not visible on the query panel. They can be seen only in the version of the query that exists in the trace data. "Installing and Managing Db2 QMF" provides information about how to trace QMF activity. The line and position number of the error may be affected by keywords that are added by QMF.

The following SQLSTATE information might also help in troubleshooting the cause of this error: &DSQSQLST.

**SQL code:** -199

#### **Database:** Db2 for z/OS

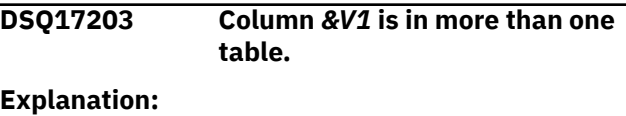

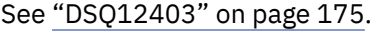

**SQL code:** -203

**Database:** Db2 for z/OS

### **DSQ17204** *&V1* **could not be found.**

#### **Explanation:**

See ["DSQ15204" on page 214](#page-221-0).

**SQL code:** -204

**Database:** Db2 for z/OS

#### **DSQ17205 Column name** *&V1* **is not in table** *&V2***.**

#### **Explanation:**

See ["DSQ10605" on page 142](#page-149-0).

**SQL code:** -205

**Database:** Db2 for z/OS

#### **DSQ17206** *&V1* **is not valid in the context where it is used.**

**Explanation:**

See ["DSQ12402" on page 174](#page-181-0).

**SQL code:** -206

**Database:** Db2 for z/OS

#### **DSQ17207 Use column numbers with ORDER BY, not column names.**

#### **Explanation:**

See ["DSQ12407" on page 175](#page-182-0).

**SQL code:** -207

**Database:** Db2 for z/OS

#### **DSQ17208** *&V1* **must be in the SELECT list.**

#### **Explanation:**

See ["DSQ12408" on page 175](#page-182-0).

**SQL code:** -208

**Database:** Db2 for z/OS

#### **DSQ17212 The use of** *&V1* **is not unique in the SQL statement.**

## **Explanation**

The name *&V1* appears multiple times in the SQL statement creating a conflict.

For a CREATE TRIGGER statement, a name used in the REFERENCING clause is not unique.

- A name might be the same as the subject table of the trigger.
- A name might be used more than once for the OLD or NEW correlation names or the OLD\_TABLE or NEW\_TABLE identifiers.

For a SELECT statement, a name used in the FROM clause is not unique.

## **User response**

Change the statement to specify unique names.

In a trigger definition, change the names in the REFERENCING clause so that there are no duplicates.

In a SELECT statement, rewrite the FROM clause. Associate correlation names with table names or modify existing correlation names so that all tables are uniquely identified.

**SQL code:** -212

**Database:** Db2 for z/OS

**DSQ17214 An expression in the** *&V2* **clause is not valid.**

# **Explanation**

In the *&V2* clause, the expression beginning with "*&V1*" is not valid.

Refer to reason number *&V3* in this list:

- 1. Sort key expressions are not allowed in the ORDER BY clause of the SELECT statement when the UNION operator is used.
- 2. Sort key expressions are not allowed in the ORDER BY clause when DISTINCT is used in the select clause.
- 3. Grouping is caused by the presence of a column function in the ORDER BY clause but there is no GROUP BY clause.
- 4. A GROUP BY clause expression cannot be a scalarfullselect,
- 5. An expression in a GROUP BY clause cannot be a scalar-fullselect, a fullselect that returns a single value.

## **User response**

Modify the SELECT statement and run the query again. Refer to action number *&V3* in this list:

- 1. Remove the sort key expression from the ORDER BY clause. Use a column name or number instead.
- 2. Remove DISTINCT from the select clause or change the sort key of the ORDER BY clause to a column name or number.
- 3. Add a GROUP BY clause or remove the column function from the ORDER BY clause.
- 4. Remove the expression from the GROUP BY clause. An alternative is to rewrite the query with a nested table expression or a common table expression.

**SQL code:** -214

**Database:** Db2 for z/OS

**DSQ17216 The number of elements on each side of "***&V1***" are not the same.**

## **Explanation**

The number of elements on the left and right sides of the predicate operator "*&V1*" are not the same. The number of elements must be the same on both sides.

These elements can appear in a list of expressions enclosed in parentheses or as the columns from a select statement enclosed in parentheses.

## **User response**

Correct the predicate so that the same number of elements are on each side of the predicate operator.

If the predicate operator indicated is "=", the problem could be with an IN predicate written with a SELECT statement.

**SQL code:** -216

**Database:** Db2 for z/OS

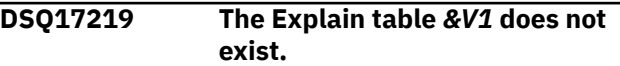

## **Explanation**

The EXPLAIN statement requires one or more user-supplied explanation tables in which it places information. The table *&V1* is not defined at the current database location.

## **User response**

Create the required explanation table before using EXPLAIN. See the SQL Reference manual for more information on the EXPLAIN statement and creating the explanation tables.

**SQL code:** -219

**Database:** Db2 for z/OS

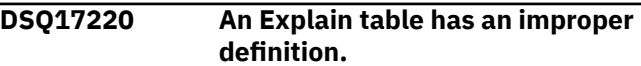

### **Explanation:**

See ["DSQ12819" on page 185](#page-192-0).

**SQL code:** -220

#### **Database:** Db2 for z/OS

#### **DSQ17245 The invocation of function** *&V1* **is ambiguous.**

**Explanation:**

See ["DSQ12445" on page 176](#page-183-0).

**SQL code:** -245

**Database:** Db2 for z/OS

**DSQ17250 The location qualifier cannot be used.**

**Explanation:**

See ["DSQ15250" on page 214](#page-221-0).

**SQL code:** -250

**Database:** Db2 for z/OS

#### **DSQ17251** *&V1* **is not a valid location name.**

**Explanation:** See ["DSQ15251" on page 215](#page-222-0).

**SQL code:** -251

**Database:** Db2 for z/OS

### **DSQ17270 Function is not supported.**

**Explanation:** See ["DSQ15270" on page 215](#page-222-0).

**SQL code:** -270

**Database:** Db2 for z/OS

**DSQ17303 Cannot assign a value to output host variable** *&V1* **because of incompatible data types.**

# **Explanation**

A CALL, FETCH, SELECT, VALUES INTO, or SET statement could not be completed because the data type of the output host variable is incompatible with the data type of the corresponding element in the statement.

The values of the output variable and the corresponding element in the statement must be in one of the following categories:

- One value is numeric and one of the following conditions is true:
	- The other value is also numeric.
	- The other value is a character string.
	- The other value is a graphic string and uses Unicode.
	- The statement has a subtype of FOR BIT DATA.
- Both are character strings, unless you are using Unicode.
- Both are graphic strings, unless you are using Unicode.
- Both are row IDs.
- Both are binary strings, or one is BINARY or VARBINARY and the other is FOR BIT DATA.
- The data type of the variable is XML or binary XML and the corresponding statement list element is XML.
- The variable is defined as a user-defined array type, and the corresponding element in the statement is an array value.

In addition, if the data type of a result column is DATE or TIME, the data type of the corresponding output variable must be a character data type with an appropriate minimum length.

The following SQLSTATE was returned: &DSQSQLST.

## **User response**

Verify that the table definitions are current and that the output variable has the correct data type.

**SQL code:** -303

**Database:** Db2 for z/OS

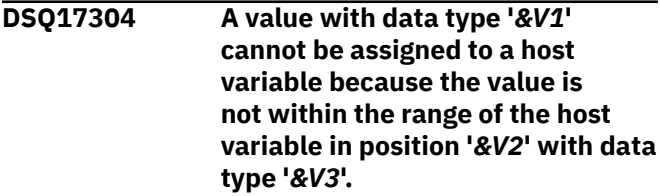

## **Explanation**

A CALL, FETCH, SELECT, VALUES INTO, or SET assignment statement with a host variable list or structure in position number '*&V2*' failed because the host variable with data type '*&V3*' was not large enough to hold the retrieved value with data type '*&V1*'.

The statement cannot be completed. No data was retrieved. If the statement was a FETCH, the cursor remains open.

## **User response**

Verify that table definitions are current, and that the host variable has the correct data type.

SQLSTATE: &DSQSQLST

**SQL code:** -304

**Database:** Db2 for z/OS

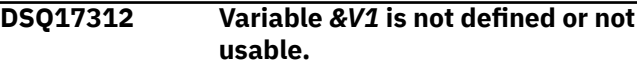

# **Explanation**

A variable is referenced in the SQL statement, but it either is not defined or cannot be used. The name of the variable is *&V1*.

The following list identifies examples of conditions that result in this SQLCODE:

- The variable is not declared.
- The attributes of the variable are inconsistent with its usage in the SQL statement.
- The host variable was specified in a dynamic SQL statement. Host variables are not valid in dynamic SQL statements.
- The variable is a host-variable array that was referenced in an unsupported context. For more information, see Host-variable arrays in PL/I, C, C++, and COBOL (Db2 SQL).
- The variable appeared in one of the triggered SQL statements in a CREATE TRIGGER statement. An OLD transition variable cannot be modified in a trigger body.
- The variable name is used in the body of an SQL procedure, SQL function, or trigger, but the variable is not declared as an SQL variable or parameter. The scope of an SQL variable is the compound statement that contains the declaration, including any compound statements that are nested within that compound statement.
- The variable appeared in one of the key-expressions of an index definition.
- An array variable is used in a context in which it is unsupported. An array variable, other than a global variable, is not allowed in a CREATE VIEW statement.
- A host variable is declared in PL/I with the attributes BINARY, FIXED and UNSIGNED.

The following SQLSTATE was returned: &DSQSQLST.

# **User response**

Do one of the following solutions and try the request again:

- Verify that the program or SQL routine contains a declaration for the variable. Verify that the variable name in the SQL statement is spelled correctly.
- Verify that the attributes of the variable are compatible with its use in the statement.
- Use parameter markers in a dynamic SQL statement instead of host variables.
- Specify a NEW transition variable when the variable is modified in a trigger.
- Declare the variable as an SQL variable or parameter in the SQL routine.
- Check the definition of the index and remove any host variables that are specified.
- Remove array variables, other than global variables, from the statement.
- BINARY FIXED UNSIGNED variables cannot be used as host variables in PL/I. Instead, use a BINARY FIXED SIGNED variable with enough precision to represent the range of values needed.

**SQL code:** -312

**Database:** Db2 for z/OS

**DSQ17313 Invalid use of "?".**

#### **Explanation:**

See ["DSQ10713" on page 142](#page-149-0).

**SQL code:** -313

**Database:** Db2 for z/OS

#### **DSQ17332 A character string could not be converted due to undefined CCSIDs.**

#### **Explanation:**

See ["DSQ15332" on page 219](#page-226-0).

**SQL code:** -332

**Database:** Db2 for z/OS

**DSQ17338 Invalid use of the ON clause.**

#### **Explanation:**

See ["DSQ15338" on page 220](#page-227-0).

**SQL code:** -338

**Database:** Db2 for z/OS

**DSQ17348** *&V1* **cannot be specified in this context.**

## **Explanation**

The statement contains a NEXT VALUE expression or PREVIOUS VALUE expression in an invalid context.

The NEXT VALUE expression or PREVIOUS VALUE expression cannot be specified in the following contexts:

- In the join condition of a full outer join.
- In the default value for a column in a CREATE TABLE or ALTER TABLE statement.
- In a column definition that is generated in a CREATE TABLE or ALTER TABLE statement.
- In a materialized query table definition in a CREATE TABLE or ALTER TABLE statement.
- In an as-result-table clause of a CREATE TABLE or DECLARED GLOBAL TEMPORARY TABLE statement.
- In a condition of a CHECK constraint.
- In the input value-specification for the LOAD utility.
- In a CREATE VIEW statement.
- In a key-expression of an index definition.
- In the SELECT list of a subselect that contains a NOT ATOMIC data change statement.
- In an expression that generates the value of an index for an array.

The NEXT VALUE expression cannot be specified in the following contexts:

- In a CASE expression.
- In a parameter list of an aggregate function.
- In a subquery in a context in which it is not otherwise allowed.
- In a SELECT statement for which the outer SELECT contains a DISTINCT operator or a GROUP BY clause.
- In a SELECT statement for which the outer SELECT is combined with another SELECT statement that uses a set operator such as UNION, EXCEPT, or INTERSECT.
- In a join condition of a join.
- In a nested table expression.
- In a parameter list of a table function.
- In a SELECT clause of the fullselect of an expression in the SET clause of an UPDATE statement.
- In an ORDER BY clause in the SELECT statement.
- In an ORDER BY clause in an OLAP specification.
- In an IF, WHILE, DO ... UNTIL, or CASE statement in an SQL routine.
- In a key-expression of an index definition.
- In the SELECT list of a subselect that contains a NOT ATOMIC data change statement.
- The select list of a fullselect that contains an OFFSET clause.

The following SQLSTATE was returned: &DSQSQLST.

### **User response**

Remove the reference to the sequence expression and resubmit the statement.

**SQL code:** -348

**Database:** Db2 for z/OS

#### **DSQ17350 The SQL statement references a column in an invalid context.**

## **Explanation**

*&V1* was implicitly or explicitly referenced in a context in which it cannot be used.

Possible reasons for this error include:

A DECFLOAT column cannot be:

- Specified as a column of the primary key in a PRIMARY KEY clause.
- Specified as a column of a UNIQUE KEY.
- Specified as a column of a foreign key in a referential-constraint clause.
- Specified as a column of a parent key in a REFERENCES clause.
- Specified as a column of a partitioning key for range partitioning.
- Defined in a table that has an EDITPROC.
- Specified as a column of an index key. Additionally, the result data type, including the intermediate result, of a key expression for an index cannot be a DECFLOAT data type or a distinct type that is based on a DECFLOAT data type. For an XML index, only XML columns can be specified, and the result type of the index key can be DECFLOAT.

#### A LOB column cannot be:

- Defined in a temporary table (created global temporary table or declared global temporary table).
- Defined in a table that has an edit procedure that is defined with row attribute sensitivity.
- Specified as a column of the primary key in a PRIMARY KEY clause.
- Specified as a column of a UNIQUE KEY.
- Specified as a column of a parent key in a REFERENCES clause.
- Specified as a column of a UNIQUE KEY.
- Specified as a column of a parent key in a REFERENCES clause.
- Specified as a column of an index key. Additionally, the result data type, including the intermediate result, of a key expression for an index cannot be a LOB data type or a distinct type that is based on a LOB data type. For a key-expression index, an inline LOB column is allowed as the source of the SUBSTR function expression, and the LOB data type is allowed as the intermediate result of the expression.
- Specified as a column of a partitioning key for range partitioning.
- Referenced by the definition of a column mask or a row permission.
- Defined as a column mask.
- Referenced in a period specification or period clause.

A hidden column cannot be specified in a key expression for an index.

A ROWID, LOB, or XML data type cannot be the data type of a column in the result table of an as-resulttable clause of a CREATE TABLE or DECLARE GLOBAL TEMPORARY TABLE statement.

A security label column column-name exists in the result table of the as-result-table clause; however, it is not the only security label column in that result table. A table can be defined with only a single security label column.

A TIMESTAMP WITH TIME ZONE column cannot be specified as a column of a partitioning key for range partitioning.

A VARBINARY column can not be specified as a column of an index key when DESC is also specified.

An XML column cannot be:

- Specified as a column of the primary key in a PRIMARY KEY clause.
- Specified as a column of a UNIQUE KEY.
- Specified as a column of a foreign key in a referential-constraint clause.
- Specified as a column of a parent key in a REFERENCES clause.
- Specified as a column of a partitioning key for range partitioning.
- Defined in a temporary table (created global temporary table or declared global temporary table).
- Defined in a table that has an edit procedure that is defined with row attribute sensitivity.
- Specified as a column of an index key. Additionally, the result data type, including the intermediate result, of a key expression for an index cannot be an XML data type. For an XML index, only XML columns can be specified, and the result type of the index key can be DECFLOAT.
- Specified with the SET DEFAULT or DROP DEFAULT clause.
- Referenced by the definition of a column mask or a row permission.
- Defined as a column mask.

A DOCID column cannot be specified in the following statements:

- An ALTER TABLE statement in an ALTER COLUMN clause.
- An ALTER TABLE statement in a DROP COLUMN clause.

A binary Unicode column in an EBCDIC table cannot be specified in the following:

- An ALTER TABLE statement in an ADD COLUMN clause if the table is already defined with an EDITPROC.
- A UNIQUE, PRIMARY KEY, REFERENCES, FOREIGN KEY, or ORGANIZE BY HASH clause.

The error can also be issued for the following reasons:

- An EDITPROC clause cannot be specified if the table contains a binary Unicode column in an EBCDIC table.
- A value cannot not be specified after the DEFAULT keyword for a binary Unicode column in an EBCDIC table.
- NOT PADDED cannot be specified for an index for an EBCDIC table if the table contains a binary Unicode column.
- A UNIQUE or PRIMARY KEY clause cannot be specified for a binary Unicode column in an EBCDIC table.

The following SQLSTATE was returned: &DSQSQLST.

### **User response**

Correct the syntax and resubmit the statement.

**SQL code:** -350

**Database:** Db2 for z/OS

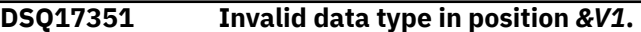

#### **Explanation:**

See ["DSQ10751" on page 143](#page-150-0).

**SQL code:** -351

**Database:** Db2 for z/OS

### **DSQ17356 Column or key expression** *&V1* **is not valid.**

## **Explanation**

The CREATE INDEX statement cannot be completed because a column or key-expression number *&V1* is not valid. Reason Code = &V2.

- 1. Contains a subquery.
- 2. Does not contain at least one reference to a column.
- 3. Refers to a special register.
- 4. Includes a CASE expression.
- 5. Includes a user-defined function.
- 6. Appears more than once in the index.
- 7. Refers to a qualified column.
- 8. Refers to a column that is defined with a FIELDPROC clause.
- 9. Refers to the LOWER or UPPER function without a locale name or the input string-expression is FOR BIT DATA.
- 10. Refers to the TRANSLATE function without an output translation table.
- 11. The CCSID encoding scheme of the result of a column or key-expression is different than the CCSID encoding scheme of the table.
- 12. Only the SUBSTR built-in function is allowed to reference the inline portion of a LOB column. In addition, the START and LENGTH arguments of the SUBSTR function must be constants.
- 13. Refers to one of the following built-in functions:
	- VERIFY\_GROUP\_FOR\_USER
	- VERIFY\_TRUSTED\_CONTEXT\_ROLE\_FOR\_USER
	- VERIFY\_ROLE\_FOR\_USER
- 14. Contains an expression that requires the use of an implicit time zone value. For example, the key expression might include an explicit cast of a TIMESTAMP WITHOUT TIME ZONE value to a TIMESTAMP WITH TIME ZONE value.
- 15. Refers to a global variable.

Additional reason codes:

- 25 A specification for an index on an EBCDIC table includes a binary column and a byte-based Unicode column.
- 116 The expression must end in ':na'.
- 117 The expression is a function invocation for which the first argument is a column that is contained in a table that is not in a partitioned-by-growth table space. In the specified context, the argument must be a column that is contained in a table that is in a  $||$ partitioned-by-growth table space.
- 118 The expression is a function invocation for which the first argument is a LOB column, and the statement is a CREATE INDEX statement that refers to another LOB column. In this context, only a single LOB column can be referenced.
- 119 The expression is a function invocation for which the function invocation must be the outermost expression for the key expression.
- 120 References one of the following built-in functions:
	- AI\_ANALOGY
	- AI\_SEMANTIC\_CLUSTER
	- AI\_SIMILARITY

The following SQLSTATE was returned: &DSQSQLST.

### **User response**

Correct the error in the part of the statement that defines the index key and run the query again.

**SQL code:** -356

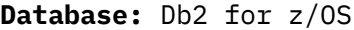

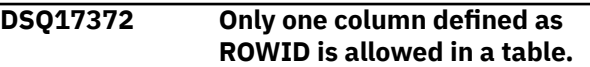

## **Explanation**

An attempt was made to create a table with more than one ROWID column or to add a ROWID column to a table that already has one.

## **User response**

Do not include more than one column of ROWID data type in a CREATE TABLE or ALTER TABLE SQL statement.

**SQL code:** -372

**Database:** Db2 for z/OS

**DSQ17397 The option GENERATED is incorrectly specified.**

# **Explanation**

GENERATED was specified in a CREATE or ALTER TABLE statement for a column with a data type that is not ROWID, or is not a distinct type that is based on ROWID. GENERATED can only be specified for a column with a data type of ROWID, or a distinct type that is based on ROWID.

## **User response**

Eliminate the GENERATED clause or ensure that the data type of the object is ROWID.

**SQL code:** -397

**Database:** Db2 for z/OS

#### **DSQ17399 A ROWID column has an invalid value.**

#### **Explanation:**

See ["DSQ15399" on page 220](#page-227-0).

**SQL code:** -399

**Database:** Db2 for z/OS

#### **DSQ17401 Incompatible data types cannot be used in an expression or condition.**

#### **Explanation:**

See ["DSQ12601" on page 177](#page-184-0).

**SQL code:** -401

#### **DSQ17402 Numeric data is required.**

### **Explanation**

A nonnumeric operand has been specified for an arithmetic function or operator. Arithmetic expressions require numeric or datetime data.

### **User response**

Change your query so that all operands of the specified function or operator are numeric.

**SQL code:** -402

**Database:** Db2 for z/OS

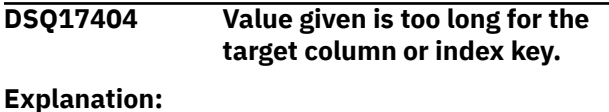

See ["DSQ15404" on page 220](#page-227-0).

**SQL code:** -404

**Database:** Db2 for z/OS

**DSQ17405 Numeric value** *&V3&V1* **is outside the allowable range for your column.**

## **Explanation**

*&V3* is outside the range of values allowed for the column. The value might be the result of an expression in the query.

The proper ranges for SQL values are as follows:

FLOAT -7.2E75 to -5.4E-79, 0, 5.4E-79 to 7.2E75 INTEGER -2147483648 to 2147483647 SMALLINT -32768 to 32767 DECIMAL The range depends on the precision and scale of the column. For example, if the value is being specified for a decimal column defined with precision = 5 and scale =  $2$ , the range is -999.99 to 999.99. DECFLOAT -9.999999999999999E384 to -9.999999999999999E-383, 0, 9.999999999999999E-383 to 9.999999999999999E384 for DECFLOAT(16);

-9.999999999999999999999999999999999E61 44 to

-9.999999999999999999999999999999999E-6

143, 0,

9.999999999999999999999999999999999E-61 43 to

9.999999999999999999999999999999999E614 4

 for DECFLOAT(34). BIGINT -9223372036854775808 to 9223372036854775807

The following SQLSTATE was returned: &DSQSQLST.

### **User response**

Change the numeric value and run the query again.

**SQL code:** -405

**Database:** Db2 for z/OS

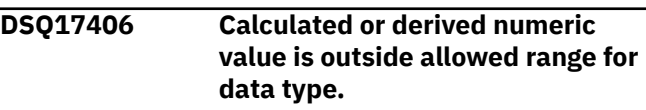

#### **Explanation:**

See ["DSQ15406" on page 221](#page-228-0).

**SQL code:** -406

**Database:** Db2 for z/OS

**DSQ17407 Column** *&V1* **cannot contain a NULL value.**

## **Explanation**

The update or insert value for column *&V1* was NULL. But column *&V1* was made NOT NULL in the table definition. If you are inserting a row, the failure to specify a value for a column implies that you want to insert NULL in it.

#### **User response**

Enter a value for column *&V1*.

**SQL code:** -407

**Database:** Db2 for z/OS

```
DSQ17408 New value has wrong data type for
              column &V1.
```
## **Explanation**

The data type of the new value in column *&V1* is incompatible with the data type of the column. Both data types must be one of the following types:

- Numeric or character
- Character (see restriction)
- Graphic (see restriction)
- Date or character (see restriction)
- Time or character (see restriction)
- Timestamp or character (see restriction)
- Row IDs
- The same distinct types
- XML
- Result set locator
- Table locator

#### Restrictions:

- Character and graphic data types are compatible when using Unicode.
- Dates, times, and timestamps cannot be assigned to a character column that has a field procedure.
- If the source is an ordinary array variable, the target must be an ordinary array variable. If the source is an associative array variable, the target must be an associative array variable.

## **User response**

Examine the SQL statement and the current definition for the object table, procedure, user-defined function, or SQL variable, and ensure that the variable, constant, or result of an expression that is assigned to the object has the proper data type.

**SQL code:** -408

**Database:** Db2 for z/OS

#### **DSQ17409 COUNT was used incorrectly.**

**Explanation:**

See ["DSQ12609" on page 178](#page-185-0).

**SQL code:** -409

**Database:** Db2 for z/OS

**DSQ17410 Value '***&V1***' is longer than the number of characters allowed.**

**Explanation:**

See ["DSQ10810" on page 145](#page-152-0).

**SQL code:** -410

**Database:** Db2 for z/OS

**DSQ17411 CURRENT SQLID cannot be used as specified.**

## **Explanation**

A reference to the CURRENT SQLID special register is invalid in a statement that specifies a three-part name or alias for an object that is located at a remote server.

### **User response**

Remove the reference to CURRENT SQLID or the reference to the remote object.

**SQL code:** -411

**Database:** Db2 for z/OS

#### **DSQ17412 Use only one column after SELECT in the subquery.**

#### **Explanation:**

See ["DSQ12612" on page 178](#page-185-0).

**SQL code:** -412

**Database:** Db2 for z/OS

### **DSQ17413 Arithmetic overflow during change of data type.**

#### **Explanation:**

See ["DSQ10813" on page 146](#page-153-0).

**SQL code:** -413

**Database:** Db2 for z/OS

#### **DSQ17414 LIKE requires character, binary, or graphic data, but the column has numeric or date/time data.**

### **Explanation:**

See ["DSQ12614" on page 178](#page-185-0).

**SQL code:** -414

**Database:** Db2 for z/OS

#### **DSQ17415 Column attributes in your SELECT lists do not agree.**

#### **Explanation:**

See ["DSQ12615" on page 179](#page-186-0).

**SQL code:** -415

**Database:** Db2 for z/OS

#### **DSQ17416 Long string columns cannot be used with UNION.**

#### **Explanation:**

See ["DSQ12616" on page 179](#page-186-0).

**SQL code:** -416

**Database:** Db2 for z/OS

#### **DSQ17417 Invalid use of "?".**

#### **Explanation:**

See ["DSQ10713" on page 142](#page-149-0).

**SQL code:** -417

**Database:** Db2 for z/OS

**DSQ17418 Invalid use of "?".**

### **Explanation:**

See ["DSQ10713" on page 142](#page-149-0).

**SQL code:** -418

**Database:** Db2 for z/OS

**DSQ17419 Decimal division is not possible with the values used.**

#### **Explanation:**

See ["DSQ10819" on page 147](#page-154-0).

**SQL code:** -419

**Database:** Db2 for z/OS

**DSQ17420 An invalid character string argument was used with the** *&V1* **function.**

#### **Explanation:**

See ["DSQ15420" on page 223](#page-230-0).

**SQL code:** -420

**Database:** Db2 for z/OS

**DSQ17421 SELECT lists do not have the same number of columns.**

**Explanation:**

See ["DSQ12622" on page 179](#page-186-0).

**SQL code:** -421

**Database:** Db2 for z/OS

**DSQ17423 The locator specified in position "***&V1***" is invalid.**

**Explanation:**

See ["DSQ15423" on page 223](#page-230-0).

**SQL code:** -423

**Database:** Db2 for z/OS

**DSQ17430** *&V1 &V2* **has abended abnormally.**

**Explanation:**

See ["DSQ15430" on page 223](#page-230-0).

**SQL code:** -430

**Database:** Db2 for z/OS

**DSQ17433 The value beginning with "***&V1***" is too long.**

### **Explanation**

A system cast or adjustment function was called to transform the value in some way but the value is too long. Truncation is not allowed where this value is used.

The value appears in one of the following situations:

- as an argument to a user defined function
- as input to the SET clause of an UPDATE statement
- as a value being inserted into a table
- as input to a cast function in some other context
- as a recursively referenced column whose length increases as the recursion progresses

#### **User response**

If the value is a literal string in the SQL statement, it is too long for its intended use.

If the value is not a literal string, examine the SQL statement to determine where the transformation is taking place. Either the input to the transformation is too long, or the target is too short.

Check the SQL Reference manual for specific length limits. They may differ between various database servers.

Correct the usage and run the query again.

**SQL code:** -433

**Database:** Db2 for z/OS

**DSQ17438 Application raised error** *&V1***.**

#### **Explanation**

This error occurred as a result of the RAISE\_ERROR function or as a result of the SIGNAL SQLSTATE statement.

The following SQLSTATE was returned: &DSQSQLST.

#### **User response**

Use the diagnostic text provided by the application, if possible, to determine the cause of the error.

**SQL code:** -438

**Database:** Db2 for z/OS

**DSQ17440 NO** *&V1* **BY THE NAME** *&V2* **HAVING COMPATIBLE ARGUMENTS WAS FOUND**

#### **Explanation:**

See ["DSQ16440" on page 236](#page-243-0).

**SQL code:** -440

**Database:** Db2 for z/OS

#### **DSQ17441 Invalid use of DISTINCT or ALL with** *&V1***.**

#### **Explanation:**

See ["DSQ15441" on page 223](#page-230-0).

**SQL code:** -441

**Database:** Db2 for z/OS

**DSQ17442 Error in referring to routine** *&V1* **.**

**Explanation:** See ["DSQ15442" on page 224](#page-231-0).

**SQL code:** -442

**Database:** Db2 for z/OS

#### **DSQ17443 External function** *&V1* **has returned an error.**

**Explanation:** See ["DSQ15443" on page 224](#page-231-0).

**SQL code:** -443

**Database:** Db2 for z/OS

**DSQ17444 User program** *&V1* **could not be found.**

# **Explanation**

Db2 received an SQL CALL statement for a stored procedure or an SQL statement containing an invocation of a user-defined function and found the row in the SYSIBM.SYSROUTINES catalog table associated with the requested procedure name. However, the z/OS load module identified in the LOADMOD column of the SYSIBM.SYSROUTINES row could not be found.

*&V1* the name of the z/OS load module that could not be found

The following SQLSTATE was returned: &DSQSQLST.

## **User response**

If the LOADMOD column value in the SYSIBM.SYSROUTINES table is incorrect, use the ALTER FUNCTION or ALTER PROCEDURE statement to correct the value.

If the LOADMOD column value is correct, use the z/OS linkage editor to create the required z/OS load module in one of the z/OS load libraries used by your installation for stored procedures.

**SQL code:** -444

**Database:** Db2 for z/OS

#### **DSQ17449 CREATE OR ALTER STATEMENT CONTAINS AN INVALID FORMAT.**

## **Explanation**

An error was found in the EXTERNAL NAME clause of the CREATE FUNCTION, ALTER FUNCTION, or ALTER PROCEDURE statement for *&V1*, or the clause is needed but was not specified.

The following SQLSTATE was returned: &DSQSQLST.

### **User response**

Correct the syntax of the SQL statement. Refer to the Db2 SQL Reference for information on the EXTERNAL NAME clause. When LANGUAGE is JAVA or COMPJAVA, possible causes may be:

- Omitting the EXTERNAL NAME clause.
- Including a blank.
- Having the '!' at the beginning or end of the name.
- Specifying an invalid external-java-routine-name.

**SQL code:** -449

**Database:** Db2 for z/OS

**DSQ17450 A parameter overlaid storage beyond its declared length.**

## **Explanation**

On return from function or stored procedure *&V1* Db2 detected a storage overlay beyond the declared length of parameter number: *&V2*. This is not permitted.

The following SQLSTATE was returned: &DSQSQLST.

## **User response**

Contact the author of the function or stored procedure or your database administrator. The function or stored procedure should not be used until it is fixed.

**SQL code:** -450

**Database:** Db2 for z/OS

**DSQ17456 The function on the CREATE statement already exists.**

## **Explanation**

A SPECIFIC name has been explicitly specified as *&V2* in the CREATE FUNCTION statement for *&V1*. This name already exists as the SPECIFIC name for another function within the schema.

The following SQLSTATE was returned: &DSQSQLST.

## **User response**

Choose another name and try the CREATE statement again.

**SQL code:** -456

**Database:** Db2 for z/OS

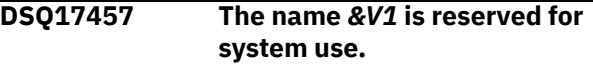

# **Explanation**

The user-defined function or user-defined type cannot be created because the name is reserved for use by the system.

The following names cannot be used for functions or user-defined types even if they are delimited identifiers:

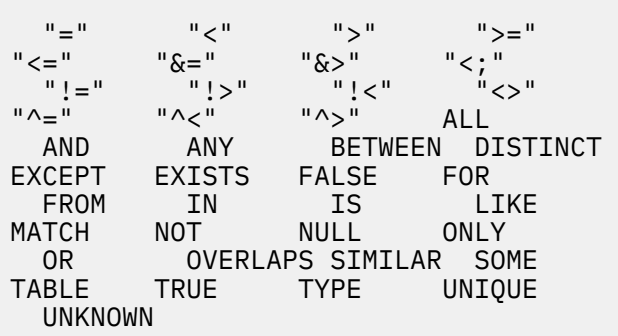

The names of built-in data types cannot be used as the name of a user-defined type (for example, CHAR).

# **User response**

Select a name for the function or user-defined type that is not reserved for system use.

**SQL code:** -457

**Database:** Db2 for z/OS

**DSQ17461 A value with data type** *&V1* **cannot be cast to data type** *&V2***.**

# **Explanation**

The following combinations are not supported:

- Casting a value with a data type of &V1 to data type &V2.
- Casting a string value with a field procedure in a statement that refers to multiple encoding schemes.
- This error can be issued for an attempt to use a feature that requires a higher APPLCOMPAT setting than the current setting. The current APPLCOMPAT setting does not support a feature that was requested.

# **User response**

Change the data type of either the source or target so that the cast is supported. If an explicit cast was specified, correct the CAST specification to specify a supported combination of source and target types.

## **SQL code:** -461

**Database:** Db2 for z/OS

### **DSQ17463 EXTERNAL ROUTINE** *&V1* **HAS RETURNED AN INVALID SQLSTATE** *&V2*

# **Explanation**

The valid SQLSTATEs that a user-defined function or stored procedure can return are 38xxx (error), 38502 (error) and 01Hxx (warning). A User-defined function or stored procedure routine-name returned an invalid SQLSTATE sqlstate along with message text. The userdefined function or stored procedure is in error.

The statement could not be executed.

The following SQLSTATE was returned: &DSQSQLST.

## **User response**

The user-defined function or stored procedure must be corrected. See your database administrator or the author of the function to find out the meaning of the warning. The significance of the bad SQLSTATE to the invoking application may be learned from the author of the function.

### **SQL code:** -463

**Database:** Db2 for z/OS

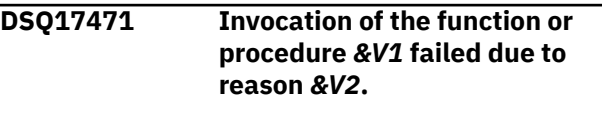

### **Explanation:**

See ["DSQ15471" on page 224](#page-231-0).

**SQL code:** -471

**Database:** Db2 for z/OS

### **DSQ17478 The statement cannot run because of an object dependency.**

## **Explanation**

An ALTER, DROP, or REVOKE statement cannot remove an object while another object has a dependency on it.

The object name (or its type, if known) is: *&V1*.

The dependent object and type (if known) are:

*&V2*. *&V3*.

Examples of where the dependency might occur include the following situations:

## **ALTER or DROP statement**

If the object type is FUNCTION, the object is not dropped if any of the following statements are true:

- A row permission or a column mask references this function.
- Another function uses the function that you are trying to drop.
- A view uses the function.
- A trigger package uses the function.
- A table uses the function in a check constraint or a user-defined default.
- A materialized query table definition uses this function.

If the object type is DISTINCT TYPE, the object is not dropped if any of the following statements are true:

- A parameter or an SQL variable of a function is defined as this distinct type.
- A column of a table is defined as this distinct type.
- A parameter or an SQL variable of a procedure is defined as this distinct type.
- A sequence is defined with this distinct type as the data type.

If the object type is ALIAS, the object is not dropped if the following statement is true:

• A row permission or a column mask references this alias.

If the object type is SYNONYM, the object is not dropped if the following statement is true:

• A row permission or a column mask references this synonym.

If the object type is TABLE, the object is not dropped if any of the following statements are true:

- A row permission or a column mask references this table.
- This table is the history table for a system-period temporal table. An attempt to drop the table space or database that contains the history table will also cause this error.
- This table is the archive table for an archiveenabled table. An attempt to drop the table space or database that contains the archive table also causes this error.

If the object type is COLUMN, the object is not dropped if any of the following statements are true:

- An index references this column.
- A unique constraint references this column.
- A view directly or indirectly references this column.

• A referential constraint references this column as a foreign key.

If the object type is VIEW, the object is not dropped if the following statement is true:

• A row permission or a column mask references this view.

If the object is a global variable, it will not be dropped if any of the following statements are true:

- An SQL function references this global variable.
- A view references this global variable.
- A trigger references this global variable.

#### **REVOKE statement**

If the object type is FUNCTION, the object is not removed from the database by a REVOKE statement if any of the following statements are true:

- A function owned by the revokee is sourced on this function.
- A view owned by the revokee uses this function.
- A trigger package owned by the revokee uses this function.
- A table uses this function in a check constraint or a user-defined default.
- An index owned by the revokee uses this function.
- A materialized query table that is owned by the revokee uses this function in the definition.

If the object type is DISTINCT TYPE, object is not removed from the database by a REVOKE statement if any of the following statements are true:

- A parameter or an SQL variable of a function that is owned by the revokee is defined as this distinct type.
- A parameter or an SQL variable of a procedure that is owned by the revokee is defined as this distinct type.
- A column of a table that is owned by the revokee is defined as this distinct type.
- A sequence that is owned by the revokee is defined with this distinct type as the data type.

If the object type is PROCEDURE, the object is not removed from the database by a REVOKE statement if the following statement is true:

• A trigger definition that is owned by the revokee contains a CALL statement with the name of this stored procedure.

If the object is a global variable, it is not removed from the database by a REVOKE statement if any of the following statements are true:

- A function that is owned by the revokee references this global variable.
- A view that is owned by the revokee references this global variable.
- A trigger that is owned by the revokee references this global variable.

Additionally, when SYSADM authority is revoked, the cascading REVOKE process might encounter dependencies that prevent the REVOKE statement from being successfully processed, such as when an attempt is made to revoke a permission on a procedure when the procedure is associated with a trigger.

The following SQLSTATE was returned: &DSQSQLST.

## **User response**

Before removing an object from the database, remove all of its dependent objects.

**SQL code:** -478

**Database:** Db2 for z/OS

**DSQ17480 THE PROCEDURE** *&V1* **HAS NOT YET BEEN CALLED**

# **Explanation**

The procedure identified in a DESCRIBE PROCEDURE or an ASSOCIATE LOCATORS statement has not yet been called within the application process, or the procedure has been called but an explicit or implicit commit occurred before the statement.

The statement could not be executed.

The following SQLSTATE was returned: &DSQSQLST.

## **User response**

Correct the statements so that the exact syntax used to specify the procedure name on the CALL statement is the same as that on the ASSOCIATE LOCATOR and/or DESCRIBE PROCEDURE. If an unqualified name is used to CALL the procedure, the 1-part name must also be used on the other statements. If the CALL statement is made with a 3-part name, and the current server is the same as the location in the 3-part name, the ASSOCIATE LOCATOR or DESCRIBE procedure can omit the location. Rerun the statements.

**SQL code:** -480

**Database:** Db2 for z/OS

### **DSQ17481 The GROUP BY clause contains** *&V1* **nested within** *&V2***.**

## **Explanation**

The following types of nesting are not allowed within a GROUP BY clause:

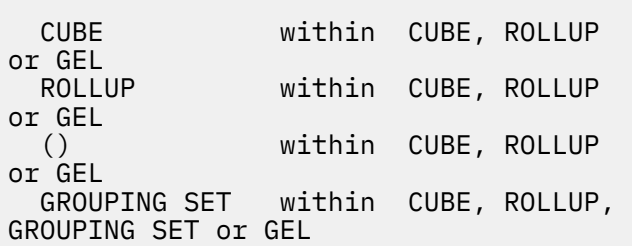

where GEL represents a grouping-expression-list, an element shown in the syntax diagram of the GROUP BY clause. Refer to the SQL Reference manual for more information.

## **User response**

Modify the GROUP BY clause to remove the nesting and run the query again.

**SQL code:** -481

**Database:** Db2 for z/OS

### **DSQ17482 THE PROCEDURE** *&V1* **RETURNED NO LOCATORS**

## **Explanation**

The procedure identified in an ASSOCIATE LOCATORS statement returned no result set locators

The statement could not be executed.

The following SQLSTATE was returned: &DSQSQLST.

## **User response**

Determine if result set locators are returned from the identified procedure by using the DESCRIBE PROCEDURE statement.

**SQL code:** -482

**Database:** Db2 for z/OS

#### **DSQ17487 The function/procedure's definition did not specify** *&V1 &V2***'s SQL attempt**

## **Explanation**

A user-defined function or stored procedure *&V2* was invoked and attempted to execute SQL statements,

but the function or procedure was created with the NO SQL option.

In an environment of nested functions and procedures, the SQL option is the most restrictive option that was specified. The SQL data access option does not allow for modifying data.

The following SQLSTATE was returned: &DSQSQLST

## **User response**

Either use an ALTER statement to change the definition of the function or procedure to allow SQL statements, or remove the failing SQL statement from the external function or procedure.

**SQL code:** -487

**Database:** Db2 for z/OS

**DSQ17495 This query exceeds a Db2 cost estimate limit.**

**Explanation:**

See ["DSQ15495" on page 224](#page-231-0).

**SQL code:** -495

**Database:** Db2 for z/OS

#### **DSQ17496 THE SQL STATEMENT CANNOT BE EXECUTED**

## **Explanation**

The SQL statement cannot be executed because the current server is different from the server that called a stored procedure. The SQL statement can be any of the following:

- ALLOCATE CURSOR
- DESCRIBE CURSOR
- FETCH (using an allocated cursor)
- CLOSE (using an allocated cursor)

The following SQLSTATE was returned: &DSQSQLST.

## **User response**

Connect to the server that called the stored procedure which created the result set before running the SQL statement that failed.

**SQL code:** -496

**Database:** Db2 for z/OS

**DSQ17499 CURSOR** *&V1* **HAS ALREADY BEEN ASSIGNED**

## **Explanation**

An attempt was made to assign a cursor to a result set using the SQL statement ALLOCATE CURSOR. One of the following applies:

- The result set locator variable specified in the ALLOCATE CURSOR statement was previously assigned to cursor cursor-name.
- Cursor *&V1* specified in the ALLOCATE CURSOR statement was previously assigned to a result set from stored procedure procedure-name.

The following SQLSTATE was returned: &DSQSQLST.

## **User response**

Determine if the target result set named in the ALLOCATE CURSOR statement was previously assigned to a cursor.

If the result set was previously assigned to cursor *&V1*, either choose another target result set or call stored procedure procedure-name again and reissue the ASSOCIATE LOCATOR and ALLOCATE CURSOR statements.

If the result set was not previously assigned to a cursor, the cursor *&V1* specified in the ALLOCATE CURSOR statement was previously assigned to a result set from stored procedure procedure-name. Since you cannot assign cursor cursor-name to another result set, you must specify a different cursor name in the ALLOCATE CURSOR statement.

Correct the statements so that the exact syntax used to specify the procedure name on the CALL statement is the same as that on the ASSOCIATE LOCATOR and/or DESCRIBE PROCEDURE. If an unqualified name is used to CALL the procedure, the 1-part name must also be used on the other statements. If the CALL statement is made with a 3-part name and the current server is the same as the location in the 3-part name, the ASSOCIATE LOCATOR or DESCRIBE procedure can omit the location.

### **SQL code:** -499

**Database:** Db2 for z/OS

### **DSQ17504 THE CURSOR NAME** *&V1* **IS NOT DEFINED**

## **Explanation**

Cursor *&V1* was referenced in an SQL statement. One of the following is true:

• Cursor *&V1* was not declared (using the DECLARE CURSOR statement) or allocated (using the ALLOCATE CURSOR statement) in the application program before it was referenced.

- Cursor *&V1* was referenced in a positioned UPDATE or DELETE statement which is not a supported operation for an allocated cursor.
- Cursor *&V1* was allocated, but a CLOSE cursor statement naming cursor-name was issued and deallocated the cursor before this cursor reference.
- Cursor *&V1* was allocated, but a ROLLBACK operation occurred and deallocated the cursor before this cursor reference.
- Cursor *&V1* was allocated, but its associated cursor declared in a stored procedure was not declared WITH HOLD, and a COMMIT operation occurred and deallocated the cursor before this cursor reference. The COMMIT operation may be either explicit (the COMMIT statement) or implicit (a stored procedure defined as COMMIT\_ON\_RETURN = 'Y'was called before this cursor reference).
- Cursor *&V1* was allocated, but its associated stored procedure was called again. Since the cursor was allocated, new result sets were returned, and cursor cursor-name was deallocated.

The following SQLSTATE was returned: &DSQSQLST.

## **User response**

Check the application program for completeness and for possible spelling errors in the cursor declaration or allocation. The declaration for, or allocation of, a cursor must appear in an application program before SQL statements that reference the cursor.

If the *&V1* was <UNKNOWN>, then the cursor cursorname was not successfully declared or allocated. This can occur if SQL(Db2) was used, and a warning message was issued during precompilation. Check the precompile output for warning messages on the DECLARE CURSOR or ALLOCATE CURSOR statement, and correct the statement.

For an allocated cursor, if an implicit or explicit COMMIT, ROLLBACK, or CLOSE occurred since the cursor was successfully allocated, modify the application program logic to do one of the following:

- After the COMMIT, ROLLBACK, or CLOSE operation, call the associated stored procedure again, and reissue the ASSOCIATE LOCATORS and ALLOCATE CURSOR statements.
- For COMMIT, declare the associated cursor in the stored procedure WITH HOLD so the COMMIT operation does not deallocate the cursor.

Reissue the ASSOCIATE LOCATORS and ALLOCATE CURSOR statements if the associated stored procedure was called again and new result sets were returned for an allocated cursor.

**SQL code:** -504

#### **Database:** Db2 for z/OS

# **DSQ17512 There is an invalid reference to a remote object in your query.**

**Explanation:**

See ["DSQ15512" on page 225](#page-232-0).

**SQL code:** -512

**Database:** Db2 for z/OS

**DSQ17513 The alias name** *&V1* **cannot be defined on another local or remote alias.**

### **Explanation:**

See ["DSQ15513" on page 225](#page-232-0).

**SQL code:** -513

**Database:** Db2 for z/OS

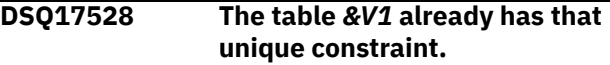

## **Explanation**

Duplicate unique constraints are not allowed.

For a CREATE TABLE statement, a UNIQUE clause uses the same column list as the PRIMARY KEY clause or another UNIQUE clause.

For an ALTER TABLE statement, a UNIQUE clause uses the same column list as the PRIMARY KEY or a UNIQUE constraint that already exists for the table.

"*&V2*" is either the CONSTRAINT name in the SQL statement or the first name specified in the column list of the UNIQUE clause followed by three periods.

## **User response**

Remove the duplicate UNIQUE clause or change the column list to a set of columns that is not already part of a unique constraint.

**SQL code:** -528

**Database:** Db2 for z/OS

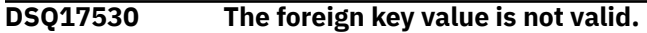

#### **Explanation:**

See ["DSQ10930" on page 147](#page-154-0).

**SQL code:** -530

**Database:** Db2 for z/OS

#### **DSQ17531 The primary key** *&V1* **in a parent row cannot be updated.**

#### **Explanation:**

See ["DSQ15531" on page 225](#page-232-0).

**SQL code:** -531

#### **Database:** Db2 for z/OS

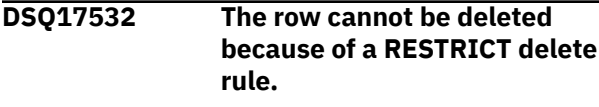

#### **Explanation:**

See ["DSQ15532" on page 225](#page-232-0).

**SQL code:** -532

**Database:** Db2 for z/OS

**DSQ17533 Cannot insert multiple rows into a self-referencing table.**

### **Explanation**

An INSERT operation with a subselect attempted to insert multiple rows into a self-referencing table. The subselect of the INSERT operation should return no more than one row of data.

### **User response**

Make sure the search condition of the subselect returns no more than one row of data.

**SQL code:** -533

**Database:** Db2 for z/OS

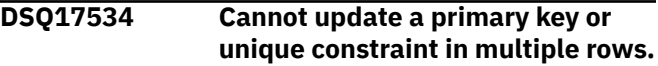

**Explanation:**

See ["DSQ12734" on page 180](#page-187-0).

**SQL code:** -534

**Database:** Db2 for z/OS

**DSQ17536 The DELETE statement is invalid because table** *&V1* **can be affected by the operation.**

## **Explanation**

A DELETE operation with the indicated table referenced in a subquery was attempted.

If *&V1* is the object table of the DELETE, the indicated table is one of the following:

- a dependent of *&V1* in a relationship with a delete rule of CASCADE or SET NULL.
- a dependent of another table in a relationship with a delete rule of CASCADE or SET NULL in which deletions from *&V1* can cascade to that table.

The DELETE statement cannot be processed. The contents of the object table are unchanged.

#### **User response**

Do not refer to a table in a subquery of a DELETE statement if the table can be affected by the DELETE statement.

**SQL code:** -536

**Database:** Db2 for z/OS

**DSQ17537 You used column name** *&V1* **more than once.**

### **Explanation**

A primary key, foreign key, or unique constraint cannot contain duplicate column names.

The following SQLSTATE was returned: &DSQSQLST.

### **User response**

Correct the statement so that it specifies unique column names.

**SQL code:** -537

**Database:** Db2 for z/OS

**DSQ17538 Foreign key** *&V1* **does not conform to the description of the primary key of table** *&V2***.**

## **Explanation**

The definition of the indicated foreign key does not conform to the description of parent key of the indicated table due to one of the following reasons:

- The referenced parent key has not been defined as a primary key or a unique key.
- The foreign key identified by *&V1* does not have the same number of columns as the primary key of table *&V2*
- The descriptions of these keys are not identical. The requirement for identical descriptions includes data type, length attribute, and field procedure.

### **User response**

Correct the FOREIGN KEY clause so that the description of the foreign key conforms to that of the primary key of the indicated table.

**SQL code:** -538

**Database:** Db2 for z/OS

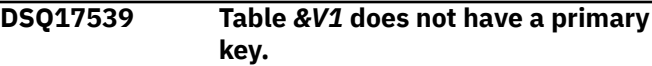

# **Explanation**

Db2 cannot perform the CREATE or ALTER TABLE statement because the indicated table does not have a primary key. Thus, the primary key cannot be dropped, or the table cannot be defined as a parent in a referential constraint.

## **User response**

Correct the statement to reference a table with a primary key, or define a primary key with ALTER TABLE ADD PRIMARY KEY before referencing the table in a FOREIGN KEY clause.

**SQL code:** -539

**Database:** Db2 for z/OS

**DSQ17540 Table** *&V1* **has no primary index for the primary key or ROWID.**

### **Explanation:**

See ["DSQ15540" on page 226](#page-233-0).

**SQL code:** -540

**Database:** Db2 for z/OS

**DSQ17541 Foreign key** *&V1* **is invalid because it is a duplicate referential constraint.**

**Explanation:**

See ["DSQ12741" on page 181](#page-188-0).

**SQL code:** -541

**Database:** Db2 for z/OS

**DSQ17542** *&V1* **cannot be a column of a primary key or unique constraint.**

### **Explanation:**

See ["DSQ12742" on page 181](#page-188-0).

**SQL code:** -542

**Database:** Db2 for z/OS

**DSQ17544 The check constraint cannot be added.**

# **Explanation**

The check constraint cannot be added because the table contains a row that violates the constraint. At least one existing row in the table violates the check constraint that is to be added in the ALTER TABLE statement.

## **User response**

Examine the check constraint definition that is specified in the ALTER TABLE statement and the data in the table to determine why the ALTER TABLE statement was rejected.

**SQL code:** -544

**Database:** Db2 for z/OS

#### **DSQ17545 The operation is not allowed because a row violates the CHECK CONSTRAINT** *&V1*

## **Explanation**

Table check constraint violations occurred on an INSERT or UPDATE statement. The resulting row violated the check constraint definition on the table.

## **User response**

Examine the data and the check constraint definition to determine why the INSERT or UPDATE statement was rejected. The data must be changed to satisfy the check constraint. The check constraint definition is contained in the SYSIBM.SYSCHECKS catalog table.

**SQL code:** -545

**Database:** Db2 for z/OS

**DSQ17546 The check-constraint named** *&V1* **is invalid.**

## **Explanation**

A table check-constraint named *&V1* in the CREATE TABLE or ALTER TABLE statement is invalid. The constraint definition might be invalid for one or more of the following reasons:

- It refers to a column that has a field procedure defined on it.
- It refers to a column with a data type that is lower in the hierarchy of numeric data types than the data type of any other operand. The hierarchy is as follows: small integer < large integer < big integer < decimal < single-precision floating point < doubleprecision floating point.
- It refers to a column with a numeric data type that is not the same numeric type as that of the other column operands.
- It refers to a column with a width that is shorter than the other operands when the column and other operands are not character-string data types.
- It refers to a column containing XML data.
- It refers to a column containing decimal floatingpoint data.
- It contains an XMLQUERY or XMLEXISTS expression.
- It contains a subquery.
- It refers to a column function.
- It refers to a special register.
- It refers to a column that is not in the same table.
- It refers to a global variable.
- The constraint definition refers to a binary Unicode column in an EBCDIC table.

Additional restrictions can exist for check-constraint definitions. For more information on the CREATE TABLE statement and defining check-constraints, see "Db2 SQL Reference".

The following SQLSTATE was returned: &DSQSQLST.

### **User response**

Correct the check-constraint definition and run the query again.

**SQL code:** -546

**Database:** Db2 for z/OS

### **DSQ17548 The check-constraint is invalid.**

## **Explanation**

A check-constraint defined with *&V1* in the CREATE TABLE or ALTER TABLE statement is invalid for one or more of the following reasons:

- It refers to a column that has a field procedure defined on it.
- It refers to a column with a data type that is lower in the hierarchy of numeric data types than the data type of any other operand. The hierarchy is as follows: small integer < large integer < big integer < decimal < single-precision floating point < doubleprecision floating point.
- It refers to a column with a numeric data type that is not the same numeric type as that of the other column operands.
- It refers to a column with a width that is shorter than the other operands when the column and other operands are not character-string data types.
- It refers to a column containing XML data.
- It refers to a column containing decimal floatingpoint data.
- It contains an XMLQUERY or XMLEXISTS expression.
- It contains a subquery.
- It refers to a column function.
- It refers to a special register.
- It refers to a column that is not in the same table.
- It refers to a global variable.

• The constraint definition refers to a binary Unicode column in an an EBCDIC table.

The following SQLSTATE was returned: &DSQSQLST.

### **User response**

Correct the check-constraint definition and run the query again.

**SQL code:** -548

**Database:** Db2 for z/OS

**DSQ17551** *&V3* **does not exist, or you lack the necessary authority.**

## **Explanation**

This problem can occur when:

- *&V3* does not exist or is read-only.
- An XML schema has been specified more than once in an XML type modifier.
- Your user ID (*&V1*) lacks the *&V2* privilege necessary to use the command that you issued on the specified object. Different authorities or privileges are required for different operations on objects that you do not own:
	- The SELECT privilege is required to issue SELECT statements on a table or view you do not own.
	- INSERT, UPDATE, DELETE, or ALTER privileges are required to perform these operations on a table or view you do not own. The INDEX privilege is required to create an index.
	- GRANT authority (issued by using a WITH GRANT OPTION clause) is required to grant privileges on tables or views you do not own.
	- ALTER privileges are required on a table or view to perform a foreign key operation or issue a DROP FOREIGN KEY, DROP PRIMARY KEY, or DROP UNIQUE statement. In this case, note that *&V3* is the name of the table being created or altered, not the name of the table for which *&V1* lacks the ALTER privilege.
	- Specific authority is required to create a table, save data, or reserve space in the database.
- A user must be the owner of an object to be replaced when a CREATE statement is specified with the OR REPLACE clause. A user ID with SECADM authority can issue the TRANSFER OWNERSHIP statement to transfer the ownership of the object.

### **User response**

Be sure that the command refers to the correct object name. If the table you are working with contains an

XML column, alter the XML column and remove the XML schema from its type modifier. If the *&V1* user ID lacks the necessary authorities or privileges, contact your QMF administrator.

#### **SQL code:** -551

**Database:** Db2 for z/OS

**DSQ17552 The specified object does not exist or you lack needed authority.**

#### **Explanation:**

See ["DSQ12751" on page 181](#page-188-0).

**SQL code:** -552

**Database:** Db2 for z/OS

**DSQ17553** *&V1* **is not a valid authorization ID.**

## **Explanation**

The authorization ID specified in SET CURRENT SQLID is neither your primary authorization ID nor one of your secondary authorization IDs.

### **User response**

Correct the authorization ID in the statement or contact your QMF administrator to have the specified authorization ID defined for your use.

**SQL code:** -553

**Database:** Db2 for z/OS

**DSQ17554 You cannot grant a privilege to yourself.**

### **Explanation**

Privileges can only be granted from one user with the proper authority to another user. However, if SQLRULES(STD) is in effect or CURRENT RULES contains STD, GRANT to self is allowed.

### **User response**

Contact your QMF administrator if you need additional privileges.

**SQL code:** -554

**Database:** Db2 for z/OS

**DSQ17555 You cannot revoke a privilege from yourself.**

**Explanation:** See ["DSQ12755" on page 182](#page-189-0).

**SQL code:** -555

**Database:** Db2 for z/OS

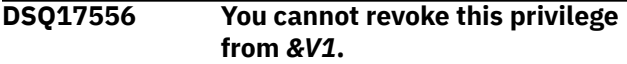

#### **Explanation:**

See ["DSQ12756" on page 182](#page-189-0).

**SQL code:** -556

**Database:** Db2 for z/OS

**DSQ17557 Keyword** *&V3&V1* **is invalid as used.**

### **Explanation**

The error may have been caused by any of the following:

- 1. Something is misspelled, or a keyword is out of order.
- 2. The mixture of privileges specified is not allowed. The privileges must all be of one type.
- 3. REVOKE UPDATE(column-list) has been specified. Only GRANT UPDATE, not REVOKE, allows a column list.

The line below lists some of the keywords that might possibly be valid instead of *&V3* in the context so far. *&V4*

### **User response**

Correct the query and continue.

**SQL code:** -557

**Database:** Db2 for z/OS

**DSQ17558 Invalid use of "AT ALL LOCATIONS" on GRANT or REVOKE.**

### **Explanation**

The location qualifier specified for a GRANT or REVOKE is invalid. Only table privileges (SELECT, INSERT, UPDATE, and so on), excluding ALTER and INDEX privileges, should be granted to IDs at different locations.

#### **User response**

See Db2 SQL Reference for valid keywords for GRANT or REVOKE statement.

**SQL code:** -558

**Database:** Db2 for z/OS

**DSQ17559 GRANT and REVOKE cannot be run now.**

# **Explanation**

The authorization portion of the system is temporarily disabled. GRANT and REVOKE queries cannot be run.

## **User response**

Run your query again when the authorization portion of the system is running. Contact your QMF administrator for more details.

**SQL code:** -559

**Database:** Db2 for z/OS

#### **DSQ17571 Remote update is disallowed in a READ-ONLY environment.**

### **Explanation:**

See ["DSQ10425" on page 124](#page-131-0).

**SQL code:** -571

**Database:** Db2 for z/OS

#### **DSQ17574 The DEFAULT value conflicts with the column definition.**

## **Explanation**

USER, CURRENT SQLID, or a constant value was specified as a default value for a column, but either the target column length is too short or its data type is incompatible.

## **User response**

Change the statement so that the default value conforms to the column definition.

**SQL code:** -574

**Database:** Db2 for z/OS

**DSQ17577 Function/procedure's definition did not specify** *&V1 &V2* **'s modification**

# **Explanation**

The current environment does not allow SQL statements that modify data.

One of the following situations has occurred:

- A user-defined function or stored procedure *&V2* was invoked and attempted to modify or execute data, but the function or procedure was defined without MODIFIES SQL option.
- A function or procedure defined with READS SQL DATA, CONTAINS SQL, or NO SQL attempted to invoke another function or procedure defined with MODIFIES SQL DATA.

In an environment of nested functions and procedures, the SQL option is the most restrictive option that was specified. The SQL data access option does not allow for modifying data.

The SQL statement failed.

The following SQLSTATE was returned: &DSQSQLST.

## **User response**

Either use an ALTER statement to change the definition of the function or procedure to allow statements that modify data, or remove the failing SQL statement from the external function or procedure.

**SQL code:** -577

**Database:** Db2 for z/OS

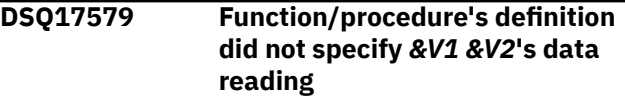

## **Explanation**

The current environment does not allow SQL statements that read data.

One of the following situations has occurred:

- A user-defined function or stored procedure *&V2* was invoked. It attempted to read data, but the function or procedure was defined without the READS SQL DATA or MODIFIES SQL DATA option.
- A function or procedure defined with CONTAINS SQL or NO SQL attempted to invoke another function or procedure defined with READS SQL DATA.

In an environment of nested functions and procedures, the SQL option is the most restrictive option that was specified. The SQL data access option does not allow for reading data.

The SQL statement failed.

The following SQLSTATE was returned: &DSQSQLST.

## **User response**

Either use an ALTER statement to change the definition of the function or procedure to allow statements that read data, or remove the failing SQL statement from the external function or procedure.

**SQL code:** -579

**Database:** Db2 for z/OS

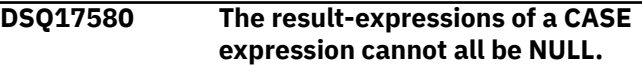

# **Explanation**

There is a CASE expression in the statement that has all the result-expressions coded with the keyword NULL.

# **User response**

Change the CASE expression to include at least one result-expression with a keyword other than NULL and run the query again.

**SQL code:** -580

**Database:** Db2 for z/OS

**DSQ17581 The data types of the resultexpressions of a CASE expression are not compatible.**

# **Explanation**

There is a CASE expression in the statement that has result-expressions that are not compatible. The data types of the result-expressions might be incompatible because the result data types in the CASE condition are not all:

- character
- graphic
- numeric
- date
- time
- timestamp
- binary string
- user-defined type

The data types of the result-expressions in the CASE expression must match. For example, if you are using character data in one instance, all data types must be character.

However, if encoded in Unicode, character and graphic data types are compatible.

An array value with a user-defined array type can be assigned only to an array variable that is defined as the same user-defined array type. The rules for assigning an array value without a user-defined array type to an array variable depend on the statement that specifies the assignment. "Refer to the Db2 SQL Reference" for more information about Unicode and user-defined array type.

The following SQLSTATE was returned: &DSQSQLST.

## **User response**

Correct the result-expressions so that they are compatible and run the query again.

**SQL code:** -581

**Database:** Db2 for z/OS

#### **DSQ17582 The search-condition in a SEARCH-WHEN-CLAUSE is not valid.**

# **Explanation**

The search-condition in a SEARCH-WHEN-CLAUSE specifies a quantified predicate, an IN predicate, or an EXISTS predicate, which are not allowed.

## **User response**

Correct the search-condition and run the query again.

**SQL code:** -582

**Database:** Db2 for z/OS

#### **DSQ17592 NOT AUTHORIZED TO CREATE FUNCTIONS/PROCEDURES IN WLM ENVIRONMENT** *&V1*

# **Explanation**

This message is issued when:

- The value of the *&V1* token is 'NO WLM ENVIRONMENT' and the check for authorization to the Db2-managed stored procedures address space failed because the NO WLM ENVIRONMENT clause was specified on the CREATE PROCEDURE or ALTER PROCEDURE statement.
- There is no Db2-managed stored procedures address space.

The following SQLSTATE was returned: &DSQSQLST.

## **User response**

To correct the error, perform one of the following actions:

- If the value of the *&V1* token is 'NO WLM ENVIRONMENT', choose a different value for the WLM ENVIRONMENT keyword or request authorization to create objects in the specified WLM ENVIRONMENT from the system administrator.
- If there is no Db2-managed stored procedures address space, request that one be created, and request that a RACF PERMIT be completed to allow access to this resource.

Reissue the SQL statement.

```
SQL code: -592
Database: Db2 for z/OS
```
### **DSQ17593 NOT NULL must be specified for column** *&V1***.**

# **Explanation**

ROWID columns and distinct type columns for which the source type is a ROWID, as well as row change timestamp columns, do not support null values. When a ROWID column (or distinct type for which the source type is a ROWID) is defined on a CREATE TABLE, ALTER TABLE, or DECLARE TABLE statement, the NOT NULL clause must be specified for the column. When a row change timestamp column is defined on a CREATE TABLE or ALTER TABLE statement, the NOT NULL clause must be specified for the column.

# **User response**

Change the statement to specify NOT NULL for column *&V1*.

**SQL code:** -593

**Database:** Db2 for z/OS

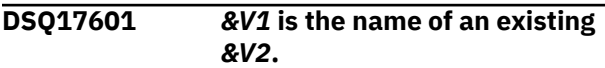

# **Explanation**

You tried to CREATE or RENAME an object named *&V1* when a *&V2* of that name already exists.

- If the object type is CONSTRAINT, and *&V1* was specified in the FOREIGN KEY clause, the CHECK clause, the PRIMARY KEY clause, or the UNIQUE clause of either a CREATE or ALTER TABLE statement, all referential integrity and check constraint names defined on a table must be unique.
- If the object type is TABLE/VIEW, the alias-name specified in the create alias statement is identical to the table name/view-name specified. The TABLE/ VIEW might not exist in the Db2 subsystem.

## **User response**

Either DROP *&V2 &V1* before running the query, or choose another name for *&V1*.

**SQL code:** -601

**Database:** Db2 for z/OS

**DSQ17602 The CREATE INDEX or PRIMARY KEY statement specifies too many columns.**

**Explanation:**

See ["DSQ12817" on page 185](#page-192-0).

**SQL code:** -602

### **Database:** Db2 for z/OS

#### **DSQ17603 The specified unique index column has duplicate values.**

## **Explanation**

You cannot create an unique index on the specified columns because the table already contains rows that have duplicate values on the column. If a column has a type of VARCHAR or VARGRAPHIC, two columns that differ only in the number of trailing blanks might cause duplication.

## **User response**

Change your CREATE statement so that it does not refer to a column with duplicate values, or else delete rows with duplicate values from the table.

**SQL code:** -603

**Database:** Db2 for z/OS

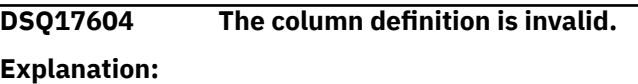

See ["DSQ12804" on page 183](#page-190-0).

**SQL code:** -604

**Database:** Db2 for z/OS

#### **DSQ17607 Operation or option** *&V1* **is not defined for this object.**

### **Explanation:**

See ["DSQ15607" on page 226](#page-233-0).

**SQL code:** -607

**Database:** Db2 for z/OS

### **DSQ17612 You used column name** *&V1* **twice.**

**Explanation:**

See ["DSQ12812" on page 185](#page-192-0).

**SQL code:** -612

**Database:** Db2 for z/OS

**DSQ17613 Primary key or unique constraint is too long or has too many columns.**

## **Explanation**

QMF displays this error message when a -613 SQL code is issued by the database.

## **User response**

See the information for SQL code -613 for additional detail about this problem. This information is located in IBM Knowledge Center at:
[http://ibm.com/support/knowledgecenter/SS9UMF/](http://ibm.com/support/knowledgecenter/SS9UMF/welcome.html) [welcome.html](http://ibm.com/support/knowledgecenter/SS9UMF/welcome.html)

**SQL code:** -613

**Database:** Db2 for z/OS

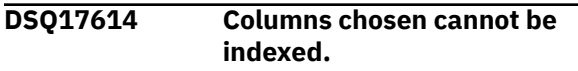

**Explanation:** See ["DSQ12814" on page 185](#page-192-0).

**SQL code:** -614

**Database:** Db2 for z/OS

**DSQ17616 You cannot drop** *&V2***; other objects depend on it.**

### **Explanation**

*&V2* cannot be dropped because the *&V3* named *&V4* refers to it.

### **User response**

If you want to drop *&V2*, first drop all objects that depend on it.

**SQL code:** -616

**Database:** Db2 for z/OS

**DSQ17617 Table** *&V1* **cannot have a TYPE 1 index.**

### **Explanation**

A type 1 index cannot be created on the following tables:

- A table within a large table space
- A table within a table space with LOCKSIZE ROW
- An auxiliary table

In addition, a type 1 index cannot be created on a ROWID column of a table.

### **User response**

Either create the index as TYPE 2 or, if LOCKSIZE ROW was used, alter the LOCKSIZE of the table space containing the table to a value other than ROW.

**SQL code:** -617

**Database:** Db2 for z/OS

#### **DSQ17618** *&V1* **cannot be performed on system databases.**

**Explanation:** See ["DSQ15618" on page 227](#page-234-0).

**SQL code:** -618

**Database:** Db2 for z/OS

**DSQ17621 DBID** *&V1* **was previously assigned to** *&V2***.**

### **Explanation**

÷.

The database being created was assigned a DBID of *&V1*, which is identical to the DBID assigned to database *&V2*. There is an inconsistency between the Db2 catalog and directory.

### **User response**

Notify the system programmer. The inconsistency must be corrected before CREATE DATABASE will be successful.

**SQL code:** -621

**Database:** Db2 for z/OS

**DSQ17622 FOR MIXED DATA is invalid because the MIXED DATA installation option is NO.**

### **Explanation**

FOR MIXED DATA is specified in a column, variable, or SQL parameter declaration, but the MIXED DATA installation option is set to NO. FOR MIXED DATA is valid only when the MIXED DATA installation option is set to YES.

### **User response**

Either change the installation option or the FOR clause. If the installation option is correctly set to NO, the allowable FOR clause options are BIT and SBCS.

**SQL code:** -622

**Database:** Db2 for z/OS

```
DSQ17623 Table &V1 can have only one
  CLUSTER index.
```
### **Explanation**

The CREATE INDEX statement would create a second CLUSTER index on table *&V1*. But a table may have only one CLUSTER index.

### **User response**

Determine the identity and validity of the existing CLUSTER index. Consider creating the new index without the CLUSTER definition.

**SQL code:** -623

**Database:** Db2 for z/OS

**DSQ17624 Table** *&V1* **already has a primary key or a unique key constraint.**

### **Explanation**

A primary key or a unique key constraint cannot be defined for table *&V1* because it already has a primary key or an existing unique constraint with the same definition as the new key.

### **User response**

Do not attempt to define a table with more than one primary key, or a unique constraint that duplicates the definition of a existing unique constraint.

**SQL code:** -624

**Database:** Db2 for z/OS

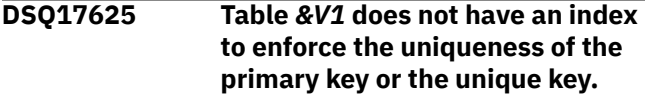

### **Explanation**

When adding a primary key or unique key to a table using ALTER TABLE, a unique index must already be defined with a key that is identical to that specified in the PRIMARY KEY clause or the UNIQUE KEY clause. Table *&V1* does not have a unique index for the specified primary key or unique key.

### **User response**

Make sure the key list specified on the ALTER TABLE statement identifies an existing unique index of the table.

**SQL code:** -625

**Database:** Db2 for z/OS

**DSQ17626 The ALTER statement cannot be executed because the page set is not stopped.**

### **Explanation**

An ALTER statement specifies BUFFERPOOL, USING, PRIQTY, or GBPCACHE clause, but the page set is not stopped.

### **User response**

Stop the page set, then try again.

**SQL code:** -626

**Database:** Db2 for z/OS

**DSQ17627 The ALTER statement is invalid because the index or table space has user-managed data sets.**

### **Explanation**

The index or table space that you are trying to alter has user-managed data sets, but the ALTER statement contains a PRIQTY, SECQTY, or ERASE clause. These clauses are valid only for Db2-managed data sets. The primary and secondary space allocation of a usermanaged data set cannot be changed by means of an ALTER statement.

### **User response**

Verify that the correct index or table space is specified.

**SQL code:** -627

**Database:** Db2 for z/OS

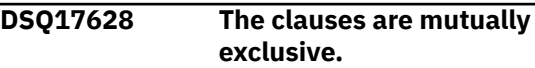

# **Explanation**

Mutually exclusive clauses were specified in the SQL statement. In the cases where you alter an object, a clause was specified that conflicts with an existing property of the object.

#### **SELECT statements**

A select-statement value contains both the update-clause and the FOR FETCH ONLY clause.

#### **CREATE DATABASE statements**

A CREATE DATABASE statement contains both the AS WORKFILE clause and the AS TEMP clause.

#### **ALTER FUNCTION or CREATE FUNCTION statements**

An ALTER FUNCTION statement for a function that is defined as secured specified the ADD VERSION clause or the REPLACE clause, but not the SECURED clause. When a function is defined as secured and a new version is added or a version is replaced, the ALTER FUNCTION statement must specify the SECURED clause.

A CREATE FUNCTION statement contains both a CAST FROM clause and a SOURCE clause.

A CREATE FUNCTION statement contains both a SOURCE clause and a RETURNS TABLE clause.

A CREATE FUNCTION statement contains both a SOURCE clause and a clause used to define an external function (such as EXTERNAL, LANGUAGE, or NO SQL).

A CREATE FUNCTION statement was specified with a PARAMETER VARCHAR clause. You can specify CREATE FUNCTION with PARAMETER VARCHAR only if LANGUAGE C is also specified. A CREATE FUNCTION or ALTER FUNCTION statement can contain the CAST FROM clause for only external scalar functions.

A CREATE FUNCTION or ALTER FUNCTION statement specified SCRATCHPAD. SCRATCHPAD must not be specified when LANGUAGE JAVA or PARAMETER STYLE JAVA is also specified for a function.

A CREATE FUNCTION or ALTER FUNCTION statement specified FINAL CALL. FINAL CALL must not be specified when LANGUAGE JAVA or PARAMETER STYLE JAVA is also specified for a function.

A CREATE FUNCTION or ALTER FUNCTION statement specified LANGUAGE JAVA, LANGUAGE COMPJAVA, or PARAMETER STYLE JAVA, with DBINFO. DBINFO must not be specified in these cases.

A CREATE FUNCTION or ALTER FUNCTION statement specified LANGUAGE JAVA or PARAMETER STYLE JAVA, with RUN OPTIONS. RUN OPTIONS must not be specified in these cases.

A CREATE FUNCTION or ALTER FUNCTION statement specified PARAMETER STYLE JAVA, but LANGUAGE JAVA was not specified.

A CREATE FUNCTION or ALTER FUNCTION statement specified LANGUAGE JAVA, but did not specify PARAMETER STYLE JAVA.

A CREATE FUNCTION or ALTER FUNCTION statement specified RETURNS GENERIC TABLE, but did not specify LANGUAGE C.

LANGUAGE JAVA is not allowed for table functions.

#### **ALTER INDEX or CREATE INDEX statements**

UNIQUE or UNIQUE WHERE NOT NULL was specified with PARTITIONED on CREATE INDEX. You cannot specify UNIQUE or UNIQUE WHERE NOT NULL with PARTITIONED on CREATE INDEX unless the index includes all the partitioning columns.

A CREATE INDEX statement contains both a GENERATE KEY USING and column specified as ASC, DESC, or RANDOM.

A CREATE INDEX statement contains XMLPATTERN and PARTITIONED.

A CREATE INDEX or ALTER INDEX statement attempted to specify either CLUSTER, PARTITION BY or both for an XML index or an extended index.

#### **ALTER PROCEDURE or CREATE PROCEDURE statements**

A CREATE PROCEDURE statement specified either FENCED or EXTERNAL indicating that an external SQL procedure is to be defined, and the statement also included one or more options which are allowed only for native SQL procedures. For example, PACKAGE OWNER can be specified on the CREATE PROCEDURE statement for a native SQL procedure, but it is not allowed for an external SQL procedure.

A CREATE PROCEDURE statement was specified with a PARAMETER VARCHAR clause. You can specify CREATE PROCEDURE with PARAMETER VARCHAR only if LANGUAGE C is also specified.

A CREATE PROCEDURE or ALTER PROCEDURE statement specified LANGUAGE JAVA or PARAMETER STYLE JAVA, with DBINFO. DBINFO must not be specified in these cases.

A CREATE PROCEDURE or ALTER PROCEDURE statement specified PARAMETER STYLE JAVA, but LANGUAGE JAVA was not specified.

A CREATE or ALTER PROCEDURE statement specified LANGUAGE JAVA, but did not specify PARAMETER STYLE JAVA.

A CREATE PROCEDURE or ALTER PROCEDURE statement specified LANGUAGE JAVA with NO WLM ENVIRONMENT. NO WLM ENVIRONMENT must not be specified when LANGUAGE JAVA is also specified for a procedure.

A CREATE PROCEDURE or ALTER PROCEDURE statement attempts to use the NO WLM ENVIRONMENT and PROGRAM TYPE SUB options. When NO WLM |ENVIRONMENT is used, then SECURITY must also be used.

A CREATE PROCEDURE or ALTER PROCEDURE statement attempts to use both NO WLM ENVIRONMENT and either USER or DEFINER for SECURITY. When NO WLM ENVIRONMENT is used, then SECURITY Db2 must also be used.

A CREATE PROCEDURE or ALTER PROCEDURE statement contains both a LANGUAGE REXX clause and either a PARAMETER STYLE DB2SQL or PARAMETER STYLE JAVA clause.

A CREATE PROCEDURE or ALTER PROCEDURE statement specified LANGUAGE JAVA or PARAMETER STYLE JAVA, with RUN OPTIONS. RUN OPTIONS must not be specified in these cases.

A CREATE PROCEDURE or ALTER PROCEDURE statement contains a DEBUG MODE clause when neither LANGUAGE JAVA or LANGUAGE SQL are in effect for the procedure.

A CREATE or ALTER ADD statement contains a DYNAMIC RESULT SETS clause and an AUTONOMOUS clause.

EXTERNAL NAME was specified on ALTER PROCEDURE for an SQL procedure. You can attempt the same action by issuing a DROP for the procedure and attempting to rebuild it with CREATE PROCEDURE.

# **ALTER TABLE or CREATE TABLE statements**

Only for ALTER TABLE

- An ALTER TABLE statement contains both a DROP CONSTRAINT clause and either a DROP FOREIGN KEY, DROP CHECK, DROP PRIMARY KEY, or DROP UNIQUE clause.
- An ALTER TABLE statement contains both an ALTER COLUMN clause and a VALIDPROC clause.
- An ALTER TABLE statement contains both an ALTER COLUMN clause and a clause other than the check constraint clause.
- An ALTER TABLE statement contains either an ADD MATERIALIZED QUERY or DROP MATERIALIZED QUERY clause, and some other clauses.
- An ALTER TABLE statement contains the DROP COLUMN clause with another clause. The DROP COLUMN clause cannot be used with any other clause.
- An ALTER TABLE statement contains an ENABLE ARCHIVE clause and another clause. The ENABLE ARCHIVE clause cannot be used with any other clause.
- An ALTER TABLE statement contains a DISABLE ARCHIVE clause and another clause. The DISABLE ARCHIVE clause cannot be used with any other clause.
- An ALTER TABLE statement contains both an ORGANIZE BY HASH clause and the APPEND option.
- An ALTER TABLE statement contains an ORGANIZE BY HASH clause, but the table is not in a universal table space. The ORGANIZE BY HASH clause is valid only for tables in a universal table space.
- An ALTER TABLE statement contains both an ADD COLUMN clause and the LONG VARCHAR (or LONG VARGRAPHIC) syntax for the data type for a system-period temporal table or archiveenabled table.
- A RENAME clause was issued with another clause in a single ALTER statement. RENAME cannot be issued with any other clause in a single ALTER statement.
- An ALTER TABLE statement distinctly contains two or more of the following clauses: ALTER COLUMN, ADD PARTITION, ALTER PARTITION, and ROTATE PARTITION. The clauses are mutually exclusive with each other, unless the ADD PARTITION and ALTER PARTITION clauses

are specified together to add a new partition between existing logical partitions.

#### Only for CREATE TABLE

- A CREATE TABLE statement contains both a DSSIZE clause and EVERY integer G clause.
- A CREATE TABLE statement contains a CCSID 1208 clause for a VARCHAR column, or a CCSID 1200 clause for a VARGRAPHIC column in an EBCDIC table.
- A CREATE TABLE statement contains both a CCSID 1208 or CCSID 1200 clause and a FIELDPROC clause.
- An explicit table space cannot be specified on a CREATE TABLE statement that specifies table space attributes for an implicit table space.

#### For both ALTER TABLE and CREATE TABLE

- An ALTER TABLE or CREATE TABLE statement contains an ORGANIZE BY HASH clause, but the table is defined in a table space that is defined |with the MEMBER CLUSTER option.
- An ALTER TABLE or CREATE TABLE statement contains the VERSIONING |clause and the LIKE clause.
- DATA CAPTURE CHANGES for ALTER TABLE or CREATE TABLE can be specified only for tables in table spaces with the LOGGED logging attribute.
- PARTITION BY SIZE was specified along with an IN clause that identified a table space that is not defined as a partition-by-growth table space.
- A column-definition value contains both NOT NULL and DEFAULT NULL clauses.
- A column-definition value contains both FIELDPROC and DEFAULT clauses.

#### **ALTER TABLESPACE or CREATE TABLESPACE statements**

An ALTER TABLESPACE statement with the ALTER PARTITION clause also contains the DSSIZE clause. The DSSIZE clause cannot be specified for a non-relative partition-byrange table space.

An ALTER TABLESPACE statement contains the DROP PENDING CHANGES clause with another clause. The DROP PENDING CHANGES clause cannot be used with any other clause.

NOT LOGGED for ALTER TABLESPACE is mutually exclusive with DATA CAPTURE CHANGES, which is an attribute of one or more of the tables in the table space.

FL 508 An ALTER TABLESPACE statement contains the MOVE TABLE clause with another clause. The MOVE TABLE clause cannot be used with any other clause.

An ALTER TABLESPACE statement contains the PAGENUM clause with another clause. The PAGENUM clause cannot be used with any other clause.

An ALTER TABLESPACE statement contains the SEGSIZE clause with another clause. The SEGSIZE clause cannot be used with any other clause.

A CREATE TABLESPACE statement specified MAXPARTITIONS and NUMPARTS.

A CREATE TABLESPACE statement contains both MAXPARTITIONS and PARTITION clauses.

A CREATE TABLESPACE statement contains both the SEGSIZE and MEMBER CLUSTER clauses without either a MAXPARTITIONS or NUMPARTS clause.

A CREATE TABLESPACE or ALTER TABLESPACE statement contains both LOCKPART YES and LOCKSIZE TABLESPACE.

A CREATE TABLESPACE or ALTER TABLESPACE statement specified MAXPARTITIONS and LOCKSIZE TABLE.

A CREATE TABLESPACE or ALTER TABLESPACE statement contains both an ORGANIZE BY HASH clause and the APPEND option.

A USING VCAT clause was specified on a CREATE TABLESPACE or ALTER TABLESPACE statement for a partition-by-growth table space.

#### **ALTER TRIGGER or CREATE TRIGGER statements**

An ALTER or CREATE TRIGGER statement specifies more than one correlation name for OLD, NEW, OLD\_TABLE, or NEW\_TABLE. Each of these correlation specifications can appear no more than once in the ALTER or CREATE TRIGGER statement.

The WHEN clause must not be specified for an INSTEAD OF trigger.

Two attributes in the ALTER or CREATE TRIGGER statement conflict. CREATE TRIGGER (basic) (Db2 SQL) indicates which combinations are valid. For example, according to the table, FOR EACH STATEMENT must not be used for a BEFORE or INSTEAD OF trigger or with the REFERENCING NEW ROW clause.

#### **ALTER TRUSTED CONTEXT statements**

A TRUSTED CONTEXT definition specified ATTRIBUTE JOBNAME with ATTRIBUTE ADDRESS or SERVAUTH or ENCRYPTION.

#### **DECLARE CURSOR statements**

A DECLARE CURSOR statement specifies both the WITH RETURN TO CLIENT option and one the following options: WITH RETURN (TO CALLER) or WITHOUT RETURN.

If INSENSITIVE or SENSITIVE is specified, then SCROLL must also be specified, either on DECLARE CURSOR or with the ATTRIBUTES clause of the PREPARE statement.

If SCROLL is specified, then either INSENSITIVE or SENSITIVE STATIC must also be specified, either on DECLARE CURSOR or with the ATTRIBUTES clause of the PREPARE statement.

#### **DECLARE GLOBAL TEMPORARY TABLE statements**

The AS (subselect) clause of a DECLARE GLOBAL TEMPORARY TABLE statement contains both an INCLUDING COLUMN DEFAULTS clause and a USING TYPE DEFAULTS clause.

#### **PREPARE statements**

If INSENSITIVE or SENSITIVE is specified, then SCROLL must also be specified, either on DECLARE CURSOR or with the ATTRIBUTES clause of the PREPARE statement.

If SCROLL is specified, then either INSENSITIVE or SENSITIVE STATIC must also be specified, either on DECLARE CURSOR or with the ATTRIBUTES clause of the PREPARE statement.

The attribute-string value specified in the ATTRIBUTES clause of the PREPARE statement cannot specify conflicting options.

The following SQLSTATE was returned: &DSQSQLST.

#### **User response**

Change the options specified in the statement and run it again.

**SQL code:** -628

**Database:** Db2 for z/OS

**DSQ17629 You cannot specify SET NULL for foreign key** *&V1***.**

#### **Explanation:**

See ["DSQ12829" on page 186](#page-193-0).

**SQL code:** -629

**Database:** Db2 for z/OS

**DSQ17630 WHERE NOT NULL invalid for type 1 indexes.**

#### **Explanation**

A type 1 index cannot be created with the WHERE NOT NULL specification.

#### **User response**

Either remove the WHERE NOT NULL specification or create the index as a type 2 index.

**SQL code:** -630

**Database:** Db2 for z/OS

### **DSQ17631 Foreign key** *&V1* **is too long or has too many columns.**

# **Explanation**

The sum of the length attributes of the columns identified in the FOREIGN KEY clause for *&V1* is greater than 254 bytes, or the number of columns identified is greater than the database limit.

### **User response**

Modify the table definition to conform to the limit of the sum of the length attributes of the columns identified in the FOREIGN KEY clause.

**SQL code:** -631

**Database:** Db2 for z/OS

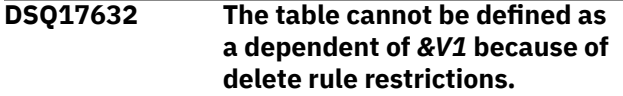

# **Explanation**

You cannot define the table as a dependent of table *&V1*. The relationship would conflict with existing relationships. For example, the relationship might cause the table to be delete-connected to itself.

### **User response**

Remove the FOREIGN KEY clause from the statement.

**SQL code:** -632

**Database:** Db2 for z/OS

**DSQ17633 The delete rule must be** *&V1***.**

### **Explanation**

The FOREIGN KEY clause of the ALTER TABLE statement must specify a delete rule of *&V1* because of one of the following:

- 1. The foreign key would cause the table to be a dependent of itself. In this case, the delete rule must be CASCADE.
- 2. The foreign key would cause the table to be deleteconnected to another table through multiple paths. Such relationships must have the same delete rule.

### **User response**

Change the delete rule in the FOREIGN KEY clause.

**SQL code:** -633

**Database:** Db2 for z/OS

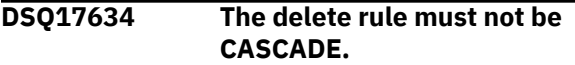

# **Explanation**

The CASCADE delete rule specified in the FOREIGN KEY clause is not valid because of one of the following:

- 1. The foreign key would cause a table to be deleteconnected to itself in a cycle of tables.
- 2. The foreign key would cause another table to be delete-connected to one table through multiple paths using different delete rules or a delete rule of SET NULL.

### **User response**

Change the delete rule in the FOREIGN KEY clause.

**SQL code:** -634

**Database:** Db2 for z/OS

**DSQ17635 The delete rules cannot be different or cannot be SET NULL.**

### **Explanation**

The delete rules specified in two FOREIGN KEY clauses of the CREATE TABLE statement are not valid. The foreign keys would cause the table to be deleteconnected to one table through multiple paths using different delete rules or a delete rule of SET NULL.

### **User response**

Change the delete rule in one or both of the FOREIGN KEY clauses. If the table is to be deleteconnected to one table through multiple paths, the relationships must use the same delete rule (CASCADE or RESTRICT).

#### **SQL code:** -635

**Database:** Db2 for z/OS

**DSQ17636 The partitioning keys for partition** *&V1* **are not specified in ascending or descending order.**

# **Explanation**

Your query creates a CLUSTER index for a partitioned table (a table in a partitioned tablespace). The key values in the limit-key-value specifications must be given in ascending or descending order.

### **User response**

Correct the limit-key-value specifications so that the values for successive partitions are in strictly ascending or descending order.

**SQL code:** -636

**Database:** Db2 for z/OS

**DSQ17637** *&V3&V1* **is given twice.**

### **Explanation**

This query can use keyword *&V3* only once. It was found two or more times.

### **User response**

Correct the query and run it again.

**SQL code:** -637

**Database:** Db2 for z/OS

**DSQ17638 Table** *&V1* **cannot be created because the column definitions are missing.**

# **Explanation**

The CREATE TABLE statement does not contain any column definitions.

### **User response**

Add at least one column definition to the statement.

**SQL code:** -638

**Database:** Db2 for z/OS

**DSQ17639 A nullable column of a foreign key with a delete rule of set null cannot be a column of a partitioned key.**

# **Explanation**

A partition key of the clustering index cannot be updated. Therefore, a foreign key column with a delete rule of SET NULL cannot be a column of a partition key if that column is nullable. If this error occurs for an ALTER TABLE operation, the foreign key cannot be created. If this error occurs for a CREATE INDEX operation, the index cannot be created.

### **User response**

If the error was CREATE INDEX, either change the index partition key definition or drop and redefine the referential constraint with a different delete rule. If the error was ALTER TABLE, either change the referential

delete rule or drop and redefine the partition index key so that all nullable index keys are not part of the foreign Keys.

**SQL code:** -639

**Database:** Db2 for z/OS

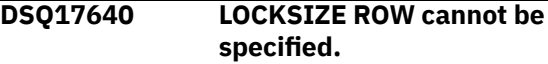

### **Explanation**

LOCKSIZE ROW cannot be specified because a table in this tablespace has a type 1 index. If LOCKSIZE ROW is specified for a table space, all indexes on tables in the table space must be type 2 indexes.

### **User response**

Either use the ALTER INDEX statement to convert all type 1 indexes to type 2 indexes or use another LOCKSIZE option.

**SQL code:** -640

**Database:** Db2 for z/OS

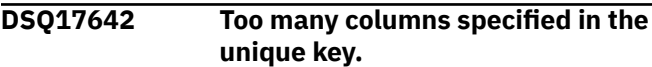

#### **Explanation:**

See ["DSQ15642" on page 227](#page-234-0).

**SQL code:** -642

**Database:** Db2 for z/OS

**DSQ17644 Invalid value for** *&V1* **in** *&V2* **query.**

### **Explanation**

The value given for *&V1* in the *&V2* query is not a permitted value.

### **User response**

Refer to the SQL Help for information about allowable values for *&V1* in *&V2* queries.

**SQL code:** -644

**Database:** Db2 for z/OS

**DSQ17646 Table space** *&V2* **already contains a table.**

### **Explanation**

Table space *&V2*, named in the CREATE TABLE query, is a partitioned or default table space that already contains an existing table. Only one table can be contained in a partitioned or default table space.

### **User response**

Be sure you used the correct table space in the query. Do not attempt to create more than one table in a partitioned or default table space.

**SQL code:** -646

**Database:** Db2 for z/OS

#### **DSQ17647 Bufferpool** *&V1* **must be activated.**

### **Explanation**

Bufferpool *&V1*, named in your CREATE or ALTER query for a table space or index space, is not activated. The bufferpool has NUMPAGES = 0.

Table spaces and index spaces can only be assigned (or re-assigned) to bufferpools currently activated.

### **User response**

Be sure that the proper bufferpool was named in the create or alter statement. If it was, activate the bufferpool and execute the statement again.

**SQL code:** -647

**Database:** Db2 for z/OS

**DSQ17650 The ALTER statement cannot be processed.**

# **Explanation**

The ALTER statement cannot be processed because of reason number *&V1* in this list:

#### **1**

An index cannot be altered to type 1 if its associated table space has a LOCKSIZE specification of ROW.

#### **2**

An index cannot be altered to type 1 if it was defined with UNIQUE WHERE NOT NULL.

#### **3**

An index cannot be altered to type 1 if its associated table space was defined as a large table space.

#### **4**

An index cannot be altered to type 1 on an ASCII table.

#### **5**

PIECESIZE cannot be altered for a partitioning index.

#### **6**

PIECESIZE 4G cannot be altered for a nonpartitioned index on a non-large table.

**7**

An ALTER statement with a DSSIZE clause is allowed only for LOB and universal table spaces.

#### **8**

An ALTER statement with a SEGSIZE clause is allowed for universal table spaces and partitioned table spaces that use table-controlled partitioning.

**9**

#### An ALTER statement with a BUFFERPOOL clause in which a different page size is specified is allowed only for LOB and universal table spaces (except XML table spaces).

**10**

An ALTER statement with a MAXPARTITIONS clause is allowed only for the following table spaces:

- Single-table simple table spaces
- Single-table segmented table spaces
- Universal table spaces that use partition-bygrowth organization

#### **11**

An ALTER statement with an ENDING AT clause is not allowed for an index on a partitioned base table with LOB columns or the table itself.

#### **12**

ALTER INDEX is not allowed when an SQL statement is pending.

#### **13**

ALTER TABLE is not allowed when an SQL statement is pending.

### **14**

An ALTER INDEX statement with an ENDING AT clause is not allowed when using table-controlled partitioning.

#### **15**

Using ALTER to change the attributes of a partition is not allowed for an index on a partitioned base table with LOB columns, or the table itself.

### **16**

ALTER TABLE DATA CAPTURE CHANGES is not allowed for table spaces that are in advisory REORG-pending (AREO) state.

#### **17**

ALTER TABLE DROP CLONE cannot be used to drop a clone when the table itself is a clone.

### **18**

ALTER INDEX is not allowed when the table has a defined clone.

#### **19**

ALTER TABLESPACE is not allowed when the table space contains a table that has a defined clone.

#### **20**

ALTER TABLE DROP CLONE cannot be used to drop a clone when the table does not have a defined clone.

#### **21**

ALTER TABLE SET DEFAULT is not allowed when all of the following conditions are true:

- The table exists in a table space that currently has the DEFINE YES attribute.
- The ALTER TABLE statement refers to a column that was not part of the original table definition.
- The table has not been reorganized since the referenced column was added.

#### **22**

ALTER TABLE SET DEFAULT and DROP DEFAULT are not allowed for tables that are referred to by a materialized query table or view.

#### **24**

An ALTER TABLE statement with pending options is allowed only for universal table spaces.

#### **25**

ALTER TABLE DROP DEFAULT is not allowed when all of the following conditions are true:

- The table space is in either the advisory REORGpending (AREO\*) or REORG-pending (REORP) state.
- The ALTER TABLE statement refers to a column that was not part of the original table definition.
- The table has not been reorganized since the referenced column was added.

In this case, a mass update can be used to clear the AREO\* state.

#### **26**

An ALTER VIEW statement with a REGENERATE clause is not allowed if the view is referred to by a materialized query table.

#### **27**

For an ALTER TABLE statement that names a materialized query table, the alterations are limited to the following situations:

- Changing the materialized query table attributes.
- Changing the materialized query table to a base table.
- Specifying the following clauses:
	- ADD RESTRICT ON DROP
	- ALTER MATERIALIZED QUERY
	- ALTER PARTITION
	- ALTER PARTITIONING
	- AUDIT
- DATA CAPTURE
- DROP MATERIALIZED QUERY
- DROP RESTRICT ON DROP
- ROTATE PARTITION
- KEY LABEL
- NO KEY LABEL

#### **28**

ALTER TABLE cannot be used to add hash organization when the table resides in a table space that uses relative page numbers.

#### **29**

ALTER TABLESPACE is not allowed when the table space contains an accelerator-only table.

#### **30**

An ALTER TABLESPACE statement to change DSSIZE at the partition level is not allowed if any definition changes are pending for the table space.

#### **32**

An ALTER statement with an ADD PARTITION clause was issued for a table that is not a universal table space. This is not allowed for one of the following reasons

- The table is not in a range-partitioned universal table space.
- The partition number is not valid.
- The limit key value is not valid for an affected partition.
- The table contains a LOB column or a distinct type column that is based on a LOB data type.

#### **34**

ALTER TABLESPACE COMPRESS is not allowed for a LOB table space when the associated base table space is not a universal table space.

#### **35**

ALTER TABLESPACE PAGENUM is not successful because the table space is not a range-partitioned universal table space.

### **36**

ALTER TABLESPACE PAGENUM is not successful because the table space is DEFINE NO, but at least one index for the table space is DEFINE YES.

### **37**

ALTER TABLESPACE PAGENUM is not successful because an invalid keyword was specified. PAGENUM must be followed by the keyword "RELATIVE".

#### **38**

ALTER TABLESPACE PAGENUM is not successful because the table space uses a hash organization, or ALTER TABLE cannot be used to add hash

organization when the table resides in a table space that uses relative page numbers.

#### **51**

ALTER TABLESPACE COMPRESS YES HUFFMAN is not allowed for a table space that uses a hash organization.

#### **52**

ALTER TABLE with an ALTER PARTITIONING clause is not allowed if the current partitioning scheme of the table being altered is invalid for the alteration.

#### **53**

ALTER TABLE with an ALTER PARTITIONING clause is not allowed for table that was defined with hash organization.

#### **54**

ALTER TABLE with an ALTER PARTITIONING clause cannot be processed due to invalid DBET states.

#### **55**

ALTER TABLE with ALTER PARTITIONING clause requires MAXVALUE or MINVALUE for limit key columns of the last partition.

#### **56**

ALTER TABLE with an ALTER PARTITIONING clause is not allowed for a table that has LOB columns.

#### **User response**

Correct the situation that is indicated in reason number *&V1* above before running the statement again.

**SQL code:** -650

**Database:** Db2 for z/OS

#### **DSQ17652 Procedure** *&V1* **rejects the result.**

**Explanation:**

See ["DSQ15652" on page 227](#page-234-0).

**SQL code:** -652

**Database:** Db2 for z/OS

**DSQ17653 Table** *&V1* **has no partitioned index.**

### **Explanation**

A partitioned table (a table in a partitioned tablespace) cannot be referenced until the CLUSTER index for that table has been created. Table *&V1* has no CLUSTER index.

#### **User response**

Be sure that the correct table was specified in the statement. If it was, create a CLUSTER index for that table and execute your statement again.

#### **SQL code:** -653

**Database:** Db2 for z/OS

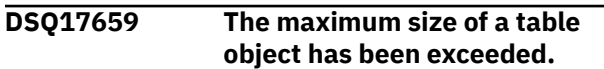

#### **Explanation:**

See ["DSQ15659" on page 227](#page-234-0).

**SQL code:** -659

**Database:** Db2 for z/OS

```
DSQ17662 &V1 is not partitioned.
```
### **Explanation**

Your CREATE INDEX query contains PART specifications, but tablespace *&V1* is not a partitioned tablespace.

#### **User response**

Be sure that the proper table is specified in the statement. If it was, the table must be partitioned before a partitioned index can be created.

#### **SQL code:** -662

**Database:** Db2 for z/OS

**DSQ17663 Wrong number of key limit values for** *&V1***.**

### **Explanation**

The number of limit-key-values in at least one PART specification is either zero or greater than the number of columns in the index key.

#### **User response**

Change the number of limit-key-values and continue.

**SQL code:** -663

**Database:** Db2 for z/OS

#### **DSQ17664 Limit-key fields of index** *&V1* **are too long.**

### **Explanation**

The total length of the keys for a partitioned index may not exceed 40 bytes internally.

### **User response**

Reduce the total number of columns used in key fields of your index.

**SQL code:** -664

**Database:** Db2 for z/OS

**DSQ17665 The PART clause of an ALTER statement is omitted or invalid.**

### **Explanation**

The ALTER statement is invalid for one of the following reasons:

- 1. The table space or index is not partitioned and the PART clause is specified.
- 2. The table space or index is partitioned and the PART clause is not specified.
- 3. The integer specified in the PART clause does not identify a partition of the table space or index.
- 4. For device migration, the USING, PRIQTY, SECQTY, or ERASE clause is used and the partition is not specified.
- 5. A GBPCACHE clause is used to alter the group buffer pool caching attributes, but the partition is not specified.

### **User response**

Determine whether the table space or index you want to alter is partitioned. If it is partitioned, specify a PART clause that identifies the partition you want to alter. If it is not partitioned, do not use a PART clause.

**SQL code:** -665

**Database:** Db2 for z/OS

**DSQ17666 A utility, the Resource Limit Facility, or the Distributed Data Facility is running.**

**Explanation:**

See ["DSQ15666" on page 228](#page-235-0).

**SQL code:** -666

**Database:** Db2 for z/OS

**DSQ17667 The index cannot be removed by the DROP INDEX statement.**

### **Explanation**

The DROP INDEX statement attempted to drop one of the following indexes:

• The cluster index for a table residing in a partitioned table space.

• The unique index defined on a ROWID column with the GENERATED BY DEFAULT attribute.

Neither of these indexes can be explicitly dropped. They can only be removed implicitly by dropping another object.

### **User response**

To remove a cluster index for a table in a partitioned table space, drop the associated partitioned table space.

To remove a unique index defined on a ROWID column with the GENERATED BY DEFAULT attribute, drop the associated table.

**SQL code:** -667

**Database:** Db2 for z/OS

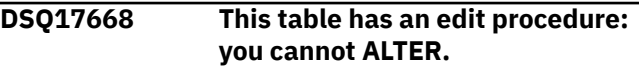

### **Explanation**

If a table has an edit procedure, no columns can be added to it. The ALTER statement was not executed.

### **User response**

Be sure that the correct table was specified in the ALTER statement. Do not attempt to ALTER the definition of a table that has an installation-written edit procedure.

**SQL code:** -668

**Database:** Db2 for z/OS

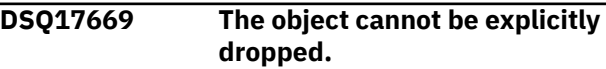

### **Explanation**

The DROP statement failed for the reason indicated by the reason code *&V1* as follows:

- 0001 The DROP TABLE statement attempted to drop a table that resides in a partitioned table space.
- 0002 The DROP INDEX statement attempted to drop an index required to enforce the primary key, unique key, or referential constraint of the table.

### **User response**

If the statement is a DROP TABLE statement, the table of a partitioned table space can only be dropped implicitly when table space itself is dropped.

If the statement is a DROP INDEX statement and you do not want to keep the primary key, unique key,

or referential constraint, use the DROP CONSTRAINT clause of the ALTER TABLE statement to remove the constraint. Then, drop the index.

**SQL code:** -669

**Database:** Db2 for z/OS

**DSQ17670 Rows are longer than table space page size.**

# **Explanation**

The length of the rows in a table cannot exceed the page size of the table space containing the table. Db2 stores records within pages that are 4KB, 8KB, 16KB, or 32KB in size. You cannot create a table with a maximum record size that is greater than the page size.

### **User response**

If the SQL statement in question is CREATE TABLE, you can solve this problem in one of the following ways:

- 1. Eliminate one or more columns.
- 2. Reduce the width of one or more columns.
- 3. Assign the table to a table space with a 32K buffer pool.

For ALTER TABLE, reduce the width of the new column. If the table already has the maximum row length, no new column can be added.

**SQL code:** -670

**Database:** Db2 for z/OS

**DSQ17671 ALTER TABLESPACE cannot change the page size.**

### **Explanation**

The attempted change to the bufferpool value would change the page size of the tablespace, from 4K to 32K or from 32K to 4K.

### **User response**

If the tablespace uses one of the 4K bufferpools (BP0, BP1, or BP2), it may be re-assigned to one of the other 4K bufferpools. (If it is assigned to BP32K, it cannot be altered.)

**SQL code:** -671

**Database:** Db2 for z/OS

**DSQ17672 DROP is not allowed on TABLE** *&V1*

### **Explanation**

The DROP operation failed for one of the following reasons:

- The table being dropped has the RESTRICT ON DROP attribute.
- The table space or database being dropped contains the specified table, which has the RESTRICT ON DROP attribute.

### **User response**

Before dropping the table, alter the table specifying DROP RESTRICT ON DROP.

**SQL code:** -672

**Database:** Db2 for z/OS

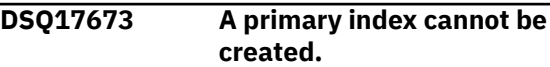

# **Explanation**

A primary key cannot be created because the table contains rows that are duplicates with respect to the values of the identified primary key columns. The primary key definition failed because the table being altered already contains rows that duplicate the values of the PRIMARY KEY clause columns.

### **User response**

Remove the erroneous rows from the table and define the primary key again.

**SQL code:** -672

**Database:** Db2 for z/OS

```
DSQ17676 32K bufferpools cannot be used
  for indexes.
```
### **Explanation**

Your CREATE INDEX query named a bufferpool with a page size of 32K. Only the 4K bufferpools BP0, BP1, and BP2 can be used for indexes.

### **User response**

Name a different bufferpool.

**SQL code:** -676

**Database:** Db2 for z/OS

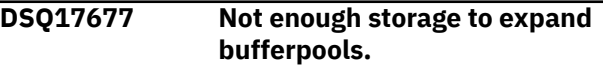

# **Explanation**

Several situations could cause this message:

- 1. . Attempting to create a bufferpool while opening a table space or index space.
- 2. . Attempting to expand a bufferpool to its maximum (MAXPAGES) size.
- 3. . Attempting to expand a bufferpool to a new minimum size (NUMPAGES) given in an ALTER BUFFERPOOL query.

### **User response**

Contact your QMF administrator.

**SQL code:** -677

**Database:** Db2 for z/OS

**DSQ17678 Value for limit-key doesn't match column** *&V3***.**

### **Explanation**

The limit-key value given for column *&V3* does not have the same data type as the column.

### **User response**

If the value should have a character data type, enclose it in single quotes.

**SQL code:** -678

**Database:** Db2 for z/OS

**DSQ17680 Your table or view contains too many columns.**

# **Explanation**

Your query would create a table or view with more than the maximum number of columns allowed.

### **User response**

Change your query so that the number of columns in the table or view you are creating will not exceed the database limit.

**SQL code:** -680

**Database:** Db2 for z/OS

**DSQ17681 Column** *&V1* **violates installation defined field procedure. RT:** *&V2***, RS:** *&V3***, MSG:** *&V4***.**

**Explanation:** See ["DSQ15681" on page 228](#page-235-0).

**SQL code:** -681

#### **Database:** Db2 for z/OS

**DSQ17683** *&V1* **contains incompatible clauses.**

### **Explanation**

An error exists in the data item specification in a CREATE or ALTER statement. Incompatible specifications such as "INTEGER" and "FOR BIT DATA" are present. The location of the error is given by *&V1* as follows:

- For a CREATE or ALTER TABLE statement, *&V1* gives the name of the column containing the error. The error could be an invalid specification of FOR BIT DATA, FOR SBCS DATA, FOR MIXED DATA, or FIELDPROC for column *&V1*
- For a CREATE FUNCTION or CREATE PROCEDURE statement, *&V1* is a token that identifies the area of the problem in the statement. For example, "PARAMETER 3" or "RETURNS" or "CAST FROM".
- For a CREATE DISTINCT TYPE statement, *&V1* gives the name of the type being defined.

The following SQLSTATE was returned: &DSQSQLST.

### **User response**

Correct the SQL statement and rerun the query.

**SQL code:** -683

**Database:** Db2 for z/OS

**DSQ17684 The length of the parameter list beginning** *&V1* **is too long.**

# **Explanation**

FIELDPROC program-name (parameter list)

The parameter list is optional for FIELDPROC. The number of parameters and data type of each are determined by the field procedure. The maximum length of the parameter list is 254 bytes, including commas but excluding insignificant blanks and the delimiting parentheses.

### **User response**

Correct the SQL statement and run the query again.

**SQL code:** -684

**Database:** Db2 for z/OS

**DSQ17686 A column defined with a field procedure cannot be compared to**

#### **another column with a different field procedure.**

**Explanation:** See ["DSQ15686" on page 228](#page-235-0).

**SQL code:** -686

**Database:** Db2 for z/OS

#### **DSQ17687 Column field types incomparable.**

**Explanation:** See ["DSQ15687" on page 228](#page-235-0).

**SQL code:** -687

**Database:** Db2 for z/OS

**DSQ17689 Number of columns defined in the dependent table exceeds the maximum.**

### **Explanation**

The maximum number of columns allowed for a dependent table is 749.

Possible causes of this error are:

- Your CREATE TABLE statement for a dependent table contains 750 columns.
- Your ALTER TABLE statement is adding a column to a dependent table with 749 columns, or is altering a table with 750 columns to add a foreign key to make the table a dependent.

### **User response**

Correct your SQL statement so that the number of columns defined in the dependent table is no more than 749 columns.

**SQL code:** -689

**Database:** Db2 for z/OS

**DSQ17690 Your SQL statement was rejected by Db2 Data Definition Control Support.**

### **Explanation**

Db2 Data Definition Control Support (DDCS) rejected your SQL statement due to reason code *&V1*. Refer to the messages and codes information for your database management system for a more detailed explanation of this error.

### **User response**

Verify that you have specified the correct object name. Consult your QMF administrator to verify the DDL registration install option is set properly and check if

the desired Data Definition Control Support mode is running. Then check the application registration and object registration tables to determine if the entries are correct. If they are not, update the registration table accordingly.

**SQL code:** -690

**Database:** Db2 for z/OS

**DSQ17691 Cannot find the required registration table** *&V1*

### **Explanation**

The Db2 Data Definition Control Support cannot find the Application Registration Table and/or Object Registration table. Your query will not run until these tables are properly defined.

### **User response**

Consult your database administrator to verify that the registration tables have been created properly and the table names are correct.

**SQL code:** -691

**Database:** Db2 for z/OS

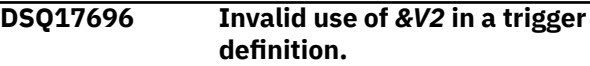

### **Explanation**

The CREATE TRIGGER statement for *&V1* includes an invalid use of *&V2* as either a correlation-name or a temporary table identifier in the REFERENCING clause.

Refer to reason number *&V3*. in this list:

- 1. A DELETE trigger cannot use these in the REFERENCING clause:
	- NEW correlation-name
	- NEW\_TABLE identifier
- 2. An INSERT trigger cannot use these in the REFERENCING clause:
	- OLD correlation-name
	- OLD TABLE identifier
- 3. A BEFORE trigger cannot use these in the REFERENCING clause:
	- OLD\_TABLE identifier
	- NEW\_TABLE identifier

### **User response**

Correct the REFERENCING clause of the CREATE TRIGGER statement before running the statement again.

**SQL code:** -696

**Database:** Db2 for z/OS

**DSQ17697 Invalid REFERENCING clause in a trigger definition.**

### **Explanation**

The CREATE TRIGGER statement includes a REFERENCING clause with one of the following invalid combinations:

- 1. The clause, FOR EACH STATEMENT, used with one or both of these correlation names:
	- OLD correlation-name
	- NEW correlation-name
- 2. The clause, FOR EACH ROW, used with one or both of these temporary table identifiers:
	- OLD\_TABLE identifier
	- NEW TABLE identifier

### **User response**

Remove the invalid correlation names or temporary table identifiers from the REFERENCING clause or change the trigger granularity before running the statement again.

**SQL code:** -697

**Database:** Db2 for z/OS

**DSQ17713 Invalid value for** *&V1* **register.**

### **Explanation**

The SET statement in your query specified an invalid value for the *&V1* special register.

The SET statement in your query specified an invalid value for the *&V1* special register. This error is issued for the SET CURRENT LOCK TIMEOUT statement when the specified value is not allowed because of the current value of the SPREG\_LOCK\_TIMEOUT\_MAX subsystem parameter. The SPREG\_LOCK\_TIMEOUT\_MAX subsystem parameter gives an installation a way to limit the values that can be assigned to this special register.

### **User response**

See the SQL Reference information for your database for the valid values of the *&V1* special register. Correct the value for the *&V1* special register and run the query again.

**SQL code:** -713

**Database:** Db2 for z/OS

### **DSQ17724 The object's activation would exceed the maximun level of SQL cascading**

### **Explanation**

Cascading of indirect SQL occurs when a trigger, userdefined function, or stored procedure invokes another trigger,user-defined function, or stored procedure which in turn invokes another. The activation of some of the triggers in this chain might be due to the enforcement of referential constraint delete rules. The depth of this cascading is limited to 16.

Note that recursive situations where a trigger includes a triggered SQL statement that directly or indirectly causes the same trigger to be activated are very likely to cause this error. The trigger should contain logic to check for a terminating condition to prevent this error.

*&V1*

Names the type of object being called. Object type is TRIGGER, FUNCTION, or PROCEDURE.

*&V2* Specifies the name of the trigger, user-defined function or stored procedure that would have been activated at the 17th level of cascading.

The original statement could not be executed. All SQL statements executed by all triggers, user-defined functions, and stored procedures in the cascade chain are rolled back. External actions performed by the indirect SQL, such as sending a network message may have already occurred.

The following SQLSTATE was returned: &DSQSQLST.

### **User response**

Start with the indirect SQL that is activated by the original SQL operation. Check for recursive patterns in any invoked user-defined functions or in any triggers defined on the subject of an update operation. If the chain is not recursive,the cascade chain must be simplified by altering the triggers, user-defined functions, or stored procedures involved.

**SQL code:** -724

**Database:** Db2 for z/OS

#### **DSQ17729 A STORED PROCEDURE CANNOT BE THE TARGET OF A NESTED CALL STATEMENT**

### **Explanation**

A stored procedure defined with the COMMIT ON RETURN attribute was called from a stored procedure, user-defined function, or trigger. Stored procedures

defined with COMMIT ON RETURN cannot be nested in this way.

The SQL statement is not executed. If the CALL statement references a remote server, the unit of work is placed in a must rollback state.

The following SQLSTATE was returned: &DSQSQLST.

### **User response**

Remove the CALL to the stored procedure that was defined with the COMMIT ON RETURN attribute.

**SQL code:** -729

**Database:** Db2 for z/OS

**DSQ17730 The parent table must be in a read-only shared database.**

### **Explanation**

The table that you are creating or altering is in a readonly shared database. A foreign key in your CREATE or ALTER statement references a parent table that is not in a read-only shared database. The parent of a table in a read-only shared database must also be in a read-only shared database. The parent of a table in a shared database must also be in a shared database.

### **User response**

Make sure that the FOREIGN KEY clause refers to the correct parent table.

**SQL code:** -730

**Database:** Db2 for z/OS

**DSQ17731 You must define** *&V1* **with SHAREOPTIONS(1,3).**

# **Explanation**

The VSAM SHAREOPTIONS for the user-defined dataset *&V1* must be (1,3) for all the indexes and table spaces in the shared database.

### **User response**

Use the VSAM command LISTC to display the SHAREOPTIONS for the dataset *&V1* If SHAREOPTIONS is not (1,3), correct it.

**SQL code:** -731

**Database:** Db2 for z/OS

**DSQ17732 The table space or index space is not defined on the owning subsystem.**

### **Explanation**

The database specified in your CREATE statement is defined on the subsystem with ROSHARE READ attribute. The table space or index must be defined on the owning subsystem before you can create it in the database.

### **User response**

Verify that the table space or index is defined on the owning subsystem that owns the shared database.

**SQL code:** -732

**Database:** Db2 for z/OS

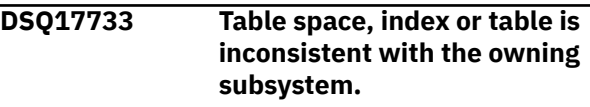

### **Explanation**

The definition of a table space, index or table in a ROSHARE READ database defined as ROSHARE READ must be consistent with its description in the owning subsystem.

### **User response**

Verify that the definition of the table space, index or table is consistent with that of the owning subsystem.

**SQL code:** -733

**Database:** Db2 for z/OS

**DSQ17734 You cannot ALTER the ROSHARE attribute of a database.**

### **Explanation**

You cannot alter a database from ROSHARE READ to either ROSHARE OWNER or ROSHARE NONE.

### **User response**

Verify that the correct database was specified on the ALTER DATABASE statement. To change the ROSHARE attribute of a read-only shared database, DROP and recreate the database.

**SQL code:** -734

**Database:** Db2 for z/OS

**DSQ17735 Database** *&V1* **is not a shared database on the owning subsystem.**

**Explanation:**

See ["DSQ15735" on page 228](#page-235-0).

**SQL code:** -735

**DSQ17736 An invalid OBID** *&V1* **was specified.**

# **Explanation**

An invalid OBID of *&V1* was given or encountered. The OBID is invalid for one of the following reasons:

- The specified OBID for the CREATE TABLE statement does not fall within the acceptable range for OBIDS, which is 2 to 32767.
- The specified OBID for the CREATE TABLE statement is already in use for the given database.
- The ALTER statement encountered an existing object with an OBID that does not fall within the acceptable range for OBIDs, which is 2 to 32767.

### **User response**

For the CREATE TABLE statement, verify that the given OBID is a valid value for an OBID. If so, ensure that the OBID is correct for the object to be created, then query the catalog to find the object that is already defined as having the same OBID in the database. If an invalid OBID was given for the object to be created, correct the statement and execute it again. If the existing object is in error, then DROP and CREATE that object using the correct OBID value.

For the ALTER statement, query the catalog to find the object that is already defined as having the same OBID in the database. DROP and CREATE that object using a valid OBID value.

It is possible that the OBID in use is the OBID for an object that had been previously dropped. IF that is the case, and the CREATE was issued for a table in a non-ROSHARE READ database, then select a different OBID for use in the OBID clause. IF the object had been previously dropped and the CREATE was issued for a table in a ROSHARE READ database, COMMIT and re-submit the CREATE TABLE request.

**SQL code:** -736

**Database:** Db2 for z/OS

**DSQ17737 You cannot use an implicit table space in a read-only shared database.**

# **Explanation**

Your CREATE TABLE statement uses the IN DATABASE clause to indicate the database in which the table is to be created. This implicitly creates a table space in the database. Table spaces cannot be created implicitly in read-only shared databases.

### **User response**

Create a table space for the table, using the same name on the owning subsystem. Then rerun the CREATE TABLE statement, specifying the database and table space names.

**SQL code:** -737

**Database:** Db2 for z/OS

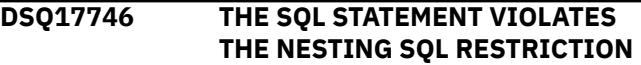

# **Explanation**

If a table is being modified (by INSERT, DELETE or UPDATE), the table cannot be accessed by the lower level nesting SQL statement.

If a table is being accessed by a SELECT statement, the table can be modified (by INSERT, DELETE or UPDATE) in any lower level nesting SQL statement.

The SELECT, INSERT, DELETE or UPDATE SQL statement failed.

The following SQLSTATE was returned: &DSQSQLST.

### **User response**

Remove the failing statement from the named external function, trigger or the stored procedure.

**SQL code:** -746

**Database:** Db2 for z/OS

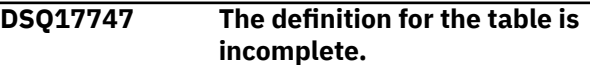

# **Explanation**

An attempt was made to access or reference a table with one or more LOB columns, however, one of the following conditions exist.

- an auxiliary table for storing one of the LOB columns has not been created
- an index has not been created for an auxiliary table
- there is not an auxiliary table for each partition of the table space

### **User response**

Perform as many of the steps listed below as needed.

- 1. Use CREATE TABLESPACE to create a LOB table space.
- 2. Use CREATE TABLE to create the auxiliary table for storing the column.

3. Use CREATE INDEX to create an index on the auxiliary table.

Run the query again.

**SQL code:** -747

**Database:** Db2 for z/OS

**DSQ17748 An auxiliary table can have only one index.**

### **Explanation**

An index already exists for the specified auxiliary table. The CREATE INDEX statement would create a second index.

### **User response**

Do not attempt to create a second index for the specified auxiliary table.

**SQL code:** -748

**Database:** Db2 for z/OS

#### **DSQ17751** *&V1 &V2* **(***&V3***) ATTEMPTED TO EXECUTE AN SQL** *&V4* **THAT IS NOT ALLOWED**

# **Explanation**

A stored procedure or user-defined function attempted to execute an SQL statement that is not allowed.

A stored procedure issued an SQL statement that forced the Db2 thread to roll back the unit of work. The SQL statement that caused the thread to be placed in the MUST\_ROLLBACK state is either COMMIT or ROLLBACK

All further SQL statements are rejected until the SQL application that issued the SQL CALL statement rolls back the unit of work. When control returns to the SQL application that issued the SQL CALL statement, the SQL application must roll back the unit of work. This can be done by issuing an SQL ROLLBACK statement or the equivalent IMS or CICS operation.

# **User response**

Remove the unsupported statement from your stored procedure or user-defined function.

**SQL code:** -751

**Database:** Db2 for z/OS

**DSQ17763 Table space** *&V1* **is invalid.**

# **Explanation**

The table space *&V1* is invalid for one of the following reasons:

- It is a LOB table space and therefore cannot reside in a work file database.
- It is a LOB table space and therefore cannot contain a non-auxiliary table.
- It is not a LOB table space and therefore cannot contain an auxiliary table.
- It is a LOB table space and LOGGED was specified, but the associated base table space is defined as NOT LOGGED.
- It is a LOB table space and COMPRESS YES was specified, but the associated base table space is not a universal table space.
- It is a hash table and therefore can exist only in a partition-by-range table space or a partitionbygrowth table space. Hash tables cannot be created XML table spaces or in any other type of table space, and tables cannot be altered to use hash access unless they are of one of those types.

### **User response**

Either:

- Create the LOB table space in a non-workfile database.
- Create the table in a non-LOB table space.
- Create the auxiliary table in a LOB table space.
- Create a LOB table space and do not specify LOGGED.
- For a hash-organized table, create a universal table space that is not an XML or LOB table space.

**SQL code:** -763

**Database:** Db2 for z/OS

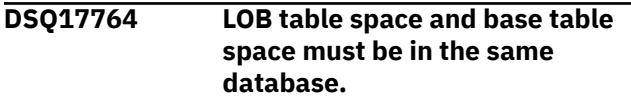

### **Explanation**

An attempt was made to create an auxiliary table in a LOB table space that is not in the same database as the associated base table space.

### **User response**

Specify a LOB table space in the same database as the associated base table space and run the query again.

**SQL code:** -764

#### **DSQ17766 DB2 auxiliary table cannot be referenced directly.**

**Explanation:**

See ["DSQ15766" on page 229](#page-236-0).

**SQL code:** -766

**Database:** Db2 for z/OS

**DSQ17767 Missing or invalid column specification for index** *&V1***.**

# **Explanation**

The CREATE INDEX statement failed for one of the following reasons:

- An index on a non-auxiliary table must specify the columns on which the index is defined.
- An index on an auxiliary table must not have a column specification.

# **User response**

Correct the syntax of the CREATE INDEX statement:

- To create an index on a non-auxiliary table, specify the columns on which the index is defined.
- To create an index on an auxiliary table, do not specify the name of any column.

**SQL code:** -767

**Database:** Db2 for z/OS

#### **DSQ17768 Auxiliary table already exists for the specified column or partition.**

# **Explanation**

An attempt was made to create an auxiliary table, but an auxiliary table for the specified column or partition already exists. When the base table belongs to a nonpartitioned table space, there can be only one auxiliary table per LOB column of the table. When the base table belongs to a partitioned table space, for any given LOB column, all values of the LOB column for a given partition are stored in their own auxiliary table. There must be one auxiliary table per partition of the base table space.

### **User response**

Check that the correct table name, column name, and if applicable, partition number have been specified. If a different name is desired for the existing auxiliary table, the RENAME TABLE statement can be used to rename the auxiliary table.

**SQL code:** -768

### **Database:** Db2 for z/OS

**DSQ17770 An attempt was made to create a table with a column dependency.**

### **Explanation**

An attempt was made to create a table with a column that has a dependency on another type of column in the same table. This error can occur in the following situations:

- An attempt was made to create a table *&V1* with a LOB column or to add a LOB column to a table, but the table does not have a ROWID column. A table with a LOB column must also have a ROWID column.
- An attempt was made to create a table *&V1* with an XML column or to add an XML column to a table, but the table does not have a DOCID column. A table with an XML column must also have a DOCID column.

# **User response**

If you are creating a table with a LOB column, include a ROWID column in the table. If you are creating a table with an XML column, include a DOCID column in the table.

**SQL code:** -770

**Database:** Db2 for z/OS

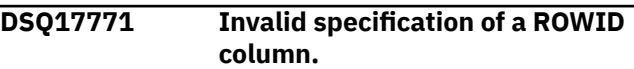

# **Explanation**

For an ALTER TABLE or CREATE TABLE statement, the specification of a ROWID column might be invalid for one of the following reasons:

- A ROWID column cannot be added to a temporary table.
- A ROWID column cannot be specified in a referential-constraint clause as a column of a foreign key.
- A ROWID column cannot be a column of a primary key or unique key.
- A ROWID column cannot be a column in a table with an edit procedure that is defined with row attribute sensitivity.
- A ROWID column cannot be part of the implicit or explicit column list for fullselect in the as-resulttable clause of a CREATE TABLE or DECLARE GLOBAL TEMPORARY TABLE statement.
- A ROWID column that is hidden cannot be dropped.
- A ROWID column that is defined as GENERATED BY DEFAULT cannot be dropped if the table contains a hidden ROWID column.
- A ROWID column cannot be dropped if the table contains LOB columns that are dependent on the ROWID column.

### **User response**

Correct the syntax and resubmit the statement.

**SQL code:** -771

**Database:** Db2 for z/OS

**DSQ17797 Invalid triggered SQL statement in a trigger definition.**

### **Explanation**

The trigger definition for *&V1* includes an unsupported triggered SQL statement. The SQL statements allowed as a triggered SQL statement are defined in the appropriate CREATE TRIGGER (basic or advanced) trigger topic. The SQL-trigger-body, and triggered-SQL-statement syntax fragments, and the associated descriptions, document additional rules about what is allowed in the body of a trigger. The CREATE TRIGGER statement cannot be executed, and the trigger is not created.

### **User response**

Check the triggered SQL statements in the trigger for any statement that is not listed in CREATE TRIGGER (basic) or SQL-procedure-statement, and remove the statement.

**SQL code:** -797

**Database:** Db2 for z/OS

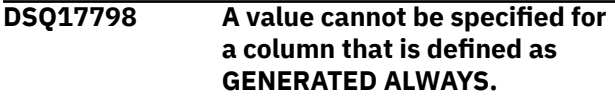

#### **Explanation:**

See ["DSQ15798" on page 229](#page-236-0).

**SQL code:** -798

**Database:** Db2 for z/OS

#### **DSQ17801 Division by zero was attempted.**

**Explanation:**

See ["DSQ15801" on page 229](#page-236-0).

**SQL code:** -800

**Database:** Db2 for z/OS

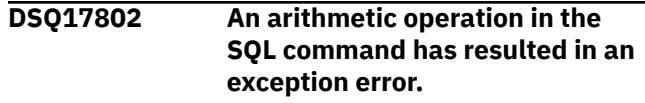

#### **Explanation:**

See ["DSQ11202" on page 150](#page-157-0).

**SQL code:** -802

**Database:** Db2 for z/OS

**DSQ17803 Duplicate value in a unique index column.**

#### **Explanation:**

See ["DSQ11203" on page 150](#page-157-0).

**SQL code:** -803

**Database:** Db2 for z/OS

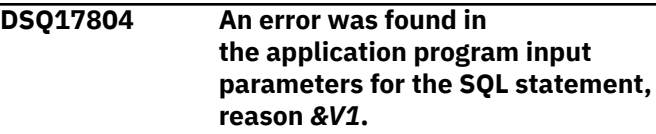

### **Explanation**

The CALL parameter list or the SQLDA is invalid. Some reasons for this error are:

- The CALL parameter list, which is created by the precompiler, might be invalid if the application programmer has modified the output of the precompiler, used a variable name beginning with 'SQL' in the application program, or overwritten the CALL parameter list in some other way.
- The SQLDA, which is created by the application program, has an invalid data type or data length.
- The value of SQLDABC is not consistent with the value of SQLD.

The following is a list of SQL codes that can be issued for this error:

- (01) Open issued for non-cursor.
- (02) Close issued for non-cursor.
- (03) Prepare of EXECUTE IMMEDIATE.
- (04) Statement is not recognized.
- (05) No statement string present.
- (06) Bad SQLDA format in parameter list.
- (07) SQLDA length is invalid.
- (08) Unrecognized input data type.
- (09) Invalid length for input variable.
- (10) Invalid data length for output variable.
- (11) The value of SQLDABC is not consistent with the value of SQLD.
- (12) Invalid input data pointer.
- (13) Invalid output data pointer.
- (14) SQLN has too many items for SQLDABC.
- (15) Input RDI pointer is invalid.
- (16) Unrecognized output data type.
- (17) The value of the 7th byte of SQLDAID is not consistent with the data types contained in the SQLDA. The SQLDA contains a LOB type host variable, but the 7th byte of SQLDAID is not set to '2' or greater to indicate that the extended SQLVARs have been allocated.
- (18) An ARRAY SQLTYPE was specified in an SQLDA.
- (19) Invalid program name.

The statement cannot be completed.

### **User response**

Examine the application program for any of the errors explained above. Do not attempt to modify the output of the precompiler.

SQLSTATE: &DSQSQLST

**SQL code:** -804

**Database:** Db2 for z/OS

**DSQ17805 Your command requires an application package that was not found.**

**Explanation:**

See ["DSQ15805" on page 229](#page-236-0).

**SQL code:** -805

**Database:** Db2 for z/OS

**DSQ17811 A subquery produces more than one value.**

**Explanation:** See ["DSQ13010" on page 190](#page-197-0).

**SQL code:** -811

**Database:** Db2 for z/OS

**DSQ17815 A subquery using a GROUP BY or HAVING clause needs ALL, ANY, EXISTS, or IN.**

#### **Explanation:**

See ["DSQ12716" on page 180](#page-187-0).

**SQL code:** -815

**Database:** Db2 for z/OS

#### **DSQ17817 Remote update is disallowed in a READ-ONLY environment.**

#### **Explanation:**

See ["DSQ10425" on page 124](#page-131-0).

**SQL code:** -817

**Database:** Db2 for z/OS

#### **DSQ17836 The current statement cannot be executed using the DRDA protocol.**

#### **Explanation:**

See ["DSQ13036" on page 191](#page-198-0).

**SQL code:** -836

**Database:** Db2 for z/OS

#### **DSQ17840 Too many items returned in a SELECT, INSERT LIST, from MERGE, or from UNNEST.**

#### **Explanation:**

See ["DSQ15840" on page 230](#page-237-0).

**SQL code:** -840

**Database:** Db2 for z/OS

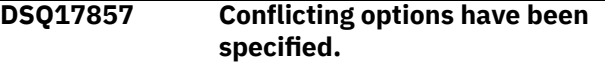

### **Explanation**

Conflicting options have been specified. For example, if the HIDDEN keyword is specified in the definition of a column and the data type is not TIMESTAMP, an error is issued. The HIDDEN keyword is only allowed when ROW CHANGE TIMESTAMP is also specified for the column.

The following SQLSTATE was returned: &DSQSQLST.

#### **User response**

Correct the syntax to remove one of the conflicting options and reissue the statement.

**SQL code:** -857

**Database:** Db2 for z/OS

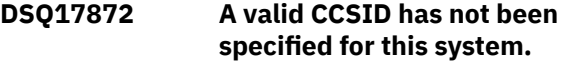

### **Explanation**

A valid CCSID was not specified on either the ASCII CODED CHARACTER SET or the EBCDIC CODED CHARACTER SET subsystem parameter on installation panel DSNTIPF.

#### **User response**

Contact your system administrator to have the necessary CCSID defined on your system.

**SQL code:** -872

**Database:** Db2 for z/OS

#### **DSQ17873 Data encoded with different CCSIDs cannot be referenced in the same SQL statement.**

# **Explanation**

In a SQL statement, you cannot refer to a column that is defined in a table to an encoding scheme if the SQL statement has another column defined in a table of another encoding scheme.

This situation can occur when a table created in either the ASCII, EBCDIC, or UNICODE encoding schemes is referenced in a statement with a table that is not in the same encoding scheme.

### **User response**

Correct the SQL statement and run the query again.

**SQL code:** -873

**Database:** Db2 for z/OS

**DSQ17874 The TABLE encoding scheme conflicts with the TABLE SPACE encoding scheme.**

# **Explanation**

If CCSID ASCII was specified, then the containing table space is EBCDIC or UNICODE. If CCSID EBCDIC was specified, then the containing table space is ASCII or UNICODE. If CCSID UNICODE was specified, then the containing table space is ASCII or EBCDIC.

The encoding scheme of a table must be the same as the table space which contains the table.

### **User response**

Correct the SQL statement and run the query again.

**SQL code:** -874

**Database:** Db2 for z/OS

**DSQ17875** *&V1* **cannot be used with the ASCII data referenced encoding scheme.**

# **Explanation**

ASCII data was referenced in one of the following situations:

- A LIKE predicate refers to a mixed data column in an ASCII table.
- A VARGRAPHIC function was specified for a column in an ASCII table. The VARGRAPHIC function is not supported for ASCII data.

### **User response**

Correct the SQL statement and run the query again.

**SQL code:** -875

**Database:** Db2 for z/OS

#### **DSQ17876 TYPE 1 INDEX cannot be created for a table defined as ASCII.**

### **Explanation**

A CREATE TYPE 1 INDEX statement was specified for an ASCII table. Only type 2 indexes are supported for ASCII tables.

### **User response**

Correct the SQL statement to specify TYPE 2 index for the index being created and run the query again.

**SQL code:** -876

**Database:** Db2 for z/OS

**DSQ17877 CCSID ASCII or CCSID UNICODE is not allowed for this database or table space.**

# **Explanation**

The database or table space specified is required to be EBCDIC.

### **User response**

Remove the CCSID ASCII or CCSID UNICODE clause from the statement and run the query again.

**SQL code:** -877

**Database:** Db2 for z/OS

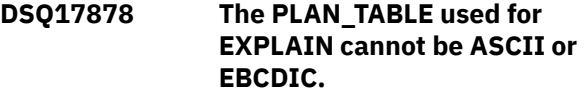

### **Explanation**

PLAN\_TABLEs must be encoded UNICODE for use with EXPLAIN.

### **User response**

Drop the existing PLAN\_TABLE and recreate it with the UNICODE encoding scheme.

**SQL code:** -878

**Database:** Db2 for z/OS

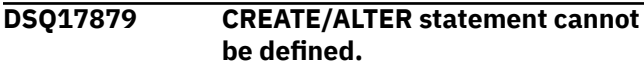

# **Explanation**

A CREATE or ALTER TABLE statement or SQL variable definition attempted to define a column, distinct type, or parameter of a user-defined function or stored procedure as mixed data or graphic when the system does not have an appropriate CCSID defined.

- A CREATE TYPE statement cannot define a distinct type on EBCDIC or ASCII data with a source type of character FOR MIXED DATA, or GRAPHIC, VARGRAPHIC, or DBCLOB, when the MIXED DATA installation option is set to NO.
- A CREATE TYPE statement for an array type cannot be defined with EBCDIC or ASCII data and with a data type for the array elements that is character FOR MIXED DATA, GRAPHIC, VARGRAPHIC, or DBCLOB, when the MIXED DATA installation option is set to NO. An associative array type cannot be defined with EBCDIC or ASCII data, and with a data type for the array index that is character FOR MIXED DATA, when the MIXED DATA installation option is set to NO.
- A CREATE FUNCTION or CREATE PROCEDURE statement cannot define a parameter or specify a RETURNS data type for ASCII or EBCDIC data as CHAR FOR MIXED DATA, GRAPHIC, VARGRAPHIC, or DBCLOB, when the MIXED DATA installation option is set to NO.

This error occurs when the encoding scheme in use is EBCDIC or ASCII. The MIXED DATA installation option does not affect Unicode data.

This error can occur when a column, variable, or parameter is not explicitly defined with FOR MIXED DATA. This situation occurs when the MIXED value in the application defaults module is YES. In this case, the default subtype for character types is FOR MIXED DATA.

The following SQLSTATE was returned: &DSQSQLST.

#### **User response**

Contact your system administrator to change the installation options or the data types of the column elements in your CREATE or ALTER statement.

**SQL code:** -879

**Database:** Db2 for z/OS

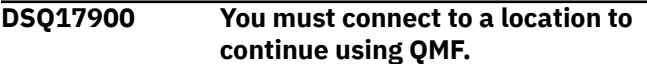

**Explanation:** See ["DSQ15900" on page 230](#page-237-0).

**SQL code:** -900

**Database:** Db2 for z/OS

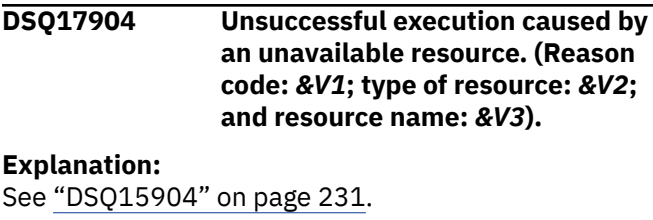

**SQL code:** -904

**Database:** Db2 for z/OS

**DSQ17905 Unsuccessful execution because DB2 resource limit was exceeded. Resource name =** *&V1***, limit =** *&V2***.**

#### **Explanation:**

```
See "DSQ15905" on page 231.
```
**SQL code:** -905

**Database:** Db2 for z/OS

#### **DSQ17907 The MERGE statement caused a constraint or trigger to activate.**

#### **Explanation:**

See ["DSQ15907" on page 231](#page-238-0).

**SQL code:** -907

**Database:** Db2 for z/OS

#### **DSQ17911 The portion of the database you require is in use.**

**Explanation:**

See ["DSQ11311" on page 151](#page-158-0).

**SQL code:** -911

**Database:** Db2 for z/OS

#### **DSQ17913 The portion of the database you require is in use.**

#### **Explanation:**

See ["DSQ11311" on page 151](#page-158-0).

**SQL code:** -913

**Database:** Db2 for z/OS

#### **DSQ17918 You must connect to a location to continue using QMF.**

#### **Explanation:**

See ["DSQ15900" on page 230](#page-237-0).

**SQL code:** -918

**Database:** Db2 for z/OS

#### **DSQ17930 There is not enough storage available to process the statement.**

#### **Explanation:**

See ["DSQ15930" on page 232](#page-239-0).

<span id="page-311-0"></span>**SQL code:** -930

**Database:** Db2 for z/OS

**DSQ17948 You cannot access remote data while DDF is inactive.**

**Explanation:**

See ["DSQ15948" on page 232](#page-239-0).

**SQL code:** -948

**Database:** Db2 for z/OS

#### **DSQ17950 The location name is not known to the local Db2 subsystem.**

### **Explanation**

You issued an SQL statement, and the location name neither specifies the local Db2 subsystem nor is listed in the Db2 communications database.

If the location name is not the local Db2 subsystem name, it must be defined in the Db2 SYSIBM.LOCATIONS table.

### **User response**

Verify that the specified location name is correct. If not, correct it and try again.

If you are still unable to issue your SQL statement, contact your QMF administrator.

**SQL code:** -950

**Database:** Db2 for z/OS

#### **DSQ18104 An SQL error occurred at or before** *&V3***.**

# **Explanation**

A syntax error was detected at the specified token. The text "*&V4*" indicates up to 20 characters of the statement that preceded the error.

Some common errors that produce this message are:

- An invalid character or a name beginning with an underscore.
- Missing or extra punctuation.
- A constant or a name where a keyword is expected.
- A non-numeric value where a numeric value is expected.
- The end of the query is missing.
- The first word is not an SQL command.
- A keyword that is not valid in Db2.
- A CREATE DATABASE statement that specifies the AS TEMP clause.

The following SQLSTATE was returned: &DSQSQLST.

### **User response**

Correct the query and run it again.

#### **DSQ18440 NO** *&V1* **BY THE NAME** *&V2* **HAVING COMPATIBLE ARGUMENTS WAS FOUND**

### **Explanation**

This occurs in a reference to routine (stored procedure or function) *&V2*, when Db2 cannot find a function or stored procedure to implement the reference.

There are several reasons why this could occur:

- *&V2* was either incorrectly specified, or does not exist in the database.
- A qualified reference was made, and the qualifier was misspelled.
- A user's current path does not contain the schema to which the desired function belongs, and an unqualified reference was used.
- The wrong number of arguments were included.
- The data types of one or more of the arguments are incorrect for functions.
- The routine invoker is not authorized to execute the routine.

The following SQLSTATE was returned: &DSQSQLST.

### **User response**

Correct the statement and run the query again.

```
DSQ18557 The specified combination of
   privileges cannot be granted or
   revoked.
```
### **Explanation**

One of the following occurred:

- The GRANT or REVOKE statement contains a combination of privileges of different classes. The privileges must all be of one class. Examples are DATABASE, PLAN, or TABLE.
- The GRANT statement attempted to grant a privilege for a view that is not allowed. ALTER, INDEX, and REFERENCES cannot be granted for a view.

### **User response**

Correct the statement and run it again.

**DSQ18632 FOREIGN KEY** *&V1* **is not valid.**

# **Explanation**

FOREIGN KEY *&V1* is not valid. The table cannot be defined as a dependent of table *&V2* because of delete rule restrictions (reason code = *&V3*).

A referential constraint cannot be defined because the object table of the CREATE TABLE or ALTER TABLE statement cannot be defined as a dependent of table *&V2* for one of the following reason codes:

- (01) A self-referencing relationship exists with the SET NULL delete rule.
- (02) The relationship forms a cycle of two or more tables that cause the table to be delete-connected to itself (all other delete rules in the cycle would be CASCADE).
- (03) The relationship causes the table to be deleteconnected to the indicated table through multiple relationships and the delete rule of the existing relationship is SET NULL.

The delete rules of the existing relationships cause an error, not the delete rule specified in the FOREIGN KEY clause of the CREATE TABLE or ALTER TABLE statement.

*&V1* is the constraint name specified in the FOREIGN KEY clause from the CREATE TABLE or ALTER TABLE statement.

### **User response**

Eliminate the particular FOREIGN KEY clause from the CREATE TABLE or ALTER TABLE statement and run the statement again.

**DSQ18633 The delete rule of FOREIGN KEY** *&V1* **must be** *&V2***.**

# **Explanation**

The delete rule specified in a FOREIGN KEY clause of the CREATE TABLE or ALTER TABLE statement is not valid. Reason code *&V3* was given. The indicated delete rule is required for one of the following reason codes:

- (01) the referential constraint is self- referencing and an existing self-referencing constraint has the indicated delete rule (NO ACTION, RESTRICT, or CASCADE).
- (02) the referential constraint is self- referencing and the table is dependent in a relationship with a delete rule of CASCADE.
- (03) the relationship would cause the table to be delete-connected to the same table through multiple relationships and such relationships must

have the same delete rule (NO ACTION, RESTRICT, or CASCADE).

*&V1* is the constraint name specified in the FOREIGN KEY clause from the CREATE TABLE or ALTER TABLE statement.

### **User response**

Change the delete rule and run the statement again.

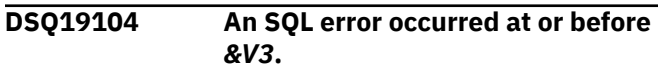

#### **Explanation:**

See ["DSQ18104" on page 304](#page-311-0).

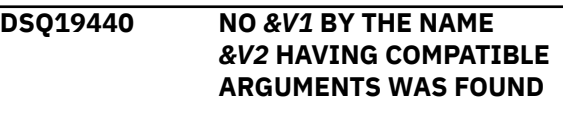

#### **Explanation:**

See ["DSQ18440" on page 304](#page-311-0).

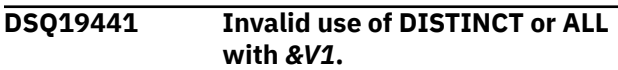

### **Explanation**

The keyword DISTINCT or ALL was detected within the parentheses in a reference to the function *&V1*. This function was recognized as a scalar function.

### **User response**

If a scalar function is being used then remove the keyword DISTINCT or ALL. It is invalid for a scalar function.

If a column function is being used, then there is a problem with function resolution. Check the value of special register CURRENT FUNCTION PATH. Also check the spelling of the function name and the number and types of parameters in both the query and the system catalog.

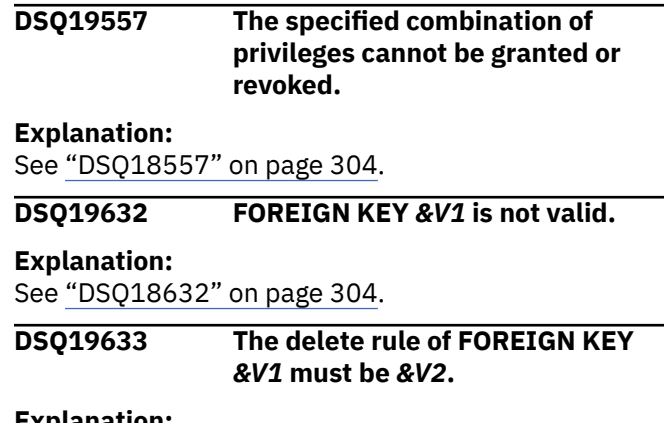

#### **Explanation:**

See "DSQ18633" on page 305.

Query Management Facility Version 13 Release 1: QMF Messages and Codes

# **Chapter 52. DSQ20005 to DSQ23738**

These standard QMF messages are for errors that occur while running QMF. The messages contain information that might provide solutions and help you to diagnose errors.

**DSQ20001 You have no more storage space.**

#### **Explanation:**

See ["DSQ10012" on page 101](#page-108-0).

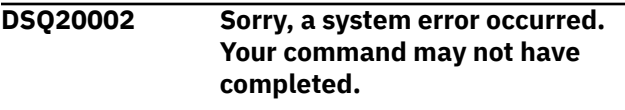

#### **Explanation:**

See ["DSQ10016" on page 102](#page-109-0).

**DSQ20003** *&V2* **cannot be found.**

# **Explanation**

The name "*&V2*" was found in your command, but nothing with that name can be found in the database. If the name used is an alias, it is possible the table it refers to cannot be found.

### **User response**

Check for a spelling error. If you used an alias, check to see that the associated table exists. To see a list of objects, you can use the LIST command. The "LIST ?" command will prompt you for LIST options.

**DSQ20004** *&V2* **cannot be found.**

# **Explanation**

The name "*&V2*" was found in your *&V1* command or as a result of processing your *&V1* command, but nothing with that name can be found in the database.

This error can occur when:

- You mistype any part of the object name (including the database location name, the owner name, or the object name itself).
- The object is owned by another user and therefore must be qualified by the user ID of the owner.
- The command refers to an object that exists in a remote database, but does not exist in the database to which you are currently connected.

The name of the database to which you are currently connected is displayed on the QMF home panel.

• The table space named in your QMF profile does not exist.

### **User response**

- Check the entire object name for spelling errors, including the location name and owner name if you have specified these.
- Use one of the following LIST commands to see a list of QMF and database objects that you are authorized to use:

LIST FORMS (OWNER=ALL LIST PROCS (OWNER=ALL LIST QUERIES (OWNER=ALL LIST TABLES (OWNER=ALL LIST ANALYTICS (OWNER=ALL

LIST ALL (OWNER=ALL

If the object appears in the list, but is owned by another user, add the owner name, followed by a period, in front of the object name and issue the command again. For example, to display a table named TEST that is owned by user KRISTI, issue the following command:

#### DISPLAY KRISTI.TEST

- Use the SHOW HOME command to check the name of the database to which you are connected. Make sure that the object name referenced in your command exists in this database. If not, use the CONNECT command to connect to the database where the object is stored and try your command again.
- If *&V2* is the name of a table space, issue the SHOW PROFILE command and check the value of the SPACE option. Check with your QMF administrator to ensure that this table space exists and is spelled correctly and that you are authorized to use it.

See "*[Db2 QMF Reference](https://www.ibm.com/support/knowledgecenter/SS9UMF_12.1.0/ref/qmfref.html)*" for more information about QMF commands.

#### **DSQ20005 Sorry, a system error occurred. Your command may not have completed.**

### **Explanation**

The computer has detected an internal error. Depending on how your QMF administrator has set up parameters for the trace program, information about

this error could be available in the Q.ERROR\_LOG table and the QMF trace data.

### **User response**

Report the error in accordance with your installation's procedures. See "Installing and Managing Db2 QMF" for your operating system for help in interpreting the error information in the Q.ERROR\_LOG table and the QMF trace data. Also, check to see if your command completed correctly. You can continue to use QMF.

#### **DSQ20006 You have no more storage space.**

#### **Explanation:**

See ["DSQ10012" on page 101](#page-108-0).

**DSQ20007** *&V2* **cannot be used with RUN PROC.**

### **Explanation**

Option *&V2* is not allowed when running a procedure.

### **User response**

Remove *&V2* and any value after it, then retry the command.

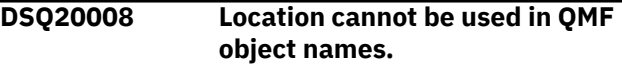

#### **Explanation:**

See ["DSQ10131" on page 107](#page-114-0).

**DSQ20009 No object of this type exists with the name** *&V2***.**

### **Explanation**

No object in the database of type "*&V1*" has the name "*&V2*". However, the object does exist for an object of a different type.

### **User response**

Change either the object type or the object name, or leave the object type blank. Use the command LIST ALL to see a list of all the objects you have access to.

**DSQ20010 Sorry, a system error occurred. Your command may not have completed.**

### **Explanation**

System problem in the FP function.

The computer has detected an internal error. Depending on how your QMF administrator has set up parameters for the trace program, information about

this error could be available in the Q.ERROR\_LOG table and the QMF trace data.

### **User response**

Report the error in accordance with your installation's procedures. See "Installing and Managing Db2 QMF" for your operating system for help in interpreting the error information in the Q.ERROR\_LOG table and the QMF trace data. Also, check to see if your command completed correctly. You can continue to use QMF.

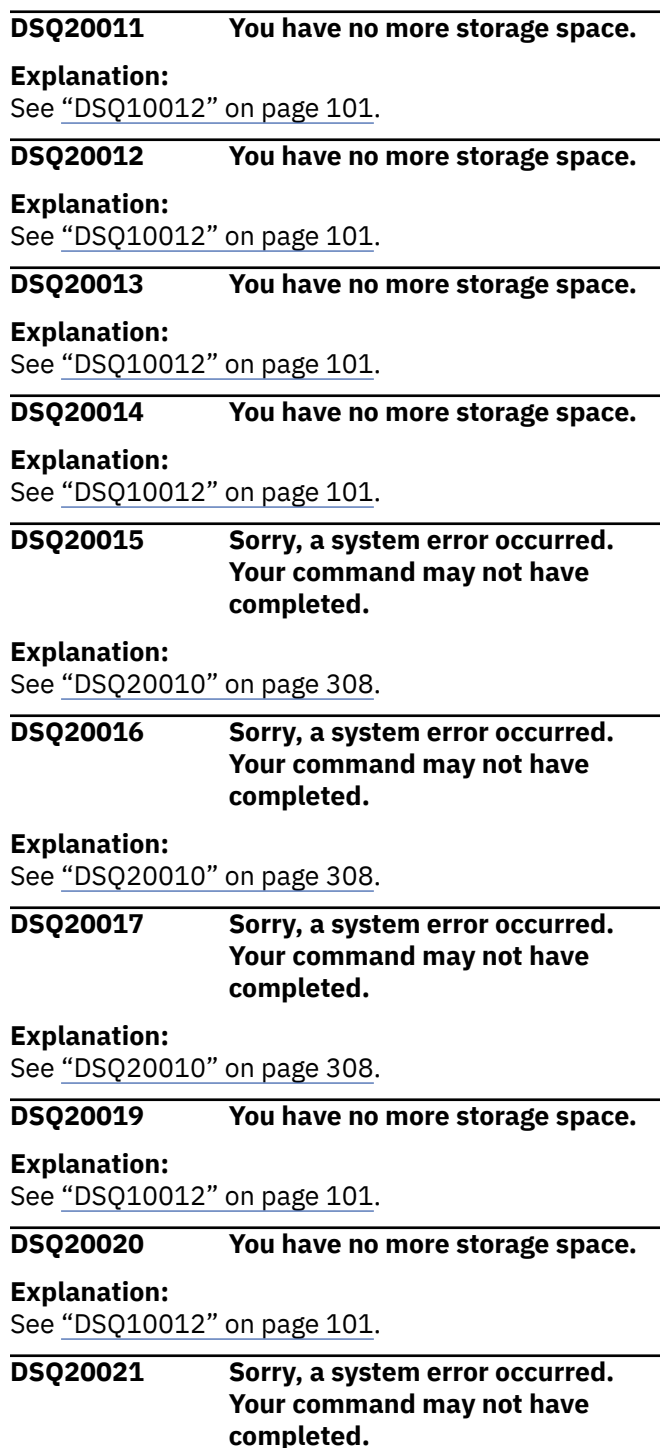

<span id="page-316-0"></span>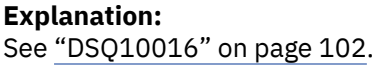

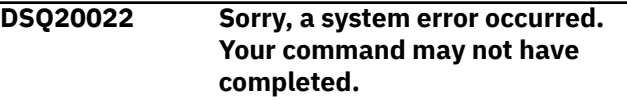

#### **Explanation:**

See ["DSQ10016" on page 102](#page-109-0).

#### **DSQ20023 You have no more storage space.**

#### **Explanation:**

See ["DSQ10012" on page 101](#page-108-0).

**DSQ20024 Sorry, a system error occurred. Your command may not have completed.**

#### **Explanation:**

See ["DSQ10016" on page 102](#page-109-0).

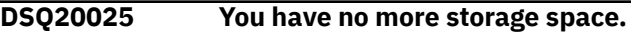

#### **Explanation:**

See ["DSQ10012" on page 101](#page-108-0).

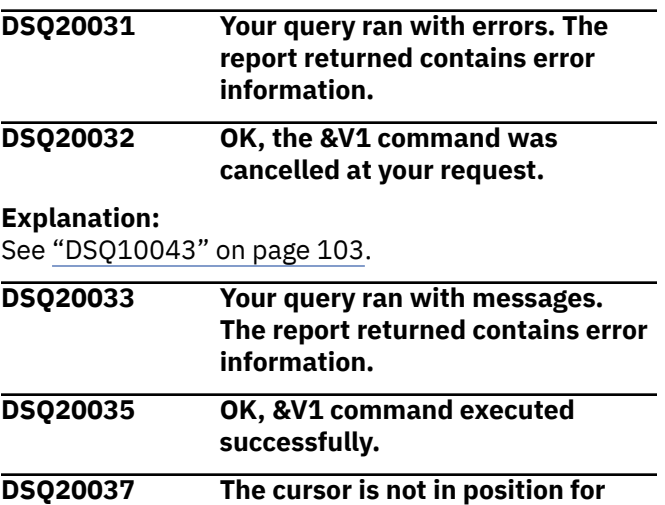

*&V1***.**

### **Explanation**

To use SPECIFY, the cursor must be on the column scrollable area of the display, or a line of column information must be displayed.

### **User response**

Move the cursor to the column you want to specify and press the SPECIFY function key (if available), or type SPECIFY on the command line, move the cursor to the appropriate column, and press the Enter key.

**DSQ20038** *&V1* **command cannot be used now.**

### **Explanation**

You have issued a command which is not valid from this panel, or you have issued a command which is not valid in this operating environment (for example, CICS).

#### **User response**

Choose a different command.

**DSQ20039** *&V1* **command cannot be used now.**

**Explanation:** See "DSQ20038" on page 309.

### **DSQ20040 The name used with the SPECIFY command is invalid.**

### **Explanation**

*&V2* is not a valid name.

The format for the SPECIFY command is:

#### SPECIFY name

where "name" is a prompted query function or a FORM.COLUMNS function.

Valid prompted query functions are TAbles, Columns, Rows, Sort, Duplicates, or TImeperiod.

Valid FORM.COLUMNS functions are Alignment or Definition.

### **User response**

From the Prompted Query or FORM.COLUMNS panel, reissue the SPECIFY command followed by either a valid name or no name. For additional information on the SPECIFY command, see "*[Db2 QMF Reference](https://www.ibm.com/support/knowledgecenter/SS9UMF_12.1.0/ref/qmfref.html)*".

#### **DSQ20041 Only one name can be used with the SPECIFY command.**

### **Explanation**

The format for the SPECIFY command is SPECIFY name, where "name" is a Prompted Query function or a FORM.COLUMNS object.

For prompted query, the valid prompted query functions are: Tables, Columns, Rows, Sort, Duplicates, and Timeperiod.

For FORM.COLUMNS panel, the valid objects are: Alignment, Definition.

It is valid to use no name. This causes the Specify dialog panel to be displayed.

### <span id="page-317-0"></span>**User response**

Enter the SPECIFY command again with one name or no name.

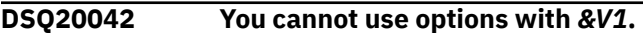

### **Explanation**

You gave the command "*&V1* (something". QMF cannot process options after a parenthesis with *&V1*. The command was not performed.

### **User response**

Remove the left parenthesis and everything after it.

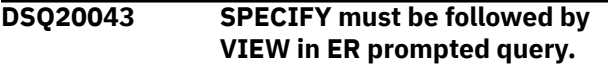

# **Explanation**

The format for the SPECIFY command is: SPECIFY name, where "name" is a Prompted Query function. The only valid ER prompted query function is View, and it is required.

### **User response**

Enter the SPECIFY VIEW command again.

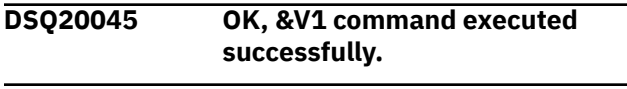

**DSQ20046 Use nothing after** *&V1***.**

# **Explanation**

You cannot use a name or option after these commands:

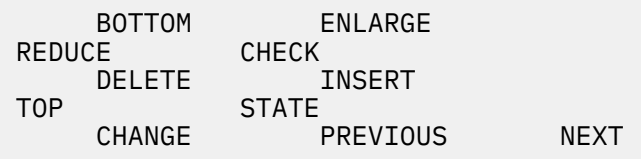

In the table editor or global variable list you cannot use a name or option after the FORWARD or BACKWARD commands.

If you give the command by pressing a PF key, be sure that nothing is on the command line at that time.

### **User response**

Remove everything after *&V1* and give the command again.

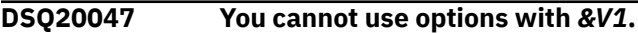

### **Explanation:**

See "DSQ20042" on page 310.

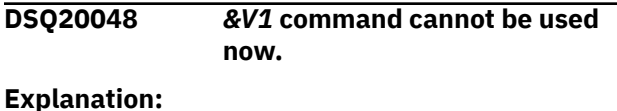

# See ["DSQ20038" on page 309](#page-316-0).

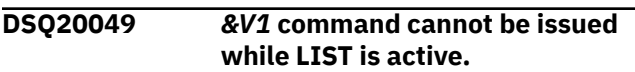

### **Explanation**

This command cannot be used from an entry field on the LIST panel or on the QMF command panel while a LIST is displayed.

### **User response**

Use a function key to run this command.

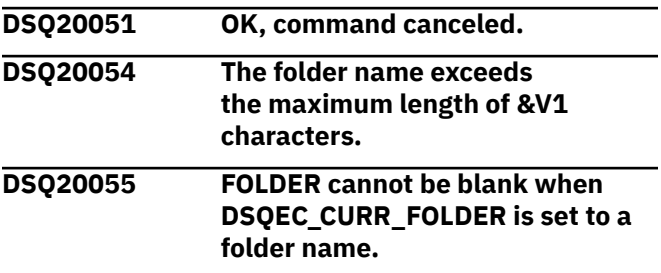

### **Explanation**

When the DSQEC\_CURR\_FOLDER global variable is set to a folder name, the FOLDER keyword cannot be set to blank. Use a valid folder name in the FOLDER keyword field to override the folder name specified by the DSQEC\_CURR\_FOLDER global variable. Blank cannot be used to override the folder name. If folder processing is not required for the *&V1* command, remove the folder name from the DSQEC\_CURR\_FOLDER global variable.

### **User response**

Complete one of the following steps and run your *&V1* command again.

- Continue to execute the *&V1* command using the default FOLDER name from global variable DSQEC\_CURR\_FOLDER.
- Change the FOLDER name to a folder name you want to use with the *&V1* command.
- Exit the *&V1* command processing and use the SHOW GLOBALS command to set the DSQEC\_CURR\_FOLDER global variable to blank.

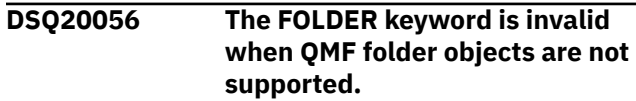

# <span id="page-318-0"></span>**Explanation**

QMF folder objects are not supported when you are connected to a DB2 Server for VM and VSE database.

### **User response**

Remove the FOLDER keyword from your command and run your command again.

**DSQ20057 The FOLDER keyword is invalid with the current** *&V1* **command.**

# **Explanation**

QMF folder objects contain only QMF objects, not Db2 tables or views. The FOLDER keyword is valid with the commands listed below:

 SAVE QUERY, PROC or FORM LIST QUERIES, PROCS, FORMS, ANALYTICS, FOLDERS, QMF, or ALL ERASE QUERY, PROC, FORM, or ANALTYICS

# **User response**

Change or remove the keyword and run the command again.

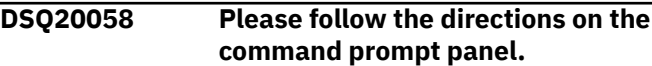

# **Explanation**

The message on the *&V1* command prompt panel is not an error message. It is telling you to follow the prompt panel directions for completing and executing the *&V1* command.

# **User response**

Fill in the field(s) on the panel and press ENTER to execute the command. If all the required fields have already been filled in, just press ENTER.

### **DSQ20059 Please follow the directions on the command prompt panel.**

#### **Explanation:**

See "DSQ20058" on page 311.

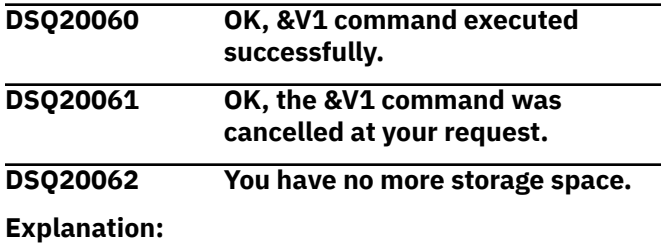

### See ["DSQ10012" on page 101](#page-108-0).

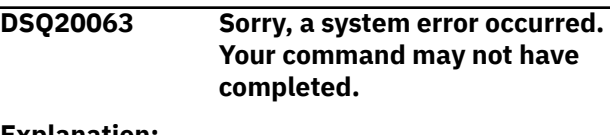

#### **Explanation:**

See ["DSQ10016" on page 102](#page-109-0).

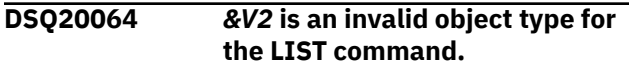

### **Explanation**

The LIST command requires one of the following object types to build a new database object list.

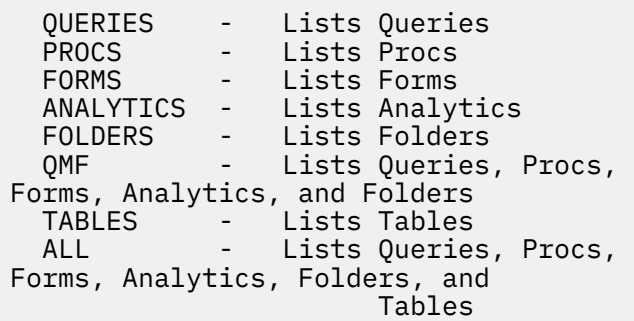

### **User response**

Specify a valid object type and issue the LIST command again.

**DSQ20065 Too many types were specified for the LIST command.**

### **Explanation**

The format of the LIST command is:

LIST "type" (options

where "type" can be ALL, QUERIES, PROCS, FORMS, ANALYTICS, FOLDERS, QMF, or TABLES followed by the optional keywords NAME, OWNER, and LOCATION.

### **User response**

Change the LIST command to specify a single type and issue the command again.

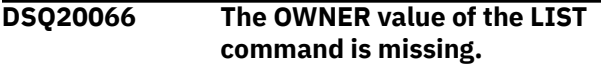

# **Explanation**

If specified, the OWNER keyword of the LIST command must have a value. The value must be &LA. or fewer characters and must not begin with a blank.

### **User response**

Specify a value for OWNER and issue the LIST command again.

**DSQ20067 The OWNER value in the LIST command is invalid.**

# **Explanation**

If specified, the the OWNER keyword of the LIST command must have a value. The value can be up to &LA. characters and must not begin with a blank.

# **User response**

Correct the value for the OWNER keyword and issue the LIST command again.

**DSQ20068 The NAME value of the LIST command is missing.**

# **Explanation**

The NAME keyword of the LIST command must have a value if it is specified. Your current database connection to &LS. supports these lengths:

- QMF object name which can be up to &LN. characters long
- Database object name which can be up to &LT. characters long

and cannot begin with a blank.

### **User response**

Specify a value for NAME and issue the LIST command again.

**DSQ20069 The NAME value in the LIST command is invalid.**

# **Explanation**

The NAME keyword of the LIST command must have a value if it is specified. Your current database connection to &LS. supports these lengths:

- QMF object name which can be up to &LN. characters long
- Database object name which can be up to &LT. characters long

and cannot begin with a blank.

## **User response**

Correct the value for the NAME keyword and issue the LIST command again.

**DSQ20070** *&V2* **is not valid with the LIST command.**

# **Explanation**

Option *&V2* is not allowed with the LIST command. Use only the options listed below:

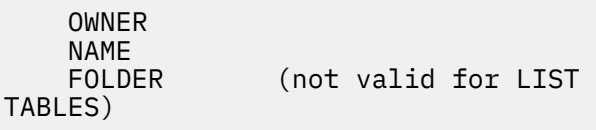

### **User response**

Change or remove the option and run your command again.

```
DSQ20071 An object type must accompany
  options for the LIST command.
```
# **Explanation**

The LIST command with no specified options or object type displays the current database object list. The LIST command with specified options requires one of the following object types to build a new object list.

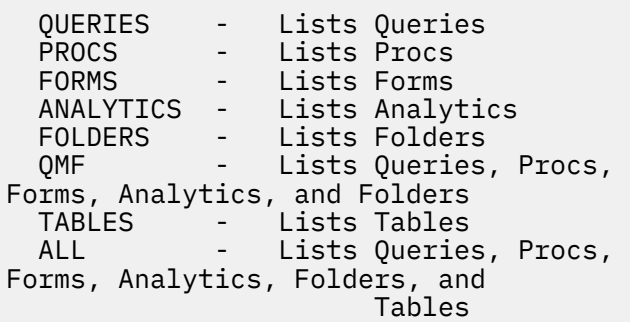

### **User response**

Remove the LIST command options to display the current object list or specify an object type to build a new list and issue the LIST command again.

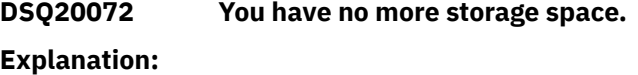

See ["DSQ10012" on page 101](#page-108-0).

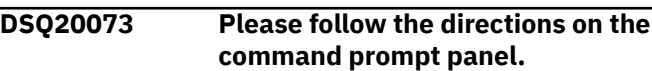

### **Explanation:**

### **DSQ20074 The database does not support 3 part names.**

**Explanation:**

See ["DSQ10013" on page 101](#page-108-0).

**DSQ20075 No current list exists.**

# **Explanation**

You must first use the LIST command with an object type named. For example,

LIST QUERIES

### **User response**

Enter the LIST command with an object type and any options, or enter LIST ? to be prompted.

**DSQ20076 No objects were found to satisfy your LIST command.**

# **Explanation**

The TYPE or options you specified with your LIST command did not match any existing objects in the database or the object owner did not specify SHARE=YES.

### **User response**

Change the LIST TYPE or the LIST options, and run your command again.

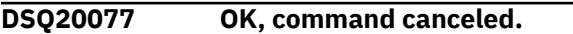

**DSQ20079 You have no more storage space.**

#### **Explanation:**

See ["DSQ10012" on page 101](#page-108-0).

**DSQ20080 The LOCATION value of the LIST command is missing.**

# **Explanation**

If specified, the LOCATION keyword of the LIST command must have a value. The value can be up to 16 characters and must not begin with a blank.

### **User response**

Specify a value for LOCATION and issue the LIST command again.

**DSQ20081 The LOCATION value in the LIST command is invalid.**

### **Explanation**

If specified, the LOCATION keyword of the LIST command must have a value. The value can be up to 16 characters and must not begin with a blank.

### **User response**

Correct the value for the LOCATION keyword and issue the LIST command again.

**DSQ20082 Sorry, a system error occurred. Your command may not have completed.**

# **Explanation**

Function code not specified, or incorrect.

The computer has detected an internal error. Depending on how your QMF administrator has set up parameters for the trace program, information about this error could be available in the Q.ERROR\_LOG table and the QMF trace data.

### **User response**

Report the error in accordance with your installation's procedures. See "Installing and Managing Db2 QMF" for your operating system for help in interpreting the error information in the Q.ERROR\_LOG table and the QMF trace data. Also, check to see if your command completed correctly. You can continue to use QMF.

```
DSQ20083 Use nothing after LIST when
   dialog panels are displayed.
```
### **Explanation**

You cannot use a name or option after the LIST command when a dialog panel is displayed. Depending on the context of the dialog, LIST displays an appropriate list of items in a dialog panel.

### **User response**

Remove everything after LIST and give the command again.

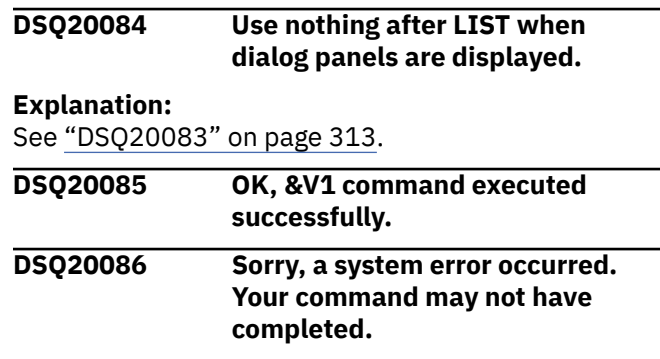

<span id="page-321-0"></span>**Explanation:** See ["DSQ10016" on page 102](#page-109-0).

**DSQ20087 The FOLDER keyword requires a value.**

# **Explanation**

The FOLDER keyword on the *&V1* command requires a folder name.

For example, the following command adds the saved query (ORDERS) to the folder that is identified with the FOLDER keyword (SALES).

SAVE QUERY AS ORDERS (FOLDER = SALES

The following LIST command lists all of the QMF query objects contained in the folder named SALES.

LIST QUERIES (FOLDER = SALES

The following ERASE command removes the query object named ORDERS from the folder named SALES. The ORDERS query object is not erased from the database.

```
ERASE QUERY ORDERS (FOLDER = SALES
```
Usage Notes:

- 1. If a valid folder name is entered with the FOLDER keyword, that folder name overrides the folder name that is specified by the global variable DSQEC\_CURR\_FOLDER.
- 2. If the FOLDER keyword is not used with the command and a folder name is specified by the global variable DSQEC\_CURR\_FOLDER, the object is associated with the folder that is specified by the global variable.
- 3. If the FOLDER keyword is not used and the global variable DSQEC\_CURR\_FOLDER is blank, the command completes without associating the object with any FOLDER object.

# **User response**

Add the folder name after FOLDER=, as shown in the examples above, or remove the FOLDER keyword from your command and then run your *&V1* command again.

**DSQ20088 A qualified folder name is invalid for a FOLDER keyword or DSQEC\_CURR\_FOLDER.**

**DSQ20089 The FOLDER keyword on the** *&V1* **command requires a valid folder name.**

# **Explanation**

The folder name that is specified with the FOLDER keyword must be a valid QMF object name. The folder does not need to exist in the database when the command is run. The folder name cannot be a QMF object type, such as QUERY, PROC, FORM, ANALYTIC, or FOLDER.

'*&V2*' is not a valid name.

In the following example, a valid folder name is specified with the SAVE command. In this example, the query is saved as an object called ORDERS, and that object is also added to a folder called SALES.

SAVE QUERY AS ORDERS (FOLDER = SALES

In the following LIST command example, all QMF query objects identified to the folder named SALES are listed.

LIST QUERIES (FOLDER = SALES

The following ERASE command removes the query object named ORDERS from the folder named SALES. The ORDERS query object is not erased from the database.

ERASE QUERY ORDERS (FOLDER = SALES

Usage Notes:

- 1. If the FOLDER keyword with a folder name is provided with the *&V1* command, that folder name overrides the folder name that is specified by the global variable DSQEC\_CURR\_FOLDER.
- 2. If the FOLDER keyword is not provided with the *&V1* command and a folder name is specified by the global variable DSQEC\_CURR\_FOLDER, the object is associated with the folder that is specified by the global variable.
- 3. If the FOLDER keyword is not used with the *&V1* command and the global variable DSQEC\_CURR\_FOLDER is blank, then the *&V1* command completes without associating the object with any FOLDER object.

### **User response**

Complete one of the following steps, and then run your *&V1* command again.

- <span id="page-322-0"></span>• Specify a valid folder name for global variable DSQEC\_CURR\_FOLDER or for the FOLDER keyword on your *&V1* command.
- Remove the folder name from the global variable DSQEC\_CURR\_FOLDER and from the FOLDER keyword on your *&V1* command.

#### **DSQ20090 The folder name for the** *&V1* **command does not exist.**

# **Explanation**

The folder name, *&V2*, for the *&V1* command is not a folder object in the database. The folder name can be set with the global variable DSQEC\_CURR\_FOLDER or by using the FOLDER keyword with the *&V1* command. The folder name cannot contain the wildcard characters '%' or '\_'.

Usage Notes:

- 1. If a valid folder name is entered with the FOLDER keyword, that folder name overrides the folder name that is specified by the global variable DSQEC\_CURR\_FOLDER.
- 2. If the FOLDER keyword is not used with the command and a folder name is specified by the global variable DSQEC\_CURR\_FOLDER, the *&V1* command runs using the folder name specified by the global variable.
- 3. If the FOLDER keyword is not used and the global variable DSQEC\_CURR\_FOLDER is blank, the command completes without any FOLDER object.

### **User response**

Complete one of the following steps, and then run your *&V1* command again.

- Specify a valid folder name for global variable DSQEC\_CURR\_FOLDER or for the FOLDER keyword on your *&V1* command.
- Remove the folder name from the global variable DSQEC\_CURR\_FOLDER and from the FOLDER keyword on your *&V1* command.
- **DSQ20091 A wildcard is not allowed when the FOLDER keyword is specified.**

# **Explanation**

Wildcard characters are not allowed when the FOLDER keyword is included in the SAVE and LIST commands. The FOLDER keyword is included in the SAVE or LIST command by setting the DSQEC\_CURR\_FOLDER global variable or by including the FOLDER keyword in the command.

When you execute the SAVE command, the folder name specified for the FOLDER keyword cannot contain a wildcard.

When you execute the LIST command to display the folder contents, the names specified for the FOLDER, OWNER, and NAME keywords cannot contain a wildcard.

#### Usage Notes:

- 1. If a valid folder name is specified with the FOLDER keyword, that folder name overrides the folder name that was set in the global variable DSQEC\_CURR\_FOLDER.
- 2. If the FOLDER keyword is not used with the command and the global variable DSQEC\_CURR\_FOLDER was set to a folder name, the command runs using the folder name specified by the global variable.
- 3. If the FOLDER keyword is not used and the global variable DSQEC\_CURR\_FOLDER is blank, the command completes without a FOLDER object.

# **User response**

Complete one of the following steps, and run your *&V1* command again:

- Remove the wildcard character '%' or '\_' from the folder name in the global variable DSQEC\_CURR\_FOLDER or in the FOLDER keyword in your *&V1* command. If one or both of the OWNER or NAME keywords are also used with the LIST command, remove the wildcard characters '%' and '\_' from those keywords as well.
- Do not use the FOLDER keyword. Remove the folder name from the global variable DSQEC\_CURR\_FOLDER or remove the FOLDER keyword from your *&V1* command.

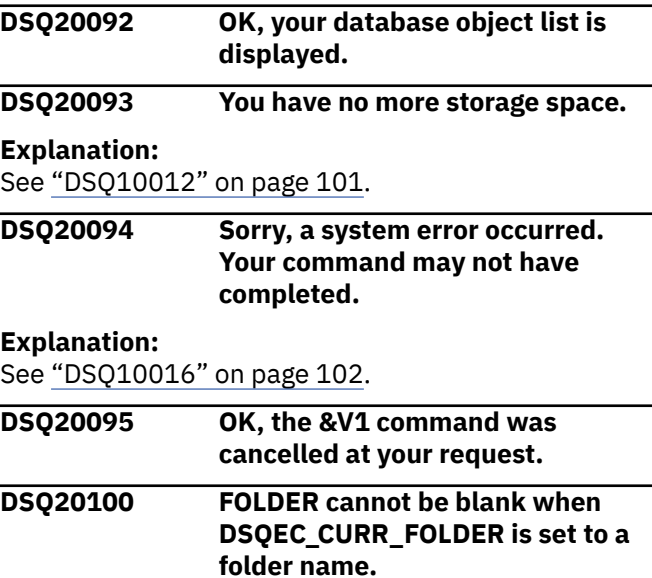

# **Explanation:**

See ["DSQ20055" on page 310](#page-317-0).

#### **DSQ20101 The FOLDER keyword is invalid when QMF folder objects are not supported.**

#### **Explanation:**

See ["DSQ20056" on page 310](#page-317-0).

#### **DSQ20102 The FOLDER keyword is invalid with the current** *&V1* **command.**

#### **Explanation:**

See ["DSQ20057" on page 311](#page-318-0).

#### **DSQ20103 The FOLDER keyword requires a value.**

#### **Explanation:**

See ["DSQ20087" on page 314](#page-321-0).

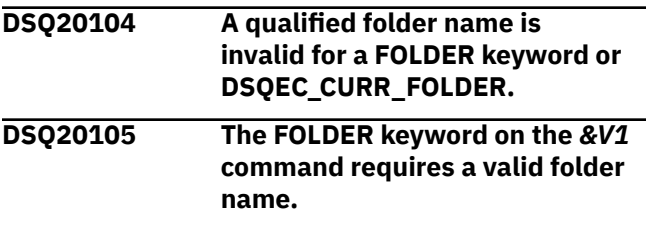

#### **Explanation:**

See ["DSQ20089" on page 314](#page-321-0).

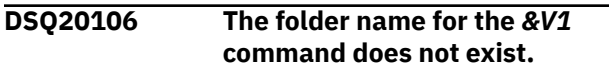

#### **Explanation:**

See ["DSQ20090" on page 315](#page-322-0).

### **DSQ20107** *&V1* **cannot be found in the folder object.**

# **Explanation**

The name "*&V1*" was found in your command, but *&V1* is not found as a *&V2* object in folder *&V3*.

### **User response**

Check for a spelling error. To see a list of objects in the folder, you can use the LIST command. The "LIST ?" command will prompt you for LIST options.

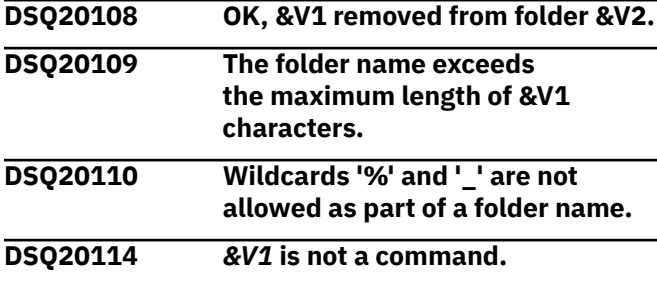

### **Explanation**

This error occurs when the input entered on the QMF command line:

- Is not a valid QMF command
- Is a valid QMF command, but is one that cannot be issued from the QMF command line
- Is not a valid command synonym
- Is a valid command synonym, but is not defined in the synonyms table that is being used for your QMF session

### **User response**

- Check that you have correctly typed the command or synonym. If you have abbreviated the command, check to ensure that you have used the valid minimum abbreviation. Command abbreviations are shown in "*[Db2 QMF Reference](https://www.ibm.com/support/knowledgecenter/SS9UMF_12.1.0/ref/qmfref.html)*".
- Check that you have entered the command in upper case if the CASE option of your QMF profile is set to MIXED. See "*[Db2 QMF Reference](https://www.ibm.com/support/knowledgecenter/SS9UMF_12.1.0/ref/qmfref.html)*" for the syntax of the SET PROFILE command if you need to change the CASE value.
- Check whether the command shown in the error message is "/\*". If it is, check whether the procedure with logic that ran just before you received the error contains one or more blank lines before the opening comment. If so, delete these lines. The opening comment of a procedure with logic must be on the first line of the procedure. Otherwise, the procedure will be assumed to be a linear procedure and the "/\*" will be assumed to be a command.
- Check whether the command that you issued is the START command. The START command can be issued only from within a QMF application. See "*[Developing Db2 QMF Applications](https://www.ibm.com/support/knowledgecenter/SS9UMF_12.1.0/adg/qmfdev.html)*" for more information about how to write QMF applications.
- Check whether the command that you issued is the TRACE command. The TRACE command can be issued only from within a QMF callable interface application that supports the QMF extended syntax. See "*[Developing Db2 QMF Applications](https://www.ibm.com/support/knowledgecenter/SS9UMF_12.1.0/adg/qmfdev.html)*" for more information about how to write QMF applications.
- Check with your QMF administrator to see if the command that you are trying to issue is a command synonym. If it is:
	- Check that you did not precede the command with 'QMF'.
	- Ask your QMF administrator to check that the command synonym is properly defined in the synonym definitions table that is being used for your QMF session. You can see the name of this table by issuing the SHOW
GLOBALS command and examining the value of the DSQAP\_SYNONYM\_TBL variable. Your QMF administrator can also check the SYNONYMS field of the Q.PROFILES control table directly. "Installing and Managing Db2 QMF" provides information about how to define a command synonym.

The default QMF command synonyms (DPRE, BATCH, LAYOUT, ISPF, RUNTSO, and RU) are defined in the Q.COMMAND\_SYNONYMS control table (or Q.COMMAND\_SYNONYM\_n, where n is your national language ID, if you are using QMF in a language other than English). For these command synonyms to work, your QMF administrator must copy their definitions into the table that is being used for your QMF session if they are not already there.

For information about valid QMF commands, issue the command SHOW HOME to get to the QMF home panel, then press the Help key to see a list of topics.

#### **DSQ20115** *&V1* **is not a command.**

#### **Explanation:**

See ["DSQ20114" on page 316](#page-323-0).

**DSQ20116** *&V1* **is not a command.**

#### **Explanation:**

See ["DSQ20114" on page 316](#page-323-0).

**DSQ20117** *&V1* **is not a command.**

#### **Explanation:**

See ["DSQ20114" on page 316](#page-323-0).

**DSQ20118** *&V1* **is not a command.**

# **Explanation**

*&V1*, the command you have given, must be either a QMF command or a command synonym. One of the following situations might have caused the error:

- The command is misspelled or its abbreviation is too short.
- It is in lower case and your CASE option is MIXED.
- It is a command synonym following the 'QMF' command.
- It is a valid command synonym, but it is not defined in the synonyms table that is being used for your QMF session.

### **User response**

Find and use the correct command. You might need to:

• Press the Help key from the QMF home panel to display a main menu, from which you can access a list of QMF commands.

- Use upper case or change the CASE option in your PROFILE to UPPER or STRING.
- Check with your QMF administrator to see if the command that you are trying to issue is a command synonym. If it is:
	- Check that you did not precede the command with 'QMF'.
	- Ask your QMF administrator to check that the command synonym is properly defined in the synonym definitions table that is being used for your QMF session. You can see the name of this table by issuing the SHOW GLOBALS command and examining the value of the DSQAP\_SYNONYM\_TBL variable. Your QMF administrator can also check the SYNONYMS field of the Q.PROFILES control table directly. "Installing and Managing Db2 QMF" provides information about how to define a command synonym.

The default QMF command synonyms (DPRE, BATCH, LAYOUT, ISPF, RUNTSO, and RU) are defined in the Q.COMMAND\_SYNONYMS control table (or O.COMMAND\_SYNONYM\_n, where n is your national language ID, if you are using QMF in a language other than English). For these command synonyms to work, your QMF administrator must copy their definitions into the table that is being used for your QMF session if they are not already there.

#### **DSQ20119** *&V1* **is not a command.**

#### **Explanation:**

See "DSQ20118" on page 317.

#### **DSQ20120** *&V1* **is not a command.**

**Explanation:**

See "DSQ20118" on page 317.

**DSQ20121** *&V1* **is not a command.**

#### **Explanation:**

See "DSQ20118" on page 317.

**DSQ20122 A QMF command must follow QMF.**

### **Explanation**

A QMF command must follow QMF. For example,

QMF DISPLAY Q.STAFF

Repeating the QMF command is not valid. For example, the following command is not valid.

QMF QMF DISPLAY Q.STAFF

Use a valid QMF command after QMF.

**DSQ20124 A command defined by your installation cannot follow QMF.**

### **Explanation**

You used a command defined by your installation after QMF. Only a QMF command can follow QMF. For example,

QMF DISPLAY Q.STAFF

### **User response**

Either omit QMF from your command, or use a QMF command after QMF.

**DSQ20125** *&V1* **must be followed by an object name.**

# **Explanation**

*&V1* is a verb that is part of a command defined by your installation that contains both a verb and an object. The object name is either misspelled or it is missing.

### **User response**

Look at the table defined by your installation to find the full command name. Then enter the full name in the command area. If you entered this command from the LIST panel, be sure that your command was formatted correctly. Refer to the help for the LIST command for details on entering QMF commands from a database object list.

### **DSQ20126 You have no more storage space.**

#### **Explanation:**

See ["DSQ10012" on page 101](#page-108-0).

**DSQ20127 Sorry, a system error occurred. Your command may not have completed.**

#### **Explanation:**

See ["DSQ10016" on page 102](#page-109-0).

**DSQ20128 You have no more storage space.**

#### **Explanation:**

See ["DSQ10012" on page 101](#page-108-0).

#### **DSQ20129 You have no more storage space.**

**Explanation:** See ["DSQ10012" on page 101](#page-108-0).

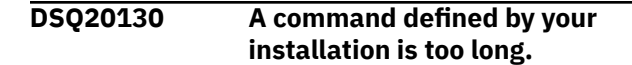

### **Explanation**

You used a definition that has an &ALL variable. This variable is replaced by information from the command line. If the &ALL is contained in single quotes, quotes that appear in the replacement information on the command line are doubled. The resulting command definitions exceeds the maximum of 510 characters.

### **User response**

You must either shorten the replacement information, or the command definition must be shortened. See your QMF administrator or someone with equivalent knowledge for assistance.

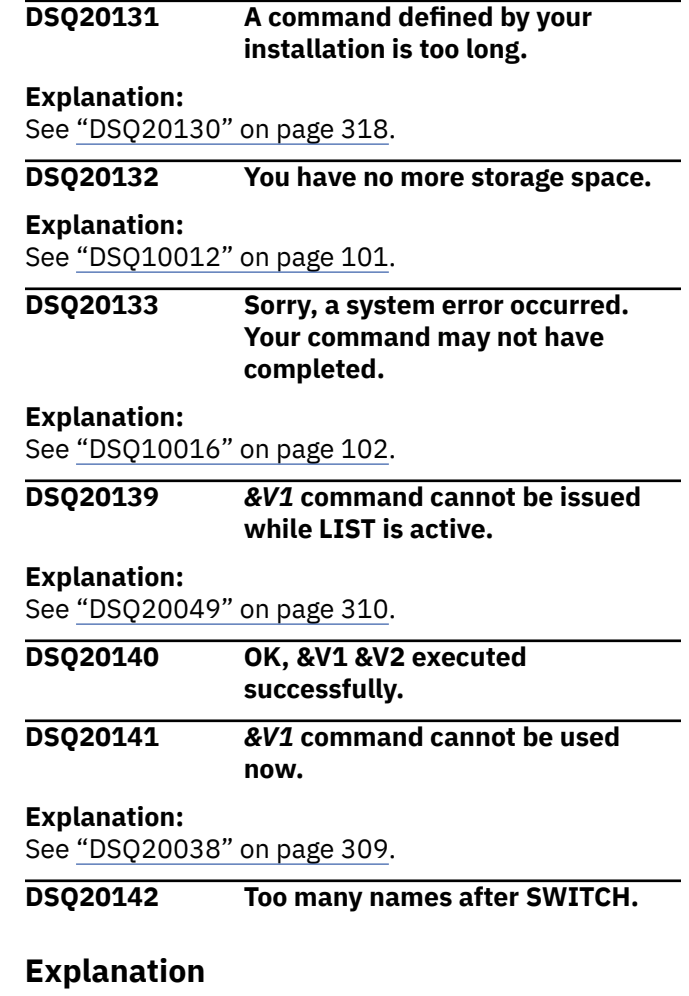

Allowable format for the SWITCH command is: SWITCH COMMENTS. If you gave the SWITCH command by a PF key, be sure that nothing is on the command line when you press the key.

Change your SWITCH command to the format shown and give it again.

### **DSQ20143** *&V2* **cannot be used with** *&V1***.**

# **Explanation**

*&V2* is not allowed with the *&V1* command.

### **User response**

Use only COMMENTS with the *&V1* command.

### **DSQ20144 You cannot use options with** *&V1***.**

#### **Explanation:**

See ["DSQ20042" on page 310](#page-317-0).

**DSQ20145 Use COMMENTS after** *&V1***.**

# **Explanation**

COMMENTS must follow the *&V1* command. The allowable format is: SWITCH COMMENTS.

# **User response**

Use COMMENTS after the *&V1* command.

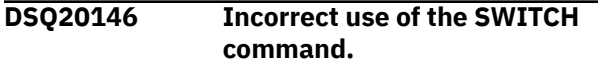

# **Explanation**

You have issued a command which is not valid from this panel. If you wish to use the SWITCH option associated with the HELP command, the format is: HELP SWITCH.

### **User response**

Change the command to HELP SWITCH if you wish to use the SWITCH option for the HELP command or choose a different command.

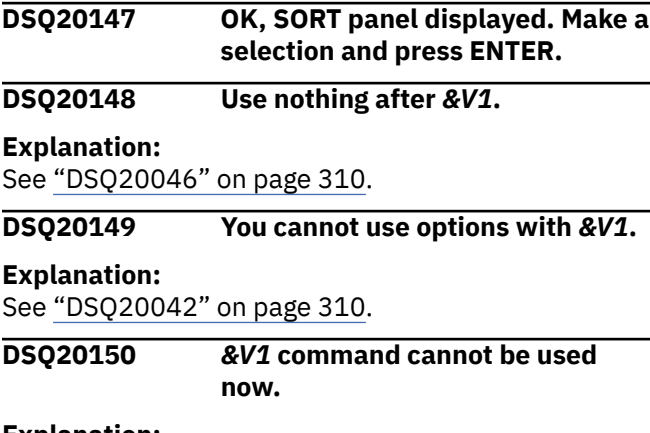

### **Explanation:**

### See ["DSQ20038" on page 309](#page-316-0).

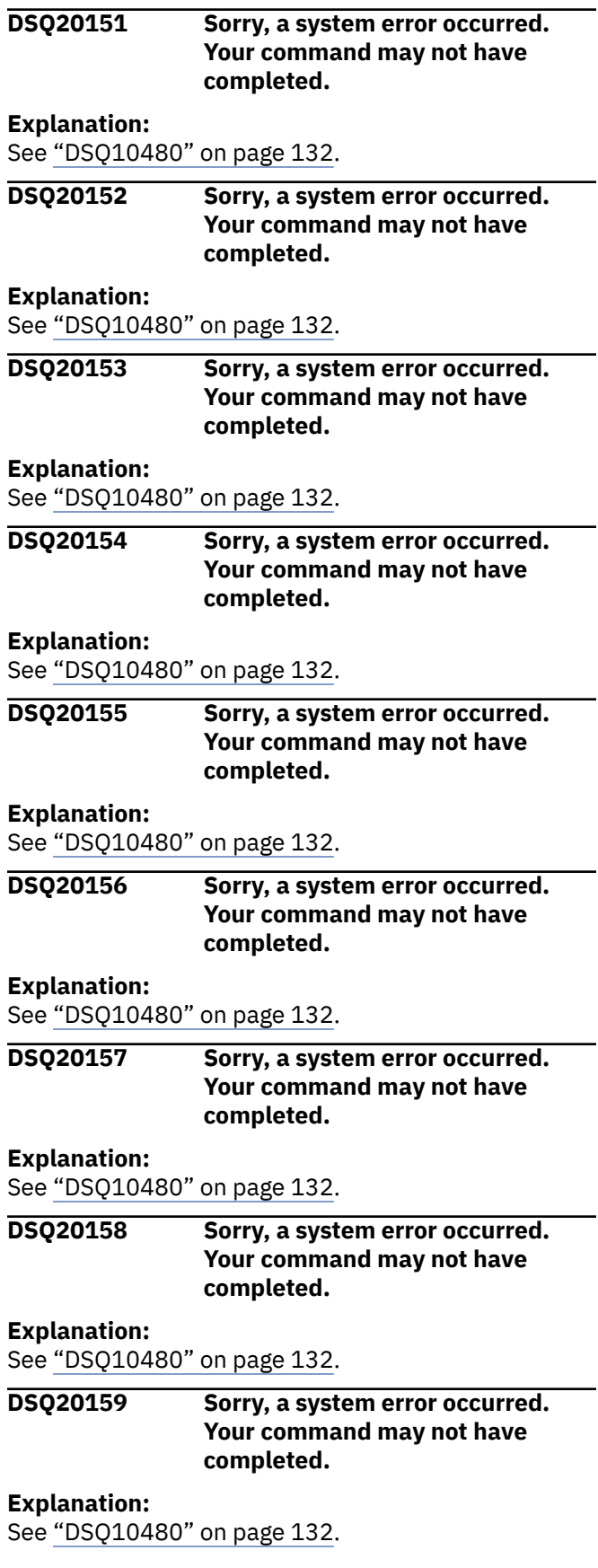

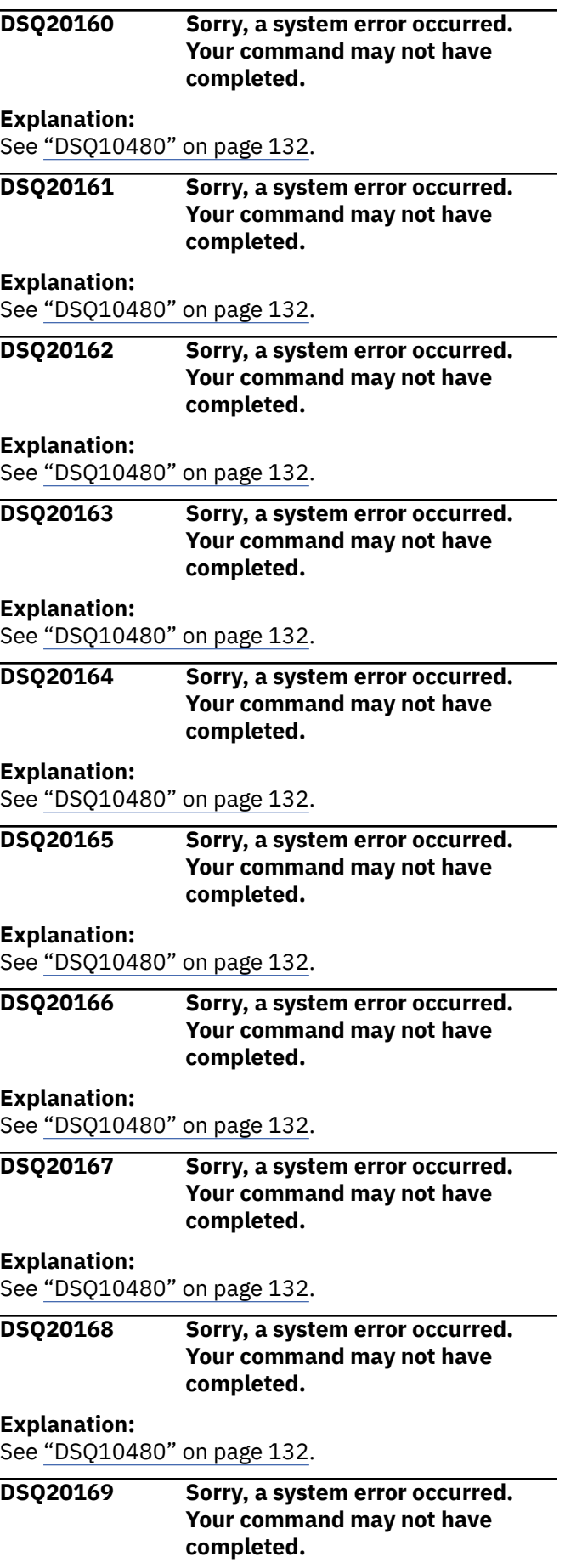

**Explanation:**

See ["DSQ10480" on page 132](#page-139-0).

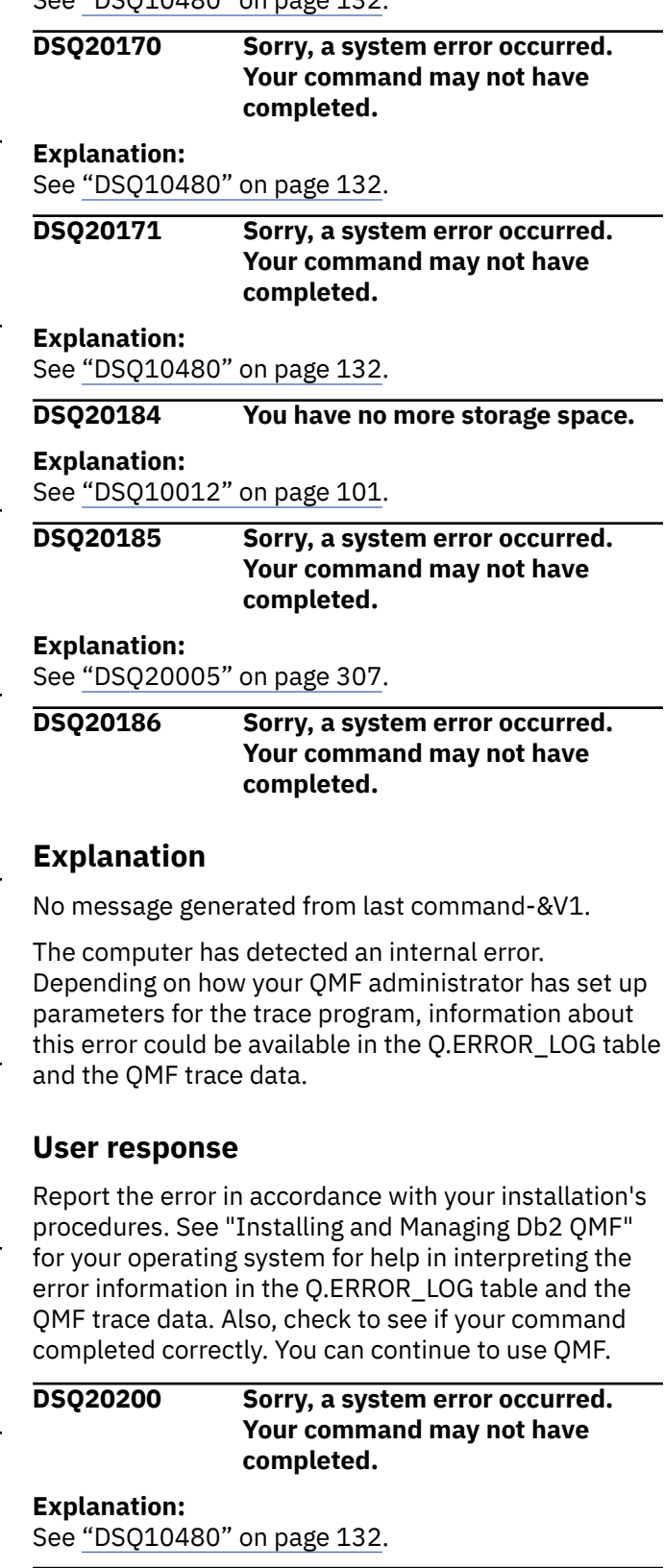

**DSQ20201 Sorry, a system error occurred. Your command may not have completed.**

### **Explanation:**

See ["DSQ10480" on page 132](#page-139-0).

<span id="page-328-0"></span>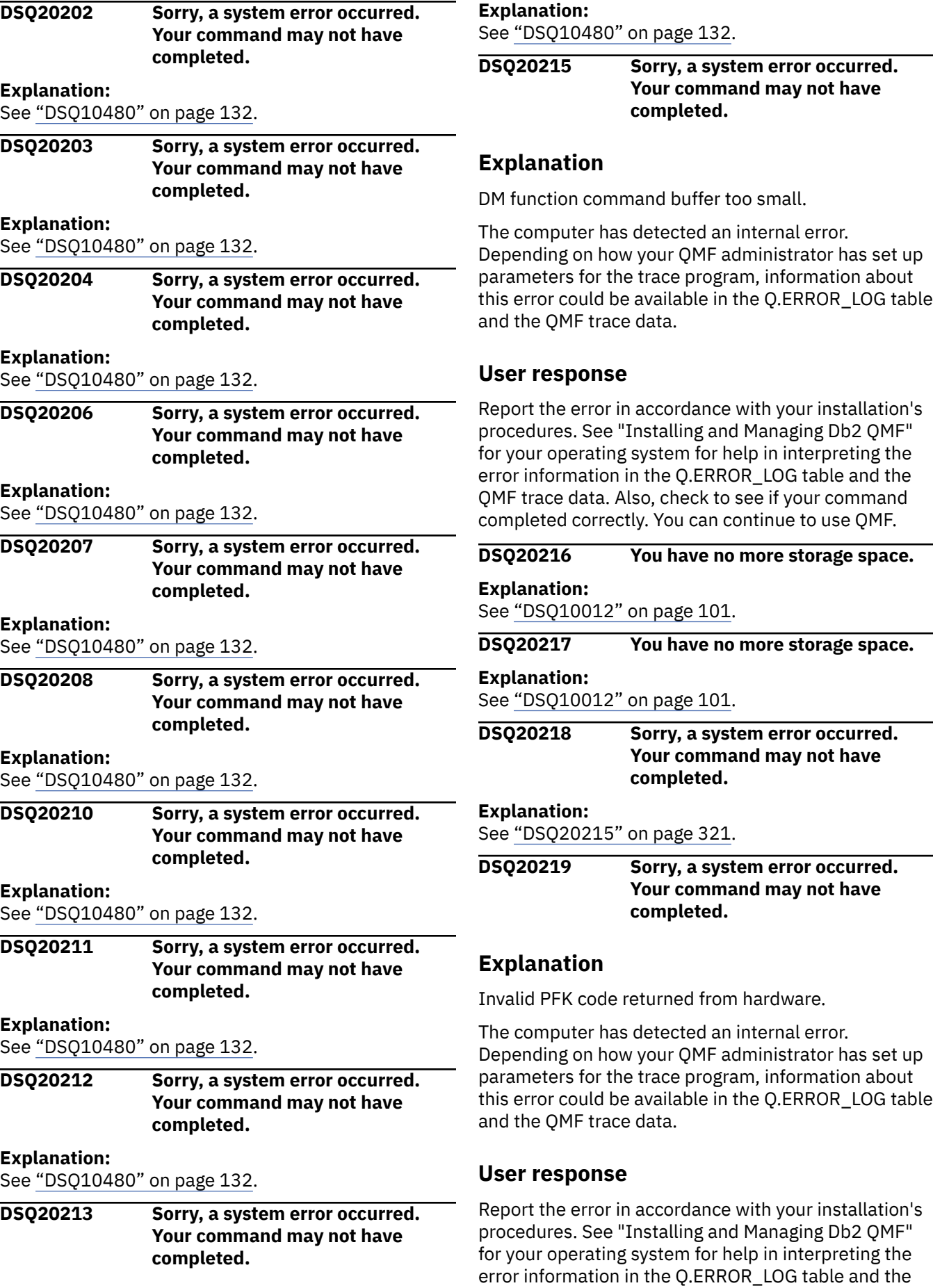

<span id="page-329-0"></span>QMF trace data. Also, check to see if your command completed correctly. You can continue to use QMF.

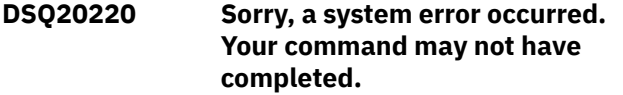

#### **Explanation:**

See ["DSQ20215" on page 321](#page-328-0).

#### **DSQ20222 Sorry, a system error occurred. Your command may not have completed.**

#### **Explanation:**

See ["DSQ10016" on page 102](#page-109-0).

**DSQ20223 Sorry, a system error occurred. Your command may not have completed.**

#### **Explanation:**

See ["DSQ10016" on page 102](#page-109-0).

**DSQ20224 F***&V1* **is not active on this panel.**

#### **Explanation**

You pressed F*&V1*, which doesn't have an action associated with it on the current panel.

#### **User response**

Use only function keys labeled on the current panel.

#### **DSQ20225 F***&V1* **is not active on this panel.**

**Explanation:**

See "DSQ20224" on page 322.

**DSQ20226 You have no more storage space.**

#### **Explanation:**

See ["DSQ10012" on page 101](#page-108-0).

### **DSQ20227 Sorry, a system error occurred. Your command may not have completed.**

#### **Explanation:**

See ["DSQ10016" on page 102](#page-109-0).

#### **DSQ20228 You have no more storage space.**

#### **Explanation:**

See ["DSQ10012" on page 101](#page-108-0).

#### **DSQ20229 Sorry, a system error occurred. Your command may not have completed.**

**Explanation:**

See ["DSQ10016" on page 102](#page-109-0).

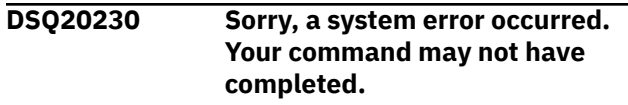

# **Explanation:**

See ["DSQ14200" on page 198](#page-205-0).

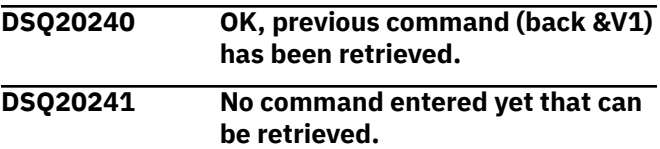

### **Explanation**

The RETRIEVE command recalls and replaces text that has previously been entered in the command line. Nothing has been entered in the command line during the current session. If you have previously entered commands on the command line, your most recent command may have invoked a new QMF session, thereby preventing you from retrieving that command.

#### **User response**

Do not use the RETRIEVE command until a command has been executed using the command line.

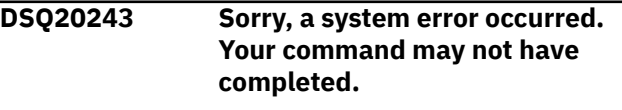

#### **Explanation:**

See ["DSQ10480" on page 132](#page-139-0).

**DSQ20244 Sorry, a system error occurred. Your command may not have completed.**

#### **Explanation:**

See ["DSQ10480" on page 132](#page-139-0).

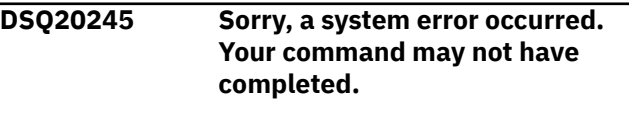

#### **Explanation:**

See ["DSQ10193" on page 111](#page-118-0).

**DSQ20246** *&V1* **or** *&V2* **is required when DSQEC\_SAV\_ACCELNM is blank.**

### **Explanation**

The DSQEC\_SAV\_ALLOWED global variable is *&V3*, and an accelerator name was not provided in the DSQEC\_SAV\_ACCELNM global variable. When DSQEC\_SAV\_ALLOWED is set to 4, either the *&V1* or *&V2* keywords must be specified if DSQEC\_SAV\_ACCELNM is blank.

<span id="page-330-0"></span>Set either the *&V1* or *&V2* keyword or the DSQEC\_SAV\_ACCELNM global variable to an accelerator name and issue the command again.

#### **DSQ20247 You have no more storage space.**

#### **Explanation:**

See ["DSQ10012" on page 101](#page-108-0).

**DSQ20248** *&V1* **is required when DSQEC\_SAV\_ACCELNM is blank.**

# **Explanation**

The DSQEC\_SAV\_ALLOWED global variable is *&V2*, and an accelerator name was not provided in the DSQEC\_SAV\_ACCELNM global variable. When DSQEC\_SAV\_ALLOWED is set to 2, the *&V1* keyword must be specified if the DSQEC\_SAV\_ACCELNM global variable is blank.

### **User response**

Set the DSQEC\_SAV\_ACCELNM global variable or the *&V1* keyword to an accelerator name and issue the command again.

**DSQ20249 Complete the** *&V1* **keyword.**

# **Explanation**

A value is required after *&V1*. Depending on the setting of the global variable DSQEC\_SAV\_ALLOWED, the default value of the *&V1* keyword can be obtained from the DSQEC\_SAV\_ACCELNM global variable.

### **User response**

Complete the value of the *&V1* keyword or delete it and issue the command again.

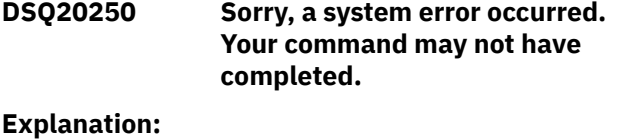

See ["DSQ10480" on page 132](#page-139-0).

**DSQ20251 Sorry, a system error occurred. Your command may not have completed.**

#### **Explanation:**

See ["DSQ10480" on page 132](#page-139-0).

**DSQ20252 Sorry, a system error occurred. Your command may not have completed.**

**Explanation:** See ["DSQ10480" on page 132](#page-139-0).

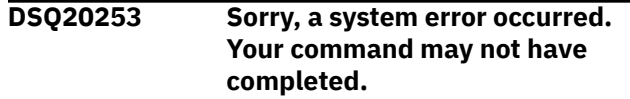

### **Explanation:**

See ["DSQ10480" on page 132](#page-139-0).

**DSQ20254 The** *&V1* **keyword value is too long.**

### **Explanation**

The *&V1* name entered *&V2* is too long. It is *&V5* characters long. The name specified in the *&V1* keyword is limited to 128 characters and should be a valid query accelerator name that is defined to the database.

### **User response**

Correct the value of the *&V1* keyword and issue the QMF *&V3 &V4* command again.

#### **DSQ20255 You have no more storage space.**

#### **Explanation:**

See ["DSQ10012" on page 101](#page-108-0).

**DSQ20256** *&V1 &V2* **command cannot be used when DSQEC\_SAV\_ALLOWED=0.**

### **Explanation**

When global variable DSQEC\_SAV\_ALLOWED is set to 0, you cannot execute the Save Data, Import Table, or Run Query with the Table keyword commands.

### **User response**

If you want to use the *&V1 &V2* command, set the DSQEC SAV ALLOWED global variable to a value from 1 through 4. Then issue the *&V1 &V2* command again.

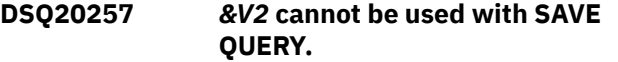

### **Explanation**

Option *&V2* is not allowed with the SAVE QUERY command. Use only the CONFIRM, SHARE, COMMENT, or FOLDER options with the SAVE QUERY command.

### **User response**

Remove *&V2* and any value after it or replace it with a valid option, and issue the command again.

**DSQ20258** *&V2* **cannot be used with SAVE FORM.**

# <span id="page-331-0"></span>**Explanation**

Option *&V2* is not allowed with the SAVE FORM command. Use only the CONFIRM, SHARE, COMMENT, FOLDER, or LANGUAGE options with the SAVE FORM command.

# **User response**

Remove *&V2* and any value after it or replace it with a valid option, and issue the command again.

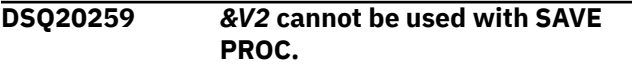

# **Explanation**

Option *&V2* is not allowed with the SAVE PROC command. Use only the CONFIRM, SHARE, COMMENT, or FOLDER options with the SAVE PROC command.

# **User response**

Remove *&V2* and any value after it or replace it with a valid option, and issue the command again.

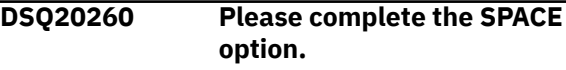

# **Explanation**

A value is required after SPACE. The value can be:

- $1<sup>11</sup>$
- 2. name1.name2
- 3. 'DATABASE name1'

name1 must be the name of an existing database

name2 must be the name of an existing table space

### **User response**

Add a valid value after SPACE, or delete SPACE.

**DSQ20261 Please complete the SPACE option.**

# **Explanation**

A value is needed after SPACE. The value may be:

1. ' ' ( from command line )

- 2. spacename
- 3. id spacename

```
spacename must be the name of an 
existing database
            space, of 18 characters or 
less.
id must be an authorization 
identifier, of 8
            characters or less.
```
You cannot blank out this option using the prompt panel.

# **User response**

Add a correct value after SPACE, or delete SPACE.

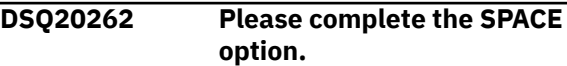

# **Explanation**

A value is needed after SPACE. The value may be:

- 1. ' ' ( from command line )
- 2. spacename

Spacename must be the name of an existing table space and &LT. characters or less in length. The name cannot begin with SYS.

You cannot blank out this option using the prompt panel.

### **User response**

Add the correct value after SPACE, or delete SPACE.

```
DSQ20263 The SPACE keyword cannot be
              used when DSQEC_SPAC_OVRIDE
              is set to 0.
```
# **Explanation**

When global variable DSQEC\_SPAC\_OVRIDE is set to 0, you cannot use the SPACE keyword to change the value of the SPACE option of the QMF profile.

### **User response**

If you want to change the value of the SPACE option, set the DSQEC\_SPAC\_OVRIDE global variable to 1 and issue the command again.

```
DSQ20264 The SPACE value must be 50
              characters or fewer.
```
# <span id="page-332-0"></span>**Explanation**

You used the following value for the SPACE option:

*&V2*

The value is longer than the allowed maximum of 50 characters.

# **User response**

Change the SPACE value to 50 characters or fewer.

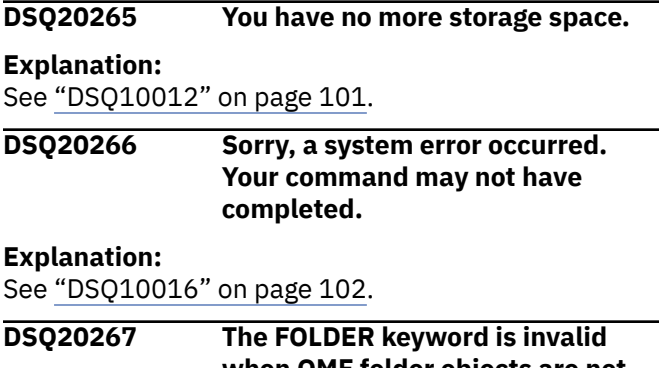

**when QMF folder objects are not supported.**

### **Explanation:**

See ["DSQ20056" on page 310](#page-317-0).

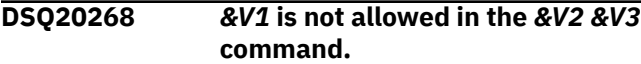

# **Explanation**

When global variable DSQEC\_SAV\_ALLOWED is set to *&V4*, you cannot specify the *&V1* keyword in the *&V2 &V3* command.

### **User response**

If you want to use the *&V1* keyword in the *&V2 &V3* command, set the DSQEC\_SAV\_ALLOWED global to the appropriate value. Then issue the *&V2 &V3* command again.

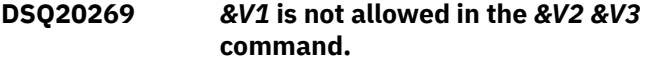

### **Explanation:**

See "DSQ20268" on page 325.

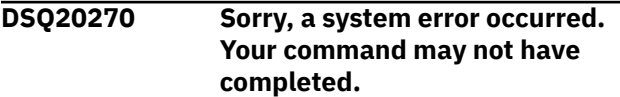

#### **Explanation:**

See ["DSQ10480" on page 132](#page-139-0).

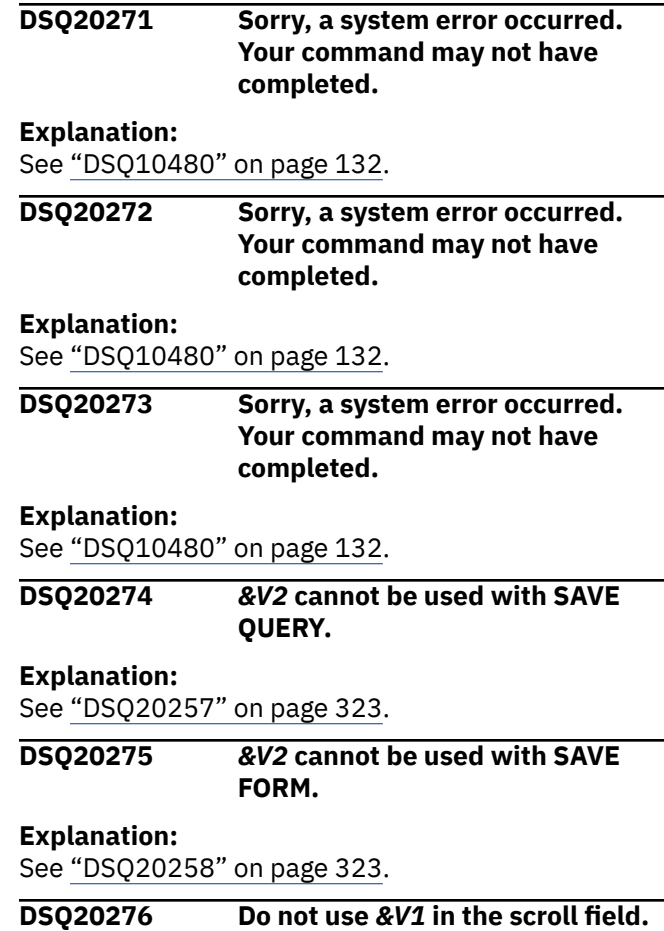

# **Explanation**

The scroll field controls the amount of scrolling when no amount is entered on the command line. It may contain one of these entries:

- 1. A number from 1 through 9999.
- 2. PAGE To scroll by a full panel.
- 3. HALF To scroll by half a panel.
- 4. MAX To scroll to the boundary.
- 5. CSR To scroll the cursor position to the boundary.

For example, SCROLL ===> HALF

### **User response**

Change the scroll field and continue.

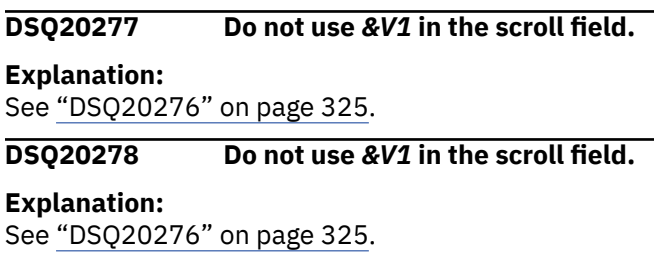

**DSQ20279 Do not use** *&V1* **in the scroll field.**

### <span id="page-333-0"></span>**DSQ20280 A scroll value is needed.**

# **Explanation**

The valid entries after SCROLL ===> are:

- 1. A number from 1 through 9999. This controls the number of lines moved.
- 2. PAGE Scrolls a page at a time.
- 3. HALF Scrolls a half page at a time.
- 4. MAX Scrolls to the margin in the direction chosen.
- 5. CSR Scrolls so the position of the cursor is on the screen boundary.

### **User response**

Add a scroll value and give your command again.

#### **DSQ20281 Do not use** *&V1* **in the scroll field.**

# **Explanation:**

See ["DSQ20276" on page 325](#page-332-0).

#### **DSQ20282 You have no more storage space.**

#### **Explanation:**

See ["DSQ10012" on page 101](#page-108-0).

#### **DSQ20283** *&V2* **cannot be used with SAVE PROC.**

**Explanation:**

See ["DSQ20259" on page 324](#page-331-0).

**DSQ20284 You cannot specify both SPACE and ACCELERATOR in the same command.**

# **Explanation**

Both Space and Accelerator were specified in the *&V1 &V2* command. Only one of the two keywords can be specified.

### **User response**

Remove one of the keywords and issue the *&V1 &V2* command again.

#### **DSQ20285 You have no more storage space.**

#### **Explanation:**

See ["DSQ10012" on page 101](#page-108-0).

### **DSQ20286 You have no more storage space.**

#### **Explanation:**

See ["DSQ10012" on page 101](#page-108-0).

**DSQ20287 You have no more storage space.**

**Explanation:**

See ["DSQ10012" on page 101](#page-108-0).

#### **DSQ20288 You have no more storage space.**

**Explanation:**

See ["DSQ10012" on page 101](#page-108-0).

**DSQ20289 You have no more storage space.**

**Explanation:**

See ["DSQ10012" on page 101](#page-108-0).

#### **DSQ20290 You have no more storage space.**

**Explanation:**

See ["DSQ10012" on page 101](#page-108-0).

**DSQ20291 You have no more storage space.**

### **Explanation:**

See ["DSQ10012" on page 101](#page-108-0).

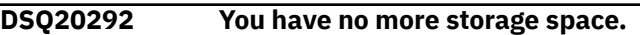

#### **Explanation:**

See ["DSQ10012" on page 101](#page-108-0).

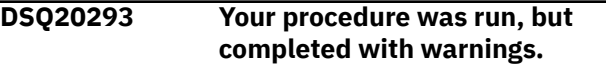

# **Explanation**

Your procedure completed, but a positive SQL code was received from the database.

This SQL code indicates that there could be problems with one of the commands that your procedure issued. A positive SQL code indicates that the command completed with warnings.

### **User response**

You can determine which command is causing this error in the following ways:

• Set the trace facility to trace the problem.

Use the following command to set the trace facility to log messages and commands at the highest level of detail:

### SET PROFILE (TRACE=L2

After you have set the trace facility, rerun the procedure. Report the problem to your QMF administrator, who can examine the trace output and diagnose the problem.

The resulting trace output will contain the SQL code that caused this warning to be displayed. For more information about this SQL code, you or your QMF administrator can search for the code in IBM Knowledge Center at:

<span id="page-334-0"></span>[http://ibm.com/support/knowledgecenter/SS9UMF/](http://ibm.com/support/knowledgecenter/SS9UMF/welcome.html) [welcome.html](http://ibm.com/support/knowledgecenter/SS9UMF/welcome.html)

• Use the INTERACT command to determine the problem.

You can add the INTERACT command to your procedure and make a note of which command in the procedure results in this warning message. When you receive the error, you can press the Help key to see the SQL code information. See "*[Developing Db2](https://www.ibm.com/support/knowledgecenter/SS9UMF_12.1.0/adg/qmfdev.html) [QMF Applications](https://www.ibm.com/support/knowledgecenter/SS9UMF_12.1.0/adg/qmfdev.html)*" for more information about the INTERACT command.

#### QMF issues this message when the

DSQDC\_POS\_SQLCODE global variable is set to 2. To prevent QMF from issuing this message when the database returns positive SQL codes, set this global variable to 0. If you want QMF to issue the warning message to the DSQDEBUG data set instead of to the screen, set the global variable to 1.

See "*[Db2 QMF Reference](https://www.ibm.com/support/knowledgecenter/SS9UMF_12.1.0/ref/qmfref.html)*" for a list of all QMF global variables and explanations of their values.

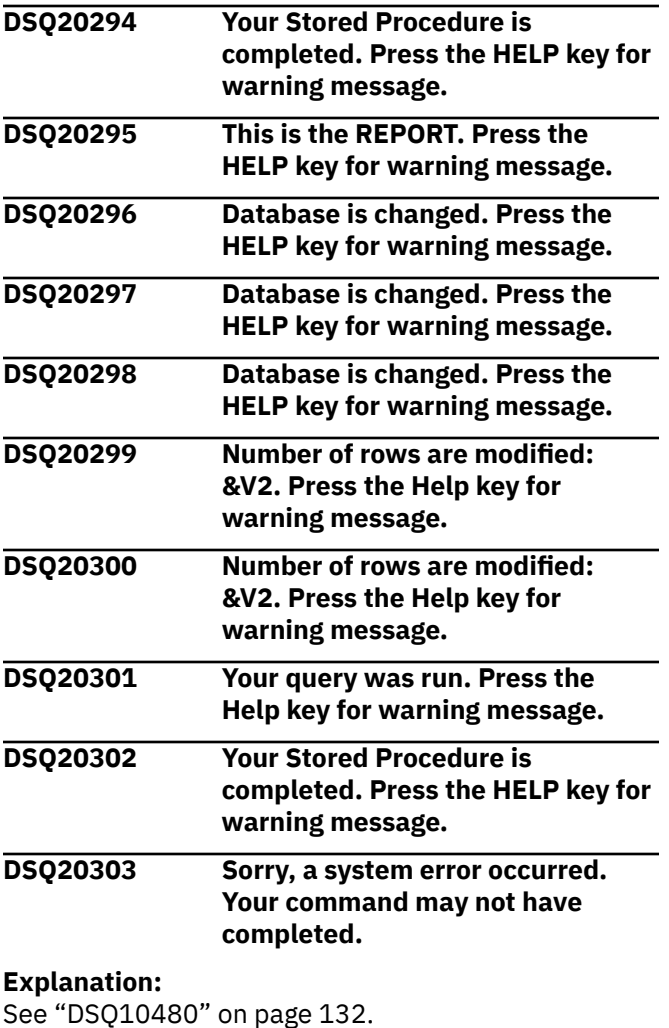

**DSQ20304 The** *&V1* **keyword is not valid at this database type or level.**

# **Explanation**

You have entered the *&V1* keyword on the *&V2 &V3* command, and you are running at a database type or level that does not support it. Your database type is (*&V4*) and the level is *&V5*. Specify the *&V1* keyword in the *&V2 &V3* command. The database type information can be found by referencing the DSQAO\_DB\_MANAGER global variable.

### **User response**

If you want to use the *&V1* keyword in the *&V2 &V3* command, connect to a Db2 for z/OS Version 10.1 NFM or higher database with a query accelerator and issue the *&V2 &V3* command.

### **DSQ20306 This command must be followed by a valid object name.**

# **Explanation**

The *&V1 &V2* command is used with an existing *&V2* object in the database. Therefore, you have to specify a *&V2* name in the command.

# **User response**

Include an object name and retry your command.

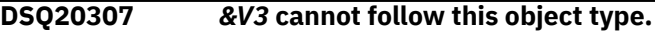

# **Explanation**

The object *&V2* is located in temporary storage, not in the database. No object name is associated with it.

# **User response**

Remove *&V3* and retry your command.

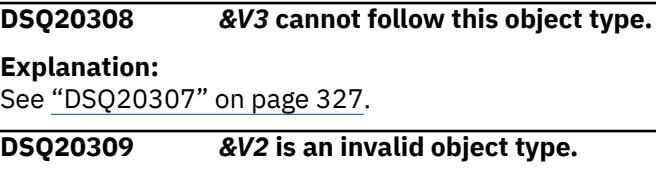

# **Explanation**

The allowable formats for the Display command are:

1. Display objecttype

```
 Objecttype can be Query, Proc, 
Form, Profile,
   Chart, Report, Analytic, or the 
name of a specific form
   panel.
```
<span id="page-335-0"></span>2. Display objectname

```
 Objectname is the name of an 
object in the database.
```
3. Display objecttype objectname

```
 Objecttype can be Query, Proc, 
Form, Analytic,
 or Table.
   Objectname is the name of an 
object in the database.
```
# **User response**

Change "*&V2*" to a valid object type and retry your command. If you entered this command on the LIST panel, be sure it was formatted correctly. Press the Help key while viewing the LIST panel to find out how to enter QMF commands on the panel.

# **DSQ20310 Please follow the directions on the command prompt panel.**

### **Explanation:**

See ["DSQ20058" on page 311](#page-318-0).

**DSQ20311 No object of this type exists with the name** *&V2***.**

### **Explanation:**

See ["DSQ20009" on page 308](#page-315-0).

#### **DSQ20312 Please follow the directions on the command prompt panel.**

#### **Explanation:**

See ["DSQ20058" on page 311](#page-318-0).

**DSQ20313** *&V1 &V2* **needs a valid name.**

# **Explanation**

Valid names for tables or views can be qualified (LOC.OWNER.NAME or OWNER.NAME). Valid names for QMF objects can be qualified (OWNER.NAME). Names for tables, views, or QMF objects can also be unqualified (NAME). An unqualified name assumes the current location and owner name are being used.

Your current database connection to &LS. supports the following:

- QMF object owner name can be up to &LQ. characters.
- QMF object object name can be up to &LN. characters.
- Database location name can be up to 16 characters.
- Database object owner name can be up to &LA. characters.

• Database object name can be up to &LT. characters.

Qualifiers and name can be enclosed in double quotation marks or left without quotation marks. Names not enclosed in quotation marks can contain letters, numbers, and other characters as defined in *[Db2 QMF Reference](https://www.ibm.com/support/knowledgecenter/SS9UMF_12.1.0/ref/qmfref.html)*. Names that are enclosed in quotation marks can contain any characters except the double quotation mark. Names of QMF object types cannot be used as object names, even when enclosed in quotes.

# **User response**

Substitute a valid name for *&V3* and issue your command again. If the command was entered on the LIST panel, use LIST panel Help to see if command is formatted correctly.

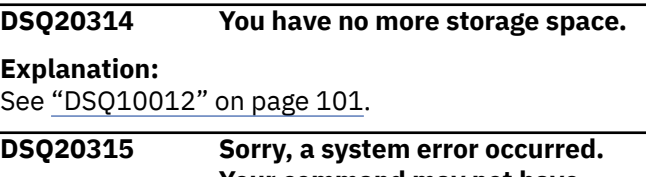

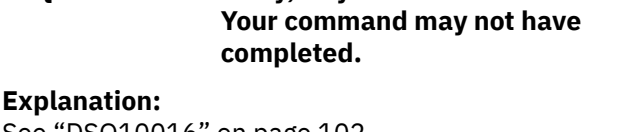

See ["DSQ10016" on page 102](#page-109-0).

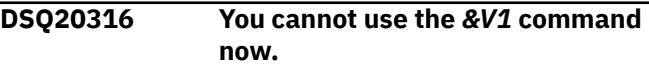

# **Explanation**

You are viewing the report from a "report minisession". You have issued a command or a form of a command which is not allowed while in a report mini-session. These are the things you can do during a report mini-session:

- Use the QMF Help panels
- Scroll or print the Report
- Display or print the Chart
- Set profile options or global variables with the SET command
- Issue the QMF, ISPF, TSO, or CICS commands
- Retrieve the previous command on the command line by entering a "?" on the command line.
- Issue the END command to end this report minisession

These are the things an application (QMF Procedure or a user-written program or exec) can do during a report mini-session:

- Issue a GET GLOBAL command
- Issue the INTERACT command
- Issue the MESSAGE command
- Save the Data with the SAVE command unless you are running from an interactive QMF session.

Choose a different command or issue END.

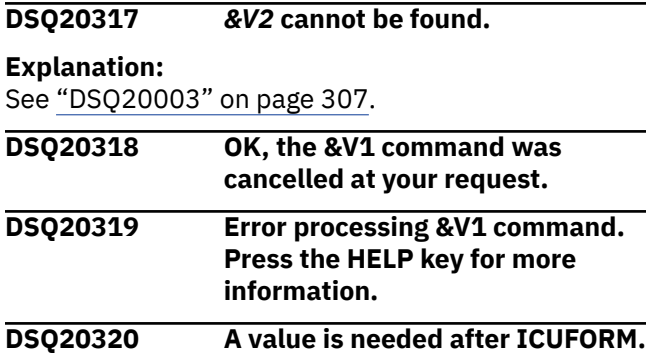

# **Explanation**

The ICUFORM value is missing. It must be the name of a GDDM ICU chart format, one of the following chart types: BAR, LINE, PIE, SURFACE, HISTOGRAM, SCATTER, POLAR, TOWER or TABLE, or ICUCHART, which allows the ICU default chart.

A chart format describes how data is to be charted and must have been previously saved while working in the ICU. A chart format name must not exceed eight characters in length.

If the ICUFORM option is not specified, the default name DSQCFORM is assumed.

# **User response**

Enter a valid ICUFORM value. If you still have problems, consult your operation staff or system programmer for more help.

### **DSQ20321** *&V2* **is not a valid ICUFORM value.**

# **Explanation**

The ICUFORM value is not valid. It must be the name of a GDDM ICU chart format, one of the following chart types: BAR, LINE, PIE, SURFACE, HISTOGRAM, SCATTER, POLAR, TOWER or TABLE, or ICUCHART, which allows the ICU default chart

A chart format describes how data is to be charted and must have been previously saved while working in the ICU. A chart format name must not exceed eight characters in length.

If the ICUFORM option is not specified, the default name DSQCFORM is assumed.

# **User response**

Enter a valid ICUFORM value. If you still have problems, consult your operation staff or system programmer for more help.

### **DSQ20322** *&V2* **is not a valid ICUFORM value.**

#### **Explanation:**

See "DSQ20321" on page 329.

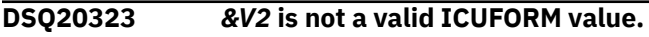

#### **Explanation:**

See "DSQ20321" on page 329.

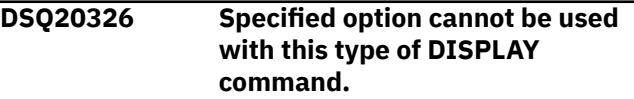

### **Explanation**

This message occurs when you use the CONFIRM option with the DISPLAY CHART command or the ICUFORM option with the DISPLAY TABLE command.

The CONFIRM option is valid only with the DISPLAY TABLE command, and the ICUFORM option is valid only with the DISPLAY CHART command.

For more information about QMF commands, see "*[Db2](https://www.ibm.com/support/knowledgecenter/SS9UMF_12.1.0/ref/qmfref.html) [QMF Reference](https://www.ibm.com/support/knowledgecenter/SS9UMF_12.1.0/ref/qmfref.html)*".

### **User response**

Reissue your command with the appropriate option, as explained above.

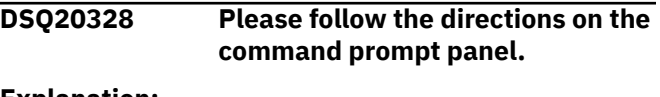

### **Explanation:**

See ["DSQ20058" on page 311](#page-318-0).

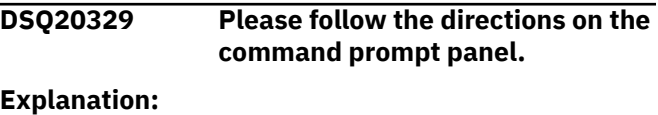

See ["DSQ20058" on page 311](#page-318-0).

### **DSQ20330 Please follow the directions on the command prompt panel.**

### **Explanation:**

See ["DSQ20058" on page 311](#page-318-0).

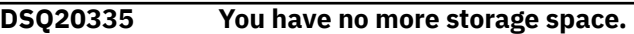

#### **Explanation:**

See ["DSQ10012" on page 101](#page-108-0).

**DSQ20336 You have no more storage space.**

### **Explanation:**

See ["DSQ10012" on page 101](#page-108-0).

<span id="page-337-0"></span>**DSQ20337 Sorry, a system error occurred. Your command may not have completed.**

#### **Explanation:**

See ["DSQ10016" on page 102](#page-109-0).

**DSQ20338 Your** *&V1* **command needs a name to act on.**

### **Explanation**

The command is incomplete. *&V1* acts on something that is known by a name.

### **User response**

Add a name for the command to act on and give it again. If you entered this command from the LIST panel, be sure that your command was formatted correctly. Refer to the help for the LIST command for details on entering QMF commands from a database object list.

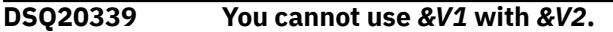

# **Explanation**

The name "*&V1*.*&V2*" is a qualified name. The userid, *&V1*, qualifies the name *&V2*. However, these names cannot be qualified:

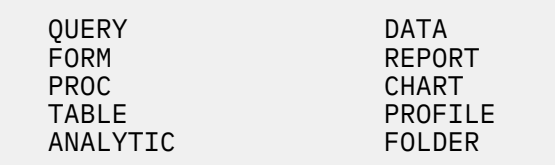

### **User response**

Change the qualified name so that it is a valid name or qualified name, and run the command again. If you entered this command from the LIST panel, be sure that your command was formatted correctly. Refer to the help for the LIST command for details on entering QMF commands from a database object list.

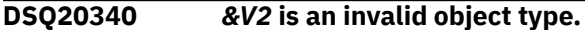

#### **Explanation:**

See ["DSQ20309" on page 327](#page-334-0).

**DSQ20341** *&V3* **cannot follow the object name.**

### **Explanation**

You entered DISPLAY *&V1 &V2 &V3*

but the format for the display command is

```
 DISPLAY objecttype objectname 
( options
```
### **User response**

If *&V3* is not an option then remove it and retry your command. Otherwise, add a left parenthesis between "*&V2*" and "*&V3*". Then retry your command. If you entered this command on the LIST panel, be sure it was formatted correctly. Press the Help key while viewing the LIST panel to find out how to enter QMF commands on the panel.

### **DSQ20342** *&V2* **cannot be used with the DISPLAY command.**

### **Explanation**

Option *&V2* is not allowed with the DISPLAY command.

Valid options are:

- ICUFORM valid when issuing a DISPLAY CHART command
- CONFIRM valid when issuing a DISPLAY TABLE command

### **User response**

Remove *&V2* and any value after it, then try running the command again.

**DSQ20343 There is no current** *&V2* **to use with** *&V1***.**

### **Explanation**

You can't perform *&V1* without a current *&V2* object. It may be missing from temporary storage for one of these reasons:

- 1. A system error deleted it.
- 2. It was never put into temporary storage. For example, DATA, FORM, REPORT and CHART are empty when you sign on to QMF.
- 3. REPORT and CHART disappear if DATA has been reset.

### **User response**

If you thought you had a current *&V2* object, there may have been a system error. Check the steps that created the object and repeat them if necessary.

#### **DSQ20344 There is no current** *&V2* **to use with** *&V1***.**

#### **Explanation:**

### <span id="page-338-0"></span>See ["DSQ20343" on page 330](#page-337-0).

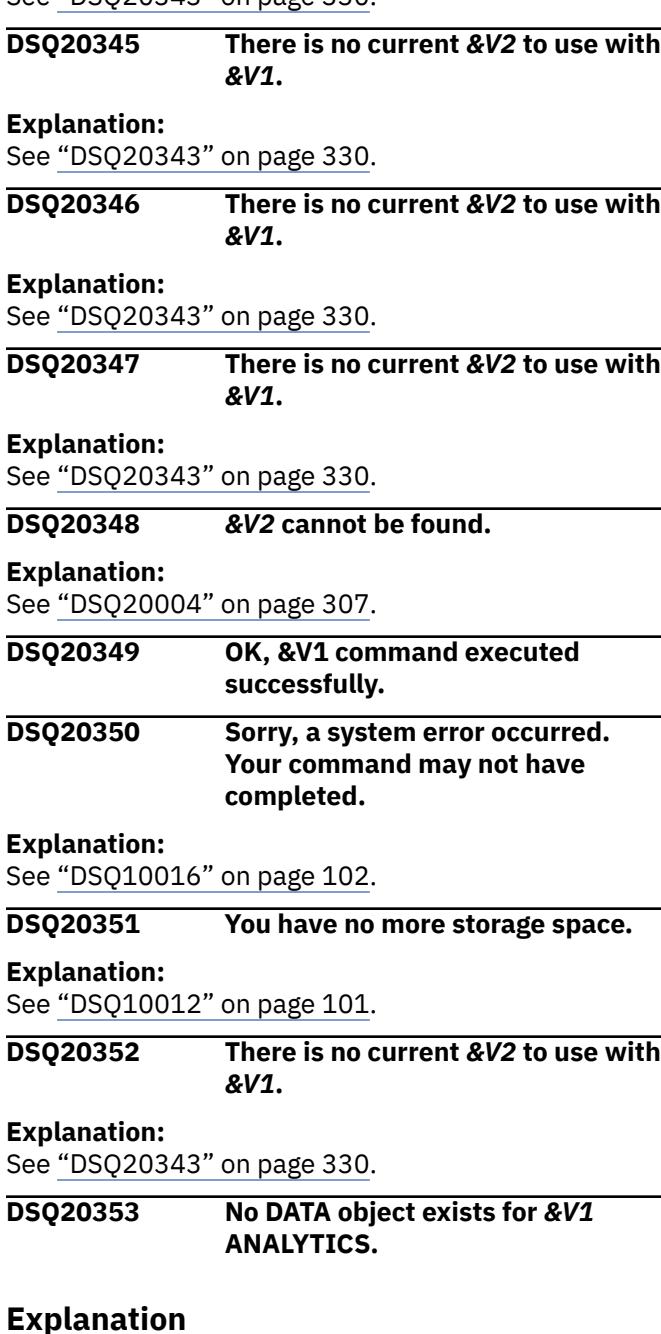

A DATA object is needed to use QMF Analytics for TSO. A DATA object is created by running a query that creates data to be analyzed, displaying a table, or importing data. Some possible reasons for not having a DATA object are:

- The DATA object was not placed in temporary storage. For example, the DATA object is empty when you sign on to QMF.
- The DATA object was reset by the RESET DATA command.
- An error occurred when QMF tried to create the DATA object.

### **User response**

Create a DATA object by running a query that creates data to be analyzed, displaying a table, or importing data. If a DATA object is not created, check for errors in the steps that you followed to create the object. Correct any errors and re-create your data.

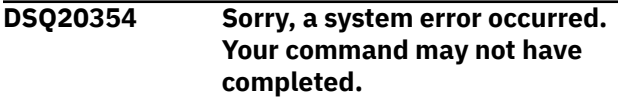

### **Explanation:**

See ["DSQ10016" on page 102](#page-109-0).

**DSQ20355 You are not authorized to use** *&V2***.***&V3***.**

### **Explanation**

The object you are trying to *&V1* is owned by *&V2*, and the SHARE value of that object is set to NO.

You cannot perform any actions on an object owned by another user unless that user saved or imported the object with the SHARE=YES option, or you have the proper authorization.

### **User response**

Omit *&V2* from the command. Your userid is automatically attached to the name of anything you *&V1* in the database. If you want to *&V1* an object for another user and are not authorized, see your QMF administrator for the proper authorization.

#### **DSQ20356** *&V2* **is an invalid object type.**

#### **Explanation:**

See ["DSQ20309" on page 327](#page-334-0).

**DSQ20357 A panel named** *&V3* **does not exist in object** *&V2***.**

### **Explanation**

You specified an invalid panel name or did not qualify the name of the form panel with the text "FORM". Valid panel names are:

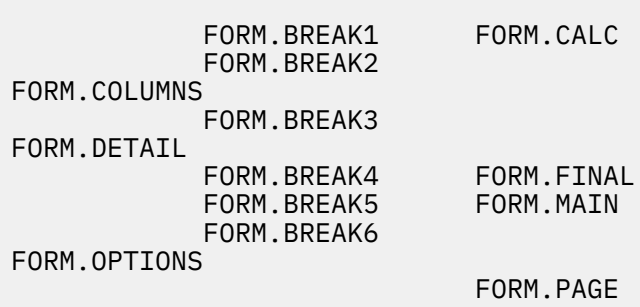

<span id="page-339-0"></span>Specify the name of a valid panel in the *&V1* command and retry the command.

**DSQ20358 Sorry, a system error occurred. Your command may not have completed.**

# **Explanation**

Panel ID '&V1' not found in DXEPCB chain.

The computer has detected an internal error. Depending on how your QMF administrator has set up parameters for the trace program, information about this error could be available in the Q.ERROR\_LOG table and the QMF trace data.

# **User response**

Report the error in accordance with your installation's procedures. See "Installing and Managing Db2 QMF" for your operating system for help in interpreting the error information in the Q.ERROR\_LOG table and the QMF trace data. Also, check to see if your command completed correctly. You can continue to use QMF.

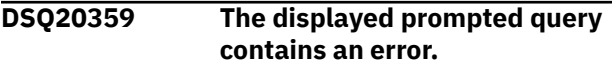

# **Explanation**

The error was probably caused by an invalid reference to the database. For example, a table named in the query may no longer be available.

Prompted Queries naming 2 or more tables may display differently if any of the tables are no longer available.

# **User response**

You should either change the database so that the query works or you should discard the bad query.

You can modify the query, at your own risk.

If you delete a table in the displayed query that is not in the database, column references to the table are not automatically deleted.

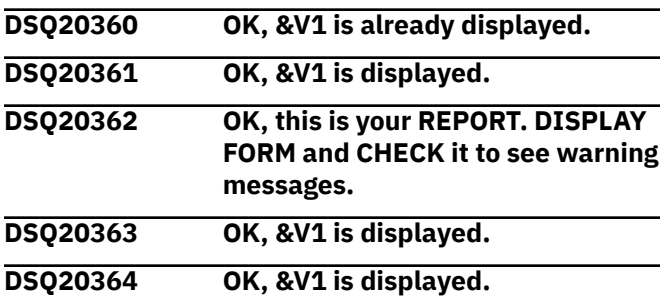

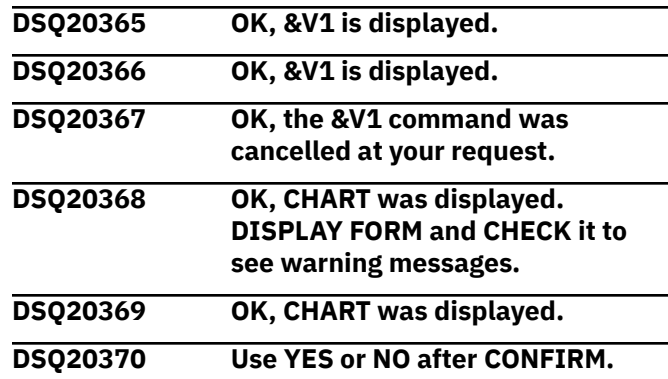

# **Explanation**

The CONFIRM option specifies whether QMF displays a confirmation panel that allows you to proceed with a command or cancel it before it completes.

If the option has a value of YES, QMF displays a confirmation panel. If the option has a value of NO, no confirmation panel is displayed before the command proceeds.

If you omit the CONFIRM option, the value in your QMF profile is used.

# **User response**

Specify a value of YES or NO for the CONFIRM option.

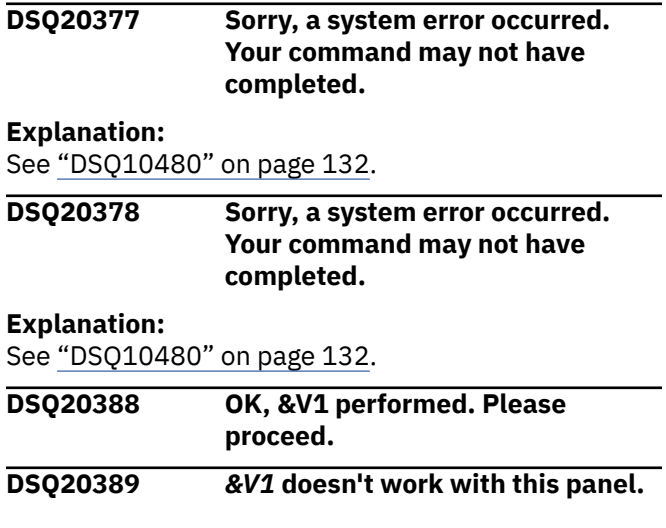

# **Explanation**

The scrolling commands (FORWARD, BACKWARD, LEFT, RIGHT, TOP, BOTTOM) do not work on the panel you were looking at. All the information pertaining to that panel was on the screen.

If a scrolling command is used in a procedure, the current object panel is the one which would have been displayed if the commands in the procedure were typed on the command line in the same order as they appear in the procedure.

<span id="page-340-0"></span>Do not use scrolling commands (FORWARD, BACKWARD, LEFT, RIGHT, TOP, BOTTOM) with the panel you were last looking at. Continue with another operation.

### **DSQ20390 You have no more storage space.**

**Explanation:**

See ["DSQ10012" on page 101](#page-108-0).

**DSQ20391** *&V1* **is invalid for a SQL query.**

# **Explanation**

The command you entered is not valid on the SQL query panel.

If the command you entered is ENLARGE or REDUCE, those are only valid when a QBE query is displayed. Use INSERT or DELETE instead.

### **User response**

Change your command to one that is valid on the SQL query panel.

**DSQ20392 PROC can be scrolled only BACKWARD or FORWARD.**

### **Explanation**

Information in the PROC panel does not extend to the left or right of the information visible on the screen. The PROC panel can be scrolled :

PF key 7 (BACKWARD) or PF key 8 (FORWARD)

or with the commands TOP and BOTTOM.

### **User response**

Do not scroll RIGHT or LEFT. Continue with another operation.

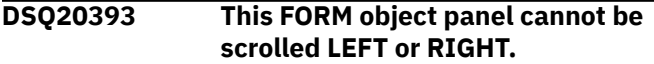

# **Explanation**

Information on this FORM object panel does not extend to the left or right of the information visible on the screen.

If LEFT or RIGHT is used in a procedure, the current object panel is the one which would have been displayed if the commands in the procedure were typed on the command line in the same order as they appear in the procedure.

### **User response**

Do not scroll LEFT or RIGHT. Continue with another operation.

**DSQ20394** *&V1* **doesn't work with this panel.**

#### **Explanation:**

See ["DSQ20389" on page 332](#page-339-0).

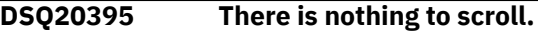

### **Explanation**

You cannot give SCROLL commands if the temporary storage area is empty. It may be empty for one of two reasons:

1. Nothing was put in it.

2. A system error deleted it.

Only these areas may be scrolled: QUERY, FORM, PROC, and REPORT.

### **User response**

If you thought that temporary storage should not be empty, there may have been a system error. Check the steps that filled the area and repeat them if necessary.

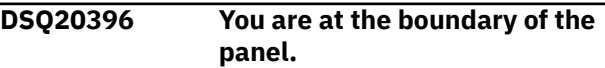

# **Explanation**

The display was unchanged by *&V1* because you were positioned on the boundary of the panel when you gave the command.

### **User response**

Continue with another operation.

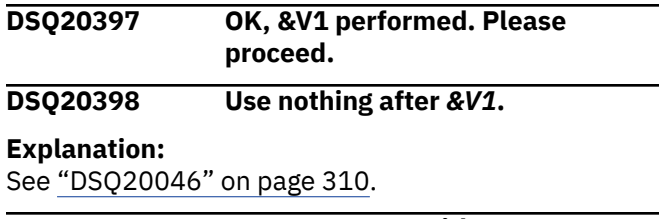

```
DSQ20399 Do not use &V2 with &V1.
```
# **Explanation**

Anything following the scrolling command *&V1* is used as an amount of movement. The amount may be a number from 1 to 9999 or the words HALF, PAGE, CSR, or MAX. *&V2* is not a valid amount.

(*&V2* may be on the command line if you gave the command by a PF key.)

<span id="page-341-0"></span>Change the scroll amount and continue.

#### **DSQ20400 Do not use** *&V2* **with** *&V1***.**

**Explanation:**

See ["DSQ20399" on page 333](#page-340-0).

### **DSQ20401 Do not use** *&V2* **with** *&V1***.**

#### **Explanation:**

See ["DSQ20399" on page 333](#page-340-0).

**DSQ20402 Do not use** *&V2* **with** *&V1***.**

#### **Explanation:**

See ["DSQ20399" on page 333](#page-340-0).

**DSQ20403 Do not use** *&V2* **with** *&V1***.**

#### **Explanation:**

See ["DSQ20399" on page 333](#page-340-0).

**DSQ20404 Do not use** *&V2* **with** *&V1***.**

#### **Explanation:**

See ["DSQ20399" on page 333](#page-340-0).

**DSQ20405 Too many amounts for** *&V1***.**

# **Explanation**

The format for the *&V1* command is

*&V1* amount

where "amount" may be HALF, PAGE, CSR, MAX, or a number from 1 to 9999.

If you gave the *&V1* command by a PF key, be sure that only what you want is on the command line when you press the key.

### **User response**

Change the amount for the *&V1* command and give the command again.

### **DSQ20406 You cannot use options with** *&V1***.**

### **Explanation:**

See ["DSQ20042" on page 310](#page-317-0).

### **DSQ20407 This panel or window can be scrolled only BACKWARD or FORWARD.**

# **Explanation**

The information displayed in the current panel or window does not extend to the left or right of what is visible on the screen. This panel or window can be scrolled with the commands BACKWARD, FORWARD, TOP, and BOTTOM.

### **User response**

Do not scroll RIGHT or LEFT. Continue with another operation.

**DSQ20409** *&V1* **is not allowed in the** *&V2 &V3* **command.**

# **Explanation**

When global variable DSQEC\_SAV\_ALLOWED is set to &V4 and DSQEC\_SAV\_LOADER is set to 1, you cannot specify the *&V1* keyword in the *&V2 &V3* command.

### **User response**

If you want to use the *&V1* keyword with the *&V2 &V3* command, set the DSQEC\_SAV\_ALLOWED global to the appropriate value and set DSQEC\_SAV\_LOADER to 0. Then issue the *&V2 &V3* command again.

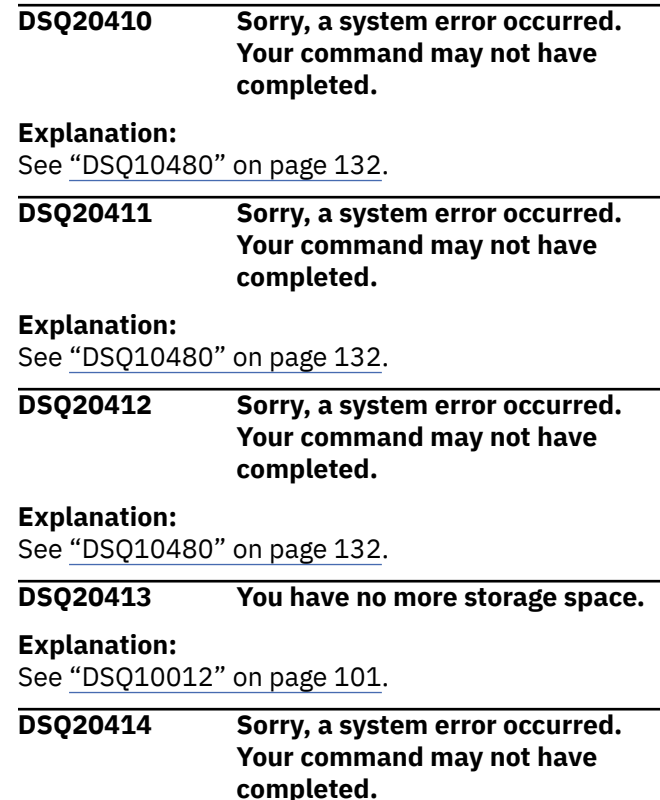

# **Explanation**

Invalid input parameter for DSQDSHIF.

The computer has detected an internal error. Depending on how your QMF administrator has set up parameters for the trace program, information about this error could be available in the Q.ERROR\_LOG table and the QMF trace data.

Report the error in accordance with your installation's procedures. See "Installing and Managing Db2 QMF" for your operating system for help in interpreting the error information in the Q.ERROR\_LOG table and the QMF trace data. Also, check to see if your command completed correctly. You can continue to use QMF.

#### **DSQ20415 The SET statement cannot be processed.**

# **Explanation**

Before you set a Db2 global variable, the QMF global variable DSQEC KEEP THREAD must be set to 1. Db2 global variable values are retained only while the current thread is active, and by default the thread is deleted after the SET statement is processed. Setting DSQEC\_KEEP\_THREAD to 1 keeps the thread active until the end of the QMF session or until DSQEC\_KEEP\_THREAD is set to 0.

# **User response**

Set the QMF global variable DSQEC\_KEEP\_THREAD to 1 and rerun your query.

**DSQ20416 The query object contains too many SQL SELECT statements.**

# **Explanation**

An SQL query object can contain only one SQL SELECT statement.

# **User response**

Remove all but one SQL SELECT statement from the query object and run it again.

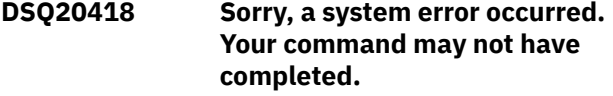

#### **Explanation:**

See ["DSQ10016" on page 102](#page-109-0).

**DSQ20419** *&V1* **must be used alone in an SQL query.**

# **Explanation**

The SQL query object cannot contain a *&V1* statement together with one or more other SQL statements.

### **User response**

Run the *&V1* statement alone in your SQL query.

### **DSQ20420 COMMIT statement cannot be used in query.**

# **Explanation**

The COMMIT statement cannot be the first or only statement in the SQL query. The COMMIT statement is used to complete a unit of work and make the changes permanent in the database.

### **User response**

Remove the COMMIT statement or place it after the SQL statement that completes a unit of work. A COMMIT statement is not required to COMMIT a unit of work. QMF will automatically issue a COMMIT when the query completes.

### **DSQ20421 One or more SQL statements were explained but not executed.**

# **Explanation**

If the global variable DSQEC\_EXPL\_MODE is set to EXPLAIN, EXPLAIN information is captured for eligible dynamic SQL statements, but those statements are not executed.

### **User response**

Change the global variable DSQEC\_EXPL\_MODE to YES or NO if you want to execute the dynamic SQL statements.

### **DSQ20422 One or more SQL statements were explained but not executed.**

### **Explanation:**

See "DSQ20421" on page 335.

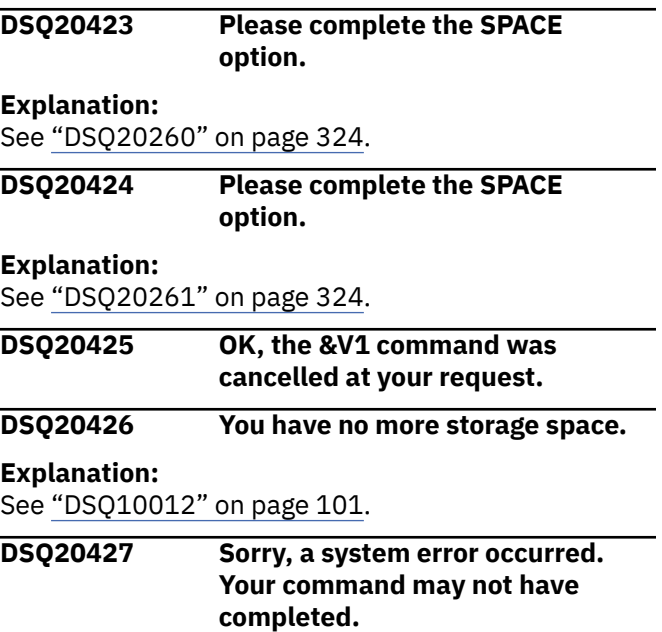

<span id="page-343-0"></span>**Explanation:** See ["DSQ10016" on page 102](#page-109-0).

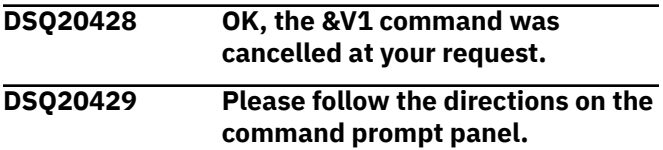

#### **Explanation:**

See ["DSQ20058" on page 311](#page-318-0).

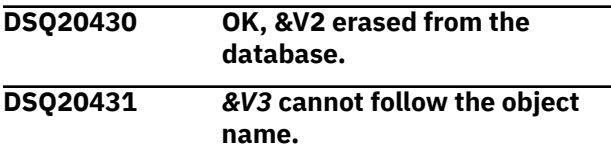

# **Explanation**

The format of the erase command is

```
 ERASE objecttype objectname 
( options
```
### **User response**

- 1. If *&V3* is not an option, remove it and retry your command.
- 2. Add a left parenthesis before *&V3* and retry your command.

If you entered this command on the LIST panel, be sure it was formatted correctly. Press the Help key while viewing the LIST panel to find out how to enter QMF commands on the panel.

#### **DSQ20432 You cannot use** *&V1* **with** *&V2***.**

#### **Explanation:**

See ["DSQ20339" on page 330](#page-337-0).

**DSQ20433** *&V2* **is an invalid object type.**

# **Explanation**

The *&V1* command needs to begin in one of the following formats:

- 1. *&V1* objectname ...
- 2. *&V1* QUERY objectname ...
- 3. *&V1* FORM objectname ...
- 4. *&V1* PROC objectname ...
- 5. *&V1* TABLE objectname ...
- 6. *&V1* Analytic objectname ...
- 7. *&V1* FOLDER objectname ...

Objectname is the name of an object in the database.

### **User response**

Change your *&V1* command so that it is in one of the above formats and retry your command. If you entered this command on the LIST panel, be sure it was formatted correctly. Press the Help key while viewing the LIST panel to find out how to enter QMF commands on the panel.

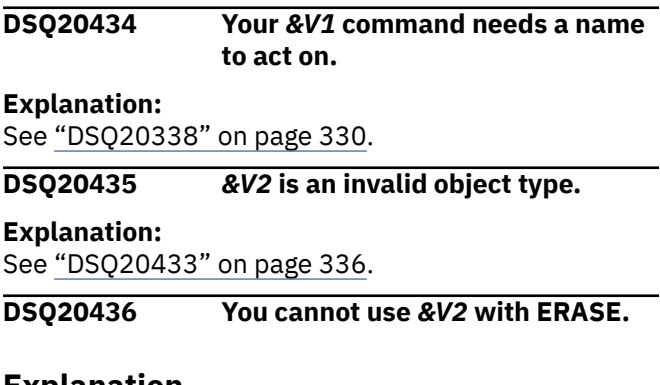

# **Explanation**

Option *&V2* is not allowed with the ERASE command. Use only the options listed below:

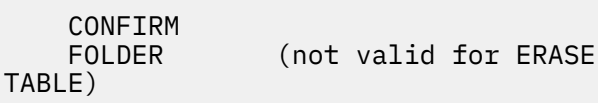

### **User response**

Change or remove the option and issue the command again. If you entered this command from the LIST panel, be sure that your command was formatted correctly. Refer to the help for the LIST command for details on entering QMF commands from a database object list.

### **DSQ20437 Use YES or NO after CONFIRM.**

### **Explanation**

The CONFIRM option determines whether the *&V1* command will pause before completing its action, so that you can prevent any change it might make if you wish.

If the option is YES, you will have a chance to prevent any change. If NO, you will not.

If you omit the CONFIRM option, the value in PROFILE will be used.

### **User response**

Add YES or NO after CONFIRM.

**DSQ20438 Use YES or NO after CONFIRM, not** *&V2***.**

# <span id="page-344-0"></span>**Explanation**

The CONFIRM option determines whether the *&V1* command will pause before completing its actions, so that you can prevent any change it might make if you wish.

If the option is YES, you will have a chance to prevent any change. If NO, you will not.

If you omit the CONFIRM option, the value in PROFILE will be used.

### **User response**

Use YES or NO after CONFIRM.

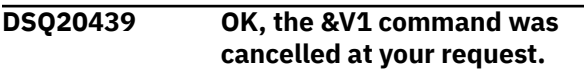

### **DSQ20440** *&V2* **cannot be found.**

#### **Explanation:**

See ["DSQ20004" on page 307](#page-314-0).

#### **DSQ20441** *&V2* **is an invalid object type.**

#### **Explanation:**

See ["DSQ20433" on page 336](#page-343-0).

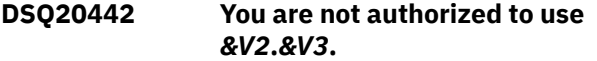

#### **Explanation:**

See ["DSQ20355" on page 331](#page-338-0).

#### **DSQ20443 Please follow the directions on the command prompt panel.**

#### **Explanation:**

See ["DSQ20058" on page 311](#page-318-0).

#### **DSQ20444 Please follow the directions on the command prompt panel.**

#### **Explanation:**

See ["DSQ20058" on page 311](#page-318-0).

#### **DSQ20445** *&V2* **is an invalid object type.**

**Explanation:**

See ["DSQ20433" on page 336](#page-343-0).

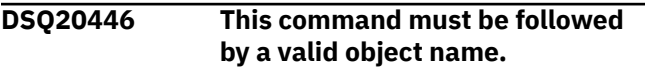

#### **Explanation:**

See ["DSQ20306" on page 327](#page-334-0).

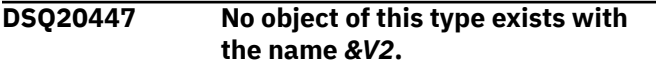

#### **Explanation:**

See ["DSQ20009" on page 308](#page-315-0).

#### **DSQ20448** *&V1 &V2* **needs a valid name.**

**Explanation:**

#### See ["DSQ20313" on page 328](#page-335-0).

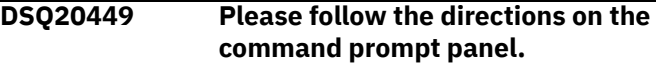

#### **Explanation:**

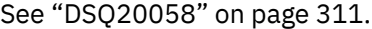

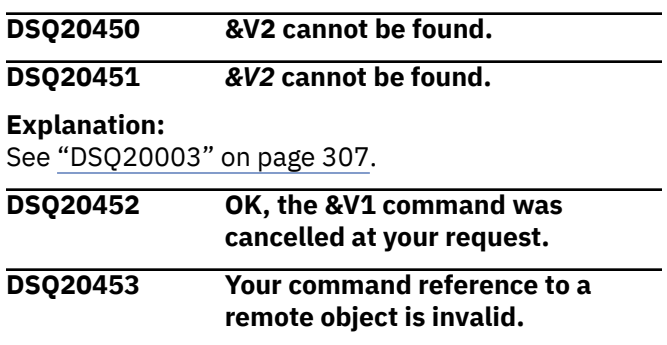

### **Explanation**

Your *&V1* command refers to a remote object. The remote reference may be the result of using an alias. One of the following conditions exists:

- You tried to erase a table that is in a location other than your current location.
- You tried to create a table that is in a location other than your current location. For example, you cannot SAVE or IMPORT a remote table, but you can replace a remote table using those commands.
- You referred to an alias which is defined incorrectly.

### **User response**

- 1. If you intended to create or erase a local table, check the name you specified to make sure it is spelled correctly.
- 2. If you want to create or erase a remote table, and the CONNECT command is supported, you can connect to that remote location and then create or erase that table. If the CONNECT command is not supported, contact your QMF administrator.
- 3. If the remote reference in your command is the result of using an alias, verify that the alias was defined properly or contact your QMF administrator.

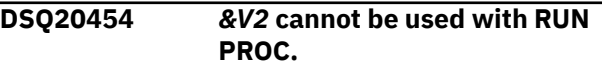

#### **Explanation:**

See ["DSQ20007" on page 308](#page-315-0).

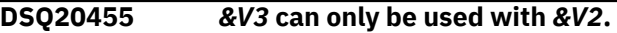

### **Explanation**

You cannot specify the *&V3* option unless the *&V2* option is specified on the command.

<span id="page-345-0"></span>If you want to use the *&V3* option include the *&V2* option, and run the command again.

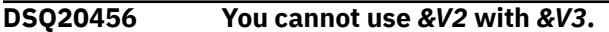

# **Explanation**

You cannot use the FORM, ROWLIMIT, or Analytic option with the TABLE, ACTION, or COMMENT options.

### **User response**

If you want to use the *&V3* option, remove the *&V2* and run the command again.

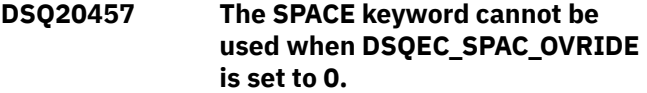

#### **Explanation:**

See ["DSQ20263" on page 324](#page-331-0).

# **DSQ20458 The SPACE value must be 50 characters or fewer.**

#### **Explanation:**

See ["DSQ20264" on page 324](#page-331-0).

**DSQ20459 Sorry, a system error occurred. Your command may not have completed.**

# **Explanation**

DVR type (&V1) expected. Received: &V2

The computer has detected an internal error. Depending on how your QMF administrator has set up parameters for the trace program, information about this error could be available in the Q.ERROR\_LOG table and the QMF trace data.

### **User response**

Report the error in accordance with your installation's procedures. See "Installing and Managing Db2 QMF" for your operating system for help in interpreting the error information in the Q.ERROR\_LOG table and the QMF trace data. Also, check to see if your command completed correctly. You can continue to use QMF.

#### **DSQ20460 Cursor is not in position for** *&V1***.**

# **Explanation**

Give the ENLARGE or REDUCE command with the cursor in one of the positions shown by the letters A, B, C.

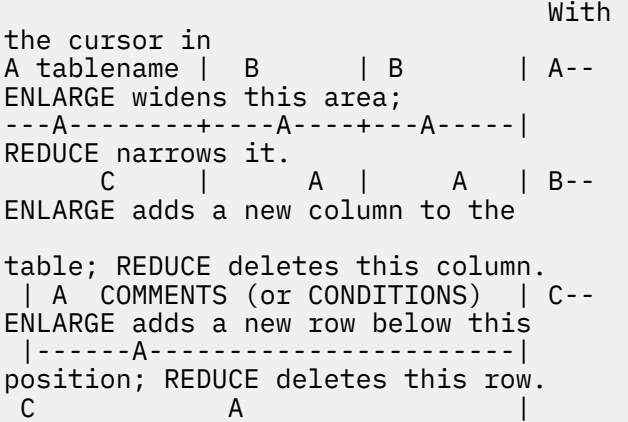

### **User response**

Move the cursor to the area you want to *&V1*, and give the command again.

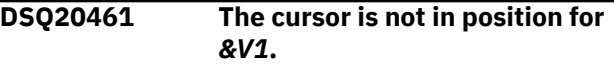

# **Explanation**

To delete a line or a variable, the cursor must be placed in the scrollable area of the display.

### **User response**

Move the cursor to the line you want to delete and press the DELETE PF key (if available) or type DELETE on the command line, move the cursor to the appropriate line, and press the Enter key.

### **DSQ20462** *&V1* **doesn't work with this panel.**

# **Explanation**

DELETE can be used only with PROC, SQL QUERY, QBE QUERY, PROMPTED QUERY or any FORM panel except FORM.OPTIONS.

INSERT can be used only with PROC, SQL QUERY, PROMPTED QUERY or any FORM panel except FORM.OPTIONS.

ENLARGE and REDUCE can be used only with QBE QUERY.

If one of these commands is used in a procedure, the current object panel is the one which would have been displayed if the commands in the procedure were typed on the command line in the same order as they appear in the procedure.

### **User response**

Continue with another operation.

#### <span id="page-346-0"></span>**DSQ20463** *&V1* **needs PROC or QUERY.**

# **Explanation**

The *&V1* command works only when PROC or QUERY is displayed. One of these may be absent because of a system error.

### **User response**

If you thought that something should be on the screen, check the steps that created it and repeat them if necessary.

**DSQ20464 Sorry, a system error occurred. Your command may not have completed.**

# **Explanation**

Invalid object type of work area object.

The computer has detected an internal error. Depending on how your QMF administrator has set up parameters for the trace program, information about this error could be available in the Q.ERROR\_LOG table and the QMF trace data.

# **User response**

Report the error in accordance with your installation's procedures. See "Installing and Managing Db2 QMF" for your operating system for help in interpreting the error information in the Q.ERROR\_LOG table and the QMF trace data. Also, check to see if your command completed correctly. You can continue to use QMF.

# **DSQ20465 You have no more storage space.**

**Explanation:** See ["DSQ10012" on page 101](#page-108-0).

**DSQ20466 Use nothing after** *&V1***.**

**Explanation:**

See ["DSQ20046" on page 310](#page-317-0).

**DSQ20467 You cannot use options with** *&V1***.**

**Explanation:**

See ["DSQ20042" on page 310](#page-317-0).

**DSQ20468** *&V1* **is invalid for a SQL query.**

**Explanation:**

See ["DSQ20391" on page 333](#page-340-0).

**DSQ20469** *&V1* **doesn't work with this panel.**

# **Explanation:**

See ["DSQ20462" on page 338](#page-345-0).

**DSQ20470 Cursor is not in position for DELETE.**

# **Explanation**

You can give the DELETE command with the cursor in any one of these positions:

- 1. Within a table (the table is deleted).
- 2. Within a CONDITIONS box or COMMENTS box (the box is deleted).
- 3. Within the text of a message (the messages are deleted).

### **User response**

Position the cursor and give the DELETE command again.

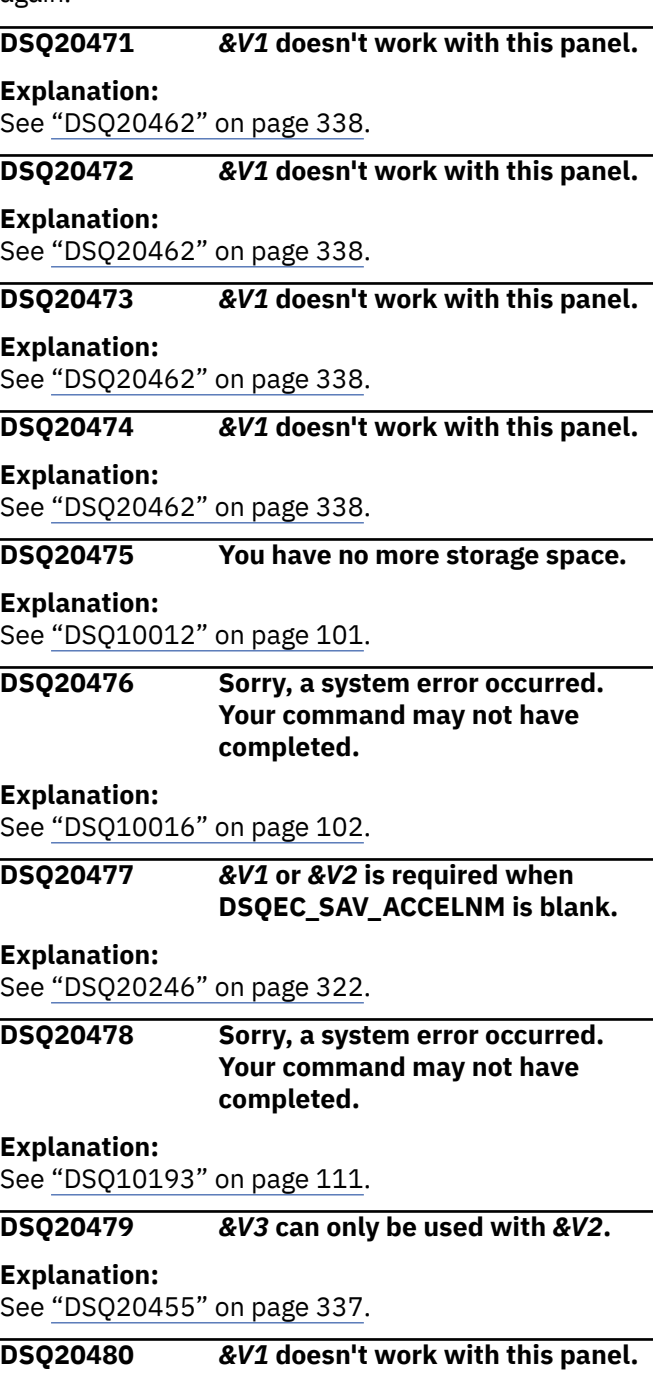

**Explanation:** See ["DSQ20462" on page 338](#page-345-0).

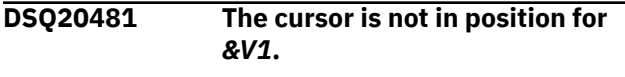

#### **Explanation:**

See ["DSQ20461" on page 338](#page-345-0).

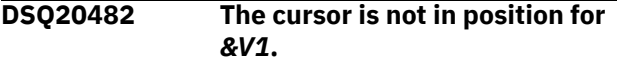

# **Explanation**

To insert a line, the cursor must be placed in the scrollable area of the display.

# **User response**

Move the cursor to the line after which you want to insert a line and press the INSERT function key (if available) or type INSERT on the command line, move the cursor to the appropriate line, and press the Enter key.

**DSQ20483 The cursor is not in position for** *&V1***.**

# **Explanation**

This problem occurs when you issue the CHANGE command before positioning the cursor on the prompted query specification that you want to change.

# **User response**

To change a specification in the prompted query:

- 1. Position the cursor on the underscore character that appears to the left of the specification that you want to change.
- 2. Press the Change key.

Alternatively, you can:

- 1. Type CHANGE on the command line of the Prompted Query panel. Do not press Enter.
- 2. Position the cursor on the underscore character that appears to the left of the specification that you want to change.
- 3. Press Enter.

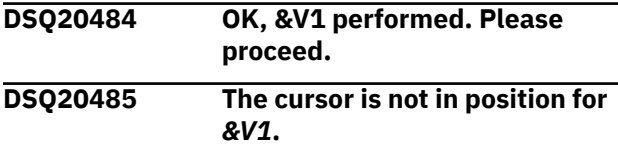

#### **Explanation:**

See "DSQ20482" on page 340.

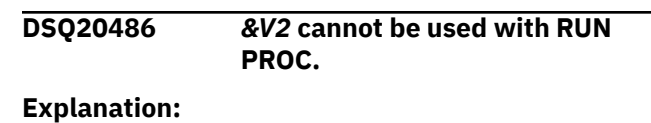

See ["DSQ20007" on page 308](#page-315-0).

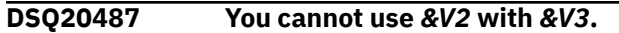

### **Explanation:**

See ["DSQ20456" on page 338](#page-345-0).

**DSQ20488 The** *&V2* **option must be followed by a table name.**

# **Explanation**

The *&V2* option contains the name of the database table that the result of your query will be written to. If the table does not already exist in the database it is created. If the table does exist, the ACTION keyword specifies whether to append to the table or to replace it. The default value for ACTION is REPLACE.

### **User response**

Specify a table name on the TABLE option and run the query again.

```
DSQ20489 The &V2 option must include a
               valid table name.
```
# **Explanation**

*&V3* is not a valid table name to use with the *&V2* option. You cannot use QMF or Db2 reserved words for database table names.

### **User response**

Change the *&V2* option and run the command again.

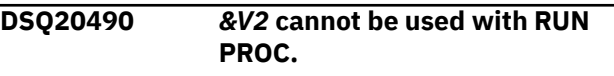

#### **Explanation:**

See ["DSQ20007" on page 308](#page-315-0).

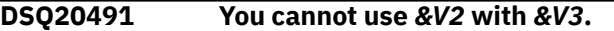

#### **Explanation:**

See ["DSQ20456" on page 338](#page-345-0).

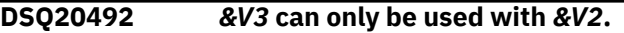

#### **Explanation:**

See ["DSQ20455" on page 337](#page-344-0).

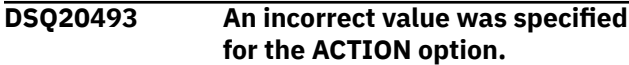

# **Explanation**

Valid values for the ACTION option are APPEND to append the data to an existing table or REPLACE to replace the table. REPLACE is the default.

# **User response**

Specify either APPEND or REPLACE for the ACTION option and run the command again.

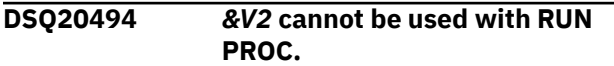

#### **Explanation:**

See ["DSQ20007" on page 308](#page-315-0).

**DSQ20495** *&V3* **can only be used with** *&V2***.**

#### **Explanation:**

See ["DSQ20455" on page 337](#page-344-0).

**DSQ20496 You cannot use** *&V2* **with** *&V3***.**

#### **Explanation:**

See ["DSQ20456" on page 338](#page-345-0).

**DSQ20497 The COMMENT option requires a value.**

# **Explanation**

A comment is a remark or note that you create when you save or import an object. The purpose of creating a comment is to provide descriptive information about the object. Users with whom the object is shared can then view this information by pressing the Comments key when the object name is displayed in a list.

A comment can contain between 57 and 78 characters, depending on the QMF panel from which you issue the command that includes the option. If the comment text contains blank characters, surround the text with delimiters. Valid delimiters for a comment value are single quotes, parentheses, and double quotes.

Below is an example of a command that creates a comment for an object that is being imported into QMF.

IMPORT DATA AS TAXES (COMMENT='Year 2007 only'

When the comment itself contains a delimiter character (a single quote, double quote, or parentheses), surround the entire comment value with one of the other types of delimiters to ensure that QMF saves the entire comment. For example, the command below saves the comment "Smith's report" with the data. Because a single quote is used within

the comment, a delimiter other than single quotes must be used to surround the entire comment value.

IMPORT DATA AS MARCHSALES (COMMENT="Smith's report"

# **User response**

Add comment text after COMMENT=, as shown in the examples above, or remove the COMMENT option from your command.

```
DSQ20498 COMMENT text has more than 78
              characters.
```
# **Explanation**

The text following COMMENT = cannot contain more than 78 characters. If your comment contains blanks, periods, or right parentheses, put it in single quotes. If it contains a single quote or an apostrophe, double that. An alternative to doubling the quote is to use parentheses as the delimiter and not double anything.

Examples of acceptable comments:

```
 COMMENT='Smith''s report.'
 COMMENT=(Smith's report.)
 COMMENT='March Tax'
 COMMENT=(March Tax)
 COMMENT='12/21/98'
 COMMENT=(12/21/98)
 COMMENT=12/21/98
 COMMENT='XYZ)'
```
### **User response**

Rewrite your commentary so that it has 78 characters or less and give the command again.

```
DSQ20499 An invalid SQL statement was
              entered on the QUERY panel.
```
# **Explanation**

The SELECT statement is the only statement that is allowed when the TABLE option of the RUN command is specified.

### **User response**

Change your query to a SELECT statement or remove the TABLE option and run the query again.

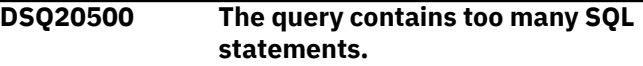

# **Explanation**

An SQL query can contain only one SQL statement when the TABLE option of the RUN command is specified. The only valid SQL statement in this case is a SELECT statement.

# **User response**

Change your query to a single SELECT statement and run it again.

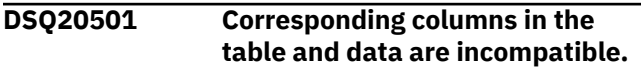

# **Explanation**

QMF could not complete the command because you are trying to replace or append an existing table (*&V2*), but one or more columns in the data to be saved are defined differently or are in different positions than the corresponding columns in the existing table.

This problem can occur for the following reasons:

- The existing table and the data to be saved do not have the same number of columns.
- The existing table and the data to be saved do not have the same number of XML columns.
- The XML columns in the table and the data to be saved are in different positions.
- One of two corresponding XML columns allows null values and the other does not.

# **User response**

You can correct this problem in one of the following ways:

- If you issued the command with the ACTION=REPLACE parameter, use the ERASE TABLE command to erase the existing table. Then reissue your command.
- If you issued the command with the ACTION=APPEND parameter, correct the discrepancy in the column definition so that the existing table and the data to be saved:
	- Have the same number of columns
	- Have the same number of XML columns in the same column positions

Make sure that the corresponding XML columns are defined with the same null characteristics.

After you correct any discrepancies in column definition or position, reissue your command.

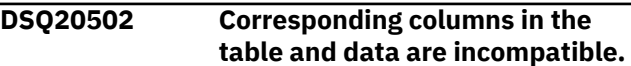

### **Explanation:**

See "DSQ20501" on page 342.

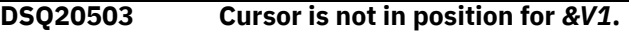

#### **Explanation:**

See ["DSQ20460" on page 338](#page-345-0).

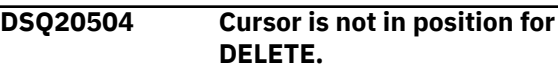

#### **Explanation:**

See ["DSQ20470" on page 339](#page-346-0).

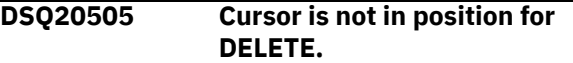

#### **Explanation:**

See ["DSQ20470" on page 339](#page-346-0).

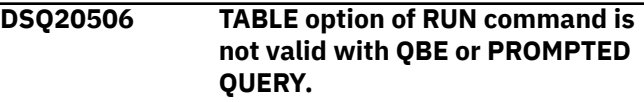

# **Explanation**

The TABLE option of the RUN command is not valid for a QBE QUERY or a PROMPTED QUERY.

### **User response**

Use an SQL QUERY if you want to use the TABLE option of the RUN command.

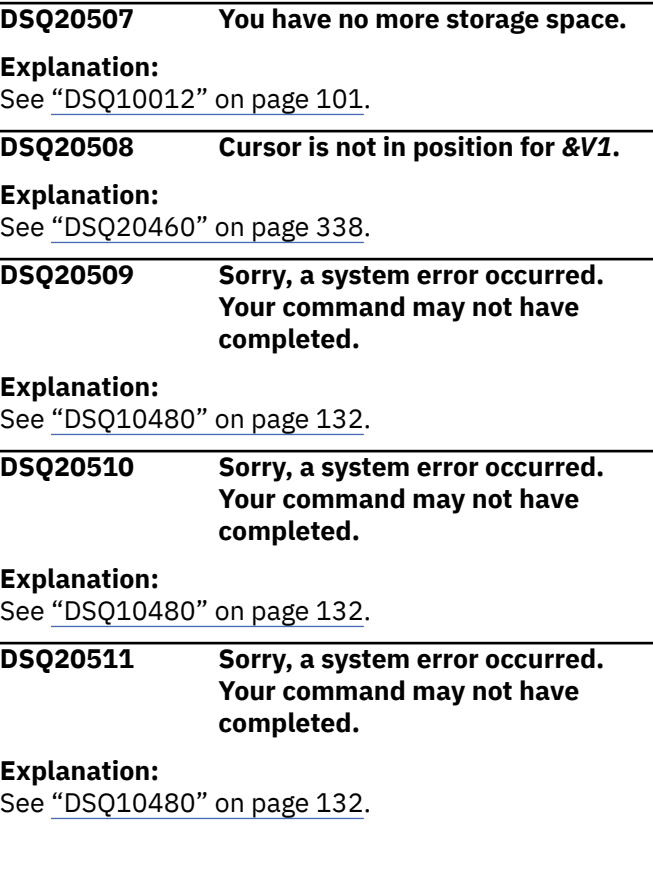

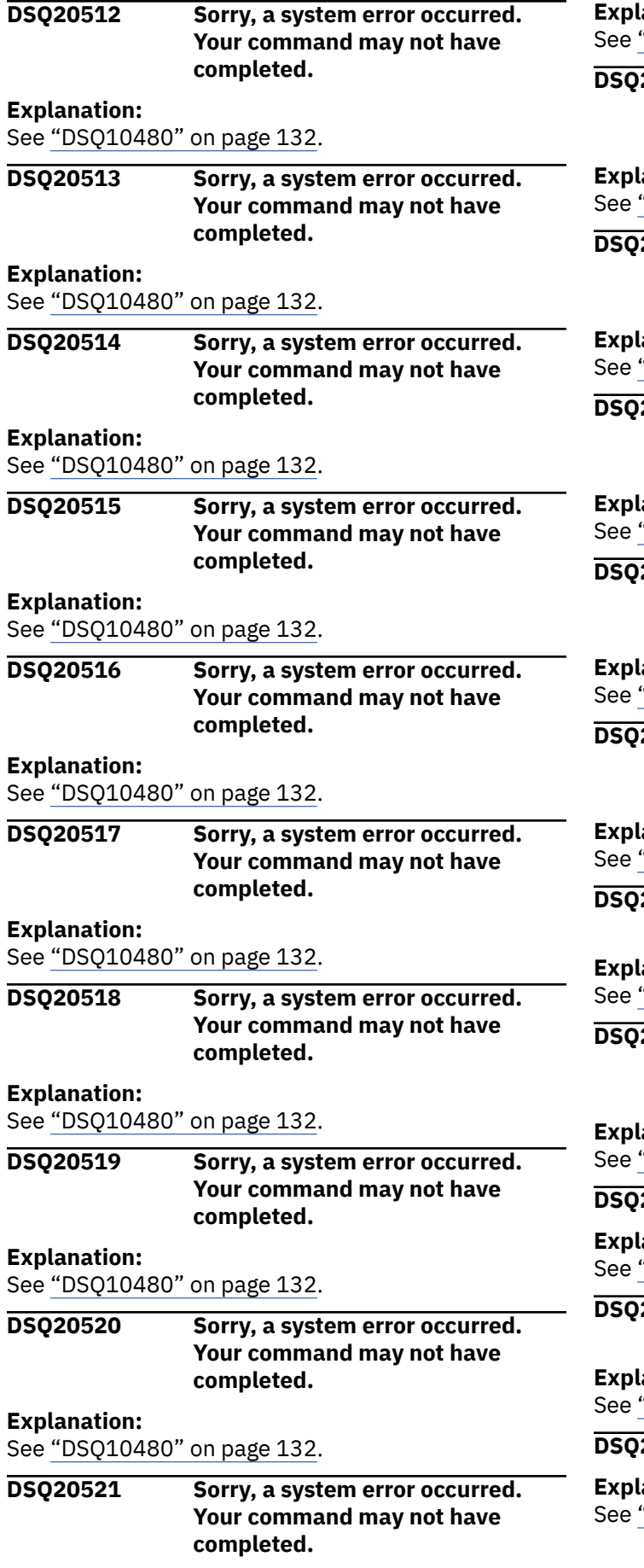

### **Explanation:**

"DSQ10480" on page 132.

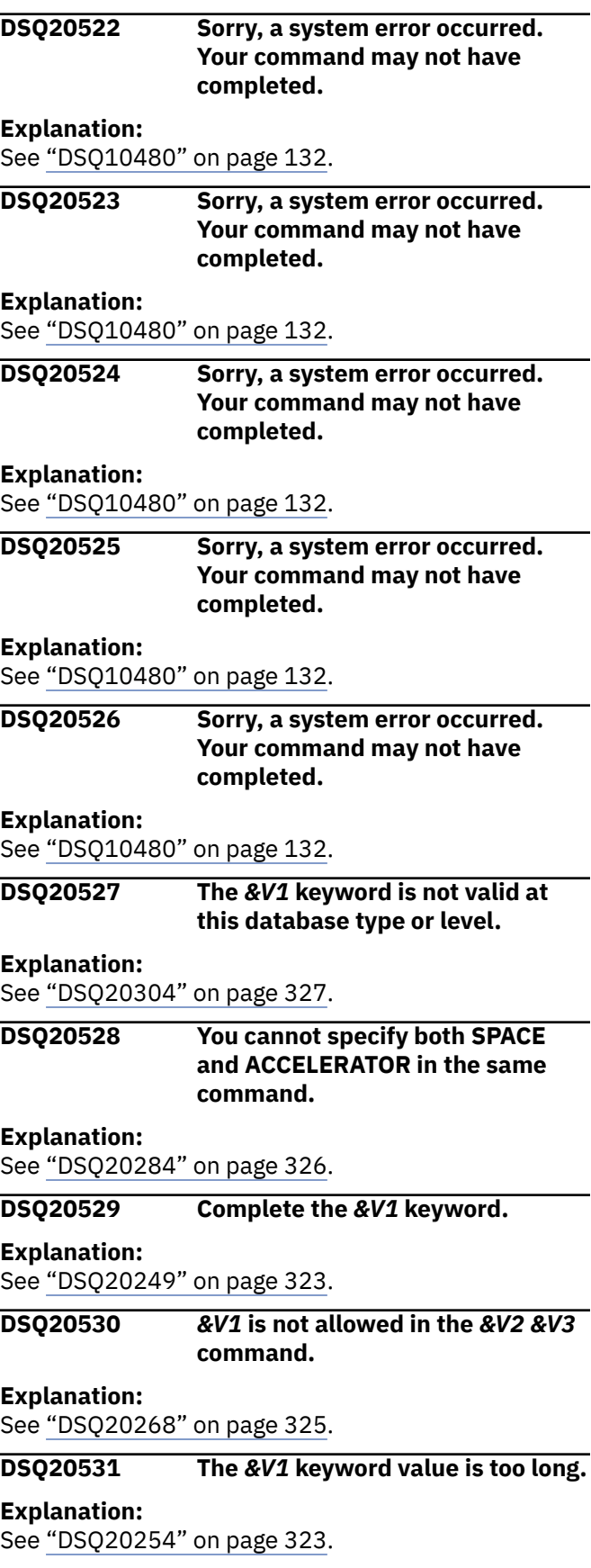

#### **DSQ20532** *&V1* **is not allowed in the** *&V2 &V3* **command.**

#### **Explanation:**

See ["DSQ20268" on page 325](#page-332-0).

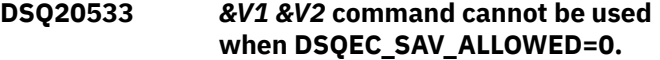

#### **Explanation:**

See ["DSQ20256" on page 323](#page-330-0).

**DSQ20534 You cannot use the CROSS LOADER when using an** *&V1***.**

### **Explanation**

The setting DSQEC\_SAV\_ALLOWED global variable is *&V2* and the DSQEC\_SAV\_LOADER global variable is set to 1 indicating to QMF to use the *&V1* and the CROSS LOADER. However, the CROSS LOADER does not support the use of an *&V1*.

### **User response**

Choose to use either the *&V1* or the CROSS LOADER and issue the command again.

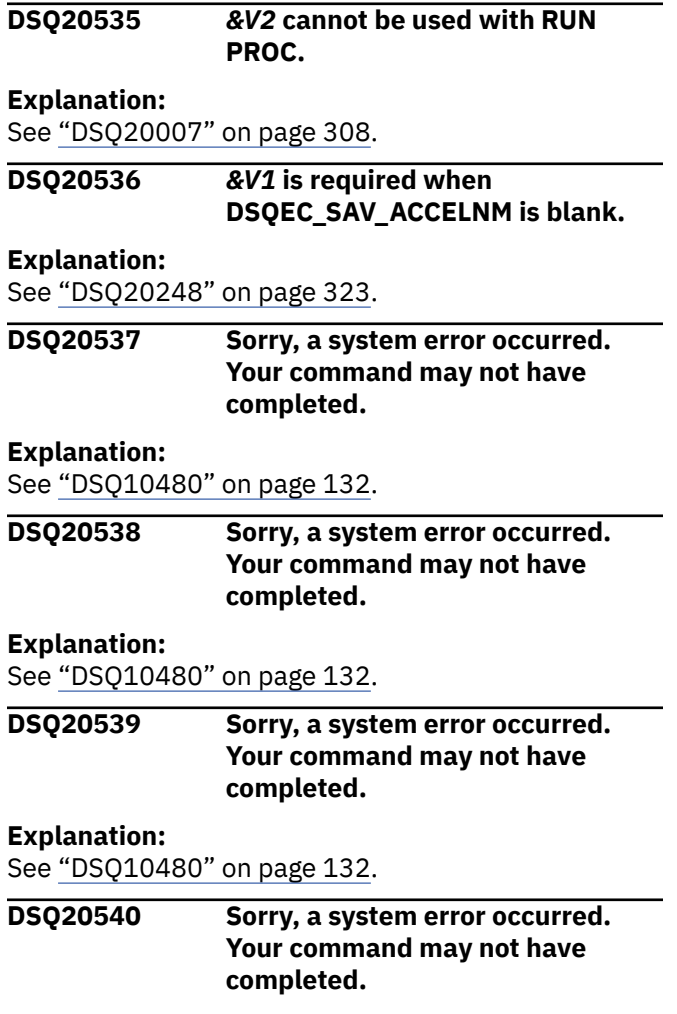

### **Explanation:**

See ["DSQ10480" on page 132](#page-139-0).

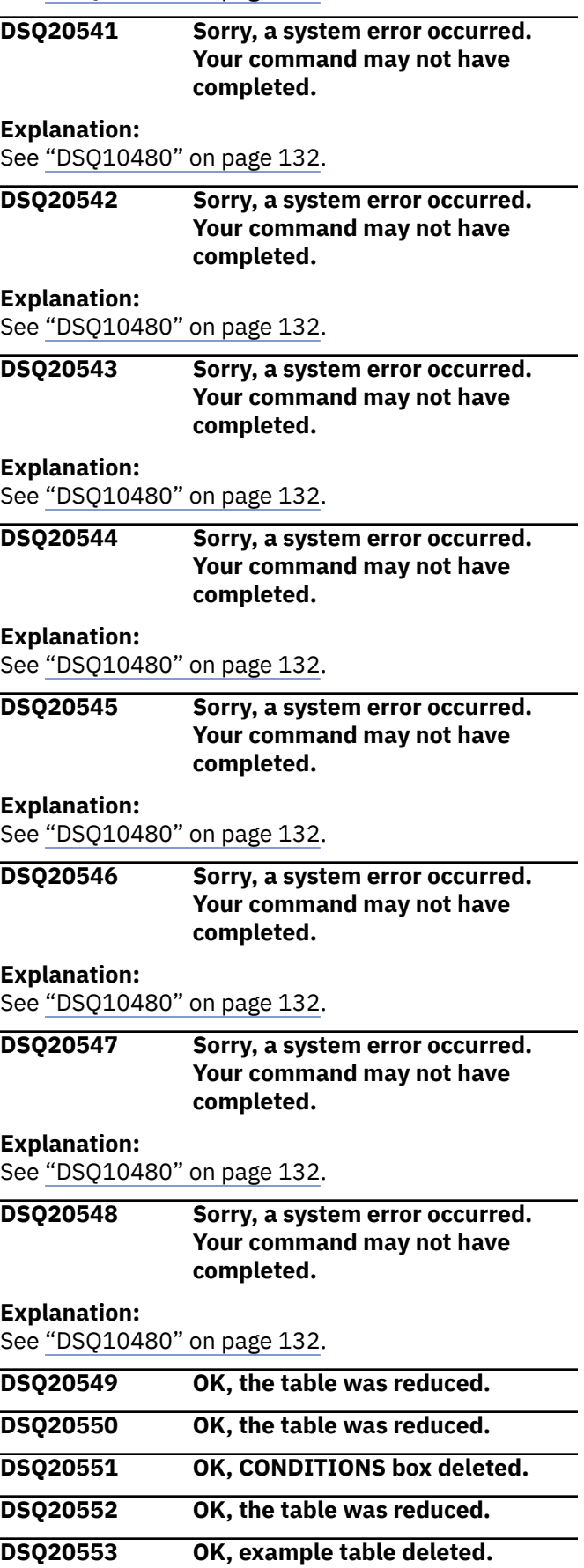

### **DSQ20554 Cannot reduce a column of 10 characters or less.**

# **Explanation**

REDUCE narrows a column by 10 characters. When the column is narrower than 11 characters, you cannot reduce it.

# **User response**

To delete the column entirely, move the cursor to the column name, and press PF 5 (REDUCE).

**DSQ20555 REDUCE would remove the last row.**

# **Explanation**

The table was not reduced because it is at the minimum depth of one row.

# **User response**

To delete the entire table, follow these steps:

- 1. Put the command DELETE on the command line.
- 2. Put the cursor anywhere within the table.
- 3. Press ENTER.

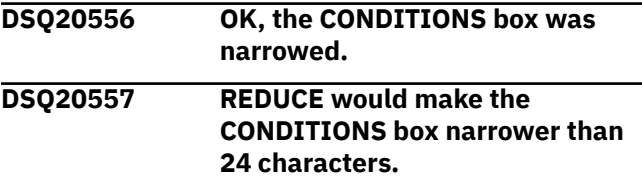

# **Explanation**

The CONDITIONS box was not reduced because it is at the minimum width of 24 characters.

# **User response**

Leave the CONDITIONS box at its present width: extra blanks will not interfere with the execution of your query. To delete the entire box, follow these steps:

- 1. Put the command DELETE on the command line.
- 2. Put the cursor in the area with the word CONDITIONS.
- 3. Press ENTER.

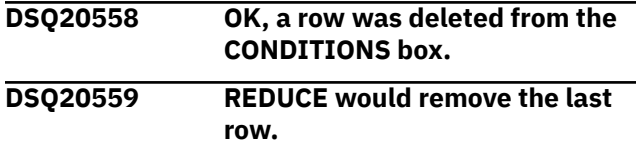

# **Explanation**

The CONDITIONS box was not REDUCED because it is at the minimum depth of one row.

# **User response**

To delete the entire box, follow these steps:

- 1. Put the command DELETE on the command line.
- 2. Put the cursor in the area with the word CONDITIONS.
- 3. Press ENTER.

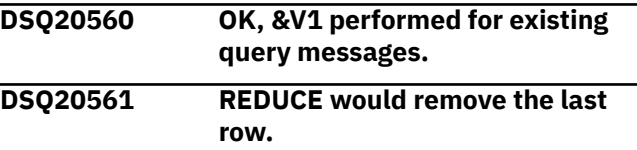

# **Explanation**

You cannot remove the only row from the COMMENTS box. You can remove the entire box by the DELETE command:

- 1. Enter DELETE on the command line.
- 2. Place the cursor anywhere in the box to be deleted.
- 3. Press ENTER.

# **User response**

Delete the COMMENTS box as described or continue with another operation.

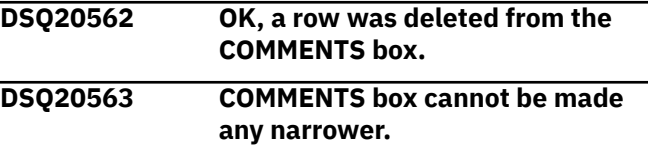

# **Explanation**

The COMMENTS box is already at its minimum width. You can remove the entire box by the DELETE command:

- 1. Enter DELETE on the command line.
- 2. Place the cursor anywhere in the box to be deleted.
- 3. Press ENTER.

# **User response**

Continue with another operation.

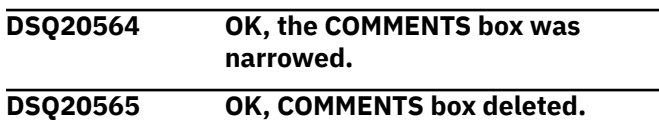

#### <span id="page-353-0"></span>**DSQ20566 Sorry, a system error occurred. Your command may not have completed.**

#### **Explanation:**

See ["DSQ10016" on page 102](#page-109-0).

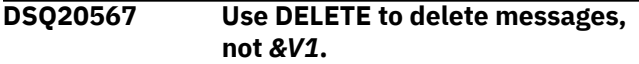

### **Explanation**

The *&V1* command cannot be used to delete QBE messages. Use the DELETE command for this purpose.

### **User response**

- 1. Enter DELETE on the command line.
- 2. Move the cursor to the line you want to delete.
- 3. Press ENTER.

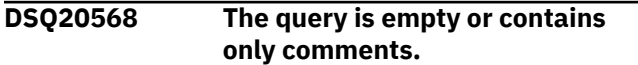

# **Explanation**

An empty query, or one containing only comments, contains no instructions to do anything. It cannot be run.

If the query is a Prompted Query, it cannot be converted to SQL and the equivalent SQL statements cannot be shown using the "SHOW SQL" command.

### **User response**

Create another query.

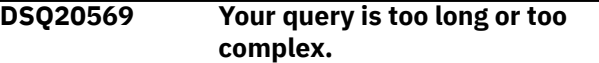

# **Explanation**

The statement is too long or too complex to be interpreted. Your nesting of subqueries and correlated queries could be too complex for SQL processing. Enabling parallelism will increase the complexity of a statement.

# **User response**

Shorten your query or rewrite it as more than one query. If parallelism is enabled, try disabling parallelism by setting the CURRENT DEGREE special register to '1'. If this problem continues, contact your QMF administrator.

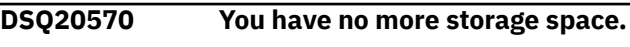

**Explanation:**

See ["DSQ10012" on page 101](#page-108-0).

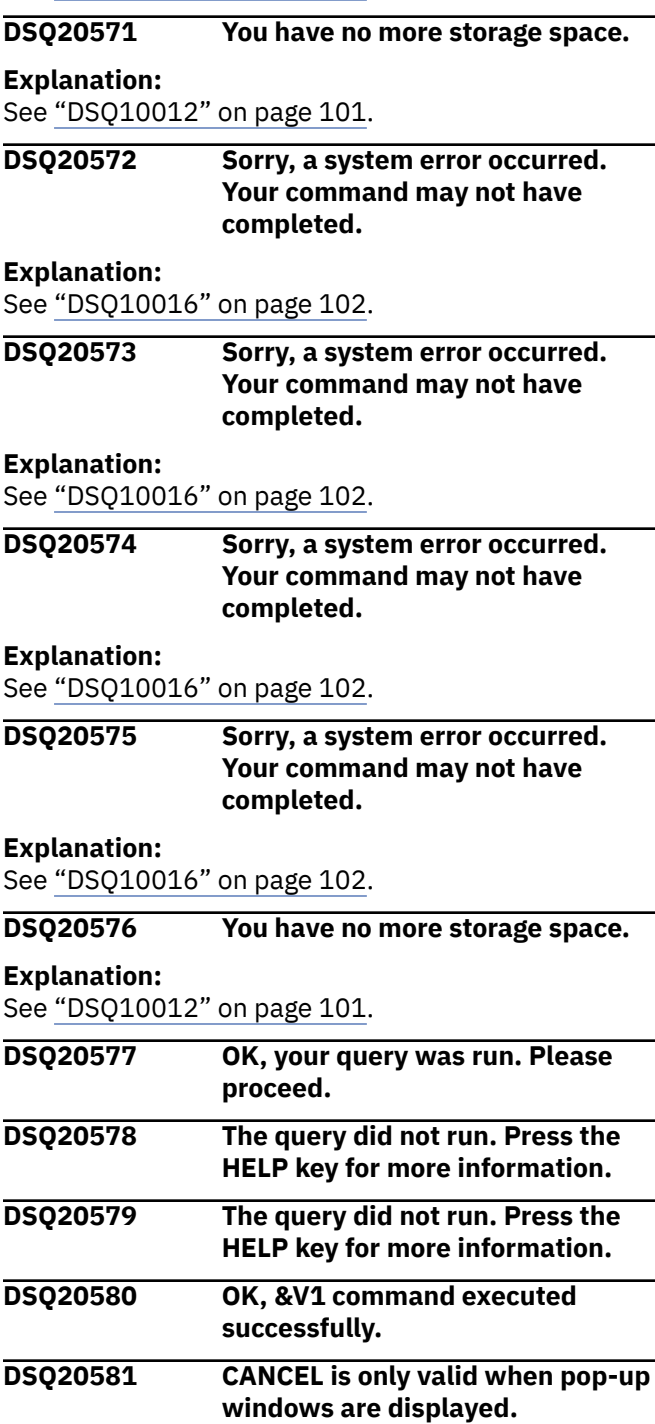

# **Explanation**

The CANCEL command causes a pop-up window to be removed when it is displayed on a QMF panel. CANCEL is invalid when a pop-up window dialog is not in progress.

### **User response**

Do not issue the CANCEL command unless pop-up windows are displayed.

<span id="page-354-0"></span>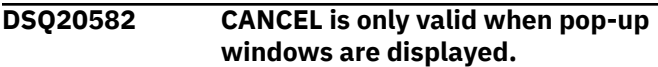

#### **Explanation:**

See ["DSQ20581" on page 346](#page-353-0).

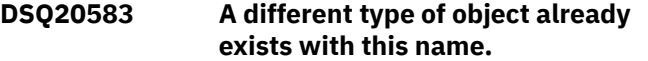

# **Explanation**

In the command "SAVE FORM AS PDS9", if something in the database has the name PDS9 it can be replaced, but only if it is a FORM. Similarly, you can replace a query only with QUERY, a procedure only with PROC, and a table/view only with DATA.

# **User response**

Change your command so that the object you are replacing is like the object you are saving, choose a new name for the object being saved, or before you save erase *&V2*.

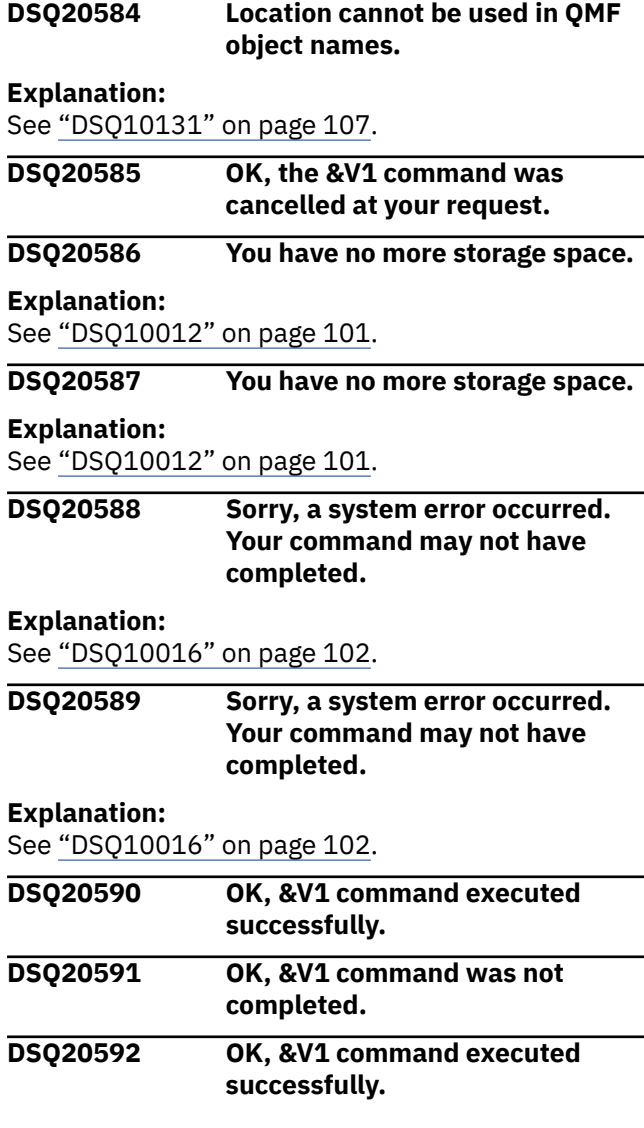

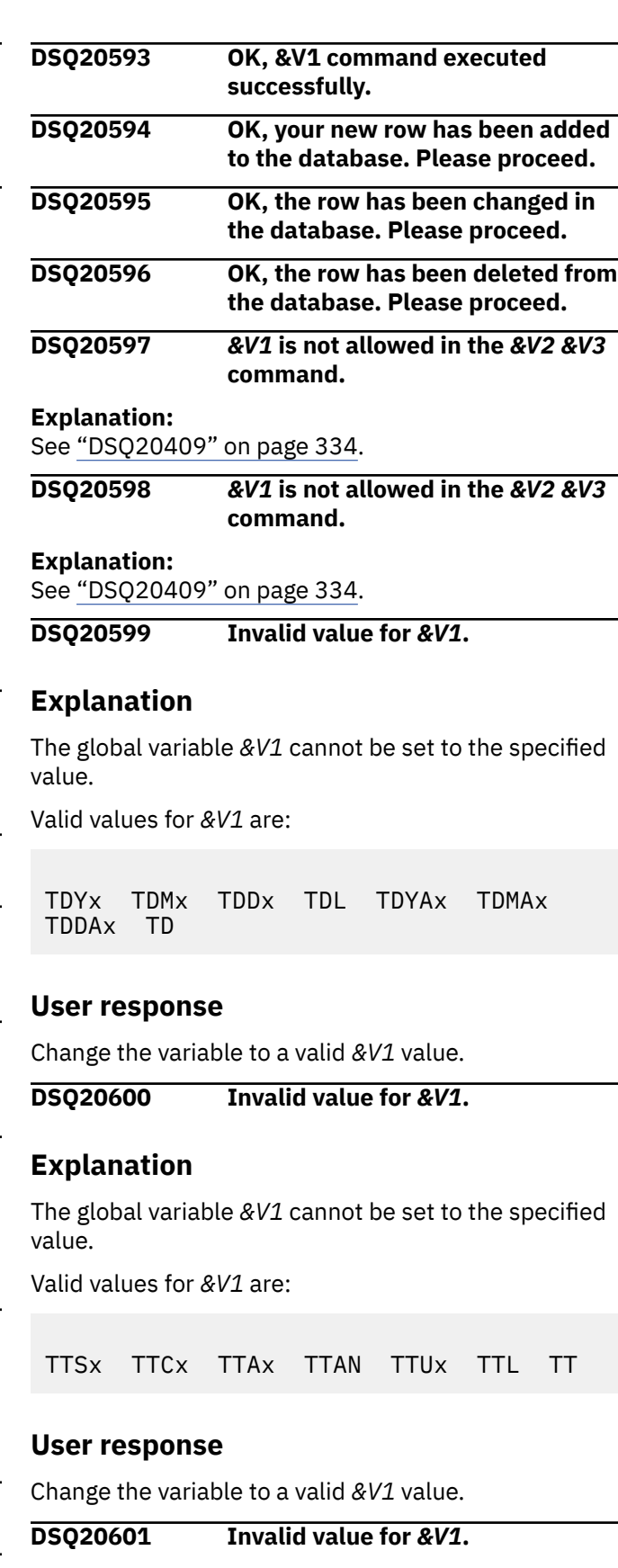

**Explanation:**

See "DSQ20599" on page 347.

**DSQ20602 Invalid value for** *&V1***.**

#### **Explanation:**

#### <span id="page-355-0"></span>**DSQ20603 Cursor is not in position for** *&V1***.**

#### **Explanation:**

See ["DSQ20460" on page 338](#page-345-0).

**DSQ20604 Invalid value '***&V2***' for** *&V1***.**

# **Explanation**

The global variable *&V1* cannot be set to the specified value.

This global variable affects all RUN QUERY statements that are issued during the QMF session.

If the server is Db2 for z/OS Version 10 New Function Mode (or higher) or Db2 for Linux, UNIX, and Windows, valid values for *&V1* are:

#### **NO**

The EXPLAIN facility is disabled and no EXPLAIN information is captured during the execution of explainable dynamic statements. NO is the default.

#### **YES**

The EXPLAIN facility is enabled and EXPLAIN information is inserted into the EXPLAIN tables for eligible dynamic SQL statements after the statement is prepared and executed. All dynamic SQL statements are compiled and executed.

#### **EXPLAIN**

The EXPLAIN facility is enabled and EXPLAIN information is inserted into the EXPLAIN tables for eligible dynamic SQL statements after the statement is prepared. Dynamic statements, except for SET statements, are not executed.

For all other servers, NO is the only valid value.

### **User response**

Change '*&V2*' to a valid *&V1* value.

#### **DSQ20605 Invalid value '***&V2***' for** *&V1***.**

**Explanation:**

See "DSQ20604" on page 348.

**DSQ20606 You have no more storage space.**

#### **Explanation:**

See ["DSQ10012" on page 101](#page-108-0).

**DSQ20607 You have no more storage space.**

#### **Explanation:**

See ["DSQ10012" on page 101](#page-108-0).

**DSQ20608 Invalid value for** *&V1***.**

### **Explanation**

The global variable cannot be set to the value you specified. This variable can only be set to a string with a length between 1 and *&V2* bytes. In a DBCS environment, this variable can be set to a mixed string of SBCS and DBCS characters. The total length of the mixed string including the shift-out and shift-in characters cannot exceed *&V2* bytes.

### **User response**

Change the text in the variable value field to a valid value.

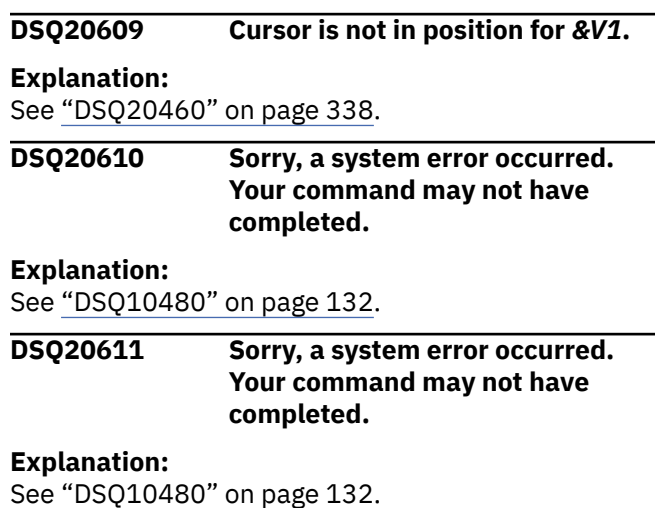

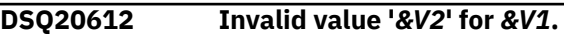

# **Explanation**

The global variable *&V1* cannot be set to the value specified.

Setting this global variable will modify the default amount of movement for the scrolling commands FORWARD, BACKWARD, LEFT and RIGHT. It will also change the amount shown after SCROLL in the bottom right corner of screens where scrolling commands can be used.

Valid scroll amount values for *&V1* are:

- 1. A number from 1 through 9999.
- 2. PAGE
- 3. HALF
- 4. CSR

The scroll amount MAX cannot be used with *&V1*.

### **User response**

Change the value to a valid scroll amount.

**DSQ20613 Invalid value for** *&V1***.**

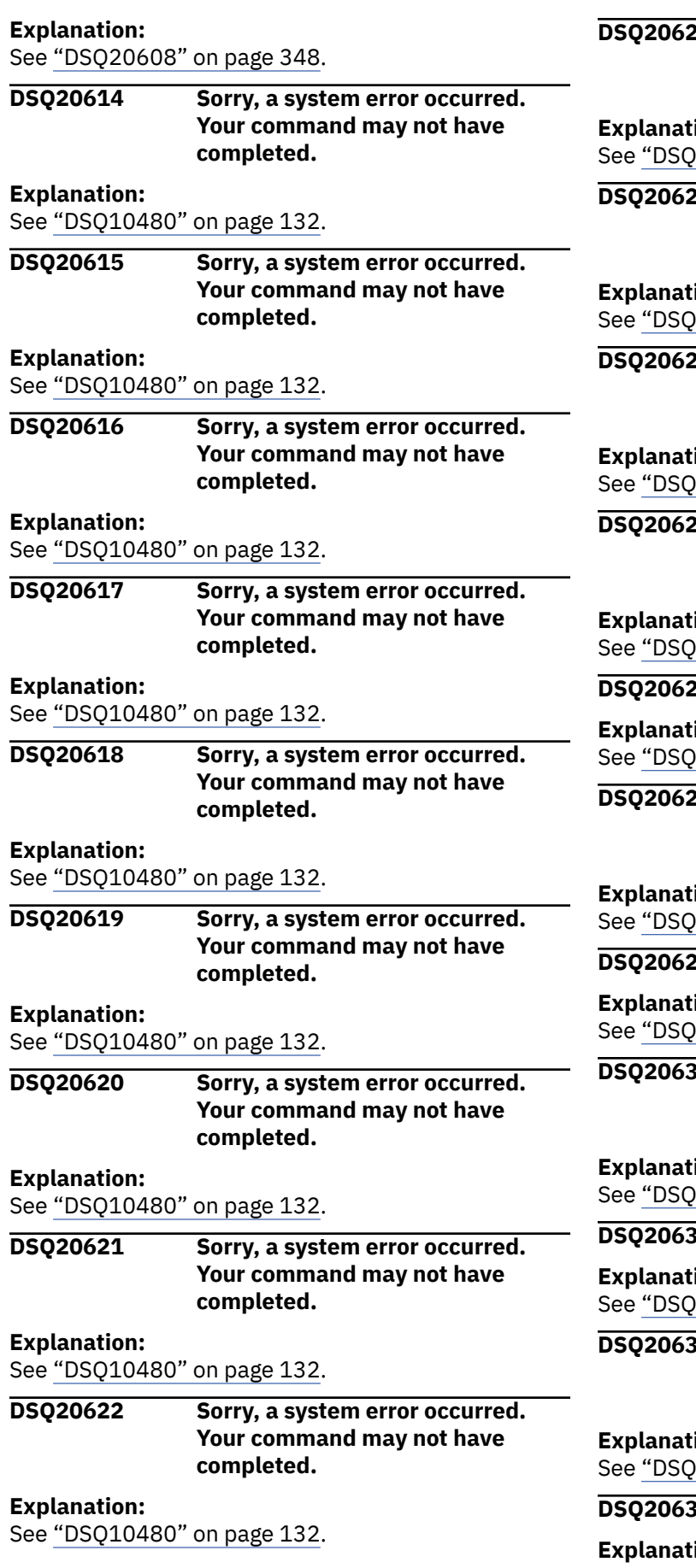

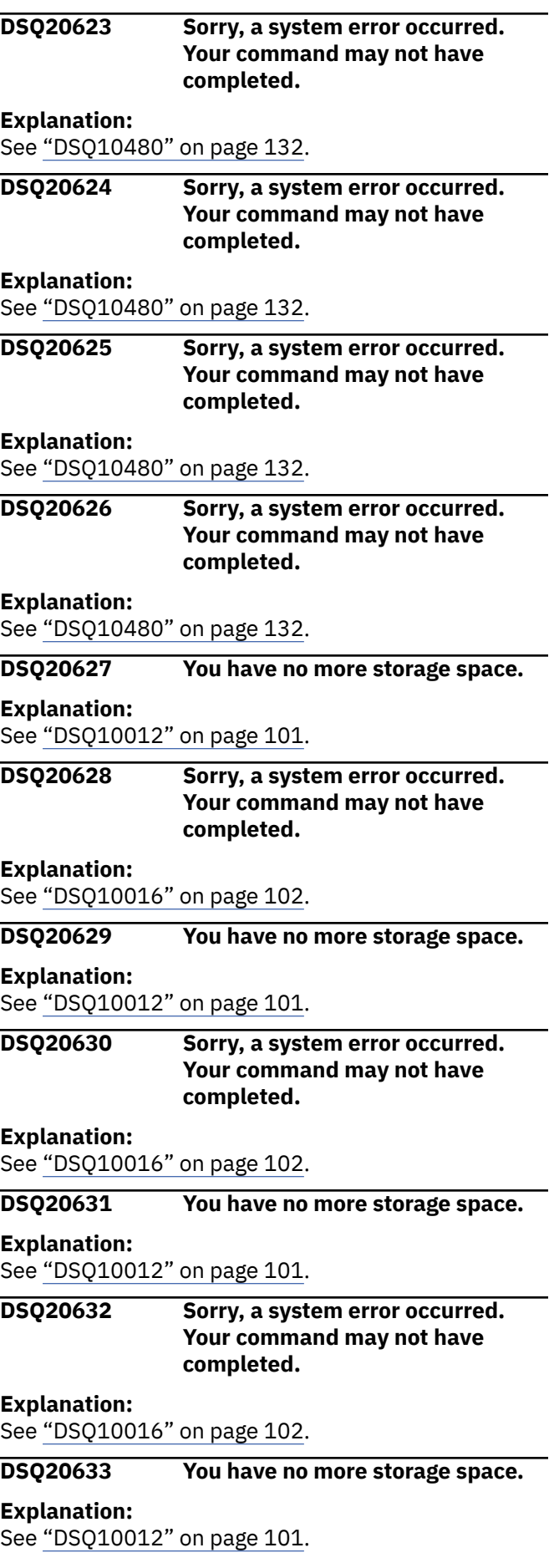

### **DSQ20634 There is a data overflow for this field.**

# **Explanation**

A DBCS character string was expected at the end of the input field but was typed over, which resulted in a data overflow for this field.

# **User response**

Enter a DBCS character string at the end of the input field.

**DSQ20635 You have caused a data overflow for this field.**

# **Explanation**

You have overlaid part of a DBCS character string which resulted in a data overflow for this field.

# **User response**

Delete data from the end of the character string to allow the data to fit within the field.

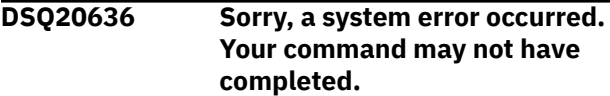

### **Explanation:**

See ["DSQ10016" on page 102](#page-109-0).

### **DSQ20637 Sorry, a system error occurred. Your command may not have completed.**

**Explanation:**

See ["DSQ10480" on page 132](#page-139-0).

**DSQ20638 Sorry, a system error occurred. Your command may not have completed.**

### **Explanation:**

See ["DSQ10480" on page 132](#page-139-0).

**DSQ20639 Sorry, a system error occurred. Your command may not have completed.**

# **Explanation:**

See ["DSQ10480" on page 132](#page-139-0).

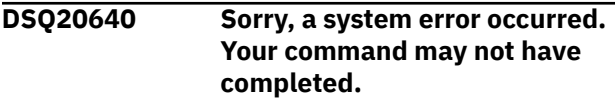

### **Explanation:**

See ["DSQ10480" on page 132](#page-139-0).

**DSQ20641 Invalid value for** *&V1***.**

# **Explanation**

*&V1* must be one of the following character pairs. 1A - Default Ascending 1D - Default Descending 2A - Owner Ascending 2D - Owner Descending 3A - Name Ascending 3D - Name Descending 4A - Type Ascending 4D - Type Descending 5A - Modified Ascending 5D - Modified Descending 6A - Last Used Ascending 6D - Last Used Descending For example, 3A means sort by Name in Ascending order.

# **User response**

Change the variable to one of the character pairs.

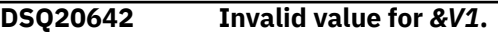

# **Explanation**

The global variable you were attempting to set cannot be set to the value you specified. This variable can only be set to a string with length of one.

# **User response**

Change the text in the variable value field to a valid value.

**DSQ20643 Invalid value for** *&V1***.**

# **Explanation**

The global variable you were attempting to set cannot be set to the value you specified. This variable can only be set to a string with length of four, which must include shift in and shift out characters.

# **User response**

Change the text in the variable value field to a valid value.

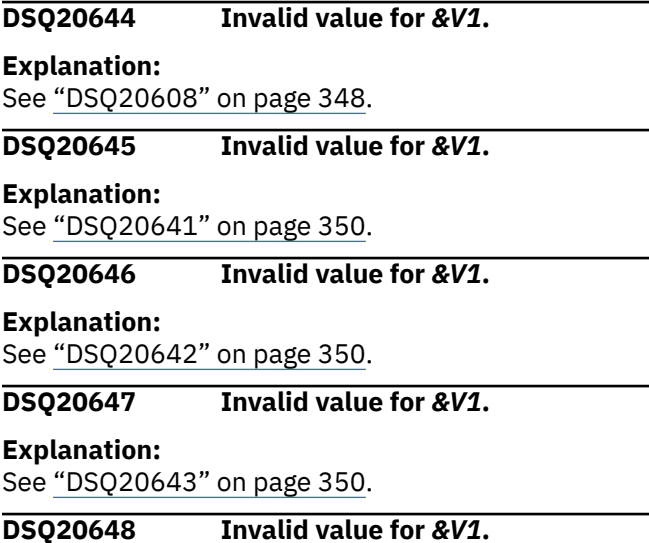

#### **Explanation:** See ["DSQ20608" on page 348](#page-355-0).

**DSQ20649 Invalid value '***&V2***' for** *&V1***.**

#### **Explanation:**

See ["DSQ20612" on page 348](#page-355-0).

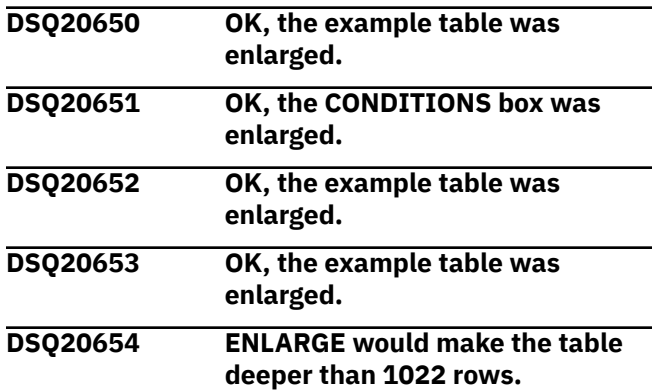

### **Explanation**

The table was not enlarged because it would exceed the maximum depth of 1022 rows.

# **User response**

Rewrite your query with fewer rows.

**DSQ20655 ENLARGE would make the column wider than 1020 characters.**

# **Explanation**

The table was not enlarged because it would exceed the maximum column width of 1020 characters.

# **User response**

Rewrite your query for a narrower column. Consider using an additional column with the same name.

**DSQ20656 ENLARGE would make the CONDITIONS box wider than 1020 characters.**

# **Explanation**

The CONDITIONS box was not enlarged because it is at the maximum width of 1020 characters.

### **User response**

Use shorter example elements, and delete unnecessary blanks from your condition. Conditions connected by AND can be written as separate conditions on separate rows.

### **DSQ20657 ENLARGE would make the CONDITIONS box deeper than 1022 rows.**

# **Explanation**

The CONDITIONS box was not enlarged because it is at the maximum depth of 1022 rows. More than one CONDITIONS box can be used to contain a list of conditions. You can create another CONDITIONS box by giving the command DRAW COND.

# **User response**

Create another CONDITIONS box if you want more conditions in your query.

```
DSQ20658 ENLARGE would make the
              COMMENTS box wider than 1020
              characters.
```
# **Explanation**

The COMMENTS box is already at the maximum width of 1020 characters. For additional space, you could add a row to the COMMENTS box by placing the cursor in one of the rows and using the ENLARGE command. You could also create another COMMENTS box with a DRAW COMM command.

### **User response**

Use one of the suggestions to increase the space for comments or continue with another operation.

**DSQ20659 ENLARGE would make the COMMENTS box deeper than 1022 rows.**

# **Explanation**

The COMMENTS box is already at the maximum depth of 1022 rows. For additional space, you can make the COMMENTS box wider by placing the cursor at the top of the box with the word "COMMENTS" and using the ENLARGE command. You could create another COMMENTS box with the DRAW COMM command.

# **User response**

Use one of the suggestions to increase the space for comments or continue with another operation.

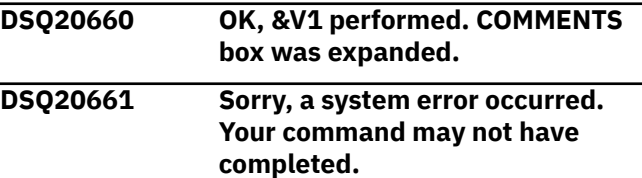

**Explanation:** See ["DSQ10016" on page 102](#page-109-0).

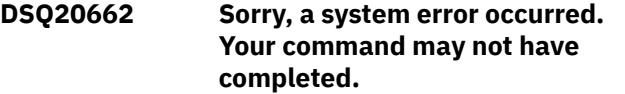

#### **Explanation:**

See ["DSQ10016" on page 102](#page-109-0).

**DSQ20663 Cannot ENLARGE further.**

### **Explanation**

The table, COMMENTS box, or CONDITIONS box cannot be enlarged any more because of a QMF storage restriction.

### **User response**

Rewrite your query. You can use more than one COMMENTS box or CONDITIONS box.

#### **DSQ20664 Cannot ENLARGE further.**

#### **Explanation:**

See "DSQ20663" on page 352.

#### **DSQ20665 Cannot ENLARGE further.**

#### **Explanation:**

See "DSQ20663" on page 352.

#### **DSQ20666 Cannot ENLARGE further.**

**Explanation:** See "DSQ20663" on page 352.

#### **DSQ20667 Cannot ENLARGE further.**

**Explanation:**

See "DSQ20663" on page 352.

#### **DSQ20668 Cannot ENLARGE further.**

**Explanation:**

See "DSQ20663" on page 352.

### **DSQ20669 Cannot ENLARGE further.**

**Explanation:**

See "DSQ20663" on page 352.

### **DSQ20670 Cursor is not in position for** *&V1***.**

**Explanation:**

See ["DSQ20460" on page 338](#page-345-0).

### **DSQ20671** *&V1* **doesn't work with this panel.**

**Explanation:** See ["DSQ20462" on page 338](#page-345-0).

#### **DSQ20672** *&V1* **needs PROC or QUERY.**

#### **Explanation:**

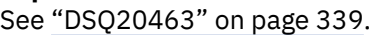

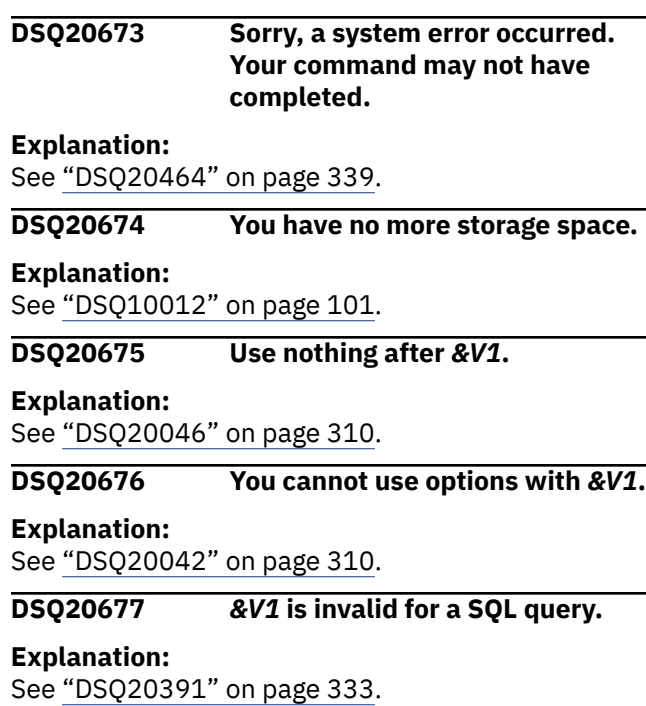

#### **DSQ20678** *&V1* **doesn't work with this panel.**

#### **Explanation:**

See ["DSQ20462" on page 338](#page-345-0).

#### **DSQ20679 INSERT is not valid for a QBE query.**

### **Explanation**

The INSERT command can be used only with PROC, QUERY for SQL or any FORM panel except FORM.OPTIONS.

#### **User response**

To add something to your QBE query, use one of the forms of the DRAW command:

- 1. DRAW
- 2. DRAW tablename
- 3. DRAW COMM
- 4. DRAW COND

Or use ENLARGE to add a row to an existing table or box.

### **DSQ20680** *&V1* **doesn't work with this panel.**

#### **Explanation:**

See ["DSQ20462" on page 338](#page-345-0).

**DSQ20681** *&V1* **doesn't work with this panel.**

#### **Explanation:**

See ["DSQ20462" on page 338](#page-345-0).

**DSQ20682** *&V1* **doesn't work with this panel.**
**DSQ20684 The definition of message** *&V2* **is invalid or missing.**

## **Explanation**

Either the specified ISPF message does not exist or there is something wrong in the message syntax. The message syntax may also define an ISPF HELP panel which may contain an error.

## **User response**

Type an existing ISPF message name or correct the definition in the ISPF message library or associated ISPF help panel. Refer to the appropriate ISPF publication for the message syntax.

**DSQ20685 MESSAGE needs a valid ISPF message name, not** *&V2***.**

# **Explanation**

Anything following the MESSAGE command is used as an ISPF message name. The ISPF message name must be an 8-character name identifying a message in the ISPF message library.

## **User response**

Substitute a valid ISPF message name for *&V2* and enter the command again.

**DSQ20686 You cannot specify more than one ISPF message name.**

# **Explanation**

The MESSAGE command is used to define a message from a procedure or the command interface.

Issue the following command:

MESSAGE <ISPF message name> (options...

where ISPF message name is the ID of the message in the ISPF message library and options are any of the following parameters:

> TEXT HELP **STOPPROC**

## **User response**

Use valid options for the MESSAGE command and enter it again. For more information about the command and its parameters, see "*[Developing Db2](https://www.ibm.com/support/knowledgecenter/SS9UMF_12.1.0/adg/qmfdev.html) [QMF Applications](https://www.ibm.com/support/knowledgecenter/SS9UMF_12.1.0/adg/qmfdev.html)*".

#### **DSQ20687 The TEXT option of the MESSAGE command is incomplete.**

## **Explanation**

A value is needed after TEXT. The value may be any character string delimited by single quotes. Use two single quotes to get an imbedded quote.

## **User response**

Add a correct value after TEXT, or omit the option.

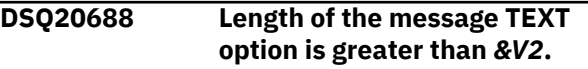

## **Explanation**

The value of the TEXT keyword for the MESSAGE command can be any character string. Valid delimiters for a text value are single quotes, parentheses, and double quotes. When the delimiters are double quotes, the double quotes are included as part of the message text. The maximum length of the message text is *&V2*.

## **User response**

Correct the TEXT string and enter the command again.

**DSQ20689 The HELP option of the MESSAGE command is incomplete.**

## **Explanation**

A value is needed after HELP. The value may be any 8 character help panel name from the ISPF panel library.

## **User response**

Add a correct value after HELP, or omit the option.

**DSQ20690** *&V2* **is not valid for HELP.**

## **Explanation**

The HELP value should be an 8-character name identifying a help panel in the ISPF panel library.

## **User response**

Correct the HELP value and enter the command again.

<span id="page-361-0"></span>**DSQ20691 The STOPPROC option of the MESSAGE command is incomplete.**

## **Explanation**

A value of YES or NO is needed after STOPPROC.

## **User response**

Add a correct value after STOPPROC, or omit the option.

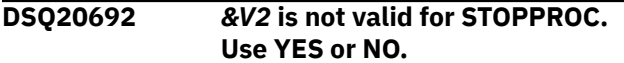

## **Explanation**

The STOPPROC option determines whether execution of a procedure will halt after the message is displayed. A STOPPROC=YES will halt the current procedure and any higher level procedures after the message is displayed. If you omit the STOPPROC option, a default value of "NO" will be used.

## **User response**

Add YES or NO after STOPPROC, or omit the option.

**DSQ20693** *&V2* **is not valid with the MESSAGE command.**

## **Explanation**

Option *&V2* is not allowed with the MESSAGE command. Use only the options listed below:

> TEXT **HELP STOPPROC**

## **User response**

Change or remove the option and enter the command again.

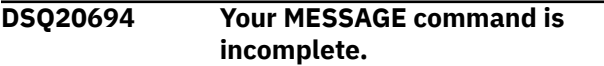

## **Explanation**

MESSAGE is used to define a message from a procedure or through the command interface. Type: MESSAGE <ISPF message name> (Options The valid options for MESSAGE are:

**TEXT** 

 HELP **STOPPROC** 

Either an ISPF message name or the TEXT option must be specified.

## **User response**

Add at least an ISPF message name or a TEXT message to the MESSAGE command and enter it again.

**DSQ20695 Help panel** *&V2* **was not found in the panel library.**

## **Explanation**

The help panel you have named is not a member of your current ISPF panel library.

### **User response**

Either correct the MESSAGE command HELP keyword or the exit supplied panel name, or correct the panel library.

```
DSQ20697 ISPF services were unavailable for
              the &V1 command.
```
## **Explanation**

The *&V1* command requires ISPF services that were not available when you used the *&V1* command. ISPF services are available to an application only when the application is run under ISPF. In order that ISPF services be available to a command, you must use the ISPSTART command to start the application which uses that command.

## **User response**

Run your application under ISPF.

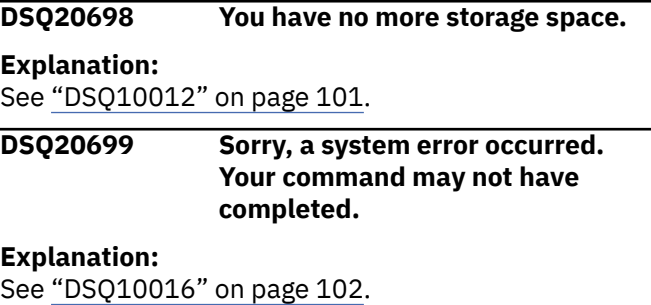

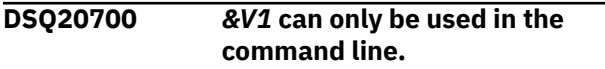

Your *&V1* command must be issued interactively at the terminal. It cannot be used in a procedure or from the command interface.

## **User response**

Only use *&V1* interactively from the terminal.

**DSQ20701 Use** *&V1* **only from the command interface or from a procedure.**

## **Explanation**

There are several QMF commands that can be issued only from the command interface or from a procedure. For a complete list of these commands, see "*[Developing Db2 QMF Applications](https://www.ibm.com/support/knowledgecenter/SS9UMF_12.1.0/adg/qmfdev.html)*".

### **User response**

Issue the *&V1* command only from the command interface or from a procedure.

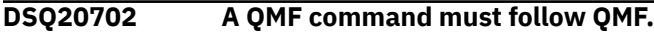

#### **Explanation:**

See ["DSQ20122" on page 317](#page-324-0).

**DSQ20703 The MESSAGE command is not valid from the command line.**

## **Explanation**

MESSAGE is used to define a message from a procedure or through the command interface.

### **User response**

Enter the MESSAGE command from either a procedure or an application through the command interface.

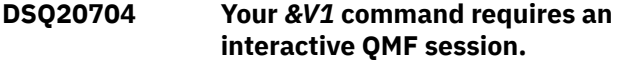

## **Explanation**

A display of a panel is needed to execute the *&V1* command and an interactive QMF session is required to accomplish this. Commands issued in batch or through the QMF command interface without INTERACT must not result in user interaction or display.

### **User response**

Enter the *&V1* command again interactively or through the QMF command interface using the INTERACT command. If you are using the command in a batch

procedure, remove all commands from your procedure

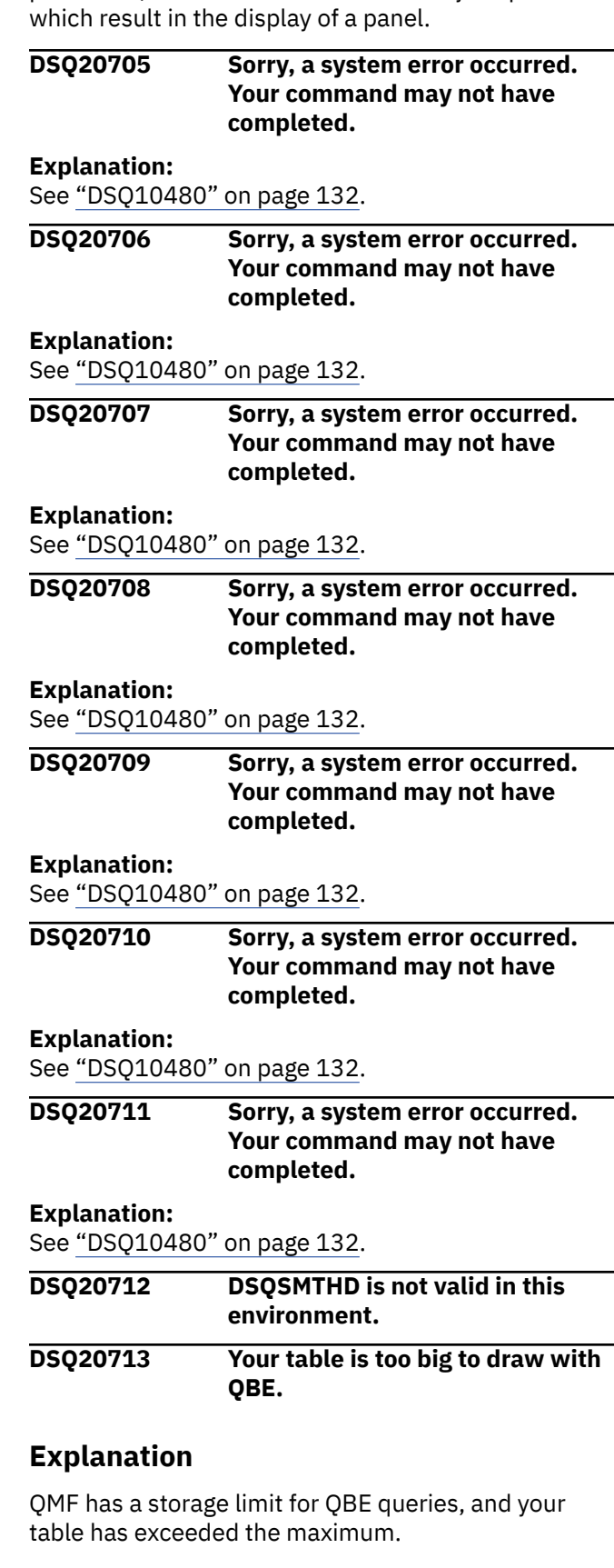

Try a SQL or Prompted query. Or you might try reducing the size of your QBE query by using a view which includes fewer columns.

**DSQ20714 Sorry, a system error occurred. Your command may not have completed.**

#### **Explanation:**

See ["DSQ10016" on page 102](#page-109-0).

**DSQ20715 Table** *&V2&V3&V4***.***&V5* **cannot be found.**

## **Explanation**

To use the DRAW command for SQL queries the name of a table in the database must be specified. There is no table with the name *&V2&V3&V4*.*&V5* in the database.

If the name used is an alias, it is possible the table it refers to cannot be found.

## **User response**

Check for a spelling error. If you used an alias, check to see that the associated table exists. To see a list of tables, you can use the LIST command. The "LIST ?" command will prompt you for LIST options.

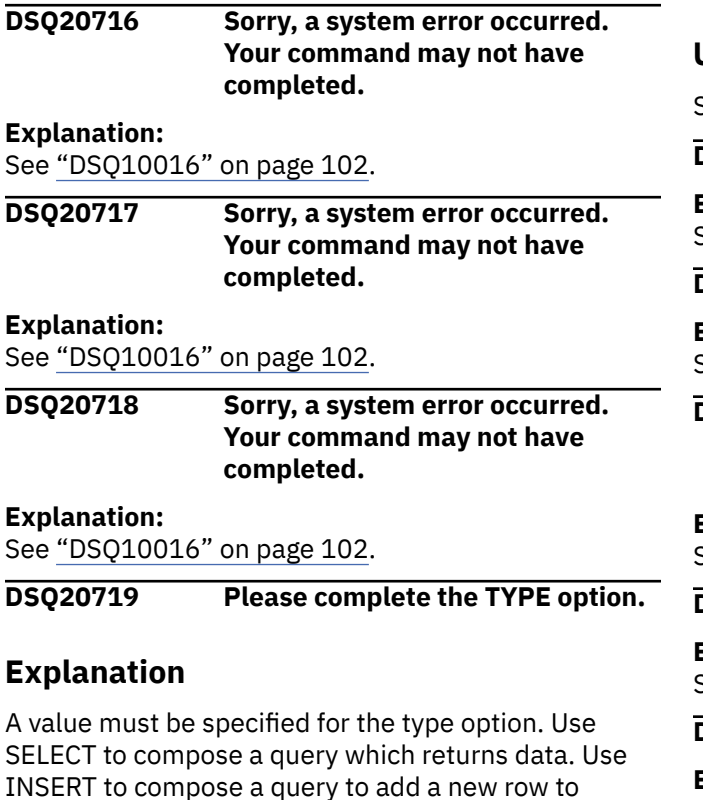

a table. Use UPDATE to compose a query to change existing data in a table. You may leave the TYPE option off the command entirely, in which case SELECT is assumed.

### **User response**

Enter SELECT, INSERT, or UPDATE after the TYPE option and press ENTER.

```
DSQ20720 Use SELECT, INSERT, or UPDATE
              after TYPE not &V3.
```
### **Explanation**

Use SELECT to compose a query which returns data. Use INSERT to compose a query to add a new row to a table. Use UPDATE to compose a query to change existing data in a table.

### **User response**

Change the value after TYPE and press ENTER.

```
DSQ20721 Table &V2&V3&V4.&V5 cannot be
             found.
```
## **Explanation**

To use the DRAW command for SQL queries the name of a table in the database must be specified. There is no table with the name *&V2&V3&V4*.*&V5* in the database.

#### **User response**

Specify the name of a table which exists.

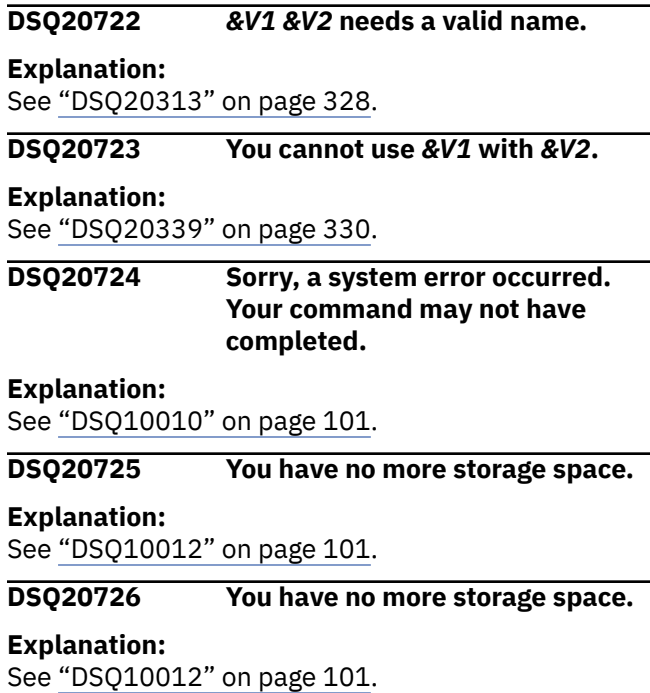

### <span id="page-364-0"></span>**DSQ20727 Valid values for** *&V1* **are from** *&V2* **through** *&V3***.**

## **Explanation**

The global variable *&V1* can only be set to an integer value between *&V2* and *&V3*, inclusive.

## **User response**

Change the value to an integer within the range specified.

Do not include a plus sign, a decimal point or any leading zeros with the value.

When entering the value on an input panel do not use a quoted string. For example, provide the value as 1 rather than '1'.

### **DSQ20728 You have no more storage space.**

**Explanation:**

See ["DSQ10012" on page 101](#page-108-0).

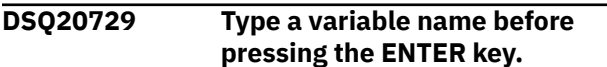

## **Explanation**

To add a new global variable, a valid variable name must be specified.

## **User response**

Type a valid variable name in the appropriate entry field.

**DSQ20730** *&V1* **is not a valid variable name.**

## **Explanation**

The name of the global variable you were attempting to set is not valid.

## **User response**

Change the text in the variable name field to a legal value. A legal global variable name

- Can be up to 18 characters in length
- Cannot begin with a number
- Cannot contain the following characters:

 $-$  .,; : () | + - \* / = & ¬ ' "

- Cannot contain imbedded blanks
- Generally cannot begin with the letters "DSQ".

**DSQ20731** *&V1* **already exists.**

## **Explanation**

The global variable you were attempting to add already exists.

## **User response**

Change the text in the variable name field to a name that is not already being used.

## **DSQ20732 You have no more storage space.**

**Explanation:**

See ["DSQ10012" on page 101](#page-108-0).

#### **DSQ20733 You have no more storage space.**

**Explanation:**

See ["DSQ10012" on page 101](#page-108-0).

**DSQ20734 You have no more storage space.**

## **Explanation:**

See ["DSQ10012" on page 101](#page-108-0).

```
DSQ20735 You have no more storage space.
```
#### **Explanation:**

See ["DSQ10012" on page 101](#page-108-0).

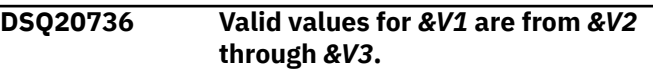

#### **Explanation:**

See "DSQ20727" on page 357.

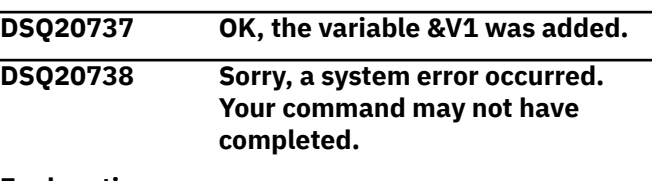

## **Explanation:**

See ["DSQ10016" on page 102](#page-109-0).

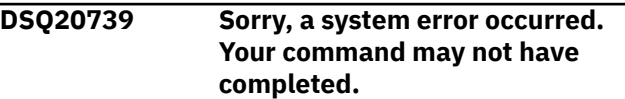

#### **Explanation:**

See ["DSQ10016" on page 102](#page-109-0).

**DSQ20740 Type a variable value before pressing the ENTER key.**

## **Explanation**

To add a new global variable, a variable value must be specified.

### **User response**

Type a valid variable name in the appropriate entry field(s) and press the ENTER key.

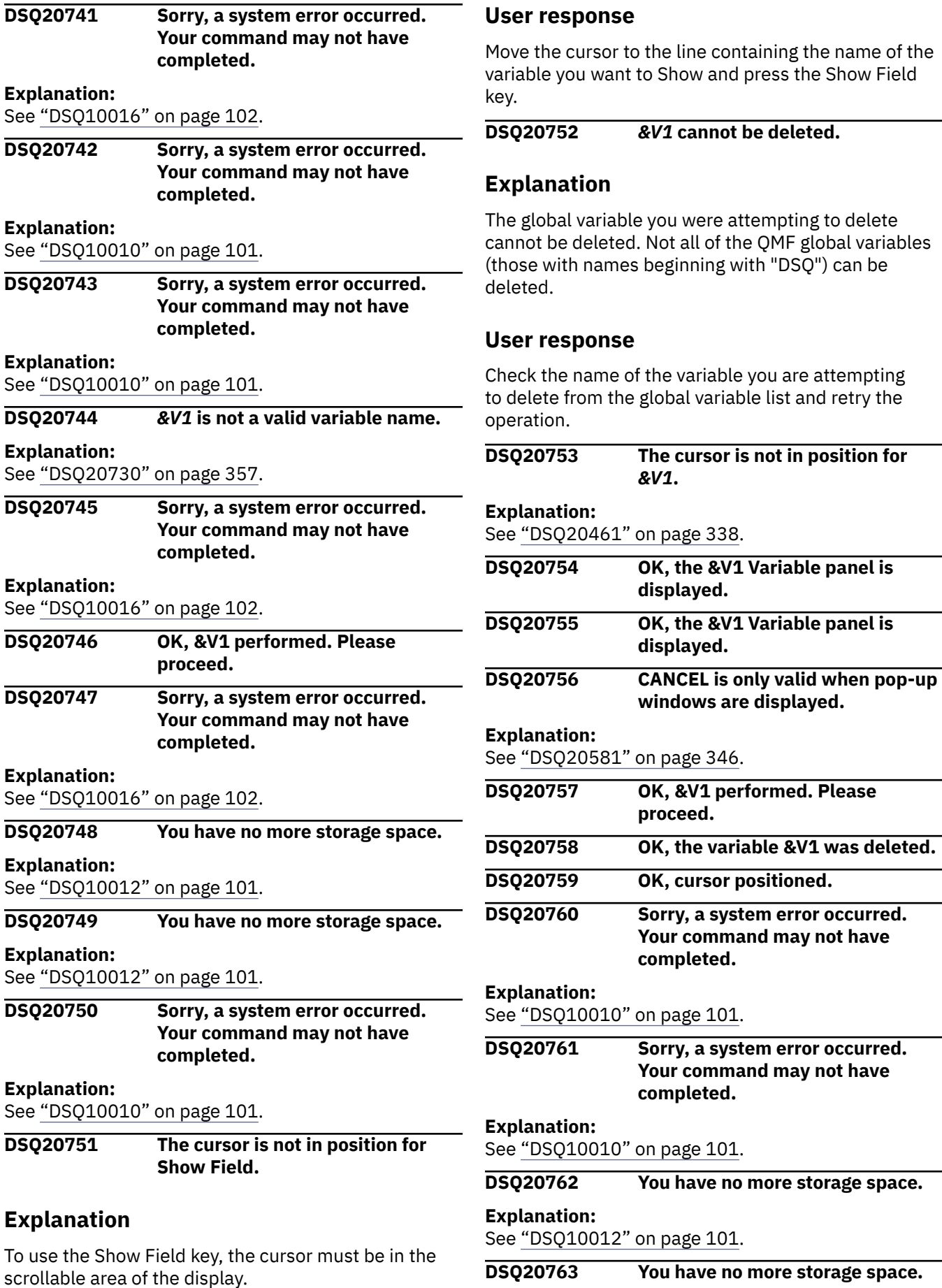

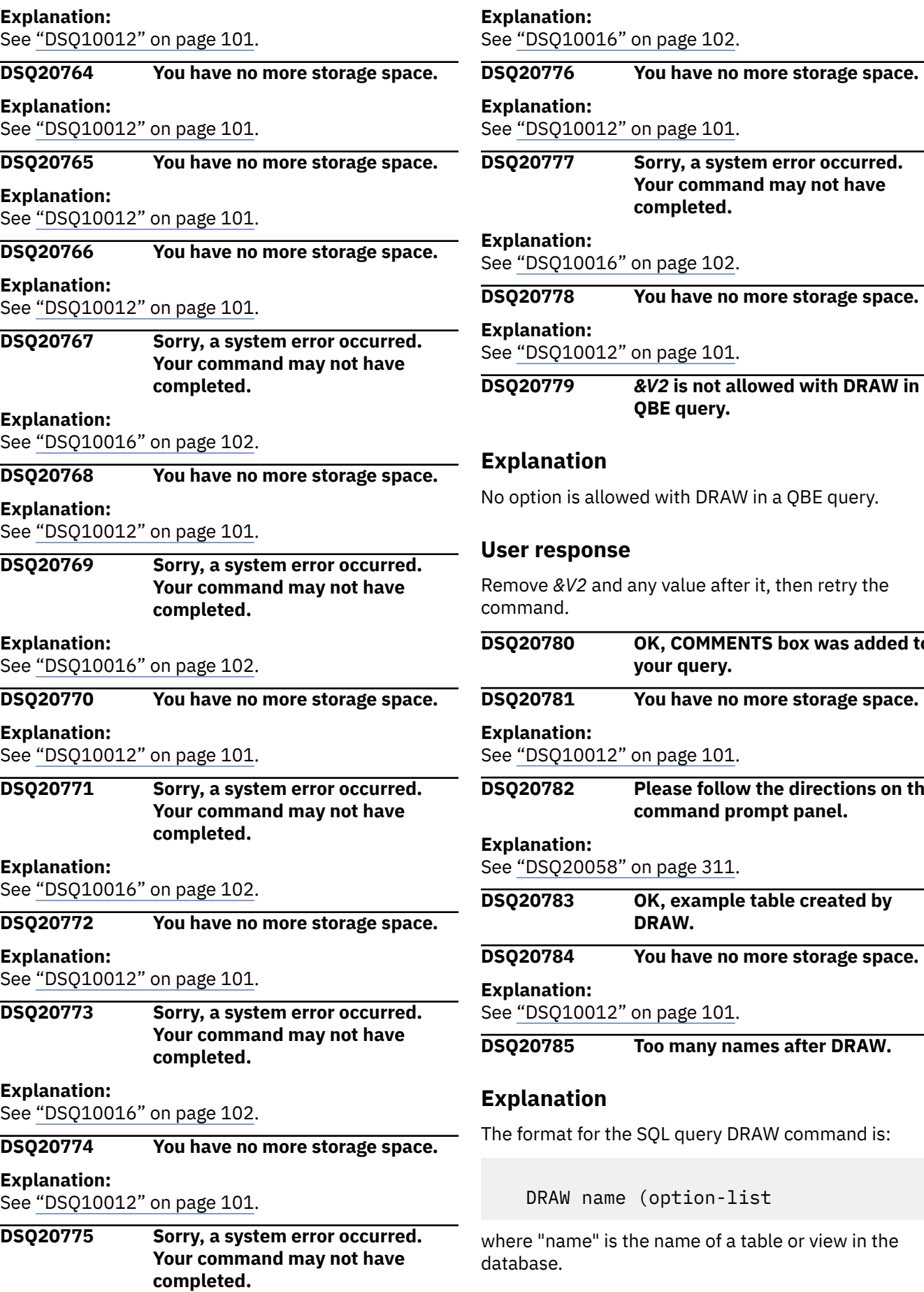

**DSQ20777 Sorry, a system error occurred. Your command may not have completed.** on page 102. **DSQ20778 You have no more storage space.** on page 101. **DSQ20779** *&V2* **is not allowed with DRAW in a QBE query.** ed with DRAW in a QBE query. ny value after it, then retry the **DK, COMMENTS box was added to your query. DSQ20781 You have no more storage space.** on page 101. **Please follow the directions on the command prompt panel.** on page 311. **DSQ20783 OK, example table created by DRAW. DSQ20784 You have no more storage space.** on page 101. **Too many names after DRAW.** SQL query DRAW command is:

(option-list

e name of a table or view in the

<span id="page-367-0"></span>If the name contains a blank, the whole name must be enclosed in double quotes, as in DRAW "MY TABLE".

If you used an option with DRAW, don't forget the left parenthesis, as in DRAW Q.STAFF (TYPE = SELECT

If you gave the DRAW command by a PF key, be sure that only what you want is on the command line when you press the key.

### **User response**

Change your DRAW command to the format shown and give it again.

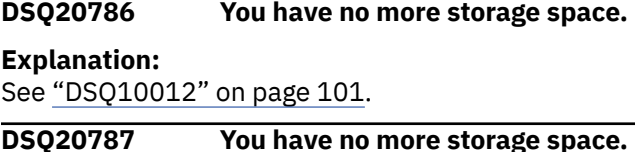

#### **Explanation:**

See ["DSQ10012" on page 101](#page-108-0).

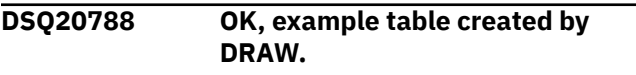

**DSQ20789 You have no more storage space.**

#### **Explanation:**

See ["DSQ10012" on page 101](#page-108-0).

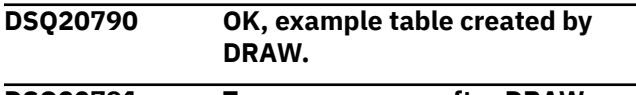

**DSQ20791 Too many names after DRAW.**

## **Explanation**

Allowable formats for the DRAW command for QBE queries are:

DRAW DRAW TABLE DRAW COND DRAW COMM

where "name" is the name of a table or view in the database, or the name of a table or view not yet created. If the name contains a blank, the whole name must be enclosed in double quotes, as in DRAW "MY TABLE".

If you gave the DRAW command by a PF key, be sure that only what you want is on the command line when you press the key.

### **User response**

Change your DRAW command to one of the formats shown and give it again.

```
DSQ20792 &V1 &V2 needs a valid name.
```
#### **Explanation:**

See ["DSQ20313" on page 328](#page-335-0).

#### **DSQ20793** *&V2* **is not a table or view.**

## **Explanation**

You cannot issue the command "DRAW name1" because "name1" (that is, *&V2*) is either ...

1. DATA, FORM, QUERY, PROC, PROFILE, or REPORT.

2. the name of an existing form, query, or procedure.

## **User response**

If what you want to draw is not an existing table, find an acceptable substitute for "name1". If what you want to draw is an existing table, first erase the likenamed query, form, or procedure. Display this object before you erase it, and possibly save it under another name. This could keep you from losing an object of value.

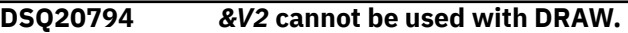

### **Explanation**

Option *&V2* is not allowed with the DRAW command. Use only the option listed below:

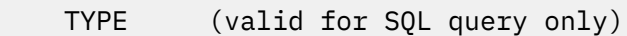

### **User response**

Use a valid option. Remove *&V2* and any value after it.

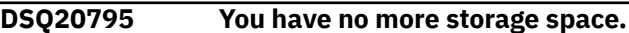

#### **Explanation:**

See ["DSQ10012" on page 101](#page-108-0).

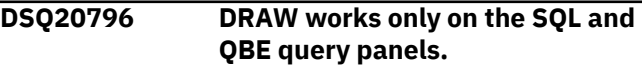

## **Explanation**

The DRAW command adds a new COMMENTS box, CONDITIONS box, or example table to your QBE query. The DRAW command adds a SELECT, INSERT, or UPDATE statement to an SQL query. A SQL or QBE query panel must be displayed when you use DRAW. DRAW doesn't work on Prompted Query.

If DRAW is used in a procedure, the current object panel is the one which would have been displayed if the commands in the procedure were typed on the command line in the same order as they appear in the procedure.

<span id="page-368-0"></span>If you wish to write a QBE query, give the command RESET QUERY (LANGUAGE=QBE to obtain an empty QBE panel. If you wish to write an SQL query, give the command RESET QUERY (LANGUAGE=SQL to obtain an empty SQL panel.

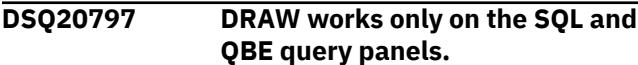

#### **Explanation:**

See ["DSQ20796" on page 360](#page-367-0).

**DSQ20798 Give the name of a table or view in the database.**

### **Explanation**

The name of a table or view in the database must be specified when the DRAW command is used on an SQL query.

#### **User response**

Specify the name of a table or view which exists.

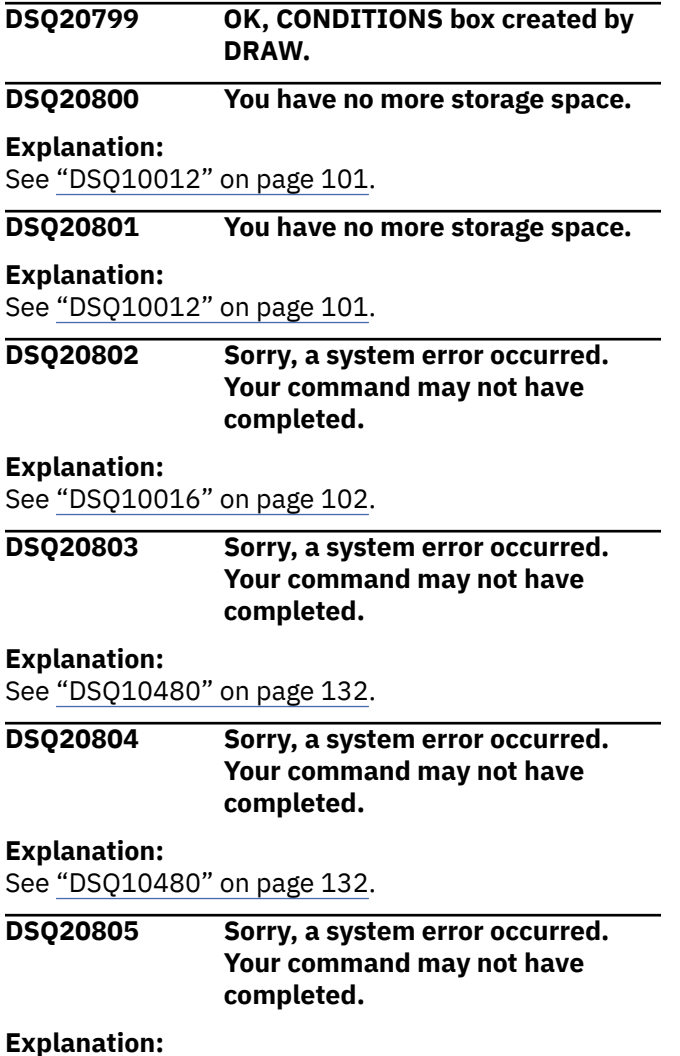

#### See ["DSQ10480" on page 132](#page-139-0).

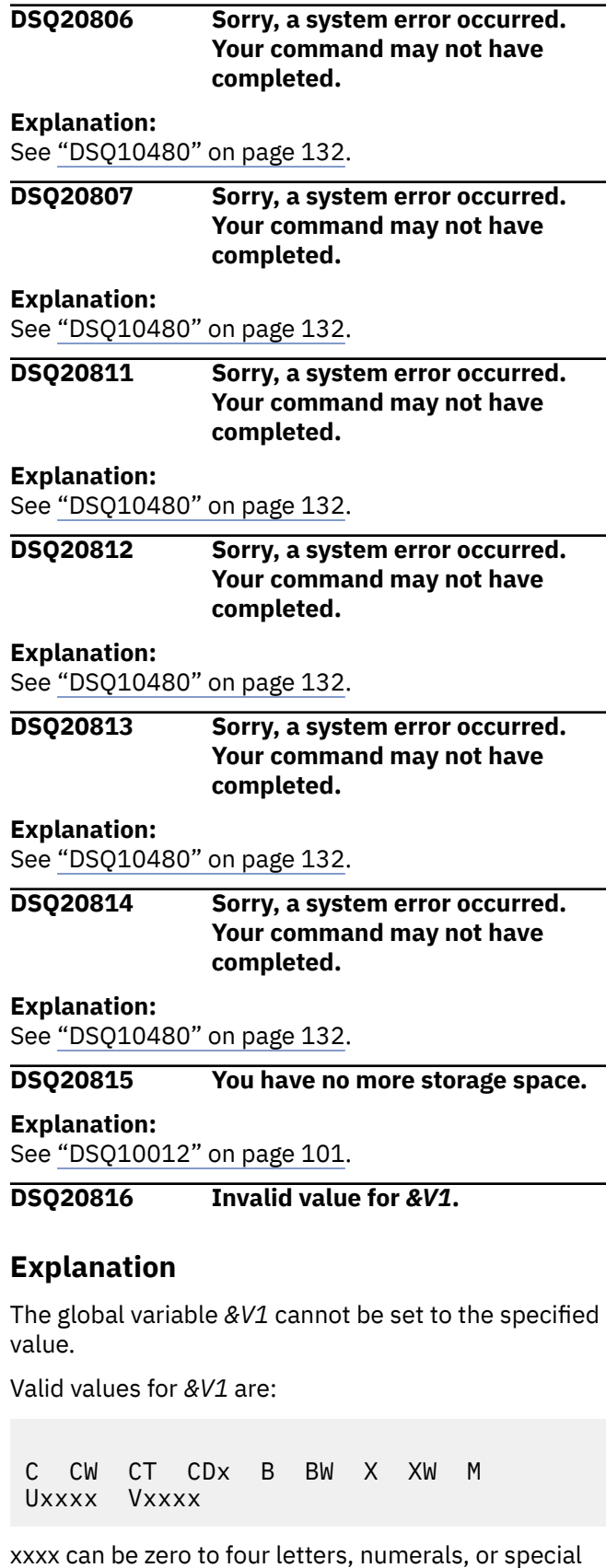

characters.

<span id="page-369-0"></span>Change the variable to a valid *&V1* value.

**DSQ20817 Invalid value for** *&V1***.**

## **Explanation**

The global variable *&V1* cannot be set to the specified value.

Valid values for *&V1* are:

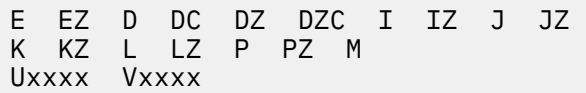

xxxx can be zero to four letters, numerals, or special characters.

## **User response**

Change the variable to a valid *&V1* value.

**DSQ20818 Invalid value for** *&V1***.**

## **Explanation**

The global variable *&V1* cannot be set to the specified value.

Valid values for *&V1* are:

 E EZ D DC DZ DZC I IZ J JZ K KZ L LZ P PZ M Uxxxx Vxxxx L\* LZ\* D\* DC\* DZ\* DZC\* I\* IZ\* J\* JZ\* K\* KZ\* P\* PZ\*

Each code of D, DC, DZ, DZC, I, IZ, J, JZ, K, KZ, L, LZ, P and PZ can be followed by a number (from 0 to 99). When the edit code is followed by an asterisk, QMF determines the number of decimal places by the column definition. When the edit code is followed by a blank, it is treated the same as if the number 0 were entered. For example, edit code K0 will behave the same as K.

xxxx can be zero to four letters, numerals, or special characters.

If a global variable setting of  $L^*$  is used, the number of decimal places that will be displayed will default to the definition of the decimal column in the database. For instance, if the column was defined as DECIMAL(6,4), the number will be displayed to 4 decimal places. This is the default value.

### **User response**

Change the variable to a valid *&V1* value.

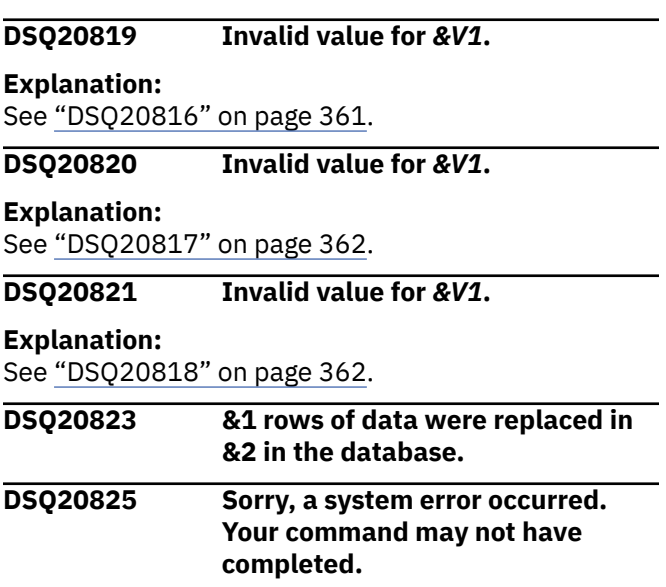

## **Explanation**

ISPF error code is &V2. Reason code from ISPF interface module is &V1.

The computer has detected an internal error. Depending on how your QMF administrator has set up parameters for the trace program, information about this error could be available in the Q.ERROR\_LOG table and the QMF trace data.

### **User response**

Report the error in accordance with your installation's procedures. See "Installing and Managing Db2 QMF" for your operating system for help in interpreting the error information in the Q.ERROR\_LOG table and the QMF trace data. Also, check to see if your command completed correctly. You can continue to use QMF.

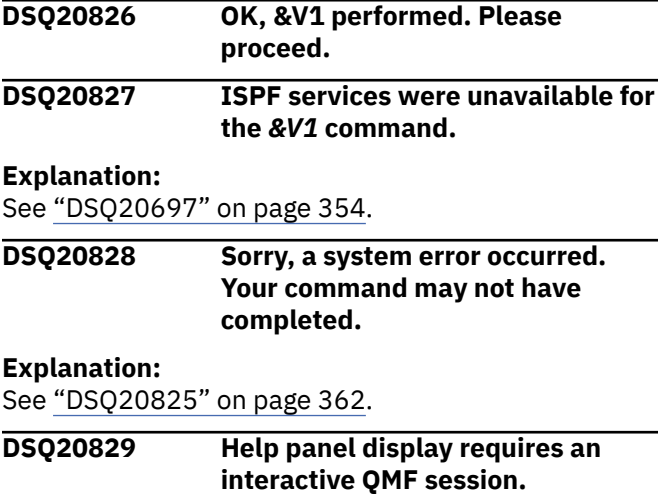

Your batch procedure or application contained the HELP command. In an interactive session this would cause the display of a QMF help panel, but this is not possible when running non-interactive QMF. Commands issued in batch or through command interface without INTERACT must not result in user interaction or display.

## **User response**

Remove commands from your batch procedure or application which result in user interaction or display.

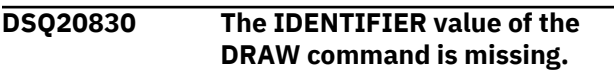

## **Explanation**

If specified, the IDENTIFIER keyword of the DRAW command must have a value. The value can be up to 18 characters and must not begin with a blank.

## **User response**

Either specify a value or remove the IDENTIFIER keyword and issue the DRAW command again.

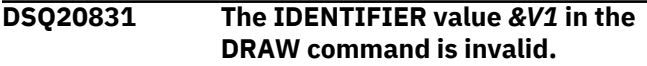

## **Explanation**

The value *&V1* specified for the IDENTIFIER keyword of the DRAW command is not valid. The value can be up to 18 characters and must not begin with a blank.

## **User response**

Correct the value for the IDENTIFIER keyword and issue the DRAW command again.

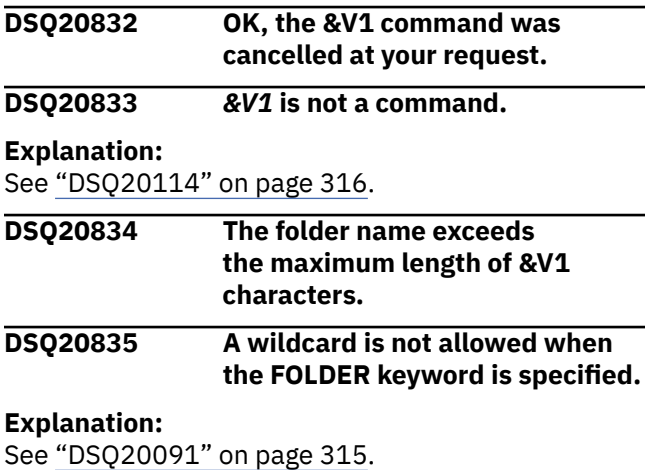

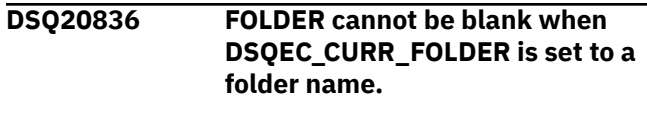

## **Explanation:**

See ["DSQ20055" on page 310](#page-317-0).

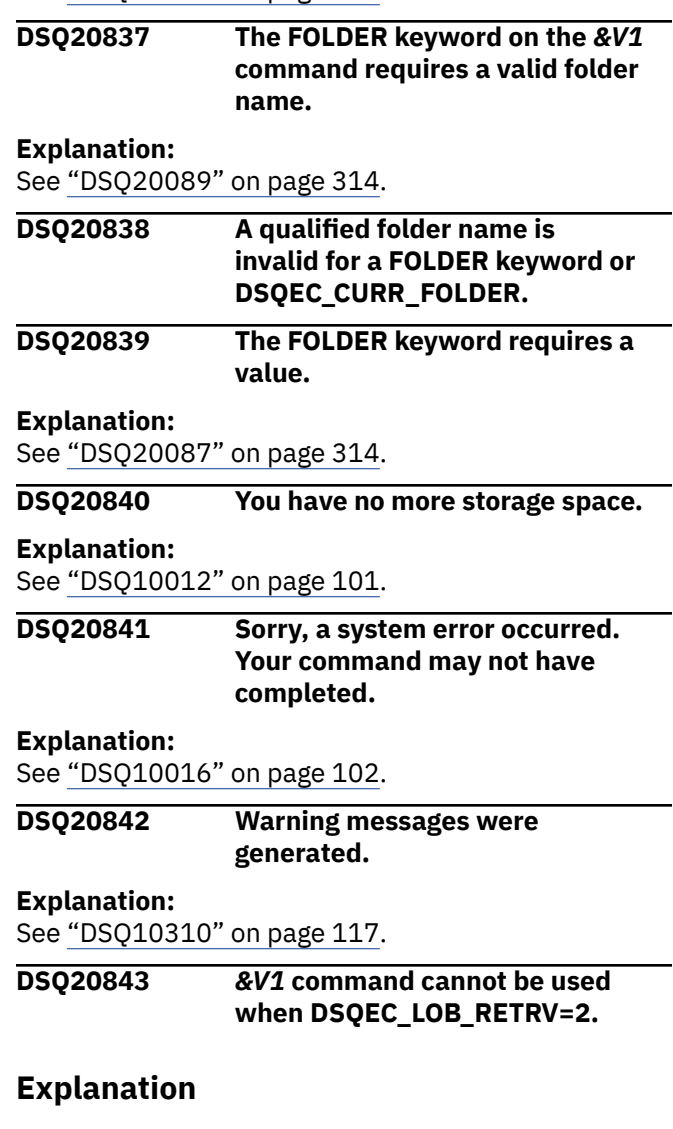

When global variable DSQEC\_LOB\_RETRV is set to 2, you can query tables that contain LOB data but you cannot retrieve LOB data. LOB metadata is retrieved in place of the LOB column data. Because the LOB data is not retrieved, the *&V1* command is disabled for tables that contain LOB columns.

### **User response**

To export a table containing a LOB column, the global variable DSQEC\_LOB\_RETRV must be set to either 1 or 3.

Valid values for DSQEC\_LOB\_RETRV are:

1 - Enable LOB data retrieval .br Users can query tables that contain LOB data, and result data is returned for all columns including columns that

contain LOB data. However, LOB metadata is displayed instead of LOB data in the query results. Users can change the edit code to display LOB data in the query results. This is the default value.

2 - Disable LOB data retrieval .br Users can query tables that contain LOB data, but they cannot retrieve LOB data. Query result data is returned for all other columns in the table, and LOB metadata is displayed for columns that contain LOB data. Users cannot change the edit code to display LOB data in the query results.

3 - Retrieve LOB data automatically .br Users can query tables that contain LOB data, and result data is returned for all columns including columns that contain LOB data. All the result data is automatically displayed in the query results. This option might cause a large amount of resources and time to be consumed.

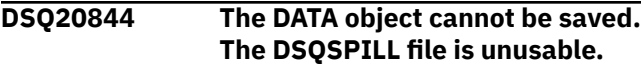

## **Explanation**

When you issue the SAVE DATA command, QMF reads the data into virtual storage. If the DATA object is too large to fit the available storage, the data overflows into the QMF spill file. The spill file cannot be used in this case because it was allocated as a multivolume data set to volumes *&V1* and *&V2*.

## **User response**

Report this problem to your QMF administrator, who can allocate the DSQSPILL data set as a single-volume data set with adequate space for the size of result sets that you typically work with. "Installing and Managing Db2 QMF" provides information about how to allocate a spill file.

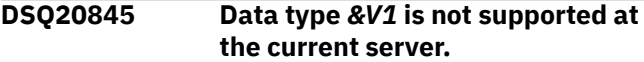

# **Explanation**

One of the columns in the table or DATA object that you referenced has a data type of *&V1*. This data type is not supported at server &LS., either because this type of server does not support the data type in question or because the server release level (*&V3*) does not support it.

## **User response**

If the data that you are trying to *&V2* is from another system, try to re-create the data on the other system using only those columns whose types are supported by the database to which you are currently connected. Then try the *&V2* operation again.

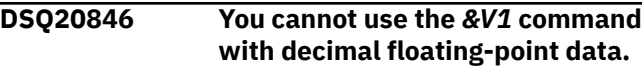

## **Explanation**

Your *&V1* command failed because the table contains one or more decimal floating-point columns and the processor on which QMF is running does not support decimal floating-point instructions.

## **User response**

Change your command so that it does not try to save, export, or import decimal floating-point data.

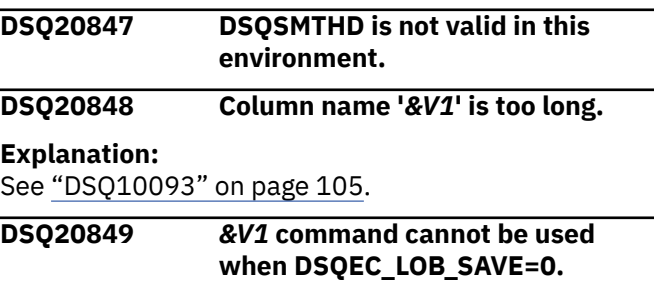

## **Explanation**

When global variable DSQEC\_LOB\_SAVE is set to 0, you cannot save a table or view that contains LOB column data to the database.

## **User response**

If you want to use the *&V1* command for a table or view that contains LOB data, set the DSQEC\_LOB\_SAVE global variable to 1. Then issue the QMF *&V1* command again.

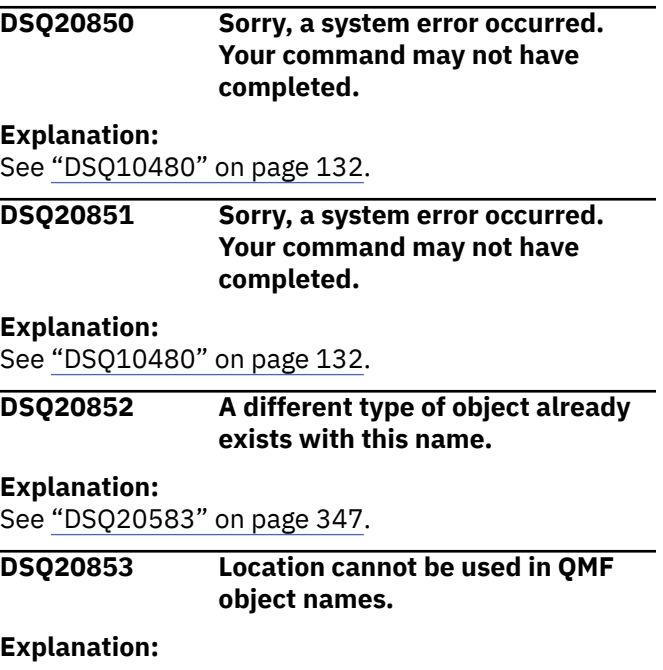

#### **DSQ20854 A different type of object already exists with this name.**

#### **Explanation:**

See ["DSQ20583" on page 347](#page-354-0).

**DSQ20855 The current DATA object is too large.**

## **Explanation**

When you issue the SAVE DATA command or save an object specification in QMF Analytics for TSO, QMF reads the data into virtual storage. In this case, the data associated with the current report is too large to fit the virtual storage space that has been allocated.

## **User response**

Report this problem to your QMF administrator, who can resolve this error in the following ways:

- In QMF for TSO, increase the amount of virtual storage that is dynamically allocated for QMF reports. Dynamic allocation of virtual storage for reports can be adjusted by changing the value of the DSQSRSTG program parameter or by specifying a percentage for the DSQSBSTG program parameter.
- Increase the amount of fixed storage available for QMF reports. You can increase the fixed amount of storage available for reports in QMF for TSO or QMF for CICS by changing the DSQSBSTG program parameter.
- Increase the size of the QMF spill file.

"Installing and Managing Db2 QMF" explains the QMF program parameters, as well as how to improve report performance and implement spill storage.

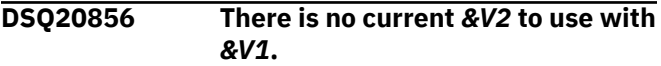

#### **Explanation:**

See ["DSQ20343" on page 330](#page-337-0).

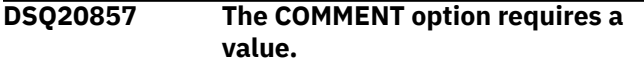

#### **Explanation:**

See ["DSQ20497" on page 341](#page-348-0).

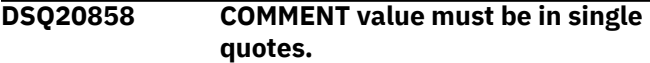

## **Explanation**

If you use the COMMENT option, put the comment in single quotes. If the comment contains a single quote or an apostrophe, double that. Examples of acceptable comments:

 COMMENT='Smith''s report.' COMMENT='March Tax' COMMENT='12/21/83'

### **User response**

Add a valid comment after COMMENT= or remove COMMENT= from your command.

**DSQ20859 Use YES or NO after CONFIRM, not** *&V2***.**

#### **Explanation:**

See ["DSQ20438" on page 336](#page-343-0).

```
DSQ20860 Use YES or NO after CONFIRM.
```
**Explanation:**

See ["DSQ20437" on page 336](#page-343-0).

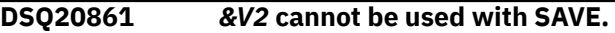

### **Explanation**

Option *&V2* is not allowed with the SAVE command. Use only the options listed below:

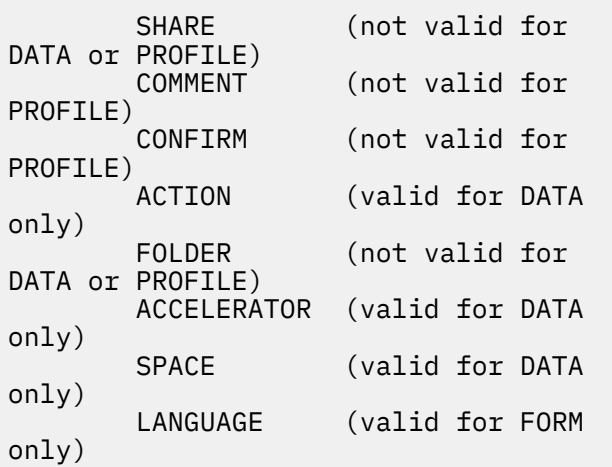

#### **User response**

Use a valid option. Remove *&V2* and any value after it.

**DSQ20862** *&V1 &V2* **needs a valid name.**

#### **Explanation:**

See ["DSQ20313" on page 328](#page-335-0).

**DSQ20863 You need a name after AS.**

<span id="page-373-0"></span>The correct format for your SAVE command is:

SAVE name1 AS name2

"name2" is the new name that name1 will have in the data base, or the name of the object you want to replace.

### **User response**

Change the SAVE command to agree with the format shown.

**DSQ20864** *&V2* **cannot be the name of an object in the database.**

## **Explanation**

The correct format for your SAVE command is:

SAVE name1 AS name2

"name2" is the new name that "name1" will have in the database, or the name of the object that you want to replace. It cannot be ANALYTIC, DATA, FORM, PROC, PROFILE, QUERY, REPORT, TABLE, FOLDER, a panel name (e.g., FORM.COLUMNS) or something qualified by FORM (e.g., FORM.MYNAME).

### **User response**

Choose a different name for "name2" and run the command again.

#### **DSQ20865 You cannot use** *&V1* **with** *&V2***.**

#### **Explanation:**

See ["DSQ20339" on page 330](#page-337-0).

**DSQ20866 AS is expected on the SAVE command.**

## **Explanation**

The correct format for your SAVE command is:

SAVE *&V2* AS name2

name2 is the new name that *&V2* will have in the database or the name of the object you want to replace.

## **User response**

Change the SAVE command to conform to the format shown.

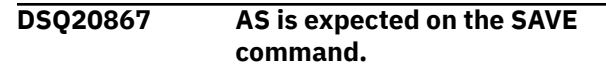

#### **Explanation:**

See "DSQ20866" on page 366.

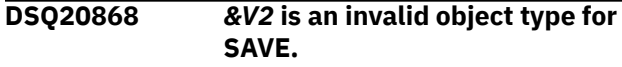

## **Explanation**

The allowable formats for the SAVE command are:

 SAVE PROFILE SAVE objecttype AS objectname Objecttype can be QUERY, PROC, FORM, or DATA. Objectname is the name the saved object will have in the database.

## **User response**

Change *&V2* to a valid object type and retry your command. If you entered this command on the LIST panel, be sure it was formatted correctly. Press the Help key while viewing the LIST panel to find out how to enter QMF commands on the panel.

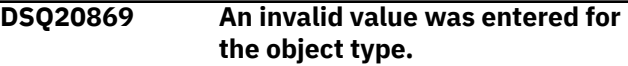

## **Explanation**

You entered an invalid value for the object type on your command. From this panel the object type must be entered. Valid values are QUERY, FORM, PROC, PROFILE or DATA.

## **User response**

Add the object type to the command.

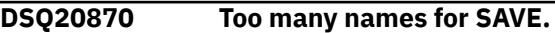

## **Explanation**

The allowable formats for the SAVE command are

- 1. SAVE PROFILE
- 2. SAVE name1 AS name2

where "name1" is DATA, FORM, QUERY, or PROC, and "name2" is the name the object will have in your database.

If "name2" contains a blank, the whole name must be enclosed in double quotes, as in SAVE DATA AS "MY TABLE".

If you used an option with SAVE, don't forget the left parenthesis, as in SAVE name1 AS name2 (CONFIRM = YES.

### **User response**

Change your SAVE command to one of the formats shown and give it again.

#### **DSQ20871 You have no more storage space.**

#### **Explanation:**

See ["DSQ10012" on page 101](#page-108-0).

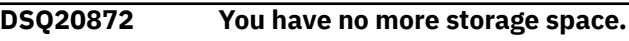

#### **Explanation:**

See ["DSQ10012" on page 101](#page-108-0).

**DSQ20873 You have no more storage space.**

#### **Explanation:**

See ["DSQ10012" on page 101](#page-108-0).

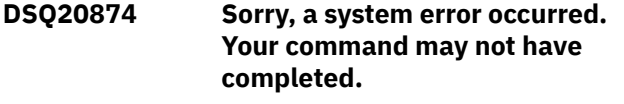

#### **Explanation:**

See ["DSQ10016" on page 102](#page-109-0).

**DSQ20875 Too many names for SAVE. Explanation:** See ["DSQ20870" on page 366](#page-373-0). **DSQ20876 You have no more storage space. Explanation:** See ["DSQ10012" on page 101](#page-108-0). **DSQ20877** *&V2* **is an invalid object type for SAVE. Explanation:** See ["DSQ20868" on page 366](#page-373-0).

#### **DSQ20878 A different type of object already exists with this name.**

#### **Explanation:**

See ["DSQ20583" on page 347](#page-354-0).

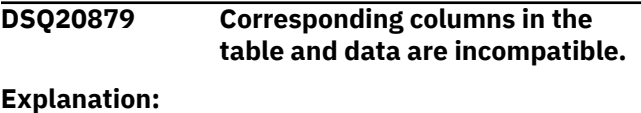

See ["DSQ20501" on page 342](#page-349-0).

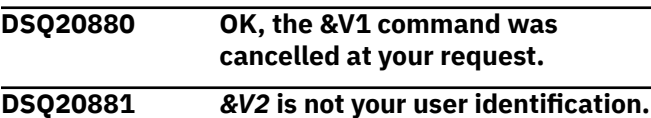

### **Explanation**

You issued a command like SAVE QUERY AS TOM.NEWTAB, but your userid is not TOM. An object can be saved only with your own userid.

You can save an object with a userid that is not your own only if you have the proper authorization.

#### **User response**

Omit *&V2* from the command, and issue it again. Your userid is automatically attached to the name of objects that you save in the database. If you want to save an object for another user and are not authorized, see your QMF administrator for the proper authorization.

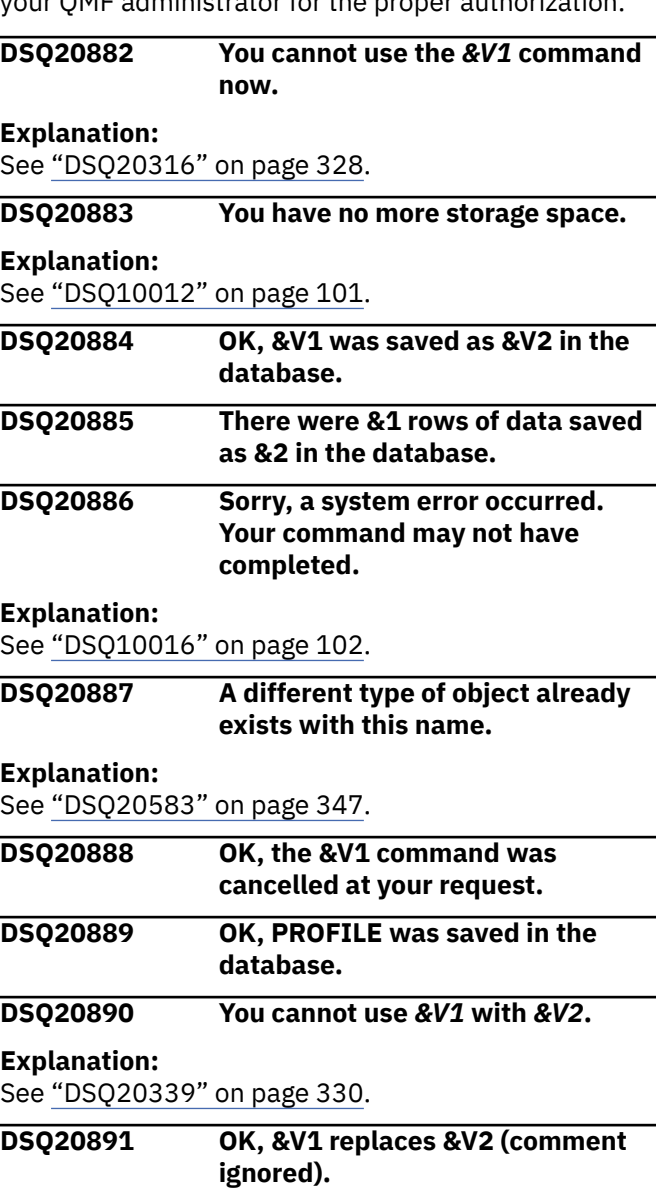

#### **DSQ20892 Corresponding columns in the table and data are incompatible.**

#### **Explanation:**

See ["DSQ20501" on page 342](#page-349-0).

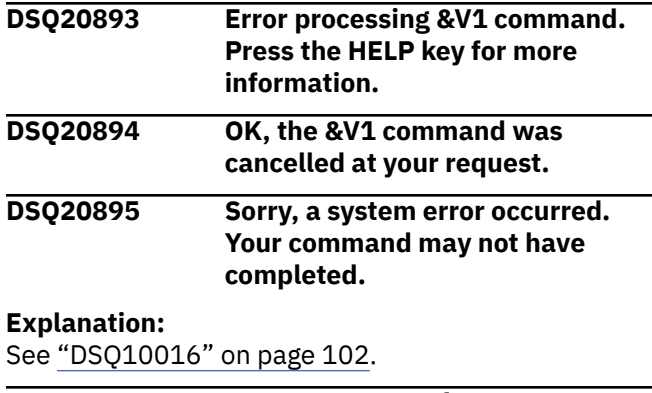

#### **DSQ20896 Too many names for SAVE.**

#### **Explanation:**

See ["DSQ20870" on page 366](#page-373-0).

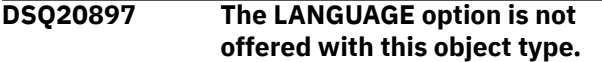

### **Explanation**

The LANGUAGE option is only offered when the object type is FORM. You cannot change the language when object type is *&V1*.

### **User response**

You can take the LANGUAGE option out of your command, or you can change the object type to FORM.

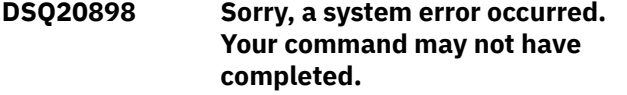

**Explanation:**

See ["DSQ10016" on page 102](#page-109-0).

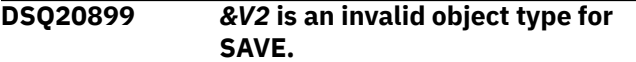

#### **Explanation:**

See ["DSQ20868" on page 366](#page-373-0).

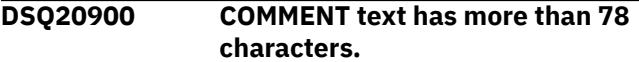

#### **Explanation:**

See ["DSQ20498" on page 341](#page-348-0).

**DSQ20901 Use YES or NO after SHARE.**

### **Explanation**

The SHARE option determines whether or not a form, query, or procedure will be shared with all other QMF users. Its values may be YES (the object is shared) or NO (the object is not shared). If you replace an object and omit the option, the current value of SHARE is not changed. If you create a new object and omit the option, NO is used. But if you include the option in your command at all, you must give a value of YES or NO.

#### **User response**

Enter YES or NO after SHARE = , or omit the option.

**DSQ20902 Use YES or NO after SHARE, not** *&V2***.**

#### **Explanation**

The SHARE option determines whether or not a form, query, or procedure is shared with all other QMF users. Its values may be only YES (the object is shared) or NO (the object is not shared). You used *&V2*.

#### **User response**

Enter only YES or NO after SHARE.

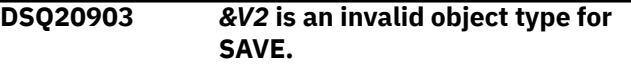

#### **Explanation:**

See ["DSQ20868" on page 366](#page-373-0).

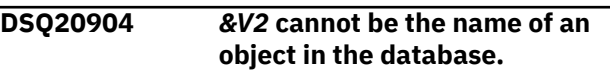

#### **Explanation:**

See ["DSQ20864" on page 366](#page-373-0).

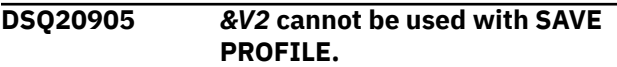

#### **Explanation**

No options are allowed with the SAVE PROFILE command.

#### **User response**

Remove *&V2* and any value after it, then retry the command.

**DSQ20906** *&V2* **cannot be used with SAVE PROFILE.**

#### **Explanation:**

See "DSQ20905" on page 368.

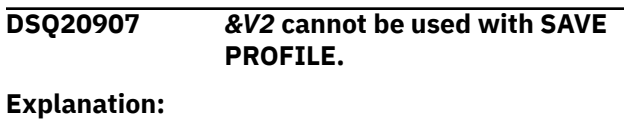

See "DSQ20905" on page 368.

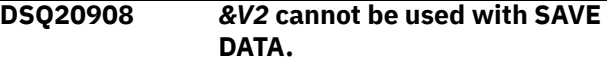

### **Explanation**

Option *&V2* is not allowed with the SAVE DATA command. Use only the COMMENT and CONFIRM options.

Remove *&V2* and any value after it, then retry the command.

#### **DSQ20909 Please follow the directions on the command prompt panel.**

#### **Explanation:**

See ["DSQ20058" on page 311](#page-318-0).

#### **DSQ20910 Please follow the directions on the command prompt panel.**

#### **Explanation:**

See ["DSQ20058" on page 311](#page-318-0).

#### **DSQ20911 Please follow the directions on the command prompt panel.**

#### **Explanation:**

See ["DSQ20058" on page 311](#page-318-0).

#### **DSQ20912 COMMENT text has more than 78 characters.**

**Explanation:**

See ["DSQ20498" on page 341](#page-348-0).

**DSQ20913 A value is missing from the LANGUAGE option.**

## **Explanation**

The LANGUAGE option was received with your command but it was lacking a value. If you use the option then you must provide a value. The valid values are:

#### **ENGLISH**

The resulting form will be in English.

#### **SESSION**

The resulting form will be in your session language.

### **User response**

Try your command again. Either supply a value for the LANGUAGE option, or remove the LANGUAGE option from your command.

#### **DSQ20914 Use ENGLISH or SESSION with the LANGUAGE option.**

## **Explanation**

You used an unrecognized value for the LANGUAGE option. The valid values are:

#### **ENGLISH**

The resulting form will be in ENGLISH.

#### **SESSION**

The resulting form will be in your session language.

### **User response**

Try your command again, changing your LANGUAGE option to ENGLISH or SESSION.

**DSQ20915 The ACTION option is not offered with this object type.**

## **Explanation**

The ACTION option is only offered when the object type is DATA.

### **User response**

You can take the ACTION option out of your command, or you can change the object type to DATA.

#### **DSQ20916 Use APPEND or REPLACE with the ACTION option.**

## **Explanation**

You used an unrecognized value for the ACTION option. The valid values are:

- 1. APPEND The saved data will be appended to the existing table if it exists, or will create a new one if it does not exist.
- 2. REPLACE The save data will replace the existing table.

### **User response**

Try your command again, changing your ACTION option to APPEND or REPLACE.

**DSQ20917 Column count in saved data exceeds the maximum allowed.**

### **Explanation**

The number of columns in your data contains a column count of *&V1*, which exceeds the maximum allowed columns of *&V2*. The data was not saved.

### **User response**

If you wish to save the data, change the number of columns in your data to be within the allowed maximum of *&V2*.

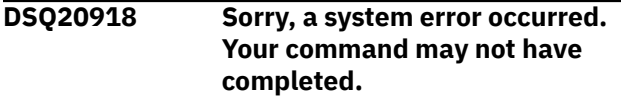

**Explanation:**

See ["DSQ10193" on page 111](#page-118-0).

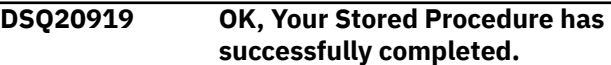

#### **DSQ20920 Sorry, a system error occurred. Your command may not have completed.**

#### **Explanation:**

See ["DSQ10480" on page 132](#page-139-0).

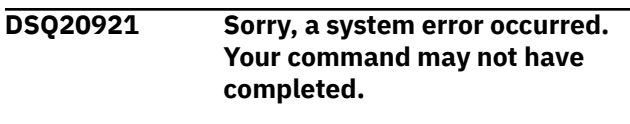

**Explanation:**

See ["DSQ10480" on page 132](#page-139-0).

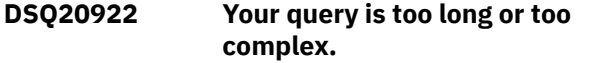

#### **Explanation:**

See ["DSQ20569" on page 346](#page-353-0).

**DSQ20923 Query is too long.**

## **Explanation**

Before executing, your QBE query is translated into SQL. In this case, the resulting SQL query is too long for an internal storage area, and cannot be executed.

## **User response**

Try to use two or more shorter queries to accomplish the same objective.

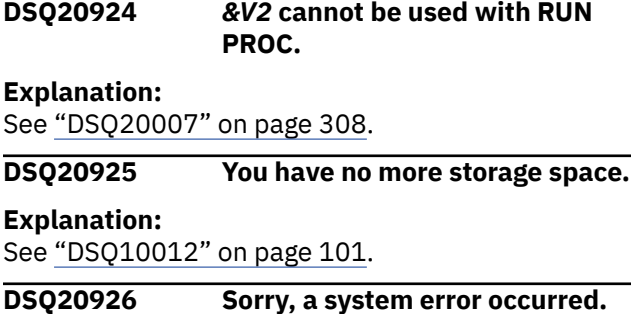

**Your command may not have completed.**

#### **Explanation:**

See ["DSQ10016" on page 102](#page-109-0).

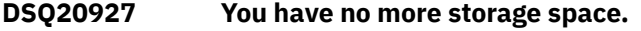

#### **Explanation:**

See ["DSQ10012" on page 101](#page-108-0).

#### **DSQ20928 You have no more storage space.**

#### **Explanation:**

See ["DSQ10012" on page 101](#page-108-0).

**DSQ20929 Sorry, a system error occurred. Your command may not have completed.**

#### **Explanation:**

See ["DSQ10016" on page 102](#page-109-0).

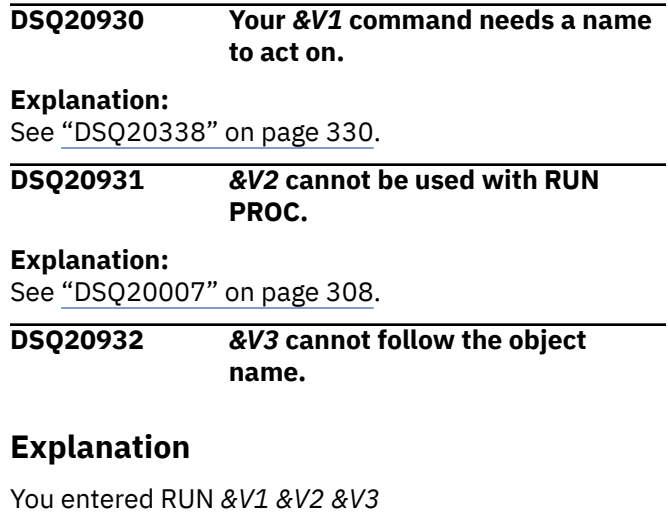

but the format for the run command is

RUN objecttype objectname ( options

### **User response**

If *&V3* is not an option then remove it and retry your command. If it is an option then add a left parenthesis between *&V2* and *&V3* and retry your command. If you entered this command on the LIST panel, be sure it was formatted correctly. Press the Help key while viewing the LIST panel to find out how to enter QMF commands on the panel.

**DSQ20933 The option beginning with** *&V2* **is not valid with RUN.**

## **Explanation**

The option beginning with *&V2* is not allowed with the RUN command. Use only the following options:

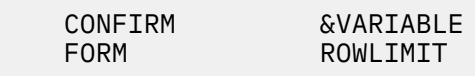

### **User response**

Change or remove the option beginning with *&V2*. If you use a global variable as the substitution variable, the name of the global variable is limited to 17 characters, not including the leading ampersand (&). If you entered this command from the LIST panel, ensure that your command was formatted correctly. Refer to the help for the LIST command for details on entering QMF commands from a database object list.

**DSQ20934 You cannot use** *&V1* **with** *&V2***.**

#### **Explanation:**

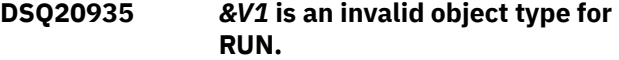

The allowable formats for the RUN command are:

```
RUN objecttype
RUN objectname
RUN objecttype objectname
```
Objecttype can be QUERY or PROC. Objectname is the name of a query or procedure in the database.

## **User response**

Change *&V1* to either QUERY or PROC and retry your command. If you entered this command on the LIST panel, be sure it was formatted correctly. Press the Help key while viewing the LIST panel to find out how to enter QMF commands on the panel.

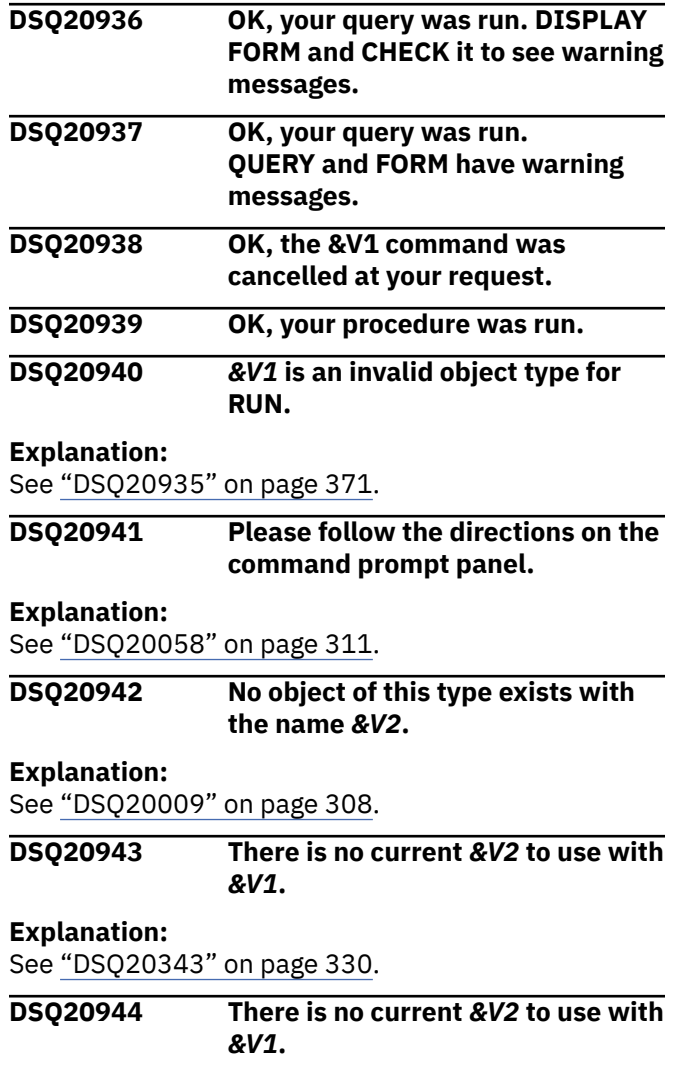

#### **Explanation:**

See ["DSQ20343" on page 330](#page-337-0).

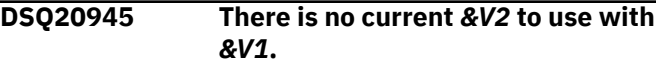

#### **Explanation:**

See ["DSQ20343" on page 330](#page-337-0).

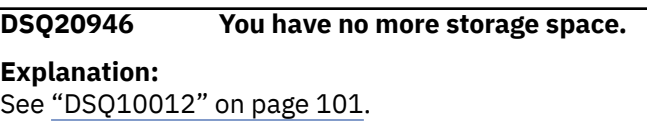

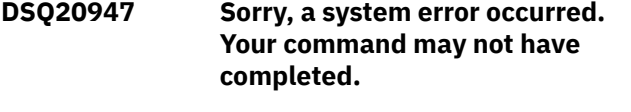

### **Explanation:**

See ["DSQ10016" on page 102](#page-109-0).

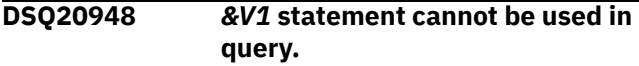

### **Explanation**

You cannot issue the *&V1* SQL statement from an SQL query running in QMF.

### **User response**

Do not issue the *&V1* SQL statement in your SQL query.

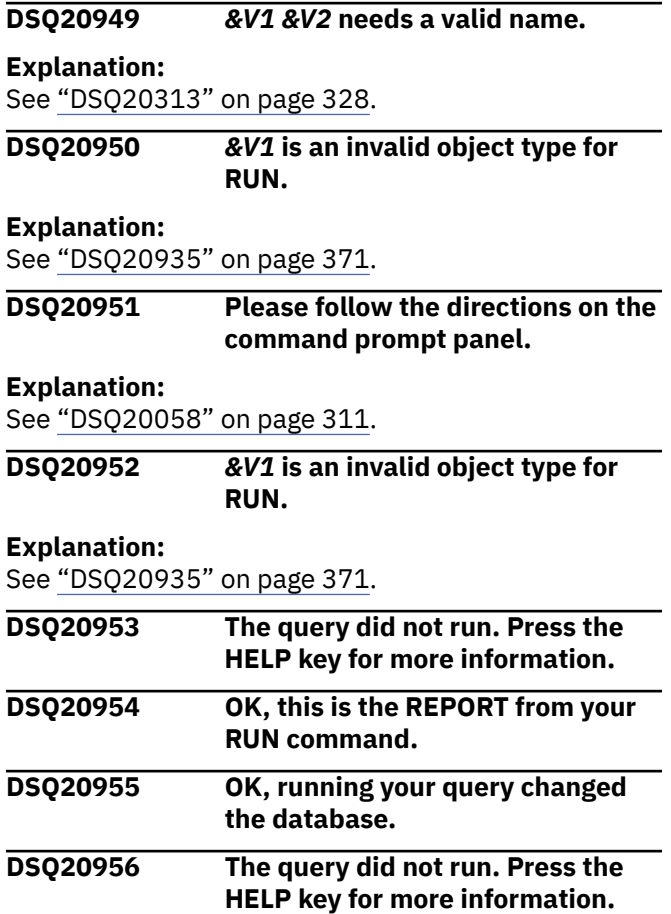

<span id="page-379-0"></span>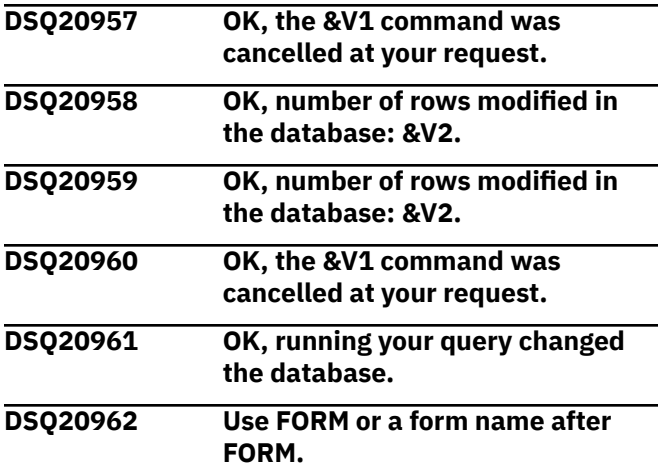

The FORM option can be given in either of these formats:

- 1. (FORM=FORM -- uses the current form in FORM.
- 2. (FORM=formname -- uses the form named "formname" in the database.

## **User response**

Change the FORM option and give the command again.

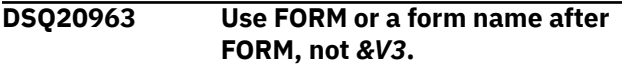

## **Explanation**

The FORM option may be given in either of these formats:

- 1. (FORM=FORM -- uses the current form in FORM.
- 2. (FORM=formname -- uses the form named "formname" in the database.

An object panel name (i.e. FORM.COLUMNS) may not be given on the FORM option.

## **User response**

Change the FORM option and give the command again. If you entered this command on the LIST panel, be sure it was formatted correctly. Press the Help key while viewing the LIST panel to find out how to enter QMF commands on the panel.

#### **DSQ20964 You cannot use** *&V1* **with** *&V2***.**

#### **Explanation:**

See ["DSQ20339" on page 330](#page-337-0).

**DSQ20965 Use FORM or a form name after FORM, not** *&V3***.**

#### **Explanation:**

See "DSQ20963" on page 372.

#### **DSQ20966 Use YES or NO after CONFIRM.**

## **Explanation**

The CONFIRM option determines whether a query or procedure that changes the database will pause before completing its actions, so that you can prevent the change if you wish.

If the option is YES, you will have a chance to prevent the change. If NO, you will not.

If you omit the CONFIRM option, the value in PROFILE will be used.

## **User response**

Add YES or NO after CONFIRM, or omit the option.

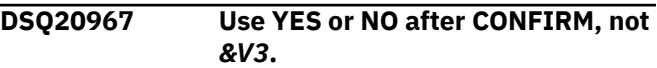

## **Explanation**

The CONFIRM option determines whether a query or command that changes your database will pause before completing its actions, so that you can prevent the change if you wish.

If the option is YES, you will have a chance to prevent the change. If NO, you will not.

If you omit the CONFIRM option, the value in PROFILE will be used.

## **User response**

Use YES or NO after CONFIRM.

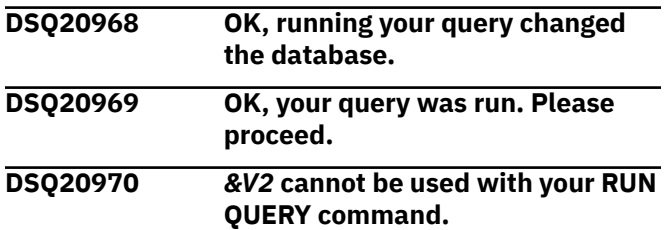

## **Explanation**

The ARG option is allowed only with the RUN PROC command.

The FORM option is valid only when running a query that contains a CALL or SELECT statement, because these are the only statements that return data to be formatted.

<span id="page-380-0"></span>Remove *&V2* and any value after it, then issue the command again.

#### **DSQ20971 Specify a value after ARG.**

## **Explanation**

The ARG option requires a value: ARG = value

### **User response**

Add a value after the ARG option and issue the command again.

#### **DSQ20972 Please follow the directions on the command prompt panel.**

#### **Explanation:**

See ["DSQ20058" on page 311](#page-318-0).

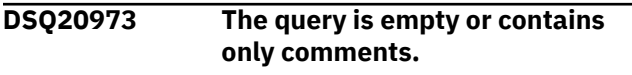

#### **Explanation:**

See ["DSQ20568" on page 346](#page-353-0).

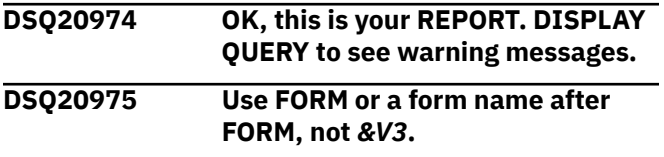

#### **Explanation:**

See ["DSQ20963" on page 372](#page-379-0).

**DSQ20976** *&V1 &V2* **needs a valid name.**

#### **Explanation:**

See ["DSQ20313" on page 328](#page-335-0).

**DSQ20977 Please follow the directions on the command prompt panel.**

**Explanation:**

See ["DSQ20058" on page 311](#page-318-0).

#### **DSQ20978 Please follow the directions on the command prompt panel.**

#### **Explanation:**

See ["DSQ20058" on page 311](#page-318-0).

**DSQ20979 Press ENTER to execute your command.**

## **Explanation**

You have requested a prompt panel for the *&V1* command by typing

#### *&V1 &V2* ?

There are no keyword options for *&V1 &V2*.

### **User response**

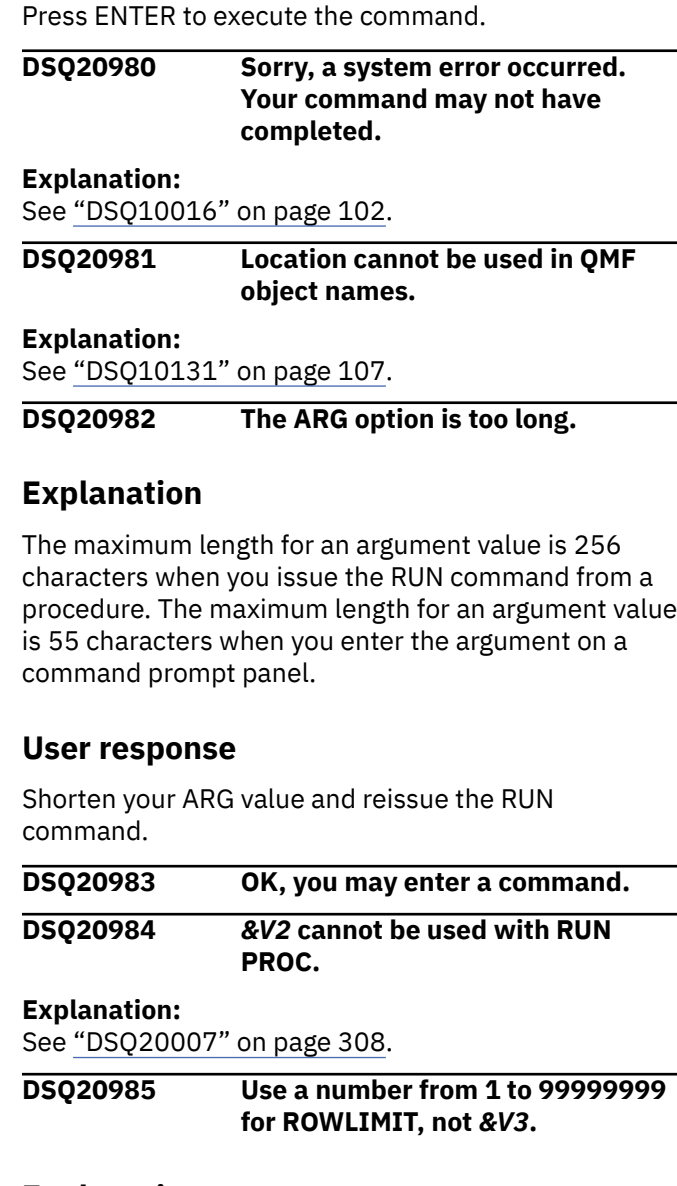

### **Explanation**

The ROWLIMIT option determines the maximum number of rows to return from your query. If you omit the ROWLIMIT option, all rows are returned.

### **User response**

Change the ROWLIMIT value to a number from 1 to 99999999.

#### **DSQ20986 Use a number from 1 to 99999999 for ROWLIMIT.**

### **Explanation**

The ROWLIMIT option of your RUN command requires a value. The format is ROWLIMIT = n, where n is a number from 1 to 99999999 which determines the

maximum number of rows to return from your query. If you omit the ROWLIMIT option all rows are returned.

## **User response**

Enter a value for ROWLIMIT from 1 to 99999999 or remove the ROWLIMIT from your command.

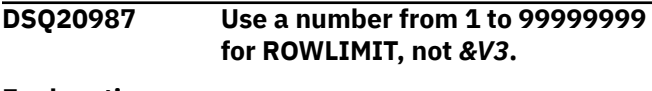

#### **Explanation:**

See ["DSQ20985" on page 373](#page-380-0).

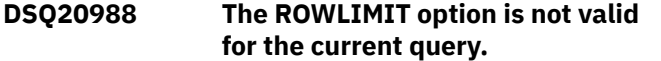

## **Explanation**

The ROWLIMIT option used with the RUN command can only be used with query objects containing a select statement.

### **User response**

Remove ROWLIMIT and any value after it, then retry the command.

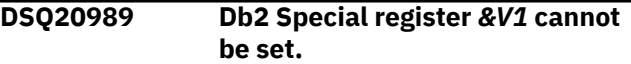

## **Explanation**

QMF does not support altering the Db2 special register *&V1*.

### **User response**

Change or remove the following SQL statement from the Query:

SET *&V1*

**DSQ20990 SQL statement beginning with** *&V1* **cannot be processed.**

## **Explanation**

QMF *&V2* does not support processing this SQL statement at the current database location *&V4*.

## **User response**

Change or remove the following SQL statement from the Query:

*&V3*

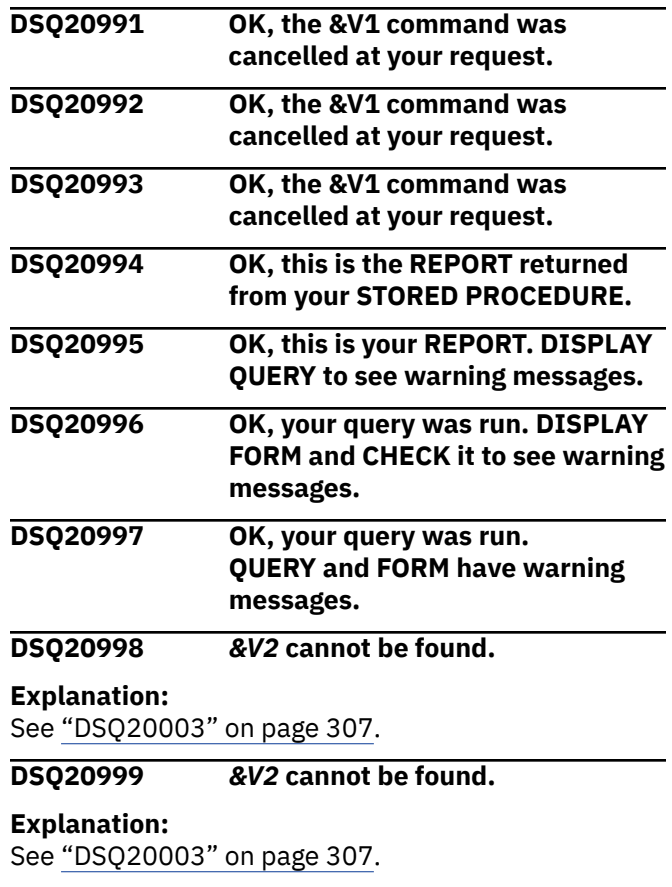

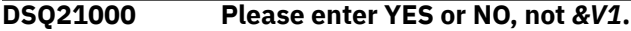

## **Explanation**

You entered *&V1* on the prompt panel; only YES or NO is allowed.

### **User response**

Press END to return to the prompt panel, and then correct your entry.

#### **DSQ21001 Please enter YES or NO, not** *&V1***.**

#### **Explanation:**

See "DSQ21000" on page 374.

**DSQ21002 Prompt panel display requires an interactive QMF session.**

## **Explanation**

Prompting was required due to one of the following reasons:

- 1. Your profile CONFIRM value was set to YES, and the *&V1* command didn't override this by specifying the option CONFIRM = NO.
- 2. You specified CONFIRM = YES on the *&V1* command when running batch or command interface without INTERACT.

<span id="page-382-0"></span>3. An INCOMPLETE DATA situation existed requiring prompting to determine whether DATA should be RESET.

## **User response**

Either specify CONFIRM = NO when giving the *&V1* command, or give SET PROFILE (CONFIRM = NO when running non-interactive QMF. Using a RESET DATA command prior to the INCOMPLETE DATA situation will prevent the INCOMPLETE DATA prompt.

#### **DSQ21003 Please follow the directions on the confirmation prompt panel.**

## **Explanation**

The confirmation prompt panel is asking you to confirm that you want to complete your command. It is telling you what will happen if you continue, and what will happen if you decide to stop.

## **User response**

Select 1, or press enter, to continue. Select 2, or press cancel, to stop.

**DSQ21004 Sorry, a system error occurred. Your command may not have completed.**

#### **Explanation:**

See ["DSQ10193" on page 111](#page-118-0).

**DSQ21005 Sorry, a system error occurred. Your command may not have completed.**

#### **Explanation:**

See ["DSQ10193" on page 111](#page-118-0).

**DSQ21030 There is not enough space to finish the report.**

## **Explanation**

When you run a query or display a table or view, QMF retrieves only enough rows from the database to display the first page of the report. This allows QMF to display the report as soon as possible. QMF still needs to retrieve more rows to finish the report.

QMF must finish the report before executing the next command that involves the database. You issued the *&V1* command, and QMF tried to finish your report. However, QMF's report storage area is full or your report contains large objects and your report is not finished. You must decide whether to erase the report or cancel your command.

## **User response**

Respond to the prompt panel.

- 1. If you choose YES, QMF removes your report from QMF temporary storage, so that none of it is available to you. If you are finished with the report, choose YES.
- 2. If you choose NO, QMF cancels your command and leaves your report as it is.

For a list of commands that cause QMF report completion, see "*[Db2 QMF Reference](https://www.ibm.com/support/knowledgecenter/SS9UMF_12.1.0/ref/qmfref.html)*".

System Administrators: The QMF program parameters DSQSBSTG, DSQSRSTG, and DSQSPILL determine the amount and usage of storage for reports. These parameters are discussed in "Installing and Managing Db2 QMF" for your operating system.

### **DSQ21031 Your report has not completed.**

## **Explanation**

The Complete Data Object Resolution Panel has been displayed because the following conditions exist:

- 1. You are running a command that requires a commit or rollback.
- 2. Your report has not completed, and there is an open cursor on the database object being read for your report.
- 3. Global variable DSQEC\_RESET\_RPT has been set to 1.

If you do not want to display this panel, set DSQEC\_RESET\_RPT to "0" by typing the following command at the command prompt:

COMMAND ===> SET GLOBAL (DSQEC\_RESET\_RPT = 0

### **User response**

Respond to the prompt panel.

- 1. If you choose YES, QMF will complete the report before it executes the next command. To finish the current report, it might take a long time to complete, or it might run out of temporary storage space.
- 2. If you choose NO, QMF resets the running report and continues to execute the next command.
- 3. If you press the F12=Cancel function key, QMF will cancel the command.

**DSQ21040 Sorry, a system error occurred. Your command may not have completed.**

<span id="page-383-0"></span>Error displaying panel &V1.

The computer has detected an internal error. Depending on how your QMF administrator has set up parameters for the trace program, information about this error could be available in the Q.ERROR\_LOG table and the QMF trace data.

## **User response**

Report the error in accordance with your installation's procedures. See "Installing and Managing Db2 QMF" for your operating system for help in interpreting the error information in the Q.ERROR\_LOG table and the QMF trace data. Also, check to see if your command completed correctly. You can continue to use QMF.

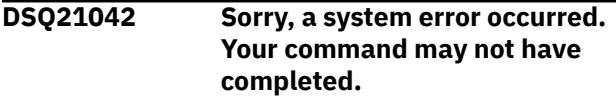

### **Explanation:**

See ["DSQ20825" on page 362](#page-369-0).

**DSQ21043 Use only an ISPF command, not** *&V1***.**

## **Explanation**

Only valid ISPF commands may be entered on the command line or through the use of PF keys on this panel.

## **User response**

Enter a valid ISPF command or clear the command line and press ENTER.

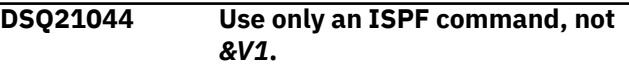

#### **Explanation:**

See "DSQ21043" on page 376.

#### **DSQ21061 You have no more storage space.**

**Explanation:**

See ["DSQ10012" on page 101](#page-108-0).

#### **DSQ21062 Sorry, a system error occurred. Your command may not have completed.**

#### **Explanation:**

See ["DSQ10016" on page 102](#page-109-0).

**DSQ21063** *&V1* **cannot be used when pop-up windows are displayed.**

## **Explanation**

When a pop-up window dialog is active only certain commands are allowed to be issued. The command *&V1* you issued is not permitted.

## **User response**

Do not issue the *&V1* command when pop-up windows are displayed. Complete the window dialog, or use the CANCEL command to remove the pop-up windows, and issue the *&V1* command again.

### **DSQ21064** *&V1* **does not run in Add mode.**

## **Explanation**

You have tried to execute a command which is not valid in add mode of the table editor. These are the valid commands:

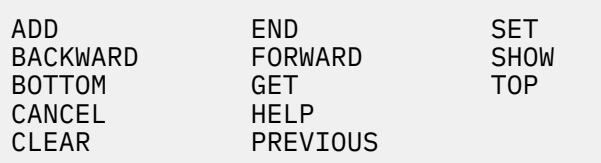

## **User response**

Do not issue the *&V1* command now. You can

- 1. Switch to change or search mode and then try your command again.
- 2. You can use the END or CANCEL command to complete your editing session, and try your command again.

#### **DSQ21065** *&V1* **does not run in Change mode.**

## **Explanation**

You have tried to execute a command which is not valid in change mode of the table editor. These are the valid commands:

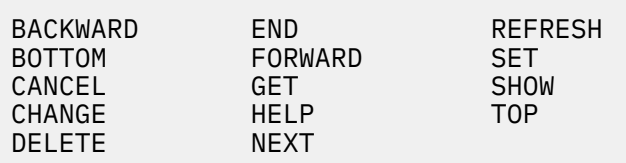

### **User response**

Do not issue the *&V1* command now. You can

1. Switch to add or search mode and then try your command again.

2. You can use the END or CANCEL command to complete your editing session, and try your command again.

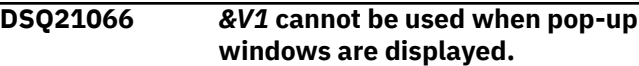

#### **Explanation:**

See ["DSQ21063" on page 376](#page-383-0).

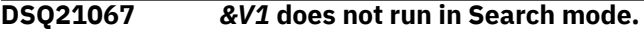

## **Explanation**

You have tried to execute a command which is not valid in search mode of the table editor. These are the valid commands:

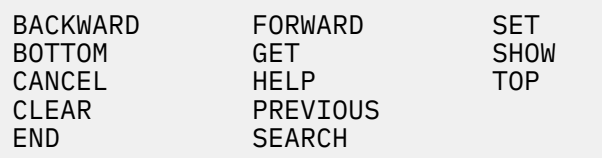

## **User response**

Do not issue the *&V1* command now. You can

- 1. Switch to change or add mode and then try your command again.
- 2. You can use the END or CANCEL command to complete your editing session, and try your command again.

#### **DSQ21068 Invalid usage of command** *&V1*

## **Explanation**

The command *&V1* cannot be used from the command line or through the command interface. *&V1* command is valid only from the callable interface and must have parameters, or within a REXX procedure.

### **User response**

If the command you entered was the function you wanted, review the information written on the callable interface or REXX procedures in the QMF books.

**DSQ21069 Sorry, a system error occurred. Your command may not have completed.**

## **Explanation**

System search failure - unable to find variation.

The computer has detected an internal error. Depending on how your QMF administrator has set up parameters for the trace program, information about

this error could be available in the Q.ERROR\_LOG table and the QMF trace data.

### **User response**

Report the error in accordance with your installation's procedures. See "Installing and Managing Db2 QMF" for your operating system for help in interpreting the error information in the Q.ERROR\_LOG table and the QMF trace data. Also, check to see if your command completed correctly. You can continue to use QMF.

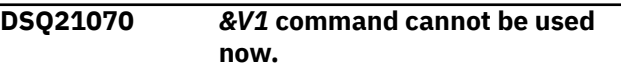

### **Explanation:**

See ["DSQ20038" on page 309](#page-316-0).

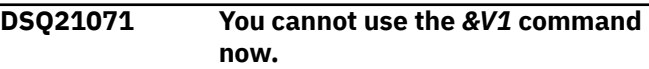

#### **Explanation:**

See ["DSQ20316" on page 328](#page-335-0).

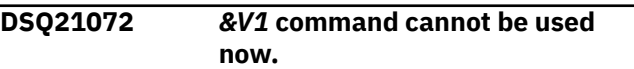

#### **Explanation:**

See ["DSQ20038" on page 309](#page-316-0).

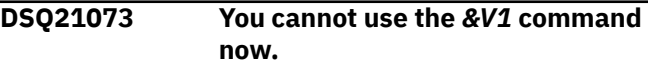

### **Explanation**

You can't use *&V1* when accessing the QMF product from the client or workstation.

### **User response**

Choose a different command.

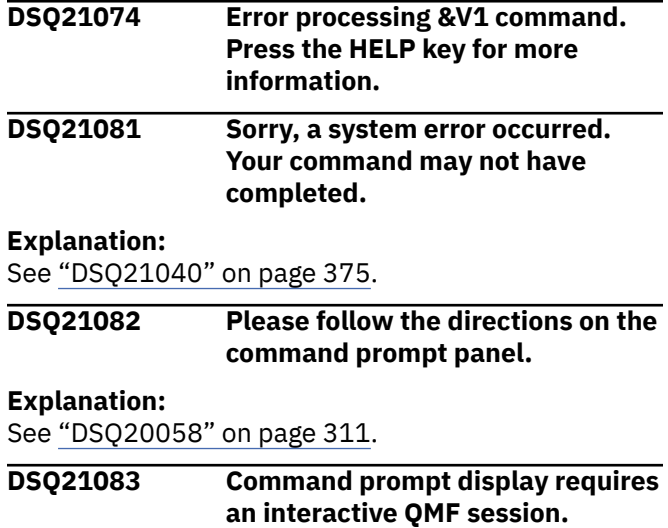

Your batch procedure or application contained the following command:

*&V1* ?

In an interactive session this would cause the display of the *&V1* command prompt panel, but this is not possible when running non-interactive QMF.

Commands issued in batch or through command interface without INTERACT must not result in user interaction or display.

## **User response**

Remove commands from your batch procedure or application which result in prompting.

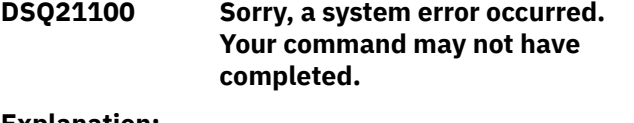

#### **Explanation:**

See ["DSQ10480" on page 132](#page-139-0).

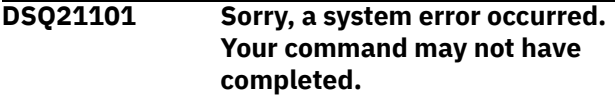

#### **Explanation:**

See ["DSQ10480" on page 132](#page-139-0).

**DSQ21102 Sorry, a system error occurred. Your command may not have completed.**

#### **Explanation:**

See ["DSQ10480" on page 132](#page-139-0).

**DSQ21103 Sorry, a system error occurred. Your command may not have completed.**

#### **Explanation:**

See ["DSQ10480" on page 132](#page-139-0).

**DSQ21104 Sorry, a system error occurred. Your command may not have completed.**

#### **Explanation:**

See ["DSQ10480" on page 132](#page-139-0).

**DSQ21105 Sorry, a system error occurred. Your command may not have completed.**

#### **Explanation:**

See ["DSQ10480" on page 132](#page-139-0).

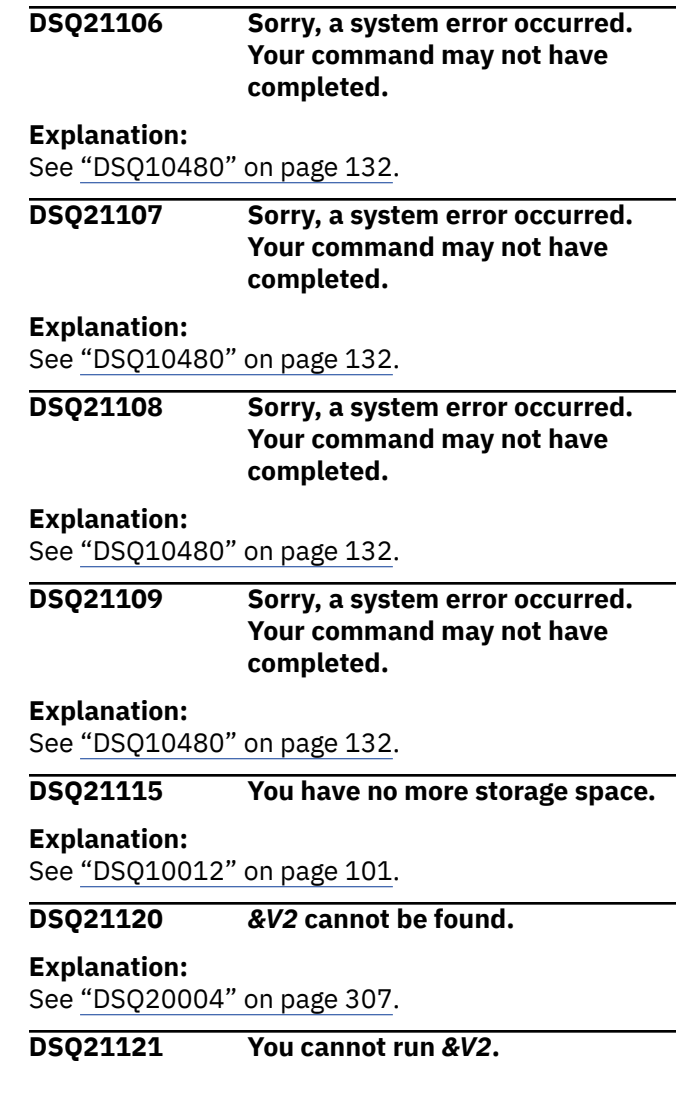

## **Explanation**

*&V2* is not the name of an existing query or procedure. The allowable formats for the RUN command are:

- 1. RUN objecttype
- 2. RUN objectname
- 3. RUN objecttype objectname

Objecttype can be QUERY or PROC. Objectname is the name of a query or procedure in the database.

### **User response**

Change *&V2* to something that can be run and retry your command. To see a list of your queries or procedures, enter the command LIST QUERIES or LIST PROCS. If you entered this command on the LIST panel, be sure it was formatted correctly. Press the Help key while viewing the LIST panel to find out how to enter QMF commands on the panel.

**DSQ21122** *&V2* **is not a FORM.**

<span id="page-386-0"></span>Your command uses *&V2* as the name of a form in the database. An object with this name exists in the database, but it is not a form.

## **User response**

- 1. Use the correct name of the form you want. Use LIST FORMS to see a list of your forms.
- 2. Run your command without the FORM option, and then change the default form that will be produced.

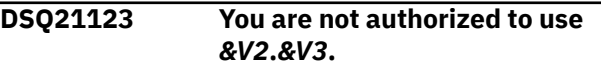

#### **Explanation:**

See ["DSQ20355" on page 331](#page-338-0).

**DSQ21124 Sorry, a system error occurred. Your command may not have completed.**

#### **Explanation:**

See ["DSQ10010" on page 101](#page-108-0).

**DSQ21125 You cannot convert** *&V1***. It is not a query.**

## **Explanation**

*&V1* is not the name of an existing query. The format of the CONVERT command is:

CONVERT QUERY objectname ( options

## **User response**

Change *&V1* to the name of a query and retry your command. To see a list of your queries, enter the command LIST QUERIES. If you entered this command on the LIST panel, be sure it was formatted correctly. Press the Help key while viewing the LIST panel to find out how to enter QMF commands on the panel.

#### **DSQ21126** *&V2* **cannot be found during QMF initialization.**

## **Explanation**

Procedure "*&V2*" was not found in database during QMF Initialization.

## **User response**

you may contact your QMF administrator for assistance.

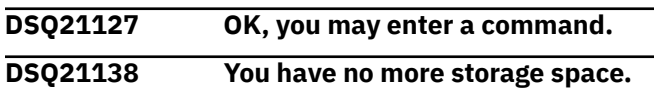

#### **Explanation:**

See ["DSQ10012" on page 101](#page-108-0).

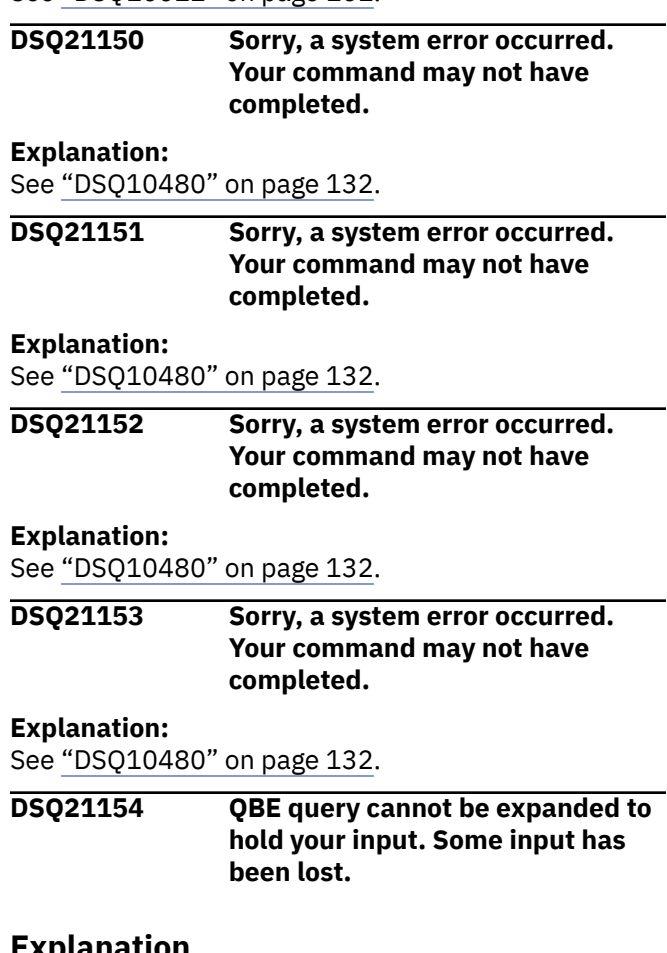

## **Explanation**

Your input required a portion of the QBE query to expand. The QBE query could not be expanded because it was already at its maximum size. Some of your input has been lost.

## **User response**

If the skeletons, condition boxes and comment boxes in your QBE query contain more rows than you need to compose your query, use the REDUCE command to eliminate the unnecessary rows and re-enter your input. If the condition boxes and comment boxes in your QBE query are wider than you need to compose your query, or some of the columns in the skeletons are wider than you need to compose your query, use the REDUCE command to decrease the width. If the skeletons in your QBE query contain unnecessary columns, use the REDUCE command to remove the unnecessary columns.

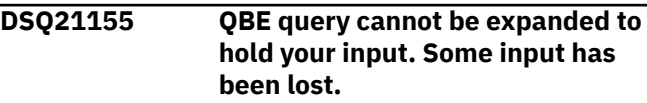

#### **Explanation:**

See "DSQ21154" on page 379.

#### **DSQ21156 QBE query cannot be expanded to hold your input. Some input has been lost.**

#### **Explanation:**

See ["DSQ21154" on page 379](#page-386-0).

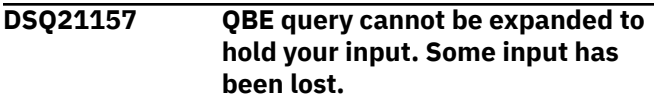

**Explanation:**

See ["DSQ21154" on page 379](#page-386-0).

**DSQ21170 Aggregation view not found in the Repository.**

## **Explanation**

You specified an aggregation for the view of the ER prompted query to be run, but the aggregation name was not found by the Repository Manager. It is possible that a substitution variable was used to give a value for this. If so, the name represented by the substitution value was misspelled or was too long.

## **User response**

Correct the aggregation name.

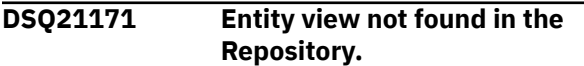

## **Explanation**

You specified an entity for the view of the ER prompted query to be run, but the entity name was not found by the Repository Manager. It is possible that a substitution variable was used to give a value for this. If so, the name represented by the substitution value was misspelled or was too long.

## **User response**

Correct the entity name.

**DSQ21172 User is not authorized to use a relationship.**

## **Explanation**

A relationship you specified in the query being run exists in the database, but you are not authorized to use it. It is possible that a substitution variable was used to give a value for this.

### **User response**

Change the relationship that is specified or acquire authorization to run the query.

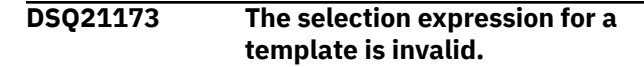

## **Explanation**

The selection expression for one of the templates in the query is invalid. Within the list of templates that compose your query, the index of the relevant template is *&V1*. Within the list of selection clauses that compose the selection expression of the template, the index of the relevant clause is *&V2*. It is possible that a substitution variable was used to give a value for this.

## **User response**

Correct the selection clause and run the query again.

#### **DSQ21174 The number of specified attributes exceeds 999.**

## **Explanation**

The maximum number of attributes that can be specified in a query is 999. The current query has exceeded this limitation.

### **User response**

Reduce the number of specified attributes.

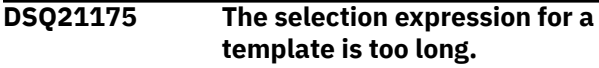

## **Explanation**

The selection expression for one of the templates in the query is too long. The total length limit for an expression is 3300 characters. Within the list of templates that compose your query, the index of the relevant template is *&V1*. Within the list of selection clauses that compose the selection expression of the template, the index of the relevant clause is *&V2*. It is possible that a substitution variable was used to give a value for this.

## **User response**

Change the selection expression and run the query again.

**DSQ21176 An expression used in the query is invalid.**

## **Explanation**

An expression used for a particular template is invalid in the query being run. The invalid value could be an attribute named on the left side or a template or

<span id="page-388-0"></span>field named on the right side. It is possible that a substitution variable was used to give a value for this.

### **User response**

Change the expression and run the query again.

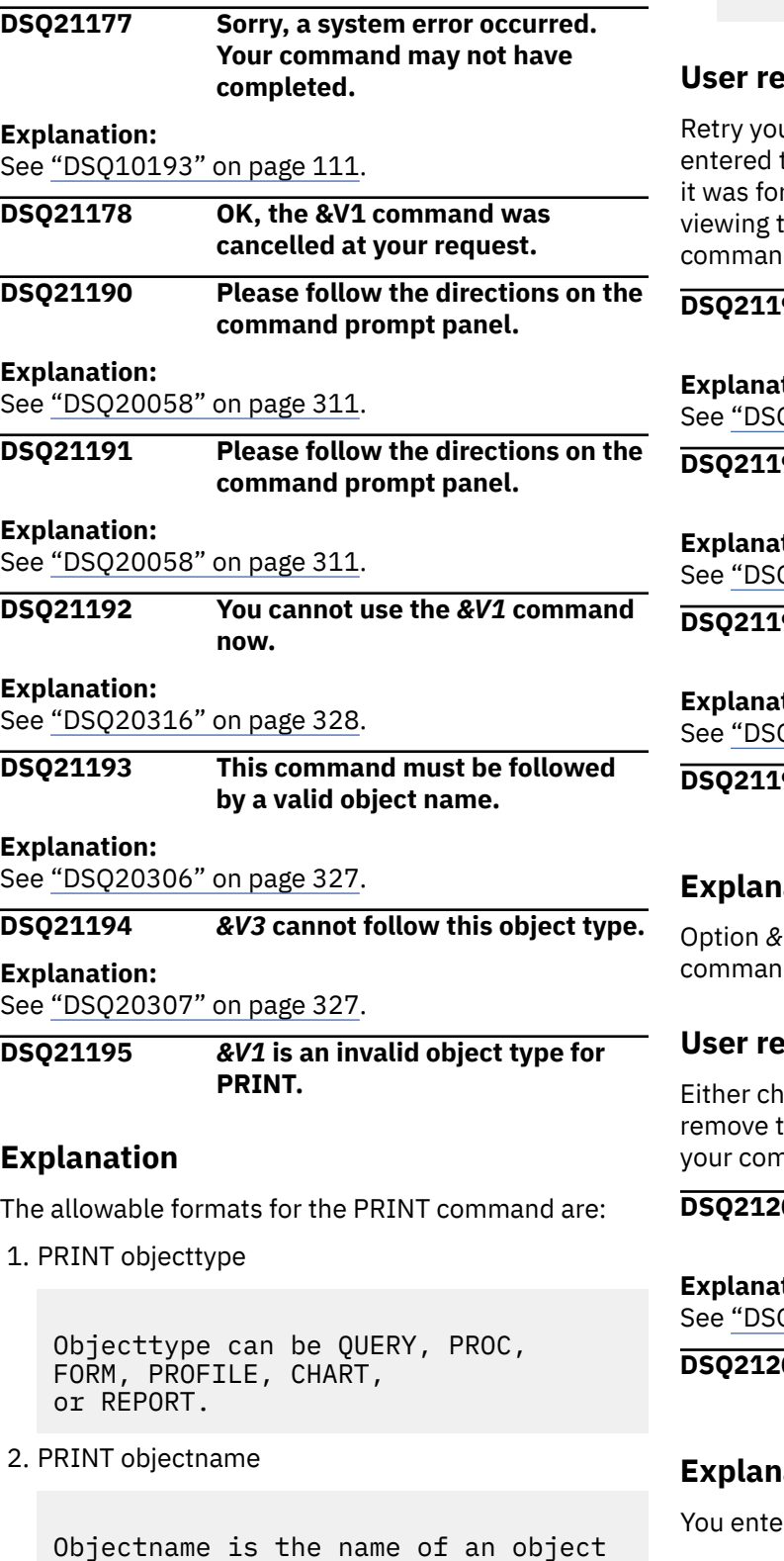

in the database.

3. PRINT objecttype objectname

Objecttype can be QUERY, PROC, FORM, or TABLE. Objectname is the name of an object in the database.

#### **sponse**

ur command with a valid object type. If you this command on the LIST panel, be sure rmatted correctly. Press the Help key while the LIST panel to find out how to enter QMF ds on the panel.

#### **DSQ21196** *&V1* **is an invalid object type for PRINT.**

#### **Explanation:**

Q21195" on page 381.

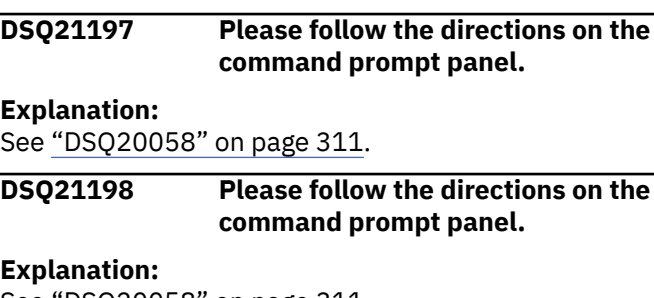

Q20058" on page 311.

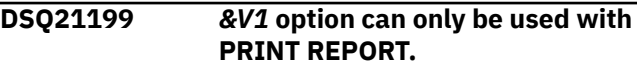

### **Explanation**

V1 is only allowed with the PRINT REPORT ıd.

#### **Sponse**

ange your command to PRINT REPORT or he &V1 option and any value after it, and retry nmand.

#### **DSQ21200 Your** *&V1* **command needs a name to act on.**

#### **Explanation:**

Q20338" on page 330.

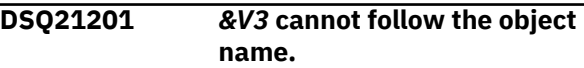

### **Explanation**

 $Yred$  PRINT  $&V1$   $&V2$   $&V3$ 

#### but the format for the PRINT command is

 PRINT objecttype objectname ( options

### **User response**

If *&V3* is not an option then remove it and retry your command. Otherwise, add a left parenthesis between "*&V2*" and "*&V3*". Then retry your command. If you entered this command on the LIST panel, be sure it was formatted correctly. Press the Help key while viewing the LIST panel to find out how to enter QMF commands on the panel.

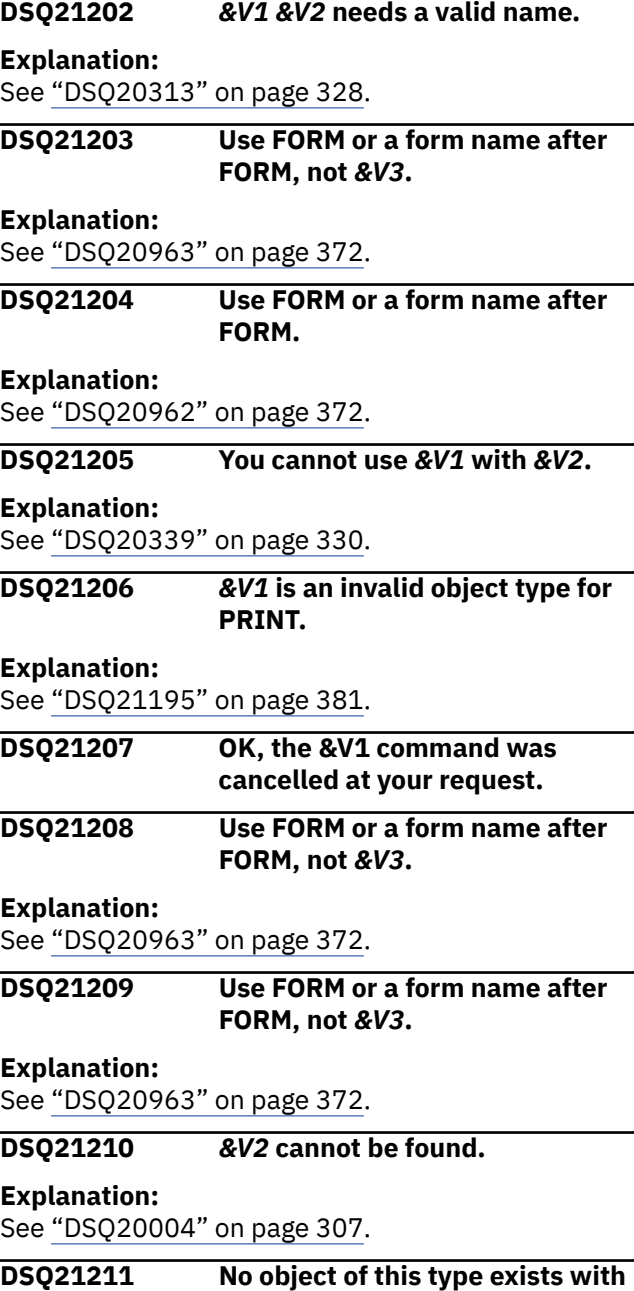

**the name** *&V2***.**

#### **Explanation:**

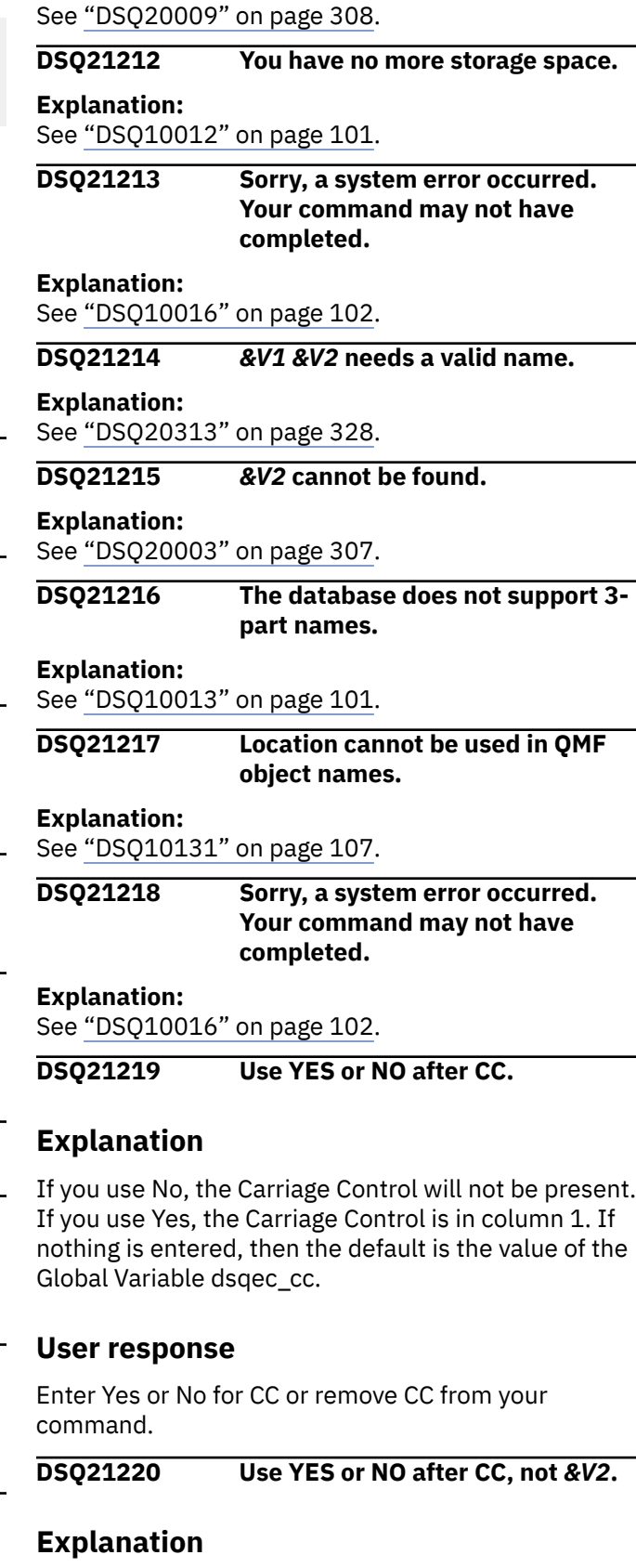

If you use NO, the Carriage Control will not be present. If you use YES, the Carriage Control is in column 1. If nothing is enter then the default is the value of the Global Variable DSQEC\_CC.

Change the CC value to YES or NO, or remove CC from your command.

### **DSQ21225 You have no more storage space.**

#### **Explanation:**

See ["DSQ10012" on page 101](#page-108-0).

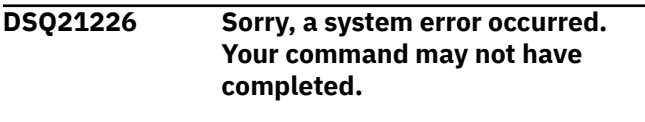

**Explanation:**

See ["DSQ10016" on page 102](#page-109-0).

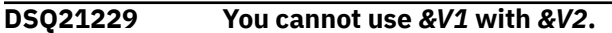

#### **Explanation:**

See ["DSQ20339" on page 330](#page-337-0).

**DSQ21233 Use a number from 22 to 999 for WIDTH, not** *&V2***.**

## **Explanation**

WIDTH is the number of characters that can appear in a line of print. Output lines longer than the width you choose will be cut off on the right. THE VALUE OF WIDTH DOES NOT ENSURE THAT THE PAPER YOU PRINT ON WILL BE WIDE ENOUGH. If you want to print everything you ask for, choose a width no wider than the paper.

If you omit the WIDTH option, the value of WIDTH in your profile is used.

### **User response**

Change the WIDTH value to a number between 22 and 999 or remove the WIDTH value from your command or prompt panel.

**DSQ21234 Use a number from 22 to 999 for WIDTH.**

## **Explanation**

The WIDTH option of your PRINT command requires a value. The format is  $WIDTH = N$ , where N is a number from 22 to 999. If you omit the WIDTH option, the value of WIDTH in your profile is used.

### **User response**

Enter a value for WIDTH from 22 to 999 or remove WIDTH from your command.

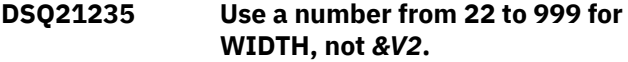

#### **Explanation:**

See "DSQ21233" on page 383.

**DSQ21236 Use a number from 1 to 999 or CONT for LENGTH.**

### **Explanation**

*&V2* is not a valid LENGTH value. The value specified for the LENGTH option of your PRINT command must be any number from 1 to 999 or the value, CONT. CONT causes continuous printing, without page breaks. If you omit the LENGTH option, the value of LENGTH in your profile is used.

### **User response**

Change the LENGTH value to a number from 1 to 999 or CONT, or remove LENGTH from your command.

#### **DSQ21237 Use a number from 1 to 999 or CONT for LENGTH.**

## **Explanation**

The LENGTH option of your PRINT command requires a value. The format is LENGTH = N, where N is a number from 1 to 999 or CONT. CONT causes continuous printing without page breaks. If you omit the LENGTH option, the value of LENGTH in your profile is used.

### **User response**

Enter a LENGTH value from 1 to 999 or CONT or remove LENGTH from your command.

#### **DSQ21238 Use a number from 1 to 999 or CONT for LENGTH.**

#### **Explanation:**

See "DSQ21236" on page 383.

**DSQ21239 Use YES or NO after DATETIME.**

## **Explanation**

If you use NO, the date and time will not be printed. If you use YES or omit the option, the date and time will be printed at the bottom of each page.

#### **User response**

Enter YES or NO for DATETIME or remove DATETIME from your command.

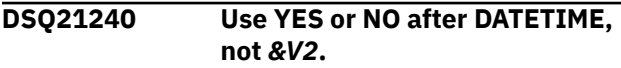

<span id="page-391-0"></span>If you use NO, the date and time will not be printed. If you use YES or omit the option, the date and time will be printed at the bottom of each page.

### **User response**

Change the DATETIME value to YES or NO, or remove DATETIME from your command.

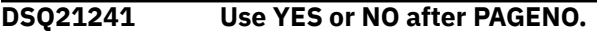

### **Explanation**

If you use YES, or you omit this option, a page number will be printed at the bottom of each page. If you use NO, page numbers will not be printed.

### **User response**

Enter YES or NO for PAGENO, or remove PAGENO from your command.

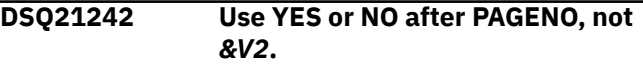

## **Explanation**

If you use YES or omit this option, a page number will be printed at the bottom of each page. If you use NO, page numbers will not be printed.

#### **User response**

Change the PAGENO option to YES or NO, or remove PAGENO from your command.

#### **DSQ21243** *&V2* **cannot be used with PRINT.**

### **Explanation**

Option *&V2* is not allowed with the PRINT command. Use only the options listed below:

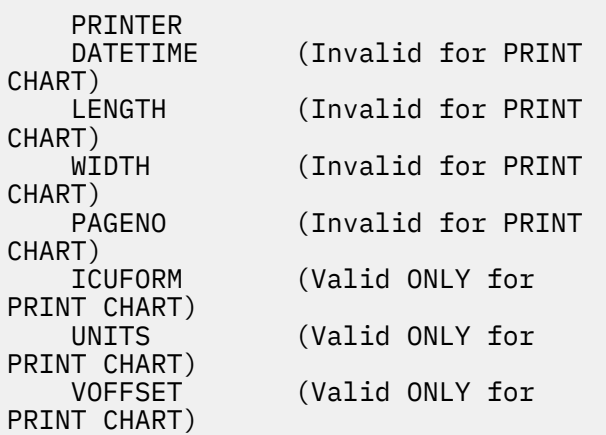

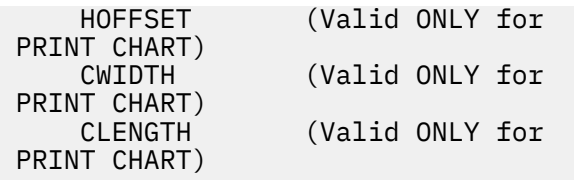

#### **User response**

Remove *&V2* and any value after it, then retry the command.

**DSQ21245** *&V2* **cannot be used with PRINT CHART.**

### **Explanation**

Option *&V2* is not allowed with the PRINT CHART command. Use only these options for PRINT CHART:

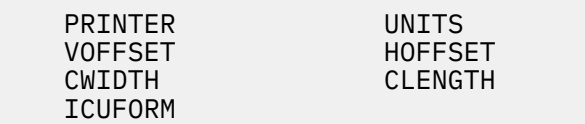

### **User response**

Remove *&V2* and any value after it, then retry the command.

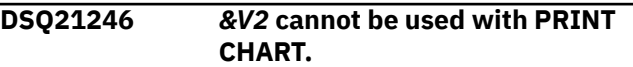

#### **Explanation:**

See "DSQ21245" on page 384.

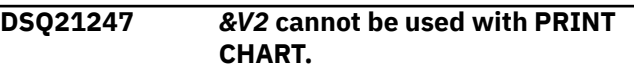

#### **Explanation:**

See "DSQ21245" on page 384.

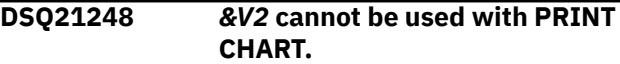

## **Explanation:**

See "DSQ21245" on page 384.

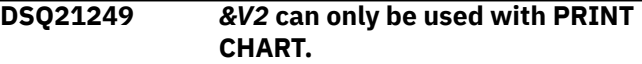

#### **Explanation**

Option *&V2* is only allowed with the PRINT CHART command. Use only these options:

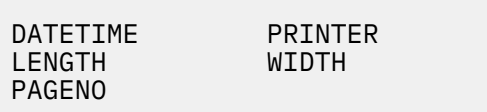

<span id="page-392-0"></span>Remove *&V2* and any value after it, then retry the command.

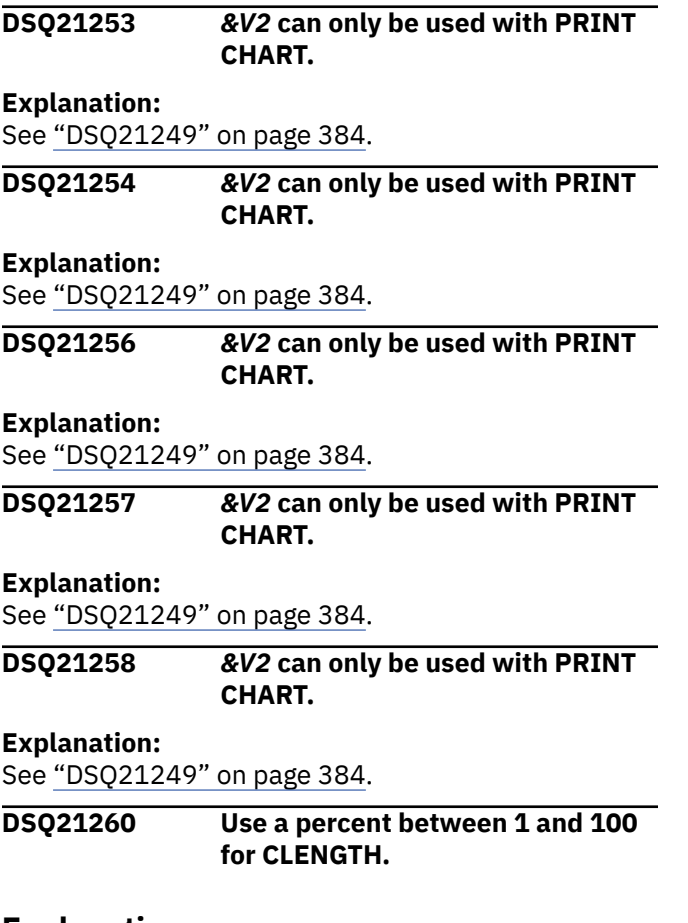

## **Explanation**

*&V2* is not a valid CLENGTH value. CLENGTH is the length of the chart area. Since UNITS=PERCENT is used, the length is a percentage of the total length of the page on which the chart will be printed.

Neither the value you choose nor the sum of that value and the VOFFSET (vertical offset) value can exceed 100 (percent).

### **User response**

Use a numeric value for CLENGTH that is greater than 0, such that its sum with the value for VOFFSET does not exceed 100 (percent).

**DSQ21261 Use a number greater than 0 for CLENGTH; not** *&V2***.**

## **Explanation**

CLENGTH is the length of the chart area in units given by UNITS.

Neither the value you choose nor the sum of that value and the VOFFSET (vertical offset) value can exceed the length of the paper on which the chart will be printed.

## **User response**

Use a numeric value for CLENGTH that is greater than 0, such that its sum with the value for VOFFSET does not exceed the print length.

**DSQ21262 You must follow the PRINTER keyword with a value.**

## **Explanation**

The value can be one of the following:

- A name consisting of alphabetic, numeric, special characters, or a combination of the three. It cannot begin with a numeric character and must not exceed eight characters in length. See "Installing and Managing Db2 QMF" for more information on defining printer nicknames.
- Blank, if you issue the PRINT command from the command line. (You cannot specify a blank value for the printer name from the PRINT Command Prompt panel.) To specify a blank printer name, enclose a space in single quotes when you issue the command, as in the following example:

PRINT REPORT (PRINTER=' ')

The name you specify following the PRINTER keyword is used by GDDM services to direct output to the device associated with that name. A blank value directs output to the QMF standard output device.

## **User response**

Add a valid printer name after the PRINTER keyword. If you still have problems, see your QMF administrator for help.

### **DSQ21263** *&V2* **is not valid after PRINTER.**

## **Explanation**

The value can be one of the following:

- A name consisting of alphabetic, numeric, special characters, or a combination of the three. It cannot begin with a numeric character and must not exceed eight characters in in length. See "Installing and Managing Db2 QMF" for more information on defining printer nicknames.
- Blank, if you issue the PRINT command from the command line. (You cannot specify a blank value for the printer name from the PRINT Command Prompt

<span id="page-393-0"></span>panel.) To specify a blank printer name, enclose a space in single quotes when you issue the command, as in the following example:

```
PRINT REPORT (PRINTER=' ')
```
#### **User response**

Correct the value of the PRINTER name. See your QMF administrator for additional help.

### **DSQ21264** *&V2* **is not valid after PRINTER.**

#### **Explanation:**

See ["DSQ21263" on page 385](#page-392-0).

**DSQ21265** *&V1* **option can only be used with PRINT REPORT.**

#### **Explanation:**

See ["DSQ21199" on page 381](#page-388-0).

#### **DSQ21266** *&V2* **is not valid after PRINTER.**

**Explanation:**

See ["DSQ21263" on page 385](#page-392-0).

#### **DSQ21267** *&V2* **is not valid after PRINTER.**

#### **Explanation:**

See ["DSQ21263" on page 385](#page-392-0).

#### **DSQ21269** *&V2* **is not valid after PRINTER.**

#### **Explanation:**

See ["DSQ21263" on page 385](#page-392-0).

#### **DSQ21271** *&V1* **is an invalid object type for PRINT.**

#### **Explanation:**

See ["DSQ21195" on page 381](#page-388-0).

**DSQ21272 A value is needed after ICUFORM.**

#### **Explanation:**

See ["DSQ20320" on page 329](#page-336-0).

#### **DSQ21273** *&V2* **is not a valid ICUFORM value.**

#### **Explanation:**

See ["DSQ20321" on page 329](#page-336-0).

#### **DSQ21274** *&V2* **is not a valid ICUFORM value.**

#### **Explanation:**

See ["DSQ20321" on page 329](#page-336-0).

#### **DSQ21275** *&V2* **is not a valid ICUFORM value.**

#### **Explanation:**

See ["DSQ20321" on page 329](#page-336-0).

**DSQ21276 UNITS needs a value of PERCENT, CENTIMETERS, or INCHES.**

### **Explanation**

You must give a value for UNITS. This option identifies the units of measurement for values specified for the PRINT CHART command options: CWIDTH (chart width), CLENGTH (chart length), VOFFSET (vertical offset) and HOFFSET (horizontal offset). Valid values are:

PERCENT - Units are a percentage of the corresponding page width and length. CENTIMETERS - Units are specified in centimeters. INCHES - Units are specified in inches.

Note: When UNITS=PERCENT, you need not know the dimensions of the paper on which the chart will be printed.

#### **User response**

Complete UNITS with PERCENT, CENTIMETERS, or INCHES.

#### **DSQ21277** *&V2* **is not valid after UNITS.**

### **Explanation**

The UNITS option identifies the units of measurement for values specified for the PRINT CHART command options: CWIDTH (chart width), CLENGTH (chart length), VOFFSET (vertical offset) and HOFFSET (horizontal offset). Valid values are:

```
PERCENT - Units are a
percentage of the corresponding
                  page width and length.
    CENTIMETERS - Units are specified 
in centimeters.
               - Units are specified
in inches.
```
Note: When UNITS=PERCENT, you need not know the dimensions of the paper on which the chart will be printed.

#### **User response**

Complete UNITS with PERCENT, CENTIMETERS, or INCHES.

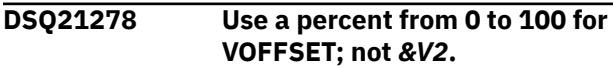

<span id="page-394-0"></span>VOFFSET is the vertical offset of the chart area from the top of the output area. Since UNITS=PERCENT is used, the offset is a percentage of the total length of the page on which the chart will be printed.

Neither the value you choose nor the sum of that value and the CLENGTH (chart length) value can exceed 100 (percent).

## **User response**

Use a numeric value for VOFFSET that is greater than or equal to 0, such that its sum with the value for CLENGTH does not exceed 100 (percent).

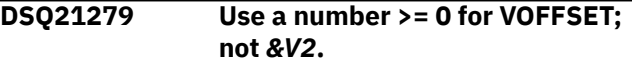

## **Explanation**

VOFFSET is the vertical offset of the chart area from the top of the output area, in units given by UNITS.

Neither the value you choose nor the sum of that value and the CLENGTH (chart length) value can exceed the length of the paper on which the chart will be printed.

## **User response**

Use a numeric value for VOFFSET that is greater than or equal to 0, such that its sum with the value for CLENGTH does not exceed the print length.

**DSQ21280 The percent value for VOFFSET must be from 0 to 100.**

# **Explanation**

VOFFSET is the vertical offset of the chart area from the top of the output area. Since UNITS=PERCENT is used, the offset is a percentage of the total length of the page on which the chart will be printed.

Neither the value you choose nor the sum of that value and the CLENGTH (chart length) value can exceed 100 (percent).

## **User response**

Use a numeric value for VOFFSET that is greater than or equal to 0, such that its sum with the value for CLENGTH does not exceed 100 (percent).

**DSQ21281 VOFFSET must be a number greater than or equal to 0.**

## **Explanation**

VOFFSET is the vertical offset of the chart area from the top of the output area, in units given by UNITS.

Neither the value you choose nor the sum of that value and the CLENGTH (chart length) value can exceed the length of the paper on which the chart will be printed.

## **User response**

Use a numeric value for VOFFSET that is greater than or equal to 0, such that its sum with the value for CLENGTH does not exceed the print length.

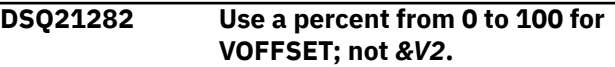

#### **Explanation:**

See ["DSQ21278" on page 386](#page-393-0).

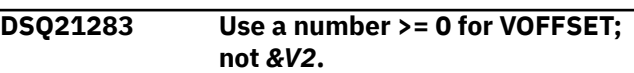

#### **Explanation:**

See "DSQ21279" on page 387.

```
DSQ21284 Use a percent from 0 to 100 for
               HOFFSET; not &V2.
```
## **Explanation**

HOFFSET is the horizontal offset of the chart area from the left of the output area. Since UNITS=PERCENT is used, the offset is a percentage of the total width of the page on which the chart will be printed.

Neither the value you choose nor the sum of that value and the CWIDTH (chart width) value can exceed 100 (percent).

## **User response**

Use a numeric value for HOFFSET that is greater than or equal to 0, such that its sum with the value for CWIDTH does not exceed 100 (percent).

```
DSQ21285 Use a number >= 0 for HOFFSET;
              not &V2.
```
## **Explanation**

HOFFSET is the horizontal offset of the chart area from the left of the output area, in units given by UNITS.

Neither the value you choose nor the sum of that value and the CWIDTH (chart width) value can exceed the width of the paper on which the chart will be printed.

Use a numeric value for HOFFSET that is greater than or equal to 0, such that its sum with the value for CWIDTH does not exceed the print width.

**DSQ21286 The percent value for HOFFSET must be from 0 to 100.**

## **Explanation**

HOFFSET is the horizontal offset of the chart area as measured from the left of the output area. You have specified UNITS=PERCENT on your command, indicating that chart dimensions are to be measured relative to a printed page size of 100%. When the UNITS parameter is set in this way, the horizontal offset is expected to be a percentage of the total width of the page on which the chart will be printed.

Neither the value you choose nor the sum of that value and the CWIDTH (chart width) value can exceed 100%.

## **User response**

Use a numeric value for HOFFSET that is greater than or equal to 0. Make sure that the sum of the HOFFSET value and the CWIDTH value does not exceed 100 (percent).

**DSQ21287 HOFFSET must be a number greater than or equal to 0.**

## **Explanation**

HOFFSET is the horizontal offset of the chart area from the left of the output area, in units given by UNITS.

Neither the value you choose nor the sum of that value and the CWIDTH (chart width) value can exceed the width of the paper on which the chart will be printed.

## **User response**

Use a numeric value for HOFFSET that is greater than or equal to 0, such that its sum with the value for CWIDTH does not exceed the print width.

#### **DSQ21288 Use a percent from 0 to 100 for HOFFSET; not** *&V2***.**

#### **Explanation:**

See ["DSQ21284" on page 387](#page-394-0).

**DSQ21289 Use a number >= 0 for HOFFSET; not** *&V2***.**

**Explanation:**

```
See "DSQ21285" on page 387.
```
#### **DSQ21290 Use a percent between 0 and 100 for CWIDTH.**

## **Explanation**

*&V2* is not a valid CWIDTH value. CWIDTH is the width of the chart area. Since UNITS=PERCENT is used, the width is a percentage of the total width of the page on which the chart will be printed.

Neither the value you choose nor the sum of that value and the HOFFSET (horizontal offset) value can exceed 100 (percent).

## **User response**

Use a numeric value for CWIDTH that is greater than 0, such that its sum with the value for HOFFSET does not exceed 100 (percent).

```
DSQ21291 Use a number greater than 0 for
              CWIDTH; not &V2.
```
## **Explanation**

CWIDTH is the width of the chart area in units given by UNITS.

Neither the value you choose nor the sum of that value and the HOFFSET (horizontal offset) value can exceed the width of the paper on which the chart will be printed.

### **User response**

Use a numeric value for CWIDTH that is greater than 0, such that its sum with the value for HOFFSET does not exceed the print width.

### **DSQ21292 The percent value for CWIDTH must be between 0 and 100.**

## **Explanation**

CWIDTH is the width of the chart area. Since UNITS=PERCENT is used the width is a percentage of the total width of the page on which the chart will be printed.

Neither the value you choose nor the sum of that value and the HOFFSET (horizontal offset) value can exceed 100 (percent).

### **User response**

Use a numeric value for CWIDTH that is greater than 0, such that its sum with the value for HOFFSET does not exceed 100 (percent).
#### **DSQ21293 CWIDTH must be a number greater than 0.**

# **Explanation**

CWIDTH is the width of the chart area in units given by UNITS.

Neither the value you choose nor the sum of that value and the HOFFSET (horizontal offset) value can exceed the width of the paper on which the chart will be printed.

# **User response**

Use a numeric value for CWIDTH that is greater than 0, such that its sum with the value for HOFFSET does not exceed the print width.

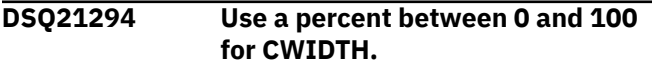

#### **Explanation:**

See ["DSQ21290" on page 388](#page-395-0).

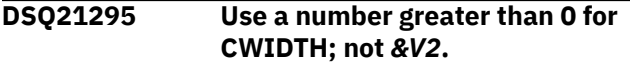

#### **Explanation:**

See ["DSQ21291" on page 388](#page-395-0).

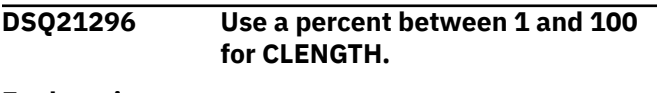

#### **Explanation:**

See ["DSQ21260" on page 385](#page-392-0).

### **DSQ21297 Use a number greater than 0 for CLENGTH; not** *&V2***.**

#### **Explanation:**

See ["DSQ21261" on page 385](#page-392-0).

**DSQ21298 The percent value for CLENGTH must be between 0 and 100.**

## **Explanation**

CLENGTH is the length of the chart area. Since UNITS=PERCENT is used, the length is a percentage of the total length of the page on which the chart will be printed.

Neither the value you choose nor the sum of that value and the VOFFSET (vertical offset) value can exceed 100 (percent).

### **User response**

Use a numeric value for CLENGTH that is greater than 0, such that its sum with the value for VOFFSET does not exceed 100 (percent).

#### **DSQ21299 CLENGTH must be a number greater than 0.**

# **Explanation**

CLENGTH is the length of the chart area in units given by UNITS.

Neither the value you choose nor the sum of that value and the VOFFSET (vertical offset) value can exceed the length of the paper on which the chart will be printed.

### **User response**

Use a numeric value for CLENGTH that is greater than 0, such that its sum with the value for VOFFSET does not exceed the print length.

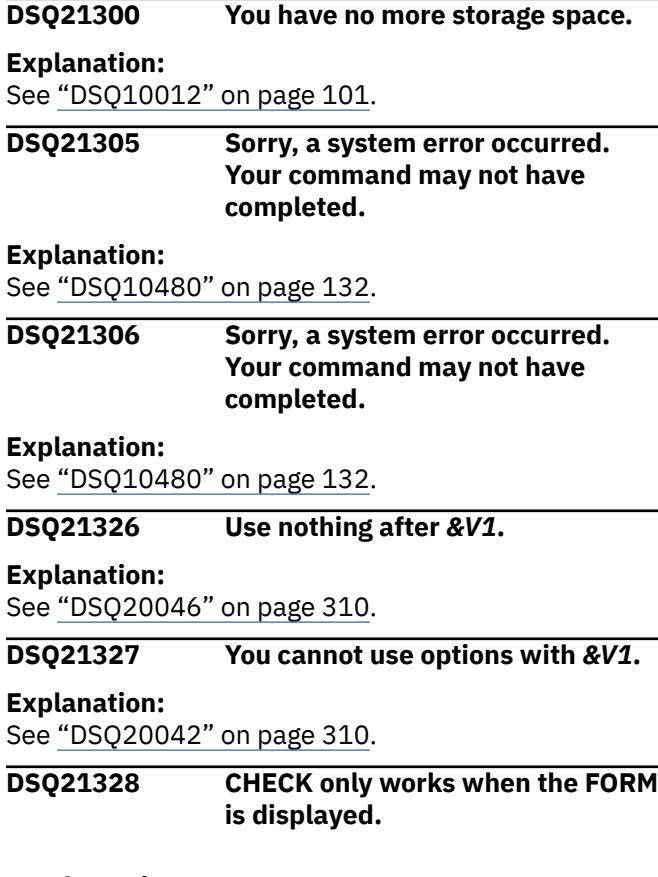

## **Explanation**

CHECK causes error and warning checking to be done on the FORM. CHECK must be entered from one of the FORM panels.

If CHECK is used in a procedure, the current object panel is the one which would have been displayed if the commands in the procedure were typed in the command area in the same order as they appear in the procedure.

<span id="page-397-0"></span>If you want error and warning checking to be done on the FORM then display the FORM and give the CHECK command again.

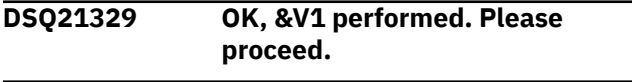

# **DSQ21350 You have no more storage space.**

**Explanation:**

See ["DSQ10012" on page 101](#page-108-0).

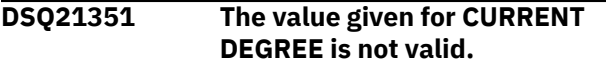

# **Explanation**

The error may be caused by one of the following:

- 1. The value given for CURRENT DEGREE is blank.
- 2. The value given for CURRENT DEGREE is more than 3 characters long.

### **User response**

Correct the CURRENT DEGREE value and continue.

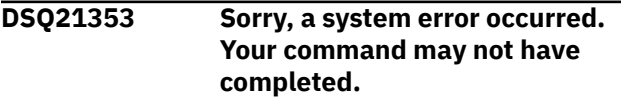

#### **Explanation:**

See ["DSQ10016" on page 102](#page-109-0).

**DSQ21354 Query is too long.**

## **Explanation**

The size of your SQL query, including substituted variable values, is *&V1* bytes after QMF removes all comments and most embedded blanks. When the QMF global variable DSQEC\_SQLQRYSZ\_2M is set to 1, QMF can pass a query of up to 2 MB to the database manager.

### **User response**

Remove extraneous blanks from the query text. If possible, simplify the query or break it into two or more smaller queries. If your query is not larger than 2 MB and your database manager can process queries up to 2 MB, set the QMF global variable DSQEC\_SQLQRYSZ\_2M to 1.

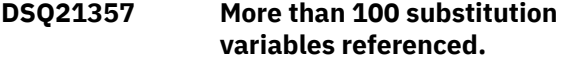

### **Explanation**

A query or procedure cannot be run, nor a query converted, if it contains references to more than 100 different names of the form '&variable'.

### **User response**

Reduce the number of substitution variables referenced to 100 or fewer and try again.

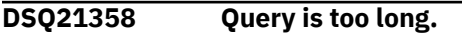

#### **Explanation:**

See "DSQ21354" on page 390.

```
DSQ21360 The variable beginning with &V2 is
               longer than 18 characters.
```
### **Explanation**

Variable names cannot have more than 18 characters.

#### **User response**

Choose a shorter variable name.

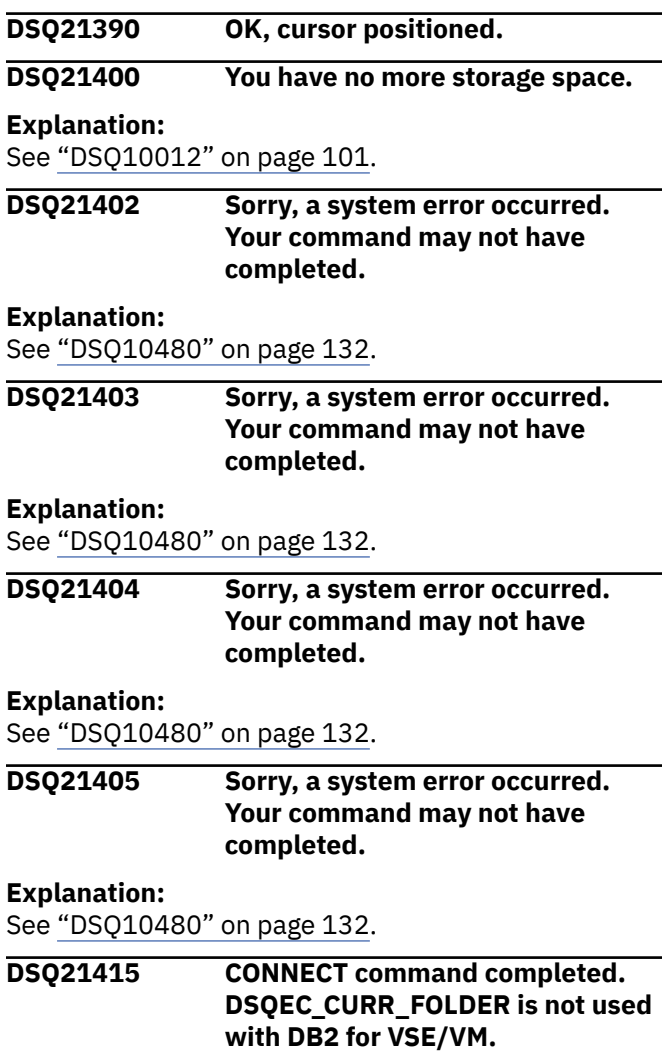

#### <span id="page-398-0"></span>**DSQ21416** *&V2* **is invalid.**

### **Explanation**

The value inside the quotes is all blanks.

### **User response**

Correct your command and try again.

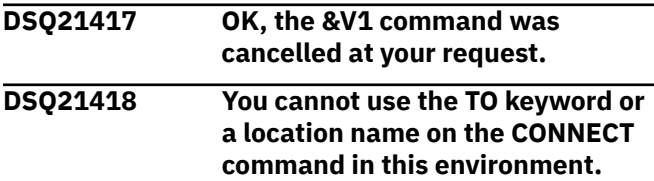

# **Explanation**

QMF is running in an environment that does not allow location names when connecting to a database. The valid format of the CONNECT command in the current environment is: CONNECT userid (PASSWORD = password In this syntax, userid is the database user ID on whose authority the connection is to be made, and password is the password for the specified user ID. If you started QMF for TSO as a Db2 for z/OS stored procedure, you cannot use the CONNECT command to connect to a remote server.

### **User response**

Reissue your CONNECT command using the format shown above.

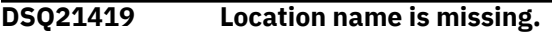

## **Explanation**

The format for the CONNECT command is: CONNECT userid TO location ( PASSWORD = password

"Location" is the name of the location to which you want to connect.

### **User response**

Either remove the "TO" or add a location name and reissue the command.

**DSQ21420 You have entered a servername and a password but no userid.**

# **Explanation**

If you enter a password you must enter a userid. The userid identifies the user on whose authority the connection is to be made. The password lets you connect to the database using the authority of the userid you specified.

### **User response**

Reissue your command; include both userid and password.

**DSQ21421 The CONNECT command cannot use a userid or a password.**

## **Explanation**

QMF is running in an environment that disallows userids and passwords when connecting to a database. The valid format of the CONNECT command is: CONNECT TO location "TO" is required before the location name. The location name is the name of the location to which you want to be connected.

### **User response**

Change your CONNECT command and reissue it.

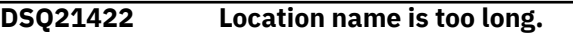

### **Explanation**

The maximum allowable length of location name depends on whether or not you surround the name with double quotes.

- 1. Without double quotes, location name can be *&V1*.
- 2. With double quotes, the location name plus the quotes can be *&V2*, hence location name can be *&V3*.

### **User response**

Shorten your location name and reissue the command.

**DSQ21423 Too many names for CONNECT.**

### **Explanation**

The valid format of the CONNECT command is: CONNECT userid (PASSWORD = password

The userid is the database user ID on whose authority the connection is to be made. The password is the database password that lets you connect to the database using the authority of the specified user ID.

The "name" cannot contain blanks.

Don't forget the left parenthesis prior to using the required PASSWORD keyword option, as in: CONNECT USER1 (PASSWORD = PW

### **User response**

Change your CONNECT command to the format shown and give it again.

### <span id="page-399-0"></span>**DSQ21424 The "CONNECT TO" command requires a location name.**

# **Explanation**

QMF is running in an environment that requires a location name when connecting to a database. The valid format of the CONNECT command is: CONNECT TO location "TO" is required before the location name. The location name is the name of the location to which you want to be connected.

# **User response**

Specify a location name in your CONNECT command and reissue it.

To see a list of location names, press the LIST pfkey on the CONNECT command prompt panel.

### **DSQ21425** *&V2* **is not expected after** *&V1*

# **Explanation**

The valid format of the CONNECT command is: CONNECT userid TO location (PASSWORD = password If you specify a location name, you must use "TO" between the userid and location name.

## **User response**

Change your CONNECT command and reissue it.

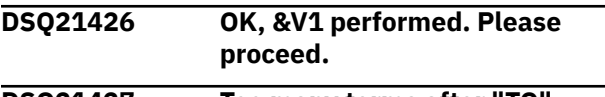

# **DSQ21427 Too many terms after "TO".**

# **Explanation**

The format for the CONNECT command in this environment is:

CONNECT TO location

"Location" is the name of the location to which you want to connect.

## **User response**

Change your CONNECT command and reissue it.

**DSQ21428 Too many terms preceding the left parenthesis.**

# **Explanation**

The format for the CONNECT command is:

 CONNECT userid TO location ( PASSWORD = password

"Userid" is the database user ID on whose authority the connection is to be made. "Location" is the name of the location to which you want to connect. Use the left parenthesis, "(", to show that keyword options follow. The password is the database password that lets you connect to a database using the authority of the user ID you specified.

# **User response**

Change your CONNECT command and reissue it.

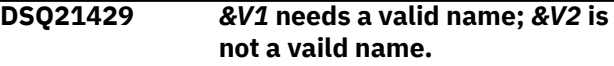

# **Explanation**

The name after *&V1*:

- must conform to the rules for a valid Db2 authorization ID
- cannot be enclosed in single quotes
- can contain up to &LA. characters

# **User response**

Substitute a valid name for *&V2* and reissue the command.

**DSQ21430 The CONNECT command cannot be used.**

# **Explanation**

QMF is running in an environment that does not let you connect to a new userid or location.

## **User response**

Please see the online help for the CONNECT command, or refer to Installing and Managing Db2 QMF for your system.

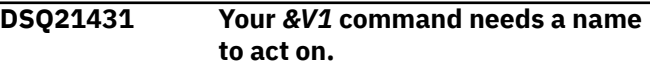

```
Explanation:
```
See ["DSQ20338" on page 330](#page-337-0).

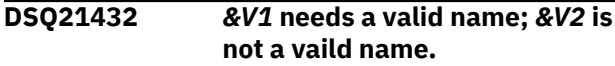

### **Explanation:**

See "DSQ21429" on page 392.

**DSQ21433 CONNECT needs the PASSWORD keyword option.**

The format for the CONNECT command is:

```
 CONNECT userid TO location 
( PASSWORD = password
```
You must use this option if you specify a user ID. The password value lets you connect to the database using the authority of the user ID you specified.

## **User response**

Add the PASSWORD option and reissue the CONNECT command.

**DSQ21434 PASSWORD value is longer than 50 unquoted characters.**

# **Explanation**

As the value of the PASSWORD option you used this:

### *&V2*

The PASSWORD value may be up to 50 characters without quotes or up 52 characters when the value is enclosed in single or double quotes.

## **User response**

Change the PASSWORD value.

**DSQ21435 Complete option** *&V2* **with a password.**

# **Explanation**

The option *&V2* is incomplete without a value. The value for PASSWORD may be enclosed in single or double quotes and should conform to the rules for valid database passwords.

## **User response**

Complete the PASSWORD option and give the CONNECT command again.

**DSQ21436 Use a valid database password after PASSWORD.**

# **Explanation**

*&V2* is not a valid database password. The value can contain up to 50 characters if not enclosed in quotes, and up to 52 characters if enclosed in (single or double) quotes. Follow the rules for valid database passwords.

# **User response**

Supply a valid database password value and reissue your command.

**DSQ21437 You cannot use** *&V2* **with CONNECT.**

# **Explanation**

The only valid option for CONNECT is PASSWORD. The format for the CONNECT command is:

 CONNECT userid TO location ( PASSWORD = password

## **User response**

Change your CONNECT command and reissue it.

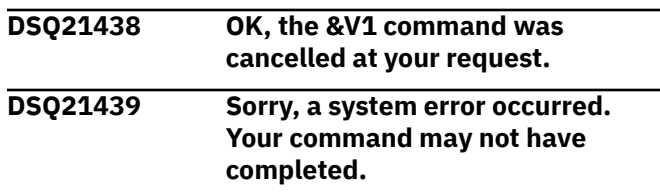

# **Explanation**

Internal error detected in DSQDCONN. DXECVS data is invalid.

The computer has detected an internal error. Depending on how your QMF administrator has set up parameters for the trace program, information about this error could be available in the Q.ERROR\_LOG table and the QMF trace data.

## **User response**

Report the error in accordance with your installation's procedures. See "Installing and Managing Db2 QMF" for your operating system for help in interpreting the error information in the Q.ERROR\_LOG table and the QMF trace data. Also, check to see if your command completed correctly. You can continue to use QMF.

#### **DSQ21440 You have no more storage space.**

#### **Explanation:**

See ["DSQ10012" on page 101](#page-108-0).

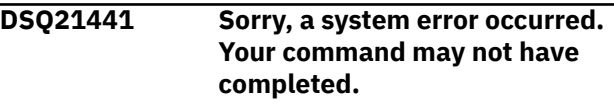

#### **Explanation:**

See ["DSQ10016" on page 102](#page-109-0).

#### <span id="page-401-0"></span>**DSQ21442 A CONNECT command needs location and/or userid and password.**

# **Explanation**

The format for the CONNECT command is: CONNECT userid TO location ( PASSWORD = password "Userid" is the database user ID on whose authority the connection is to be made. "Location" is the name of the location to which you want to connect. "Password" is the database password that lets you connect to the database using the authority of the user ID you specify.

# **User response**

Change your CONNECT command and reissue it.

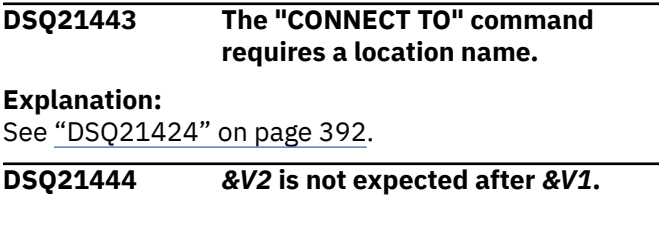

# **Explanation**

The valid format of the CONNECT command is: CONNECT TO location If you specify a location name, you must use "TO" between CONNECT and the location name.

## **User response**

Change your CONNECT command and reissue it.

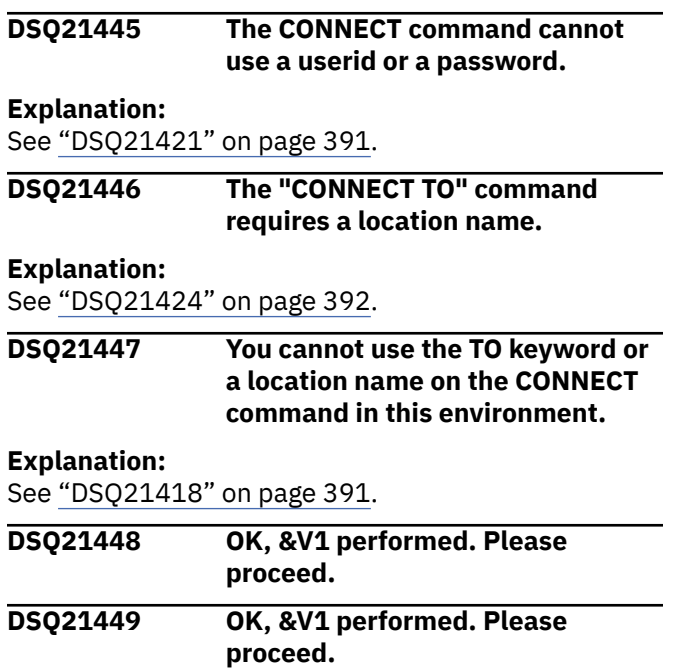

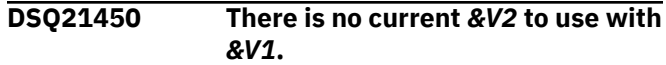

#### **Explanation:**

See ["DSQ20343" on page 330](#page-337-0).

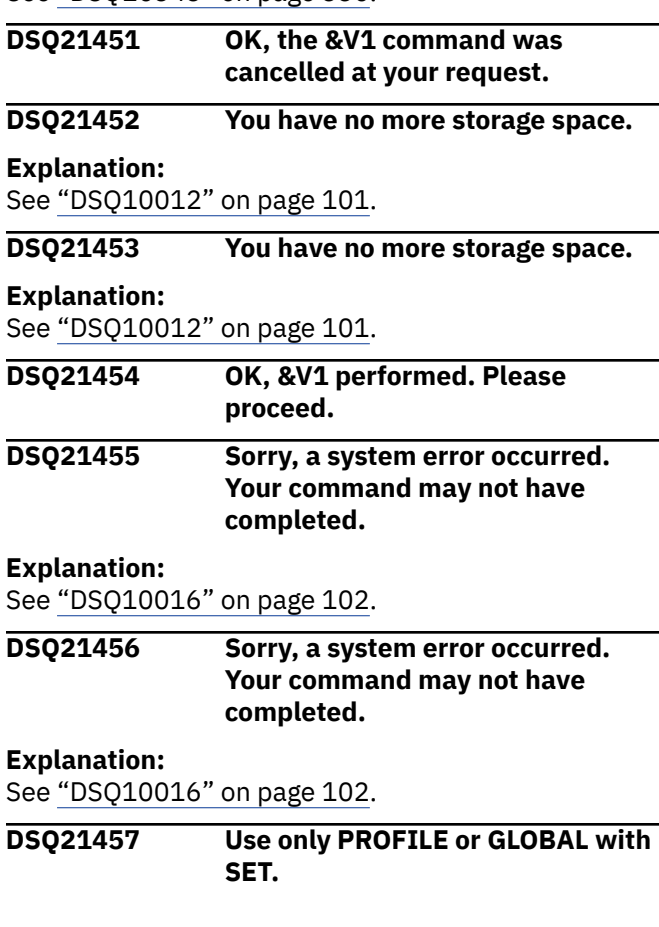

# **Explanation**

The correct forms of the SET command are

```
To set profile:
      SET PROFILE (option-list
      SET (option-list
      At least one of these options is 
needed:<br>CASE
                CONFIRM DECIMAL
LANGUAGE LENGTH<br>MODEL PRI
MODEL PRINTER SPACE<br>TRACE WIDTH
          WIDTH
To set global variables:
      SET GLOBAL (variables-list
      The variables-list must contain 
at least 1 variable
      but fewer than 10 variables.
```
### **User response**

Correct the SET command and give it again.

#### <span id="page-402-0"></span>**DSQ21458 You cannot use** *&V1* **with** *&V2***.**

#### **Explanation:**

See ["DSQ20339" on page 330](#page-337-0).

#### **DSQ21459 Use only PROFILE or GLOBAL with SET.**

#### **Explanation:**

See ["DSQ21457" on page 394](#page-401-0).

**DSQ21460 Use only PROFILE or GLOBAL with SET.**

**Explanation:**

See ["DSQ21457" on page 394](#page-401-0).

**DSQ21461 Too many names after SET.**

### **Explanation**

Allowable formats for the SET command are

```
To set profile:
     SET PROFILE (option-list
     SET (option-list
```

```
To set global variables:
     SET GLOBAL (variables-list
```
Your command has more than one word between SET and the beginning of the option list. Did you forget the opening parenthesis?

### **User response**

Change the SET command and give it again.

**DSQ21462 Use UPPER, STRING, or MIXED after CASE, not** *&V3***.**

### **Explanation**

The possible values for CASE, and their meanings, are:

UPPER - All keyboard entry is converted to uppercase. STRING - Keyboard entry is converted to uppercase EXCEPT FOR comments, characters enclosed in quotes, and the following fields in the form: -- Column headings -- Page, detail, break, and final text MIXED - Keyboard entry is unchanged. You must enter

 command keywords and SQL reserved words in uppercase.

#### **User response**

Change the CASE value to UPPER, STRING, or MIXED, and press ENTER.

**DSQ21463 Complete CASE with UPPER, STRING, or MIXED.**

#### **Explanation**

You must give a value for CASE. The allowable values and their meanings are:

```
UPPER - All keyboard entry is 
converted to uppercase.
```
STRING - Keyboard entry is converted to uppercase EXCEPT FOR comments, characters enclosed in quotes, and the following fields in the form: -- Column heading -- Page, detail, break, and final text

```
MIXED - Keyboard entry is unchanged. 
You must enter
          command keywords and SQL 
reserved words in uppercase.
```
#### **User response**

Enter UPPER, STRING, or MIXED after CASE, and press ENTER.

#### **DSQ21464 Use UPPER, STRING, or MIXED after CASE, not** *&V3***.**

**Explanation:**

See "DSQ21462" on page 395.

**DSQ21465 Use PERIOD, COMMA, or FRENCH after DECIMAL, not** *&V3***.**

### **Explanation**

The value of DECIMAL tells which rule is used in formatting columns with an EDIT code of D, I, J, K, or L. The value may be PERIOD, COMMA, or FRENCH.

If DECIMAL is: then the number 123456789/100 with code K displays as...<br>PERIOD 1,234,567.89 (standard in the U.S.A.) COMMA 1.234.567,89

```
(standard in much of Europe)
 FRENCH 1 234 567,89
(standard in France)
```
Change the DECIMAL option to PERIOD, COMMA, or FRENCH, and press ENTER.

**DSQ21466 Complete DECIMAL with PERIOD, COMMA, or FRENCH.**

#### **Explanation**

The value of DECIMAL tells which rule is used in formatting columns with an edit code of D, I, J, K, or L. The value may be PERIOD, COMMA, or FRENCH.

```
If DECIMAL is: The number 
123456789/100 with code K displays 
as...
                  1,234,567.89
(Standard in the U.S.A)
   COMMA 1.234.567,89
(Standard in much of Europe)
   FRENCH 1 234 567,89
(Standard in France)
```
#### **User response**

Enter PERIOD, COMMA, or FRENCH after DECIMAL and press ENTER.

#### **DSQ21467 Use PERIOD, COMMA, or FRENCH after DECIMAL, not** *&V3***.**

#### **Explanation:**

See ["DSQ21465" on page 395](#page-402-0).

**DSQ21468 Use YES or NO after CONFIRM, not** *&V3***.**

### **Explanation**

The value of CONFIRM determines whether one of the following commands will pause before completing its action, so that you can prevent the change if you wish.

- 1. A query that will change the database.
- 2. A command that will change the database.
- 3. A command that will cause a file/data set to be replaced.

If the value is YES, you will have a chance to prevent each change. If NO, you will not.

#### **User response**

Change the value of CONFIRM to YES or NO and press ENTER.

```
DSQ21469 Please complete CONFIRM with
             YES or NO.
```
### **Explanation**

The value of CONFIRM determines whether one of the following commands will pause before completing its action, so that you can prevent the change if you wish.

- 1. A query that will change the database.
- 2. A command that will change the database.
- 3. A command that will cause a file/data set to be replaced.

If the value is YES, you will have a chance to prevent each change. If NO, you will not.

#### **User response**

Enter YES or NO after CONFIRM and press ENTER.

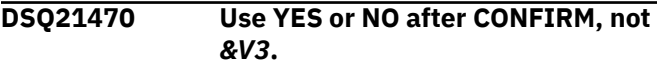

#### **Explanation:**

See "DSQ21468" on page 396.

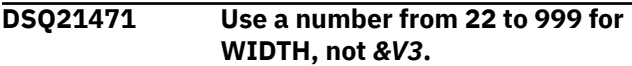

#### **Explanation**

WIDTH is the number of characters that can appear in a line of print. Output lines longer than the width you choose will be cut off on the right. THE VALUE OF WIDTH DOES NOT ENSURE THAT THE PAPER YOU PRINT ON WILL BE WIDE ENOUGH. If you want to print everything you ask for, choose a width no wider than the paper.

#### **User response**

Change the WIDTH value to a number between 22 and 999.

**DSQ21472 Use a number from 22 to 999 for WIDTH.**

### **Explanation**

WIDTH is the number of characters that can appear in a line of print. Output lines longer than the width you choose will be cut off on the right. THE VALUE OF WIDTH DOES NOT ENSURE THAT THE PAPER YOU PRINT ON WILL BE WIDE ENOUGH. If you want to

<span id="page-404-0"></span>print everything you ask for, choose a width no wider than the paper.

### **User response**

Enter a value between 22 and 999 for WIDTH.

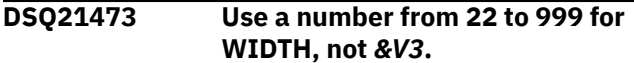

**Explanation:**

See ["DSQ21471" on page 396](#page-403-0).

**DSQ21474 Use a number from 1 to 999 or CONT for LENGTH, not** *&V3***.**

### **Explanation**

The value specified for the LENGTH option must be any number from 1 to 999 or the value CONT. CONT causes continuous printing, without page breaks.

### **User response**

Change the LENGTH value to a number from 1 to 999 or CONT.

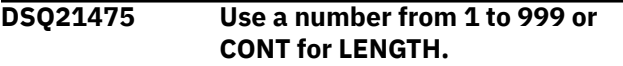

## **Explanation**

The value specified for LENGTH must be any number from 1 to 999, or CONT. CONT causes continuous printing, without page breaks.

## **User response**

Enter a value from 1 to 999, or CONT, for LENGTH.

**DSQ21476 Use a number from 1 to 999 or CONT for LENGTH, not** *&V3***.**

#### **Explanation:**

See "DSQ21474" on page 397.

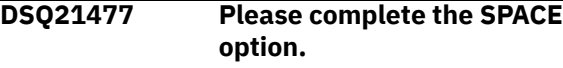

**Explanation:**

See ["DSQ20261" on page 324](#page-331-0).

**DSQ21478 TRACE option is incomplete.**

## **Explanation**

The value of TRACE may be NONE, ALL, or a series of function identifiers (which may be A,C,D,E,F,G,I,L,P,R, or U) interspersed with trace levels (0, 1, or 2). For example, a valid series is C2D2E0F1I2.

#### **User response**

Enter a value for TRACE.

#### **DSQ21479 A level must be used with trace identifier** *&V3***.**

#### **Explanation**

In the trace value you used, there was no level after function identifier *&V3*. Valid levels are:

 0 - No tracing. 1 - Trace function's module entry point and input/output parameters. 2 - Same as (1), with additional internal data.

The value of TRACE may be NONE, ALL, or a series of function identifiers (which may be A,C,D,E,F,G,I,L,P,R, or U) interspersed with trace levels (0, 1, or 2). For example, a valid series is C2D2E0F1I2.

### **User response**

Use a valid trace level with *&V3*.

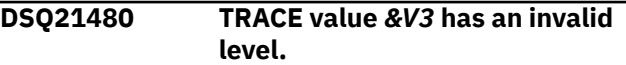

## **Explanation**

One of the trace levels in *&V3* is invalid. Valid levels are:

```
 0 - No tracing.
    1 - Trace function's module entry 
point and
        input/output parameters.
    2 - Same as (1), with additional 
internal data.
    3 - Same as (1), with additional 
internal data
        for specific modules
    4 - Trace entry point, input/output 
parameters,
        and other internal data for 
specific modules
```
The value of TRACE may be NONE, ALL, or a series of function identifiers (which may be A,C,D,E,F,G,I,L,P,R, or U) interspersed with trace levels (0, 1, 2, 3, or 4). For example, a valid series is C2D2E0F1I2.

### **User response**

Use a valid trace level.

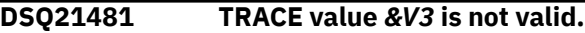

<span id="page-405-0"></span>The following values are valid after TRACE:

- 1. ALL (to trace all components).
- 2. NONE (to trace nothing).
- 3. A series of function identifiers (A,C,D,E,F,G,I,L,P,R or U) alternating with trace levels (0,1,2,3,or 4). For example, a valid series is C2D2E0F1I2.

The TRACE value cannot contain blanks.

### **User response**

Use a valid value after TRACE.

**DSQ21482 TRACE value** *&V3* **has an invalid function identifier.**

# **Explanation**

The value of TRACE may be ALL, NONE, or a series of function identifiers interspersed with trace levels.

The valid identifiers are A,C,D,E,F,G,I,L,P,R, or U. Trace levels may be 0, 1 or 2. For example, a valid series is C2D2E0F1I2.

One of the identifiers in *&V3* is incorrect.

# **User response**

Use a valid function identifier.

#### **DSQ21483 TRACE value** *&V3* **is not valid.**

**Explanation:**

See ["DSQ21481" on page 397](#page-404-0).

**DSQ21484 Use QBE, SQL or PROMPTED after LANGUAGE, not** *&V3***.**

# **Explanation**

*&V3* is not valid for the LANGUAGE option. Use ...

- 1. SQL to set the default query language to SQL.
- 2. QBE to set the default query language to QBE.
- 3. PROMPTED to set the default query language to PROMPTED.

## **User response**

Change the language value to SQL, QBE or PROMPTED and continue.

**DSQ21485 Use QBE, SQL or PROMPTED after LANGUAGE.**

# **Explanation**

The LANGUAGE option is incomplete without a value. Use ...

- 1. SQL to set the default query language to SQL.
- 2. QBE to set the default query language to QBE.
- 3. PROMPTED to set the default query language to PROMPTED.

### **User response**

Use QBE, SQL or PROMPTED after LANGUAGE.

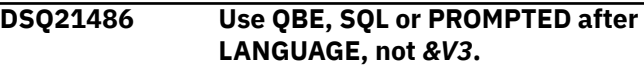

#### **Explanation:**

See "DSQ21484" on page 398.

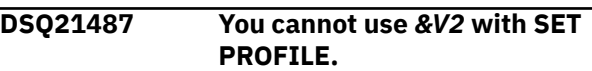

## **Explanation**

Option *&V2* is not allowed with the SET PROFILE command. Use only the options listed below:

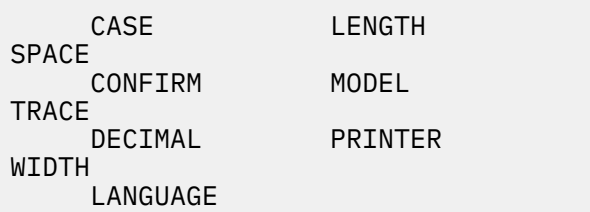

### **User response**

Change *&V2*, or remove it and the value after it.

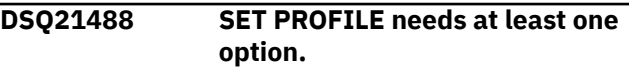

# **Explanation**

SET PROFILE is used to modify values in the PROFILE. Enter SET PROFILE (option=value option=value ... The valid options for SET PROFILE are:

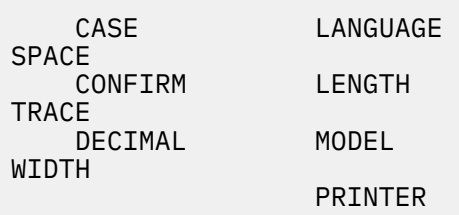

<span id="page-406-0"></span>Add at least one option to the SET PROFILE command and give it again.

### **DSQ21489 You cannot set variable** *&V1***.**

### **Explanation**

The global variable referenced in your command can only be set by QMF.

### **User response**

Issue the SHOW GLOBALS command to see which QMF-provided global variables can be set by users. Those that can be set have data entry fields next to the name of the global variable. For more information about the purpose of each global variable, see "*[Db2](https://www.ibm.com/support/knowledgecenter/SS9UMF_12.1.0/ref/qmfref.html) [QMF Reference](https://www.ibm.com/support/knowledgecenter/SS9UMF_12.1.0/ref/qmfref.html)*".

Alternatively, you can reissue your command with a variable name that does not begin with 'DSQ'.

#### **DSQ21490 You cannot set variable** *&V1***.**

#### **Explanation:**

See "DSQ21489" on page 399.

#### **DSQ21491 The SPACE value must be 50 characters or fewer.**

#### **Explanation:**

See ["DSQ20264" on page 324](#page-331-0).

**DSQ21493 TRACE value is longer than 18.**

## **Explanation**

As the value of the TRACE option you used this:

#### *&V2*

The value is longer than the allowed maximum of 18 characters.

### **User response**

Change the TRACE value.

#### **DSQ21494 TRACE value** *&V3* **is not valid.**

#### **Explanation:**

See ["DSQ21481" on page 397](#page-404-0).

#### **DSQ21495 Please complete the SPACE option.**

**Explanation:**

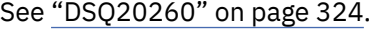

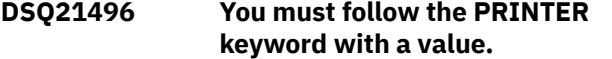

#### **Explanation:**

See ["DSQ21262" on page 385](#page-392-0).

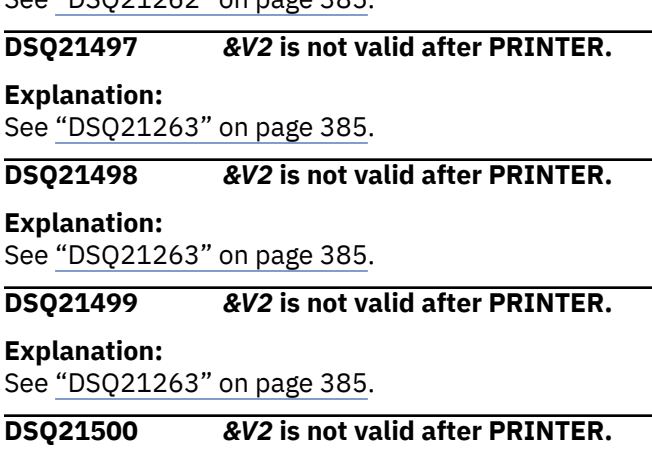

#### **Explanation:**

See ["DSQ21263" on page 385](#page-392-0).

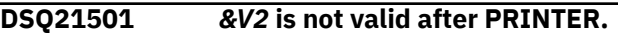

#### **Explanation:**

See ["DSQ21263" on page 385](#page-392-0).

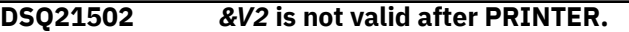

#### **Explanation:**

See ["DSQ21263" on page 385](#page-392-0).

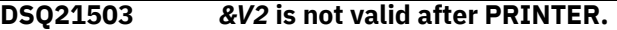

#### **Explanation:**

See ["DSQ21263" on page 385](#page-392-0).

#### **DSQ21504 Please follow the directions on the command prompt panel.**

#### **Explanation:**

See ["DSQ20058" on page 311](#page-318-0).

#### **DSQ21505 Please follow the directions on the command prompt panel.**

**Explanation:**

See ["DSQ20058" on page 311](#page-318-0).

**DSQ21506 Use only PROFILE or GLOBAL with SET.**

#### **Explanation:**

See ["DSQ21457" on page 394](#page-401-0).

**DSQ21507 Please follow the directions on the command prompt panel.**

#### **Explanation:**

See ["DSQ20058" on page 311](#page-318-0).

**DSQ21508 Please follow the directions on the command prompt panel.**

#### **Explanation:**

See ["DSQ20058" on page 311](#page-318-0).

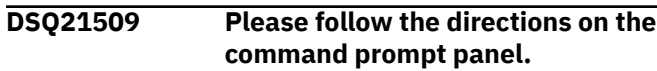

<span id="page-407-0"></span>**Explanation:** See ["DSQ20058" on page 311](#page-318-0).

**DSQ21510 Please list the global variables to be set.**

## **Explanation**

You entered the SET GLOBAL command without any variables. The format of the command is:

```
SET GLOBAL (G1=V1, G2=V2, ...
```
where Gn is the name of a global variable, and Vn is its value. Up to 10 variables can be specified.

### **User response**

Retry the command with at least one variable and value specified.

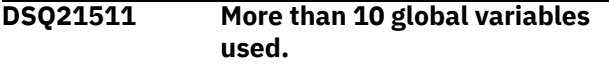

# **Explanation**

You issued a *&V1* GLOBAL command with more than 10 variables. A maximum of 10 can be specified.

### **User response**

Reduce the number of variables to 10 or fewer and try again.

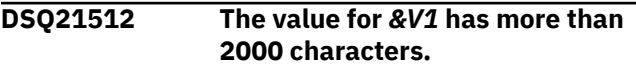

## **Explanation**

The value for *&V1* exceeds the 2000-character limit.

### **User response**

Use a value that has no more than 2000 characters (not counting quotes) and retry your command.

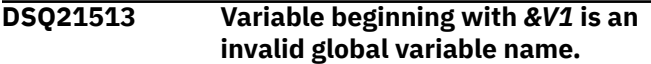

## **Explanation**

A global variable name can contain up to 18 characters. It must start with a letter or one of the following special characters:

&cent.  $$ \sim \{ }$  ? @ # % \

The rest of the name can contain letters, numbers, and other characters as defined in *[Db2 QMF Reference](https://www.ibm.com/support/knowledgecenter/SS9UMF_12.1.0/ref/qmfref.html)*.

# **User response**

Use a valid global variable name and run the command again.

```
DSQ21514 Specify a value for &V1.
```
### **Explanation**

The format of the SET GLOBAL command is:

SET GLOBAL (G1=V1, G2=V2, ...

where Gn is the name of a global variable, and Vn is its value. You specified the variable *&V1* without specifying a value for it.

### **User response**

Specify a value for *&V1* and retry your command.

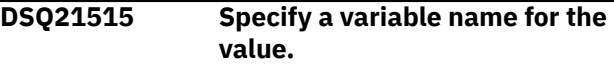

### **Explanation**

The format for SET GLOBAL is:

SET GLOBAL (G1=V1, G2=V2, ...

where Gi is the name of a global variable, and Vi is its value. You have specified a value on a prompt panel without specifying a corresponding variable name.

### **User response**

Specify a global variable name and retry your command.

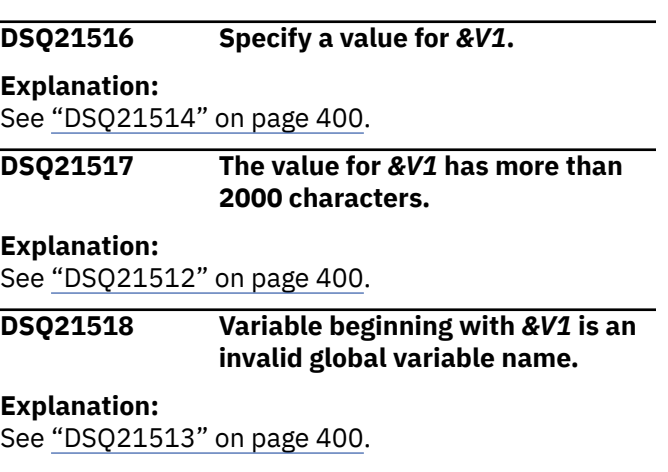

#### <span id="page-408-0"></span>**DSQ21519 Please list the global variables to be set.**

#### **Explanation:**

See ["DSQ21510" on page 400](#page-407-0).

**DSQ21521 Complete option** *&V2* **with a value of REL.**

### **Explanation**

The option *&V2* is incomplete without a value. .br Only a value of REL is valid on the MODEL keyword of the RESET QUERY command.

## **User response**

Complete the command and continue.

**DSQ21522 The MODEL option may not be updated.**

## **Explanation**

*&V2* is not valid for the MODEL option. The MODEL option is a QMF Administrator option which may not be updated from the PROFILE panel or SET PROFILE command. When using RESET QUERY, the MODEL option must be set to REL.

#### **User response:**

Do not update the MODEL option.

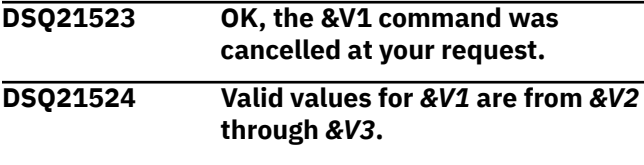

#### **Explanation:**

See ["DSQ20727" on page 357](#page-364-0).

**DSQ21525 INTERACT can't be the command named on the INTERACT command.**

## **Explanation**

The INTERACT command issued through the command interface allows a command to execute with limited user interaction and display. Execution of the INTERACT command itself through INTERACT is invalid.

### **User response**

Do not specify INTERACT as a command when using INTERACT.

#### **DSQ21526 You cannot set variable** *&V1***.**

**Explanation:** See ["DSQ21489" on page 399](#page-406-0).

#### **DSQ21527 Invalid value for** *&V1***.**

#### **Explanation:**

See ["DSQ20599" on page 347](#page-354-0).

```
DSQ21528 Invalid value for &V1.
```
#### **Explanation:**

See ["DSQ20600" on page 347](#page-354-0).

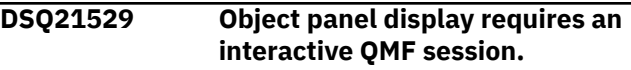

### **Explanation**

An attempt was made by an application to start a new interactive session by specifying INTERACT without a command following it. This would normally result in the display of the current QMF object panel. Display could not be performed because the session was not interactive.

Either QMF was running in batch mode or the application issuing the INTERACT command was invoked when the session was not interactive.

### **User response**

Do not use the INTERACT command to request object display when running QMF in batch mode or when running an application from non-interactive QMF.

#### **DSQ21530 Invalid value for** *&V1***.**

#### **Explanation:**

See ["DSQ20816" on page 361](#page-368-0).

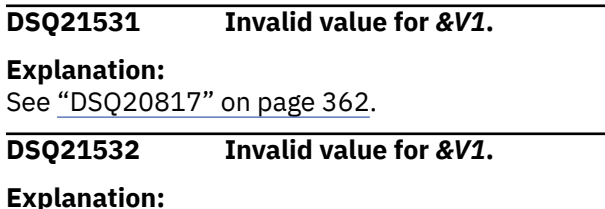

See ["DSQ20818" on page 362](#page-369-0).

**DSQ21540 Invalid value '***&V2***' for** *&V1***.**

#### **Explanation:**

See ["DSQ20604" on page 348](#page-355-0).

**DSQ21541 You cannot set this CICS variable name.**

## **Explanation**

The global name which you entered, *&V1*, is not valid outside the CICS environment. In your current environment the setting of this variable has no meaning.

<span id="page-409-0"></span>If you intended to set another global variable, specify the correct global variable name and try again.

**DSQ21542 The CICS global variable queue name which you specified is too long.**

## **Explanation**

The queue name which you entered, *&V1*, is invalid for one of these reasons:

- It is longer than 8 characters when the corresponding queue type has a value of 'TS'.
- It is longer than 4 characters when the corresponding queue type has a value of 'TD'.

When the queue type is 'TD', the queue name cannot be longer than 4 characters. If you intend to change both the queue name and the queue type, you must specify the queue type before the queue name when setting the global variable for each.

# **User response**

Specify a shorter queue name, or change the queue type to 'TS' before specifying the queue name. Remember that the queue name can never be longer than 8 characters.

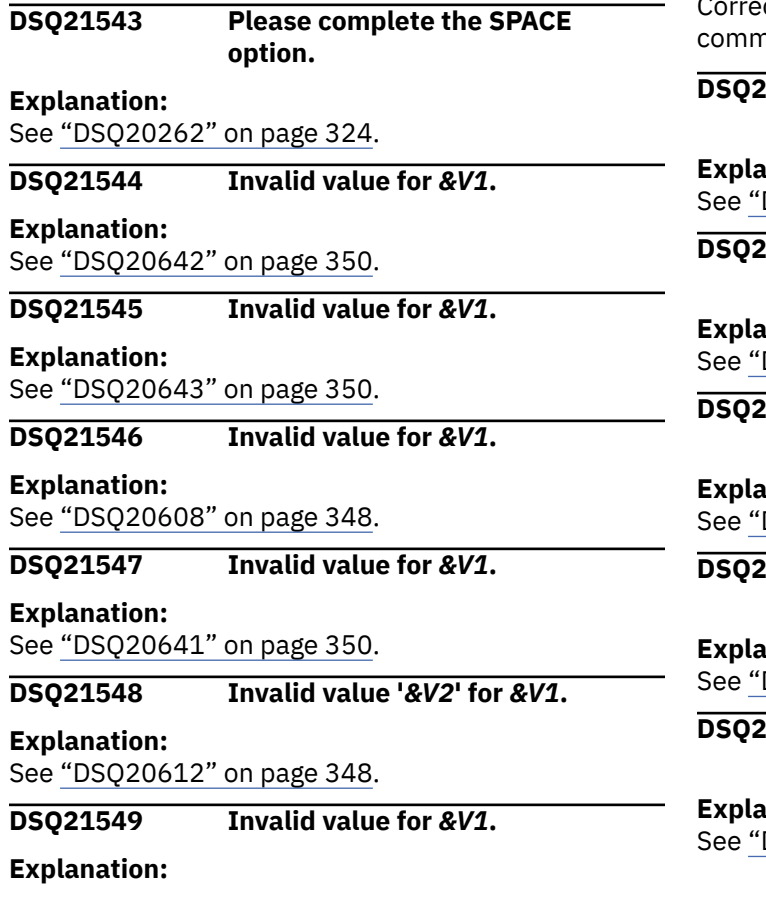

#### See ["DSQ20608" on page 348](#page-355-0).

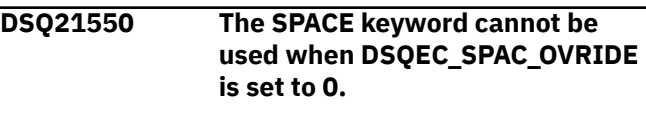

#### **Explanation:**

See ["DSQ20263" on page 324](#page-331-0).

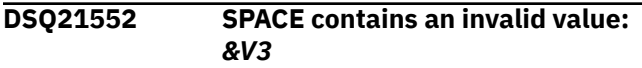

### **Explanation**

The value of the SPACE option may be:

- 1. blank
- 2. spacename

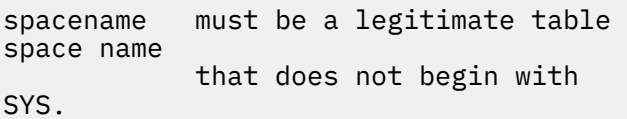

When entering a blank value on the command line (not on the prompt panel), enclose it in single quotes: ' '. You cannot blank out this option using the prompt panel.

### **User response**

ct the value of the SPACE option and give the nand again.

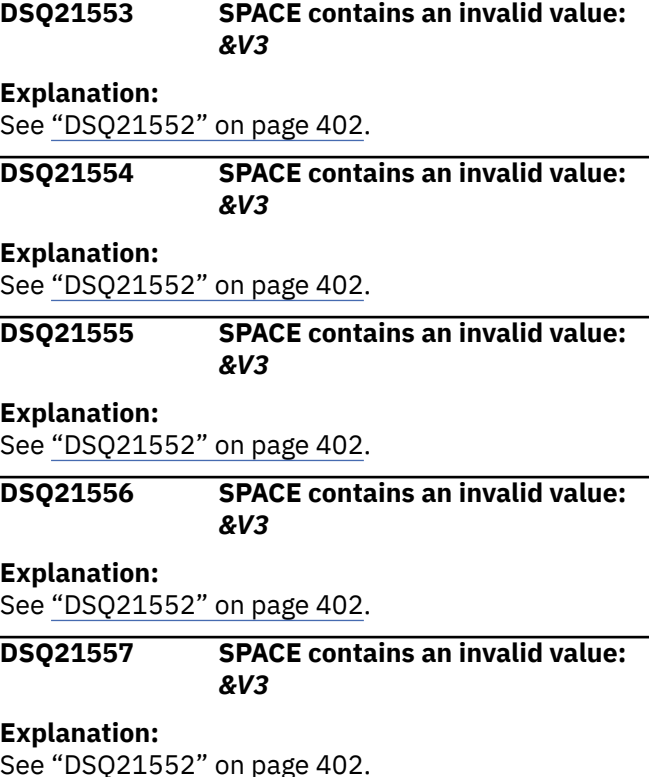

#### <span id="page-410-0"></span>**DSQ21558 SPACE contains an invalid value:** *&V3*

#### **Explanation:**

See ["DSQ21552" on page 402](#page-409-0).

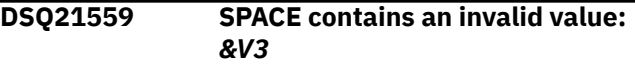

#### **Explanation:**

See ["DSQ21552" on page 402](#page-409-0).

**DSQ21560 SPACE contains an invalid value:** *&V3*

#### **Explanation**

The value of the SPACE option may be:

- 1. blank
- 2. spacename
- 3. id.spacename

spacename must be a legitimate name for a DBSPACE.<br>id mu must be an authorization identifier.

When entering a blank value on the command line (not on the prompt panel), enclose it in single quotes: ' '. You cannot blank out this option using the prompt panel.

#### **User response**

Correct the value of the SPACE option and give the command again.

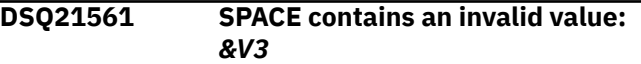

### **Explanation**

The value of the SPACE option may be:

- 1. blank
- 2. name1.name2
- 3. name2
- 4. DATABASE name1

name1 must be a legitimate database name. name2 must be a legitimate table space name.

When entering blank or DATABASE name1 on the command line (not on the prompt panel), enclose the value in single quotes: ' ' or 'DATABASE name1'.

#### **User response**

Correct the value of the SPACE option and give the command again.

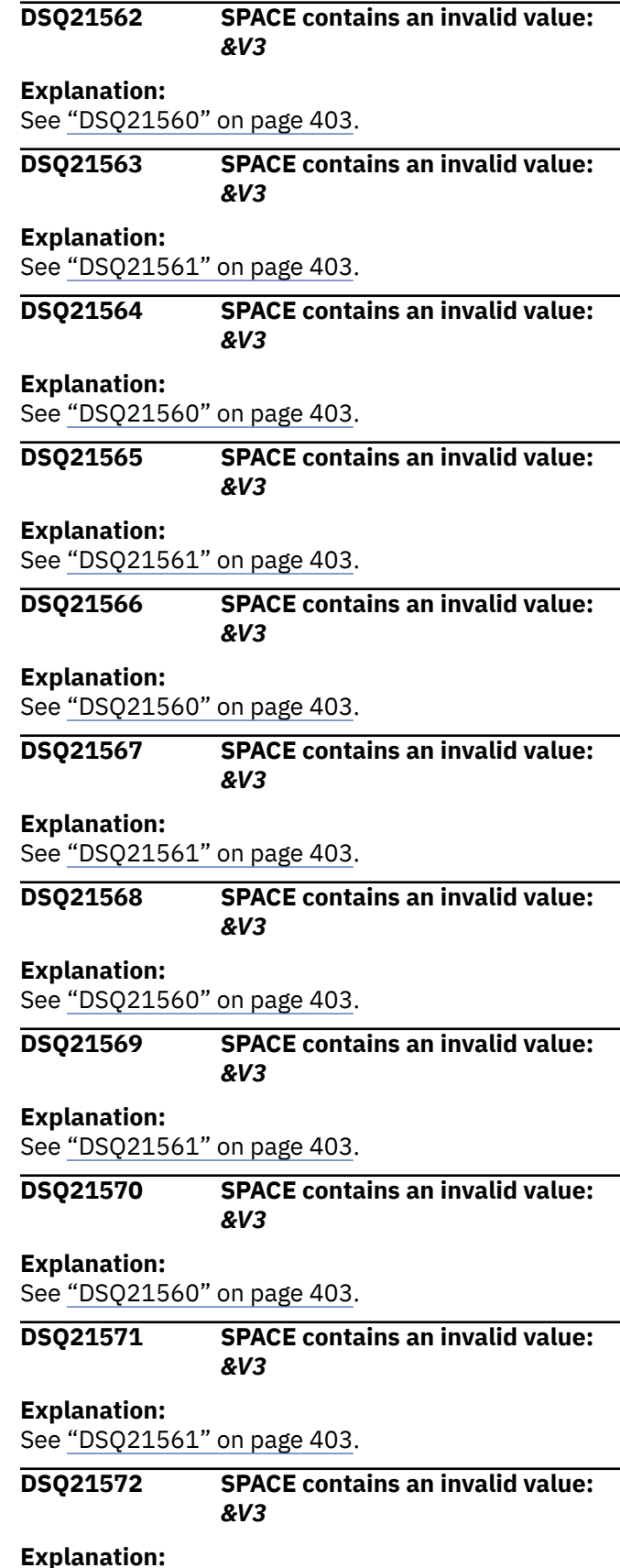

<span id="page-411-0"></span>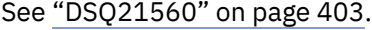

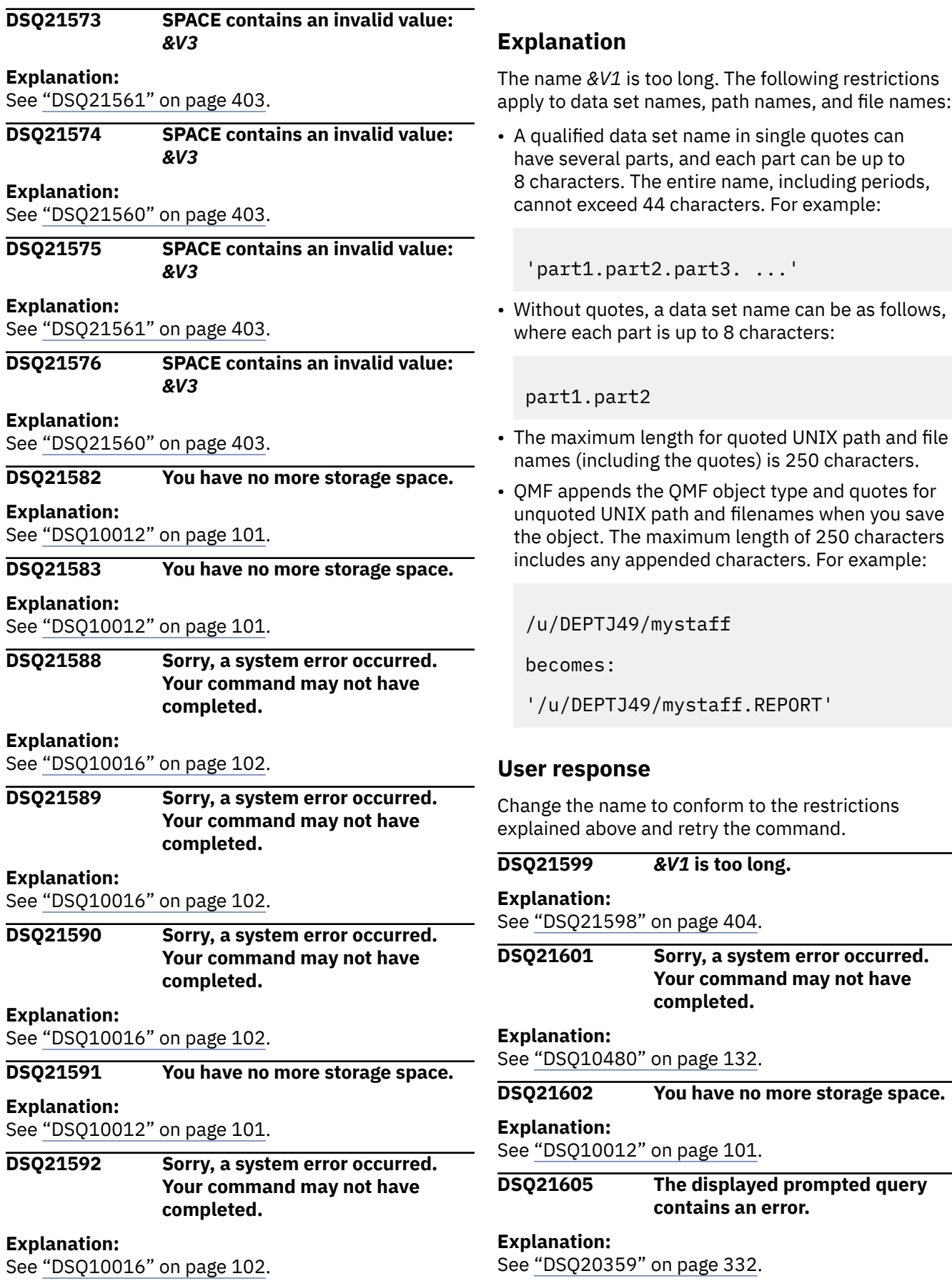

**DSQ21598** *&V1* **is too long.**

**DSQ21606 The data set name must be fullyqualified.**

# **Explanation**

You have given a data set name which is not fullyqualified. CICS requires a z/OS fully-qualified data set name enclosed in single quotes.

### **User response**

Provide a z/OS fully-qualified data set name and enclose it in single quotes (for example, 'SMITH.MONDAY.TOTALS').

**DSQ21607 You are not authorized to use this data set.**

# **Explanation**

Use of the data set named *&V1* was denied by the Resource Access Control Facility (RACF) because of insufficient access authority.

## **User response**

Have the data set owner grant you access to the data set or use a different data set name.

#### **DSQ21608** *&V1* **is empty.**

## **Explanation**

The data set you specified for your *&V2 &V3* command, *&V1*, is empty.

### **User response**

Change the data set name used in the command to the name of a data set that contains a *&V3* and retry the command.

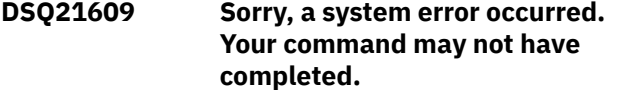

**Explanation:**

See ["DSQ10016" on page 102](#page-109-0).

**DSQ21610 Please follow the directions on the command prompt panel.**

#### **Explanation:**

See ["DSQ20058" on page 311](#page-318-0).

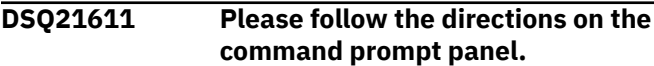

#### **Explanation:**

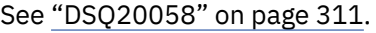

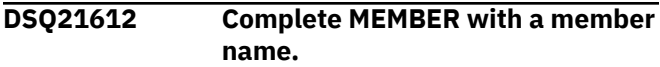

# **Explanation**

Following MEMBER, specify the name of the member from which you are importing a QMF object.

### **User response**

Enter a member name and retry the command.

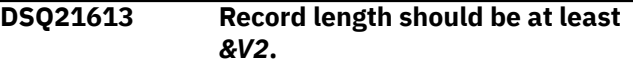

### **Explanation**

The file involved in your import has a record length of *&V1*. This length is too small to contain the necessary valid data. For the type of object you are importing, the record length must be at least *&V2*.

### **User response**

Correct your command to name a different file or import your file into a different type of object.

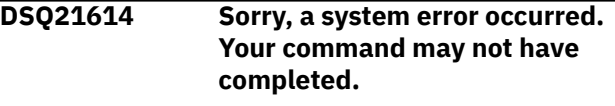

#### **Explanation:**

See ["DSQ10016" on page 102](#page-109-0).

**DSQ21617 Record length should not be greater than** *&V2***.**

## **Explanation**

The file involved in your import has a record length of *&V1*. This length is too large to contain the necessary valid data. For the type of object you are importing, the record length must not be greater than *&V2*.

### **User response**

Correct your command to name a different file or import your file into a different type of object.

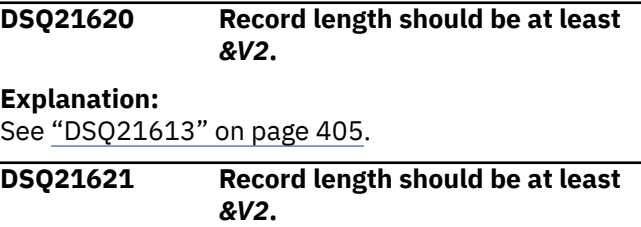

#### **Explanation:**

See "DSQ21613" on page 405.

#### <span id="page-413-0"></span>**DSQ21623 Record length of** *&V1* **should be** *&V2***.**

# **Explanation**

The IMPORT or EXPORT command could not be completed because the file or data set *&V3* referenced in the command has a record length of *&V1*. The expected length for the type of object referenced in your command is *&V2*.

# **User response**

Correct your command to name either a different file or a different type of object.

**DSQ21624 Unable to import from this queuename.**

# **Explanation**

Queue *&V1* cannot be located because:

- The requested queue does not exist.
- The queuename is misspelled.

## **User response**

Correct the queuename and retry the command.

**DSQ21625 The data to be imported is not a form.**

# **Explanation**

You tried to import a form from a source that does not contain a form.

# **User response**

Change the name following the FROM keyword to the name of a source that contains a form object.

#### **DSQ21627 You have no more storage space.**

#### **Explanation:**

See ["DSQ10012" on page 101](#page-108-0).

**DSQ21628 Table** *&V1* **does not match the source data** *&V2***.**

# **Explanation**

You cannot replace this table with the source data. Table *&V1* in the database and the source data *&V2* from the queue do not match for one of the following reasons:

1. They do not have the same number of columns.

- 2. Two corresponding columns have different data types.
- 3. One of the corresponding columns allows null values, and the other does not.

## **User response**

Check the previously listed conditions and correct the problem, or erase the table and retry the command.

**DSQ21630** *&V1* **cannot be imported.**

## **Explanation**

The format for the IMPORT command is

- 1. IMPORT objecttype FROM sourcename
- 2. IMPORT objecttype objectname FROM sourcename

Only QUERY, FORM, PROC, TABLE, or DATA can be imported.

### **User response**

Change the type of the object to be imported, and enter the command again.

#### **DSQ21631 Please tell what to IMPORT.**

# **Explanation**

The format for the IMPORT command is

- 1. IMPORT objecttype FROM sourcename
- 2. IMPORT objecttype objectname FROM sourcename

"objecttype" is missing. If you want to import into temporary storage, objecttype can be QUERY, FORM, PROC, or DATA. If you want to import into the database, objecttype can be QUERY, FORM, PROC, or TABLE.

### **User response**

Add the correct object type to your IMPORT command and enter the command again.

```
DSQ21633 The IMPORT command is
             incomplete.
```
# **Explanation**

The format for the IMPORT command is

- 1. IMPORT objecttype FROM sourcename
- 2. IMPORT objecttype objectname FROM sourcename

Following IMPORT objecttype or objecttype objectname, you have not specified a FROM sourcename.

Specify FROM sourcename, and try your command again. If you entered this command from the LIST panel, be sure that your command was formatted correctly. Refer to the help for the LIST command for details on entering QMF commands from a database object list.

#### **DSQ21634 FROM must follow IMPORT** *&V1***.**

### **Explanation**

The format for the IMPORT *&V1* command is

IMPORT *&V1* FROM sourcename

where "sourcename" identifies the name of the file to import your data from.

Your command did not have the word "FROM" following *&V1*.

#### **User response**

Include the word "FROM" between "*&V1*" and "sourcename", and try the command again.

**DSQ21639** *&V1* **does not exist.**

### **Explanation**

The format for the IMPORT command is:

- 1. IMPORT objecttype FROM sourcename
- 2. IMPORT objecttype objectname FROM sourcename

where "sourcename" is the name of an existing TSO data set. But the data set named in the message cannot be found. Possible causes are:

1. The data set name is misspelled.

2. The data set does not exist.

### **User response**

Change the spelling if it is misspelled. Check for the existence of the requested data set.

**DSQ21643 Sorry, a system error occurred. Your command may not have completed.**

### **Explanation**

Unknown FSSTATE error - error code - &V1.

The computer has detected an internal error. Depending on how your QMF administrator has set up parameters for the trace program, information about

this error could be available in the Q.ERROR\_LOG table and the QMF trace data.

### **User response**

Report the error in accordance with your installation's procedures. See "Installing and Managing Db2 QMF" for your operating system for help in interpreting the error information in the Q.ERROR\_LOG table and the QMF trace data. Also, check to see if your command completed correctly. You can continue to use QMF.

**DSQ21644 Too many names for IMPORT** *&V1***.**

### **Explanation**

The format for the IMPORT command is

1. IMPORT objecttype FROM xxxxx

2. IMPORT objecttype objectname FROM xxxxx

where "xxxxx" identifies the name of the data set containing what you want to import and can also specify one or more options.

QMF sees too many names in "xxxxx". If you specified an option, you may have left off the parenthesis that separates the option from the file identification. You could, for example, have tried to execute

 IMPORT QUERY FROM 'JONES.QUERY.A' (CONFIRM=YES

but you left off the parenthesis preceding CONFIRM.

### **User response**

Change your IMPORT command and try it again.

**DSQ21645** *&V1* **name is not valid when using queue type** *&V2***.**

### **Explanation**

The queue name "*&V1*" was found in your command, but it is not a valid CICS queue name when using CICS queue type *&V2*. One of the following could be causing the problem:

- The queue name is more than 8 characters, when the corresponding queue type has a value of 'TS'.
- The queue name is more than 4 characters, when the corresponding queue type has a value of 'TD'.
- You used a reserved character as the first character of the queue name. Do not use x'FA' through x'FF' as the first character; these characters are reserved for CICS use.

Enter the correct name and execute your command again.

### **DSQ21646 You have no more storage space.**

#### **Explanation:**

See ["DSQ10012" on page 101](#page-108-0).

#### **DSQ21647 You have no more storage space.**

#### **Explanation:**

See ["DSQ10012" on page 101](#page-108-0).

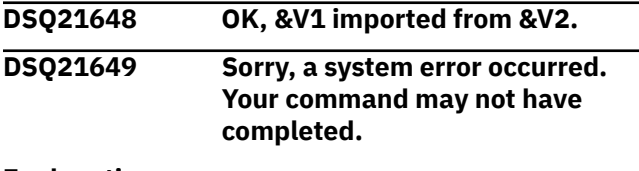

**Explanation:** See ["DSQ10016" on page 102](#page-109-0).

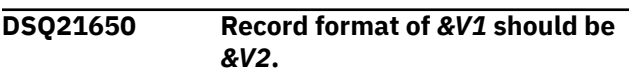

### **Explanation**

The file involved in your IMPORT or EXPORT command has a record format of *&V1*. That format is incompatible with the record format of the type of object you are importing or exporting, which is *&V2*.

### **User response**

Correct your command to name either a different file or a different type of object.

**DSQ21651** *&V1* **does not exist.**

### **Explanation**

The format for the IMPORT command is:

- 1. IMPORT objecttype FROM sourcename
- 2. IMPORT objecttype objectname FROM sourcename

where "sourcename" is the name of a CICS queue. The queue cannot be found. Possible causes are:

1. The queuename is misspelled.

2. The queuename does not exist.

### **User response**

Change the spelling if it is misspelled, or change the queuename to one that exists and retry the command.

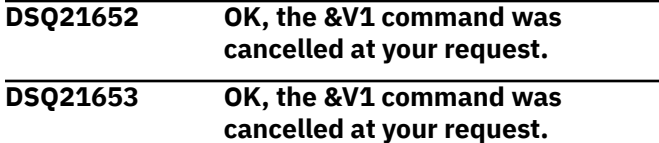

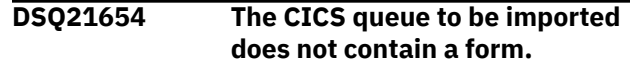

### **Explanation**

You tried to import a form from a CICS queue that does not contain a form.

#### **User response**

Change the name following FROM to the name of a CICS queue that contains a form object.

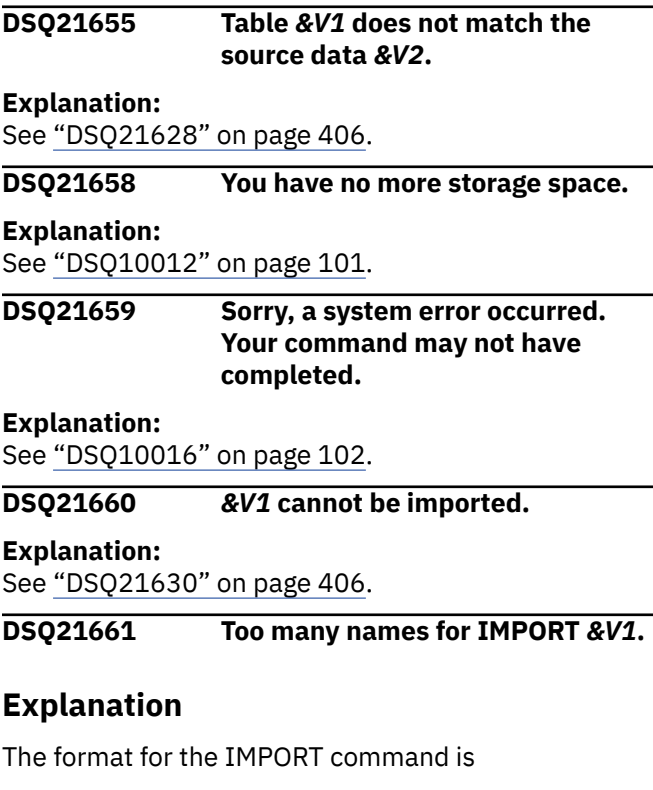

1. IMPORT objecttype FROM xxxxx

2. IMPORT objecttype objectname FROM xxxxx

where "xxxxx" identifies the name of the queue containing what you want to import. You must also specify the QUEUETYPE option. QMF sees too many names in "xxxxx". You may have left off the parenthesis that separates the option from the queue identification. You could, for example, have tried to execute

IMPORT QUERY FROM MYQUERY (QUEUETYPE=TS CONFIRM=YES

but you left off the parenthesis preceding QUEUETYPE.

#### **User response**

Change your IMPORT command and try it again.

### <span id="page-416-0"></span>**DSQ21662 Some data might have been cut off after 79 characters.**

# **Explanation**

Your imported file had records more than 79 characters long. Data beyond position 79 in any record was not imported.

Ignore this message if you received it after importing the QMF installation verification procedure (IVP). The DSQ1ESQI procedure imports the IVP, so you might see this message after you run DSQ1ESQI.

# **User response**

If you received the message for any file other than the QMF IVP, working outside of QMF, restructure the file so that no record is longer than 79 characters. Then import the file again.

### **DSQ21663** *&V1* **is too long.**

#### **Explanation:**

See ["DSQ21598" on page 404](#page-411-0).

**DSQ21664** *&V1* **is too long.**

# **Explanation:**

See ["DSQ21598" on page 404](#page-411-0).

**DSQ21665** *&V1* **is too long.**

#### **Explanation:**

See ["DSQ21598" on page 404](#page-411-0).

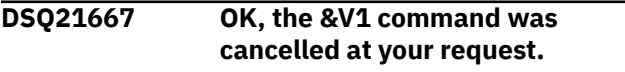

**DSQ21668 You have no more storage space.**

#### **Explanation:**

See ["DSQ10012" on page 101](#page-108-0).

#### **DSQ21669 You have no more storage space.**

#### **Explanation:**

See ["DSQ10012" on page 101](#page-108-0).

**DSQ21671 You cannot use** *&V1* **with IMPORT** *&V2***.**

# **Explanation**

The option *&V1* is not allowed with IMPORT *&V2*.

Options that are allowed for the IMPORT command are:

 MEMBER, CONFIRM, COMMENT, LANGUAGE, ACTION, and SHARE

Except for the MEMBER option, all other options are valid only when importing an object into the database. LANGUAGE option is valid only for FORM object. ACTION option is valid only for TABLE object. SHARE option is not valid for TABLE object.

### **User response**

Change the option and give the command again.

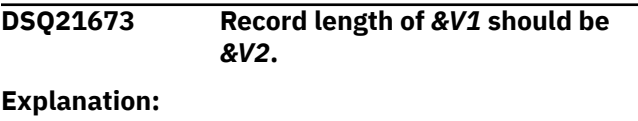

See ["DSQ21623" on page 406](#page-413-0).

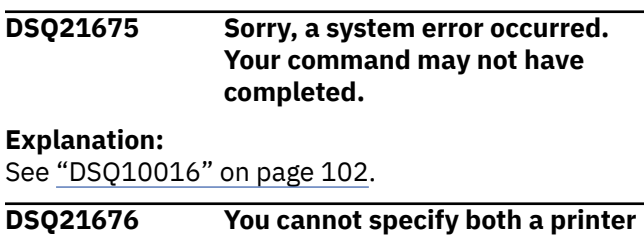

#### **name and a queue name.**

## **Explanation**

During execution of the Print command, both a printer name and a CICS queue name were supplied. You may have entered the printer name on the command line, or during command prompting, or it may be included in your QMF profile. These values cannot both be nonblank when printing. You have these options:

- To use GDDM printing, enter a printer name. You must specify a printer name if you are printing a form, a chart, or a prompted query. You may set the printer name in your QMF profile so that it will always be used. Please note, however, that if you specify a valid queue name and queue type in your Print command, the profile printer name will NOT be used.
- Enter a CICS queue name and queue type to use QMF printing without GDDM, and direct your output to a specified queue. If you enter these values in your Print command, the profile printer name (if any) will NOT be used.
- Leave all three options blank. In this case, the default CICS queue name and queue type will be used.

### **User response**

Decide whether you want your Print command to use GDDM printing or a CICS queue. Then reissue the command, specifying EITHER a printer name OR the CICS queue name and queue type. If you omit all three options, the default CICS queue name and queue type will be used.

<span id="page-417-0"></span>For a list of valid printer names, contact your QMF administrator.

#### **DSQ21677 You cannot specify both a printer name and a queue type.**

# **Explanation**

During execution of the Print command, both a printer name and a CICS queue type were supplied. You may have entered the printer name on the command line, or during command prompting, or it may be included in your QMF profile. These values cannot both be nonblank when printing. You have these options:

- To use GDDM printing, enter a printer name. You must specify a printer name if you are printing a form, a chart, or a prompted query. You may set the printer name in your QMF profile so that it will always be used. Please note, however, that if you specify a valid queue name and queue type in your Print command, the profile printer name will NOT be used.
- Enter a CICS queue name and queue type to use QMF printing without GDDM, and direct your output to a specified queue. If you enter these values in your Print command, the profile printer name (if any) will NOT be used.
- Leave all three options blank. In this case, the default CICS queue name and queue type will be used.

### **User response**

Decide whether you want your Print command to use GDDM printing or a CICS queue. Then reissue the command, specifying either a printer name or the CICS queue name and queue type. If you omit all three options, the default CICS queue name and queue type will be used.

For a list of valid printer names, contact your QMF administrator.

#### **DSQ21678 You cannot specify both a printer name and the SUSPEND keyword.**

# **Explanation**

During execution of the Print command, both a printer name and the CICS SUSPEND keyword were supplied. You may have entered the printer name on the command line, or during command prompting, or it may be included in your QMF profile. These values cannot both be non-blank when printing. You have these options:

• To use GDDM printing, enter a printer name. You must specify a printer name if you are printing a

form, a chart, or a prompted query. You may set the printer name in your QMF profile so that it will always be used. Please note, however, that if you specify a valid queue name and queue type in your Print command, the profile printer name will NOT be used.

- Enter a CICS queue name and queue type to use QMF printing without GDDM, and direct your output to a specified queue. If you enter these values in your Print command, the profile printer name (if any) will NOT be used. Select YES or NO as the value of the SUSPEND option.
- Leave all three options blank. In this case, the default CICS queue name and queue type will be used. The default SUSPEND option is NO.

### **User response**

Decide whether you want your Print command to use GDDM printing or a CICS queue. Then reissue the command, specifying either a printer name or the CICS queue name and queue type and SUSPEND option. If you omit all three options, the default CICS queue name, queue type and SUSPEND option will be used.

For a list of valid printer names, contact your QMF administrator.

#### **DSQ21679 Use YES or NO after the SUSPEND keyword.**

## **Explanation**

During execution of the Print, Export or Import command, you did not supply a valid value for the SUSPEND keyword. The valid values for SUSPEND are:

- YES wait until the CICS queue is available before completing the Print, Export or Import command.
- NO if the CICS queue is busy, terminate the Print, Export or Import command with a message.
- Omit the SUSPEND option. The default value of NO will be used.

### **User response**

Choose a valid value for the SUSPEND keyword and reissue the Print, Export or Import command.

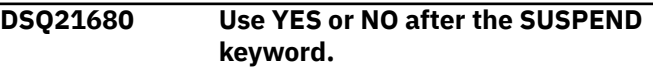

#### **Explanation:**

See "DSQ21679" on page 410.

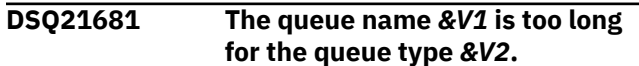

CICS queue names of type *&V2* have a length restriction of *&V3*. You have specified a queue name which is *&V4* characters long.

## **User response**

Specify a queue name which is *&V3* characters or less.

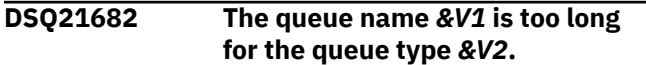

#### **Explanation:**

See ["DSQ21681" on page 410](#page-417-0).

**DSQ21683 Use TS or TD after the Queue type keyword.**

## **Explanation**

You have not supplied one of the valid values for the CICS queue type keyword. The valid values are:

- TS for temporary storage
- TD for transient data

### **User response**

Supply one of the valid values for the CICS queue type and give the command again. If you have specified the CICS queue name, the queue type must also be specified. To use the default values, leave both keywords blank.

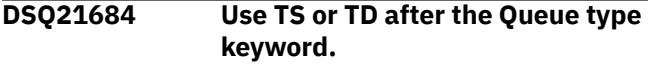

#### **Explanation:**

See "DSQ21683" on page 411.

**DSQ21685 Queue name and queue type must both be specified.**

## **Explanation**

If either the CICS queue name or the CICS queue type are specified for this command, both values must be specified.

If you omit both values, the defaults will be used.

### **User response**

Specify both queue name and queue type, or omit both to use the defaults.

**DSQ21686 Queue name and queue type must both be specified.**

**Explanation:** See "DSQ21685" on page 411.

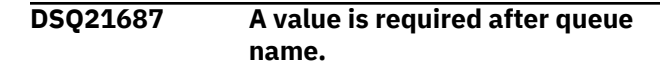

# **Explanation**

You have specified the CICS queue name keyword but you have not given a value for the keyword. If you omit this keyword, the default value will be used.

#### **User response**

Give a value for queue name, or omit the keyword to use the default.

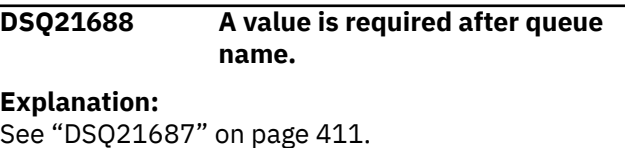

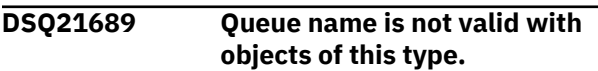

# **Explanation**

You have specified the CICS queue name keyword with an object of type form, chart or prompted query. With objects of this kind, you cannot specify a CICS queue name; you must supply a valid printer name.

### **User response**

Repeat the command, omitting the CICS queue name and supplying a valid printer name.

### **DSQ21690 Queue type is not valid with objects of this type.**

## **Explanation**

You have specified the CICS queue type keyword with an object of type form, chart or prompted query. With objects of this kind, you cannot specify a CICS queue name; you must supply a valid printer name.

### **User response**

Repeat the command, omitting the CICS queue type and supplying a valid printer name. For a list of valid printer names, contact your QMF administrator.

#### **DSQ21691 SUSPEND is not valid with objects of this type.**

## **Explanation**

You have specified the CICS SUSPEND keyword with an object of type form, chart or prompted query. With objects of this kind, you cannot specify a CICS queue name; you must supply a valid printer name.

Repeat the command, omitting the SUSPEND keyword and supplying a valid printer name.

For a list of valid printer names, contact your QMF administrator.

#### **DSQ21692** *&V2* **cannot be used with PRINT.**

### **Explanation**

Option *&V2* is not allowed with the PRINT command. Use only the options listed below:

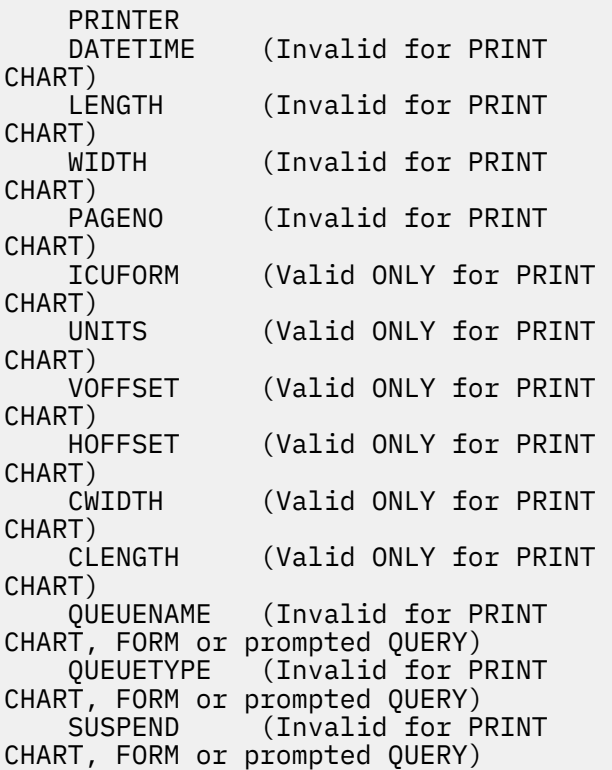

#### **User response**

Remove *&V2* and any value after it, then retry the command.

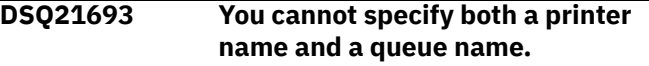

#### **Explanation:**

See ["DSQ21676" on page 409](#page-416-0).

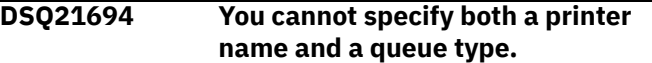

**Explanation:**

See ["DSQ21677" on page 410](#page-417-0).

**DSQ21695 You cannot specify both a printer name and the SUSPEND keyword.**

#### **Explanation:**

See ["DSQ21678" on page 410](#page-417-0).

#### **DSQ21696 Do not use this value for the LENGTH option when a value is used for the PRINTER option.**

### **Explanation**

You specified *&V2* for LENGTH, and *&V3* for PRINTER, but *&V2* is not allowed when a GDDM printer nickname is also supplied for the PRINTER option. If a PRINTER name exists on the Profile panel, you can override this value when you issue the PRINT command by following the PRINTER keyword with blanks ('' or ' ').

You can supply the value for the LENGTH option on the PRINT command, on the Profile panel, or on the PRINT Command Prompt panel.

#### **User response**

Enter a numeric value for the LENGTH option, or make sure that the PRINTER name is blank.

#### **DSQ21697** *&V1* **option can only be used with PRINT REPORT.**

#### **Explanation:**

See ["DSQ21199" on page 381](#page-388-0).

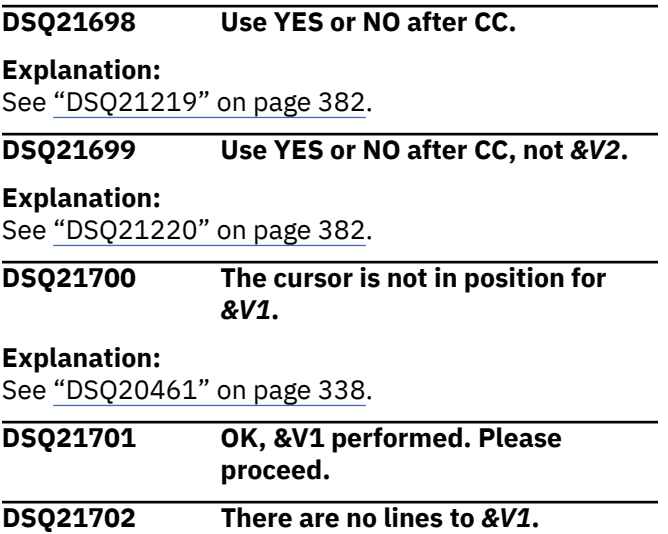

### **Explanation**

The cursor must be placed in the body of the display on a line which can be deleted.

#### **User response**

Continue with another command.

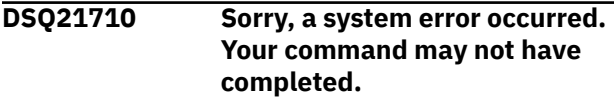

#### **Explanation:**

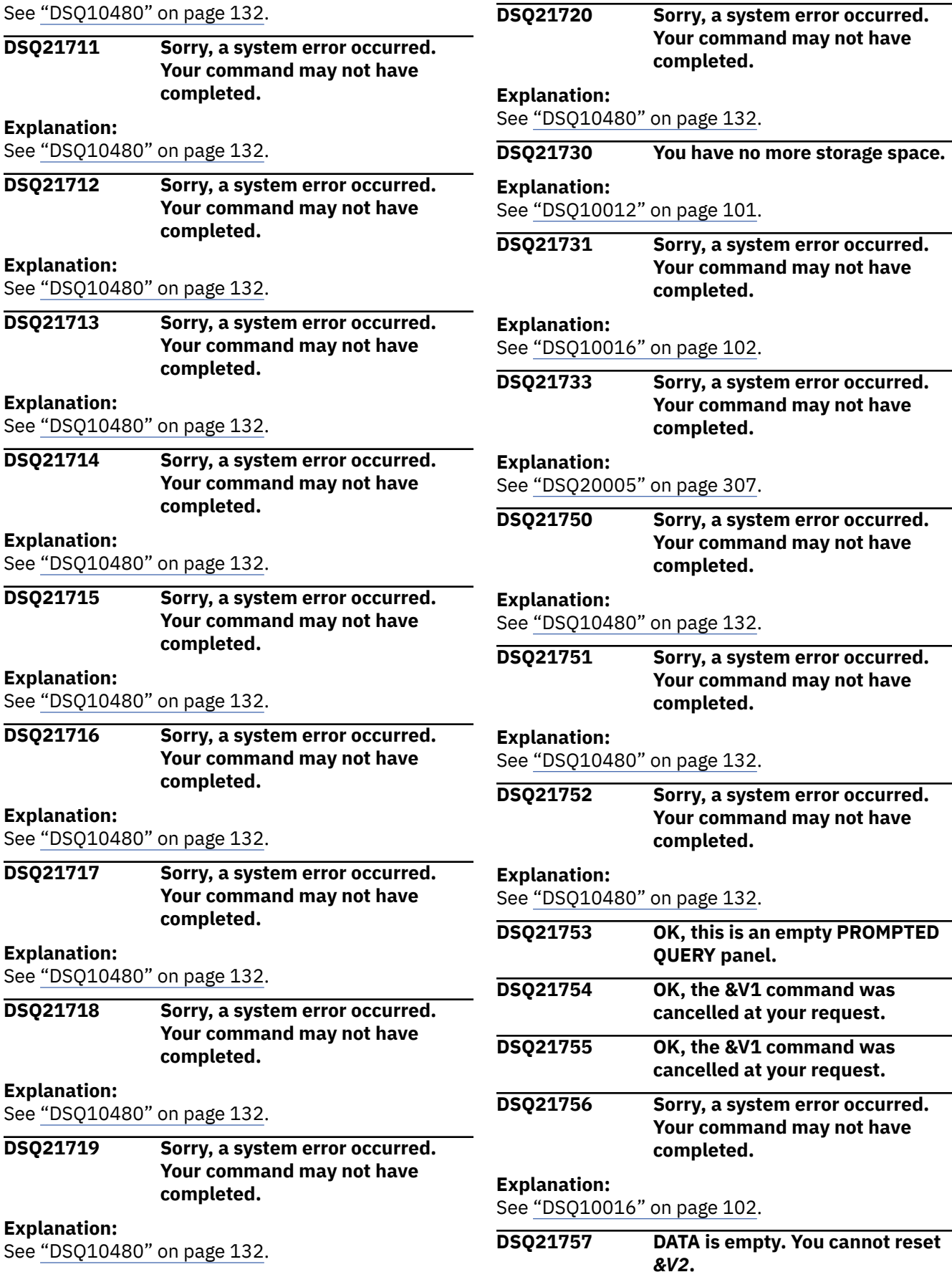

<span id="page-421-0"></span>When resetting the FORM, DATA is needed. If there is nothing in DATA, the *&V2* cannot be reset.

### **User response**

Continue with another command.

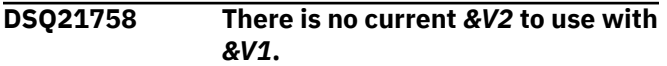

**Explanation:**

See ["DSQ20343" on page 330](#page-337-0).

**DSQ21759 You cannot reset** *&V2***.**

# **Explanation**

The only objects you can reset are DATA, FORM, PROFILE, PROC, QUERY, GLOBAL, and FORM.x, where x is COLUMNS, PAGE, DETAIL, CALC, FINAL, OPTIONS, CONDITIONS or BREAKn (where n is an integer from 1 to 6).

RESET restores one of these to its default or empty condition.

# **User response**

Substitute one of the types listed above for *&V2*. To remove an object in the database, use the ERASE command.

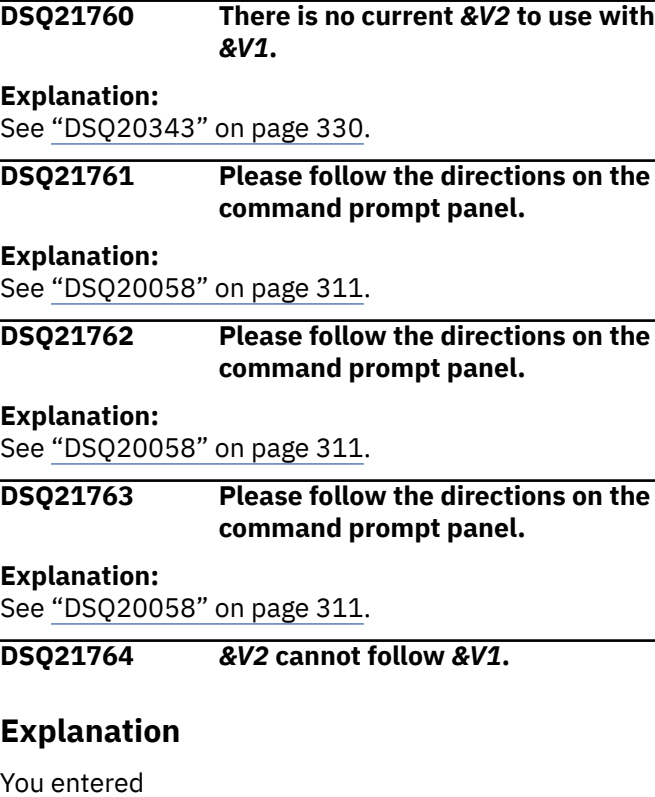

RESET *&V1 &V2*

which doesn't match any of these valid command formats:

RESET GLOBAL ALL RESET GLOBAL (list of variable names RESET objecttype (options

### **User response**

Use one of the above formats. If you use variable names or options, be sure to precede them with a left parenthesis. Then retry the command.

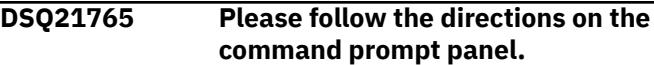

#### **Explanation:**

See ["DSQ20058" on page 311](#page-318-0).

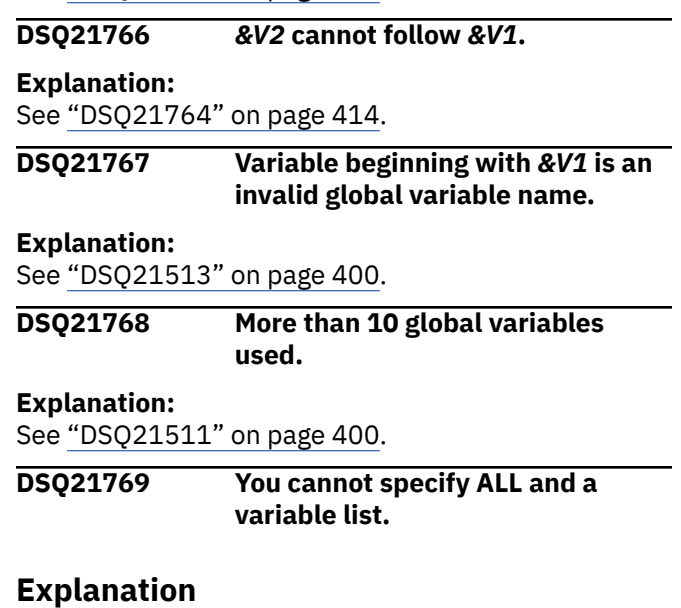

You entered

RESET GLOBAL ALL (list of variable names

but the format for the RESET GLOBAL command is

RESET GLOBAL ALL RESET GLOBAL (list of variable names

## **User response**

Specify one of these alternatives and retry the command.

**DSQ21770 You specified neither ALL nor a variable list.**

### **Explanation**

You entered

RESET GLOBAL

but the format of the RESET GLOBAL command is

RESET GLOBAL ALL RESET GLOBAL (list of variable names

#### **User response**

Specify one of these alternatives and retry the command.

#### **DSQ21771 Variable beginning with** *&V1* **is an invalid global variable name.**

**Explanation:**

See ["DSQ21513" on page 400](#page-407-0).

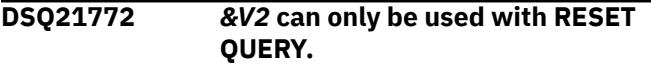

## **Explanation**

The LANGUAGE option is only valid on RESET, and it only applies to RESET QUERY. These commands are valid:

 RESET QUERY (LANGUAGE=SQL -- to get a QUERY panel for SQL. RESET QUERY (LANGUAGE=QBE -- to get a QUERY panel for QBE. RESET QUERY (LANGUAGE=PROMPTED - to get a QUERY panel for

prompted query.

### **User response**

Use one of the three commands shown above, or remove the option from your command.

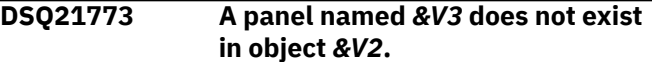

**Explanation:**

See ["DSQ20357" on page 331](#page-338-0).

**DSQ21774 You cannot RESET panel** *&V2***.**

#### **Explanation**

You specified an invalid panel. Valid panels for the RESET command are:

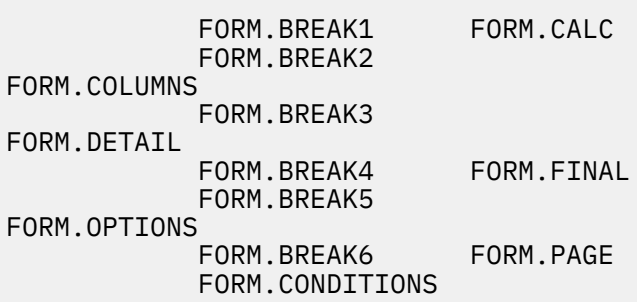

#### **User response**

Specify a valid panel on your RESET command and retry the command.

#### **DSQ21775 You have no more storage space.**

**Explanation:**

See ["DSQ10012" on page 101](#page-108-0).

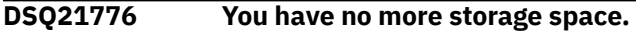

#### **Explanation:**

See ["DSQ10012" on page 101](#page-108-0).

**DSQ21777 Your** *&V1* **command needs a name to act on.**

#### **Explanation:**

See ["DSQ20338" on page 330](#page-337-0).

```
DSQ21778 You cannot reset &V2.
```
#### **Explanation:**

See ["DSQ21759" on page 414](#page-421-0).

**DSQ21779 Too many names for RESET.**

#### **Explanation**

The valid command formats for RESET are:

- 1. RESET objecttype (options
- 2. RESET GLOBAL ALL
- 3. RESET GLOBAL (list of variable names

#### **User response**

Change the RESET command and give it again.

**DSQ21780 You cannot reset** *&V2***.**

**Explanation:** See ["DSQ21759" on page 414](#page-421-0).

**DSQ21781 You cannot use** *&V1* **with** *&V2***.**

**Explanation:**

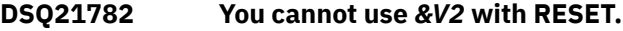

The only valid options for RESET are LANGUAGE, VARS, and USING. For example, the following commands are valid:

```
RESET QUERY (LANGUAGE=SQL -- to
get a QUERY panel for SQL.
RESET QUERY (LANGUAGE=QBE -- to
get a QUERY panel for QBE.
RESET QUERY (LANGUAGE=PROMPTED -- to 
get a PROMPTED QUERY panel.
RESET FORM.DETAIL (VAR = n 
where 1 \le n \le 99RESET FORM.DETAIL (VAR = n USING = m 
where 1 \le m, n \le 99 & n^2 = mRESET FORM.DETAIL (VAR = ALL
```
#### **User response**

Use one of the six commands shown above, or remove the option from your command.

#### **DSQ21783 You have no more storage space.**

**Explanation:**

See ["DSQ10012" on page 101](#page-108-0).

**DSQ21784 Use QBE, SQL or PROMPTED after LANGUAGE, not** *&V2***.**

### **Explanation**

*&V2* is not valid for the LANGUAGE option. Use ...

- 1. SQL to get an empty panel for a SQL query.
- 2. QBE to get an empty panel for a QBE query.
- 3. PROMPTED to start a prompted query session.

#### **User response**

Change the language value to SQL, QBE or PROMPTED and continue. Or omit the LANGUAGE option to use the value of LANGUAGE in your profile.

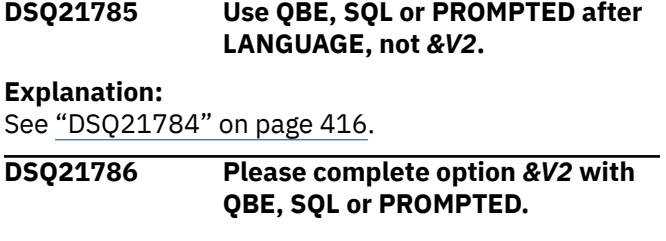

### **Explanation**

The option *&V2* is incomplete without a value. Use ...

- 1. *&V2*=SQL to get an empty panel for a SQL query.
- 2. *&V2*=QBE to get an empty panel for a QBE query.
- 3. *&V2*=PROMPTED to start a prompted query session.

#### **User response**

Complete the command or remove *&V2* to use the value of LANGUAGE in your profile.

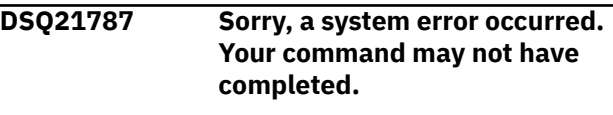

#### **Explanation:**

See ["DSQ10016" on page 102](#page-109-0).

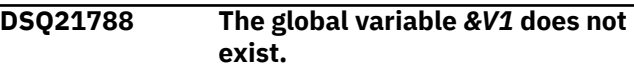

### **Explanation**

You are trying to reset the global variable *&V1*. However, this variable does not exist and therefore cannot be reset.

#### **User response**

Change or remove *&V1* and retry the command.

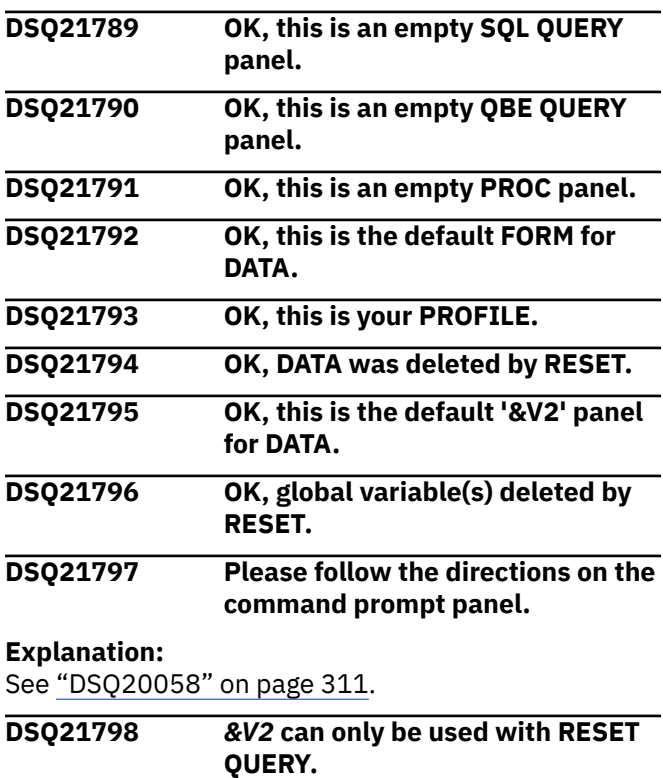

The *&V2* option is only valid for the RESET QUERY command.

## **User response**

Use *&V2* with RESET QUERY only.

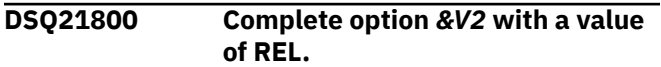

**Explanation:**

See ["DSQ21521" on page 401](#page-408-0).

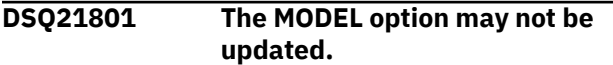

#### **Explanation:**

See ["DSQ21522" on page 401](#page-408-0).

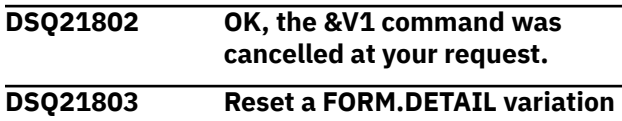

**from the FORM.DETAIL panel.**

# **Explanation**

The FORM.DETAIL panel that is currently defined in the work area has more than one variation defined. You can reset only one variation at a time. You must enter the RESET FORM.DETAIL command from the FORM.DETAIL panel displaying the variation that you want to reset.

## **User response**

Enter the SHOW FORM.DETAIL to display the last FORM.DETAIL panel that was previously displayed. Then navigate to the variation panel that you want to reset and enter RESET FORM.DETAIL on the command line.

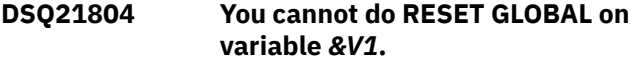

# **Explanation**

The letters DSQ are reserved for QMF. You cannot reset any global variables that have names starting with the letters DSQ.

## **User response**

If the variable is a global variable that is one of the selected DSQ variables that is valid to set, you can reset the variable by using the SET GLOBAL command to change it.

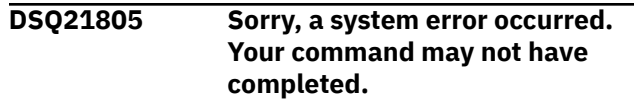

# **Explanation:**

See ["DSQ20358" on page 332](#page-339-0).

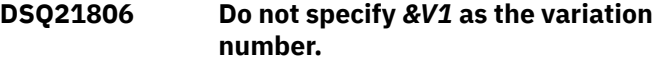

## **Explanation**

The variation number *&V1* specified in the command is invalid. You can only specify a variation number from 1 to 99 or from 1 to the number of already defined variations whichever is less.

### **User response**

If you wish to reset / display a *&V2* variation panel on which you have already entered some text information, enter the variation number for that panel in this field. Enter only a number from 1 to 99 in this field and the number should not be greater than the number of already defined variations.

#### **DSQ21807 Do not specify** *&V1* **in the USING field.**

# **Explanation**

The variation number *&V1* specified in the using field must satisfy all the following conditions:

- 1. It must be between 1 and 99.
- 2. Its variation must have been defined.
- 3. It cannot be the same number as specified in VAR parameter.
- 4. VARIATION = ALL must not be specified.
- 5. Its variation cannot have all default values if it is used to reset a NEW variation.

### **User response**

- 1. If you wish to reset a *&V2* variation panel on which you have already entered some text information, enter the variation number for that panel in this field.
- 2. If you wish to reset a *&V2* variation panel based on the information of another variation, enter different variation numbers for the VARIATION and USING fields.
- 3. If you wish to reset all *&V2* variation panels, enter VARIATION = ALL without specifying USING.

```
DSQ21808 Sorry, a system error occurred.
               Your command may not have
               completed.
```
**Explanation:** See ["DSQ10016" on page 102](#page-109-0).

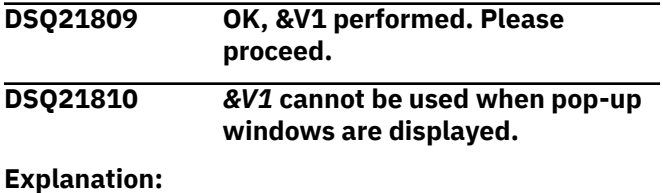

See ["DSQ21063" on page 376](#page-383-0).

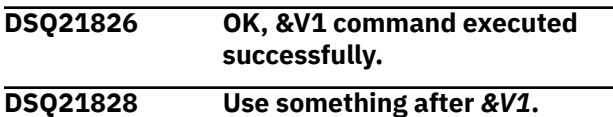

### **Explanation**

"*&V1*" must be followed by a *&V1* command or the name of a stored *&V1* routine you want to execute.

### **User response**

Enter something after *&V1* and give the command again.

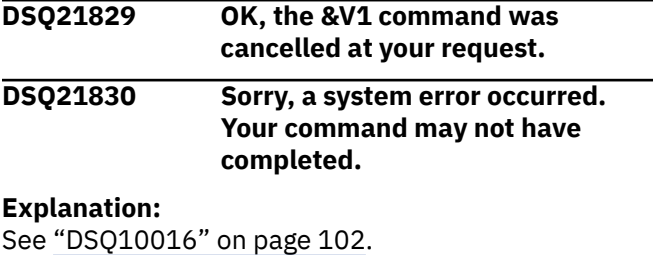

**DSQ21831 You have no more storage space.**

**Explanation:** See ["DSQ10012" on page 101](#page-108-0).

**DSQ21832 Use something after** *&V1***.**

**Explanation:**

See "DSQ21828" on page 418.

**DSQ21833 ISPF services were unavailable for the** *&V1* **command.**

**Explanation:**

See ["DSQ20697" on page 354](#page-361-0).

**DSQ21835 The return code from your** *&V1* **command was** *&V2***.**

# **Explanation**

The return code may mean that your command did not execute successfully, depending on what you wanted to do. If you issued an installation-defined command, it means that something the command was trying to do was not successful.

### **User response**

If you issued the TSO command, check the meaning of the return code and correct the command accordingly. If nothing was wrong, try executing the command from a CLIST that sends back a return code of zero for successful execution. If you issued an installationdefined command see your support person, or the person who defined the command.

**DSQ21836 Your** *&V1* **command did not complete (RC =** *&V2***).**

# **Explanation**

Your command did not run to completion. The return code in parentheses (*&V2*) was returned from *&V1*

### **User response**

If you issued the TSO command, check the meaning of the return code and correct the command accordingly. If you issued an installation-defined command, see your QMF administrator or the person who defined the command.

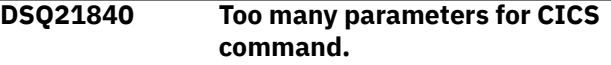

# **Explanation**

The CICS command has the following format:

```
CICS transid ( FROM = 'cicsdata' 
TERMID = termid
```
where:

#### **transid**

The symbolic identifier of the transaction to be executed.

#### **cicsdata**

The data, parameter list to be passed to the transaction (optional).

#### **termid**

The symbolic identifier of the terminal associated with the transaction (optional).

### **User response**

Reenter your command. You can request prompting by entering "CICS ?".

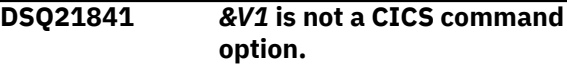

You entered an option which is not recognized by the CICS command. The correct format is:

CICS transid ( FROM = 'cicsdata'  $TERMID = terminal$ 

#### where:

#### **transid**

The symbolic identifier of the transaction to be executed.

#### **cicsdata**

The data, parameter list to be passed to the transaction (optional).

#### **termid**

The symbolic identifier of the terminal associated with the transaction (optional).

#### **User response**

Reenter your command. You can request prompting by entering "CICS ?".

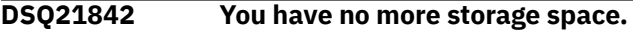

#### **Explanation:**

See ["DSQ10012" on page 101](#page-108-0).

**DSQ21843 Required transaction identifier is missing.**

### **Explanation**

The CICS command has the following format:

CICS transid ( FROM = 'cicsdata'  $TERMID = terminal$ 

#### where:

#### **transid**

The symbolic identifier of the transaction to be executed.

#### **cicsdata**

The data, parameter list to be passed to the transaction (optional).

#### **termid**

The symbolic identifier of the terminal associated with the transaction (optional).

#### **User response**

Reenter your command. You can request prompting by entering "CICS ?".

#### **DSQ21844 Please follow the directions on the command prompt panel.**

#### **Explanation:**

See ["DSQ20058" on page 311](#page-318-0).

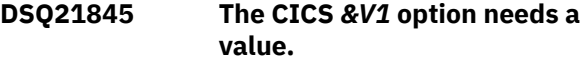

### **Explanation**

You didn't enter a value for the *&V1* keyword. The format of the CICS command is:

```
CICS transid ( FROM = 'cicsdata' 
TERMID = termid
```
where:

#### **transid**

The symbolic identifier of the transaction to be executed.

#### **cicsdata**

The data, parameter list to be passed to the transaction (optional).

#### **termid**

The symbolic identifier of the terminal associated with the transaction (optional).

#### **User response**

Reenter your command. You can request prompting by entering "CICS ?".

```
DSQ21846 Sorry, a system error occurred.
               Your command may not have
               completed.
```
# **Explanation:**

See ["DSQ10016" on page 102](#page-109-0).

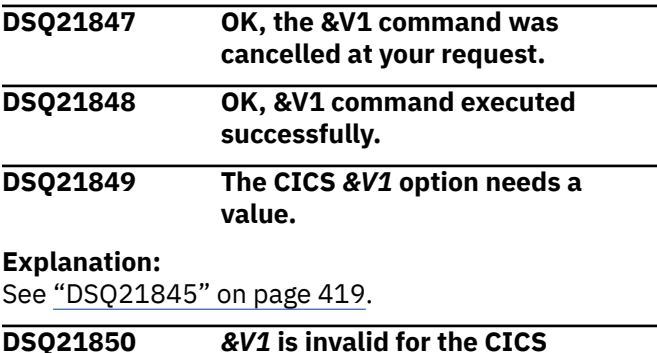

**command.**

You entered an option which is not recognized by the CICS command. The correct format is:

CICS transid ( FROM = 'cicsdata' TERMID = termid

where:

#### **transid**

The symbolic identifier of the transaction to be executed (max length  $= 4$ ).

#### **cicsdata**

The data, parameter list to be passed to the transaction (optional, max length = 55).

#### **termid**

The symbolic identifier of the terminal associated with the transaction (optional, max length  $= 4$ ).

#### **User response**

Reenter your command. You can request prompting by entering "CICS ?".

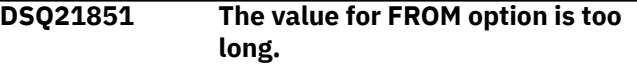

### **Explanation**

The text following FROM cannot contain more than 78 characters. If the value contains blanks, periods, or right parentheses, put it in single quotes. If it contains a single quote or an apostrophe, double that. An alternative to doubling the quote is to use parentheses as the delimiter and not double anything.

Examples of acceptable syntax:

```
 FROM = &DSQAP_CICS_PQNAME
 FROM = (&DSQAP_CICS_PQNAME)
FROM = 'Smith''s report.'
 FROM = (Smith's report.)
 FROM = 'March Tax'
 FROM = (March Tax)
 FROM = '12/21/98'
 FROM = (12/21/98)
FROM = 12/21/98
```
#### **User response**

Shorten the value for the FROM option to 78 characters or less and give the command again.

**DSQ21853 CICS transaction not started. Return code is** *&V2***.**

#### **Explanation**

Your CICS transaction was not started. See your CICS documentation. The return code (*&V2*) is "EIBRESP" which was returned by the CICS START command.

#### **User response**

Correct your CICS command. You can refer to the CICS documentation to determine the meaning of the CICS return code.

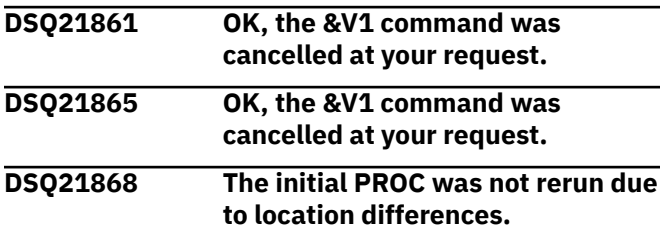

### **Explanation**

Because your starting location and current location are different QMF did not rerun your initial procedure.

- Starting location: *&V2*
- Current location: *&V3*

#### **User response**

If your applications use initial procedures when starting QMF, you should ensure that the starting and ending locations are the same.

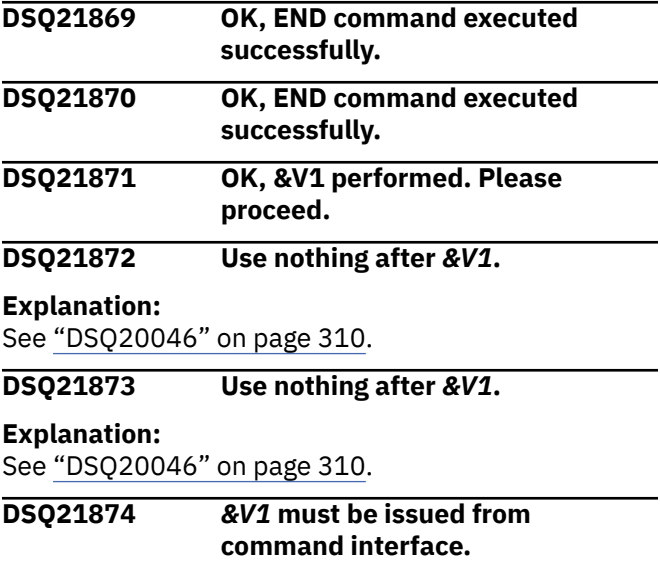

### **Explanation**

Your *&V1* command must be issued from the QMF command interface. It cannot be issued from the terminal or from a QMF procedure.

Issue your command from the QMF command interface. **DSQ21875 Sorry, a system error occurred. Your command may not have completed. Explanation:** See ["DSQ10480" on page 132](#page-139-0). **DSQ21876 Sorry, a system error occurred. Your command may not have completed. Explanation:** See ["DSQ10480" on page 132](#page-139-0). **DSQ21877 You have no more storage space. Explanation:** See ["DSQ10012" on page 101](#page-108-0). **DSQ21880 Sorry, a system error occurred. Your command may not have completed. Explanation:** See ["DSQ10480" on page 132](#page-139-0). **DSQ21881 Sorry, a system error occurred. Your command may not have completed. Explanation:** See ["DSQ10480" on page 132](#page-139-0). **DSQ21882 You have no more storage space. Explanation:** See ["DSQ10012" on page 101](#page-108-0). **DSQ21900 Sorry, a system error occurred. Your command may not have completed. Explanation:** See ["DSQ10016" on page 102](#page-109-0). **DSQ21901 You have no more storage space. Explanation:** See ["DSQ10012" on page 101](#page-108-0). **DSQ21951 You have no more storage space. Explanation:** See ["DSQ10012" on page 101](#page-108-0). **DSQ21952 Sorry, a system error occurred. Your command may not have completed. Explanation:**

See ["DSQ10016" on page 102](#page-109-0).

**DSQ21953 You have no more storage space.**

#### **Explanation:**

See ["DSQ10012" on page 101](#page-108-0).

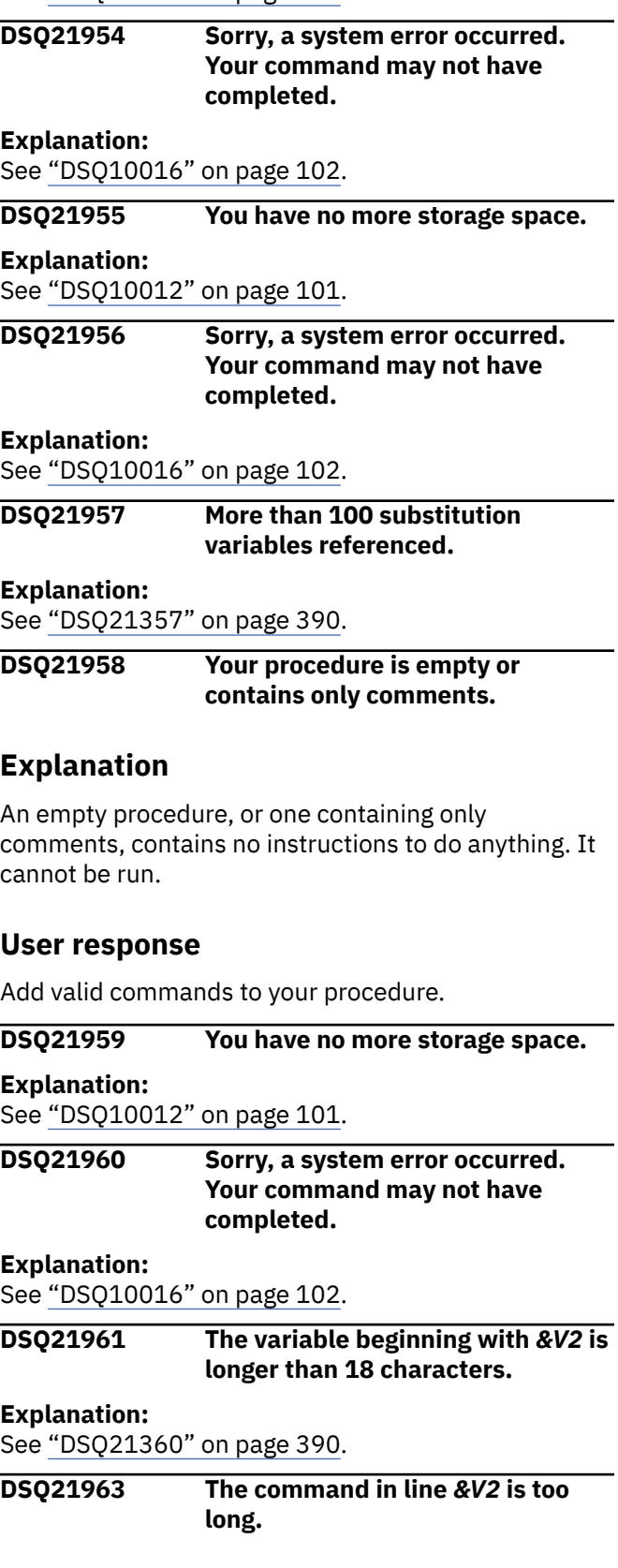

#### **Explanation**

The command text string in line *&V2* exceeds the QMF limit. The maximum length of a QMF command in the

Procedure object is *&V3* bytes. A command over this limit will cause the execution of a procedure to stop.

### **User response**

Rewrite your procedure to shorten the command and rerun it.

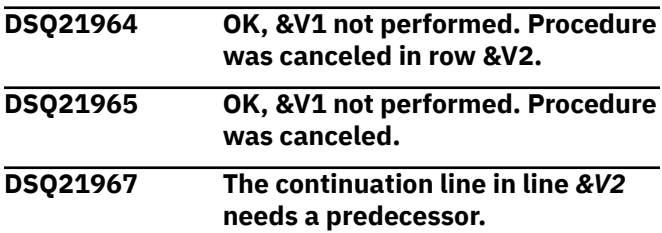

### **Explanation**

The continuation line in line *&V2* is the first command line found in your procedure. A continuation line must have a previous line to be continued.

### **User response**

Remove the continuation symbol *&V3* or give the continuation line a predecessor to start the command statement.

#### **DSQ21969 You have no more storage space.**

#### **Explanation:**

See ["DSQ10012" on page 101](#page-108-0).

#### **DSQ21970 Sorry, a system error occurred. Your command may not have completed.**

#### **Explanation:**

See ["DSQ10016" on page 102](#page-109-0).

#### **DSQ21971 Quoted commands within a procedure cannot span lines.**

## **Explanation**

Commands within procedures that are enclosed within single quotes must appear on a single line. For example,

'DISPLAY + Q.STAFF'

is an invalid command.

### **User response**

Correct the command by either:

1. Removing the quotes (because the quotes are optional)

2. Changing the command so that it appears on one line (that is, 'DISPLAY Q.STAFF')

#### **DSQ21972 Your command contains an unpaired single quote.**

## **Explanation**

There must be an even number of single quotes in any QMF command that contains quotes. When a quote is used inside another quoted string, it must be shown as two consecutive quotes. For example:

SAVE QUERY AS TESTORG (COMMENT='IT''S A TEST' 'SAVE QUERY AS TESTORG (COMMENT=''IT''''S A TEST'''

In the quoted string above, all the quotes are doubled except for the outside quotes that set off the string.

### **User response**

Correct the command so that it contains an even number of single quotes and all occurrences of single quotes within a quoted string appear as two consecutive quotes.

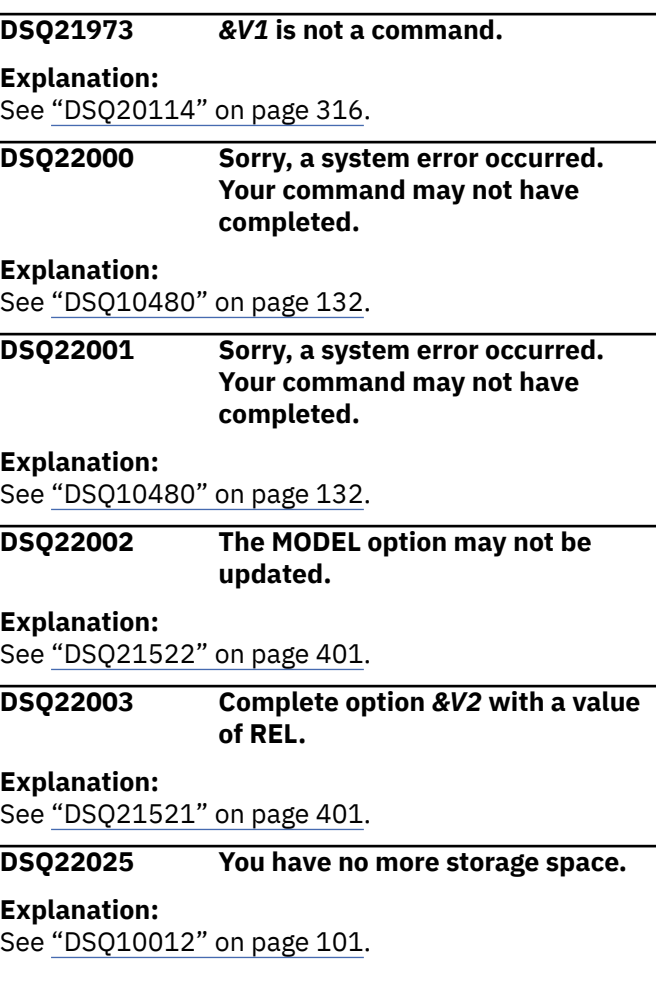

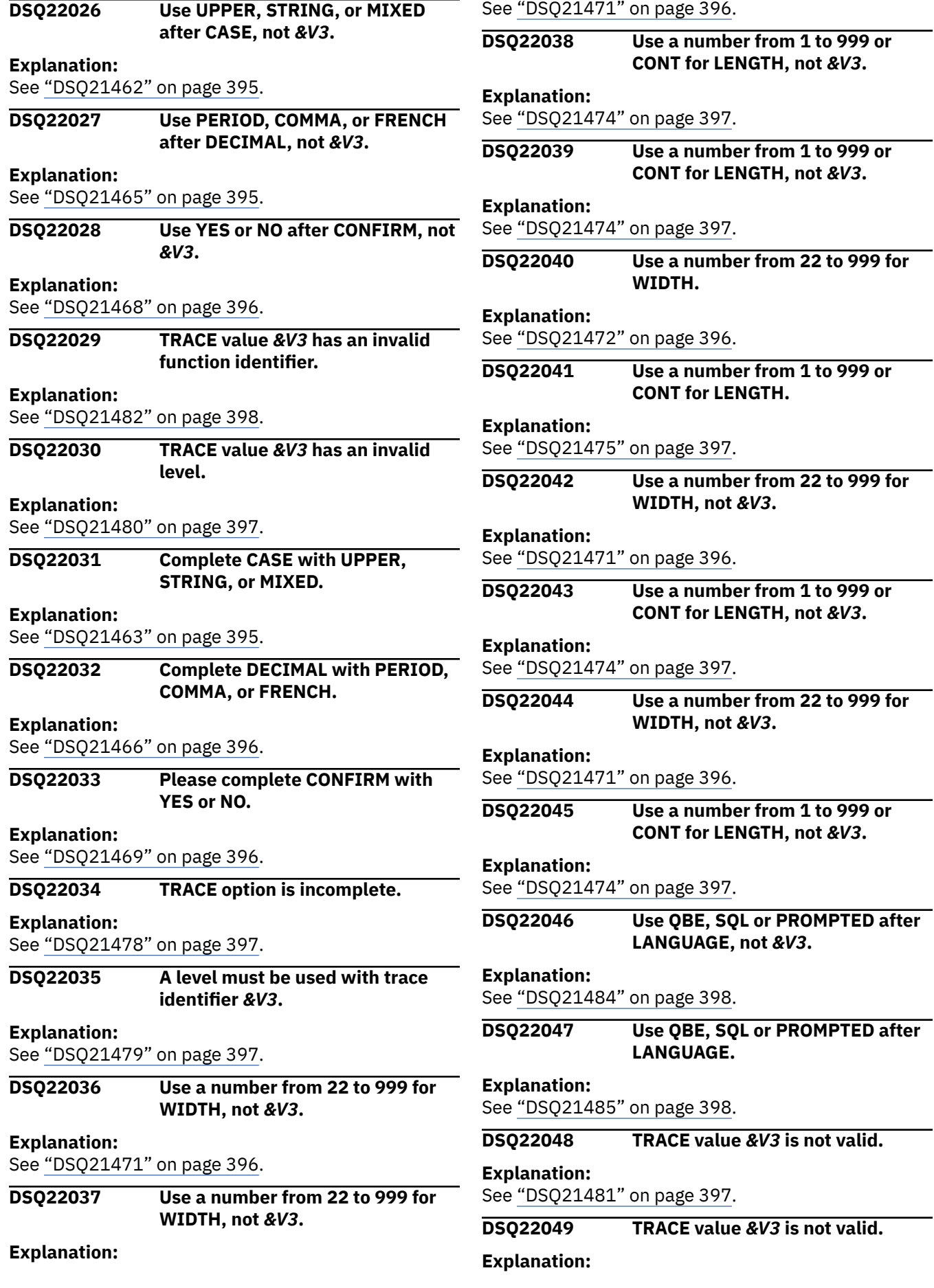

**DSQ22050 You cannot change trace settings now.**

# **Explanation**

QMF has been invoked as a Db2 for z/OS stored procedure with settings that specify trace data to be returned in a result set. When tracing has been set up in this way, the trace settings cannot be modified until QMF is restarted.

### **User response**

If you need to be able to modify the trace settings when running QMF as a stored procedure, specify a value of 'DSQDEBUG' on the L2-destination parameter when you issue the CALL command to start QMF. This value sends trace output to the DSQDEBUG data set and allows you to modify the trace settings after QMF is started.

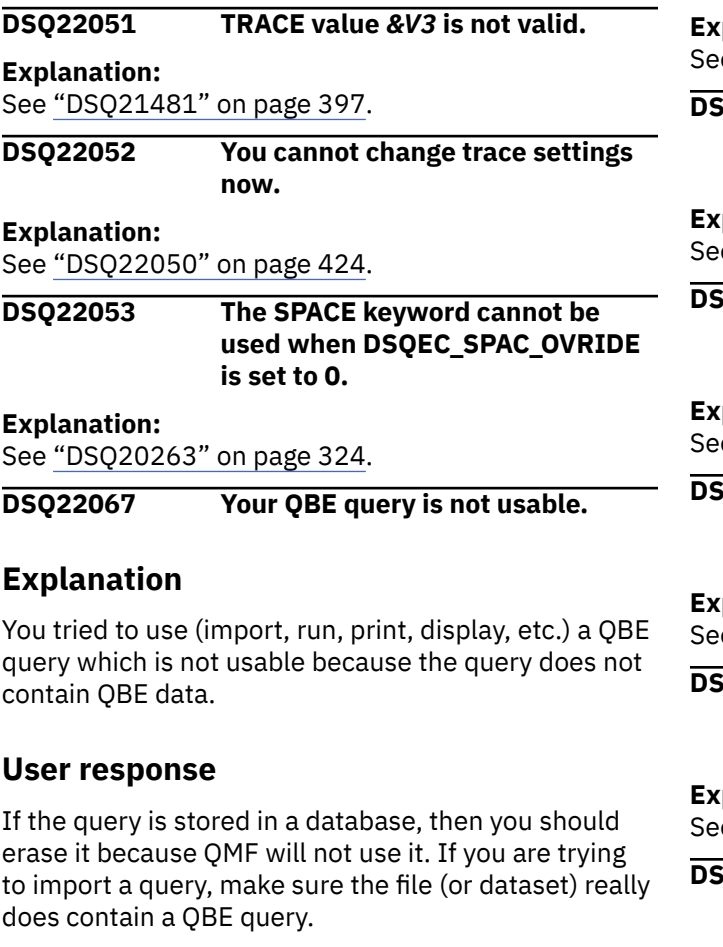

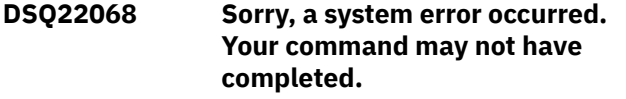

**Explanation:**

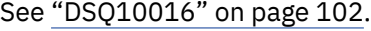

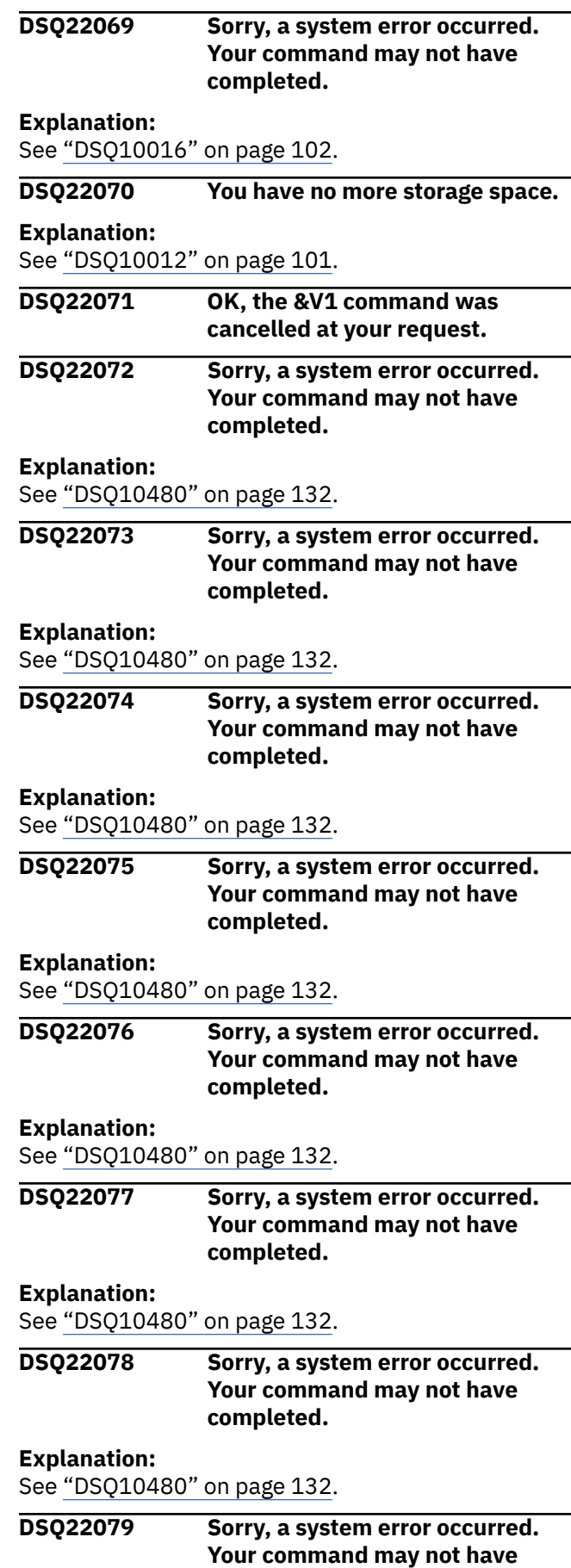

**completed.**
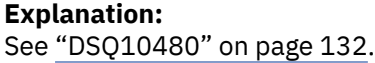

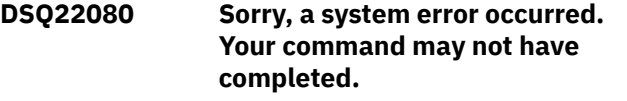

#### **Explanation:**

See ["DSQ10480" on page 132](#page-139-0).

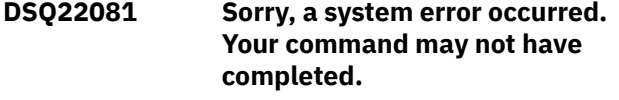

### **Explanation:**

See ["DSQ10480" on page 132](#page-139-0).

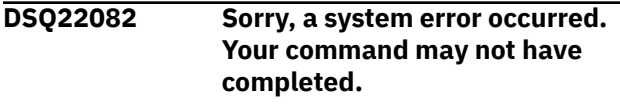

#### **Explanation:**

See ["DSQ10480" on page 132](#page-139-0).

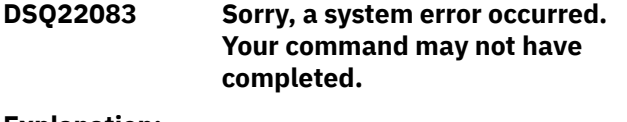

#### **Explanation:**

See ["DSQ10480" on page 132](#page-139-0).

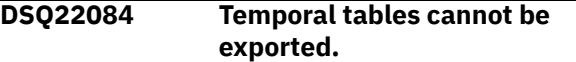

### **Explanation**

Table &V2 is a temporal table. You can use the EXPORT TABLE command only with non-temporal tables.

### **User response**

Ensure that the table name in the EXPORT TABLE command refers to a non-temporal table before you issue the command. For more information about temporal versus non-temporal tables, see IBM Knowledge Center at:

[http://ibm.com/support/knowledgecenter/SS9UMF/](http://ibm.com/support/knowledgecenter/SS9UMF/welcome.html) [welcome.html](http://ibm.com/support/knowledgecenter/SS9UMF/welcome.html)

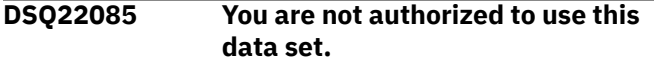

#### **Explanation:**

See ["DSQ21607" on page 405](#page-412-0).

**DSQ22086 Sorry, a system error occurred. Your command may not have completed.**

#### **Explanation:**

See ["DSQ10480" on page 132](#page-139-0).

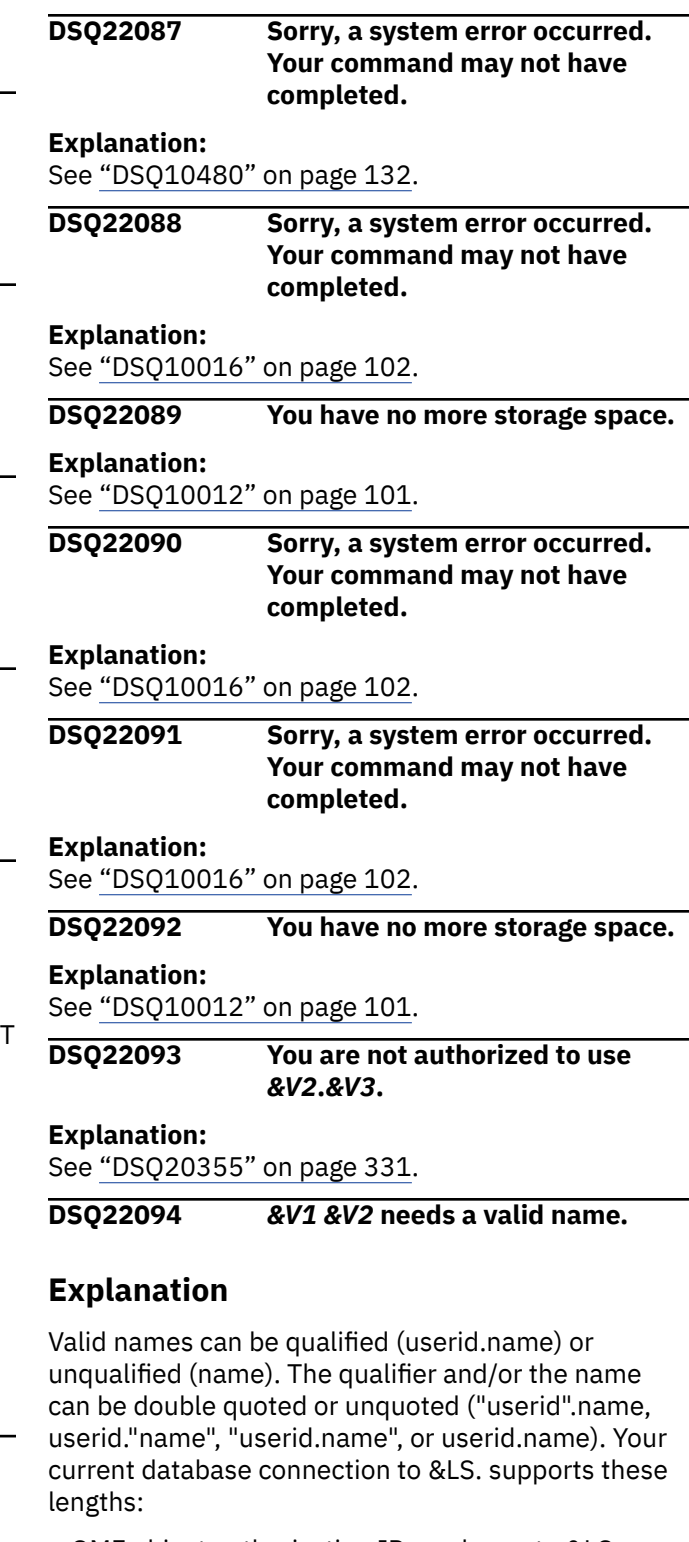

- QMF object authorization ID can be up to &LQ. characters
- QMF object name can be up to &LN. characters
- Database object authorization ID can be up to &LA. characters
- Database object name can be up to &LT. characters

Qualifier can be any valid userid. However, FORM panel types (FORM.MAIN, FORM.OPTIONS, etc.) are invalid.

Unquoted names can contain letters, numbers, and other characters as defined in *[Db2 QMF Reference](https://www.ibm.com/support/knowledgecenter/SS9UMF_12.1.0/ref/qmfref.html)*. Quoted names can contain any characters between the quotes, except for another double quote. QMF object types are invalid even if quoted. For EXPORT TABLE, "TO" is valid only if quoted, and for IMPORT TABLE, "FROM" is valid only if quoted.

### **User response**

Specify a valid name and submit your command again. If the command is entered on the LIST panel, use the LIST panel Help to see if the command is formatted correctly.

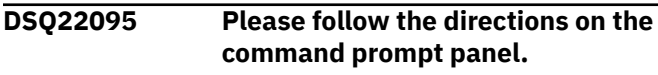

#### **Explanation:**

See ["DSQ20058" on page 311](#page-318-0).

**DSQ22096 You cannot export a** *&V2* **object from the database.**

# **Explanation**

Entering EXPORT *&V2 &V3* indicates you want to export an object of type *&V2* named *&V3* from the database. However, *&V2* is not a valid object type in the database. The following types are valid when exporting from the database: QUERY, PROC, FORM, and TABLE.

### **User response**

Change *&V2* to a valid object type and enter your command again.

**DSQ22097** *&V3* **is invalid in its present context.**

### **Explanation**

*&V1 &V2* must be followed by a valid name or the TO target must be specified. Your current database connection to &LS. supports these lengths:

- Database Location name can be up to 16 characters
- QMF object authorization ID can be up to &LQ. characters
- Database object authorization ID can be up to &LA. characters
- QMF object name can be up to &LN. characters
- Database object name can be up to &LT. characters

A qualified name can

• contain only letters, numbers, underscores, @, #, and \$

- begin with a letter, @, #, or \$
- be enclosed in double quotes if either of the above rules are not followed

### **User response**

Substitute a valid name for *&V3* or specify the TO target and try your command again. If you entered this command from the LIST panel, be sure that your command was formatted correctly. Refer to help from the LIST panel for details on entering QMF commands.

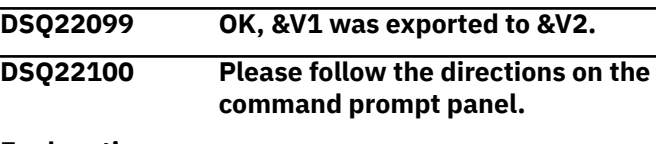

#### **Explanation:**

See ["DSQ20058" on page 311](#page-318-0).

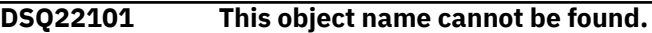

### **Explanation**

Some possible causes are: The object name "*&V2*" is misspelled, not in the database, or does not exist with the specified object type "*&V1*".

### **User response**

Change object name "*&V2*" to an object of the correct object type that exist in your database. Use the LIST command to see which objects are available to you in your database. If you entered this command on the LIST panel, be sure it was formatted correctly. Press the Help key while viewing the LIST panel to find out how to enter QMF commands on the panel.

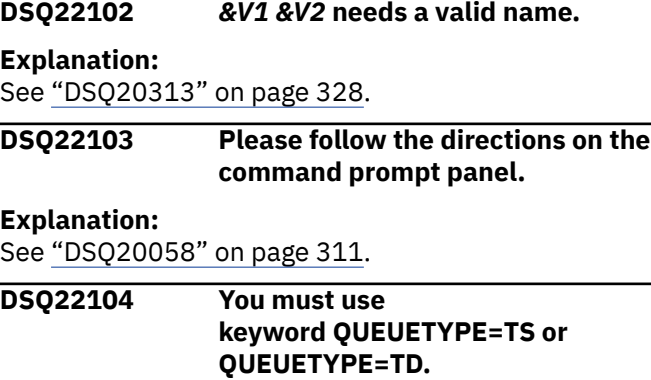

### **Explanation**

Use one of the following queuetype keywords:

- QUEUETYPE=TS for temporary storage
- QUEUETYPE=TD for transient data

### <span id="page-434-0"></span>**User response**

Enter a valid CICS queue type and retry the command.

#### **DSQ22105 Member name not allowed.**

### **Explanation**

A member name is not allowed with a sequential data set or UNIX path name.

If you are using the EDIT command, a sequential data set must be used as an edit transfer data set. You cannot specify a member name.

If you are using the EXPORT command, the format of the EXPORT command when using a sequential data set is:

EXPORT objecttype TO datasetname

The format of the EXPORT command when using a UNIX path name is:

EXPORT objecttype TO pathname

### **User response**

Remove the member name from your EXPORT or EDIT command and try it again. For full explanations of the EXPORT and EDIT commands, see "*[Db2 QMF](https://www.ibm.com/support/knowledgecenter/SS9UMF_12.1.0/ref/qmfref.html) [Reference](https://www.ibm.com/support/knowledgecenter/SS9UMF_12.1.0/ref/qmfref.html)*".

#### **DSQ22106 Sorry, a system error occurred. Your command may not have completed.**

**Explanation:**

See ["DSQ10016" on page 102](#page-109-0).

**DSQ22107 This object is not a** *&V3***.**

### **Explanation**

Your EXPORT command uses *&V2* as the name of a *&V3* in the database. An object with this name exists in the database, but it is not a *&V3*.

### **User response**

Either change the object type or the object name so that the object named has the requested object type, and give your command again. Use the LIST command to see a list of all objects (and their types) which you can export.

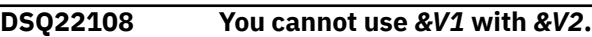

# **Explanation:**

See ["DSQ20339" on page 330](#page-337-0).

## **DSQ22109 Too many names for EXPORT** *&V2***.**

### **Explanation**

The format for the EXPORT *&V2* command is

1. EXPORT objecttype TO xxxxx

2. EXPORT objecttype objectname TO xxxxx

where "xxxxx" identifies the name of the file to receive your export and can also specify one or more options.

QMF sees too many names in "xxxxx". If you specified an option, you may have left off the parenthesis that separates the option from the file identification. You could, for example, have tried to execute

 EXPORT QUERY TO 'JONES.QUERY.A' (CONFIRM=YES

but you left off the parenthesis preceding CONFIRM.

### **User response**

Change your EXPORT command and try it again.

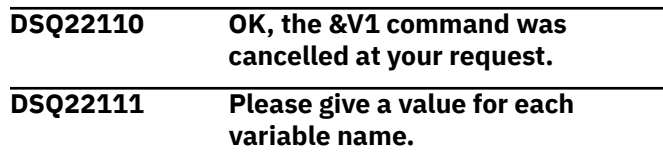

# **Explanation**

You must provide a value for *&V2* and for any other variable name used in the procedure or query.

### **User response**

Give a value in the prompt panel for *&V2* and for any other variable name used. Then press enter to complete your command. You may also use substitution variables as in the following examples:

 RUN QUERY (&NAME = 'JASON SMITH', &YEARS=5 RUN PROC (&DNO = DEPARTMENT CONVERT QUERY (&ID = 10

#### **DSQ22113** *&V2* **has an invalid value of** *&V3***.**

### **Explanation**

The value for *&V2* may have been truncated in the message. Some examples of invalid values follow:

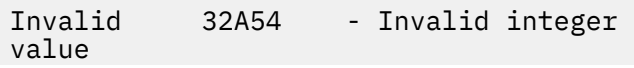

 values: 'JAMES - Missing closing apostrophe "Q"DEPT" - Invalid embedded quote

### **User response**

Provide a value in the correct form.

**DSQ22114 Your data set name contains invalid characters.**

## **Explanation**

One or more of the characters in the name of your data set is invalid.

Each portion of the name can be 1-8 characters, consisting of: letters A-Z; numbers 0-9; the alphabetic extenders dollar  $(\$)$ , pound  $(\#)$ , and at  $(\textcircled{a})$ ; and the hyphen character (-). The first character must be alphabetic or an alphabetic extender. Do not use hyphens in data set names for RACF-protected data sets.

Multiple portions of the name can be joined by periods.

### **User response**

Correct the invalid characters and enter the command again.

#### **DSQ22115 Member name of partitioned data set is missing.**

# **Explanation**

If you are using the EDIT command, you might have tried to use a partitioned data set as an edit transfer data set.

If you are using the EXPORT command, the member name could be missing from the command. The format of the EXPORT command when using a partitioned data set is one of the following:

- EXPORT name TO 'dataset' (MEMBER=member)
- EXPORT name TO 'dataset (member)'

### **User response**

Do not attempt to use a partitioned data set as an edit transfer data set when you are using the EDIT command. If the problem is with the EXPORT command, add the member name to your EXPORT command and try it again.

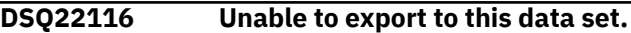

# **Explanation**

Allocation failed for the file required by your command. This error can occur when there is not enough disk space to allocate the data set. It can also occur when you export data in XML format, but your storage management software has not yet been configured to handle dynamic allocation of extended data sets. QMF requires that you specify the default storage classes when you configure these data sets.

### **User response**

Check with your QMF administrator to determine whether there is enough disk space to allocate the data set or whether there might be a problem with the configuration of your storage management software.

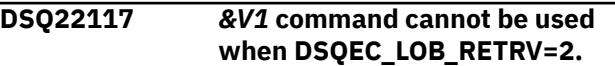

#### **Explanation:**

See ["DSQ20843" on page 363](#page-370-0).

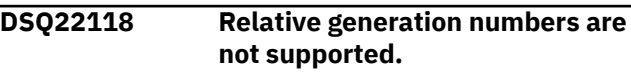

### **Explanation**

When specifying a generation data set, relative generation numbers, such as 'A.B.C(-1)', are not supported. You must use absolute generation and version numbers, such as 'A.B.C.G0001V00'.

### **User response**

Respecify the data set using absolute generation and version numbers.

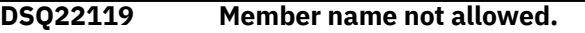

#### **Explanation:**

See ["DSQ22105" on page 427](#page-434-0).

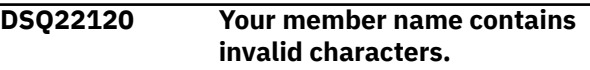

### **Explanation**

One or more of the characters in the member name of your file is invalid.

Valid characters are letters A-Z; numbers 0-9; and alphabetic extenders dollar(\$), pound(#), and  $at(@)$ . The first character must be alphabetic or an alphabetic extender.

### **User response**

Correct the invalid characters and enter the command again.

#### <span id="page-436-0"></span>**DSQ22121 Unusable file** *&V1***.**

### **Explanation**

The file is not available for one of the following reasons:

- 1. Request for exclusive use of a shared data set cannot be honored.
- 2. The data set is allocated to another job and its usage attribute conflicts with this request.
- 3. Request for new data set failed because it already exists.

### **User response**

Try again later.

**DSQ22122 Record format must be fixed or variable.**

### **Explanation**

Files used with EXPORT, IMPORT, or PRINT must have a record format of fixed or variable. For information about the correct attributes for record format, see the information on the EXPORT, IMPORT, and PRINT commands in "*[Db2 QMF Reference](https://www.ibm.com/support/knowledgecenter/SS9UMF_12.1.0/ref/qmfref.html)*".

### **User response**

By an operation outside QMF, change the record format of the file you wish to use.

#### **DSQ22123 Your QBE query is not usable.**

**Explanation:**

See ["DSQ22067" on page 424](#page-431-0).

#### **DSQ22124** *&V1* **name is not valid when using queue type** *&V2***.**

**Explanation:**

See ["DSQ21645" on page 407](#page-414-0).

**DSQ22125 Unable to export to this queuename.**

### **Explanation**

File *&V1* could not be stored usually because the storage is insufficient.

### **User response**

Contact your QMF administrator for assistance.

**DSQ22126 OK, the &V1 command was cancelled at your request.**

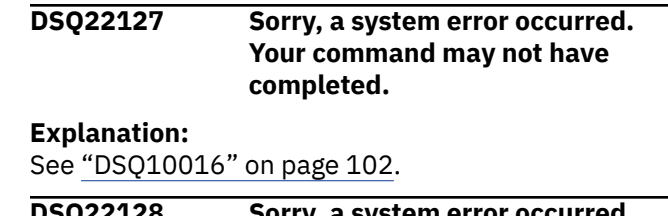

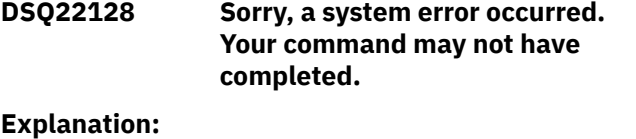

See ["DSQ10016" on page 102](#page-109-0).

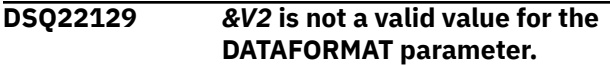

### **Explanation**

The valid values for the DATAFORMAT parameter on the EXPORT DATA or EXPORT TABLE command are QMF, IXF, XML, or CSV. On the EXPORT REPORT command, valid values for the DATAFORMAT parameter are QMF, HTML, or TEXT. If you do not specify the DATAFORMAT parameter, the default value of QMF is used.

### **User response**

Enter a valid value for the DATAFORMAT parameter and issue the command again. If you still have problems, consult your QMF administrator.

**DSQ22130 The** *&V2* **keyword cannot be used with the current command.**

### **Explanation**

Use DATAFORMAT with EXPORT DATA, EXPORT REPORT, or EXPORT TABLE.

Use OUTPUTMODE with EXPORT DATA or EXPORT TABLE when DATAFORMAT=IXF is specified.

Use HEADER with EXPORT DATA or EXPORT TABLE when DATAFORMAT=CSV is specified.

### **User response**

Remove the *&V2* keyword and any value after it, and then try the command again.

#### **DSQ22131** *&V2* **can only be used with EXPORT DATA or TABLE.**

### **Explanation**

Option *&V2* is allowed only with EXPORT DATA or EXPORT TABLE. For the current command, use only the CONFIRM, LANGUAGE, MEMBER, and/or ICUFORM options. Note that ICUFORM is valid only when

exporting CHART, and LANGUAGE is valid only when exporting FORM.

### **User response**

Remove *&V2* and any value after it, then retry the command.

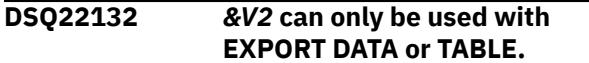

#### **Explanation:**

See ["DSQ22131" on page 429](#page-436-0).

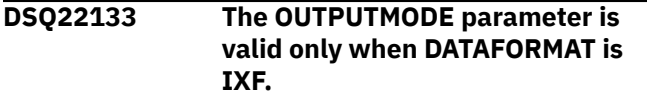

### **Explanation**

OUTPUTMODE is a valid parameter only when you set the DATAFORMAT parameter to IXF on the EXPORT command. The OUTPUTMODE parameter cannot be used with the QMF, XML, or CSV data formats.

### **User response**

Remove the OUTPUTMODE clause and try the command again.

**DSQ22134 Use QMF, CSV, IXF, or XML after the DATAFORMAT keyword.**

### **Explanation**

The DATAFORMAT keyword is missing its value. Valid values are QMF, CSV, IXF, or XML. If you do not specify the DATAFORMAT parameter, the default value (QMF) is assumed.

### **User response**

Enter a valid value for the DATAFORMAT parameter and try the command again. If you still have problems, consult your QMF administrator.

```
DSQ22135 &V2 is not a valid value for the
   DATAFORMAT parameter.
```
#### **Explanation:**

See ["DSQ22129" on page 429](#page-436-0).

**DSQ22136 Use BINARY or CHARACTER after OUTPUTMODE.**

### **Explanation**

The OUTPUTMODE value is missing. The valid values are BINARY or CHARACTER. If the OUTPUTMODE option is not specified, the default value of BINARY is assumed.

### **User response**

Enter a valid OUTPUTMODE value and retry the command. If you still have problems, consult your QMF administrator.

### **DSQ22137** *&V2* **is not a valid OUTPUTMODE value.**

### **Explanation**

The valid values for OUTPUTMODE are BINARY or CHARACTER. If the OUTPUTMODE option is not specified, the default value of BINARY is assumed.

### **User response**

Enter a valid OUTPUTMODE value and retry the command. If you still have problems, consult your QMF administrator.

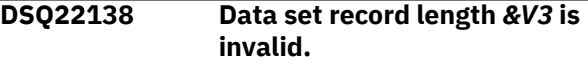

### **Explanation**

To export data in IXF format, the specified data set must have a record length of *&V1* - *&V2*.

### **User response**

Create a data set with a record length that is valid for the IXF format and run the EXPORT DATA command again. If you still have problems, consult your QMF administrator.

```
DSQ22139 Data set record format must be
  variable.
```
### **Explanation**

If you are trying to EXPORT in IXF or CSV format, the data set specified must have a record format of variable.

### **User response**

Create a data set with the correct record format and try your EXPORT command again. If you still have problems, consult your QMF administrator.

```
DSQ22140 &V2 cannot be used with EXPORT
 CHART.
```
### **Explanation**

Option *&V2* is not allowed with the EXPORT CHART command. Only options MEMBER and ICUFORM are valid. The MEMBER option for EXPORT CHART identifies the member within the GDDM library or file <span id="page-438-0"></span>into which the ICU will store the exported chart (GDF file).

### **User response**

Remove *&V2* and any associated value, specify the MEMBER option, and retry the command.

#### **DSQ22141** *&V2* **can only be used with EXPORT DATA or EXPORT TABLE.**

## **Explanation**

Option *&V2* is only allowed with the EXPORT DATA or EXPORT TABLE command. For the current command, use the QUEUETYPE, SUSPEND, CONFIRM, LANGUAGE, MEMBER, and/or ICUFORM options. ICUFORM and MEMBER are valid only when exporting charts. QUEUETYPE, SUSPEND, and CONFIRM are not valid when exporting charts. LANGUAGE is valid only when exporting forms.

### **User response**

Remove *&V2* and any associated value, then retry the command.

**DSQ22142 Complete MEMBER with a member name.**

# **Explanation**

A name must be specified after MEMBER that identifies the member into which you are exporting a QMF object.

### **User response**

Enter a member name and retry the command.

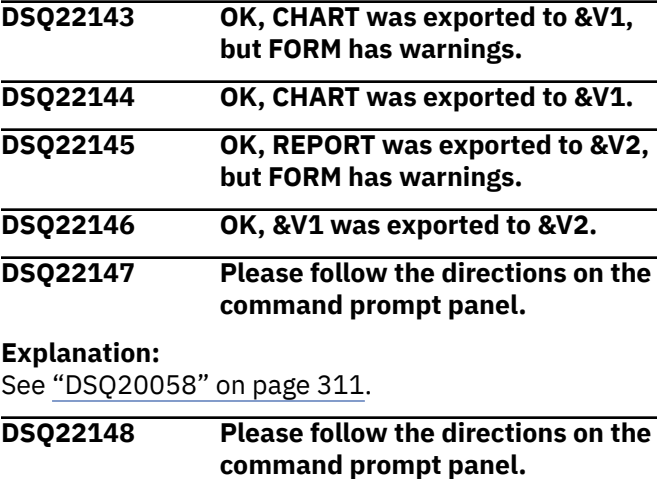

#### **Explanation:**

See ["DSQ20058" on page 311](#page-318-0).

**DSQ22149 Specify the object to export.**

# **Explanation**

The format for the EXPORT command is

- 1. EXPORT objecttype TO dataset
- 2. EXPORT objecttype objectname TO dataset
- 3. EXPORT CHART (MEMBER=member

"objecttype" is missing. If you want to export a work area object, objecttype can be QUERY, FORM, PROC, DATA REPORT, or CHART. If you want to export a database object, objecttype can be QUERY, FORM, PROC, or TABLE.

### **User response**

Add the correct object type to your export command, and issue the command again.

### **DSQ22150** *&V2* **cannot be exported.**

### **Explanation**

The format for the EXPORT command is

- 1. EXPORT objecttype TO targetname
- 2. EXPORT objecttype objectname TO targetname

Only QUERY, FORM, PROC, TABLE, DATA, REPORT, or CHART can be exported.

### **User response**

Change the type of the object to be exported, and enter the command again.

### **DSQ22151 Use YES or NO after the HEADER keyword.**

### **Explanation**

The HEADER value is missing. The valid values are YES or NO. If the HEADER keyword option is not specified, the default value of YES is assumed.

### **User response**

Enter a valid HEADER value and try the command again. If you still have problems, consult your QMF administrator.

#### **DSQ22152** *&V1* **is too long.**

#### **Explanation:**

See ["DSQ21598" on page 404](#page-411-0).

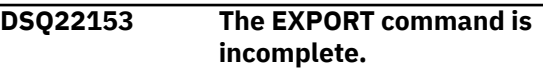

# **Explanation**

The format for the EXPORT command is

- 1. EXPORT objecttype TO targetname
- 2. EXPORT objecttype objectname TO targetname

Following EXPORT objecttype or objecttype objectname, you have not specified a TO targetname.

### **User response**

Specify TO target, and try your command again. If you entered this command from the LIST panel, be sure that your command was formatted correctly. Refer to the help for the LIST command for details on entering QMF commands from a database object list.

### **DSQ22154 TO must follow** *&V2***.**

# **Explanation**

The format for the EXPORT command is

- 1. EXPORT objecttype TO targetname
- 2. EXPORT objecttype objectname TO targetname

Following EXPORT objecttype or objecttype objectname, you have not specified a TO targetname.

# **User response**

Specify TO target, and try your command again. If you entered this command from the LIST panel, be sure that your command was formatted correctly. Refer to the help for the LIST command for details on entering QMF commands from a database object list.

#### **DSQ22155 Please tell where to export the** *&V2***.**

# **Explanation**

The format for the EXPORT command is

- 1. EXPORT objecttype TO xxxxx
- 2. EXPORT objecttype objectname TO xxxxx

where "xxxxx" identifies the destination of your export and can also specify one or more options. Your command does not identify a destination.

### **User response**

Change your EXPORT command and try it again.

# **DSQ22156** *&V2* **is not a valid HEADER value.**

### **Explanation**

The valid values for HEADER are YES or NO. If the HEADER keyword option is not specified, the default value of YES is assumed.

### **User response**

Enter a valid HEADER value and try the command again. If you still have problems, consult your QMF administrator.

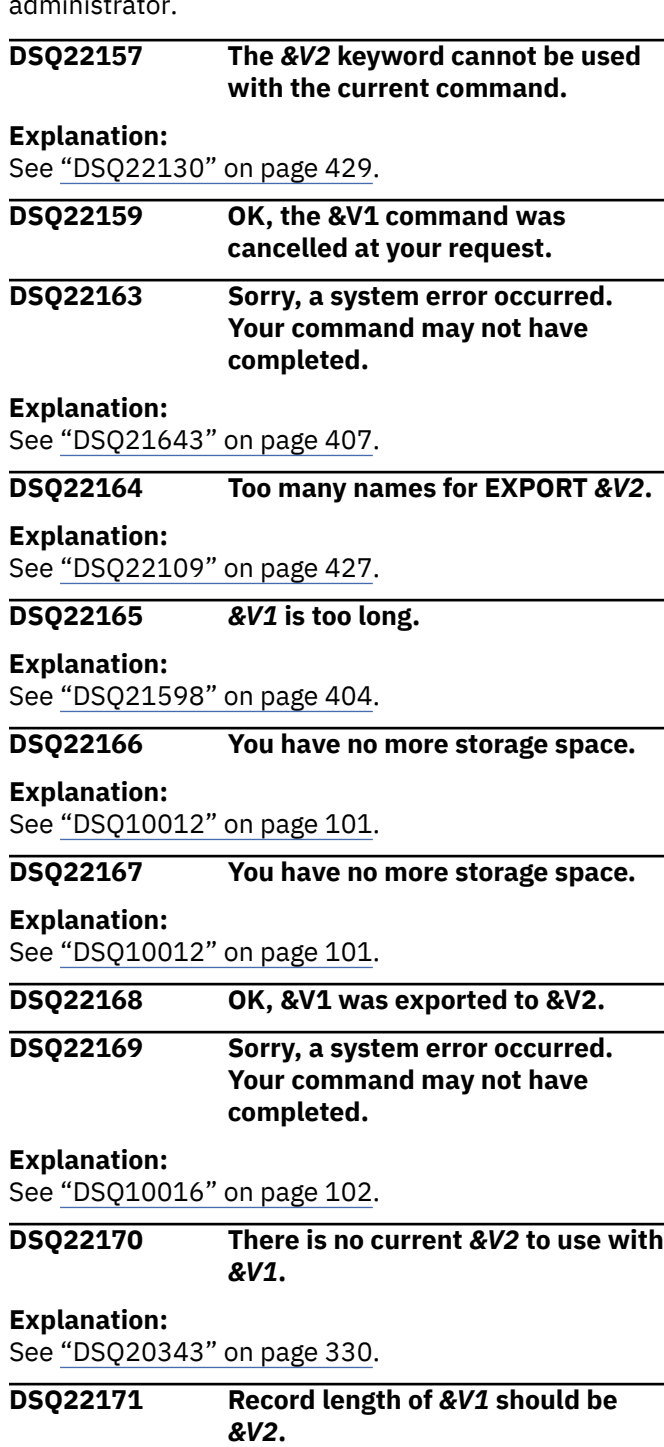

#### **Explanation:**

See ["DSQ21623" on page 406](#page-413-0).

#### **DSQ22172 Sorry, a system error occurred. Your command may not have completed.**

#### **Explanation:**

See ["DSQ10480" on page 132](#page-139-0).

**DSQ22173 Sorry, a system error occurred. Your command may not have completed.**

#### **Explanation:**

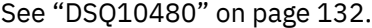

**DSQ22174 The DATAFORMAT value** *&V2* **is not valid.**

### **Explanation**

You issued the *&V1 &V3* command with value *&V2* on the DATAFORMAT keyword.

The valid values for the DATAFORMAT parameter on the EXPORT DATA or EXPORT TABLE command are QMF, IXF, XML, or CSV. If the exported data or table contains columns with LOB data, the only valid value for the DATAFORMAT parameter is XML.

On the EXPORT REPORT command, valid values for the DATAFORMAT parameter are QMF, HTML, or TEXT.

For UNIX pathnames, the following list shows the only allowable combinations:

- EXPORT REPORT to pathname (DATAFORMAT = **HTML**
- EXPORT DATA to pathname (DATAFORMAT = XML
- EXPORT TABLE to pathname (DATAFORMAT = XML
- EXPORT DATA to pathname (DATAFORMAT = CSV
- EXPORT TABLE to pathname (DATAFORMAT = CSV

If you do not specify the DATAFORMAT option when using UNIX pathnames, the default value of 'HTML' is assumed for reports and 'XML' for data or tables.

#### **User response**

Enter a valid DATAFORMAT value and run the command again.

### **DSQ22176** *&V1* **is too long.**

#### **Explanation:**

See ["DSQ21598" on page 404](#page-411-0).

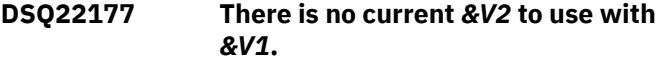

#### **Explanation:**

See ["DSQ20343" on page 330](#page-337-0).

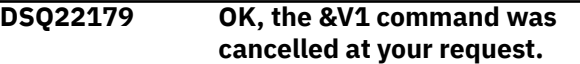

#### **DSQ22180** *&V2* **cannot be exported.**

#### **Explanation:**

See ["DSQ22150" on page 431](#page-438-0).

#### **DSQ22182 Use YES or NO after CONFIRM.**

#### **Explanation:**

See ["DSQ20437" on page 336](#page-343-0).

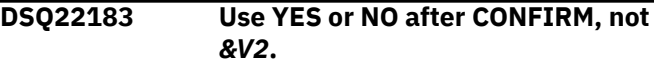

#### **Explanation:**

See ["DSQ20438" on page 336](#page-343-0).

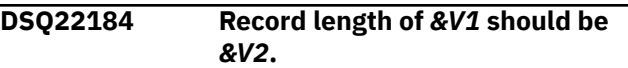

#### **Explanation:**

See ["DSQ21623" on page 406](#page-413-0).

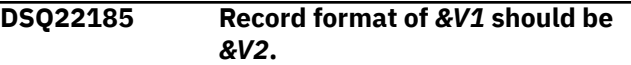

#### **Explanation:**

See ["DSQ21650" on page 408](#page-415-0).

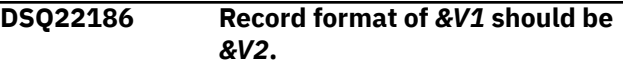

#### **Explanation:**

See ["DSQ21650" on page 408](#page-415-0).

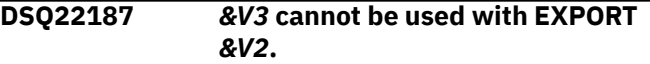

#### **Explanation**

The option *&V3* is not allowed with EXPORT *&V2*. Options that are allowed are:

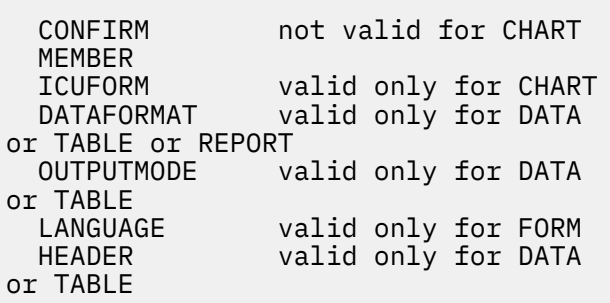

#### **User response**

Remove *&V3* and any value after it, and then enter your command again.

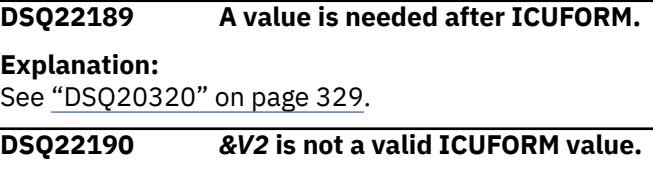

**Explanation:** See ["DSQ20321" on page 329](#page-336-0).

### **DSQ22191** *&V2* **is not a valid ICUFORM value.**

#### **Explanation:**

See ["DSQ20321" on page 329](#page-336-0).

#### **DSQ22192** *&V2* **is not a valid ICUFORM value.**

**Explanation:**

See ["DSQ20321" on page 329](#page-336-0).

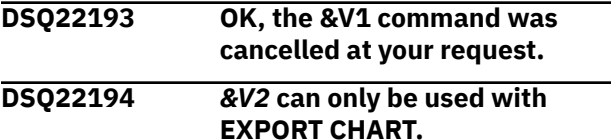

### **Explanation**

Option *&V2* is only allowed with the EXPORT CHART command. For the current command, use only the CONFIRM and/or MEMBER options.

#### **User response**

Remove *&V2* and any value after it, then retry the command.

**DSQ22196 The MEMBER option is required for EXPORT CHART.**

### **Explanation**

When exporting CHART, a name is required for MEMBER. The MEMBER option for EXPORT CHART identifies the member within the GDDM library or file into which the ICU will store the exported CHART (GDF file).

#### **User response**

Enter a name for MEMBER and try your command again.

**DSQ22197 Too many names for EXPORT CHART.**

### **Explanation**

The format for the EXPORT CHART command is

EXPORT CHART (xxxxx

where 'xxxxx' specifies one or two options: MEMBER (a required option) and ICUFORM.

QMF sees too many names in "xxxxx". A parenthesis might be needed to separate option(s) from the export member name. You could, for example, have tried to execute

 EXPORT CHART (MEMBER=CHART4 ICUFORM=PIE

but accidentally left out the parenthesis.

#### **User response**

Change your EXPORT command and try it again.

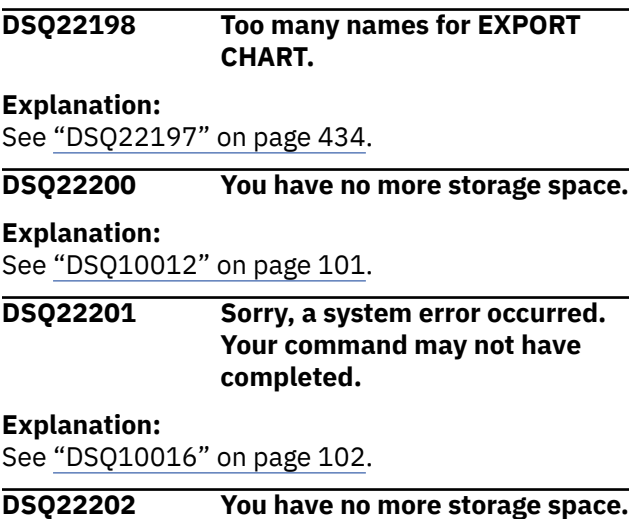

#### **Explanation:**

See ["DSQ10012" on page 101](#page-108-0).

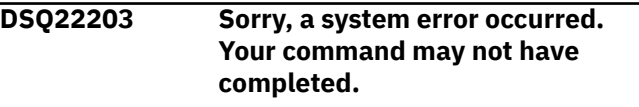

#### **Explanation:**

See ["DSQ10016" on page 102](#page-109-0).

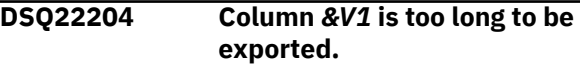

#### **Explanation**

You cannot export a table with a VARBINARY column whose maximum allowable width is over 255.

#### **User response**

Remove column *&V1* from the object that you want to export and run the command again.

### **DSQ22205 DATA row is too wide.**

#### **Explanation**

You cannot EXPORT DATA if the length of a row in DATA is more than 7168 characters.

### **User response**

Write and run queries to select the data in smaller pieces. Include an identifying column in each piece, and combine the pieces outside QMF.

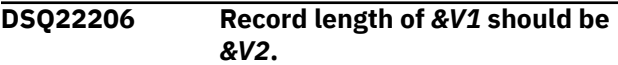

#### **Explanation:**

See ["DSQ21623" on page 406](#page-413-0).

#### **DSQ22207 You have no more storage space.**

**Explanation:**

See ["DSQ10012" on page 101](#page-108-0).

**DSQ22208 Sorry, a system error occurred. Your command may not have completed.**

#### **Explanation:**

See ["DSQ10016" on page 102](#page-109-0).

#### **DSQ22209 The LANGUAGE option is not offered with this object type.**

#### **Explanation:**

See ["DSQ20897" on page 368](#page-375-0).

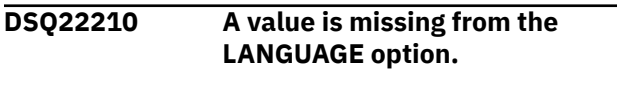

#### **Explanation:**

See ["DSQ20913" on page 369](#page-376-0).

#### **DSQ22211 Use ENGLISH or SESSION with the LANGUAGE option.**

**Explanation:**

See ["DSQ20914" on page 369](#page-376-0).

#### **DSQ22212 The data set name must be fullyqualified.**

#### **Explanation:**

See ["DSQ21606" on page 405](#page-412-0).

**DSQ22213 Member name** *&V1* **is too long.**

### **Explanation**

A member name cannot exceed 8 characters. The name you specified has a length of *&V2* characters.

### **User response**

Change the member name and retry the command.

#### **DSQ22214 Member name** *&V1* **is too long.**

#### **Explanation:**

See "DSQ22213" on page 435.

**DSQ22215 Member name** *&V1* **is too long.**

**Explanation:**

See "DSQ22213" on page 435.

#### **DSQ22216 Use 'QMF', 'HTML', or 'TEXT' after DATAFORMAT.**

### **Explanation**

The DATAFORMAT value is missing. The valid values are 'QMF', 'HTML', or 'TEXT'. If the DATAFORMAT option is not specified, the default value of 'QMF' is assumed.

#### **User response**

Enter a valid DATAFORMAT value and issue the command again. If you still have problems, consult your QMF administrator.

### **DSQ22217 Data type** *&V1* **is not supported.**

### **Explanation**

One of the columns in the table that you referenced has a data type of *&V1* which is not supported.

### **User response**

Data type *&V1* is not supported in the following QMF commands:

- EXPORT
- IMPORT
- SAVE DATA

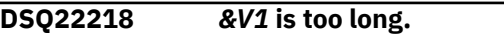

#### **Explanation:**

See ["DSQ21598" on page 404](#page-411-0).

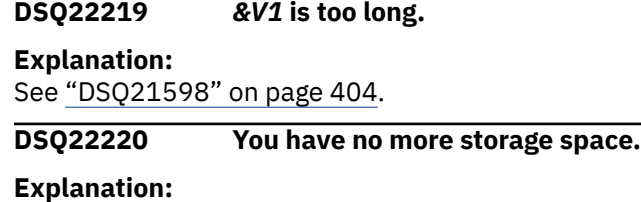

See ["DSQ10012" on page 101](#page-108-0).

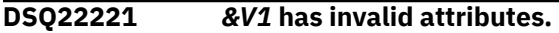

### **Explanation**

A data set used for an EXPORT REPORT must have a variable record format with a minimum logical record length of *&V2*.

#### **User response**

EXPORT REPORT to a data set with variable record format and sufficient logical record length. Or specify the name of a data set that does not already exist and QMF will automatically allocate it for you.

#### <span id="page-443-0"></span>**DSQ22222 Sorry, a system error occurred. Your command may not have completed.**

#### **Explanation:**

See ["DSQ10016" on page 102](#page-109-0).

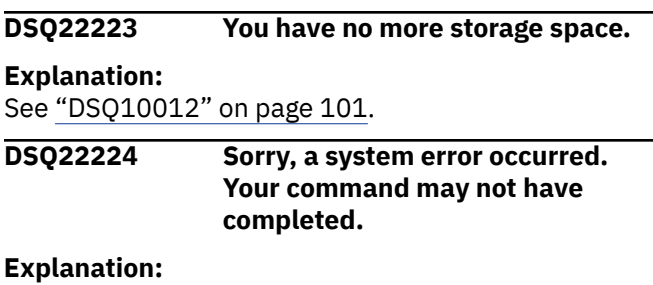

See ["DSQ10016" on page 102](#page-109-0).

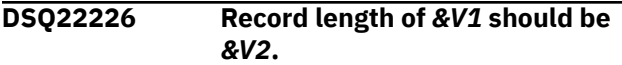

#### **Explanation:**

See ["DSQ21623" on page 406](#page-413-0).

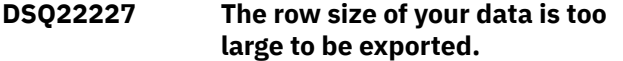

### **Explanation**

You are trying to export data in IXF or CSV format and the record length that would be required for your formatted data is *&V1*. This length is greater than the maximum allowed export length which is *&V2*.

#### **User response**

Select fewer columns of data to reduce the row size. Then try exporting your data again.

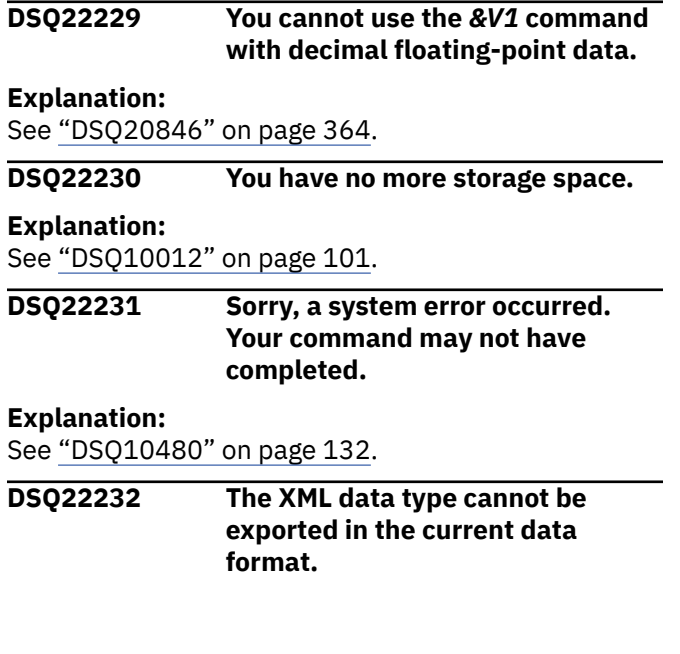

# **Explanation**

To export data that is defined with the XML data type, use the QMF XML data format documented in "*[Developing Db2 QMF Applications](https://www.ibm.com/support/knowledgecenter/SS9UMF_12.1.0/adg/qmfdev.html)*".

### **User response**

To export XML data, use the clause DATAFORMAT=XML on the EXPORT command.

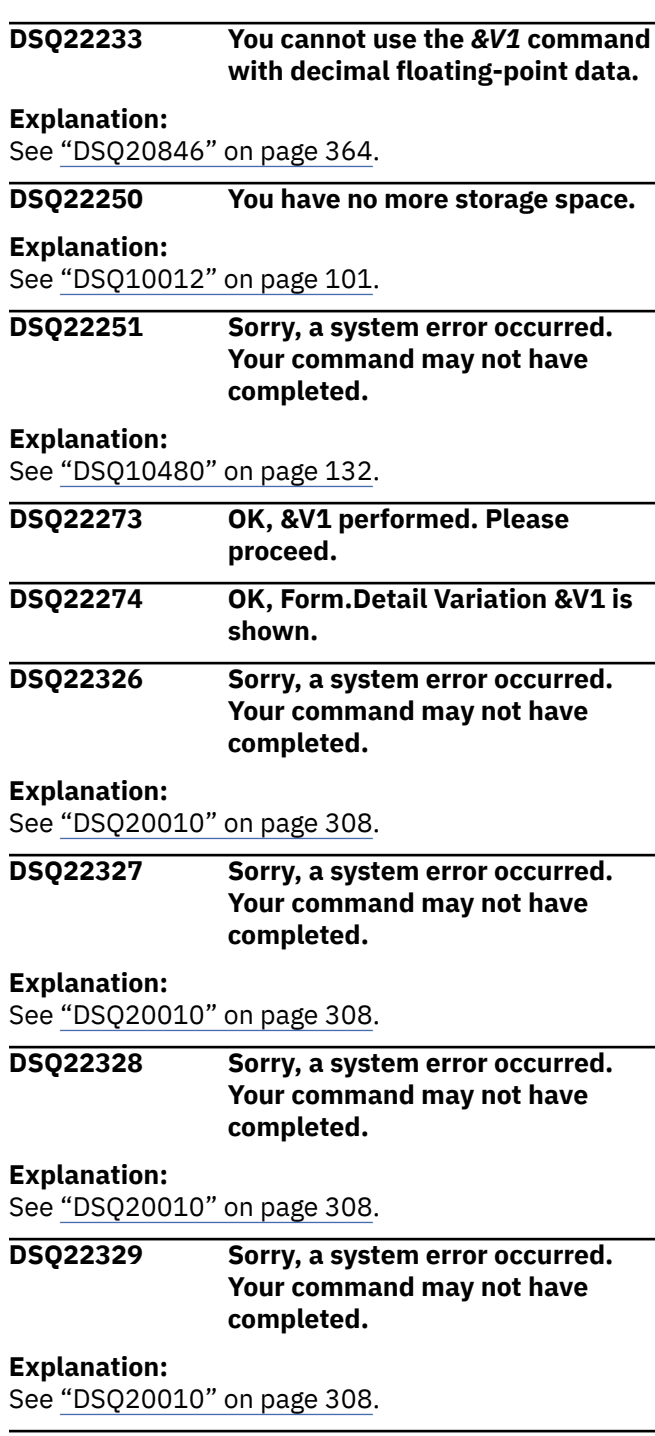

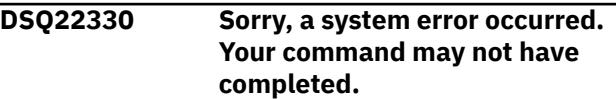

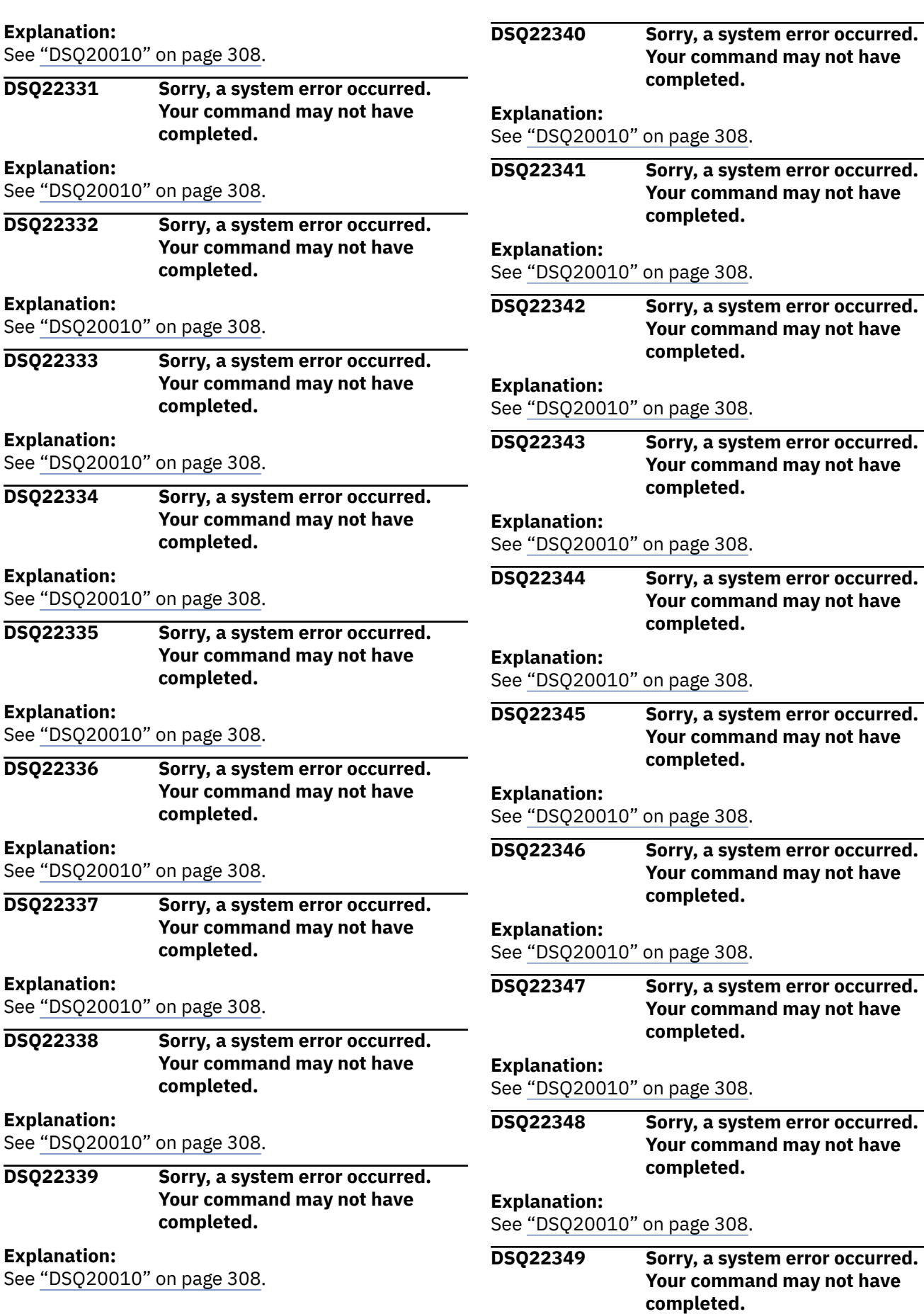

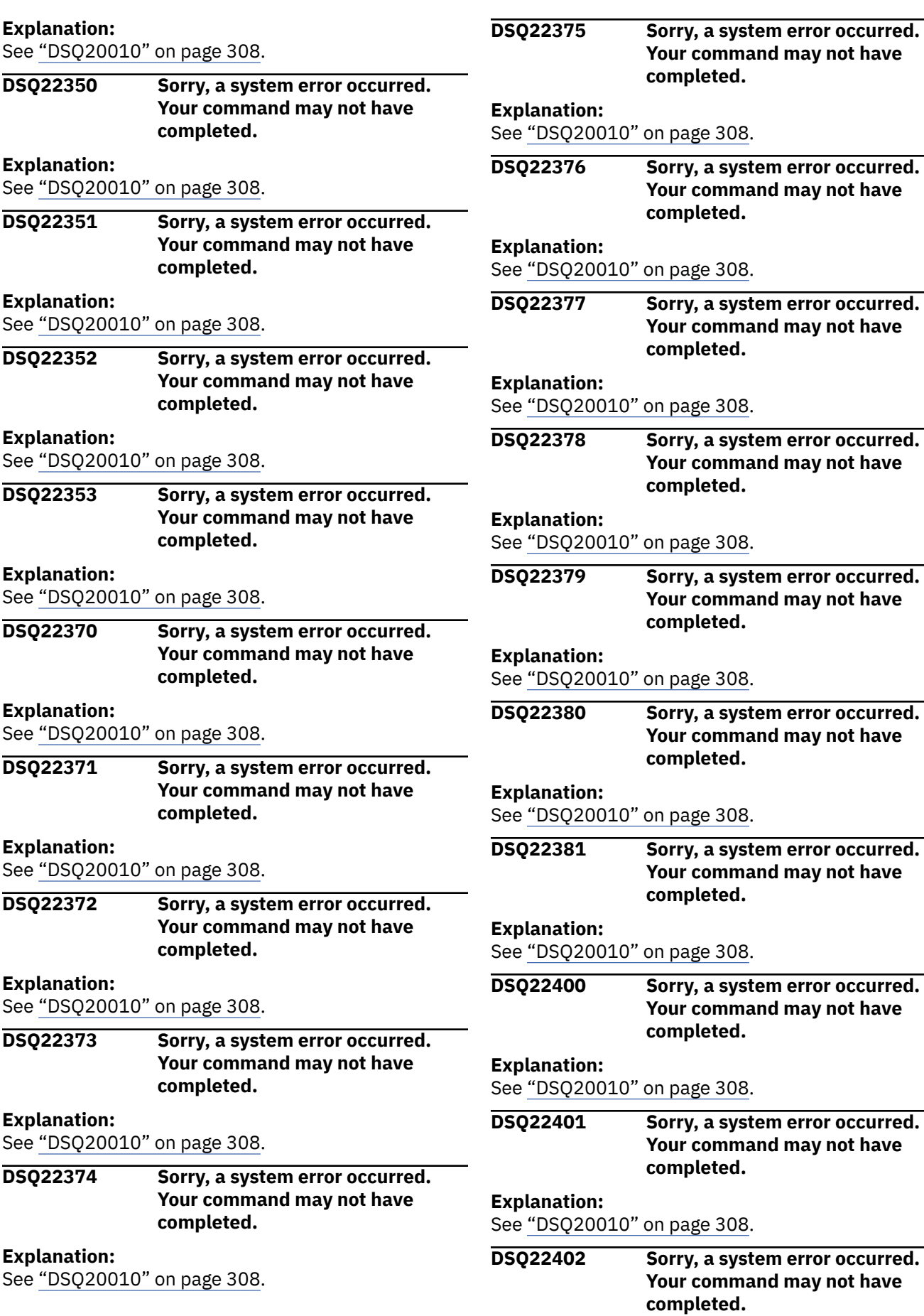

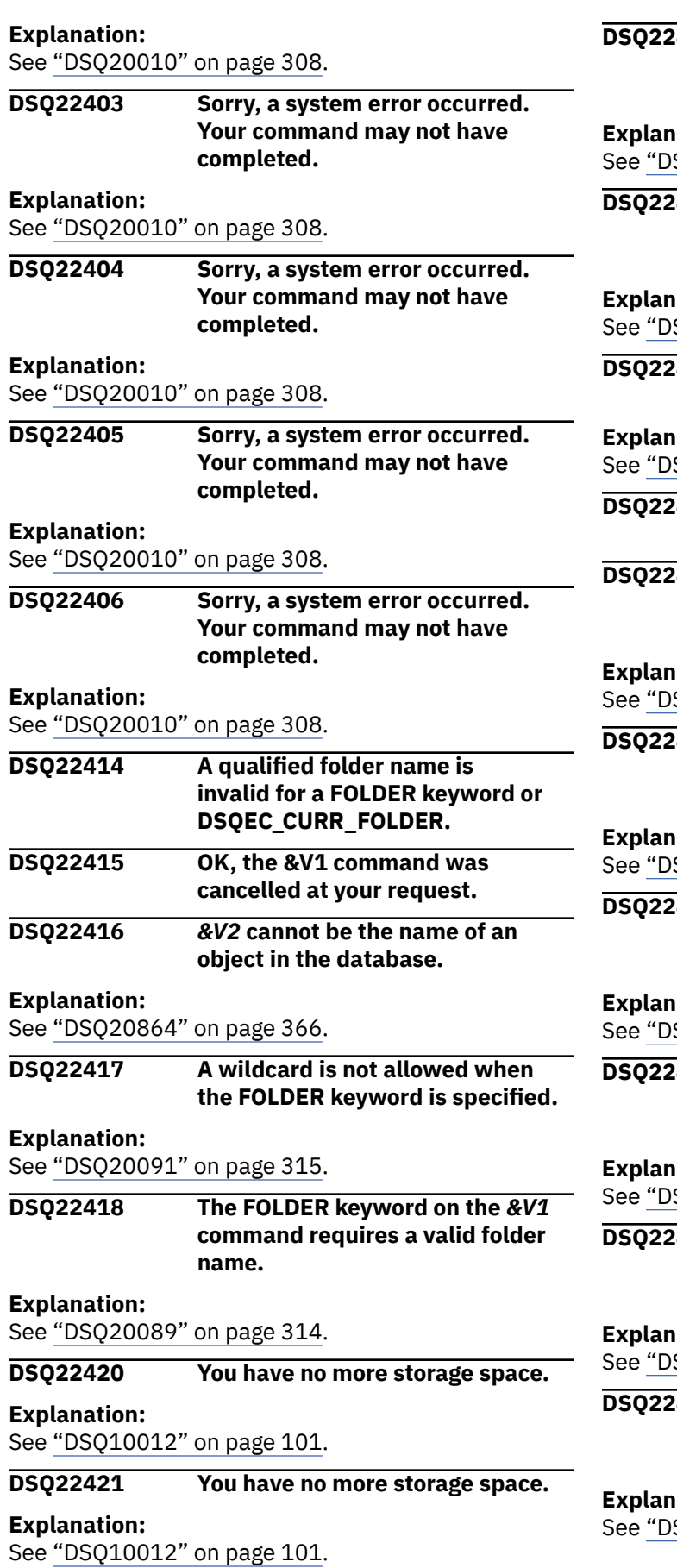

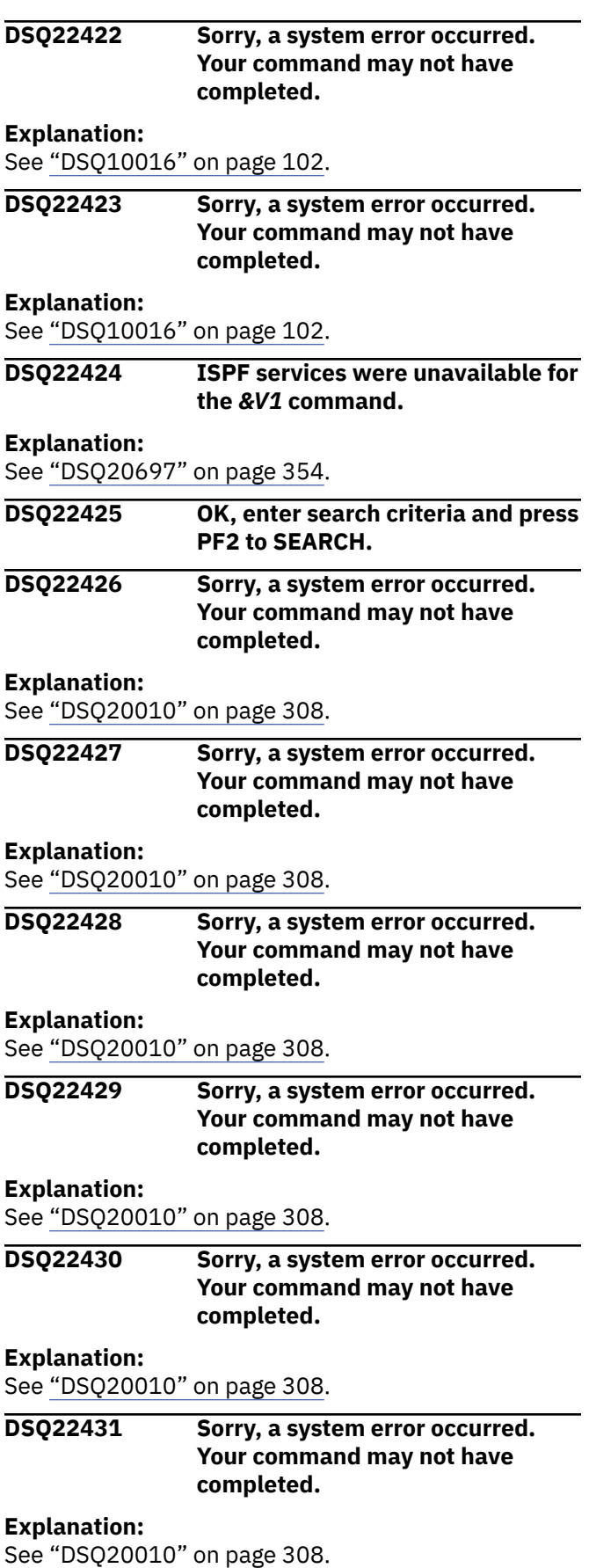

<span id="page-447-0"></span>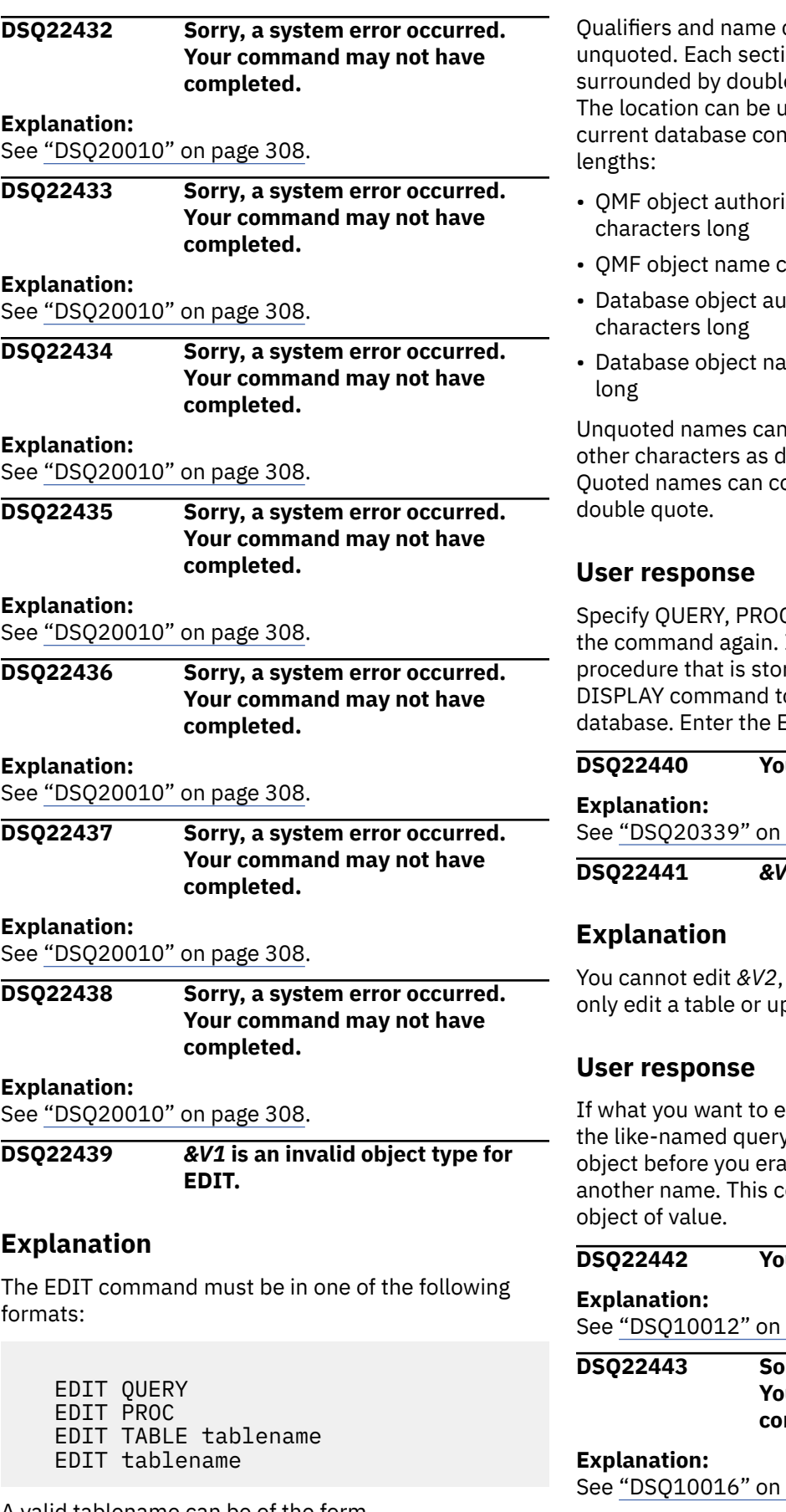

A valid tablename can be of the form LOCATION.OWNER.NAME, or OWNER.NAME, or NAME. can be double quoted or on of the name can be e quotes such as "OWNER".NAME. p to 16 characters long. Your nection to &LS. supports these

- zation ID can be up to &LQ.
- an be up to &LN. characters long
- thorization ID can be up to &LA.
- me can be up to &LT. characters

contain letters, numbers, and lefined in "*[Db2 QMF Reference](https://www.ibm.com/support/knowledgecenter/SS9UMF_12.1.0/ref/qmfref.html)*". ontain any characters except the

C, TABLE, or tablename and enter If you want to edit a query or red in the database, use the o retrieve the object from the EDIT command again.

# **D** cannot use *&V1* with *&V2*.

page 330.

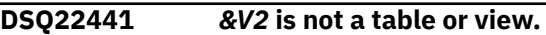

because it is not a *&V3* You can pdatable view in the data base.

dit is an existing table, first erase  $y$ , form, or procedure. Display this ise it, and possibly save it under ould keep you from losing an

#### **u** have no more storage space.

page 101.

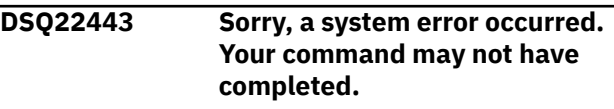

page 102.

**DSQ22444 This object cannot be edited.**

# <span id="page-448-0"></span>**Explanation**

*&V2* was not found or it may not be a table.

## **User response**

Change the name to the name of a table that exists in your database. You can use the LIST command to see which tables are available to you. If you entered this command on the LIST panel, be sure you put the EDIT command next to a TABLE name.

Press the Help key while viewing the LIST panel to find out how to enter QMF commands on the panel.

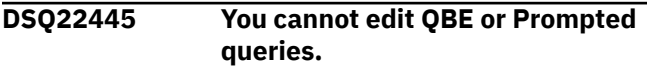

# **Explanation**

You can edit an SQL query or a QMF procedure.

### **User response**

Display an SQL query and enter the command again. The CONVERT command can be used to obtain the translated SQL for a QBE or Prompted query. You can then edit the resulting SQL query.

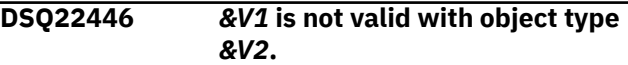

# **Explanation**

You have not specified a valid object name. If you are editing a QUERY or PROC, the object name must be blank because you will be editing the query or procedure in temporary storage.

A valid object name can be of the form LOCATION.OWNER.NAME, or OWNER.NAME, or NAME. Each section of the name can be surrounded by double quotes, such as "OWNER".NAME. The location can be up to 16 characters. Your current database connection to &LS. supports the following:

- QMF object authorization id can be up to &LQ. characters.
- QMF object name can be up to &LN. characters.
- Database object authorization id can be up to &LA. characters.
- Database object name can be up to &LT. characters.

If you entered EDIT on the LIST panel next to an object name, then LIST has automatically appended the object type and name. You should not use EDIT on the LIST panel unless you are editing a table or you use EDIT /T, which appends only the object type.

### **User response**

Specify a valid object name, or leave it blank.

**DSQ22447 Editor "***&V1***" failed with return code "***&V2***".**

### **Explanation**

The specified editor "*&V1*" returned a non-zero return code of "*&V2*". The return code may be helpful in determining the cause of the error.

## **User response**

Correct reason for error and enter command again.

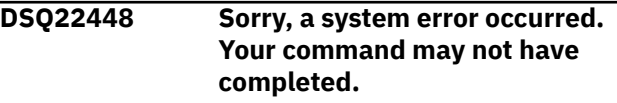

#### **Explanation:**

See ["DSQ10016" on page 102](#page-109-0).

**DSQ22449 Warning: Your** *&V1* **was truncated after** *&V2* **records.**

# **Explanation**

The *&V1* that you are trying to edit is too large to bring into QMF with the currently available storage. It was truncated after *&V2* records. The untruncated *&V1* will remain in a file with the following name until the file is erased or you issue another EDIT PROC or EDIT QUERY command: *&V3*

### **User response**

Use TSO commands to rename the file containing the untruncated *&V1* so that it will not be lost. Then issue a RESET DATA command to make more storage available to QMF, followed by an IMPORT *&V1* command to bring the object into QMF. If there is no current report, more storage might be necessary for your session. See your QMF administrator, who can adjust the storage available to you according to the guidelines in "Installing and Managing Db2 QMF".

### **DSQ22450 Too many names for EDIT.**

# **Explanation**

The EDIT command must be in one of the following formats:

- 1. EDIT QUERY (options
- 2. EDIT PROC (options
- 3. EDIT TABLE tablename (options
- 4. EDIT tablename (options

A valid tablename can be of the form LOCATION.OWNER.NAME, or OWNER.NAME, or NAME. Each section of the name can be surrounded by double quotes such as "OWNER".NAME. The location can be up to 16 characters long. Your current database connection to &LS. supports these lengths:

- QMF object authorization ID can be up to &LQ. characters
- QMF object name can be up to &LN. characters
- Database object authorization ID can be up to &LA. characters
- Database object name can be up to &LT. characters

You might have omitted the left parenthesis before the options, or you might have forgotten a period separator in a tablename.

### **User response**

Make sure the tablename is properly formed (no "." omitted) and that there is a left parenthesis before any options.

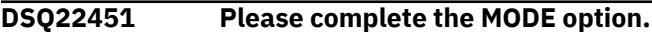

# **Explanation**

The MODE option is missing. If you leave off the MODE option altogether, the default is CHANGE. If you enter the MODE option, it must be ADD or CHANGE.

### **User response**

- 1. If you want to change rows in a table or view, you can leave off the MODE option; or enter MODE = CHANGE.
- 2. If you want to add rows in a table or view you must enter MODE = ADD.

If you entered this command on the LIST panel, be sure it was formatted correctly. Press the Help key while viewing the LIST panel to find out how to enter QMF commands on the panel.

#### **DSQ22452 Use YES or NO after SHARE.**

#### **Explanation:**

See ["DSQ20901" on page 368](#page-375-0).

**DSQ22453 "***&V1***" must be 8 characters or less.**

### **Explanation**

The editor name "*&V1*" must be 8 characters or less. The editor name can be the name of a supported editor in your area. If you do not know the name of the editor, contact your support personnel. If you do

not type the EDITOR option, the ISPF PDF editor will be used.

### **User response**

Type the editor name or omit the EDITOR keyword, and enter command again.

```
DSQ22454 Edit data set is not available.
```
### **Explanation**

A TSO data set is used by QMF to transfer data between QMF and your editor. This edit data set is not available. The edit data set is made available by using the TSO ALLOCATE command. If you do not know how to use this command you should contact your support personnel. To make a TSO data set available to QMF type the following TSO command on the QMF command line:

TSO ALLOCATE DDNAME(DSQEDIT) UNIT(SYSVIO) NEW TSO ALLOCATE DDNAME(DSQEDIT) UNIT(SYSDA) NEW

### **User response**

Make the edit data set available and run your EDIT command again.

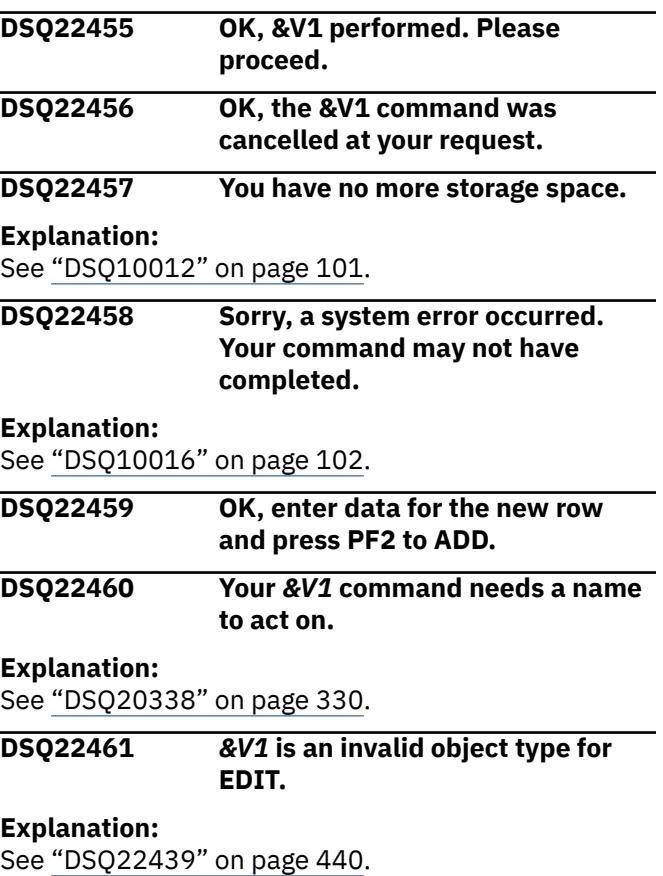

#### <span id="page-450-0"></span>**DSQ22462** *&V1* **is an invalid object type for EDIT.**

#### **Explanation:**

See ["DSQ22439" on page 440](#page-447-0).

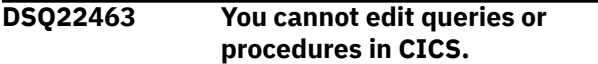

### **Explanation**

You cannot use the EDIT command to edit queries or procedures when you are running in a CICS environment.

### **User response**

You can use the Display command to display your query or procedure and then change it on the QMF screen. Or, you could export the query or procedure, edit it with your editing program, and then import it back into QMF.

**DSQ22464 The table editor does not run in batch mode.**

# **Explanation**

QMF was started in batch mode. You can not run the table editor now because it attempts to display screens and get input. Screens do not display in batch mode and there is no way for a person to enter changes.

### **User response**

Do not run the table editor in batch mode.

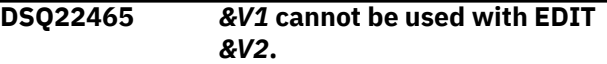

### **Explanation**

- 1. When you are editing a TABLE, the only options you can use are MODE, SAVE, and CONFIRM.
- 2. When you are editing a QUERY or PROC, the only option you can use is EDITOR.

### **User response**

Change *&V1*, or remove it and the value after it.

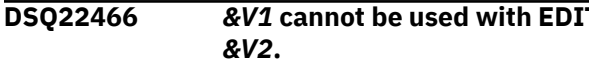

**Explanation:**

See "DSQ22465" on page 443.

**DSQ22467** *&V1* **cannot be used with EDIT** *&V2***.**

#### **Explanation:**

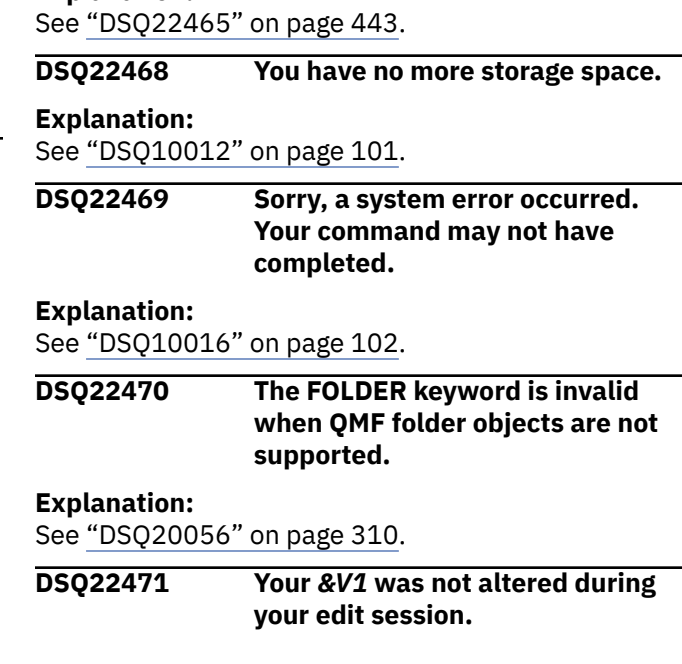

### **Explanation**

The query or procedure that you specified to edit was not changed during your edit session. Your current query or procedure is not changed.

### **User response**

This is an information message, no action required.

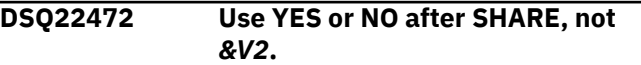

#### **Explanation:**

See ["DSQ20902" on page 368](#page-375-0).

**DSQ22473 Please complete the EDITOR option with the name of your editor.**

### **Explanation**

The EDITOR name is missing. It must be the name of an editor that is supported in your installation. If the EDITOR option is omitted, the default editor is ISPF/ PDF. You may specify the ISPF editor by using the editor name "PDF". For example:

 $EDITOR = PDF$ 

### **User response**

Enter a valid EDITOR name. If you still have a problem consult your operation staff or system programmer for more help.

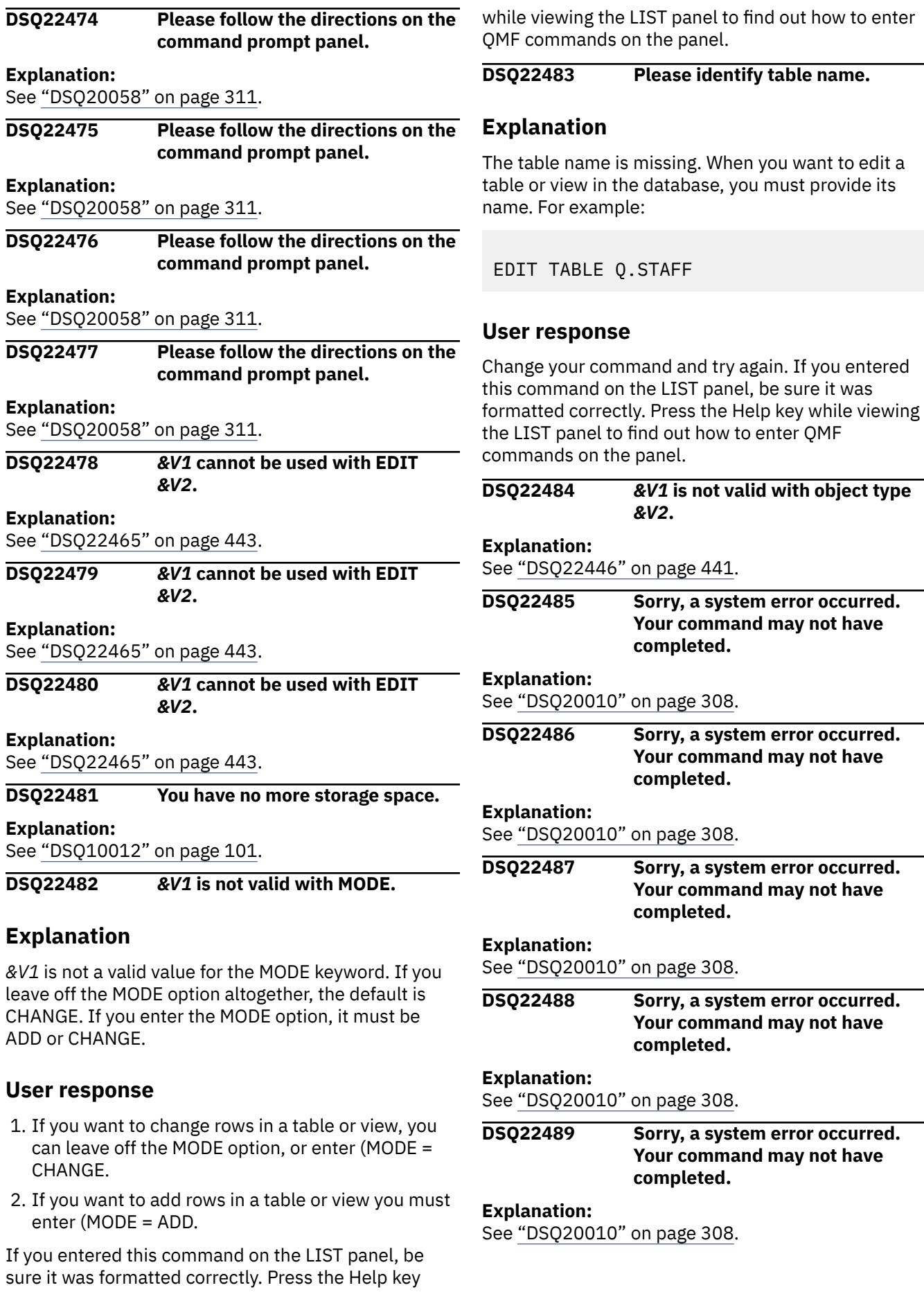

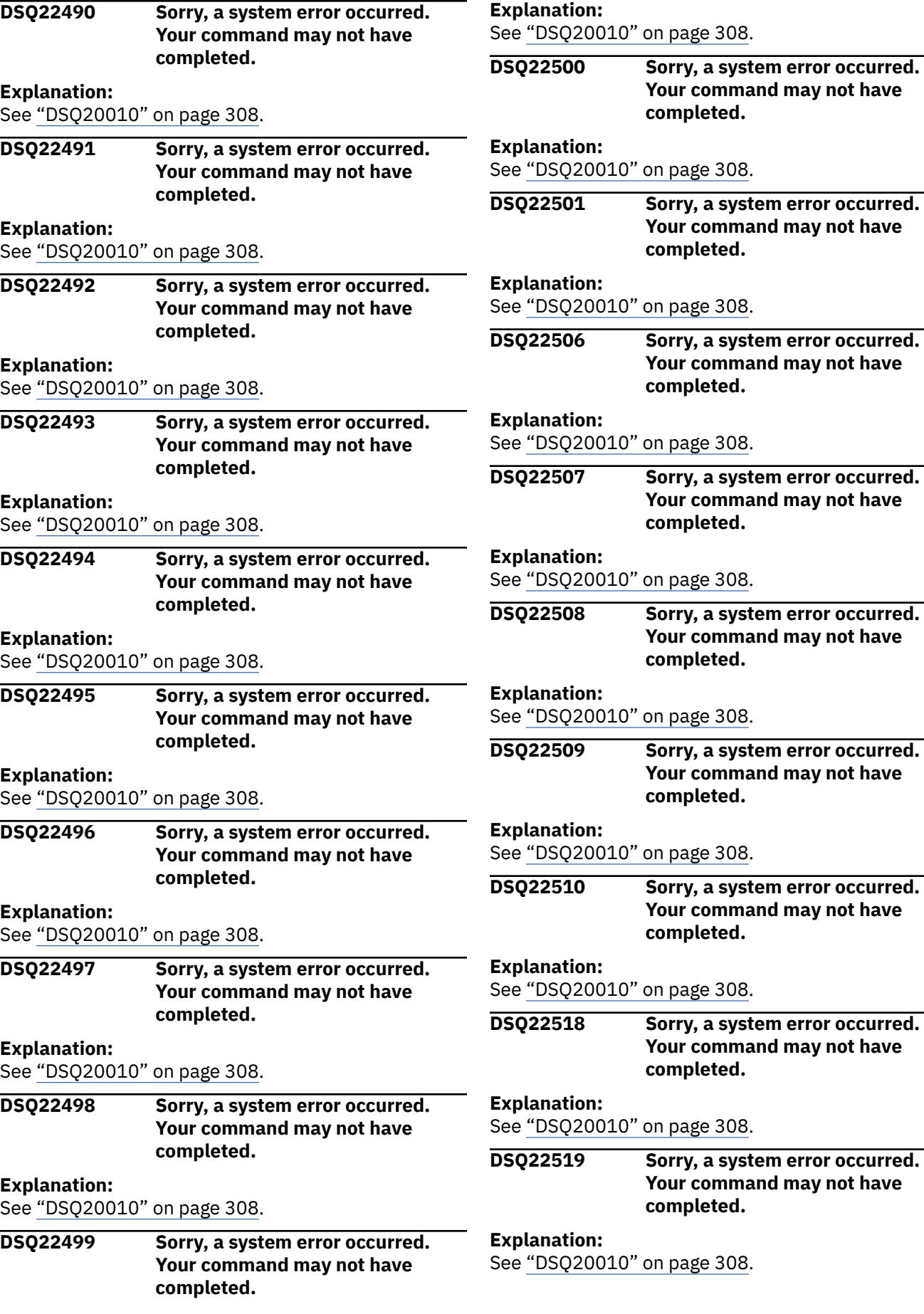

08. **Dispays System error occurred. mand may not have completed.** 08. **Dispaysiem error occurred. mand may not have completed.** See ["DSQ20010" on page 308](#page-315-0). **Dispays System error occurred. mand may not have completed.** See ["DSQ20010" on page 308](#page-315-0). **ystem error occurred. mand may not have completed.** See ["DSQ20010" on page 308](#page-315-0). **Dispays System error occurred. mand may not have** d. 08. **Dispays System error occurred. mand may not have completed.** 08. **Dispaysiem error occurred. mand may not have** d. 08.

**ystem error occurred. mand may not have completed.**

08.

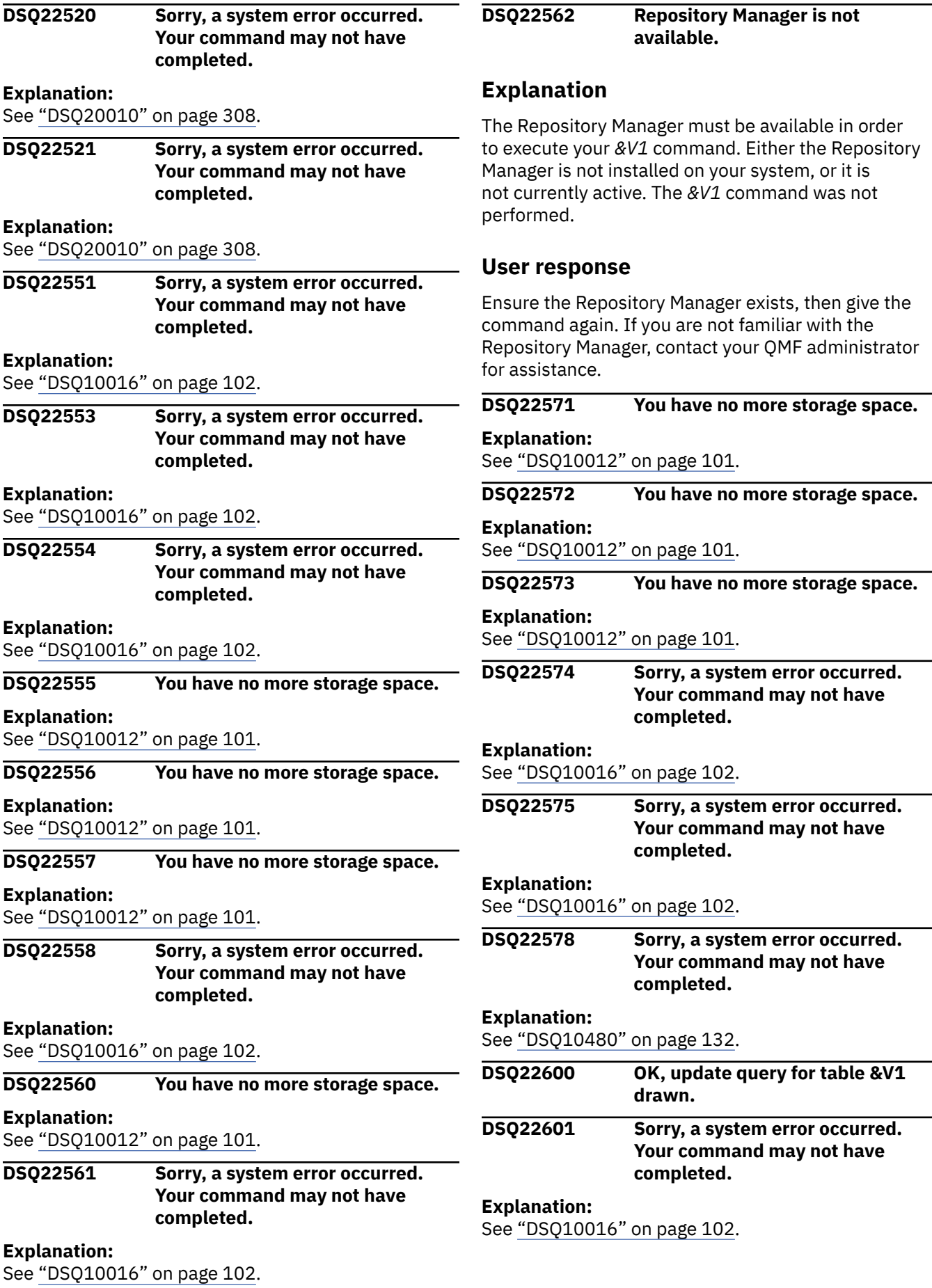

**DSQ22602 Table not drawn. The QUERY object must contain comments or be empty.**

### **Explanation**

The DRAW command adds a preformatted SQL statement to your SQL query. If the query contains anything other than comments, the DRAW command fails.

### **User response**

Either issue the command RESET QUERY (LANGUAGE=SQL to obtain an empty SQL panel or comment out the current content of the query with the comment symbol ("--").

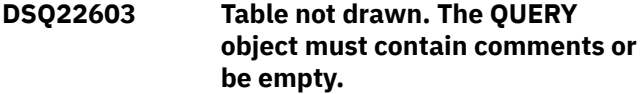

#### **Explanation:**

See "DSQ22602" on page 447.

**DSQ22605 You have no more storage space.**

#### **Explanation:**

See ["DSQ10012" on page 101](#page-108-0).

**DSQ22606 Sorry, a system error occurred. Your command may not have completed.**

#### **Explanation:**

See ["DSQ10016" on page 102](#page-109-0).

**DSQ22640 OK, insert query for table &V1 drawn. DSQ22642 Table not drawn. The QUERY object must contain comments or be empty.**

#### **Explanation:**

See "DSQ22602" on page 447.

**DSQ22643 Table not drawn. The QUERY object must contain comments or be empty.**

#### **Explanation:**

See "DSQ22602" on page 447.

**DSQ22644 Sorry, a system error occurred. Your command may not have completed.**

#### **Explanation:**

See ["DSQ10016" on page 102](#page-109-0).

#### **DSQ22645 You have no more storage space.**

### **Explanation:**

See ["DSQ10012" on page 101](#page-108-0).

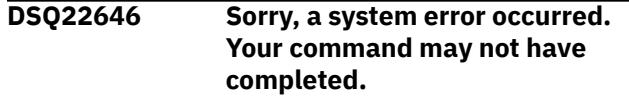

# **Explanation:**

See ["DSQ10016" on page 102](#page-109-0).

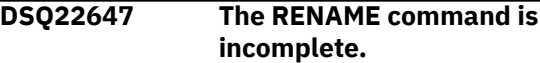

### **Explanation**

Use one of the following formats:

- RENAME objectname TO newname
- RENAME objecttype objectname TO newname

The RENAME command must specify the object name or object type and object name, followed by the TO keyword and the new name.

### **User response**

Specify the RENAME command in the correct format and issue your command again.

You can use the RENAME command prompt screen by entering RENAME ?

If you entered this command from the LIST panel, ensure that your command was formatted correctly. Press the HELP function key on the LIST panel for details on entering QMF commands from that panel.

# **DSQ22648 You have no more storage space. Explanation:** See ["DSQ10012" on page 101](#page-108-0). **DSQ22649 Sorry, a system error occurred. Your command may not have completed. Explanation:** See ["DSQ10016" on page 102](#page-109-0). **DSQ22650** *&V2* **is an invalid object type. Explanation:** See ["DSQ20433" on page 336](#page-343-0). **DSQ22651** *&V1 &V2* **needs a valid name. Explanation:** See ["DSQ20313" on page 328](#page-335-0). **DSQ22652 OK, the &V1 command was cancelled at your request.**

**DSQ22653** *&V1 &V2* **needs a valid new name.**

### **Explanation**

New names for tables, views, and QMF objects must be unqualified. New names cannot specify an owner or location name such as LOC.OWNER.NAME or OWNER.NAME. An unqualified name uses the current location and owner name.

Your current database connection to &LS. supports the following:

- QMF object names can be up to &LN. characters.
- Database object names can be up to &LT. characters.

The new name can be enclosed in double quotation marks. Names that are enclosed in double quotation marks can contain any characters except a double quotation mark. Names that are not enclosed in double quotation marks can contain letters, numbers, and other characters as defined in *[Db2 QMF Reference](https://www.ibm.com/support/knowledgecenter/SS9UMF_12.1.0/ref/qmfref.html)*. Names of QMF object types cannot be used as object names, even if they are enclosed in double quotation marks.

### **User response**

Substitute a valid name for *&V3* and issue your command again.

You can use the *&V1* command prompt panel by entering *&V1* ?.

If the command was entered on the LIST panel, press the HELP function key on the LIST panel for details on entering QMF commands from the that panel.

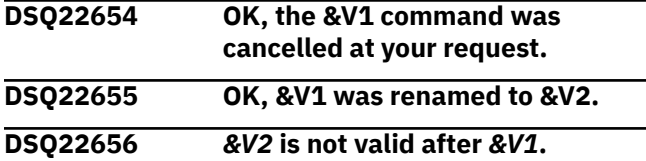

# **Explanation**

Use one of the following formats:

- RENAME objectname TO newname
- RENAME objecttype objectname TO newname

The RENAME command must specify the object name or object type and object name, followed by the TO keyword and the new name.

### **User response**

Specify the RENAME command in the correct format and try your command again.

You can use the RENAME command prompt screen by entering RENAME ?

If you entered this command from the LIST panel, ensure that your command was formatted correctly. Press the HELP function key on the LIST panel for details on entering QMF commands from that panel.

#### **DSQ22657** *&V1* **object already exists.**

### **Explanation**

You cannot rename an object to the name of an existing object.

### **User response**

Use a valid, unique name other than *&V1* and issue your command again.

You can use the RENAME command prompt screen by entering RENAME ?

If you entered this command from the LIST panel, ensure that your command was formatted correctly. Press the HELP function key on the LIST panel for details on entering QMF commands from that panel.

#### **DSQ22658** *&V2* **cannot be found.**

#### **Explanation:**

See ["DSQ20004" on page 307](#page-314-0).

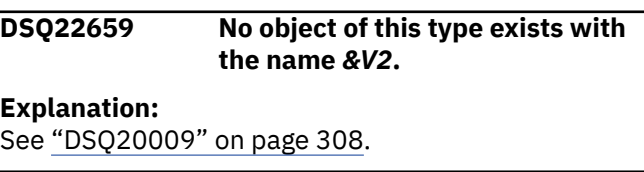

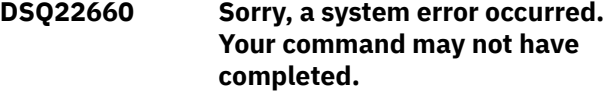

### **Explanation**

Unexpected results from QMF prompt service.

The computer has detected an internal error. Depending on how your QMF administrator has set up parameters for the trace program, information about this error could be available in the Q.ERROR\_LOG table and the QMF trace data.

### **User response**

Report the error in accordance with your installation's procedures. See "Installing and Managing Db2 QMF" for your operating system for help in interpreting the error information in the Q.ERROR\_LOG table and the QMF trace data. Also, check to see if your command completed correctly. You can continue to use QMF.

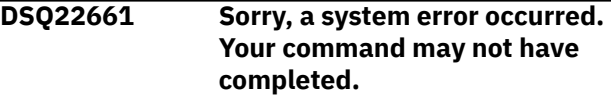

#### **Explanation:**

See ["DSQ10010" on page 101](#page-108-0).

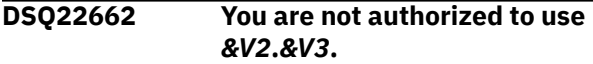

#### **DSQ22663 You have no more storage space.**

#### **Explanation:**

See ["DSQ10012" on page 101](#page-108-0).

**DSQ22664 Sorry, a system error occurred. Your command may not have completed.**

#### **Explanation:**

See ["DSQ10016" on page 102](#page-109-0).

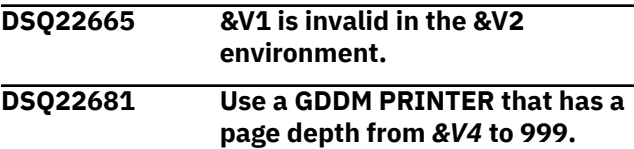

### **Explanation**

The GDDM printer *&V2* is defined with a page depth of *&V3*, which is too small to print *&V1*.

### **User response**

Enter the name of a GDDM PRINTER that has a page depth from *&V4* to 999. You can specify the name of a GDDM printer as an option on the PRINT command, on the Profile panel, or on the PRINT Command Prompt panel.

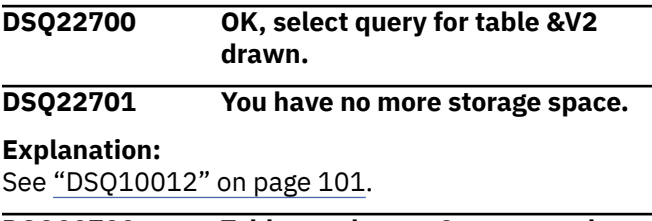

**DSQ22702 Table not drawn. Query must have comments with or without SELECT or be empty.**

# **Explanation**

When the DRAW command is used on an SQL query and the TYPE option is not specified or is SELECT, the SQL query must either contain nothing but comments or the first word which is not in a comment must be SELECT.

### **User response**

Modify the query so that it contains nothing but comments or the first word is SELECT. Then reenter the DRAW command.

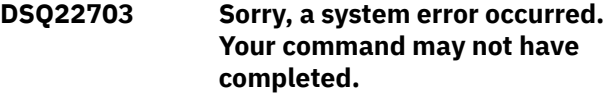

### **Explanation:**

See ["DSQ10016" on page 102](#page-109-0).

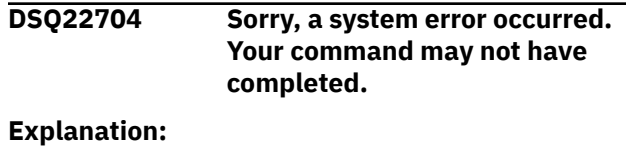

See ["DSQ10016" on page 102](#page-109-0).

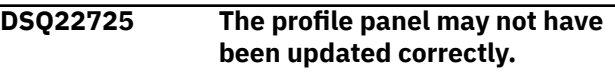

### **Explanation**

After the profile is reloaded QMF updates the SPACE option explanation to reflect the current type of database, either DB2 for VM/VSE or Db2 for z/OS. The text may not have been updated because there was not enough working storage. The explanatory text may not reflect the current database; however, all the values for your profile options are correct.

### **User response**

Use a RESET DATA command. This should give you additional storage space. If you are not using DATA now, perhaps more storage space is necessary for your session. If this error repeats, contact your QMF administrator.

### **DSQ22730 Use a LENGTH from** *&V3* **to 999 to print this object.**

### **Explanation**

The value specified for LENGTH must be any number from *&V3* to 999. This value can either be specified as an option on the PRINT command, on the PROFILE panel, or on the PRINT command prompt panel.

### **User response**

Enter a value from *&V3* to 999 for LENGTH for the *&V2* object.

```
DSQ22731 Sorry, a system error occurred.
   Your command may not have
   completed.
```
#### **Explanation:**

See ["DSQ10480" on page 132](#page-139-0).

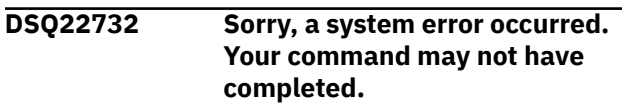

#### **Explanation:**

See ["DSQ10480" on page 132](#page-139-0).

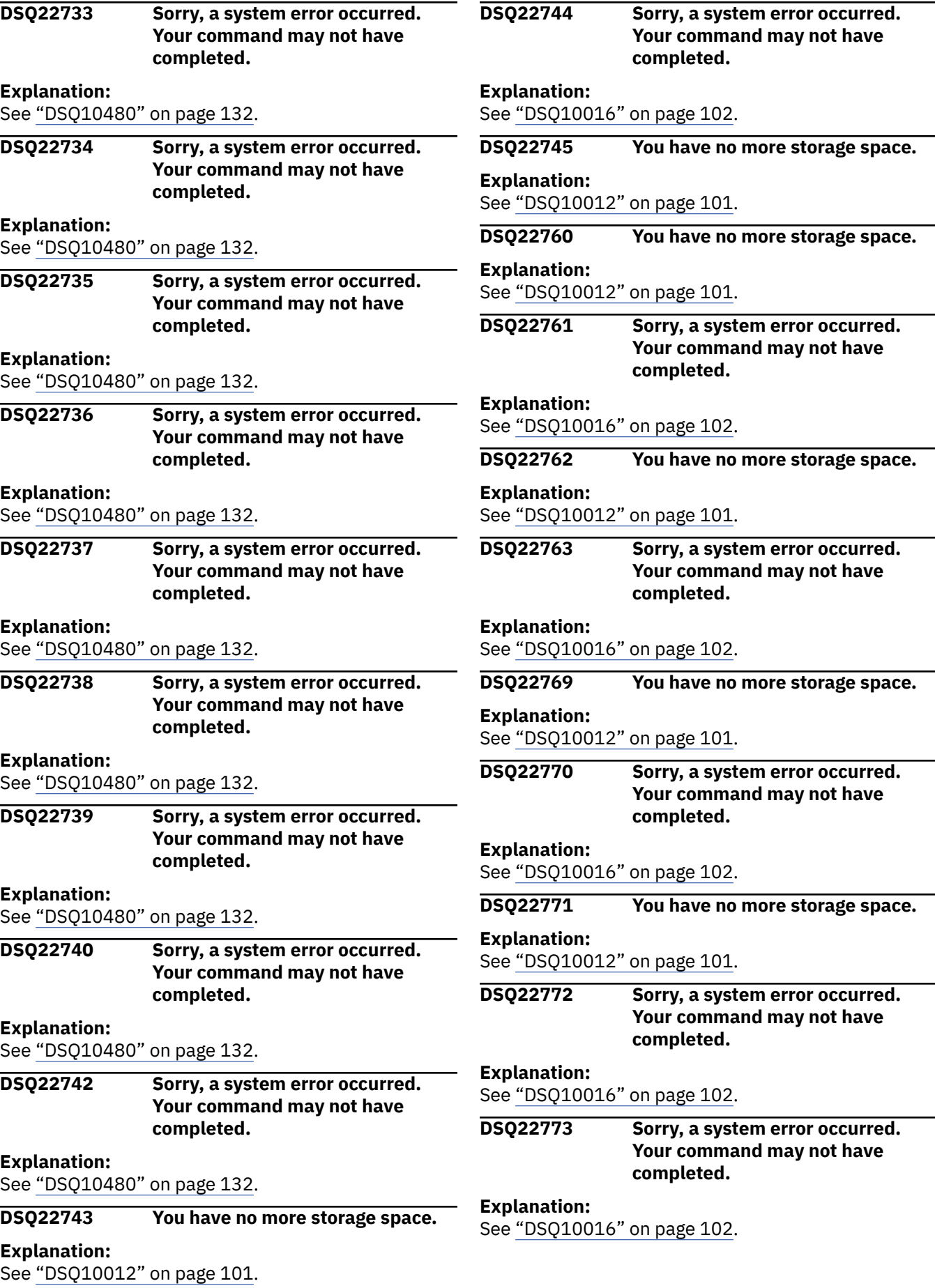

**DSQ22774 Sorry, a system error occurred. Your command may not have completed.**

#### **Explanation:**

See ["DSQ10016" on page 102](#page-109-0).

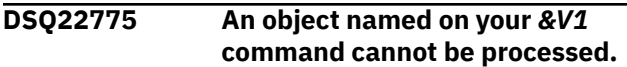

### **Explanation**

The file or data set, *&V2*, has one of the following problems:

- It does not contain some of the data needed for its QMF format.
- New lines have been inserted into *&V2* or the data has been modified.

### **User response**

Export the object again, and give the *&V1* command again.

```
DSQ22776 An object named on your &V1
  command can't be processed.
```
# **Explanation**

The database object, *&V3*, owned by *&V2*, either does not contain some of the data needed for its QMF format, the data has been modified or new rows have been inserted into Q.OBJECT\_DATA. (Do not modify, delete or insert rows of items stored in the Q.OBJECT\_DATA table.)

### **User response**

Save the object again, and give the *&V1* command again.

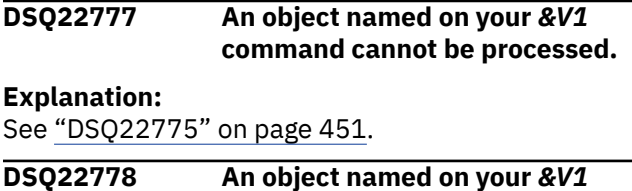

**command can't be processed.**

#### **Explanation:**

See "DSQ22776" on page 451.

**DSQ22779 Sorry, a system error occurred. Your command may not have completed.**

### **Explanation**

Directory level, &V1, does not match Header record level, &V2.

The computer has detected an internal error. Depending on how your QMF administrator has set up parameters for the trace program, information about this error could be available in the Q.ERROR\_LOG table and the QMF trace data.

### **User response**

Report the error in accordance with your installation's procedures. See "Installing and Managing Db2 QMF" for your operating system for help in interpreting the error information in the Q.ERROR\_LOG table and the QMF trace data. Also, check to see if your command completed correctly. You can continue to use QMF.

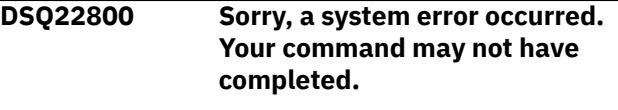

#### **Explanation:**

See ["DSQ20825" on page 362](#page-369-0).

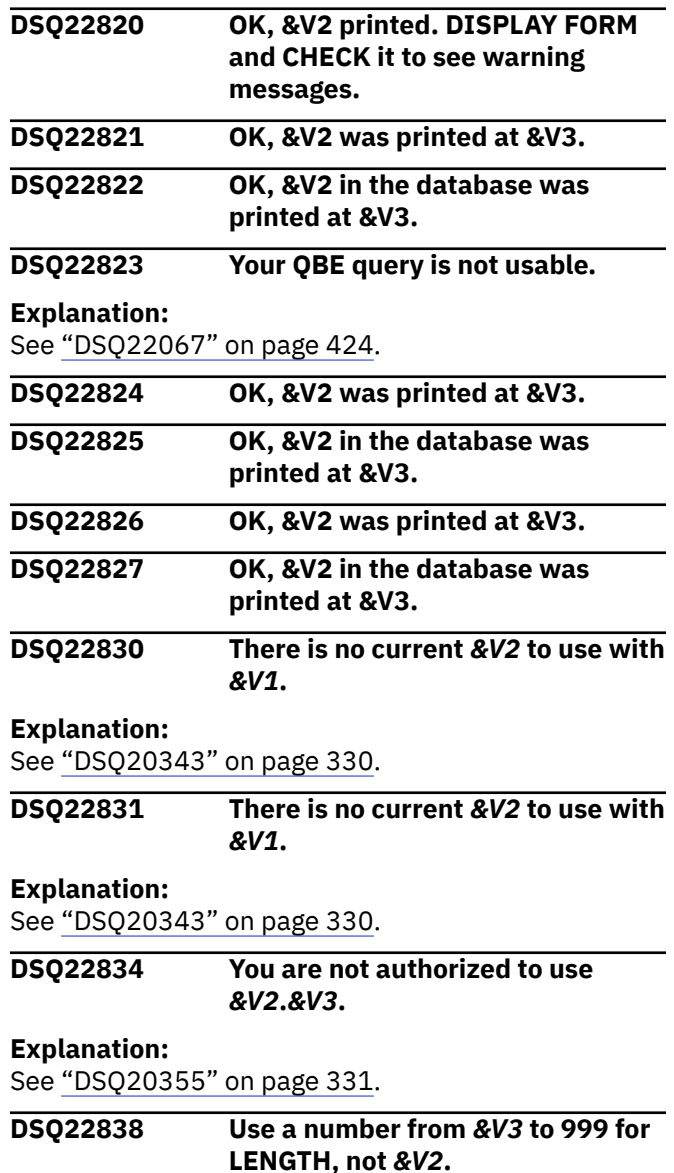

# **Explanation**

When printing form or prompted query objects, the value specified for LENGTH must be a number from *&V3* to 999. This value can either be specified as an option on the PRINT command, on the PROFILE panel, or on the PRINT command prompt panel.

### **User response**

Enter a value from *&V3* to 999 for LENGTH.

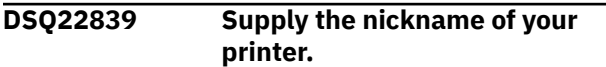

# **Explanation**

When printing objects like "*&V2*", a value is required following the PRINTER keyword. You can specify this value as an option on the PRINT command, on the Profile panel, or on the PRINT Command Prompt panel. Ensure that the name you specify is one of the GDDM nicknames in your ADMDEFS file. See your QMF administrator to obtain a valid nickname or set up a new one.

### **User response**

Enter a valid GDDM printer nickname following the PRINTER keyword.

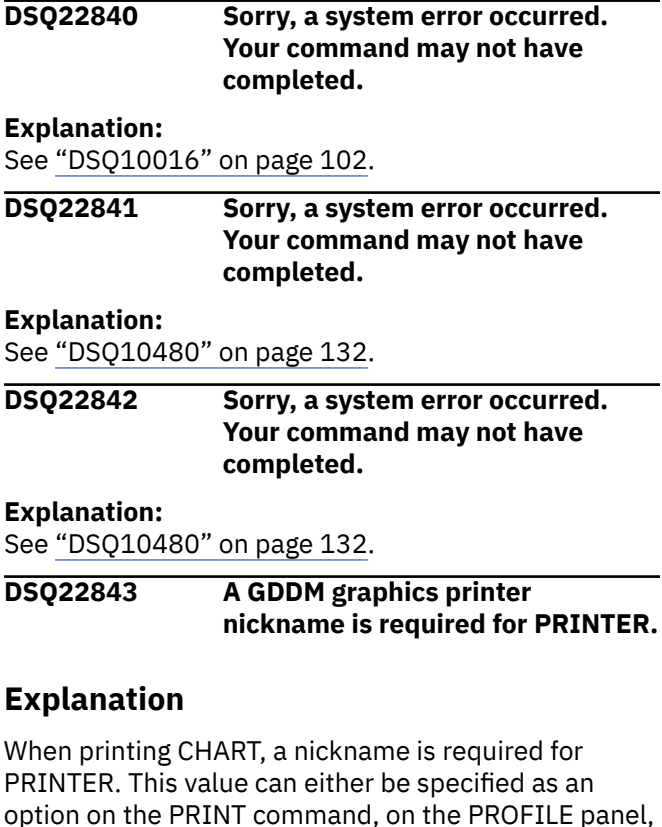

or on the PRINT command prompt panel.

### **User response**

Enter a valid GDDM graphics printer nickname for PRINTER.

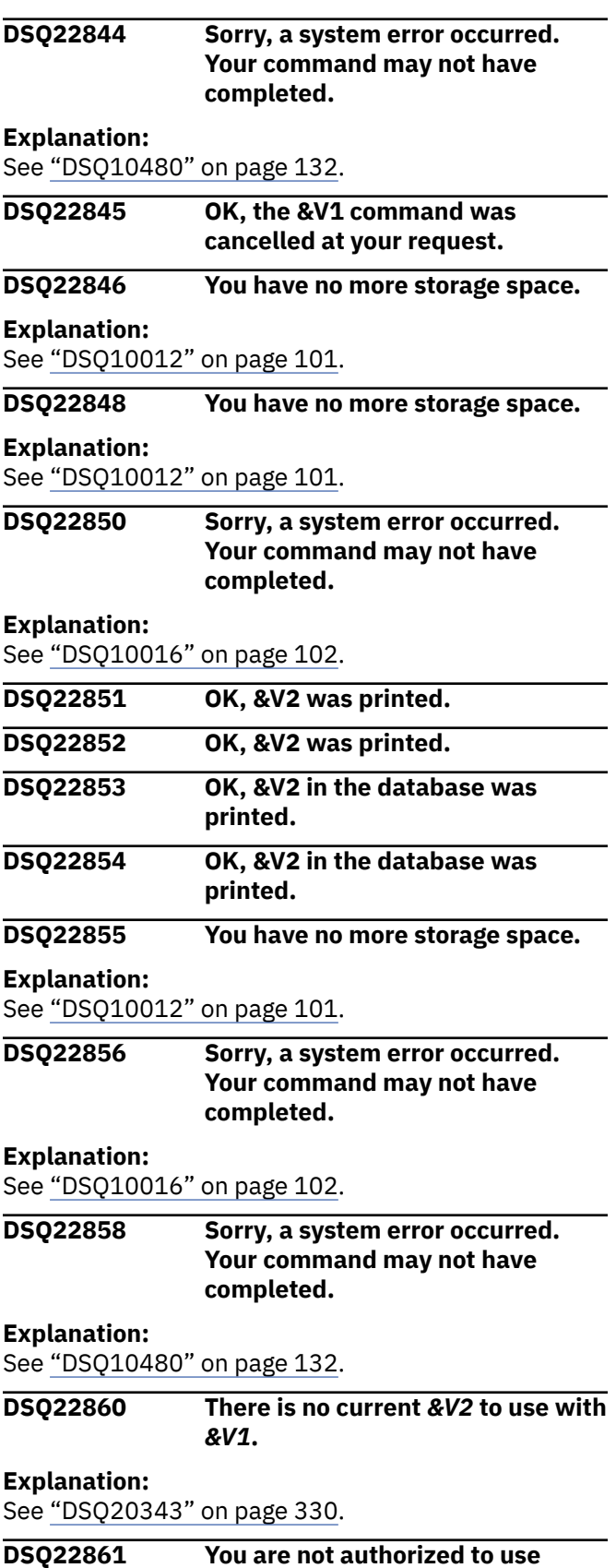

*&V2***.***&V3***.**

**Explanation:** See ["DSQ20355" on page 331](#page-338-0).

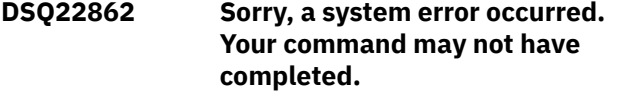

#### **Explanation:**

See ["DSQ10016" on page 102](#page-109-0).

**DSQ22864 Record length of** *&V1* **is not long enough for the data.**

### **Explanation**

The Export command could not be completed because the data set referenced in the command has a record length of *&V1*. The expected length for the type of object referenced in your command needs to be at least *&V2*.

### **User response**

Correct your command to name either a different file or a different type of object. If you encountered this error when running the Export command for a data set that was created for you by QMF during Export command processing, it could be due to QMF needing to double delimit data values. QMF determines data set record lengths based on maximum column data values with one set of delimiters. If the data object has delimiters contained within it, QMF will have to double delimit which takes up more space than QMF can predict. For the Export command to work on this data object, you must preallocate the data set with a record length of at least *&V2* and try the command again.

#### **DSQ22865 Sorry, a system error occurred. Your command may not have completed.**

**Explanation:**

See ["DSQ10016" on page 102](#page-109-0).

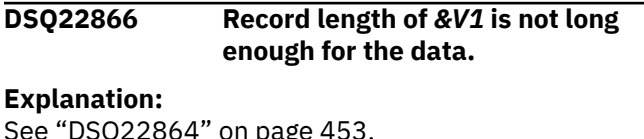

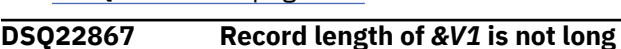

**enough for the data.**

**Explanation:** See "DSQ22864" on page 453.

### **DSQ22868 Record length of** *&V1* **is not long enough for the data.**

#### **Explanation:**

See "DSQ22864" on page 453.

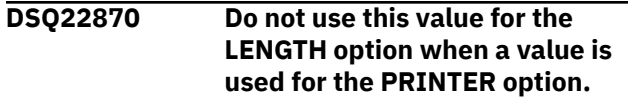

### **Explanation:**

See ["DSQ21696" on page 412](#page-419-0).

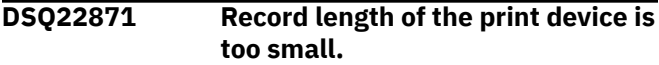

### **Explanation**

The record length of the print device you are using is too small to contain lines of the minimum width for QMF.

### **User response**

By some operation outside QMF, change the record length of the print device to at least 22, and use a line width no larger than the record length.

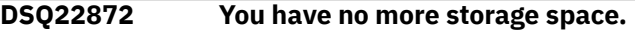

#### **Explanation:**

See ["DSQ10012" on page 101](#page-108-0).

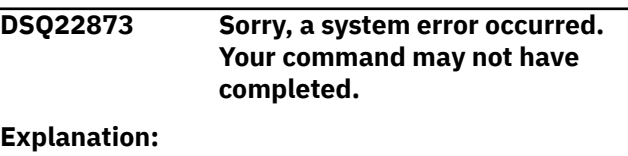

See ["DSQ10016" on page 102](#page-109-0).

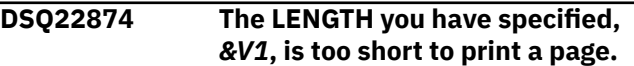

### **Explanation**

The page length needed to print this object is at least *&V2*. This will allow QMF to print the page heading and footing. You have specified a length of *&V1* either as an option on the PRINT command, on the PROFILE panel, or on the PRINT command prompt panel.

### **User response**

Increase the LENGTH value to at least *&V2*.

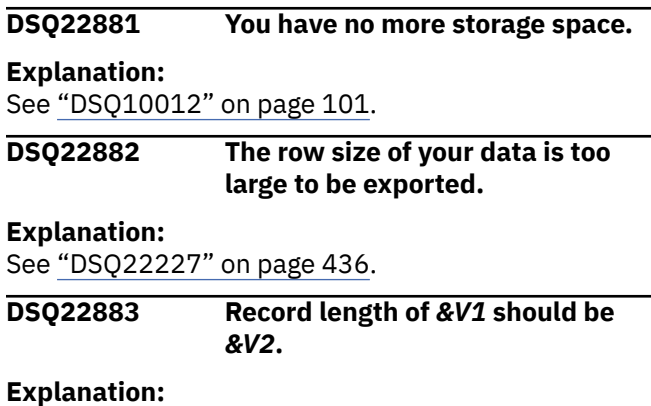

#### <span id="page-461-0"></span>**DSQ22884 You have no more storage space.**

#### **Explanation:**

See ["DSQ10012" on page 101](#page-108-0).

**DSQ22885 Sorry, a system error occurred. Your command may not have completed.**

#### **Explanation:**

See ["DSQ10016" on page 102](#page-109-0).

**DSQ22886 Sorry, a system error occurred. Your command may not have completed.**

#### **Explanation:**

See ["DSQ10016" on page 102](#page-109-0).

**DSQ22887 You have no more storage space.**

#### **Explanation:**

See ["DSQ10012" on page 101](#page-108-0).

#### **DSQ22888 You have no more storage space.**

# **Explanation:**

See ["DSQ10012" on page 101](#page-108-0).

**DSQ22889 Sorry, a system error occurred. Your command may not have completed.**

### **Explanation**

DBRM not found for &V1 module in &V2 database. SQLCODE returned was -805.

The computer has detected an internal error. Depending on how your QMF administrator has set up parameters for the trace program, information about this error could be available in the Q.ERROR\_LOG table and the QMF trace data.

### **User response**

Report the error in accordance with your installation's procedures. See "Installing and Managing Db2 QMF" for your operating system for help in interpreting the error information in the Q.ERROR\_LOG table and the QMF trace data. Also, check to see if your command completed correctly. You can continue to use QMF.

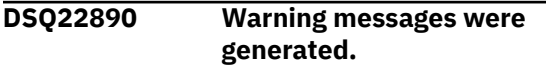

#### **Explanation:**

See ["DSQ10310" on page 117](#page-124-0).

**DSQ22891 You have no more storage space.**

**Explanation:**

See ["DSQ10012" on page 101](#page-108-0).

#### **DSQ22892 Sorry, a system error occurred. Your command may not have completed.**

### **Explanation**

Unexpected return from DSQIFSQL. Check Q.ERROR\_LOG table and QMF trace data.

The computer has detected an internal error. Depending on how your QMF administrator has set up parameters for the trace program, information about this error could be available in the Q.ERROR\_LOG table and the QMF trace data.

### **User response**

Report the error in accordance with your installation's procedures. See "Installing and Managing Db2 QMF" for your operating system for help in interpreting the error information in the Q.ERROR\_LOG table and the QMF trace data. Also, check to see if your command completed correctly. You can continue to use QMF.

# **DSQ22893 You have no more storage space.**

#### **Explanation:**

See ["DSQ10012" on page 101](#page-108-0).

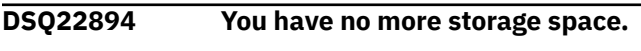

### **Explanation:**

See ["DSQ10012" on page 101](#page-108-0).

**DSQ22895 You have no more storage space. Explanation:**

See ["DSQ10012" on page 101](#page-108-0).

**DSQ22896 Row** *&V1* **of the table defining commands has no VERB.**

### **Explanation**

If a VERB column has no entry, a command defined in the SYNONYM\_DEFINITION column of the same row cannot be used.

#### **User response**

Enter a VERB name or remove the row from the table defining your installation's commands.

#### **DSQ22897 Row** *&V1* **of the table defining commands has an invalid VERB.**

### **Explanation**

An entry in the VERB column of the table defining your installation's commands must begin with one of the following:

1. Letters A through Z

- 2. #
- 3. \$
- 4. @
- 5. \_ (underscore)

The remainder of the name must be made of one of the above or of 0 through 9. Only blanks can follow the name in the column.

### **User response**

Fix the name according to the above rules.

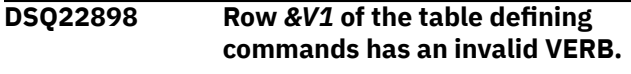

### **Explanation:**

See ["DSQ22897" on page 454](#page-461-0).

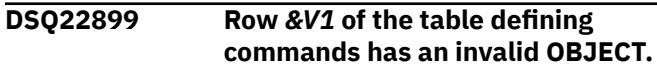

# **Explanation**

An entry in the OBJECT column of the table defining your installation's commands must be in the same format as a database table name. That is, it must have one of the following formats:

### 1. OWNER\_NAME.TABLE\_NAME

- 2. TABLE\_NAME
- 3. "TABLE\_NAME"
- 4. "OWNER\_NAME".TABLE\_NAME
- 5. OWNER\_NAME."TABLE\_NAME"
- 6. "OWNER\_NAME"."TABLE\_NAME"

Blanks can appear around the period (.). No other data can appear in the column.

### **User response**

Fix the name according to the above guidelines, or remove the row entry from the table.

### **DSQ22900 Row** *&V1* **of the table defining commands has no SYNONYM\_DEFINITION.**

# **Explanation**

The entry is meaningless without a SYNONYM\_DEFINITION.

### **User response**

Enter a SYNONYM\_DEFINITION or remove the row from the table defining your installation's commands.

# **DSQ22901 Row** *&V1* **of the table defining**

**commands has an invalid SYNONYM\_DEFINITION entry.**

## **Explanation**

The first item to appear in any SYNONYM\_DEFINITION column must be a RUN or *&V2* command.

### **User response**

Enter the RUN or *&V2* command as the first item in the columns, or remove the entry from the table that defines your installation's commands. If you are a z/OS user, check your command synonym table to be sure that if you are running in CICS, it does not have TSO commands (or vice-versa).

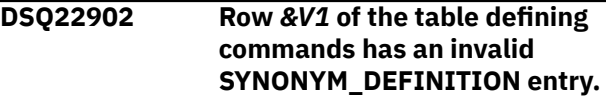

#### **Explanation:**

See "DSQ22901" on page 455.

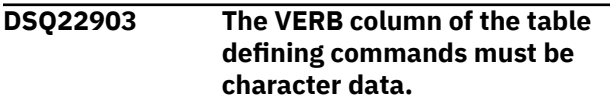

# **Explanation**

The VERB column of the table that defines your installation's commands is incorrectly defined. No command synonyms from this table can be used.

### **User response**

Recreate the table that defines your installation's command, defining the VERB column as character data.

```
DSQ22904 The VERB column of the table
   defining commands must have a
   length of 18.
```
### **Explanation**

The length of the VERB column of the table defining your installation's commands is not 18. No commands defined in this table can be used.

### **User response**

Recreate the table, defining the VERB column as having a length of 18 characters.

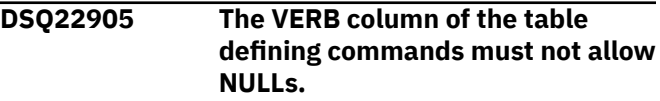

# **Explanation**

The table defining your installation's command was defined such that NULLs would be allowed in the VERB column. It must be defined such that NULLs are not allowed in the VERB column. No commands defined in this table can be used.

### **User response**

Recreate the table, defining the VERB column such that it cannot contain NULLs.

**DSQ22906 OBJECT column of the table defining commands is incorrectly defined.**

# **Explanation**

The OBJECT column of the table defining your installation's commands must be defined as variable length, character data. No command definitions from this table can be used.

### **User response**

Recreate the table, defining the OBJECT column as variable length, character data.

**DSQ22907 The OBJECT column of the table defining commands must have a length of 31.**

# **Explanation**

The length of the OBJECT column of the table defining your installation's commands is not 31. No commands defined in this table can be used.

### **User response**

Recreate the table, defining the OBJECT column as having a length of 31 characters.

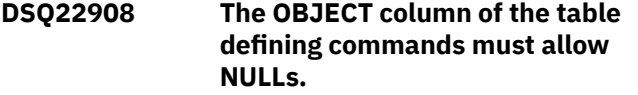

# **Explanation**

The OBJECT column of the table defining your installation's commands is not defined to allow NULLs. No commands defined in this table can be used.

### **User response**

Recreate the table, defining the OBJECT column such that it can contain NULLs.

#### **DSQ22909 SYNONYM\_DEFINITION column of table defining commands is incorrect.**

# **Explanation**

The SYNONYM\_DEFINITION column of the table defining your installation's commands must be defined as variable length, character data. No commands defined in this table can be used.

### **User response**

Recreate the table, defining the SYNONYM DEFINITION column as variable length, character data.

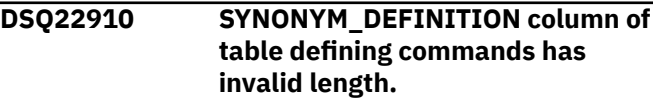

# **Explanation**

The length of the SYNONYM\_DEFINITION column of the table defining your installation's commands must be 254. No commands defined in this table can be used.

### **User response**

Recreate the table, defining the SYNONYM\_DEFINITION column as having a length of 254 characters.

```
DSQ22911 SYNONYM_DEFINITION column of
  table defining commands cannot
  allow NULLs.
```
# **Explanation**

The table defining your installation's commands was defined such that NULLs would be allowed in the SYNONYM\_DEFINITION column. It must be defined such that NULLs would not be allowed in this column. No commands defined in this table can be used.

### **User response**

Recreate the table, defining the SYNONYM\_DEFINITION column such that it cannot contain NULLs.

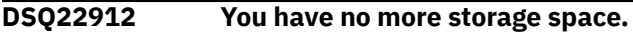

**Explanation:**

See ["DSQ10012" on page 101](#page-108-0).

**DSQ22913 You have no more storage space.**

#### **Explanation:**

#### **DSQ22914 You have no more storage space.**

#### **Explanation:**

See ["DSQ10012" on page 101](#page-108-0).

**DSQ22915 Sorry, a system error occurred. Your command may not have completed.**

#### **Explanation:**

See ["DSQ10016" on page 102](#page-109-0).

**DSQ22916 Sorry, a system error occurred. Your command may not have completed.**

#### **Explanation:**

See ["DSQ10016" on page 102](#page-109-0).

**DSQ22917 You have no more storage space.**

#### **Explanation:**

See ["DSQ10012" on page 101](#page-108-0).

**DSQ22918 Sorry, a system error occurred. Your command may not have completed.**

#### **Explanation:**

See ["DSQ10016" on page 102](#page-109-0).

**DSQ22919 Sorry, a system error occurred. Your command may not have completed.**

#### **Explanation:**

See ["DSQ10016" on page 102](#page-109-0).

**DSQ22920 SYNONYMS column of Q.PROFILES table has an invalid entry.**

### **Explanation**

No commands defined by your installation can be used because the SYNONYMS column of the Q.PROFILES table has an invalid table name. The table name must appear in one of the following forms:

- 1. OWNER\_NAME.TABLE\_NAME
- 2. TABLE\_NAME
- 3. "TABLE\_NAME"
- 4. "OWNER\_NAME".TABLE\_NAME
- 5. OWNER\_NAME."TABLE\_NAME"
- 6. "OWNER\_NAME"."TABLE\_NAME"

Blanks can appear around the dot (.) No other data can appear in the column.

#### **User response**

Fix the name according to the above guidelines.

#### **DSQ22921 SYNONYMS column of Q.PROFILES table has an invalid entry.**

### **Explanation**

No commands defined by your installation are available because either the owner name or the table name in the SYNONYMS column of the Q.PROFILES table is too long. Your current database connection to &LS. supports the following:

- QMF object authorization id can be up to &LQ. characters.
- QMF object name can be up to &LN. characters.
- Database object authorization id can be up to &LA. characters.
- Database object name can be up to &LT. characters.

The entry may take one of the following forms.

- 1. OWNER\_NAME.TABLE\_NAME
- 2. TABLE\_NAME
- 3. "TABLE\_NAME"
- 4. "OWNER\_NAME".TABLE\_NAME
- 5. OWNER\_NAME."TABLE\_NAME"
- 6. "OWNER\_NAME"."TABLE\_NAME"

#### **User response**

Fix the name according to the above guidelines.

#### **DSQ22922 The OBJECT name in row** *&V1* **of the table defining commands is too long.**

### **Explanation**

The row's OBJECT name exceeds the maximum allowable length. The OBJECT name can take any of the following forms:

- 1. OWNER\_NAME.TABLE\_NAME
- 2. TABLE\_NAME
- 3. "TABLE\_NAME"
- 4. "OWNER\_NAME".TABLE\_NAME
- 5. OWNER\_NAME."TABLE\_NAME"
- 6. "OWNER\_NAME"."TABLE\_NAME"

Your current database connection to &LS. supports the following lengths:

- Database Object Authorization ID can be up to &LA. characters long
- Database Table Name can be up to &LT. characters long

### **User response**

Adjust the length of the OBJECT name or remove the row from the table that defines your installation's commands.

#### **DSQ22923 You do not have authority to use the table defining commands.**

# **Explanation**

The table defining your installation's commands is named in the SYNONYMS column of Q.PROFILES. You do not have the authority to use the table named there. No commands defined in the table can be used.

### **User response**

Obtain authority to use the table named in the SYNONYMS column of the Q.PROFILES table, or remove the name of that table from the SYNONYMS column.

### **DSQ22924 The table named for defining commands does not exist.**

# **Explanation**

The table named in the Q.PROFILES does not exist. Possibly, the table is misnamed.

### **User response**

Correct the name of the table that defines your installation's commands in the SYNONYMS column of the Q.PROFILES table.

**DSQ22925 A required column is missing from the table defining commands.**

### **Explanation**

The table named in the Q.PROFILES must have VERB, OBJECT, and SYNONYM\_DEFINITION columns. One or more of these columns is missing or misnamed. No commands defined in this table can be used.

### **User response**

Look at the table defining your installation's commands that is named in the SYNONYMS column of the Q.PROFILES table, and make sure that it contains the above named columns.

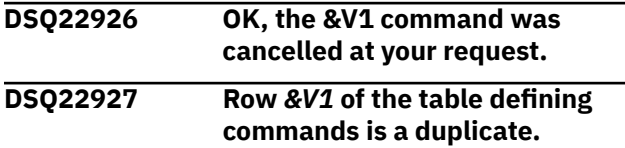

# **Explanation**

The VERB and OBJECT column values in row *&V1* appear in another row of the table defining your installation's commands. This row is ignored.

### **User response**

Either remove one of the rows with duplicate entries, or change the column values so that there is no duplicate.

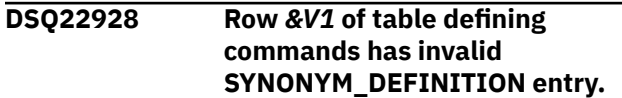

# **Explanation**

The SYNONYM\_DEFINITION column cannot contain a substitution variable other than &ALL. Also, &ALL cannot appear more than once in a definition. Substitution variables containing two & such as &&var can appear in a definition.

### **User response**

Use &ALL no more than once in the command definition. Remove any other substitution variable name from the definition.

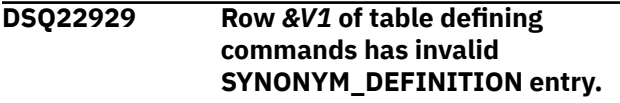

#### **Explanation:**

See "DSQ22928" on page 458.

```
DSQ22930 Row &V1 of table defining
  commands has invalid
  SYNONYM_DEFINITION entry.
```
### **Explanation:**

See "DSQ22928" on page 458.

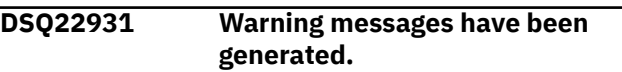

#### **Explanation:**

See ["DSQ10311" on page 117](#page-124-0).

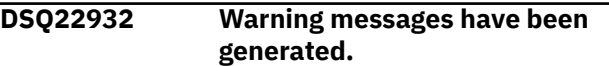

### **Explanation:**

See ["DSQ10311" on page 117](#page-124-0).

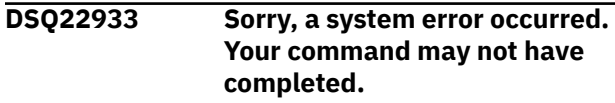

### **Explanation:**

See ["DSQ10016" on page 102](#page-109-0).

# **DSQ22934 Sorry, a system error occurred. Your command may not have completed. Explanation:** See ["DSQ22892" on page 454](#page-461-0). **DSQ22935 Warning messages were generated. Explanation:** See ["DSQ10310" on page 117](#page-124-0). **DSQ22936 You have no more storage space. Explanation:** See ["DSQ10012" on page 101](#page-108-0). **DSQ22937 You have no more storage space. Explanation:**

See ["DSQ10012" on page 101](#page-108-0).

**DSQ22938 The PFKEYS column of the Q.PROFILES table has an invalid entry.**

# **Explanation**

No PF key customization can be used because the PFKEYS column of the Q.PROFILES table has an invalid table name. The table name must appear in one of the following forms:

- 1. OWNER\_NAME.TABLE\_NAME
- 2. TABLE\_NAME
- 3. "TABLE\_NAME"
- 4. "OWNER\_NAME".TABLE\_NAME
- 5. OWNER\_NAME."TABLE\_NAME"
- 6. "OWNER\_NAME"."TABLE\_NAME"

Blanks may appear around the period (.) No other data may appear in the column.

### **User response**

Fix the name according to the above guidelines.

**DSQ22939 The PFKEYS column of the Q.PROFILES table has an invalid entry.**

# **Explanation**

The PFKEYS column of the Q.PROFILES table contains the name of the table that stores your site's customized function key definitions. The table name found in the PFKEYS column is invalid and therefore customized function key definitions cannot be loaded.

This problem can occur when one or more parts of the name are too long.

### **User response**

- Check that the name has one of the following formats:
	- OWNER\_NAME.TABLE\_NAME
	- TABLE\_NAME
	- "TABLE\_NAME"
	- "OWNER\_NAME".TABLE\_NAME
	- OWNER\_NAME."TABLE\_NAME"
	- "OWNER\_NAME"."TABLE\_NAME"
- Make sure that each part of the name conforms to the length restrictions for the type of database that you are using. These length restrictions are as follows:
	- OWNER\_NAME

The owner name is either the database authorization ID or the QMF authorization ID of the user who created the table. QMF authorization IDs appear in the CREATOR column of the Q.PROFILES table.

The database to which you are currently connected is &LS., which allows up to &LQ. characters for the QMF authorization ID and up to &LA. characters for the database authorization ID.

– TABLE\_NAME

Database &LS. allows up to &LT. characters for table names.

### **DSQ22940 You do not have authority to use a PF key customization table.**

# **Explanation**

The PF key customization table is named in the PFKEYS column of Q.PROFILES. You do not have the authority to use the table named there. No PF key customization from the table can be used.

### **User response**

Obtain authority to use the table named in the PFKEYS column of the Q.PROFILES table, or remove the name of that table from the PFKEYS column.

### **DSQ22941 The PF key customization table doesn't exist.**

# **Explanation**

The PF key customization table named in the Q.PROFILES table does not exist. Possibly, the table is misnamed. No PF key customization can be used.

### **User response**

Put an existing PF key customization table name in the PFKEYS column of the Q.PROFILES table.

**DSQ22942 A required column is missing from the PF key customization table.**

## **Explanation**

The PF key customization table named in the Q.PROFILES table must have PANEL, ENTRY\_TYPE, NUMBER, and PF\_SETTING columns. One or more of these columns is missing or misnamed. No PF key customization can be used.

### **User response**

Look at the PF key customization table named in the PFKEYS column of the Q.PROFILES table, and make sure that it contains the above named columns.

### **DSQ22943 You have no more storage space.**

#### **Explanation:**

See ["DSQ10012" on page 101](#page-108-0).

**DSQ22945 The PANEL column of the PF key customization table must be character data.**

## **Explanation**

The PANEL column of the PF key customization table is incorrectly defined. No PF key customization from this table can be used.

### **User response**

Recreate the PF key customization table, defining the PANEL column as character data.

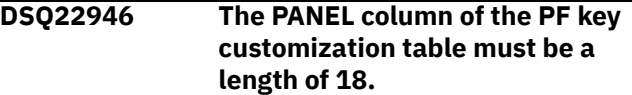

### **Explanation**

The length of the PANEL column of the PF key customization table is not 18. No PF key customization from this table can be used.

### **User response**

Recreate the PF key customization table, defining the PANEL column as having a length of 18 characters.

**DSQ22947 The PANEL column of the PF key customization table must not allow NULLs.**

# **Explanation**

The PF keys customization table was defined such that NULLs would be allowed in the PANEL column. It must be defined such that NULLs are not allowed in the PANEL column. No PF key customization from this table can be used.

### **User response**

Recreate the PF key customization table, defining the PANEL column such that it cannot contain NULLs.

### **DSQ22948 ENTRY\_TYPE column of PF key customization table must be character data.**

### **Explanation**

The ENTRY\_TYPE column of the PF key customization table is incorrectly defined. No PF key customization from this table can be used.

### **User response**

Recreate the PF key customization table, defining the ENTRY\_TYPE column as character data.

```
DSQ22949 The ENTRY_TYPE column of the
   key customization table must have
   a length of 1.
```
### **Explanation**

The length of the ENTRY\_TYPE column of the PF key customization table is not 1. No PF key customization from this table can be used.

### **User response**

Recreate the PF key customization table, defining the ENTRY\_TYPE column as having a length of 1 character.

### **DSQ22950 The ENTRY\_TYPE column of the PF key customization table must not allow NULLs.**

### **Explanation**

The PF key customization table was defined such that NULLs would be allowed in the ENTRY\_TYPE column. It must be defined such that NULLs are not allowed in the ENTRY\_TYPE column. No PF key customization from this table can be used.
## <span id="page-468-0"></span>**User response**

Recreate the PF key customization table, defining the ENTRY\_TYPE column such that it cannot contain NULLs.

**DSQ22951 The NUMBER column of the PF key customization table must be small integer data.**

# **Explanation**

The NUMBER column of the PF key customization table is incorrectly defined. No PF key customization from this table can be used.

## **User response**

Recreate the PF key customization table, defining the NUMBER column as small integer data.

**DSQ22952 The NUMBER column of the PF key customization table must not allow NULLs.**

# **Explanation**

The PF key customization table was defined such that NULLs would be allowed in the NUMBER column. It must be defined such that NULLs are not allowed in the NUMBER column. No PFK customization from this table can be used.

## **User response**

Recreate the PF key customization table, defining the NUMBER column such that it cannot contain NULLs.

**DSQ22953 PF\_SETTING column of PF key customization table incorrectly defined.**

# **Explanation**

The PF\_SETTING column of the PF key customization table must be defined as variable length, character data. No PF key customization from this table can be used.

## **User response**

Recreate the PF key customization table, defining the PF\_SETTING column as variable length, character data.

**DSQ22954 PF\_SETTING column of PF key customization table has invalid length.**

# **Explanation**

The length of the PF\_SETTING column of the PF key customization table must be 254. No PFK customization from this table can be used.

# **User response**

Recreate the PF key customization table, defining the PF\_SETTING column as having a length of 254 characters.

**DSQ22955 PF\_SETTING column of PF key customization table must allow NULLs.**

# **Explanation**

The PF\_SETTING column of your PF key customization table is not defined to allow NULLs. No PF key customization from this table can be used.

## **User response**

Recreate the PF key customization table, defining the PF SETTING column such that it can contain NULLs.

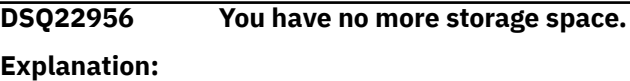

See ["DSQ10012" on page 101](#page-108-0).

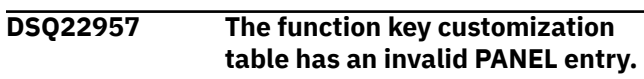

# **Explanation**

The PANEL column of the PF key customization table has an entry that is not the name of a customizable QMF panel. The table row data is:

**PANEL** *&V1* **ENTRY\_TYPE** *&V2* **NUMBER** *&V3* **PF\_SETTING** *&V4* Valid full-screen panel identifiers are:

Proc Profile Report Globals Home Sql query Prompted query Form.Calc

<span id="page-469-0"></span>Form.Columns Form.Conditions Form.Detail Form.Final Form.Main Form.Options Form.Page Form.Break1 Form.Break2 Form.Break3 Form.Break4 Form.Break5 Form.Break6

#### **User response**

Enter only the name of a valid panel in the PANEL column of the PF key customization table.

**DSQ22958 The function key customization table has an invalid NUMBER entry.**

## **Explanation**

The NUMBER column of the PF key customization table must have a value between 1 and 24 that identifies the PF key to be customized. The table row data is:

**PANEL** *&V1*

**ENTRY\_TYPE** *&V2*

**NUMBER**

*&V3*

**PF\_SETTING**

*&V4*

## **User response**

Enter an integer value between 1 and 24 that identifies which PF key you want customized.

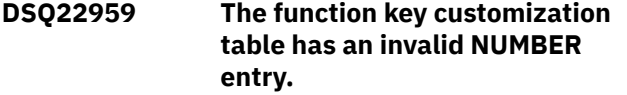

## **Explanation**

The NUMBER column of the PF key customization table must have a value of 1 or 2. This identifies either the 1st or 2nd line on the object panel that specifies the PF key assignments. The table row data is:

#### **PANEL**

*&V1* **ENTRY\_TYPE** *&V2*

#### **NUMBER**

*&V3*

#### **PF\_SETTING**

*&V4*

## **User response**

Enter an integer value of 1 or 2 that identifies which PF Key line number you want customized.

**DSQ22960 The function key customization table has an invalid ENTRY\_TYPE.**

## **Explanation**

The ENTRY\_TYPE column of the PF key customization table must have value of 'K' or 'L'. 'K' indicates that the PF\_SETTING entry is the definition of a function key. 'L' indicates that the PF\_SETTING entry is a line of function key descriptive labels (for a full-screen object panel) or a single key label (for a window panel). The table row data is:

#### **PANEL**

*&V1* **ENTRY\_TYPE** *&V2* **NUMBER** *&V3* **PF\_SETTING** *&V4*

## **User response**

Use the ENTRY TYPE value ('K' or 'L') that corresponds to the value of PF\_SETTING for this row.

#### **DSQ22961 You have no more storage space.**

#### **Explanation:**

See ["DSQ10012" on page 101](#page-108-0).

**DSQ22962 A row of the function key customization table is a duplicate.**

# **Explanation**

The PANEL, ENTRY\_TYPE, and NUMBER column values in the row appear in another row of the PF key customization table. This row is ignored. The table row data is:

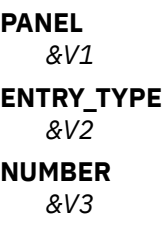

## <span id="page-470-0"></span>**PF\_SETTING**

*&V4*

#### **User response**

Either remove one of the rows with duplicate entries, or change the column values so that there is no

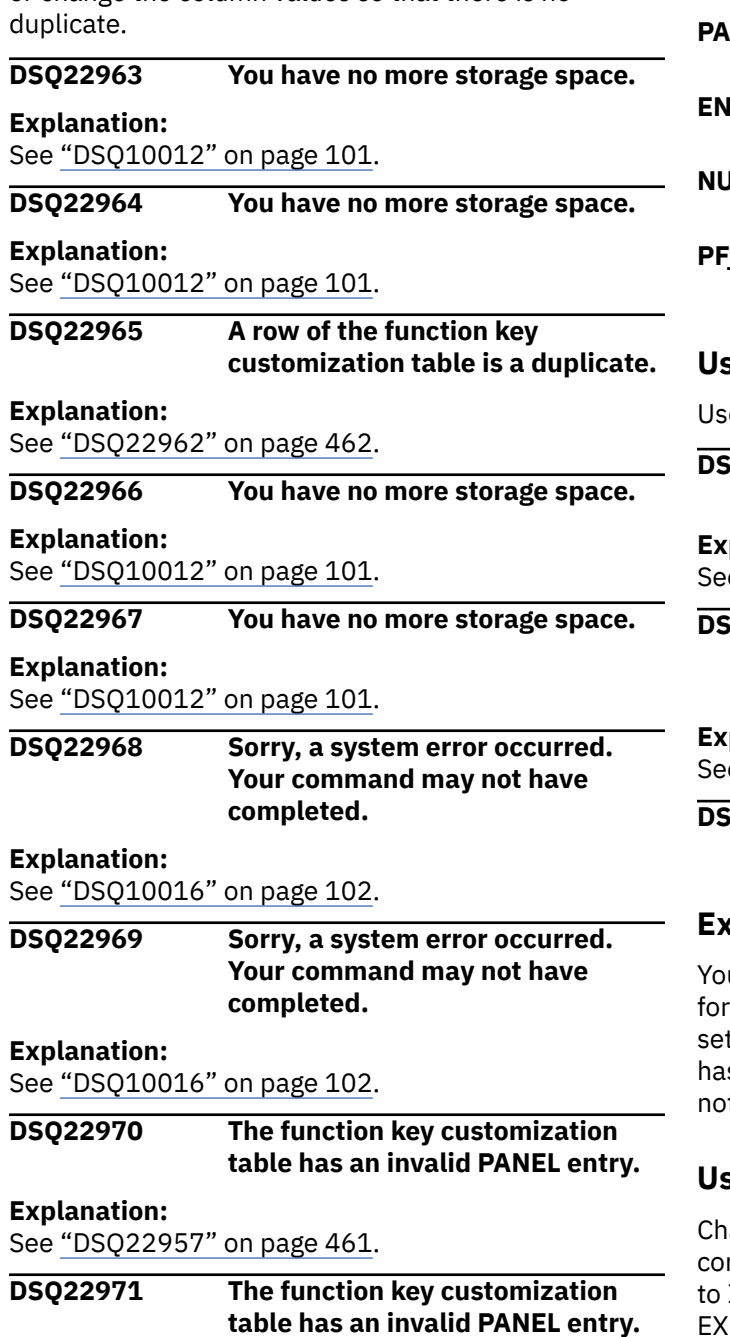

#### **Explanation:**

See ["DSQ22957" on page 461](#page-468-0).

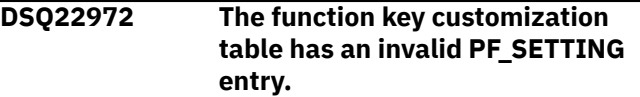

## **Explanation**

The entry in the PF\_SETTING column of the function key customization table is too long. When the PANEL column contains the name of a window panel and the ENTRY\_TYPE value is 'L' then the maximum length for the PF\_SETTING entry is 30. The table row data is:

#### **NEL**

*&V1*

#### **ETRY TYPE** *&V2*

**IMBER** 

*&V3*

#### **SETTING**

*&V4*

#### **User response**

e a shorter PF\_SETTING entry.

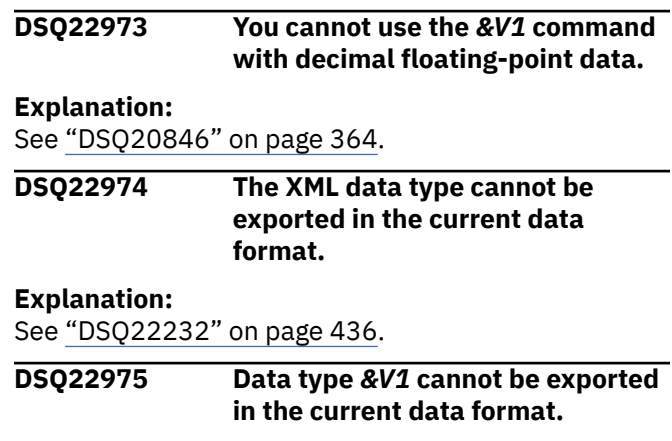

## **Explanation**

u attempted to export a DATA object in either CSV mat or IXF format with the keyword OUTPUTMODE t to CHARACTER. The data you are trying to export s a data type of BINARY or VARBINARY, which are t supported in either of these formats.

#### **User response**

ange the data you are trying to export so that it is mpatible with the current data format. If exporting IXF format, specify OUTPUTMODE=BINARY on the EXPORT command.

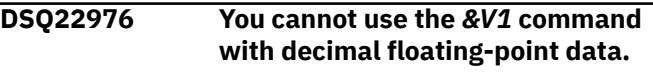

#### **Explanation:**

See ["DSQ20846" on page 364](#page-371-0).

**DSQ22977 The XML data type cannot be exported in the current data format.**

**Explanation:** See ["DSQ22232" on page 436](#page-443-0).

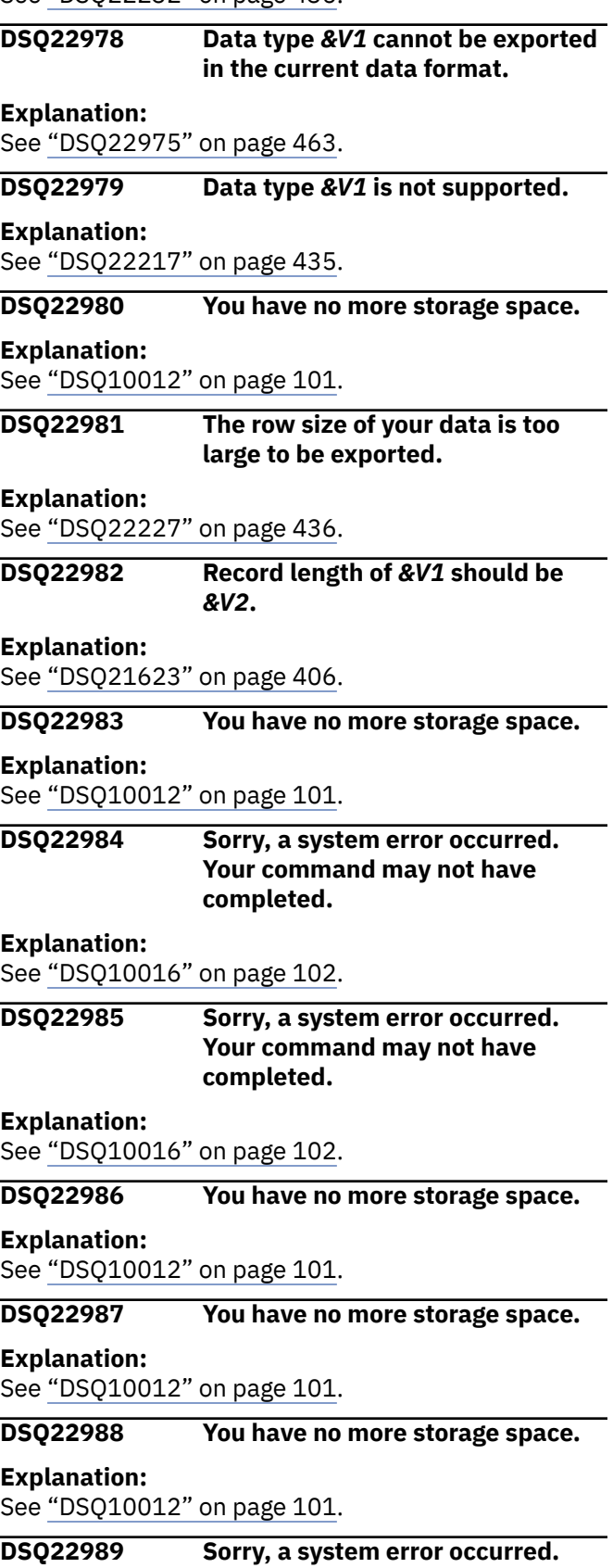

#### See ["DSQ10016" on page 102](#page-109-0).

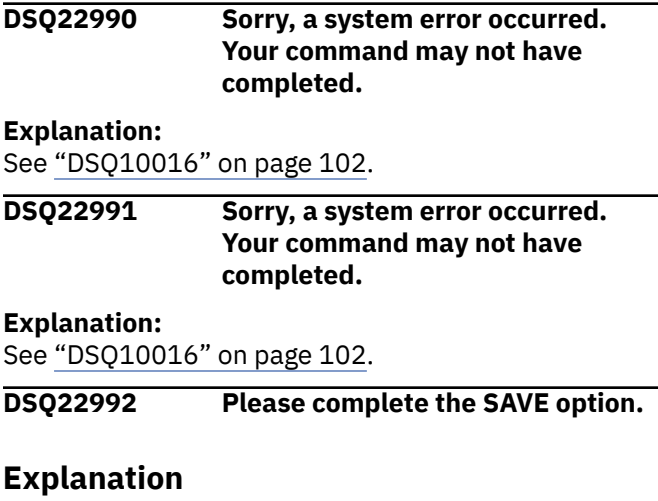

The SAVE keyword was found, but no value was provided. If you enter the SAVE keyword, the value must be END or IMMEDIATE. If you omit the SAVE option altogether, the default is SAVE=END.

#### **User response**

- 1. If you want to hold your additions, changes, or deletions until the Table Editor session ends, you can leave off the SAVE option; or enter SAVE=END.
- 2. If you want to make each addition, change, or deletion permanent at the time it is performed, you must specify SAVE=IMMEDIATE.

If you entered this command on the LIST panel, be sure it was formatted correctly. Press the Help key while viewing the LIST panel to find out how to enter QMF commands on the panel.

#### **DSQ22993** *&V1* **is not valid with SAVE.**

#### **Explanation**

*&V1* is not a valid value for the SAVE keyword. If you use the SAVE keyword, the value must be END or IMMEDIATE. If you leave off the SAVE option altogether, the default is SAVE=END.

#### **User response**

- 1. If you want to hold your additions, changes, or deletions until the Table Editor session ends, you can leave off the SAVE option; or enter SAVE=END.
- 2. If you want to make each addition, change, or deletion permanent at the time it is performed, you must specify SAVE=IMMEDIATE.

If you entered this command on the LIST panel, be sure it was formatted correctly. Press the Help key while viewing the LIST panel to find out how to enter QMF commands on the panel.

## **Explanation:**

**Your command may not have**

**completed.**

### <span id="page-472-0"></span>**DSQ22994 Please complete the CONFIRM option.**

# **Explanation**

The CONFIRM keyword was found, but no value was provided. If you use the CONFIRM keyword, the value must be YES or NO. If you leave off the CONFIRM option altogether, the default from your profile is used.

# **User response**

- 1. If you do not want confirmation panels displayed, enter CONFIRM=NO.
- 2. If you want the default confirmation panels for your session, enter CONFIRM=YES.

If you entered this command on the LIST panel, be sure it was formatted correctly. Press the Help key while viewing the LIST panel to find out how to enter QMF commands on the panel.

## **DSQ22995** *&V1* **is not valid with CONFIRM.**

# **Explanation**

*&V1* is not a valid value for the CONFIRM keyword. If you use the CONFIRM keyword, the value must be YES or NO. If you leave off the CONFIRM option altogether, the default from your profile is used.

## **User response**

- 1. If you do not want confirmation panels displayed, enter CONFIRM=NO.
- 2. If you want the default confirmation panels for your session, enter CONFIRM=YES.

If you entered this command on the LIST panel, be sure it was formatted correctly. Press the Help key while viewing the LIST panel to find out how to enter QMF commands on the panel.

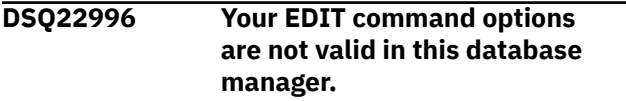

# **Explanation**

You have specified MODE=CHANGE and SAVE=IMMEDIATE, but your current database manager does not support this combination.

## **User response**

Specify SAVE=END instead. Your changes or deletions will be held until the Table Editor session ends rather than being made permanent in the database as they are executed. If you entered this command on the LIST panel, be sure it was formatted correctly. Press the Help key while viewing the LIST panel to find out how to enter QMF commands on the panel.

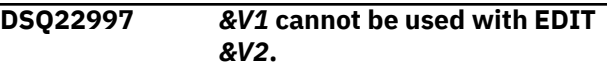

#### **Explanation:**

See ["DSQ22465" on page 443](#page-450-0).

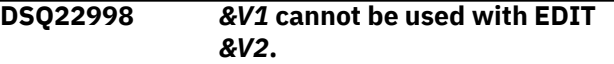

#### **Explanation:**

See ["DSQ22465" on page 443](#page-450-0).

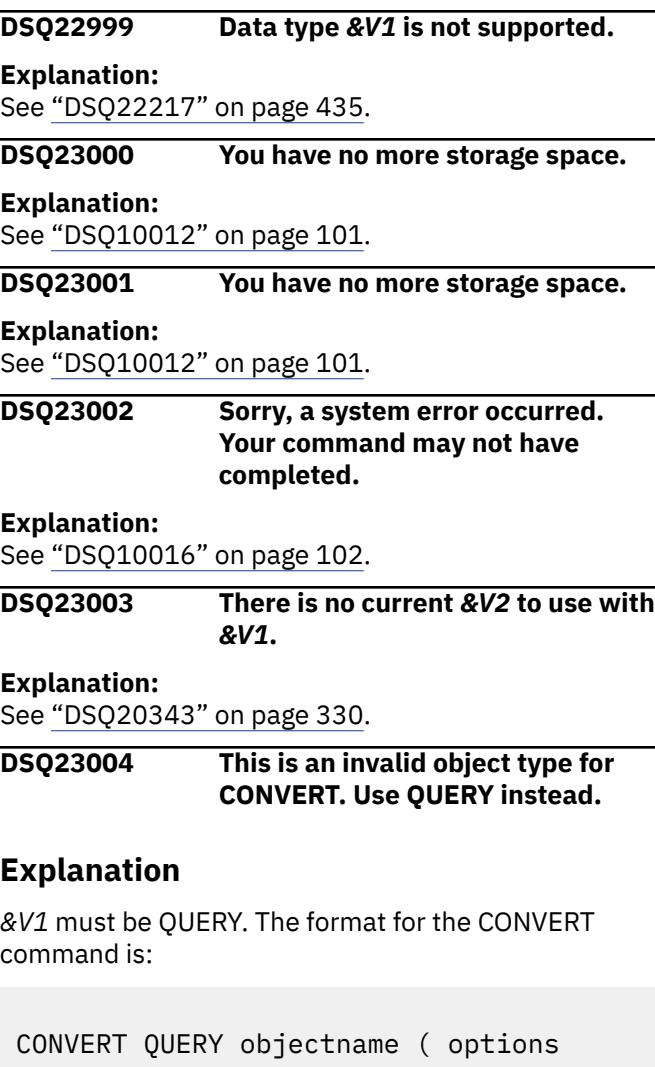

Objectname is the name of a query in the database.

## **User response**

Change *&V1* to QUERY and retry your command. To see a list of your queries, enter the command LIST QUERIES. If you entered this command on the LIST panel, be sure it was formatted correctly. Press the Help key while viewing the LIST panel to find out how to enter QMF commands on the panel.

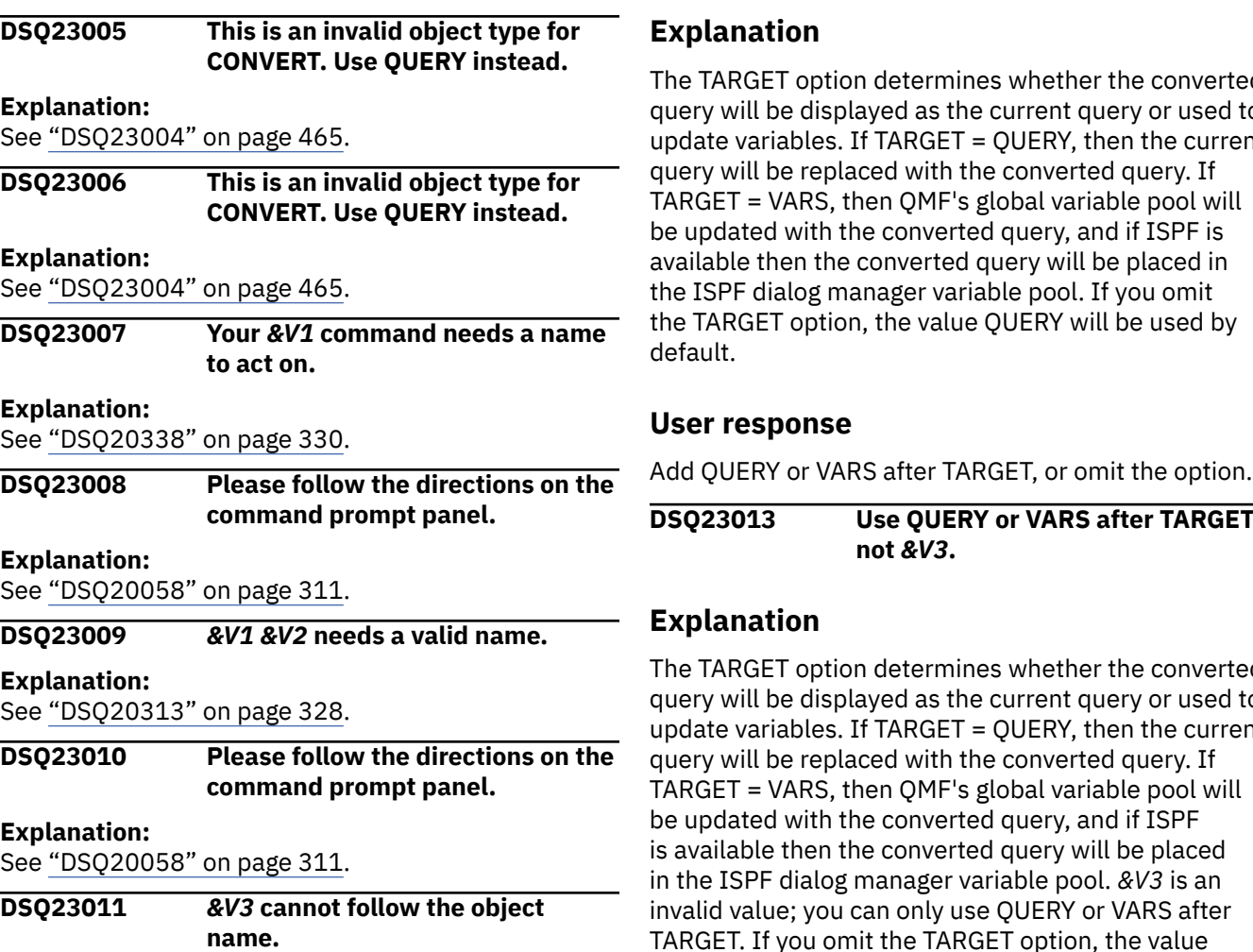

## **Explanation**

You entered CONVERT *&V1 &V2 &V3* but the formats for the CONVERT command are

CONVERT objectname ( options CONVERT QUERY objectname ( options

*&V3* is either superfluous or must be preceded by a left parenthesis.

## **User response**

If *&V3* is not an option, remove it and retry your command. If it is an option, precede it with a left parenthesis and retry your command. If you entered this command on the LIST panel, be sure it was formatted correctly. Press the Help key while viewing the LIST panel to find out how to enter QMF commands on the panel.

**DSQ23012 Use QUERY or VARS after TARGET.**

The TARGET option determines whether the converted query will be displayed as the current query or used to update variables. If TARGET = QUERY, then the current TARGET = VARS, then QMF's global variable pool will be updated with the converted query, and if ISPF is available then the converted query will be placed in the TARGET option, the value QUERY will be used by

**DSQ23013 Use QUERY or VARS after TARGET,**

The TARGET option determines whether the converted query will be displayed as the current query or used to update variables. If TARGET = QUERY, then the current TARGET = VARS, then QMF's global variable pool will is available then the converted query will be placed invalid value; you can only use QUERY or VARS after TARGET. If you omit the TARGET option, the value QUERY will be used by default.

## **User response**

Use QUERY or VARS after TARGET.

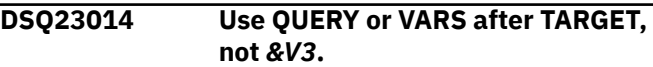

#### **Explanation:**

See "DSQ23013" on page 466.

**DSQ23015 You cannot use** *&V2* **with the CONVERT command.**

# **Explanation**

Option *&V2* is not allowed with the CONVERT command. Only the TARGET, CONFIRM, SUBSTITUTE, and &VARIABLE options can be used.

## **User response**

Change *&V2*, or remove it and the value after it. If you entered this command on the LIST panel, be sure it was formatted correctly. Press the Help key while viewing the LIST panel to find out how to enter QMF commands on the panel.

#### **DSQ23016 OK, the &V1 command was cancelled at your request.**

#### **DSQ23017 You cannot use** *&V1* **with** *&V2***.**

#### **Explanation:**

See ["DSQ20339" on page 330](#page-337-0).

#### **DSQ23018** *&V1 &V2* **needs a valid name.**

#### **Explanation:**

See ["DSQ20313" on page 328](#page-335-0).

#### **DSQ23019 Please follow the directions on the command prompt panel.**

#### **Explanation:**

See ["DSQ20058" on page 311](#page-318-0).

**DSQ23020** *&V1 &V2* **needs a valid name.**

#### **Explanation:**

See ["DSQ20313" on page 328](#page-335-0).

**DSQ23021 CONVERT only works on SQL, QBE or REL prompted queries.**

#### **Explanation**

The CONVERT command translates a SQL, QBE, or REL prompted query into the SQL language, and displays the results on the SQL QUERY panel. Only queries with a REL MODEL can be CONVERTed to the SQL language. You attempted to CONVERT an ER prompted query.

#### **User response**

Only CONVERT REL queries. To see a list of your queries with MODEL information, enter the command LIST QUERIES.

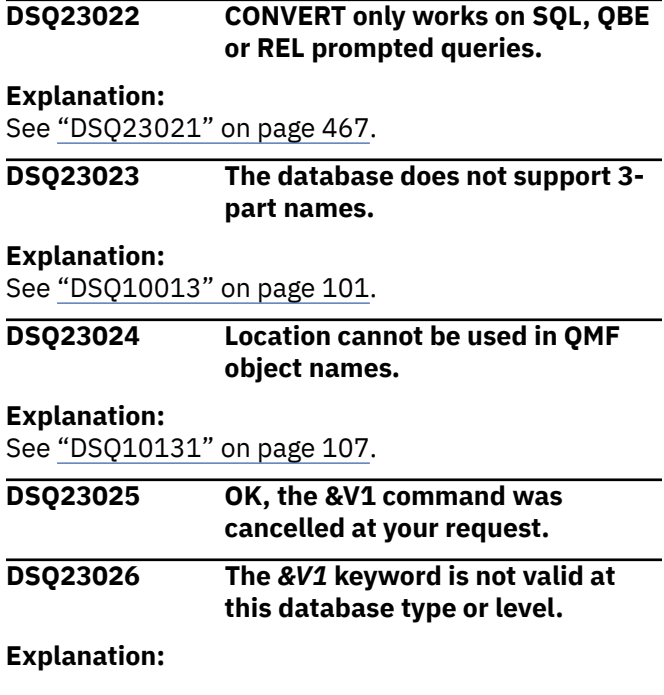

#### See ["DSQ20304" on page 327](#page-334-0).

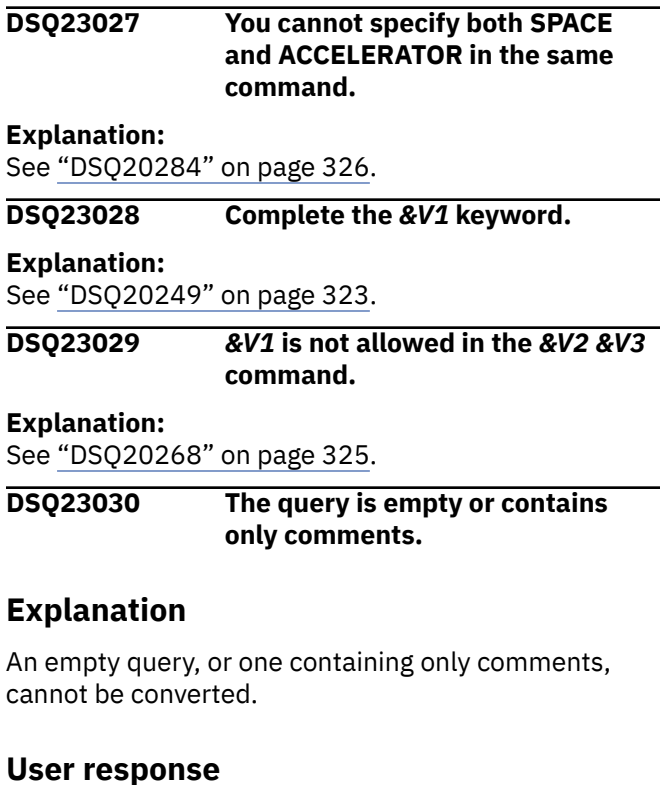

If your query is not empty, try again. You may have named the wrong query in the CONVERT command.

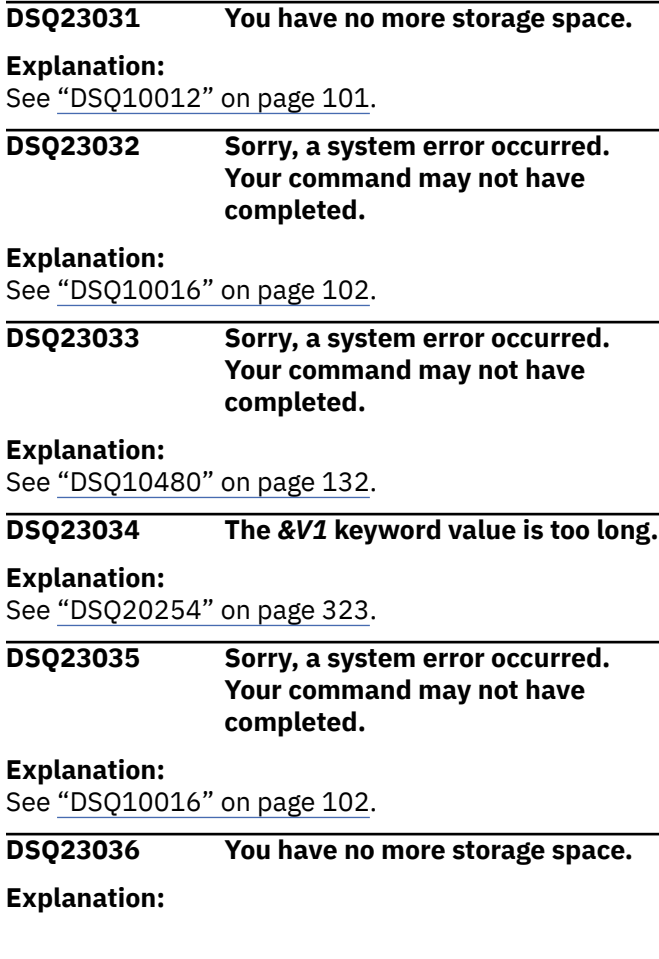

**DSQ23037 An invalid number of trace areas (***&V1***) was specified on the TRACE command.**

# **Explanation**

The TRACE command was specified with *&V1* trace area definitions. The TRACE command must specify 1-10 trace area definitions.

## **User response**

Correct the TRACE command found in the application. If you did not write the application, contact your QMF administrator.

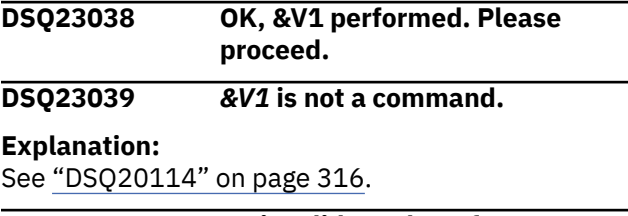

**DSQ23040 An invalid number of trace areas (***&V1***) was specified on the TRACE command.**

#### **Explanation:**

See "DSQ23037" on page 468.

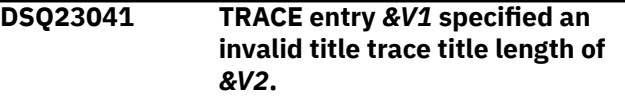

# **Explanation**

Trace title lengths may be in the range of 1-40 bytes. TRACE entry *&V1* specified a trace title length of *&V2*.

# **User response**

Correct the TRACE command found in the application. If you did not write the application, contact your QMF administrator.

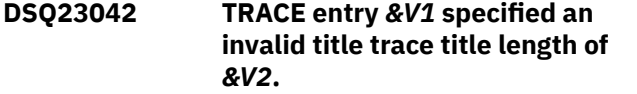

#### **Explanation:**

See "DSQ23041" on page 468.

**DSQ23043 The TRACE command contained an invalid value type of** *&V1***.**

## **Explanation**

The TRACE command requires the the value type of 'FINT'. A value type of *&V1* was found.

## **User response**

Correct the TRACE command found in the application. If you did not write the application, contact your QMF administrator.

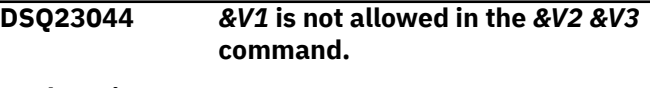

**Explanation:** See ["DSQ20268" on page 325](#page-332-0).

**DSQ23045 The query is too long to convert.**

# **Explanation**

After conversion, this query would be *&V1* bytes long. The TARGET=VARS option places the converted query and related information in both ISPF and QMF global variables, neither of which support a length greater than 32,768 bytes. The command cannot continue.

## **User response**

Shorten your query or specify the TARGET=QUERY option on the CONVERT command to see the converted query.

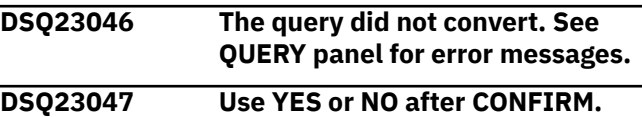

# **Explanation**

The CONFIRM option determines whether a CONVERT command will pause before a query is converted and placed on the SQL query panel. A converted query cannot be re-displayed in its original form unless it has been SAVEd or EXPORTed. If the option is YES, you will have a chance to prevent the change. If NO, you will not. If you omit the CONFIRM option, the value in PROFILE will be used.

## **User response**

Add YES or NO after CONFIRM, or omit the option.

**DSQ23048 Use YES or NO after CONFIRM, not** *&V3***.**

# **Explanation**

The CONFIRM option determines whether a CONVERT command will pause before a query is converted and placed on the SQL query panel. A converted query cannot be re-displayed in its original form unless it has been SAVEd or EXPORTed. If the option is YES, you will have a chance to prevent the change. If NO, you will not. If you omit the CONFIRM option, the value in PROFILE will be used.

## **User response**

#### Use YES or NO after CONFIRM.

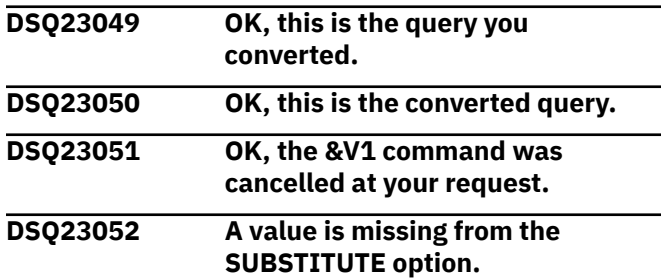

## **Explanation**

You chose the SUBSTITUTE option but didn't supply a value. If you use the option, you must provide a value. The valid values are:

#### **YES**

Values will be substituted for variables during the conversion of your query.

#### **NO**

Values will not be substituted for variables during the conversion of your query.

#### **User response**

Try your command again. Either supply a value for the SUBSTITUTE option, or remove the SUBSTITUTE option from your command.

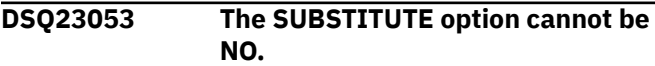

## **Explanation**

You entered conflicting instructions. If you provide variable names and values, the SUBSTITUTE option cannot be NO.

## **User response**

Try your command again. Either delete the variable names and their values, or change the SUBSTITUTE option to YES.

**DSQ23054 Use YES or NO with the SUBSTITUTE option.**

## **Explanation**

You used an unrecognized value for the SUBSTITUTE option. The valid values are:

#### **YES**

Values will be substituted for variables during the conversion of your query.

Values will not be substituted for variables during the conversion of your query.

## **User response**

**NO**

Try your command again, changing your SUBSTITUTE option to YES or NO.

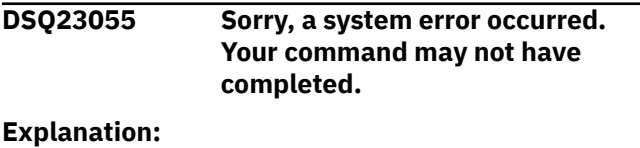

See ["DSQ10016" on page 102](#page-109-0).

```
DSQ23056 Sorry, a system error occurred.
               Your command may not have
               completed.
```
#### **Explanation:**

See ["DSQ10016" on page 102](#page-109-0).

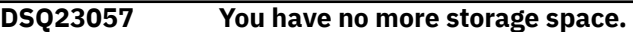

#### **Explanation:**

See ["DSQ10012" on page 101](#page-108-0).

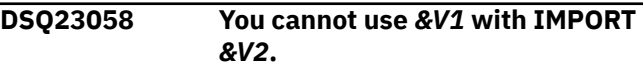

## **Explanation**

Option *&V1* cannot be used with IMPORT *&V2*. Options that are allowed for the IMPORT command are:

- QUEUETYPE required
- CONFIRM optional
- SUSPEND optional
- COMMENT optional
- SHARE optional, valid for PROC, QUERY, and FORM
- LANGUAGE optional, valid only for FORM
- ACTION optional, valid only for TABLE

#### **User response**

Change the option and retry the command.

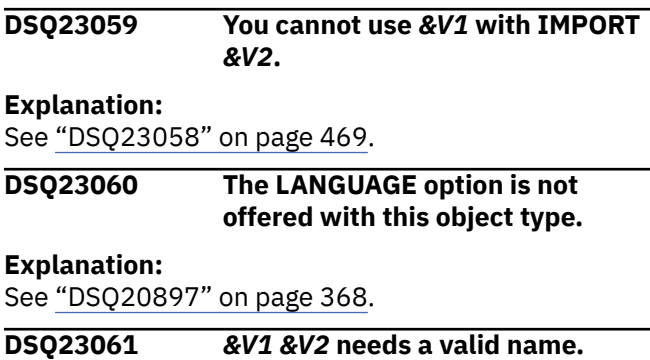

**Explanation:** See ["DSQ22094" on page 425](#page-432-0).

#### **DSQ23062 Please follow the directions on the command prompt panel.**

#### **Explanation:**

See ["DSQ20058" on page 311](#page-318-0).

**DSQ23063 You cannot import a** *&V1* **object into the database.**

## **Explanation**

IMPORT *&V1 &V2* indicates that you want to import an object of type *&V1* into the database. However, *&V1* is not a valid object type. The following types are valid when importing into the database:

QUERY, PROC, FORM, and TABLE

## **User response**

Change *&V1* to a valid object type and try your command again.

See "*[Db2 QMF Reference](https://www.ibm.com/support/knowledgecenter/SS9UMF_12.1.0/ref/qmfref.html)*" for more information about the IMPORT command.

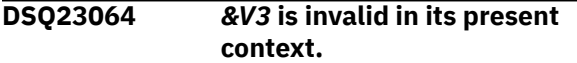

## **Explanation**

*&V1 &V2* must be followed by a valid name, or FROM sourcename must be specified. A name can have one of the following forms:

```
objectname userid.objectname 
location.userid.objectname
```
Your current database connection to &LS. supports the following lengths:

- QMF object authorization ID can be up to &LQ. characters long
- QMF object name can be up to &LN. characters long
- Database object authorization ID can be up to &LA. characters long
- Database object name can be up to &LT. characters long

See "*[Db2 QMF Reference](https://www.ibm.com/support/knowledgecenter/SS9UMF_12.1.0/ref/qmfref.html)*" for more information on characters allowed and the use of quotes.

## **User response**

Substitute a valid name for *&V3* or specify FROM sourcename, then retry your command. If you entered this command from the LIST panel, be sure that your

command was formatted correctly. Refer to help from the LIST panel for details on entering QMF commands.

**DSQ23065 FROM is ambiguous in the current context.**

## **Explanation**

You have typed

*&V1 &V2* FROM FROM ...

It is not possible to determine if the first FROM is an object name followed by the keyword FROM, or if the first FROM is the keyword followed by a sourcename of FROM.

## **User response**

If the first FROM is an object name, put it in double quotes ("FROM") and retry the command. If the first FROM is the keyword, you will have to choose a sourcename other than FROM, then retry the command.

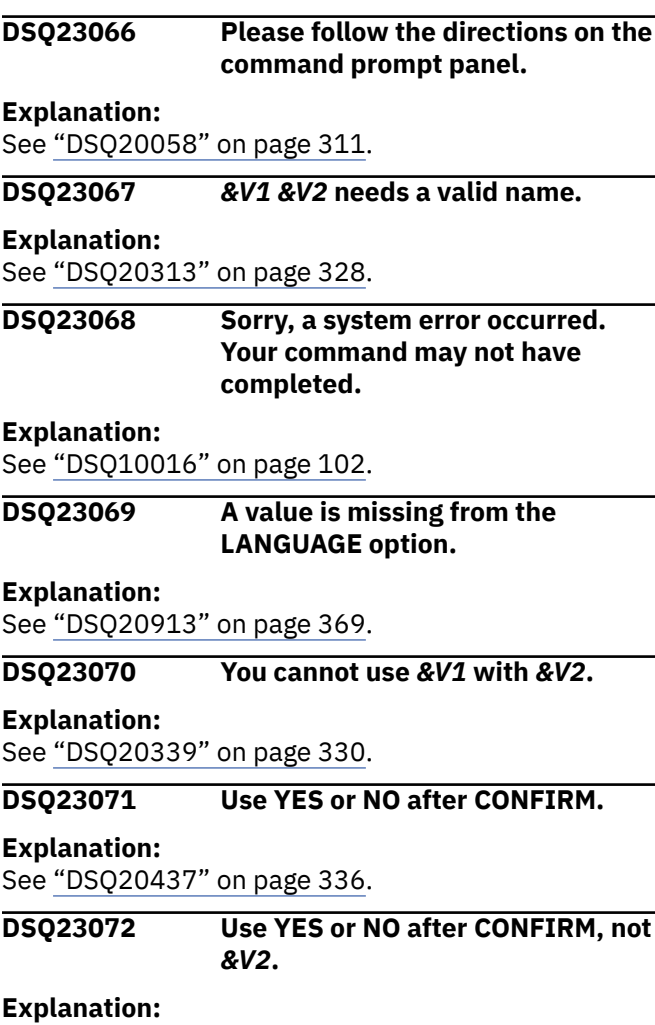

#### <span id="page-478-0"></span>**DSQ23073 Use ENGLISH or SESSION with the LANGUAGE option.**

#### **Explanation:**

See ["DSQ20914" on page 369](#page-376-0).

**DSQ23074 You are not authorized to import** *&V2***.***&V3***.**

## **Explanation**

The object you are trying to *&V1* is owned by *&V2*.

You cannot import into an object owned by another user unless you have the proper authorization.

## **User response**

Omit the *&V2* from the command. Your userid is automatically attached to the name of anything you import in the database. If you want to import an object for another user and are not authorized, see your QMF administrator for the proper authorization.

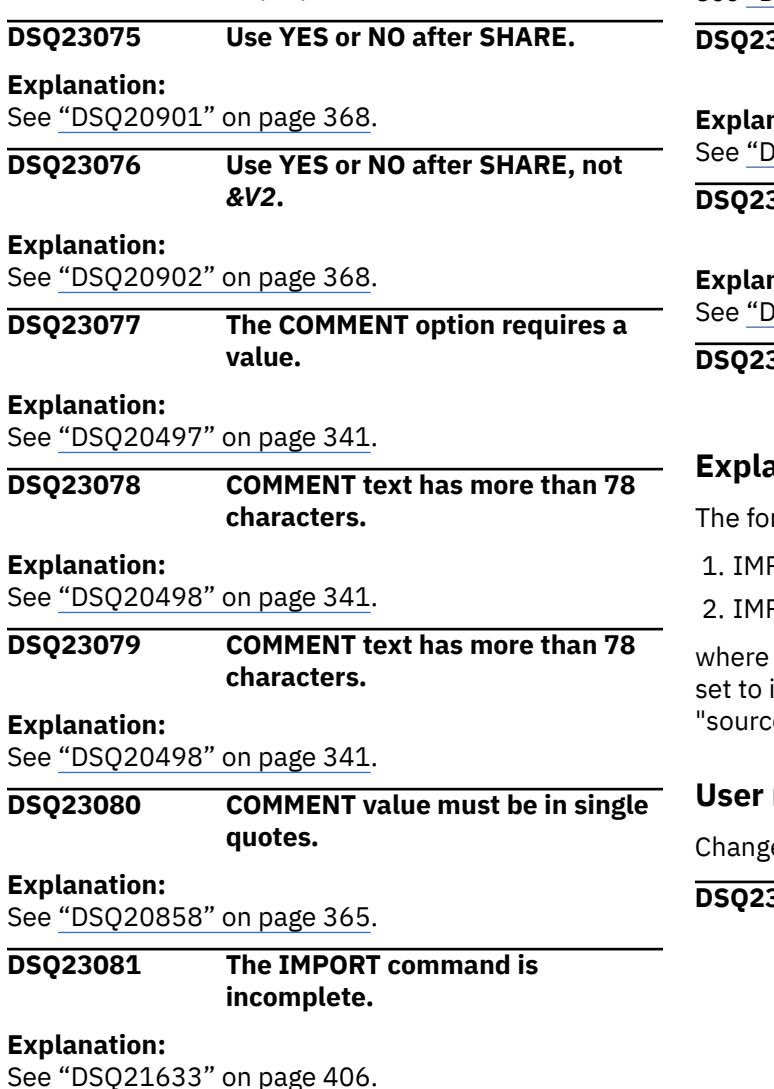

See "DSQ23082" on page 471. **DSQ23084 You cannot use** *&V1* **when importing into temporary storage. Explanation:** See "DSQ23082" on page 471. **DSQ23085** *&V1 &V2* **command cannot be used when DSQEC\_SAV\_ALLOWED=0. Explanation:** SQ20256" on page 323. **DSQ23086 You cannot use** *&V1* **with IMPORT** *&V2***. Explanation:** SQ21671" on page 409. **DSQ23087 Please tell what data set to import from. Explanation** rmat for the IMPORT command is PORT objecttype FROM sourcename PORT objecttype objectname FROM sourcename "sourcename" identifies the name of the data import from. Your command did not specify ename". **User response** e your IMPORT command and try it again. **DSQ23088 FROM must follow** *&V1***.**

**DSQ23082 You cannot use** *&V1* **when**

The *&V1* option is valid only when an object is to be imported into the database. Because you have specified an object to be imported into temporary

Delete the option and retry the command.

**DSQ23083 You cannot use** *&V1* **when**

**Explanation**

**User response**

**Explanation:**

storage, the option is invalid.

**importing into temporary storage.**

**importing into temporary storage.**

# <span id="page-479-0"></span>**Explanation**

FROM must follow *&V1*. The format for the IMPORT command is

```
IMPORT objecttype FROM sourcename
IMPORT objecttype objectname FROM 
sourcename
```
Following IMPORT objecttype or objecttype objectname, you have not specified a FROM sourcename.

## **User response**

Specify FROM source, and try your command again. If you entered this command from the LIST panel, be sure that your command was formatted correctly. Refer to the help for the LIST command for details on entering QMF commands from a database object list.

#### **DSQ23089 The ACTION option is not offered with this object type.**

# **Explanation**

The ACTION option is only offered when the object type is TABLE.

## **User response**

You can take the ACTION option out of your command, or you can change the object type to TABLE.

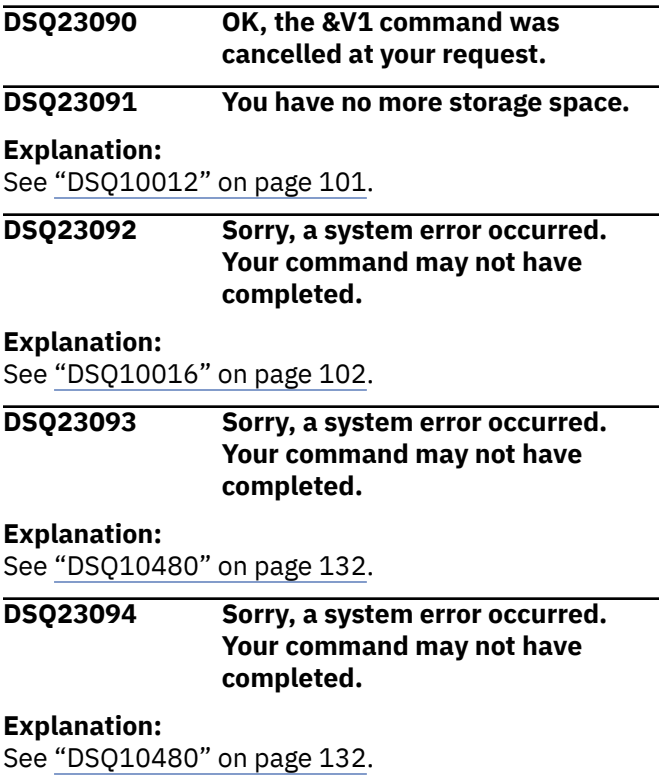

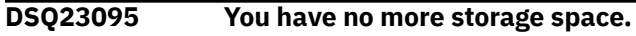

#### **Explanation:**

See ["DSQ10012" on page 101](#page-108-0).

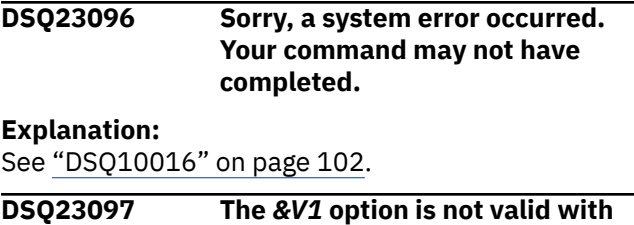

**this object type.**

## **Explanation**

The *&V1* option is valid only when the object type is TABLE.

## **User response**

Remove the *&V1* option or change the object type to TABLE.

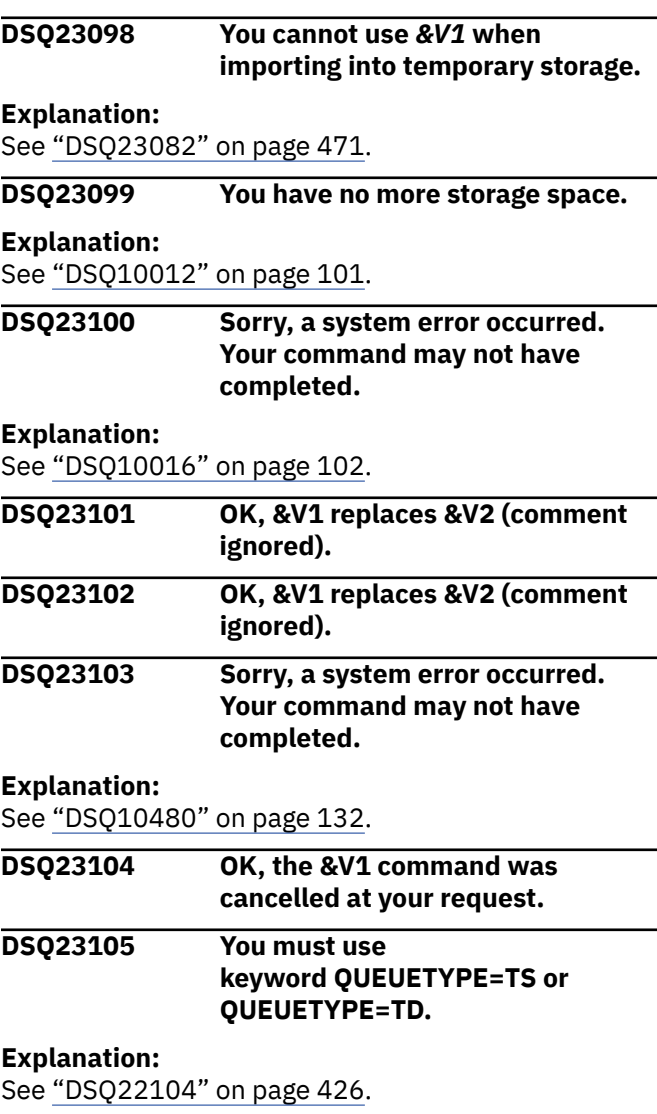

## **DSQ23106 Corresponding columns in the table and data are incompatible.**

# **Explanation**

QMF could not complete the command because you are trying to replace or append an existing table (*&V1*), but one or more columns in the data set from which you are importing (*&V2*) are defined differently or are in different positions than the corresponding columns in the existing table.

This problem can occur for the following reasons:

- The existing table and the data to be imported do not have the same number of columns.
- The existing table and the data to be imported do not have the same number of XML columns.
- The XML columns in the table and the data to be imported are in different positions.
- One of two corresponding XML columns allows null values and the other does not.

# **User response**

You can correct this problem in one of the following ways:

- If you issued the command with the ACTION=REPLACE parameter, use the ERASE TABLE command to erase the existing table. Then reissue your command.
- If you issued the command with the ACTION=APPEND parameter, correct the discrepancy in the column definition so that the existing table and the data to be imported:
	- Have the same number of columns
	- Have the same number of XML columns in the same column positions

Make sure that corresponding XML columns are defined with the same null characteristics.

After you correct any discrepancies in column definition or position, reissue your command.

#### **DSQ23107 Corresponding columns in the table and data are incompatible.**

#### **Explanation:**

See "DSQ23106" on page 473.

**DSQ23108 Sorry, a system error occurred. Your command may not have completed.**

#### **Explanation:**

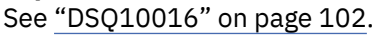

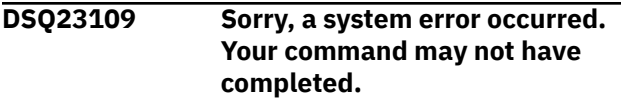

## **Explanation:**

See ["DSQ10016" on page 102](#page-109-0).

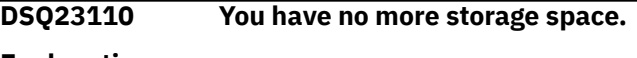

#### **Explanation:** See ["DSQ10012" on page 101](#page-108-0).

**DSQ23111 Specify the queue to import from.**

## **Explanation**

The command did not specify the sourcename. The format of the IMPORT command is:

- IMPORT objecttype FROM sourcename
- IMPORT objecttype objectname FROM sourcename

where *sourcename* is the name of the queue to import from.

## **User response**

Specify the sourcename and retry the command.

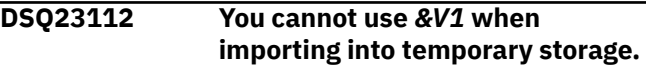

**Explanation:** See ["DSQ23082" on page 471](#page-478-0).

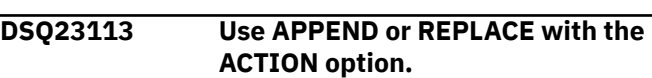

## **Explanation**

You used an unrecognized value for the ACTION option. The valid values are:

- 1. APPEND The imported table will be appended to the existing table if it exists, or will create a new one if it does not exist.
- 2. REPLACE The imported table will replace the existing table.

## **User response**

Try your command again, changing your ACTION option to APPEND or REPLACE.

#### **DSQ23114 Do not specify** *&V1* **as the variation number.**

#### **Explanation:**

See ["DSQ21806" on page 417](#page-424-0).

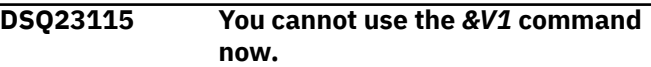

#### **Explanation:**

## <span id="page-481-0"></span>**DSQ23116 Too many panel names in the SHOW command.**

# **Explanation**

The format of the SHOW command is

SHOW panel-name

where panel-name can be one of the following panel names:

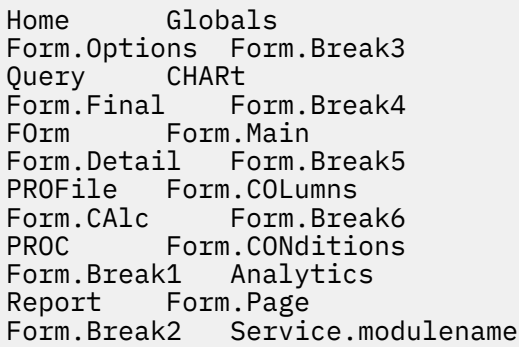

# **User response**

Choose a panel name and issue the command again.

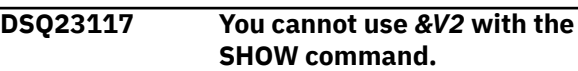

# **Explanation**

The SHOW command does not allow options.

# **User response**

Remove *&V2* and anything following it and retry the command.

# **DSQ23118 You have no more storage space.**

## **Explanation:**

See ["DSQ10012" on page 101](#page-108-0).

**DSQ23119 You cannot show** *&V2***.**

# **Explanation**

The SHOW command must be followed by one of the following keywords:

- Home
- Query
- FOrm
- PROFile
- PROC
- Report
- Globals
- CHARt
- Form.Main
- Form.COLumns
- Form.CONditions
- Form.Page
- Form.Options
- Form.Final
- Form.Detail
- Form.CAlc
- Form.Break1
- Form.Break2
- Form.Break3
- Form.Break4
- Form.Break5
- Form.Break6
- Name
- Analytics
- Service.modulename (displays service level for the module name)
- SQL (issued from the QMF command line on a Prompted Query panel)
- FIELD (issued by pressing the Show Field function key from certain Prompted Query or Table Editor dialogs)
- CHANGE (issued by pressing the Show Change function key from certain Table Editor dialogs)
- SEARCH (issued by pressing the Show Search function key from certain Table Editor dialogs)

# **User response**

Substitute one of these keywords for *&V2* and try your command again.

# **DSQ23120 A panel named** *&V3* **does not exist in object** *&V2***.**

# **Explanation:**

See ["DSQ20357" on page 331](#page-338-0).

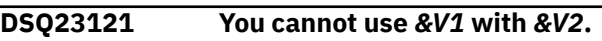

# **Explanation:**

See ["DSQ20339" on page 330](#page-337-0).

# **DSQ23122 You cannot show** *&V2***.**

**Explanation:** See "DSQ23119" on page 474.

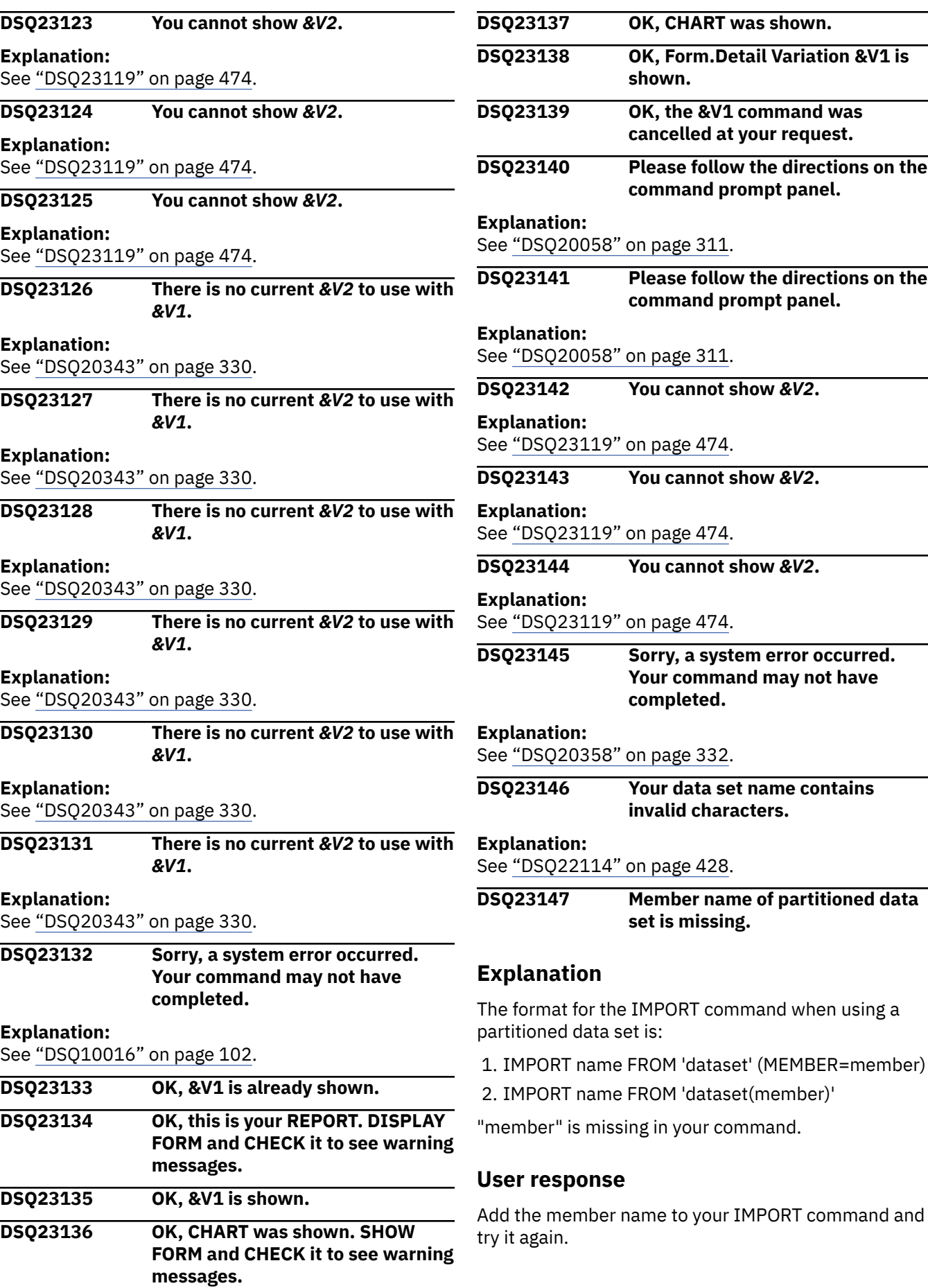

#### <span id="page-483-0"></span>**DSQ23148 Unable to import from data set** *&V1***.**

# **Explanation**

The data set *&V1* cannot be located. Possible causes:

- 1. The requested data set does not exist.
- 2. The requested data set is misspelled.

## **User response**

Change the spelling if it is misspelled. Check for the existence of the requested data set.

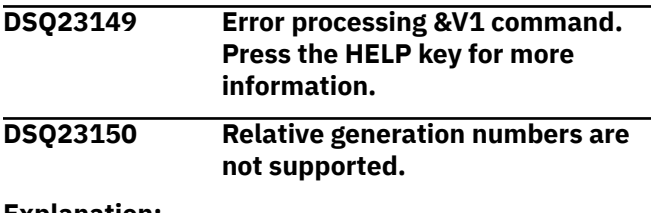

**Explanation:** See ["DSQ22118" on page 428](#page-435-0).

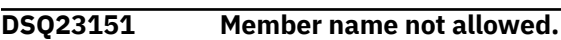

# **Explanation**

A member name is not allowed with a sequential data set or UNIX path name. The format for the IMPORT command when using a sequential data set is:

IMPORT objecttype FROM datasetname

The format of the IMPORT command when using a UNIX path name is:

IMPORT objecttype FROM pathname

## **User response**

Remove the member name from your IMPORT command and try it again. For full syntax and options of the IMPORT command, see "*[Db2 QMF Reference](https://www.ibm.com/support/knowledgecenter/SS9UMF_12.1.0/ref/qmfref.html)*".

#### **DSQ23152 Your member name contains invalid characters.**

#### **Explanation:**

See ["DSQ22120" on page 428](#page-435-0).

#### **DSQ23153 Unusable file** *&V1***.**

**Explanation:**

See ["DSQ22121" on page 429](#page-436-0).

**DSQ23154 Record format must be fixed or variable.**

#### **Explanation:**

See ["DSQ22122" on page 429](#page-436-0).

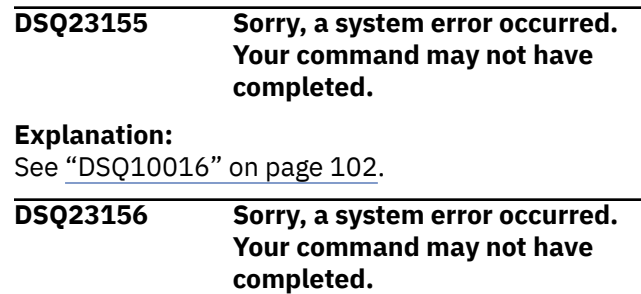

#### **Explanation:**

See ["DSQ10016" on page 102](#page-109-0).

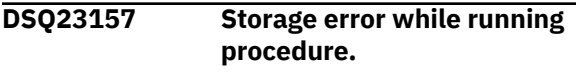

## **Explanation**

An error occurred while getting or freeing storage for your procedure.

#### **User response**

Contact your QMF administrator.

#### **DSQ23158 REXX is unavailable for processing your procedure.**

## **Explanation**

Procedures with logic require REXX. REXX is unavailable on your system. You may still run linear procedures.

## **User response**

To see more online help for procedures, press the Cancel key, then press the Help key again and follow the menus. Or, contact your QMF administrator for assistance.

```
DSQ23159 The return code from your
              procedure was &V1.
```
## **Explanation**

A return code of *&V1* was specified on a RETURN or EXIT statement in your procedure. The return code may mean that your procedure did not execute successfully, depending on what you wanted to do.

## **User response**

If you ran an installation-defined procedure, see your QMF administrator, or the person who wrote the procedure.

**DSQ23160 OK, &V1 command executed successfully.**

## **DSQ23161 A UNIX path name is invalid with the** *&V1* **command.**

# **Explanation**

UNIX path names cannot be used with the *&V1* command when *&V2* is the object type. UNIX path names can be used only with the following EXPORT commands:

- EXPORT REPORT TO pathname (DATAFORMAT = **HTML**
- EXPORT DATA TO pathname (DATAFORMAT = XML
- EXPORT TABLE tablename TO pathname (DATAFORMAT = XML
- EXPORT DATA to pathname (DATAFORMAT = CSV
- EXPORT TABLE tablename TO pathname (DATAFORMAT = CSV

You cannot export a procedure, query, form, or chart to a UNIX path name.

# **User response**

If you are trying to export a report, table, or data, try the command again with the syntax shown above. If you are trying to export a procedure, query, form, or chart, change the UNIX path name to the name of a TSO data set and try the command again. For information about the syntax of QMF commands, see "*[Db2 QMF Reference](https://www.ibm.com/support/knowledgecenter/SS9UMF_12.1.0/ref/qmfref.html)*".

## **DSQ23162 The variable beginning with** *&V2* **is longer than 18 characters.**

**Explanation:**

See ["DSQ21360" on page 390](#page-397-0).

#### **DSQ23163 More than 100 substitution variables referenced.**

**Explanation:**

See ["DSQ21357" on page 390](#page-397-0).

**DSQ23164 A command in your procedure is too long.**

# **Explanation**

The maximum length of a QMF command in a procedure is *&V3* bytes.

# **User response**

Rewrite your procedure to shorten the command, and rerun it.

**DSQ23165 A UNIX path name is invalid with the** *&V1* **command.**

#### **Explanation:**

See "DSQ23161" on page 477.

#### **DSQ23166 Member name not allowed.**

#### **Explanation:**

See ["DSQ23151" on page 476](#page-483-0).

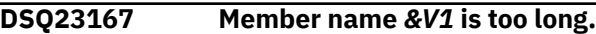

#### **Explanation:**

See ["DSQ22213" on page 435](#page-442-0).

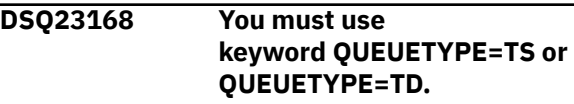

#### **Explanation:**

See ["DSQ22104" on page 426](#page-433-0).

#### **DSQ23169 Use YES or NO after the SUSPEND keyword.**

#### **Explanation:**

See ["DSQ21679" on page 410](#page-417-0).

## **DSQ23170 Use YES or NO after the SUSPEND keyword.**

#### **Explanation:**

See ["DSQ21679" on page 410](#page-417-0).

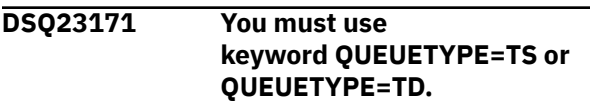

#### **Explanation:**

See ["DSQ22104" on page 426](#page-433-0).

**DSQ23172 Use YES or NO after the SUSPEND keyword.**

## **Explanation:**

See ["DSQ21679" on page 410](#page-417-0).

#### **DSQ23173 Use YES or NO after the SUSPEND keyword.**

#### **Explanation:**

See ["DSQ21679" on page 410](#page-417-0).

**DSQ23174** *&V3* **cannot be used with EXPORT** *&V2***.**

## **Explanation**

The option *&V3* is not allowed with EXPORT *&V2*. Options that are allowed are:

- CONFIRM not valid for CHART
- ICUFORM valid only for CHART
- DATAFORMAT valid only for DATA or TABLE or REPORT
- OUTPUTMODE valid only for DATA or TABLE
- LANGUAGE valid only for FORM

## **User response**

Remove *&V3* and any value after it, then enter your command again.

#### **DSQ23175 Use TS or TD after the QUEUETYPE keyword.**

# **Explanation**

You have not supplied one of the valid values for the CICS queue type keyword. The valid values are:

- (QUEUETYPE=TS for temporary storage
- (QUEUETYPE=TD for transient data

# **User response**

Supply one of the valid values for the CICS queue type and give the command again. For the current command, you must specify both the CICS queue name, and queue type.

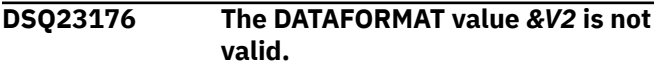

#### **Explanation:**

See ["DSQ22174" on page 433](#page-440-0).

**DSQ23177** *&V2* **can only be used with EXPORT DATA or EXPORT TABLE.**

#### **Explanation:**

See ["DSQ22141" on page 431](#page-438-0).

**DSQ23178** *&V3* **cannot be used with EXPORT** *&V2***.**

# **Explanation**

Option *&V3* is not allowed with EXPORT *&V2*. Valid options are:

- QUEUETYPE not valid for CHART
- CONFIRM not valid for CHART
- SUSPEND not valid for CHART
- MEMBER valid only for CHART
- ICUFORM valid only for CHART
- DATAFORMAT valid only for DATA or TABLE or REPORT
- OUTPUTMODE valid only for DATA or TABLE
- LANGUAGE valid only for FORM

## **User response**

Remove *&V3* and any associated value, then retry the command.

**DSQ23179 Too many names for EXPORT** *&V2***.**

# **Explanation**

The format for the EXPORT command is:

- 1. EXPORT objecttype TO xxxxx
- 2. EXPORT objecttype objectname TO xxxxx

where "xxxxx" identifies the name of the queue to receive your export and can also specify one or more options. QMF identified too many names in "xxxxx". If you specified an option, you may have left off the parenthesis separating the option from the queue identification. You could, for example, have tried to execute

EXPORT DATA TO MYQUEUE (QUEUETYPE=TS

but you left off the parenthesis preceding QUEUETYPE.

## **User response**

Fix the error and retry the EXPORT command.

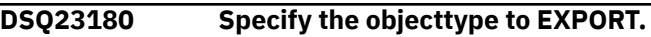

## **Explanation**

The format of the EXPORT command is:

- EXPORT objecttype TO queuename (QUEUETYPE=TS or TD
- EXPORT objecttype objectname TO queuename (QUEUETYPE=TS or TD
- EXPORT CHART (MEMBER=member

When exporting a work area object, objecttype can be QUERY, FORM, PROC, DATA REPORT, or CHART. When exporting a database object, objecttype can be QUERY, FORM, PROC, or TABLE.

## **User response**

Specify the correct object type and retry the command.

**DSQ23181 More than 10 non-global variables referenced.**

## **Explanation**

A query or procedure cannot be run, nor a query converted, if it contains more than 10 variable names of the form '&variable' that do not have global values.

## **User response**

Reduce the number of non-global variables to 10 or fewer and try again.

**DSQ23182 You have no more storage space.**

<span id="page-486-0"></span>**Explanation:** See ["DSQ10012" on page 101](#page-108-0).

#### **DSQ23183 You have no more storage space.**

#### **Explanation:**

See ["DSQ10012" on page 101](#page-108-0).

#### **DSQ23184 You have no more storage space.**

**Explanation:**

See ["DSQ10012" on page 101](#page-108-0).

#### **DSQ23185 You have no more storage space.**

**Explanation:** See ["DSQ10012" on page 101](#page-108-0).

**DSQ23186 You have no more storage space.**

#### **Explanation:**

See ["DSQ10012" on page 101](#page-108-0).

**DSQ23187 You have no more storage space.**

#### **Explanation:**

See ["DSQ10012" on page 101](#page-108-0).

#### **DSQ23188 Sorry, a system error occurred. Your command may not have completed.**

#### **Explanation:**

See ["DSQ10016" on page 102](#page-109-0).

#### **DSQ23189 You have no more storage space.**

**Explanation:**

See ["DSQ10012" on page 101](#page-108-0).

#### **DSQ23190** *&V2* **has an invalid value of** *&V3***.**

**Explanation:**

See ["DSQ22113" on page 427](#page-434-0).

**DSQ23191 Value for** *&V2* **is longer than 55 characters.**

## **Explanation**

You have used a RUN option of the form

&*&V2* = value

where 'value' is longer than the limit of 55 characters. (If you followed this option with another one, be sure to separate the two with a comma or blank.)

#### **User response**

Use a different value and run the query again.

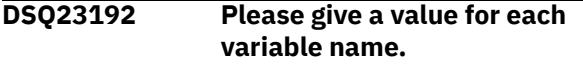

#### **Explanation:**

See ["DSQ22111" on page 427](#page-434-0).

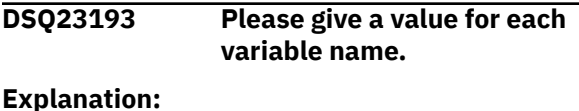

See ["DSQ22111" on page 427](#page-434-0).

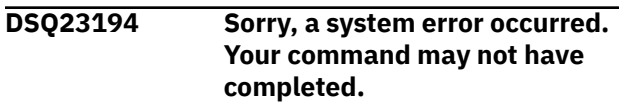

## **Explanation**

Global variable value conversion error.

The computer has detected an internal error. Depending on how your QMF administrator has set up parameters for the trace program, information about this error could be available in the Q.ERROR\_LOG table and the QMF trace data.

#### **User response**

Report the error in accordance with your installation's procedures. See "Installing and Managing Db2 QMF" for your operating system for help in interpreting the error information in the Q.ERROR\_LOG table and the QMF trace data. Also, check to see if your command completed correctly. You can continue to use QMF.

```
DSQ23195 Sorry, a system error occurred.
               Your command may not have
               completed.
```
## **Explanation**

Global variable value is too long.

The computer has detected an internal error. Depending on how your QMF administrator has set up parameters for the trace program, information about this error could be available in the Q.ERROR\_LOG table and the QMF trace data.

#### **User response**

Report the error in accordance with your installation's procedures. See "Installing and Managing Db2 QMF" for your operating system for help in interpreting the error information in the Q.ERROR\_LOG table and the QMF trace data. Also, check to see if your command completed correctly. You can continue to use QMF.

**DSQ23196 Sorry, a system error occurred. Your command may not have completed.**

#### **Explanation:**

See ["DSQ10016" on page 102](#page-109-0).

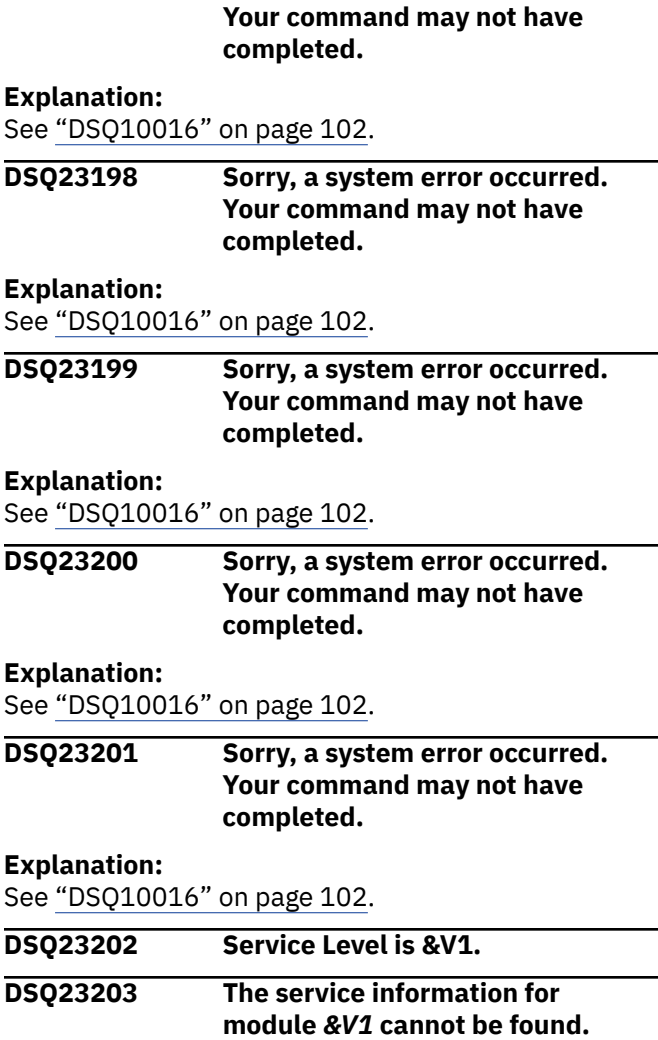

**DSQ23197 Sorry, a system error occurred.**

# **Explanation**

The service level for *&V1* cannot be obtained. Either the module name was entered incorrectly or service level information is not available for the module.

## **User response**

Verify that you entered a valid module name and try the command again.

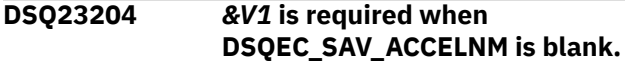

#### **Explanation:**

See ["DSQ20248" on page 323](#page-330-0).

**DSQ23205** *&V1* **or** *&V2* **is required when DSQEC\_SAV\_ACCELNM is blank.**

**Explanation:**

See ["DSQ20246" on page 322](#page-329-0).

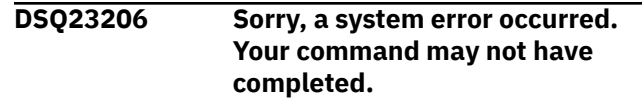

# **Explanation:**

See ["DSQ10193" on page 111](#page-118-0).

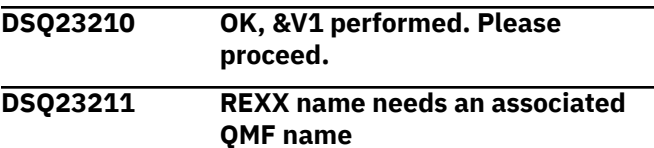

### **Explanation**

For every REXX variable name, there must be a QMF variable name. There must be an even number of names in the command to work.

## **User response**

Correct the command and resubmit. The linear syntax of the GET GLOBAL command is:

GET GLOBAL ( REXXname = QMFname, REXXname=QMFname

The equal signs and the commas are optional and may be separated by one or more blanks.

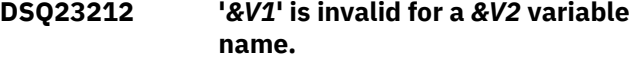

## **Explanation**

At least one of the characters in the name is invalid. A variable name must start with a letter or a national character, followed by letters, numbers, and other characters as defined in the REXX reference or *[Db2](https://www.ibm.com/support/knowledgecenter/SS9UMF_12.1.0/ref/qmfref.html) [QMF Reference](https://www.ibm.com/support/knowledgecenter/SS9UMF_12.1.0/ref/qmfref.html)*. manuals for the appropriate variable name. The variable name in error is shown in the message. The complete REXX name may not be shown if too long.

## **User response**

Correct the name in error and resubmit the command.

**DSQ23213 Too many characters in** *&V1* **for a** *&V2* **name.**

## **Explanation**

The maximum number of characters for a QMF GLOBAL variable name is 18. The maximum number of characters for a REXX name is 250. The message will only show a maximum of 55 characters when a REXX name is too long.

## **User response**

Correct the name by shortening its length. Add a delimiter if one is missing. The linear syntax of the GET GLOBAL command is:

GET GLOBAL ( REXXname = QMFname, REXXname=QMFname

The equal signs and the commas are optional; they can be separated by one or more blanks.

#### **DSQ23214 QMF variable** *&V1* **does not exist.**

## **Explanation**

The QMF variable requested has not been created by a SET GLOBAL command or if it is a QMF DSQ variable it has not been set by the system.

## **User response**

Check the QMF variable name to see if it matches the spelling and case of the variable that was used to set the variable. You can use the SHOW GLOBAL command to examine existing global variables. Check the syntax of the command to see that it is a QMF name and not a REXX name. The linear syntax of the GET GLOBAL command is:

GET GLOBAL ( REXXname = QMFname, REXXname=QMFname

The equal signs and the commas are optional and may be separated by one or more blanks.

#### **DSQ23215 Invalid syntax for a GET GLOBAL command**

## **Explanation**

The linear syntax for the GET GLOBAL command is:

- 'GET GLOBAL ( REXXname = QMFname, REXXname=QMFname'
- 'GET GLOBAL ( REXXname = QMFname, REXXname=QMFname)'

Any number of REXXname/QMFname pairs may be used. Use of commas, equal signs, closing parenthesis, and the number of blanks is optional. The GET GLOBAL command must be in upper case.

The extended syntax for the GET GLOBAL command is:

Command Length, Command, Number of Variables, Variable Name Lengths,

Variable Names, Value Lengths, Values, Value Type

## **User response**

If you are using REXX, then use the linear syntax form, otherwise use the extended syntax form. Correct the command using the appropriate syntax and resubmit.

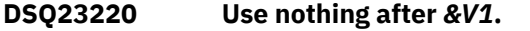

#### **Explanation:**

See ["DSQ20046" on page 310](#page-317-0).

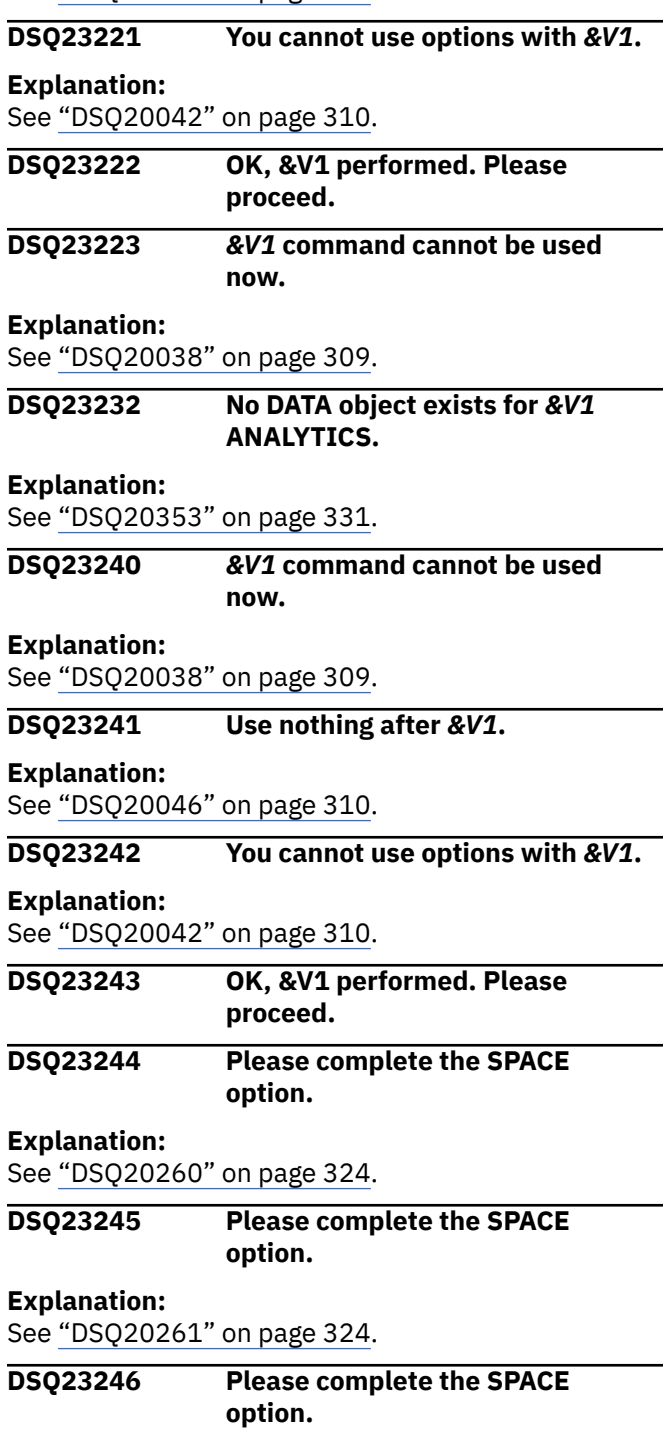

**Explanation:** See ["DSQ20262" on page 324](#page-331-0).

#### **DSQ23247 The SPACE keyword cannot be used when DSQEC\_SPAC\_OVRIDE is set to 0.**

#### **Explanation:**

See ["DSQ20263" on page 324](#page-331-0).

#### **DSQ23248 The SPACE value must be 50 characters or fewer.**

#### **Explanation:**

See ["DSQ20264" on page 324](#page-331-0).

#### **DSQ23249 You have no more storage space.**

#### **Explanation:**

See ["DSQ10012" on page 101](#page-108-0).

**DSQ23250 Sorry, a system error occurred. Your command may not have completed.**

#### **Explanation:**

See ["DSQ10016" on page 102](#page-109-0).

#### **DSQ23251 You cannot use** *&V1* **when importing into temporary storage.**

#### **Explanation:**

See ["DSQ23082" on page 471](#page-478-0).

**DSQ23252 The** *&V1* **option is not valid with this object type.**

#### **Explanation:**

See ["DSQ23097" on page 472](#page-479-0).

**DSQ23257 You have no more storage space.**

#### **Explanation:**

See ["DSQ10012" on page 101](#page-108-0).

**DSQ23258 Sorry, a system error occurred. Your command may not have completed.**

## **Explanation**

Panel &V1 does not exist.

The computer has detected an internal error. Depending on how your QMF administrator has set up parameters for the trace program, information about this error could be available in the Q.ERROR\_LOG table and the QMF trace data.

## **User response**

Report the error in accordance with your installation's procedures. See "Installing and Managing Db2 QMF" for your operating system for help in interpreting the error information in the Q.ERROR\_LOG table and the

QMF trace data. Also, check to see if your command completed correctly. You can continue to use QMF.

#### **DSQ23260 The** *&V1* **command or its syntax is invalid.**

## **Explanation**

The number of global variables requested for the SET or GET GLOBAL function was less than 1. The number of global variables requested must match the number of global variable names. The command was misspelled or too many keywords were given. The syntax is (Command length,Command,Number of variables, Variable name lengths, Variable names, Value lengths, Values,Value type)

## **User response**

Make sure the number of variables specified matches the number of variables entered and the spelling of your keywords and command is correct.

## **DSQ23261 Variable names must be between 1 and 18 characters long.**

## **Explanation**

The maximum length for a global variable name is 18 characters. The minimum length is 1. Only 18 characters of the name will show below if name is greater than 18.

There is a serious error for *&V1*. It is entry number *&V2*.

The number of serious errors so far are *&V3*. The number of warning errors so far are *&V4*.

## **User response**

Change the name of the global variable to a name with a length between 1 and 18 characters. Turn trace on if you want to see all the messages in your QMF trace data. Use one of the following commands: SET PROFILE (TRACE=L1 or SET PROFILE (TRACE=L2

#### **DSQ23262 Length for** *&V1* **does not match the computed length.**

## **Explanation**

There might be an imbedded blank or a character in the variable name *&V1* that is not allowed in a global variable name.

There is a serious error for *&V1*. It is entry number *&V2*.

```
The number of serious errors so far 
are &V3.
The number of warning errors so far 
are &V4.
```
## **User response**

Review the characters in the name for incorrect characters or an imbedded blank. Check the naming conventions in your QMF books. Turn trace on if you want to see all the messages in your QMF trace data. Use one of the following commands: SET PROFILE (TRACE=L1 or SET PROFILE (TRACE=L2

**DSQ23263 The integer length of** *&V1* **must be 4.**

# **Explanation**

The length of all integer values must be four.

There is a serious error for *&V1*. It is entry number *&V2*.

```
The number of serious errors so far 
are &V3.
The number of warning errors so far 
are &V4.
```
## **User response**

If the value is an integer, change the length of the integer value to 4. If the value is character, then change the variable type to 'CHAR'. Turn trace on if you want to see all the messages in your QMF trace data. Use one of the following commands: SET PROFILE (TRACE=L1 or SET PROFILE (TRACE=L2

#### **DSQ23264 You cannot set variable** *&V1***.**

## **Explanation**

The global variable referenced in your command can only be set by QMF.

There is a serious error for *&V1*. It is entry number *&V2*.

```
The number of serious errors so far 
are &V3.
The number of warning errors so far 
are &V4.
```
#### **User response**

Issue the SHOW GLOBALS command to see which QMF-provided global variables can be set by users. Those that can be set have data entry fields next to the name of the global variable. For more information about the purpose of each global variable, see "*[Db2](https://www.ibm.com/support/knowledgecenter/SS9UMF_12.1.0/ref/qmfref.html) [QMF Reference](https://www.ibm.com/support/knowledgecenter/SS9UMF_12.1.0/ref/qmfref.html)*".

Alternatively, you can reissue your command with a variable name that does not begin with 'DSQ'.

Turn trace on if you want to see all the messages in your QMF trace data. Use one of the following commands:

SET PROFILE (TRACE=L1 (to trace messages only) SET PROFILE (TRACE=L2 (to trace messages and commands)

```
DSQ23265 &V1 does not exist.
```
## **Explanation**

The global variable name you used in your GET global command does not currently exist.

There is a serious error for *&V1*. It is entry number *&V2*.

The number of serious errors so far are *&V3*. The number of warning errors so far are *&V4*.

## **User response**

Check for spelling or transposition errors that could have been made in the name in either the GET or the SET global command. Turn trace on if you want to see all the messages in your QMF trace data. Use one of the following commands: SET PROFILE (TRACE=L1 or SET PROFILE (TRACE=L2

#### **DSQ23266 Warning:** *&V1* **has a length of zero.**

## **Explanation**

The length of the value for the global variable *&V1* is zero.

There is a serious error for *&V1*. It is entry number *&V2*.

The number of serious errors so far are *&V3*.

The number of warning errors so far are *&V4*.

#### **User response**

Enter a value for the global variable *&V1*. before trying to use it. Use the SET GLOBAL command to enter a new value. Turn trace on if you want to see all the messages in your QMF trace data. Use one of the following commands: SET PROFILE (TRACE=L1 or SET PROFILE (TRACE=L2

#### **DSQ23267** *&V1* **could not be converted to an integer.**

# **Explanation**

The value stored (or to be stored) is a character value that cannot be converted to an integer.

There is a serious error for *&V1*. It is entry number *&V2*.

The number of serious errors so far are *&V3*. The number of warning errors so far are *&V4*.

## **User response**

Match the type with the variable value. If the command was a GET, and you expected the value to be an integer, check the variable name you used, or check that a previous SET did not replace the original value. Turn trace on if you want to see all the messages in your QMF trace data. Use one of the following commands: SET PROFILE (TRACE=L1 or SET PROFILE (TRACE=L2

**DSQ23268 Warning: The value of** *&V1* **was replaced.**

## **Explanation**

You have replaced the value for a global variable with the same name used in your SET command.

There is a warning error for *&V1*. It is entry number *&V2*.

The number of serious errors so far are *&V3*. The number of warning errors so far are *&V4*.

#### **User response**

No action required if you expected to replace the value. If not, review the names of the global variables set (or to be set). Turn trace on if you want to see all the messages in your QMF trace data. Use one of the following commands: SET PROFILE (TRACE=L1 or SET PROFILE (TRACE=L2

**DSQ23269 Warning: The value for** *&V1* **has been cut off.**

## **Explanation**

The value for the Global Variable *&V1* is longer in length than the length you specified. You may receive an incomplete value for *&V1*

There is a warning error for *&V1*. It is entry number *&V2*.

The number of serious errors so far are *&V3*. The number of warning errors so far are *&V4*.

## **User response**

No action required if the result is expected. If not, specify a longer length for the value to check the complete contents of the variable. Turn trace on if you want to see all the messages in your QMF trace data. Use one of the following commands: SET PROFILE (TRACE=L1 or SET PROFILE (TRACE=L2

```
DSQ23270 OK, &V1 performed. Please
               proceed.
DSQ23271 You have no more storage space.
Explanation:
See "DSQ10012" on page 101.
DSQ23272 Sorry, a system error occurred.
               Your command may not have
               completed.
Explanation:
See "DSQ10016" on page 102.
DSQ23274 Invalid value for &V1
```
## **Explanation**

The global variable *&V1* cannot be set to the value entered. The invalid value begins with '*&V5*'..

There is a serious error for *&V1*. It is entry number *&V2*.

The number of serious errors so far

```
are &V3.
The number of warning errors so far 
are &V4.
```
## **User response**

Check the value entered for the global variable *&V1*. Review "*[Db2 QMF Reference](https://www.ibm.com/support/knowledgecenter/SS9UMF_12.1.0/ref/qmfref.html)*" to determine the valid values for this global variable. Turn trace on if you want to see all the messages in your QMF trace data. Use one of the following commands: SET PROFILE (TRACE=L1 or SET PROFILE (TRACE=L2

#### **DSQ23275 Valid values for** *&V1* **are from** *&V2* **through** *&V3***.**

## **Explanation**

The only values that are valid for this keyword are from *&V2* (inclusive) through *&V3* (inclusive). There is a serious error for *&V1*. It is entry number *&V4*.

The number of serious errors so far are *&V5*. The number of warning errors so far are *&V6*.

## **User response**

Enter a value within the range specified. For additional information about possible values and their results, see "*[Db2 QMF Reference](https://www.ibm.com/support/knowledgecenter/SS9UMF_12.1.0/ref/qmfref.html)*". Turn trace on if you want to see all the messages in your QMF trace data. Use one of the following commands: SET PROFILE (TRACE=L1 or SET PROFILE (TRACE=L2

#### **DSQ23276 "***&V1***" is not a valid variable name.**

## **Explanation**

There might be a character in the variable name "*&V1*" that is not allowed in a global variable name, or it might be all blank.

There is a serious error for "*&V1*". It is entry number *&V2*.

The number of serious errors so far are *&V3*. The number of warning errors so far are *&V4*.

## **User response**

Review the characters in the name for incorrect characters. Check the naming conventions in your QMF books. Turn trace on if you want to see all the messages in your QMF trace data. Use one of the following commands: SET PROFILE (TRACE=L1 or SET PROFILE (TRACE=L2

#### **DSQ23277 Sorry, a system error occurred. Your command may not have completed.**

# **Explanation**

Invalid reason code input to message module.

The computer has detected an internal error. Depending on how your QMF administrator has set up parameters for the trace program, information about this error could be available in the Q.ERROR\_LOG table and the QMF trace data.

## **User response**

Report the error in accordance with your installation's procedures. See "Installing and Managing Db2 QMF" for your operating system for help in interpreting the error information in the Q.ERROR\_LOG table and the QMF trace data. Also, check to see if your command completed correctly. You can continue to use QMF.

```
DSQ23278 Sorry, a system error occurred.
               Your command may not have
               completed.
```
# **Explanation**

Undefined message number encountered in the message module.

The computer has detected an internal error. Depending on how your QMF administrator has set up parameters for the trace program, information about this error could be available in the Q.ERROR\_LOG table and the QMF trace data.

#### **User response**

Report the error in accordance with your installation's procedures. See "Installing and Managing Db2 QMF" for your operating system for help in interpreting the error information in the Q.ERROR\_LOG table and the QMF trace data. Also, check to see if your command completed correctly. You can continue to use QMF.

#### **DSQ23281 Use** *&V3* **variation** *&V2* **for your new variation input.**

## **Explanation**

You have requested that a new *&V3* panel variation be displayed. The variation number you requested, *&V1*, is greater than the current number of variations in use, *&V2*. Normally, new variations can be added

<span id="page-493-0"></span>sequentially. But you have not yet entered any information on variation number *&V2*. You may use this panel variation to enter your new *&V3* information.

## **User response**

If you wish to enter information about a new *&V3* panel, do so on the displayed panel variation number *&V2*. If you wish to display another panel variation on which you have already entered some text information, enter the variation number for that panel in the "Var" field at the top of the *&V3* panel.

#### **DSQ23282 Use** *&V3* **variation** *&V2* **as your next new variation.**

## **Explanation**

You have requested that a new *&V3* panel variation be displayed. The variation number you requested, *&V1* is greater than the next higher variation number, *&V2*. Since variations can only be added sequentially, you must first use variation *&V2* to enter your new *&V3* information.

## **User response**

If you wish to enter information about a new *&V3* panel, you may do so on the displayed panel variation number *&V2*. If you wish to display another panel variation on which you have already entered some text information, enter the variation number for that panel in the "Var" field at the top of the *&V3* panel.

#### **DSQ23286 Do not use** *&V1* **in the variation number field.**

## **Explanation**

The variation number field is used to request display of another *&V2* panel variation. Only a number from 1 to 99 may be used in this field.

## **User response**

If you wish to display another *&V2* panel variation on which you have already entered some text information, enter the variation number for that panel in this field. If you wish to enter information about a new *&V2* panel, enter a number greater than *&V3* (the current number of variations for *&V2*) in this field. Enter only a number from 1 to 99 in this field.

**DSQ23287 Do not use** *&V1* **in the variation number field.**

**Explanation:** See "DSQ23286" on page 486.

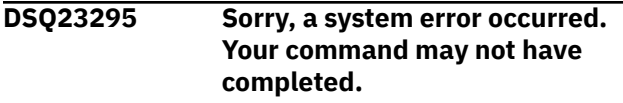

#### **Explanation:**

See ["DSQ20358" on page 332](#page-339-0).

**DSQ23301 Use nothing after** *&V1***.**

#### **Explanation:**

See ["DSQ20046" on page 310](#page-317-0).

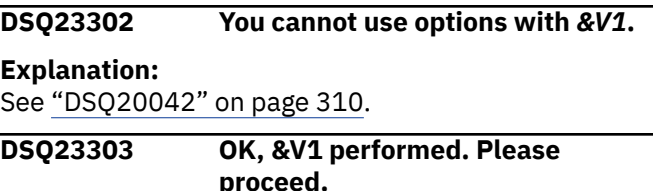

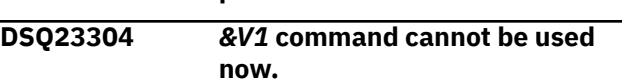

#### **Explanation:**

See ["DSQ20038" on page 309](#page-316-0).

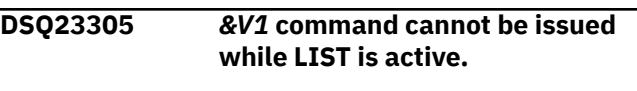

#### **Explanation:**

See ["DSQ20049" on page 310](#page-317-0).

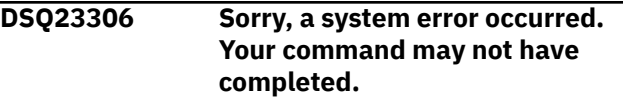

# **Explanation**

Section must be displayed to perform function.

The computer has detected an internal error. Depending on how your QMF administrator has set up parameters for the trace program, information about this error could be available in the Q.ERROR\_LOG table and the QMF trace data.

## **User response**

Report the error in accordance with your installation's procedures. See "Installing and Managing Db2 QMF" for your operating system for help in interpreting the error information in the Q.ERROR\_LOG table and the QMF trace data. Also, check to see if your command completed correctly. You can continue to use QMF.

**DSQ23307 Sorry, a system error occurred. Your command may not have completed.**

# **Explanation**

Object line ID was not found.

The computer has detected an internal error. Depending on how your QMF administrator has set up parameters for the trace program, information about this error could be available in the Q.ERROR\_LOG table and the QMF trace data.

# **User response**

Report the error in accordance with your installation's procedures. See "Installing and Managing Db2 QMF" for your operating system for help in interpreting the error information in the Q.ERROR\_LOG table and the QMF trace data. Also, check to see if your command completed correctly. You can continue to use QMF.

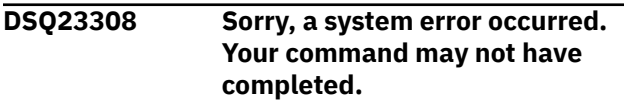

#### **Explanation:**

See ["DSQ23306" on page 486](#page-493-0).

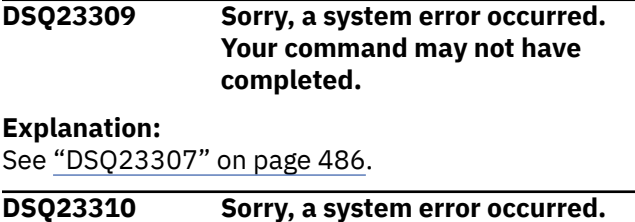

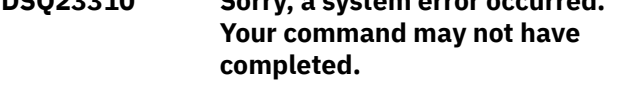

**Explanation:**

See ["DSQ23306" on page 486](#page-493-0).

**DSQ23311 Sorry, a system error occurred. Your command may not have completed.**

# **Explanation**

Query function value was not supplied.

The computer has detected an internal error. Depending on how your QMF administrator has set up parameters for the trace program, information about this error could be available in the Q.ERROR\_LOG table and the QMF trace data.

## **User response**

Report the error in accordance with your installation's procedures. See "Installing and Managing Db2 QMF" for your operating system for help in interpreting the error information in the Q.ERROR\_LOG table and the QMF trace data. Also, check to see if your command completed correctly. You can continue to use QMF.

**DSQ23312 Sorry, a system error occurred. Your command may not have completed.**

# **Explanation**

Invalid line number used to adjust object.

The computer has detected an internal error. Depending on how your QMF administrator has set up parameters for the trace program, information about this error could be available in the Q.ERROR\_LOG table and the QMF trace data.

## **User response**

Report the error in accordance with your installation's procedures. See "Installing and Managing Db2 QMF" for your operating system for help in interpreting the error information in the Q.ERROR\_LOG table and the QMF trace data. Also, check to see if your command completed correctly. You can continue to use QMF.

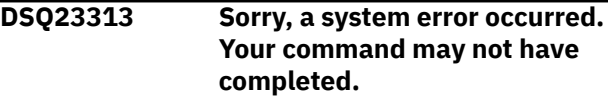

#### **Explanation:**

See ["DSQ23307" on page 486](#page-493-0).

```
DSQ23314 Sorry, a system error occurred.
               Your command may not have
               completed.
```
# **Explanation**

Either the line ID or line number required.

The computer has detected an internal error. Depending on how your QMF administrator has set up parameters for the trace program, information about this error could be available in the Q.ERROR\_LOG table and the QMF trace data.

## **User response**

Report the error in accordance with your installation's procedures. See "Installing and Managing Db2 QMF" for your operating system for help in interpreting the error information in the Q.ERROR\_LOG table and the QMF trace data. Also, check to see if your command completed correctly. You can continue to use QMF.

#### **DSQ23315 You have no more storage space.**

#### **Explanation:**

See ["DSQ10012" on page 101](#page-108-0).

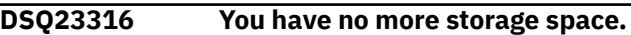

#### **Explanation:**

See ["DSQ10012" on page 101](#page-108-0).

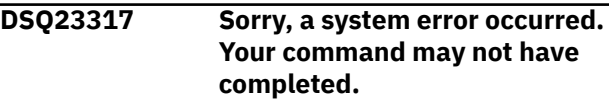

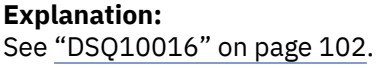

#### **DSQ23318 You have no more storage space.**

**Explanation:**

See ["DSQ10012" on page 101](#page-108-0).

#### **DSQ23319 You have no more storage space.**

**Explanation:**

See ["DSQ10012" on page 101](#page-108-0).

**DSQ23320 You have no more storage space.**

#### **Explanation:**

See ["DSQ10012" on page 101](#page-108-0).

**DSQ23321 You have no more storage space. Explanation:**

See ["DSQ10012" on page 101](#page-108-0).

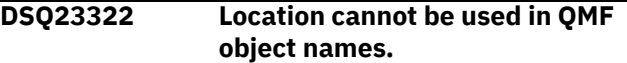

**Explanation:**

```
See "DSQ10131" on page 107.
```
**DSQ23323 This object name exists in the database and is not a** *&V2***.**

## **Explanation**

Your IMPORT command tried to import a *&V2* object into the database with name *&V1*. An object with this name already exists in the database, but it is not a *&V2*.

#### **User response**

Change either the object type or the object name so that they agree, and retry your command.

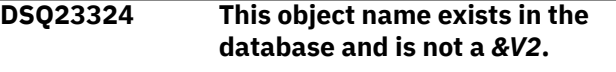

#### **Explanation:**

See "DSQ23323" on page 488.

**DSQ23325** *&V2* **can only be used with EXPORT CHART.**

## **Explanation**

Option *&V2* is only allowed with the EXPORT CHART command. For the current command, use only the CONFIRM and SUSPEND options.

#### **User response**

Remove *&V2* and any value after it, then retry the command.

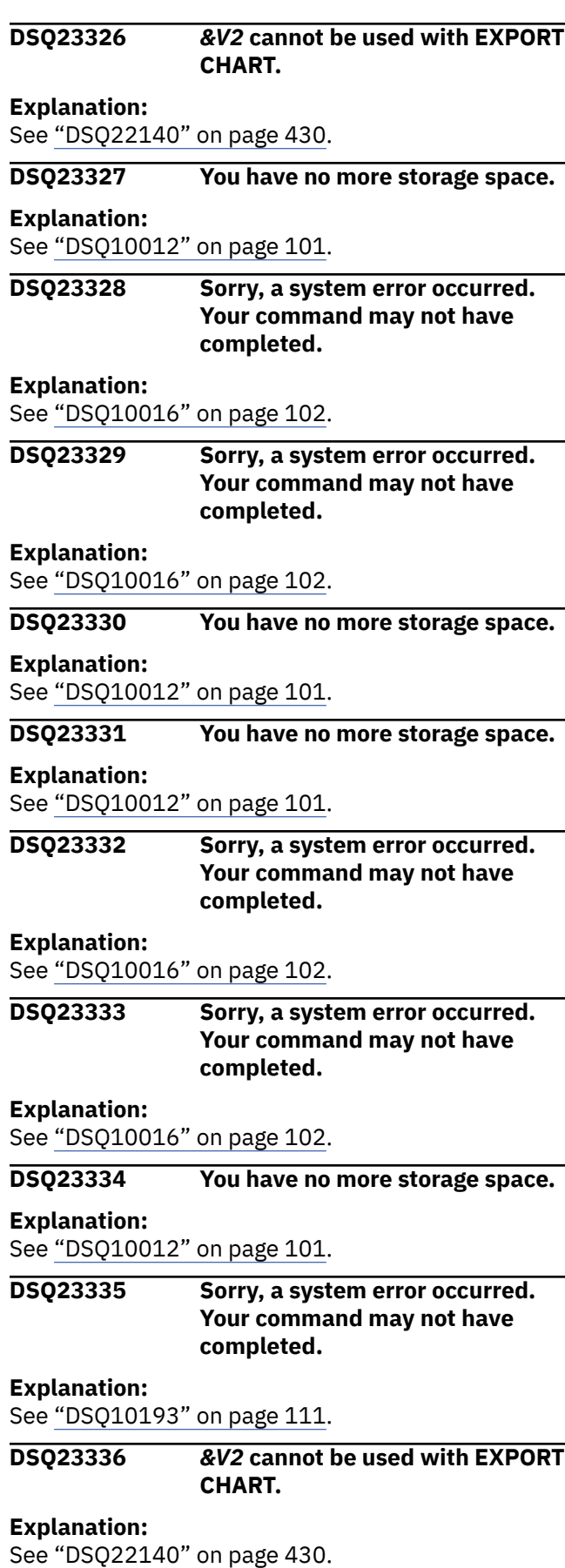

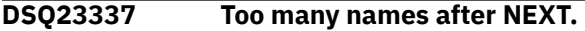

# <span id="page-496-0"></span>**Explanation**

Allowable formats for the NEXT command are:

• NEXT

NEXT is used on the FORM.DETAIL panel.

• NEXT COLUMN

NEXT COLUMN is used on the Alignment and Definition panels of FORM.COLUMNS.

• NEXT DEFINITION

NEXT DEFINITION is used on the Definition panel of FORM.COLUMNS.

If you issued the NEXT command by using a PF key, be sure that nothing is on the command line when you press the key.

# **User response**

Change your NEXT command to one of the formats shown and give it again.

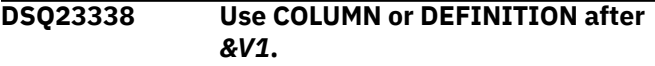

# **Explanation**

Either COLUMN or DEFINITION must follow the *&V1* command. For the FORM.ALIGNMENT panel, only COLUMN is allowed.

## **User response**

Use COLUMN or DEFINITION after the *&V1* command. For the FORM.ALIGNMENT panel, use COLUMN after the command.

## **DSQ23339 Use nothing after** *&V1***.**

#### **Explanation:**

See ["DSQ20046" on page 310](#page-317-0).

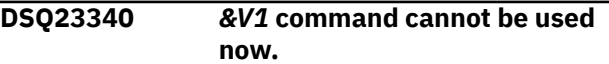

#### **Explanation:**

See ["DSQ20038" on page 309](#page-316-0).

**DSQ23341** *&V2* **cannot be used with** *&V1***.**

## **Explanation**

*&V2* is not allowed with the *&V1* command. Use only COLUMN or DEFINITION with the *&V1* command.

## **User response**

Use only COLUMN or DEFINITION with the *&V1* command or remove *&V2* and any value after it, then retry the command.

## **DSQ23342 You cannot use options with** *&V1***.**

#### **Explanation:**

See ["DSQ20042" on page 310](#page-317-0).

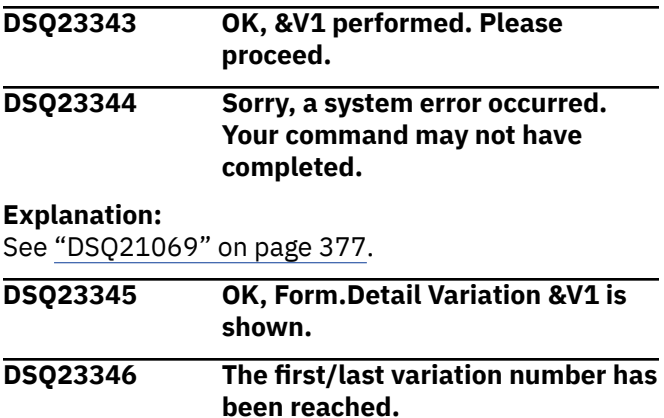

# **Explanation**

When requesting to display the previous/next *&V2* variation panel, the first or last variation panel has been reached.

## **User response**

Do not issue the NEXT command when the last *&V2* variation panel is displayed. Do not issue the PREVIOUS command when the first *&V2* variation panel is displayed.

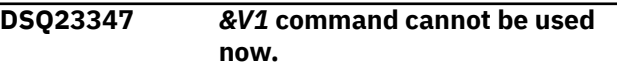

#### **Explanation:**

See ["DSQ20038" on page 309](#page-316-0).

```
DSQ23350 Sorry, a system error occurred.
               Your command may not have
               completed.
```
## **Explanation**

Unexpected RC=&V1 from global variable service.

The computer has detected an internal error. Depending on how your QMF administrator has set up parameters for the trace program, information about this error could be available in the Q.ERROR\_LOG table and the QMF trace data.

## **User response**

Report the error in accordance with your installation's procedures. See "Installing and Managing Db2 QMF" for your operating system for help in interpreting the error information in the Q.ERROR\_LOG table and the QMF trace data. Also, check to see if your command completed correctly. You can continue to use QMF.

#### **DSQ23351 Sorry, a system error occurred. Your command may not have completed.**

## **Explanation**

DSQSLTT returned unexpected RC=&V1.

The computer has detected an internal error. Depending on how your QMF administrator has set up parameters for the trace program, information about this error could be available in the Q.ERROR\_LOG table and the QMF trace data.

## **User response**

Report the error in accordance with your installation's procedures. See "Installing and Managing Db2 QMF" for your operating system for help in interpreting the error information in the Q.ERROR\_LOG table and the QMF trace data. Also, check to see if your command completed correctly. You can continue to use QMF.

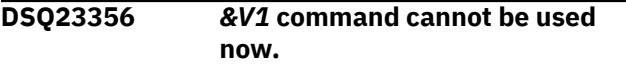

#### **Explanation:**

See ["DSQ20038" on page 309](#page-316-0).

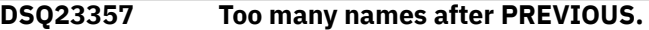

## **Explanation**

Allowable formats for the PREVIOUS command are:

• PREVIOUS

PREVIOUS is used on the FORM.DETAIL panel.

• PREVIOUS COLUMN

PREVIOUS COLUMN is used on the Alignment and Definition panels of FORM.COLUMNS.

• PREVIOUS DEFINITION

PREVIOUS DEFINITION is used on the Definition panel of FORM.COLUMNS.

If you issued the PREVIOUS command by using a PF key, be sure that nothing is on the command line when you press the key.

## **User response**

Change your PREVIOUS command to one of the formats shown and give it again.

#### **DSQ23358 Use COLUMN or DEFINITION after** *&V1***.**

**Explanation:**

```
See "DSQ23338" on page 489.
```
**DSQ23359 Use nothing after** *&V1***.**

#### **Explanation:**

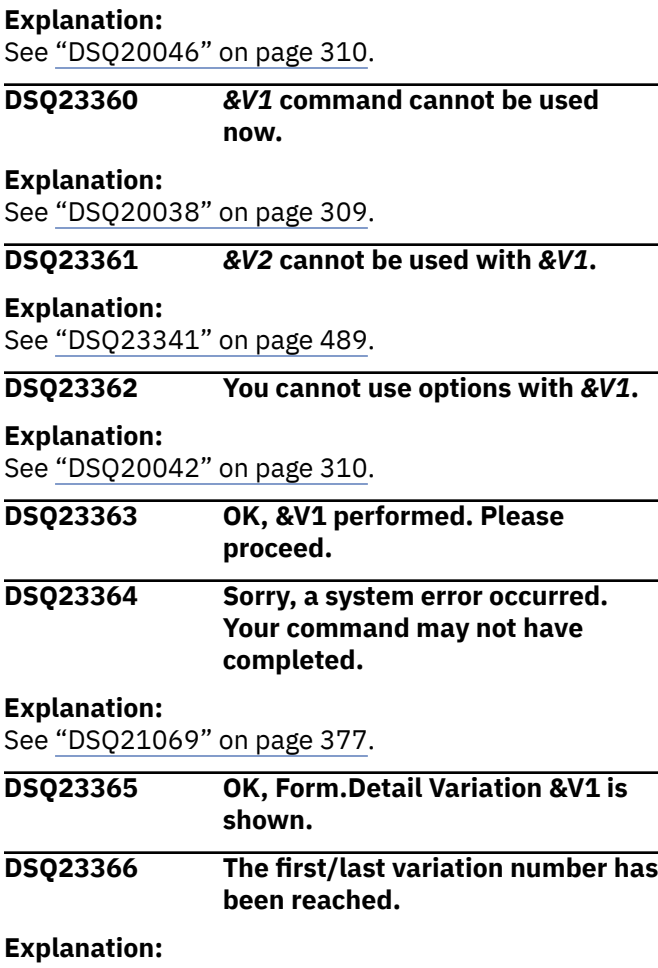

See ["DSQ23346" on page 489](#page-496-0).

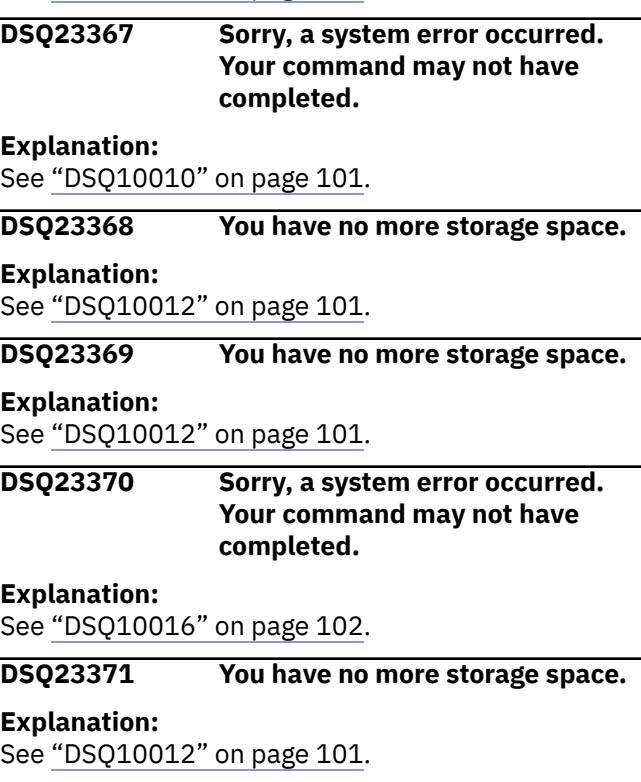

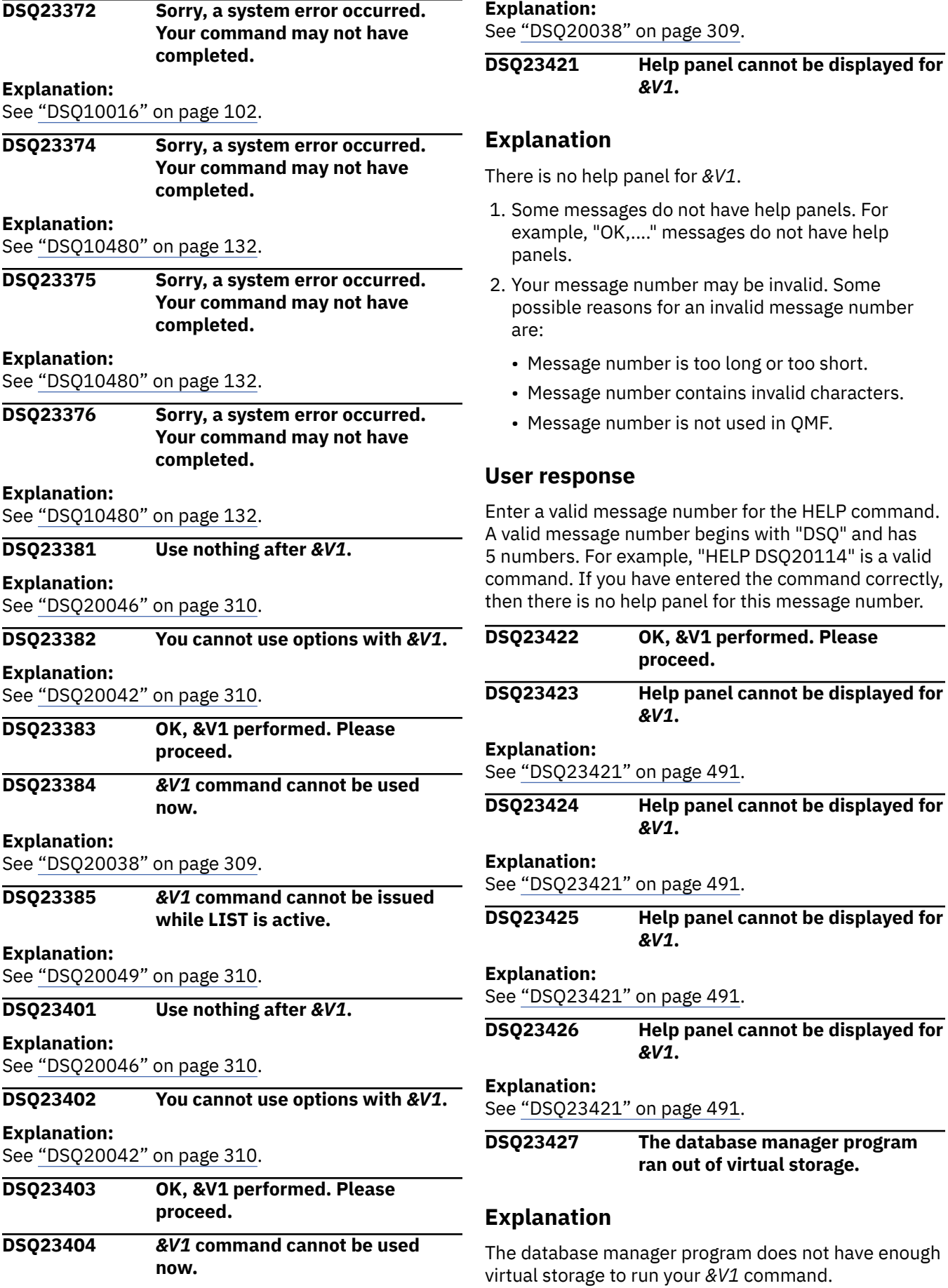

## **User response**

Try later when there is less activity on QMF. If the condition persists, inform your QMF administrator.

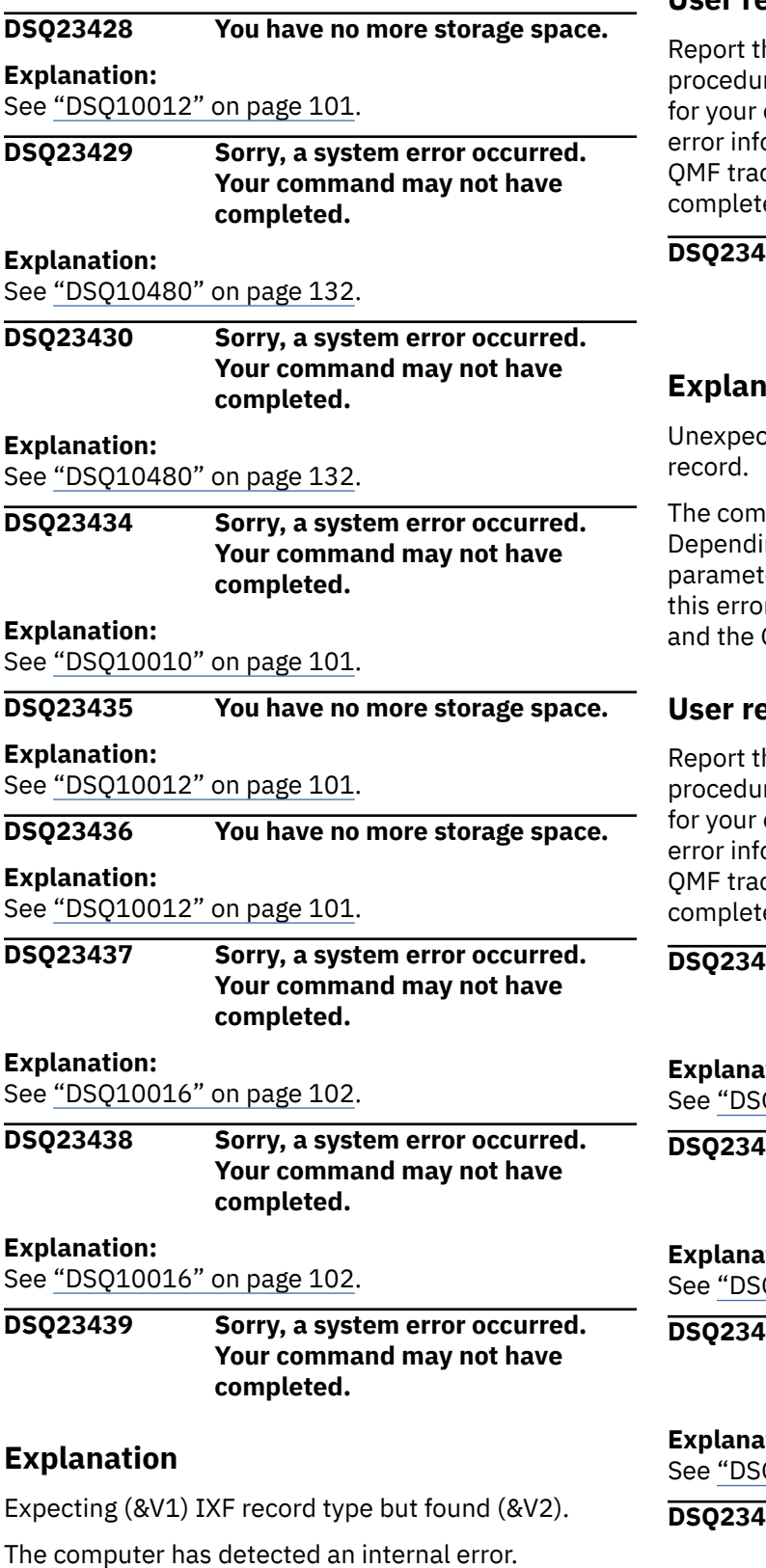

this error could be available in the Q.ERROR\_LOG table and the QMF trace data.

# **User response**

he error in accordance with your installation's res. See "Installing and Managing Db2 QMF" operating system for help in interpreting the ormation in the Q.ERROR\_LOG table and the ce data. Also, check to see if your command ed correctly. You can continue to use QMF.

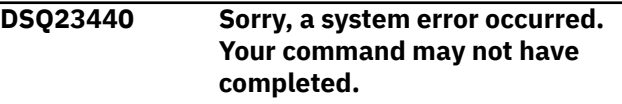

## **Ation**

ted end of data, before reaching IXF data

puter has detected an internal error. ing on how your QMF administrator has set up ters for the trace program, information about r could be available in the Q.ERROR\_LOG table OMF trace data.

## **Psponse**

he error in accordance with your installation's res. See "Installing and Managing Db2 QMF" operating system for help in interpreting the ormation in the Q.ERROR\_LOG table and the ce data. Also, check to see if your command ed correctly. You can continue to use QMF.

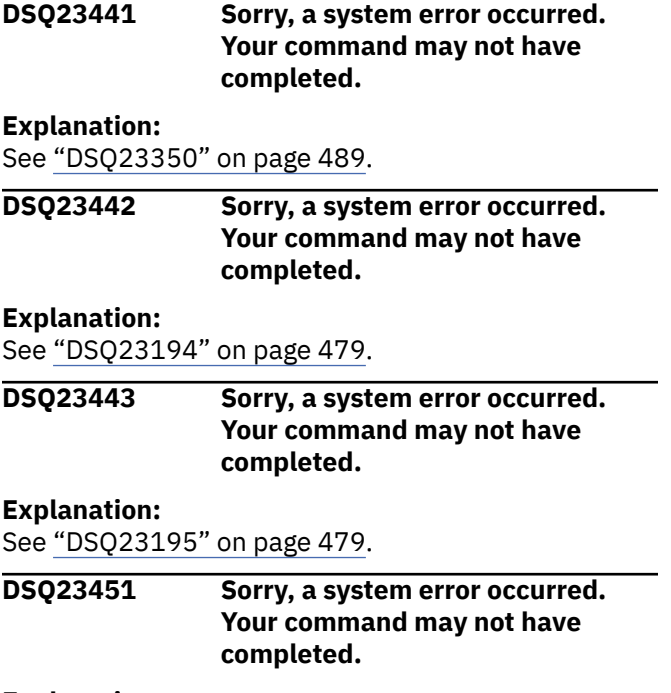

Depending on how your QMF administrator has set up parameters for the trace program, information about

#### <span id="page-500-0"></span>**DSQ23452 You have no more storage space.**

#### **Explanation:**

See ["DSQ10012" on page 101](#page-108-0).

**DSQ23457 Sorry, a system error occurred. Your command may not have completed.**

## **Explanation**

Invalid panel ID &V1 passed to module.

The computer has detected an internal error. Depending on how your QMF administrator has set up parameters for the trace program, information about this error could be available in the Q.ERROR\_LOG table and the QMF trace data.

## **User response**

Report the error in accordance with your installation's procedures. See "Installing and Managing Db2 QMF" for your operating system for help in interpreting the error information in the Q.ERROR\_LOG table and the QMF trace data. Also, check to see if your command completed correctly. You can continue to use QMF.

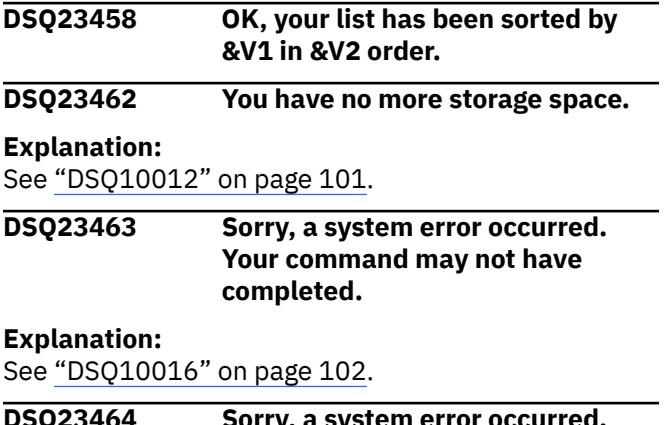

**DSQ23464 Sorry, a system error occurred. Your command may not have completed.**

## **Explanation**

Invalid object type &V1 requested of LIST or DESCRIBE Service.

The computer has detected an internal error. Depending on how your QMF administrator has set up parameters for the trace program, information about this error could be available in the Q.ERROR\_LOG table and the QMF trace data.

## **User response**

Report the error in accordance with your installation's procedures. See "Installing and Managing Db2 QMF" for your operating system for help in interpreting the error information in the Q.ERROR\_LOG table and the QMF trace data. Also, check to see if your command completed correctly. You can continue to use QMF.

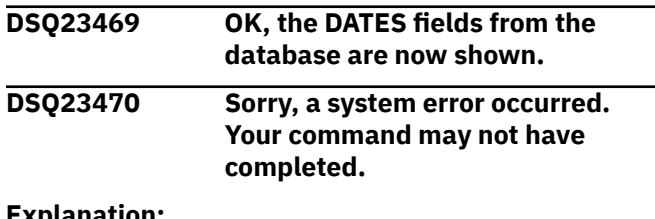

**Explanation:**

See "DSQ23457" on page 493.

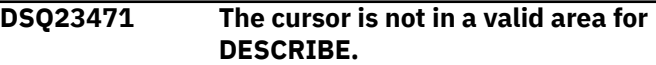

## **Explanation**

The cursor must be on the line containing the object you want described.

## **User response**

Move the cursor to the line with the desired object and request DESCRIBE again.

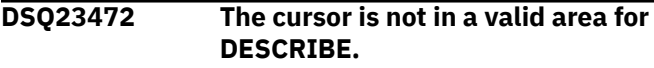

#### **Explanation:**

See "DSQ23471" on page 493.

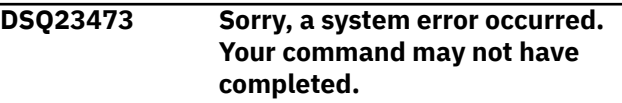

## **Explanation**

Panel process error: panel=&V1, code=&V2.

The computer has detected an internal error. Depending on how your QMF administrator has set up parameters for the trace program, information about this error could be available in the Q.ERROR\_LOG table and the QMF trace data.

## **User response**

Report the error in accordance with your installation's procedures. See "Installing and Managing Db2 QMF" for your operating system for help in interpreting the error information in the Q.ERROR\_LOG table and the QMF trace data. Also, check to see if your command completed correctly. You can continue to use QMF.

#### <span id="page-501-0"></span>**DSQ23474 The ENTER key is not active on this panel.**

# **Explanation**

This panel provides information only. There are no selections to be made or values to be entered.

## **User response**

When you are finished viewing the contents of the panel, press Cancel.

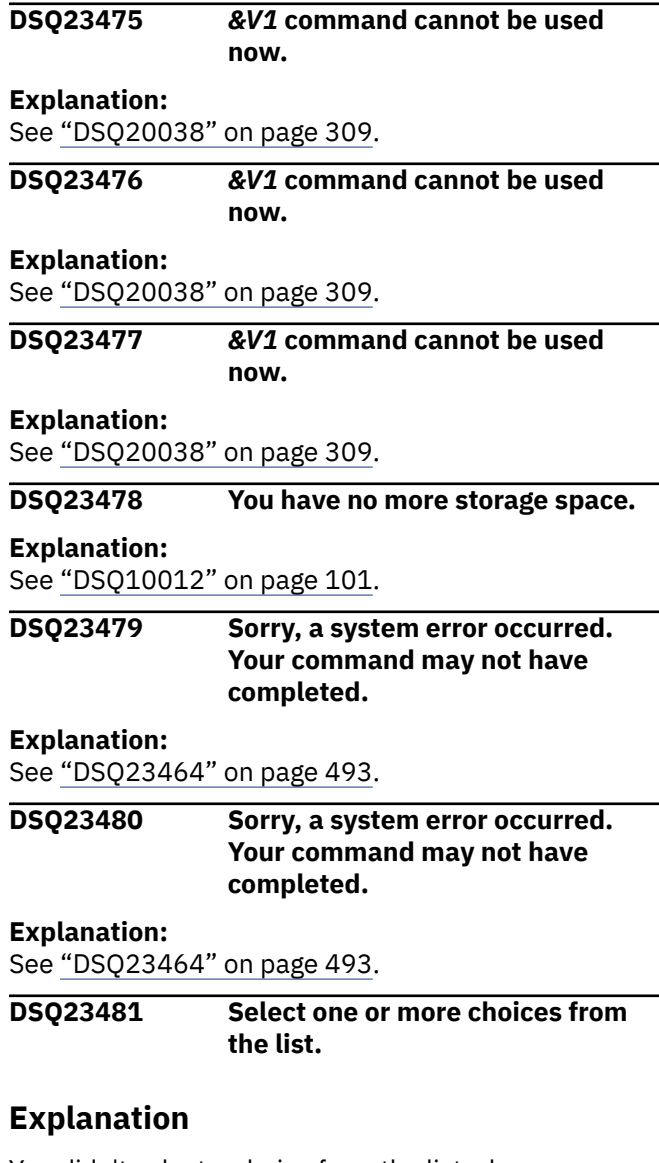

You didn't select a choice from the list when one was required. The list allows for multiple choices.

## **User response**

Select one or more choices by placing a character in the space preceding each of your choices. Then press Enter.

**DSQ23482 You cannot select more than** *&V1* **items from the list.**

# **Explanation**

You have selected more items than are allowed.

## **User response**

Select *&V1* items or less. Then press Enter.

**DSQ23483** *&V1* **is not a valid selection number.**

## **Explanation**

The value you entered is not a number, or not a number of a selection in the list.

## **User response**

Each of the valid selections in the list is preceded by a number. Select one and type it in the input space at the top of the list. Then press Enter.

#### **DSQ23484** *&V1* **is not selectable.**

# **Explanation**

You entered the number of a list item which is not currently selectable.

## **User response**

Each of the valid selections in the list is preceded by a number. Select one and type it in the input space at the top of the list. Then press Enter.

#### **DSQ23485 Select a choice from the list.**

# **Explanation**

You didn't select a choice from the list when one was required.

## **User response**

The choices in the list that you may select are numbered. Choose one of them and type the number in the input space at the top of the list. Then press Enter.

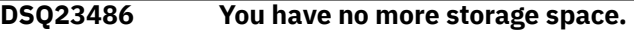

#### **Explanation:**

See ["DSQ10012" on page 101](#page-108-0).

**DSQ23487 Sorry, a system error occurred. Your command may not have completed.**

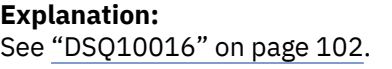

#### **DSQ23488 You have no more storage space.**

#### **Explanation:**

See ["DSQ10012" on page 101](#page-108-0).

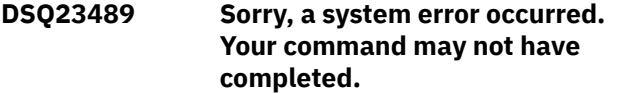

#### **Explanation:**

See ["DSQ10016" on page 102](#page-109-0).

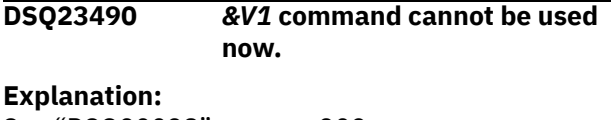

See ["DSQ20038" on page 309](#page-316-0).

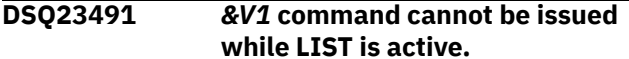

#### **Explanation:**

See ["DSQ20049" on page 310](#page-317-0).

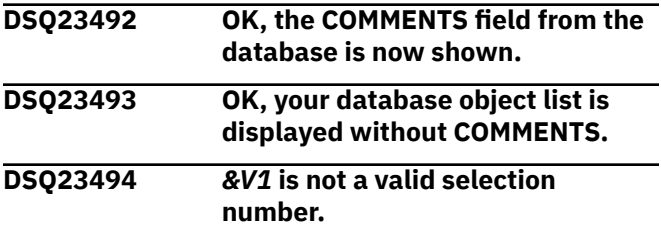

#### **Explanation:**

See ["DSQ23483" on page 494](#page-501-0).

## **DSQ23495 Sorry, a system error occurred. Your command may not have completed.**

#### **Explanation:**

See ["DSQ10010" on page 101](#page-108-0).

#### **DSQ23496 You have no more storage space.**

#### **Explanation:**

See ["DSQ10012" on page 101](#page-108-0).

#### **DSQ23497 Sorry, a system error occurred. Your command may not have completed.**

#### **Explanation:**

See ["DSQ10016" on page 102](#page-109-0).

#### **DSQ23498 Sorry, a system error occurred. Your command may not have completed.**

## **Explanation**

Invalid command string found in the object list.

The computer has detected an internal error. Depending on how your QMF administrator has set up

parameters for the trace program, information about this error could be available in the Q.ERROR\_LOG table and the QMF trace data.

#### **User response**

Report the error in accordance with your installation's procedures. See "Installing and Managing Db2 QMF" for your operating system for help in interpreting the error information in the Q.ERROR\_LOG table and the QMF trace data. Also, check to see if your command completed correctly. You can continue to use QMF.

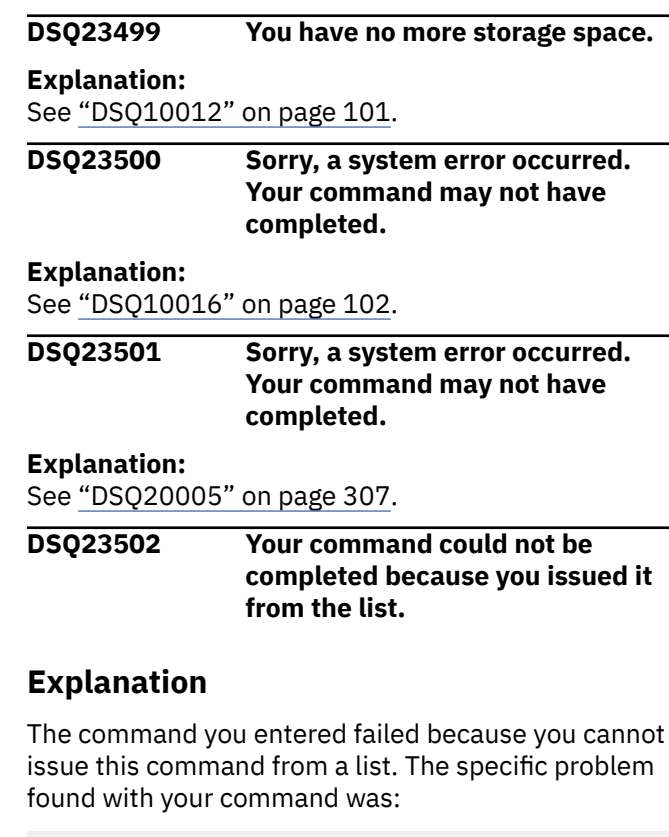

#### *&V1*

The command could have failed because:

- A database object type or name does not belong in the command.
- The command or one of its keywords is incorrectly specified.

#### **User response**

Use a slash (" / ") to mark the place where you wish to have the database object type and name inserted in your command (or use " /T " for object type or " /N " for name). Be sure to leave a blank space before and after the placeholder. If you wish to use the command with an object in the CHART, DATA, FORM, QUERY, PROC, or REPORT temporary storage areas, return to the

appropriate QMF object panel, and issue the command there.

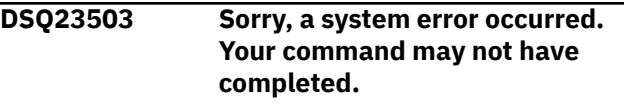

#### **Explanation:**

See ["DSQ10016" on page 102](#page-109-0).

#### **DSQ23504 You have no more storage space.**

#### **Explanation:**

See ["DSQ10012" on page 101](#page-108-0).

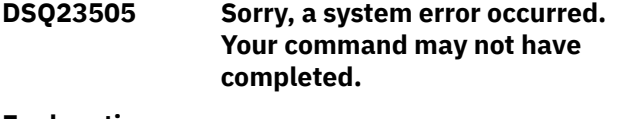

#### **Explanation:**

See ["DSQ10016" on page 102](#page-109-0).

**DSQ23506 Sorry, a system error occurred. Your command may not have completed.**

#### **Explanation:**

See ["DSQ10016" on page 102](#page-109-0).

**DSQ23507 Your command cannot be executed. The location has changed.**

## **Explanation**

QMF is connected to a database location that is different from the one where your object list was created. Because the objects named on your list may unintentionally refer to identically named objects at your new location, QMF does not allow you to execute commands until you refresh the list or reconnect to the location where the list was created.

## **User response**

Refresh the list at your current location by pressing the Refresh function key or define a new list by entering the appropriate LIST command from a QMF command line.

#### **DSQ23513 Sorry, a system error occurred. Your command may not have completed.**

#### **Explanation:**

See ["DSQ10010" on page 101](#page-108-0).

**DSQ23514 You have no more storage space.**

#### **Explanation:**

See ["DSQ10012" on page 101](#page-108-0).

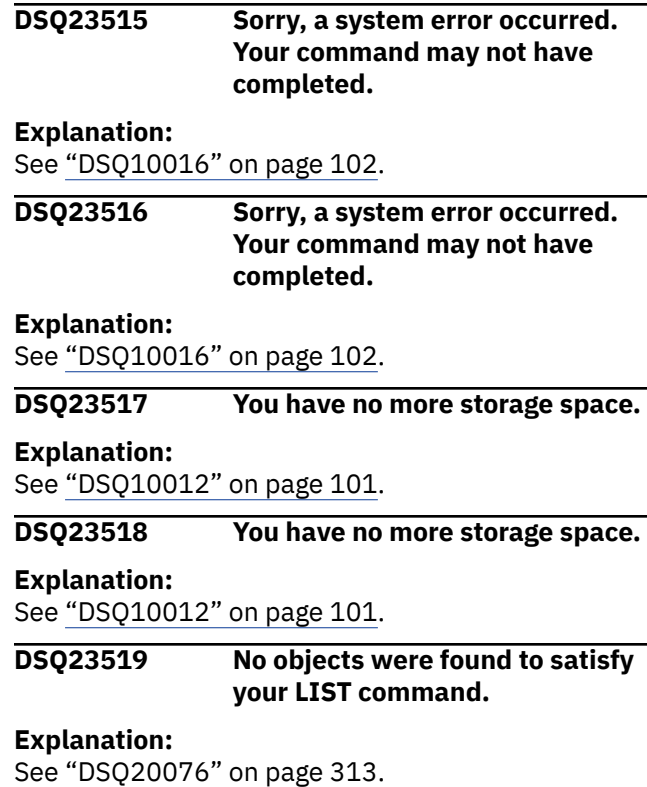

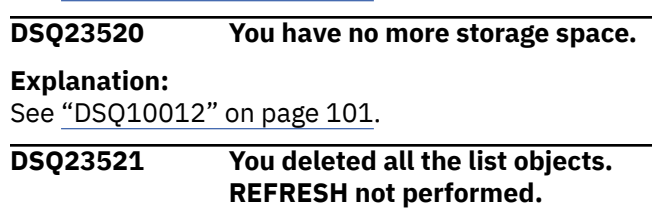

## **Explanation**

You have attempted a display of the current database object list and all of the objects have been deleted.

## **User response**

Enter the LIST command again with new criteria if you wish to create a new database object list.

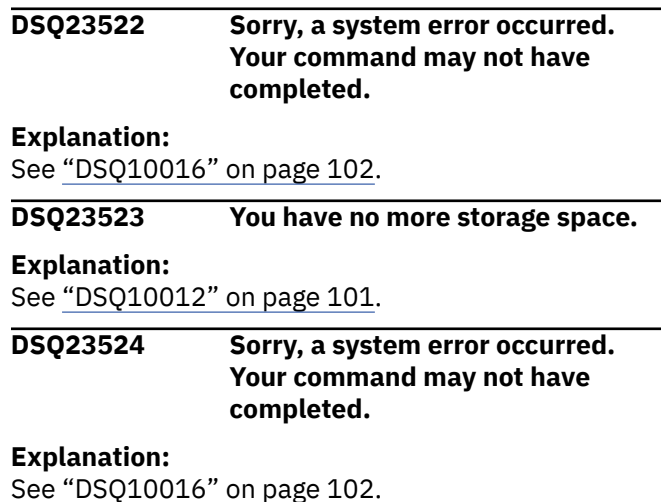
### **DSQ23525 You have no more storage space.**

**Explanation:**

See ["DSQ10012" on page 101](#page-108-0).

#### **DSQ23526 You have no more storage space.**

#### **Explanation:**

See ["DSQ10012" on page 101](#page-108-0).

#### **DSQ23527 You have no more storage space.**

**Explanation:**

See ["DSQ10012" on page 101](#page-108-0).

**DSQ23536 Sorry, a system error occurred. Your command may not have completed.**

### **Explanation**

Invalid anchor pointer passed to module.

The computer has detected an internal error. Depending on how your QMF administrator has set up parameters for the trace program, information about this error could be available in the Q.ERROR\_LOG table and the QMF trace data.

### **User response**

Report the error in accordance with your installation's procedures. See "Installing and Managing Db2 QMF" for your operating system for help in interpreting the error information in the Q.ERROR\_LOG table and the QMF trace data. Also, check to see if your command completed correctly. You can continue to use QMF.

### **DSQ23537 Sorry, a system error occurred. Your command may not have completed.**

**Explanation:**

See ["DSQ10010" on page 101](#page-108-0).

**DSQ23538 You have no more storage space.**

#### **Explanation:**

See ["DSQ10012" on page 101](#page-108-0).

#### **DSQ23539 You have no more storage space.**

#### **Explanation:**

See ["DSQ10012" on page 101](#page-108-0).

**DSQ23540 Sorry, a system error occurred. Your command may not have completed.**

#### **Explanation:**

See ["DSQ23457" on page 493](#page-500-0).

**DSQ23541 Sorry, a system error occurred. Your command may not have completed.**

#### **Explanation:**

See ["DSQ23457" on page 493](#page-500-0).

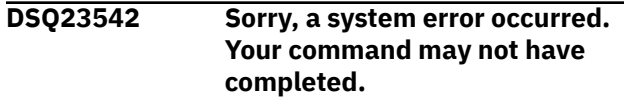

### **Explanation:**

See ["DSQ23457" on page 493](#page-500-0).

**DSQ23543 Sorry, a system error occurred. Your command may not have completed.**

### **Explanation**

RP failure on record delete.

The computer has detected an internal error. Depending on how your QMF administrator has set up parameters for the trace program, information about this error could be available in the Q.ERROR\_LOG table and the QMF trace data.

### **User response**

Report the error in accordance with your installation's procedures. See "Installing and Managing Db2 QMF" for your operating system for help in interpreting the error information in the Q.ERROR\_LOG table and the QMF trace data. Also, check to see if your command completed correctly. You can continue to use QMF.

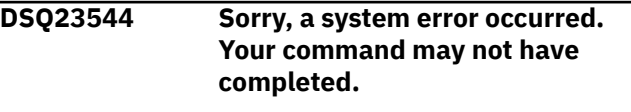

**Explanation:**

See "DSQ23543" on page 497.

**DSQ23545 You have no more storage space. Explanation:** See ["DSQ10012" on page 101](#page-108-0).

**DSQ23546 Sorry, a system error occurred. Your command may not have completed.**

### **Explanation**

Invalid number of keys passed to module.

The computer has detected an internal error. Depending on how your QMF administrator has set up parameters for the trace program, information about this error could be available in the Q.ERROR\_LOG table and the QMF trace data.

### **User response**

Report the error in accordance with your installation's procedures. See "Installing and Managing Db2 QMF"

for your operating system for help in interpreting the error information in the Q.ERROR\_LOG table and the QMF trace data. Also, check to see if your command completed correctly. You can continue to use QMF.

**DSQ23547 Sorry, a system error occurred. Your command may not have completed.**

## **Explanation**

Invalid type code passed to module.

The computer has detected an internal error. Depending on how your QMF administrator has set up parameters for the trace program, information about this error could be available in the Q.ERROR\_LOG table and the QMF trace data.

### **User response**

Report the error in accordance with your installation's procedures. See "Installing and Managing Db2 QMF" for your operating system for help in interpreting the error information in the Q.ERROR\_LOG table and the QMF trace data. Also, check to see if your command completed correctly. You can continue to use QMF.

**DSQ23548 Sorry, a system error occurred. Your command may not have completed.**

## **Explanation**

Invalid key data pointer passed to module.

The computer has detected an internal error. Depending on how your QMF administrator has set up parameters for the trace program, information about this error could be available in the Q.ERROR\_LOG table and the QMF trace data.

### **User response**

Report the error in accordance with your installation's procedures. See "Installing and Managing Db2 QMF" for your operating system for help in interpreting the error information in the Q.ERROR\_LOG table and the QMF trace data. Also, check to see if your command completed correctly. You can continue to use QMF.

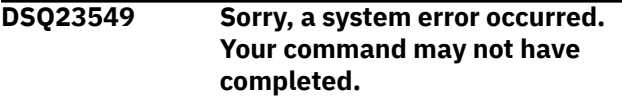

**Explanation:**

See "DSQ23548" on page 498.

**DSQ23550 Sorry, a system error occurred. Your command may not have completed.**

## **Explanation**

Invalid key number passed to module.

The computer has detected an internal error. Depending on how your QMF administrator has set up parameters for the trace program, information about this error could be available in the Q.ERROR\_LOG table and the QMF trace data.

### **User response**

Report the error in accordance with your installation's procedures. See "Installing and Managing Db2 QMF" for your operating system for help in interpreting the error information in the Q.ERROR\_LOG table and the QMF trace data. Also, check to see if your command completed correctly. You can continue to use QMF.

**DSQ23551 Sorry, a system error occurred. Your command may not have completed.**

## **Explanation**

Invalid key data length passed to module.

The computer has detected an internal error. Depending on how your QMF administrator has set up parameters for the trace program, information about this error could be available in the Q.ERROR\_LOG table and the QMF trace data.

## **User response**

Report the error in accordance with your installation's procedures. See "Installing and Managing Db2 QMF" for your operating system for help in interpreting the error information in the Q.ERROR\_LOG table and the QMF trace data. Also, check to see if your command completed correctly. You can continue to use QMF.

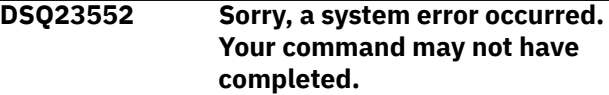

### **Explanation:**

See "DSQ23547" on page 498.

```
DSQ23553 Sorry, a system error occurred.
               Your command may not have
               completed.
```
## **Explanation**

RP failure on search.

The computer has detected an internal error. Depending on how your QMF administrator has set up parameters for the trace program, information about

<span id="page-506-0"></span>this error could be available in the Q.ERROR\_LOG table and the QMF trace data.

### **User response**

Report the error in accordance with your installation's procedures. See "Installing and Managing Db2 QMF" for your operating system for help in interpreting the error information in the Q.ERROR\_LOG table and the QMF trace data. Also, check to see if your command completed correctly. You can continue to use QMF.

### **DSQ23560 Sorry, a system error occurred. Your command may not have completed.**

#### **Explanation:**

See ["DSQ10016" on page 102](#page-109-0).

**DSQ23561 You have no more storage space.**

#### **Explanation:**

See ["DSQ10012" on page 101](#page-108-0).

- **DSQ23562 OK, QMF has ended. The database connection was lost.**
- **DSQ23582 You have no more storage space.**

#### **Explanation:**

See ["DSQ10012" on page 101](#page-108-0).

**DSQ23583 Sorry, a system error occurred. Your command may not have completed.**

#### **Explanation:**

See ["DSQ10016" on page 102](#page-109-0).

**DSQ23584 The query is empty or contains only comments.**

#### **Explanation:**

See ["DSQ23030" on page 467](#page-474-0).

**DSQ23585 Sorry, a system error occurred. Your command may not have completed.**

#### **Explanation:**

See ["DSQ10016" on page 102](#page-109-0).

#### **DSQ23586 Sorry, a system error occurred. Your command may not have completed.**

#### **Explanation:**

See ["DSQ10016" on page 102](#page-109-0).

#### **DSQ23590 Sorry, a system error occurred. Your command may not have completed.**

#### **Explanation:**

See ["DSQ10010" on page 101](#page-108-0).

### **DSQ23591** *&V2* **cannot be found.**

#### **Explanation:**

See ["DSQ20004" on page 307](#page-314-0).

**DSQ23592 You do not have the authority to do this.**

### **Explanation**

The authority you need depends on what you are doing:

- 1. ADD mode requires SELECT and INSERT authority on the table or view being edited.
- 2. SEARCH mode requires SELECT authority on the table or view.
- 3. CHANGE mode requires SELECT authority on the table or view AND:
	- UPDATE authority for at least one column (to change a row)
	- DELETE authority (to delete a row)
- 4. You cannot add, change, or delete rows in a readonly view, but you can search for and browse through rows.

### **User response**

See your QMF administrator to obtain the necessary authorization.

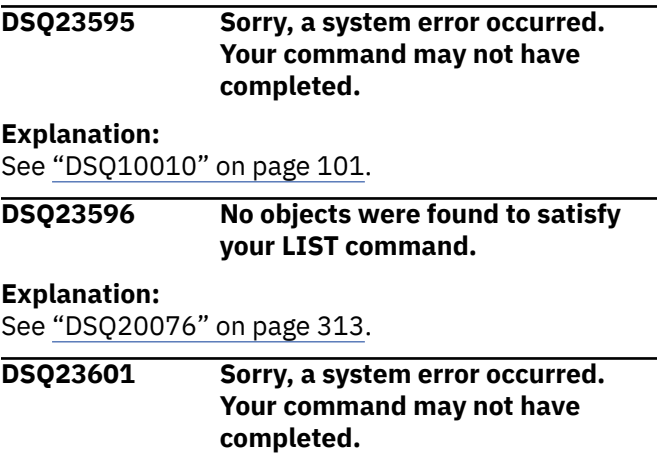

### **Explanation**

Invalid parameter passed to module &V1.

The computer has detected an internal error. Depending on how your QMF administrator has set up parameters for the trace program, information about this error could be available in the Q.ERROR\_LOG table and the QMF trace data.

### <span id="page-507-0"></span>**User response**

Report the error in accordance with your installation's procedures. See "Installing and Managing Db2 QMF" for your operating system for help in interpreting the error information in the Q.ERROR\_LOG table and the QMF trace data. Also, check to see if your command completed correctly. You can continue to use QMF.

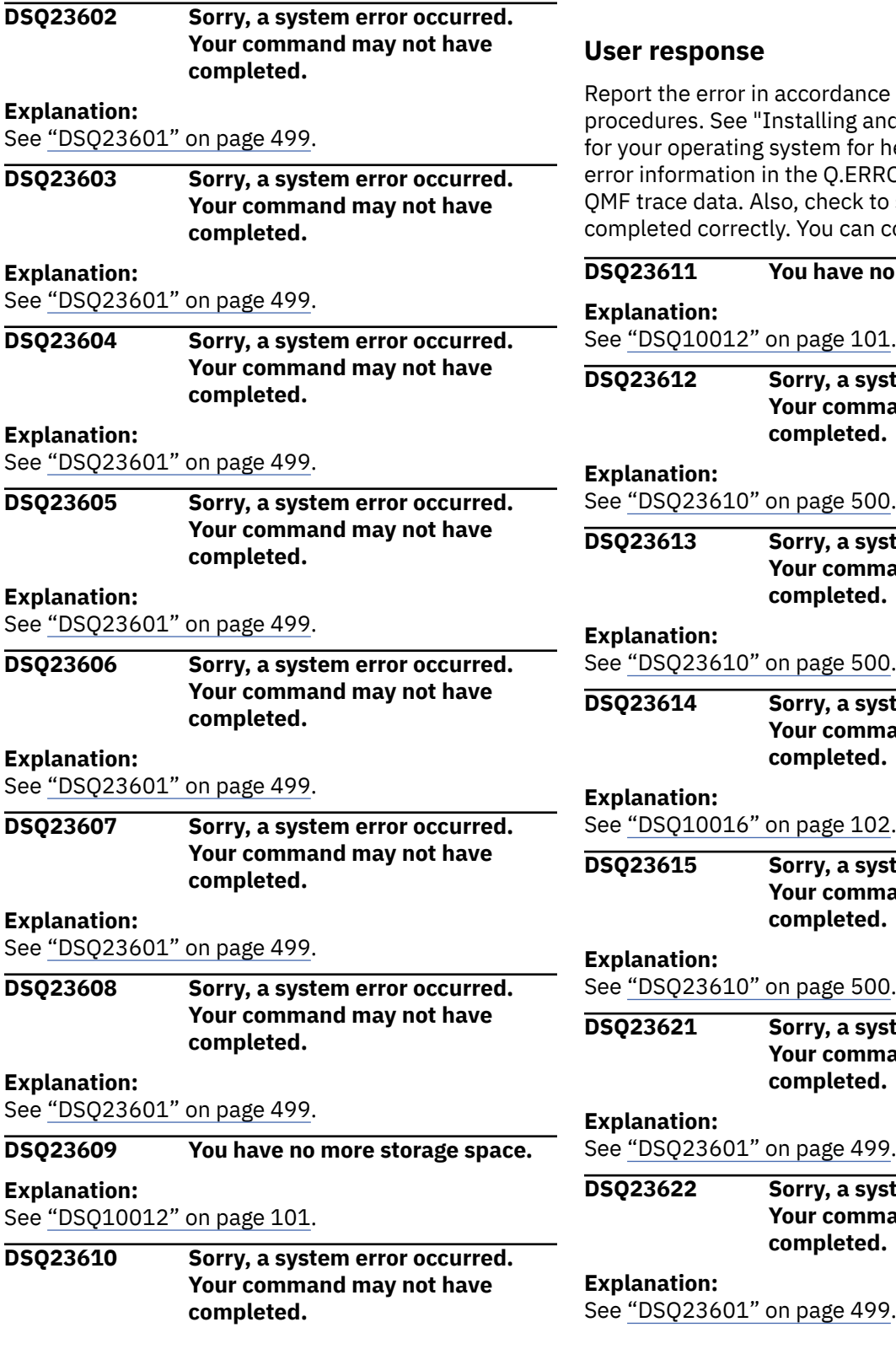

Unexpected result returned to module &V1.

The computer has detected an internal error. Depending on how your QMF administrator has set up parameters for the trace program, information about this error could be available in the Q.ERROR\_LOG table and the QMF trace data.

ance with your installation's g and Managing Db2 QMF" for help in interpreting the ERROR\_LOG table and the ck to see if your command can continue to use QMF.

# *Pe* **no more storage space.** 101. **system error occurred. mmand may not have** ted. 500. **system error occurred. mmand may not have** ted. 500. **system error occurred. mmand may not have** ted. 102. **system error occurred. mmand may not have** ted. 500. **system error occurred. mmand may not have** ted.

499.

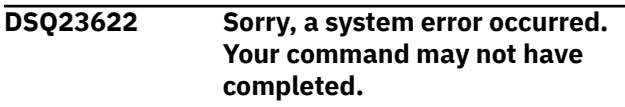

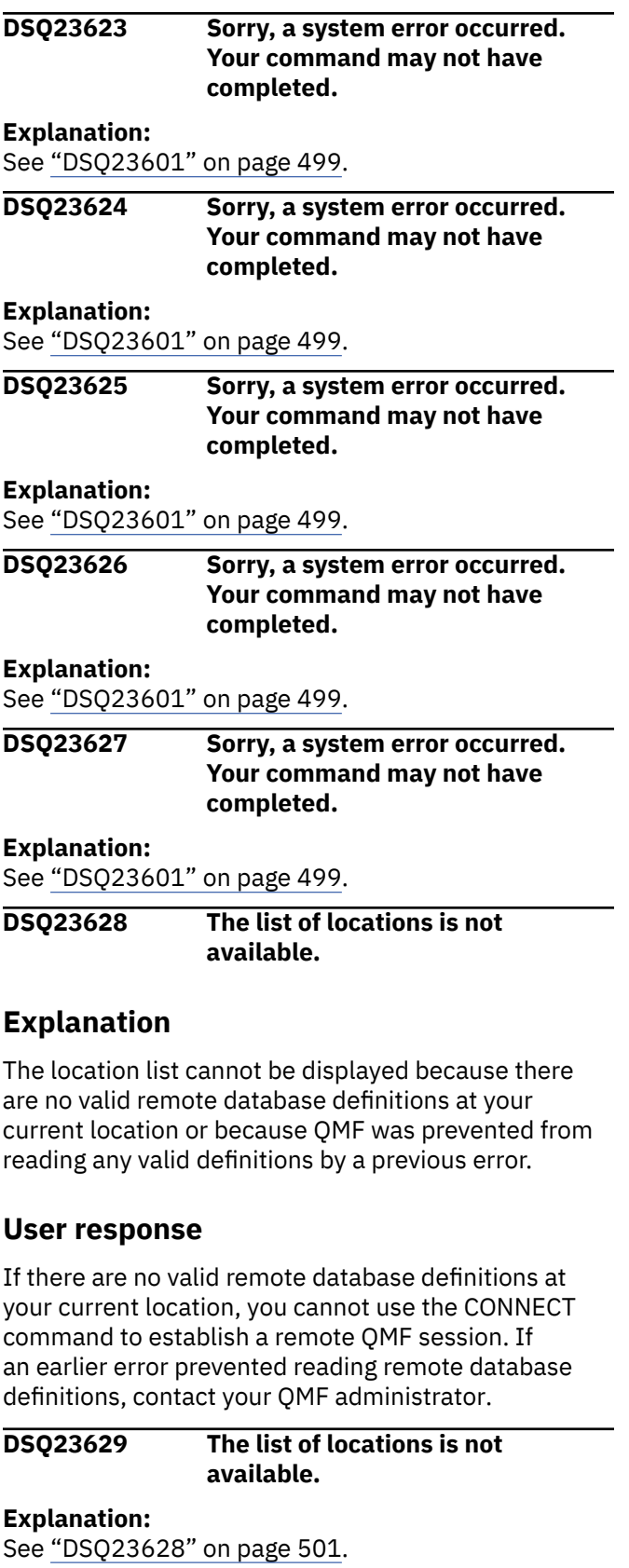

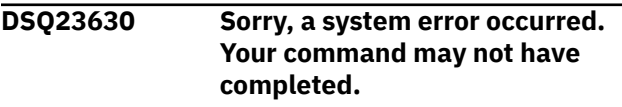

**Explanation:**

### See ["DSQ23610" on page 500](#page-507-0).

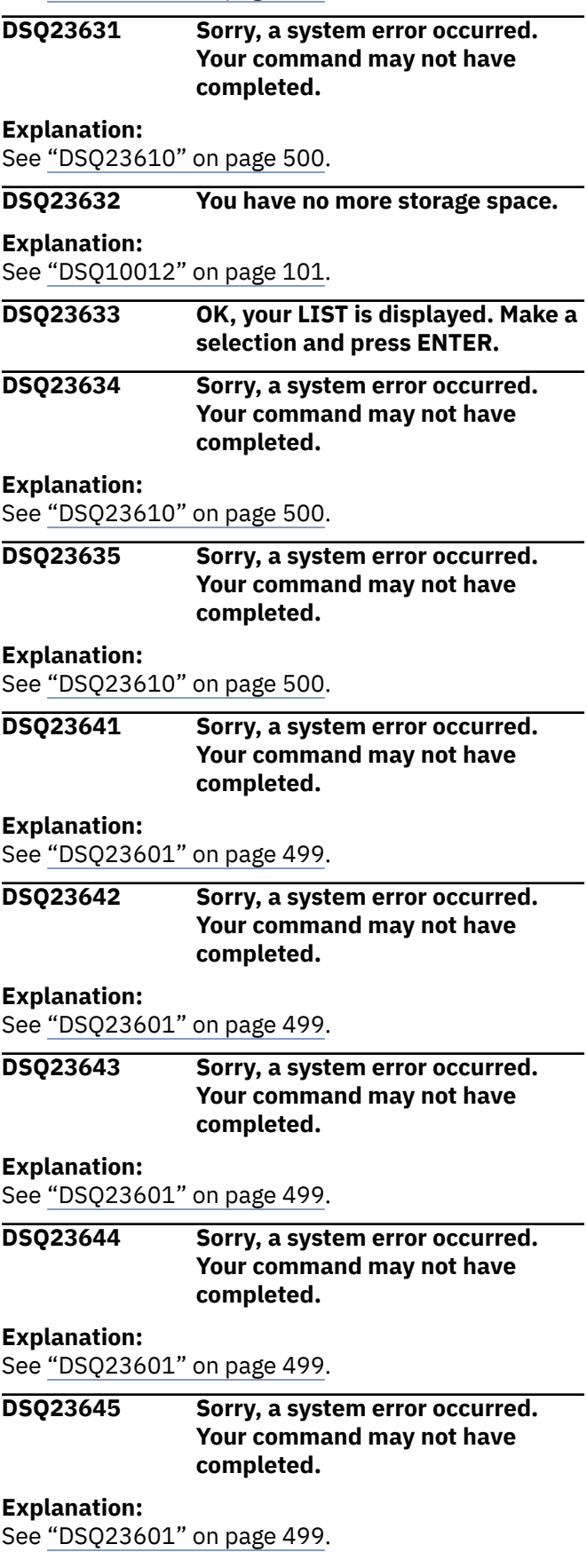

#### <span id="page-509-0"></span>**DSQ23646 Sorry, a system error occurred. Your command may not have completed.**

#### **Explanation:**

See ["DSQ23601" on page 499](#page-506-0).

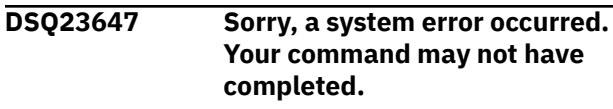

**Explanation:**

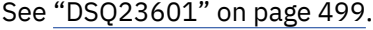

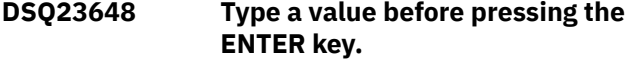

### **Explanation**

Input is required on the panel. You must type at least one value in the spaces allocated for text entry before pressing Enter.

### **User response**

Type in a value. Then press Enter.

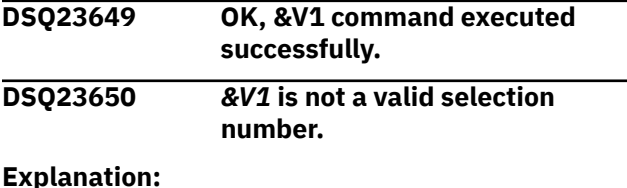

See ["DSQ23483" on page 494](#page-501-0).

```
DSQ23651 &V1 is not selectable.
```
#### **Explanation:**

See ["DSQ23484" on page 494](#page-501-0).

### **DSQ23652 Sorry, a system error occurred. Your command may not have completed.**

#### **Explanation:**

See ["DSQ23610" on page 500](#page-507-0).

### **DSQ23653 Sorry, a system error occurred. Your command may not have completed.**

#### **Explanation:**

See ["DSQ23610" on page 500](#page-507-0).

**DSQ23654 Sorry, a system error occurred. Your command may not have completed.**

#### **Explanation:**

See ["DSQ14020" on page 194](#page-201-0).

**DSQ23655 OK, &V1 command executed successfully.**

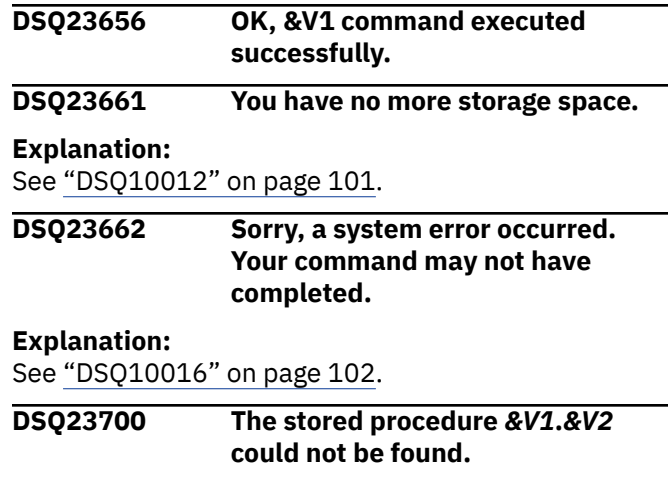

### **Explanation**

The stored procedure as entered by the user could not be found. There are several reasons why this could occur.

- 1. *&V1*.*&V2* was either incorrectly specified or does not exist in the database.
- 2. A qualified reference was made, and the qualifier was incorrectly spelled.
- 3. If an unqualified reference was used and the stored procedure's schema is not the user's current sqlid, make sure to qualify the stored procedure name. QMF will not search the CURRENT PATH for unqualified stored procedure names. Unqualified names will be qualified with the CURRENT SQLID.
- 4. The stored procedure name was not delimited correctly.

### **User response**

Fix the problem and retry. This could involve a change to the SQL statement, the addition of new routines, or properly qualifying the stored procedure name.

```
DSQ23701 Incorrect number of parameters
               specified on the CALL statement.
```
### **Explanation**

The number of parameters you entered on the call statement does not match what is expected by the stored procedure. You entered *&V1* parameters; the stored procedure was expecting *&V2* parameters. If the number of parameters does not match the stored procedure cannot be run.

### **User response**

Enter the correct number of parameters and run the CALL statement again.

### **DSQ23702 You have no more storage space.**

#### **Explanation:**

See ["DSQ10012" on page 101](#page-108-0).

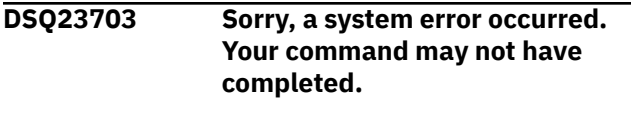

#### **Explanation:**

See ["DSQ10016" on page 102](#page-109-0).

**DSQ23704 Sorry, a system error occurred. Your command may not have completed.**

#### **Explanation:**

See ["DSQ10193" on page 111](#page-118-0).

**DSQ23705 An invalid value was specified for DSQEC\_SP\_RS\_NUM.**

### **Explanation**

The value for DSQEC\_SP\_RS\_NUM has no corresponding result set being returned by the stored procedure. You entered *&V1*, but the stored procedure only returns *&V2* result sets.

### **User response**

Change the value of DSQEC\_SP\_RS\_NUM and run the stored procedure again.

**DSQ23711 You cannot issue the CALL statement while connected to this database.**

### **Explanation**

The CALL statement is supported only when QMF is connected to a Db2 for z/OS database. &LS. is not a Db2 for z/OS database.

### **User response**

Connect to a Db2 for z/OS database before trying to run a stored procedure. See your QMF administrator for the names of the Db2 for z/OS databases that you are authorized to use.

**DSQ23712 A DECIMAL parameter length is invalid.**

### **Explanation**

Stored procedure parameter number *&V1* has an invalid length. This DECIMAL parameter was defined as DECIMAL(*&V2*,*&V3*). The parameter's precision length (INTEGRAL PART and SCALE lengths combined) must be equal to or less than the maximum precision length defined. If parameter *&V1* is a global variable

OUT parameter, it might already be initialized to a value that is incompatible with the stored procedure you are calling.

The parameter length entered was *&V4*; the maximum allowed is *&V2*.

The length of the INTEGRAL PART (the non-decimal portion) of the parameter entered was *&V5*; the maximum allowed is *&V6*.

Refer to the application programming information for your database management system for the Db2 CALL statement format.

### **User response**

Correct the length of parameter number *&V1* or reset the global variable used by parameter number *&V1* and reissue the CALL statement.

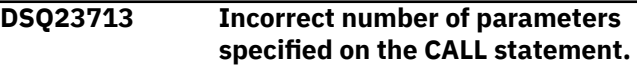

#### **Explanation:**

See ["DSQ23701" on page 502](#page-509-0).

**DSQ23715 The stored procedure name is missing from the CALL statement.**

### **Explanation**

A stored procedure name is required in order to execute a Db2 CALL statement for a stored procedure.

Refer to the application programming information for your database management system for the Db2 CALL statement format.

### **User response**

Enter a stored procedure name and retry.

**DSQ23716 The stored procedure name entered contains an invalid special character, '***&V1***'.**

### **Explanation**

Special characters are not allowed in any part of a qualified or unqualified stored procedure name. Special character '*&V1*' was found.

Check to make sure the stored procedure name is delimited correctly.

Refer to the application programming information for your database management system for the Db2 CALL statement format.

### **User response**

Fix the problem and retry.

**DSQ23717 The unqualified stored procedure name specified is greater than the database allows.**

## **Explanation**

Your current database connection to &LS. supports:

• A Stored procedure name that can be up to &LT. characters long

Refer to the application programming information for your database management system for the Db2 CALL statement format.

## **User response**

Fix the problem and retry.

**DSQ23718 The 2-part qualified stored procedure name exceeds the maximum length.**

## **Explanation**

The specified 2-part qualified stored procedure name exceeds the maximum character length. Your current database connection to &LS. supports: A schema or procedure name of up to &LT. characters

See your database information for the Db2 CALL statement format.

### **User response**

Fix the problem and retry.

**DSQ23719 3-part stored procedure names to different databases are not valid from QMF.**

## **Explanation**

A 3-part qualified stored procedure name specifying a different database location than the current database location is not valid from QMF. All CALL statement processing will be from the current database location.

QMF supports the Db2 CALL statement syntax that uses either an unqualified procedure name using the current database location and schema, a 2-part qualified procedure name using the current database location, or a 3-part qualified procedure name that specifies the current database location.

Refer to the application programming information for your database management system for the Db2 CALL statement format.

### **User response**

Fix the problem and retry.

#### **DSQ23720 The CALL parameter list is missing either a quotation mark or a parenthesis.**

### **Explanation**

This error occurred because there are invalid or unexpected characters somewhere in the syntax of the CALL statement that you issued.

### **User response**

Examine the CALL statement that you issued and check that:

- The stored procedure parameter list is preceded with a left parenthesis and ends with a right parenthesis.
- Either single or double quotation marks surround any parameters that require quotation marks. You can surround a parameter with either single or double quotation marks, but not a mixture of the two types.
- The stored procedure name is delimited correctly.
- All characters in the stored procedure parameter list are valid.

Refer to the application programming information for your database management system for the proper syntax of the Db2 CALL statement.

Correct any errors that you find and reissue the CALL statement.

### **DSQ23721 Invalid CALL statement syntax.**

## **Explanation**

Your CALL statement failed for one of the following reasons:

- The CALL statement contained information beyond the parameter list. No data is allowed after the closing parenthesis.
- The CALL statement does not support expressions.
- The CALL statement does not support built-in functions.
- The CALL statement does not support user-defined functions.

### **User response**

Fix the problem and try again. Refer to "*[Db2 QMF](https://www.ibm.com/support/knowledgecenter/SS9UMF_12.1.0/ref/qmfref.html) [Reference](https://www.ibm.com/support/knowledgecenter/SS9UMF_12.1.0/ref/qmfref.html)*" for details on the CALL statement syntax that is supported by QMF.

**DSQ23722 The stored procedure parameters exceed the maximum number allowed.**

### **Explanation**

The Db2 CALL statement for a stored procedure contains more than 63 parameters. The maximum number of parameters allowed is 63.

Refer to the 'QMF Reference' manual for information about QMF parameter limitations.

### **User response**

Fix the problem and retry.

**DSQ23723 The number** *&V1* **parameter exceeds the maximum character length allowed.**

## **Explanation**

The number *&V1* parameter specified exceeds the maximum number of characters allowed for a parameter. The maximum number of characters allowed for a Db2 CALL statement parameter is 256.

Refer to the application programming information for your database management system for the Db2 CALL statement format.

### **User response**

Fix the problem and retry.

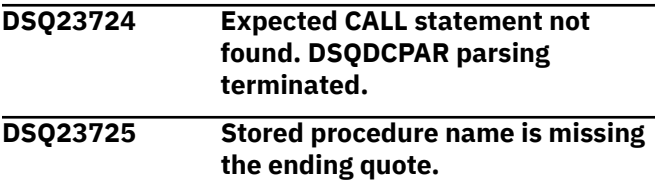

## **Explanation**

The stored procedure name is invalid because it is missing the ending quote.

### **User response**

Fix the problem and retry.

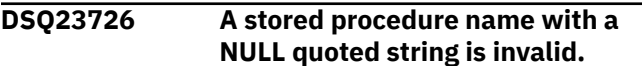

### **Explanation**

The stored procedure name is invalid because a NULL quoted string is not allowed in a stored procedure name.

### **User response**

Fix the problem and retry.

### **DSQ23727 The parameter data type is not the expected data type.**

### **Explanation**

The number '*&V1*' parameter is a data type of '*&V2*'. The data type expected for this parameter is '*&V3*'. The parameter data type must match what the stored procedure expects or the Db2 CALL statement will fail.

Refer to the application programming information for your database management system for the Db2 CALL statement format.

### **User response**

Fix the problem and retry.

### **DSQ23728 A parameter length is invalid.**

### **Explanation**

Stored procedure parameter number '*&V1*' has an invalid length. This parameter is defined with a data type of '*&V2*'. The CALL statement failed because the length of the parameter that was passed (*&V3*) exceeds the maximum length allowed for the data type (*&V4*).

### **User response**

When you issue the CALL statement, ensure that the length of each parameter does not exceed the maximum length allowed for the data type. For more information about maximum lengths for stored procedure parameters, see the information on implementing stored procedures in IBM Knowledge Center at:

[http://ibm.com/support/knowledgecenter/SS9UMF/](http://ibm.com/support/knowledgecenter/SS9UMF/welcome.html) [welcome.html](http://ibm.com/support/knowledgecenter/SS9UMF/welcome.html)

```
DSQ23729 The stored procedure OUT
               parameter is not initialized
               correctly.
```
### **Explanation**

Parameter number '*&V1*' is not initialized correctly. This OUT parameter is defined with a '*&V2*' data type.

Stored procedure parameters defined as OUT type parameters have special initialization requirements. An OUT parameter with a numeric data type must be initialized to 0; an OUT parameter with a data type of CHAR must be initialized to blank or null. If the OUT parameter is a global variable, it might

already be initialized and should be reset. For more information about how to reset global variables, see "*[Db2 QMF Reference](https://www.ibm.com/support/knowledgecenter/SS9UMF_12.1.0/ref/qmfref.html)*". The CALL statement fails when OUT parameters are not initialized correctly.

### **User response**

Before you issue the CALL statement, ensure that each OUT parameter is properly initialized according to its data type. For more information about initialization requirements for OUT parameters, see the information on implementing stored procedures in IBM Knowledge Center at:

[http://ibm.com/support/knowledgecenter/SS9UMF/](http://ibm.com/support/knowledgecenter/SS9UMF/welcome.html) [welcome.html](http://ibm.com/support/knowledgecenter/SS9UMF/welcome.html)

**DSQ23730 NULL parameters are not valid for this stored procedure.**

## **Explanation**

Parameter number '*&V1*' was initialized to NULL. This stored procedure does not allow NULLs for IN type parameters.

Refer to the application programming information for your database management system for the Db2 CALL statement format.

## **User response**

Fix the problem and retry.

**DSQ23731** *&V1* **is an invalid substitution variable name.**

## **Explanation**

When entered on a CALL statement, a substitution variable name must start with a letter or a national character, followed by letters, numbers, and other characters as defined in *[Db2 QMF Reference](https://www.ibm.com/support/knowledgecenter/SS9UMF_12.1.0/ref/qmfref.html)*. The name can be up to 17 characters long, not including the leading ampersand (&).

The substitution variable name cannot start with a number.

## **User response**

Substitute a valid name for *&V1* and run your command again.

**DSQ23732 You cannot call a stored procedure from QMF with a** *&V1* **parameter.**

## **Explanation**

QMF does not support a stored procedure defined with an IN, OUT, or INOUT parameter that is of a *&V1* data type.

Parameter number *&V2* of the stored procedure being called is defined as *&V1*, so this stored procedure cannot be called from QMF.

The following is a list of IN, OUT, or INOUT parameter data types that are not supported from QMF:

- GRAPHIC
- VARGRAPHIC
- LONG VARGRAPHIC
- CLOB
- BLOB
- DBCLOB
- ROWID
- BINARY
- VARBINARY
- XML
- DECFLOAT

Stored procedures containing DECFLOAT data can be called if you run QMF on a processor that supports decimal floating-point instructions.

### **User response**

See "*[Db2 QMF Reference](https://www.ibm.com/support/knowledgecenter/SS9UMF_12.1.0/ref/qmfref.html)*" for information about QMF support of the Db2 CALL command.

### **DSQ23733 You cannot call a stored procedure from QMF with a** *&V1* **parameter.**

### **Explanation:**

See "DSQ23732" on page 506.

**DSQ23734 A parameter value is invalid.**

### **Explanation**

Stored procedure parameter number '*&V1*' has an invalid value. This parameter is defined with a data type of '*&V2*'. The CALL statement failed because the value of the parameter that was passed is not in the range allowed for the data type.

- For SMALLINT, the valid values are: -32768 to 32767
- For INTEGER, the valid values are: -2147483648 to 2147483647

### <span id="page-514-0"></span>**User response**

When you issue the CALL statement, ensure that the value of each parameter is within the range allowed for the data type. For more information about valid ranges for stored procedure parameters, see the information on implementing stored procedures in IBM Knowledge Center at:

[http://ibm.com/support/knowledgecenter/SS9UMF/](http://ibm.com/support/knowledgecenter/SS9UMF/welcome.html) [welcome.html](http://ibm.com/support/knowledgecenter/SS9UMF/welcome.html)

#### **DSQ23736 You have no more storage space.**

#### **Explanation:**

See ["DSQ10012" on page 101](#page-108-0).

**DSQ23737 Parameter conversion error.**

### **Explanation**

An error occurred while converting the stored procedure parameter number *&V1* from the CHAR data type representation used for display to the real *&V2* number required for this parameter.

### **User response**

Correct the stored procedure parameter and try again. If unsuccessful, contact your QMF administrator.

### **DSQ23738 Sorry, a system error occurred. Your command may not have completed.**

**Explanation:**

See ["DSQ10016" on page 102](#page-109-0).

**DSQ23739 The** *&V2* **column of the** *&V1* **table has an incorrect data length.**

### **Explanation**

The *&V2* column of global variable table *&V1* has a length of *&V3* and must have a length of *&V4*.

No global variables from this table can be used.

### **User response**

Re-create the *&V1* table and define the *&V2* column with a length of *&V4*.

#### **DSQ23740 The** *&V2* **column of the** *&V1* **table cannot have null values.**

## **Explanation**

Global variable table *&V1* has null values in the *&V2* column. Null values are not allowed in this column.

No global variables from this table can be used.

### **User response**

Re-create the *&V1* table and define the *&V2* column to not allow null values.

**DSQ23741 The** *&V2* **column of the** *&V1* **table has an incorrect data type.**

### **Explanation**

The *&V2* column of global variable table *&V1* must have a data type of *&V3*.

No global variables from this table can be used.

### **User response**

Re-create the *&V1* table that contains the global variables, and define the *&V2* column as data type *&V3*.

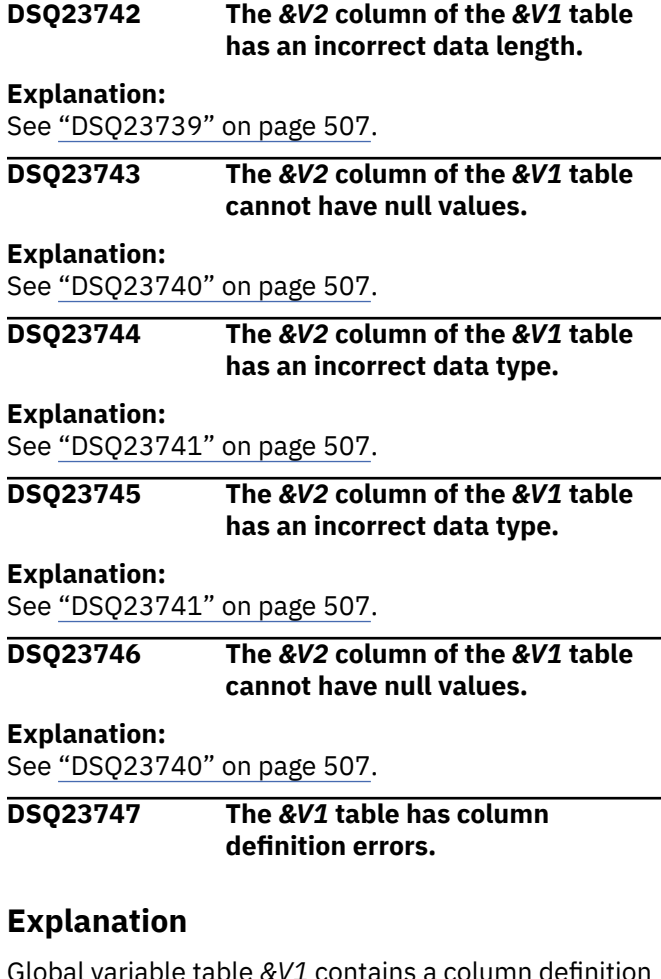

Global variable table *&V1* contains a column definition error.

No global variables from this table can be used.

### **User response**

Contact your QMF administrator to correct the column definitions in table *&V1*.

#### **DSQ23748 Sorry, a system error occurred. Your command may not have completed.**

#### **Explanation:**

See ["DSQ20082" on page 313](#page-320-0).

**DSQ23749 You do not have access to the** *&V1* **table.**

### **Explanation**

You do not have access to global variable table *&V1*.

No global variables from this table can be used.

### **User response**

Contact your QMF administrator for access to the *&V1* table.

**DSQ23750 The** *&V1* **table does not exist.**

### **Explanation**

Global variable table *&V1* does not exist or cannot be found.

### **User response**

Contact your QMF administrator to create global variable table *&V1*. For more information about the structure of the global variables table, see "Installing and Managing Db2 QMF".

**DSQ23751 A required column is missing from table** *&V1***.**

## **Explanation**

The *&V1* table must have columns *&V2* defined. One or more of these columns is missing or has been misnamed.

No global variables from this table can be used.

### **User response**

Ensure that global variable table *&V1* contains correctly defined columns *&V2*.

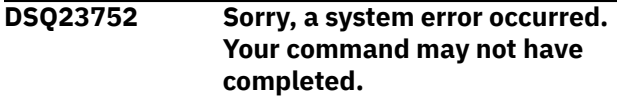

#### **Explanation:**

See ["DSQ22889" on page 454](#page-461-0).

**DSQ23753 Sorry, a system error occurred. Your command may not have completed.**

### **Explanation:**

See ["DSQ22892" on page 454](#page-461-0).

#### **DSQ23754 You have no more storage space.**

#### **Explanation:**

See ["DSQ10012" on page 101](#page-108-0).

**DSQ23755 Unable to set the** *&V1* **global variable.**

### **Explanation**

During QMF initialization, the *&V1* global variable in global variable table *&V2* could not be set. Reason code: *&V3*.

Reason code values:

- 1. The global variable was created.
- 2. The global variable does not exist.
- 3. The global variable value was truncated.
- 4. The global variable value was too large for the buffer.
- 5. The global variable value has a zero length.
- 6. The global variable value is not an integer.
- 7. The global variable value is out of the test range.
- 8. The requested list does not exist.
- 9. The global variable value is invalid.

### **User response**

Contact your QMF administrator to diagnose the error and correct the global variables in table *&V2*.

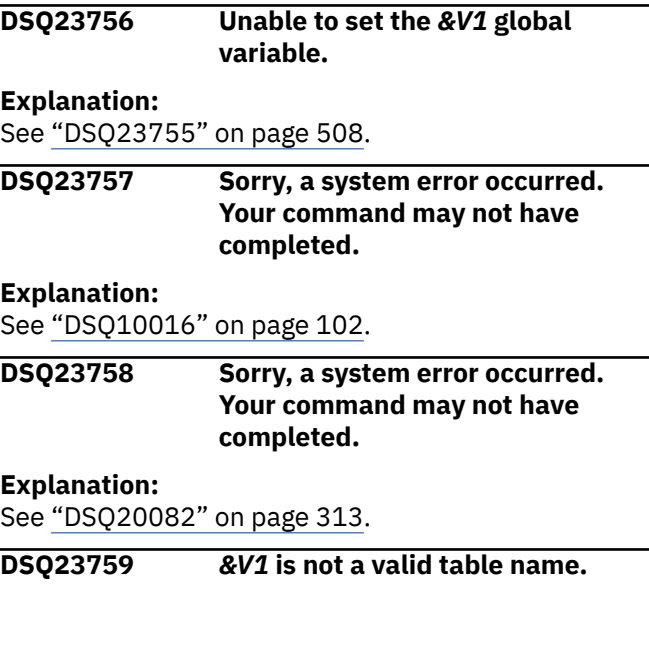

## **Explanation**

The global variables cannot be used because the table name is invalid. The *&V1* table name must follow one of these formats:

- OWNER\_NAME.TABLE\_NAME
- TABLE\_NAME
- "TABLE\_NAME"
- "OWNER\_NAME".TABLE\_NAME
- OWNER\_NAME."TABLE\_NAME"
- "OWNER\_NAME"."TABLE\_NAME"

Blanks can appear around the dot (.). No other data can appear in the column.

### **User response**

Correct the table name to according to the guidelines above. For more information, see your Db2 documentation.

### **DSQ23760 The** *&V1* **table name or owner name is too long.**

## **Explanation**

The global variables defined by your installation cannot be used because either the owner name or the table name is too long. Your current database connection to &LS. supports these lengths:

- QMF object owner name can be up to &LQ. characters.
- QMF object name can be up to &LN. characters.
- Database object owner name can be up to &LA. characters.
- Database object name can be up to &LT, characters.

The *&V1* table name must follow one of these formats:

- OWNER\_NAME.TABLE\_NAME
- TABLE\_NAME
- "TABLE\_NAME"
- "OWNER\_NAME".TABLE\_NAME
- OWNER\_NAME."TABLE\_NAME"
- "OWNER\_NAME"."TABLE\_NAME"

### **User response**

Correct the table name according to the guidelines above. For more information, see your Db2 documentation.

**DSQ23762 Some global variables were not processed.**

### **Explanation**

During QMF initialization, *&V1* global variable rows were read from table *&V3*. Only *&V2* variables were processed.

### **User response**

Message DSQ23756 is issued for each global variable that could not be set. Determine the cause of the problem from the error code in that message and correct the global variables in the global variable table.

### **DSQ23763 Updateable value for variable** *&V2* **must be 0 or 1.**

### **Explanation**

The value of the Updateable field for variable *&V2* in global variable table *&V1* is *&V3*. Only 0 or 1 can be specified for the Updateable field.

### **User response**

Change the value of the Updateable field for variable *&V2* in global variable table *&V1* to 0 or 1.

#### **DSQ23764 Variable "***&V2***" contains invalid characters.**

## **Explanation**

Global variable "*&V2*" in global variable table *&V1* contains either all blanks, or invalid identifier characters. A global variable name must begin with one of the following characters:

- Letters A through Z
- #
- \$
- @
- \_ (underscore)

The remaining characters of the variable name must consist of any of the above characters as well as the digits 0 through 9. Only blanks can follow the name in the column.

### **User response**

Correct the variable name according to the above rules.

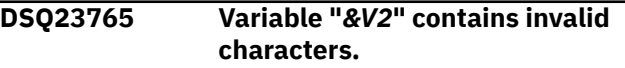

### **Explanation:**

See "DSQ23764" on page 509.

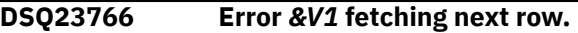

## **Explanation**

An error occurred while attempting to fetch the next row of global variable table *&V2*. Reason code: *&V1*.

### **User response**

Contact your QMF administrator to diagnose the error and correct table *&V2*. The SQLCA contains the SQL error information.

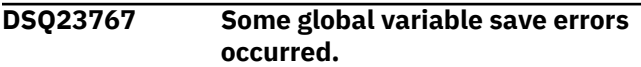

### **Explanation**

During QMF termination, *&V1* global variables were found. *&V2* variables were saved to table *&V3*.

### **User response**

Message DSQ23774 is issued for each global variable that could not be saved. Message DSQ23783 is issued for each global variable that was saved with a truncated value. In this case, the global variable value length exceeded the VARVALUE column length for table *&V3*.

Determine the cause of the problem from the error code in those messages and correct the global variables in the global variable table.

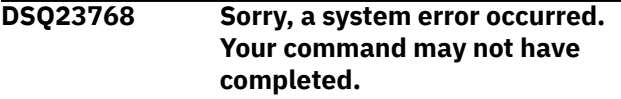

### **Explanation:**

See ["DSQ20082" on page 313](#page-320-0).

**DSQ23769 Error** *&V1* **deleting global variables.**

### **Explanation**

An error occurred while attempting to delete one or more user or session global variables from the *&V2* table. Reason code: *&V1*.

### **User response**

Contact your QMF administrator to diagnose the error and correct table *&V2*. The SQLCA contains the SQL error information.

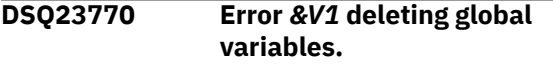

**Explanation:**

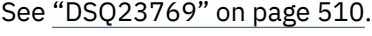

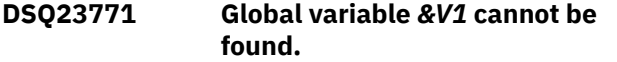

### **Explanation**

The specified global variable is a QMF global variable and should exist but it cannot be located. Reason code *&V2*.

### **User response**

Contact IBM Software Support.

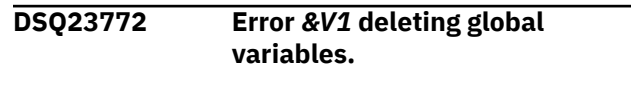

**Explanation:**

See "DSQ23769" on page 510.

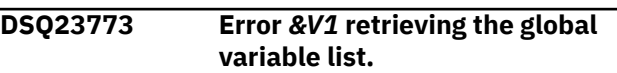

### **Explanation**

An error occurred while attempting to retrieve all of the user's global variables from the global variable pool. Reason code: *&V1*.

### **User response**

Contact IBM Software Support.

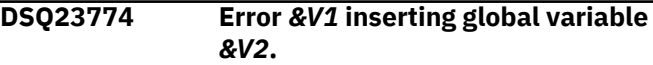

### **Explanation**

An error occurred while attempting to insert global variable *&V2* into global variable table *&V3*. Reason code: *&V1*.

### **User response**

Contact your QMF administrator to diagnose the error and correct table *&V3*.

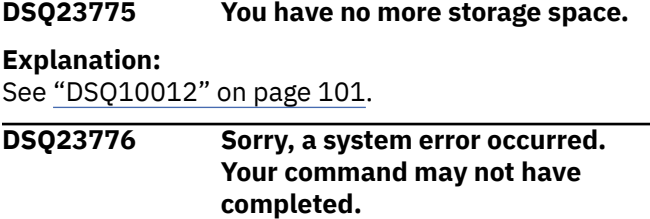

### **Explanation:**

See ["DSQ10016" on page 102](#page-109-0).

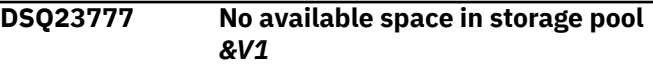

## **Explanation**

Your SQL statement requires a new page or a shadow page but the storage pool *&V1* does not have enough space.

### **User response**

Contact your QMF administrator to increase the size of storage pool *&V1*. If your SQL statement is a REORGANIZE INDEX, ask the Information Center to determine if the index is marked invalid. If the index is invalid, you will have to either drop and recreate the index, or reorganize it again after the storage problem has been corrected.

**DSQ23778 Sorry, a system error occurred. Your command may not have completed.**

## **Explanation**

Invalid storage pool ID: &V1.

The computer has detected an internal error. Depending on how your QMF administrator has set up parameters for the trace program, information about this error could be available in the Q.ERROR\_LOG table and the QMF trace data.

### **User response**

Report the error in accordance with your installation's procedures. See "Installing and Managing Db2 QMF" for your operating system for help in interpreting the error information in the Q.ERROR\_LOG table and the QMF trace data. Also, check to see if your command completed correctly. You can continue to use QMF.

### **DSQ23780 The** *&V2* **column of the** *&V1* **table has an incorrect data type.**

### **Explanation:**

See ["DSQ23741" on page 507](#page-514-0).

**DSQ23781 The** *&V2* **column of the** *&V1* **table has an incorrect data length.**

### **Explanation:**

See ["DSQ23739" on page 507](#page-514-0).

### **DSQ23782 The** *&V2* **column of the** *&V1* **table cannot have null values.**

### **Explanation:**

See ["DSQ23740" on page 507](#page-514-0).

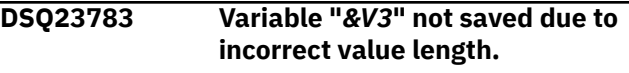

## **Explanation**

During the saving of user global variables to the global variable table *&V4*, an incorrect value length was found. Global variable "*&V3*" contains a string value of length *&V1*. However, the maximum length of the VARVALUE column in global variable table *&V4* is *&V2*. Global variable "*&V3*" is not saved to the global variable table.

### **User response**

Complete all of the following steps:

- 1. Redefine the global variable table *&V4* with the VARVALUE column set to the size of the largest global variable value (up to a maximum size of 32767).
- 2. Ensure that all global variable value lengths remain within the size of the VARVALUE column.

### **DSQ23784 The "***&V1***" command cannot process tables with long column names.**

### **Explanation**

Your *&V1* command uses a table that has one or more long column names.

QMF for TSO and CICS cannot successfully execute the *&V1* command on this table.

### **User response**

- Use the SQL query panel to execute queries on tables with long column names.
- Full support of long column names is provided by the QMF Z Client, QMF for Workstation, and QMF WebSphere components.

Query Management Facility Version 13 Release 1: QMF Messages and Codes

# <span id="page-520-0"></span>**Chapter 53. DSQ30101 to DSQ36999**

These standard QMF messages are for errors that occur while running QMF. The messages contain information that might provide solutions and help you to diagnose errors.

**DSQ30101 Your Prompted Query is too complex for the database.**

### **Explanation**

An internal QMF query needed to build or run the Prompted Query failed. This situation can occur if ...

- 1. The internal query was too long or too complex.
- 2. The total number of columns for all tables used exceeded a database limit.

Your query cannot be completed or run using Prompted Query.

### **User response**

Shorten your query or rewrite it as more than one query.

**SQL code:** -101

**Database:** DB2 Server for VSE & VM

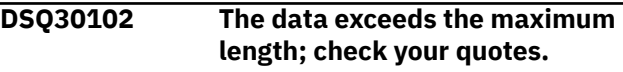

**Explanation:**

See ["DSQ12302" on page 163](#page-170-0).

**SQL code:** -102

**Database:** DB2 Server for VSE & VM

**DSQ30103** *&V1* **starts with a digit, but is not a valid number.**

**Explanation:**

See ["DSQ10503" on page 135](#page-142-0).

**SQL code:** -103

**Database:** DB2 Server for VSE & VM

#### **DSQ30104 Either** *&V1* **or something near it is invalid.**

**Explanation:**

See ["DSQ12304" on page 163](#page-170-0).

**SQL code:** -104

**Database:** DB2 Server for VSE & VM

**DSQ30105 Incorrect usage of** *&V1* **or** *&V2***.**

### **Explanation**

Some possibilities are:

- 1. You are missing an operator such as + or \* (For example, there is no + between SALARY COMM).
- 2. You used two operators consecutively. (For example, SALARY +\* COMM)
- 3. You used a reserved word incorrectly.
- 4. You have an unequal number of left and right parentheses.
- 5. You used an unrecognized operator.
- 6. You used some keywords that are valid for other database system, but not in Db2.

### **User response**

Make the correction and continue.

**SQL code:** -105

**Database:** DB2 Server for VSE & VM

#### **DSQ30106 An unmatched single quote appears in your expression.**

### **Explanation**

You have inserted a single quote in an expression and do not have a matching single quote to end the quoted data.

### **User response**

Insert the matching quote in the correct place.

**SQL code:** -106

**Database:** DB2 Server for VSE & VM

**DSQ30107 The name** *&V1* **is to long. The maximum allowable length is** *&V2*

### **Explanation**

The query contains a name whose length exceeds the maximum length. When determining the length of this name, an EBCDIC character counts as one byte and a DBCS character counts as two bytes. A qualifier for a table or view name cannot be more than 8 bytes long. This can also be caused by an unmatched double quote in your expression.

### **User response**

Use a shorter name, or add the missing quote.

**SQL code:** -107

**Database:** DB2 Server for VSE & VM

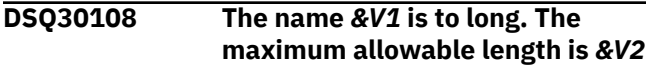

**Explanation:**

See ["DSQ30107" on page 513](#page-520-0).

**SQL code:** -108

**Database:** DB2 Server for VSE & VM

**DSQ30110** *&V1* **is not a function name.**

#### **Explanation**

Some of the functions are AVG, MAX, MIN, SUM, COUNT, DATE, TIME, TIMESTAMP, YEAR, MONTH, DAY, HOUR, MINUTE, SECOND, MICROSECOND, CHAR, and DAYS. If *&V1* is a valid function, be sure that the punctuation used with it is correct. For example:

MIN(PRICE), MAX(PRICE) is correct. DATE('1996-10-01') -10102433. is correct.

#### **User response**

Check the "*[Db2 QMF Reference](https://www.ibm.com/support/knowledgecenter/SS9UMF_12.1.0/ref/qmfref.html)*" to be sure you are using a valid function correctly.

**SQL code:** -110

**Database:** DB2 Server for VSE & VM

**DSQ30111 A summary function must specify a column name.**

### **Explanation**

You specified a summary function that contains an expression without a column name. A summary function must refer to a column name. Examples:

AVG(COMM + SALARY) is correct. AVG(1200 + 3498) is not correct.

### **User response**

Correct the expression of the summary function.

**SQL code:** -111

**Database:** DB2 Server for VSE & VM

**DSQ30112 A summary function contains an invalid expression.**

### **Explanation**

The summary functions are AVG, COUNT, MAX, MIN, and SUM. Any expressions used in a summary function cannot contain summary functions.

```
Correct: AVG(UNITS * PRICE)
Incorrect: AVG(UNITS * MAX(PRICE))
```
#### **User response**

Change your query so that the summary function has the correct expression.

**SQL code:** -112

**Database:** DB2 Server for VSE & VM

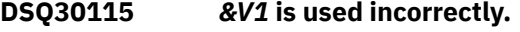

**Explanation:**

See ["DSQ12315" on page 165](#page-172-0).

**SQL code:** -115

**Database:** DB2 Server for VSE & VM

**DSQ30116 The database label is too long.**

**Explanation:**

See ["DSQ12316" on page 165](#page-172-0).

**SQL code:** -116

**Database:** DB2 Server for VSE & VM

#### **DSQ30117 The number of values doesn't match the number of columns.**

#### **Explanation:**

See ["DSQ12317" on page 165](#page-172-0).

**SQL code:** -117

**Database:** DB2 Server for VSE & VM

#### **DSQ30118 You can't modify a table used in a subquery.**

#### **Explanation:**

See ["DSQ12318" on page 166](#page-173-0).

**SQL code:** -118

**Database:** DB2 Server for VSE & VM

#### **DSQ30119 The grouping is inconsistent.**

#### **Explanation:**

See ["DSQ12319" on page 166](#page-173-0).

**SQL code:** -119

**Database:** DB2 Server for VSE & VM

**DSQ30120 An aggregate function or OLAP specification was used incorrectly.**

#### **Explanation:**

See ["DSQ12320" on page 166](#page-173-0).

**SQL code:** -120

**Database:** DB2 Server for VSE & VM

**DSQ30121 You cannot modify** *&V1* **twice in the same query.**

**Explanation:** See ["DSQ12321" on page 167](#page-174-0).

**SQL code:** -121

**Database:** DB2 Server for VSE & VM

**DSQ30124 No more than 16 columns allowed after ORDER BY.**

**Explanation:** See ["DSQ12324" on page 167](#page-174-0).

**SQL code:** -124

**Database:** DB2 Server for VSE & VM

**DSQ30125 You cannot ORDER BY column** *&V1***.**

**Explanation:**

See ["DSQ12325" on page 167](#page-174-0).

**SQL code:** -125

**Database:** DB2 Server for VSE & VM

**DSQ30127 DISTINCT cannot be used more than once in a query.**

### **Explanation**

DISTINCT was used more than once in your query. DISTINCT is implied if you chose to keep a single copy of selected rows. You may have done that and also used DISTINCT in a summary function.

### **User response**

Use DISTINCT no more than once in your query.

**SQL code:** -127

**Database:** DB2 Server for VSE & VM

### **DSQ30128 Use NULL with IS or IS NOT.**

**Explanation:**

See ["DSQ12328" on page 167](#page-174-0).

**SQL code:** -128

**Database:** DB2 Server for VSE & VM

**DSQ30129 You used too many tables or columns in your query.**

**Explanation:**

See ["DSQ10529" on page 136](#page-143-0).

**SQL code:** -129

**Database:** DB2 Server for VSE & VM

**DSQ30130 You use SELECT twice; parentheses needed.**

**Explanation:**

See ["DSQ12330" on page 168](#page-175-0).

**SQL code:** -130

**Database:** DB2 Server for VSE & VM

**DSQ30132 LIKE is used incorrectly.**

### **Explanation**

A condition written with LIKE is invalid. Follow LIKE by a character constant; you may use the symbols '%' and '\_'.

Write NAME LIKE 'JO%' , where NAME is a column name.

### **User response**

Change the condition using LIKE and run your query again.

**SQL code:** -132

**Database:** DB2 Server for VSE & VM

**DSQ30133 An expression is improperly used after a HAVING or WHERE clause.**

#### **Explanation:**

See ["DSQ12333" on page 168](#page-175-0).

**SQL code:** -133

**Database:** DB2 Server for VSE & VM

#### **DSQ30134 A LONG VARCHAR column is used incorrectly.**

### **Explanation**

Several restrictions exist when using a column with a data type of LONG VARCHAR or LONG VARGRAPHIC. It cannot be selected in the Columns section of the query when the Duplicate Rows section indicates to keep a single copy of each row. Some releases of the relational database manager do not allow it to be used in a row condition with an operator of Starting With, Ending With, or Containing.

### **User response**

Change your use of the column with data type LONG VARCHAR or LONG VARGRAPHIC, or remove the Keep Single Copy line from the query.

**SQL code:** -134

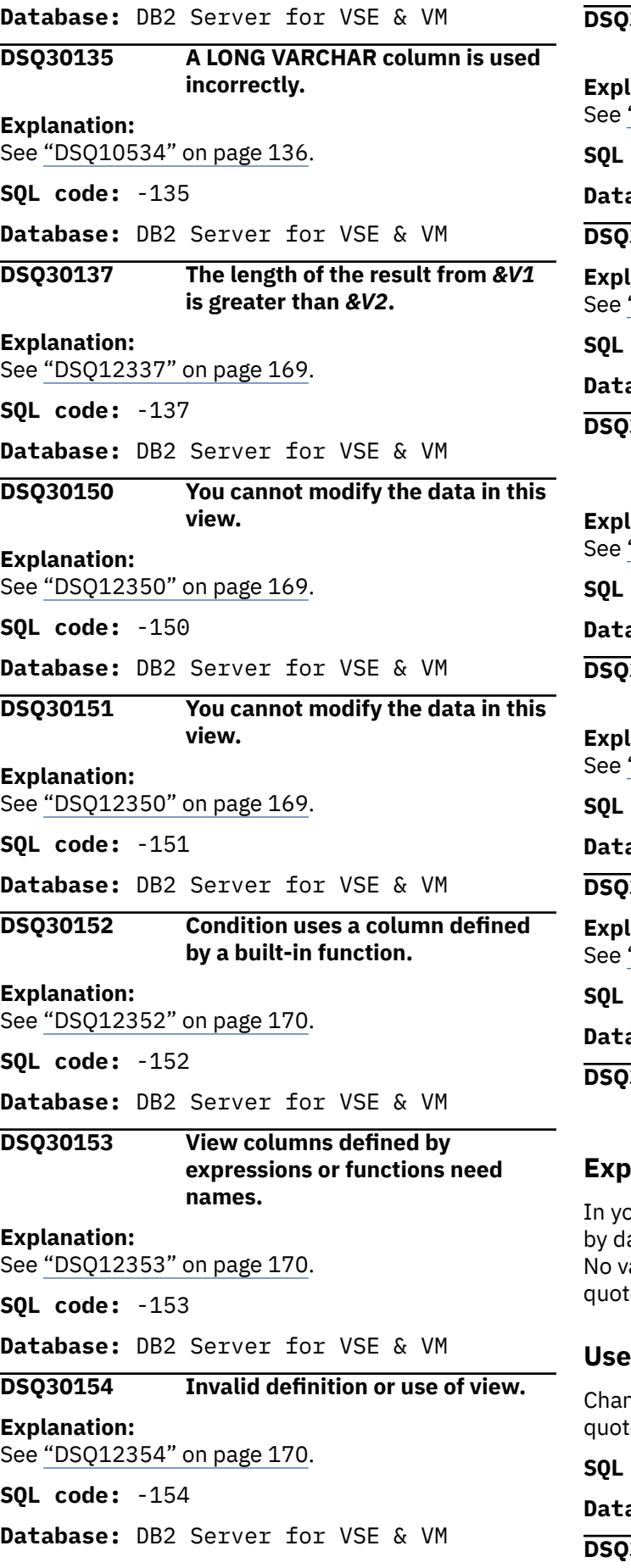

## **DSQ30155 A view defined by GROUP BY or HAVING is named after FROM. Explanation:** "DSQ12355" on page 170. **SQL code:** -155

**Database:** DB2 Server for VSE & VM

#### **DSQ30156 Invalid definition or use of view.**

**Explanation:** "DSQ10556" on page 138.

**SQL code:** -156

**Database:** DB2 Server for VSE & VM

### **DSQ30158 The CREATE VIEW and SELECT lists need the same number of columns.**

**Explanation:**

"DSQ12358" on page 171.

**SQL code:** -158

**Database:** DB2 Server for VSE & VM

#### **DSQ30163 Variable &V1 is not defined or not usable.**

**Explanation:**

"DSQ10712" on page 142.

**SQL code:** -163

**Database:** DB2 Server for VSE & VM

**DSQ30164 Invalid DBCS constant.**

**Explanation:** "DSQ12364" on page 171.

**SQL code:** -164

**Database:** DB2 Server for VSE & VM

**DSQ30165 Data within double quotes cannot begin with a blank.**

### **Explanation**

our expression you have a double quote followed ata that begins with a blank. This is not allowed. alid name that must be placed within double es can begin with a blank.

### **r** response

ige the expression so that the name within double  $es$  is correct.

**SQL code:** -165

**Database:** DB2 Server for VSE & VM

**DSQ30166 Invalid DBCS constant.**

**Explanation:** See ["DSQ12364" on page 171](#page-178-0).

**SQL code:** -166

### **Database:** DB2 Server for VSE & VM

#### **DSQ30167 Invalid hexadecimal literal.**

**Explanation:** See ["DSQ12367" on page 171](#page-178-0).

**SQL code:** -167

**Database:** DB2 Server for VSE & VM

### **DSQ30169 Invalid DBCS constant.**

**Explanation:** See ["DSQ12364" on page 171](#page-178-0).

**SQL code:** -169

**Database:** DB2 Server for VSE & VM

### **DSQ30170 Invalid DBCS constant.**

**Explanation:** See ["DSQ12364" on page 171](#page-178-0).

**SQL code:** -170

**Database:** DB2 Server for VSE & VM

#### **DSQ30171 Argument '***&V1***' of scalar function '***&V2***' is invalid.**

**Explanation:** See ["DSQ12371" on page 172](#page-179-0).

**SQL code:** -171

**Database:** DB2 Server for VSE & VM

#### **DSQ30172 The number of arguments specified for scalar function '***&V1***' is invalid.**

**Explanation:**

See ["DSQ12372" on page 172](#page-179-0).

**SQL code:** -172

**Database:** DB2 Server for VSE & VM

#### **DSQ30180 The datetime value has an invalid format.**

**Explanation:**

See ["DSQ10580" on page 138](#page-145-0).

**SQL code:** -180

**Database:** DB2 Server for VSE & VM

**DSQ30181 The datetime value is not a valid value.**

**Explanation:**

```
See "DSQ10581" on page 139.
```
**SQL code:** -181

**Database:** DB2 Server for VSE & VM

**DSQ30182 An arithmetic expression with a datetime value is invalid. Explanation:** See ["DSQ12382" on page 172](#page-179-0). **SQL code:** -182 **Database:** DB2 Server for VSE & VM **DSQ30183 An arithmetic operation on a date or timestamp has a result that is invalid. Explanation:** See ["DSQ10583" on page 140](#page-147-0). **SQL code:** -183 **Database:** DB2 Server for VSE & VM **DSQ30184 Invalid use of "?". Explanation:** See ["DSQ10713" on page 142](#page-149-0). **SQL code:** -184 **Database:** DB2 Server for VSE & VM **DSQ30185 The date or time value cannot be formatted. Explanation:** See ["DSQ10585" on page 140](#page-147-0). **SQL code:** -185 **Database:** DB2 Server for VSE & VM **DSQ30187 A simple duration is not in a date/ time arithmetic expression. Explanation:** See ["DSQ12387" on page 173](#page-180-0). **SQL code:** -187 **Database:** DB2 Server for VSE & VM **DSQ30191 The mixed data contains an improper DBCS data value. Explanation:** See ["DSQ10591" on page 140](#page-147-0). **SQL code:** -191 **Database:** DB2 Server for VSE & VM **DSQ30192 The first argument of the** *&V1* **scalar function cannot be of MIXED subtype. Explanation:** See ["DSQ10592" on page 140](#page-147-0). **SQL code:** -192

**Database:** DB2 Server for VSE & VM

**DSQ30201** *&V1* **is not a valid table name in this query.**

## **Explanation**

A table name identifier, *&V1*, is used incorrectly in this expression. Table names in an expression may only be used to qualify a column name. For example,

Q.STAFF.SALARY

### **User response**

Correct the expression so that the table name is used correctly or remove the table name from the expression.

**SQL code:** -201

**Database:** DB2 Server for VSE & VM

**DSQ30202** *&V1* **is not valid in the context where it is used.**

**Explanation:** See ["DSQ12402" on page 174](#page-181-0).

**SQL code:** -202

**Database:** DB2 Server for VSE & VM

**DSQ30203 Column** *&V1* **is in more than one table.**

**Explanation:** See ["DSQ12403" on page 175](#page-182-0).

**SQL code:** -203

**Database:** DB2 Server for VSE & VM

### **DSQ30204** *&V1***.***&V2* **not in system catalog.**

**Explanation:** See ["DSQ10604" on page 141](#page-148-0).

**SQL code:** -204

**Database:** DB2 Server for VSE & VM

**DSQ30205** *&V1* **is not a column defined in a selected table.**

### **Explanation**

*&V1* has been specified as a column, and it could not be found in any of the tables you selected. You may have misspelled the name. If *&V1* is intended to be a character constant, enclose it in single quotes.

### **User response**

You can use the command DISPLAY Q.COLUMN\_LIST to display a table of information about all the columns in tables you are authorized to use. Verify the spelling of the column name, and then correct the column name or add the table containing column *&V1* to the query.

**SQL code:** -205

**Database:** DB2 Server for VSE & VM

#### **DSQ30207 Use column numbers with ORDER BY, not column names.**

#### **Explanation:**

See ["DSQ12407" on page 175](#page-182-0).

**SQL code:** -207

**Database:** DB2 Server for VSE & VM

**DSQ30208** *&V1* **must be in the SELECT list.**

#### **Explanation:**

See ["DSQ12408" on page 175](#page-182-0).

**SQL code:** -208

**Database:** DB2 Server for VSE & VM

#### **DSQ30209 Column** *&V1* **appears after ORDER BY and twice after SELECT.**

#### **Explanation:**

See ["DSQ12409" on page 176](#page-183-0).

**SQL code:** -209

**Database:** DB2 Server for VSE & VM

**DSQ30211 Table name** *&V1* **is ambiguous.**

### **Explanation**

The table name *&V1* occurs two or more times in the query. Since the table name is not unique, the alternate identifier must be used. For example:

A.SALARY

### **User response**

Use the alternate identifier to qualify the column name in your expression.

**SQL code:** -211

**Database:** DB2 Server for VSE & VM

**DSQ30312 Variable &V1 is not defined or not usable.**

**Explanation:**

See ["DSQ10712" on page 142](#page-149-0).

**SQL code:** -312

**Database:** DB2 Server for VSE & VM

#### **DSQ30313 Invalid use of "?".**

**Explanation:** See ["DSQ10713" on page 142](#page-149-0).

**SQL code:** -313

**Database:** DB2 Server for VSE & VM

**DSQ30330 One or more characters could not be converted into a usable code for the current server.**

**Explanation:**

See ["DSQ10730" on page 143](#page-150-0).

**SQL code:** -330

**Database:** DB2 Server for VSE & VM

**DSQ30332 A character string could not be converted due to incompatible CCSIDs.**

**Explanation:** See ["DSQ10732" on page 143](#page-150-0).

**SQL code:** -332

**Database:** DB2 Server for VSE & VM

**DSQ30351 Invalid data type in position** *&V1***.**

**Explanation:**

See ["DSQ10751" on page 143](#page-150-0).

**SQL code:** -351

**Database:** DB2 Server for VSE & VM

**DSQ30401 Your expression refers to columns that have different data types.**

### **Explanation**

This error occurs when an expression:

- Refers to both numeric and non-numeric data.
- Compares character to graphic data.
- Compares an XML document to another data type.

For example, the following prompted query condition is invalid because SALARY is a numeric column and NAME is a non-numeric column:

If "NAME" Is Equal To SALARY

#### **User response**

Change your expression so that it refers to or compares data of the same type. For example, the invalid prompted query condition above could be changed as follows to make it valid:

If "NAME" Is Equal To 'SANDERS'

**SQL code:** -401

**Database:** DB2 Server for VSE & VM

**DSQ30402 Numeric data is required.**

#### **Explanation**

You used non-numeric data with a numeric operator or function. Two examples are:

NAME AVG(NAME)

where NAME is column name not defined as numeric.

#### **User response**

Change your query to use only numeric data with the arithmetic expression or function.

**SQL code:** -402

**Database:** DB2 Server for VSE & VM

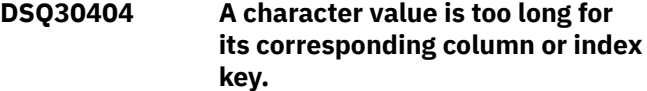

**Explanation:**

See ["DSQ10804" on page 144](#page-151-0).

**SQL code:** -404

**Database:** DB2 Server for VSE & VM

#### **DSQ30405 Numeric value is outside allowable range for column.**

**Explanation:**

See ["DSQ10805" on page 144](#page-151-0).

**SQL code:** -405

**Database:** DB2 Server for VSE & VM

**DSQ30406 Numeric value is outside allowable range for column.**

#### **Explanation:**

See ["DSQ10805" on page 144](#page-151-0).

**SQL code:** -406

**Database:** DB2 Server for VSE & VM

**DSQ30407 You cannot update a NOT NULL column with a null value.**

#### **Explanation:**

See ["DSQ12607" on page 177](#page-184-0).

**SQL code:** -407

**Database:** DB2 Server for VSE & VM

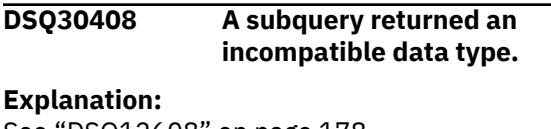

See ["DSQ12608" on page 178](#page-185-0).

**SQL code:** -408

**Database:** DB2 Server for VSE & VM

**DSQ30409 DISTINCT must be used in the expression of a COUNT summary function.**

### **Explanation**

In prompted query, the function COUNT can be used only with DISTINCT and a column name. Example of usage:

COUNT(DISTINCT column name)

gives the number of different values in the column.

#### **User response**

Change your use of COUNT.

**SQL code:** -409

**Database:** DB2 Server for VSE & VM

**DSQ30410 Value '***&V1***' is longer than the number of characters allowed.**

**Explanation:**

See ["DSQ10810" on page 145](#page-152-0).

**SQL code:** -410

**Database:** DB2 Server for VSE & VM

**DSQ30411 CURRENT SQLID cannot be used as specified.**

**Explanation:** See ["DSQ17411" on page 266](#page-273-0).

**SQL code:** -411

**Database:** DB2 Server for VSE & VM

#### **DSQ30412 Use only one column after SELECT in the subquery.**

**Explanation:** See ["DSQ12612" on page 178](#page-185-0).

**SQL code:** -412

**Database:** DB2 Server for VSE & VM

**DSQ30413 Arithmetic overflow during change of data type.**

**Explanation:** See ["DSQ10813" on page 146](#page-153-0).

**SQL code:** -413

**Database:** DB2 Server for VSE & VM

#### **DSQ30414 LIKE requires character, binary, or graphic data, but the column has numeric or date/time data.**

#### **Explanation:**

See ["DSQ12614" on page 178](#page-185-0).

**SQL code:** -414

**Database:** DB2 Server for VSE & VM

#### **DSQ30415 Column attributes in your SELECT lists do not agree.**

**Explanation:**

See ["DSQ12615" on page 179](#page-186-0).

**SQL code:** -415

**Database:** DB2 Server for VSE & VM

#### **DSQ30416 Long string columns cannot be used with UNION.**

**Explanation:**

See ["DSQ12616" on page 179](#page-186-0).

**SQL code:** -416

**Database:** DB2 Server for VSE & VM

**DSQ30417 Invalid use of "?".**

**Explanation:**

See ["DSQ10713" on page 142](#page-149-0).

**SQL code:** -417

**Database:** DB2 Server for VSE & VM

**DSQ30418 Invalid use of "?".**

**Explanation:**

See ["DSQ10713" on page 142](#page-149-0).

**SQL code:** -418

**Database:** DB2 Server for VSE & VM

#### **DSQ30419 Decimal division is not possible with the values used.**

**Explanation:**

See ["DSQ10819" on page 147](#page-154-0).

**SQL code:** -419

**Database:** DB2 Server for VSE & VM

**DSQ30421 Even number of hexadecimal characters needed.**

**Explanation:**

See ["DSQ12621" on page 179](#page-186-0).

**SQL code:** -421

**Database:** DB2 Server for VSE & VM

#### **DSQ30422 SELECT lists do not have the same number of columns.**

**Explanation:**

See ["DSQ12622" on page 179](#page-186-0).

**SQL code:** -422

**Database:** DB2 Server for VSE & VM

#### **DSQ30423 Invalid hexadecimal literal after IN.**

**Explanation:** See ["DSQ12623" on page 180](#page-187-0).

**SQL code:** -423

**Database:** DB2 Server for VSE & VM

### **DSQ30516 A subquery using a GROUP BY or HAVING clause needs ALL, ANY, EXISTS, or IN.**

**Explanation:**

See ["DSQ12716" on page 180](#page-187-0).

**SQL code:** -516

**Database:** DB2 Server for VSE & VM

**DSQ30550 You cannot create** *&V1* **for the owner "SYSTEM".**

**Explanation:** See ["DSQ12750" on page 181](#page-188-0).

**SQL code:** -550

**Database:** DB2 Server for VSE & VM

#### **DSQ30551 The specified object does not exist or you lack needed authority.**

**Explanation:**

See ["DSQ12751" on page 181](#page-188-0).

**SQL code:** -551

**Database:** DB2 Server for VSE & VM

#### **DSQ30552 The specified object does not exist or you lack needed authority.**

**Explanation:** See ["DSQ12751" on page 181](#page-188-0).

**SQL code:** -552

**Database:** DB2 Server for VSE & VM

#### **DSQ30554 You cannot grant a privilege to yourself.**

**Explanation:**

```
See "DSQ12754" on page 182.
```
**SQL code:** -554

#### **Database:** DB2 Server for VSE & VM

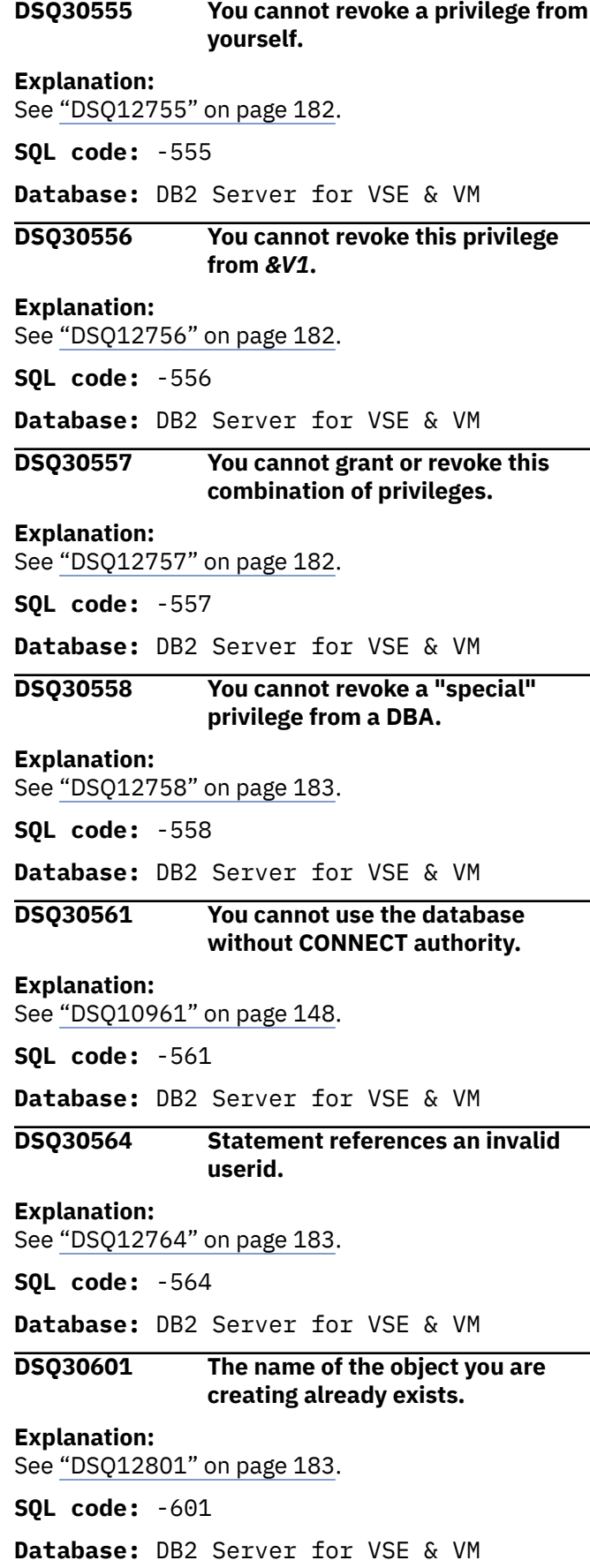

**DSQ30602 Your table or view contains too many columns, or a key-expression was incorrectly specified.**

**Explanation:**

See ["DSQ12802" on page 183](#page-190-0).

**SQL code:** -602

**Database:** DB2 Server for VSE & VM

**DSQ30603 The** *&V1* **column contains duplicate values.**

**Explanation:** See ["DSQ12803" on page 183](#page-190-0).

**SQL code:** -603

**Database:** DB2 Server for VSE & VM

**DSQ30604 You used a constant that exceeds maximum width allowed.**

#### **Explanation**

You specifies a constant that has a length, precision, or scale outside the data type limit. Some possible causes of the error are:

- The precision or scale for a DECIMAL constant exceeded the data type limit.
- The length for a CHAR, FLOAT, GRAPHIC, VARCHAR or VARGRAPHIC constant exceeded the data type limit.

#### **User response**

Change the constant specification to conform to the data type limit and run your query again. See the SQL Reference manual for your database for a detailed explanation on the data type limits.

**SQL code:** -604

**Database:** DB2 Server for VSE & VM

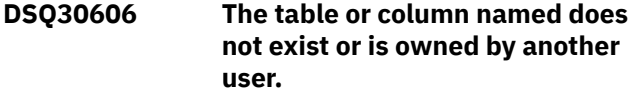

**Explanation:** See ["DSQ12806" on page 184](#page-191-0).

**SQL code:** -606

**Database:** DB2 Server for VSE & VM

**DSQ30607 You cannot add more tables to this DBSPACE.**

**Explanation:** See ["DSQ12807" on page 184](#page-191-0).

**SQL code:** -607

**Database:** DB2 Server for VSE & VM

**DSQ30608 DBSPACE not found.**

**Explanation:**

See ["DSQ12808" on page 184](#page-191-0).

**SQL code:** -608

**Database:** DB2 Server for VSE & VM

**DSQ30609 You cannot ALTER a SYSTEM DBSPACE.**

#### **Explanation:**

See ["DSQ12809" on page 184](#page-191-0).

**SQL code:** -609

**Database:** DB2 Server for VSE & VM

#### **DSQ30610 You cannot create a table in the specified DBSPACE.**

**Explanation:**

See ["DSQ12810" on page 185](#page-192-0).

**SQL code:** -610

**Database:** DB2 Server for VSE & VM

#### **DSQ30611 You cannot use NOT NULL with ALTER TABLE.**

**Explanation:**

See ["DSQ12811" on page 185](#page-192-0).

**SQL code:** -611

**Database:** DB2 Server for VSE & VM

**DSQ30612 You used column name** *&V1* **twice.**

#### **Explanation:**

See ["DSQ12812" on page 185](#page-192-0).

**SQL code:** -612

**Database:** DB2 Server for VSE & VM

**DSQ30614 Columns chosen cannot be indexed.**

**Explanation:**

See ["DSQ12814" on page 185](#page-192-0).

**SQL code:** -614

**Database:** DB2 Server for VSE & VM

### **DSQ30617 The CREATE INDEX or PRIMARY KEY statement specifies too many columns.**

**Explanation:** See ["DSQ12817" on page 185](#page-192-0).

**SQL code:** -617

**Database:** DB2 Server for VSE & VM

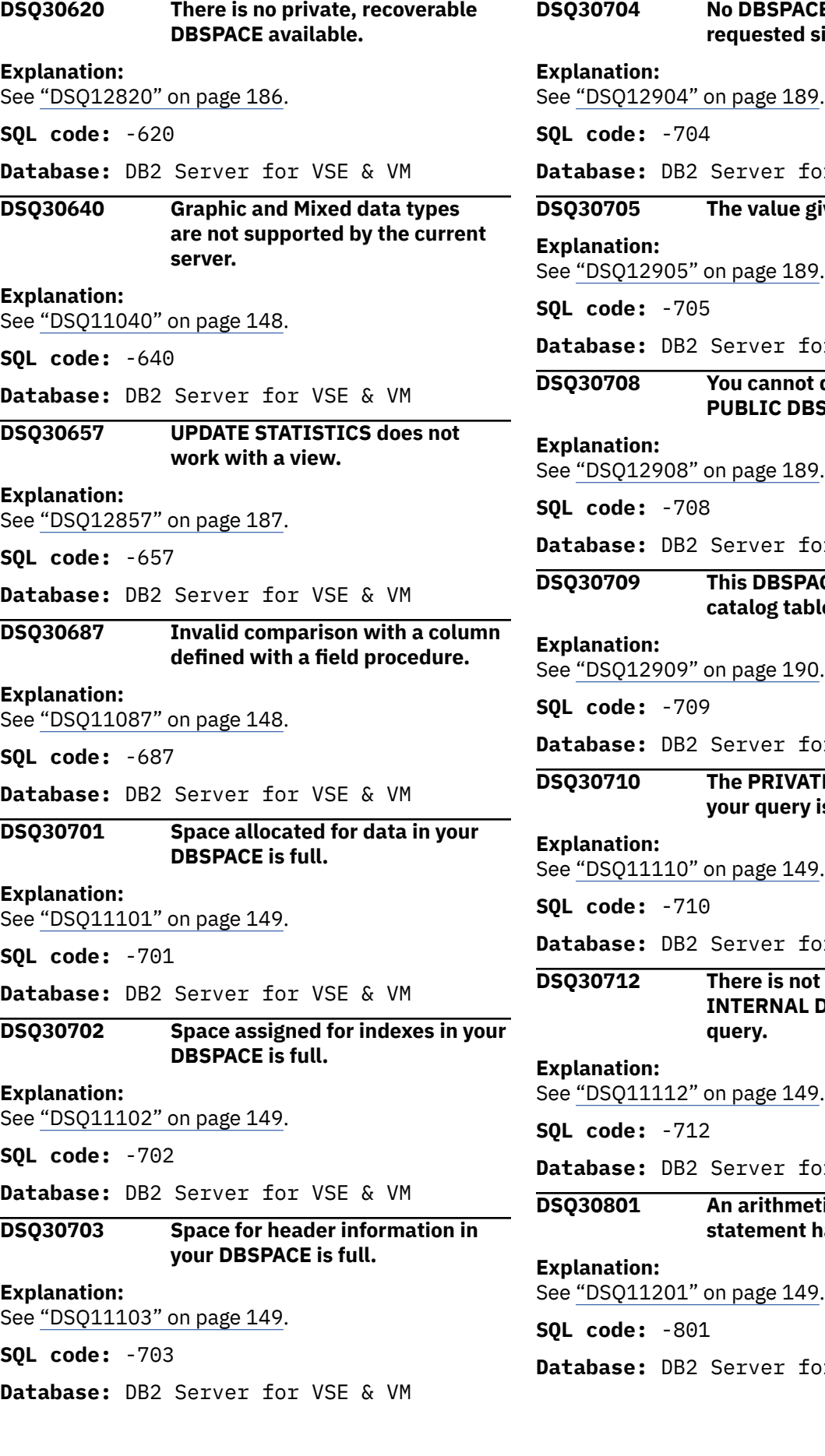

**E** available of the **requested size and type.**

or VSE & VM

### **DSQ30705 The value given for** *&V1* **is invalid.**

See ["DSQ12905" on page 189](#page-196-0).

or VSE & VM

### **drop, lock, or alter a SPACE.**

See ["DSQ12908" on page 189](#page-196-0).

or VSE & VM

#### **RCE contains system ples.**

or VSE & VM

#### **TE DBSPACE needed by is in use.**

or VSE & VM

## **t** enough room in **DBSPACEs to run the**

or VSE & VM

### **DSQ30801 An arithmetic operation in the SQL statement has resulted in an error.**

or VSE & VM

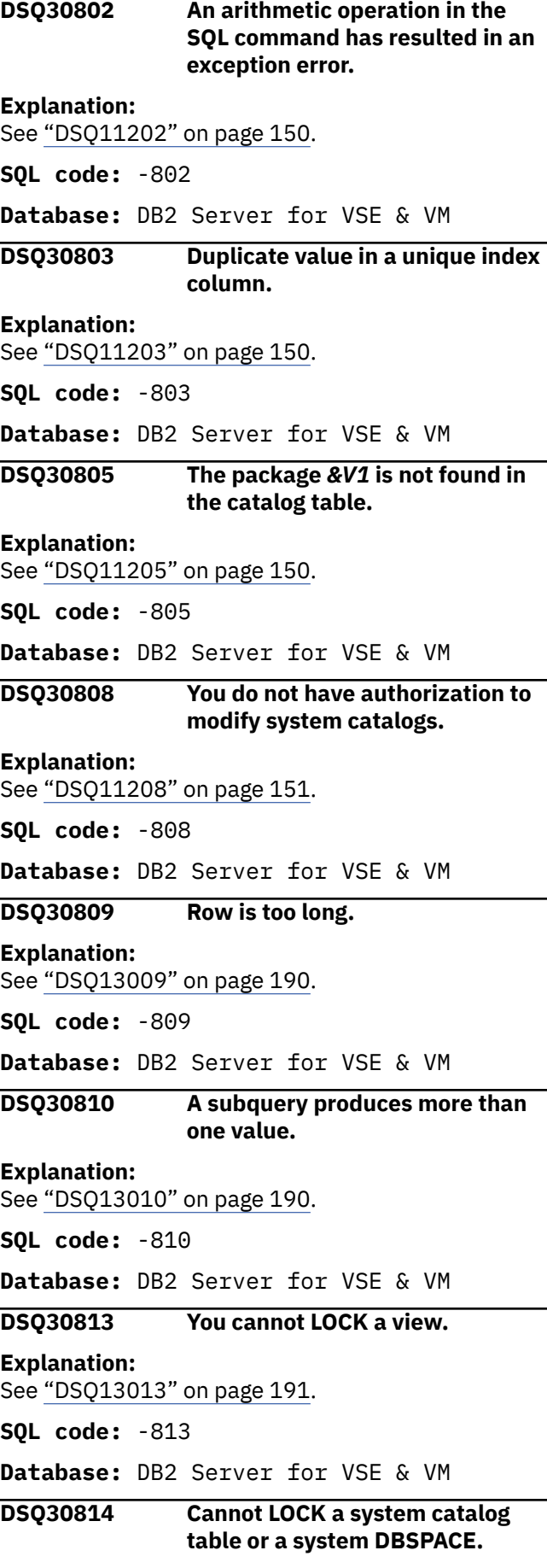

**Explanation:** See ["DSQ13014" on page 191](#page-198-0). **SQL code:** -814 **Database:** DB2 Server for VSE & VM **DSQ30815 CONNECT denied by accounting user exit routine. Explanation:** See ["DSQ13015" on page 191](#page-198-0). **SQL code:** -815 **Database:** DB2 Server for VSE & VM **DSQ30823 You cannot perform this operation with a system catalog. Explanation:** See ["DSQ11223" on page 151](#page-158-0). **SQL code:** -823 **Database:** DB2 Server for VSE & VM **DSQ30911 The portion of the database you require is in use. Explanation:** See ["DSQ11311" on page 151](#page-158-0). **SQL code:** -911 **Database:** DB2 Server for VSE & VM **DSQ30912 The portion of the database you require is in use. Explanation:** See ["DSQ11311" on page 151](#page-158-0). **SQL code:** -912 **Database:** DB2 Server for VSE & VM **DSQ30914 A CANCEL request has been issued. Explanation:** See ["DSQ11314" on page 151](#page-158-0). **SQL code:** -914 **Database:** DB2 Server for VSE & VM **DSQ30915 Your query was not processed because of the system work load. Explanation:** See ["DSQ11315" on page 151](#page-158-0). **SQL code:** -915 **Database:** DB2 Server for VSE & VM **DSQ30916 Your query was not processed because of operator action.**

```
Explanation:
See "DSQ11316" on page 151.
```
<span id="page-532-0"></span>**SQL code:** -916

**Database:** DB2 Server for VSE & VM

**DSQ30930 The database manager program ran out of storage.**

**Explanation:**

See ["DSQ11330" on page 151](#page-158-0).

**SQL code:** -930

**Database:** DB2 Server for VSE & VM

#### **DSQ30933 The communications path to** *&V1* **is not available.**

**Explanation:**

See ["DSQ11333" on page 152](#page-159-0).

**SQL code:** -933

**Database:** DB2 Server for VSE & VM

#### **DSQ30939 The database manager program ran out of storage.**

**Explanation:** See ["DSQ11330" on page 151](#page-158-0).

**SQL code:** -939

**Database:** DB2 Server for VSE & VM

#### **DSQ30940 The database** *&V1* **is not ready or cannot be found.**

**Explanation:**

See ["DSQ11340" on page 152](#page-159-0).

**SQL code:** -940

**Database:** DB2 Server for VSE & VM

**DSQ30942 The database manager program ran out of storage.**

#### **Explanation:**

See ["DSQ11330" on page 151](#page-158-0).

**SQL code:** -942

**Database:** DB2 Server for VSE & VM

**DSQ30943 The QMF virtual machine,** *&V2***, cannot access database** *&V1***.**

#### **Explanation:**

See ["DSQ11343" on page 152](#page-159-0).

**SQL code:** -943

**Database:** DB2 Server for VSE & VM

#### **DSQ30948 Your connection to the database was severed because of an operator action.**

**Explanation:** See ["DSQ11348" on page 152](#page-159-0).

**SQL code:** -948

#### **Database:** DB2 Server for VSE & VM

#### **DSQ31101 Your SEARCH request contains too many columns or values.**

#### **Explanation**

Your search request could not be completed because:

- 1. The table or view you are editing contains too many columns.
- 2. Or you have specified too many search values.

#### **User response**

Create a view which contains only those columns which you need to update, or specify fewer values for your search criteria.

**SQL code:** -101

**Database:** DB2 Server for VSE & VM

#### **DSQ31102 A character value is too long for its corresponding column or index key.**

#### **Explanation:**

See ["DSQ10804" on page 144](#page-151-0).

**SQL code:** -102

**Database:** DB2 Server for VSE & VM

**DSQ31103** *&V1* **starts with a digit, but is not a valid number.**

#### **Explanation:**

See ["DSQ10503" on page 135](#page-142-0).

**SQL code:** -103

**Database:** DB2 Server for VSE & VM

#### **DSQ31104 Non end-user SQLCODE returned from DBM.**

#### **Explanation**

The computer has detected an internal SQL error. The error code is shown at the bottom of this panel.

#### **User response**

Report the error following your installation's procedures and check if your command executed correctly. You may continue to use QMF.

### **DSQ31105 Non end-user SQLCODE returned from DBM.**

#### **Explanation:**

See "DSQ31104" on page 525.

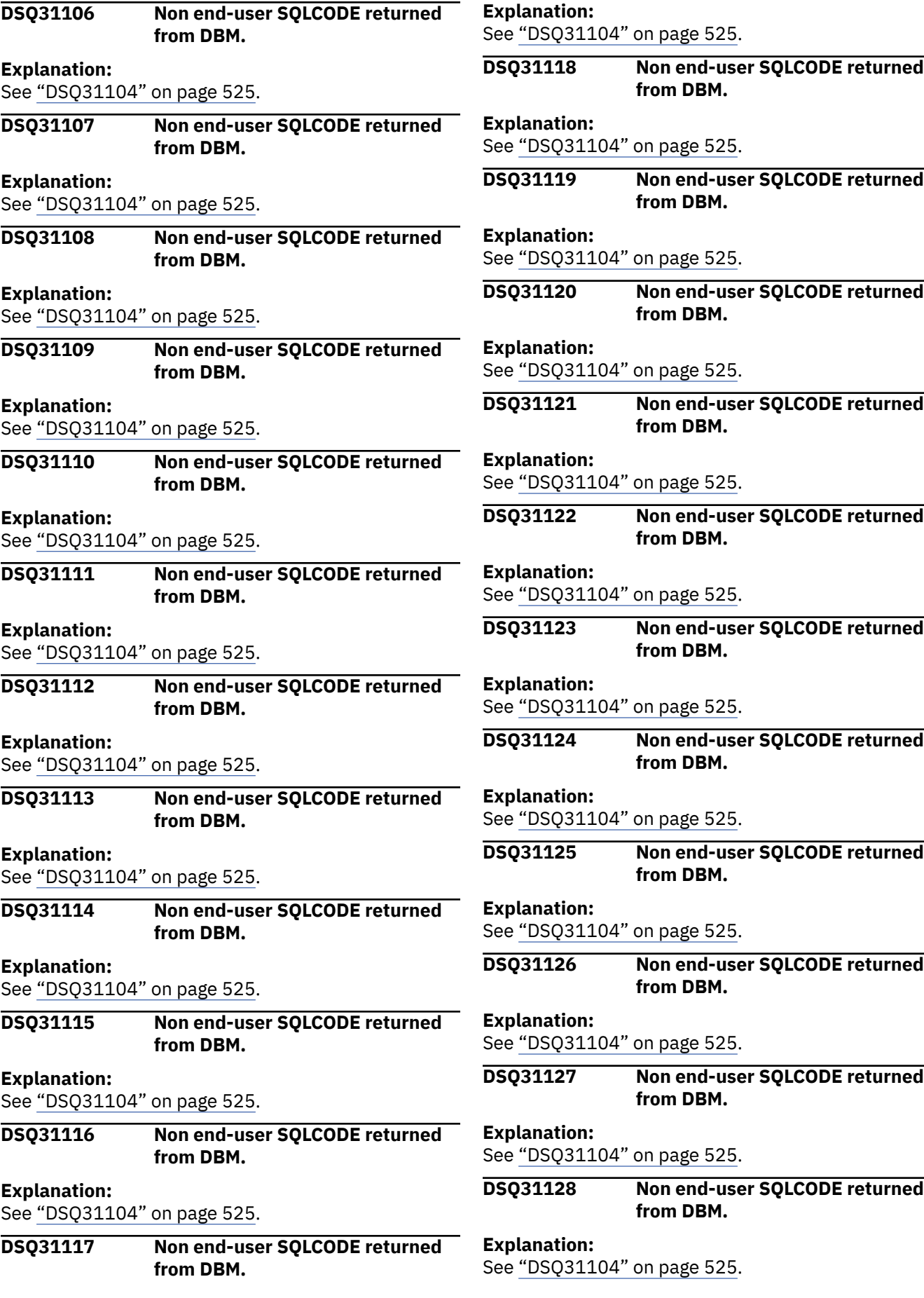

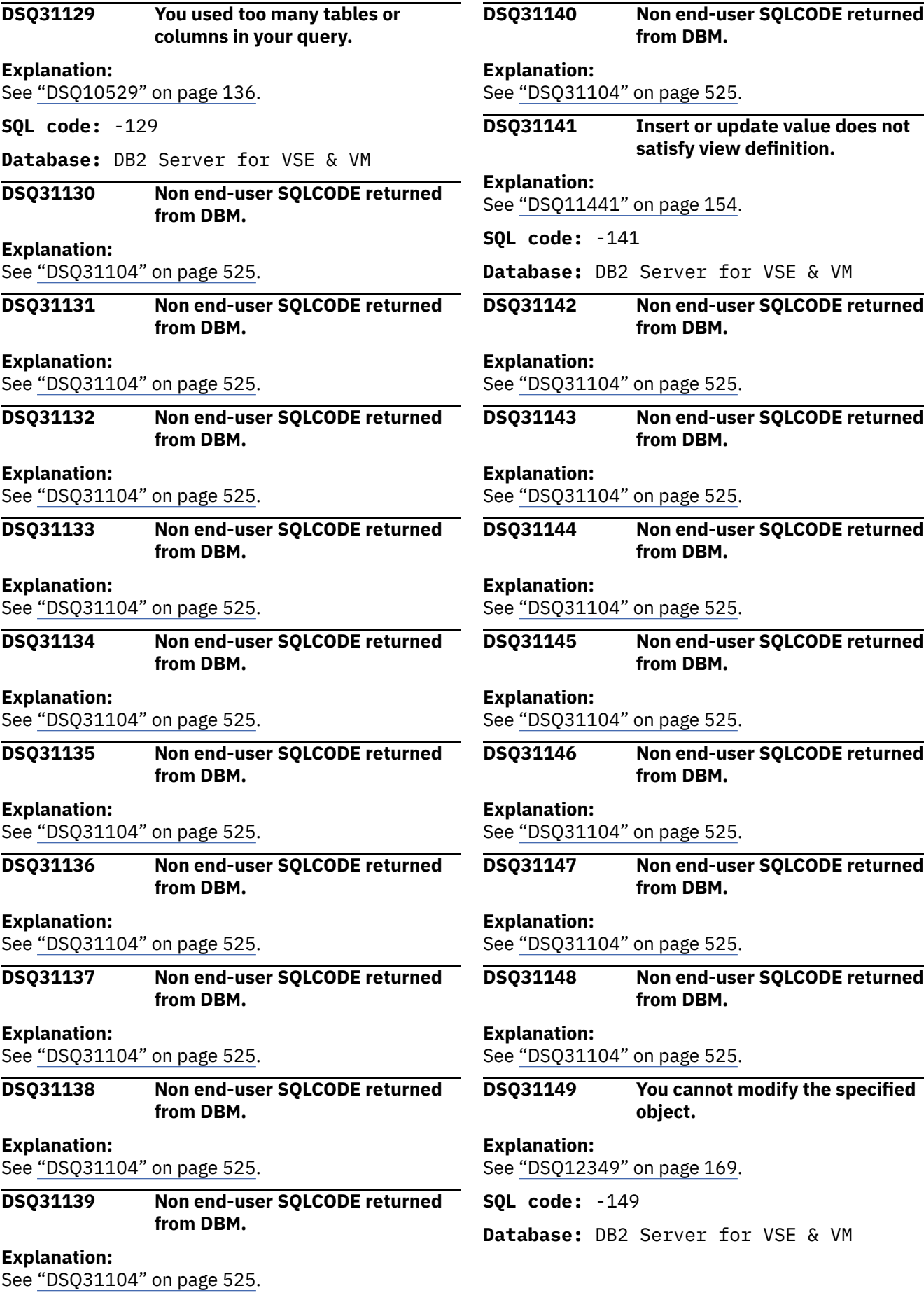

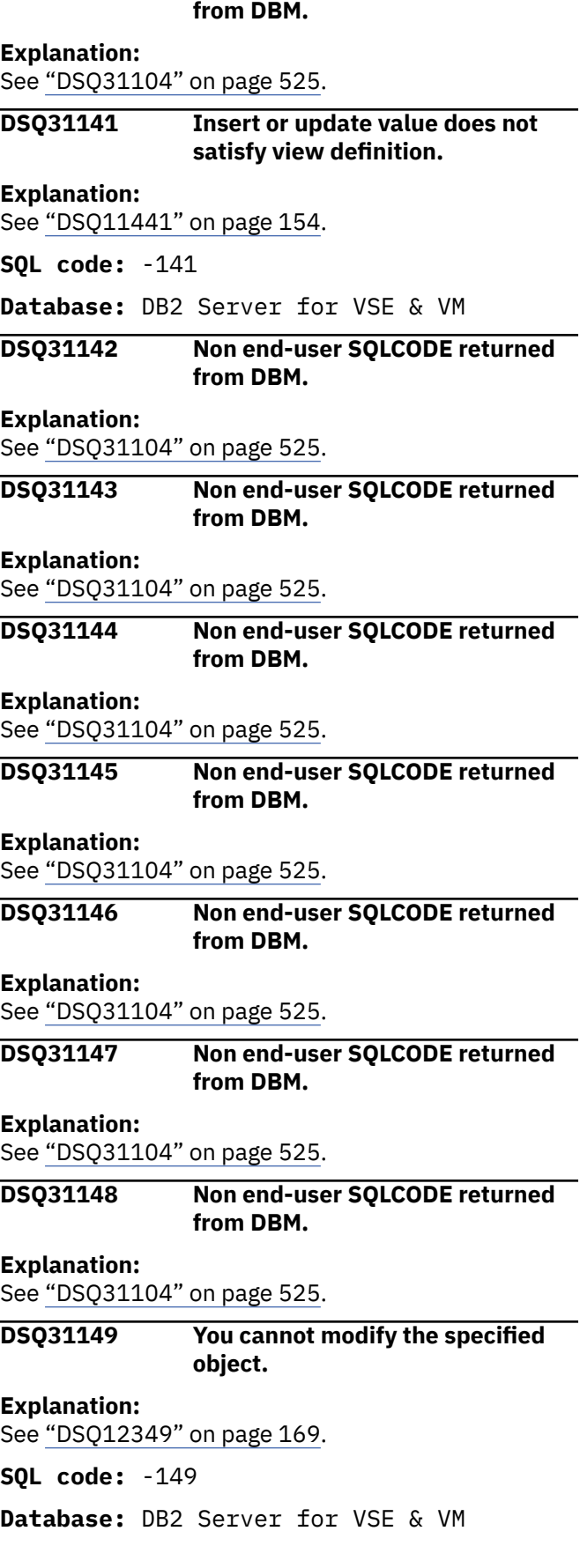

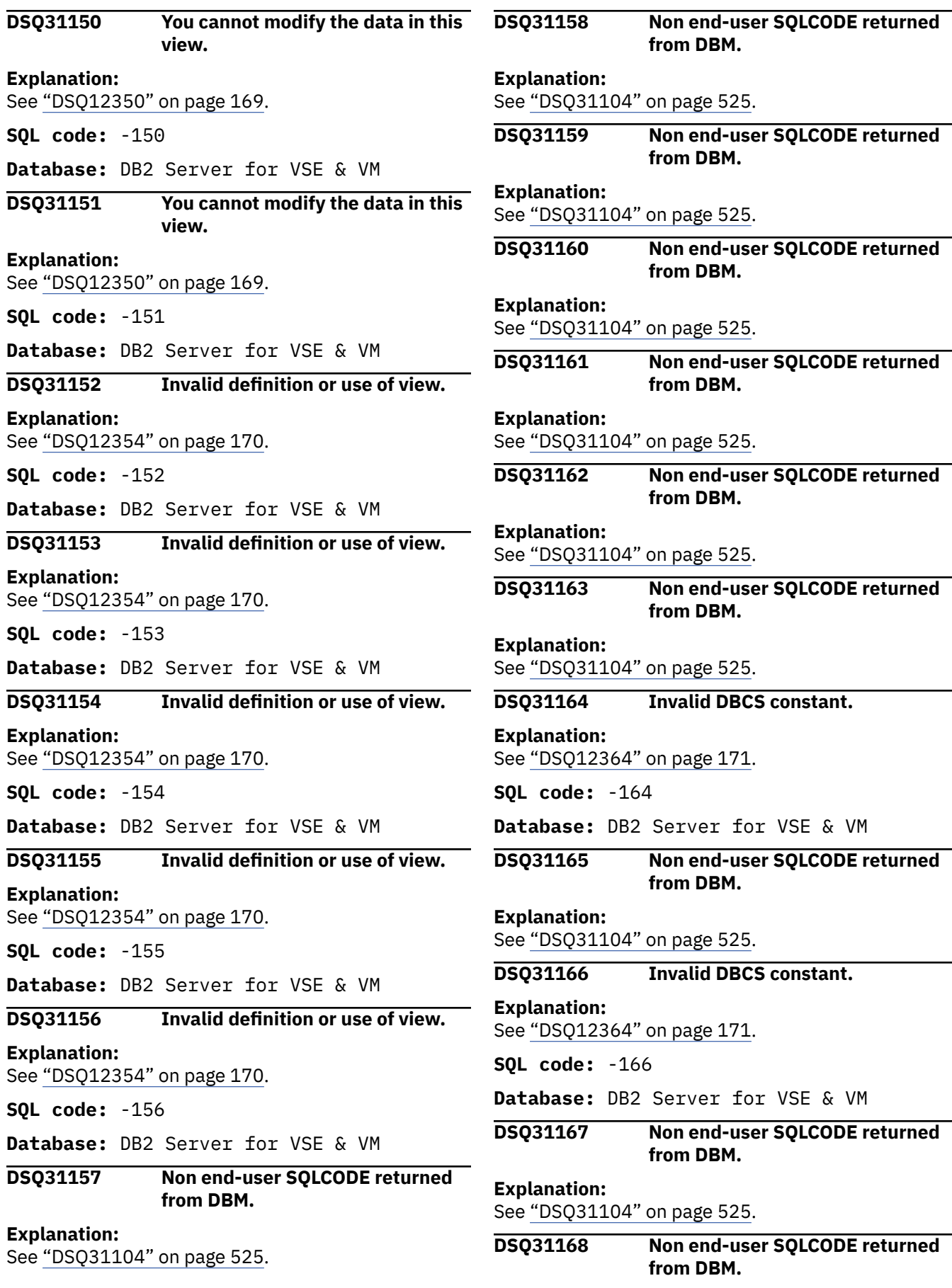

**Explanation:**

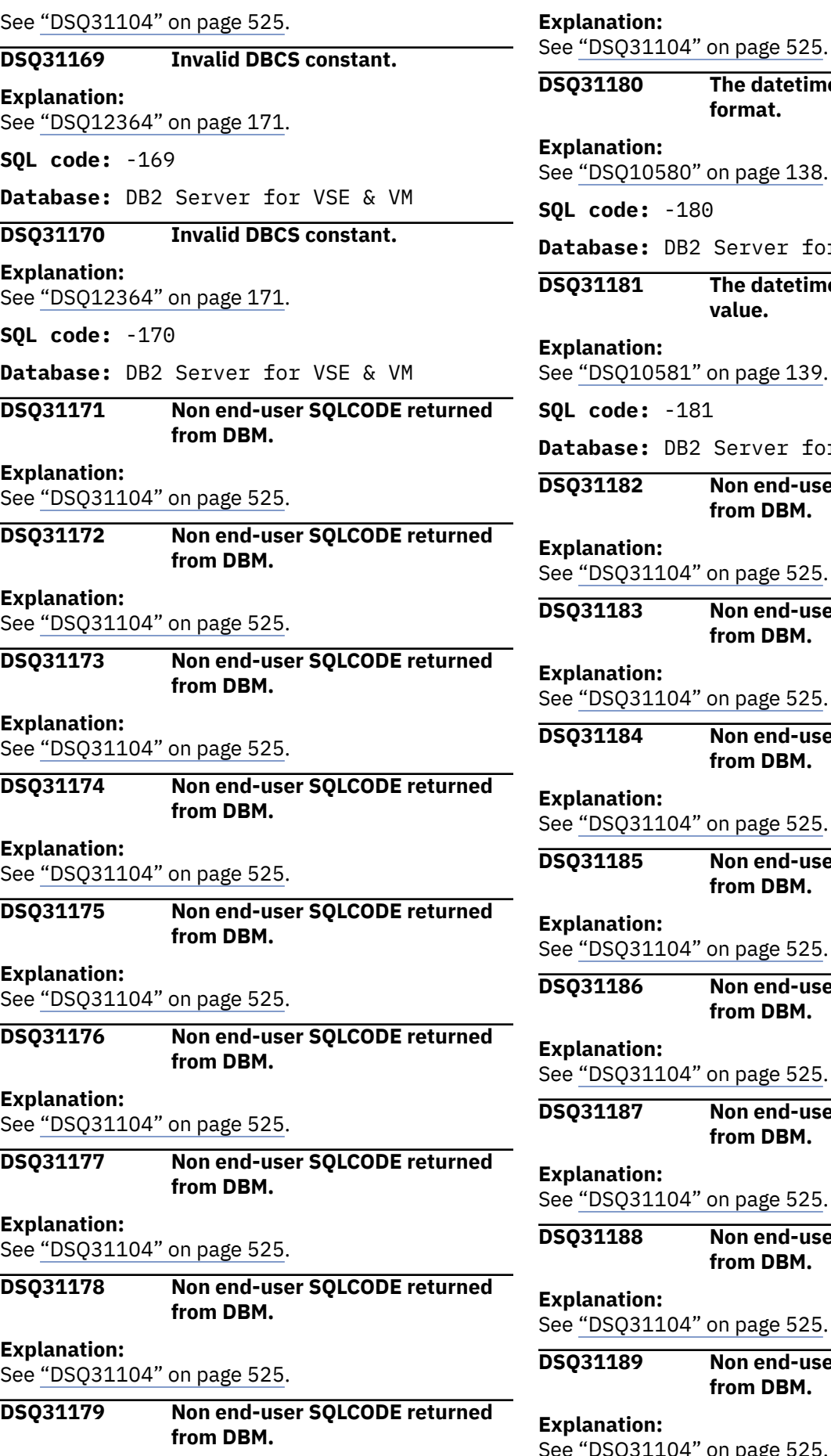

**format.** " on page 138. 80 2 Server for VSE & VM **The datetime value is not a valid value.** " on page 139. **SQL code:** -181 2 Server for VSE & VM **Non end-user SQLCODE returned from DBM.** " on page 525. **Non end-user SQLCODE returned from DBM.** " on page 525. **Non end-user SQLCODE returned from DBM.** " on page 525. **Non end-user SQLCODE returned from DBM.** " on page 525. **Non end-user SQLCODE returned from DBM.** " on page 525. **Non end-user SQLCODE returned from DBM.** " on page 525. **Non end-user SQLCODE returned from DBM.** " on page 525. **Non end-user SQLCODE returned from DBM.**

**The datetime value has an invalid** 

See ["DSQ31104" on page 525](#page-532-0).

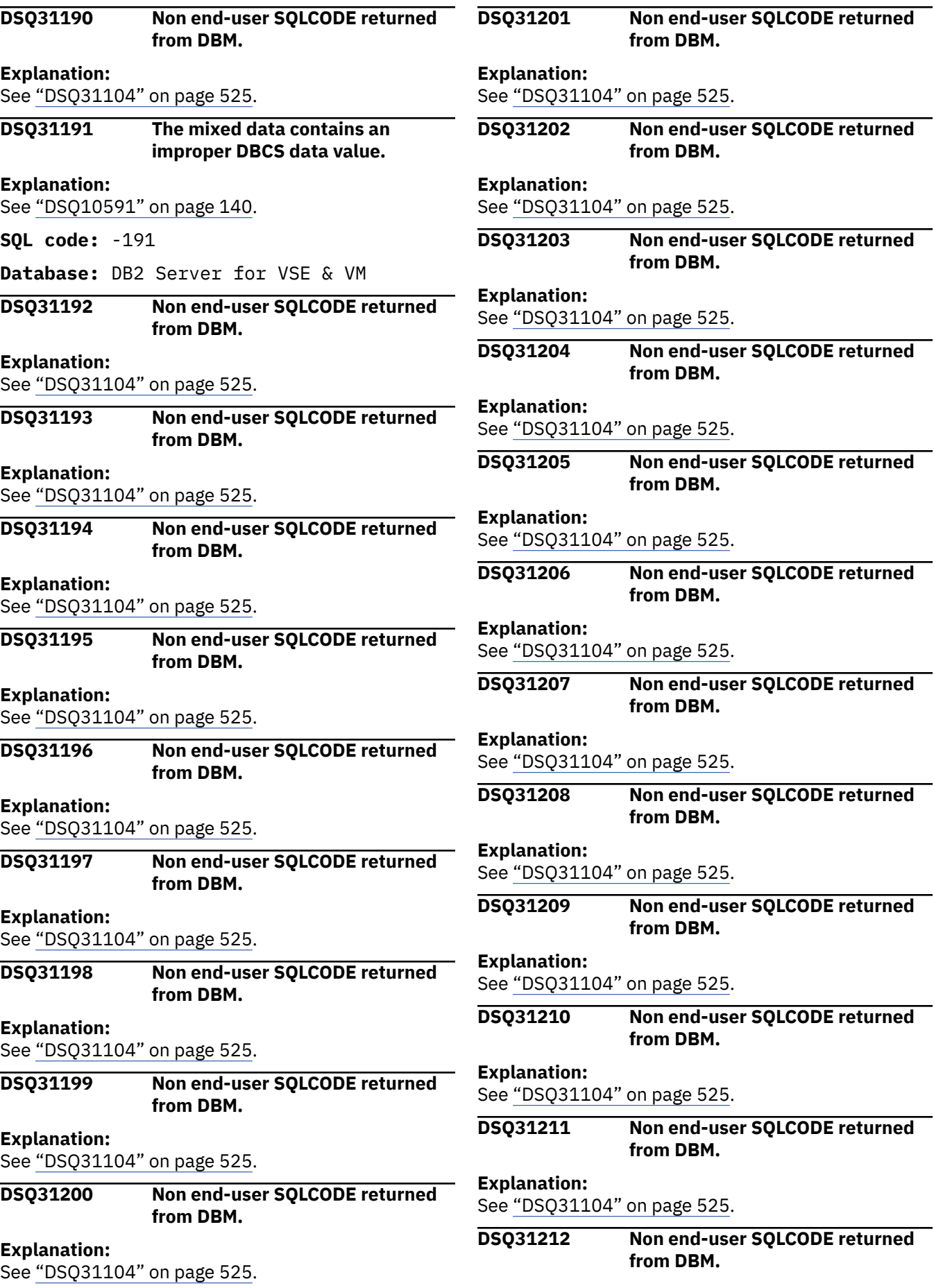

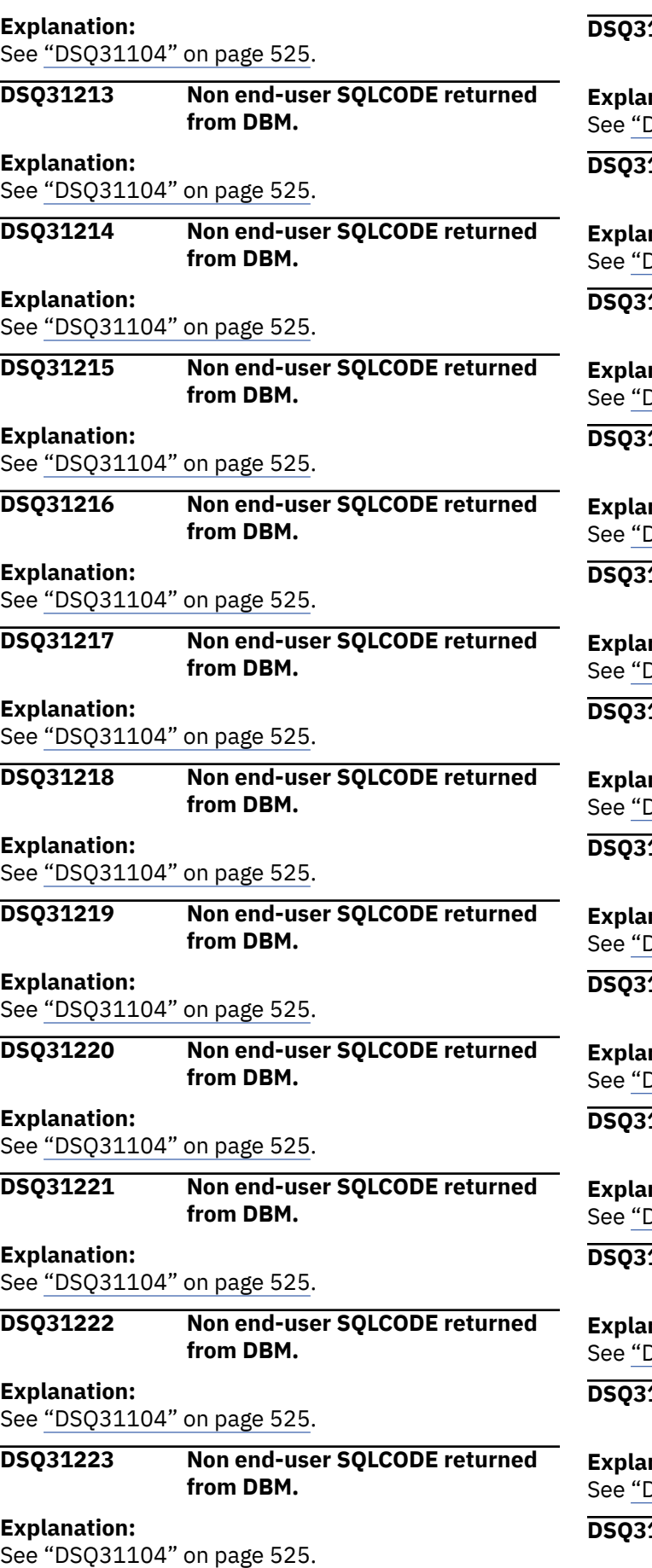

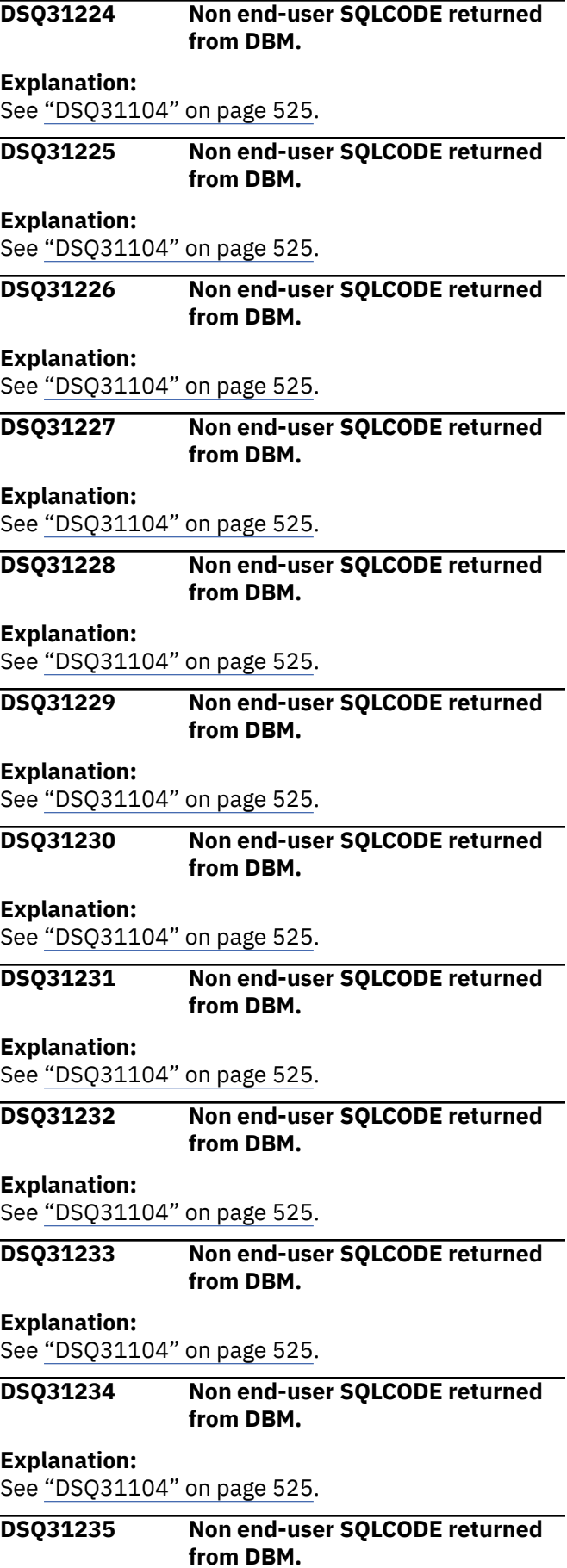

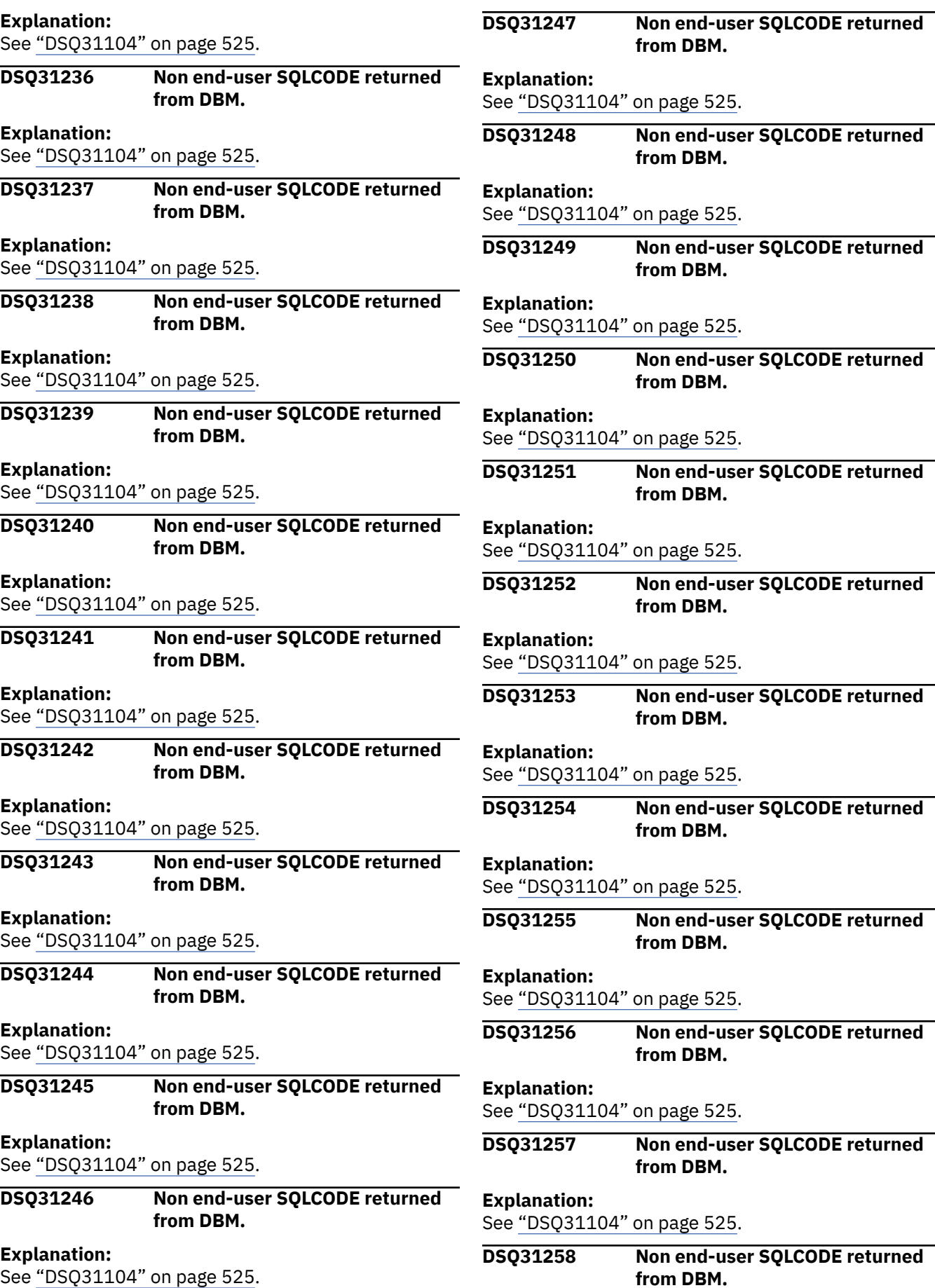

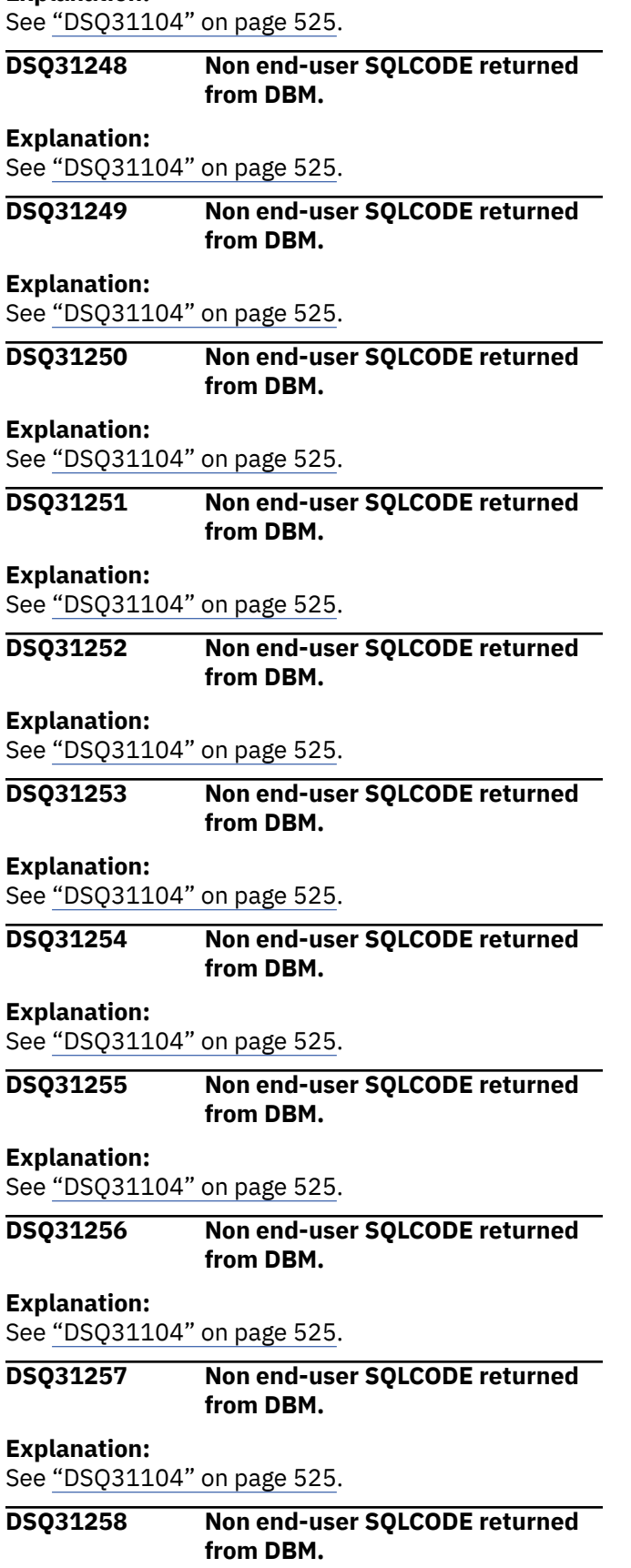

**from DBM.**
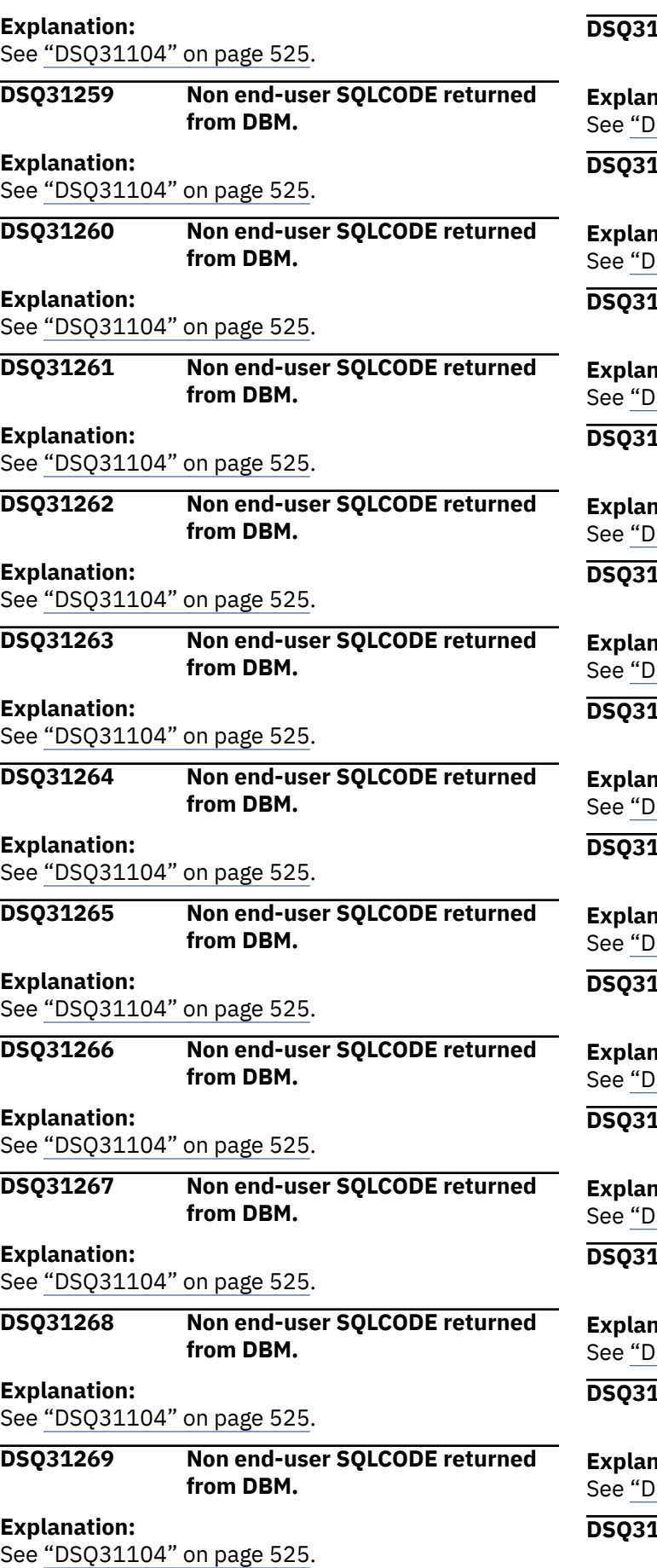

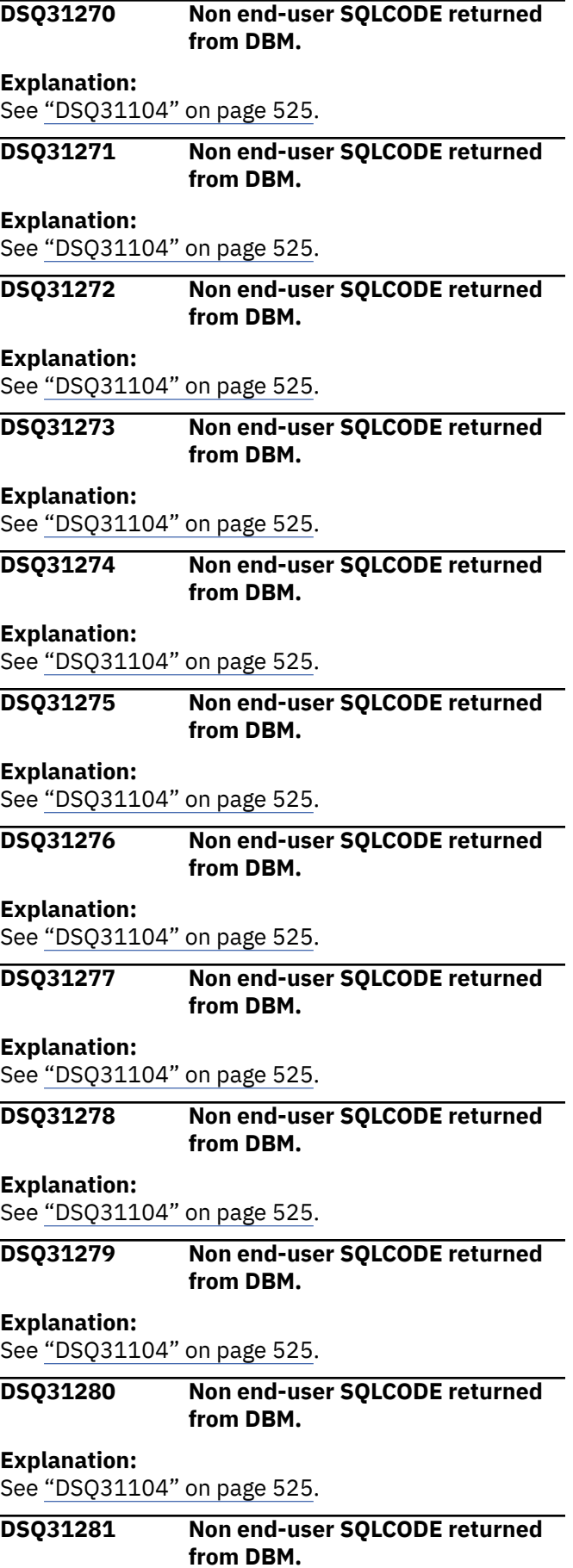

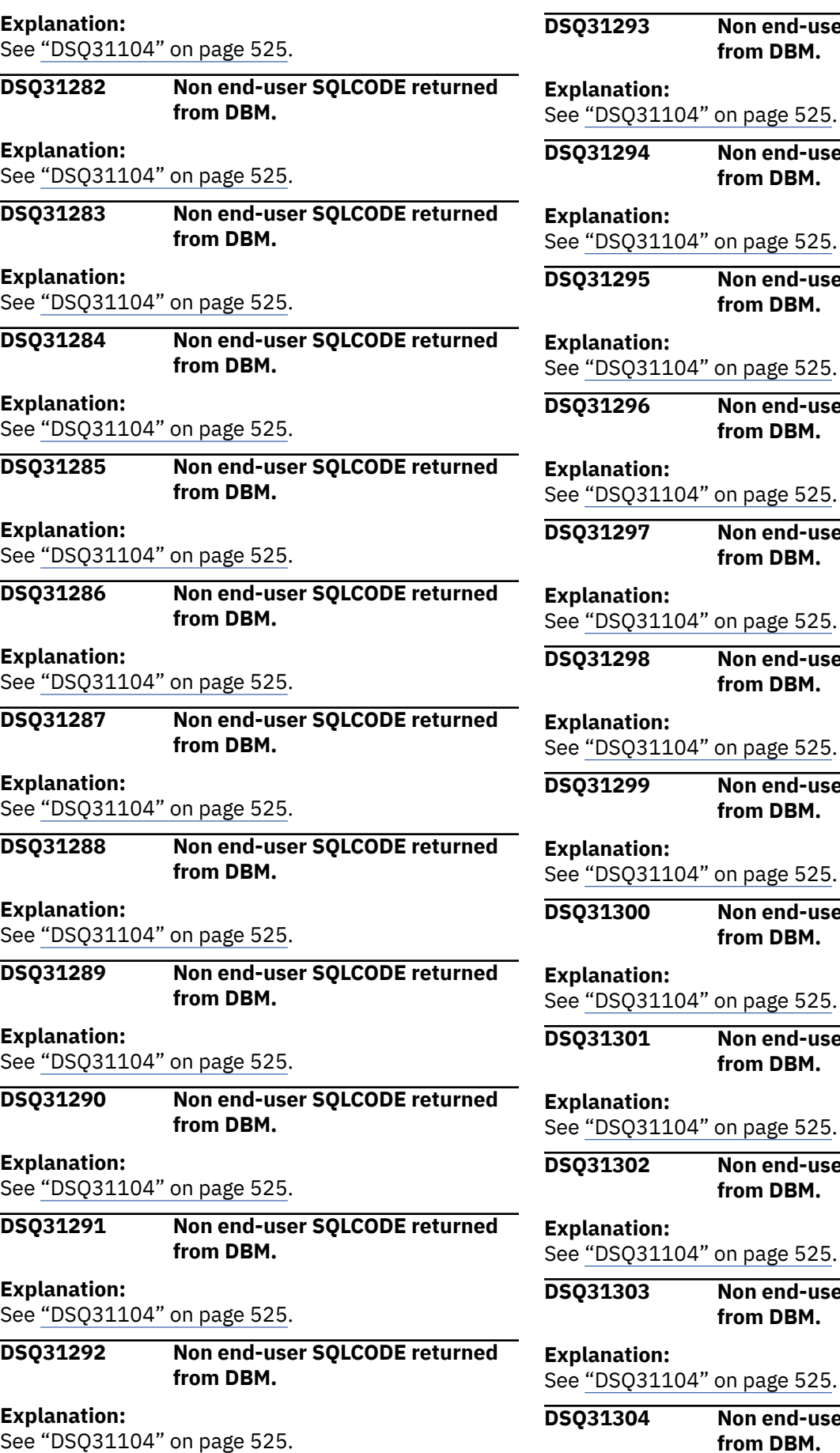

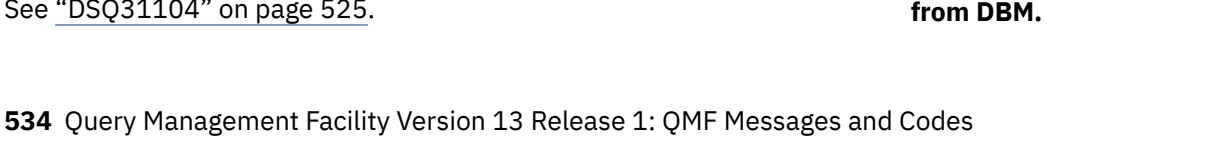

**Non end-user SQLCODE returned** 

**Non end-user SQLCODE returned** 

**Non end-user SQLCODE returned** 

**Non end-user SQLCODE returned** 

**Non end-user SQLCODE returned** 

**Non end-user SQLCODE returned** 

**Non end-user SQLCODE returned** 

**Non end-user SQLCODE returned** 

**Non end-user SQLCODE returned** 

**Non end-user SQLCODE returned** 

**Non end-user SQLCODE returned** 

**Non end-user SQLCODE returned** 

**from DBM.**

**from DBM.**

**from DBM.**

**from DBM.**

**from DBM.**

**from DBM.**

**from DBM.**

**from DBM.**

**from DBM.**

**from DBM.**

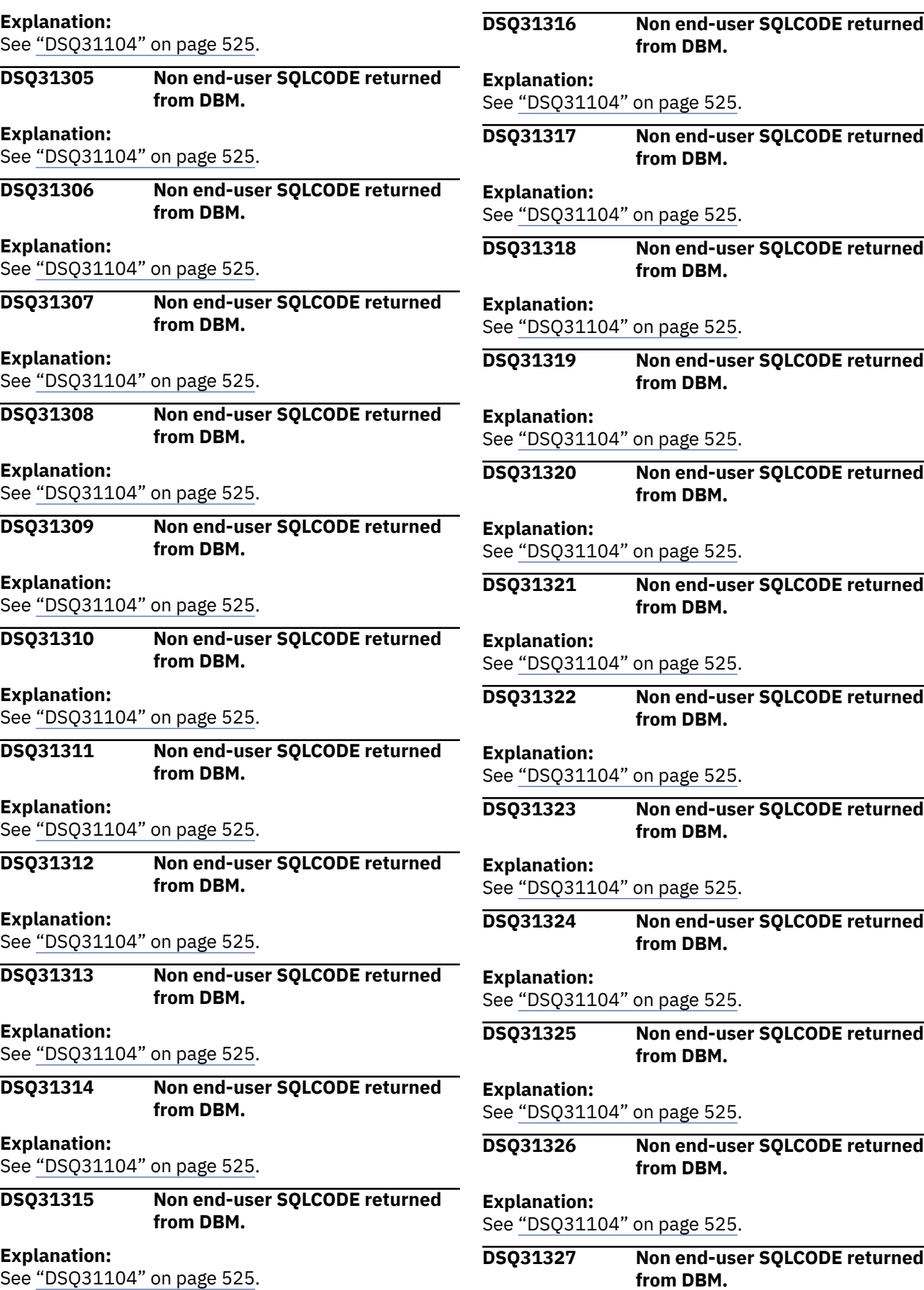

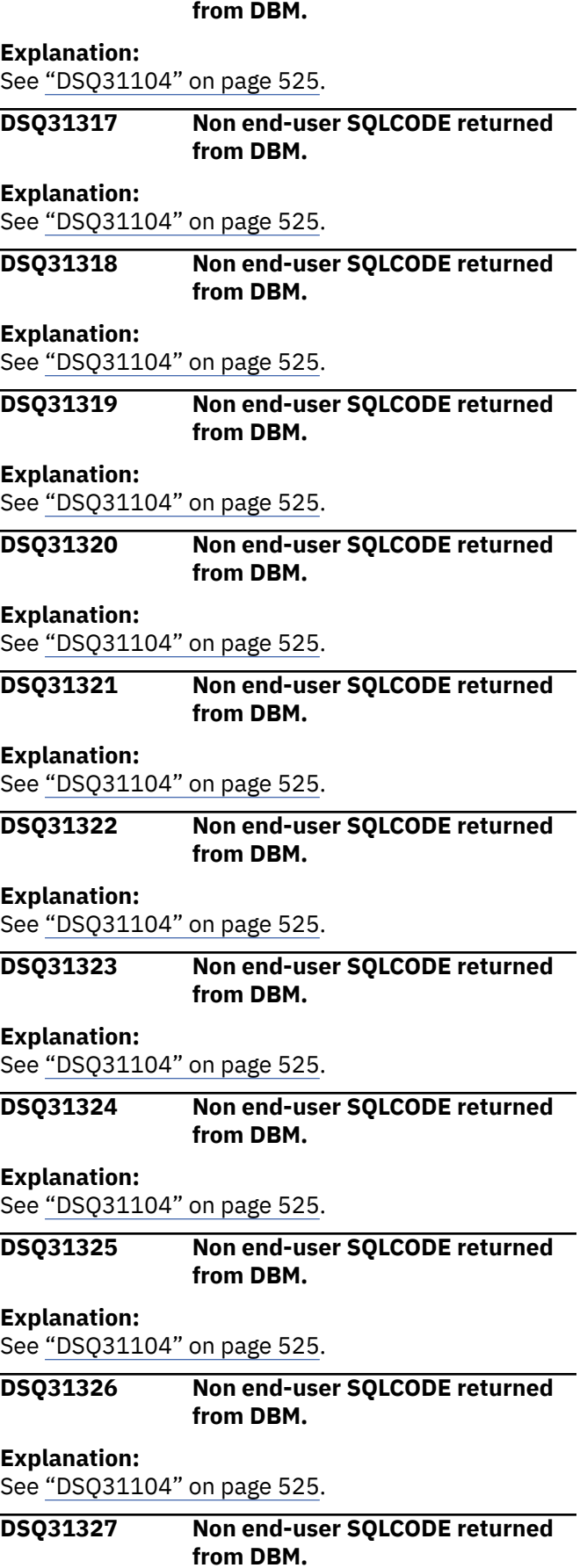

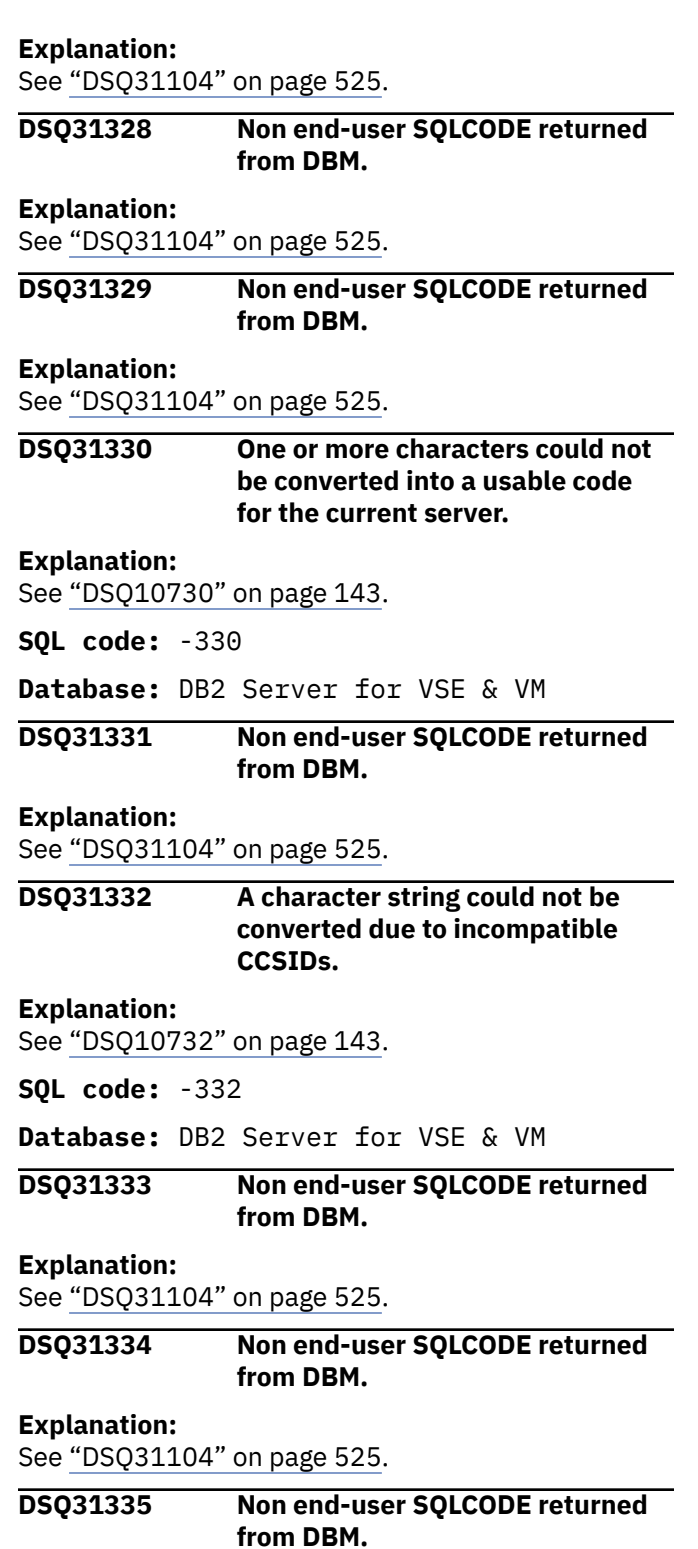

## **Explanation:** See ["DSQ31104" on page 525](#page-532-0).

# **DSQ31336 Non end-user SQLCODE returned from DBM.**

# **Explanation:**

See ["DSQ31104" on page 525](#page-532-0).

# **DSQ31337 Non end-user SQLCODE returned from DBM.**

## **Explanation:**

See ["DSQ31104" on page 525](#page-532-0).

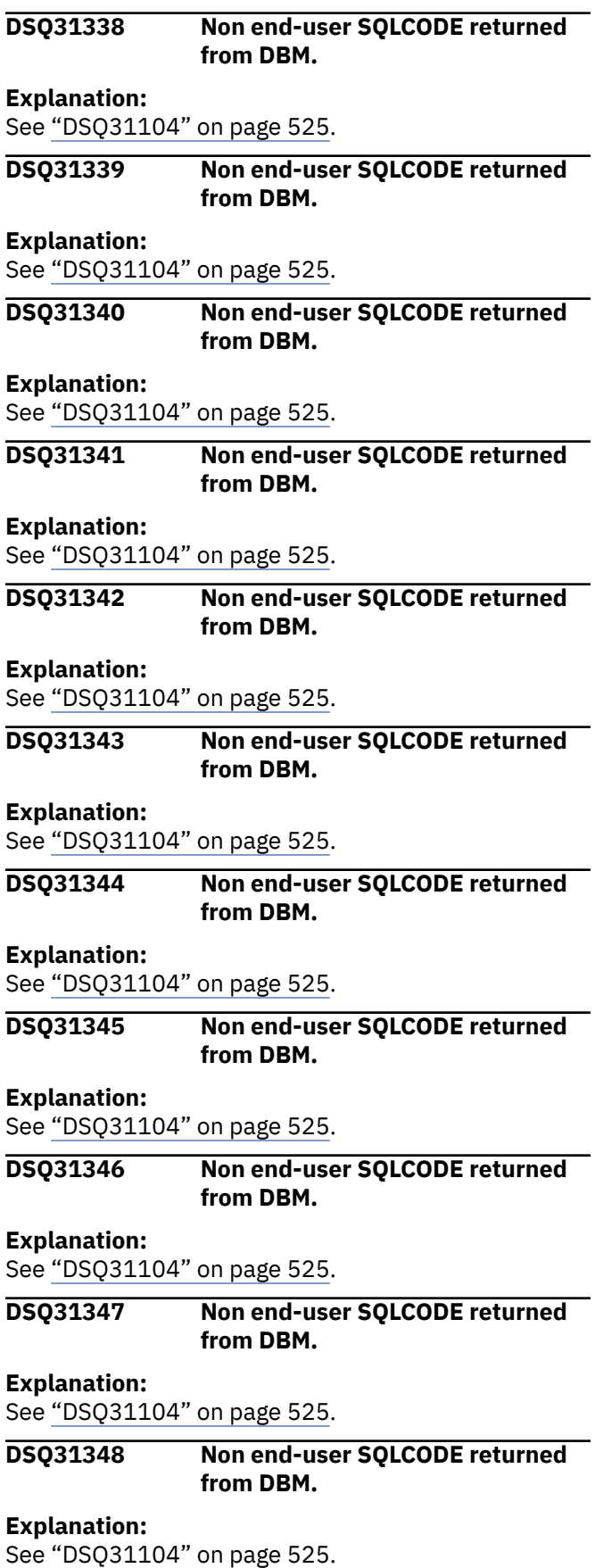

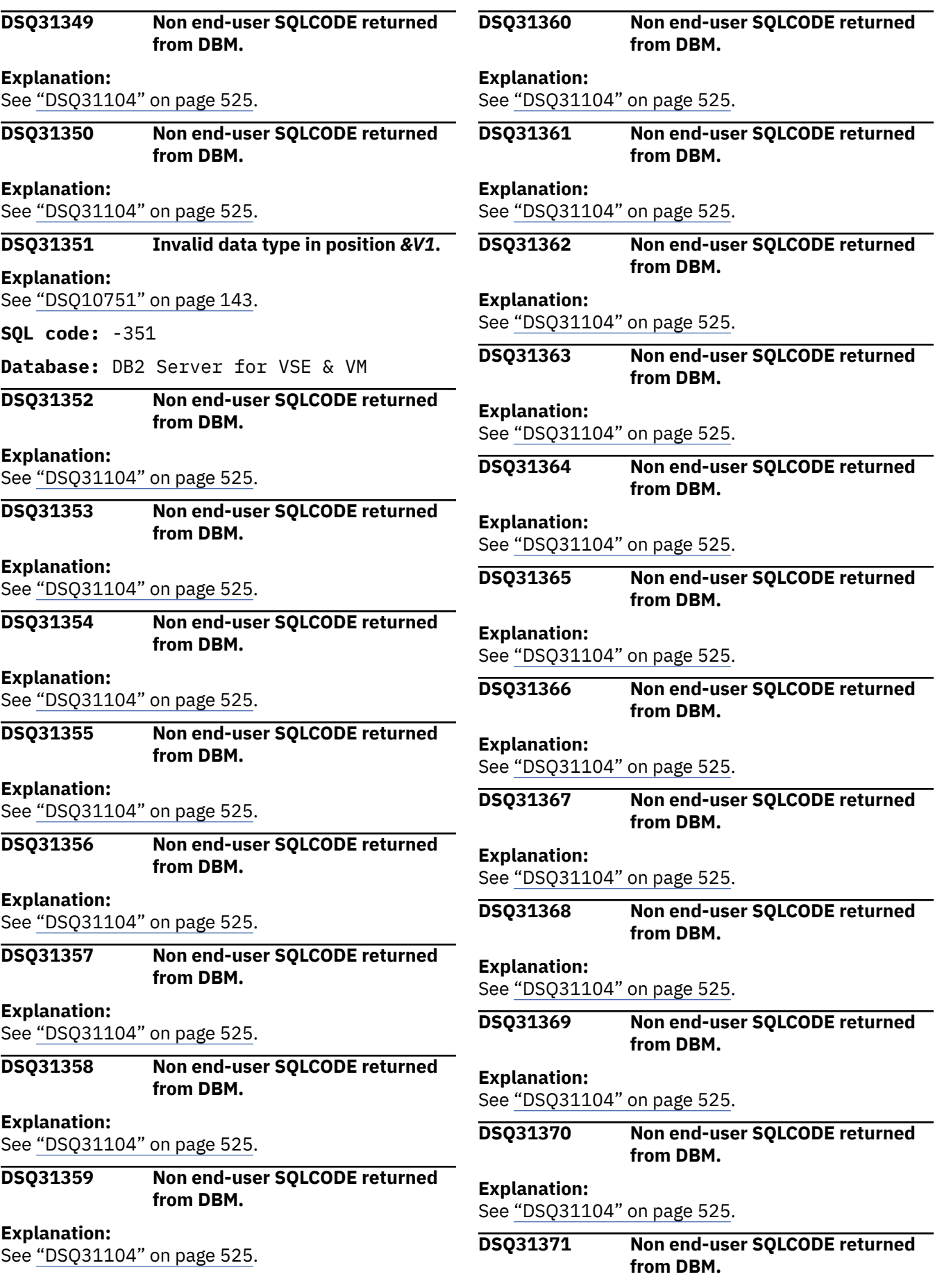

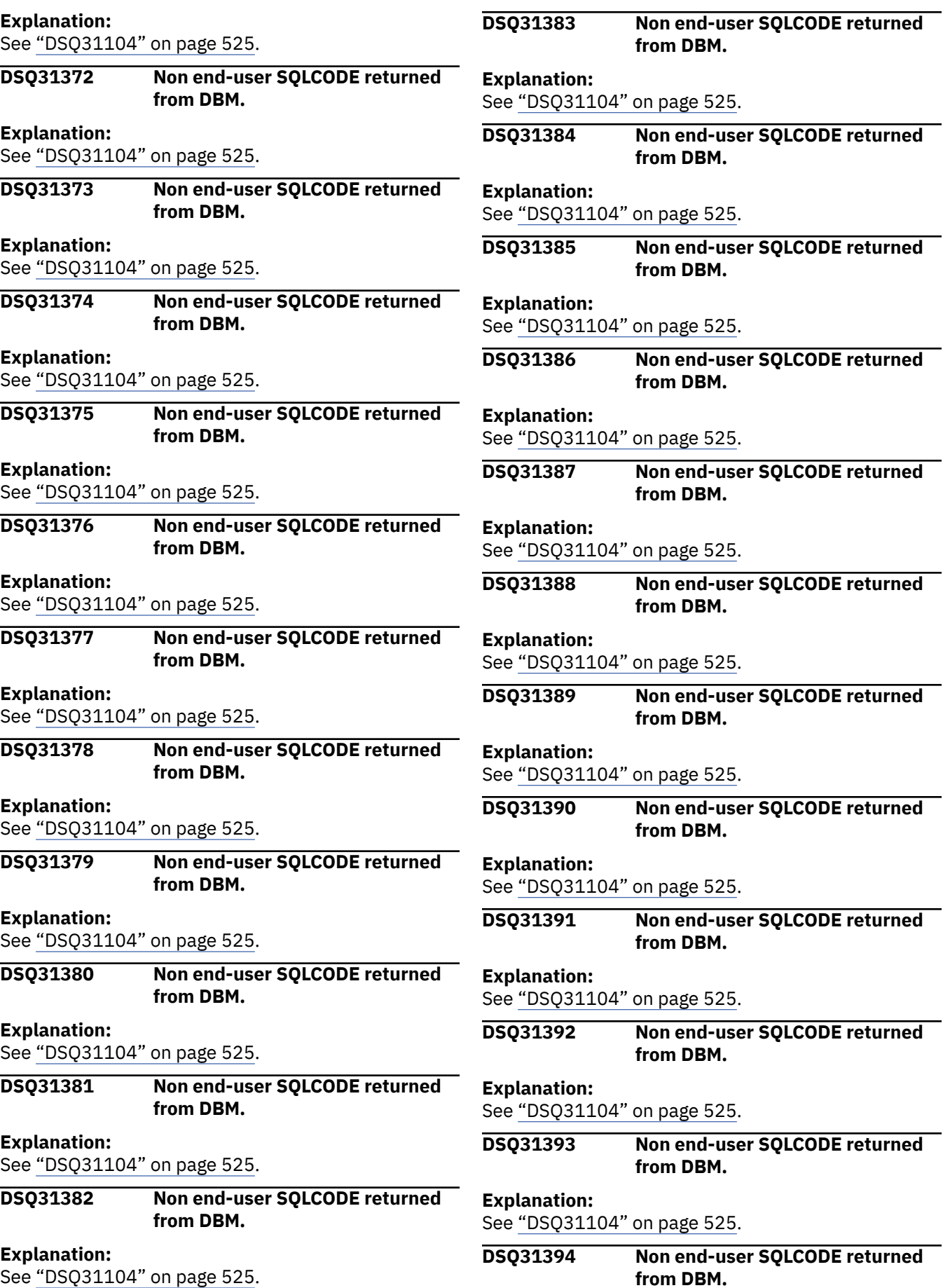

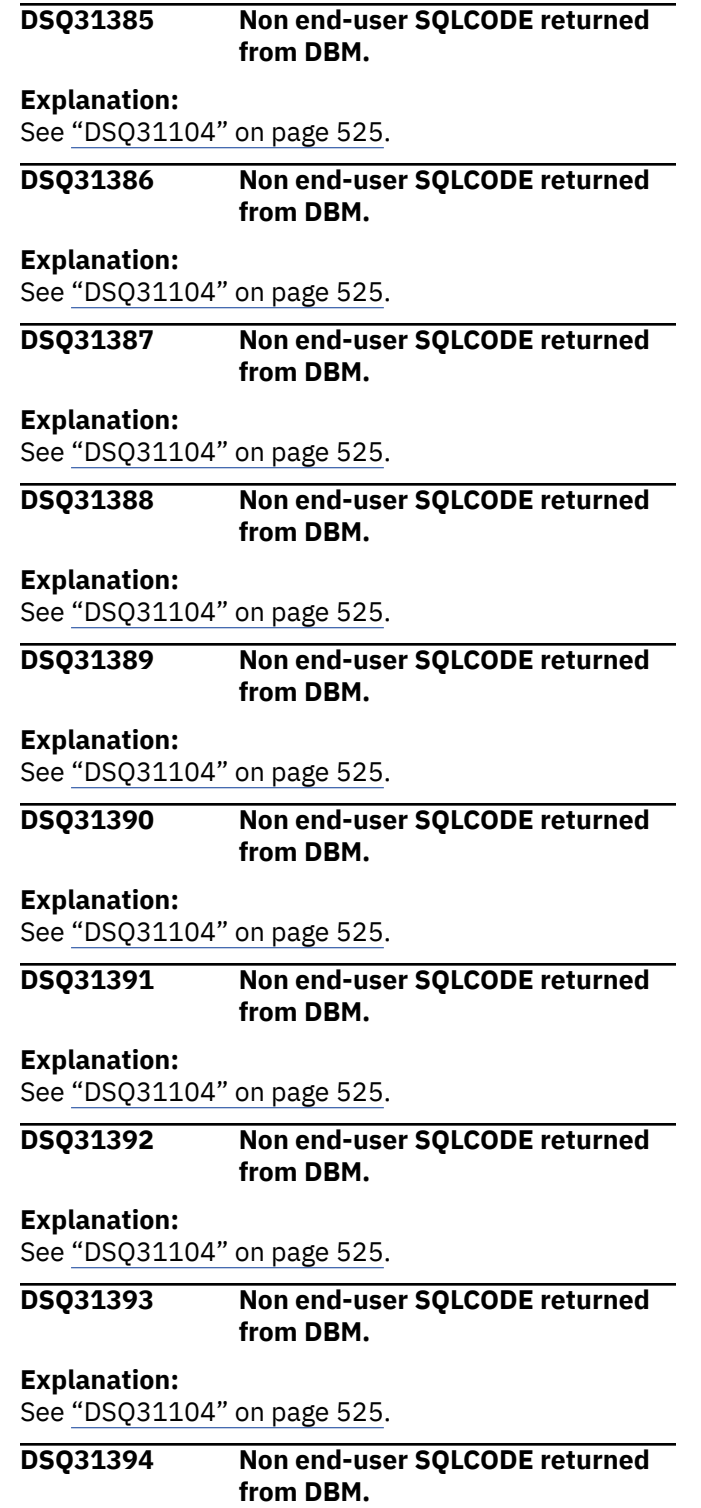

**from DBM.**

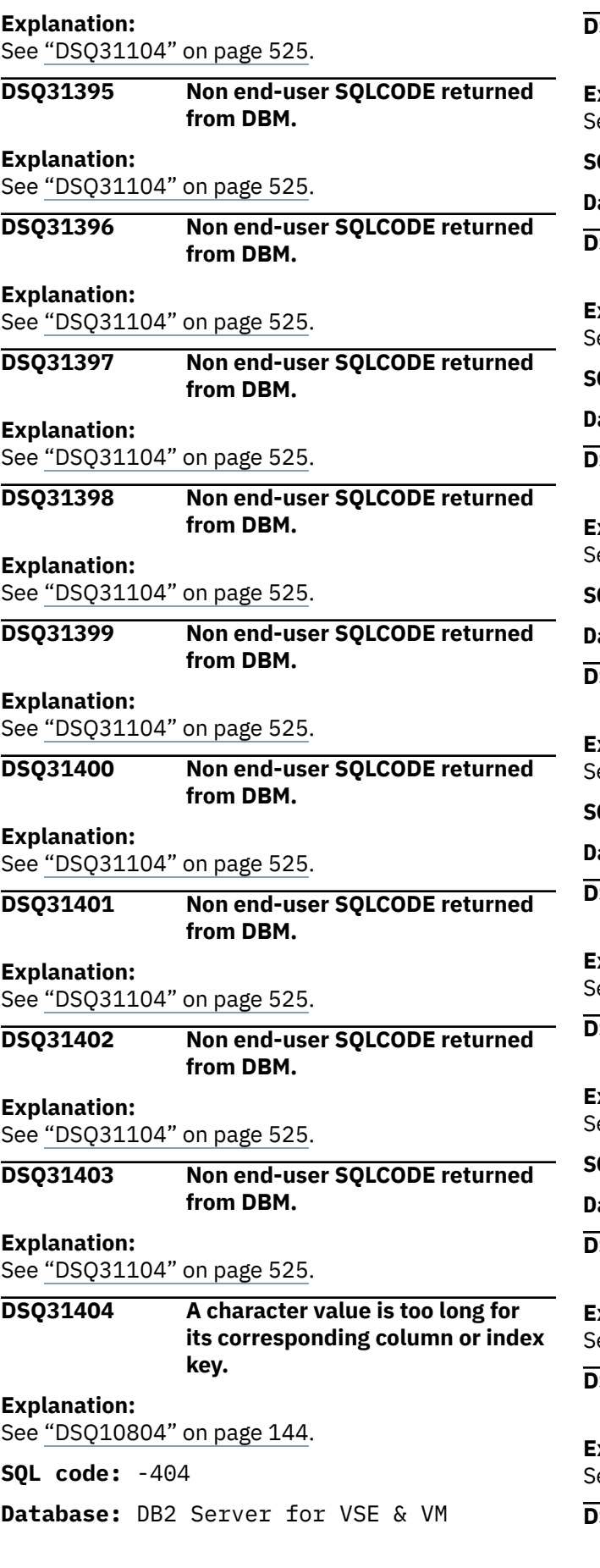

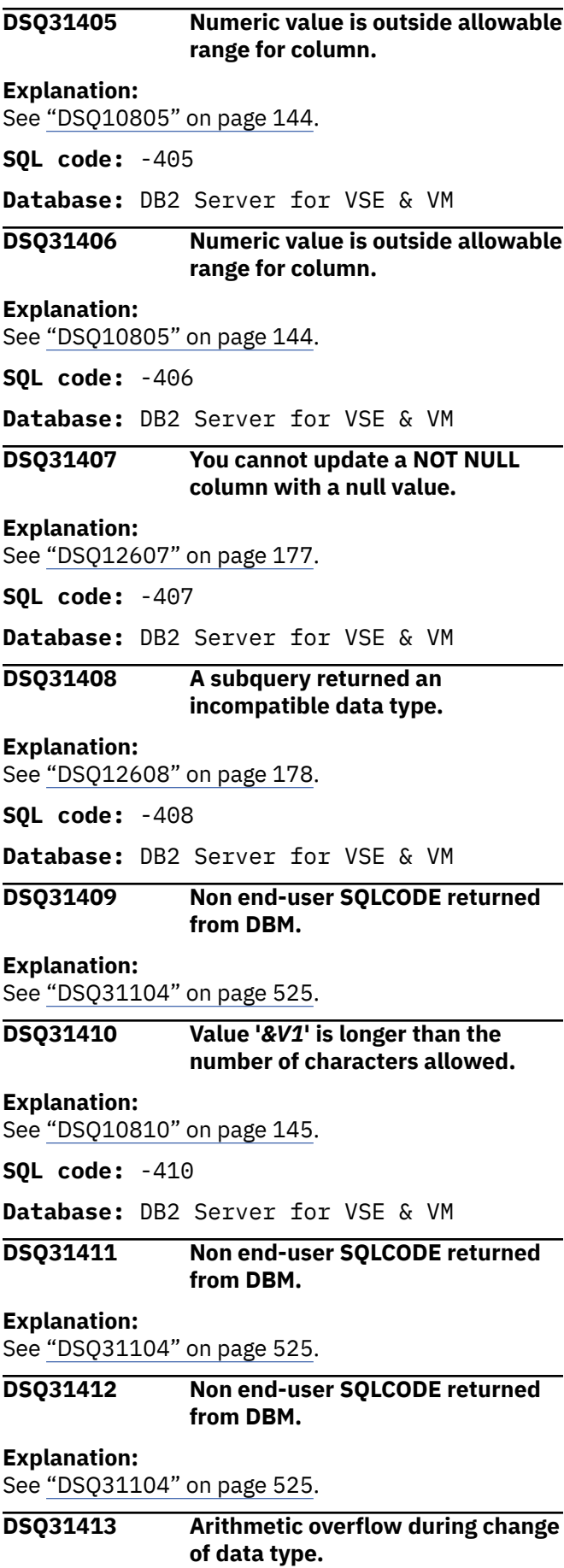

**Explanation:** See ["DSQ10813" on page 146](#page-153-0).

**SQL code:** -413

**Database:** DB2 Server for VSE & VM

**DSQ31414 LIKE requires character, binary, or graphic data, but the column has numeric or date/time data.**

#### **Explanation:**

See ["DSQ12614" on page 178](#page-185-0).

**SQL code:** -414

**Database:** DB2 Server for VSE & VM

**DSQ31415 Non end-user SQLCODE returned from DBM.**

#### **Explanation:**

See ["DSQ31104" on page 525](#page-532-0).

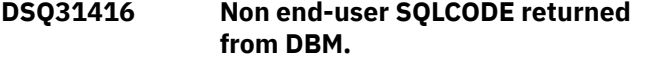

**Explanation:**

See ["DSQ31104" on page 525](#page-532-0).

**DSQ31417 Non end-user SQLCODE returned from DBM.**

#### **Explanation:**

See ["DSQ31104" on page 525](#page-532-0).

### **DSQ31418 Non end-user SQLCODE returned from DBM.**

**Explanation:**

See ["DSQ31104" on page 525](#page-532-0).

#### **DSQ31419 Non end-user SQLCODE returned from DBM.**

**Explanation:**

See ["DSQ31104" on page 525](#page-532-0).

**DSQ31420 Non end-user SQLCODE returned from DBM.**

#### **Explanation:**

See ["DSQ31104" on page 525](#page-532-0).

## **DSQ31421 Non end-user SQLCODE returned from DBM.**

**Explanation:**

See ["DSQ31104" on page 525](#page-532-0).

### **DSQ31422 Non end-user SQLCODE returned from DBM.**

**Explanation:**

See ["DSQ31104" on page 525](#page-532-0).

**DSQ31423 Non end-user SQLCODE returned from DBM.**

#### **Explanation:**

See ["DSQ31104" on page 525](#page-532-0).

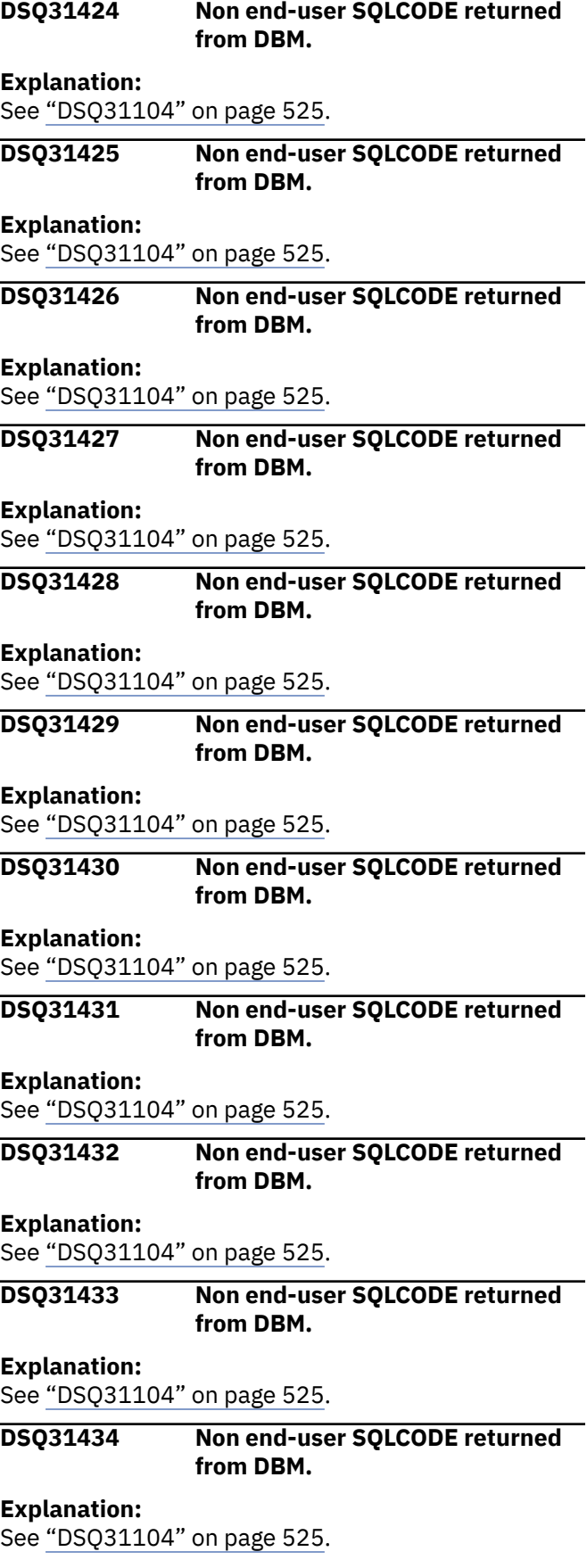

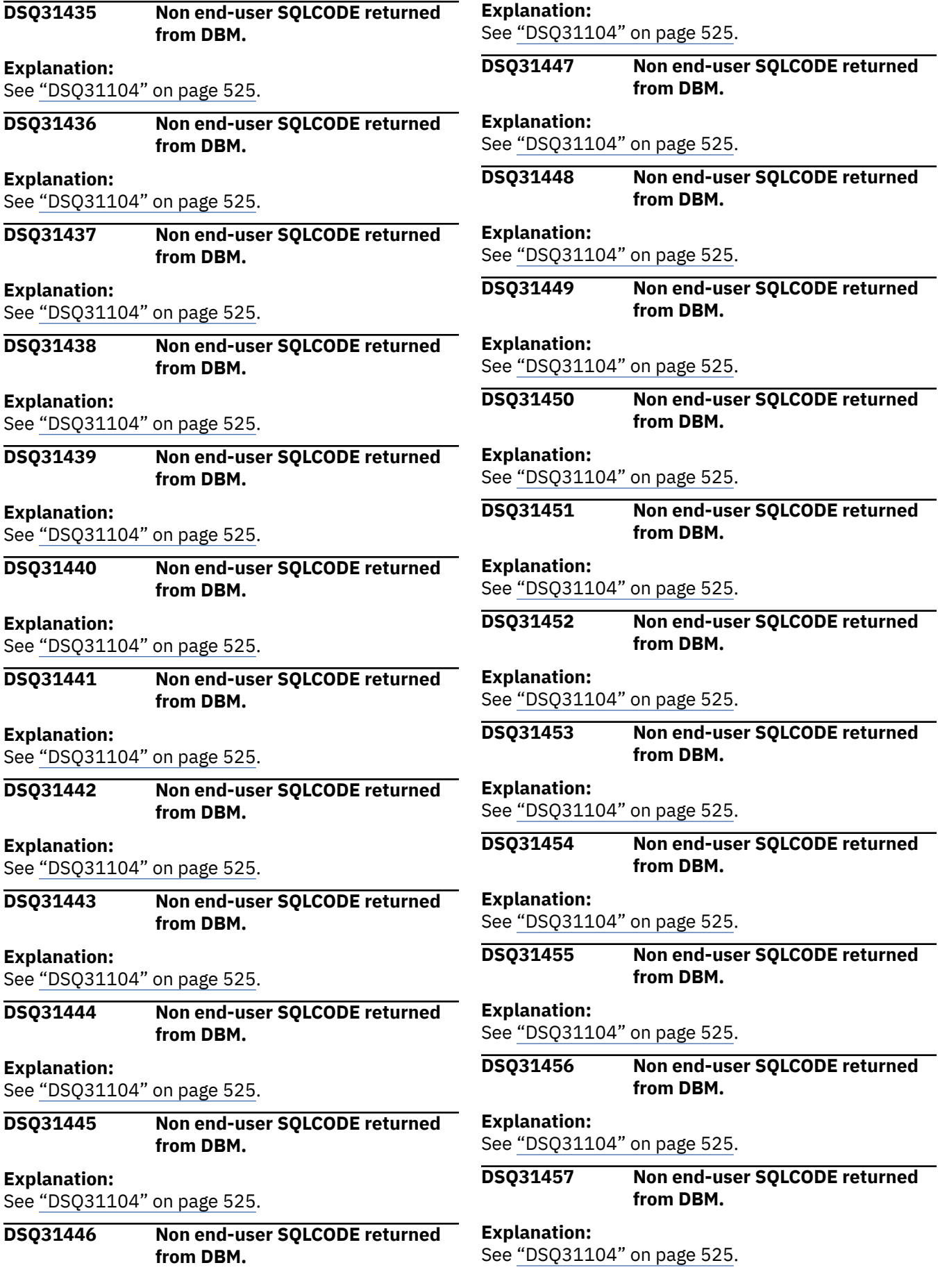

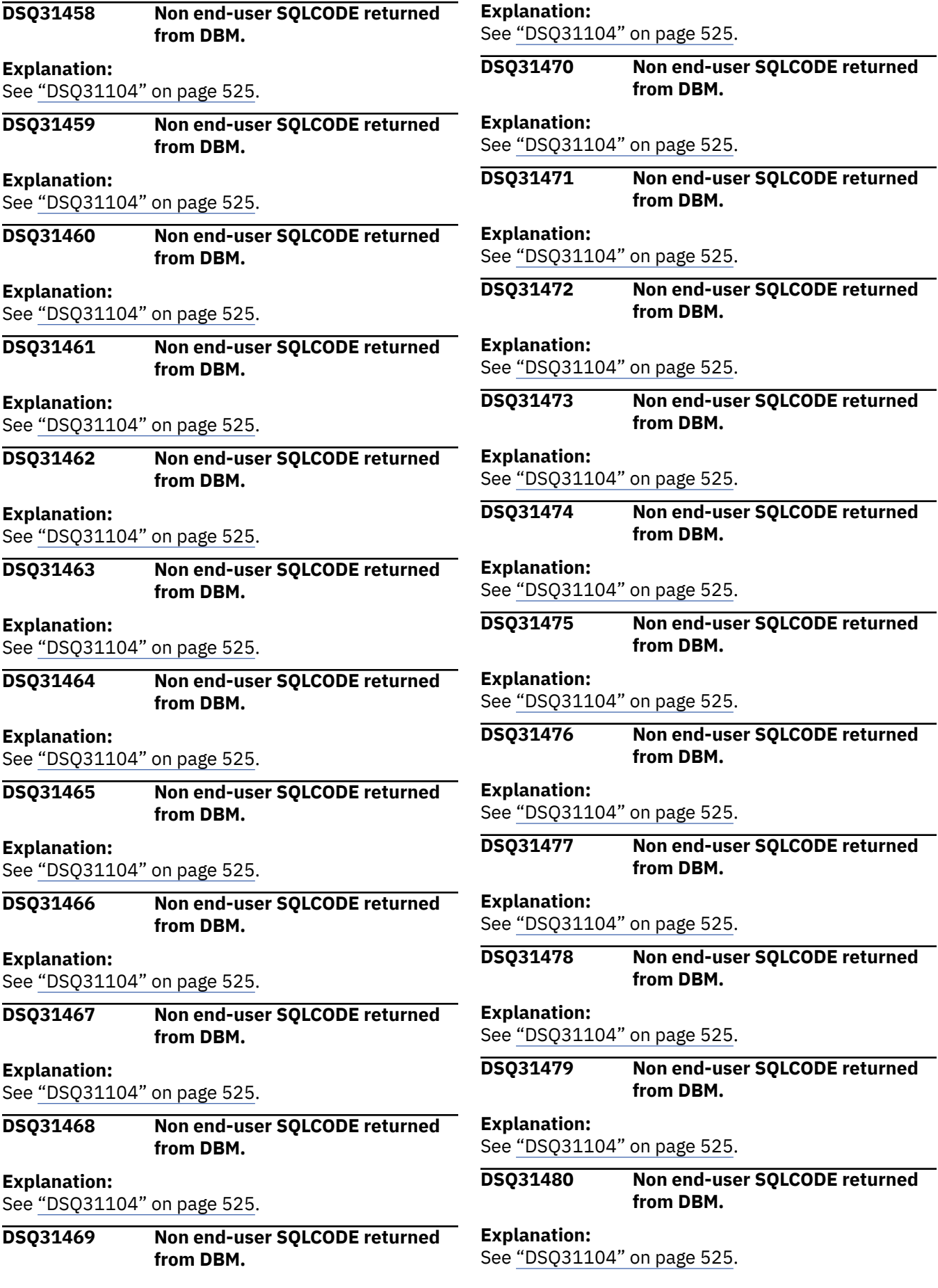

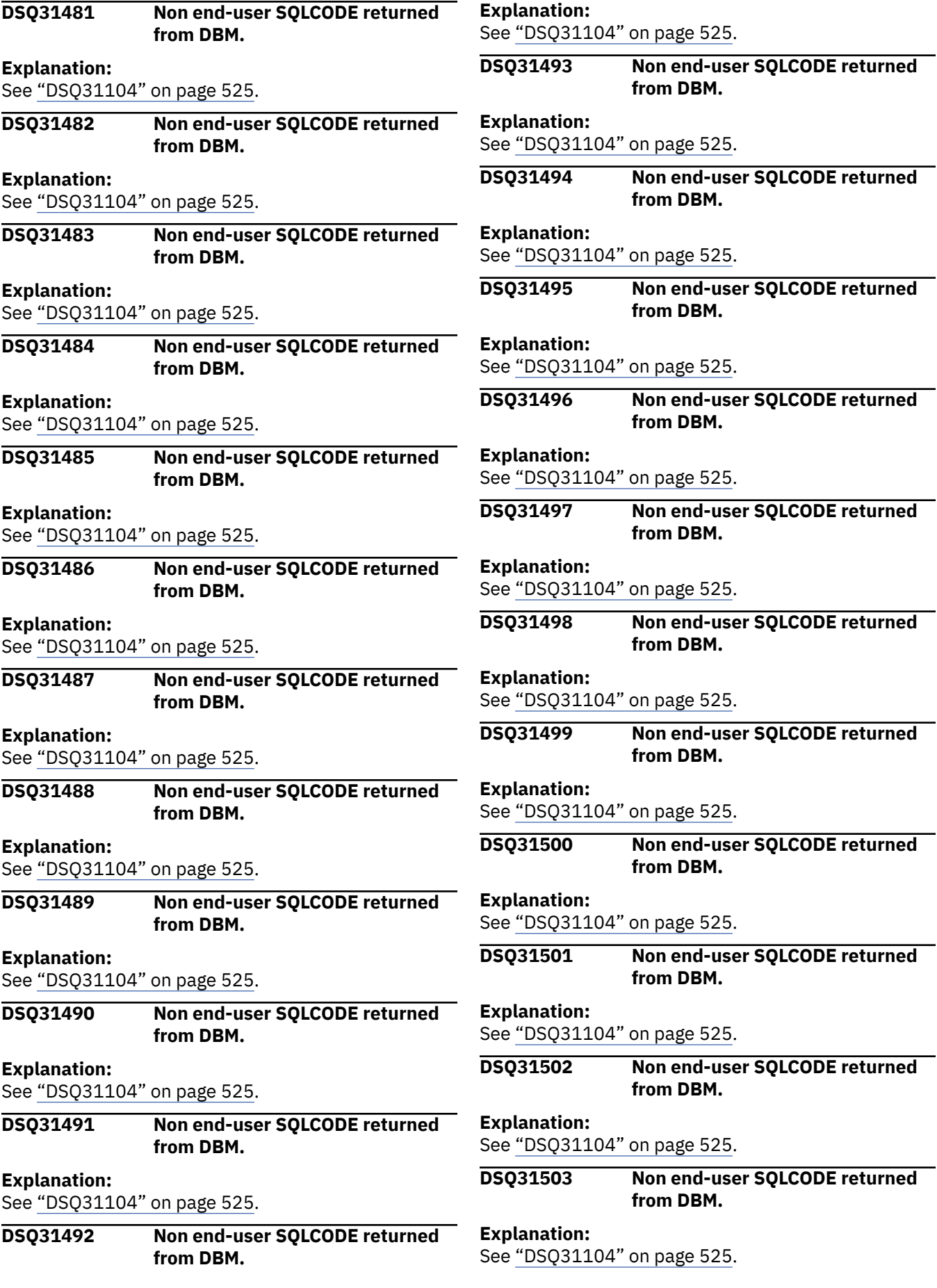

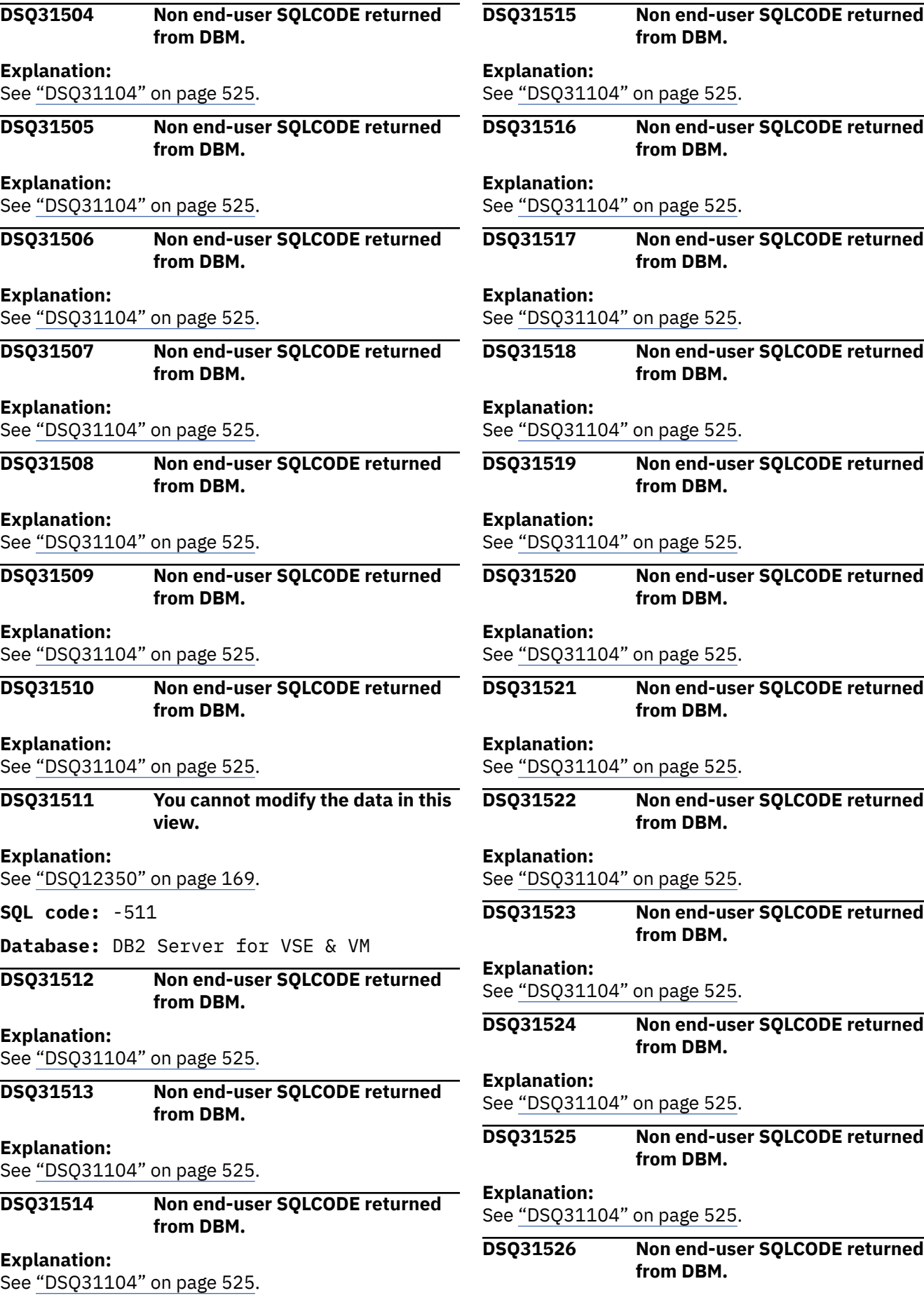

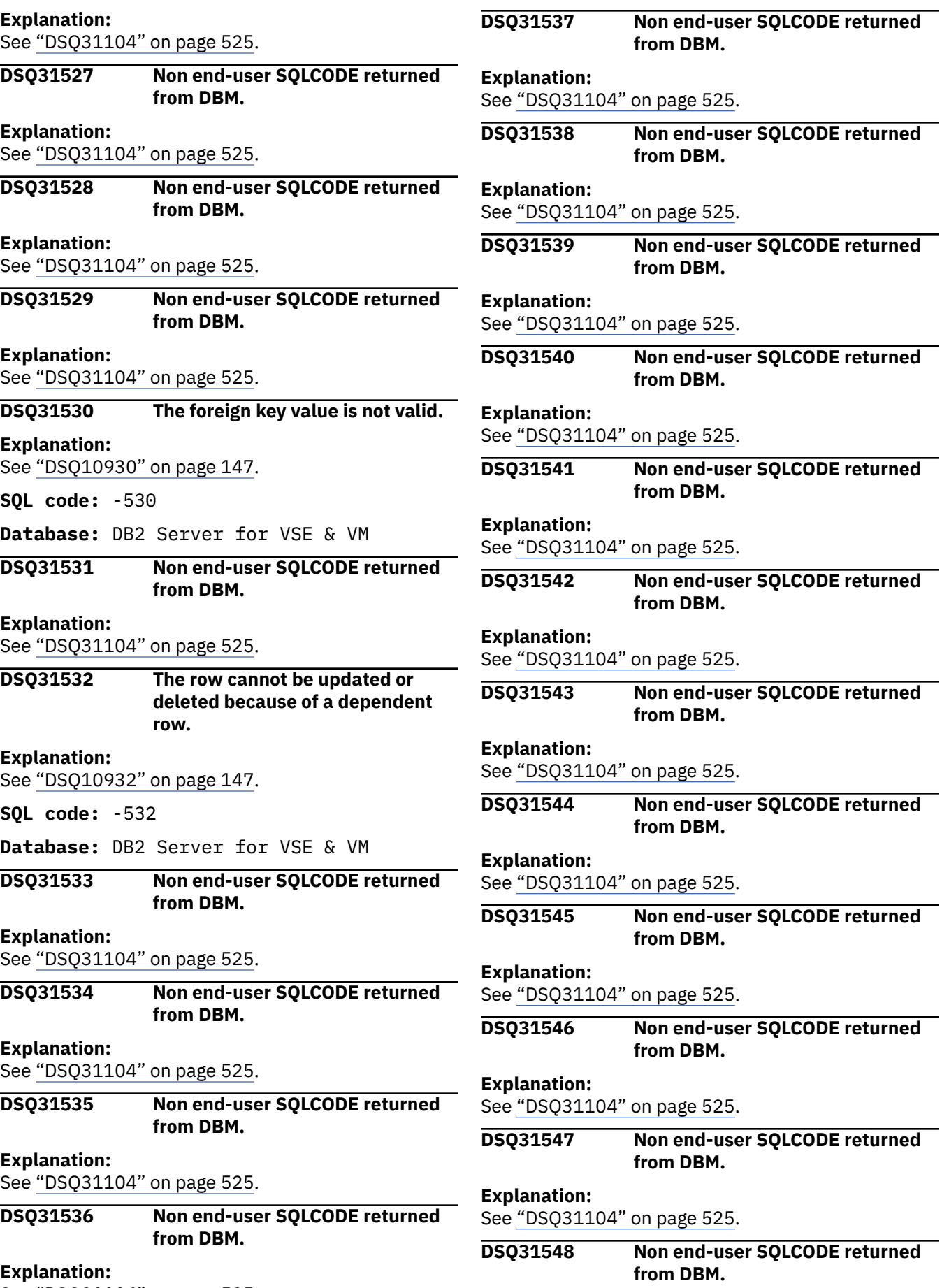

See ["DSQ31104" on page 525](#page-532-0).

**Explanation:** See ["DSQ31104" on page 525](#page-532-0).

### **DSQ31549 Non end-user SQLCODE returned from DBM.**

### **Explanation:**

See ["DSQ31104" on page 525](#page-532-0).

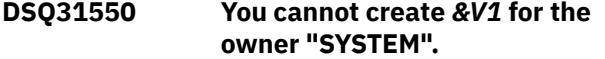

#### **Explanation:**

See ["DSQ12750" on page 181](#page-188-0).

**SQL code:** -550

**Database:** DB2 Server for VSE & VM

**DSQ31551 You do not have the authority to do this.**

# **Explanation**

The authority you need depends on what you are doing:

- 1. ADD mode requires SELECT and INSERT authority on the table or view being edited.
- 2. SEARCH mode requires SELECT authority on the table or view.
- 3. CHANGE mode requires SELECT authority on the table or view AND:
	- UPDATE authority for at least one column (to change a row)
	- DELETE authority (to delete a row)
- 4. You cannot add, change, or delete rows in a readonly view, but you can search for and browse through rows.

## **User response**

See your QMF administrator to obtain the necessary authorization.

**SQL code:** -551

**Database:** DB2 Server for VSE & VM

## **DSQ31552 The specified object does not exist or you lack needed authority.**

**Explanation:**

See ["DSQ12751" on page 181](#page-188-0).

**SQL code:** -552

**Database:** DB2 Server for VSE & VM

**DSQ31553 Non end-user SQLCODE returned from DBM.**

**Explanation:**

See ["DSQ31104" on page 525](#page-532-0).

## **DSQ31554 You cannot grant a privilege to yourself.**

#### **Explanation:**

See ["DSQ12754" on page 182](#page-189-0).

**SQL code:** -554

**Database:** DB2 Server for VSE & VM

## **DSQ31555 You cannot revoke a privilege from yourself.**

**Explanation:**

See ["DSQ12755" on page 182](#page-189-0).

**SQL code:** -555

**Database:** DB2 Server for VSE & VM

### **DSQ31556 You cannot revoke this privilege from** *&V1***.**

**Explanation:**

See ["DSQ12756" on page 182](#page-189-0).

**SQL code:** -556

**Database:** DB2 Server for VSE & VM

### **DSQ31557 You cannot grant or revoke this combination of privileges.**

#### **Explanation:**

See ["DSQ12757" on page 182](#page-189-0).

**SQL code:** -557

**Database:** DB2 Server for VSE & VM

**DSQ31558 You cannot revoke a "special" privilege from a DBA.**

#### **Explanation:**

See ["DSQ12758" on page 183](#page-190-0).

**SQL code:** -558

**Database:** DB2 Server for VSE & VM

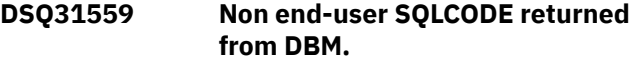

#### **Explanation:**

See ["DSQ31104" on page 525](#page-532-0).

**DSQ31560 Non end-user SQLCODE returned from DBM.**

#### **Explanation:**

See ["DSQ31104" on page 525](#page-532-0).

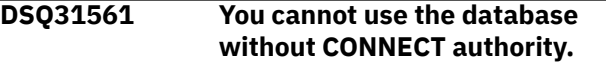

**Explanation:**

See ["DSQ10961" on page 148](#page-155-0).

**SQL code:** -561

**Database:** DB2 Server for VSE & VM

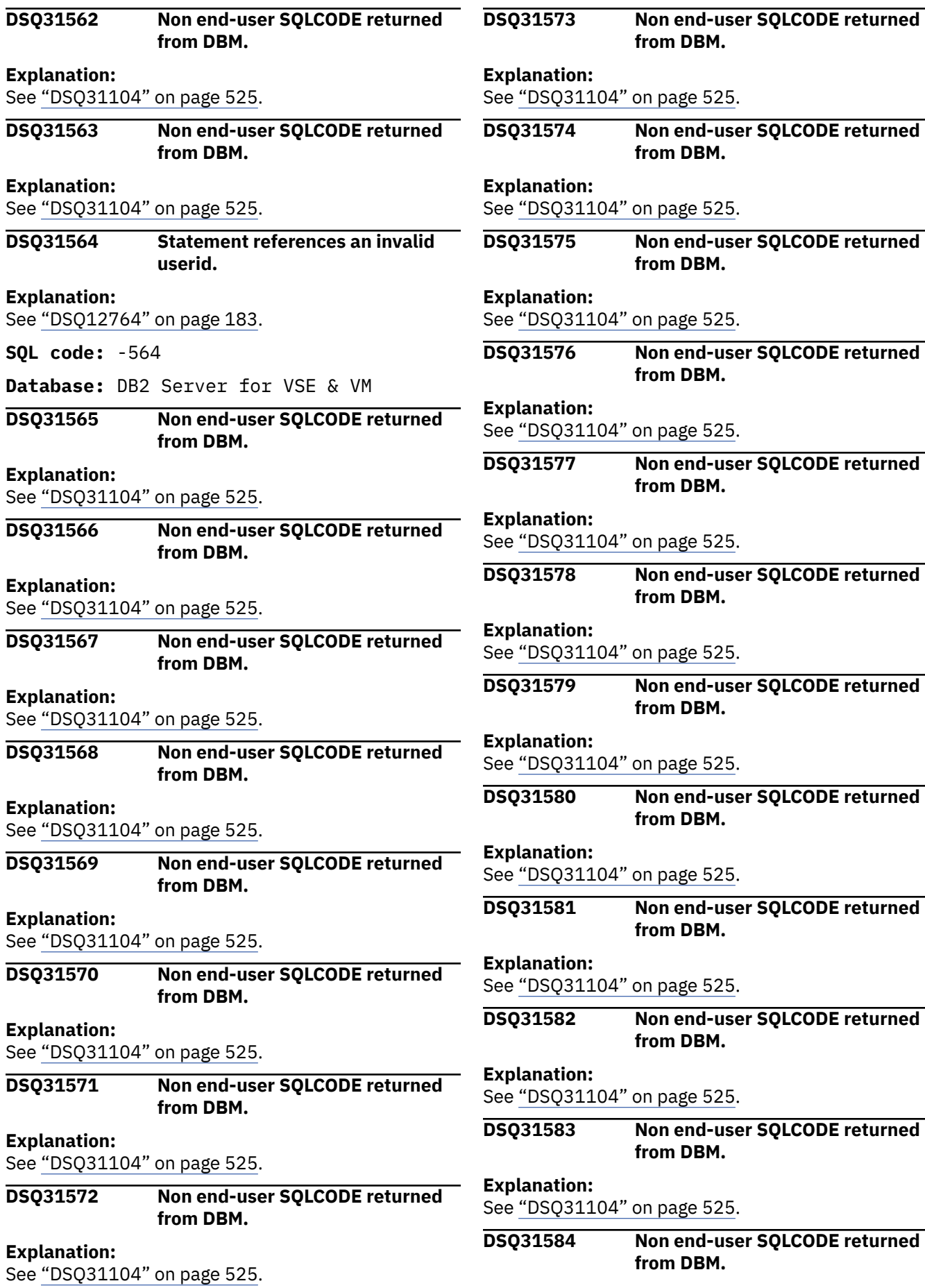

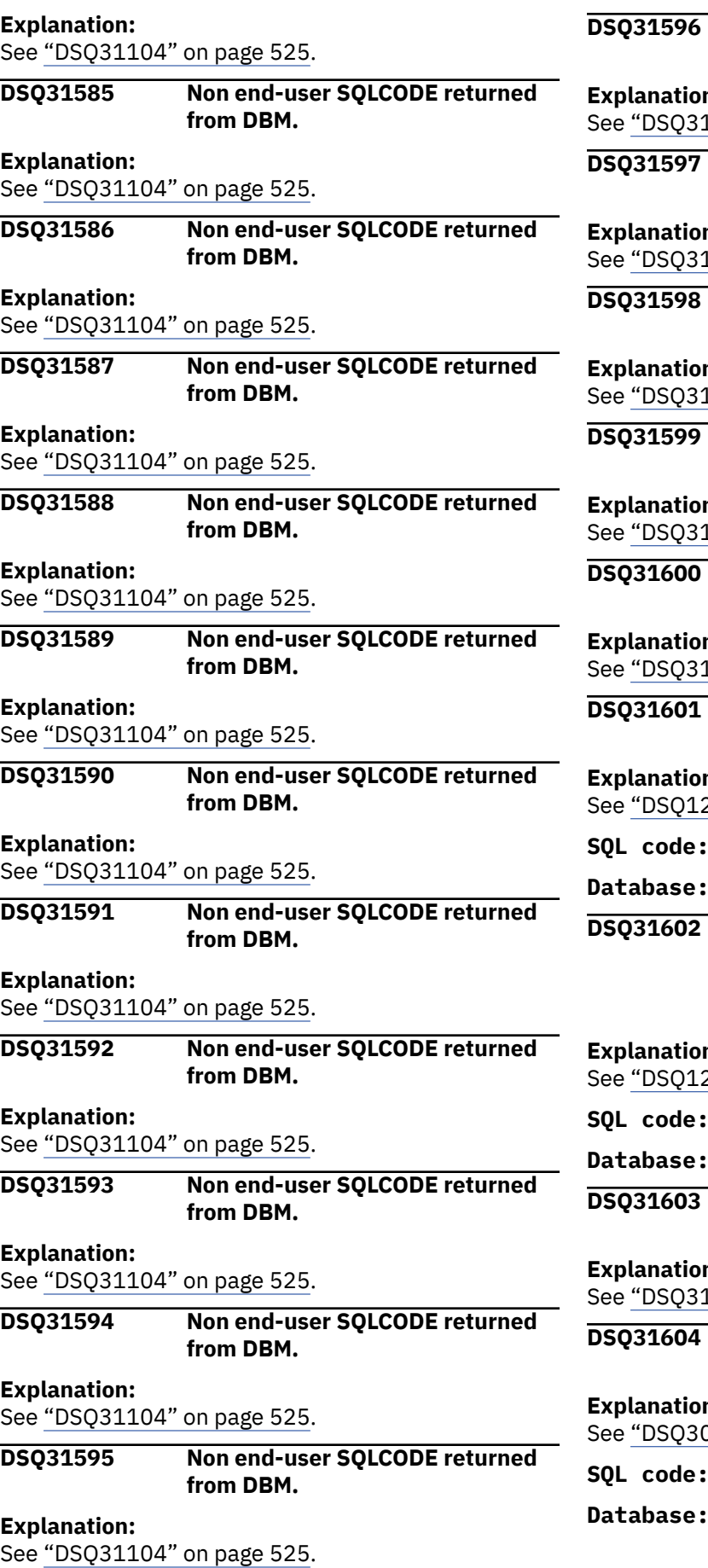

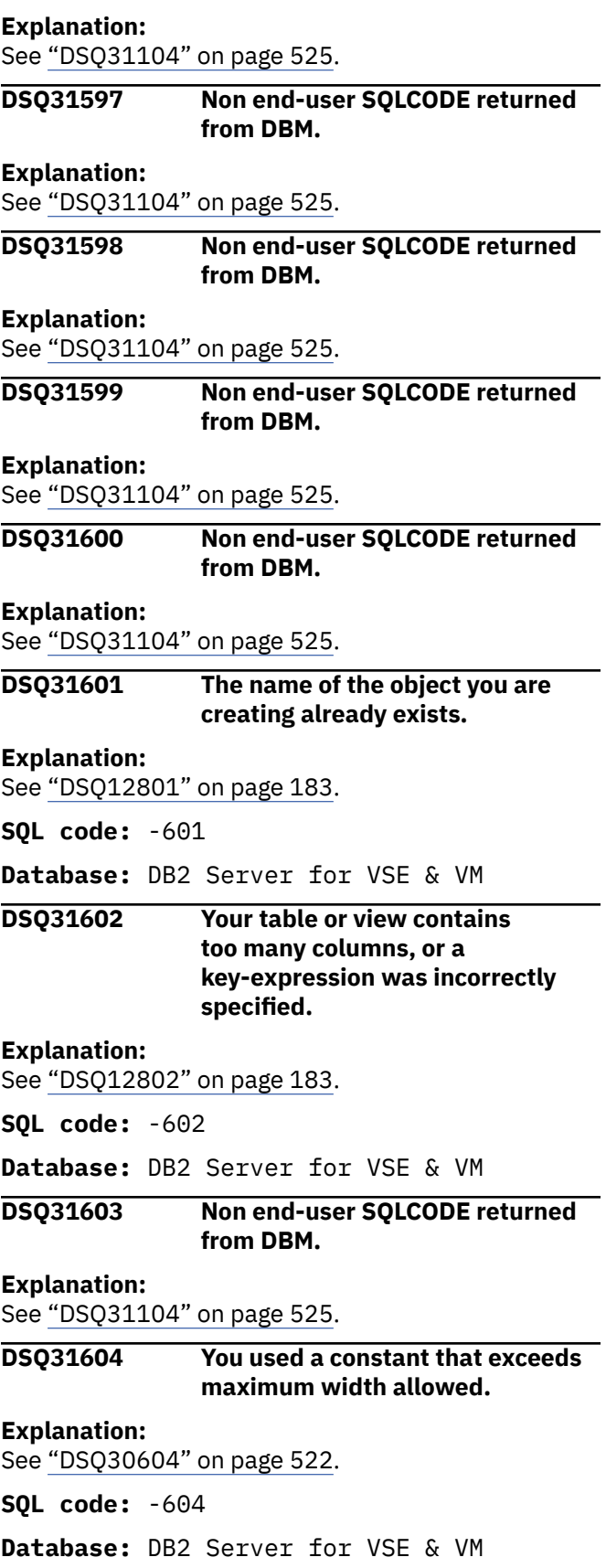

**Non end-user SQLCODE returned** 

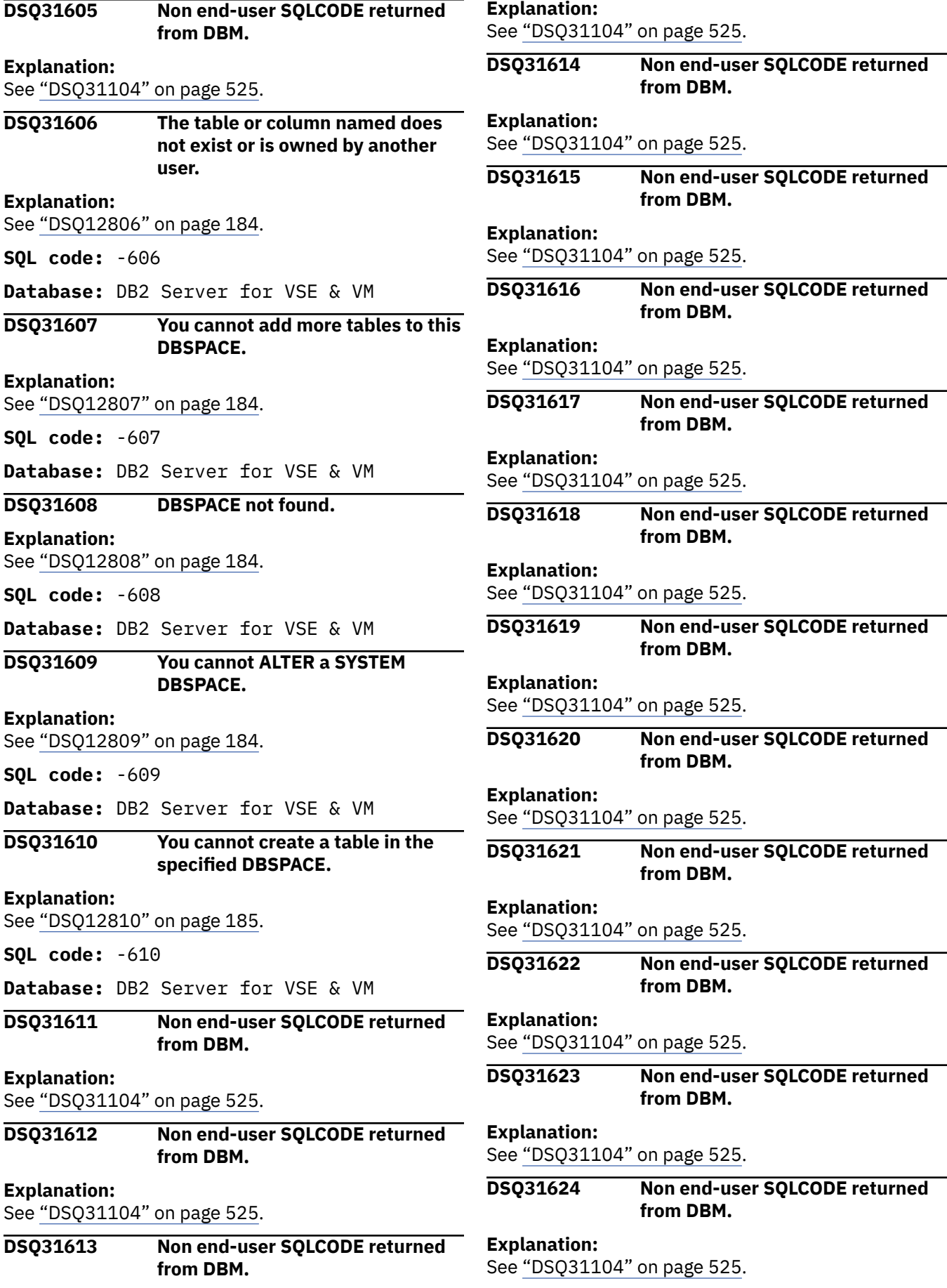

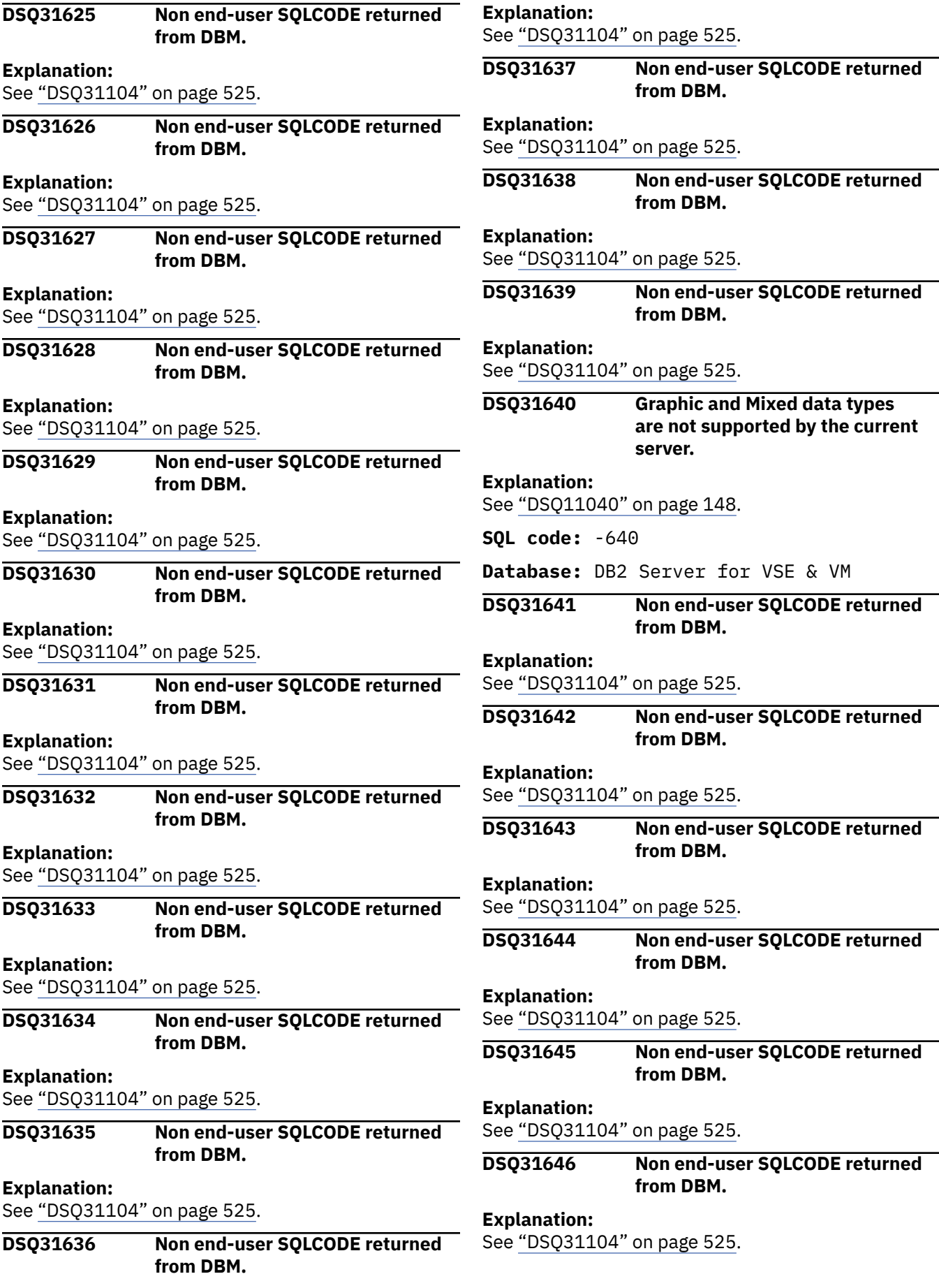

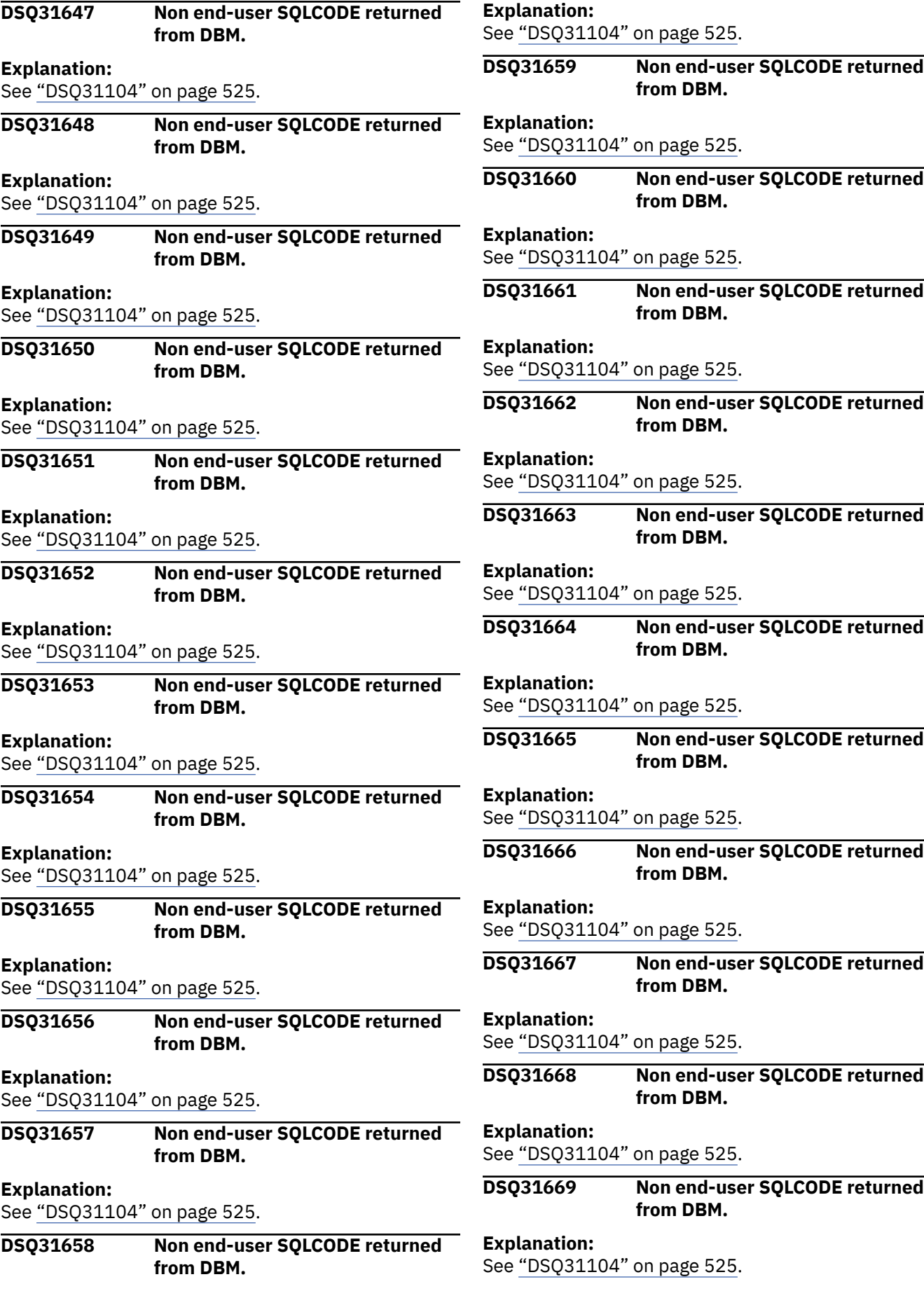

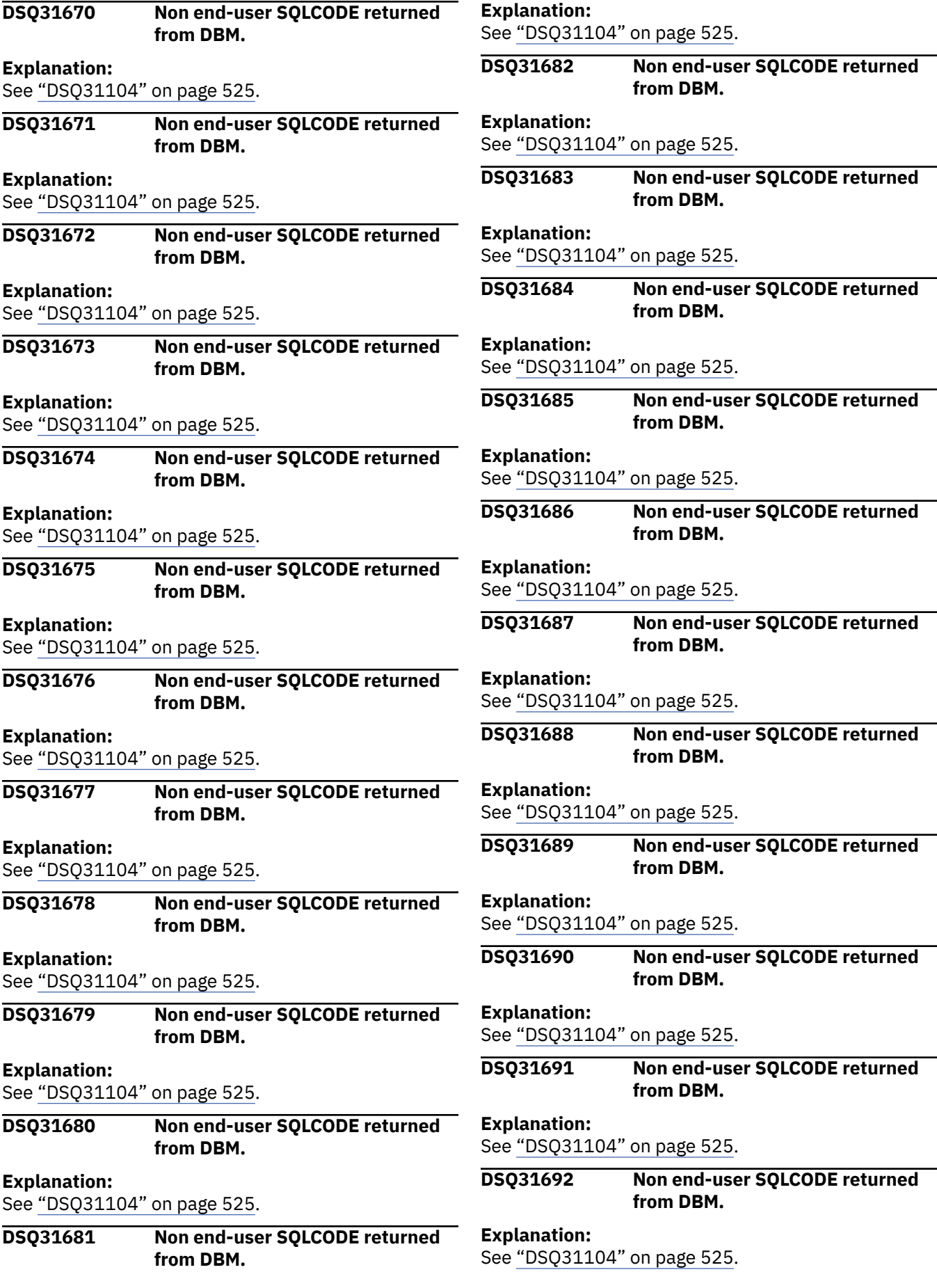

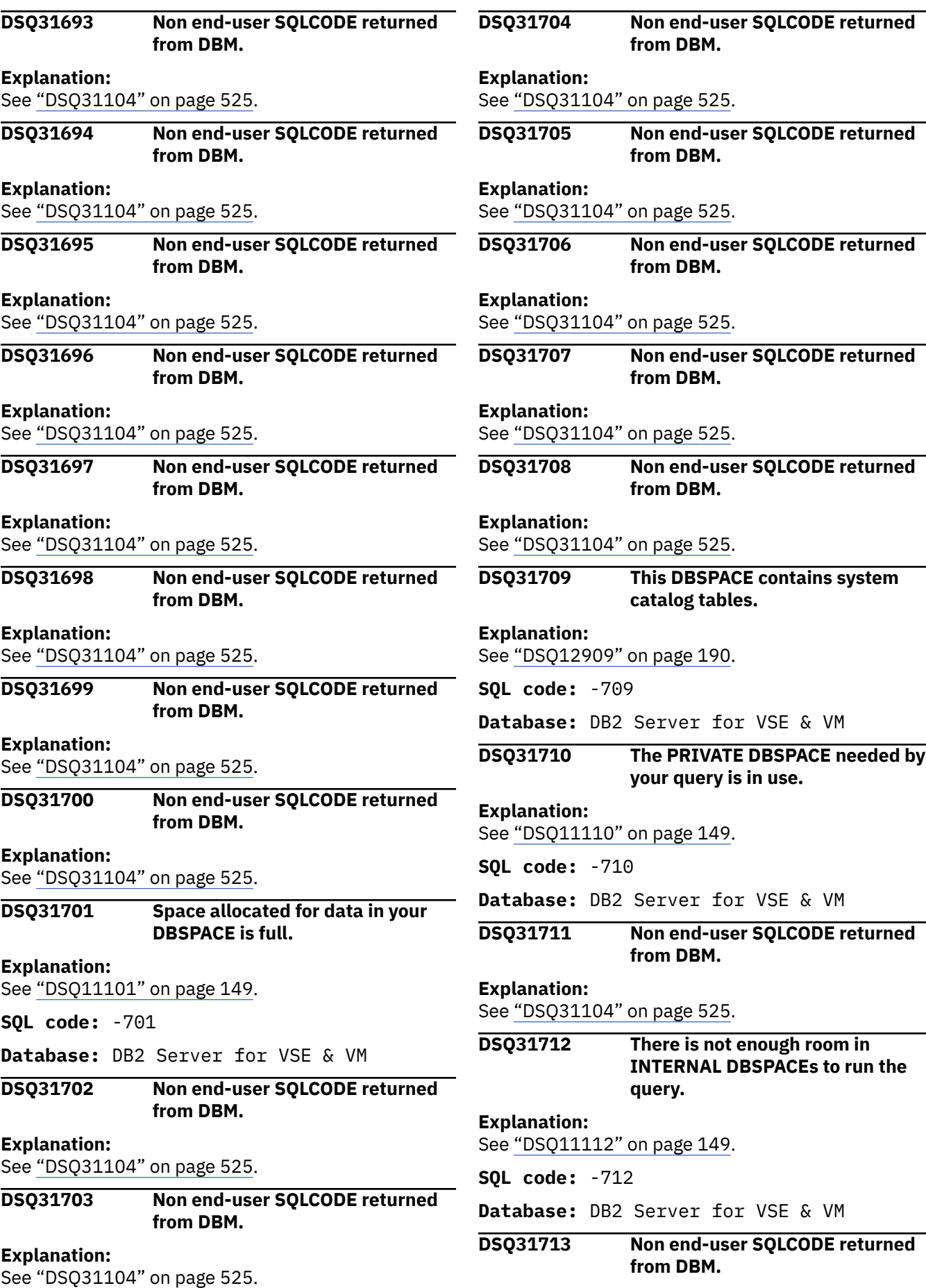

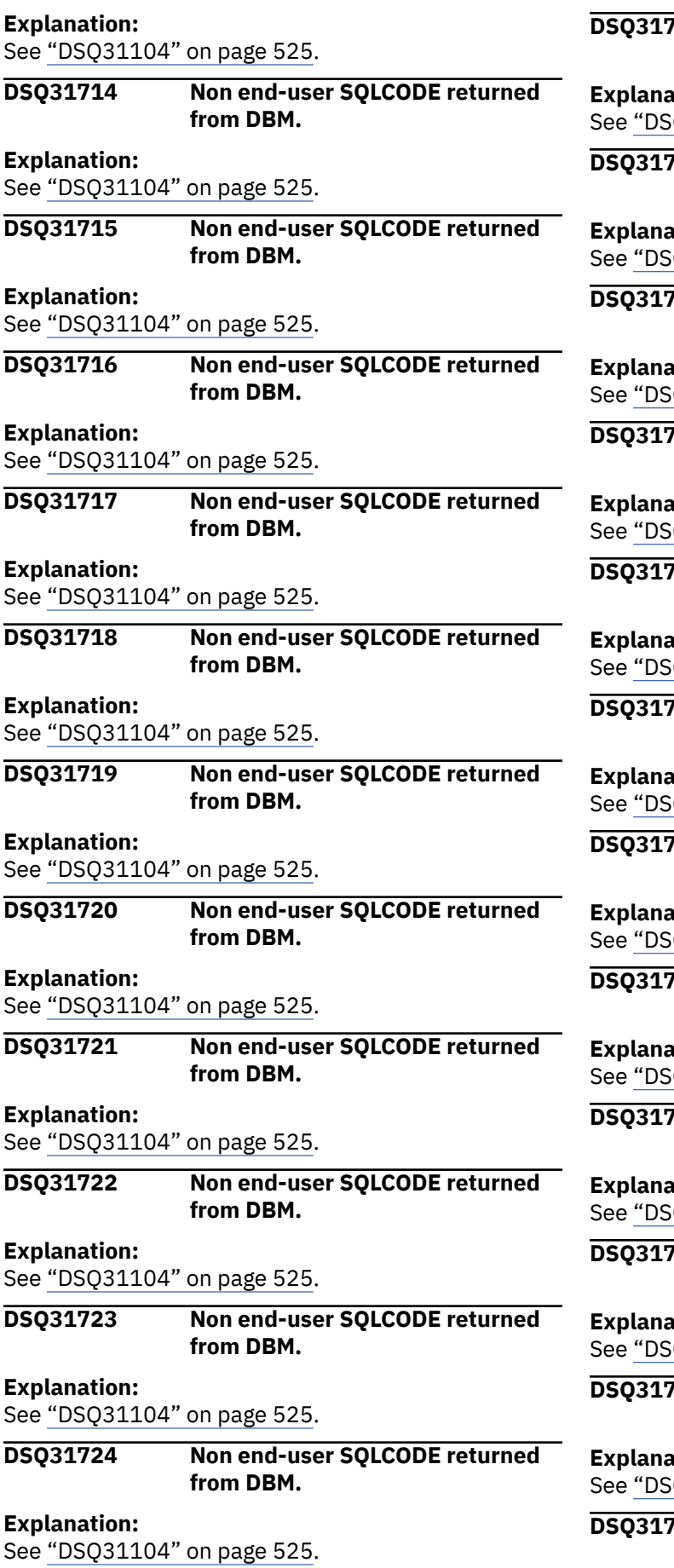

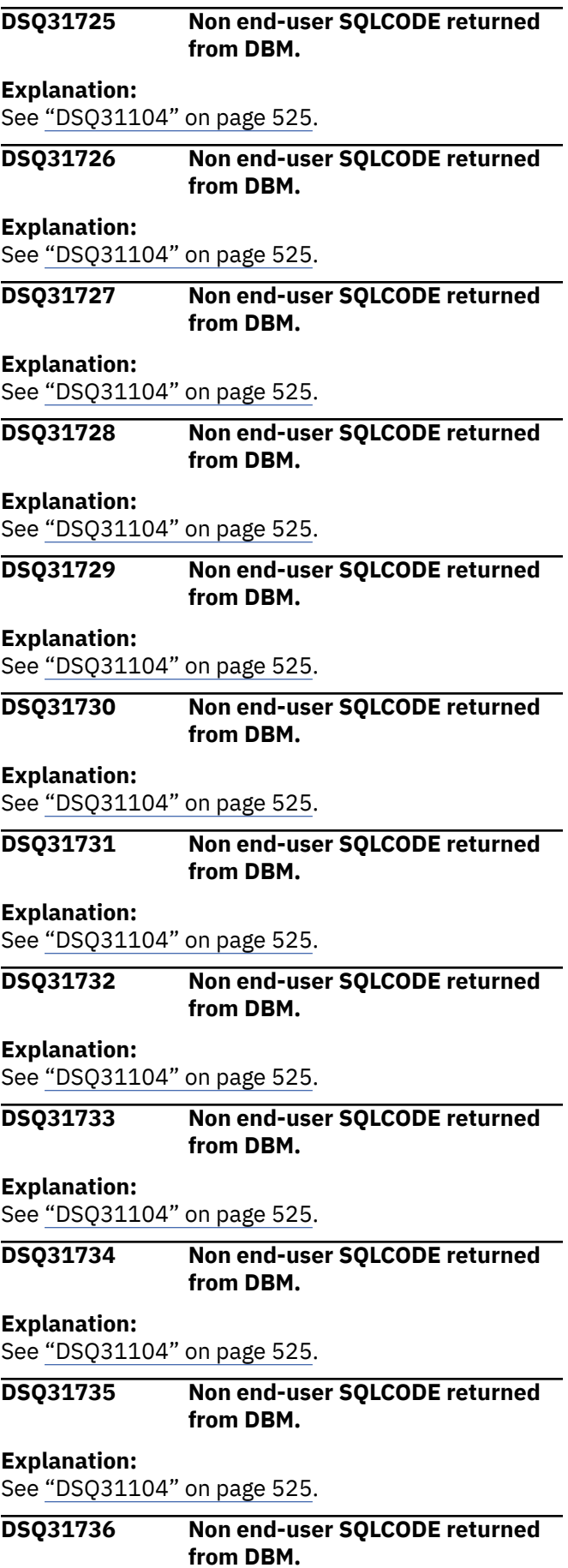

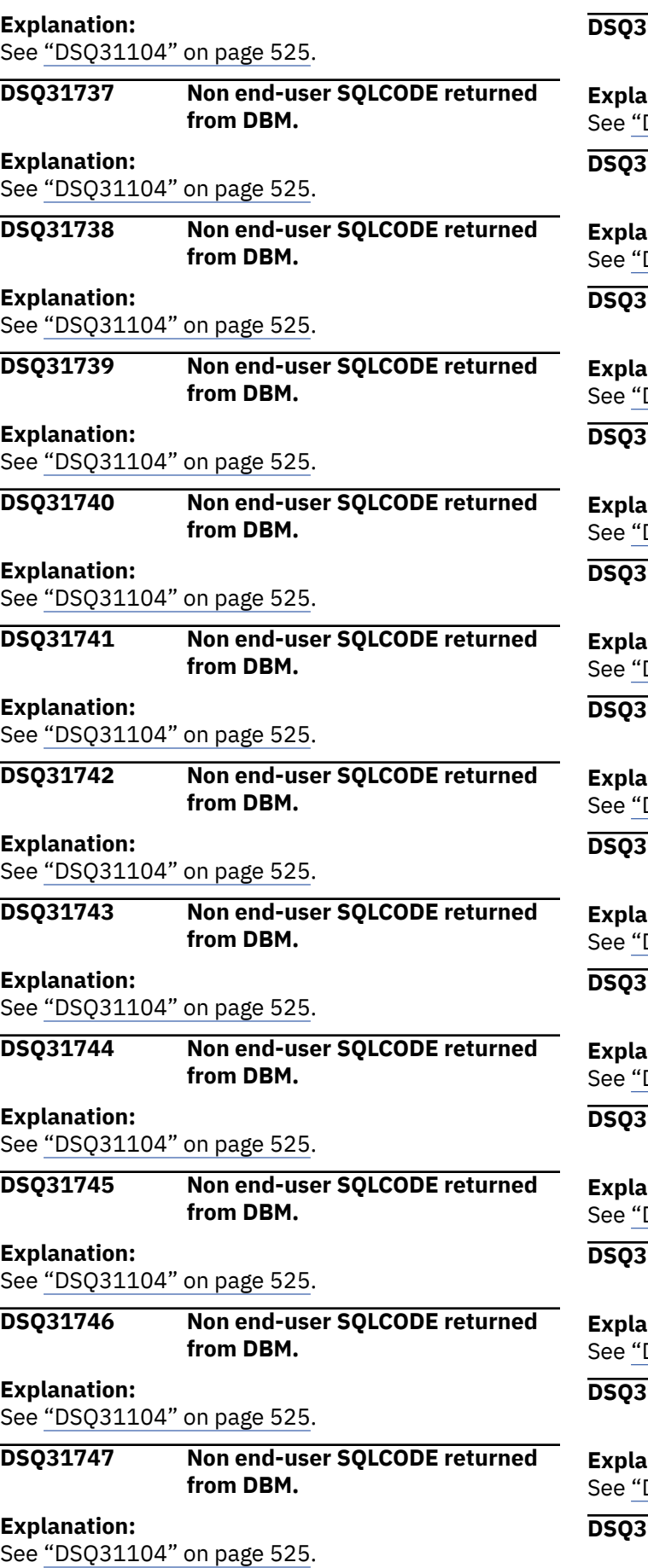

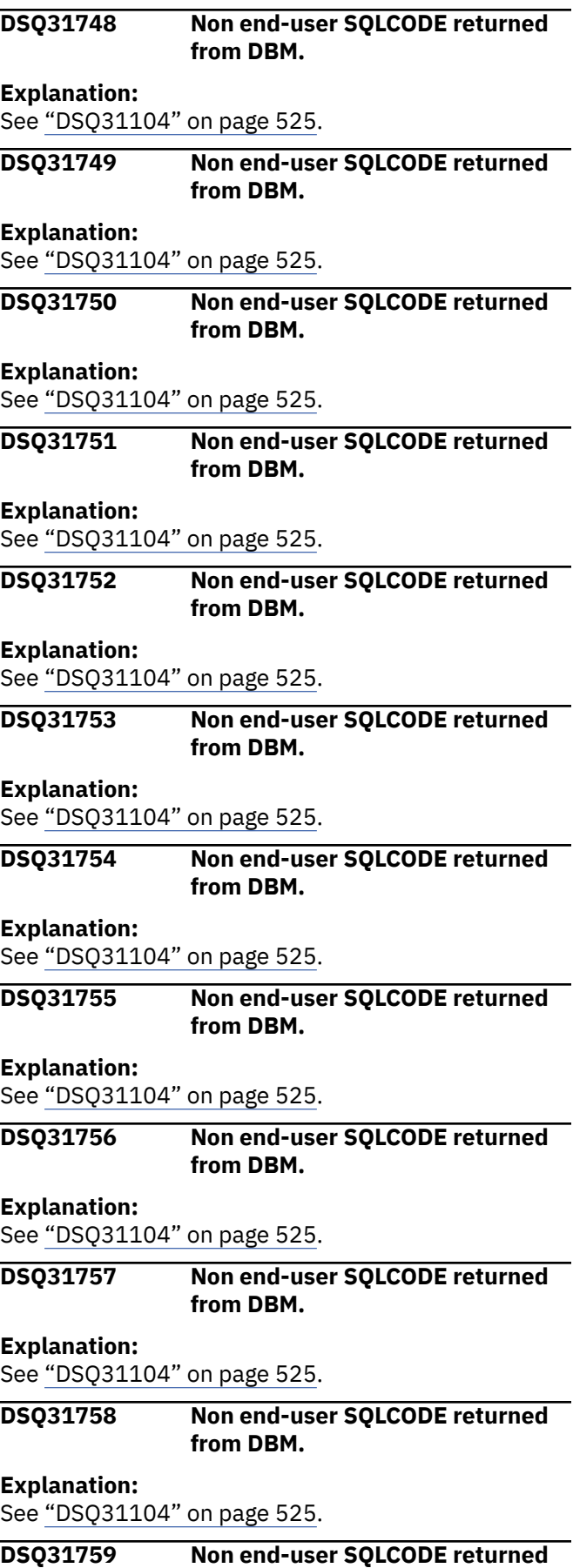

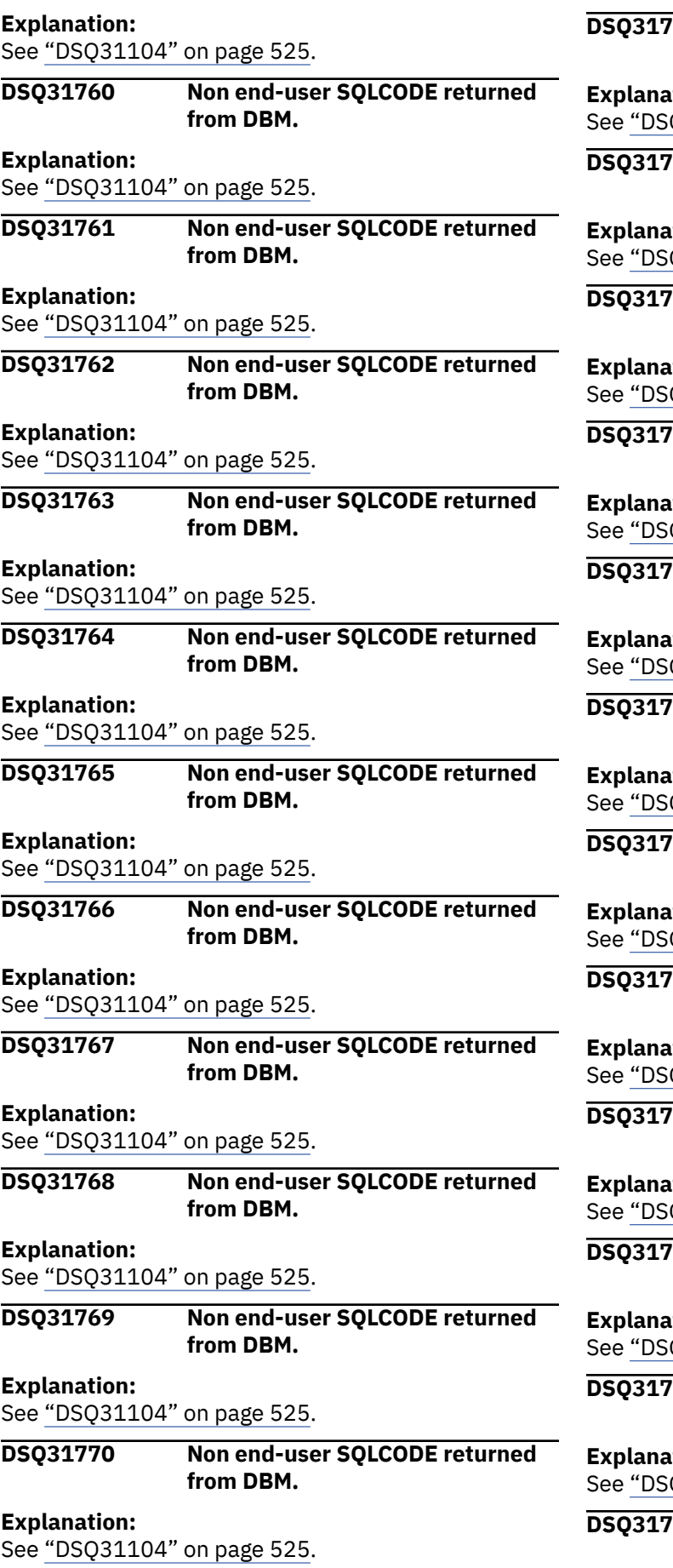

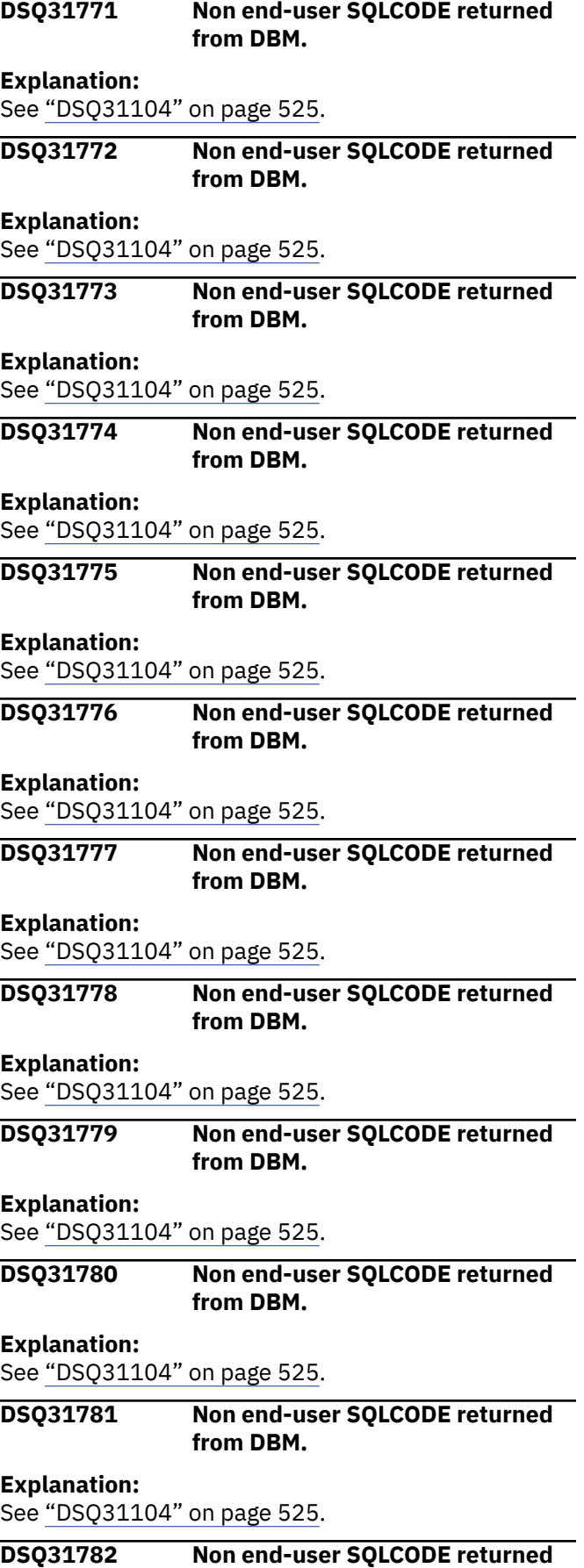

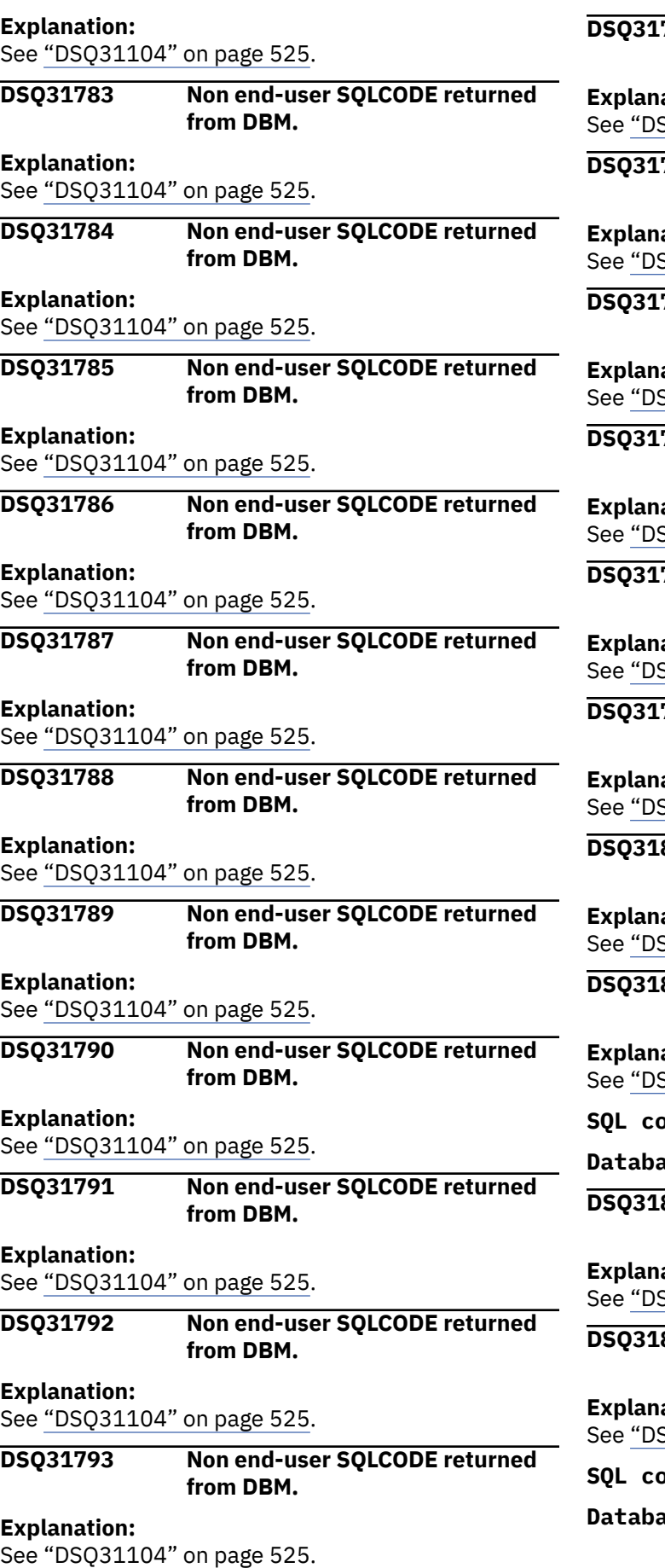

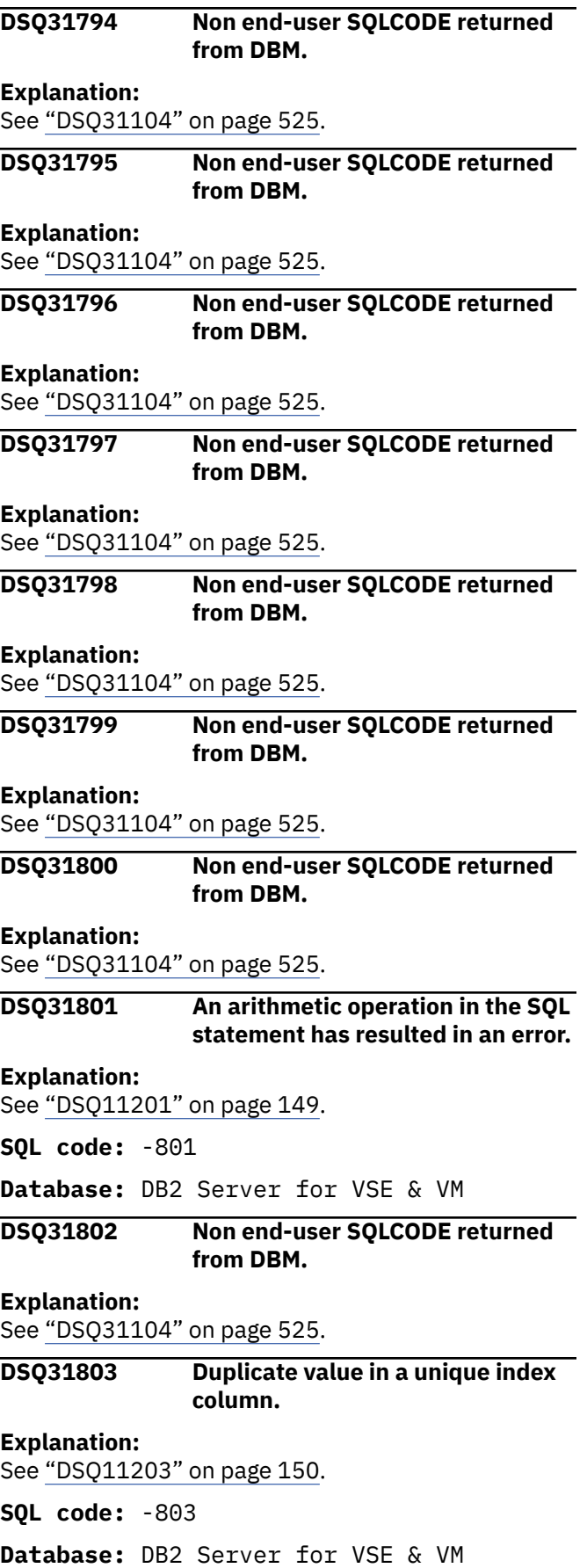

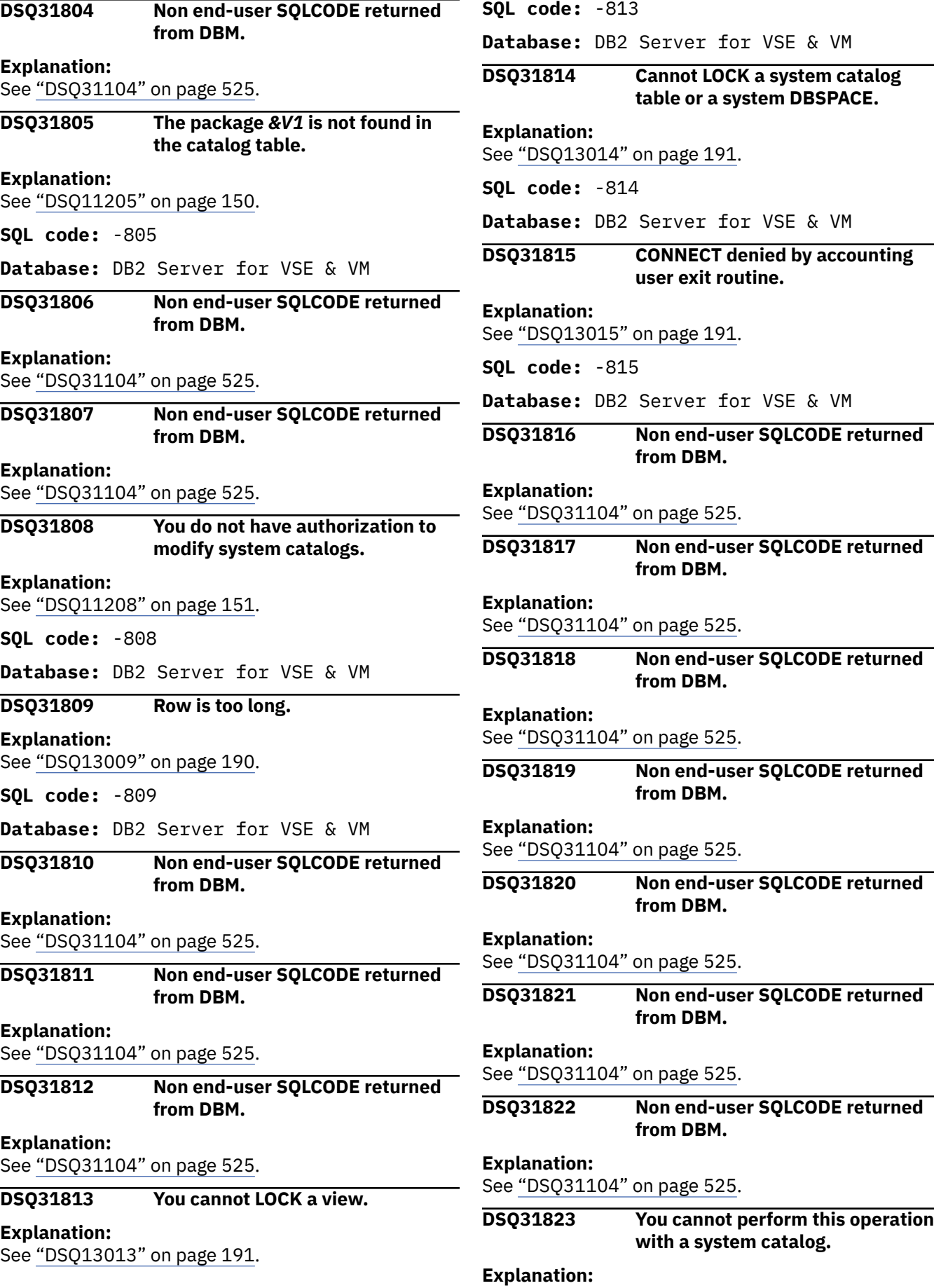

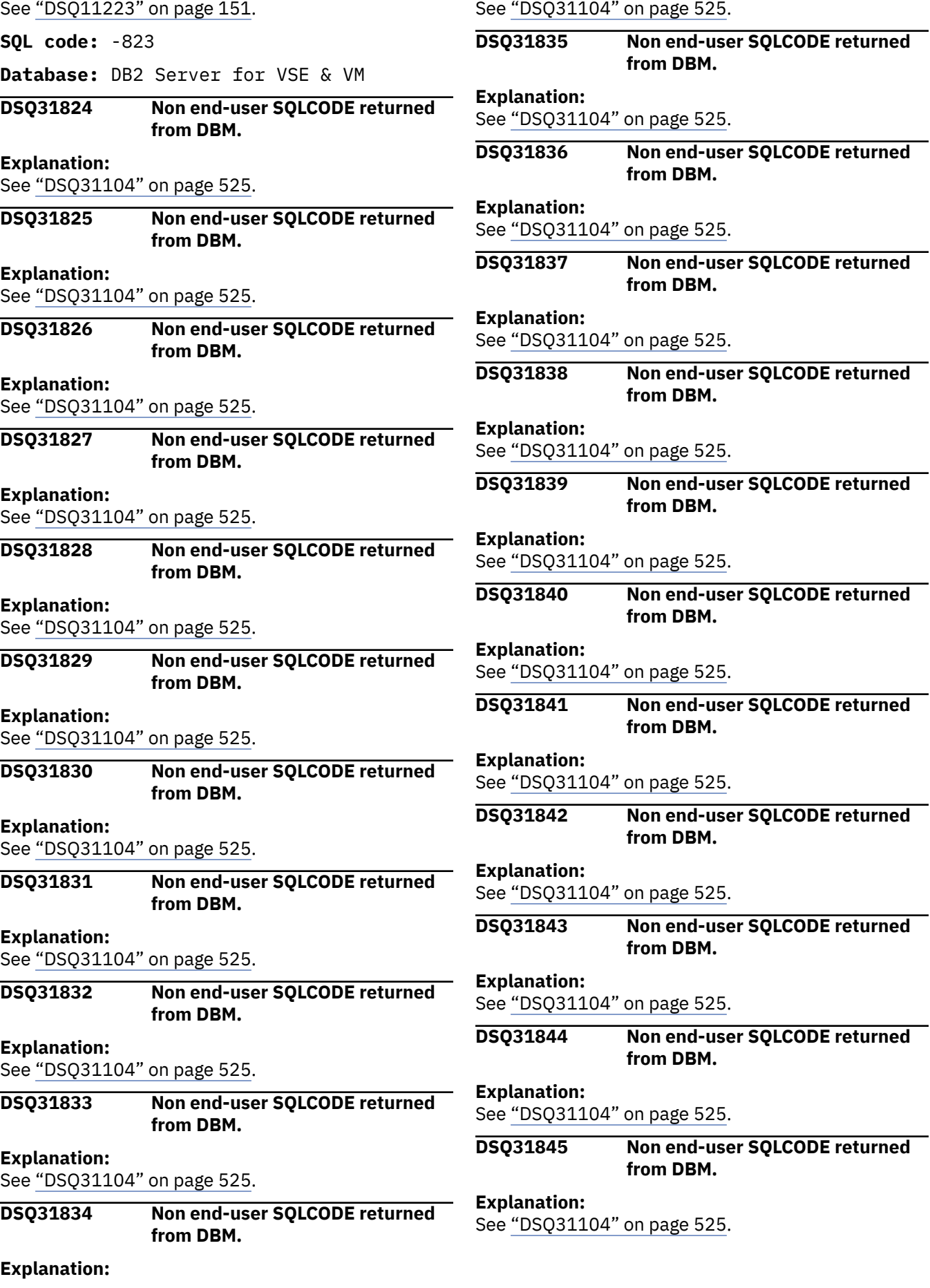

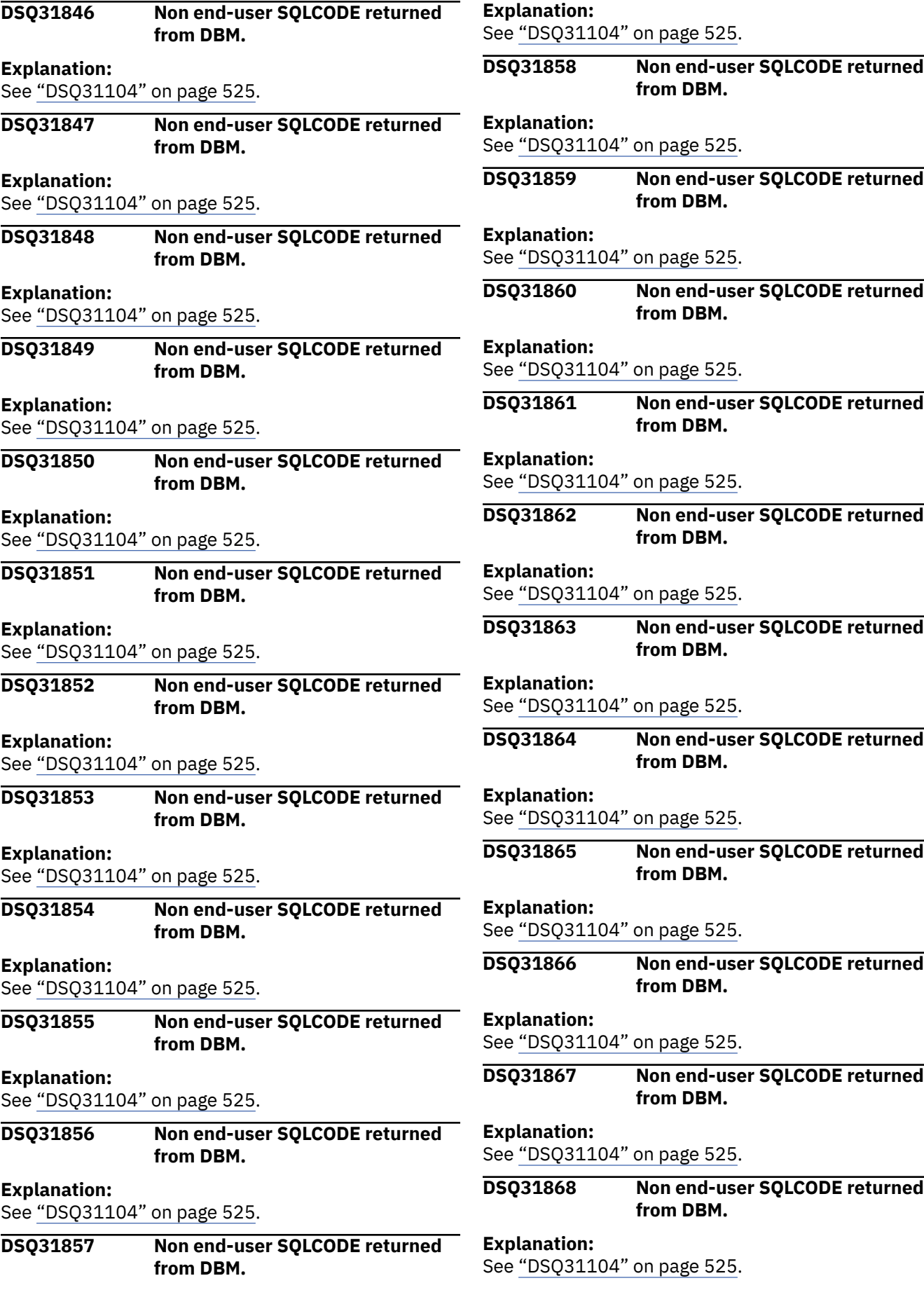

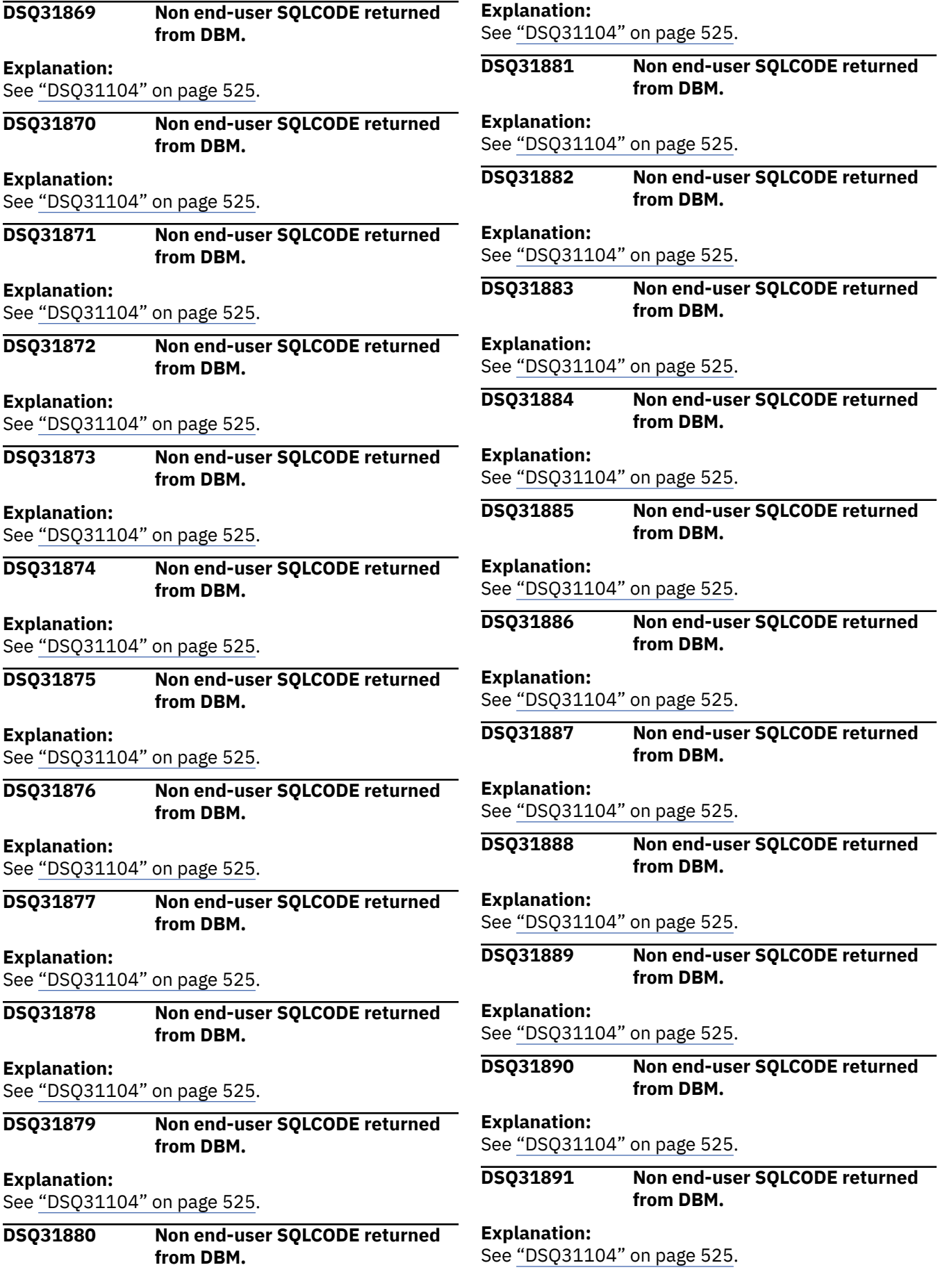

<span id="page-569-0"></span>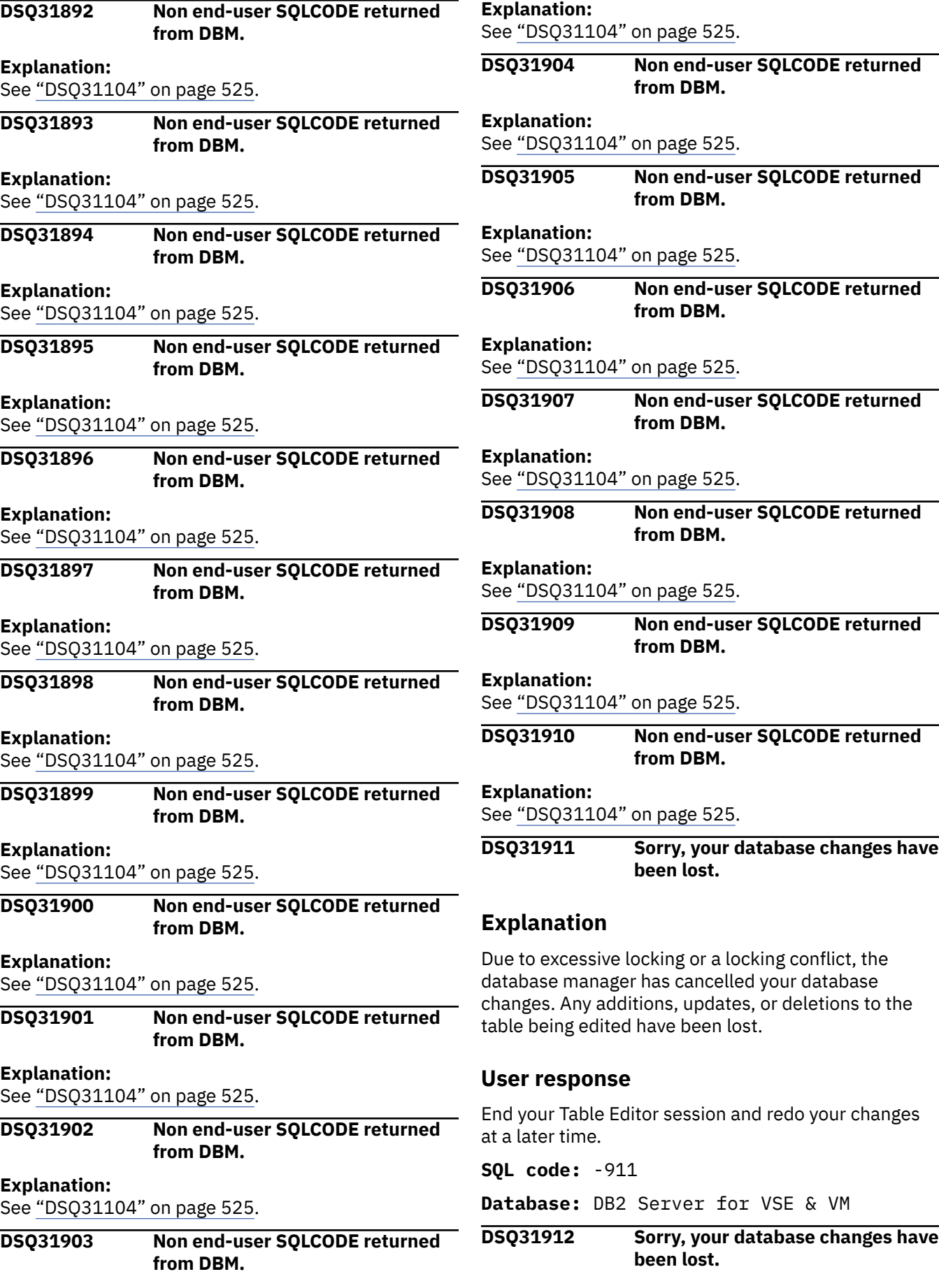

**Explanation:** See ["DSQ31911" on page 562](#page-569-0).

**SQL code:** -912

**Database:** DB2 Server for VSE & VM

**DSQ31913 Non end-user SQLCODE returned from DBM.**

**Explanation:**

See ["DSQ31104" on page 525](#page-532-0).

**DSQ31914 Sorry, your database changes have been lost.**

## **Explanation**

A cancel request has been issued. The CANCEL could have been issued by you or by the system. The CANCEL issued by the system is a result of reaching the limit on lock request blocks.

## **User response**

Redo your changes as necessary. If you did not issue the CANCEL request, and you continue to get SQLCODE -914, contact your system programmer about increasing the NLRBU or the NLRBS parameters when starting the application server.

**SQL code:** -914

**Database:** DB2 Server for VSE & VM

**DSQ31915 Sorry, your database changes have been lost. Explanation:**

See ["DSQ31911" on page 562](#page-569-0).

**SQL code:** -915

**Database:** DB2 Server for VSE & VM

**DSQ31916 Your query was not processed because of operator action.**

#### **Explanation:**

See ["DSQ11316" on page 151](#page-158-0).

**SQL code:** -916

**Database:** DB2 Server for VSE & VM

### **DSQ31917 Non end-user SQLCODE returned from DBM.**

**Explanation:**

See ["DSQ31104" on page 525](#page-532-0).

## **DSQ31918 Non end-user SQLCODE returned from DBM.**

**Explanation:**

See ["DSQ31104" on page 525](#page-532-0).

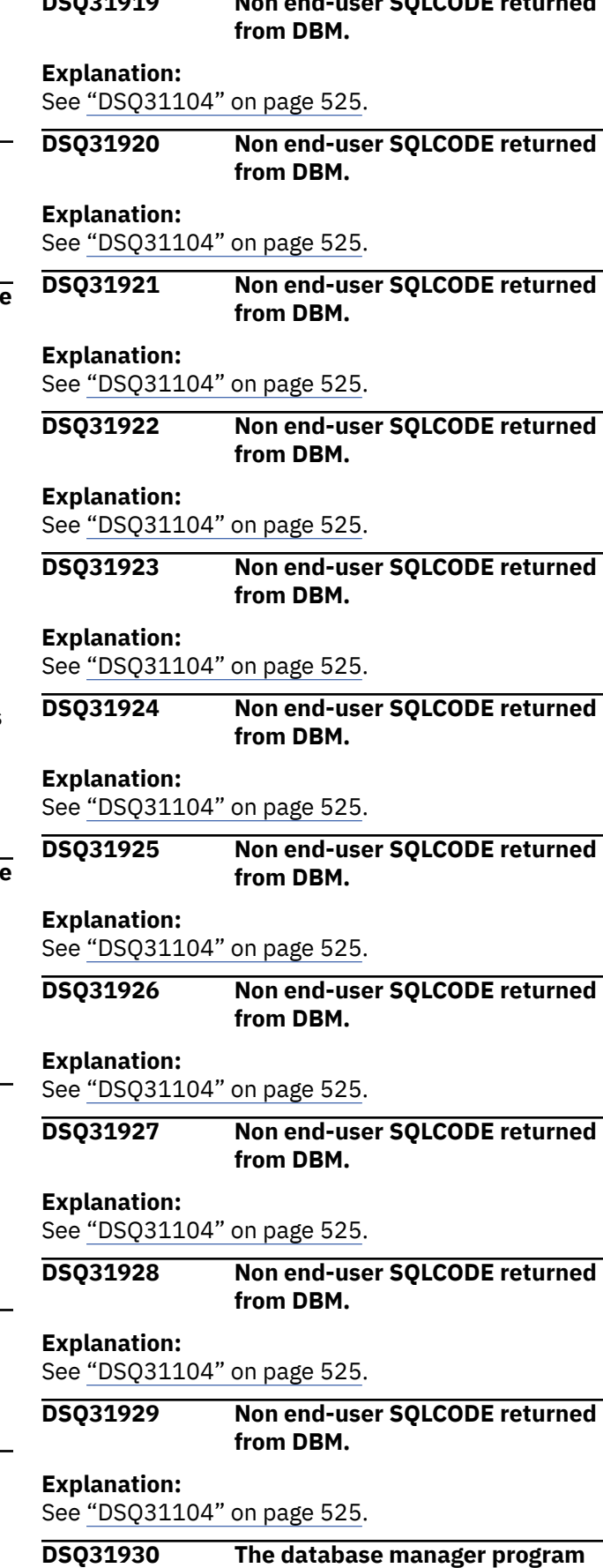

**DSQ31919 Non end-user SQLCODE returned**

**ran out of storage.**

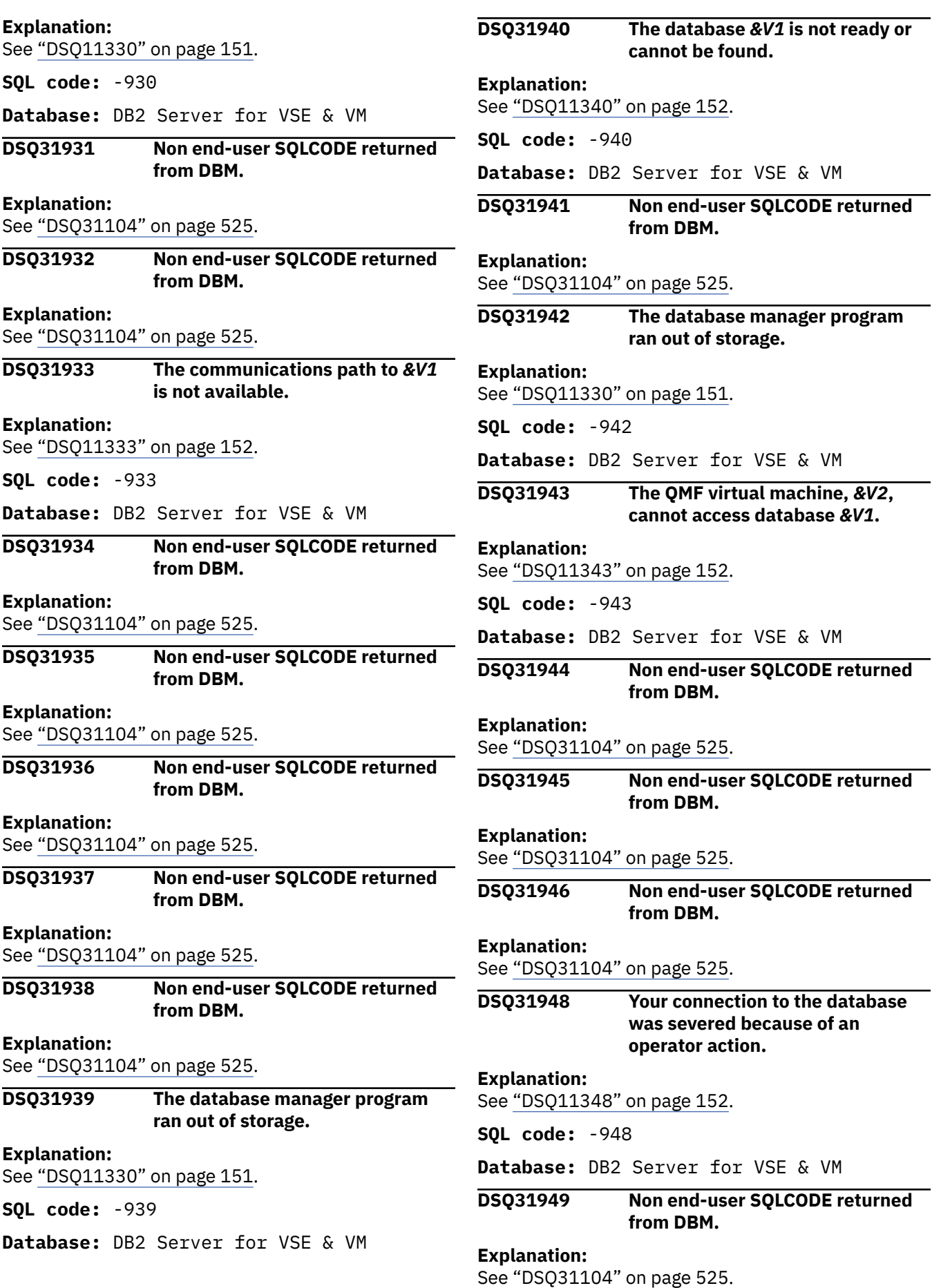

**because of an** 

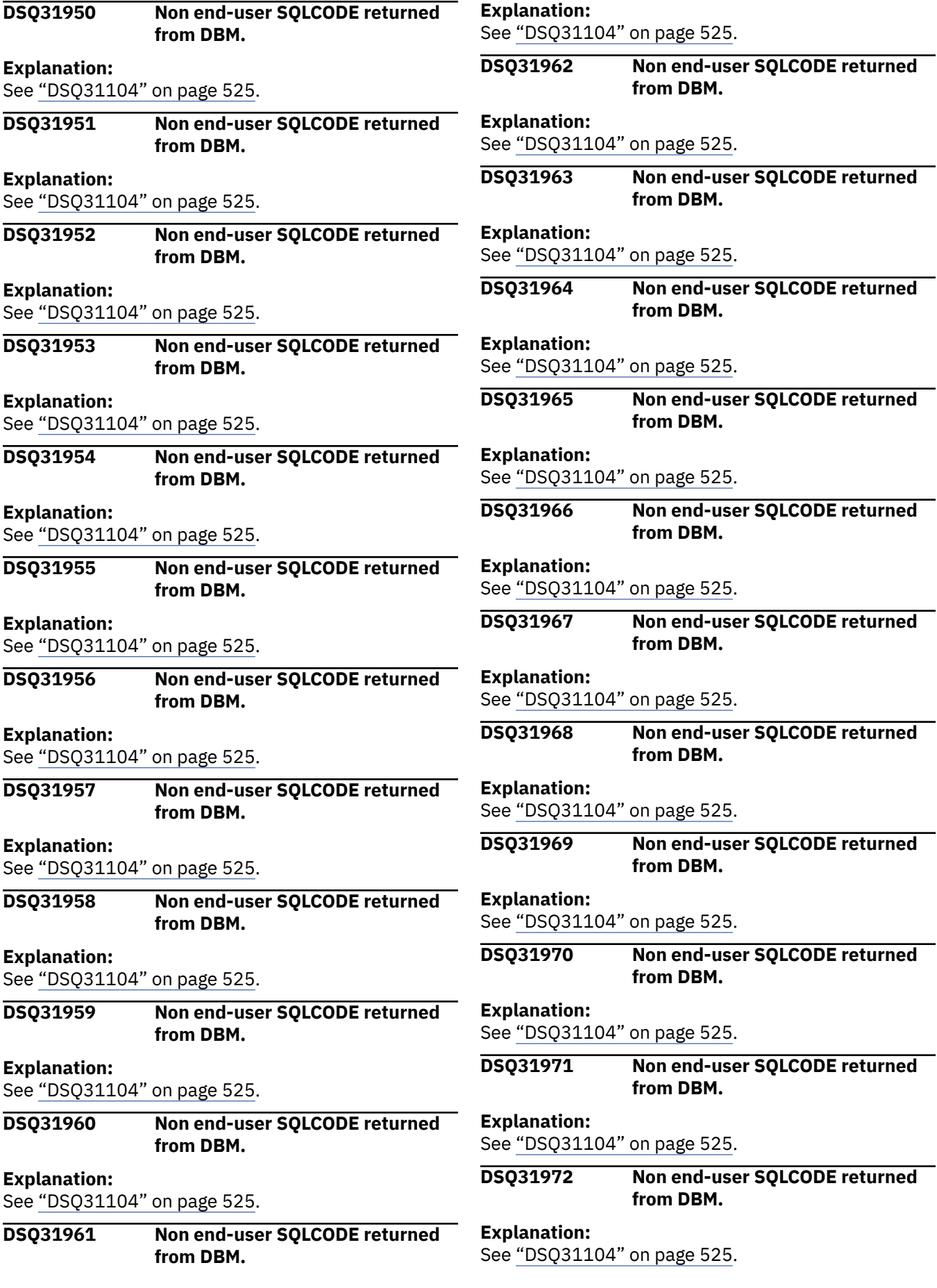

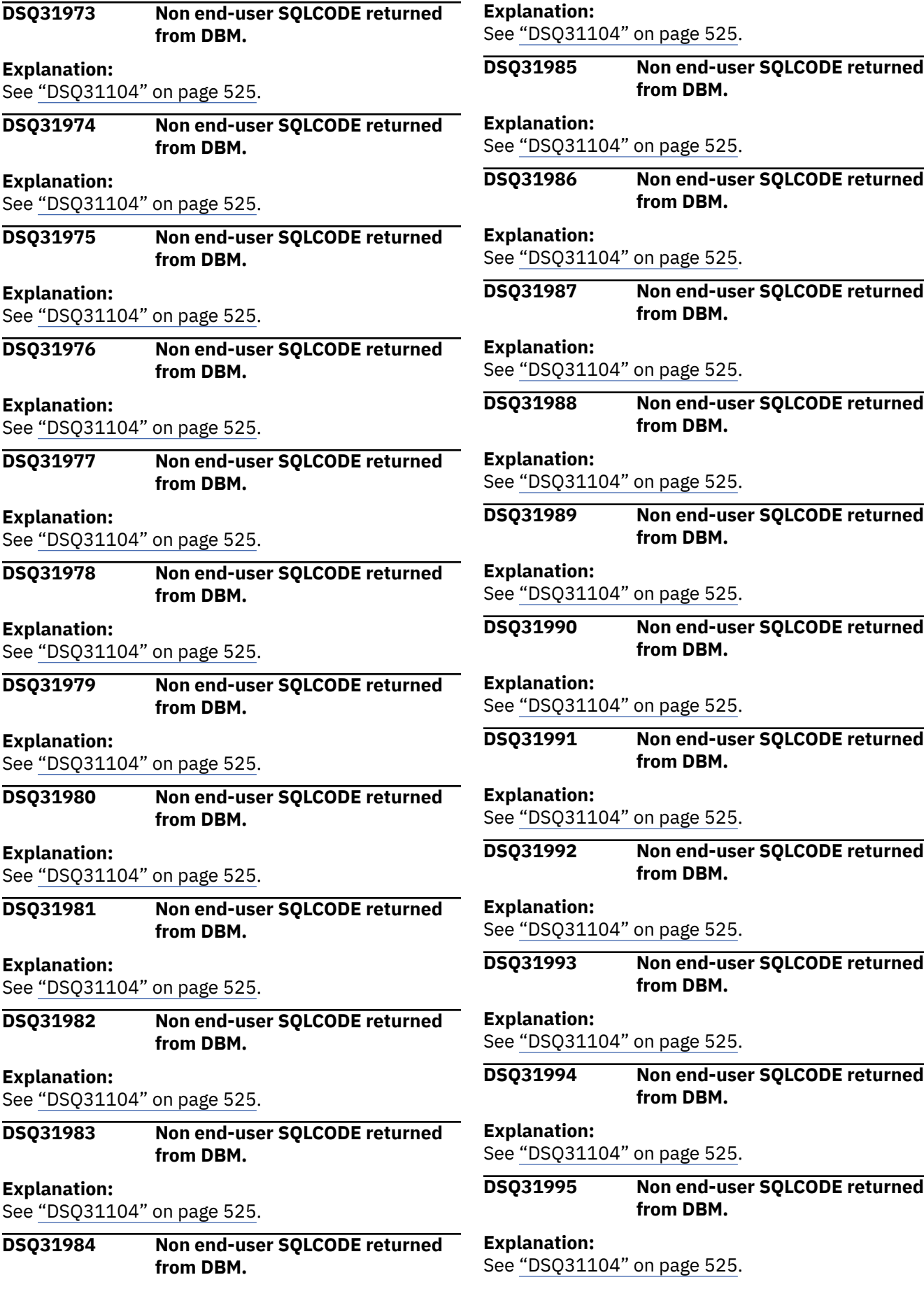

## <span id="page-574-0"></span>**DSQ31996 Non end-user SQLCODE returned from DBM.**

### **Explanation:**

See ["DSQ31104" on page 525](#page-532-0).

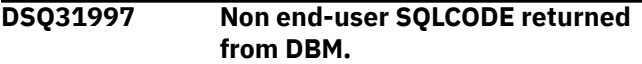

## **Explanation:**

See ["DSQ31104" on page 525](#page-532-0).

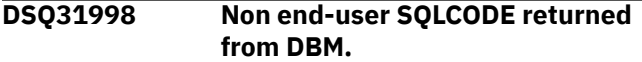

## **Explanation:**

See ["DSQ31104" on page 525](#page-532-0).

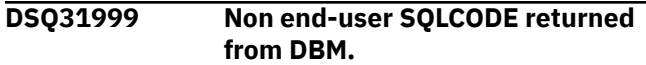

## **Explanation:**

See ["DSQ31104" on page 525](#page-532-0).

**DSQ32001 SQL error has been detected.**

# **Explanation**

Refer to the messages and codes information for your database management system for a detailed explanation of this error.

The SQLCA is: .br *&V1*

# **User response**

Resolve the SQLCODE error and try again.

## **DSQ32002 Argument of function too long.**

# **Explanation**

The argument of a MIN or MAX function or the argument of a COUNT function is too long. The argument of a MIN or MAX column or scalar function cannot be more than 256 bytes. If the argument is graphic, then the argument cannot be longer than 128 DBCS characters. The argument of a COUNT function cannot be longer than 2000 bytes if DISTINCT is specified. If the argument is graphic, then the argument cannot be longer than 1000 DBCS characters.

# **User response**

Change the argument of the function so the length does not exceed the maximum. Try the request again.

**DSQ32003 ORDER BY or GROUP BY columns too long.**

# **Explanation**

The maximum number of elements in an ORDER BY list is 10000. The total length of all the ORDER BY elements cannot exceed 10000 bytes. The maximum number of columns in a GROUP BY list is 120. The total length of all the GROUP BY columns cannot exceed 2000 bytes. If the ORDER BY or GROUP BY list contains null capable columns, then an additional byte is required for each null capable column. If the ORDER or GROUP BY list contains variable length character columns, then the 2 byte length is included in the total length.

# **User response**

The statement must be changed so that the length of the ORDER BY or GROUP BY values does not exceed their limits. One or more column names must be removed from the clause. Try the request again.

```
DSQ32004 Constraint type not valid for
   constraint &V1 in &V2.
```
# **Explanation**

An attempt was made to drop constraint *&V1* in *&V2* using an ALTER TABLE statement. The constraint was specified as UNIQUE, PRIMARY, or FOREIGN KEY and is not the same as the constraint found.

# **User response**

Verify the name and type of the constraint you want to drop. Try the request again.

**DSQ32005** *&V1* **in** *&V2* **not valid in FOREIGN KEY clause.**

# **Explanation**

View or table *&V1* in *&V2* was specified in the REFERENCES clause in the definition of a FOREIGN KEY referential constraint on a CREATE TABLE or an ALTER TABLE statement. Views and tables cannot be specified in a FOREIGN KEY clause.

# **User response**

Specify the base table that contains the parent key in the FOREIGN KEY clause. Try the request again.

# **DSQ32006 ORDER BY expression is not valid.**

# **Explanation**

The expression in the ORDER BY clause in position *&V1* is not valid for reason code *&V3*.

• The SELECT statement contains a UNION.

- DISTINCT is specified in the SELECT clause and the expression cannot be matched exactly with an expression in the select list.
- The select list uses a column function or there is a GROUP BY clause and the expression is not a column function or does not match exactly with an expression in the select list.
- A column function in the ORDER BY clause requires grouping.

# **User response**

Make the change listed for reason *&V3* and try the request again:

- Remove the expression from the ORDER BY clause.
- Remove DISTINCT from the select clause or change the ORDER BY expression to refer to a select list item by using a numeric column identifier or a column name.
- Change the expression in the ORDER BY clause to a column function or change to use a numeric column identifier or a column name.
- Add a GROUP BY clause or remove the column function from the ORDER BY clause.

## **DSQ32007 SQL error has been detected.**

## **Explanation:**

See ["DSQ32001" on page 567](#page-574-0).

**DSQ32008 SQL error has been detected.**

## **Explanation:**

See ["DSQ32001" on page 567](#page-574-0).

**DSQ32009 Column attributes in your SELECT lists do not agree.**

# **Explanation**

You connected two or more queries by UNION or UNION ALL. The SELECT lists in each query must have the same number of columns. Corresponding columns in each SELECT list must have comparable data definitions for the SELECT to succeed. If corresponding columns have field procedures, the columns must have the same field procedure and column CCSID value.

# **User response**

Rewrite your query with the SELECT lists of comparable columns, and rerun your query.

## **DSQ32010 SQL error has been detected.**

**Explanation:** See ["DSQ32001" on page 567](#page-574-0).

## **DSQ32011 SQL error has been detected.**

### **Explanation:**

See ["DSQ32001" on page 567](#page-574-0).

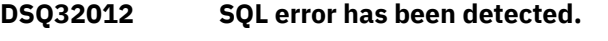

### **Explanation:**

See ["DSQ32001" on page 567](#page-574-0).

# **DSQ32013 SQL error has been detected.**

### **Explanation:**

See ["DSQ32001" on page 567](#page-574-0).

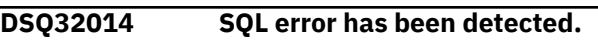

### **Explanation:**

See ["DSQ32001" on page 567](#page-574-0).

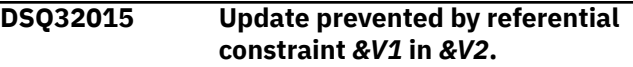

# **Explanation**

Constraint *&V1* in *&V2* identifies the table being updated as the parent table in a relationship with dependent table *&V3* in *&V4*, with an update rule of RESTRICT or NO ACTION. The update of a parent key is prevented when there are rows in the dependent table with matching values.

# **User response**

In order to perform this update, you must either drop the constraint, or delete the rows in the dependent table that are dependent on this row.

```
DSQ32016 The FOREIGN key in constraint
   &V1 not same as the parent key.
```
# **Explanation**

The FOREIGN key in constraint *&V1* in *&V2* is not the same as the parent key of table *&V3* in *&V4*. The FOREIGN key must have the same number of columns as the parent key and the data type and attributes of the FOREIGN must be identical to the data type and attributes of the corresponding column of the parent key.

# **User response**

Correct the statement so that the description of the FOREIGN key conforms to that of the parent key of the specified table.

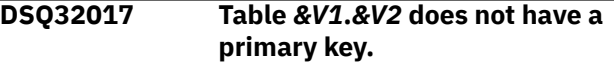
# **Explanation**

You specified table *&V1*.*&V2* as a parent table in a FOREIGN KEY clause, but it cannot be defined as a parent table because it does not have a primary key.

# **User response**

Define a primary key for the table using ALTER TABLE.

**DSQ32018 You lack the authorization necessary to run your command.**

# **Explanation**

An operation was attempted on object *&V1* in *&V2*. This operation cannot be performed without the required authority.

# **User response**

Obtain the required authority from either the security officer or the object owner. Try the operation again.

```
DSQ32019 Privilege not valid for table or view
   &V1 in &V2.
```
# **Explanation**

The specified privilege is not valid for one of the following reasons:

- An INDEX privilege is valid for tables and physical files but not for views. An index cannot be created on a view.
- The specified privilege is not valid because table or view *&V1* in *&V2* does not have that capability. For example: DELETE, INSERT, and UPDATE privileges are not valid for a read-only view.

# **User response**

Specify a table or view that has the correct capability or remove the privilege that is not valid from the SQL statement.

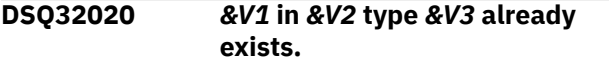

# **Explanation**

An attempt was made to create *&V1* in *&V2* or to rename a table, view, or index to *&V1*, but *&V1* already exists. All tables, views, indexes, SQL packages, and constraints in the same library must have unique names. If the library name is \*N, this is a CREATE COLLECTION statement, If this is a CREATE TABLE or ALTER TABLE statement and the type is \*N, *&V1* is a constraint.

# **User response**

Change *&V1* to a name that does not exist, or delete, move, or rename the existing object. Try the request again.

**DSQ32021 Operation not allowed on system table** *&V1* **in** *&V2***.**

# **Explanation**

The table or view *&V1* in *&V2* is a catalog or system table. Catalog and system tables cannot be changed or locked by the user.

# **User response**

Change the SQL statement to refer to a table that is not a system table. Try the request again.

### **DSQ32022** *&V1* **in** *&V2* **type** *&V3* **cannot be dropped with RESTRICT.**

# **Explanation**

An attempt was made to drop *&V1* in *&V2* with the RESTRICT option. *&V1* cannot be dropped because a view, a constraint, or an index is dependent on it.

# **User response**

Specify CASCADE on the ALTER TABLE statement to drop *&V1* and the views, constraints, or indexes that are dependent on it. Try the request again.

```
DSQ32023 Table &V1 in &V2 already has a
   primary key.
```
# **Explanation**

An attempt was made to add a primary or unique key to table *&V1* in *&V2*. Either a primary key is already defined for this table, or the table has an access path which does not match the key being added. A table can only have one primary key. The constraint cannot be added.

# **User response**

Drop the primary key currently defined on the table or add the constraint as a UNIQUE constraint. If the table's access path does not match, make sure that the number of columns in the constraint match the number of columns in the access path. Try the request again.

**DSQ32024 SET NULL not allowed for referential constraint** *&V1***.**

# **Explanation**

SET NULL was specified in the REFERENCES clause for referential constraint *&V1*. None of the columns in the foreign key allows null values.

# **User response**

Create the table so that at least one of the columns in the foreign key allows null values or specify a different default action on the ON DELETE clause. Try the request again.

**DSQ32025 Foreign key for referential constraint** *&V1* **in** *&V2* **too long.**

# **Explanation**

The FOREIGN key cannot be created for constraint *&V1* in *&V2*. Either more than 120 columns were specified in a FOREIGN KEY clause or the sum of the lengths of the columns specified in the key exceeds the maximum of 2000 bytes. If the list contains null capable columns then an additional byte is required for the length of each null capable column. If the list contains variable length columns, then the 2-byte length of the column is included in the total length.

# **User response**

Remove some of the columns from the FOREIGN KEY clause. Try the request again.

### **DSQ32026 Estimated query processing time** *&V1* **exceeds limit** *&V2***.**

# **Explanation**

Estimated query processing time exceeds limit. The limit is *&V2* seconds. An SQL query was about to be started which was estimated to require a longer elapsed time to run than that allowed by the query time limit attribute. The estimated elapsed time was *&V1* seconds.

# **User response**

The following changes to the query could reduce the estimated elapsed time to be less than the query time limit.

- Change the query so that fewer records are returned by adding more restrictive record selection specifications.
- Change the record selection of the query so that an existing access path can be used to process the records more quickly.
- Create an access path with keys that match the record selection of the query using the SQL CREATE INDEX statement.
- Change the ordering specification so neither a temporary access path needs to be built nor a sort performed.
- Change the grouping field specification to match the left-most key fields of an existing access path.
- Specify the OPTIMIZE FOR NN ROWS clause where NN represents the actual number of records which are to be retrieved before the query is ended. This clause will cause the query optimizer to assume that the query will not be run to completion and consequently reduce the time estimate.
- Change the output type of your query to produce the results on the display.
- Examine the query debug messages contained in the job log for performance information and suggestions. These messages will precede this message in the job log and will provide additional information and suggestions.

### **DSQ32027 SQL error has been detected.**

### **Explanation:**

See ["DSQ32001" on page 567](#page-574-0).

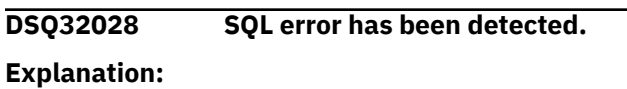

See ["DSQ32001" on page 567](#page-574-0).

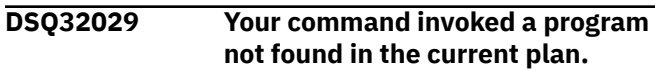

# **Explanation**

A remote request was attempted to *&V3* for SQL package *&V1* in *&V2*. The SQL package was not found.

### **User response**

Check the invocation procedure. Perhaps you spelled the PLANID incorrectly.

### **DSQ32030 Resource limit exceeded.**

# **Explanation**

Resource limit type *&V1* exceeded. A list of the limit types follows:

- Type 1 indicates that the user profile storage limit or the machine storage limit was exceeded.
- Type 2 indicates that the machine lock limit was exceeded.
- Type 3 indicates that the query resource limit was exceeded.
- Type 4 indicates that a journal error has occurred.
- Type 5 indicates that the commit lock limit was exceeded.
- Type 6 indicates that the maximum size of the table has been reached.

# **User response**

Do one of the following:

- If this is error type 1, contact the QMF administrator to increase the user profile storage limit, or delete some objects to free up storage and then try the request again.
- If this is error type 2, then try the operation when the number of machine locks held has decreased.
- If this is error types 3, 4, or 5, contact the QMF administrator to increase the resource limit.
- If this is error type 6, Some of the rows from this table must be moved to another table.

### **DSQ32031 Row or object** *&V1* **in** *&V2* **type** *&V3* **in use.**

# **Explanation**

The requested object *&V1* in *&V2* type *&V3* is either in use by another application process or a row in the object is in use by another application process.

# **User response**

Retry the operation later.

**DSQ32032 The database does not support 3 part names.**

### **Explanation:**

See ["DSQ10013" on page 101](#page-108-0).

**DSQ32033 Schema** *&V2* **for object** *&V1* **is not valid.**

# **Explanation**

Object *&V1* cannot be qualified with schema *&V2* A temporary table must be qualified with SESSION or QTEMP. Indexes and views over a temporary table must be created in the schema SESSION or QTEMP.

The following SQLSTATE was returned: &DSQSQLST.

# **User response**

Specify session as the schema name. Try the request again.

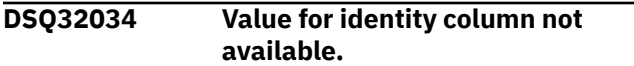

# **Explanation**

The INSERT or UPDATE statement cannot be run because all values for the identity column have already been assigned.

The following SQLSTATE was returned: &DSQSQLST.

# **User response**

Alter the column to allow a larger range of values for the identity column, or alter the column to allow for cycling the identity value.

```
DSQ32035 DEFAULT cannot be specified for
  column &V1
```
# **Explanation**

One of the following has occurred:

- The DEFAULT clause is specified for an IDENTITY column or ROWID column on the CREATE TABLE or ALTER TABLE statement.
- A SET statement is specified in an SQL trigger that assigns DEFAULT to an IDENTITY column or a ROWID column that was defined as GENERATED BY DEFAULT.

The following SQLSTATE was returned: &DSQSQLST.

# **User response**

Remove the DEFAULT clause from the definition of the column, or change the SET statement so it does not assign a value of DEFAULT. Try the request again.

```
DSQ32036 The use of function &V1 in &V2 is
   not valid.
```
# **Explanation**

One of the following has occurred:

- A table function was specified in a clause other than the FROM clause.
- A function was specified in the FROM clause, but the function is not a table function.
- A table function was specified as a source function in a CREATE FUNCTION statement.

The following SQLSTATE was returned: &DSQSQLST.

# **User response**

Remove the function from the clause, or change the function name arguments or path so that a different function is found. Try the request again.

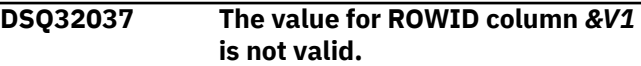

# <span id="page-579-0"></span>**Explanation**

The INSERT or UPDATE statement cannot be run because the value specified for ROWID column *&V1* is not valid.

The following SQLSTATE was returned: &DSQSQLST.

# **User response**

Remove column *&V1* from the column list, or specify a valid ROWID value or DEFAULT for column *&V1*

**DSQ32038 The statement is not valid for** *&V1* **TEMPORARY TABLE.**

# **Explanation**

A *&V1* TEMPORARY TABLE cannot be specified on ALTER TABLE, COMMENT ON, CREATE TRIGGER, GRANT, LABEL ON, LOCK TABLE, RENAME, or REVOKE statements. A constraint cannot be specified for a *&V1* TEMPORARY TABLE.

The following SQLSTATE was returned: &DSQSQLST.

# **User response**

Specify a valid table on the statement or remove the constraint. Try the request again.

### **DSQ32039 A table with a ROWID column is not allowed in QTEMP.**

# **Explanation**

A table with a ROWID column cannot be created in QTEMP.

The following SQLSTATE was returned: &DSQSQLST.

# **User response**

Remove the ROWID column or create the table in a schema other than QTEMP. Try the request again.

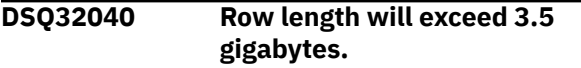

# **Explanation**

The lengths of the values used as input in the INSERT or UPDATE statement will cause the row length to exceed the maximum length of 3.5 gigabytes.

The following SQLSTATE was returned: &DSQSQLST.

# **User response**

Change the statement so that the sum of all field lengths result in a row length less than 3.5 gigabytes.

### **DSQ32041 The attributes are not valid for the IDENTITY column.**

# **Explanation**

Some of the causes problem are:

- The data type of an IDENTITY column is not INTEGER, BIGINT,SMALLINT, or DECIMAL or NUMERIC with a scale of zero.
- The value specified for START WITH, INCREMENT BY, MINVALUE, or MAXVALUE is outside the range for the data type specified for the IDENTITY column.
- The value specified for MINVALUE is larger than the value specified for MAXVALUE.
- The value specified for CACHE is not valid. The minimum value for CACHE is 2.

The following SQLSTATE was returned: &DSQSQLST.

### **User response**

Specify valid attributes for the IDENTITY column. Try the request again.

### **DSQ33104 Incorrect usage of** *&V1***.**

# **Explanation**

Some possibilities are:

- 1. You are missing an operator such as + or \* (For example, there is no + between SALARY COMM).
- 2. You used two operators consecutively. (For example, SALARY +\* COMM)
- 3. You used a reserved word incorrectly.
- 4. You have an unequal number of left and right parentheses.
- 5. You used an unrecognized operator.
- 6. You used some keywords that are valid for another database system, but not in Db2.

# **User response**

Make the correction and continue.

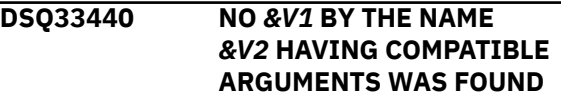

### **Explanation:**

See ["DSQ18440" on page 304](#page-311-0).

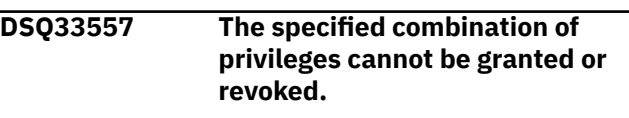

### **Explanation:**

See ["DSQ18557" on page 304](#page-311-0).

### **DSQ33632 FOREIGN KEY** *&V1* **is not valid.**

**Explanation:**

See ["DSQ18632" on page 304](#page-311-0).

#### **DSQ33633 The delete rule of FOREIGN KEY** *&V1* **must be** *&V2***.**

#### **Explanation:**

See ["DSQ18633" on page 305](#page-312-0).

#### **DSQ34104 Incorrect usage of** *&V1***.**

#### **Explanation:**

See ["DSQ33104" on page 572](#page-579-0).

### **DSQ34440 NO** *&V1* **BY THE NAME** *&V2* **HAVING COMPATIBLE ARGUMENTS WAS FOUND**

#### **Explanation:**

See ["DSQ18440" on page 304](#page-311-0).

**DSQ34557 The specified combination of privileges cannot be granted or revoked.**

#### **Explanation:**

See ["DSQ18557" on page 304](#page-311-0).

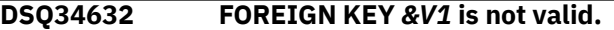

#### **Explanation:**

See ["DSQ18632" on page 304](#page-311-0).

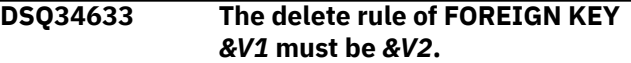

#### **Explanation:**

See ["DSQ18633" on page 305](#page-312-0).

**DSQ35007 Character "***&V1***" in your query is invalid.**

#### **Explanation:**

See ["DSQ17007" on page 245](#page-252-0).

**SQL code:** -007

**Database:** Db2 for z/OS

**DSQ35010 Value needs an end quote.**

### **Explanation**

Character constants must be enclosed in single quotes (like 'SANDERS'), and names of objects in the database, such as tables and columns, may be enclosed in double quotes (like "MYTABLE"). Without the final quote, there is no way to know where the constant or name is supposed to end. When a quote is used inside another quoted string, it must be shown as two consecutive quotes. For example:

Correct: ... WHERE NAME = 'O''CONNOR'

Incorrect: ... WHERE NAME = 'O'CONNOR'

### **User response**

If the value is meant to be a character constant or double- quoted name, add an end quote or duplicate some quote inside it. Otherwise, remove the opening quote.

**SQL code:** -010

**Database:** Db2 for z/OS

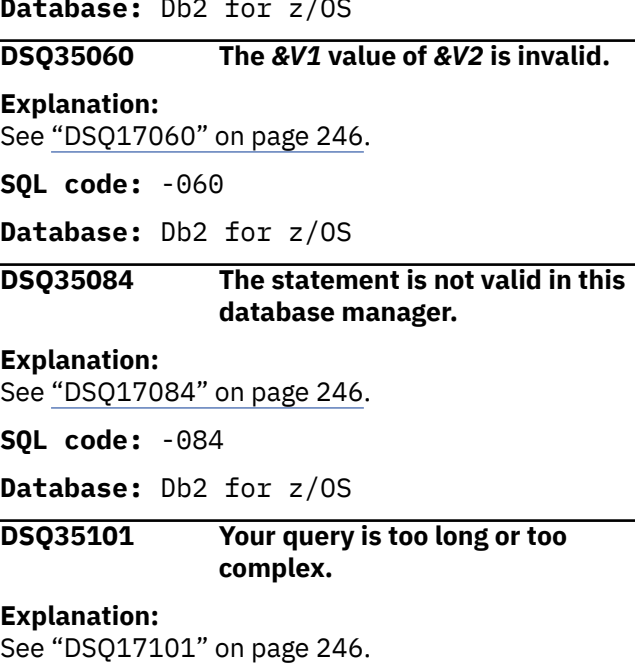

**SQL code:** -101

**Database:** Db2 for z/OS

### **DSQ35102 Constant beginning '***&V3***'** *&V1* **is too long.**

**Explanation:**

See ["DSQ17102" on page 246](#page-253-0).

**SQL code:** -102

**Database:** Db2 for z/OS

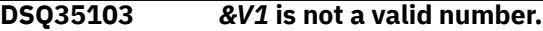

### **Explanation**

*&V1* starts with a digit, but it is not a valid integer, decimal, floating-point, or decimal floatingpoint number. If it is meant to be a character constant, enclose it in single quotes. If it is meant to be a name, it cannot start with a digit.

### **User response**

Change *&V1* and run the query again.

**Database:** Db2 for z/OS

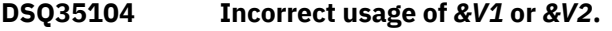

**Explanation:**

See ["DSQ30105" on page 513](#page-520-0).

**SQL code:** -104

**Database:** Db2 for z/OS

**DSQ35105 The statement contains an invalid string.**

**Explanation:** See ["DSQ17105" on page 247](#page-254-0).

**SQL code:** -105

**Database:** Db2 for z/OS

**DSQ35107 Name starting '***&V1***' is over** *&V2* **characters long.**

### **Explanation**

If this name specifies a location, it cannot exceed 16 characters. Your current database connection to &LS. supports these lengths:

- QMF object name can be up to 128 characters long
- Database names for Stogroup, Bufferpools, Database, Tablespace, Tables, Indexes, Views, Aliases and Synonyms can be up to 128 characters long
- SQL column names limitation information:
	- Db2 for z/OS V13 and higher with the subsystem parameter TABLE\_COL\_NAME\_EXPANSION turned ON has a SQL column name limit of 128 bytes.
	- All other versions and configurations of Db2 for z/OS have a SQL column name limit of 30 bytes.
	- Db2 LUW has a SQL column name limit of 128 bytes.
	- Db2 for i has a SQL column name limit of 128 bytes.
	- For databases that support column name greater than 30 bytes, names may be truncated using certain QMF commands. See *Installing and managing Db2 QMF* for more information about QMF support of column names longer than 30 bytes.
- Database Collection ID names can be up to 128 characters long
- Database Check Constraints can be up to 30 characters long

### **User response**

Use a shorter name and continue to use QMF.

**SQL code:** -107

**Database:** Db2 for z/OS

### **DSQ35109** *&V1* **CLAUSE IS NOT PERMITTED**

**Explanation:**

See ["DSQ17109" on page 247](#page-254-0).

**SQL code:** -109

**Database:** Db2 for z/OS

### **DSQ35110 Incorrect hexadecimal data found in value starting** *&V3&V1***.**

### **Explanation:**

See ["DSQ17110" on page 248](#page-255-0).

**SQL code:** -110

**Database:** Db2 for z/OS

### **DSQ35111 A summary function must specify a column name.**

**Explanation:**

See ["DSQ30111" on page 514](#page-521-0).

**SQL code:** -111

**Database:** Db2 for z/OS

#### **DSQ35112 A summary function contains an invalid expression.**

### **Explanation:**

See ["DSQ30112" on page 514](#page-521-0).

**SQL code:** -112

**Database:** Db2 for z/OS

#### **DSQ35113 Invalid character found in string:** *&V3*

### **Explanation:**

See ["DSQ17113" on page 248](#page-255-0).

**SQL code:** -113

**Database:** Db2 for z/OS

### **DSQ35115 Incorrect use of** *&V3&V1***.**

**Explanation:**

See ["DSQ17115" on page 249](#page-256-0).

**SQL code:** -115

**Database:** Db2 for z/OS

### **DSQ35117 The number of values doesn't match the number of columns.**

#### **Explanation:**

See ["DSQ12317" on page 165](#page-172-0).

**SQL code:** -117 **Database:** Db2 for z/OS **DSQ35118 You can't modify a table used in a subquery. Explanation:** See ["DSQ12318" on page 166](#page-173-0). **SQL code:** -118 **Database:** Db2 for z/OS **DSQ35119 The grouping is inconsistent. Explanation:** See ["DSQ12319" on page 166](#page-173-0). **SQL code:** -119 **Database:** Db2 for z/OS **DSQ35120 An aggregate function or OLAP specification was used incorrectly. Explanation:** See ["DSQ12320" on page 166](#page-173-0). **SQL code:** -120 **Database:** Db2 for z/OS **DSQ35121 You cannot modify** *&V1* **twice in the same query. Explanation:** See ["DSQ12321" on page 167](#page-174-0). **SQL code:** -121 **Database:** Db2 for z/OS **DSQ35122 The grouping is inconsistent. Explanation:** See ["DSQ12319" on page 166](#page-173-0). **SQL code:** -122 **Database:** Db2 for z/OS **DSQ35123 The parameter in position** *&V1* **must be a constant or keyword. Explanation:** See ["DSQ15123" on page 212](#page-219-0). **SQL code:** -123 **Database:** Db2 for z/OS **DSQ35125 The number in the SELECT list does not identify a column. Explanation:** See ["DSQ17125" on page 250](#page-257-0). **SQL code:** -125 **Database:** Db2 for z/OS **DSQ35127 DISTINCT cannot be used more than once in a query. Explanation:** See ["DSQ30127" on page 515](#page-522-0). **SQL code:** -127 **Database:** Db2 for z/OS **DSQ35128 Use NULL with IS or IS NOT. Explanation:** See ["DSQ12328" on page 167](#page-174-0). **SQL code:** -128 **Database:** Db2 for z/OS **DSQ35129 Query uses more than 15 table references. Explanation:** See ["DSQ15129" on page 212](#page-219-0). **SQL code:** -129 **Database:** Db2 for z/OS **DSQ35131 Statement with LIKE has incompatible data types. Explanation:** See ["DSQ17131" on page 250](#page-257-0). **SQL code:** -131 **Database:** Db2 for z/OS **DSQ35132 LIKE is used incorrectly. Explanation:** See ["DSQ30132" on page 515](#page-522-0). **SQL code:** -132 **Database:** Db2 for z/OS **DSQ35133 An expression is improperly used after a HAVING or WHERE clause. Explanation:** See ["DSQ12333" on page 168](#page-175-0). **SQL code:** -133 **Database:** Db2 for z/OS **DSQ35134 A long string column is used incorrectly. Explanation** QMF displays this error message when a -134 SQL code is issued by the database.

### **User response**

See the information for SQL code -134 for additional detail about this problem. This information is located in IBM Knowledge Center at:

[http://ibm.com/support/knowledgecenter/SS9UMF/](http://ibm.com/support/knowledgecenter/SS9UMF/welcome.html) [welcome.html](http://ibm.com/support/knowledgecenter/SS9UMF/welcome.html)

**SQL code:** -134

**Database:** Db2 for z/OS

#### **DSQ35136 Sort key length cannot exceed 4000 bytes.**

**Explanation:**

See ["DSQ17136" on page 251](#page-258-0).

**SQL code:** -136

**Database:** Db2 for z/OS

**DSQ35137 The result of concatenation is too long.**

**Explanation:** See ["DSQ17137" on page 251](#page-258-0).

**SQL code:** -137

**Database:** Db2 for z/OS

**DSQ35138 The second or third argument of the SUBSTR function is out of range.**

**Explanation:** See ["DSQ17138" on page 251](#page-258-0).

**SQL code:** -138

**Database:** Db2 for z/OS

**DSQ35150 You cannot modify the data in this view.**

**Explanation:**

See ["DSQ12350" on page 169](#page-176-0).

**SQL code:** -150

**Database:** Db2 for z/OS

**DSQ35151 Column** *&V1* **cannot be changed.**

**Explanation:** See ["DSQ15151" on page 213](#page-220-0).

**SQL code:** -151

**Database:** Db2 for z/OS

**DSQ35153 View columns defined by expressions or functions need names.**

**Explanation:** See ["DSQ12353" on page 170](#page-177-0).

**SQL code:** -153

**Database:** Db2 for z/OS

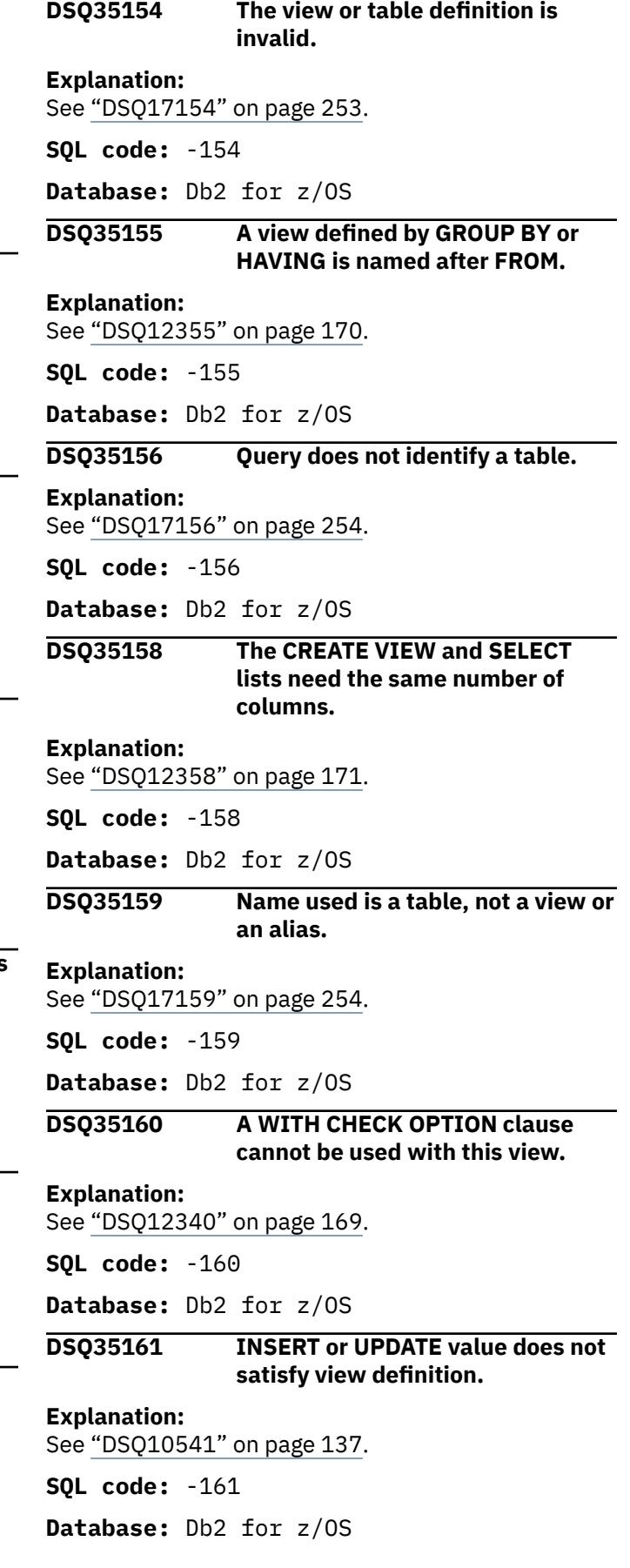

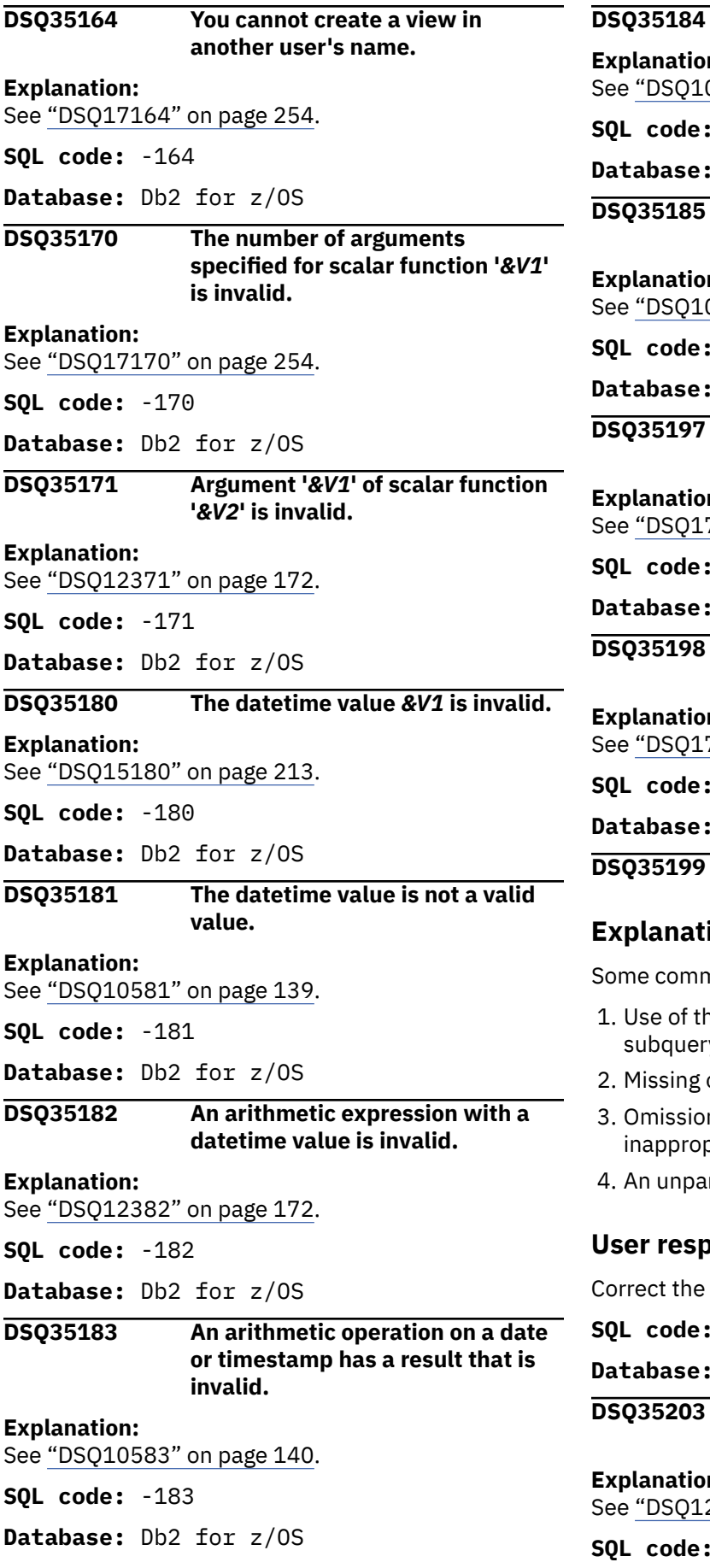

### **Invalid use of "?".**

**Explanation:** 0713" on page 142.

**SQL code:** -184

Db2 for z/OS

**The date or time value cannot be formatted.**

#### **Explanation:**

0585" on page 140.

**SQL code:** -185

Db2 for z/OS

#### **Do not use qualified column names with ORDER BY.**

 $\mathbf{n}$ :

7197" on page 257.

**SQL code:** -197

Db2 for z/OS

### **The query is empty or contains only comments.**

**Explanation:**

7198" on page 257.

**SQL code:** -198

Db2 for z/OS

**DSQ35199 SQL error at or before** *&V1***.**

### **i**on

non errors that produce this message are:

- ne word DISTINCT more than once in a y.
- or extra punctuation.
- n of a required keyword or use of an priate one.
- renthesized subquery after SELECT.

### **ponse**

query and run it again.

**SQL code:** -199

Db<sub>2</sub> for z/OS

**Column &V1** is in more than one **table.**

 $n:$ 

2403" on page 175.

**SQL code:** -203

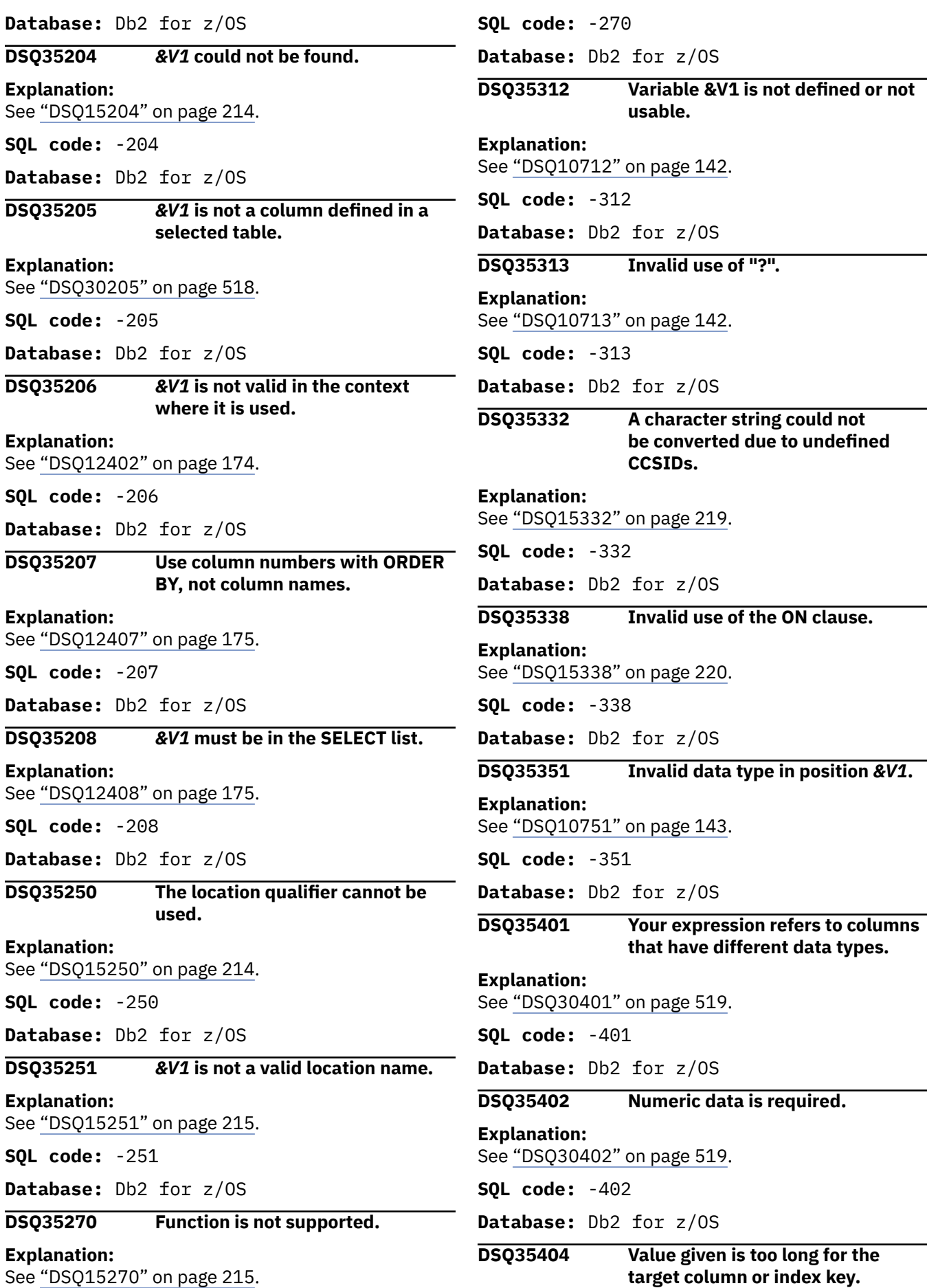

**578** Query Management Facility Version 13 Release 1: QMF Messages and Codes

**Explanation:** See ["DSQ15404" on page 220](#page-227-0).

**SQL code:** -404

**Database:** Db2 for z/OS

**DSQ35405 Numeric value** *&V3&V1* **is outside the allowable range for your column.**

**Explanation:**

See ["DSQ15405" on page 221](#page-228-0).

**SQL code:** -405

**Database:** Db2 for z/OS

**DSQ35406 Calculated or derived numeric value is outside allowed range for data type.**

**Explanation:**

See ["DSQ15406" on page 221](#page-228-0).

**SQL code:** -406

**Database:** Db2 for z/OS

**DSQ35407 Column** *&V1* **cannot contain a NULL value.**

**Explanation:**

See ["DSQ17407" on page 265](#page-272-0).

**SQL code:** -407

**Database:** Db2 for z/OS

**DSQ35408 New value has wrong data type for column** *&V1***.**

**Explanation:**

See ["DSQ17408" on page 265](#page-272-0).

**SQL code:** -408

**Database:** Db2 for z/OS

**DSQ35409 DISTINCT must be used in the expression of a COUNT summary function.**

**Explanation:** See ["DSQ30409" on page 520](#page-527-0).

**SQL code:** -409

**Database:** Db2 for z/OS

#### **DSQ35410 Value '***&V1***' is longer than the number of characters allowed.**

**Explanation:**

See ["DSQ10810" on page 145](#page-152-0).

**SQL code:** -410

**Database:** Db2 for z/OS

**DSQ35411 CURRENT SQLID cannot be used as specified. Explanation:** See ["DSQ17411" on page 266](#page-273-0). **SQL code:** -411 **Database:** Db2 for z/OS **DSQ35412 Use only one column after SELECT in the subquery. Explanation:** See ["DSQ12612" on page 178](#page-185-0). **SQL code:** -412 **Database:** Db2 for z/OS **DSQ35413 Arithmetic overflow during change of data type. Explanation:** See ["DSQ10813" on page 146](#page-153-0). **SQL code:** -413 **Database:** Db2 for z/OS **DSQ35414 LIKE requires character, binary, or graphic data, but the column has numeric or date/time data. Explanation:** See ["DSQ12614" on page 178](#page-185-0). **SQL code:** -414 **Database:** Db2 for z/OS **DSQ35415 Column attributes in your SELECT lists do not agree. Explanation:** See ["DSQ12615" on page 179](#page-186-0). **SQL code:** -415 **Database:** Db2 for z/OS **DSQ35416 Long string columns cannot be used with UNION. Explanation:** See ["DSQ12616" on page 179](#page-186-0). **SQL code:** -416 **Database:** Db2 for z/OS **DSQ35417 Invalid use of "?". Explanation:** See ["DSQ10713" on page 142](#page-149-0). **SQL code:** -417

**Database:** Db2 for z/OS

**DSQ35418 Invalid use of "?".**

**Explanation:** See ["DSQ10713" on page 142](#page-149-0).

**SQL code:** -418

**Database:** Db2 for z/OS

**DSQ35419 Decimal division is not possible with the values used.**

**Explanation:** See ["DSQ10819" on page 147](#page-154-0).

**SQL code:** -419

**Database:** Db2 for z/OS

**DSQ35420 An invalid character string argument was used with the** *&V1* **function.**

**Explanation:**

See ["DSQ15420" on page 223](#page-230-0).

**SQL code:** -420

**Database:** Db2 for z/OS

**DSQ35421 SELECT lists do not have the same number of columns.**

**Explanation:**

See ["DSQ12622" on page 179](#page-186-0).

**SQL code:** -421

**Database:** Db2 for z/OS

**DSQ35423 The locator specified in position "***&V1***" is invalid.**

**Explanation:**

See ["DSQ15423" on page 223](#page-230-0).

**SQL code:** -423

**Database:** Db2 for z/OS

**DSQ35430** *&V1 &V2* **has abended abnormally.**

**Explanation:**

See ["DSQ15430" on page 223](#page-230-0).

**SQL code:** -430

**Database:** Db2 for z/OS

### **DSQ35440 NO** *&V1* **BY THE NAME** *&V2* **HAVING COMPATIBLE ARGUMENTS WAS FOUND**

#### **Explanation:**

See ["DSQ16440" on page 236](#page-243-0).

**SQL code:** -440

**Database:** Db2 for z/OS

**DSQ35441 Invalid use of DISTINCT or ALL with** *&V1***.**

**Explanation:**

See ["DSQ15441" on page 223](#page-230-0).

**SQL code:** -441

**Database:** Db2 for z/OS

**DSQ35442 Error in referring to routine** *&V1* **.**

#### **Explanation:**

See ["DSQ15442" on page 224](#page-231-0).

**SQL code:** -442

**Database:** Db2 for z/OS

#### **DSQ35443 External function** *&V1* **has returned an error.**

#### **Explanation:**

See ["DSQ15443" on page 224](#page-231-0).

**SQL code:** -443

**Database:** Db2 for z/OS

### **DSQ35471 Invocation of the function or procedure** *&V1* **failed due to reason** *&V2***.**

**Explanation:** See ["DSQ15471" on page 224](#page-231-0).

**SQL code:** -471

**Database:** Db2 for z/OS

#### **DSQ35495 This query exceeds a Db2 cost estimate limit.**

**Explanation:**

See ["DSQ15495" on page 224](#page-231-0).

**SQL code:** -495

**Database:** Db2 for z/OS

#### **DSQ35512 There is an invalid reference to a remote object in your query.**

**Explanation:**

See ["DSQ15512" on page 225](#page-232-0).

**SQL code:** -512

**Database:** Db2 for z/OS

#### **DSQ35513 The alias name** *&V1* **cannot be defined on another local or remote alias.**

**Explanation:**

See ["DSQ15513" on page 225](#page-232-0).

**SQL code:** -513

**Database:** Db2 for z/OS

#### **DSQ35540 Table** *&V1* **has no primary index for the primary key or ROWID.**

#### **Explanation:**

See ["DSQ15540" on page 226](#page-233-0).

**Database:** Db2 for z/OS **DSQ35551** *&V3* **does not exist, or you lack the necessary authority. Explanation:** See ["DSQ17551" on page 276](#page-283-0). **SQL code:** -551 **Database:** Db2 for z/OS **DSQ35552 The specified object does not exist or you lack needed authority. Explanation:** See ["DSQ12751" on page 181](#page-188-0). **SQL code:** -552 **Database:** Db2 for z/OS **DSQ35554 You cannot grant a privilege to yourself. Explanation:** See ["DSQ17554" on page 277](#page-284-0). **SQL code:** -554 **Database:** Db2 for z/OS **DSQ35555 You cannot revoke a privilege from yourself. Explanation:** See ["DSQ12755" on page 182](#page-189-0). **SQL code:** -555 **Database:** Db2 for z/OS **DSQ35556 You cannot revoke this privilege from** *&V1***. Explanation:** See ["DSQ12756" on page 182](#page-189-0). **SQL code:** -556 **Database:** Db2 for z/OS **DSQ35559 GRANT and REVOKE cannot be run now. Explanation:** See ["DSQ17559" on page 277](#page-284-0). **SQL code:** -559 **Database:** Db2 for z/OS **DSQ35601** *&V1* **is the name of an existing** *&V2***. Explanation:** See ["DSQ17601" on page 280](#page-287-0). **SQL code:** -601 **Database:** Db2 for z/OS **DSQ35602 The CREATE INDEX or PRIMARY Explanation: Explanation: Explanation: Explanation: Explanation: Explanation: Explanation: SQL code:** -616

**KEY statement specifies too many columns.** See ["DSQ12817" on page 185](#page-192-0). **SQL code:** -602 **Database:** Db2 for z/OS **DSQ35603 The specified unique index column has duplicate values.** See ["DSQ17603" on page 280](#page-287-0). **SQL code:** -603 **Database:** Db2 for z/OS **DSQ35604 You used a constant that exceeds maximum width allowed.** See ["DSQ30604" on page 522](#page-529-0). **SQL code:** -604 **Database:** Db2 for z/OS **DSQ35607 Operation or option** *&V1* **is not defined for this object.** See ["DSQ15607" on page 226](#page-233-0). **SQL code:** -607 **Database:** Db2 for z/OS **DSQ35612 You used column name** *&V1* **twice.** See ["DSQ12812" on page 185](#page-192-0). **SQL code:** -612 **Database:** Db2 for z/OS **DSQ35614 Columns chosen cannot be indexed.** See ["DSQ12814" on page 185](#page-192-0). **SQL code:** -614 **Database:** Db2 for z/OS **DSQ35616 You cannot drop** *&V2***; other objects depend on it.** See ["DSQ17616" on page 281](#page-288-0).

**Database:** Db2 for z/OS

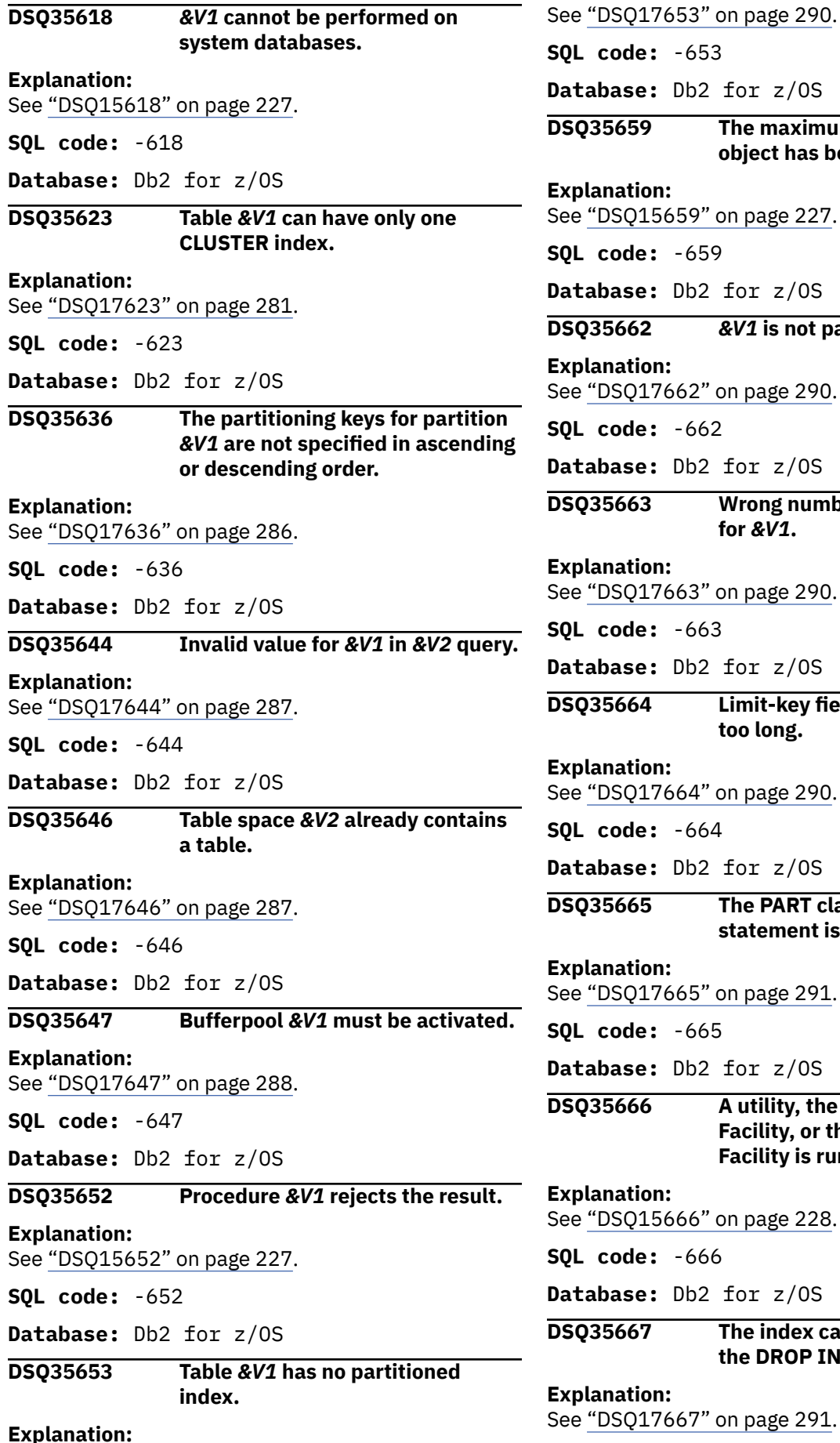

**SQL code:** -653 **Database:** Db2 for z/OS **DSQ35659 The maximum size of a table object has been exceeded. Explanation:** See ["DSQ15659" on page 227](#page-234-0). **SQL code:** -659 **Database:** Db2 for z/OS **DSQ35662** *&V1* **is not partitioned. Explanation:** See ["DSQ17662" on page 290](#page-297-0). **SQL code:** -662 **Database:** Db2 for z/OS **DSQ35663 Wrong number of key limit values for** *&V1***. Explanation:** See ["DSQ17663" on page 290](#page-297-0). **SQL code:** -663 **Database:** Db2 for z/OS **DSQ35664 Limit-key fields of index** *&V1* **are too long. Explanation:** See ["DSQ17664" on page 290](#page-297-0). **SQL code:** -664 **Database:** Db2 for z/OS **DSQ35665 The PART clause of an ALTER statement is omitted or invalid. Explanation:** See ["DSQ17665" on page 291](#page-298-0). **SQL code:** -665 **Database:** Db2 for z/OS **DSQ35666 A utility, the Resource Limit Facility, or the Distributed Data Facility is running. Explanation:** See ["DSQ15666" on page 228](#page-235-0). **SQL code:** -666 **Database:** Db2 for z/OS **DSQ35667 The index cannot be removed by the DROP INDEX statement.**

**Explanation:** See ["DSQ17667" on page 291](#page-298-0).

**Database:** Db2 for z/OS **DSQ35668 This table has an edit procedure: you cannot ALTER. Explanation:** See ["DSQ17668" on page 291](#page-298-0). **SQL code:** -668 **Database:** Db2 for z/OS **DSQ35669 The object cannot be explicitly dropped. Explanation:** See ["DSQ17669" on page 291](#page-298-0). **SQL code:** -669 **Database:** Db2 for z/OS **DSQ35670 Rows are longer than table space page size. Explanation:** See ["DSQ17670" on page 292](#page-299-0). **SQL code:** -670 **Database:** Db2 for z/OS **DSQ35671 ALTER TABLESPACE cannot change the page size. Explanation:** See ["DSQ17671" on page 292](#page-299-0). **SQL code:** -671 **Database:** Db2 for z/OS **DSQ35676 32K bufferpools cannot be used for indexes. Explanation:** See ["DSQ17676" on page 292](#page-299-0). **SQL code:** -676 **Database:** Db2 for z/OS **DSQ35677 Not enough storage to expand bufferpools. Explanation:** See ["DSQ17677" on page 292](#page-299-0). **SQL code:** -677 **Database:** Db2 for z/OS **DSQ35678 Value for limit-key doesn't match column** *&V3***. Explanation:** See ["DSQ17678" on page 293](#page-300-0). **SQL code:** -678 **Explanation: Explanation: Explanation: Explanation: Explanation: Explanation: Explanation:** See ["DSQ15735" on page 228](#page-235-0).

**DSQ35680 Your table or view contains too many columns.** See ["DSQ17680" on page 293](#page-300-0). **SQL code:** -680 **Database:** Db2 for z/OS **DSQ35681 Column** *&V1* **violates installation defined field procedure. RT:** *&V2***, RS:** *&V3***, MSG:** *&V4***.** See ["DSQ15681" on page 228](#page-235-0). **SQL code:** -681 **Database:** Db2 for z/OS **DSQ35683** *&V1* **contains incompatible clauses.** See ["DSQ17683" on page 293](#page-300-0). **SQL code:** -683 **Database:** Db2 for z/OS **DSQ35684 The length of the parameter list beginning** *&V1* **is too long.** See ["DSQ17684" on page 293](#page-300-0). **SQL code:** -684 **Database:** Db2 for z/OS **DSQ35686 A column defined with a field procedure cannot be compared to another column with a different field procedure.** See ["DSQ15686" on page 228](#page-235-0). **SQL code:** -686 **Database:** Db2 for z/OS **DSQ35687 Column field types incomparable.** See ["DSQ15687" on page 228](#page-235-0). **SQL code:** -687 **Database:** Db2 for z/OS **DSQ35735 Database** *&V1* **is not a shared database on the owning subsystem.**

**Database:** Db2 for z/OS

**Database:** Db2 for z/OS **DSQ35747 The definition for the table is incomplete. Explanation:** See ["DSQ17747" on page 297](#page-304-0). **SQL code:** -747 **Database:** Db2 for z/OS **DSQ35766 DB2 auxiliary table cannot be referenced directly. Explanation:** See ["DSQ15766" on page 229](#page-236-0). **SQL code:** -766 **Database:** Db2 for z/OS **DSQ35801 Division by zero was attempted. Explanation:** See ["DSQ15801" on page 229](#page-236-0). **SQL code:** -801 **Database:** Db2 for z/OS **DSQ35802 An arithmetic operation in the SQL command has resulted in an exception error. Explanation:** See ["DSQ11202" on page 150](#page-157-0). **SQL code:** -802 **Database:** Db2 for z/OS **DSQ35803 Duplicate value in a unique index column. Explanation:** See ["DSQ11203" on page 150](#page-157-0). **SQL code:** -803 **Database:** Db2 for z/OS **DSQ35805 Your command requires an application package that was not found. Explanation:** See ["DSQ15805" on page 229](#page-236-0). **SQL code:** -805 **Database:** Db2 for z/OS **DSQ35811 A subquery produces more than one value. Explanation:** See ["DSQ13010" on page 190](#page-197-0).

**SQL code:** -811

**Database:** Db2 for z/OS

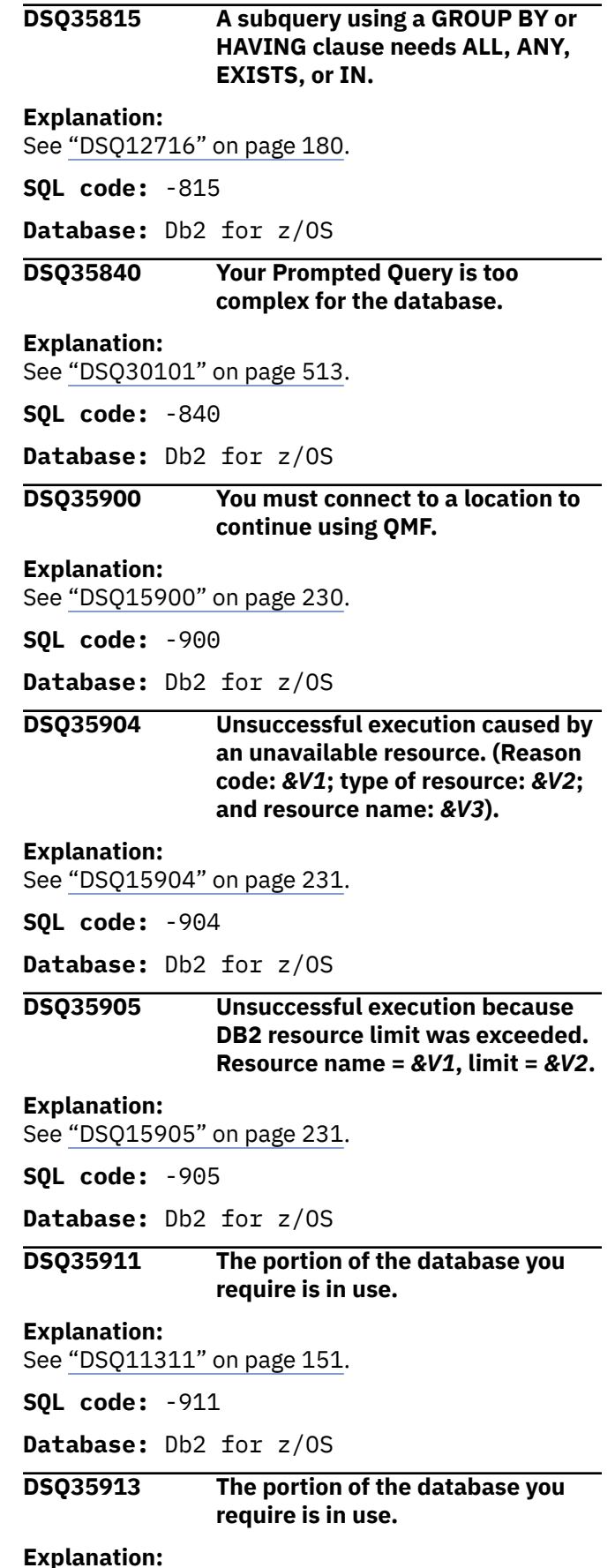

See ["DSQ11311" on page 151](#page-158-0).

**Database:** Db2 for z/OS

### **DSQ35918 You must connect to a location to continue using QMF.**

**Explanation:**

See ["DSQ15900" on page 230](#page-237-0).

**SQL code:** -918

**Database:** Db2 for z/OS

#### **DSQ35930 There is not enough storage available to process the statement.**

**Explanation:**

See ["DSQ15930" on page 232](#page-239-0).

**SQL code:** -930

**Database:** Db2 for z/OS

#### **DSQ35948 You cannot access remote data while DDF is inactive.**

#### **Explanation:**

See ["DSQ15948" on page 232](#page-239-0).

**SQL code:** -948

- **Database:** Db2 for z/OS
- **DSQ35949 Non end-user SQLCODE returned from DBM.**

#### **Explanation:**

See ["DSQ31104" on page 525](#page-532-0).

#### **DSQ35950 Non end-user SQLCODE returned from DBM.**

**Explanation:**

See ["DSQ31104" on page 525](#page-532-0).

#### **DSQ35951 Non end-user SQLCODE returned from DBM.**

**Explanation:**

See ["DSQ31104" on page 525](#page-532-0).

### **DSQ35952 Non end-user SQLCODE returned from DBM.**

**Explanation:**

See ["DSQ31104" on page 525](#page-532-0).

#### **DSQ35953 Non end-user SQLCODE returned from DBM.**

#### **Explanation:**

See ["DSQ31104" on page 525](#page-532-0).

#### **DSQ35954 Non end-user SQLCODE returned from DBM.**

#### **Explanation:**

See ["DSQ31104" on page 525](#page-532-0).

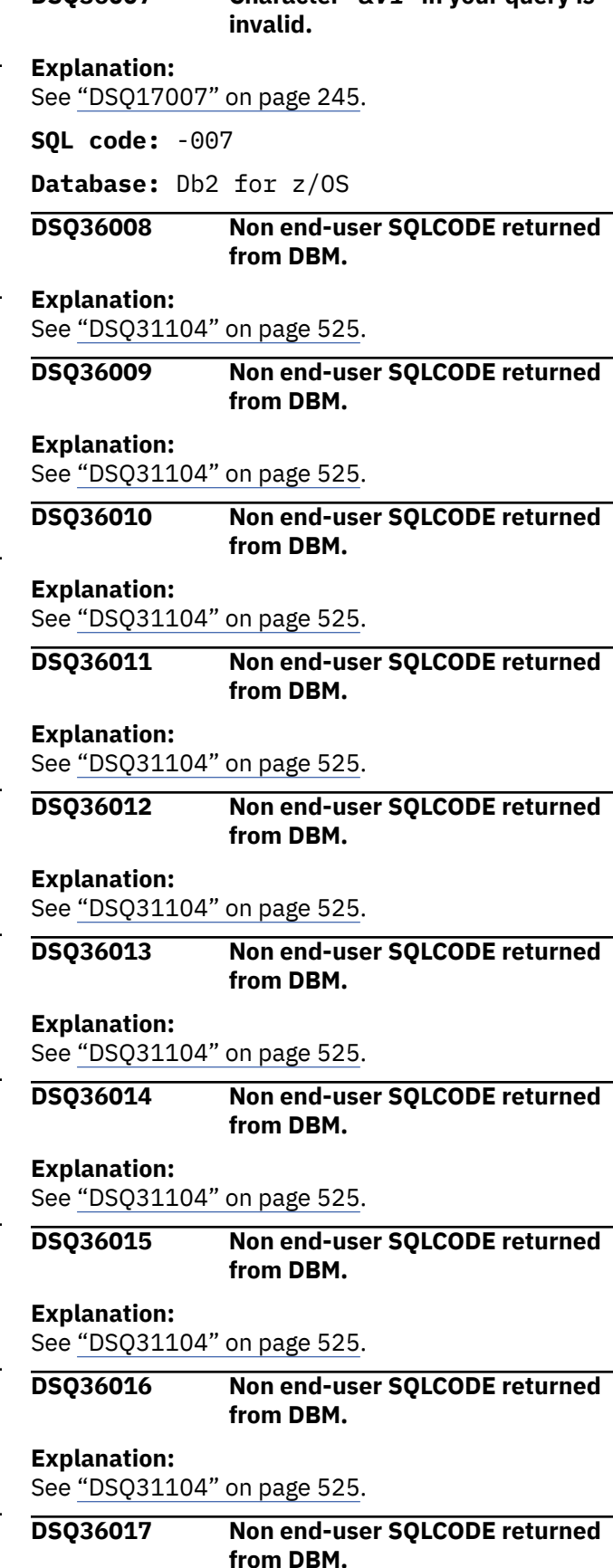

**DSQ36007 Character "***&V1***" in your query is**

#### **Explanation:**

See ["DSQ31104" on page 525](#page-532-0).

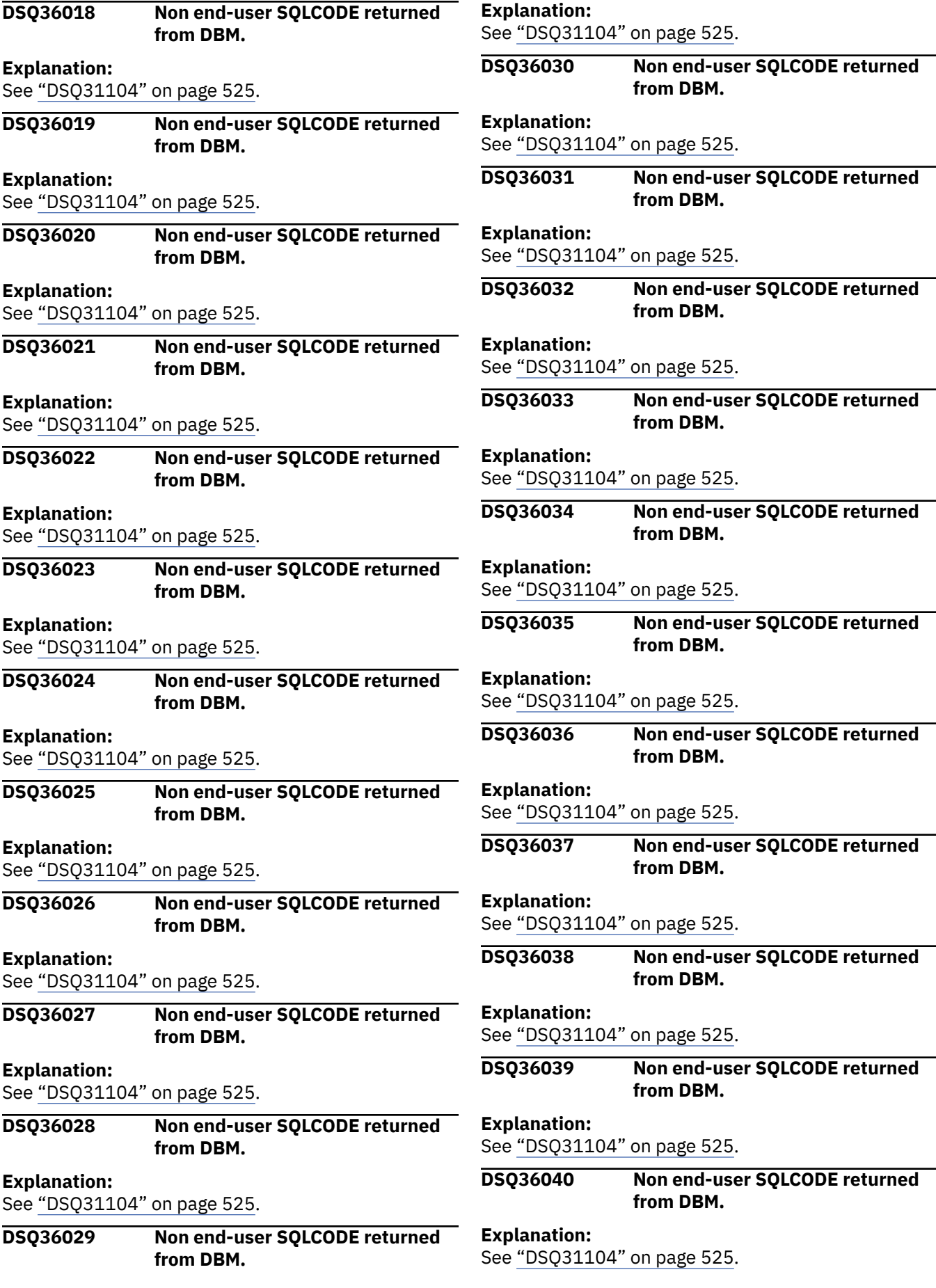

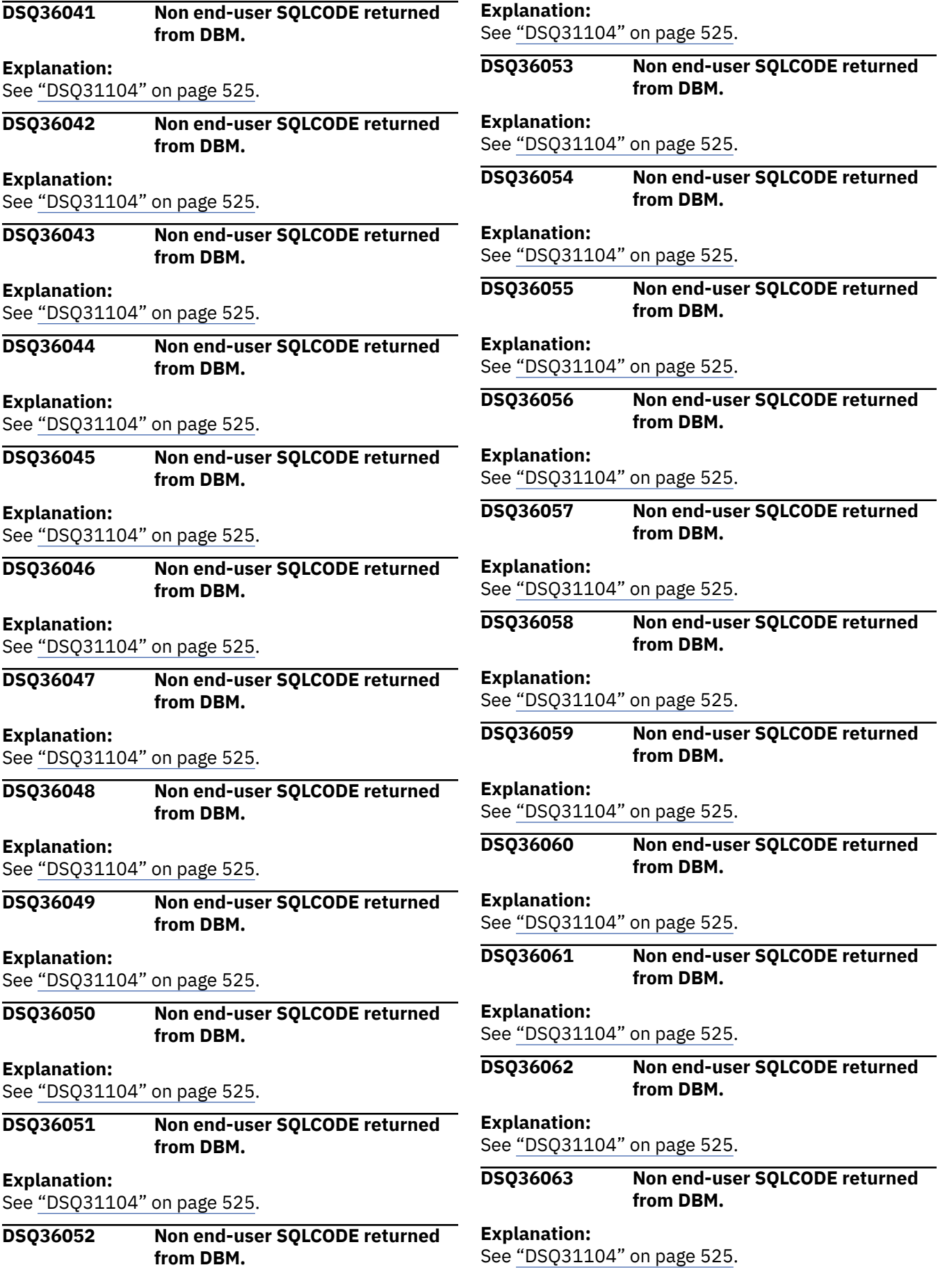

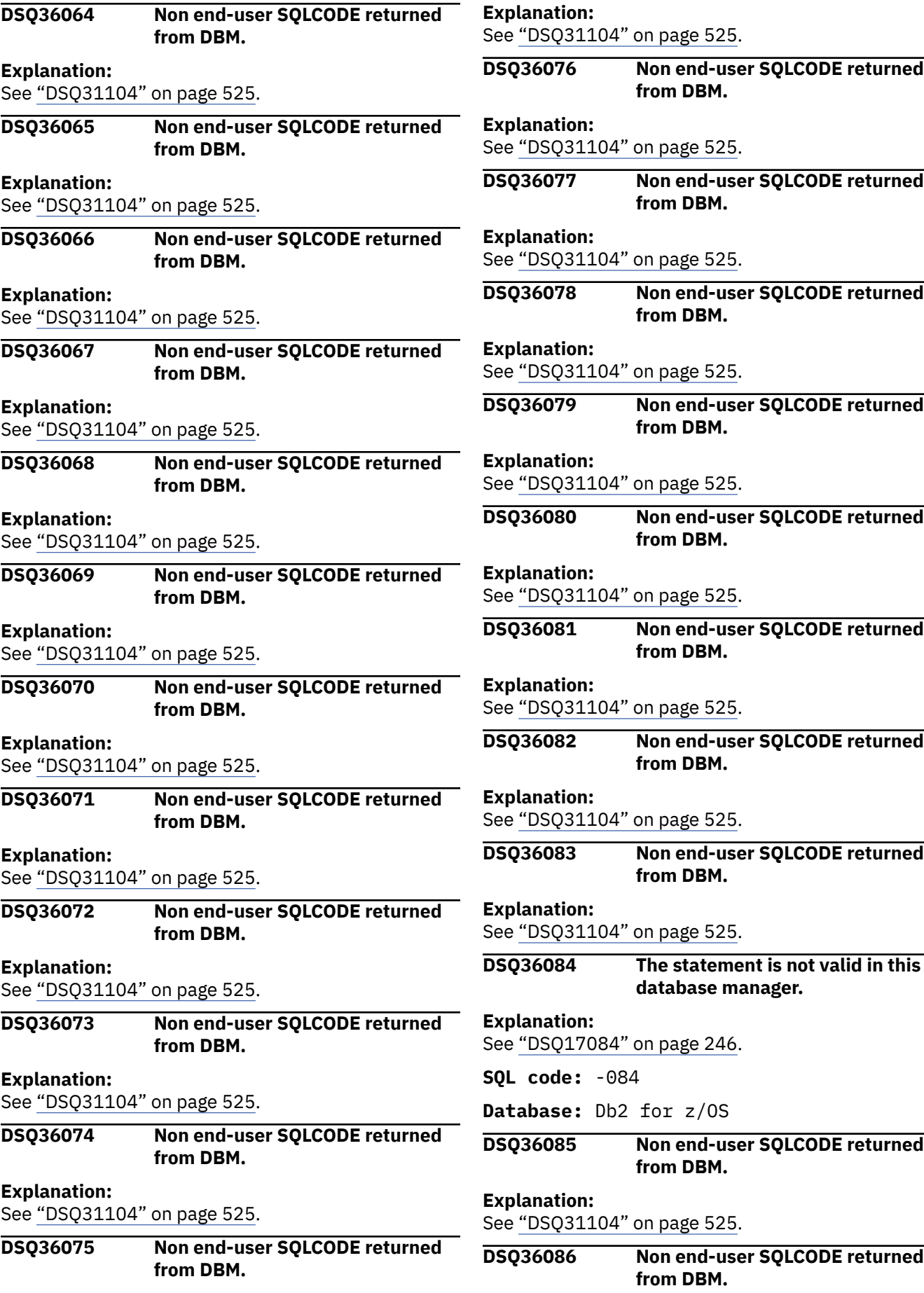

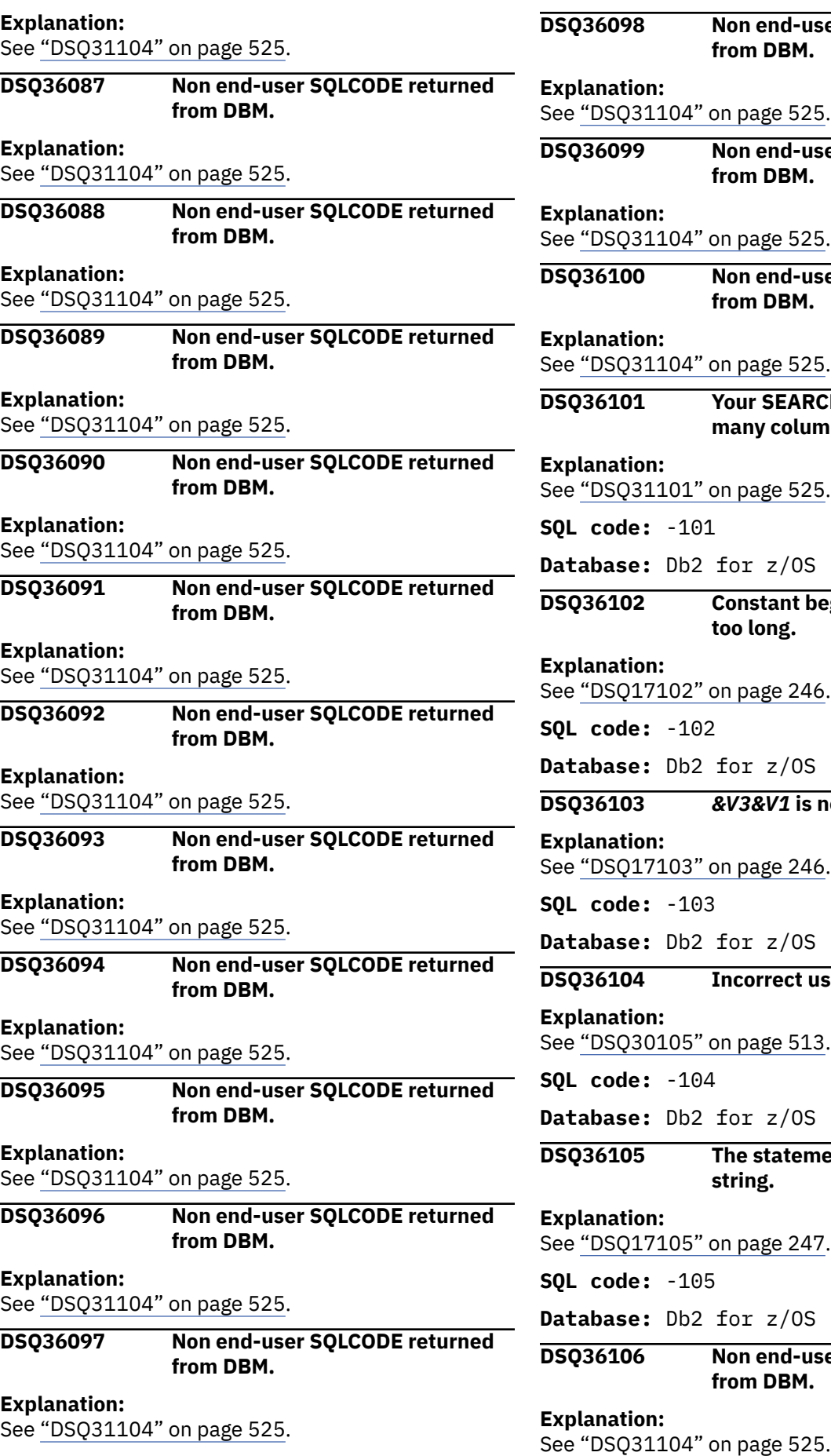

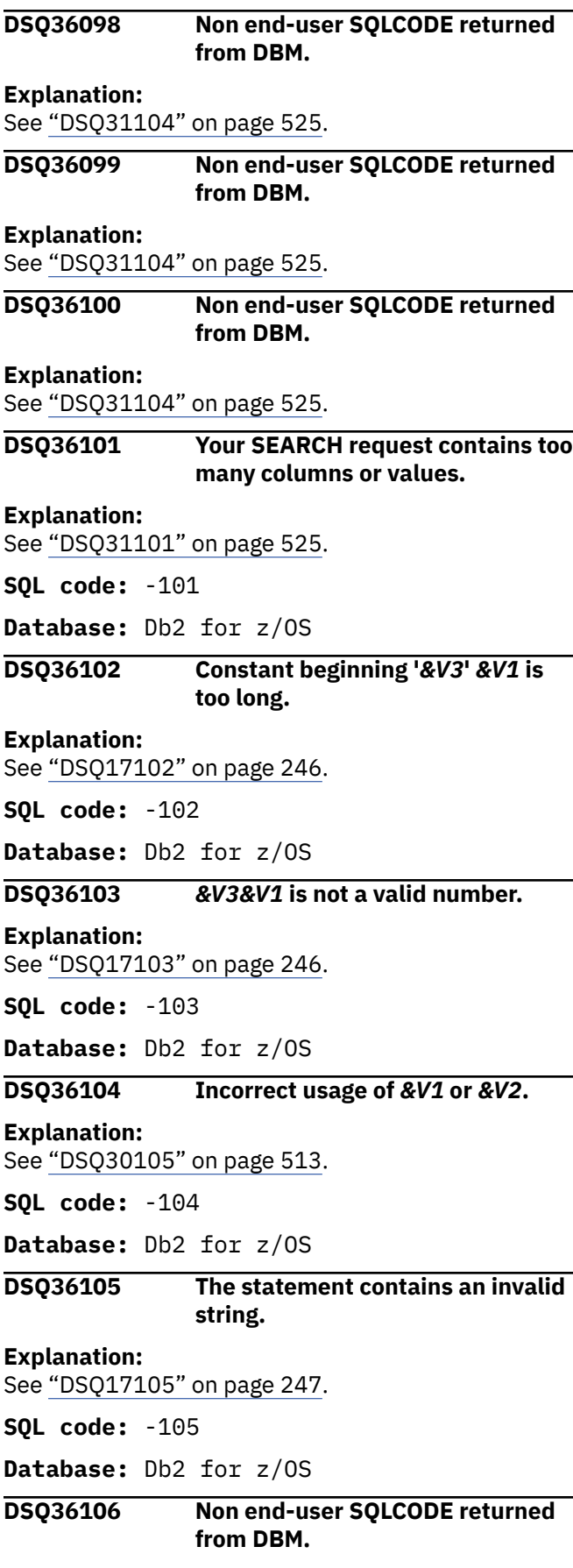

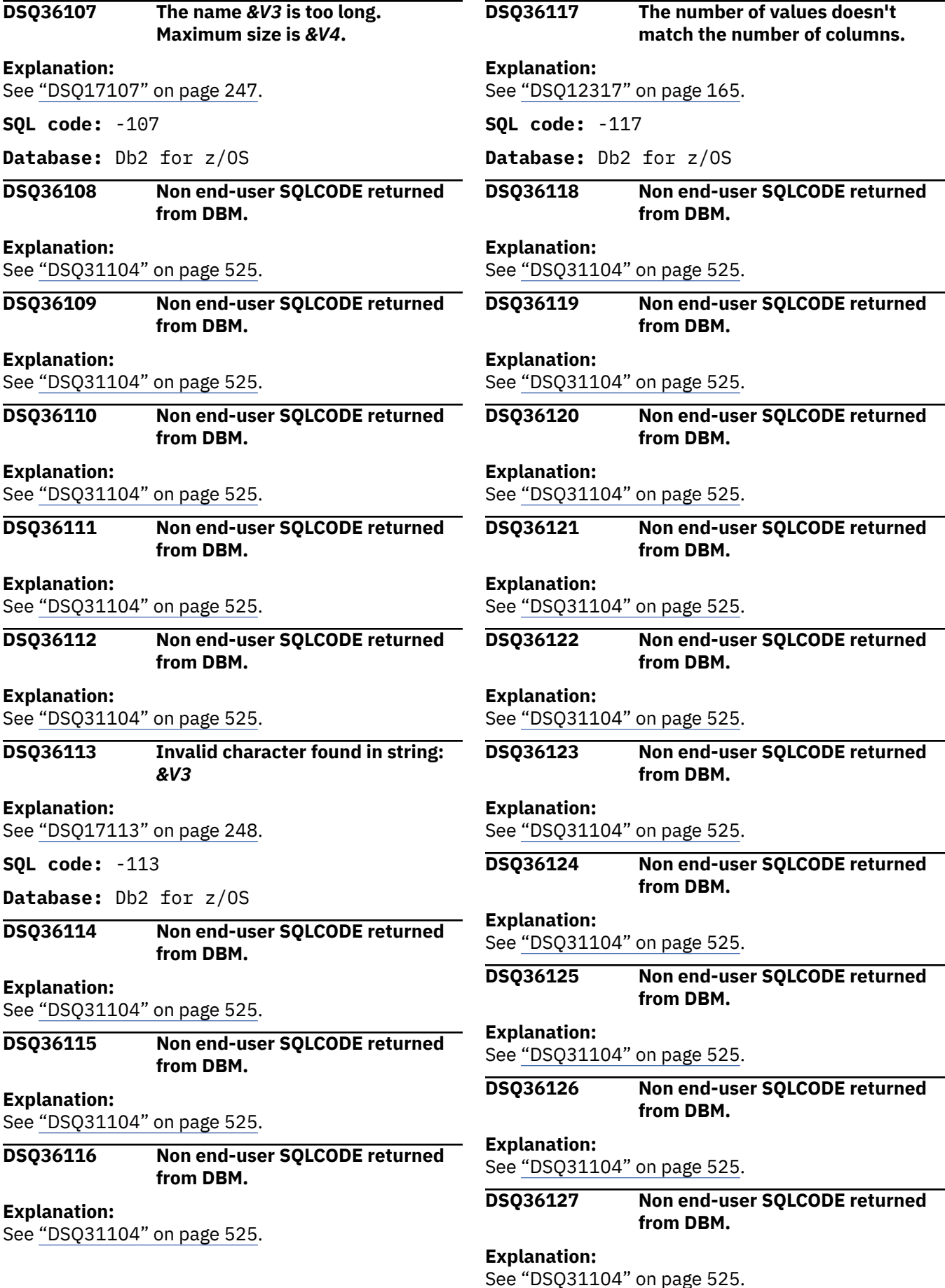

**match the number of columns.**

**from DBM.**

**from DBM.**

**from DBM.**

**from DBM.**

**from DBM.**

**from DBM.**

**from DBM.**

**from DBM.**

**from DBM.**

**from DBM.**

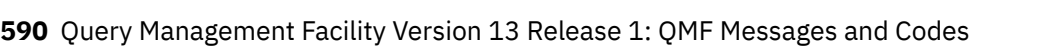

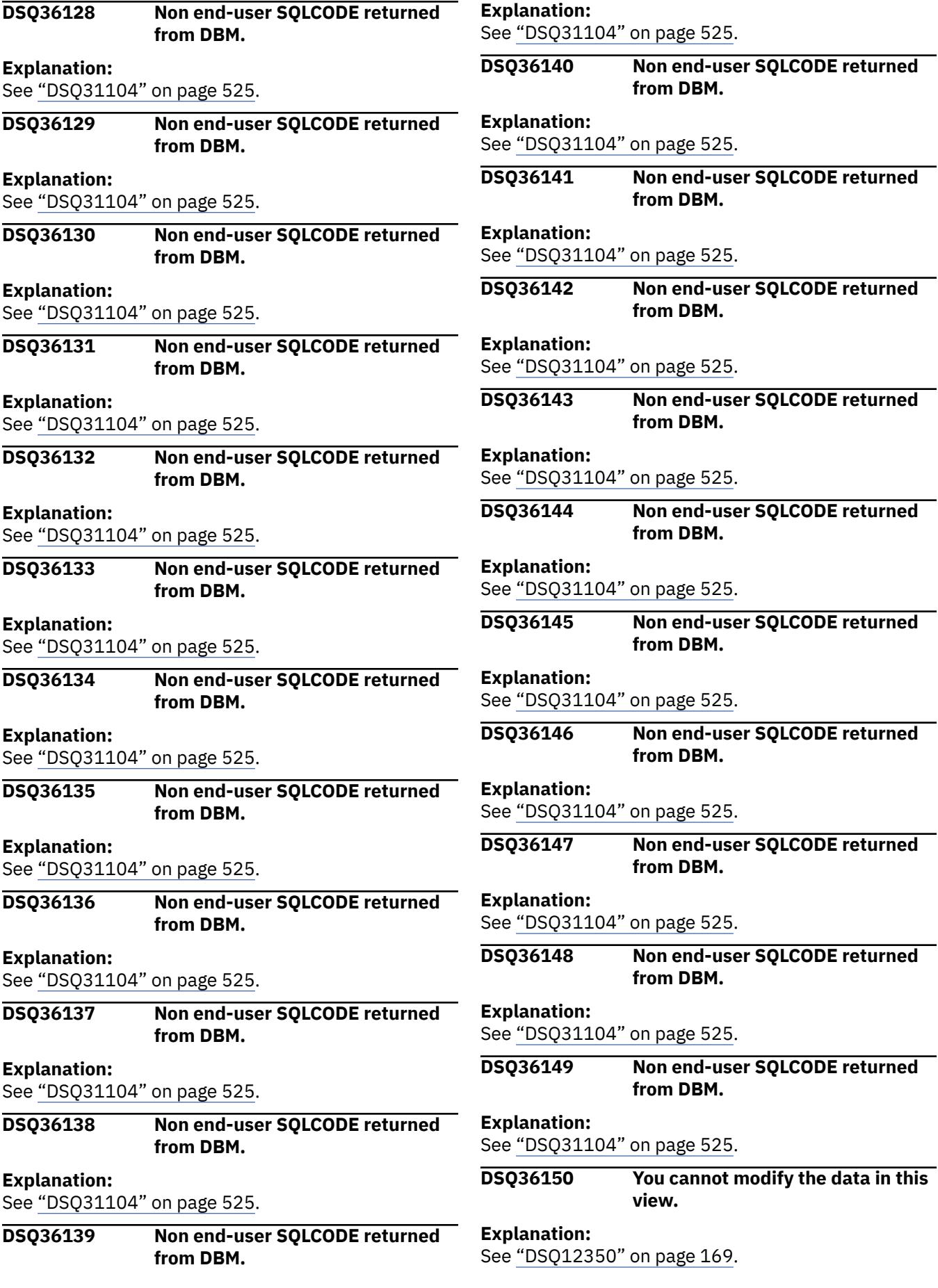

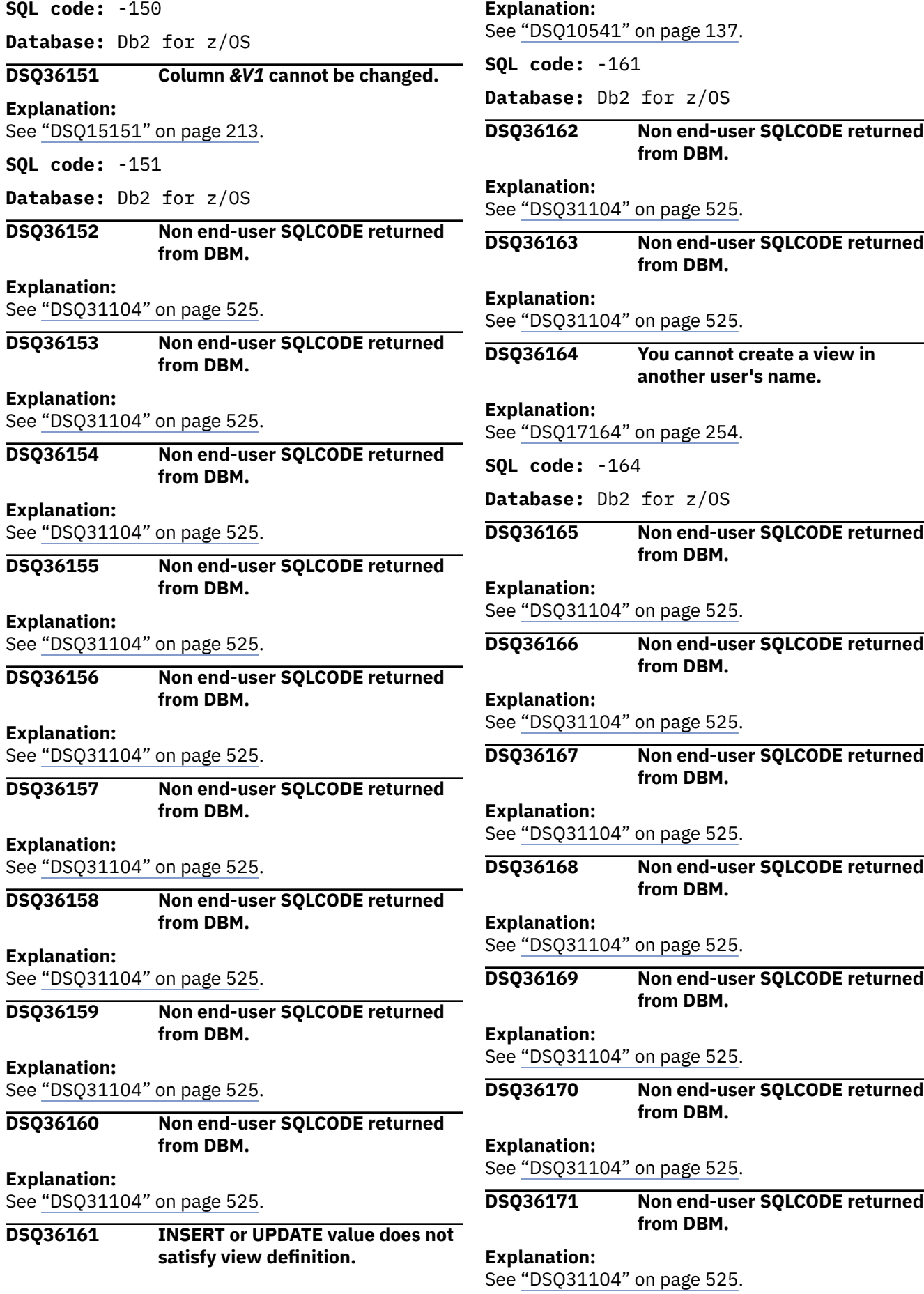

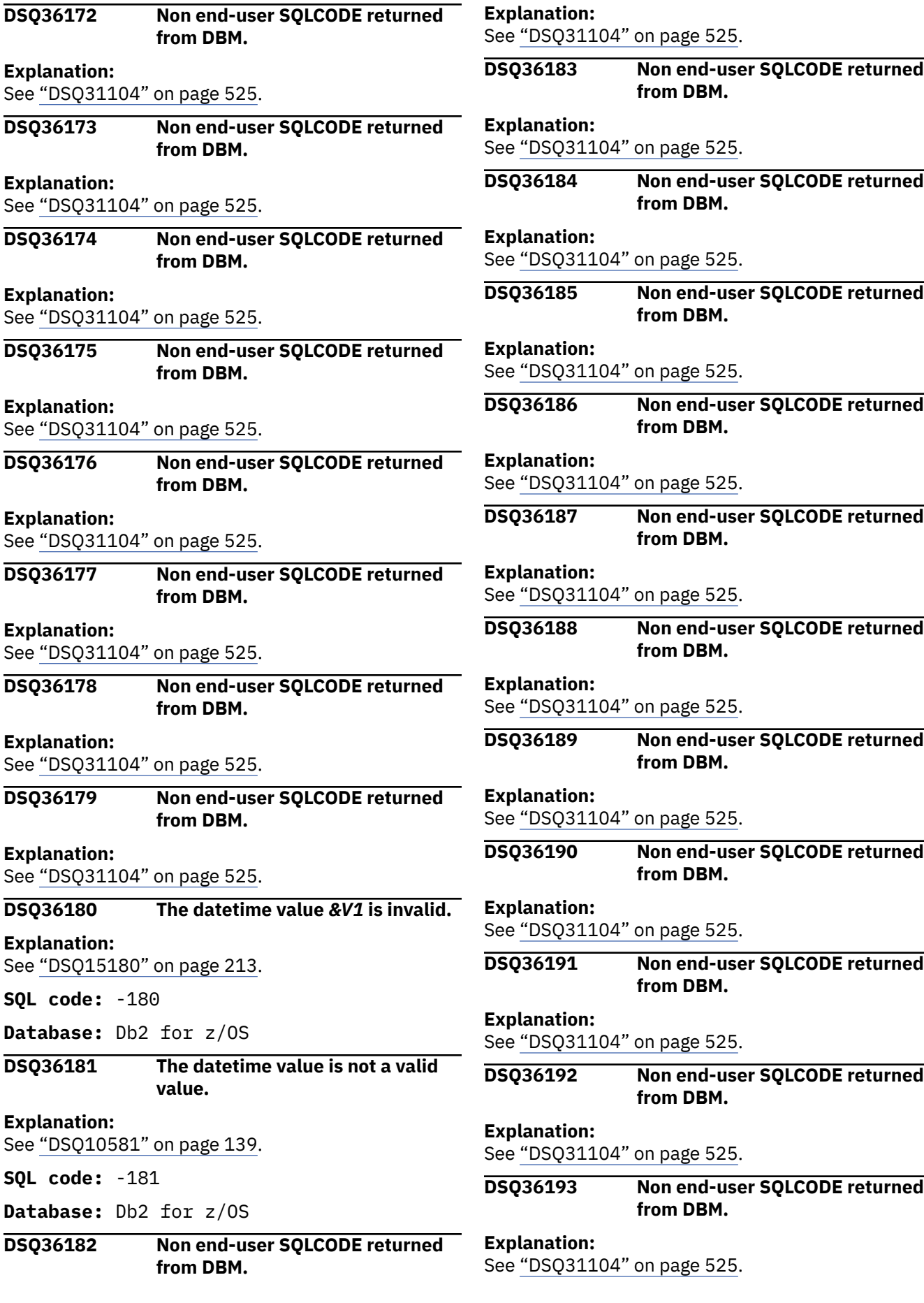

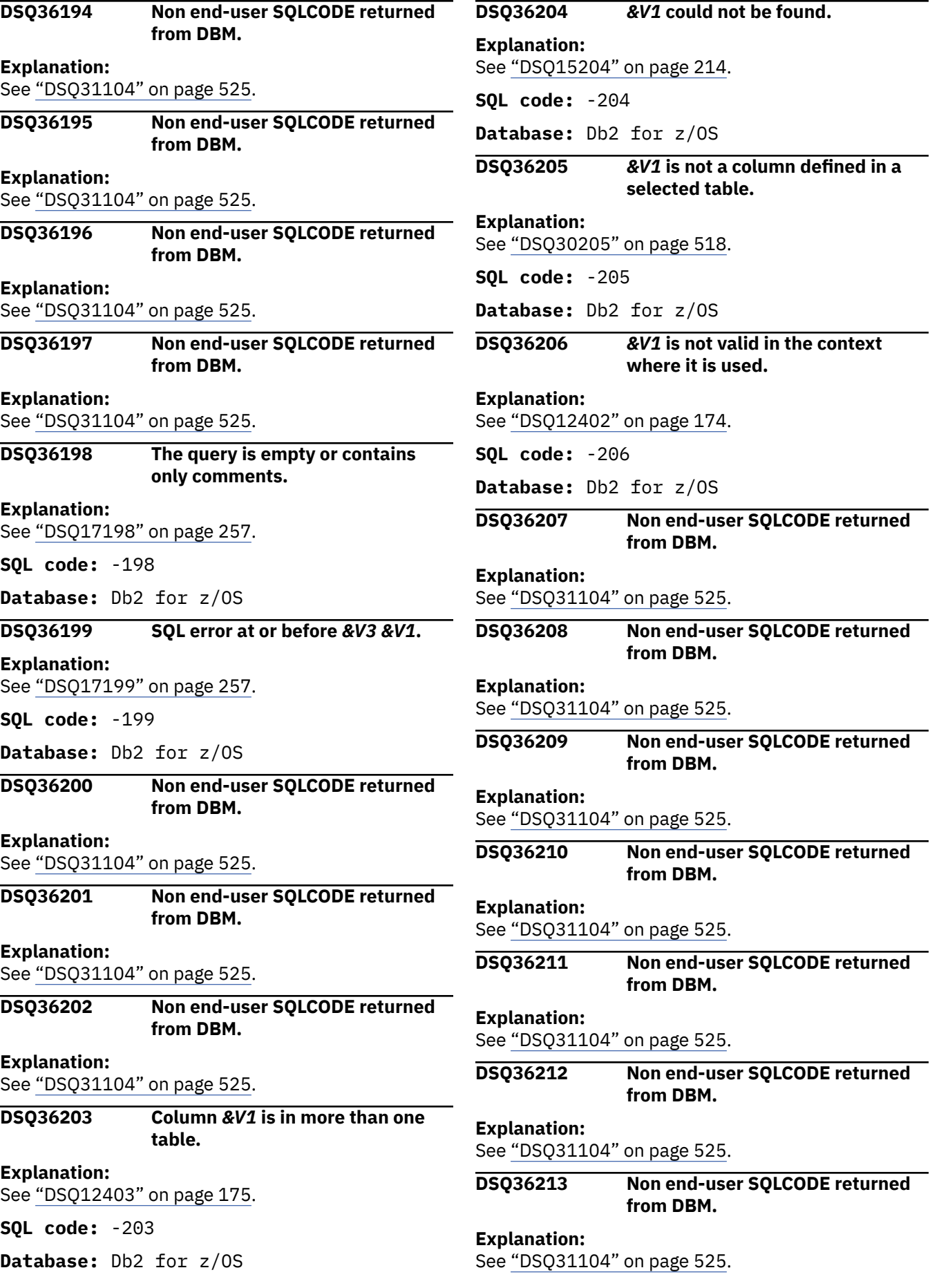

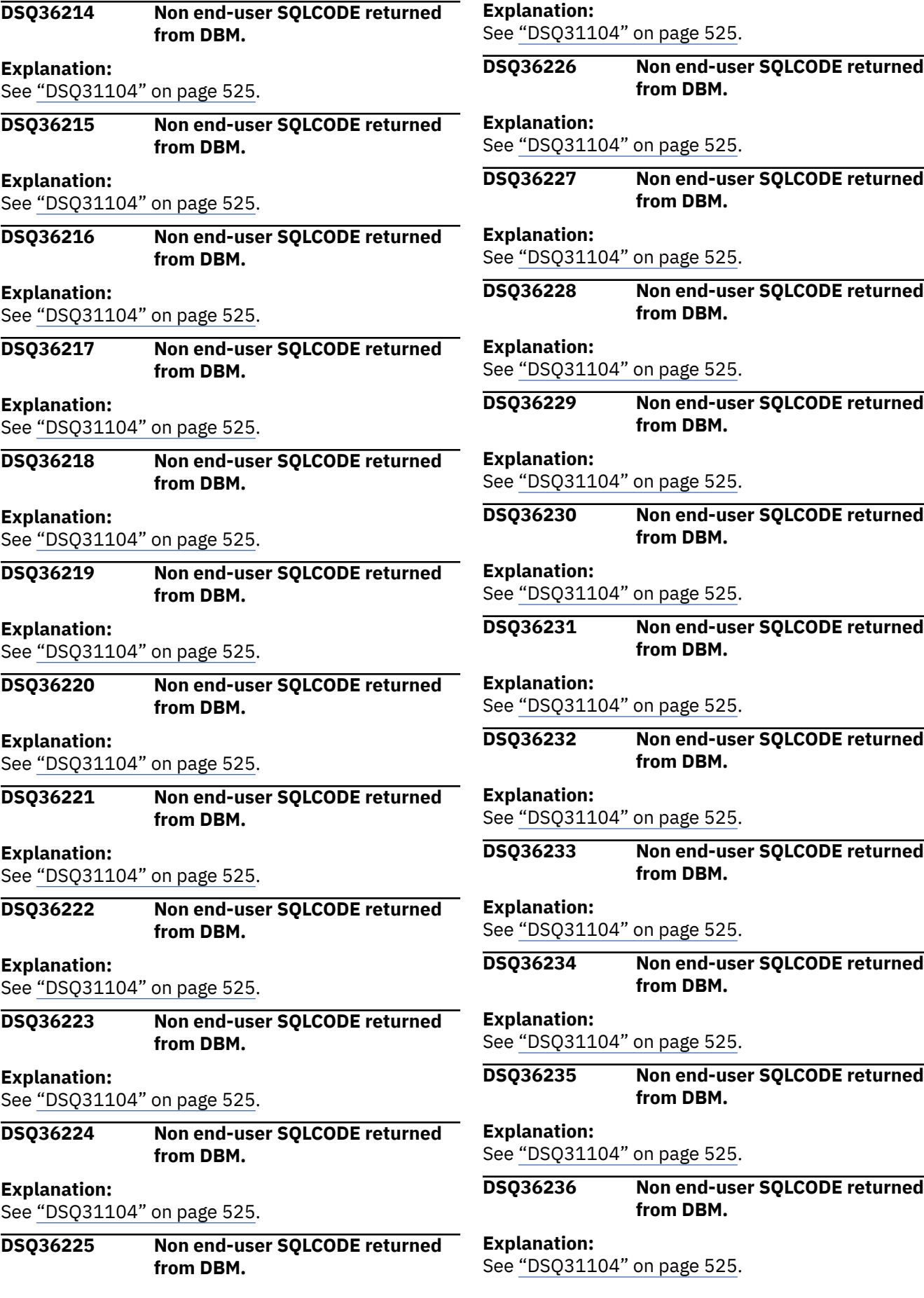

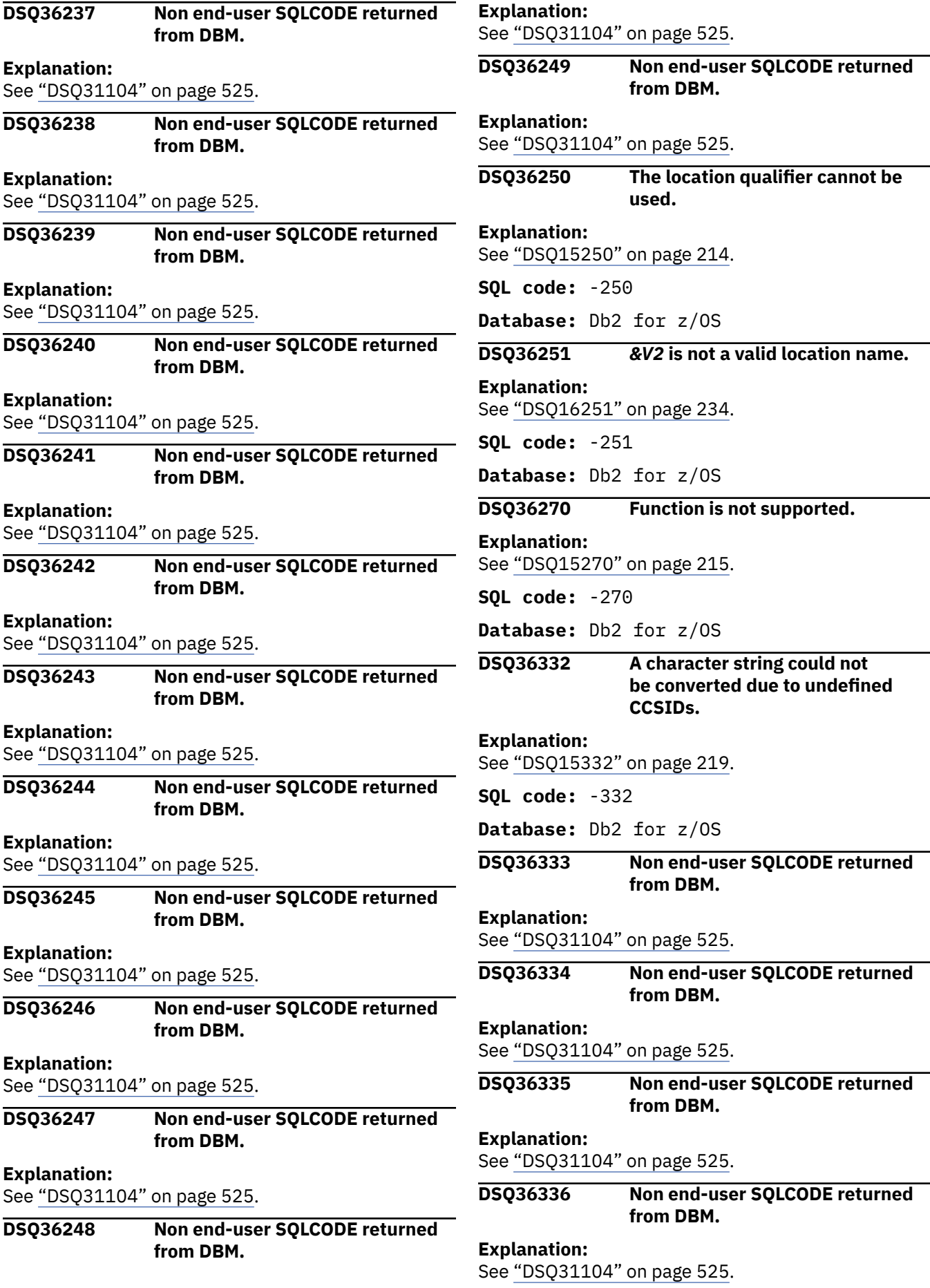

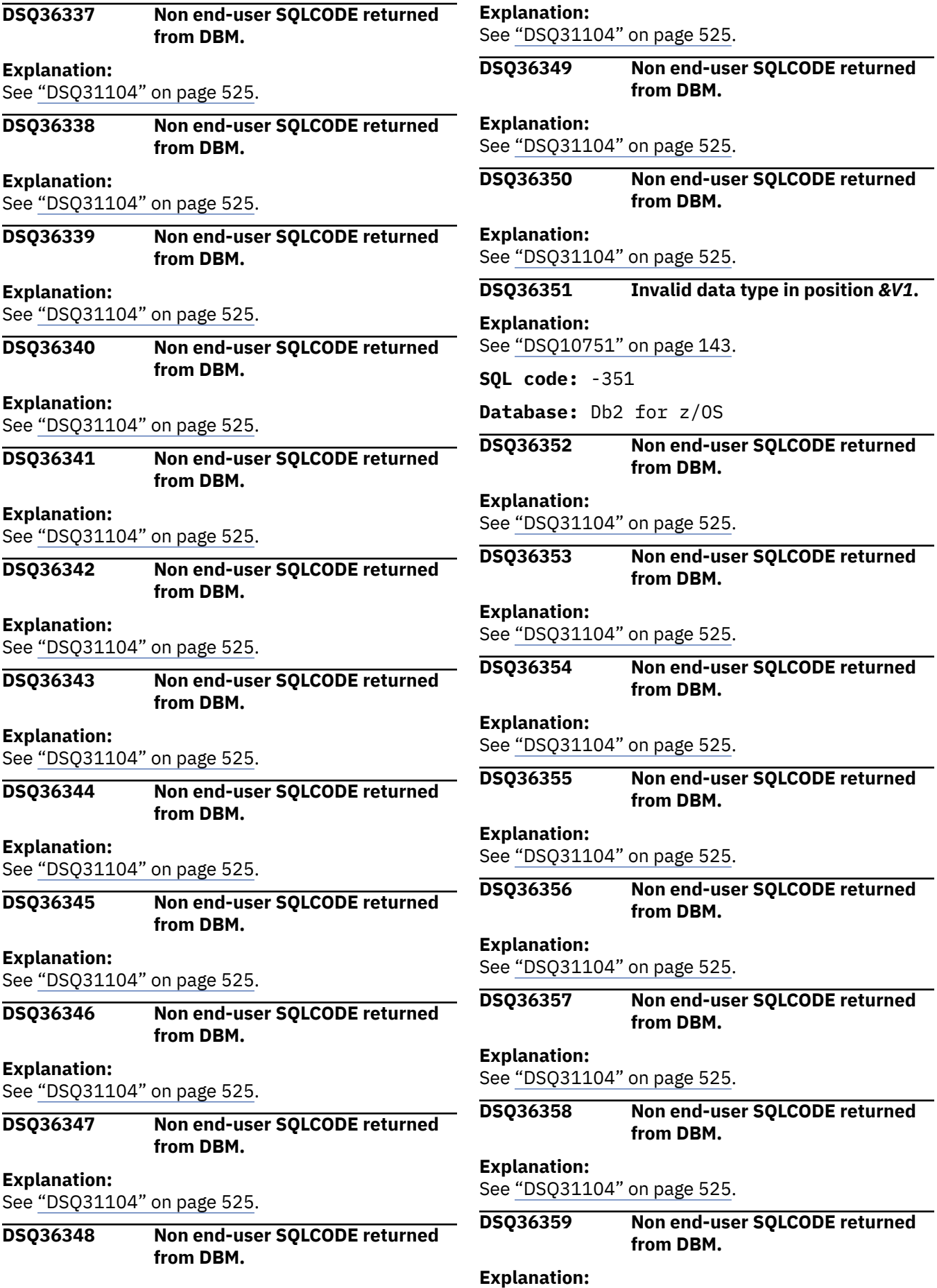

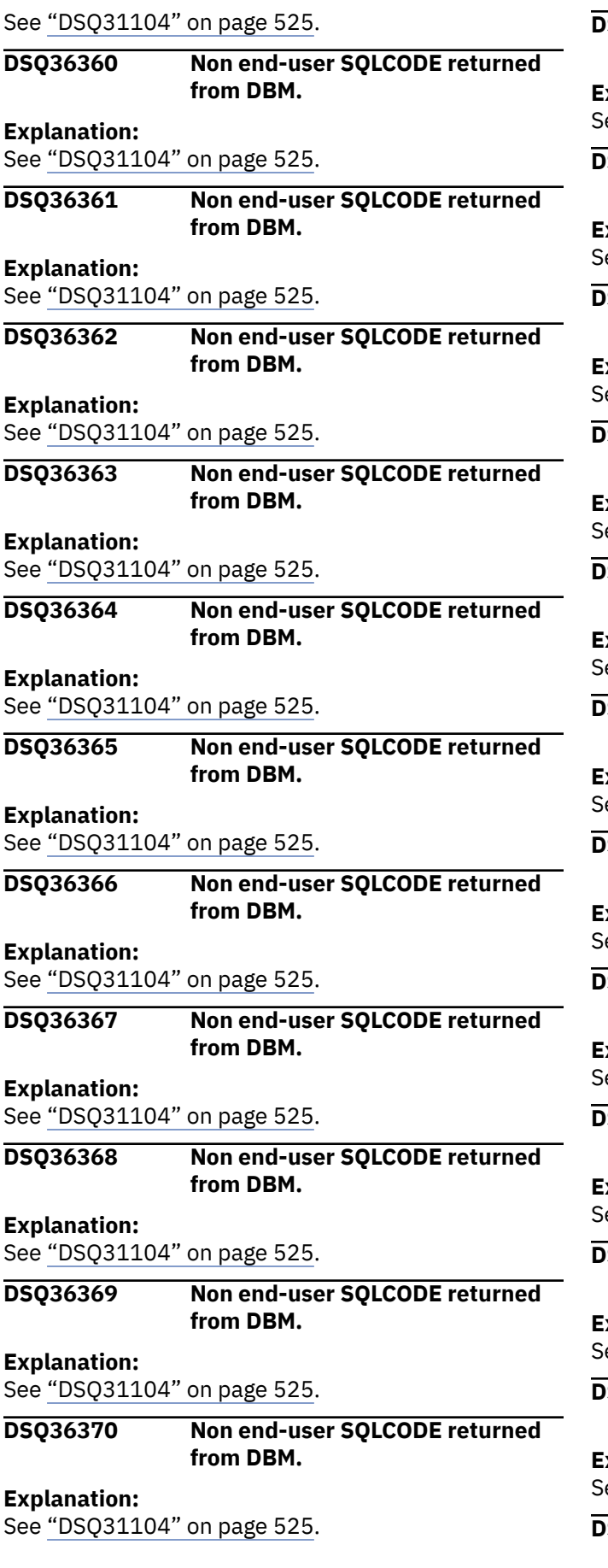

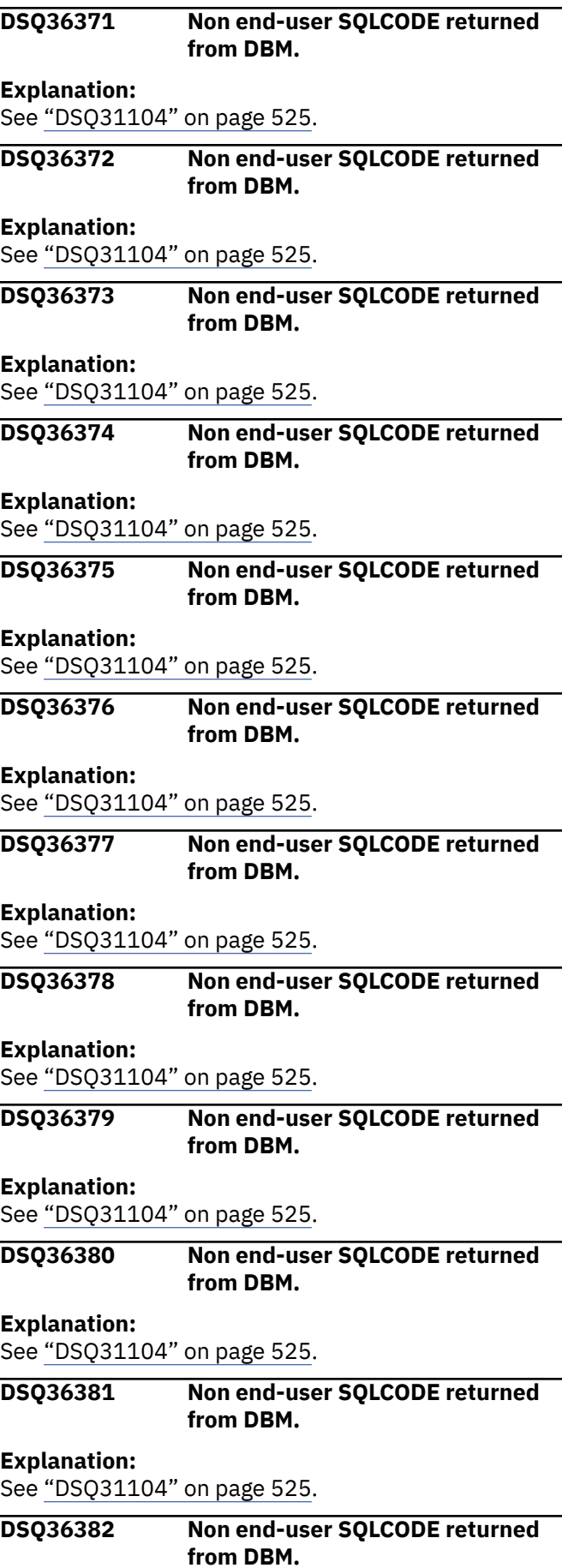

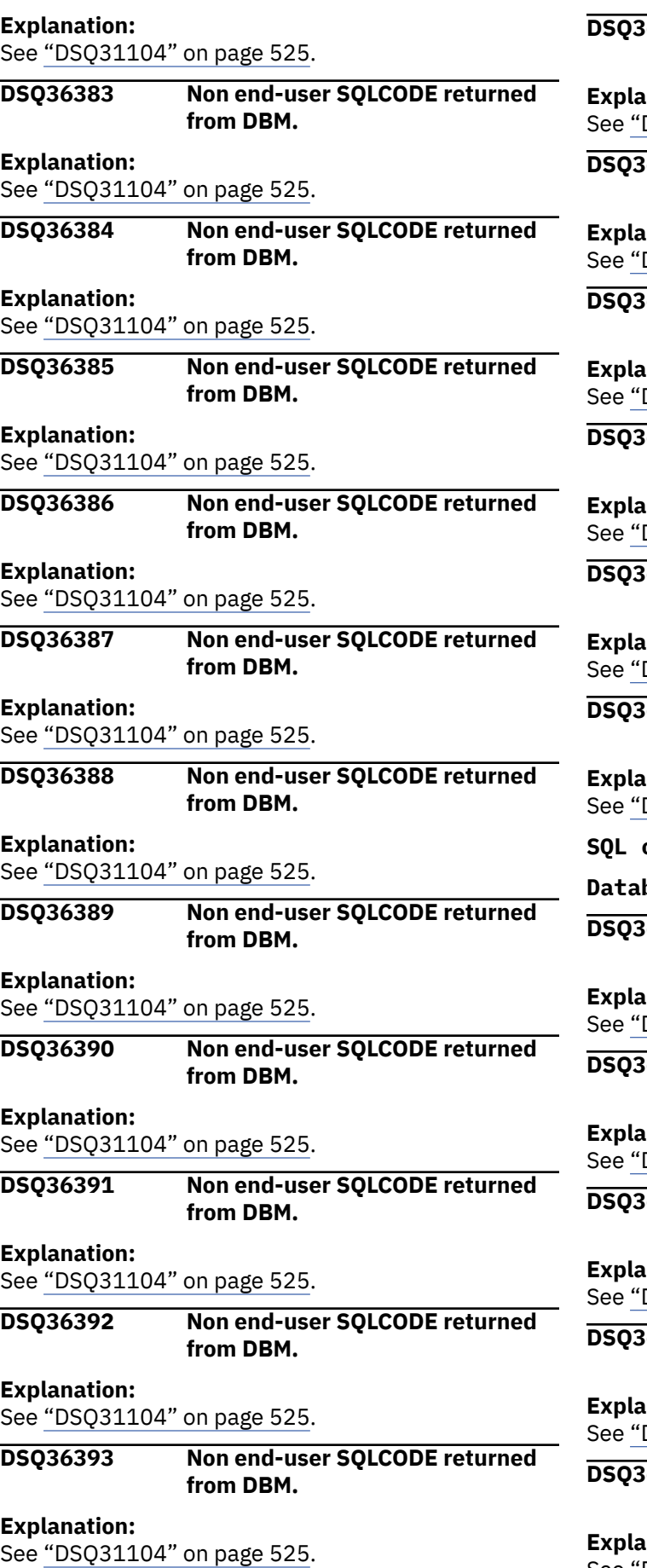

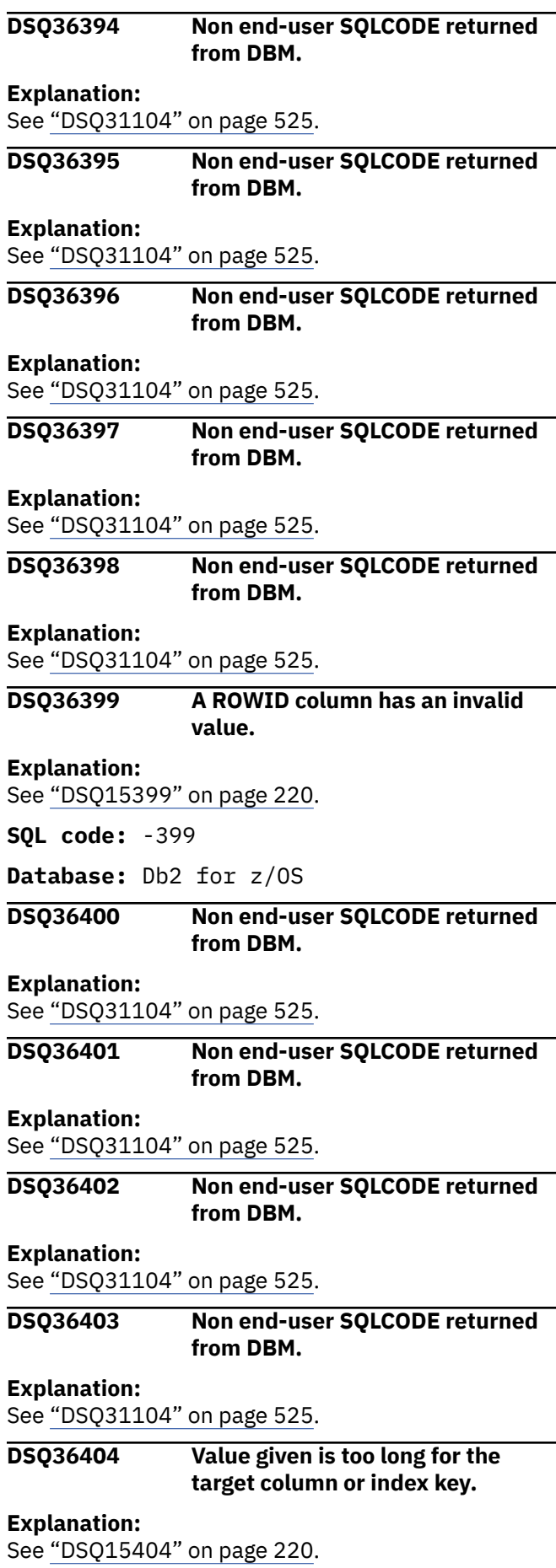

**Database:** Db2 for z/OS

**DSQ36405 Numeric value** *&V3&V1* **is outside the allowable range for your column.**

**Explanation:**

See ["DSQ17405" on page 265](#page-272-0).

**SQL code:** -405

**Database:** Db2 for z/OS

**DSQ36406 Calculated or derived numeric value is outside allowed range for data type.**

**Explanation:**

See ["DSQ15406" on page 221](#page-228-0).

**SQL code:** -406

**Database:** Db2 for z/OS

**DSQ36407 Column** *&V1* **cannot contain a NULL value.**

**Explanation:** See ["DSQ17407" on page 265](#page-272-0).

**SQL code:** -407

**Database:** Db2 for z/OS

**DSQ36408 New value has wrong data type for column** *&V1***.**

**Explanation:** See ["DSQ17408" on page 265](#page-272-0).

**SQL code:** -408

**Database:** Db2 for z/OS

**DSQ36409 Non end-user SQLCODE returned from DBM.**

**Explanation:**

See ["DSQ31104" on page 525](#page-532-0).

**DSQ36410 Value '***&V1***' is longer than the number of characters allowed.**

**Explanation:**

See ["DSQ10810" on page 145](#page-152-0).

**SQL code:** -410

**Database:** Db2 for z/OS

**DSQ36411 Non end-user SQLCODE returned from DBM.**

**Explanation:**

See ["DSQ31104" on page 525](#page-532-0).

**DSQ36412 Non end-user SQLCODE returned from DBM.**

**Explanation:**

See ["DSQ31104" on page 525](#page-532-0).

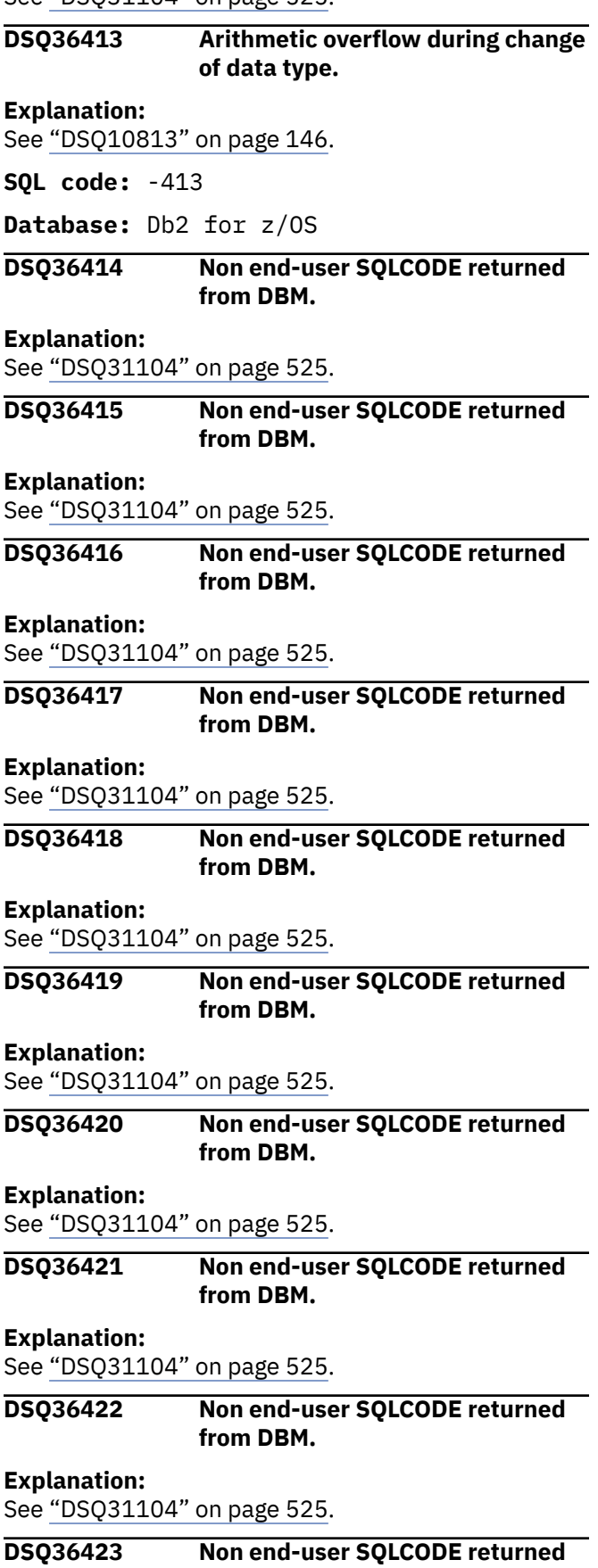

**from DBM.**

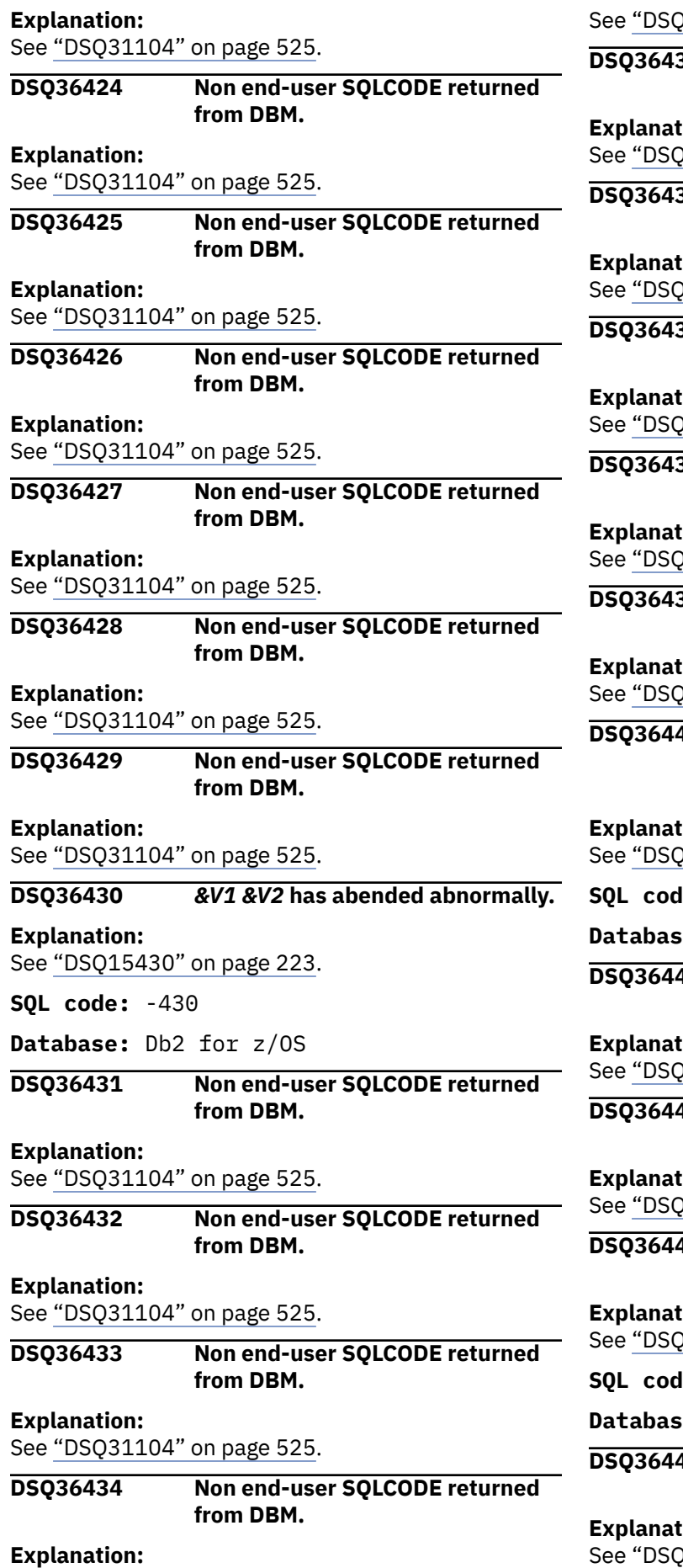

231104" on page 525.

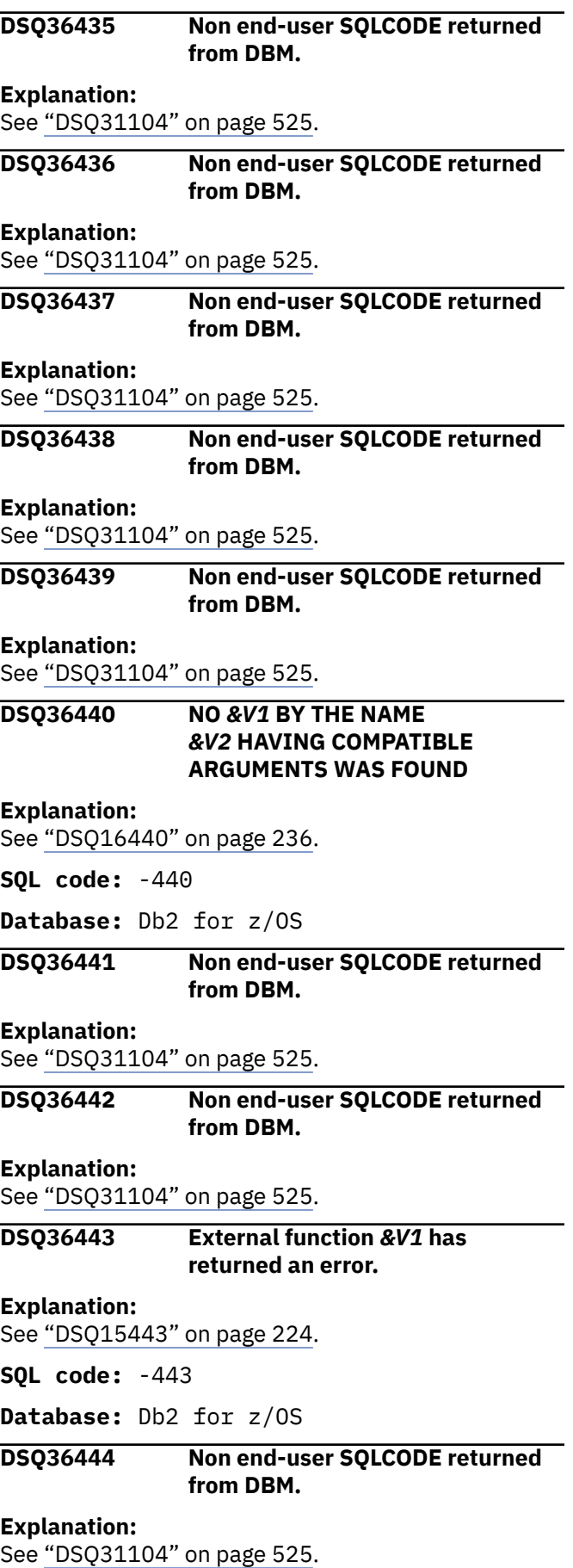

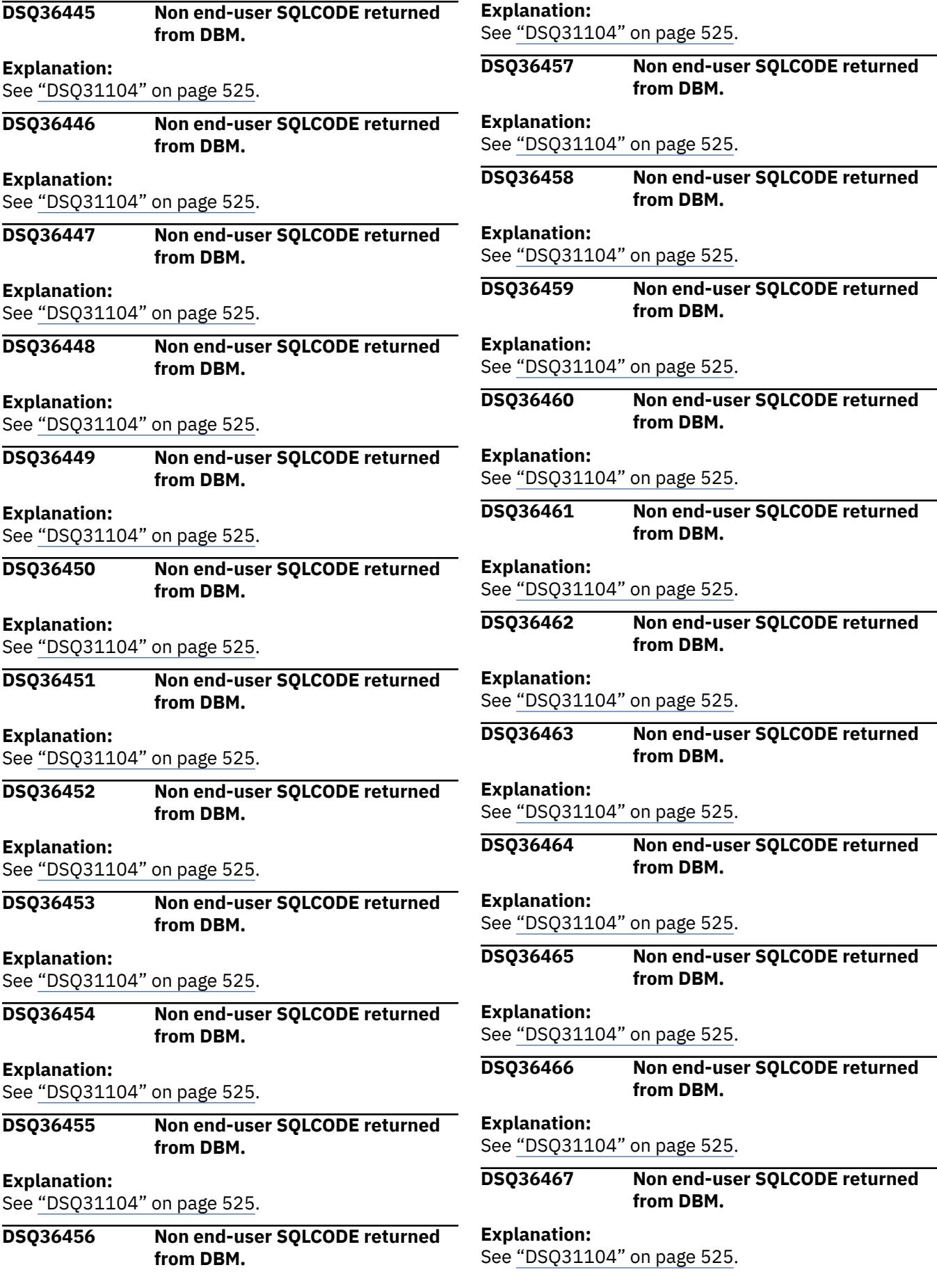

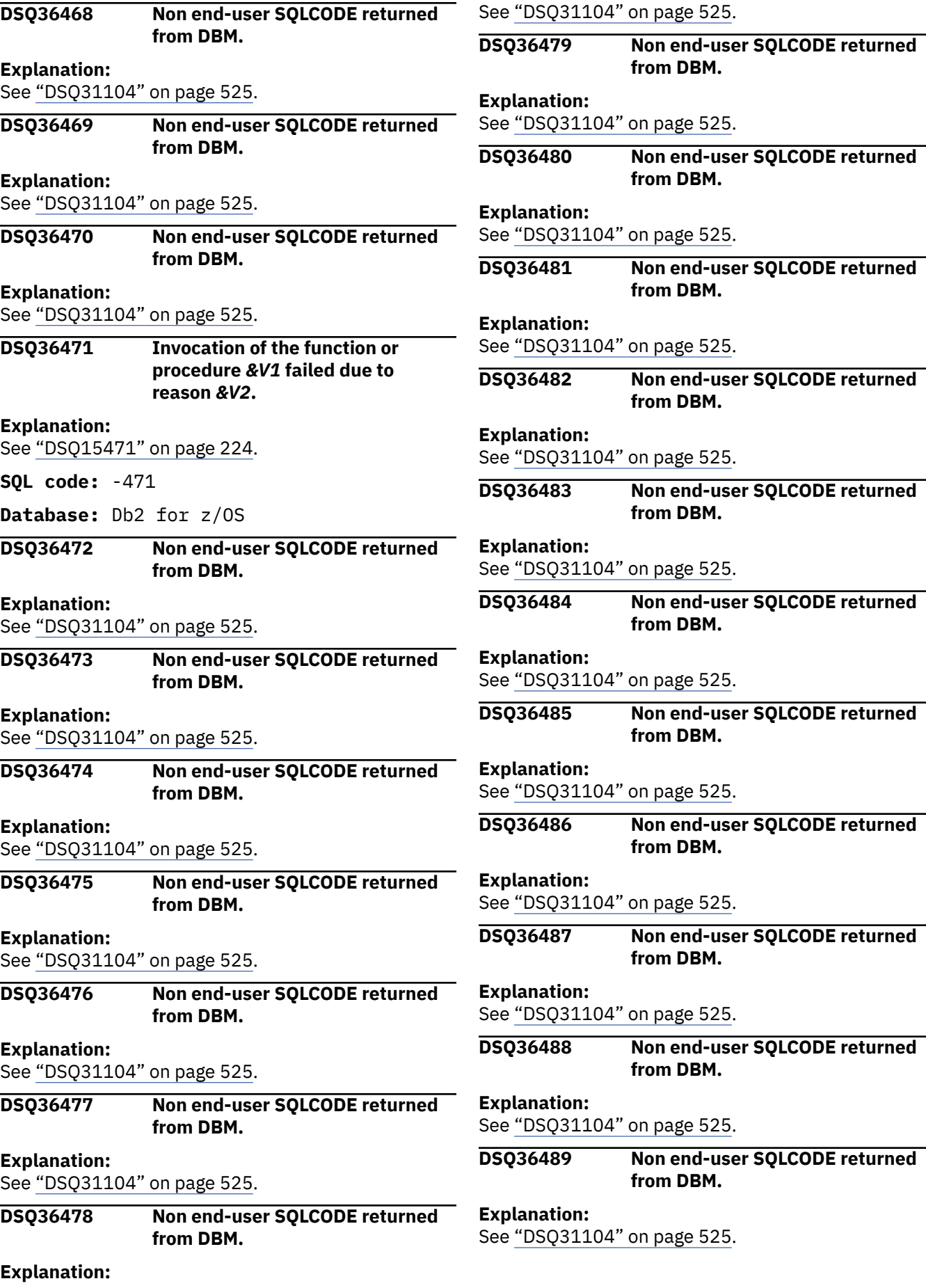

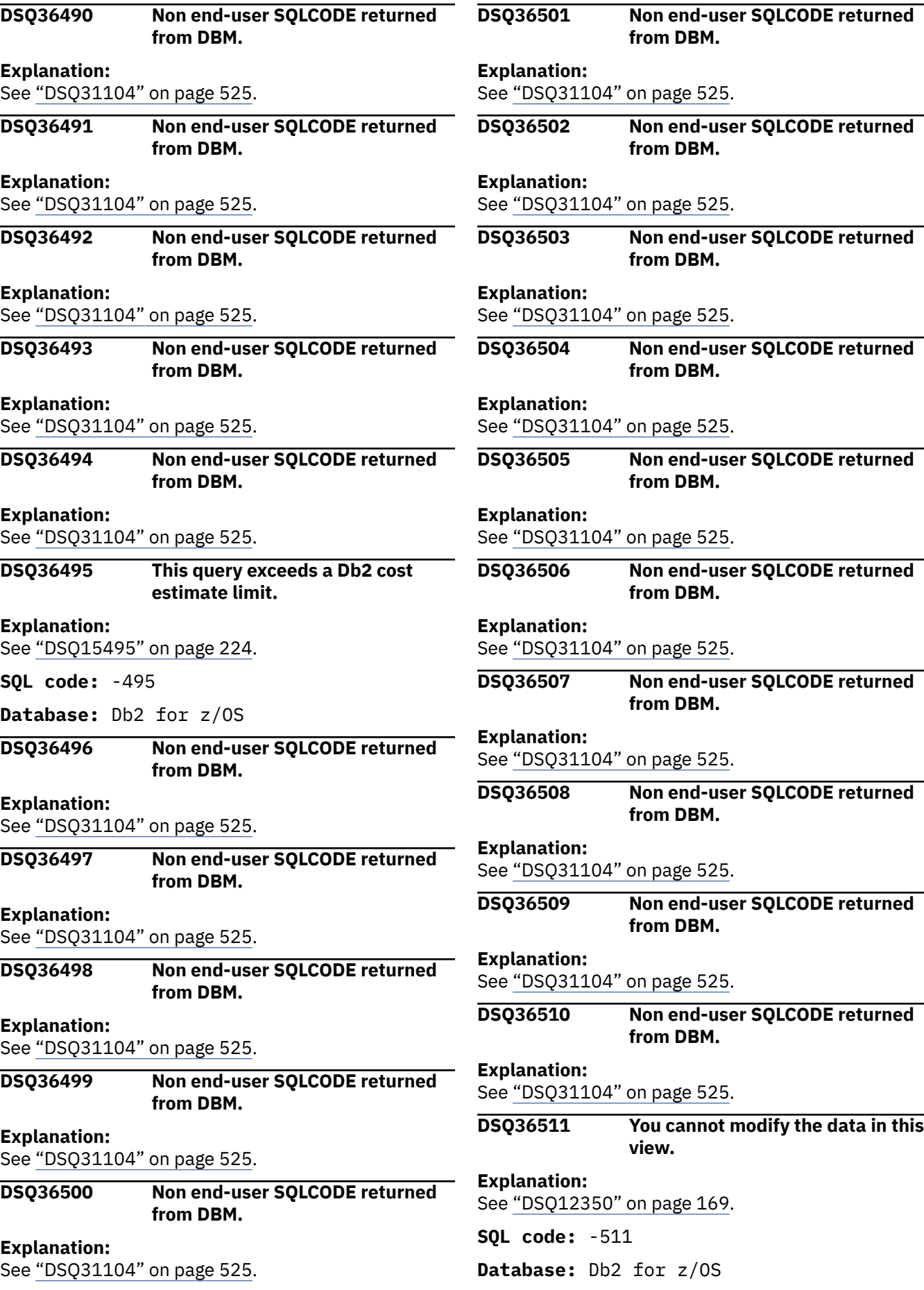
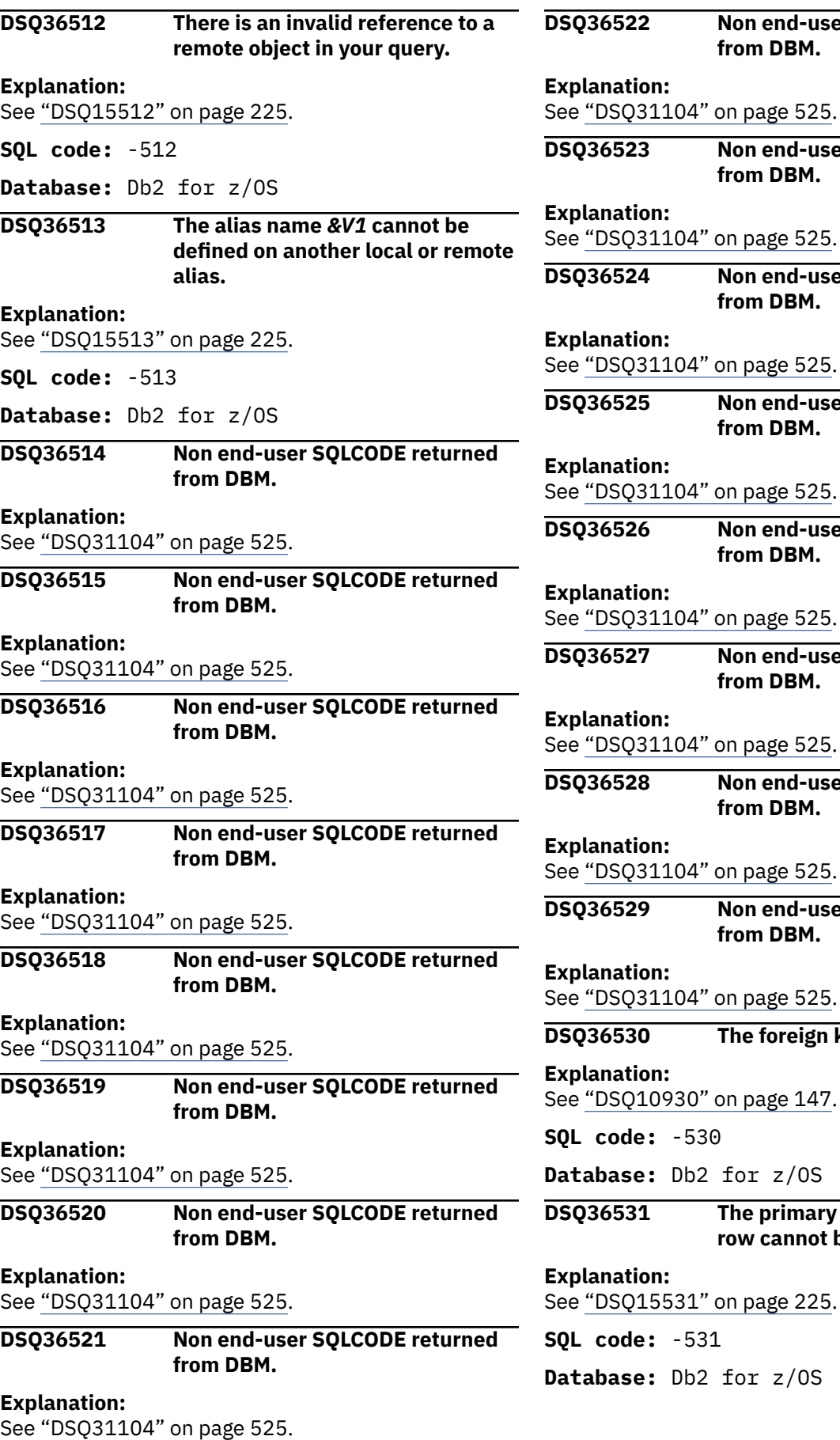

**Non end-user SQLCODE returned** 

**Non end-user SQLCODE returned** 

**Non end-user SQLCODE returned** 

**Non end-user SQLCODE returned** 

**Non end-user SQLCODE returned** 

**Non end-user SQLCODE returned** 

**Non end-user SQLCODE returned** 

**Non end-user SQLCODE returned** 

The foreign key value is not valid.

**DSQ36531 The primary key** *&V1* **in a parent**

**row cannot be updated.**

**from DBM.**

**from DBM.**

**from DBM.**

**from DBM.**

**from DBM.**

**from DBM.**

**from DBM.**

**from DBM.**

**Database:** Db2 for z/OS

**SQL code:** -530

**S**31

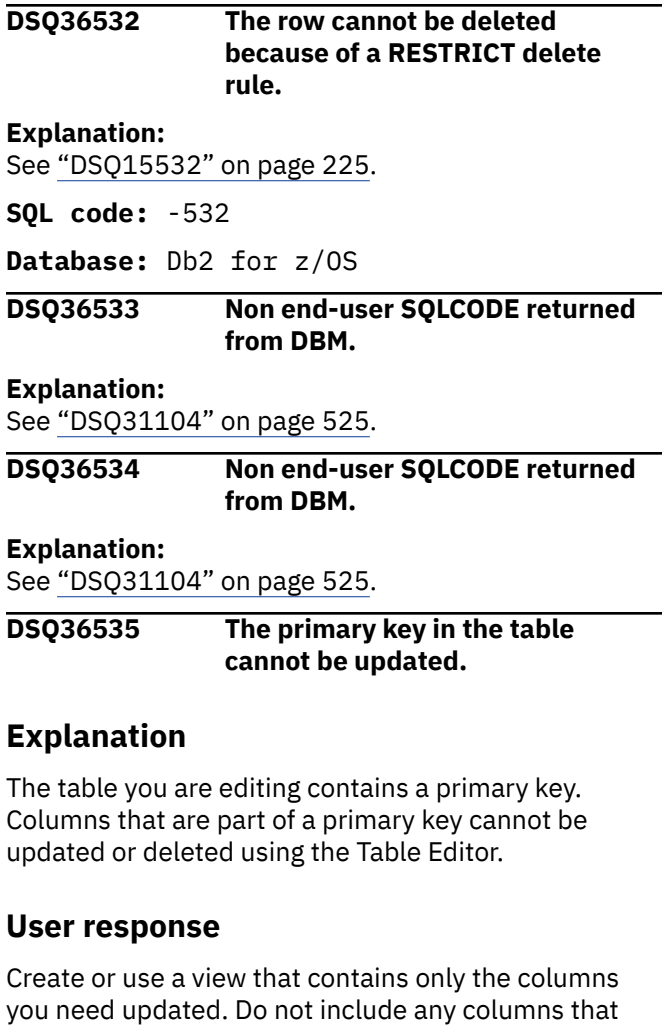

are part of a primary key. If you want to update the primary key, you can do it using SQL or QBE, provided that the primary key does not have any dependant rows.

**SQL code:** -535

**Database:** Db2 for z/OS

**DSQ36536 Non end-user SQLCODE returned from DBM.**

#### **Explanation:**

See ["DSQ31104" on page 525](#page-532-0).

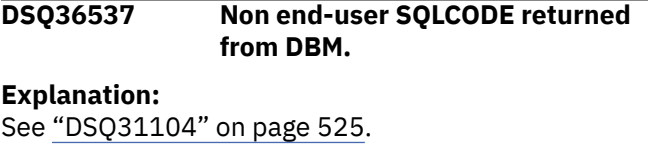

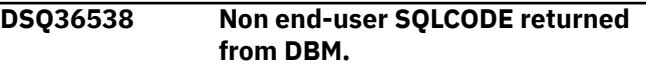

# **Explanation:**

See ["DSQ31104" on page 525](#page-532-0).

**DSQ36539 Non end-user SQLCODE returned from DBM.**

# **Explanation:**

See ["DSQ31104" on page 525](#page-532-0).

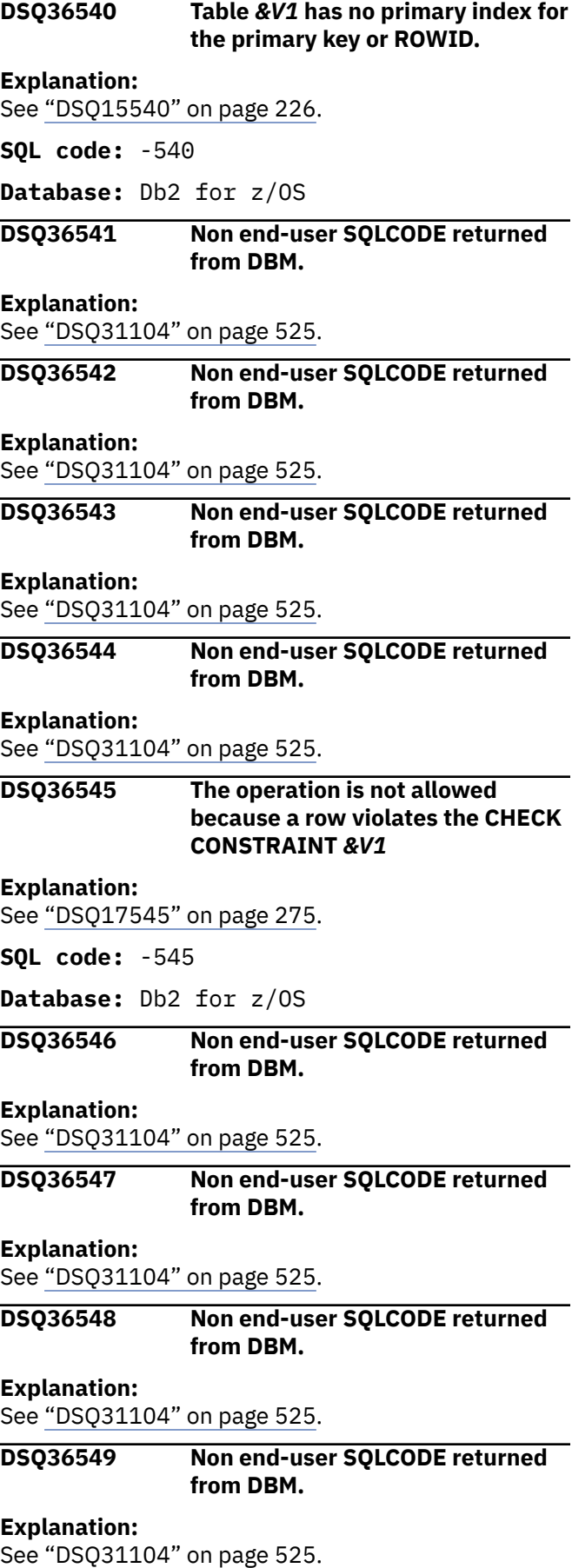

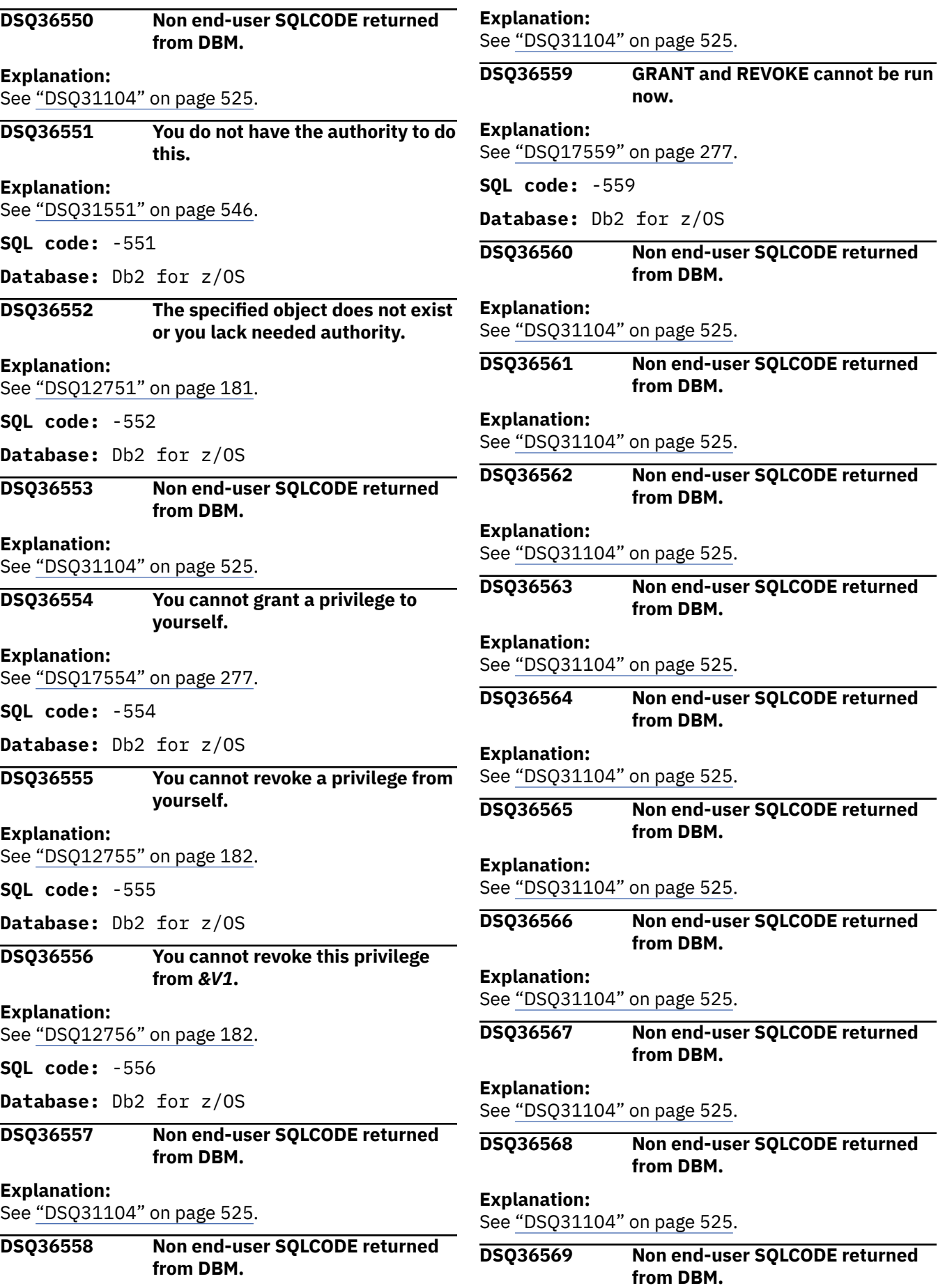

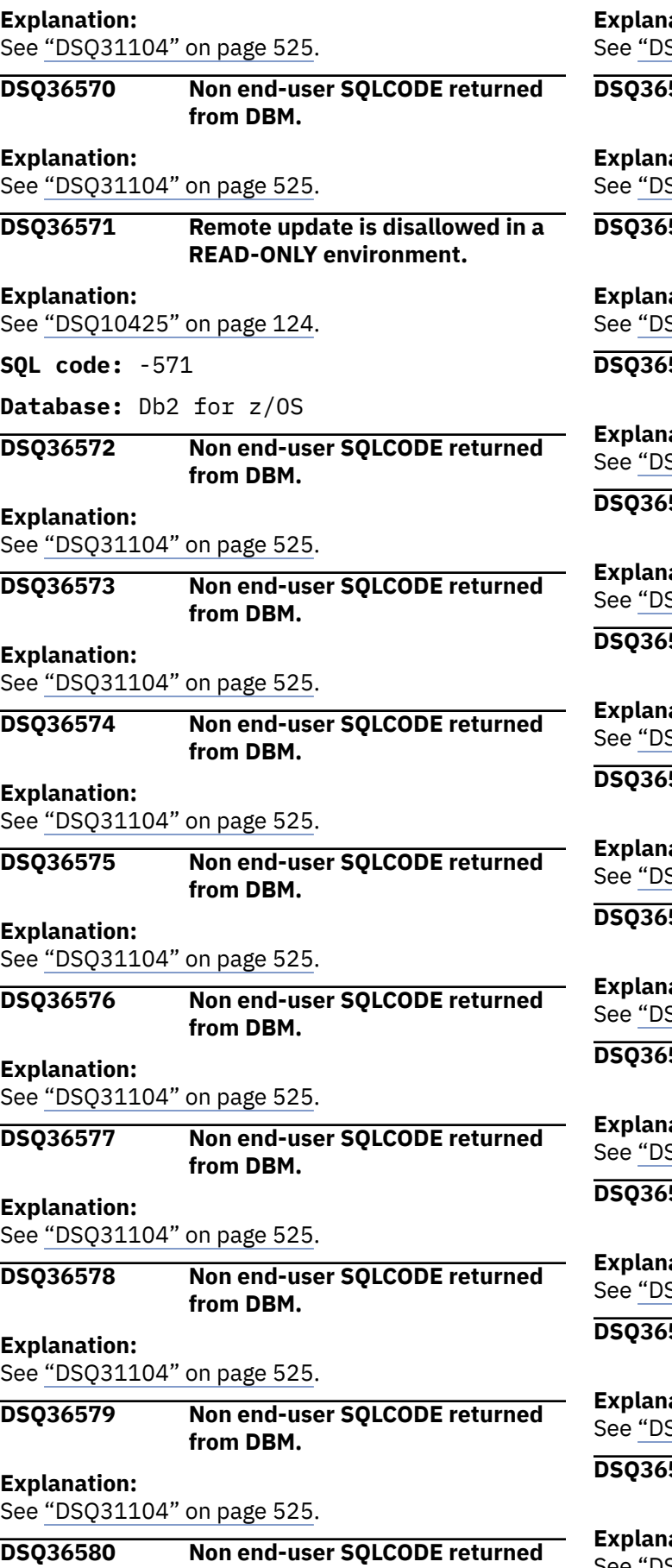

**from DBM.**

#### **Explanation:**

SQ31104" on page 525.

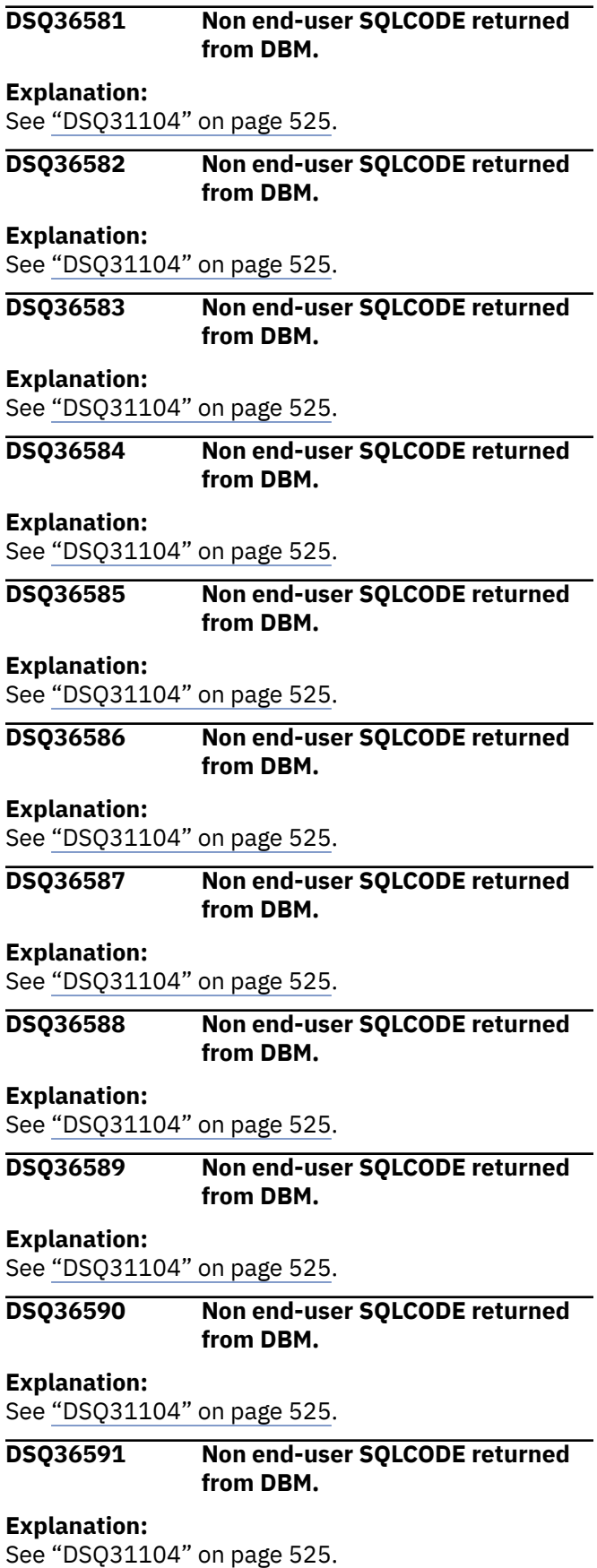

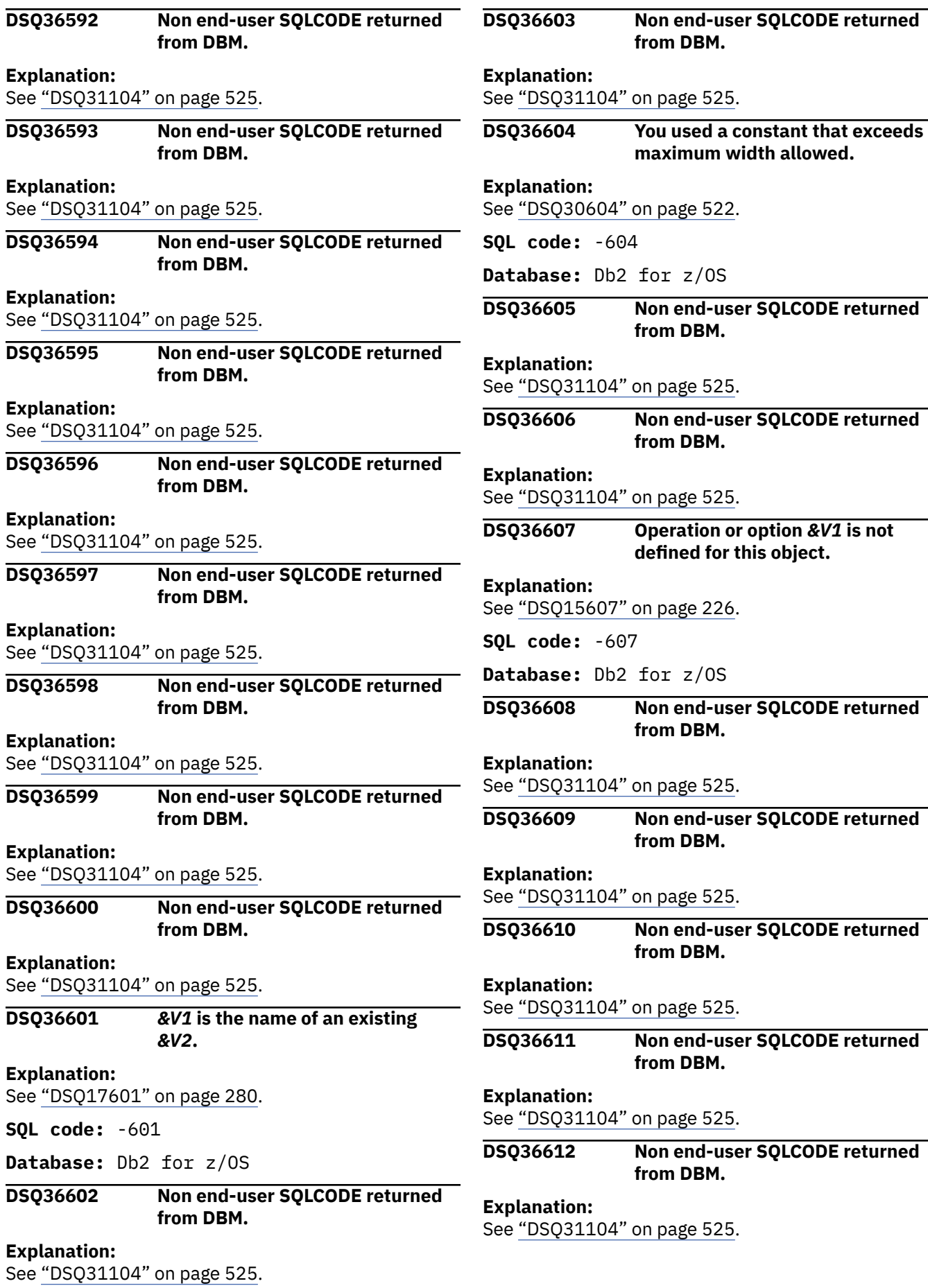

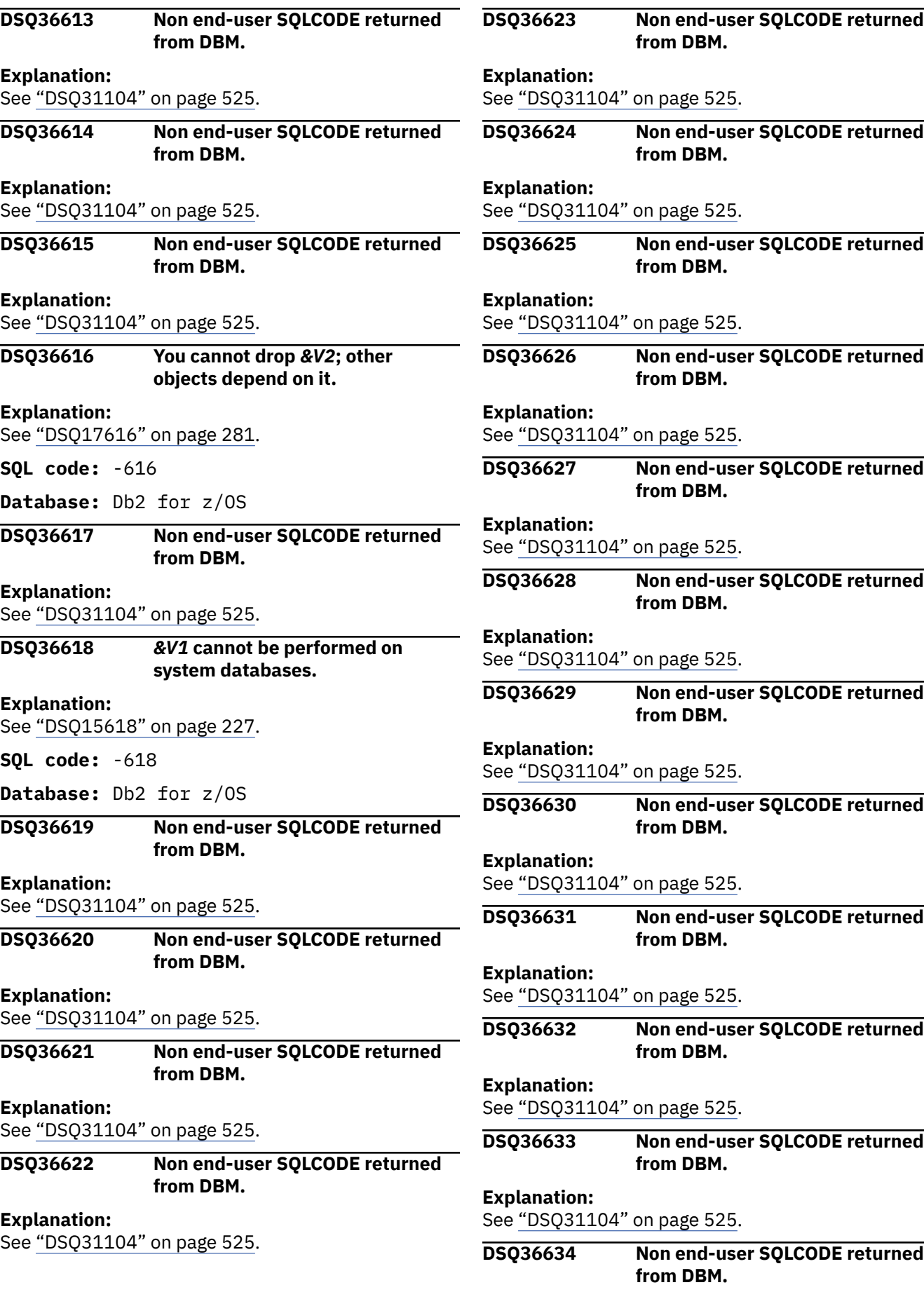

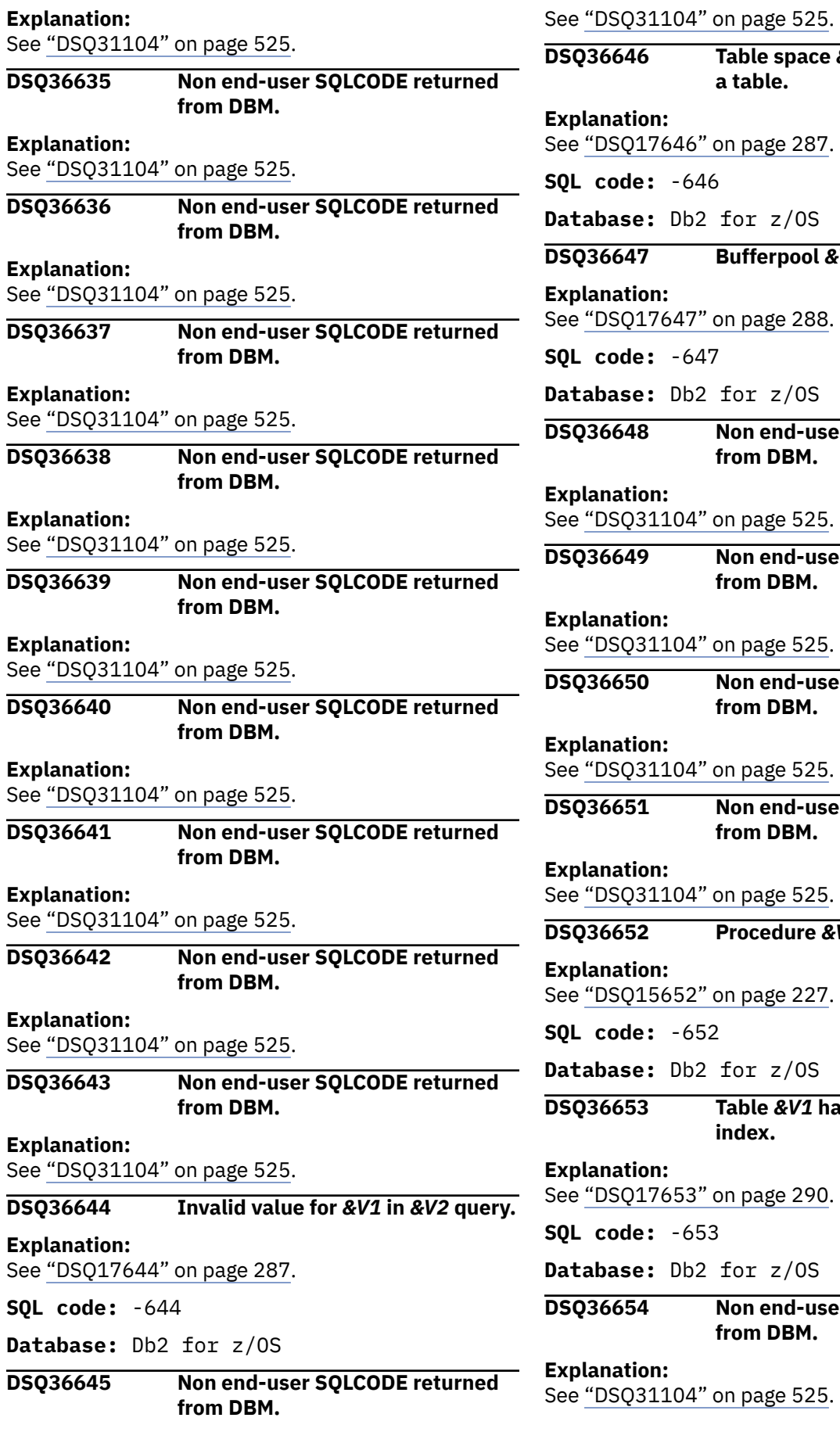

# **Explanation:**

04" on page 525.

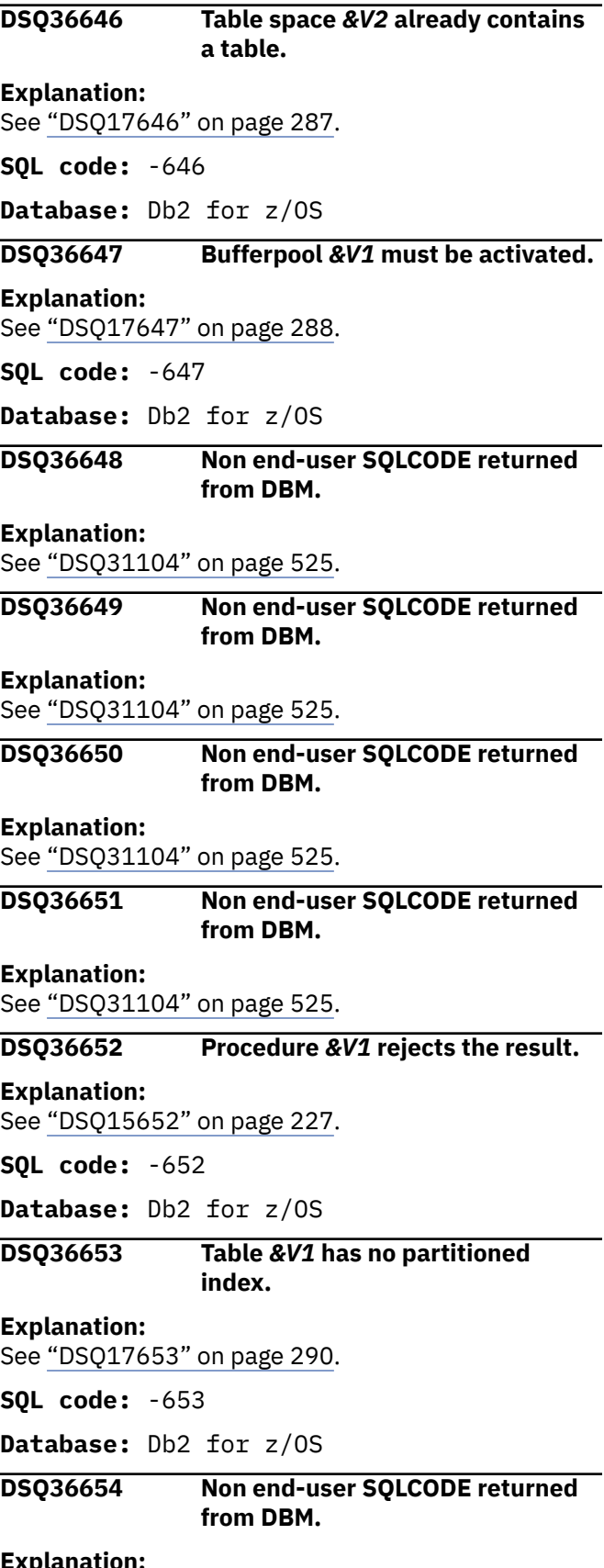

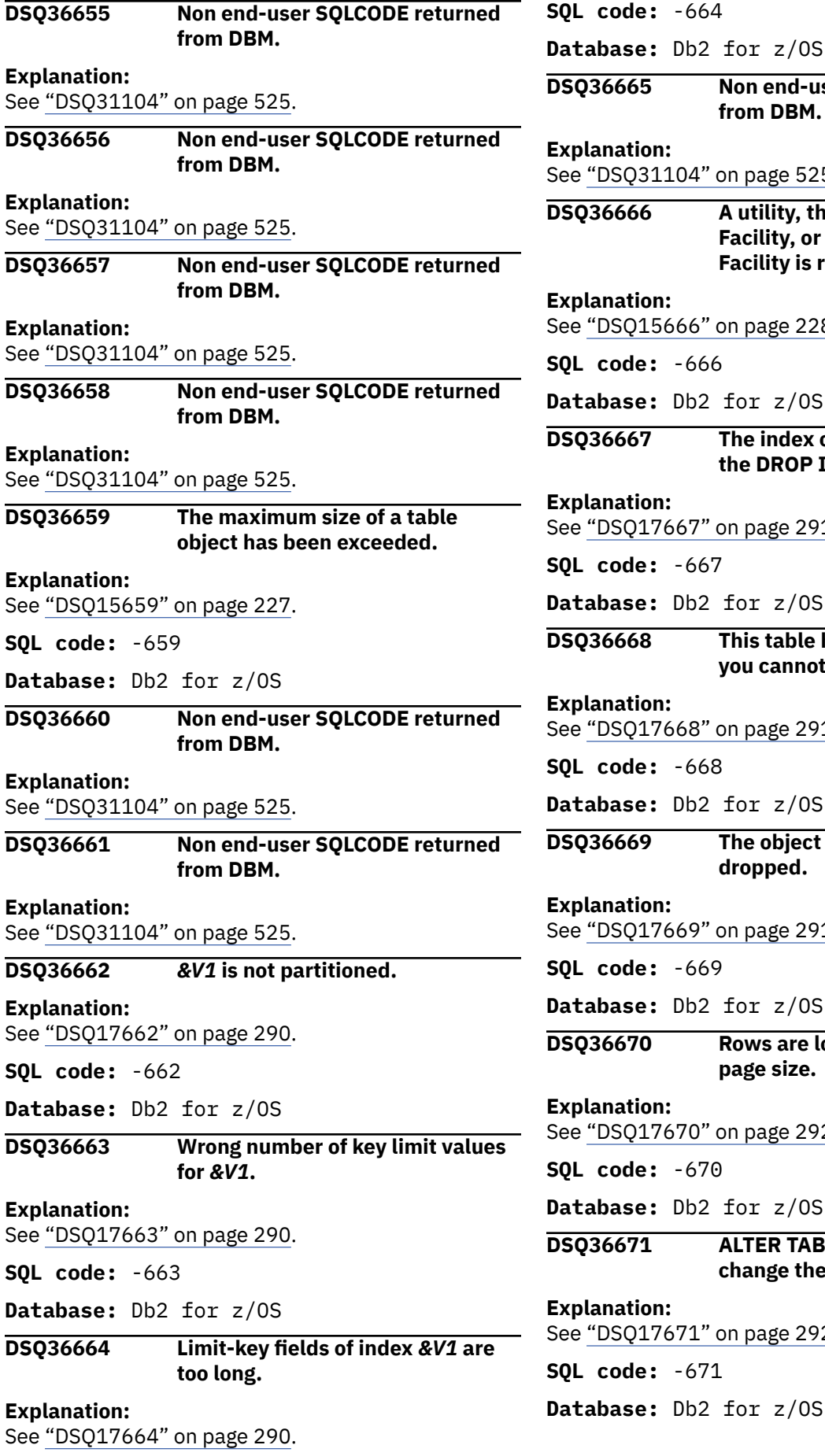

**Non end-user SQLCODE returned from DBM. Explanation:** L04" on page 525. **A utility, the Resource Limit Facility, or the Distributed Data Facility is running. Explanation:**  $566"$  on page 228. **SQL code:** -666 Db2 for z/OS The index cannot be removed by **the DROP INDEX statement. Explanation:** 567" on page 291. **SQL code:** -667 Db2 for z/OS **This table has an edit procedure: you cannot ALTER. Explanation:**  $668"$  on page 291. **SQL code:** -668 Db2 for z/OS **The object cannot be explicitly dropped. Explanation:** 569" on page 291. **SQL code:** -669 Db2 for z/OS **Rows are longer than table space page size. Explanation:** 570" on page 292. **SQL code:** -670 Db2 for z/OS **ALTER TABLESPACE cannot change the page size. Explanation:**  $571"$  on page 292. **SQL code:** -671 Db2 for z/OS

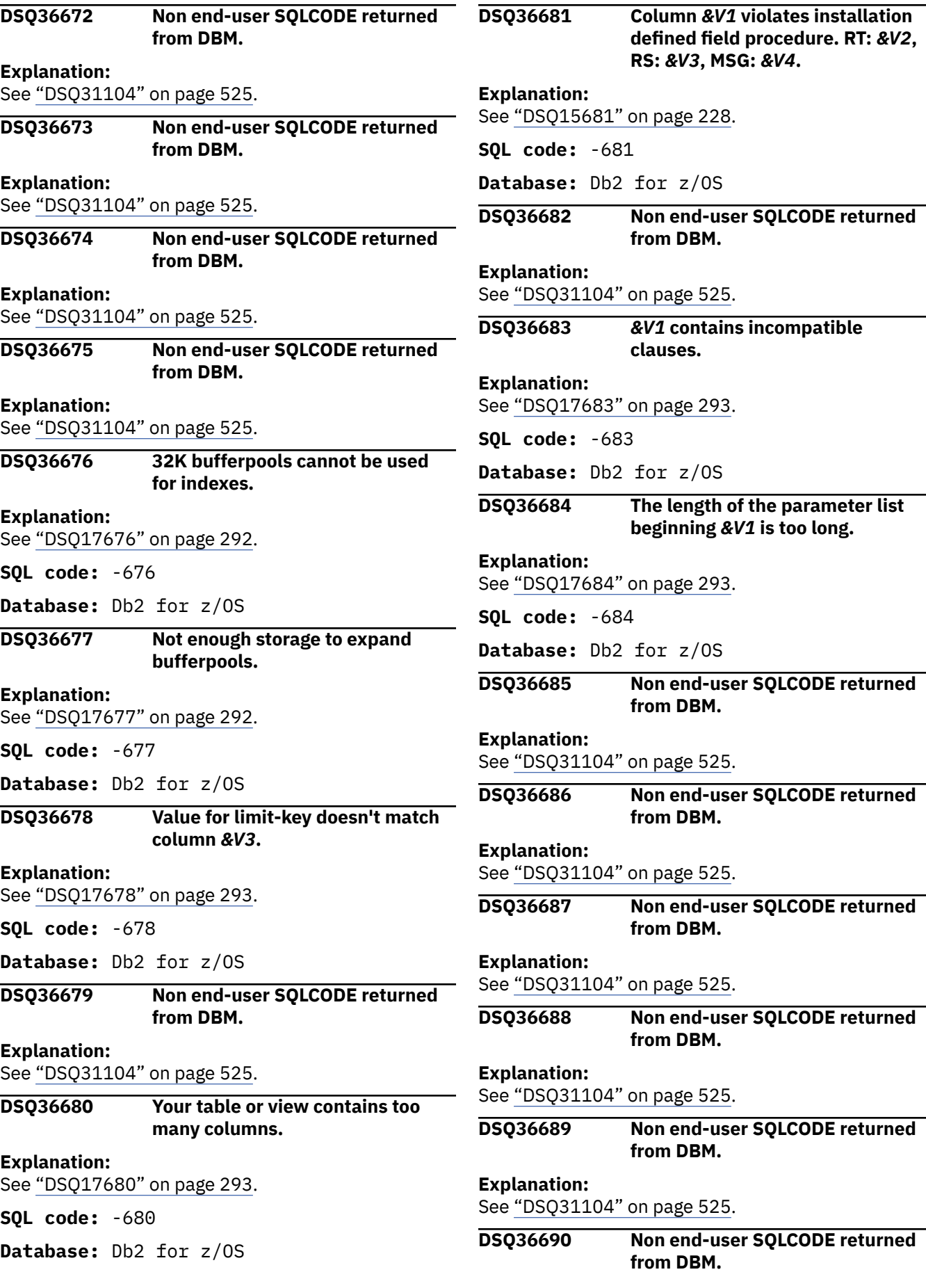

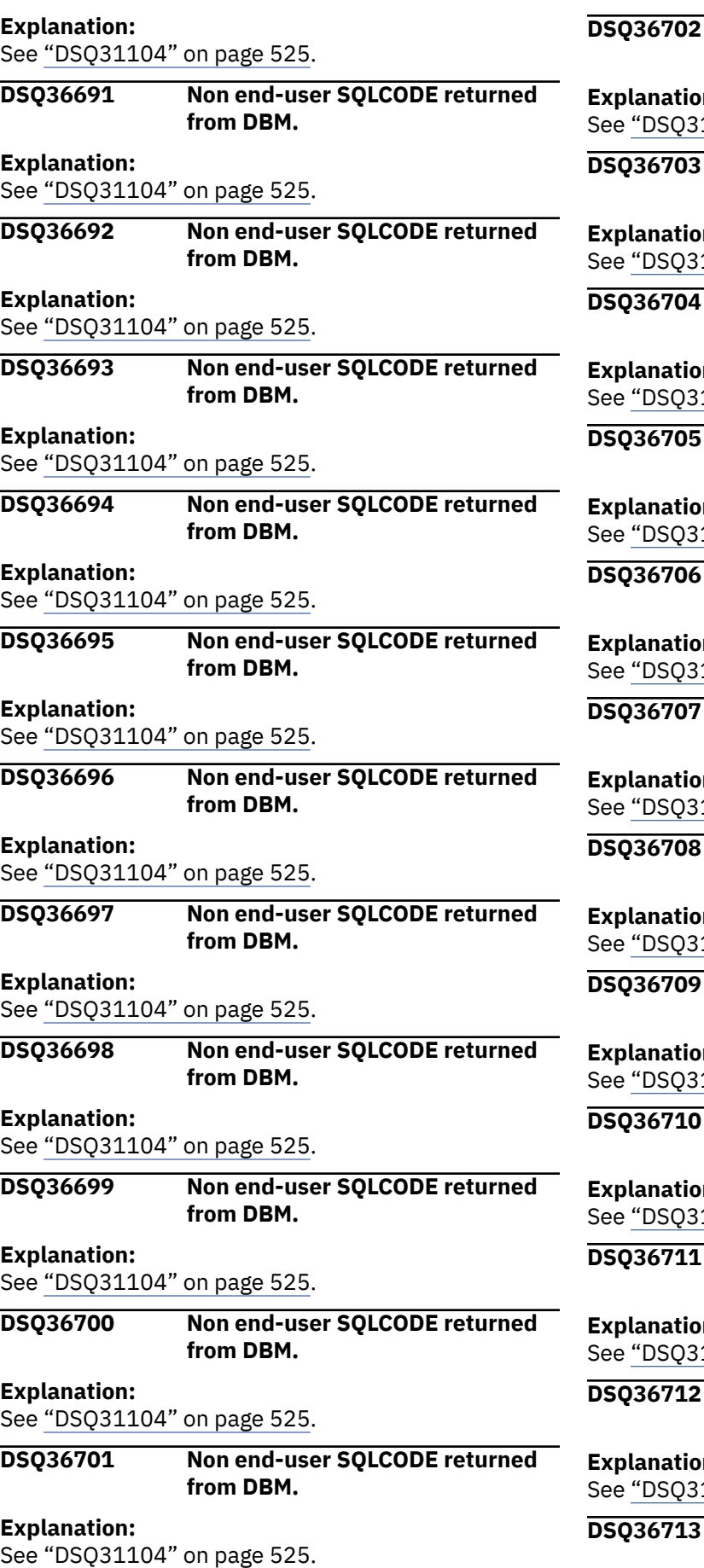

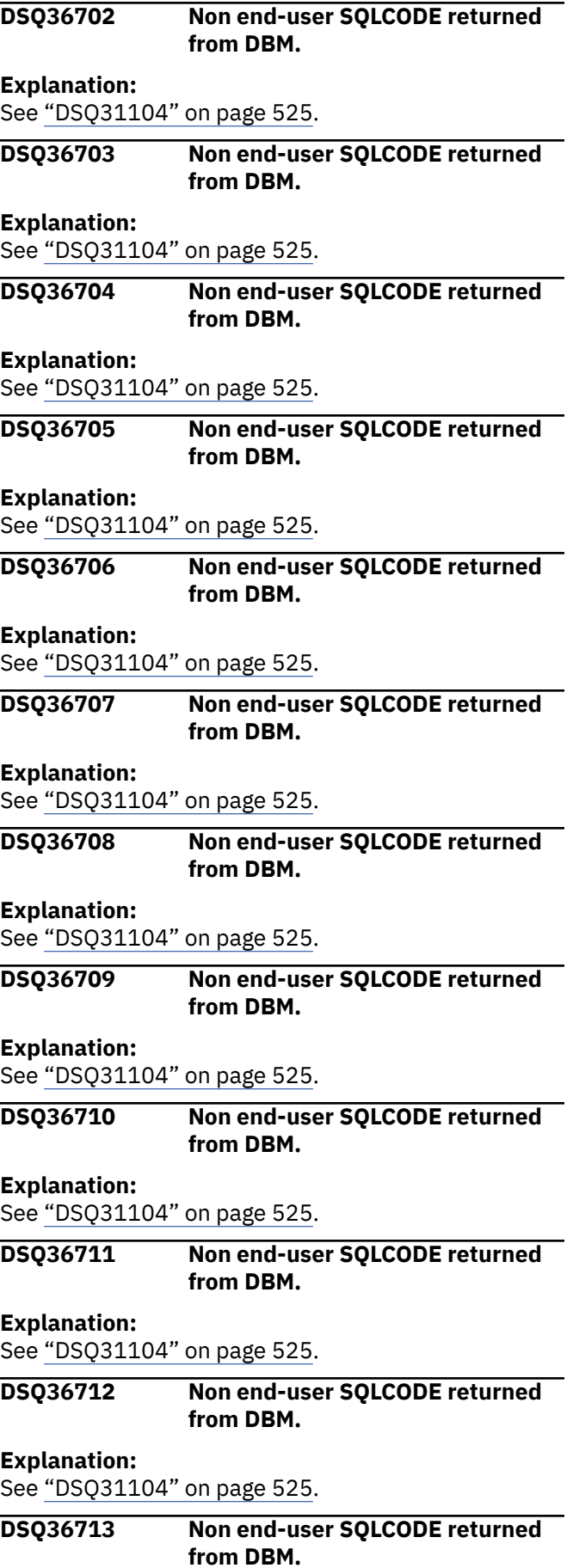

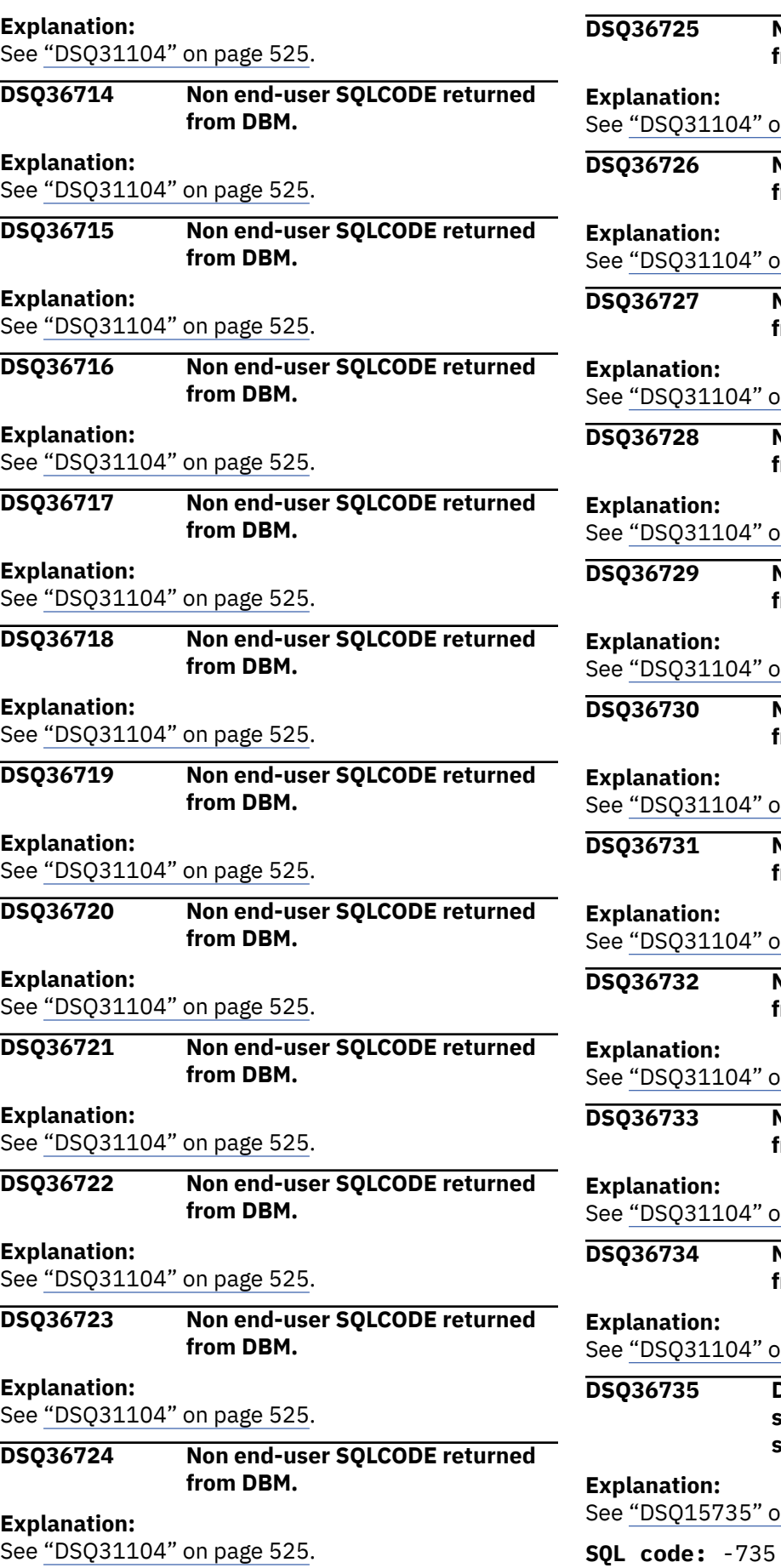

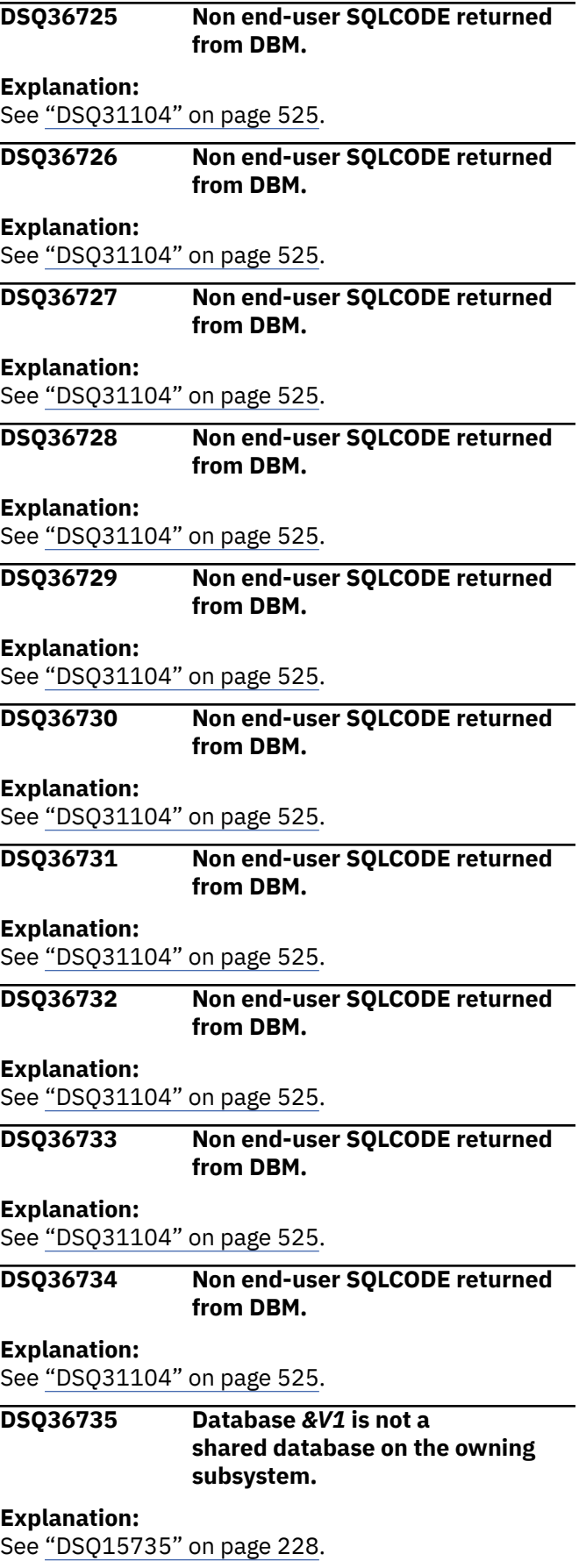

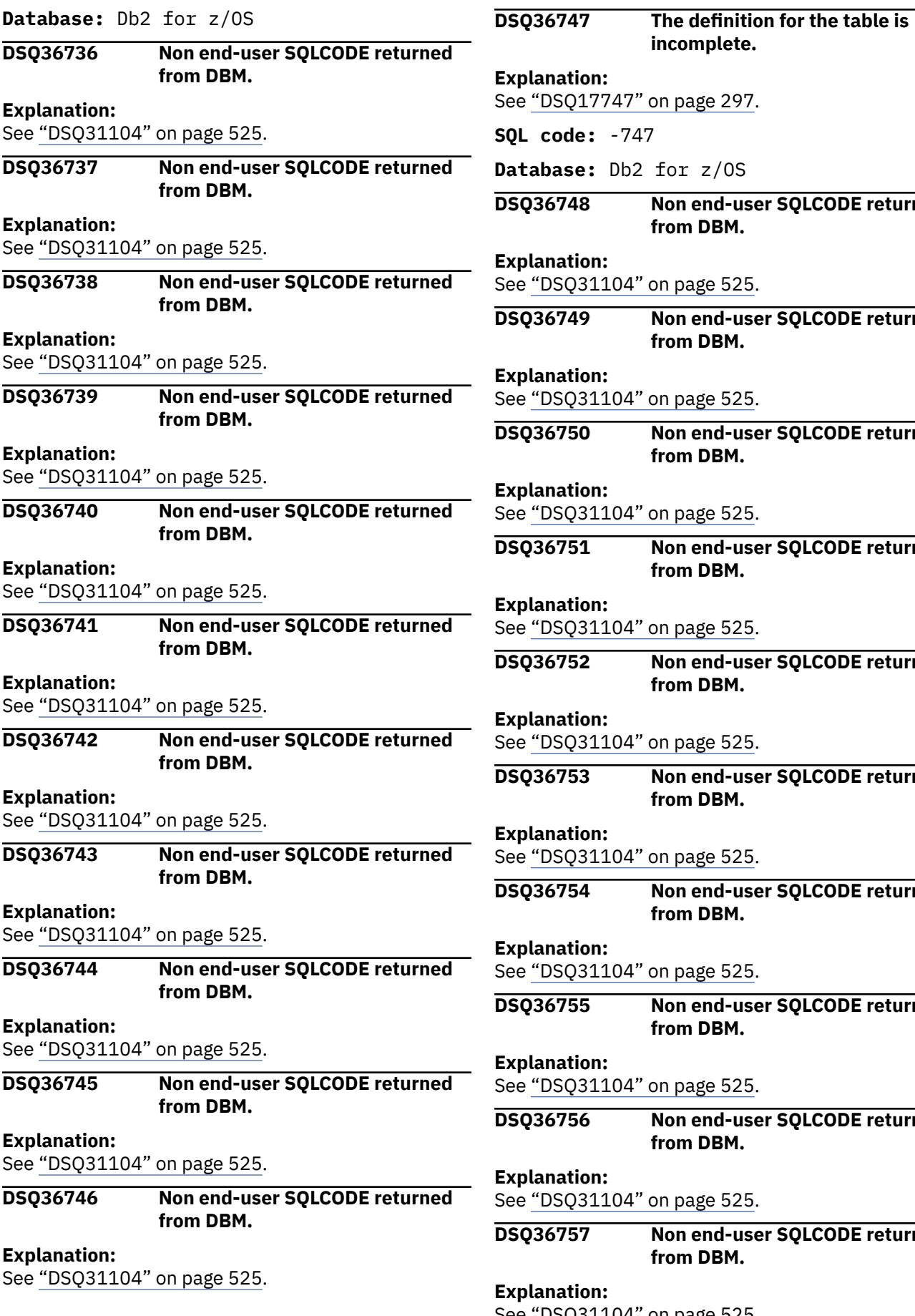

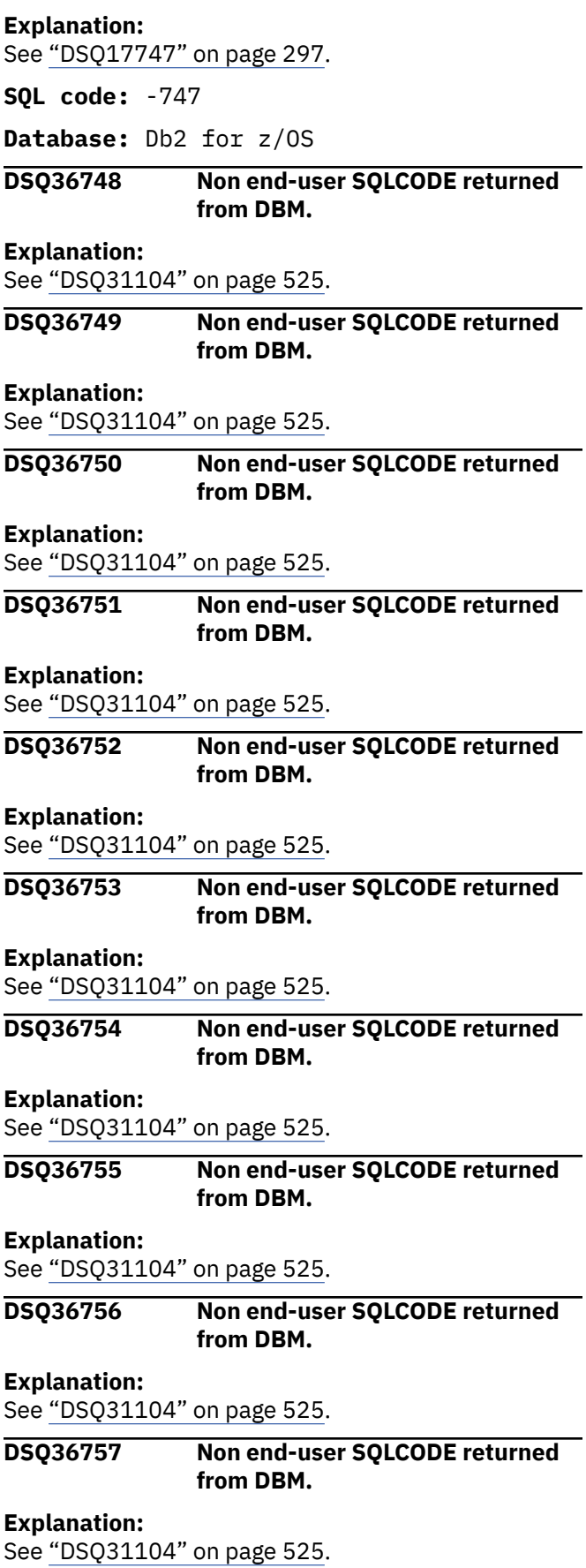

**incomplete.**

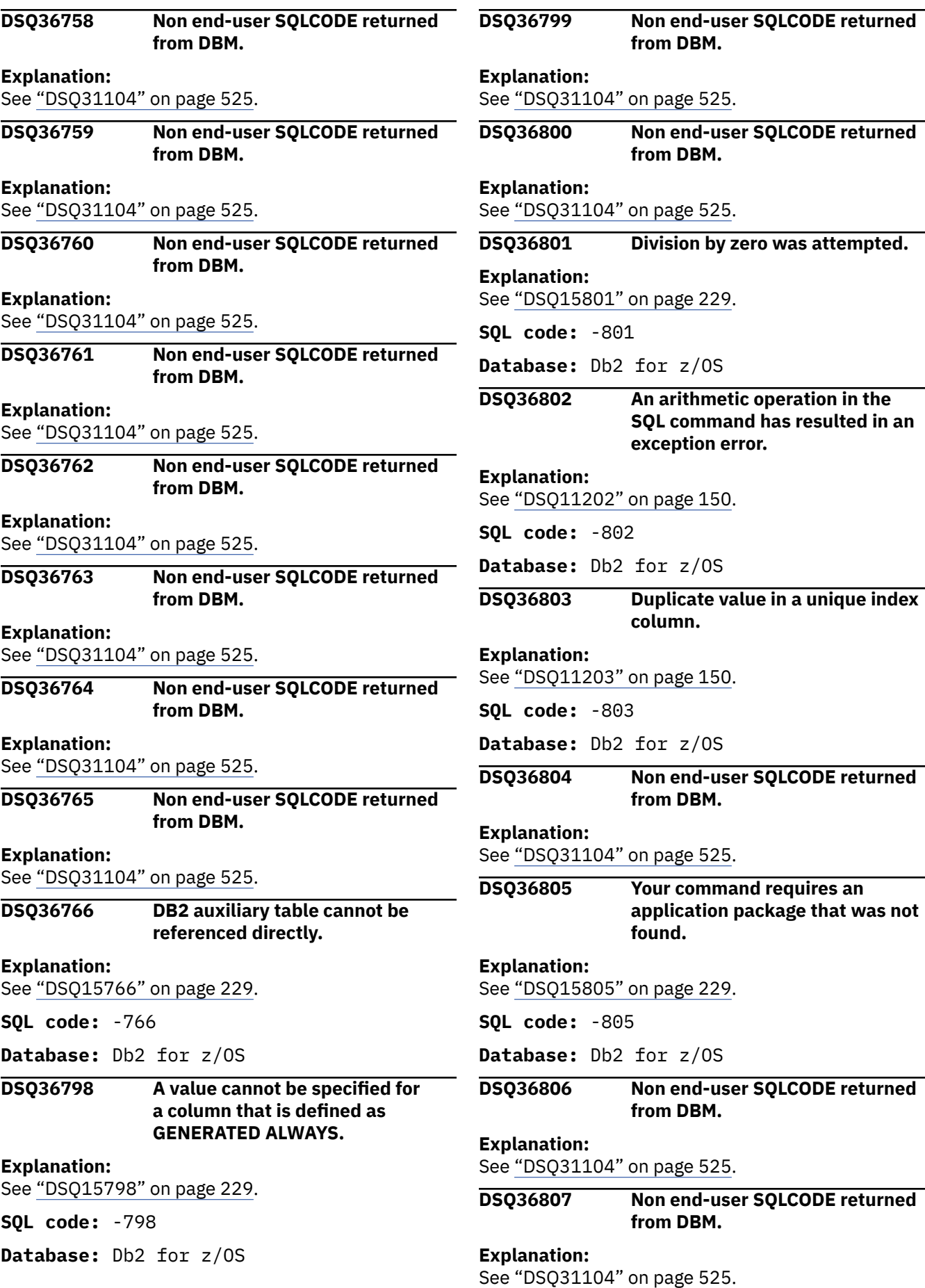

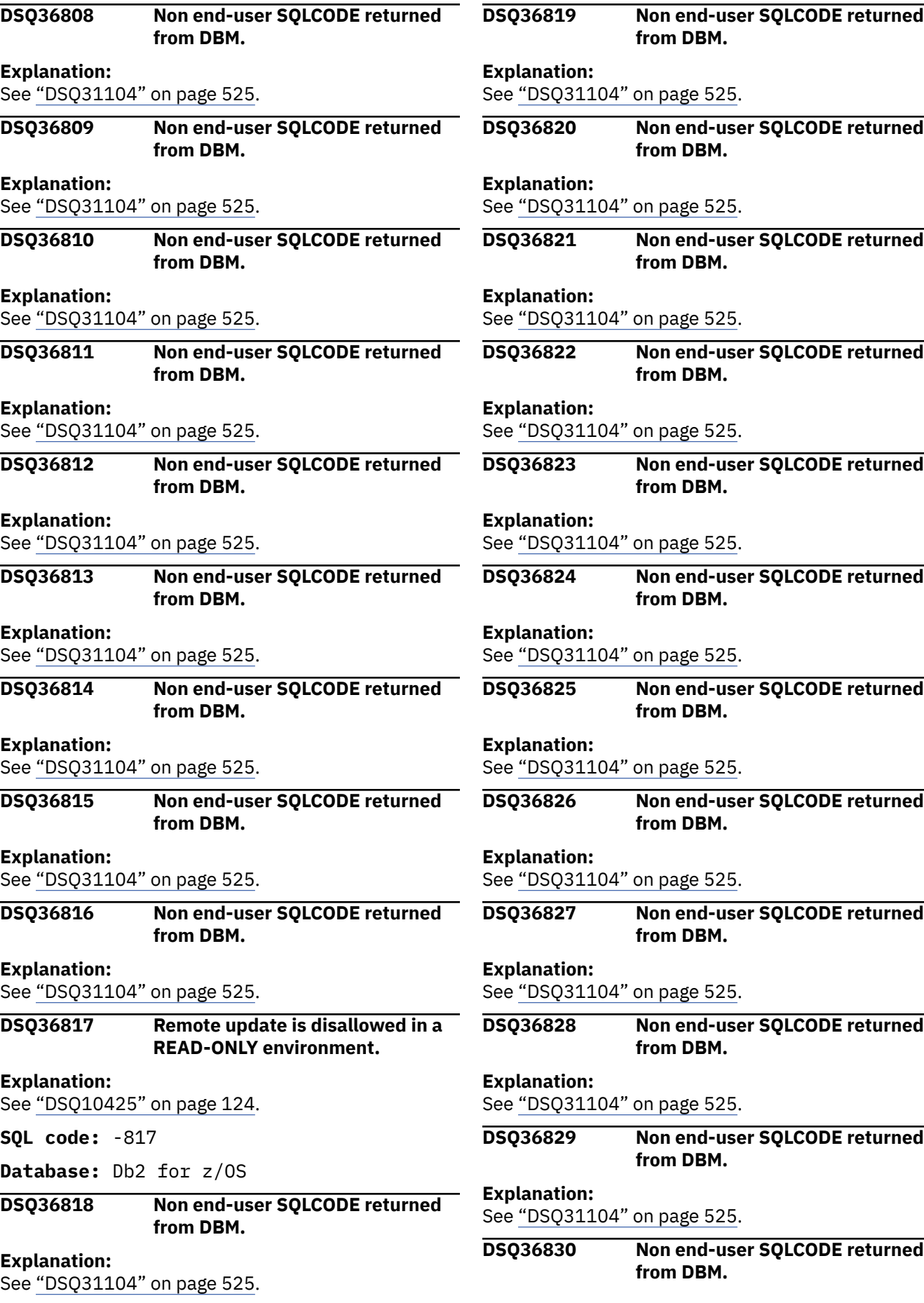

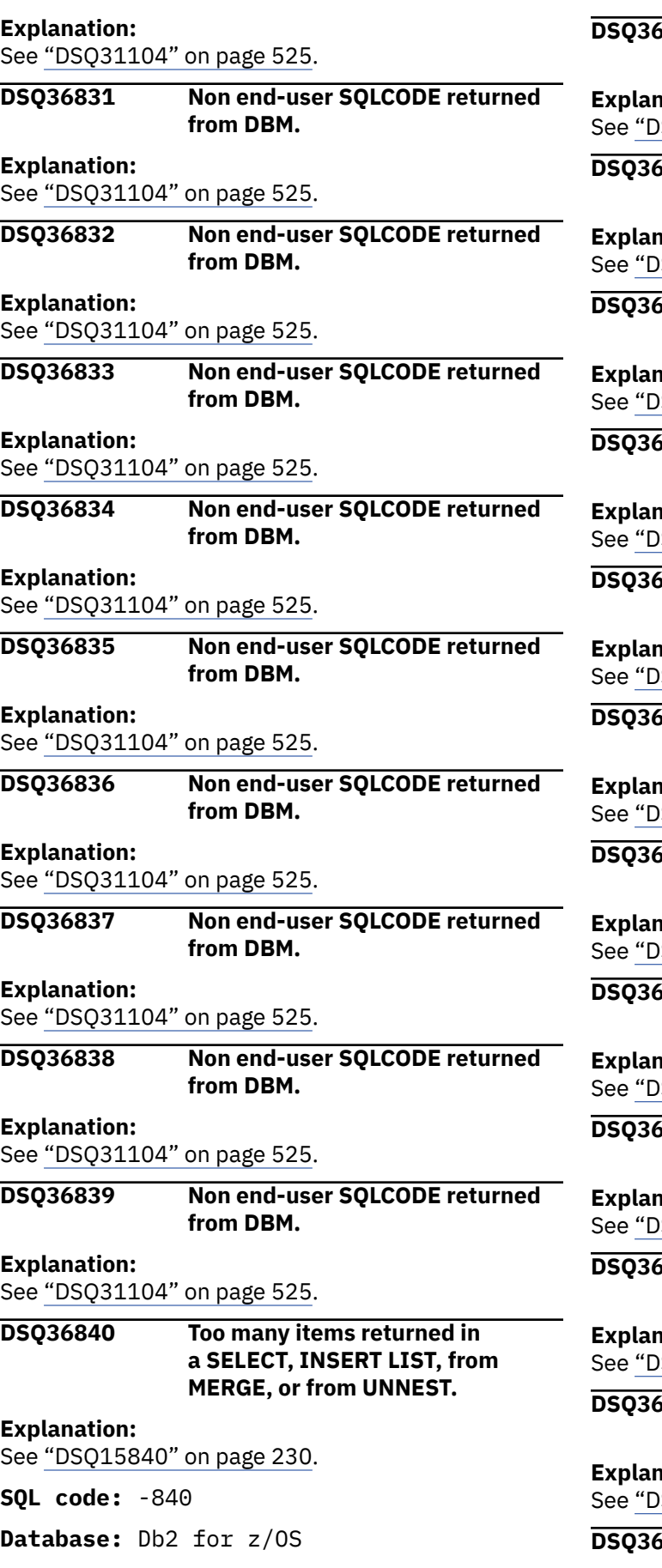

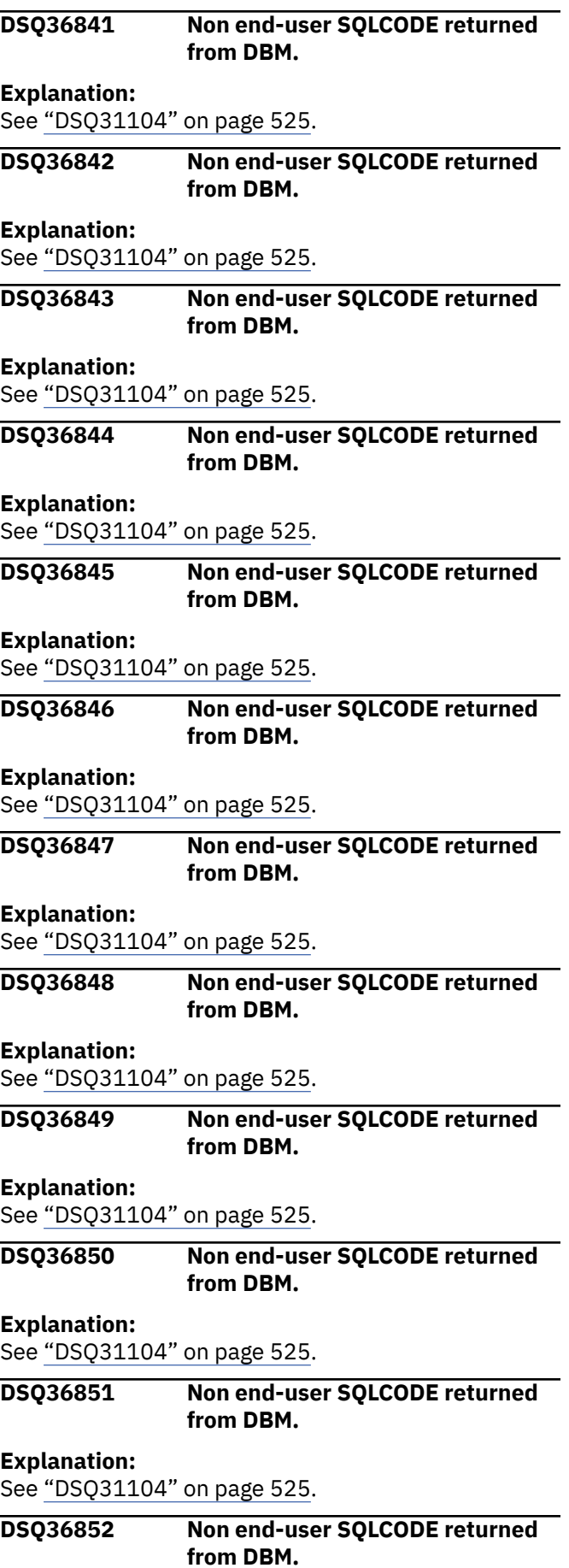

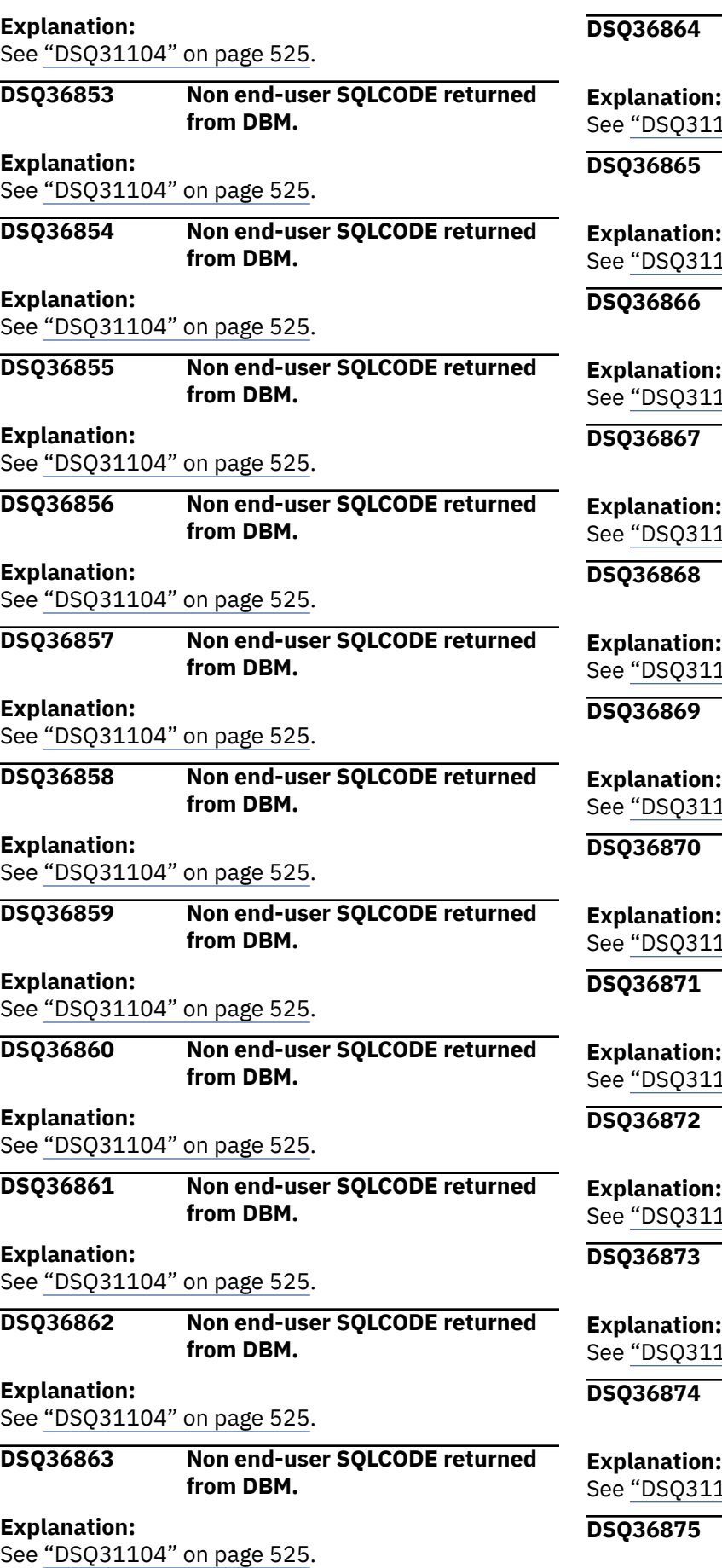

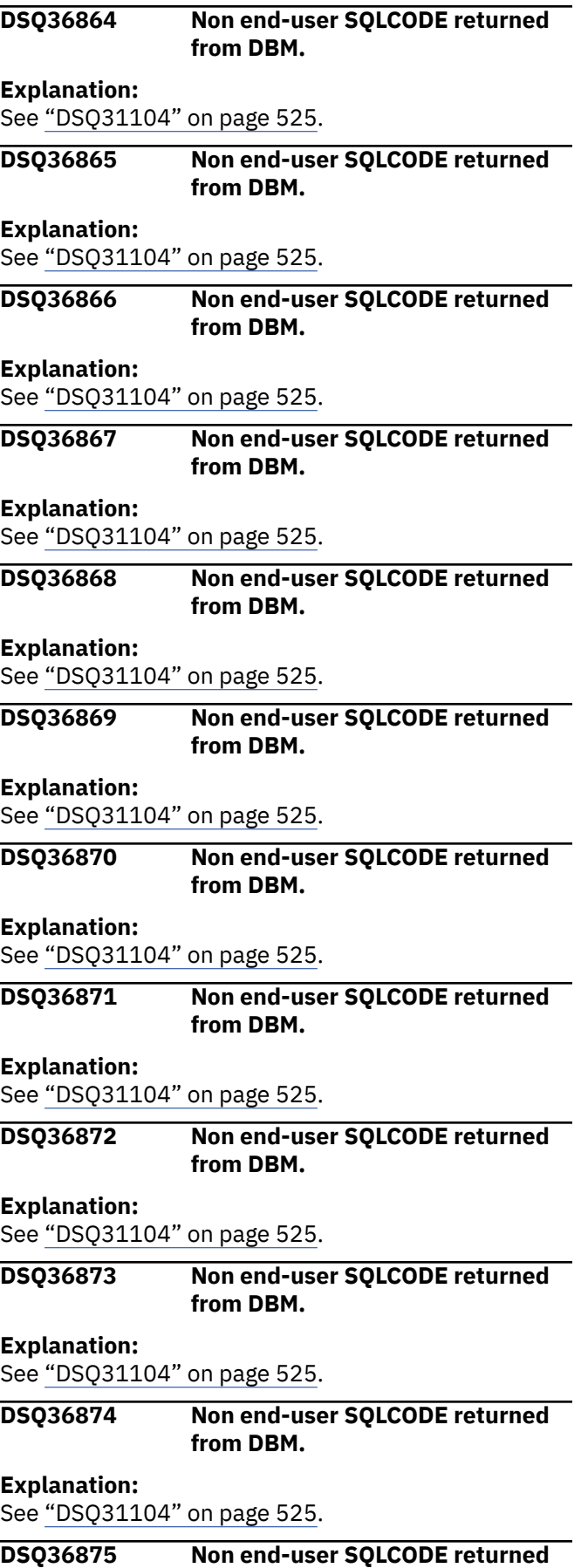

**from DBM.**

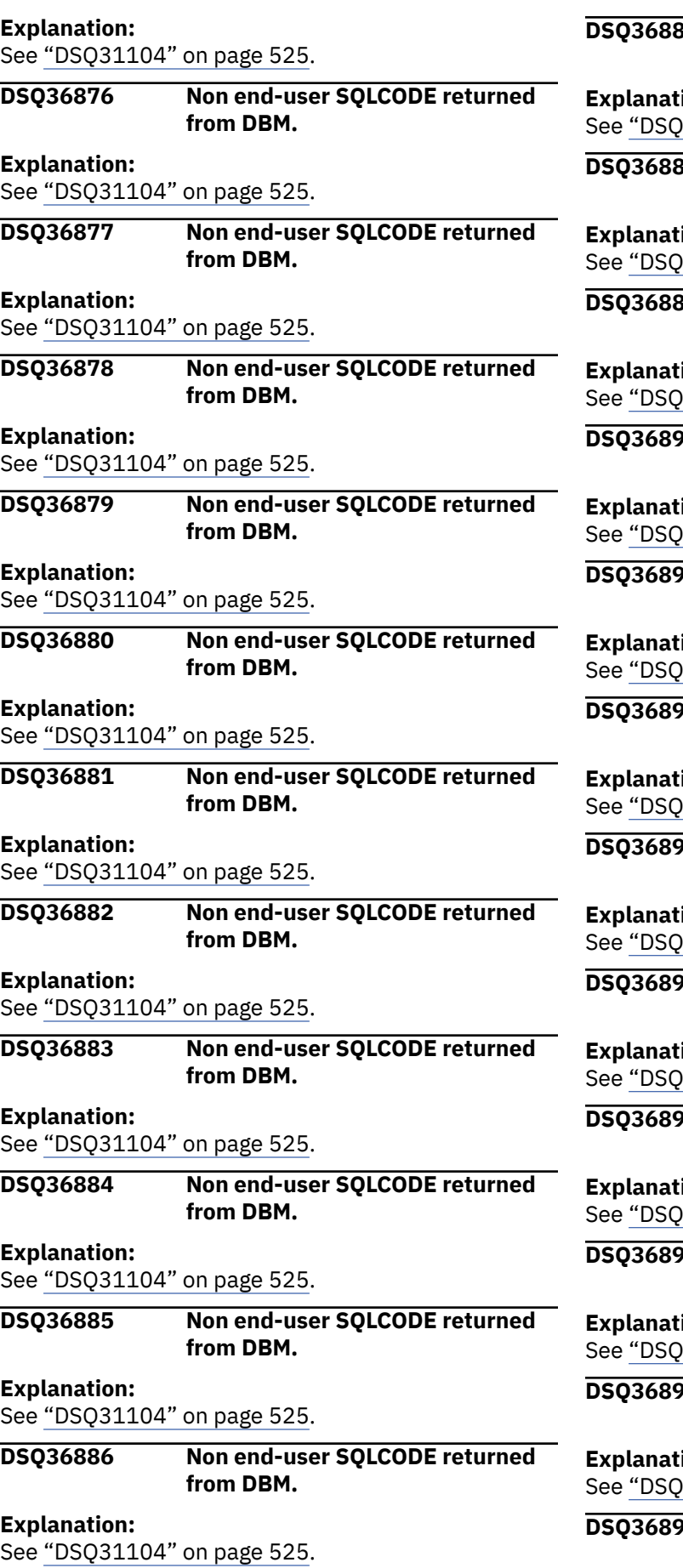

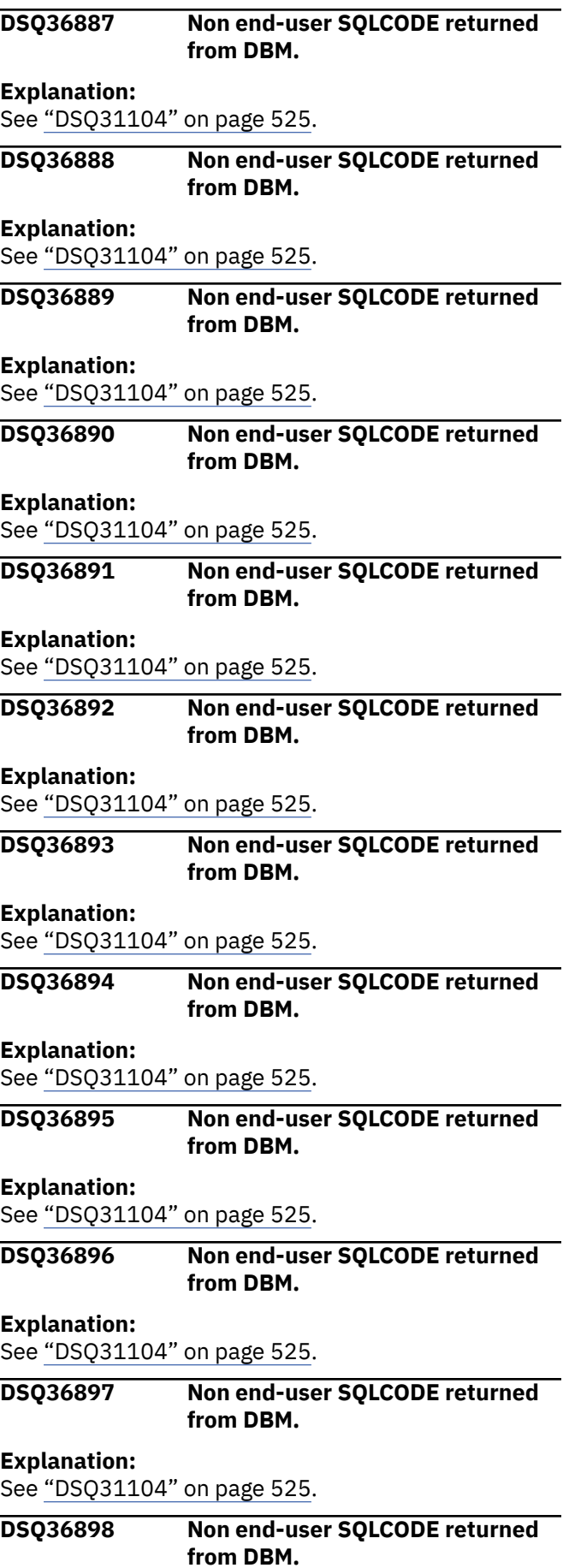

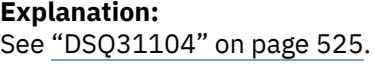

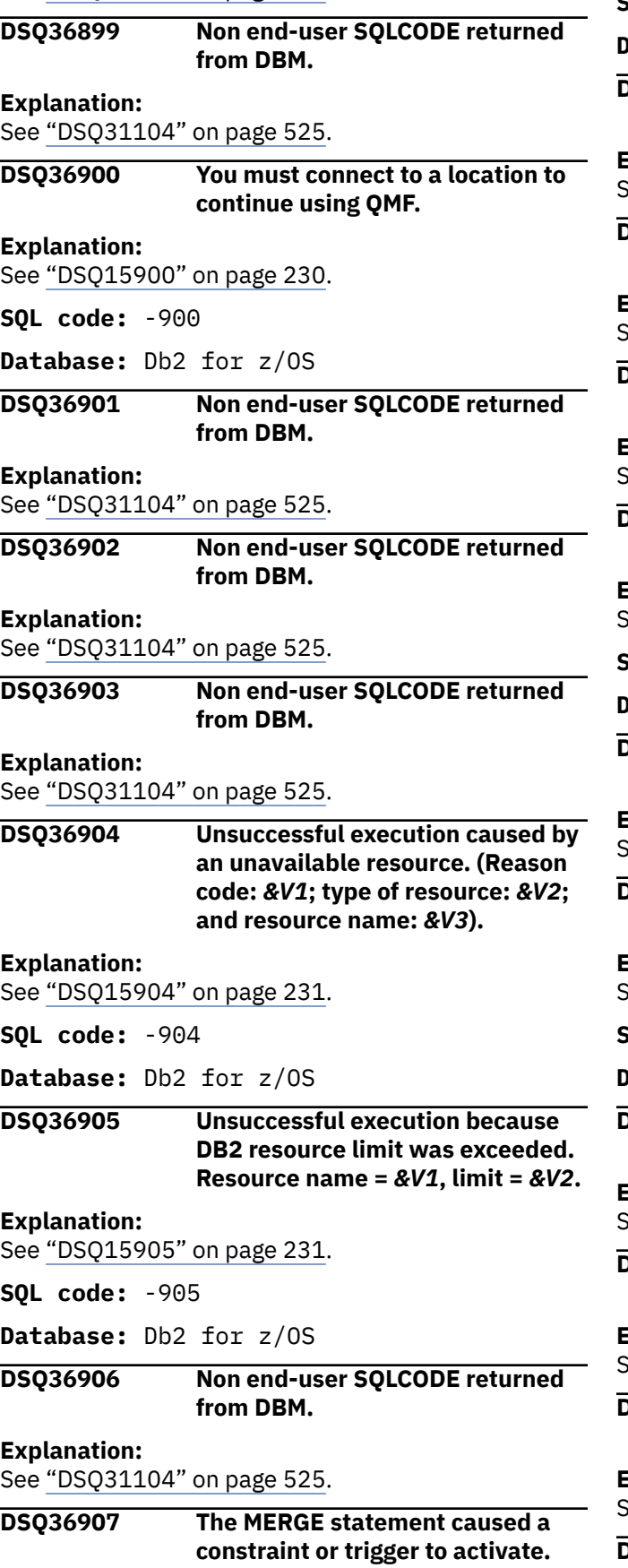

#### **Explanation:**

See ["DSQ15907" on page 231](#page-238-0).

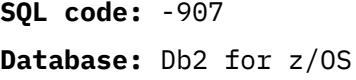

#### **DSQ36908 Non end-user SQLCODE returned from DBM.**

**Explanation:**

See ["DSQ31104" on page 525](#page-532-0).

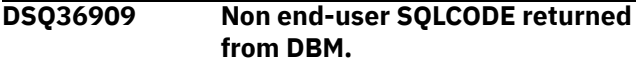

**Explanation:**

See ["DSQ31104" on page 525](#page-532-0).

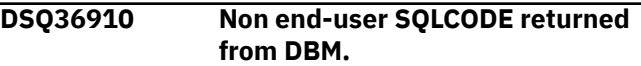

**Explanation:**

See ["DSQ31104" on page 525](#page-532-0).

**DSQ36911 Sorry, your database changes have been lost.**

#### **Explanation:**

See ["DSQ31911" on page 562](#page-569-0).

**SQL code:** -911

**Database:** Db2 for z/OS

#### **DSQ36912 Non end-user SQLCODE returned from DBM.**

#### **Explanation:**

See ["DSQ31104" on page 525](#page-532-0).

**DSQ36913 Sorry, your database changes have been lost.**

#### **Explanation:**

See ["DSQ31911" on page 562](#page-569-0).

**SQL code:** -913

**Database:** Db2 for z/OS

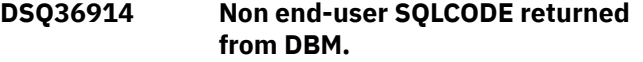

#### **Explanation:**

See ["DSQ31104" on page 525](#page-532-0).

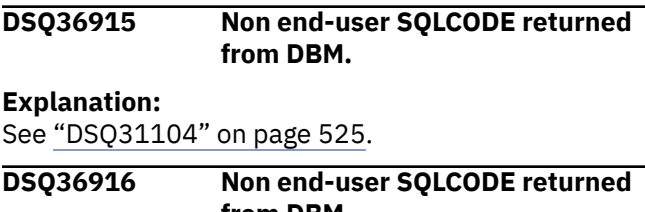

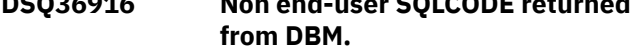

#### **Explanation:**

See ["DSQ31104" on page 525](#page-532-0).

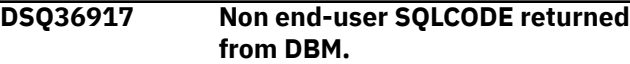

**Explanation:** See ["DSQ31104" on page 525](#page-532-0).

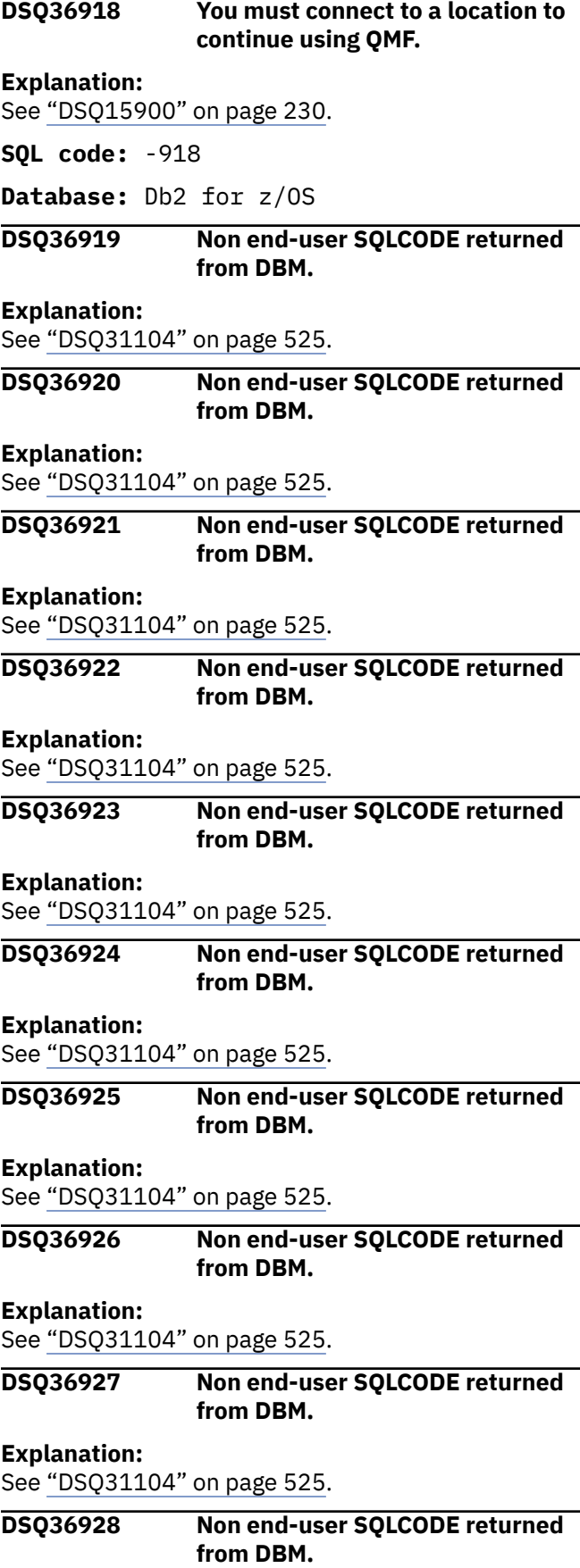

#### **Explanation:**

See ["DSQ31104" on page 525](#page-532-0).

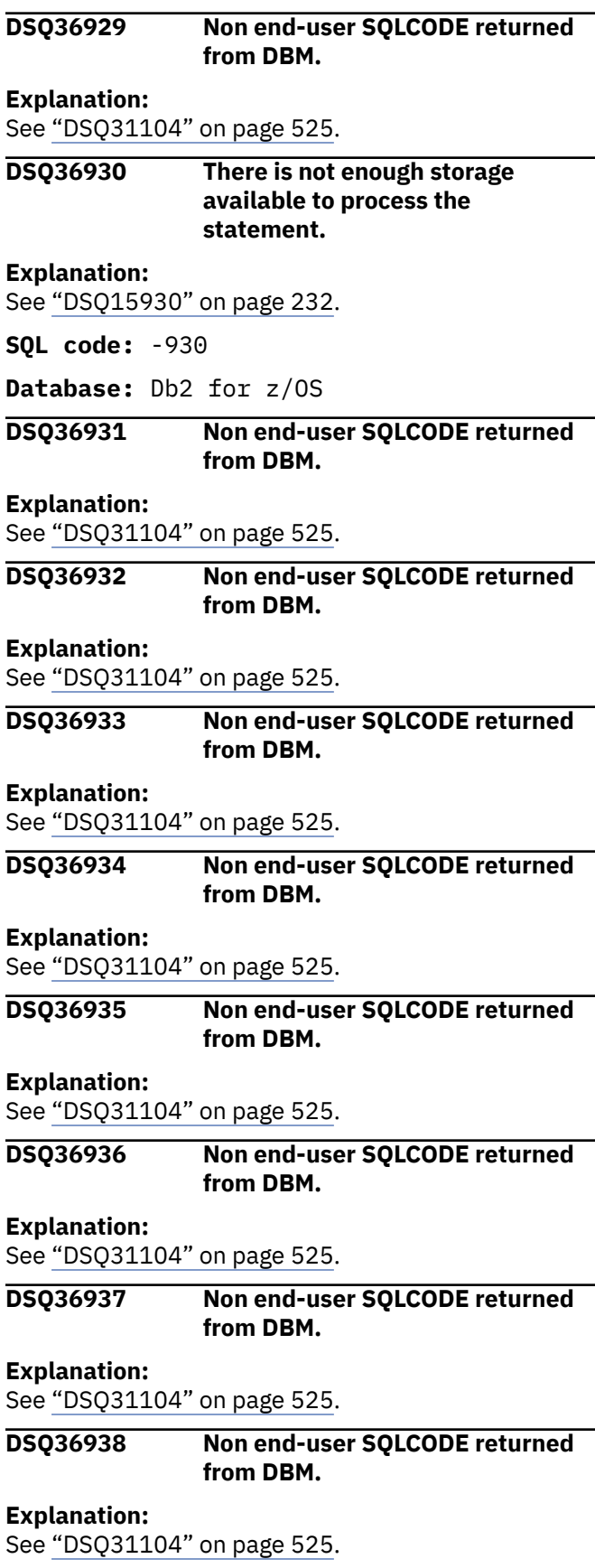

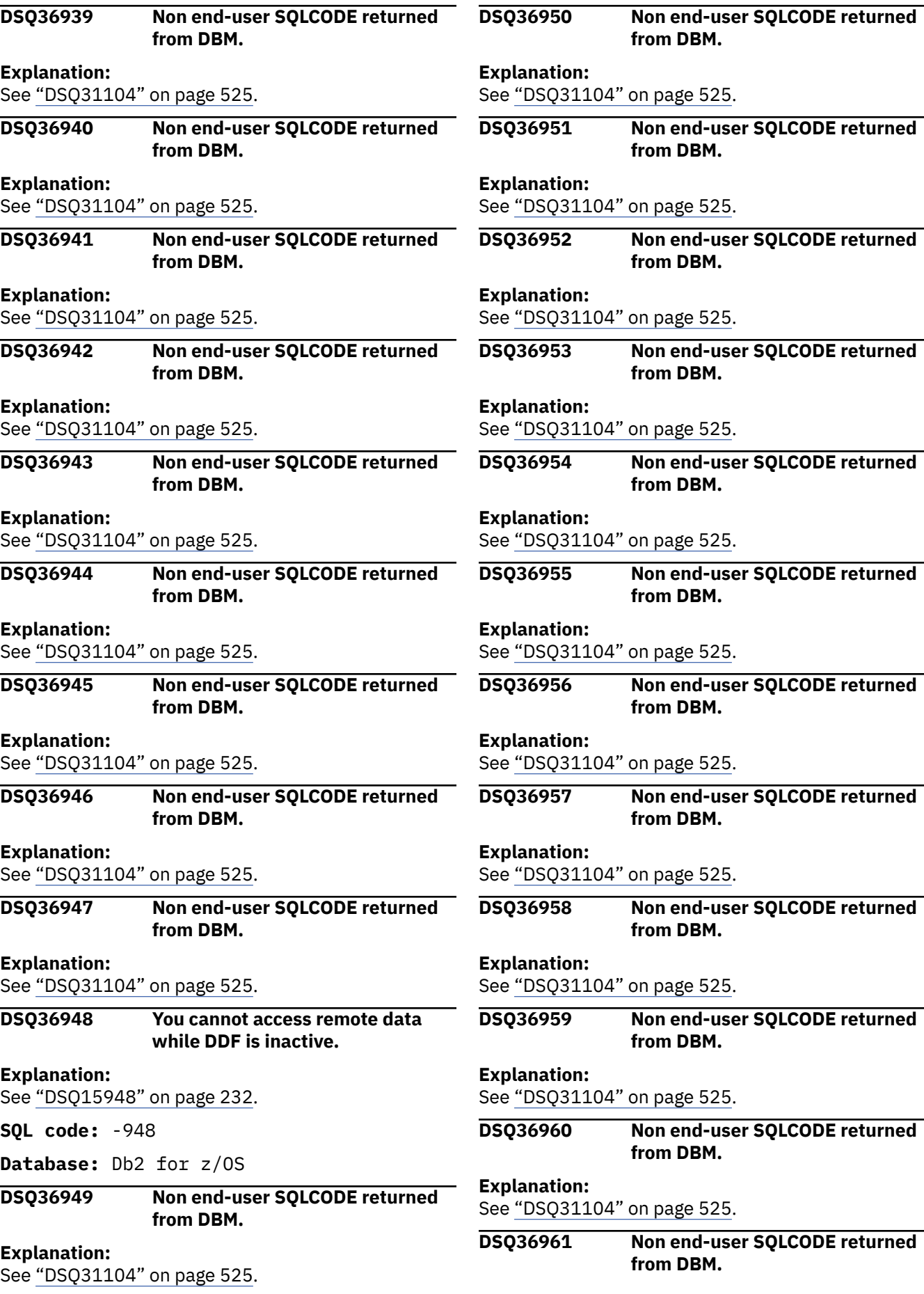

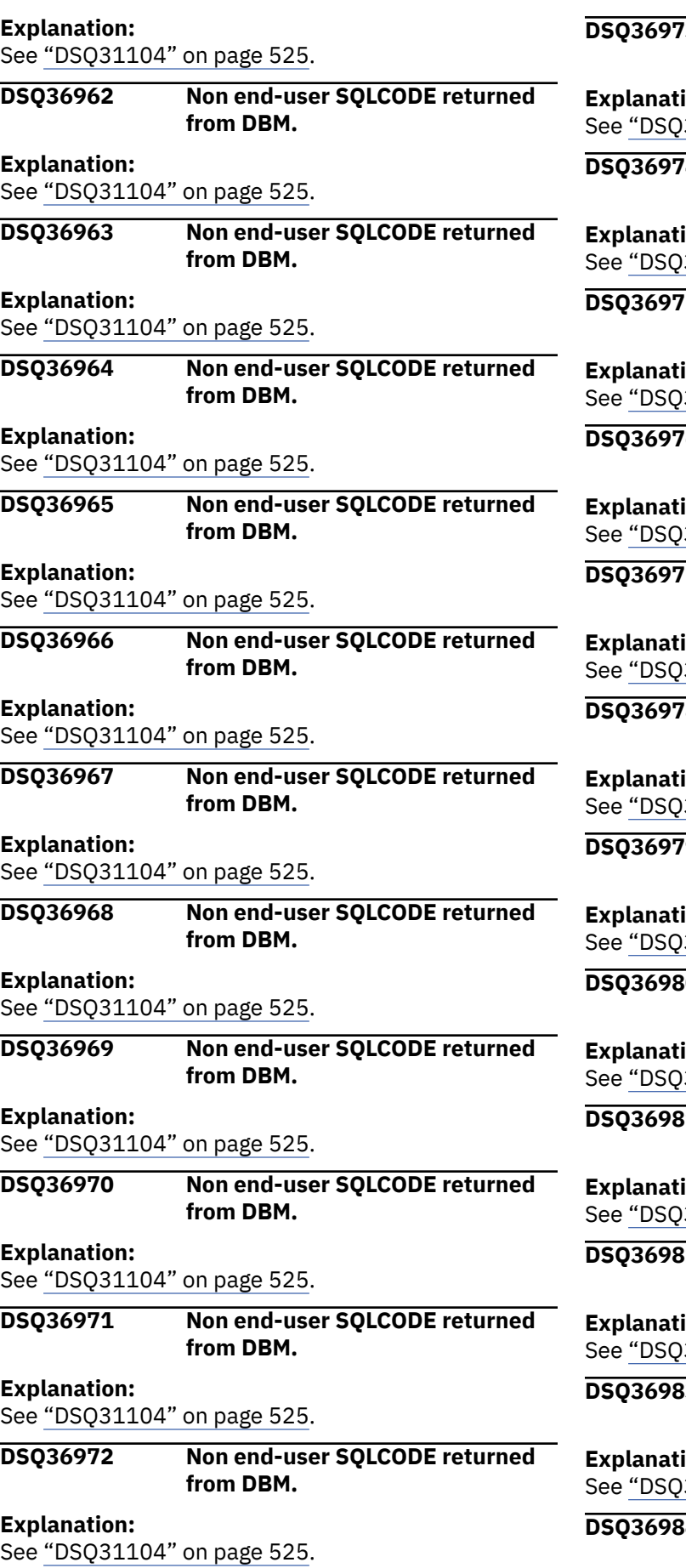

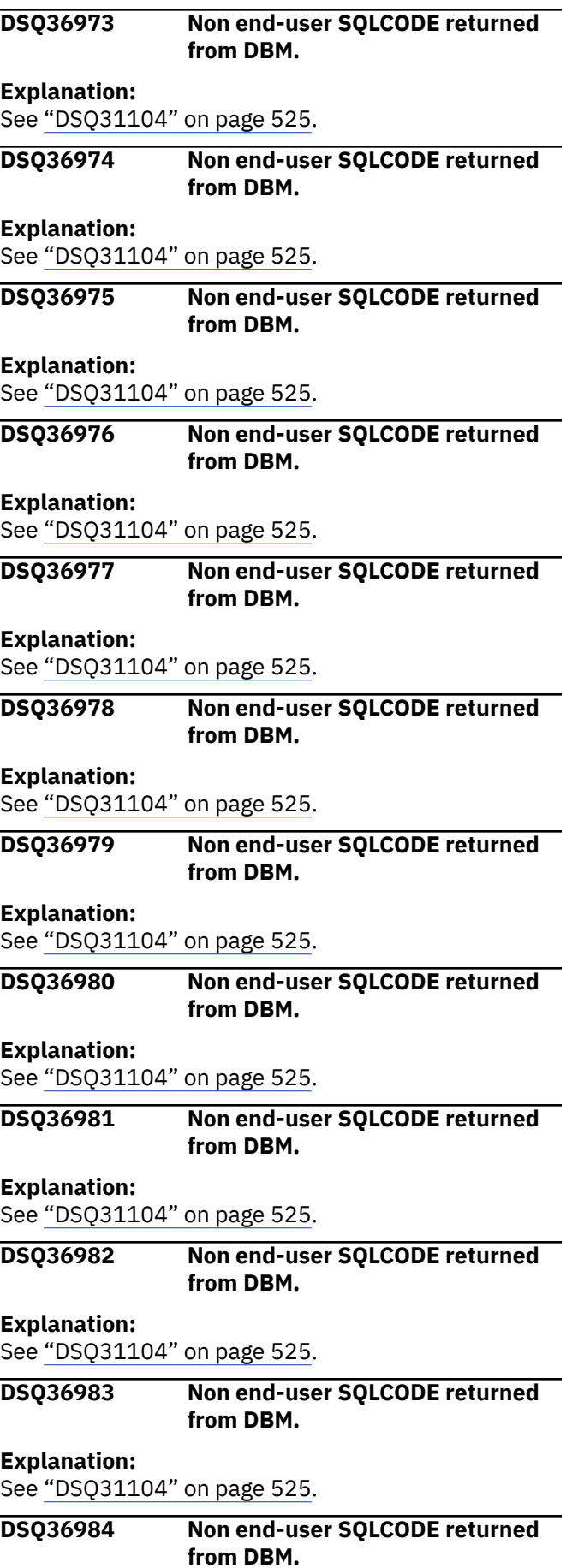

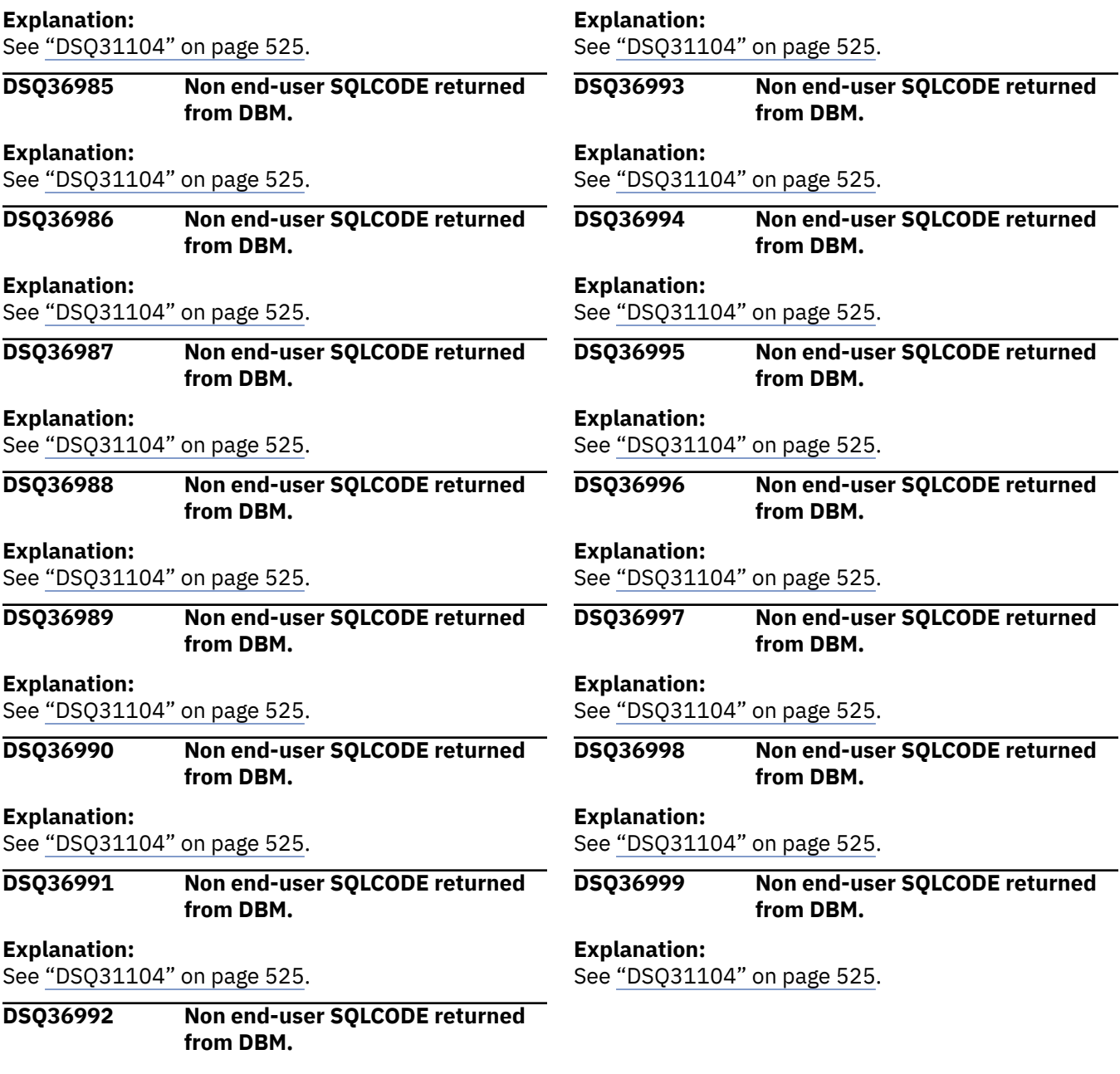

# <span id="page-634-0"></span>**Chapter 54. DSQ40001 to DSQ40594**

These standard QMF messages are for errors that occur while running QMF. The messages contain information that might provide solutions and help you to diagnose errors.

**DSQ40001 Record length of the print device is too small.**

#### **Explanation:**

See ["DSQ22871" on page 453](#page-460-0).

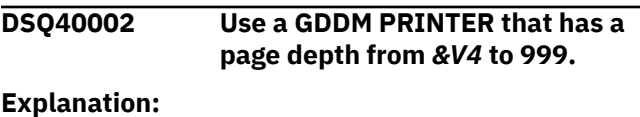

See ["DSQ22681" on page 449](#page-456-0).

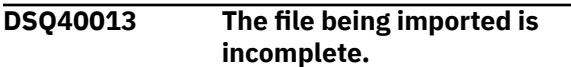

# **Explanation**

The external data set named in your IMPORT command does not contain some of the records needed for its QMF format. The file may have been cut short when it was exported, for lack of external space, or it may have been edited outside QMF. (Do not attempt to edit a form or QBE query outside QMF.)

# **User response**

Export the file again, and then import it again.

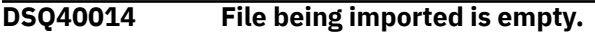

# **Explanation**

You are attempting to import a QBE query or a form that has nothing in it.

# **User response**

To be imported, a form or QBE query should first have been created under QMF and then exported. Export the file again and then import it again. Do not attempt to change it outside QMF.

#### **DSQ40051 Sorry, a system error occurred. Your command may not have completed.**

# **Explanation**

GDDM error &V1. Severity &V2. Function &V3.

The computer has detected an internal error. Depending on how your QMF administrator has set up parameters for the trace program, information about this error could be available in the Q.ERROR\_LOG table and the QMF trace data.

# **User response**

Report the error in accordance with your installation's procedures. See "Installing and Managing Db2 QMF" for your operating system for help in interpreting the error information in the Q.ERROR\_LOG table and the QMF trace data. Also, check to see if your command completed correctly. You can continue to use QMF.

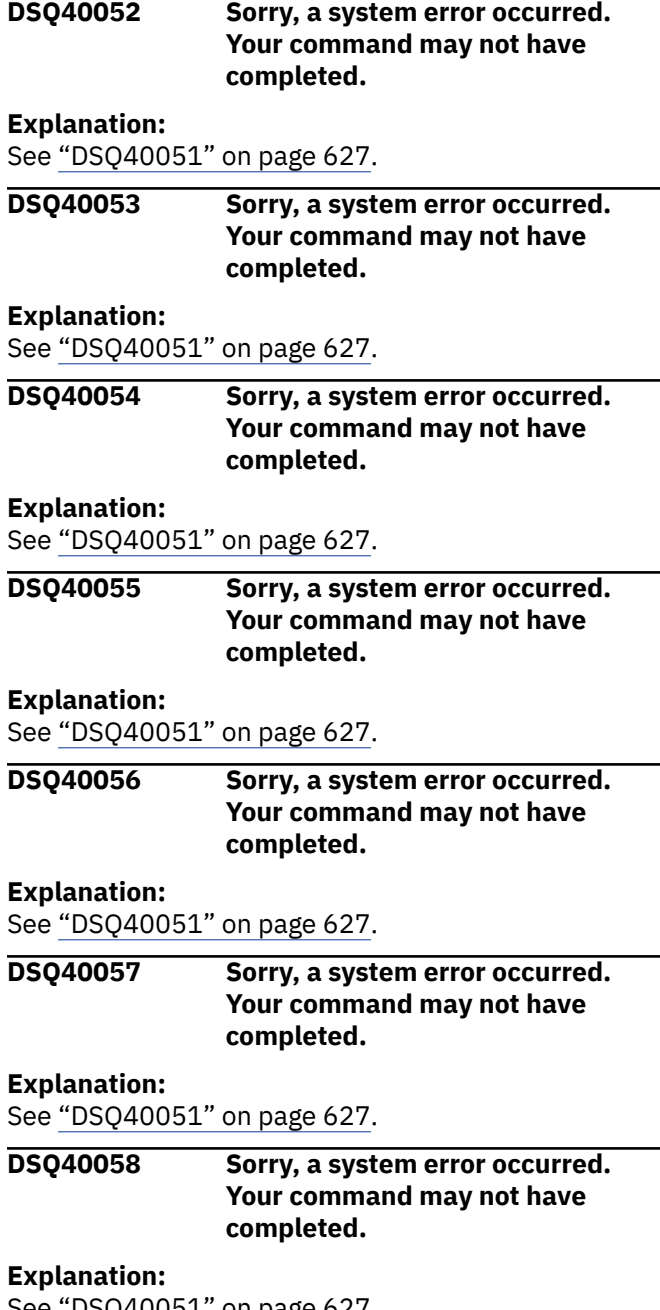

See DSQ40051 on page 627.

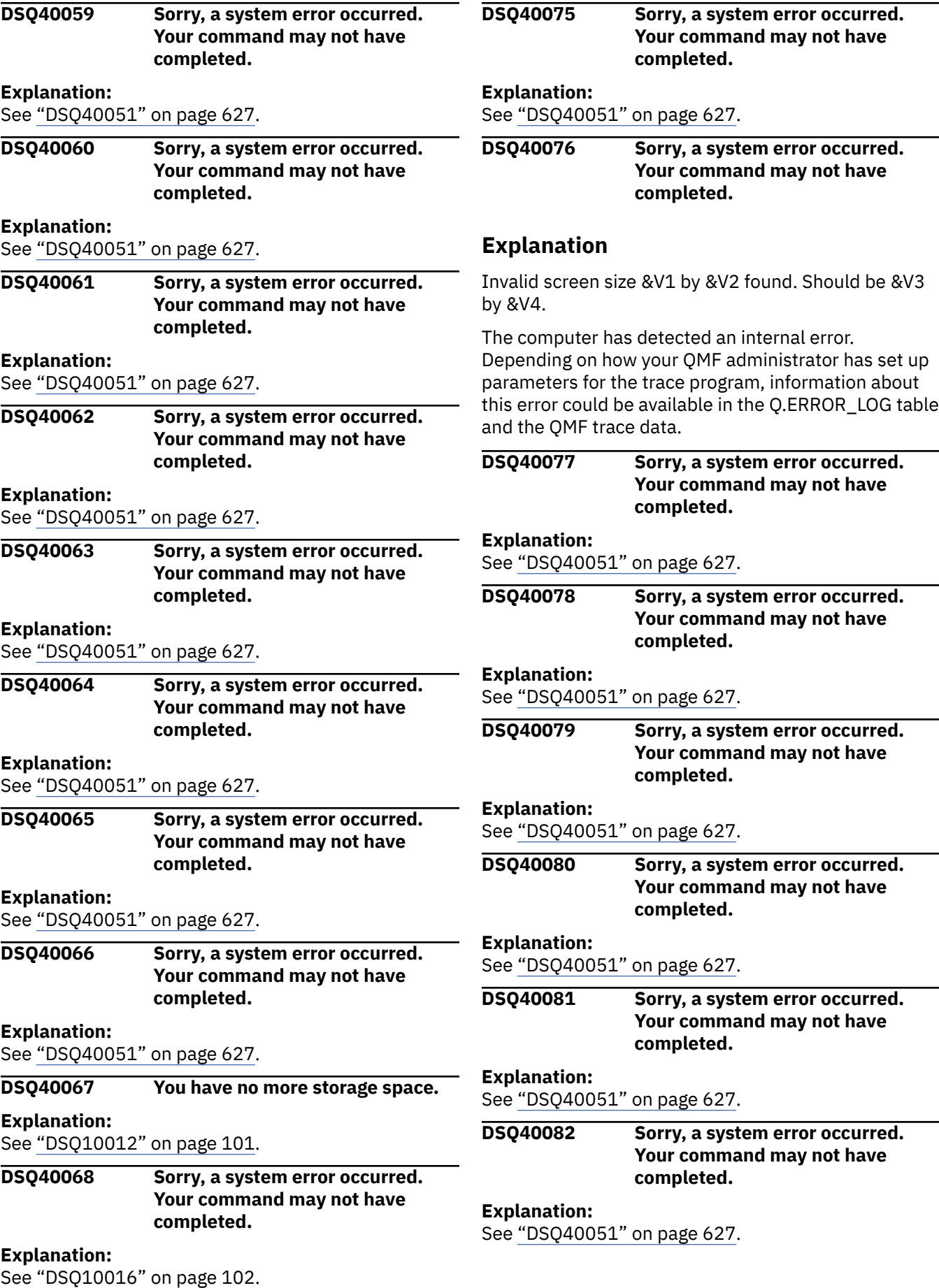

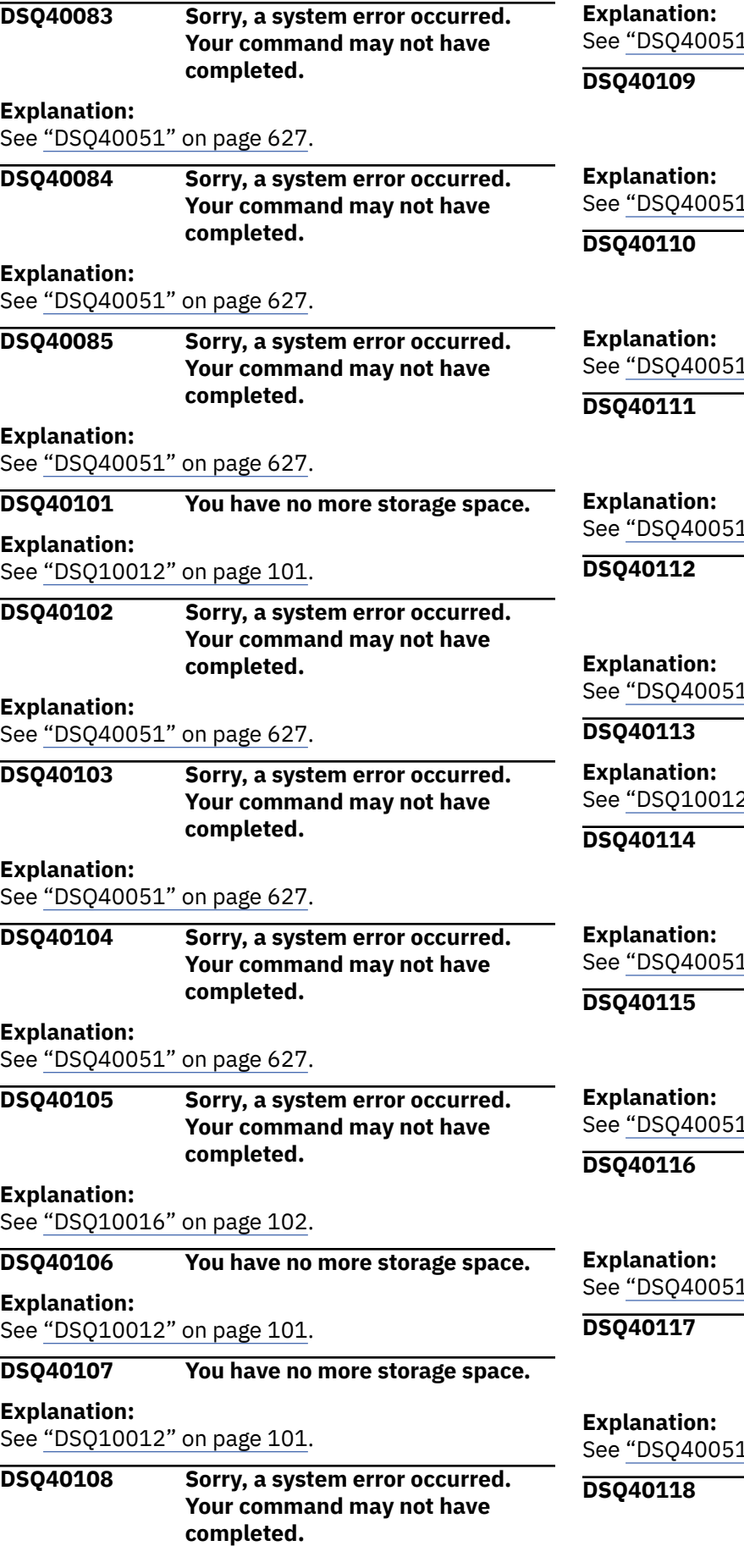

 $1"$  on page 627.

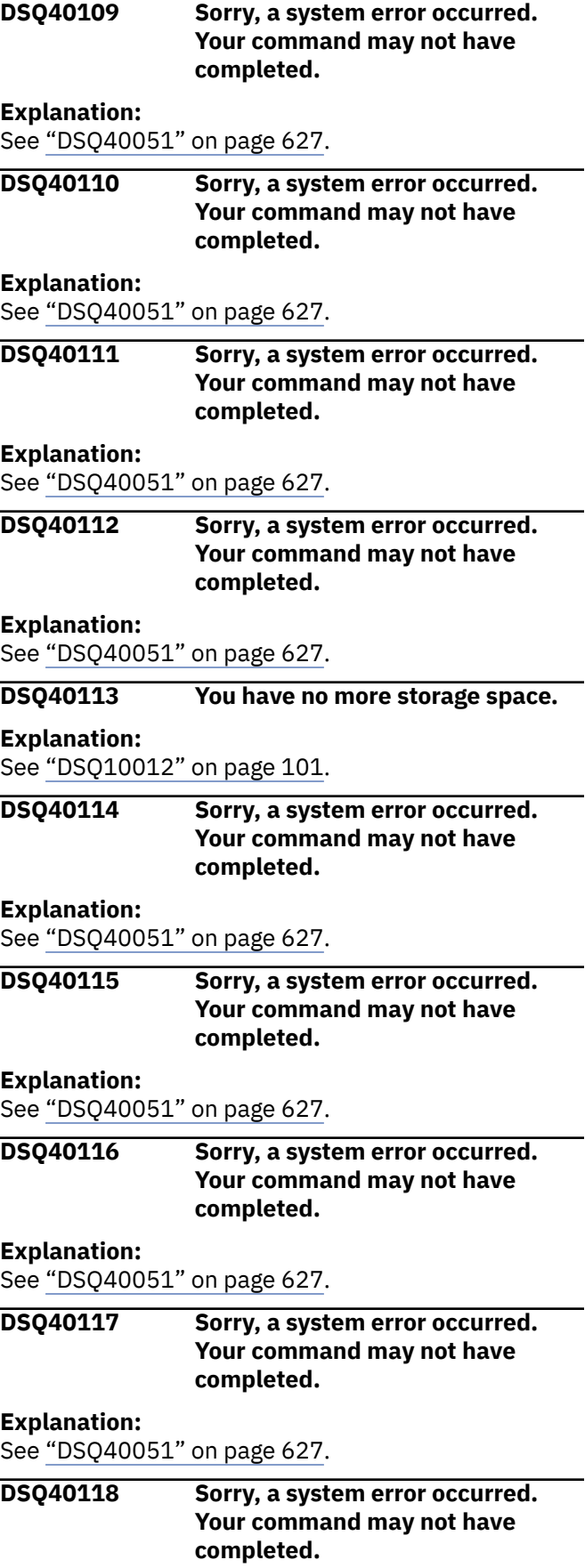

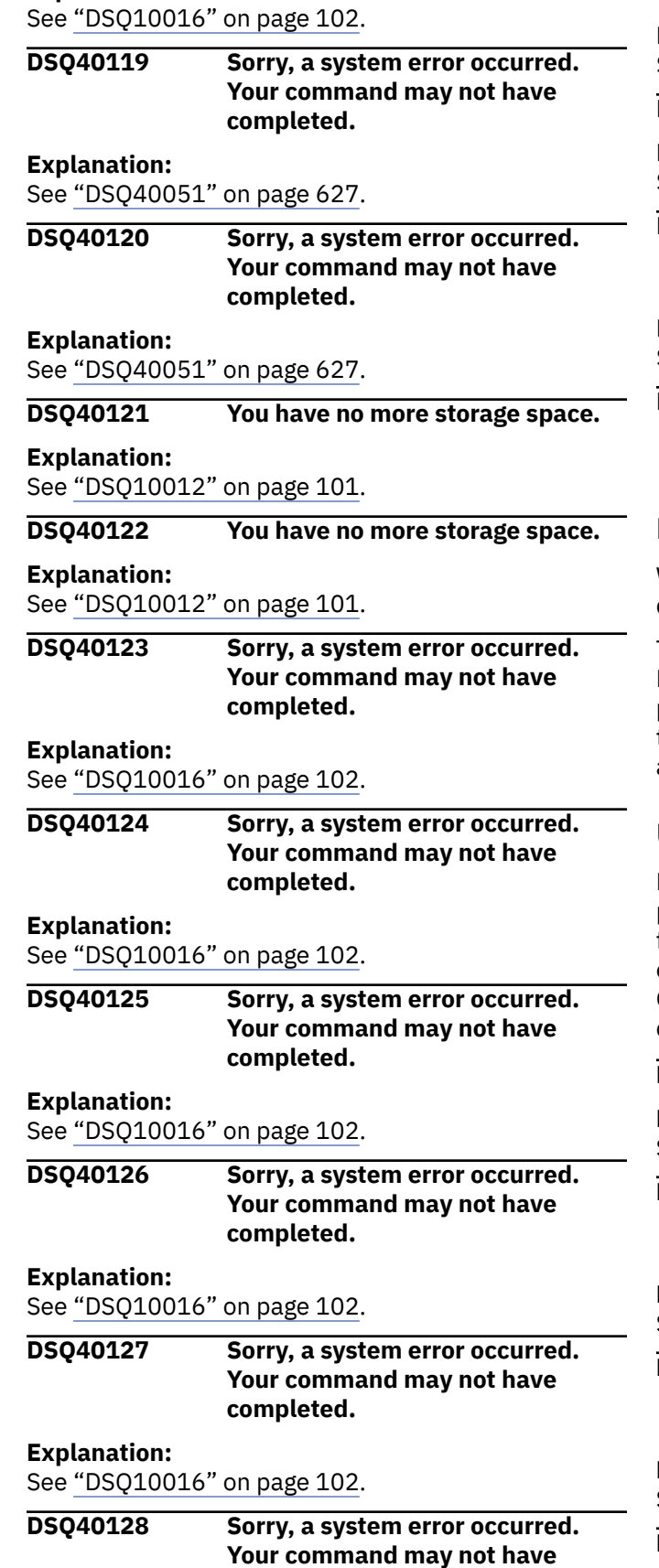

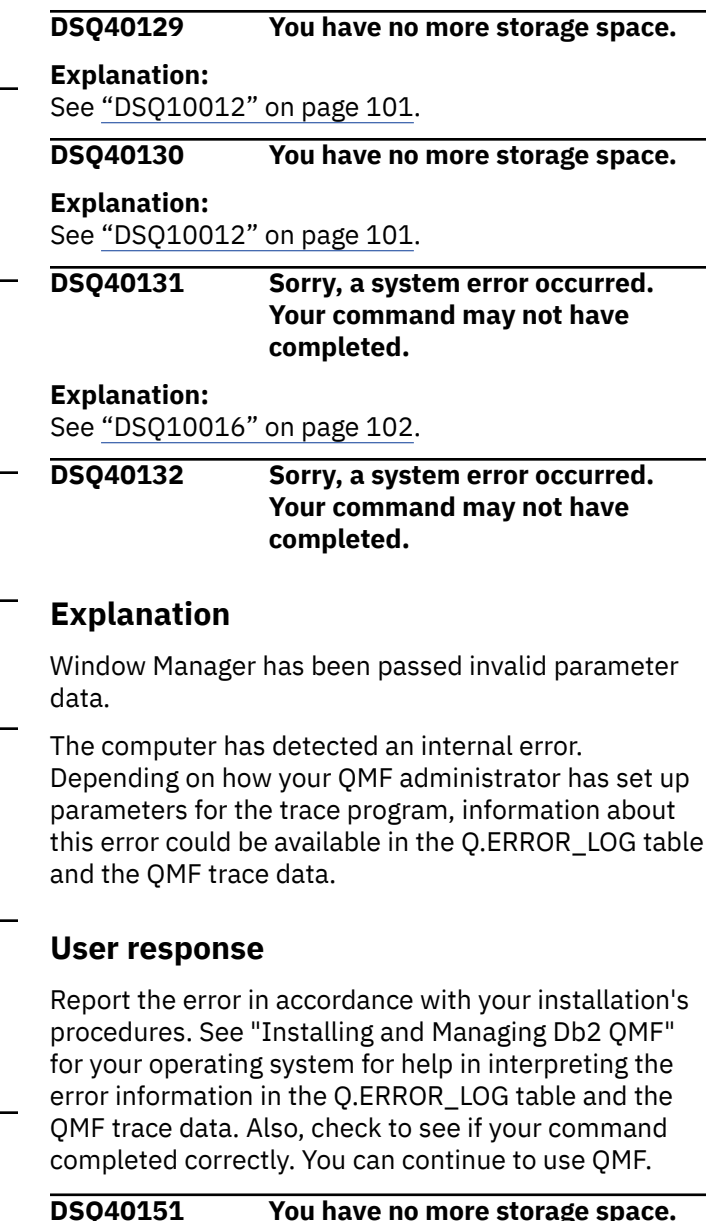

# **DSQ40151 You have no more storage space. Explanation:** See ["DSQ10012" on page 101](#page-108-0). **DSQ40152 Sorry, a system error occurred. Your command may not have completed. Explanation:** See ["DSQ10016" on page 102](#page-109-0). **DSQ40153 Sorry, a system error occurred. Your command may not have completed. Explanation:** See ["DSQ10016" on page 102](#page-109-0). **DSQ40154 Sorry, a system error occurred. Your command may not have completed.**

# **Explanation:**

**Explanation:**

See ["DSQ10016" on page 102](#page-109-0).

**completed.**

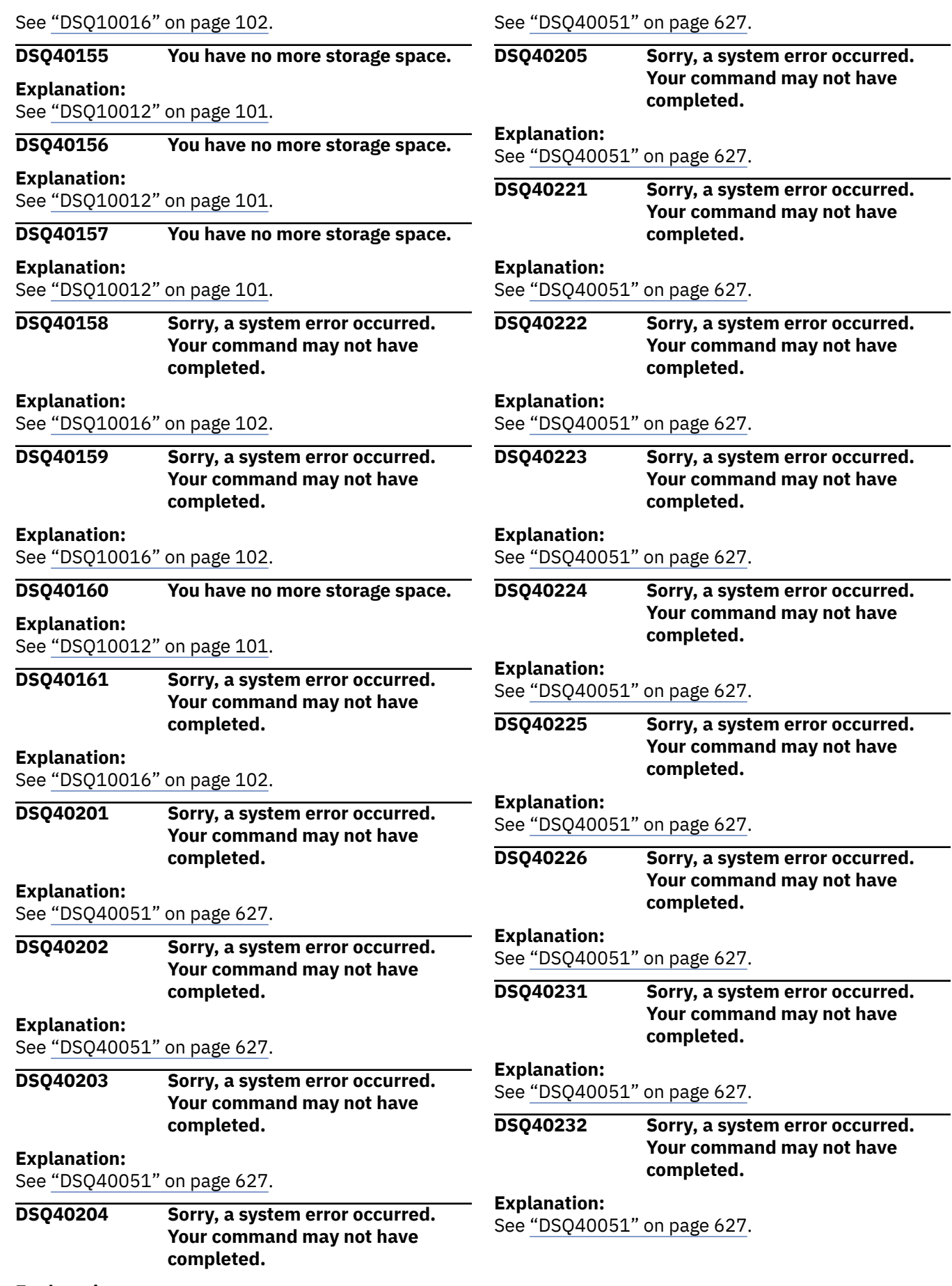

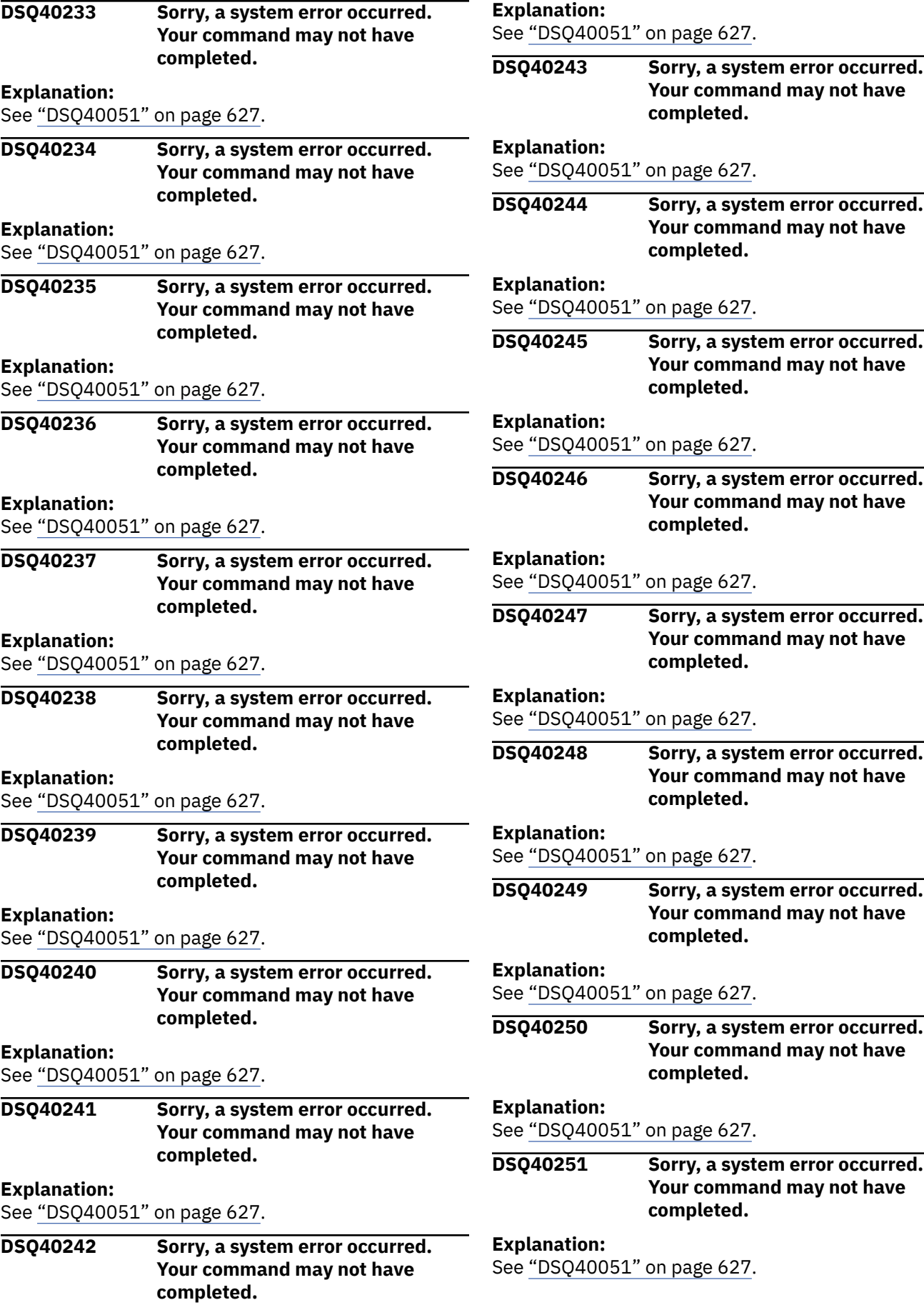

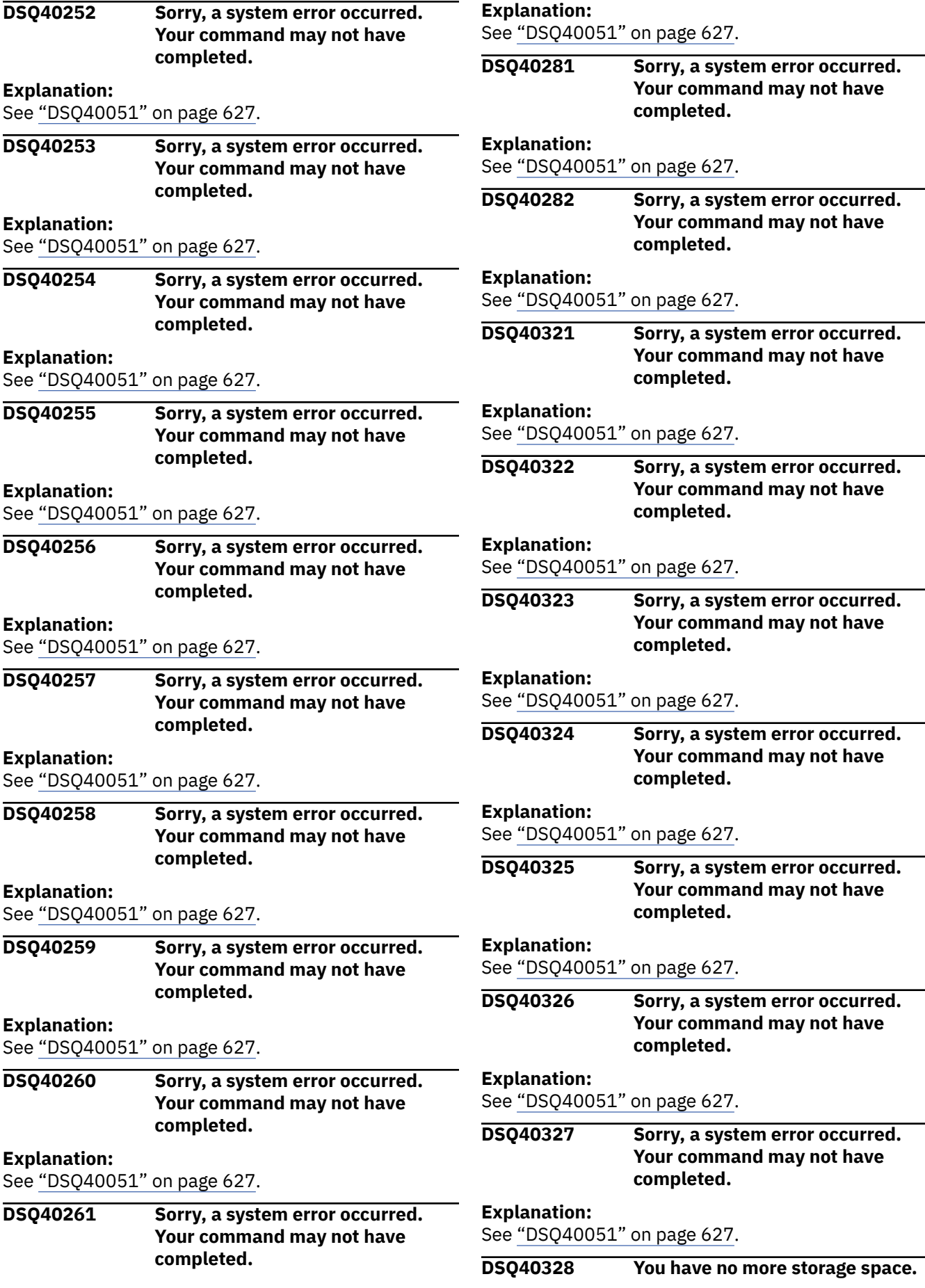

**May not have** 

**May not have** 

**May not have** 

**May not have** 

**May not have** 

**May not have** 

**May not have** 

**May not have** 

**May not have** 

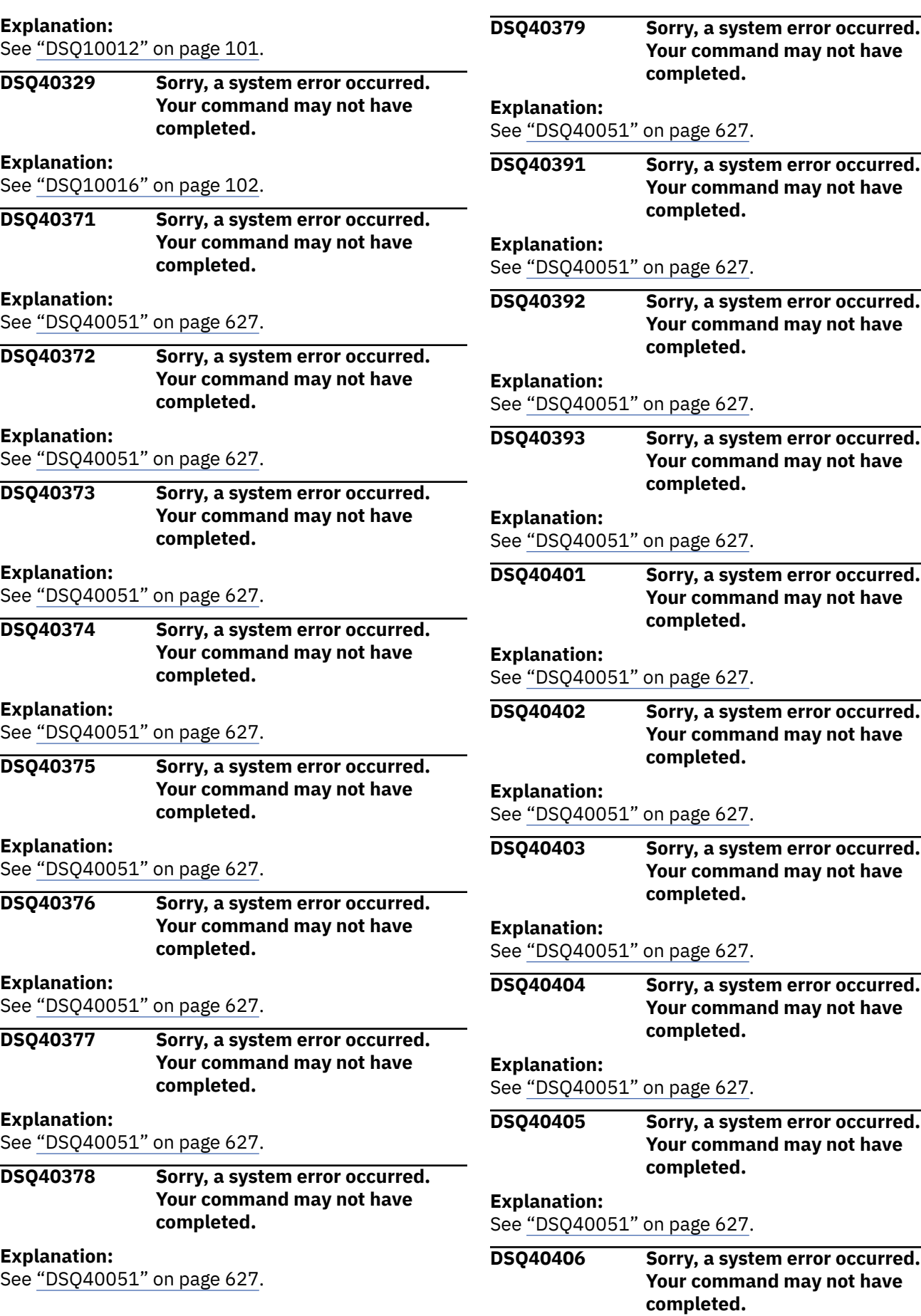

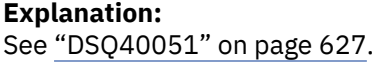

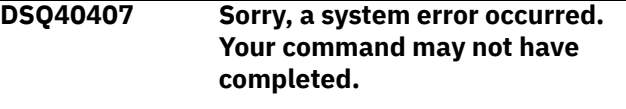

#### **Explanation:**

See ["DSQ40051" on page 627](#page-634-0).

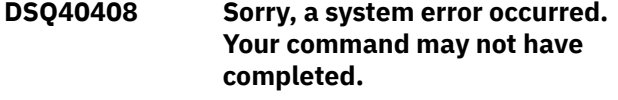

#### **Explanation:**

See ["DSQ40051" on page 627](#page-634-0).

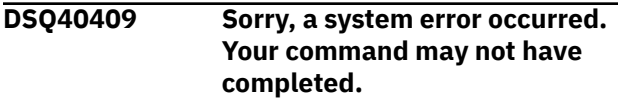

#### **Explanation:**

See ["DSQ40051" on page 627](#page-634-0).

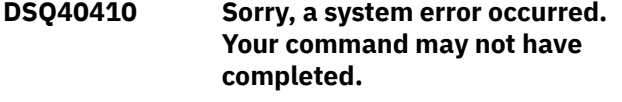

#### **Explanation:**

See ["DSQ40051" on page 627](#page-634-0).

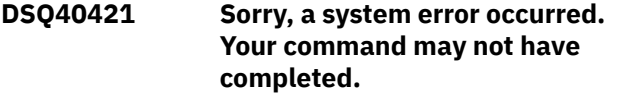

#### **Explanation:**

See ["DSQ40051" on page 627](#page-634-0).

**DSQ40422 Sorry, a system error occurred. Your command may not have completed.**

#### **Explanation:**

See ["DSQ40051" on page 627](#page-634-0).

**DSQ40423 Sorry, a system error occurred. Your command may not have completed.**

#### **Explanation:**

See ["DSQ40051" on page 627](#page-634-0).

**DSQ40424 Sorry, a system error occurred. Your command may not have completed.**

#### **Explanation:**

See ["DSQ40051" on page 627](#page-634-0).

**DSQ40425 Sorry, a system error occurred. Your command may not have completed.**

#### **Explanation:**

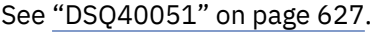

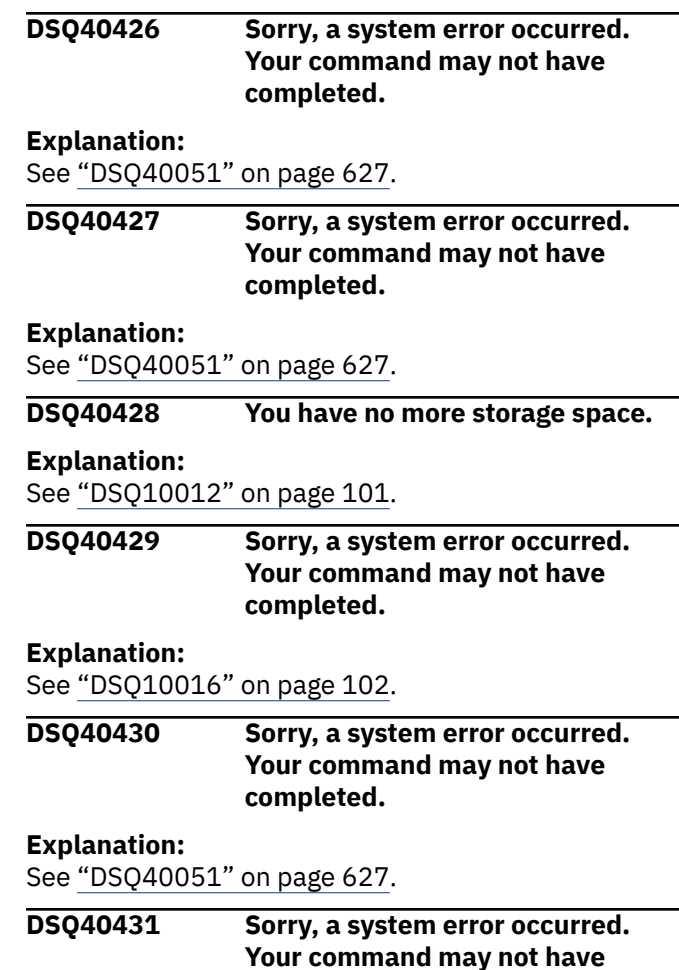

# **Explanation**

Module &V1 has been passed invalid parameter data.

**completed.**

The computer has detected an internal error. Depending on how your QMF administrator has set up parameters for the trace program, information about this error could be available in the Q.ERROR\_LOG table and the QMF trace data.

# **User response**

Report the error in accordance with your installation's procedures. See "Installing and Managing Db2 QMF" for your operating system for help in interpreting the error information in the Q.ERROR\_LOG table and the QMF trace data. Also, check to see if your command completed correctly. You can continue to use QMF.

**DSQ40432 Sorry, a system error occurred. Your command may not have completed.**

#### **Explanation:**

See "DSQ40431" on page 635.

<span id="page-643-0"></span>**DSQ40433 Sorry, a system error occurred. Your command may not have completed.**

# **Explanation**

Panel Manager was returned an invalid result code.

The computer has detected an internal error. Depending on how your QMF administrator has set up parameters for the trace program, information about this error could be available in the Q.ERROR\_LOG table and the QMF trace data.

# **User response**

Report the error in accordance with your installation's procedures. See "Installing and Managing Db2 QMF" for your operating system for help in interpreting the error information in the Q.ERROR\_LOG table and the QMF trace data. Also, check to see if your command completed correctly. You can continue to use QMF.

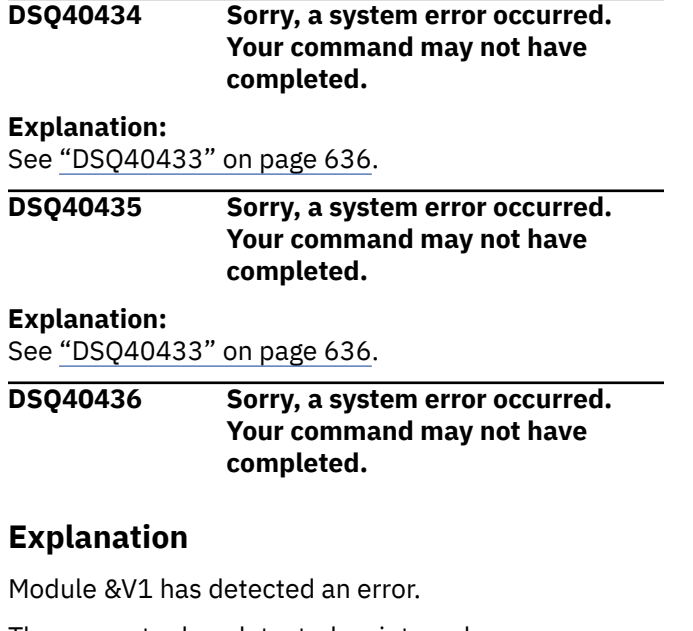

The computer has detected an internal error. Depending on how your QMF administrator has set up parameters for the trace program, information about this error could be available in the Q.ERROR\_LOG table and the QMF trace data.

# **User response**

Report the error in accordance with your installation's procedures. See "Installing and Managing Db2 QMF" for your operating system for help in interpreting the error information in the Q.ERROR\_LOG table and the QMF trace data. Also, check to see if your command completed correctly. You can continue to use QMF.

# **DSQ40437 Sorry, a system error occurred.**

# **Your command may not have completed.**

# **Explanation**

Panel Manager is unable to determine the panel transition.

The computer has detected an internal error. Depending on how your QMF administrator has set up parameters for the trace program, information about this error could be available in the Q.ERROR\_LOG table and the QMF trace data.

# **User response**

Report the error in accordance with your installation's procedures. See "Installing and Managing Db2 QMF" for your operating system for help in interpreting the error information in the Q.ERROR\_LOG table and the QMF trace data. Also, check to see if your command completed correctly. You can continue to use QMF.

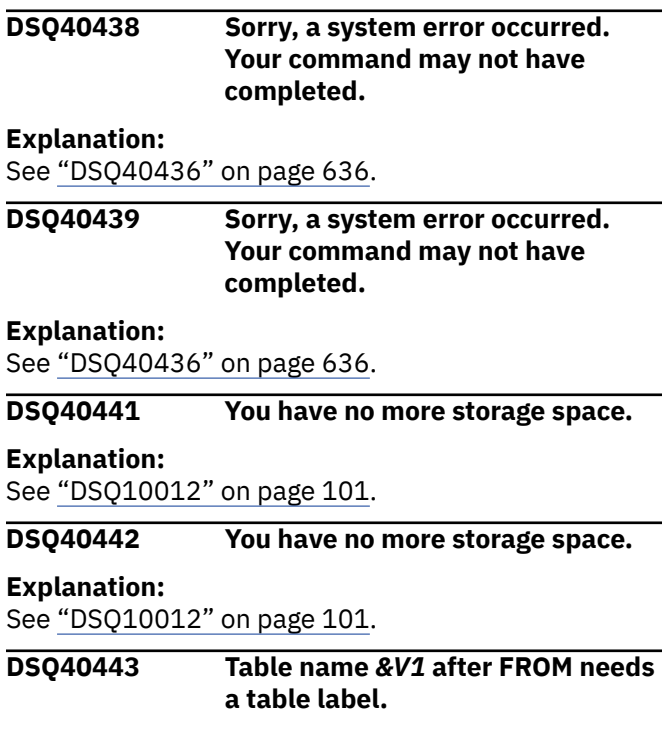

# **Explanation**

The SQL command contains a table name as a qualifier which occurs two or more times after FROM. Since the table name is not unique, each table name after FROM needs a unique table label to qualify the column names.

# **User response**

Add unique table labels to the table names after FROM and run your query again.

#### <span id="page-644-0"></span>**DSQ40444 Table name** *&V1* **after FROM needs a table label.**

#### **Explanation:**

See ["DSQ40443" on page 636](#page-643-0).

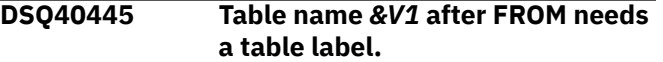

#### **Explanation:**

See ["DSQ40443" on page 636](#page-643-0).

**DSQ40446 You have no more storage space.**

#### **Explanation:** See ["DSQ10012" on page 101](#page-108-0).

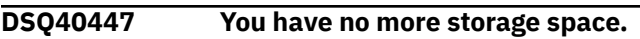

# **Explanation:**

See ["DSQ10012" on page 101](#page-108-0).

**DSQ40451** *&V1* **is not a valid scroll value.**

# **Explanation**

The scroll value you entered is not a number, or is not the number of an item in the list.

# **User response**

Enter the number of the item to which you want to scroll. Then press Enter.

#### **DSQ40452 Scroll value and scroll key conflict.**

# **Explanation**

You entered a scroll value that would scroll the list in one direction, but also pressed a key that would scroll the list in the other.

# **User response**

Either type a scroll value and press Enter, or press one of the scroll keys.

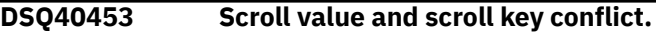

# **Explanation:**

See "DSQ40452" on page 637.

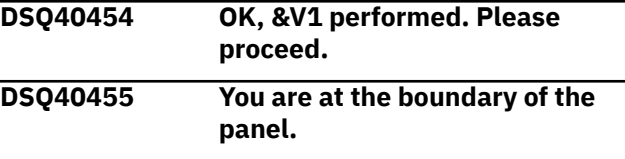

#### **Explanation:**

See ["DSQ20396" on page 333](#page-340-0).

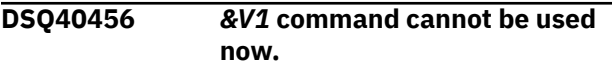

#### **Explanation:**

See ["DSQ20038" on page 309](#page-316-0).

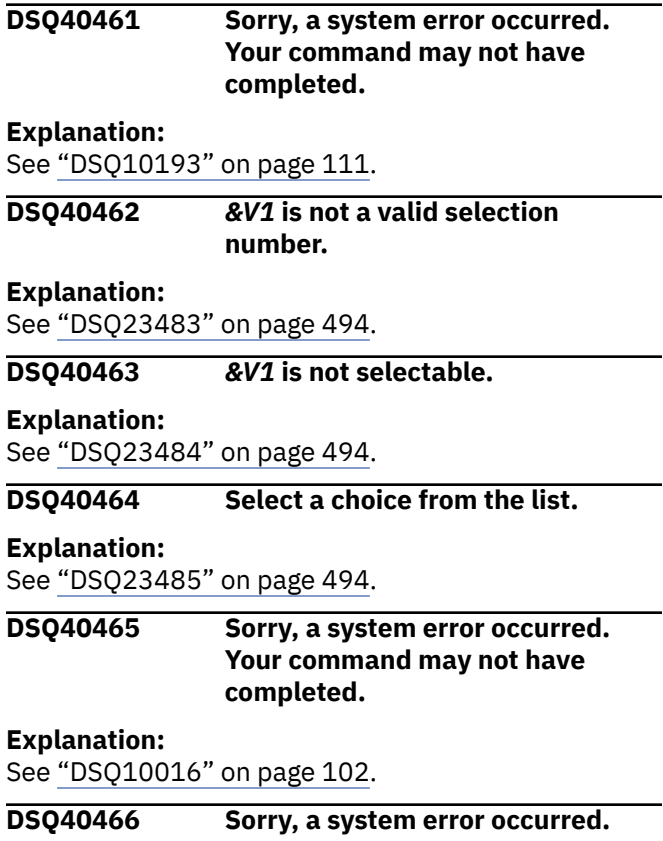

**Your command may not have completed.**

# **Explanation**

Object type is not SQL or QBE for TOC or index.

The computer has detected an internal error. Depending on how your QMF administrator has set up parameters for the trace program, information about this error could be available in the Q.ERROR\_LOG table and the QMF trace data.

# **User response**

Report the error in accordance with your installation's procedures. See "Installing and Managing Db2 QMF" for your operating system for help in interpreting the error information in the Q.ERROR\_LOG table and the QMF trace data. Also, check to see if your command completed correctly. You can continue to use QMF.

#### **DSQ40467** *&V1* **is not a letter or valid topic number.**

# **Explanation**

The value you entered is not a letter, or not a number of a selection in the list.

# <span id="page-645-0"></span>**User response**

Each index entry is followed by a number. Select a number, or enter an index letter to scroll to another part of the index. Then press Enter.

**DSQ40468 There are no topics in INDEX for** *&V1***, the letter you entered.**

# **Explanation**

You entered a letter for which there are no entries in the index.

# **User response**

Each index entry is followed by a number. Select a number, or enter an index letter to scroll to another part of the index. Then press Enter.

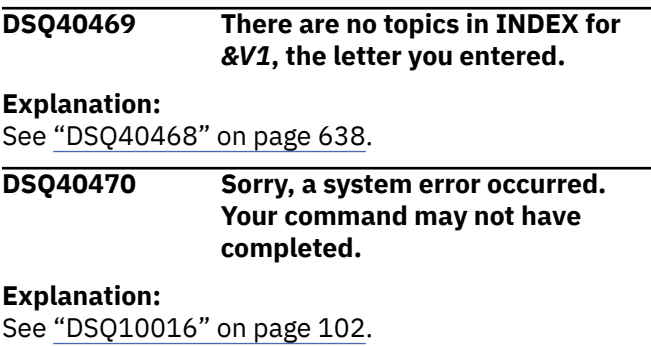

# **DSQ40471 Sorry, a system error occurred. Your command may not have completed.**

**Explanation:**

See ["DSQ40466" on page 637](#page-644-0).

**DSQ40472** *&V1* **is not a unique topic word.**

# **Explanation**

*&V1*, the topic word you entered, is either invalid or incomplete.

# **User response**

Each table of contents entry is preceded by a number and followed by a keyword. To look at a topic, enter either the number or the keyword for that topic. If you entered only part of the keyword, there may be more than one matching keyword. Enter the complete keyword for the entry you want and press Enter.

**DSQ40473** *&V1* **is not a valid topic word or number.**

# **Explanation**

*&V1*, the value you entered, is not a valid keyword or selection number.

# **User response**

Each table of contents entry is preceded by a number and followed by a keyword. To look at a topic, enter either the number or the keyword for that topic.

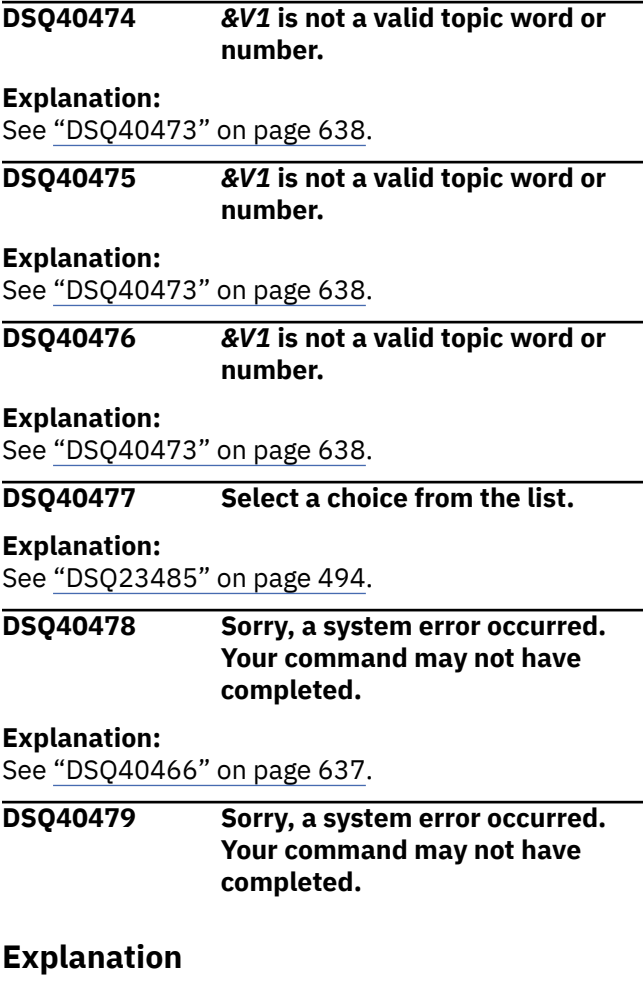

Incorrect format found for Help Panel.

The computer has detected an internal error. Depending on how your QMF administrator has set up parameters for the trace program, information about this error could be available in the Q.ERROR\_LOG table and the QMF trace data.

# **User response**

Report the error in accordance with your installation's procedures. See "Installing and Managing Db2 QMF" for your operating system for help in interpreting the error information in the Q.ERROR\_LOG table and the QMF trace data. Also, check to see if your command completed correctly. You can continue to use QMF.

<span id="page-646-0"></span>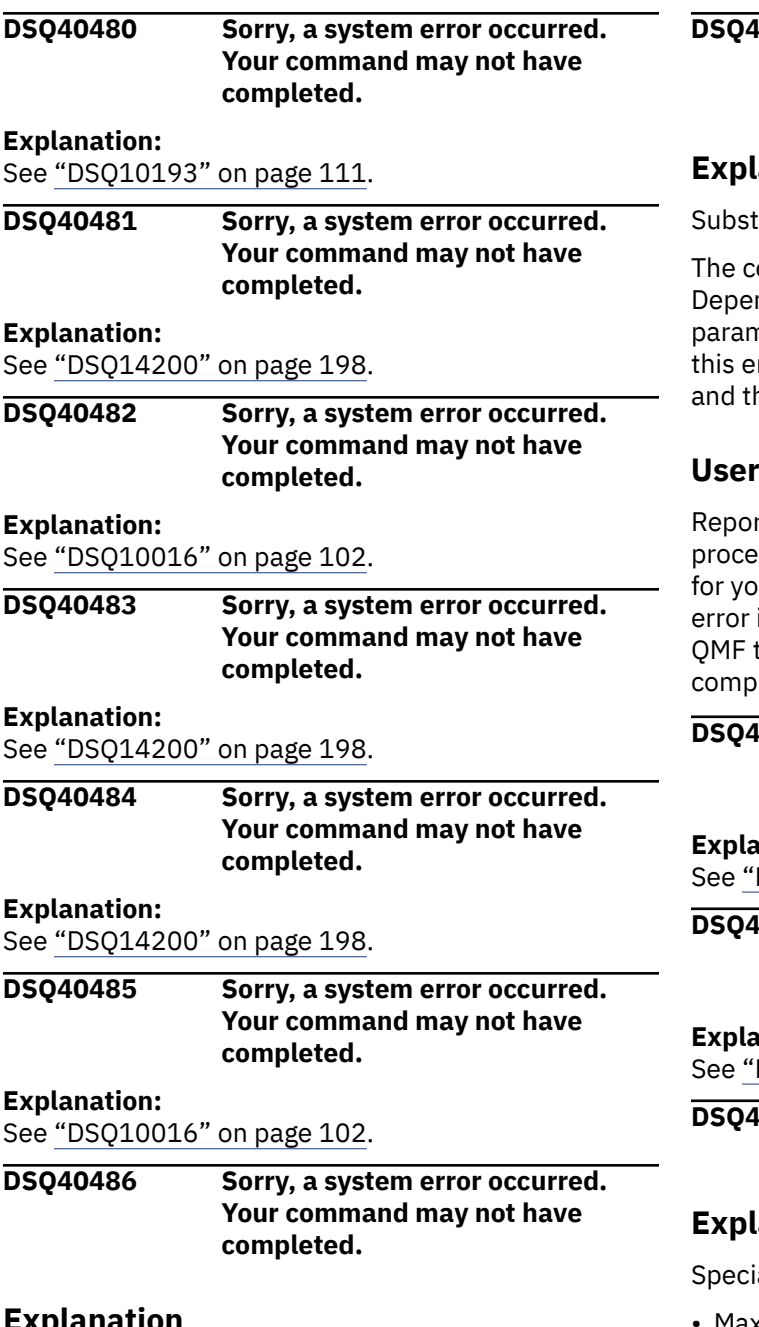

# **Explanation**

Substitution variable value not found for Help Panel.

The computer has detected an internal error. Depending on how your QMF administrator has set up parameters for the trace program, information about this error could be available in the Q.ERROR\_LOG table and the QMF trace data.

# **User response**

Report the error in accordance with your installation's procedures. See "Installing and Managing Db2 QMF" for your operating system for help in interpreting the error information in the Q.ERROR\_LOG table and the QMF trace data. Also, check to see if your command completed correctly. You can continue to use QMF.

#### **DSQ40487 Sorry, a system error occurred. Your command may not have completed.**

# **Explanation**

itution variable value too long for Help Panel.

omputer has detected an internal error. nding on how your QMF administrator has set up neters for the trace program, information about rror could be available in the Q.ERROR\_LOG table he QMF trace data.

# **User response**

t the error in accordance with your installation's dures. See "Installing and Managing Db2 QMF" ur operating system for help in interpreting the information in the Q.ERROR\_LOG table and the race data. Also, check to see if your command leted correctly. You can continue to use QMF.

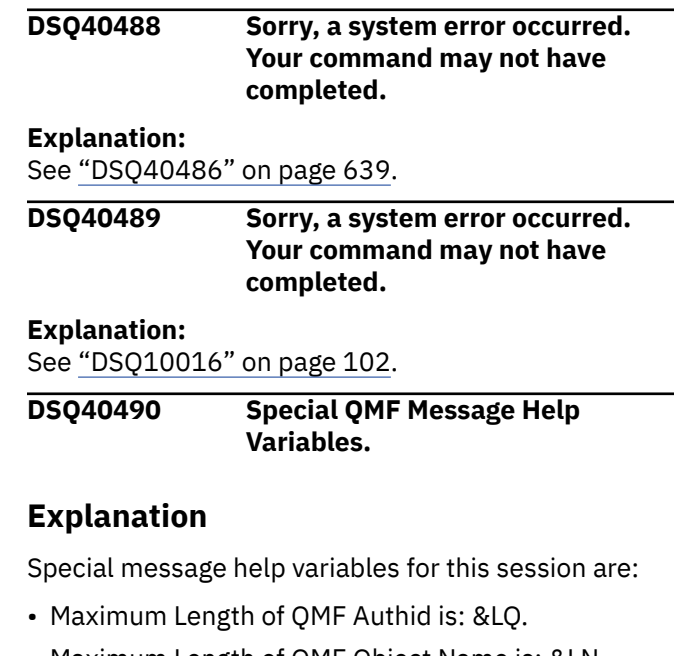

- Maximum Length of QMF Object Name is: &LN. • Maximum Length of Database Authid is: &LA.
- Maximum Length of Database Table Name is: &LT.
- SQL column names limitation information:
	- Db2 for z/OS V13 and higher with the subsystem parameter TABLE\_COL\_NAME\_EXPANSION turned ON has a SQL column name limit of 128 bytes.
	- All other versions and configurations of Db2 for z/OS have a SQL column name limit of 30 bytes.
	- Db2 LUW has a SQL column name limit of 128 bytes.
- Db2 for i has a SQL column name limit of 128 bytes.
- For databases that support column name greater than 30 bytes, names may be truncated using certain QMF commands. See *Installing and managing Db2 QMF* for more information about QMF support of column names longer than 30 bytes.
- Maximum Length of Prompted Query Expression is: &LE.
- Current Database Server Name is: &LS.

# **User response**

None. This panel is for diagnosis use only.

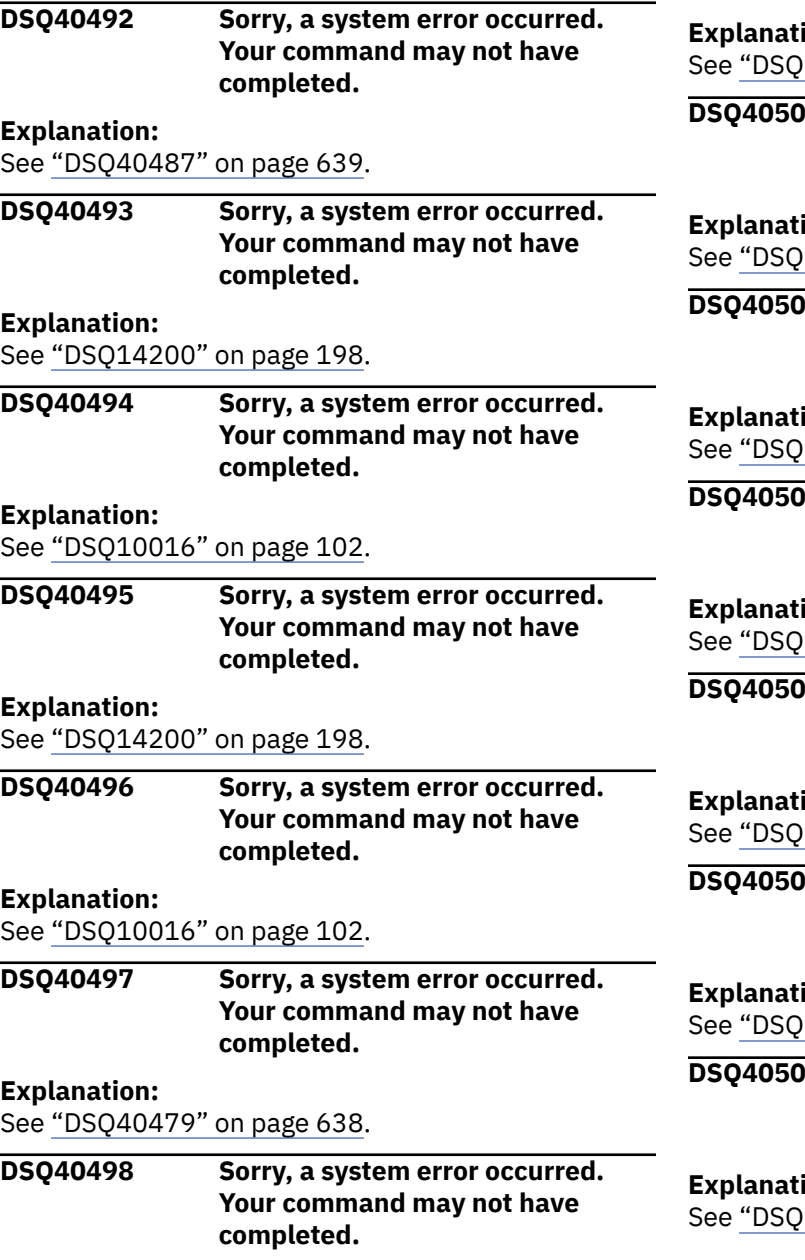

# **Explanation:**

See ["DSQ40486" on page 639](#page-646-0).

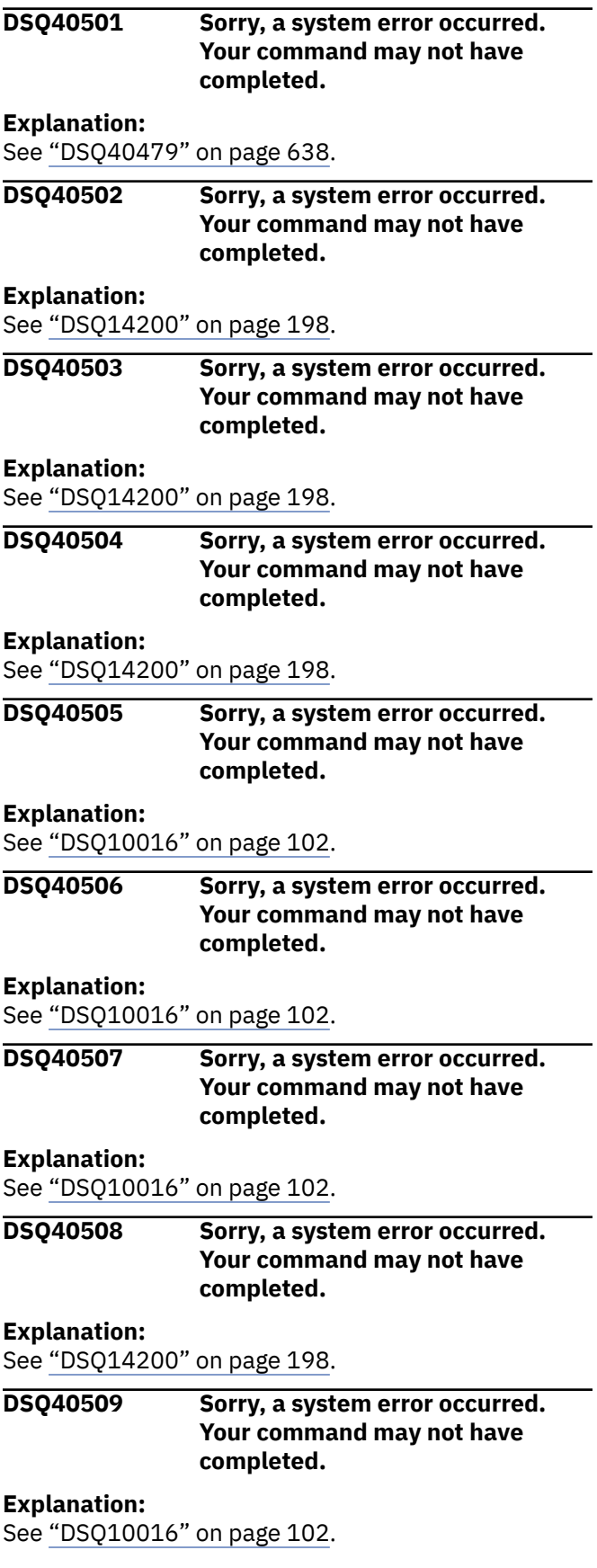
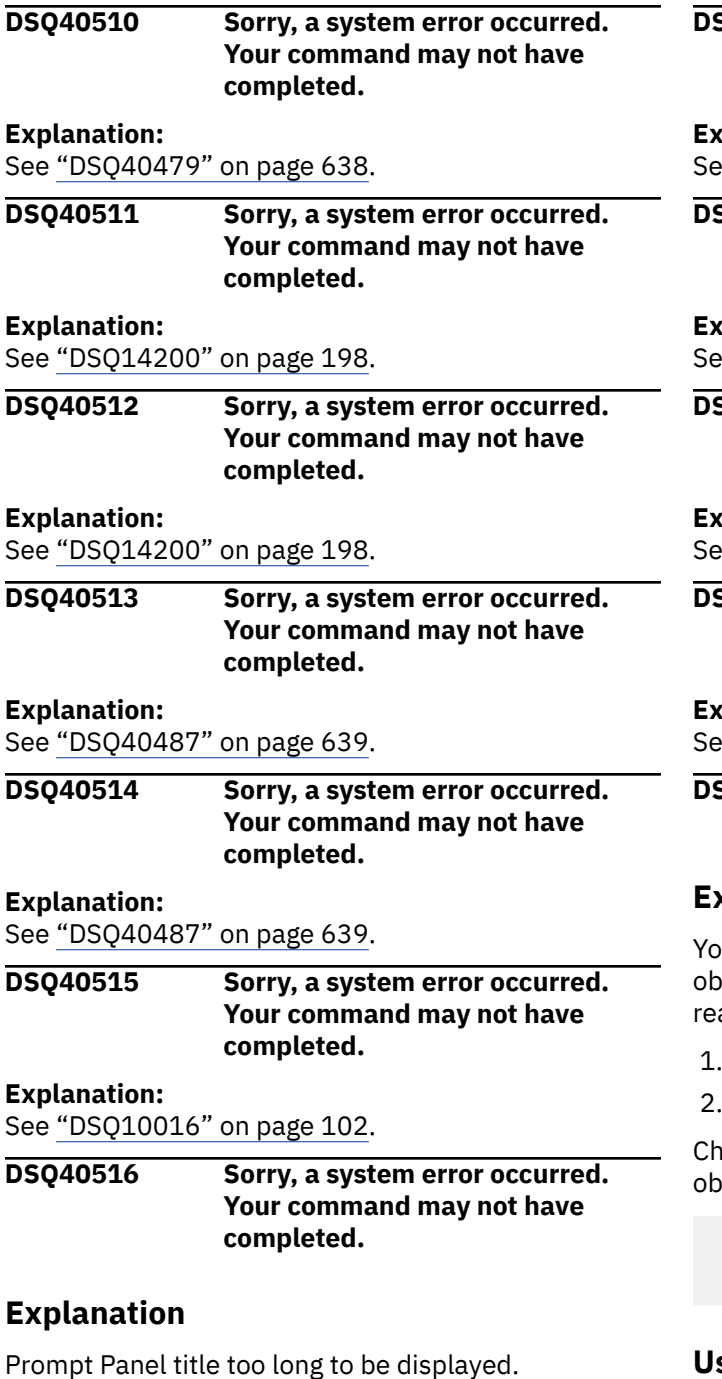

The computer has detected an internal error. Depending on how your QMF administrator has set up parameters for the trace program, information about this error could be available in the Q.ERROR\_LOG table and the QMF trace data.

#### **User response**

Report the error in accordance with your installation's procedures. See "Installing and Managing Db2 QMF" for your operating system for help in interpreting the error information in the Q.ERROR\_LOG table and the QMF trace data. Also, check to see if your command completed correctly. You can continue to use QMF.

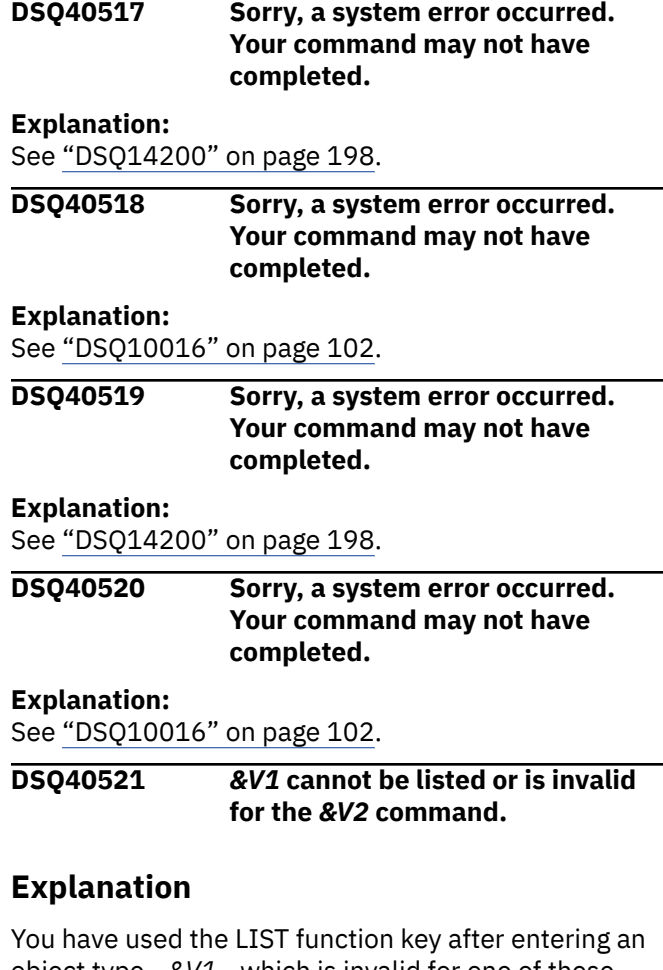

 $\delta$  ject type - &V1 - which is invalid for one of these asons:

1. It is invalid with the *&V2* command.

It is not a valid object to LIST.

eck the command prompt panel for a list of the valid ject types. At least one of the following is valid:

QUERY FORM PROC TABLE

## **User response**

Check the object type you have entered and make sure it is valid. Leave this field blank and press the LIST function key to see ALL object types.

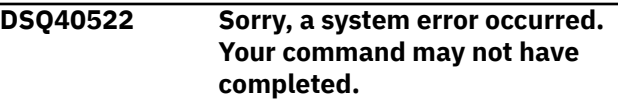

#### **Explanation:**

See ["DSQ14200" on page 198](#page-205-0).

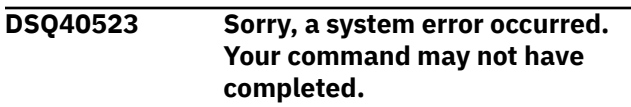

#### **Explanation:**

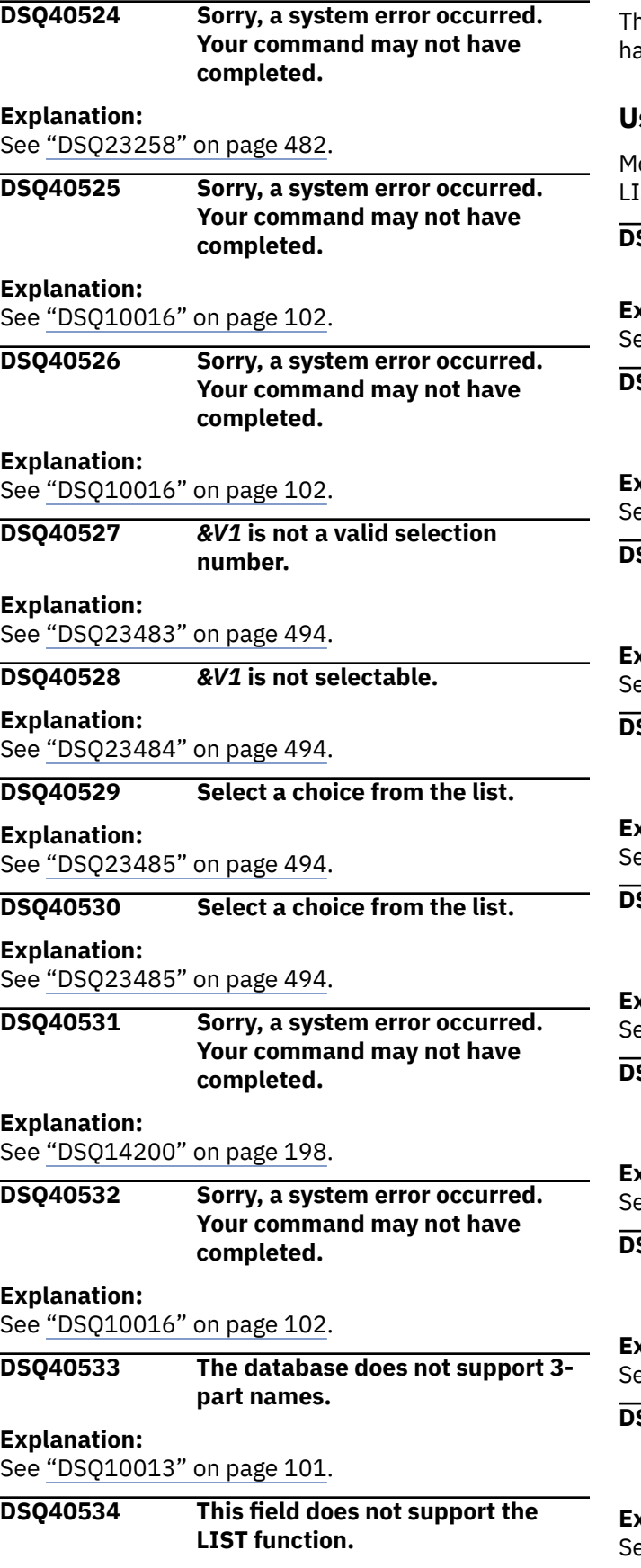

## **Explanation**

he LIST function is only available from fields that ave a &plus. to the right of them.

#### **User response**

love your cursor to an appropriate field and request IST again.

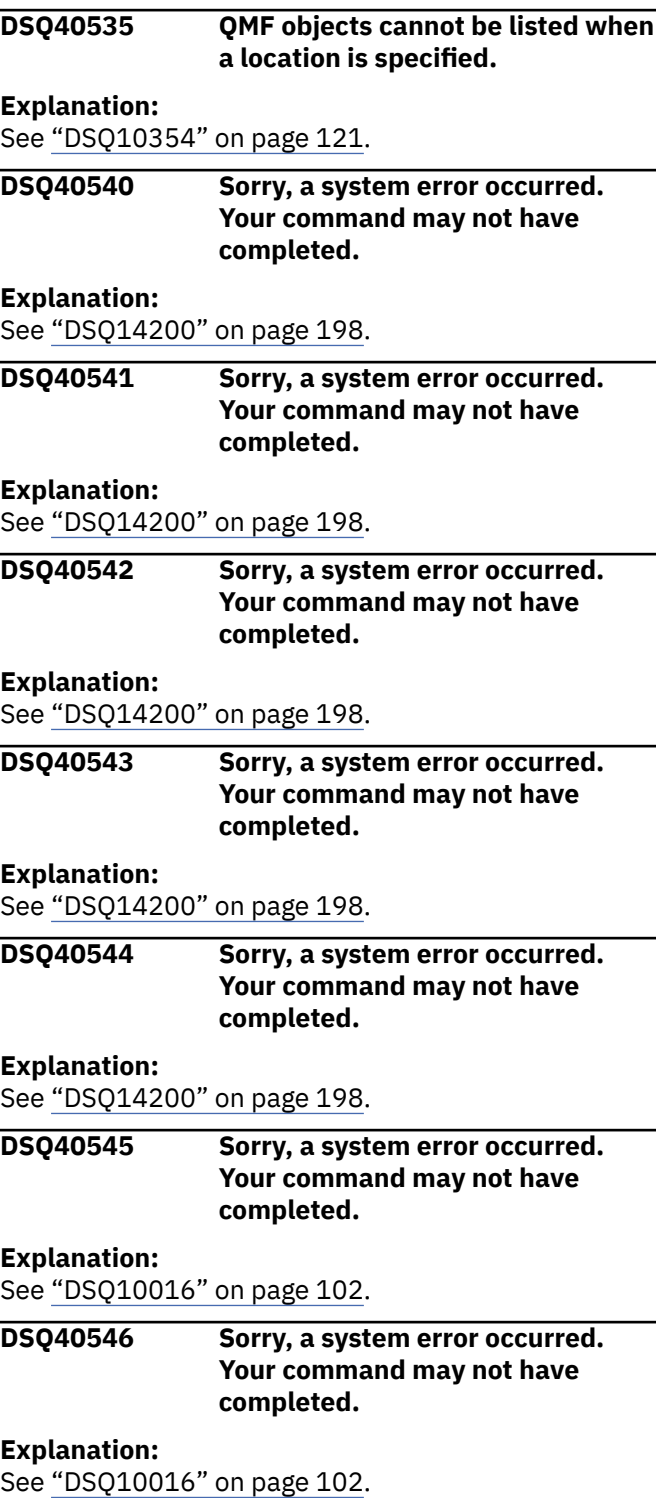

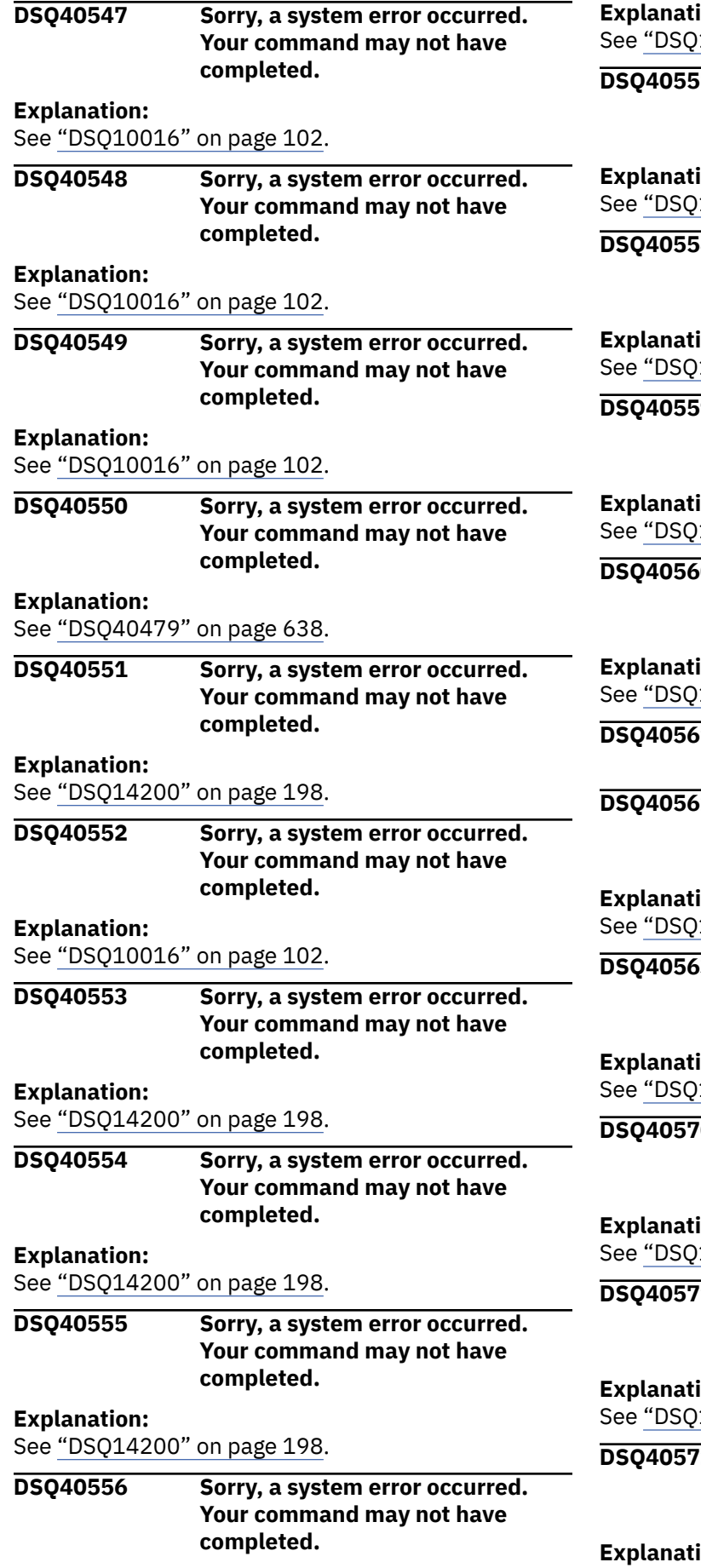

#### **ion:**

14200" on page 198.

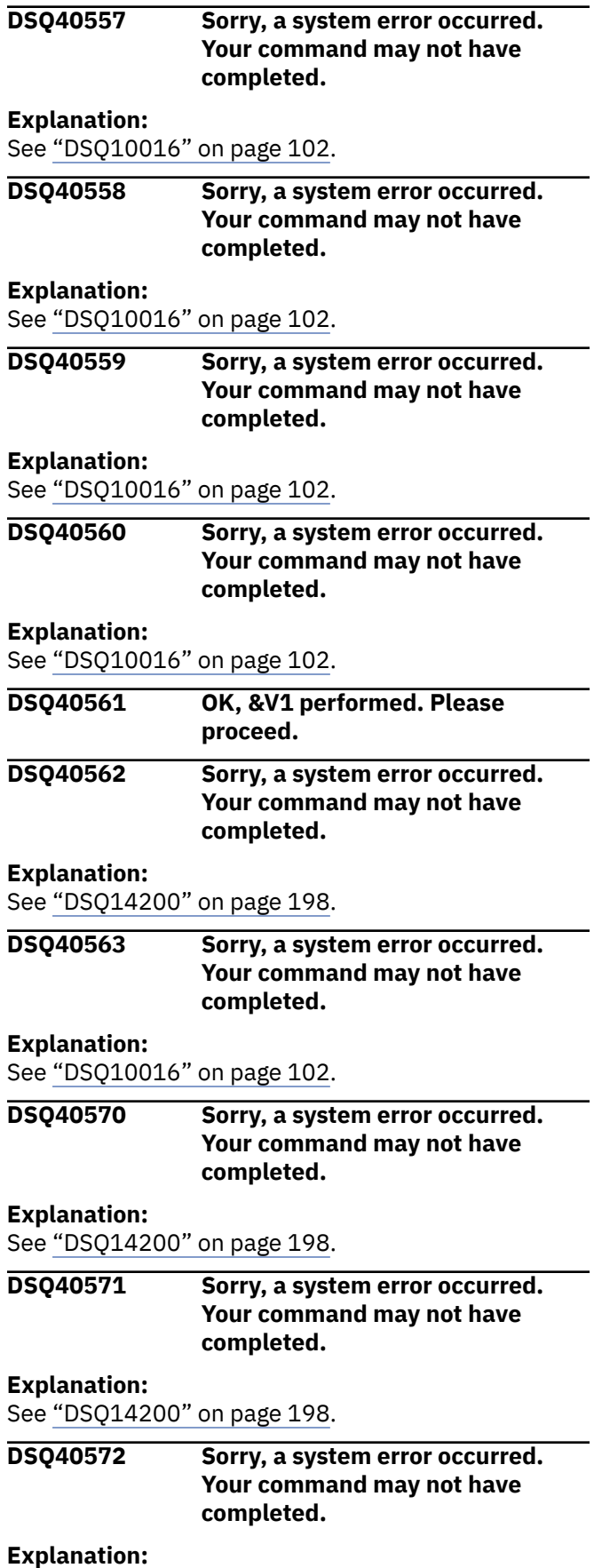

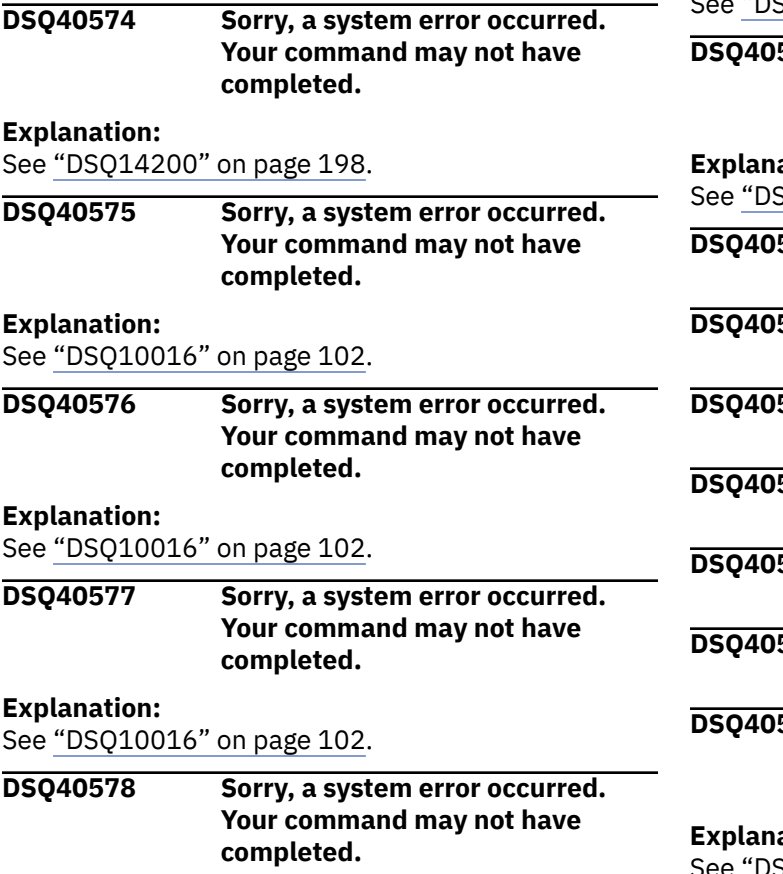

**Explanation:**

See ["DSQ10016" on page 102](#page-109-0).

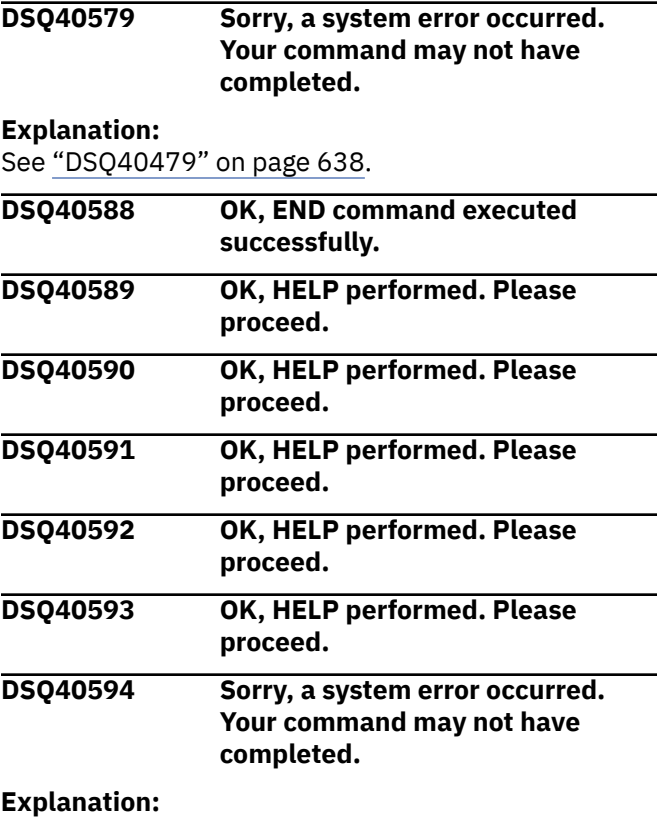

See ["DSQ23258" on page 482](#page-489-0).

# **Chapter 55. DSQ50001 to DSQ51305**

These standard QMF messages are for errors that occur while running QMF. The messages contain information that might provide solutions and help you to diagnose errors.

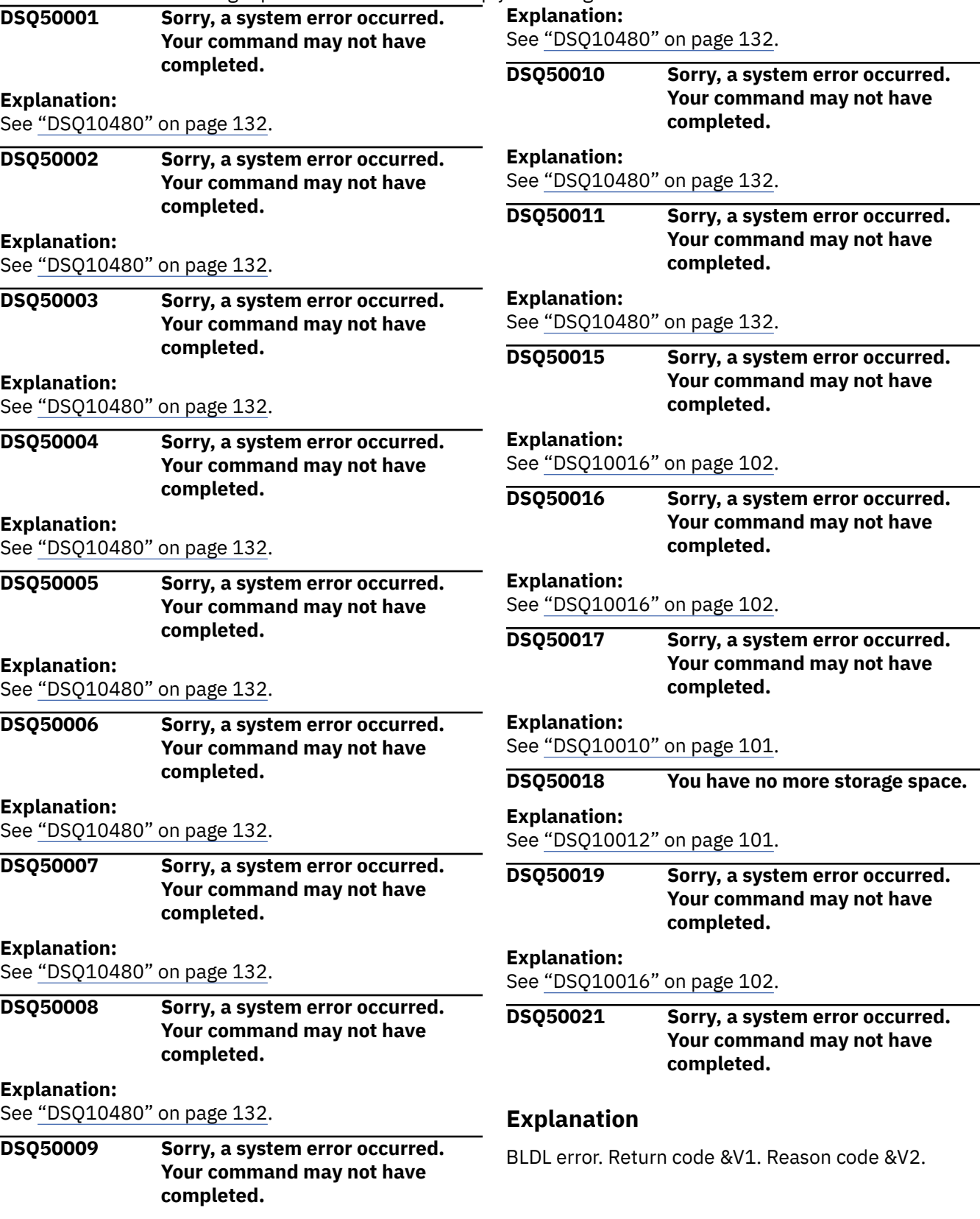

<span id="page-653-0"></span>The computer has detected an internal error. Depending on how your QMF administrator has set up parameters for the trace program, information about this error could be available in the Q.ERROR\_LOG table and the QMF trace data.

#### **User response**

Report the error in accordance with your installation's procedures. See "Installing and Managing Db2 QMF" for your operating system for help in interpreting the error information in the Q.ERROR\_LOG table and the QMF trace data. Also, check to see if your command completed correctly. You can continue to use QMF.

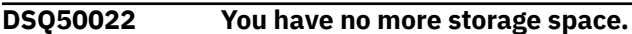

#### **Explanation:**

See ["DSQ10012" on page 101](#page-108-0).

**DSQ50023 You have no more storage space.**

#### **Explanation:**

See ["DSQ10012" on page 101](#page-108-0).

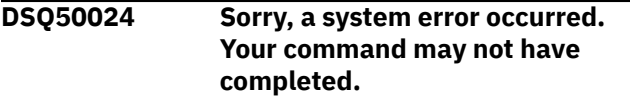

#### **Explanation:**

See ["DSQ10016" on page 102](#page-109-0).

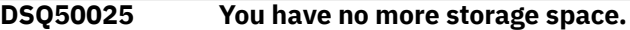

**Explanation:**

See ["DSQ10012" on page 101](#page-108-0).

**DSQ50026 I/O error** *&V1*

## **Explanation**

An input/output error was detected. System message, or other operating system information, is: *&V1*

## **User response**

If you have a system messages publication available, it can provide you with more information about the error. You may be able to correct the problem and continue. Otherwise, contact your QMF administrator for assistance.

#### **DSQ50027 Unable to open** *&V1***.**

## **Explanation**

*&V2*

There are several possible reasons why your data set (or, on UNIX, the file specified in the path name) did not open successfully. There could have been a system error, a hardware problem, an empty or non-existent data set or UNIX file, insufficient system resources, or you might have specified a member name for a data set that is not partitioned.

#### **User response**

If you have specified a member name for a data set that is not partitioned, remove it and try the command again. If this is a UNIX path name, check the spelling of the complete path name. You might also need to check the setting of the CASE option in your QMF profile. If the problem persists, contact your QMF administrator.

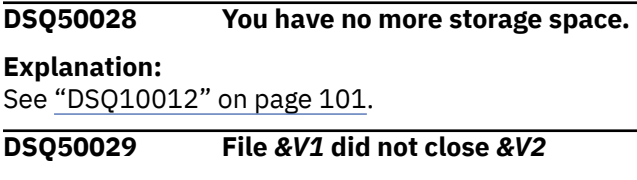

## **Explanation**

There are several possible reasons why your file did not close successfully. There could have been a system error, a hardware problem, or insufficient system resources to satisfy the request.

#### **User response**

Contact your QMF administrator and give them the details of your attempt to close file *&V1* and include any data appended to the message.

#### **DSQ50030 Sorry, a system error occurred. Your command may not have completed.**

#### **Explanation:**

See ["DSQ10016" on page 102](#page-109-0).

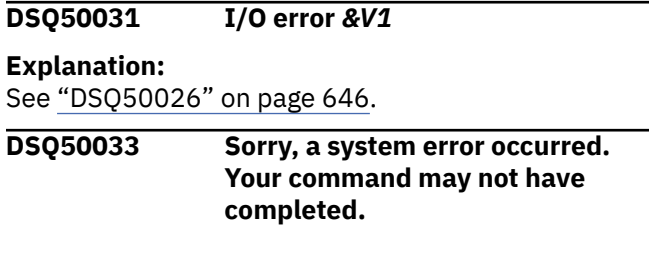

## **Explanation**

Freepool failed on ddname &V1.

The computer has detected an internal error. Depending on how your QMF administrator has set up parameters for the trace program, information about this error could be available in the Q.ERROR\_LOG table and the QMF trace data.

#### **User response**

Report the error in accordance with your installation's procedures. See "Installing and Managing Db2 QMF" for your operating system for help in interpreting the error information in the Q.ERROR\_LOG table and the QMF trace data. Also, check to see if your command completed correctly. You can continue to use QMF.

#### **DSQ50035 DYNALLOC error: return code** *&V1***; reason code** *&V2***.**

## **Explanation**

Dynamic allocation of the file required by your command failed, causing the DYNALLOC system service to issue an error. The following information about this error was returned to QMF:

```
Return code = &V1
Reason code = &V2
Information reason code = &V3
Function = &V4
```
This error can occur when you export data in XML format, but your storage management software has not yet been configured to handle dynamic allocation of extended data sets. QMF requires that you specify the default storage classes when you configure these data sets.

## **User response**

See the information provided with your storage management software for more information about how to configure dynamic allocation of extended data sets. The return code and the reason code listed above are described in "z/OS MVS Programming: Authorized Assembler Services Guide".

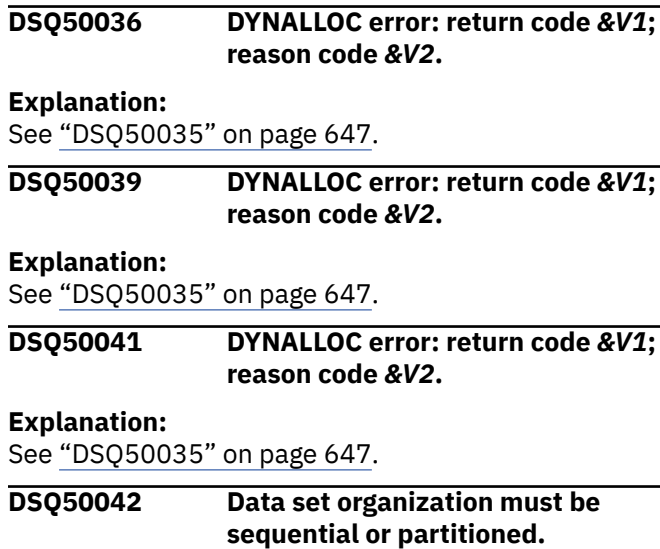

## **Explanation**

Data sets referenced by QMF Export or Import commands must be either partitioned (with a data set organization, or DSORG, value of PO) or physical sequential (DSORG=PS). When you issue an Export or Import command in QMF, the data set organization attribute is returned as a hex value. The hex value returned to QMF for data set *&V2*, which was referenced in your command, is *&V1*.

## **User response**

Refer to the information for the DALRTORG function in z/OS MVS Programming: Authorized Assembler Services Guide to determine which DSORG attribute corresponds to value *&V1*. If possible, change the DSORG attribute for the data set referenced in your command to PS or PO. If this is not possible, rewrite your command so that it refers to a data set for which the DSORG attribute is either PS or PO.

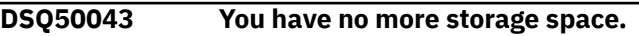

#### **Explanation:**

See ["DSQ10012" on page 101](#page-108-0).

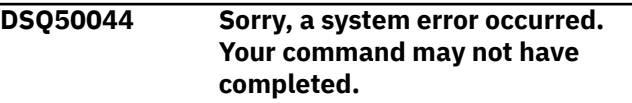

#### **Explanation:**

See ["DSQ10016" on page 102](#page-109-0).

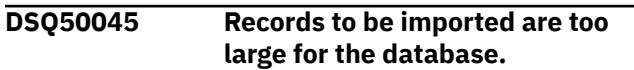

## **Explanation**

Prompted query records to be imported directly into the database cannot be greater than 3592 characters in length. Therefore the logical record length of the file you are importing should not be greater than 3592.

#### **User response**

If you have individual records that are greater than 3592 characters, they must be reduced in size. If you have set up your input file with a logical record length greater than 3592, it should be reduced.

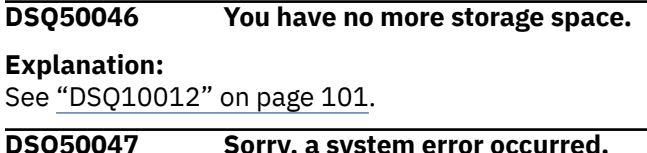

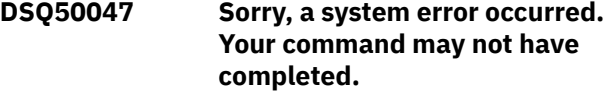

#### **Explanation:**

See ["DSQ10016" on page 102](#page-109-0).

**DSQ50048 Records to be exported are too large for the output file.**

#### **Explanation**

Some records in the query to be exported from the database are larger than the maximum record length of the output file being created.

#### **User response**

Make sure that the logical record length of the output file is at least as great as the largest record in the query to be exported. The maximum length of a query record in the database is 3200. The maximum length of the HTML record for CICS is 32752 bytes and for TSO is 32756 bytes.

**DSQ50050 Sorry, a system error occurred. Your command may not have completed.**

#### **Explanation**

Buffer too small for doubling/undoubling quotes.

The computer has detected an internal error. Depending on how your QMF administrator has set up parameters for the trace program, information about this error could be available in the Q.ERROR\_LOG table and the QMF trace data.

#### **User response**

Report the error in accordance with your installation's procedures. See "Installing and Managing Db2 QMF" for your operating system for help in interpreting the error information in the Q.ERROR\_LOG table and the QMF trace data. Also, check to see if your command completed correctly. You can continue to use QMF.

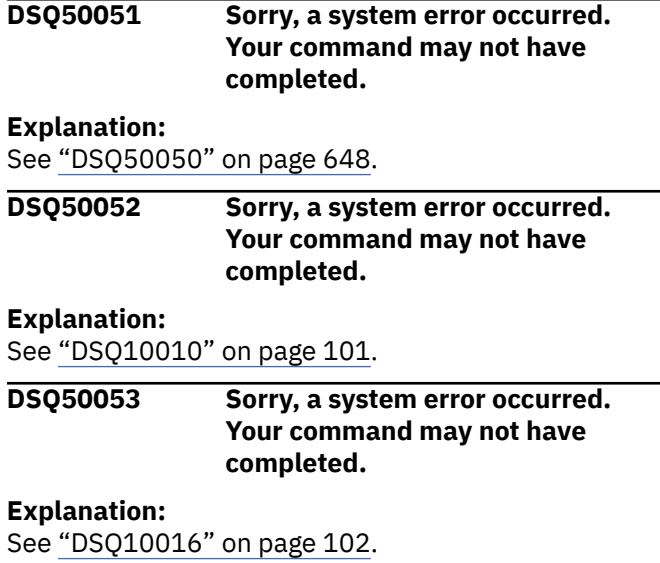

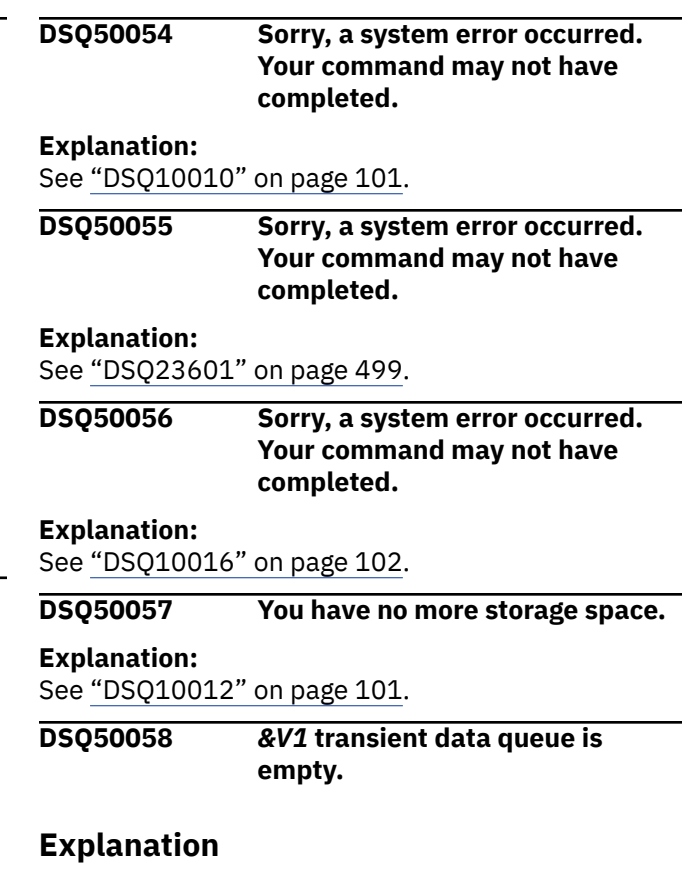

The transient data queue "*&V1*" was found in your command, but it is empty.

#### **User response**

Enter the correct queue name or insure that data is written to the transient data queue. Then run your command again.

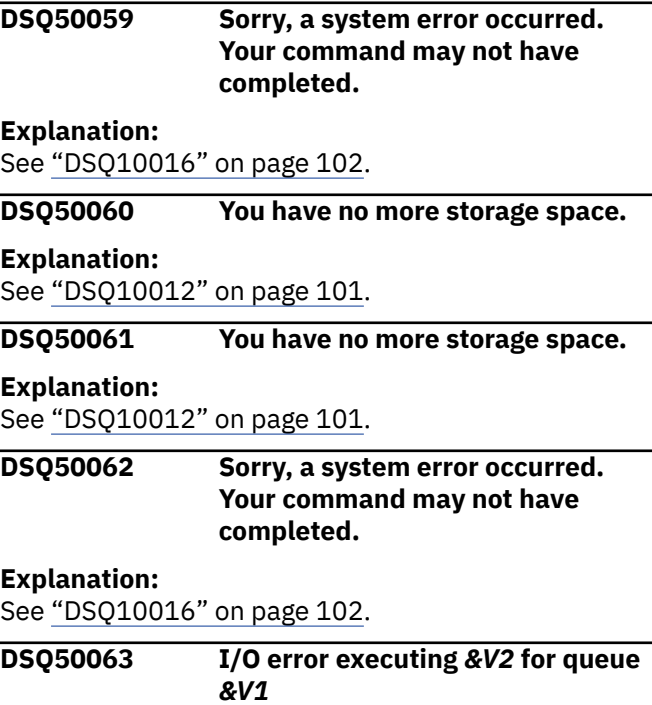

## **Explanation**

The CICS queue "*&V1*" received an I/O error when being processed by CICS statement "*&V2*".

## **User response**

Correct I/O error or insure that you are using correct queue name. Verify that transient data queues are described correctly in the CICS DCT. You can't Import from a transient data queue that is described as OUTPUT. Likewise you can't Export to a transient data queue that is described as INPUT. Correct the I/O error and rerun the command.

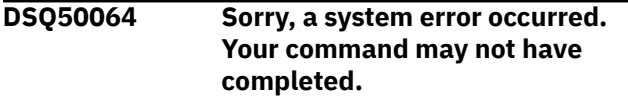

#### **Explanation:**

See ["DSQ10010" on page 101](#page-108-0).

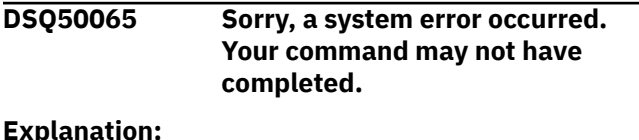

#### **Explanation:**

See ["DSQ23601" on page 499](#page-506-0).

**DSQ50066 Sorry, a system error occurred. Your command may not have completed.**

#### **Explanation:**

See ["DSQ23601" on page 499](#page-506-0).

**DSQ50067** *&V1* **is not a valid CICS queue type.**

## **Explanation**

The queue type "*&V1*" was found in your command, but it is not a supported queue type. Valid queue types are:

- TD for transient data (when using CICS)
- TS for temporary (auxiliary) storage (when using CICS)

## **User response**

Enter the correct queue type and execute your command again.

#### **DSQ50068** *&V1* **is not a valid CICS queue type.**

#### **Explanation:**

See "DSQ50067" on page 649.

**DSQ50069** *&V1* **name is not valid when using queue type** *&V2***.**

**Explanation:** See ["DSQ21645" on page 407](#page-414-0).

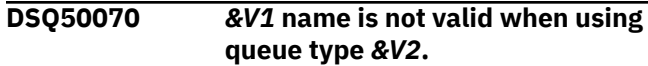

#### **Explanation:**

See ["DSQ21645" on page 407](#page-414-0).

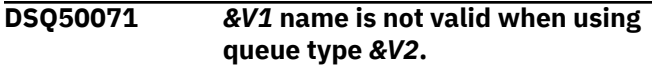

#### **Explanation:**

See ["DSQ21645" on page 407](#page-414-0).

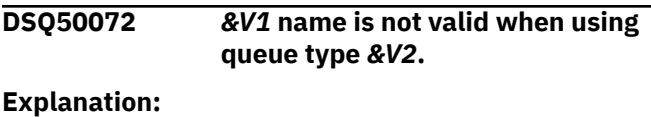

See ["DSQ21645" on page 407](#page-414-0).

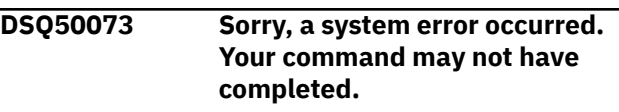

## **Explanation**

Can not delete transient data. &V1 is transient data.

The computer has detected an internal error. Depending on how your QMF administrator has set up parameters for the trace program, information about this error could be available in the Q.ERROR\_LOG table and the QMF trace data.

#### **User response**

Report the error in accordance with your installation's procedures. See "Installing and Managing Db2 QMF" for your operating system for help in interpreting the error information in the Q.ERROR\_LOG table and the QMF trace data. Also, check to see if your command completed correctly. You can continue to use QMF.

#### **DSQ50074 You lack the authorization to use CICS queue** *&V1*

## **Explanation**

Your command or global variable is trying to use a CICS queue by name of "*&V1*", but you are not authorized to use it.

#### **User response**

Contact your QMF administrator to obtain the proper authorization.

**DSQ50075** *&V1* **cannot be found.**

## **Explanation**

The CICS queue name "*&V1*" in your command cannot be found.

#### **User response**

Check for spelling errors or define the queue name to your CICS environment. Contact your QMF administrator for assistance.

**DSQ50076 Sorry, a system error occurred. Your command may not have completed.**

## **Explanation**

Unable to process Queue name &V1. Error from &V2, EIBRESP=&V3, EIBRESP2=&V4.

The computer has detected an internal error. Depending on how your QMF administrator has set up parameters for the trace program, information about this error could be available in the Q.ERROR\_LOG table and the QMF trace data.

## **User response**

Report the error in accordance with your installation's procedures. See "Installing and Managing Db2 QMF" for your operating system for help in interpreting the error information in the Q.ERROR\_LOG table and the QMF trace data. Also, check to see if your command completed correctly. You can continue to use QMF.

**DSQ50077 CICS resource name** *&V1* **is not available.**

## **Explanation**

The CICS queue name "*&V1*" is being used by someone else or some other process.

## **User response**

Wait until the resource becomes available, or contact your QMF administrator to obtain help.

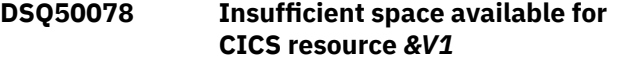

## **Explanation**

There is insufficient space to contain the data for your CICS queue name "*&V1*".

## **User response**

Contact your QMF administrator to obtain additional space, or reduce the size of your data.

**DSQ50079 CICS resource name** *&V1* **is not available.**

## **Explanation**

The CICS queue name "*&V1*" is either "DISABLED" or "NOT OPEN".

#### **User response**

Wait until the resource becomes available, or contact your QMF administrator to obtain help.

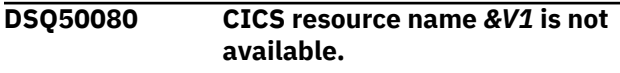

#### **Explanation:**

See "DSQ50079" on page 650.

```
DSQ50081 Record length of &V2 is not valid
               for CICS queue &V1.
```
#### **Explanation**

The queue name "*&V1*" was found in your command, but the record length of "*&V2*" is not valid for definition of CICS queue. One of the following could be causing the problem:

- 1. The CICS definition of the queue does not match the record size of the QMF item. For example, you may be trying to print a QMF object that has a record size greater than the definition of the CICS queue. The printer width is specified as a PRINT command option or in the QMF profile object.
- 2. The transient data queue mapping from CICS to a z/OS resource is not correct.

## **User response**

Correct the QMF resource length or CICS definition and issue the command again.

Note: If you must modify the CICS definition, CICS may have to be restarted (depending on the type of resource change).

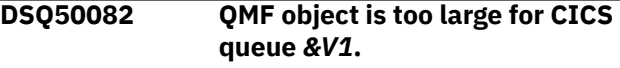

## **Explanation**

QMF object contains more than 32,767 records. This is the maximum number of records that can be written to a CICS temporary storage queue.

#### **User response**

You can either reduce the size of the QMF object or try to use a transient data queue, if your object can be written to a transient data queue. Contact your QMF administrator to define a transient data queue or reduce the number of records in your object.

<span id="page-658-0"></span>**DSQ50086 Sorry, a system error occurred. Your command may not have completed.**

#### **Explanation**

Error return from ISPF interface module.

The computer has detected an internal error. Depending on how your QMF administrator has set up parameters for the trace program, information about this error could be available in the Q.ERROR\_LOG table and the QMF trace data.

#### **User response**

Report the error in accordance with your installation's procedures. See "Installing and Managing Db2 QMF" for your operating system for help in interpreting the error information in the Q.ERROR\_LOG table and the QMF trace data. Also, check to see if your command completed correctly. You can continue to use QMF.

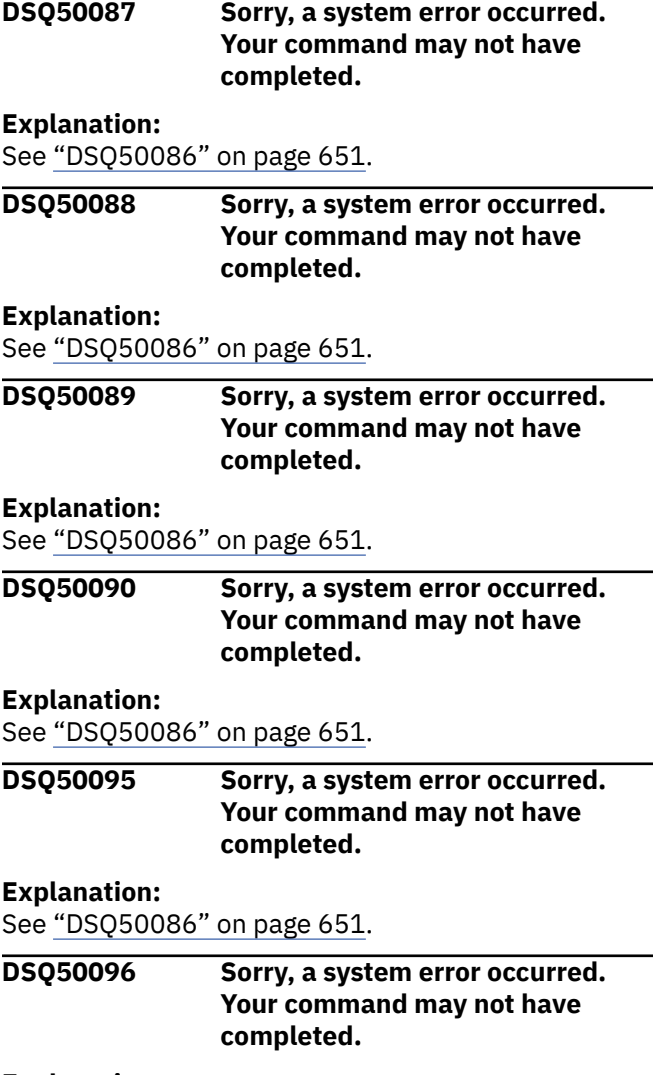

**Explanation:** See ["DSQ10010" on page 101](#page-108-0).

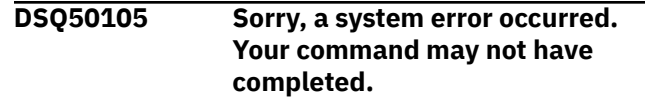

## **Explanation:**

See ["DSQ20082" on page 313](#page-320-0).

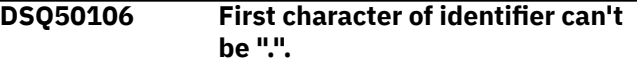

#### **Explanation**

The "." (period) character cannot be used as the first character of an unquoted name.

#### **User response**

Remove the "." as the first character, or enclose the entire name in double quotes. For example, ".ABC". Then press Enter.

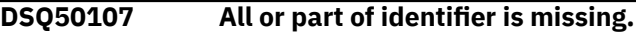

#### **Explanation**

You didn't enter an identifier when one was required, or you entered an incomplete identifier. An incomplete identifier is missing a required part. For example:

#### SMITH.

is incomplete because a name is expected after the ".". If you mean for such an identifier to be a complete name, you must enclose it in double quotes. For example,

#### "SMITH."

#### **User response**

Complete the identifier or place it in double quotes. Then press Enter.

```
DSQ50108 All or part of identifier is missing.
```
#### **Explanation:**

See "DSQ50107" on page 651.

**DSQ50109 Identifier has an unpaired double quote.**

## **Explanation**

You may have used a double quote at the start or end of a name, but did not use a matching end or start double quote. For example,

#### "MY\*TABLE

is invalid because it has no end double quote.

#### **User response**

Type in a matching double quote. Then press Enter.

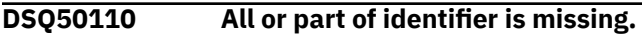

#### **Explanation:**

See ["DSQ50107" on page 651](#page-658-0).

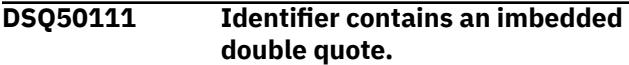

## **Explanation**

Identifiers may not have an imbedded double quote. For example, ABC"XYZ, is invalid. Double quotes may be used to enclose a name. For example, the table name, "MY\*TABLE\*", is valid.

#### **User response**

Remove the imbedded double quote. Then press Enter.

**DSQ50112** *&V1* **is too long.**

## **Explanation**

You typed in a name which is too long to be a valid identifier. Your current database connection to &LS. supports the following lengths:

- QMF object authorization ID can be up to 128 characters long
- QMF object name can be up to 128 characters long
- Database object authorization ID can be up to 128 characters long
- Database object name can be up to 128 characters long
- Database column name can be up to 128 characters long
- SQL column names limitation information:
	- Db2 for z/OS V13 and higher with the subsystem parameter TABLE\_COL\_NAME\_EXPANSION turned ON has a SQL column name limit of 128 bytes.
	- All other versions and configurations of Db2 for z/OS have a SQL column name limit of 30 bytes.
- Db2 LUW has a SQL column name limit of 128 bytes.
- Db2 for i has a SQL column name limit of 128 bytes.
- For databases that support column name greater than 30 bytes, names may be truncated using certain QMF commands. See *Installing and managing Db2 QMF* for more information about QMF support of column names longer than 30 bytes.

#### **User response**

Type in a shorter name and press Enter.

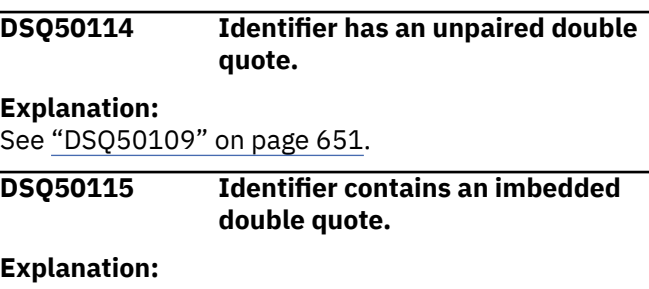

See "DSQ50111" on page 652.

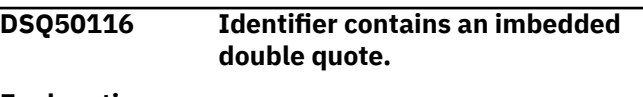

#### **Explanation:**

See "DSQ50111" on page 652.

**DSQ50117 You have no more storage space.**

#### **Explanation:**

See ["DSQ10012" on page 101](#page-108-0).

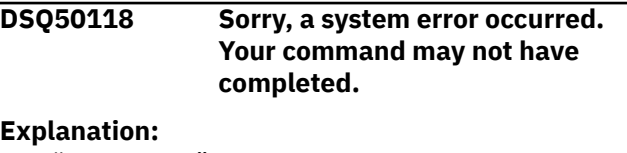

See ["DSQ10016" on page 102](#page-109-0).

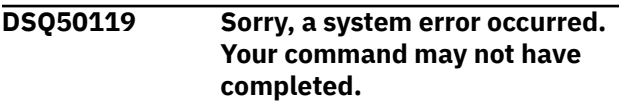

## **Explanation**

Missing global variable DSQDO\_DATA\_OBJECT.

The computer has detected an internal error. Depending on how your QMF administrator has set up parameters for the trace program, information about this error could be available in the Q.ERROR\_LOG table and the QMF trace data.

#### **User response**

Report the error in accordance with your installation's procedures. See "Installing and Managing Db2 QMF"

<span id="page-660-0"></span>for your operating system for help in interpreting the error information in the Q.ERROR\_LOG table and the QMF trace data. Also, check to see if your command completed correctly. You can continue to use QMF.

**DSQ50120 There is no DATA for global variable.**

## **Explanation**

There is no information for the global variable because the current QMF DATA object is empty or does not exist. Possible reasons for this error are:

- 1. The DATA object is empty after QMF is started.
- 2. The DATA object was reset.
- 3. A system error deleted the DATA object.

## **User response**

A DATA object is created when you run a query that successfully obtains data from the database or you import data from a file using the QMF IMPORT DATA command.

If you thought you had a current DATA object, an error might have occurred with running the query or importing the data. Check for errors in the steps that created the object.

**DSQ50121 Sorry, a system error occurred. Your command may not have completed.**

## **Explanation**

Set variable &V1 failed. Reason code &V2.

The computer has detected an internal error. Depending on how your QMF administrator has set up parameters for the trace program, information about this error could be available in the Q.ERROR\_LOG table and the QMF trace data.

## **User response**

Report the error in accordance with your installation's procedures. See "Installing and Managing Db2 QMF" for your operating system for help in interpreting the error information in the Q.ERROR\_LOG table and the QMF trace data. Also, check to see if your command completed correctly. You can continue to use QMF.

#### **DSQ50127 String or constant is too long to be processed by the command.**

## **Explanation**

The command contains a string or constant that is longer than 32,767 bytes. QMF is unable to execute the command.

## **User response**

Reduce the size of long strings or constants and try the command again.

```
DSQ50128 Incorrect usage of comparison
              operator.
```
## **Explanation**

Valid operators are  $\langle \rangle$ ,  $\langle \rangle$ ,  $\langle \rangle$ ,  $\langle \rangle$ ,  $\langle \rangle$ , and  $\rangle$ =. In addition, some code pages support '^', '!', or both as the NOT sign. Depending on your code page, ^=, ^<, ^>, !=, !<, and !> are valid operator combinations. Do not include spaces between operators.

#### **User response**

Correct the operator and reissue the command.

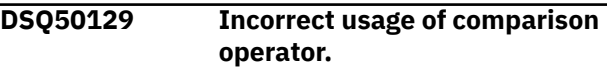

#### **Explanation:**

See "DSQ50128" on page 653.

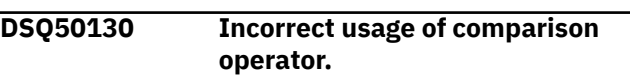

#### **Explanation:**

See "DSQ50128" on page 653.

```
DSQ50134 Incorrect usage of comparison
              operator.
```
#### **Explanation:**

See "DSQ50128" on page 653.

```
DSQ50135 Incorrect usage of comparison
              operator.
```
## **Explanation:**

See "DSQ50128" on page 653.

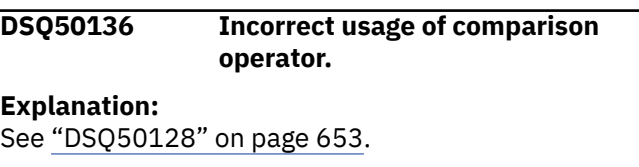

**DSQ50143 Incorrect usage of comparison operator.**

#### **Explanation:**

See "DSQ50128" on page 653.

**DSQ50144 Incorrect usage of comparison operator.**

**Explanation:** See ["DSQ50128" on page 653](#page-660-0).

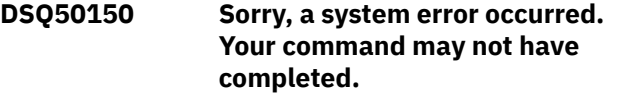

#### **Explanation:**

See ["DSQ20082" on page 313](#page-320-0).

#### **DSQ50151 You have no more storage space.**

#### **Explanation:**

See ["DSQ10012" on page 101](#page-108-0).

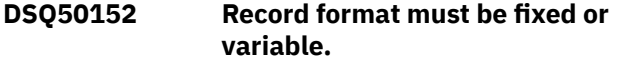

#### **Explanation:**

See ["DSQ22122" on page 429](#page-436-0).

**DSQ50153 Sorry, a system error occurred. Your command may not have completed.**

#### **Explanation**

Incorrect DDNAME code.

The computer has detected an internal error. Depending on how your QMF administrator has set up parameters for the trace program, information about this error could be available in the Q.ERROR\_LOG table and the QMF trace data.

#### **User response**

Report the error in accordance with your installation's procedures. See "Installing and Managing Db2 QMF" for your operating system for help in interpreting the error information in the Q.ERROR\_LOG table and the QMF trace data. Also, check to see if your command completed correctly. You can continue to use QMF.

#### **DSQ50154 File** *&V1* **did not open** *&V2*

#### **Explanation**

There are several possible reasons why your file did not open successfully. There could have been a system error, a hardware problem, or insufficient system resources to satisfy the request.

#### **User response**

Contact your QMF administrator and give them the details of your attempt to open file *&V1* and include any data appended to the message.

#### **DSQ50155 I/O error** *&V1*

**Explanation:** See ["DSQ50026" on page 646](#page-653-0).

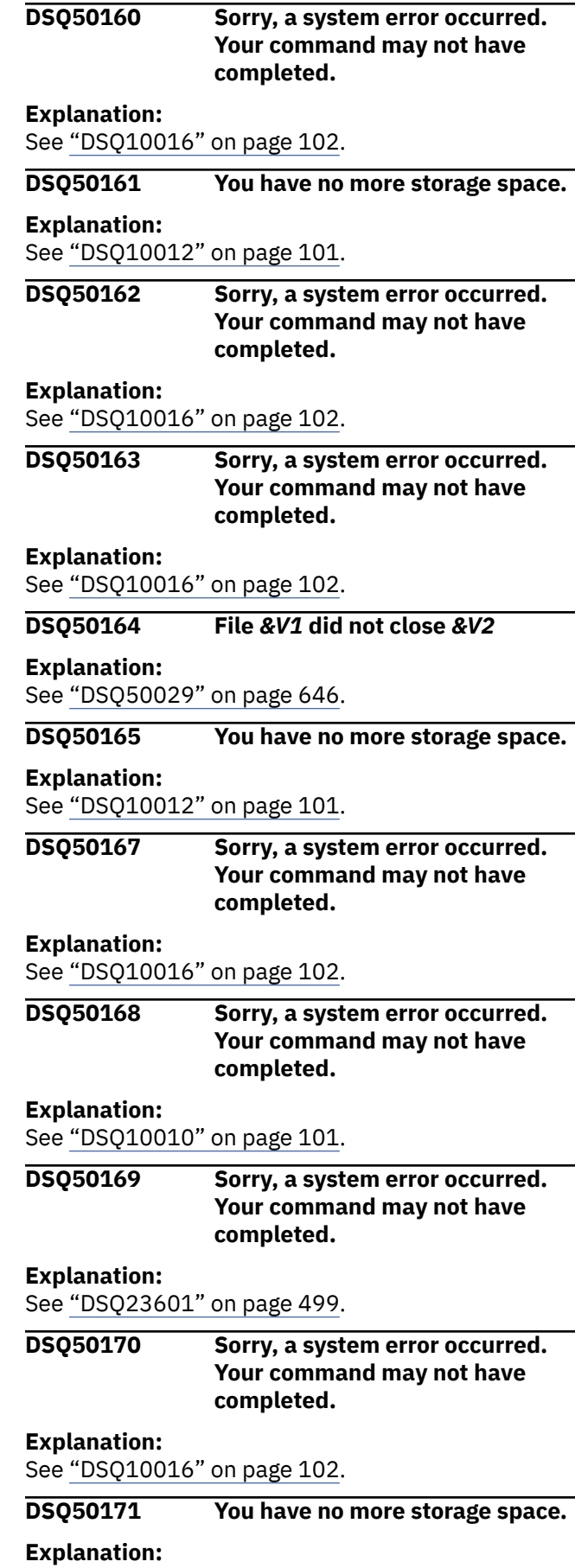

See ["DSQ10012" on page 101](#page-108-0).

<span id="page-662-0"></span>**DSQ50172 You have no more storage space.**

#### **Explanation:**

See ["DSQ10012" on page 101](#page-108-0).

**DSQ50173 Sorry, a system error occurred. Your command may not have completed.**

#### **Explanation:**

See ["DSQ23439" on page 492](#page-499-0).

**DSQ50174 Sorry, a system error occurred. Your command may not have completed.**

#### **Explanation:**

See ["DSQ23440" on page 492](#page-499-0).

**DSQ50176 Sorry, a system error occurred. Your command may not have completed.**

#### **Explanation**

OBTAIN error. Return code &V1.

The computer has detected an internal error. Depending on how your QMF administrator has set up parameters for the trace program, information about this error could be available in the Q.ERROR\_LOG table and the QMF trace data.

#### **User response**

Report the error in accordance with your installation's procedures. See "Installing and Managing Db2 QMF" for your operating system for help in interpreting the error information in the Q.ERROR\_LOG table and the QMF trace data. Also, check to see if your command completed correctly. You can continue to use QMF.

**DSQ50177 Sorry, a system error occurred. Your command may not have completed.**

## **Explanation**

DEVTYPE error. Return code &V1.

The computer has detected an internal error. Depending on how your QMF administrator has set up parameters for the trace program, information about this error could be available in the Q.ERROR\_LOG table and the QMF trace data.

#### **User response**

Report the error in accordance with your installation's procedures. See "Installing and Managing Db2 QMF" for your operating system for help in interpreting the error information in the Q.ERROR\_LOG table and the

QMF trace data. Also, check to see if your command completed correctly. You can continue to use QMF.

#### **DSQ50179 Data length in data record** *&V1***, column** *&V2* **is invalid.**

## **Explanation**

The length field of the variable length data in record *&V1*, column *&V2* of the file or data set you are importing contains a value of *&V3*, which is invalid. For this column's data type the length must be in the range *&V4* to *&V5*. The data was not imported.

#### **User response**

If you are developing an application that modifies or builds a data object, see "*[Developing Db2 QMF](https://www.ibm.com/support/knowledgecenter/SS9UMF_12.1.0/adg/qmfdev.html) [Applications](https://www.ibm.com/support/knowledgecenter/SS9UMF_12.1.0/adg/qmfdev.html)*" for more information on the format of variable length data types. Otherwise, contact your QMF administrator for assistance.

```
DSQ50180 Null indicator in data record &V1,
               column &V2 is invalid.
```
#### **Explanation**

The null indicator in record *&V1*, column *&V2* of the file or data set you are importing is *&V3*, which is invalid. If column *&V2* may contain null values, the null indicator can be one of the following:

*&V4 &V5 &V6 &V7*

If column *&V2* may not contain null data, the null indicator must be *&V4*. The data was not imported.

#### **User response**

If you are developing an application that modifies or builds a data object, see "*[Developing Db2 QMF](https://www.ibm.com/support/knowledgecenter/SS9UMF_12.1.0/adg/qmfdev.html) [Applications](https://www.ibm.com/support/knowledgecenter/SS9UMF_12.1.0/adg/qmfdev.html)*" for information on null indicators. Otherwise, contact your QMF administrator for assistance.

```
DSQ50181 Data in record &V1, column &V2 in
               file is invalid.
```
## **Explanation**

The file or data set was not imported because it contains invalid floating-point or decimal floating-point data. The data is invalid because it underflows when normalized.

## **User response**

Modify your expression to result in a number that does not underflow. If you are developing an application that modifies or builds a table or data object outside of QMF, see "*[Developing Db2 QMF Applications](https://www.ibm.com/support/knowledgecenter/SS9UMF_12.1.0/adg/qmfdev.html)*" for information on the expected import format of the data.

#### **DSQ50182 Data in record** *&V1***, column** *&V2* **in file is invalid.**

## **Explanation**

The file or data set was not imported because it contains invalid decimal data. The value in record *&V1*, column *&V2* of the file or data set should contain only decimal digits and a + or - sign.

#### **User response**

See your database information for the correct format, precision, and scale of decimal numbers. Correct any invalid decimal numbers and try your IMPORT command again.

If you are developing an application that modifies or builds a table or data object outside of QMF, see "*[Developing Db2 QMF Applications](https://www.ibm.com/support/knowledgecenter/SS9UMF_12.1.0/adg/qmfdev.html)*" for information on the expected import format of the data.

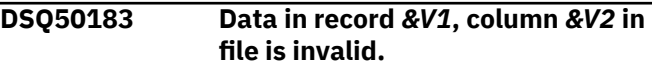

**Explanation:**

See ["DSQ50181" on page 655](#page-662-0).

**DSQ50184 Data in record** *&V1***, column** *&V2* **of file is invalid.**

## **Explanation**

The file or data set was not imported because it contains an invalid graphic (DBCS) value in record *&V1*, column *&V2*. The value should contain only valid graphic codes. It cannot contain graphic field delimiters, except for those that delimit the entire column in the QMF format or the IXF character format.

## **User response**

Correct the invalid value in the graphic data and try your IMPORT command again. If you are developing an application that modifies or builds a table or data object outside of QMF, see "*[Developing Db2 QMF](https://www.ibm.com/support/knowledgecenter/SS9UMF_12.1.0/adg/qmfdev.html) [Applications](https://www.ibm.com/support/knowledgecenter/SS9UMF_12.1.0/adg/qmfdev.html)*" for information on the expected import format of the data.

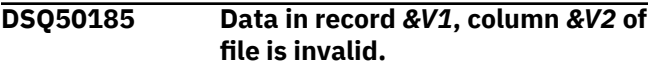

#### **Explanation:**

#### See "DSQ50184" on page 656.

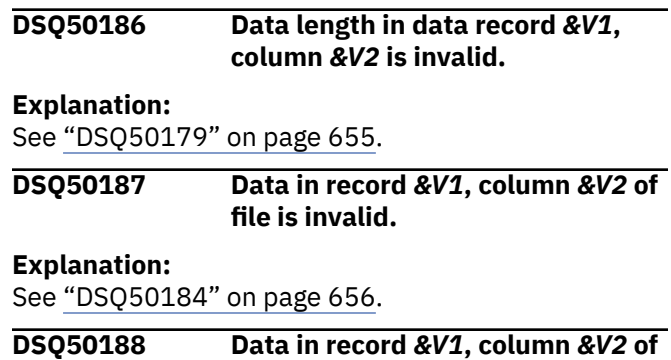

#### **Explanation:**

See "DSQ50184" on page 656.

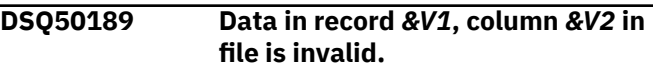

**file is invalid.**

## **Explanation**

The character data value in record *&V1*, column *&V2* of the file or data set you are importing is invalid. The value should contain only characters and valid graphic (DBCS) codes between graphic field delimiters. The data was not imported.

#### **User response**

If you are developing an application that modifies or builds a data object, see "*[Developing Db2 QMF](https://www.ibm.com/support/knowledgecenter/SS9UMF_12.1.0/adg/qmfdev.html) [Applications](https://www.ibm.com/support/knowledgecenter/SS9UMF_12.1.0/adg/qmfdev.html)*" for more information on combining character and graphic (DBCS) data. Otherwise, contact your QMF administrator for assistance.

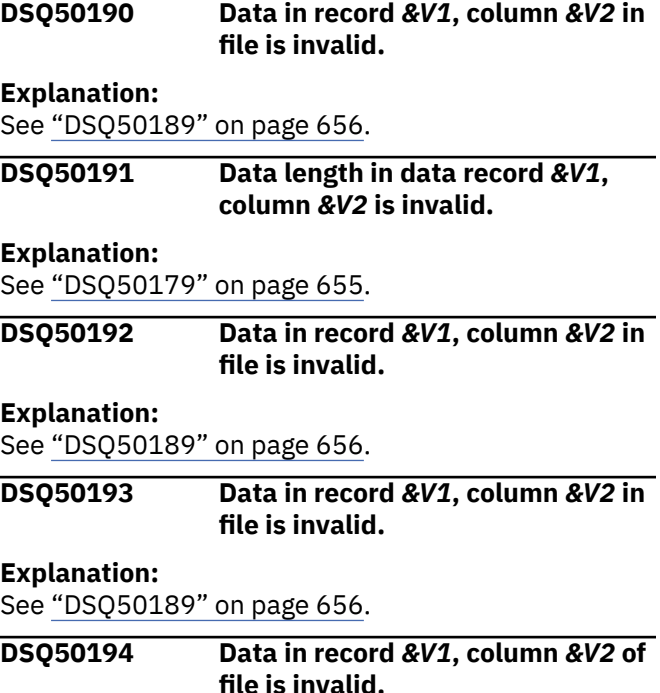

## **Explanation**

The file or data set was not imported because the single-precision floating-point data in record *&V1*, column *&V2* is invalid. Byte positions 5 through 8 of the data record are currently being used. These byte positions must be clear when you are importing singleprecision floating-point data.

## **User response**

Correct the data so that positions 5 through 8 of the data are not used and try your IMPORT command again. If you are developing an application that modifies or builds a table or data object outside of QMF, see "*[Developing Db2 QMF Applications](https://www.ibm.com/support/knowledgecenter/SS9UMF_12.1.0/adg/qmfdev.html)*" for information on the expected import format of the data.

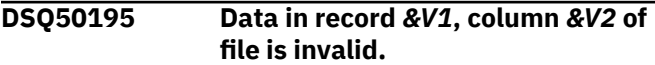

## **Explanation**

The file or data set was not imported because it contains an invalid date, time, timestamp, or timestamp with time zone value in record *&V1*, column *&V2*.

Date, time, timestamp, and timestamp with time zone data must be in the following formats:

Date data yyyy-mo-dd Time data hh.mm.ss Timestamp data hh.mm.ss.nnnnnnnnnnnn Timestamp with time zone data yyyy-mo-ddhh.mm.ss.nnnnnnnnnnnnzth:tm

In the above formats:

- yyyy is a four-digit value representing the year.
- mo is a two-digit value representing the month.
- dd is a two-digit value representing the day.
- hh is a two-digit value representing the hour.
- mm is a two-digit value representing the minutes in the time format and in the last part of the timestamp and timestamp with time zone formats.
- ss is a two-digit value representing the seconds.
- nnnnnnnnnnnn is a zero-digit to 12-digit value representing the number of fractional seconds.
- z is a plus (+) or minus (-) sign indicating the time zone offset relative to Coordinated Universal Time (UTC).
- th is a two-digit value representing the time zone hours.

• tm is a two-digit value representing the time zone minutes.

The valid range for the time zone is from -24:00 to +24:00. To specify UTC, you can either specify a time zone of -0:00 or +0:00 or replace the time zone offset and its sign with an uppercase Z.

## **User response**

Correct the date, time, timestamp, or timestamp with time zone value according to the formats given above and try your IMPORT command again. If you are developing an application that modifies or builds a table or data object outside of QMF, see "*[Developing Db2 QMF Applications](https://www.ibm.com/support/knowledgecenter/SS9UMF_12.1.0/adg/qmfdev.html)*" for information on the expected import format of the data.

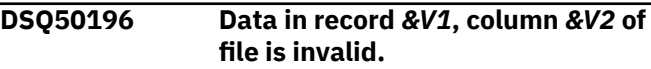

#### **Explanation:**

See "DSQ50195" on page 657.

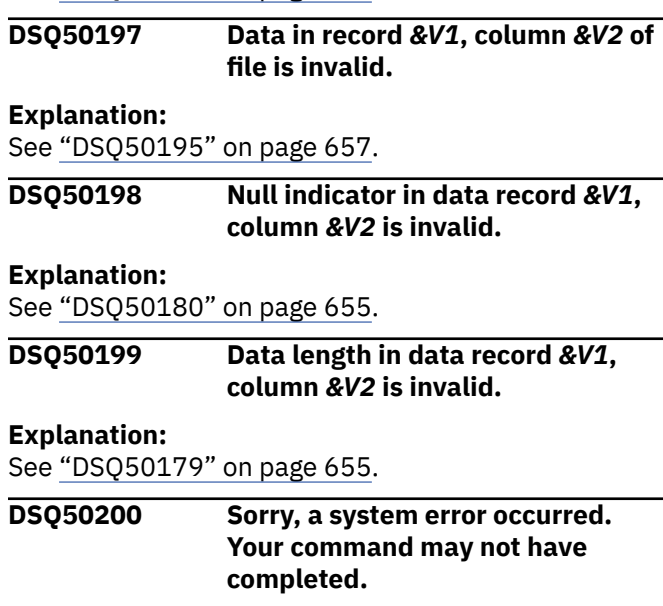

## **Explanation**

Failure on time system service.

The computer has detected an internal error. Depending on how your QMF administrator has set up parameters for the trace program, information about this error could be available in the Q.ERROR\_LOG table and the QMF trace data.

## **User response**

Report the error in accordance with your installation's procedures. See "Installing and Managing Db2 QMF" for your operating system for help in interpreting the error information in the Q.ERROR\_LOG table and the

QMF trace data. Also, check to see if your command completed correctly. You can continue to use QMF.

#### **DSQ50201 Time periods are not supported on this system.**

## **Explanation**

The prompted query that you are trying to save includes one or more time period specifications. The system to which your SAVE command was directed does not support time periods in a prompted query.

The prompted query was not saved.

## **User response**

To save this prompted query, ensure that:

- 1. You are connected to QMF Version 11 (or later).
- 2. The database in which QMF is running is DB2 10 for z/OS (or later).

Then reissue the command.

Check with your QMF administrator if you are unsure which releases of QMF and Db2 are running on the system to which you are connected.

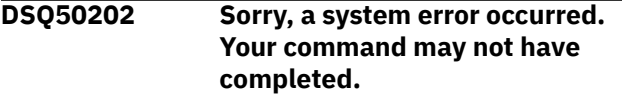

#### **Explanation:**

See ["DSQ20082" on page 313](#page-320-0).

#### **DSQ50203 Field missing from record** *&V1* **in retrieved query.**

## **Explanation**

The prompted query you were retrieving contains an error. The table beginning with the T record, record *&V1*, must include field *&V2*.

#### **User response**

If you are developing an application which builds or modifies the query, add the specified field. See "*[Developing Db2 QMF Applications](https://www.ibm.com/support/knowledgecenter/SS9UMF_12.1.0/adg/qmfdev.html)*" for a complete list of field numbers and descriptions. Otherwise, contact your QMF administrator for assistance.

**DSQ50204 Error encountered while trying to use a database object.**

## **Explanation**

You are trying to use a form or prompted query from the database and an error has occurred. The loading of the object cannot be completed. The object cannot be

used as it is. Any form or prompted query that is saved in the database should not be modified.

## **User response**

Try either getting or recreating the object again and saving it in the database. Then try using it. If the error persists, contact your QMF administrator for information on how to proceed.

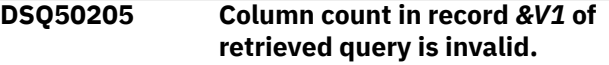

## **Explanation**

The prompted query you were retrieving contains an error. Record *&V1* of the retrieved query is a T record with a column count field value of *&V3* at position *&V2*. The value should be *&V4*.

## **User response**

If you are creating an application which builds or modifies the query, correct the column count value. See "*[Developing Db2 QMF Applications](https://www.ibm.com/support/knowledgecenter/SS9UMF_12.1.0/adg/qmfdev.html)*" for more information on the external format of prompted queries. Otherwise, contact your QMF administrator for assistance.

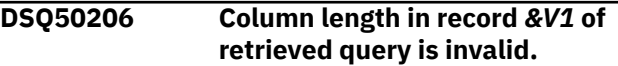

## **Explanation**

The prompted query you were retrieving contains an error. Record *&V1* of the retrieved query is a T record with an invalid column length value of *&V3* at position *&V2*. The value should be *&V4*.

#### **User response**

If you are creating an application which builds or modifies the query, correct the column length value. See "*[Developing Db2 QMF Applications](https://www.ibm.com/support/knowledgecenter/SS9UMF_12.1.0/adg/qmfdev.html)*" for more information on the external format of prompted queries. Otherwise, contact your QMF administrator for assistance.

**DSQ50207 Invalid column position in record** *&V1* **of retrieved query.**

## **Explanation**

The prompted query you were retrieving contains an error. The R record column position of column *&V3* in the T record (record *&V1*) can't be determined.

## **User response**

If you are creating an application which builds or modifies the query, see "*[Developing Db2 QMF](https://www.ibm.com/support/knowledgecenter/SS9UMF_12.1.0/adg/qmfdev.html) [Applications](https://www.ibm.com/support/knowledgecenter/SS9UMF_12.1.0/adg/qmfdev.html)*" for information on T record field values. Otherwise, contact your QMF administrator for assistance.

**DSQ50208 Missing data value in record** *&V1* **of retrieved query.**

## **Explanation**

The prompted query you were retrieving contains an error. An R record column field value was expected at position *&V2* of record *&V1*, but one was not found.

## **User response**

If you are creating an application which builds or modifies the query, correct the R record by adding the required field value at the indicated location. See "*[Developing Db2 QMF Applications](https://www.ibm.com/support/knowledgecenter/SS9UMF_12.1.0/adg/qmfdev.html)*" for more information on R record field values. Otherwise, contact your QMF administrator for assistance.

#### **DSQ50209 You have no more storage space.**

#### **Explanation:**

See ["DSQ10012" on page 101](#page-108-0).

**DSQ50210 You have no more storage space.**

#### **Explanation:**

See ["DSQ10012" on page 101](#page-108-0).

**DSQ50211 Sorry, a system error occurred. Your command may not have completed.**

#### **Explanation:**

See ["DSQ10016" on page 102](#page-109-0).

**DSQ50212 REXX is unavailable for evaluation of calculations.**

## **Explanation**

QMF report calculations require REXX. REXX is unavailable on your system. You may still create calculation expressions in your FORM, but the FORM will be in error and the report cannot be displayed.

## **User response**

Contact your QMF administrator for assistance.

**DSQ50213 Syntax error in expression:** *&V1***.**

## **Explanation**

REXX has returned the following error message for the expression:

*&V3*

Please see suggested action below.

#### **User response**

Correct the expression and press the ENTER key. If the error detected is on FORM.CALC and you need to perform the correction outside of QMF (in TSO or ISPF), after your correction you need to make QMF aware of your action by showing F.CALC and making any necessary modifications. If no further changes are necessary (for example, the expression appeared correctly), retype one of the characters in the expression. This will tell QMF to go through the necessary validation again to ensure you have built your form correctly. Without this form modification, unpredictable results may occur.

**DSQ50214 Cannot evaluate expression:** *&V1***.**

## **Explanation**

REXX has returned the following error message:

*&V3*

while attempting to evaluate the following expression:

#### *&V2 &V4*

Note: If '>>>' follows the expression, the expression is too long and has been cut off on the right.

## **User response**

Correct the expression or the substitution values, then retry your command.

#### **DSQ50215 Sorry, a system error occurred. Your command may not have completed.**

#### **Explanation:**

See ["DSQ10016" on page 102](#page-109-0).

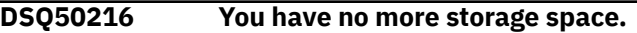

#### **Explanation:**

See ["DSQ10012" on page 101](#page-108-0).

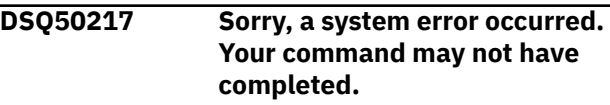

#### **Explanation:**

<span id="page-667-0"></span>**DSQ50218 Unable to load QMF REXX program DSQCXPR.**

## **Explanation**

QMF report calculations require QMF REXX program DSQCXPR. The program cannot be loaded. You may still create calculation expressions, column definitions, or conditions in your FORM, but the FORM will be in error and the report cannot be displayed.

## **User response**

Contact your QMF administrator for assistance.

**DSQ50219 Unexpected record code** *&V2* **found in record** *&V1***.**

## **Explanation**

The prompted query you were retrieving contains an error. Record *&V1* of the retrieved query contains a record code of *&V2*. This record code is not allowable at this place in the query to be retrieved.

## **User response**

If you are creating an application which builds or modifies the query, correct the record code. See "*[Developing Db2 QMF Applications](https://www.ibm.com/support/knowledgecenter/SS9UMF_12.1.0/adg/qmfdev.html)*" for information on the external format of prompted queries. Otherwise, contact your QMF administrator for assistance.

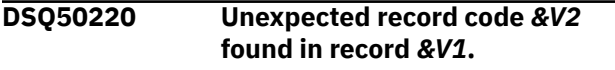

#### **Explanation:**

See "DSQ50219" on page 660.

#### **DSQ50221 You have no more storage space.**

#### **Explanation:**

See ["DSQ10012" on page 101](#page-108-0).

**DSQ50222 Sorry, a system error occurred. Your command may not have completed.**

## **Explanation**

REXX program did not execute.

The computer has detected an internal error. Depending on how your QMF administrator has set up parameters for the trace program, information about this error could be available in the Q.ERROR\_LOG table and the QMF trace data.

## **User response**

Report the error in accordance with your installation's procedures. See "Installing and Managing Db2 QMF" for your operating system for help in interpreting the error information in the Q.ERROR\_LOG table and the QMF trace data. Also, check to see if your command completed correctly. You can continue to use QMF.

**DSQ50223 Processing of your REXX program has been interrupted.**

## **Explanation**

The system interrupted execution of your REXX program. Usually this is due to your issuing the HI (halt interpretation) immediate command. Certain utility modules may force this condition if they detect a disastrous error condition.

## **User response**

If you issued an HI command, continue as planned. Otherwise, look for a problem with a utility module called in your exec or macro.

#### **DSQ50224 A REXX syntax error can result from expression:** *&V1***.**

## **Explanation**

When PASS NULLS is set to YES for a REXX expression, the NULL data condition is simulated to determine if a syntax error might occur at runtime based on discrete data values. However, since a runtime error is highly dependent on data values, the expression may be used "as is".

## **User response**

Evaluate the expression, the use of PASS NULLS and the target data. Consider one of the following actions:

- Set PASS NULLS to NO for this expression
- Use @IF Function to process data with PASS NULLS values
- Use Expression "as is"

```
DSQ50225 Sorry, a system error occurred.
               Your command may not have
               completed.
```
## **Explanation**

CS function received invalid input parameter.

The computer has detected an internal error. Depending on how your QMF administrator has set up parameters for the trace program, information about

this error could be available in the Q.ERROR\_LOG tabl and the QMF trace data.

#### **User response**

Report the error in accordance with your installation's procedures. See "Installing and Managing Db2 QMF" for your operating system for help in interpreting the error information in the Q.ERROR\_LOG table and the QMF trace data. Also, check to see if your command completed correctly. You can continue to use QMF.

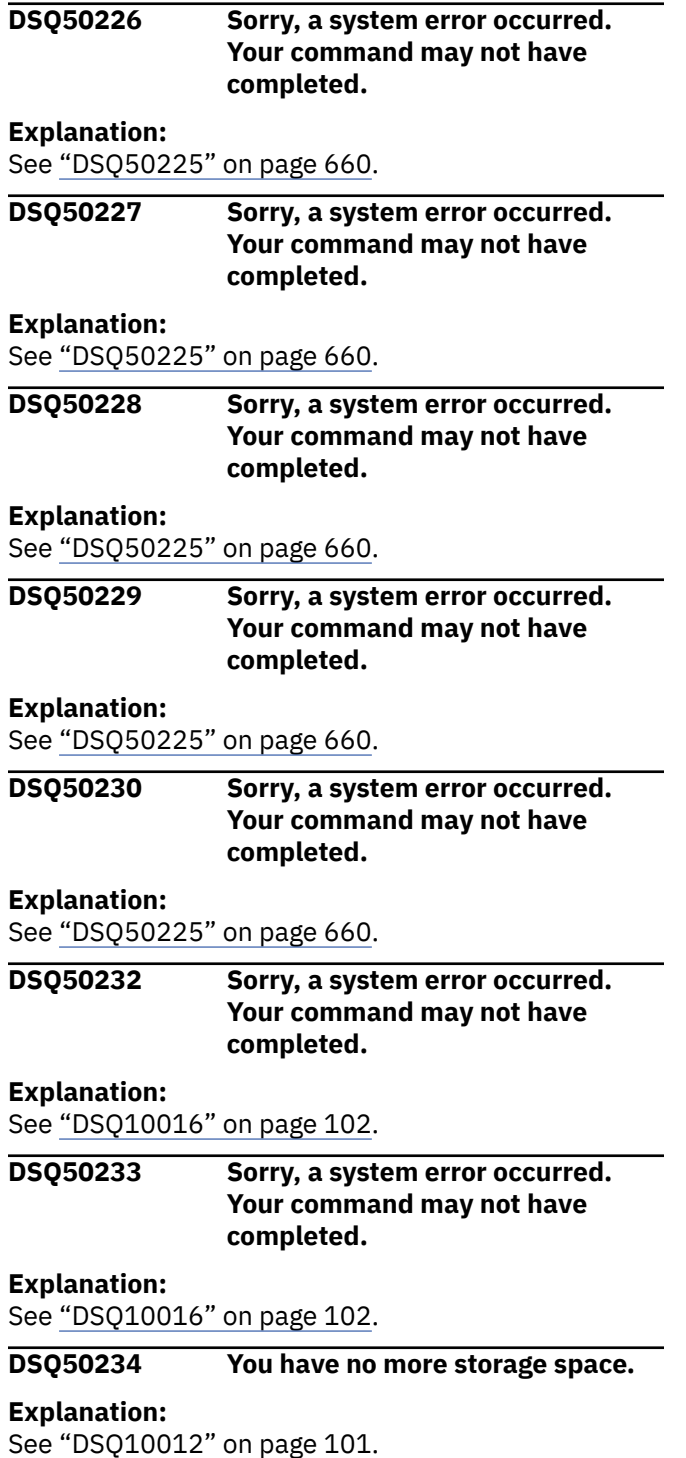

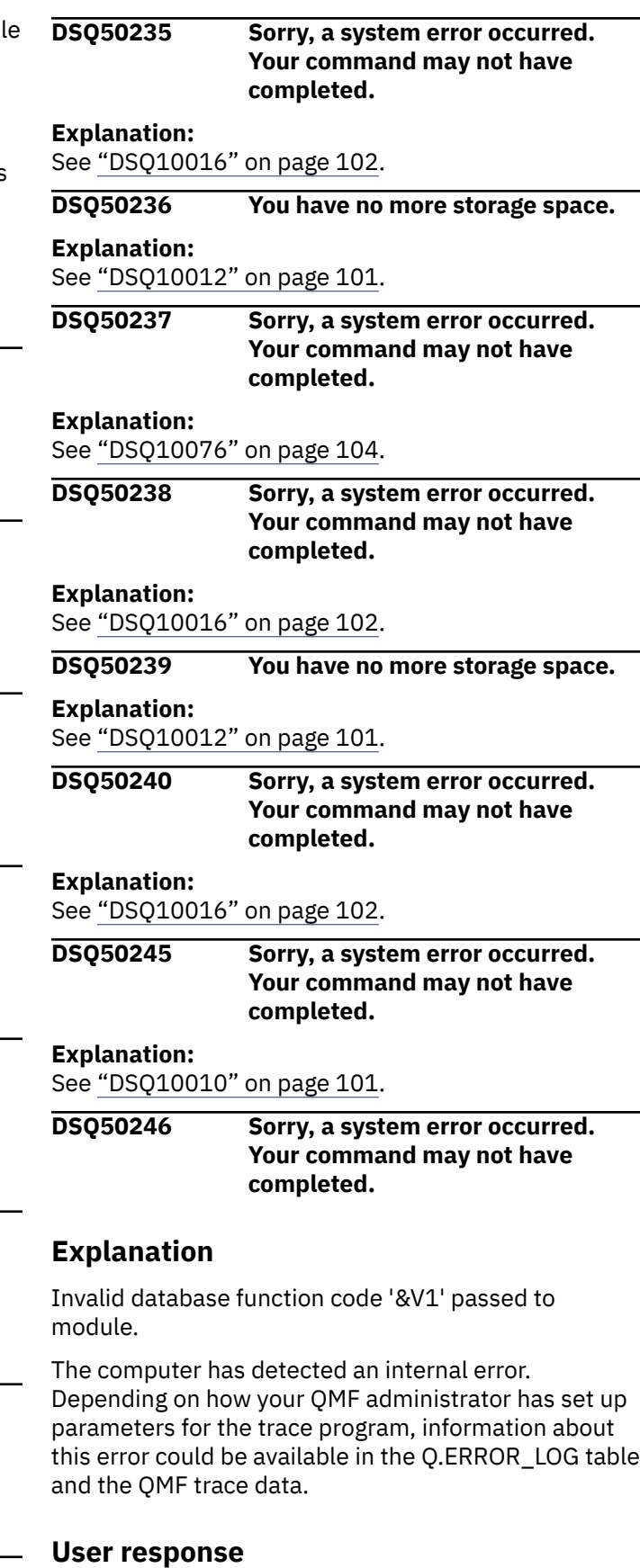

Report the error in accordance with your installation's procedures. See "Installing and Managing Db2 QMF" for your operating system for help in interpreting the

<span id="page-669-0"></span>error information in the Q.ERROR\_LOG table and the QMF trace data. Also, check to see if your command completed correctly. You can continue to use QMF.

**DSQ50247 Sorry, a system error occurred. Your command may not have completed.**

## **Explanation**

The bilingual translation module &V1 could not be loaded.

The computer has detected an internal error. Depending on how your QMF administrator has set up parameters for the trace program, information about this error could be available in the Q.ERROR\_LOG table and the QMF trace data.

## **User response**

Report the error in accordance with your installation's procedures. See "Installing and Managing Db2 QMF" for your operating system for help in interpreting the error information in the Q.ERROR\_LOG table and the QMF trace data. Also, check to see if your command completed correctly. You can continue to use QMF.

#### **DSQ50249 You have no more storage space.**

#### **Explanation:**

See ["DSQ10012" on page 101](#page-108-0).

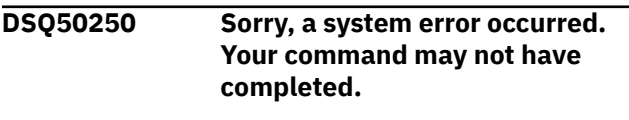

#### **Explanation:**

See ["DSQ50225" on page 660](#page-667-0).

**DSQ50275 Sorry, a system error occurred. Your command may not have completed.**

#### **Explanation:**

See ["DSQ50225" on page 660](#page-667-0).

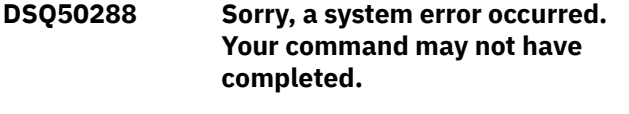

#### **Explanation:**

See ["DSQ10010" on page 101](#page-108-0).

**DSQ50289 Sorry, a system error occurred. Your command may not have completed.**

#### **Explanation:**

See ["DSQ23601" on page 499](#page-506-0).

**DSQ50301 Sorry, a system error occurred. Your command may not have completed.**

**Explanation:**

See ["DSQ23277" on page 485](#page-492-0).

```
DSQ50302 Sorry, a system error occurred.
               Your command may not have
               completed.
```
#### **Explanation**

Invalid type of substitution variable.

The computer has detected an internal error. Depending on how your QMF administrator has set up parameters for the trace program, information about this error could be available in the Q.ERROR\_LOG table and the QMF trace data.

#### **User response**

Report the error in accordance with your installation's procedures. See "Installing and Managing Db2 QMF" for your operating system for help in interpreting the error information in the Q.ERROR\_LOG table and the QMF trace data. Also, check to see if your command completed correctly. You can continue to use QMF.

#### **DSQ50303 Sorry, a system error occurred. Your command may not have completed.**

#### **Explanation**

No storage available for message buffer.

The computer has detected an internal error. Depending on how your QMF administrator has set up parameters for the trace program, information about this error could be available in the Q.ERROR\_LOG table and the QMF trace data.

#### **User response**

Report the error in accordance with your installation's procedures. See "Installing and Managing Db2 QMF" for your operating system for help in interpreting the error information in the Q.ERROR\_LOG table and the QMF trace data. Also, check to see if your command completed correctly. You can continue to use QMF.

**DSQ50304 Sorry, a system error occurred. Your command may not have completed.**

#### **Explanation**

More substitution variable symbols than substitution variables.

The computer has detected an internal error. Depending on how your QMF administrator has set up parameters for the trace program, information about

<span id="page-670-0"></span>this error could be available in the Q.ERROR\_LOG table and the QMF trace data.

## **User response**

Report the error in accordance with your installation's procedures. See "Installing and Managing Db2 QMF" for your operating system for help in interpreting the error information in the Q.ERROR\_LOG table and the QMF trace data. Also, check to see if your command completed correctly. You can continue to use QMF.

#### **DSQ50305 Sorry, a system error occurred. Your command may not have completed.**

## **Explanation**

Invalid message type found.

The computer has detected an internal error. Depending on how your QMF administrator has set up parameters for the trace program, information about this error could be available in the Q.ERROR\_LOG table and the QMF trace data.

## **User response**

Report the error in accordance with your installation's procedures. See "Installing and Managing Db2 QMF" for your operating system for help in interpreting the error information in the Q.ERROR\_LOG table and the QMF trace data. Also, check to see if your command completed correctly. You can continue to use QMF.

#### **DSQ50306 Sorry, a system error occurred. Your command may not have completed.**

## **Explanation**

Invalid number of substitution variables input to the message module.

The computer has detected an internal error. Depending on how your QMF administrator has set up parameters for the trace program, information about this error could be available in the Q.ERROR\_LOG table and the QMF trace data.

## **User response**

Report the error in accordance with your installation's procedures. See "Installing and Managing Db2 QMF" for your operating system for help in interpreting the error information in the Q.ERROR\_LOG table and the QMF trace data. Also, check to see if your command completed correctly. You can continue to use QMF.

**DSQ50307 Sorry, a system error occurred. Your command may not have completed.**

## **Explanation**

Invalid substitution variable length input to the message module.

The computer has detected an internal error. Depending on how your QMF administrator has set up parameters for the trace program, information about this error could be available in the Q.ERROR\_LOG table and the QMF trace data.

#### **User response**

Report the error in accordance with your installation's procedures. See "Installing and Managing Db2 QMF" for your operating system for help in interpreting the error information in the Q.ERROR\_LOG table and the QMF trace data. Also, check to see if your command completed correctly. You can continue to use QMF.

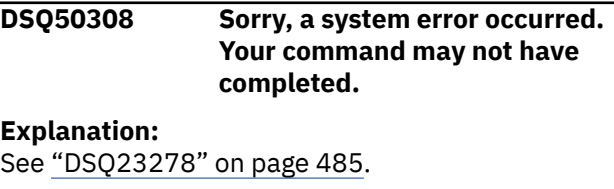

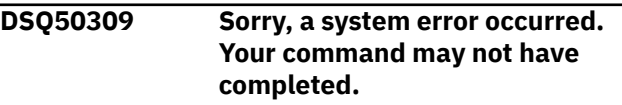

## **Explanation**

Too much message substitution information.

The computer has detected an internal error. Depending on how your QMF administrator has set up parameters for the trace program, information about this error could be available in the Q.ERROR\_LOG table and the QMF trace data.

## **User response**

Report the error in accordance with your installation's procedures. See "Installing and Managing Db2 QMF" for your operating system for help in interpreting the error information in the Q.ERROR\_LOG table and the QMF trace data. Also, check to see if your command completed correctly. You can continue to use QMF.

**DSQ50310 Sorry, a system error occurred. Your command may not have completed.**

#### **Explanation:**

See ["DSQ23277" on page 485](#page-492-0).

#### **DSQ50311 Sorry, a system error occurred. Your command may not have completed.**

#### **Explanation:**

See ["DSQ50302" on page 662](#page-669-0).

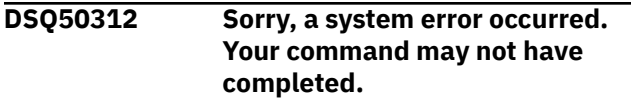

**Explanation:**

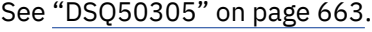

**DSQ50313 Sorry, a system error occurred. Your command may not have completed.**

## **Explanation**

Unable to free message buffer space.

The computer has detected an internal error. Depending on how your QMF administrator has set up parameters for the trace program, information about this error could be available in the Q.ERROR\_LOG table and the QMF trace data.

#### **User response**

Report the error in accordance with your installation's procedures. See "Installing and Managing Db2 QMF" for your operating system for help in interpreting the error information in the Q.ERROR\_LOG table and the QMF trace data. Also, check to see if your command completed correctly. You can continue to use QMF.

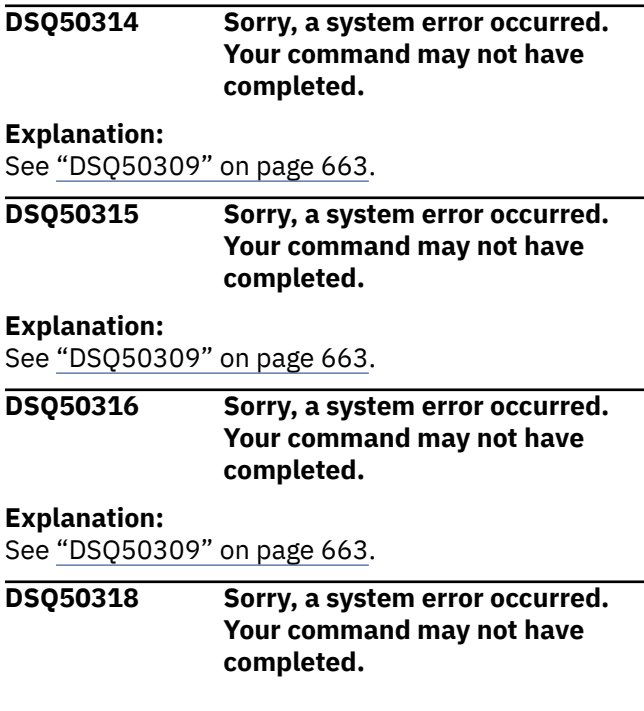

## **Explanation**

Invalid message source input to the message handler.

The computer has detected an internal error. Depending on how your QMF administrator has set up parameters for the trace program, information about this error could be available in the Q.ERROR\_LOG table and the QMF trace data.

#### **User response**

Report the error in accordance with your installation's procedures. See "Installing and Managing Db2 QMF" for your operating system for help in interpreting the error information in the Q.ERROR\_LOG table and the QMF trace data. Also, check to see if your command completed correctly. You can continue to use QMF.

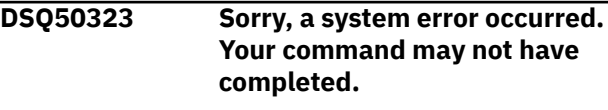

#### **Explanation:**

See ["DSQ10010" on page 101](#page-108-0).

```
DSQ50324 Sorry, a system error occurred.
               Your command may not have
               completed.
```
## **Explanation**

Global variable &V1. header section is missing.

The computer has detected an internal error. Depending on how your QMF administrator has set up parameters for the trace program, information about this error could be available in the Q.ERROR\_LOG table and the QMF trace data.

## **User response**

Report the error in accordance with your installation's procedures. See "Installing and Managing Db2 QMF" for your operating system for help in interpreting the error information in the Q.ERROR\_LOG table and the QMF trace data. Also, check to see if your command completed correctly. You can continue to use QMF.

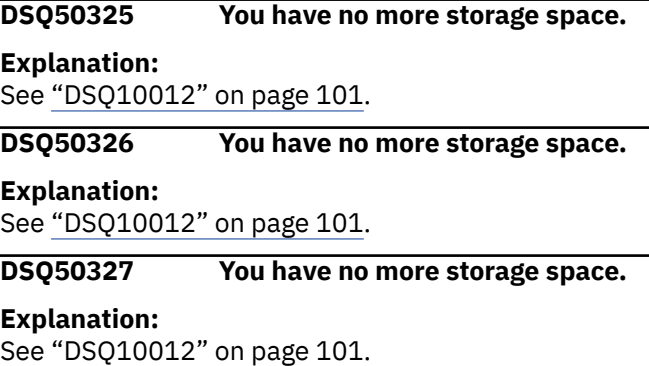

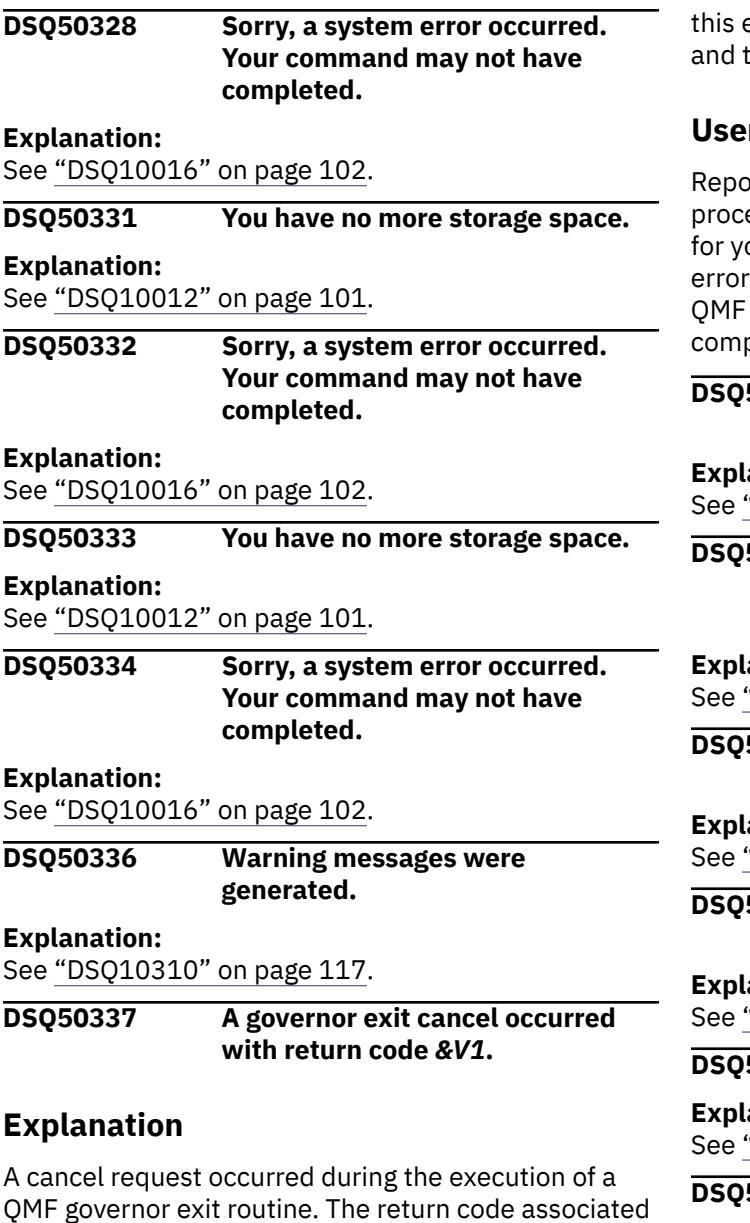

#### **User response**

with the cancel request is *&V1*.

See your QMF administrator for more information regarding the specific condition.

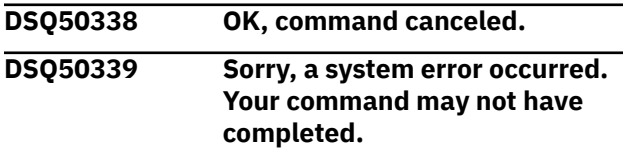

## **Explanation**

Governor exit caused session termination. See message log.

The computer has detected an internal error. Depending on how your QMF administrator has set up parameters for the trace program, information about

error could be available in the Q.ERROR\_LOG table the QMF trace data.

#### **r** response

ort the error in accordance with your installation's edures. See "Installing and Managing Db2 QMF" our operating system for help in interpreting the information in the Q.ERROR\_LOG table and the trace data. Also, check to see if your command oleted correctly. You can continue to use QMF.

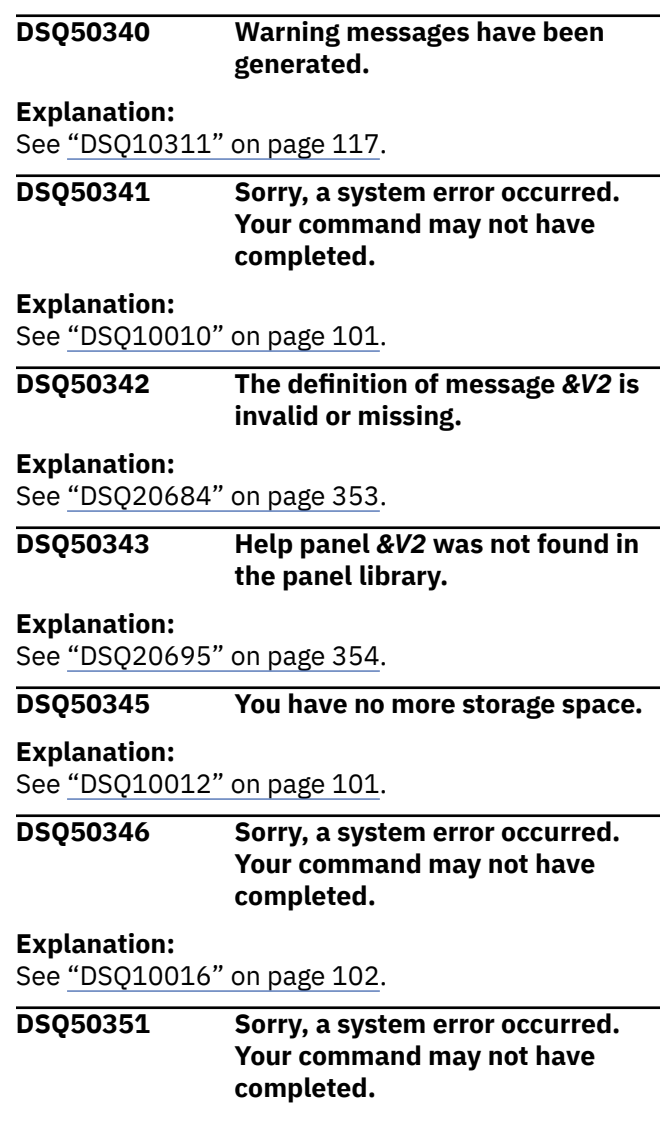

## **Explanation**

DDNAME DSQSPILL not allocated.

The computer has detected an internal error. Depending on how your QMF administrator has set up parameters for the trace program, information about this error could be available in the Q.ERROR\_LOG table and the QMF trace data.

#### **User response**

Report the error in accordance with your installation's procedures. See "Installing and Managing Db2 QMF" for your operating system for help in interpreting the error information in the Q.ERROR\_LOG table and the QMF trace data. Also, check to see if your command completed correctly. You can continue to use QMF.

**DSQ50352 Sorry, a system error occurred. Your command may not have completed.**

## **Explanation**

RDJFCF SYNAD error.

The computer has detected an internal error. Depending on how your QMF administrator has set up parameters for the trace program, information about this error could be available in the Q.ERROR\_LOG table and the QMF trace data.

#### **User response**

Report the error in accordance with your installation's procedures. See "Installing and Managing Db2 QMF" for your operating system for help in interpreting the error information in the Q.ERROR\_LOG table and the QMF trace data. Also, check to see if your command completed correctly. You can continue to use QMF.

**DSQ50353 Sorry, a system error occurred. Your command may not have completed.**

#### **Explanation:**

See ["DSQ10016" on page 102](#page-109-0).

**DSQ50356 Sorry, a system error occurred. Your command may not have completed.**

## **Explanation**

Error return code (&V1) from DSS server function (&V2).

The computer has detected an internal error. Depending on how your QMF administrator has set up parameters for the trace program, information about this error could be available in the Q.ERROR\_LOG table and the QMF trace data.

#### **User response**

Report the error in accordance with your installation's procedures. See "Installing and Managing Db2 QMF" for your operating system for help in interpreting the error information in the Q.ERROR\_LOG table and the

QMF trace data. Also, check to see if your command completed correctly. You can continue to use QMF.

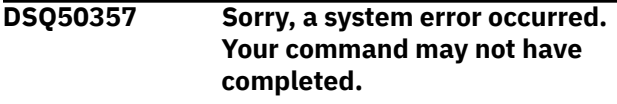

#### **Explanation:**

See "DSQ50356" on page 666.

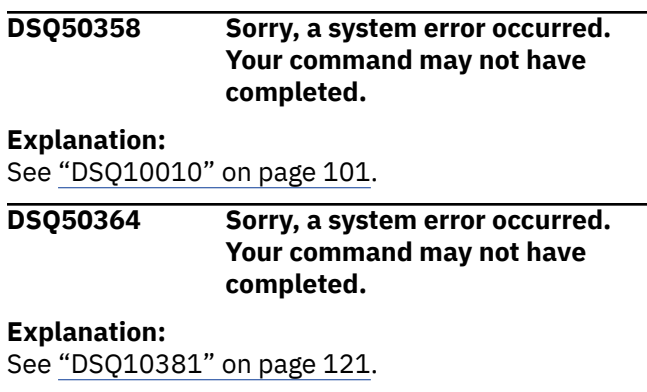

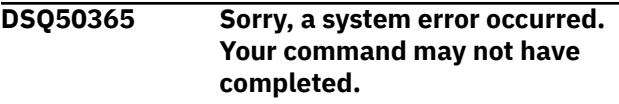

## **Explanation**

Buffer too small to contain the command statement.

The computer has detected an internal error. Depending on how your QMF administrator has set up parameters for the trace program, information about this error could be available in the Q.ERROR\_LOG table and the QMF trace data.

## **User response**

Report the error in accordance with your installation's procedures. See "Installing and Managing Db2 QMF" for your operating system for help in interpreting the error information in the Q.ERROR\_LOG table and the QMF trace data. Also, check to see if your command completed correctly. You can continue to use QMF.

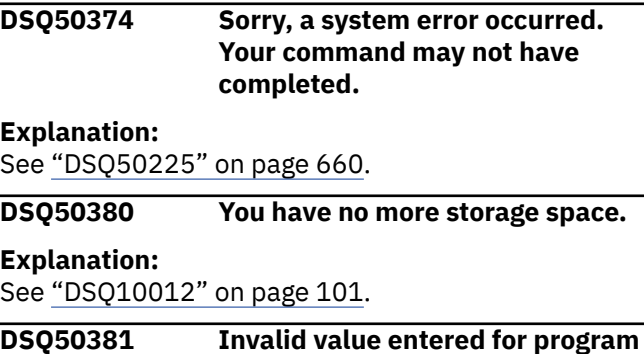

**&V2.**

**parameter &V1 cannot contain**

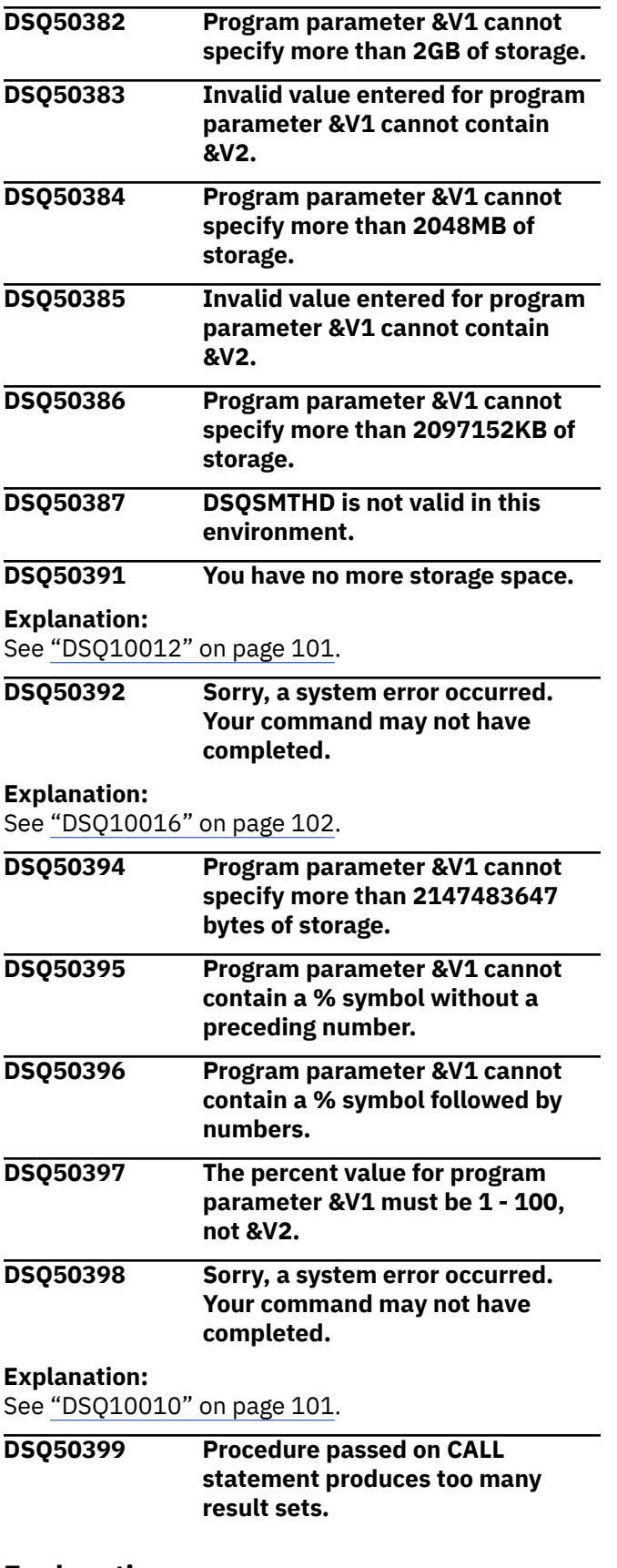

## **Explanation**

This error occurs when you use the CALL statement to start QMF for TSO as a Db2 for z/OS stored procedure.

QMF attempted to run the procedure named in the first parameter of the CALL statement, but the procedure ended prematurely because it would produce a total of *&V1* result sets. *&V2* is the maximum number of result sets allowed when QMF is started as a Db2 for z/OS stored procedure. A result set is generated every time the following command is issued:

PRINT REPORT (PRINTER='

The value of the PRINTER parameter in this command can be inherited from the profile of the QMF user who issued the CALL statement. In this case, a PRINT REPORT command without parameters also produces a result set.

#### **User response**

'

Examine the QMF procedure that was passed as the first parameter on the CALL statement that started QMF for TSO, as well as any procedures or applications called by this procedure. Ensure that, when this procedure completes, no more than *&V2* PRINT REPORT commands that produce result sets have been issued.

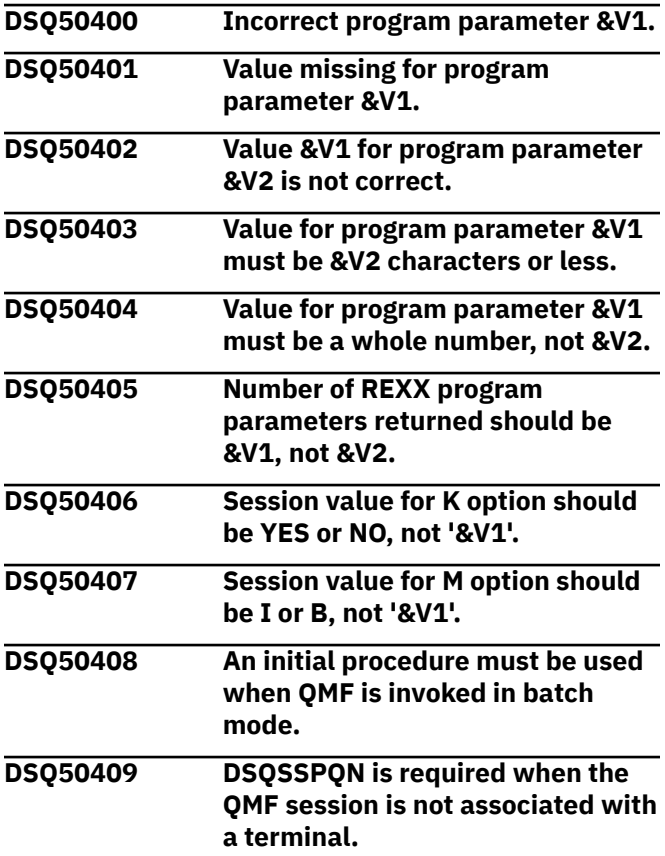

<span id="page-675-0"></span>**DSQ50410 Sorry, a system error occurred.**

**Your command may not have completed.**

#### **Explanation:**

See ["DSQ10010" on page 101](#page-108-0).

**DSQ50411 Sorry, a system error occurred. Your command may not have completed.**

#### **Explanation**

Attempted to allocate a file that is already allocated.

The computer has detected an internal error. Depending on how your QMF administrator has set up parameters for the trace program, information about this error could be available in the Q.ERROR\_LOG table and the QMF trace data.

## **User response**

Report the error in accordance with your installation's procedures. See "Installing and Managing Db2 QMF" for your operating system for help in interpreting the error information in the Q.ERROR\_LOG table and the QMF trace data. Also, check to see if your command completed correctly. You can continue to use QMF.

**DSQ50412 Sorry, a system error occurred. Your command may not have completed.**

## **Explanation**

Attempted to open a file that is not allocated.

The computer has detected an internal error. Depending on how your QMF administrator has set up parameters for the trace program, information about this error could be available in the Q.ERROR\_LOG table and the QMF trace data.

## **User response**

Report the error in accordance with your installation's procedures. See "Installing and Managing Db2 QMF" for your operating system for help in interpreting the error information in the Q.ERROR\_LOG table and the QMF trace data. Also, check to see if your command completed correctly. You can continue to use QMF.

**DSQ50413 Sorry, a system error occurred. Your command may not have completed.**

## **Explanation**

Attempted to open a file that is already open.

The computer has detected an internal error. Depending on how your QMF administrator has set up parameters for the trace program, information about this error could be available in the Q.ERROR\_LOG table and the QMF trace data.

#### **User response**

Report the error in accordance with your installation's procedures. See "Installing and Managing Db2 QMF" for your operating system for help in interpreting the error information in the Q.ERROR\_LOG table and the QMF trace data. Also, check to see if your command completed correctly. You can continue to use QMF.

#### **DSQ50414 Width of data for import does not match record length.**

## **Explanation**

The width of the columns in the data you are importing does not match the file or data set's logical record length (LRECL). For QMF format data the LRECL should be equal to the data width, which is the combined column widths. For IXF data the LRECL must be greater than or equal to the data width, which is the minimum allowed width for this data. The data width is *&V1*. The data was not imported.

## **User response**

If you are developing an application that modifies or builds a data object, see "*[Developing Db2](https://www.ibm.com/support/knowledgecenter/SS9UMF_12.1.0/adg/qmfdev.html) [QMF Applications](https://www.ibm.com/support/knowledgecenter/SS9UMF_12.1.0/adg/qmfdev.html)*" for data type width information. Otherwise, contact your QMF administrator for assistance.

**DSQ50415 Imported data is incomplete.**

## **Explanation**

The end of the queue, file or data set you are importing was reached before all the required header records were read.

In CICS, this condition can happen if you are importing data from a transient data queue and there is not enough virtual storage to contain the data that is being imported.

The last record read was record *&V1*. The data was not imported.

#### **User response**

If you are developing an application that modifies or builds a data object, see "*[Developing Db2 QMF](https://www.ibm.com/support/knowledgecenter/SS9UMF_12.1.0/adg/qmfdev.html) [Applications](https://www.ibm.com/support/knowledgecenter/SS9UMF_12.1.0/adg/qmfdev.html)*" for information on the format and number of data header records.

<span id="page-676-0"></span>In CICS, if you are importing data from a transient data queue and your header records are correct, you will need to increase your virtual storage used for data. To increase storage used for data and reports see QMF program parameter DSQSBSTG. This parameter is specified when starting QMF. See "*[Developing Db2](https://www.ibm.com/support/knowledgecenter/SS9UMF_12.1.0/adg/qmfdev.html) [QMF Applications](https://www.ibm.com/support/knowledgecenter/SS9UMF_12.1.0/adg/qmfdev.html)*" or "Installing and Managing Db2 QMF" for your operating system.

**DSQ50416 Column count in data is not in the allowed range.**

## **Explanation**

The header of the data you are importing contains a column count of *&V1*, which is not in the allowed range of *&V2* to *&V3*. The data was not imported.

#### **User response**

If you are developing an application that modifies or builds a data object, see "*[Developing Db2 QMF](https://www.ibm.com/support/knowledgecenter/SS9UMF_12.1.0/adg/qmfdev.html) [Applications](https://www.ibm.com/support/knowledgecenter/SS9UMF_12.1.0/adg/qmfdev.html)*" for information on data columns and the format of header records. Otherwise, contact your QMF administrator for assistance.

**DSQ50417 Header record count in data is invalid.**

## **Explanation**

The header of the data you are importing contains a header record count of *&V1*. Based on the logical record length of the file and the number of columns of data, the header record count should be *&V2*. The data was not imported.

## **User response**

If you are developing an application that modifies or builds a data object, see "*[Developing Db2 QMF](https://www.ibm.com/support/knowledgecenter/SS9UMF_12.1.0/adg/qmfdev.html) [Applications](https://www.ibm.com/support/knowledgecenter/SS9UMF_12.1.0/adg/qmfdev.html)*" for information on the format and number of header records. Otherwise, contact your QMF administrator for assistance.

#### **DSQ50418 Imported data is incomplete.**

**Explanation:**

See ["DSQ50415" on page 668](#page-675-0).

#### **DSQ50419 Imported data is incomplete.**

#### **Explanation:**

See ["DSQ50415" on page 668](#page-675-0).

**DSQ50420 Data type code of data column** *&V1* **is invalid.**

#### **Explanation**

The header of the data you are importing contains an unrecognized data type code of "*&V2*" for column *&V1*. The data was not imported.

#### **User response**

If you are developing an application that modifies or builds a data object, see "*[Developing Db2 QMF](https://www.ibm.com/support/knowledgecenter/SS9UMF_12.1.0/adg/qmfdev.html) [Applications](https://www.ibm.com/support/knowledgecenter/SS9UMF_12.1.0/adg/qmfdev.html)*" for a list of valid data type codes. Otherwise, contact your QMF administrator for assistance.

```
DSQ50421 Width of data column &V1 is
              invalid.
```
#### **Explanation**

The header of the data you are importing contains an invalid width of *&V2* for column *&V1*. For this column's data type the width should be *&V3*. The data was not imported.

#### **User response**

If you are developing an application that modifies or builds a data object, see "*[Developing Db2](https://www.ibm.com/support/knowledgecenter/SS9UMF_12.1.0/adg/qmfdev.html) [QMF Applications](https://www.ibm.com/support/knowledgecenter/SS9UMF_12.1.0/adg/qmfdev.html)*" for information on data types and column widths. Otherwise, contact your QMF administrator for assistance.

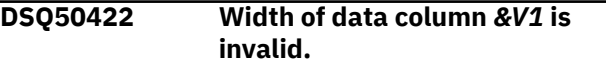

#### **Explanation:**

See "DSQ50421" on page 669.

```
DSQ50423 Width of data column &V1 is
              invalid.
```
## **Explanation**

The file or data set was not imported because the header record for the data that you are importing contains an invalid width of *&V2* for column *&V1*, which is a floating-point or decimal floating-point type column.

Valid widths are:

- Single precision floating-point: 4
- Double precision floating-point: 8
- Long format decimal floating-point: 8
- Extended format decimal floating-point: 16

#### **User response**

If you are developing an application that modifies or builds a table or data object outside of QMF, see

<span id="page-677-0"></span>"*[Developing Db2 QMF Applications](https://www.ibm.com/support/knowledgecenter/SS9UMF_12.1.0/adg/qmfdev.html)*" for information on the expected import format of the data.

**DSQ50424 Width of data column** *&V1* **is invalid.**

## **Explanation**

The header of the data you are importing contains an invalid precision or scale value for column *&V1*, which is a decimal type column. The precision is *&V5*, the scale is *&V6*, and the width is *&V2*. The scale value cannot be greater than the precision and the width should be in the range *&V3* to *&V4*. The data was not imported.

## **User response**

If you are developing an application that modifies or builds a data object, see "*[Developing Db2 QMF](https://www.ibm.com/support/knowledgecenter/SS9UMF_12.1.0/adg/qmfdev.html) [Applications](https://www.ibm.com/support/knowledgecenter/SS9UMF_12.1.0/adg/qmfdev.html)*" for the format of data object header records and the decimal data type. Otherwise, contact your QMF administrator for assistance.

#### **DSQ50425 Width of data column** *&V1* **is not in the allowed range.**

## **Explanation**

The header of the data you are importing contains an invalid width of "*&V2*" for column *&V1*. For this column's data type, the width should be in the range *&V3* to *&V4*. The data was not imported.

## **User response**

If you are developing an application that modifies or builds a data object, see "*[Developing Db2](https://www.ibm.com/support/knowledgecenter/SS9UMF_12.1.0/adg/qmfdev.html) [QMF Applications](https://www.ibm.com/support/knowledgecenter/SS9UMF_12.1.0/adg/qmfdev.html)*" for information on data types and column widths. Otherwise, contact your QMF administrator for assistance.

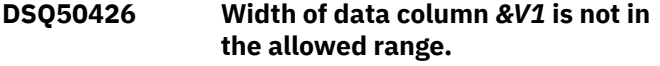

#### **Explanation:**

See "DSQ50425" on page 670.

#### **DSQ50427 Width of data column** *&V1* **is not in the allowed range.**

**Explanation:**

See "DSQ50425" on page 670.

#### **DSQ50428 Width of data column** *&V1* **is not in the allowed range.**

#### **Explanation:**

See "DSQ50425" on page 670.

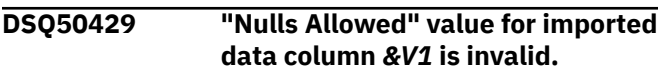

## **Explanation**

The header of the data you are importing contains an unrecognized "nulls allowed" indicator value of "*&V2*" for column *&V1*. The value should be "Y" or "N". The data was not imported.

#### **User response**

If you are developing an application that modifies or builds a data object, see "*[Developing Db2 QMF](https://www.ibm.com/support/knowledgecenter/SS9UMF_12.1.0/adg/qmfdev.html) [Applications](https://www.ibm.com/support/knowledgecenter/SS9UMF_12.1.0/adg/qmfdev.html)*" for information on null indicators. Otherwise, contact your QMF administrator for assistance.

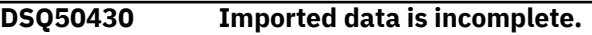

#### **Explanation:**

See ["DSQ50415" on page 668](#page-675-0).

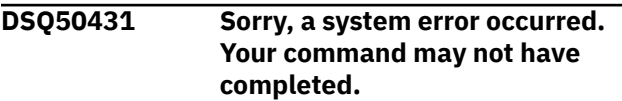

## **Explanation**

Attempted to read a file that is not allocated.

The computer has detected an internal error. Depending on how your QMF administrator has set up parameters for the trace program, information about this error could be available in the Q.ERROR\_LOG table and the QMF trace data.

## **User response**

Report the error in accordance with your installation's procedures. See "Installing and Managing Db2 QMF" for your operating system for help in interpreting the error information in the Q.ERROR\_LOG table and the QMF trace data. Also, check to see if your command completed correctly. You can continue to use QMF.

**DSQ50432 Sorry, a system error occurred. Your command may not have completed.**

## **Explanation**

Attempted to read a file that is not open.

The computer has detected an internal error. Depending on how your QMF administrator has set up parameters for the trace program, information about this error could be available in the Q.ERROR\_LOG table and the QMF trace data.

#### **User response**

Report the error in accordance with your installation's procedures. See "Installing and Managing Db2 QMF"

<span id="page-678-0"></span>for your operating system for help in interpreting the error information in the Q.ERROR\_LOG table and the QMF trace data. Also, check to see if your command completed correctly. You can continue to use QMF.

**DSQ50433 Sorry, a system error occurred. Your command may not have completed.**

## **Explanation**

Attempted to close a file that is not allocated.

The computer has detected an internal error. Depending on how your QMF administrator has set up parameters for the trace program, information about this error could be available in the Q.ERROR\_LOG table and the QMF trace data.

#### **User response**

Report the error in accordance with your installation's procedures. See "Installing and Managing Db2 QMF" for your operating system for help in interpreting the error information in the Q.ERROR\_LOG table and the QMF trace data. Also, check to see if your command completed correctly. You can continue to use QMF.

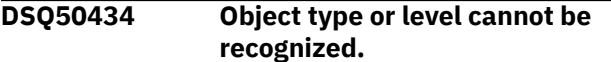

## **Explanation**

The file involved in your import does not have an object type or level that can be recognized. This information is needed to determine what is in the file you are importing.

## **User response**

If you are trying to import data or a form, see "*[Developing Db2 QMF Applications](https://www.ibm.com/support/knowledgecenter/SS9UMF_12.1.0/adg/qmfdev.html)*" for the specification for the header records of the export formats for these objects. Also see "*[Db2 QMF](https://www.ibm.com/support/knowledgecenter/SS9UMF_12.1.0/ref/qmfref.html) [Reference](https://www.ibm.com/support/knowledgecenter/SS9UMF_12.1.0/ref/qmfref.html)*" for more information about the IMPORT command. If you still have problems, contact your QMF administrator for assistance.

#### **DSQ50435 You have no more storage space.**

#### **Explanation:**

See ["DSQ10012" on page 101](#page-108-0).

**DSQ50436 Sorry, a system error occurred. Your command may not have completed.**

**Explanation:**

See ["DSQ10016" on page 102](#page-109-0).

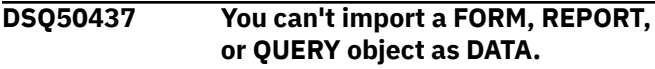

#### **Explanation**

You issued an IMPORT DATA command, but the source you specified contains a FORM, REPORT, or QUERY.

#### **User response**

If you meant to import data, try the command again, specifying a source that contains a DATA object. If you meant to import another type of object, use the appropriate form of the IMPORT command.

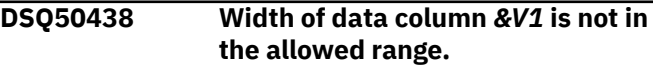

#### **Explanation:**

See ["DSQ50425" on page 670](#page-677-0).

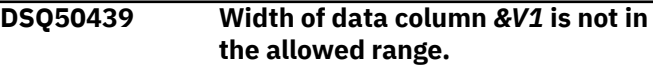

#### **Explanation:**

See ["DSQ50425" on page 670](#page-677-0).

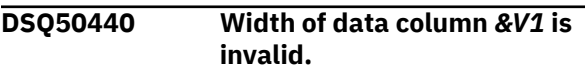

## **Explanation**

The data was not imported because the header record contains an invalid width of *&V2* for column *&V1*, which is a TIMESTAMP type column.

Valid widths for TIMESTAMP columns are:

- TIMESTAMP(0) 19
- TIMESTAMP(1) 21
- TIMESTAMP(2) 22
- TIMESTAMP(3) 23
- TIMESTAMP(4) 24
- TIMESTAMP(5) 25
- TIMESTAMP(6) 26
- TIMESTAMP(7) 27
- TIMESTAMP(8) 28
- TIMESTAMP(9) 29
- TIMESTAMP(10) 30
- TIMESTAMP(11) 31
- TIMESTAMP(12) 32

The width of TIMESTAMP is the same as the width shown for TIMESTAMP(6).

#### <span id="page-679-0"></span>**User response**

If you are developing an application that modifies or builds a data object, see "*[Developing Db2 QMF](https://www.ibm.com/support/knowledgecenter/SS9UMF_12.1.0/adg/qmfdev.html) [Applications](https://www.ibm.com/support/knowledgecenter/SS9UMF_12.1.0/adg/qmfdev.html)*" for information on the expected import format of the data.

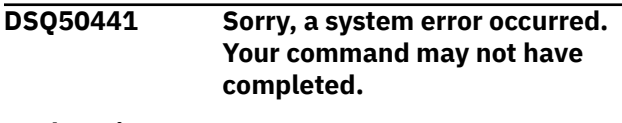

**Explanation:**

See ["DSQ50412" on page 668](#page-675-0).

**DSQ50442 Sorry, a system error occurred. Your command may not have completed.**

## **Explanation**

File pointer is already past start of data (file record  $number =  $8V1$ ).$ 

The computer has detected an internal error. Depending on how your QMF administrator has set up parameters for the trace program, information about this error could be available in the O.ERROR LOG tab and the QMF trace data.

## **User response**

Report the error in accordance with your installation's procedures. See "Installing and Managing Db2 QMF" for your operating system for help in interpreting the error information in the Q.ERROR\_LOG table and the QMF trace data. Also, check to see if your command completed correctly. You can continue to use QMF.

#### **DSQ50443 Sorry, a system error occurred. Your command may not have completed.**

## **Explanation**

Buffer overflow when reading imported data file (file record number= &V1).

The computer has detected an internal error. Depending on how your QMF administrator has set up parameters for the trace program, information about this error could be available in the Q.ERROR\_LOG table and the QMF trace data.

## **User response**

Report the error in accordance with your installation's procedures. See "Installing and Managing Db2 QMF" for your operating system for help in interpreting the error information in the Q.ERROR\_LOG table and the QMF trace data. Also, check to see if your command completed correctly. You can continue to use QMF.

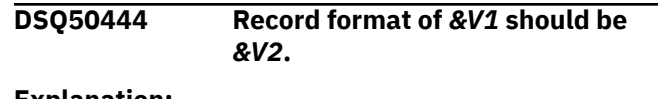

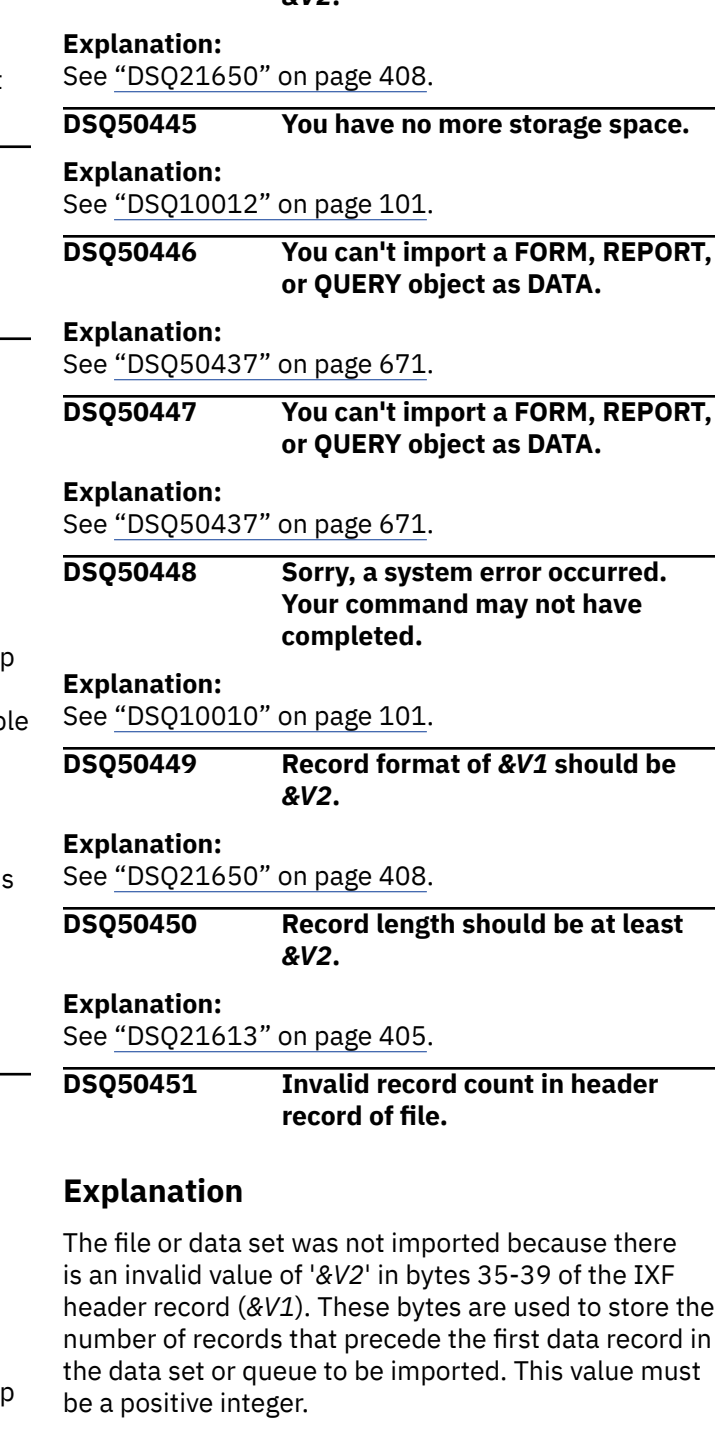

## **User response**

Correct the invalid value in the header record and try your IMPORT command again. If you are developing an application that modifies or builds a table or data object outside of QMF, see "*[Developing Db2 QMF](https://www.ibm.com/support/knowledgecenter/SS9UMF_12.1.0/adg/qmfdev.html) [Applications](https://www.ibm.com/support/knowledgecenter/SS9UMF_12.1.0/adg/qmfdev.html)*" for information on the expected import format of the data.

**DSQ50452 Imported data is incomplete.**

<span id="page-680-0"></span>**DSQ50453 Record type code of data record** *&V1* **is invalid.**

## **Explanation**

Record *&V1* of the IXF formatted data you are importing has a record type code of "*&V2*" instead of the expected type code of "*&V3*". The data was not imported.

## **User response**

If you are developing an application that modifies or builds an IXF formatted data object, see "*[Developing](https://www.ibm.com/support/knowledgecenter/SS9UMF_12.1.0/adg/qmfdev.html) [Db2 QMF Applications](https://www.ibm.com/support/knowledgecenter/SS9UMF_12.1.0/adg/qmfdev.html)*" for information on IXF record types and the required order of records. Otherwise, contact your QMF administrator for assistance.

**DSQ50454 Data convention code is invalid.**

## **Explanation**

The file or data set was not imported because there is an invalid value of "*&V1*" in the data. This value occurs in byte 42 of the table record (T record) of the IXF data that you are trying to import. The only value supported in this byte position is *&V2*, which indicates that the data is in columnar format.

## **User response**

Change the value to *&V2* and try your IMPORT command again. If you are developing an application that modifies or builds a table or data object outside of QMF, see "*[Developing Db2 QMF Applications](https://www.ibm.com/support/knowledgecenter/SS9UMF_12.1.0/adg/qmfdev.html)*" for information on the expected import format of the data.

#### **DSQ50455 Data format code is invalid.**

## **Explanation**

The file or data set was not imported because there is an invalid value of "*&V1*" in the data. This value occurs in byte 43 of the table record (T record) of the IXF data that you are trying to import. The only values supported in this byte position are *&V2*, which is used when the data to be imported is in character format, or *&V3*, which is used when the data to be imported is in binary format.

## **User response**

Change the data format code to either *&V2* or *&V3* and try your IMPORT command again. If you are developing an application that modifies or builds a table or data object outside of QMF, see

"*[Developing Db2 QMF Applications](https://www.ibm.com/support/knowledgecenter/SS9UMF_12.1.0/adg/qmfdev.html)*" for information on the expected import format of the data.

#### **DSQ50456 Data location code is invalid.**

## **Explanation**

The file or data set was not imported because there is an invalid value of "*&V1*" in the data. This value occurs in byte 44 of the table record (T record) of the IXF data that you are trying to import. The only value supported in this byte position is *&V2*.

## **User response**

Change the value to *&V2* and try your IMPORT command again. If you are developing an application that modifies or builds a table or data object outside of QMF, see "*[Developing Db2 QMF Applications](https://www.ibm.com/support/knowledgecenter/SS9UMF_12.1.0/adg/qmfdev.html)*" for information on the expected import format of the data.

**DSQ50457 Data type of data column** *&V1* **is not supported.**

## **Explanation**

Column *&V1* of the data object you are importing has a data type of single-precision floating point, which is not supported by the release level of the database manager you are using. The data was not imported.

## **User response**

If the data you are importing is from another system, try to export or recreate the data on the other system using only those column whose types are supported by the database manager you are using now, and try the import operation again. Otherwise, contact your QMF administrator for assistance.

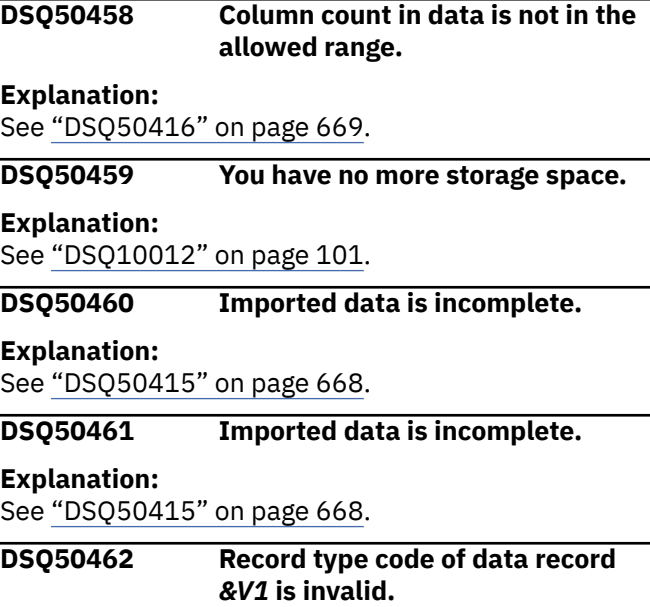

#### <span id="page-681-0"></span>**DSQ50463 Data type of data column** *&V1* **is not supported.**

## **Explanation**

Column *&V1* of the data object you are importing has a data type code of *&V2*, which is one of the data types DATE, TIME, or TIMESTAMP. These data types are not supported by the release level of the database manager you are using. The data was not imported.

## **User response**

If the data you are importing is from another system, try to export or recreate the data on the other system using only those columns whose types are supported by the database manager you are using now. Then try the import operation again. Otherwise, contact your QMF administrator for assistance.

#### **DSQ50464 Data type of data column** *&V1* **is not supported.**

#### **Explanation:**

See "DSQ50463" on page 674.

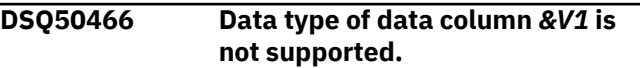

#### **Explanation:**

See "DSQ50463" on page 674.

**DSQ50467 Record type code of data record** *&V1* **is invalid.**

#### **Explanation:**

See ["DSQ50453" on page 673](#page-680-0).

**DSQ50468 Invalid value for data class of column** *&V1***.**

## **Explanation**

The file or data set was not imported because the value in the column record (*&V1*) that indicates the data class for the column is invalid. The current value for the data class is *&V2*. The only value supported by QMF in this position in column records for IXF data is *&V3*.

#### **User response**

Correct the invalid value for the data class and try your IMPORT command again. If you are developing an application that modifies or builds a table or data object outside of QMF, see "*[Developing Db2 QMF](https://www.ibm.com/support/knowledgecenter/SS9UMF_12.1.0/adg/qmfdev.html) [Applications](https://www.ibm.com/support/knowledgecenter/SS9UMF_12.1.0/adg/qmfdev.html)*" for information on the expected import format of the data.

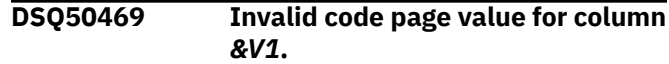

## **Explanation**

The file or data set was not imported because the value in the column record (*&V1*) that indicates the code page of the data is invalid. The current code page value is *&V2*. The only value supported by QMF in this position in column records for IXF data is *&V3*.

#### **User response**

Correct the invalid value in the column record and try your IMPORT command again. If you are developing an application that modifies or builds a table or data object outside of QMF, see "*[Developing Db2 QMF](https://www.ibm.com/support/knowledgecenter/SS9UMF_12.1.0/adg/qmfdev.html) [Applications](https://www.ibm.com/support/knowledgecenter/SS9UMF_12.1.0/adg/qmfdev.html)*" for information on the expected import format of the data.

#### **DSQ50470 Data type code of data column** *&V1* **is invalid.**

#### **Explanation:**

See ["DSQ50420" on page 669](#page-676-0).

**DSQ50471 Invalid value for starting position of data for column** *&V1***.**

## **Explanation**

The file or data set was not imported because the value that indicates where the data for column *&V1* starts is invalid. The current value for the starting position is *&V2*. The value in this position in the file must be a positive integer greater than *&V3*.

## **User response**

Correct the invalid value in the column record and try your IMPORT command again. If you are developing an application that modifies or builds a table or data object outside of QMF, see "*[Developing Db2 QMF](https://www.ibm.com/support/knowledgecenter/SS9UMF_12.1.0/adg/qmfdev.html) [Applications](https://www.ibm.com/support/knowledgecenter/SS9UMF_12.1.0/adg/qmfdev.html)*" for information on the expected import format of the data.

## **DSQ50472 Invalid value for starting position of data for column** *&V1***.**

#### **Explanation:**

See "DSQ50471" on page 674.

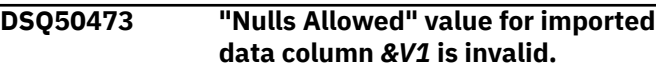

#### **Explanation:**

See ["DSQ50429" on page 670](#page-677-0).

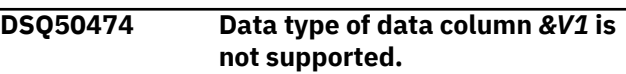

#### **Explanation:**

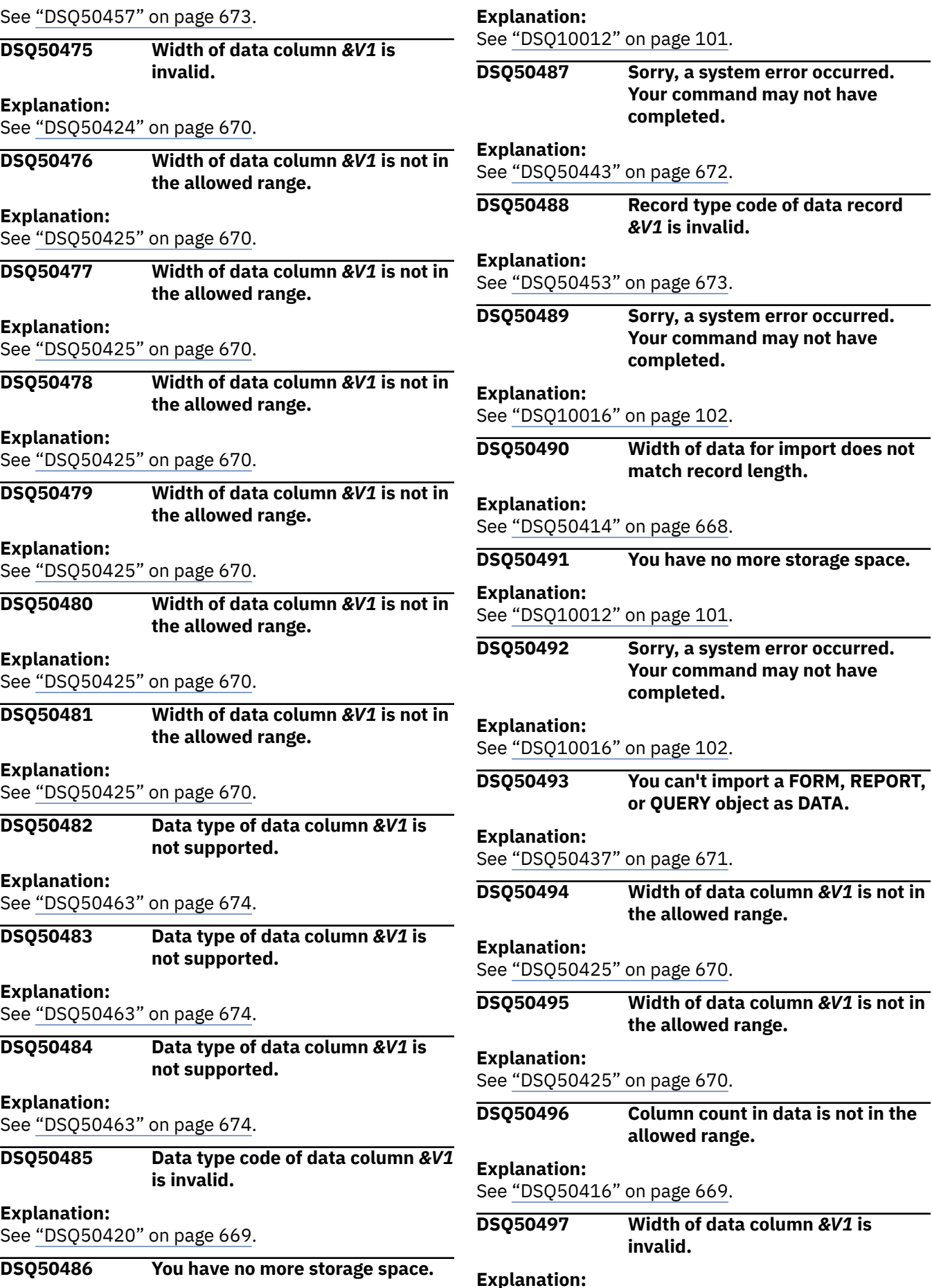

command may not have

command may not have

command may not have

## **DSQ50498 Width of data column** *&V1* **is not in the allowed range.**

**Explanation:** See ["DSQ50425" on page 670](#page-677-0).

**DSQ50499 Width of data column** *&V1* **is not in the allowed range.**

## **Explanation:**

See ["DSQ50425" on page 670](#page-677-0).

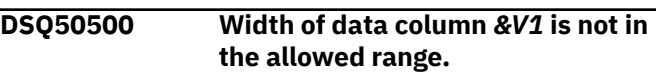

#### **Explanation:**

See ["DSQ50425" on page 670](#page-677-0).

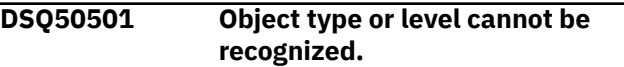

#### **Explanation:**

See ["DSQ50434" on page 671](#page-678-0).

**DSQ50502 An object named on your** *&V1* **command cannot be processed.**

#### **Explanation:**

See ["DSQ22775" on page 451](#page-458-0).

#### **DSQ50503 Object type or level cannot be recognized.**

#### **Explanation:**

See ["DSQ50434" on page 671](#page-678-0).

#### **DSQ50504 Object type or level cannot be recognized.**

**Explanation:**

See ["DSQ50434" on page 671](#page-678-0).

**DSQ50505 Object type or level cannot be recognized.**

#### **Explanation:**

See ["DSQ50434" on page 671](#page-678-0).

#### **DSQ50506 Width of data column** *&V1* **is not in the allowed range.**

#### **Explanation:**

See ["DSQ50425" on page 670](#page-677-0).

#### **DSQ50507 You have no more storage space.**

#### **Explanation:**

See ["DSQ10012" on page 101](#page-108-0).

#### **DSQ50508 Sorry, a system error occurred. Your command may not have completed.**

**Explanation:**

```
See "DSQ10016" on page 102.
```
**DSQ50509 The XML document cannot be imported. Tag** *&V1* **invalid or missing.**

#### **Explanation**

QMF could not import the XML document because it could not find the *&V1* tag (used to specify column information) in the document. XML files to be imported must conform to the QMF XML format explained in "*[Developing Db2 QMF Applications](https://www.ibm.com/support/knowledgecenter/SS9UMF_12.1.0/adg/qmfdev.html)*".

#### **User response**

Make corrections to your document and try again.

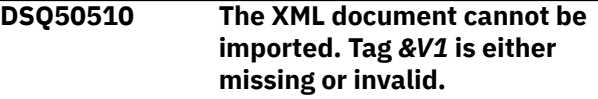

#### **Explanation**

QMF could not import the XML document because it could not locate the *&V1* tag used to specify data. When you import an XML file, you must ensure that the document conforms to the QMF XML data format explained in "*[Developing Db2 QMF Applications](https://www.ibm.com/support/knowledgecenter/SS9UMF_12.1.0/adg/qmfdev.html)*".

#### **User response**

Make corrections to your document and try again.

```
DSQ50511 Sorry, a system error occurred.
               Your command may not have
               completed.
```
#### **Explanation**

ISPF service &V1 failed. ISPF error code is &V2.

The computer has detected an internal error. Depending on how your QMF administrator has set up parameters for the trace program, information about this error could be available in the Q.ERROR\_LOG table and the QMF trace data.

#### **User response**

Report the error in accordance with your installation's procedures. See "Installing and Managing Db2 QMF" for your operating system for help in interpreting the error information in the Q.ERROR\_LOG table and the QMF trace data. Also, check to see if your command completed correctly. You can continue to use QMF.

**DSQ50512 Sorry, a system error occurred. Your command may not have completed.**

#### **Explanation:**
### <span id="page-684-0"></span>**DSQ50513 You cannot use the** *&V1* **command with decimal floating-point data. Explanation:**

See ["DSQ20846" on page 364](#page-371-0).

**DSQ50514 You cannot use the** *&V1* **command with decimal floating-point data.**

#### **Explanation:**

See ["DSQ20846" on page 364](#page-371-0).

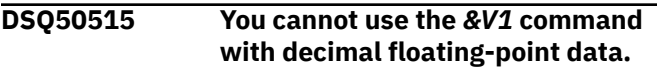

#### **Explanation:**

See ["DSQ20846" on page 364](#page-371-0).

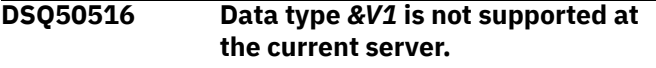

#### **Explanation:**

See ["DSQ20845" on page 364](#page-371-0).

**DSQ50520 Data type** *&V1* **is not supported at the current server.**

#### **Explanation:**

See ["DSQ20845" on page 364](#page-371-0).

#### **DSQ50521 Data type** *&V1* **is not supported at the current server.**

#### **Explanation:**

See ["DSQ20845" on page 364](#page-371-0).

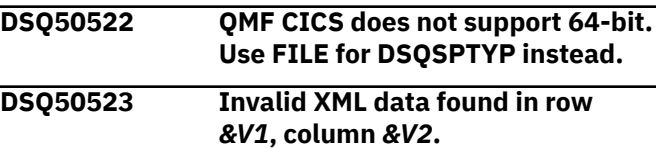

### **Explanation**

When you import XML data, QMF uses z/OS XML parse services. The XML parser returned an error during parsing that indicates that invalid data was found in row *&V1* and column *&V2* of the table that you are trying to import. As a result, no data was imported.

Characters such as < or & in the data can cause this error. If these characters must remain in the data, use the following values to represent them:

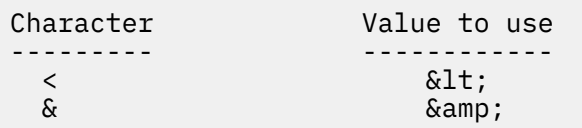

#### **User response**

Make sure that the data that you are trying to import follows the XML specification explained in "*[Developing](https://www.ibm.com/support/knowledgecenter/SS9UMF_12.1.0/adg/qmfdev.html) [Db2 QMF Applications](https://www.ibm.com/support/knowledgecenter/SS9UMF_12.1.0/adg/qmfdev.html)*".

See the XML publications provided with your z/OS information for details about XML parse services; this information might be helpful in troubleshooting the problem.

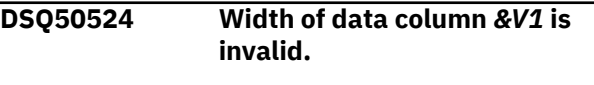

#### **Explanation:**

See ["DSQ50423" on page 669](#page-676-0).

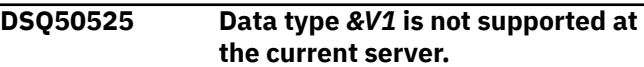

#### **Explanation:**

See ["DSQ20845" on page 364](#page-371-0).

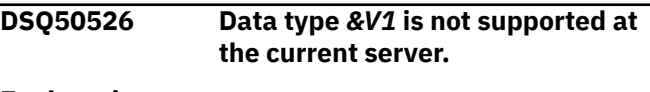

# **Explanation:**

See ["DSQ20845" on page 364](#page-371-0).

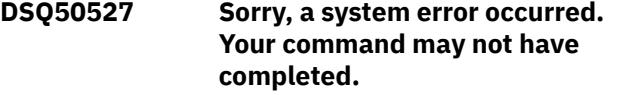

### **Explanation**

A PCB ID, MDL ID, ADS field ID, or instance count was equal to zero.

The computer has detected an internal error. Depending on how your QMF administrator has set up parameters for the trace program, information about this error could be available in the Q.ERROR\_LOG table and the QMF trace data.

#### **User response**

Report the error in accordance with your installation's procedures. See "Installing and Managing Db2 QMF" for your operating system for help in interpreting the error information in the Q.ERROR\_LOG table and the QMF trace data. Also, check to see if your command completed correctly. You can continue to use QMF.

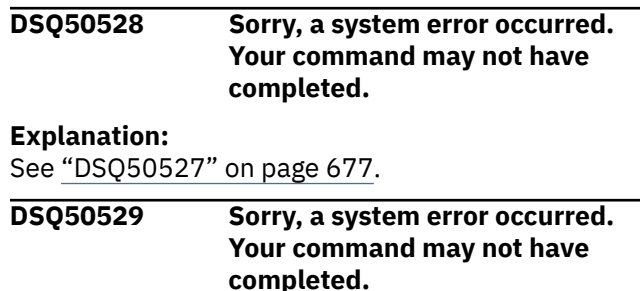

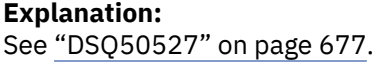

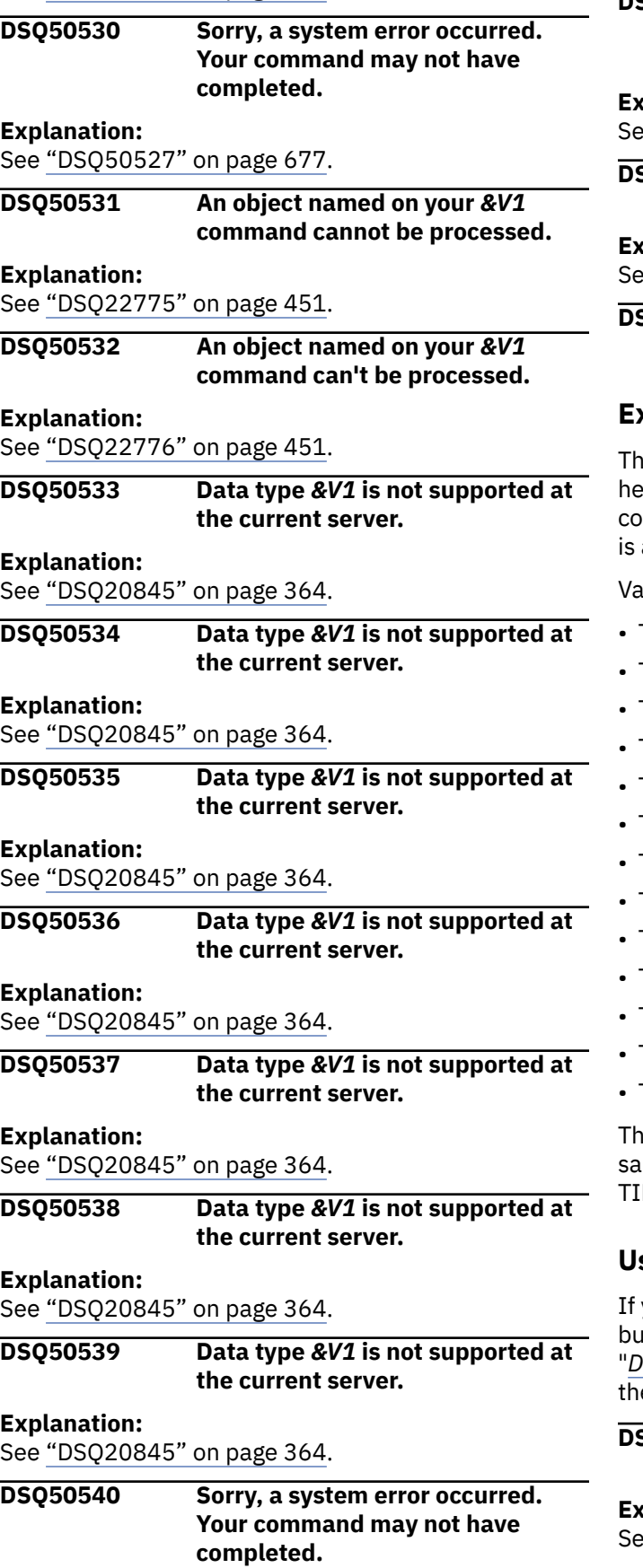

See ["DSQ50511" on page 676](#page-683-0).

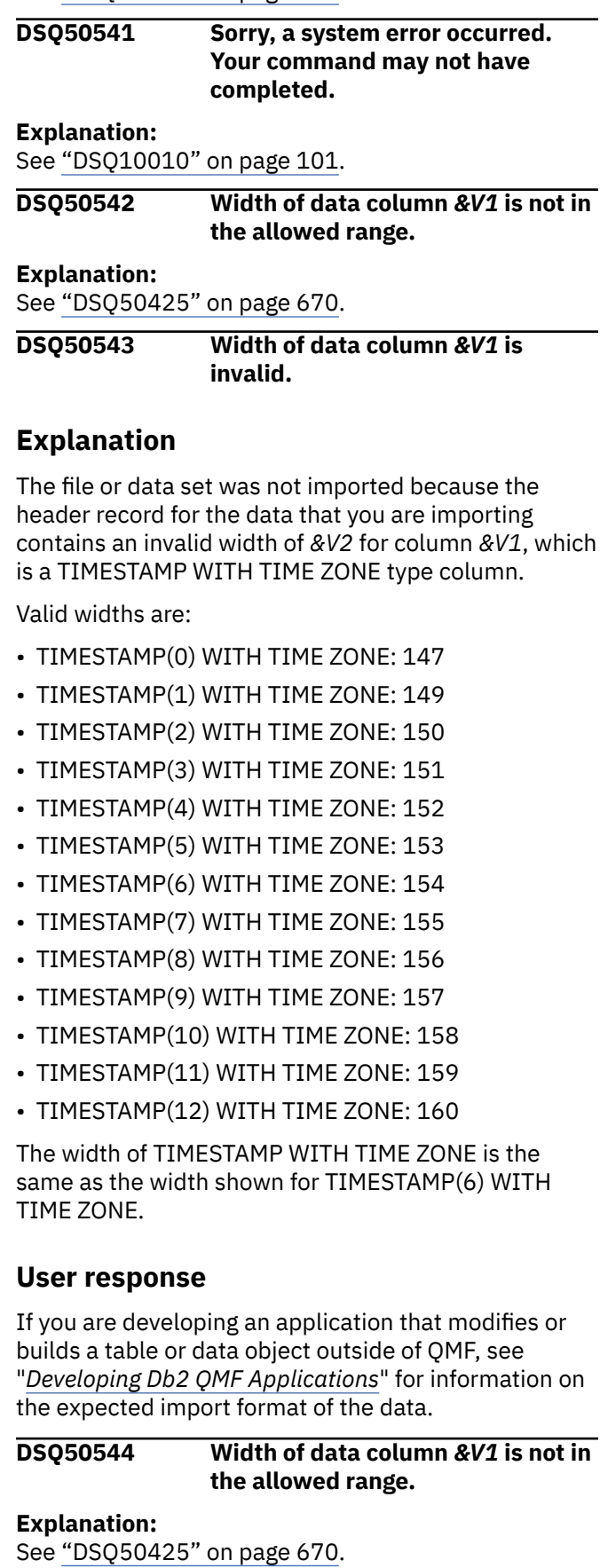

#### **DSQ50545** *&V1* **command cannot be used when DSQEC\_LOB\_SAVE=0.**

#### **Explanation:**

See ["DSQ20849" on page 364](#page-371-0).

**DSQ50571 Not enough storage to process your input.**

### **Explanation**

Sufficient storage is not available to process your input.

### **User response**

If you no longer need the data currently in temporary storage, try the RESET DATA command. If this does not work, issue a SAVE or EXPORT command to save the form you have created, exit QMF, and define more storage. If the condition persists, contact your QMF administrator.

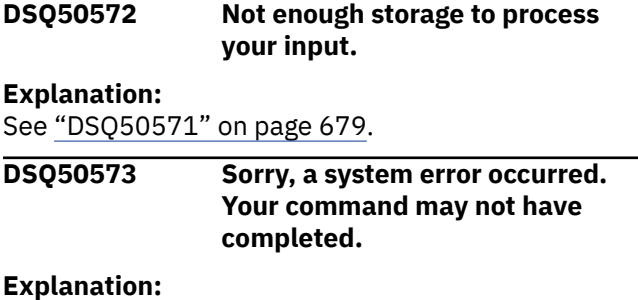

See ["DSQ10016" on page 102](#page-109-0).

**DSQ50576 Sorry, a system error occurred. Your command may not have completed.**

# **Explanation**

Unexpected reason code, &V1, from DSQCISPM.

The computer has detected an internal error. Depending on how your QMF administrator has set up parameters for the trace program, information about this error could be available in the Q.ERROR\_LOG table and the QMF trace data.

### **User response**

Report the error in accordance with your installation's procedures. See "Installing and Managing Db2 QMF" for your operating system for help in interpreting the error information in the Q.ERROR\_LOG table and the QMF trace data. Also, check to see if your command completed correctly. You can continue to use QMF.

**DSQ50578 Sorry, a system error occurred. Your command may not have completed.**

# **Explanation**

EOF was found, but a token was expected.

The computer has detected an internal error. Depending on how your QMF administrator has set up parameters for the trace program, information about this error could be available in the Q.ERROR\_LOG table and the QMF trace data.

### **User response**

Report the error in accordance with your installation's procedures. See "Installing and Managing Db2 QMF" for your operating system for help in interpreting the error information in the Q.ERROR\_LOG table and the QMF trace data. Also, check to see if your command completed correctly. You can continue to use QMF.

#### **DSQ50582 You have no more storage space.**

#### **Explanation:**

See ["DSQ10012" on page 101](#page-108-0).

**DSQ50583 CREATE PROCEDURE must be used alone in an SQL query.**

### **Explanation**

The SQL query object cannot contain a CREATE PROCEDURE statement together with one or more other SQL statements.

### **User response**

If you need to issue the CREATE PROCEDURE statement in an SQL query, complete the following steps before you run the query:

- 1. Set the DSQEC\_RUN\_MQ global variable to 0.
- 2. Make sure that the CREATE PROCEDURE statement is the only SQL statement in the query.

If you need to issue multiple SQL statements in your query, complete the following steps before you run the query:

- 1. Set the DSQEC\_RUN\_MQ global variable to 1.
- 2. Make sure that the query does not use the CREATE PROCEDURE statement.

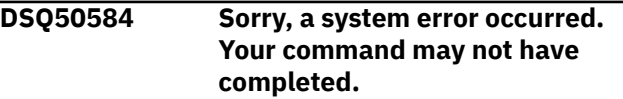

#### **Explanation:**

See ["DSQ40431" on page 635](#page-642-0).

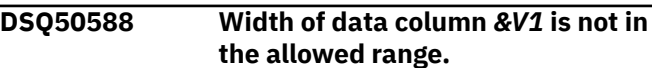

#### **Explanation:**

See ["DSQ50425" on page 670](#page-677-0).

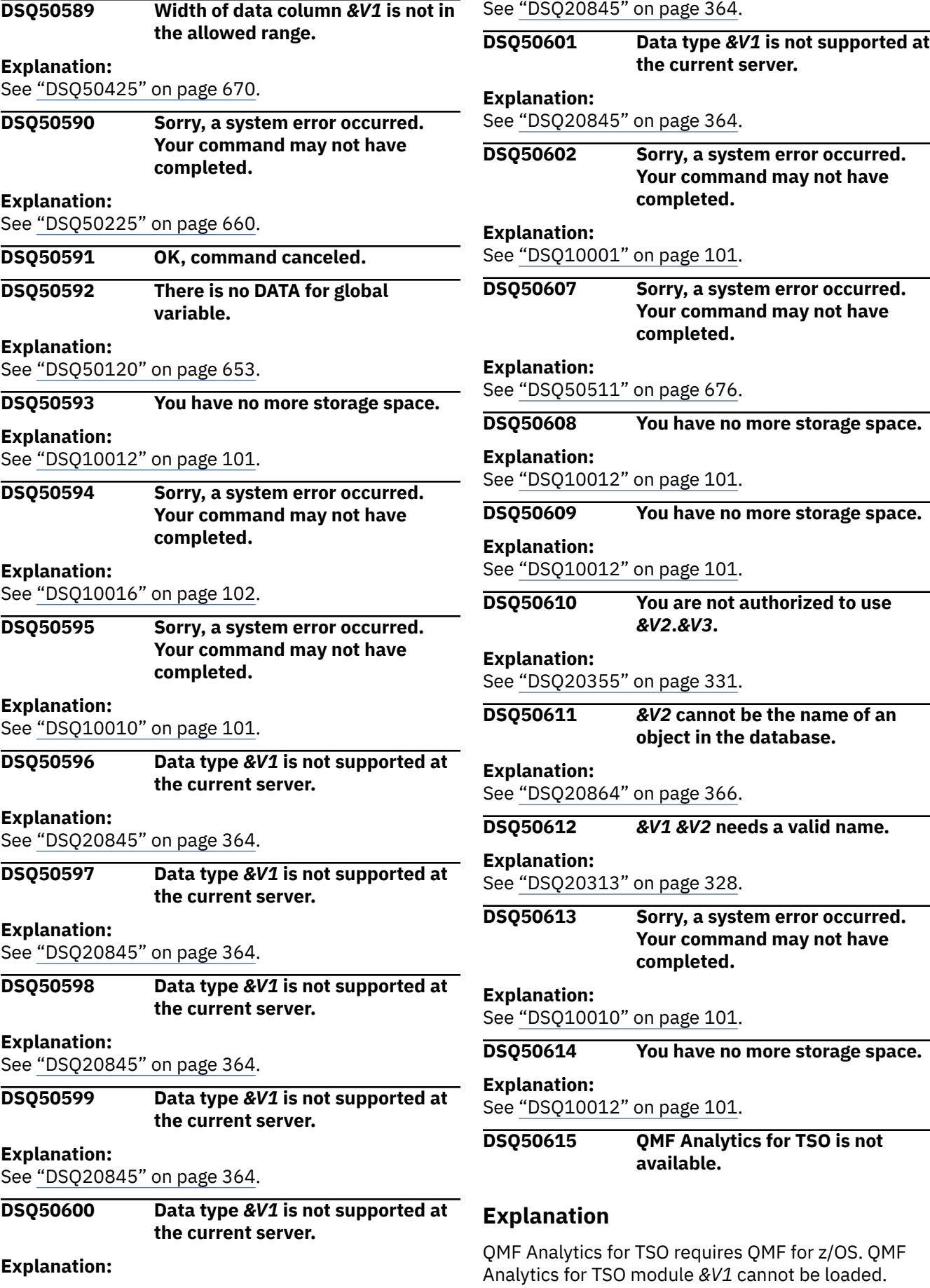

### <span id="page-688-0"></span>**User response**

Ensure that you are using QMF for z/OS.

If you are using QMF for z/OS, verify that the installation of part *&V1* was successful.

**DSQ50616 Unexpected RC** *&V1* **from QMF Analytics for TSO.**

### **Explanation**

When QMF for z/OS is properly installed, the condition that causes this return code is unexpected. QMF Analytics for TSO requires QMF for z/OS. If you are not running QMF for z/OS, do not use QMF Analytics for TSO.

Return information:

- Return code: *&V2*
- Message number: *&V3*
- Message: *&V4*

The following return codes are possible:

- 04 QMF Analytics for TSO completed with a warning.
- 08 QMF Analytics for TSO is not active.
- 12 QMF Analytics for TSO is not accepting request.
- 16 QMF Analytics for TSO termination previously processed.
- 20 QMF Analytics for TSO termination previously processed.
- 24 Unable to load QMF Analytics for TSO interface module.
- 32 Unable to load QMF Analytics for TSO processing modules.
- 36 Unable to load QMF Analytics for TSO processing modules.
- 40 QMF Analytics for TSO is not running in correct task.
- 48 QMF Analytics for TSO initialization failed.
- 64 Unable to read QMF Analytics for TSO names file.
- 68 Invalid start command tag for QMF Analytics for TSO.
- 88 User not authorized to use QMF Analytics for TSO.

### **User response**

Report this error in accordance with your installation's procedures. See "Installing and Managing Db2 QMF" for your operating system for help in interpreting the

error information in the QMF trace data. You can continue to use QMF.

**DSQ50617 QMF Analytics for TSO cannot be used in CICS.**

### **Explanation**

QMF Analytics for TSO is designed to run in TSO or ISPF, not CICS.

### **User response**

You can use QMF Analytics for TSO in TSO or ISPF.

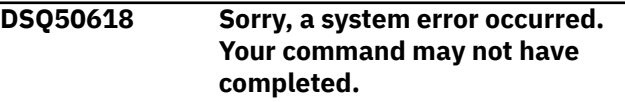

### **Explanation:**

See ["DSQ10016" on page 102](#page-109-0).

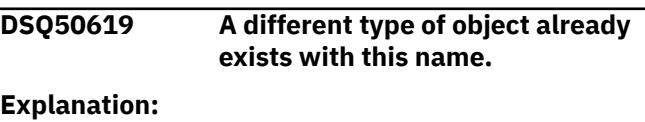

See ["DSQ20583" on page 347](#page-354-0).

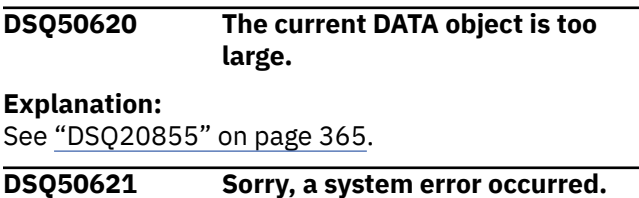

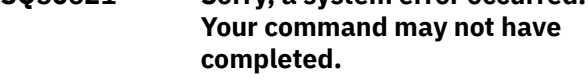

#### **Explanation:**

See ["DSQ20082" on page 313](#page-320-0).

**DSQ50622 GDDM error using** *&V1***. See message help for details.**

### **Explanation**

Error message returned by GDDM is: *&V2*

QMF was executing GDDM function: *&V4*

GDDM Severity is: *&V3*

#### **User response**

- Verify that you are using the correct nickname.
- Verify the location of the ADMMNICK statement within the ADM defaults module. It should be placed before the "ADMMDFT END" statement.
- Verify that the ADMMNICK statement specifications are correct.
- Verify that the path to the printer is correct and operational.

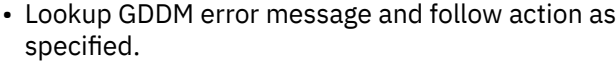

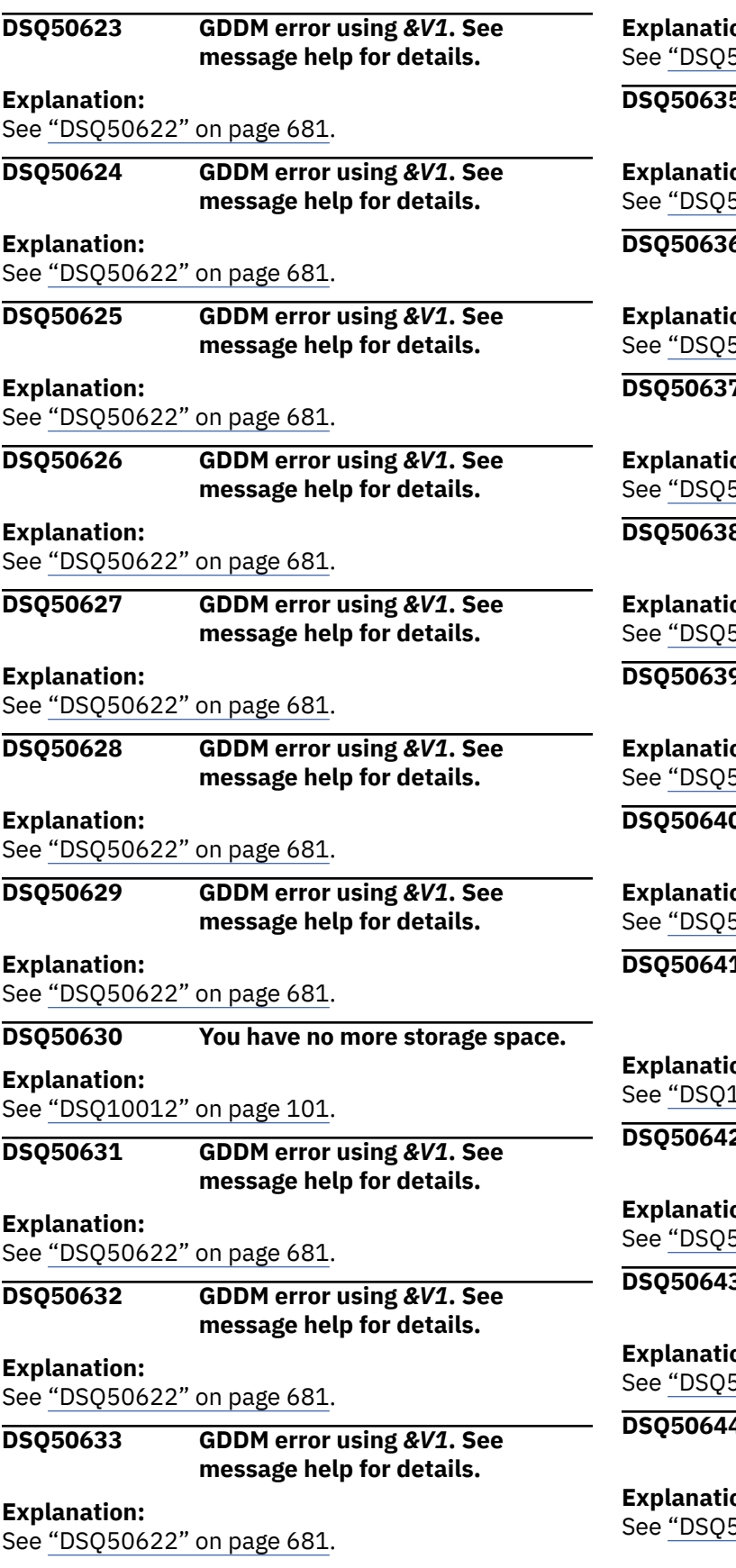

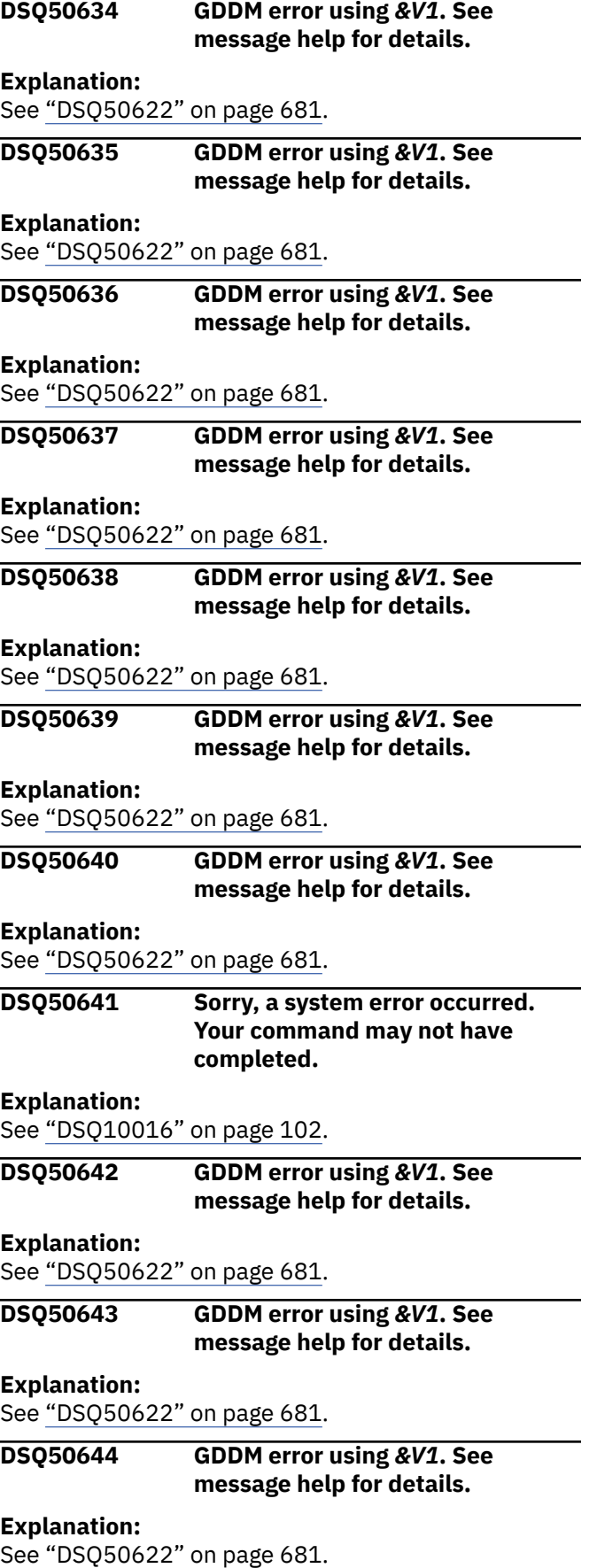

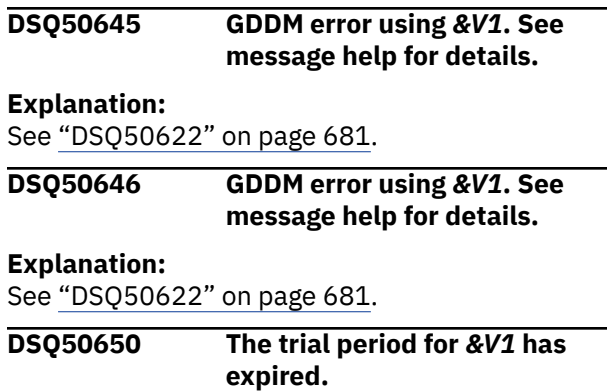

The trial period has expired. No further use of QMF is possible until you order and install the QMF license feature.

### **User response**

Contact the person responsible for ordering QMF.

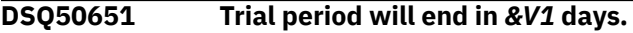

### **Explanation**

Once *&V1* days have passed, you will not be able to use QMF unless you install the QMF license feature.

### **User response**

None required. However, you may wish to contact the person responsible for ordering QMF.

**DSQ50652 QMF program** *&V1* **has unexpected content.**

### **Explanation**

The content of QMF program *&V1* is not as expected. No further use of the QMF product is possible until you provide the correct *&V1* program.

### **User response**

- 1. Verify that the QMF product or feature was installed correctly. If errors occurred, correct them and try to use QMF.
- 2. If QMF was installed without error and you are correctly accessing the QMF program *&V1*, please contact IBM customer service for assistance.

### **DSQ50653 QMF program** *&V1* **has unexpected content.**

### **Explanation:**

See "DSQ50652" on page 683.

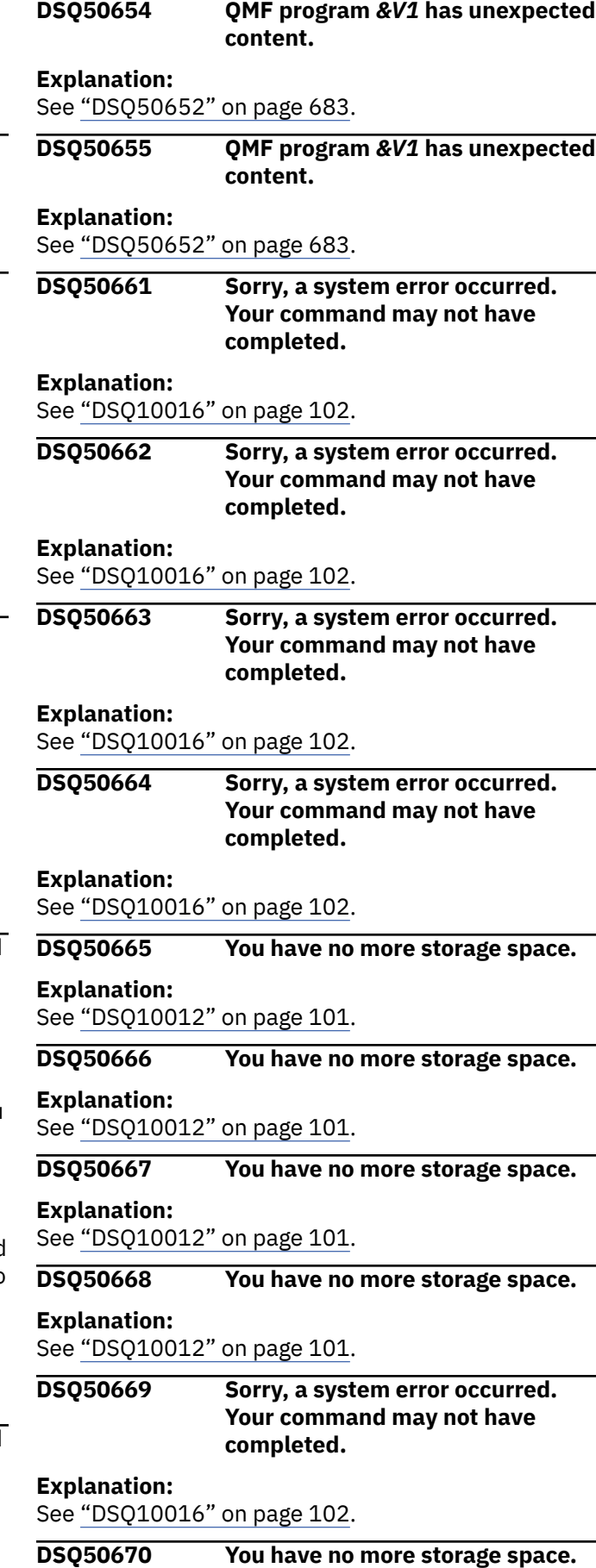

### **Explanation:** See ["DSQ10012" on page 101](#page-108-0).

#### **DSQ50671 You have no more storage space.**

#### **Explanation:**

See ["DSQ10012" on page 101](#page-108-0).

#### **DSQ50672 You have no more storage space.**

#### **Explanation:**

See ["DSQ10012" on page 101](#page-108-0).

**DSQ50673 Sorry, a system error occurred. Your command may not have completed.**

#### **Explanation:**

See ["DSQ10010" on page 101](#page-108-0).

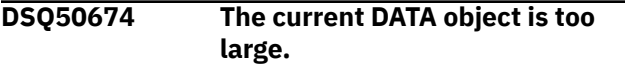

#### **Explanation:**

See ["DSQ20855" on page 365](#page-372-0).

#### **DSQ50675** *&V2* **cannot be found.**

**Explanation:**

See ["DSQ20003" on page 307](#page-314-0).

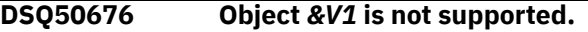

### **Explanation**

The object *&V1* that you are trying to SET or GET has an object type that is not supported. The DSQDO\_QMFOBJ\_DATA global variable supports the following object types:

- SQL QUERY object.
- QMF PROC object.
- QMF ANALYTIC object.

### **User response**

Specify an SQL QUERY, QMF PROC, or QMF ANALYTIC object type on your SET GLOBAL or GET GLOBAL command, and run the command again.

#### **DSQ50677 You have no more storage space.**

#### **Explanation:**

See ["DSQ10012" on page 101](#page-108-0).

#### **DSQ50678 Sorry, a system error occurred. Your command may not have completed.**

#### **Explanation:**

See ["DSQ10016" on page 102](#page-109-0).

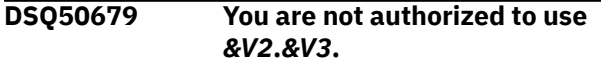

#### **Explanation:**

#### See ["DSQ20355" on page 331](#page-338-0).

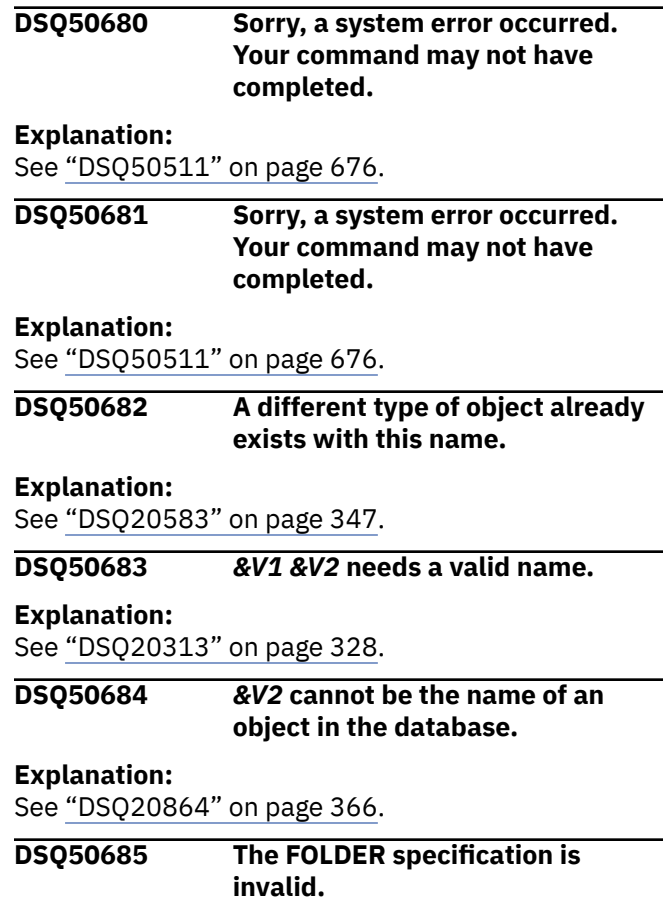

### **Explanation**

QMF folder objects are not supported when you are connected to a DB2 Server for VSE & VM database.

### **User response**

Remove the FOLDER specification from your global variable and run your command again.

#### **DSQ50686 Object type** *&V1* **is not supported by** *&V2***.**

### **Explanation**

The object type *&V1* that you specified in your SET GLOBAL or GET GLOBAL command is not supported by global variable *&V2*.

The DSQDO\_QMFOBJ\_DATA global variable supports the following object types:

- SQL QUERY, PROC, or ANALYTIC when the location is QMF catalog. The location is QMF catalog when you use Location option 0 (Access QMF object in QMF catalog).
- SQL QUERY or PROC when the location is QMF temporary storage. The location is QMF temporary

storage when you use Location option 1 (Access QMF object in QMF temporary storage) or option 2 (Access QMF object in QMF temporary storage and in the QMF catalog).

The DSQOD\_OBJ\_STATUS global variable supports the following object types:

• SQL QUERY, PROC, or ANALYTIC.

### **User response**

Specify a supported object type on your SET GLOBAL or GET GLOBAL command, and run the command again.

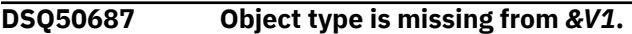

# **Explanation**

The object type is missing from the SET GLOBAL or GET GLOBAL command for global variable *&V1*. The object type is required when accessing an object in QMF temporary storage.

### **User response**

Specify a supported object type on your SET GLOBAL or GET GLOBAL command, and run the command again.

#### **DSQ50688 The object must be an SQL QUERY.**

# **Explanation**

The global variable *&V1* requires that the QUERY object type be an SQL QUERY.

### **User response**

Specify the name of an SQL QUERY object run the command again.

**DSQ50689 Object name is missing from** *&V1***.**

# **Explanation**

The object name is missing from the SET GLOBAL or GET GLOBAL command for global variable *&V1*. The object name is required when accessing an object in the QMF catalog.

### **User response**

Specify the object name on your SET GLOBAL or GET GLOBAL command, and run the command again.

**DSQ50690 Sorry, a system error occurred. Your command may not have completed.**

#### **Explanation:**

See ["DSQ10010" on page 101](#page-108-0).

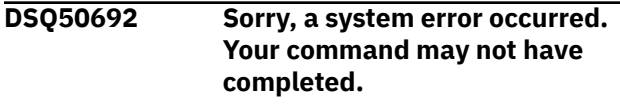

#### **Explanation:**

See ["DSQ10010" on page 101](#page-108-0).

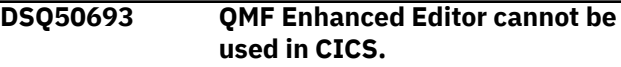

### **Explanation**

The QMF Enhanced Editor for TSO is designed to run in ISPF, not CICS.

### **User response**

You can use the QMF Enhanced Editor for TSO in ISPF.

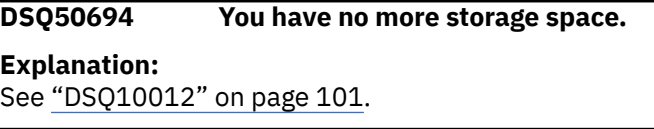

```
DSQ50695 Sorry, a system error occurred.
               Your command may not have
               completed.
```
#### **Explanation:**

See ["DSQ50511" on page 676](#page-683-0).

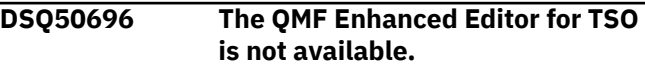

### **Explanation**

The QMF Enhanced Editor for TSO requires QMF for z/OS. The QMF Enhanced Editor for TSO module *&V1* cannot be loaded.

### **User response**

Ensure that you are using QMF for z/OS.

If you are using QMF for z/OS, verify that the installation of part *&V1* was successful.

**DSQ50698 Sorry, a system error occurred. Your command may not have completed.**

#### **Explanation:**

See ["DSQ10246" on page 113](#page-120-0).

**DSQ50699 Table name is missing.**

### **Explanation**

The DSQDO\_TABLE\_SPEC global variable must be set to a valid name of a table located in the database.

### **User response**

Include the table name in the global variable and reissue your command.

### **DSQ50700 Sorry, a system error occurred.**

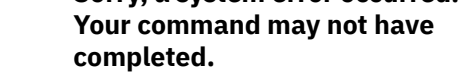

#### **Explanation:**

See ["DSQ50086" on page 651](#page-658-0).

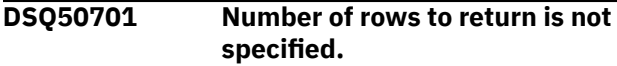

### **Explanation**

The number of rows to return for global variable DSQDO\_TABLE\_DATA must be specified.

### **User response**

Add the number of rows to return to the DSQDO\_TABLE\_DATA header and run your command again.

#### **DSQ50702 Missing SQL query statement.**

# **Explanation**

The SQL query statement is executed by QMF to produce result data for the DSQDO\_TABLE\_DATA global variable. A pointer to the SQL query area must be provided in the DSQDO\_TABLE\_DATA global variable. The SQL query area has the following format:

- Length of the SQL statement (Integer).
- SQL query statement. It must follow the length of the SQL statement and must be a SELECT SQL statement.

### **User response**

Add a pointer to the SQL query area to the DSQDO\_TABLE\_DATA header and run your command again.

### **DSQ50703 You have no more storage space.**

#### **Explanation:**

See ["DSQ10012" on page 101](#page-108-0).

**DSQ50704 Sorry, a system error occurred. Your command may not have completed.**

#### **Explanation:**

See ["DSQ10016" on page 102](#page-109-0).

**DSQ50705 Sorry, a system error occurred. Your command may not have completed.**

#### **Explanation:**

See ["DSQ10010" on page 101](#page-108-0).

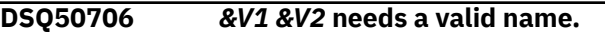

### **Explanation:**

See ["DSQ20313" on page 328](#page-335-0).

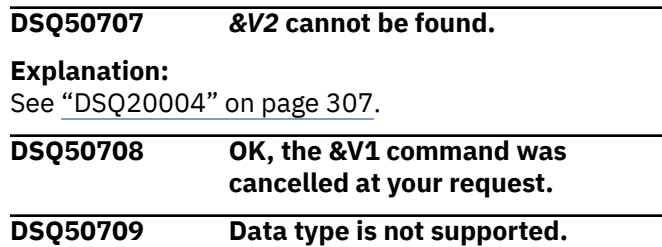

### **Explanation**

The data type of one of the result columns is not supported by global variable DSQDO\_TABLE\_DATA. The following data types are not supported by the DSQDO\_TABLE\_DATA global variable:

- CLOB
- BLOB
- DBCLOB
- ROWID
- XML

### **User response**

Change your SQL statement to return data types that are supported by the DSQDO\_TABLE\_DATA global variable and run your command again.

### **DSQ50710 Multiple SQL statements are not supported.**

# **Explanation**

Multiple SQL statements are not supported by global variable DSQDO\_TABLE\_DATA.

### **User response**

Change your SQL query to a single SELECT SQL statement and run your command again.

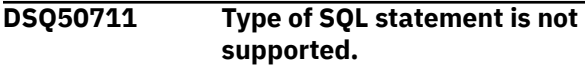

### **Explanation**

Only SELECT SQL statements are supported by global variable DSQDO\_TABLE\_DATA.

### **User response**

Change your SQL query to a single SELECT SQL statement and run your command again.

**DSQ50712 The command interface anchor block was not created.**

### **Explanation**

During QMF initialization, an attempt was made to initialize the command interface. Due to storage errors, this was not achieved. The command interface facility is not available during this session.

### **User response**

You may need to operate with additional storage space. You may wish to logoff and try again. If this error repeats, contact your QMF administrator.

**DSQ50713 Sorry, a system error occurred. Your command may not have completed.**

### **Explanation**

Anchor block could not be deleted during QMF termination.

The computer has detected an internal error. Depending on how your QMF administrator has set up parameters for the trace program, information about this error could be available in the Q.ERROR\_LOG table and the QMF trace data.

### **User response**

Report the error in accordance with your installation's procedures. See "Installing and Managing Db2 QMF" for your operating system for help in interpreting the error information in the Q.ERROR\_LOG table and the QMF trace data. Also, check to see if your command completed correctly. You can continue to use QMF.

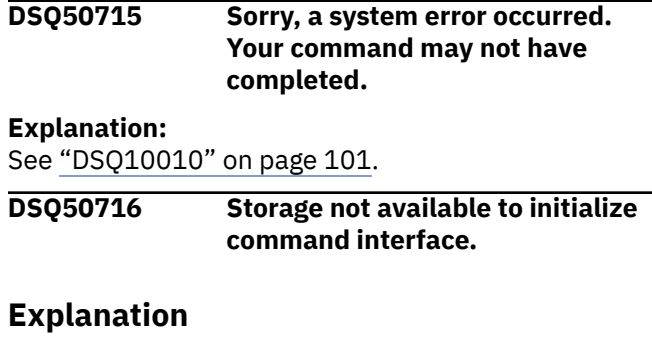

During QMF initialization, an attempt was made to initialize the command interface. Due to insufficient storage, this was not achieved. The command interface facility is not available during this session.

### **User response**

You will probably need to operate with additional storage space. You may wish to logoff and try again. If this error repeats, contact your QMF administrator.

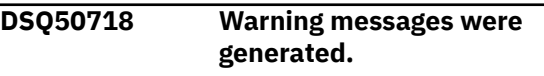

#### **Explanation:**

See ["DSQ10310" on page 117](#page-124-0).

**DSQ50720 QMF already active; secondary session not permitted.**

### **Explanation**

An attempt has been made to invoke a QMF session while QMF is already active. This is not permitted. Using the ISPF split capability after QMF was invoked as a primary ISPF application, or execution of a user application are possible causes for this problem.

### **User response**

Contact your QMF administrator for further assistance.

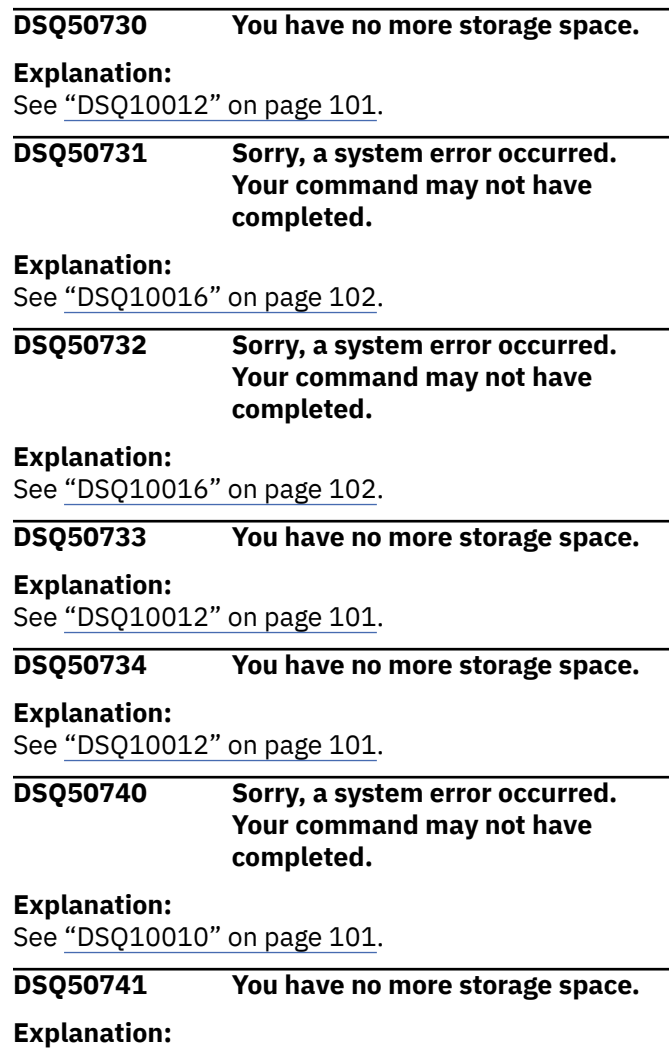

#### <span id="page-695-0"></span>**DSQ50742 Sorry, a system error occurred. Your command may not have completed.**

# **Explanation**

Invalid object type specified for allocating DXEEFI.

The computer has detected an internal error. Depending on how your QMF administrator has set up parameters for the trace program, information about this error could be available in the Q.ERROR\_LOG table and the QMF trace data.

# **User response**

Report the error in accordance with your installation's procedures. See "Installing and Managing Db2 QMF" for your operating system for help in interpreting the error information in the Q.ERROR\_LOG table and the QMF trace data. Also, check to see if your command completed correctly. You can continue to use QMF.

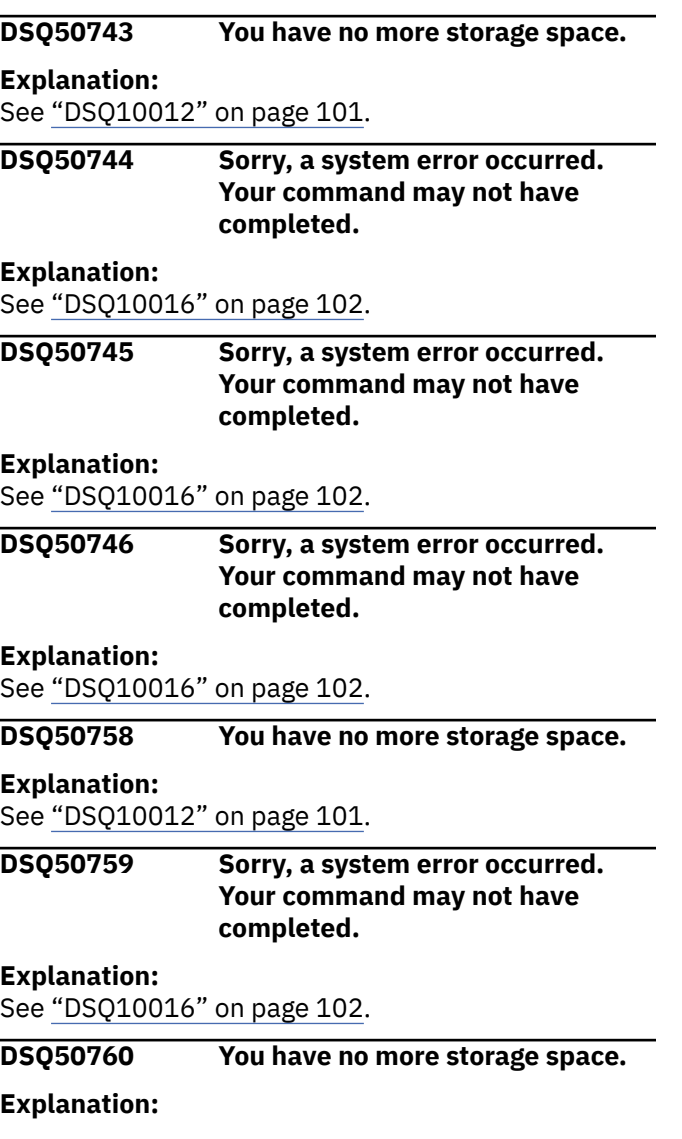

### See ["DSQ10012" on page 101](#page-108-0).

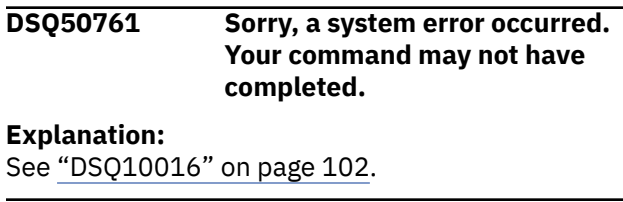

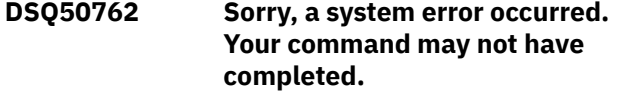

### **Explanation**

Unable to locate internal PCB/MDL/ADS IDs &V1/&V2/ &V3.

The computer has detected an internal error. Depending on how your QMF administrator has set up parameters for the trace program, information about this error could be available in the Q.ERROR\_LOG table and the QMF trace data.

### **User response**

Report the error in accordance with your installation's procedures. See "Installing and Managing Db2 QMF" for your operating system for help in interpreting the error information in the Q.ERROR\_LOG table and the QMF trace data. Also, check to see if your command completed correctly. You can continue to use QMF.

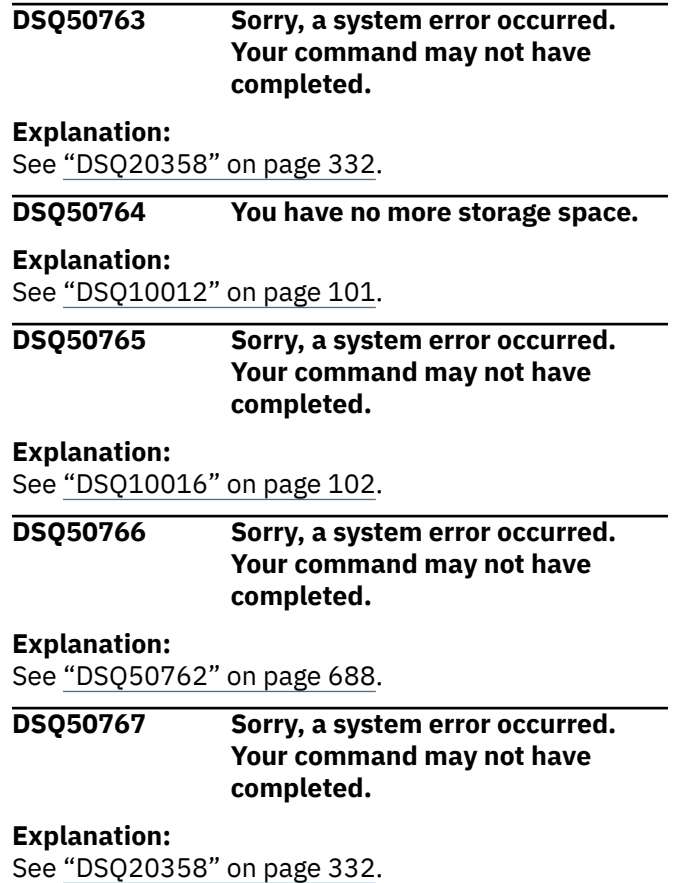

<span id="page-696-0"></span>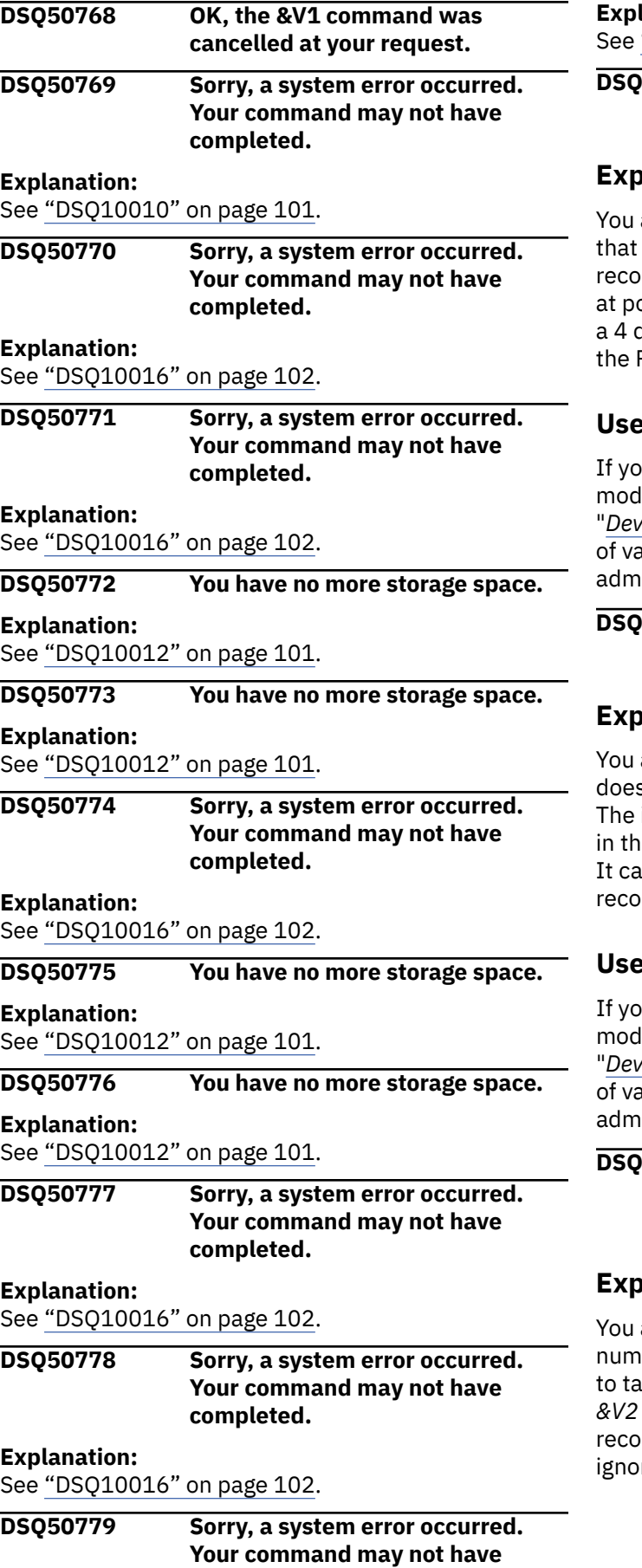

**completed.**

**Explanation:** "DSQ10016" on page 102.

**DSQ50780 Invalid table number** *&V3* **at position** *&V2* **in record** *&V1***.**

### **Explanation**

are trying to retrieve a form or prompted query does not have a valid table number in the T rd &V1. The invalid table number &V3 is located osition *&V2* in the record. A table number must be digit number. It cannot be blank. All data values in R records following this T record are ignored.

# *<u>r</u>* response

u are developing an application that either ifies or builds a form or prompted query, see "*[Developing Db2 QMF Applications](https://www.ibm.com/support/knowledgecenter/SS9UMF_12.1.0/adg/qmfdev.html)*" for a complete list lid table numbers. Otherwise, contact your QMF inistrator for information on how to proceed.

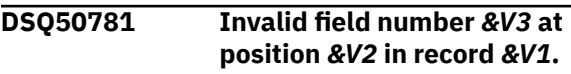

# **Explanation**

are trying to import a form or prompted query that s not have a valid field number in the T record *&V1*. invalid field number &V3 is located at position &V2 ie record. A field number must be a 4 digit number. Innot be blank. Any data values in subsequent R rds associated with this field are ignored.

# *<u>r</u>* response

u are developing an application that either ifies or builds a form or prompted query, see "*[Developing Db2 QMF Applications](https://www.ibm.com/support/knowledgecenter/SS9UMF_12.1.0/adg/qmfdev.html)*" for a complete list lid field numbers. Otherwise, contact your QMF inistrator for information on how to proceed.

```
DSQ50782 Field number &V3 in record &V1
            does not belong to table number
            &V4.
```
# **Explanation**

are trying to import a form that has a valid field ber for a column, but this column does not belong ble number *&V4*. The field number is at position in the record. All the data values in subsequent R rds associated with this column's field number are red

### <span id="page-697-0"></span>**User response**

If you are developing an application that either modifies or builds a form, see "*[Developing Db2](https://www.ibm.com/support/knowledgecenter/SS9UMF_12.1.0/adg/qmfdev.html) [QMF Applications](https://www.ibm.com/support/knowledgecenter/SS9UMF_12.1.0/adg/qmfdev.html)*" for a complete list of the table numbers and the column field numbers belonging to each table. Change either the table number or field number. Otherwise, contact your QMF administrator for information on how to proceed.

#### **DSQ50783 Invalid data type at position** *&V2* **in record** *&V1***.**

# **Explanation**

You are trying to import a form that does not have a valid data type in the R record for the columns table. The IMPORT command cannot be completed. Data type keywords that are valid in the R record include:

```
 CHAR - for character data columns
    NUMERIC - for numeric data columns
    GRAPHIC - for graphic data columns
   DATE - for date data columns
    TIME - for time data columns
    TIMEST - for timestamp data columns
    TSTMPTZ - for timestamp with time 
zone data columns
```
### **User response**

If you are developing an application that either modifies or builds a form outside of QMF, see "*[Developing Db2 QMF Applications](https://www.ibm.com/support/knowledgecenter/SS9UMF_12.1.0/adg/qmfdev.html)*" for more information on the valid data types. Otherwise, contact your QMF administrator for information on how to proceed.

**DSQ50784 Data types cannot be changed for the COLUMNS table.**

# **Explanation**

You are trying to import a form that has more than one COLUMNS table in it, and a data type in the second table is different from the data type in the first table. For example, in the first table, column 3 is NUMERIC and in the second table, column 3 is CHAR. For the same column, the data type should be the same. The data type in the second table is at position *&V2* in record *&V1*.

# **User response**

If you are developing an application that either modifies or builds a form, see "*[Developing Db2 QMF](https://www.ibm.com/support/knowledgecenter/SS9UMF_12.1.0/adg/qmfdev.html) [Applications](https://www.ibm.com/support/knowledgecenter/SS9UMF_12.1.0/adg/qmfdev.html)*" for more information on the data types in the COLUMNS table. Otherwise, contact your QMF administrator for information on how to proceed.

#### **DSQ50785 Too many R records. Record** *&V1* **is ignored.**

# **Explanation**

You are trying to import a form where the number of R records following a T record are greater than the FORM object can accommodate. All data values in the R record numbered *&V1* are ignored.

### **User response**

If you are developing an application that either modifies or builds a form, see "*[Developing Db2](https://www.ibm.com/support/knowledgecenter/SS9UMF_12.1.0/adg/qmfdev.html) [QMF Applications](https://www.ibm.com/support/knowledgecenter/SS9UMF_12.1.0/adg/qmfdev.html)*". Make sure that the number of R records following the T record is not greater than can be accommodated by the part of the form described by the T record. Otherwise, contact your QMF administrator for information on how to proceed.

```
DSQ50786 Invalid field number &V3 at
               position &V2 in record &V1.
```
# **Explanation**

You are trying to import a form or prompted query that does not have a valid field number in record *&V1*. The invalid field number *&V3* is located at position *&V2* in the V record. A field number must be a 4 digit number. It cannot be blank. The following data value in the V record is ignored.

# **User response**

If you are developing an application that either modifies or builds a form, see "*[Developing Db2](https://www.ibm.com/support/knowledgecenter/SS9UMF_12.1.0/adg/qmfdev.html) [QMF Applications](https://www.ibm.com/support/knowledgecenter/SS9UMF_12.1.0/adg/qmfdev.html)*" for a complete list of valid field numbers. Otherwise, contact your QMF administrator for information on how to proceed.

```
DSQ50787 &V3 at position &V2 in record &V1
               is not a table number.
```
# **Explanation**

You are trying to import a form that does not have a table number in record *&V1*. The number, located at position *&V2* in the record, is a field number for either a R or V record. All data values in the R records following this T record are ignored.

### **User response**

If you are developing an application that either modifies or builds a form, see "*[Developing Db2](https://www.ibm.com/support/knowledgecenter/SS9UMF_12.1.0/adg/qmfdev.html) [QMF Applications](https://www.ibm.com/support/knowledgecenter/SS9UMF_12.1.0/adg/qmfdev.html)*" for a complete list of table

numbers. Otherwise, contact your QMF administrator for information on how to proceed.

**DSQ50788** *&V3***, in record** *&V1***, is not a value field number.**

# **Explanation**

You are trying to import a form that does not have a field number in record *&V1*. The number, *&V3*, located at position *&V2* in the record, is either a table number or field number for a column. The data value in this V record is ignored.

### **User response**

If you are developing an application that either modifies or builds a form, see "*[Developing Db2](https://www.ibm.com/support/knowledgecenter/SS9UMF_12.1.0/adg/qmfdev.html) [QMF Applications](https://www.ibm.com/support/knowledgecenter/SS9UMF_12.1.0/adg/qmfdev.html)*" for a complete list of field numbers. Otherwise, contact your QMF administrator for information on how to proceed.

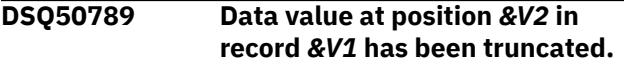

### **Explanation**

You are trying to import a form that contains a data value that is longer than the FORM object can accommodate. The data value is located at position *&V2* in record *&V1* The data value has been truncated to the maximum length of *&V3* for this field.

### **User response**

If you are developing an application that either modifies or builds a form, see "*[Developing Db2](https://www.ibm.com/support/knowledgecenter/SS9UMF_12.1.0/adg/qmfdev.html) [QMF Applications](https://www.ibm.com/support/knowledgecenter/SS9UMF_12.1.0/adg/qmfdev.html)*" to make sure that you have the correct record format. Otherwise, contact your QMF administrator for information on how to proceed.

**DSQ50790 Expected** *&V2* **R records, but read only** *&V3***.**

# **Explanation**

You are trying to import a form that had a T record that indicated that *&V2* R records would follow it. However, only *&V3* R records did follow it. The R record numbered *&V1* was the last R record processed for the T record.

### **User response**

If you are developing an application that either modifies or builds a form, check to make sure that the correct count is in the T record or if the count is correct, make sure the correct number of R records follow. See "*[Developing Db2 QMF Applications](https://www.ibm.com/support/knowledgecenter/SS9UMF_12.1.0/adg/qmfdev.html)*" for more information. Otherwise, contact your QMF administrator for information on how to proceed.

**DSQ50791 Row count at position** *&V2* **in record** *&V1* **should be** *&V3***.**

### **Explanation**

You are trying to import a form that has more than one COLUMNS table portion. If there is more than one T record for the COLUMNS table, the row count in each of the records must be the same. The row count in the first COLUMNS T record is used for all subsequent T records for the COLUMNS table.

### **User response**

If you are developing an application that either modifies or builds a form, see "*[Developing Db2 QMF](https://www.ibm.com/support/knowledgecenter/SS9UMF_12.1.0/adg/qmfdev.html) [Applications](https://www.ibm.com/support/knowledgecenter/SS9UMF_12.1.0/adg/qmfdev.html)*" for more information. Otherwise, contact your QMF administrator for information on how to proceed.

```
DSQ50792 Invalid variation number &V1 at
               position &V3 in record &V2.
```
# **Explanation**

You are trying to import a form that does not have a valid panel variation number in a V record (number *&V2*). The invalid variation number, *&V1*, is located at position *&V3* in the record. A panel variation number must be a number from 1 to 99. It indicates to QMF which panel variation is affected by the next portion of the imported file.

### **User response**

If you are developing an application that either modifies or builds a form, see "*[Developing Db2 QMF](https://www.ibm.com/support/knowledgecenter/SS9UMF_12.1.0/adg/qmfdev.html) [Applications](https://www.ibm.com/support/knowledgecenter/SS9UMF_12.1.0/adg/qmfdev.html)*" for a complete description of panel variation numbers in exported forms. Otherwise, contact your QMF administrator for information on how to proceed.

```
DSQ50793 Invalid panel number &V1 at
               position &V3 in record &V2.
```
# **Explanation**

You are trying to import a form that does not have a valid break panel number in a V record (number *&V2*). The invalid panel number, *&V1*, is located at position *&V3* in the record. A break panel number must be a number from 1 to 6. It indicates to QMF which break panel is affected by the next portion of the imported file.

### <span id="page-699-0"></span>**User response**

If you are developing an application that either modifies or builds a form, see "*[Developing Db2 QMF](https://www.ibm.com/support/knowledgecenter/SS9UMF_12.1.0/adg/qmfdev.html) [Applications](https://www.ibm.com/support/knowledgecenter/SS9UMF_12.1.0/adg/qmfdev.html)*" for a complete description of break panel numbers in exported forms. Otherwise, contact your QMF administrator for information on how to proceed.

#### **DSQ50794 Too many digits in** *&V2* **of decimal floating-point number.**

# **Explanation**

The decimal floating-point data referenced by your IMPORT, RUN, or EDIT command is too long.

Decimal floating-point numbers have the following format:

(+/-)NE(+/-)eeee

where:

- + (optional) or at the beginning of the data is the sign of the data.
- N represents the digits of the significand (up to 16 digits for long format or up to 34 digits for extended format, not including the decimal point).
- E is the beginning of the exponent, indicating scientific notation. The exponent portion of the number can be omitted.
- + (optional) or is the sign of the exponent.
- eeee are the digits for the exponent (3 or 4 digits).

The following ranges of values are valid for decimal floating-point data:

- -9.999999999999999E384 to -9.999999999999999E-383, 0, 9.999999999999999E-383 to 9.999999999999999E384 for DECFLOAT(16)
- -9.999999999999999999999999999999999E614 4 to

-9.999999999999999999999999999999999E-61 43, 0,

9.999999999999999999999999999999999E-614 3 to

9.999999999999999999999999999999999E6144 for DECFLOAT(34)

# **User response**

Ensure that the decimal floating-point number is properly constructed and rerun your command.

### **DSQ50795 Too many digits in** *&V2* **of decimal floating-point number.**

**Explanation:**

See "DSQ50794" on page 692.

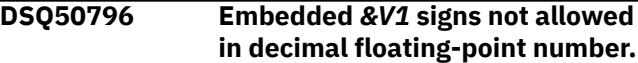

# **Explanation**

The decimal floating-point data referenced by your IMPORT, RUN, or EDIT command is invalid. A *&V1* sign is embedded in the significand, somewhere after the first digit but before the exponent.

Decimal floating-point numbers have the following format:

### (+/-)NE(+/-)eeee

where:

- + (optional) or at the beginning of the data is the sign of the data.
- N represents the digits of the significand (up to 16 digits for long format or up to 34 digits for extended format, not including the decimal point).
- E is the beginning of the exponent, indicating scientific notation. The exponent portion of the number can be omitted.
- + (optional) or is the sign of the exponent.
- eeee are the digits for the exponent (3 or 4 digits).

The following ranges of values are valid for decimal floating-point data:

- -9.999999999999999E384 to -9.999999999999999E-383, 0, 9.999999999999999E-383 to 9.999999999999999E384 for DECFLOAT(16)
- -9.999999999999999999999999999999999E614 4 to

-9.999999999999999999999999999999999E-61 43, 0,

9.999999999999999999999999999999999E-614 3 to

9.999999999999999999999999999999999E6144 for DECFLOAT(34)

### **User response**

Ensure that the decimal floating-point number is properly constructed and rerun your command.

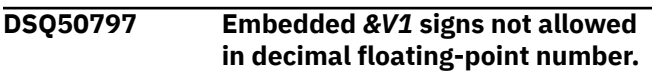

#### **Explanation:**

See "DSQ50796" on page 692.

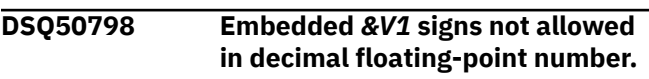

### **Explanation:**

See "DSQ50796" on page 692.

#### <span id="page-700-0"></span>**DSQ50799 Embedded** *&V1* **signs not allowed in decimal floating-point number.**

#### **Explanation:**

See ["DSQ50796" on page 692](#page-699-0).

**DSQ50800 Too many exponent indicators (E) in decimal floating-point number.**

### **Explanation**

The decimal floating-point data referenced by your IMPORT, RUN, or EDIT command is invalid. More than one letter E, used in scientific notation to indicate the exponent of a number, was found.

Decimal floating-point numbers have the following format:

(+/-)NE(+/-)eeee

where:

- + (optional) or at the beginning of the data is the sign of the data.
- N represents the digits of the significand (up to 16 digits for long format or up to 34 digits for extended format, not including the decimal point).
- E is the beginning of the exponent, indicating scientific notation. The exponent portion of the number can be omitted.
- + (optional) or is the sign of the exponent.
- eeee are the digits for the exponent (3 or 4 digits).

The following ranges of values are valid for decimal floating-point data:

- -9.999999999999999E384 to -9.999999999999999E-383, 0, 9.999999999999999E-383 to 9.999999999999999E384 for DECFLOAT(16)
- -9.999999999999999999999999999999999E614 4 to

-9.999999999999999999999999999999999E-61 43, 0,

9.999999999999999999999999999999999E-614 3 to

9.999999999999999999999999999999999E6144 for DECFLOAT(34)

### **User response**

Ensure that the decimal floating-point number is properly constructed and rerun your command.

### **DSQ50801 Too many exponent indicators (E) in decimal floating-point number.**

**Explanation:**

See "DSQ50800" on page 693.

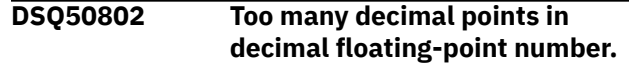

### **Explanation**

The decimal floating-point data referenced by your IMPORT, RUN, or EDIT command is invalid. More than one decimal point (comma or period) was found in the number.

Decimal floating-point numbers have the following format:

#### (+/-)NE(+/-)eeee

where:

- + (optional) or at the beginning of the data is the sign of the data.
- N represents the digits of the significand (up to 16 digits for long format or up to 34 digits for extended format, not including the decimal point).
- E is the beginning of the exponent, indicating scientific notation. The exponent portion of the number can be omitted.
- + (optional) or is the sign of the exponent.
- eeee are the digits for the exponent (3 or 4 digits).

The following ranges of values are valid for decimal floating-point data:

- -9.999999999999999E384 to -9.999999999999999E-383, 0, 9.999999999999999E-383 to 9.999999999999999E384 for DECFLOAT(16)
- -9.999999999999999999999999999999999E614 4 to

-9.999999999999999999999999999999999E-61 43, 0,

9.999999999999999999999999999999999E-614 3 to

9.999999999999999999999999999999999E6144 for DECFLOAT(34)

### **User response**

Ensure that the decimal floating-point number is properly constructed and rerun your command.

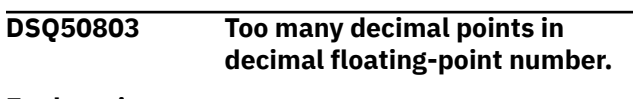

**Explanation:**

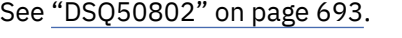

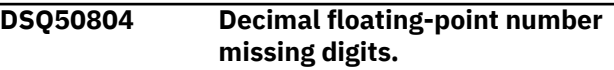

The decimal floating-point data referenced by your IMPORT, RUN, or EDIT command is invalid. No decimal digits (0-9) were found in the significand or exponent (or both).

Decimal floating-point numbers have the following format:

 $(+/-)$ NE $(+/-)$ eeee

where:

- + (optional) or at the beginning of the data is the sign of the data.
- N represents the digits of the significand (up to 16 digits for long format or up to 34 digits for extended format, not including the decimal point).
- E is the beginning of the exponent, indicating scientific notation. The exponent portion of the number can be omitted.
- + (optional) or is the sign of the exponent.
- eeee are the digits for the exponent (3 or 4 digits).

The following ranges of values are valid for decimal floating-point data:

- -9.999999999999999E384 to -9.999999999999999E-383, 0, 9.999999999999999E-383 to 9.999999999999999E384 for DECFLOAT(16)
- -9.999999999999999999999999999999999E614 4 to

-9.999999999999999999999999999999999E-61 43, 0,

9.999999999999999999999999999999999E-614 3 to

9.999999999999999999999999999999999E6144 for DECFLOAT(34)

# **User response**

Ensure that the decimal floating-point number is properly constructed and rerun your command.

#### **DSQ50805 Decimal floating-point number missing digits.**

### **Explanation:**

See ["DSQ50804" on page 693](#page-700-0).

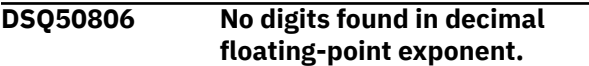

# **Explanation**

The decimal floating-point data in your IMPORT, RUN, or EDIT command is invalid. No decimal digits (0-9) were found in the exponent of the number, but an E was found, indicating an exponent is included.

### **User response**

Ensure the decimal floating-point number is properly constructed and rerun your command.

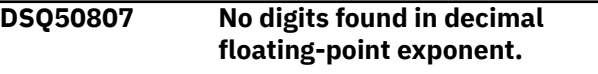

#### **Explanation:**

See "DSQ50806" on page 694.

**DSQ50810 Last record was reached before required information.**

### **Explanation**

You are trying to import a form and the last record was reached too soon. Each form must have a Header record and the COLUMNS table portion of the form.

### **User response**

If you are developing an application that either modifies or builds a form, make sure the Header record and COLUMNS table portion of the form exist in the form you are importing. See "*[Developing Db2 QMF](https://www.ibm.com/support/knowledgecenter/SS9UMF_12.1.0/adg/qmfdev.html) [Applications](https://www.ibm.com/support/knowledgecenter/SS9UMF_12.1.0/adg/qmfdev.html)*" for more information. Otherwise, contact your QMF administrator for information on how to proceed.

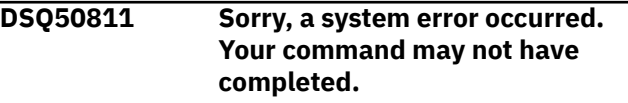

### **Explanation:**

See ["DSQ10010" on page 101](#page-108-0).

**DSQ50812 Sorry, a system error occurred. Your command may not have completed.**

# **Explanation**

Cannot have warning type message with no reason code.

The computer has detected an internal error. Depending on how your QMF administrator has set up parameters for the trace program, information about this error could be available in the Q.ERROR\_LOG table and the QMF trace data.

### **User response**

Report the error in accordance with your installation's procedures. See "Installing and Managing Db2 QMF" for your operating system for help in interpreting the error information in the Q.ERROR\_LOG table and the QMF trace data. Also, check to see if your command completed correctly. You can continue to use QMF.

### <span id="page-702-0"></span>**DSQ50813 Error encountered while importing form.**

# **Explanation**

You are trying to import a form and an error has occurred such that the import cannot complete. The form cannot be used as it is. The form will have to be corrected.

### **User response**

If you are developing an application that either modifies or builds a form, see "*[Developing Db2 QMF](https://www.ibm.com/support/knowledgecenter/SS9UMF_12.1.0/adg/qmfdev.html) [Applications](https://www.ibm.com/support/knowledgecenter/SS9UMF_12.1.0/adg/qmfdev.html)*" for more information on how to correct the error that occurred. Otherwise, contact your QMF administrator for information on how to proceed.

#### **DSQ50814 Error encountered while trying to use a database object.**

### **Explanation:**

See ["DSQ50204" on page 658](#page-665-0).

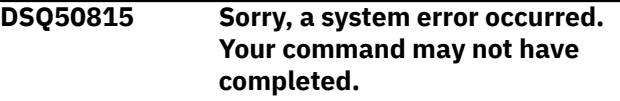

#### **Explanation:**

See ["DSQ20358" on page 332](#page-339-0).

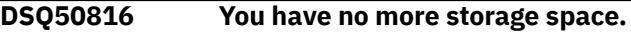

#### **Explanation:**

See ["DSQ10012" on page 101](#page-108-0).

**DSQ50817 Sorry, a system error occurred. Your command may not have completed.**

#### **Explanation:**

See ["DSQ20358" on page 332](#page-339-0).

**DSQ50818 Row count (position** *&V2* **of record** *&V1***) should be between 1 and** *&V3***.**

# **Explanation**

The form was not imported because it contains an invalid row count in the table record (T record). A number from 1 to *&V3* is allowed at position *&V2* in the T record (record *&V1*) for the FORM.COLUMNS data. This number indicates the number of columns in the form. An asterisk (\*) is not allowed for the row count in this record.

### **User response**

If you are developing an application that modifies or creates a form outside of QMF, see "*[Developing](https://www.ibm.com/support/knowledgecenter/SS9UMF_12.1.0/adg/qmfdev.html) [Db2 QMF Applications](https://www.ibm.com/support/knowledgecenter/SS9UMF_12.1.0/adg/qmfdev.html)*" for information about how

to structure the T records for FORM.COLUMNS data before you import the form.

### **DSQ50819 Unsupported data type at position** *&V2* **in record** *&V1***.**

### **Explanation**

You are trying to import a form that has an unsupported data type in the R record for the COLUMNS table. The import of the form cannot be completed. The supported data types are:

 CHAR - for character data columns NUMERIC - for numeric data columns GRAPHIC - for graphic data columns

### **User response**

If you are developing an application that either modifies or builds a form, see "*[Developing Db2 QMF](https://www.ibm.com/support/knowledgecenter/SS9UMF_12.1.0/adg/qmfdev.html) [Applications](https://www.ibm.com/support/knowledgecenter/SS9UMF_12.1.0/adg/qmfdev.html)*" for more information on the valid data types. Otherwise, contact your QMF administrator for information on how to proceed.

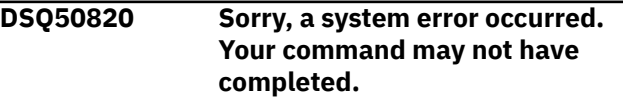

### **Explanation:**

See ["DSQ10016" on page 102](#page-109-0).

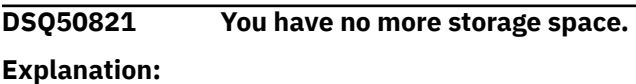

See ["DSQ10012" on page 101](#page-108-0).

**DSQ50822 You have no more storage space.**

#### **Explanation:**

See ["DSQ10012" on page 101](#page-108-0).

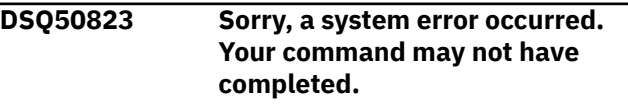

#### **Explanation:**

See ["DSQ10016" on page 102](#page-109-0).

**DSQ50824 Invalid value in decimal floatingpoint number.**

# **Explanation**

The decimal floating-point data in your IMPORT, RUN, or EDIT command is invalid. The character '*&V1*' was found in a decimal floating-point number. This character might be invalid because of its position within the number or because characters of this type do not belong in a decimal floating-point value.

<span id="page-703-0"></span>The expected format depends on the type of decimal floating-point data:

• Values in long format must follow this convention:

sd.dddddddddddddddEsddd

• Values in extended format must follow this convention:

sd.dddddddddddddddddddddddddddddddddE sdddd

In the above formats:

- s can be a plus or minus sign or it can be a blank value if it is in the first position.
- d can be any valid numeric digit.
- E represents the beginning of the exponent, indicating scientific notation.

#### **User response**

Correct the decimal floating-point number so that it is in the proper format, then try your command again.

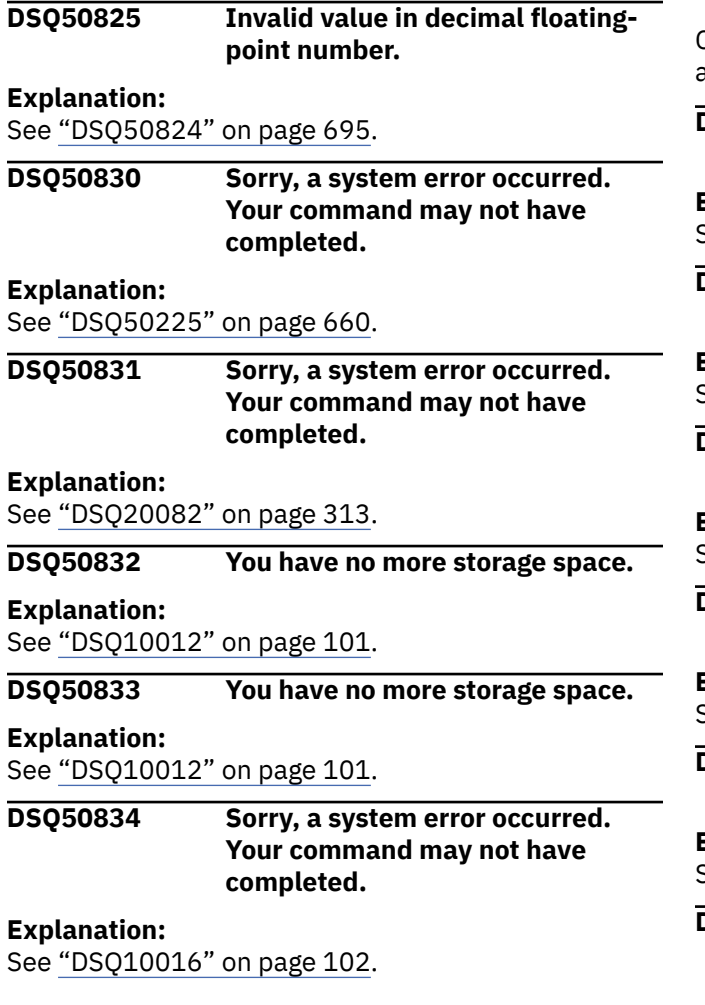

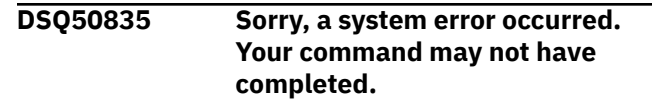

# **Explanation:**

See ["DSQ10016" on page 102](#page-109-0).

**DSQ50836 Unexpected error during command processing.**

#### **Explanation**

When you import or export an XML file, the data is converted from UTF-8 to EBCDIC format or from EBCDIC to UTF-8 format. This conversion is done by calling the z/OS Unicode Conversion Service. This service encountered an error and terminated.

The following error data was returned:

Return code: *&V1* Reason code: *&V2*

For additional detail, see the topics on Unicode conversion services in your z/OS information.

#### **User response**

Contact your QMF administrator for additional assistance.

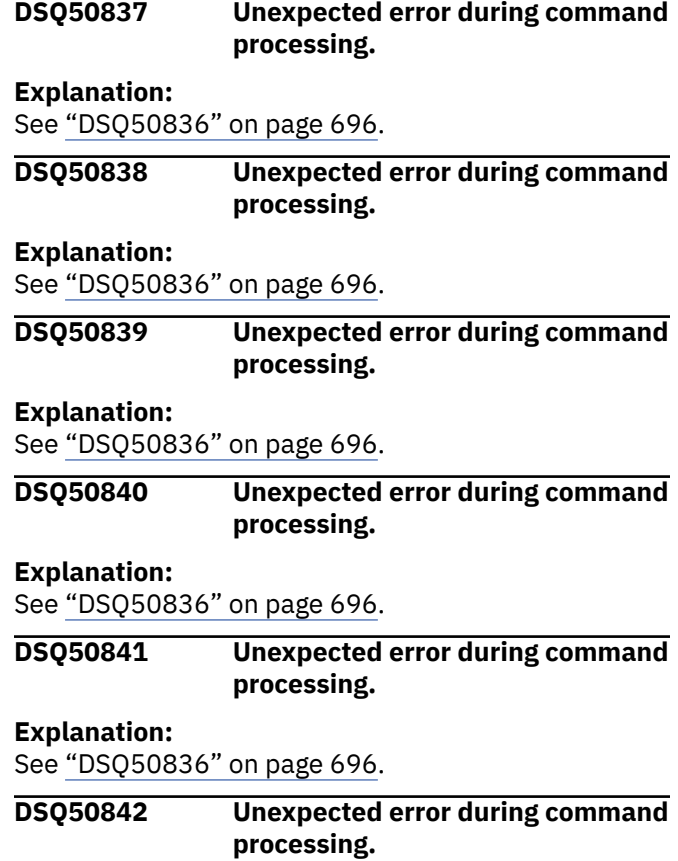

<span id="page-704-0"></span>**Explanation:** See ["DSQ50836" on page 696](#page-703-0).

#### **DSQ50843 Unexpected error during command processing.**

#### **Explanation:**

See ["DSQ50836" on page 696](#page-703-0).

**DSQ50844 The conversion environment is not available.**

### **Explanation**

When you import or export XML data, QMF uses z/OS XML parse services as well as z/OS Unicode conversion services. These services must be configured and active before you issue the IMPORT or EXPORT command for the XML data.

### **User response**

See your QMF administrator, who can set up and activate Unicode conversion services. For additional detail, see the topics on Unicode conversion services in your z/OS information.

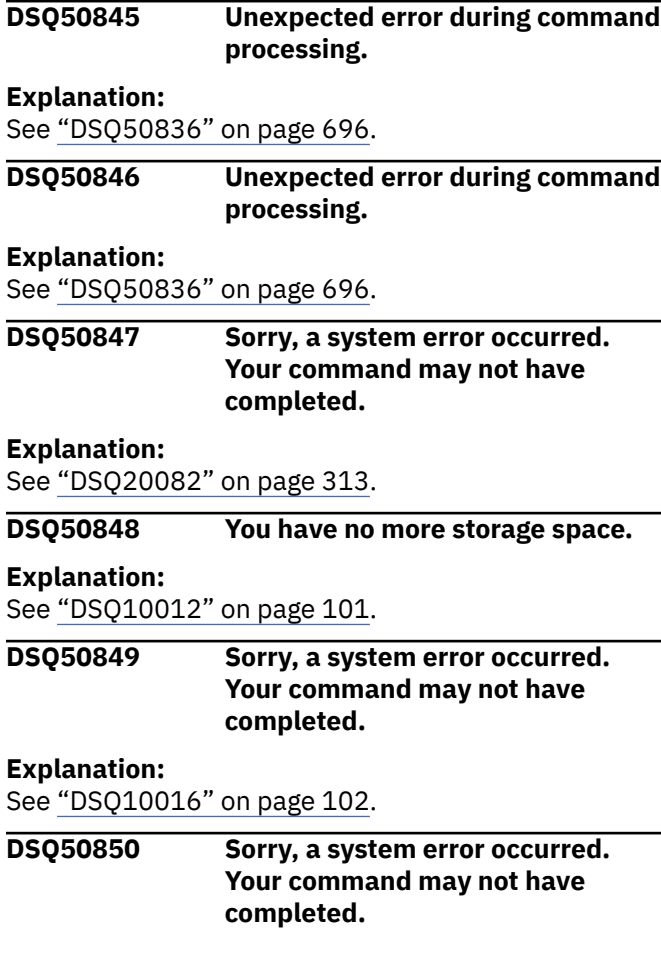

### **Explanation**

Unsupported output record type &V1.

The computer has detected an internal error. Depending on how your QMF administrator has set up parameters for the trace program, information about this error could be available in the Q.ERROR\_LOG table and the QMF trace data.

### **User response**

Report the error in accordance with your installation's procedures. See "Installing and Managing Db2 QMF" for your operating system for help in interpreting the error information in the Q.ERROR\_LOG table and the QMF trace data. Also, check to see if your command completed correctly. You can continue to use QMF.

```
DSQ50851 Sorry, a system error occurred.
               Your command may not have
               completed.
```
### **Explanation**

Output buffer is too short to format record &V1.

The computer has detected an internal error. Depending on how your QMF administrator has set up parameters for the trace program, information about  $\overline{\mathsf{d}}$  this error could be available in the Q.ERROR\_LOG table and the QMF trace data.

### **User response**

 $\overline{\mathsf{d}}$  Report the error in accordance with your installation's procedures. See "Installing and Managing Db2 QMF" for your operating system for help in interpreting the error information in the Q.ERROR\_LOG table and the QMF trace data. Also, check to see if your command completed correctly. You can continue to use QMF.

**DSQ50852 Unexpected error during command processing.**

### **Explanation**

When a QMF XML file is imported, the file is parsed by the z/OS XML Parse Service. This service encountered an error during initialization and has terminated processing.

The following error data was returned:

Return code: *&V1* Reason code: *&V2*

See the XML publications provided with your z/OS information for additional details.

### **User response**

Contact your QMF administrator for further assistance.

### **DSQ50853 Unexpected error during command processing.**

# **Explanation**

When a QMF XML file is imported, the file is parsed by the z/OS XML Parse Service. This service encountered an error while parsing the document and has terminated processing.

The following error data was returned:

Return code: *&V1* Reason code: *&V2*

See the XML publications provided with your z/OS information for additional details.

# **User response**

Contact your QMF administrator for further assistance.

### **DSQ50854 Unexpected error during command processing.**

# **Explanation**

When a QMF XML file is imported, the file is parsed by the z/OS XML Parse Service. The parser has encountered an error and has terminated processing. The error occurred during termination of the document.

The following error data was returned:

Return code: *&V1* Reason code: *&V2*

See the XML publications provided with your z/OS information for additional details.

# **User response**

Contact your QMF administrator for further assistance.

**DSQ50855 The XML document being imported does not contain well-formed XML.**

# **Explanation**

When an XML file is imported into QMF, the file is parsed by the z/OS XML Parser. In this case, the parser has determined that the document is not a well-formed XML document. QMF cannot import a document that does not contain well-formed XML. Check the reason code returned from the parser (below) for more information.

The following error data was returned:

Return code: *&V1*

Reason code: *&V2*

See the XML publications provided with your z/OS information for additional details.

### **User response**

Contact your QMF administrator for further assistance.

**DSQ50856 Unexpected error during command processing.**

# **Explanation**

When you import or export XML data, QMF uses z/OS XML parse services as well as z/OS Unicode conversion services. These services must be configured and active before you issue the IMPORT or EXPORT command for the XML data. This error occurred while trying to load module GXL1INI, indicating that z/OS XML parse services could not be initialized.

### **User response**

See your QMF administrator, who can set up and activate XML parse services, which are explained in the XML publications provided with your z/OS information.

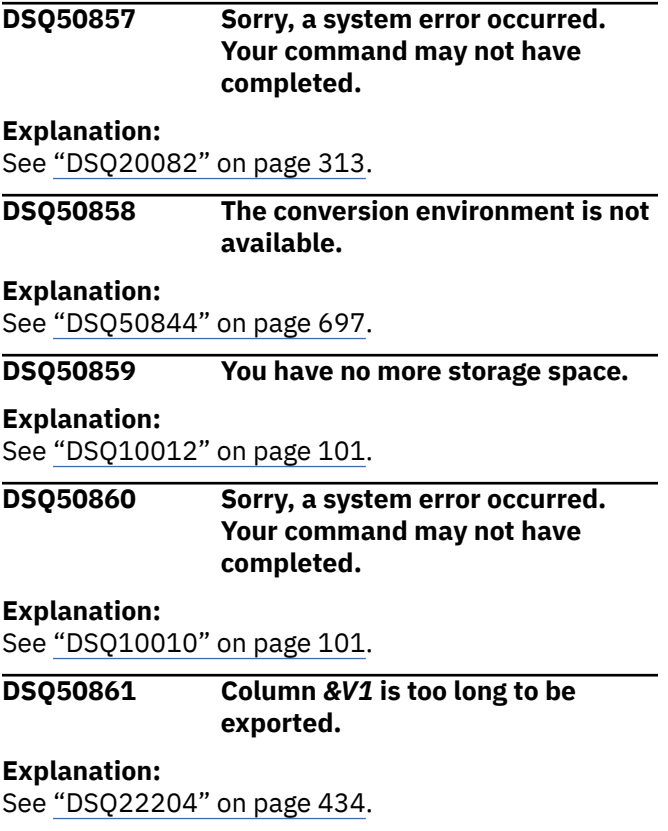

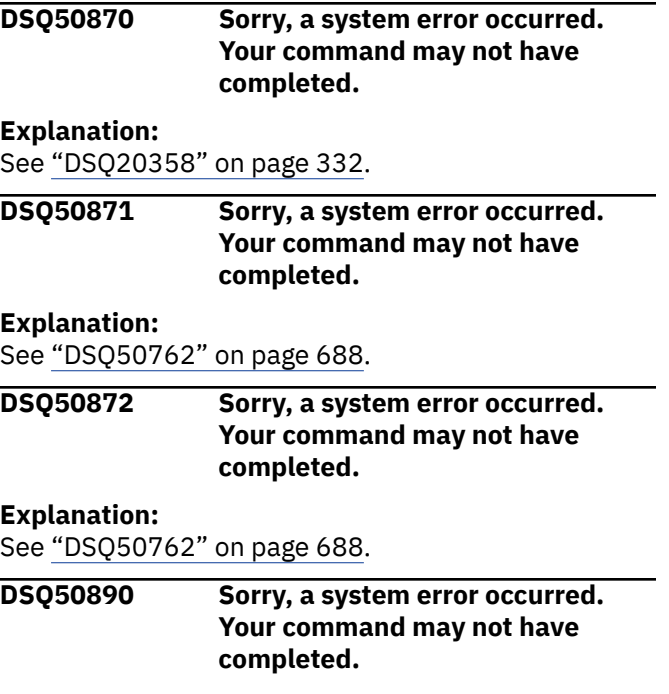

Input buffer is too short for record &V1.

The computer has detected an internal error. Depending on how your QMF administrator has set up parameters for the trace program, information about this error could be available in the Q.ERROR\_LOG table and the QMF trace data.

### **User response**

Report the error in accordance with your installation's procedures. See "Installing and Managing Db2 QMF" for your operating system for help in interpreting the error information in the Q.ERROR\_LOG table and the QMF trace data. Also, check to see if your command completed correctly. You can continue to use QMF.

**DSQ50891 Invalid record type** *&V3* **at position** *&V2* **in record** *&V1***.**

# **Explanation**

The acceptable record types are:

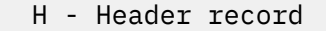

- T Data Table Description record
- R Data Table Row record
- V Data Value record
- E End of Object record
- \* Application Data record

# **User response**

If you are developing an application that either modifies or builds a form or prompted query, change the record type to H, T, R, V, E, or \*. For a full description regarding this subject, see "*[Developing](https://www.ibm.com/support/knowledgecenter/SS9UMF_12.1.0/adg/qmfdev.html) [Db2 QMF Applications](https://www.ibm.com/support/knowledgecenter/SS9UMF_12.1.0/adg/qmfdev.html)*". Otherwise, contact your QMF administrator for information on how to proceed.

**DSQ50892 Record** *&V1* **is too short to determine its record type.**

# **Explanation**

You are trying to import a form or prompted query. Record *&V1* is too short and its record type cannot be determined. The required minimum record length is 23 bytes for VM and 27 bytes for z/OS.

### **User response**

If you are developing an application that either modifies or builds a form or prompted query, see "*[Developing Db2 QMF Applications](https://www.ibm.com/support/knowledgecenter/SS9UMF_12.1.0/adg/qmfdev.html)*" for the full description regarding this subject. Otherwise, contact your QMF administrator for information on how to proceed.

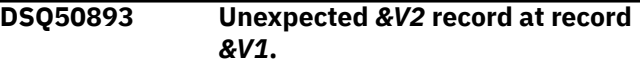

# **Explanation**

Record *&V1* is not in order as expected.

Record Record order ------- --------------------------------------- ---------------- H The first record. T If row count in T is > 0, only an R record can follow it. Otherwise a T or V record can follow it. R Follows a T or another R record. V Not ahead of H record.<br>A May appear anvwhere May appear anywhere, except ahead of H record. E The last record.

### **User response**

If you are developing an application, see "*[Developing](https://www.ibm.com/support/knowledgecenter/SS9UMF_12.1.0/adg/qmfdev.html) [Db2 QMF Applications](https://www.ibm.com/support/knowledgecenter/SS9UMF_12.1.0/adg/qmfdev.html)*" for more information. Otherwise, contact your QMF administrator for information on how to proceed.

**DSQ50894 Invalid Product ID found in the Header record.**

<span id="page-707-0"></span>The Product ID at position *&V2* in the Header record is either incorrect or missing. The Product ID is required on input. It must be either 'QMF', 'QRW', or 'QM4'.

### **User response**

If you are developing an application that either modifies or builds a form or prompted query, change the Product ID to one of the allowed values. For a full description of this subject, see "*[Developing](https://www.ibm.com/support/knowledgecenter/SS9UMF_12.1.0/adg/qmfdev.html) [Db2 QMF Applications](https://www.ibm.com/support/knowledgecenter/SS9UMF_12.1.0/adg/qmfdev.html)*". Otherwise, contact your QMF administrator for information on how to proceed.

**DSQ50895 Zero column length at position** *&V2* **in record** *&V1***.**

### **Explanation**

A zero column length in the T record causes the default values to be set for the columns in the R records that follow. Therefore, the data values supplied in the R records are ignored.

### **User response**

If you are developing an application that modifies or builds a form or prompted query and do not want default values set for the rows of R records, use a positive number for the column length. For a full description of this subject, see "*[Developing](https://www.ibm.com/support/knowledgecenter/SS9UMF_12.1.0/adg/qmfdev.html) [Db2 QMF Applications](https://www.ibm.com/support/knowledgecenter/SS9UMF_12.1.0/adg/qmfdev.html)*". Otherwise, contact your QMF administrator for information on how to proceed.

**DSQ50896 Invalid object type** *&V3* **in the Header record.**

# **Explanation**

An invalid object type *&V3* is detected at position *&V2* in record *&V1*. The object type cannot be blank. The acceptable object types are:

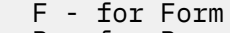

```
 R - for Report
```
T - for Prompted Query

### **User response**

If you are developing an application that either modifies or builds a form or prompted query, change the object type to F for Form or T for Prompted Query. For the full description regarding the object type, see "*[Developing Db2 QMF Applications](https://www.ibm.com/support/knowledgecenter/SS9UMF_12.1.0/adg/qmfdev.html)*". Otherwise, contact your QMF administrator for information on how to proceed.

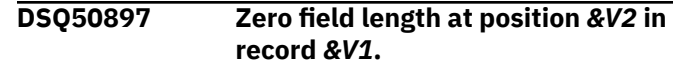

### **Explanation**

Zero field length in the V record will have the default value set for the field. The data value supplied in the V record is ignored.

### **User response**

If you are developing an application that either modifies or builds a form or prompted query and do not want default values set for the field, use the actual data value length or an \* followed by two blank spaces in the length field at position *&V2*. For a full description of this subject, see "*[Developing](https://www.ibm.com/support/knowledgecenter/SS9UMF_12.1.0/adg/qmfdev.html) [Db2 QMF Applications](https://www.ibm.com/support/knowledgecenter/SS9UMF_12.1.0/adg/qmfdev.html)*". Otherwise, contact your QMF administrator for information on how to proceed.

```
DSQ50898 Invalid object format &V3 in the
               Header record.
```
### **Explanation**

The format of the object at position *&V2* in record *&V1* should be E for Encoded format. The object format cannot be blank.

### **User response**

If you are developing an application that either modifies or builds a form or prompted query, change the format of the object to E for Encoded format. For the full description regarding the object format, see "*[Developing Db2 QMF Applications](https://www.ibm.com/support/knowledgecenter/SS9UMF_12.1.0/adg/qmfdev.html)*". Otherwise, contact your QMF administrator for information on how to proceed.

### **DSQ50899 Invalid object level (***&V3***) in the header record.**

### **Explanation**

An invalid object level (*&V3*) has been detected at position *&V2* in record *&V1*. The object level cannot be blank. The acceptable object levels are:

 01 - for report objects 03, 04 - for form objects 01, 02 - for prompted query objects

### **User response**

If you are developing an application that either modifies or builds a form or prompted query, change the object level based on the type of object you are currently working on. For a full description

<span id="page-708-0"></span>regarding the object level, see "*[Developing Db2](https://www.ibm.com/support/knowledgecenter/SS9UMF_12.1.0/adg/qmfdev.html) [QMF Applications](https://www.ibm.com/support/knowledgecenter/SS9UMF_12.1.0/adg/qmfdev.html)*". Otherwise, contact your QMF administrator for information on how to proceed.

**DSQ50900 Column count** *&V3* **in record** *&V1* **is too large.**

# **Explanation**

You are trying to import a form or prompted query that has a column count that is too large. The column count, located at position *&V2* in T record *&V1*, is larger than *&V4*, which is the maximum column count allowed for any given table. Only the first *&V4* columns are processed.

### **User response**

If you are developing an application that either modifies or builds a form or prompted query, change the column count in record *&V1*. For a full description of this subject, see "*[Developing Db2](https://www.ibm.com/support/knowledgecenter/SS9UMF_12.1.0/adg/qmfdev.html) [QMF Applications](https://www.ibm.com/support/knowledgecenter/SS9UMF_12.1.0/adg/qmfdev.html)*". Otherwise, contact your QMF administrator for information on how to proceed.

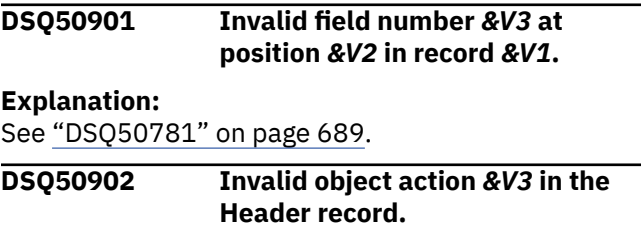

# **Explanation**

The action against the work area object at position *&V2* in record *&V1* is invalid. The object action cannot be blank. The action R is used to replace the object in the work area.

# **User response**

If you are developing an application that either modifies or builds a form or prompted query, change the action at position *&V2* in the Header record to R to replace the object. For a full description of this subject, see "*[Developing Db2 QMF Applications](https://www.ibm.com/support/knowledgecenter/SS9UMF_12.1.0/adg/qmfdev.html)*". Otherwise, contact your QMF administrator for information on how to proceed.

**DSQ50903 T record at record** *&V1* **does not have** *&V3* **columns.**

# **Explanation**

You are trying to import a form or prompted query and the column count at position *&V2* does not agree with the number of column field numbers and lengths that follow in the T record. The subsequent column information is still processed.

# **User response**

If you are developing an application that either modifies or builds a form or prompted query, change the column count at position *&V2* to agree with the count of columns in the T record. For a full description of this subject see "*[Developing Db2](https://www.ibm.com/support/knowledgecenter/SS9UMF_12.1.0/adg/qmfdev.html) [QMF Applications](https://www.ibm.com/support/knowledgecenter/SS9UMF_12.1.0/adg/qmfdev.html)*". Otherwise, contact your QMF administrator for information on how to proceed.

```
DSQ50904 Data value length &V3 in record
               &V1 is too short.
```
# **Explanation**

The data value length specified at position *&V2* in the V record is shorter than the data value supplied. The data is truncated to match the specified length. The length in the V record should either be the actual data length or an \* followed by two blanks to indicate that the data value is delimited by the end of the V record.

# **User response**

If you are developing an application that either modifies or builds a form or prompted query, increase the length for the data value or shorten the data in the V record. For more information, see "*[Developing](https://www.ibm.com/support/knowledgecenter/SS9UMF_12.1.0/adg/qmfdev.html) [Db2 QMF Applications](https://www.ibm.com/support/knowledgecenter/SS9UMF_12.1.0/adg/qmfdev.html)*". Otherwise, contact your QMF administrator for information on how to proceed.

**DSQ50905 Data value length** *&V3* **in record** *&V1* **is too long.**

# **Explanation**

The length specified for the data value is longer than the data value supplied. Only the length up to the end of record is used.

# **User response**

If you are developing an application that either modifies or builds a form or prompted query, change the data value length in the V record. For a full description of this subject, see "*[Developing Db2](https://www.ibm.com/support/knowledgecenter/SS9UMF_12.1.0/adg/qmfdev.html) [QMF Applications](https://www.ibm.com/support/knowledgecenter/SS9UMF_12.1.0/adg/qmfdev.html)*". Otherwise, contact your QMF administrator for information on how to proceed.

**DSQ50906 Invalid row count** *&V3* **at position** *&V2* **in record** *&V1***.**

# **Explanation**

You are trying to import a form or prompted query that has an invalid row count in the T record. The row count must be a 3 digit number or an \*. It cannot be blank. An \* followed by 2 blank spaces indicates that the table consists of all of the R records that follow. However, the T records for the form COLUMNS table and the prompted query TABLES table must contain numeric row counts.

### **User response**

If you are developing an application that either modifies or builds a form or prompted query, correct the row count value in the T record. For a full description of this subject, see "*[Developing Db2](https://www.ibm.com/support/knowledgecenter/SS9UMF_12.1.0/adg/qmfdev.html) [QMF Applications](https://www.ibm.com/support/knowledgecenter/SS9UMF_12.1.0/adg/qmfdev.html)*". Otherwise, contact your QMF administrator for information on how to proceed.

**DSQ50907 Invalid data length** *&V3* **at position** *&V2* **in record** *&V1***.**

# **Explanation**

You are trying to import a form or prompted query with an invalid length. *&V3*, at position *&V2* in the V record is not valid. The data value length must be either a 3 digit number or an asterisk. An \* followed by 2 blank spaces indicates that the length of the data value is delimited by the end of the V record. The data length cannot be blank.

### **User response**

If you are developing an application that either modifies or builds a form or prompted query, use a valid length in the V record. For a full description of this subject, see "*[Developing Db2 QMF Applications](https://www.ibm.com/support/knowledgecenter/SS9UMF_12.1.0/adg/qmfdev.html)*". Otherwise, contact your QMF administrator for information for information on how to proceed.

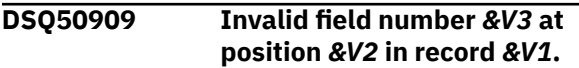

#### **Explanation:**

See ["DSQ50786" on page 690](#page-697-0).

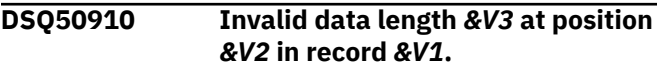

#### **Explanation:**

See "DSQ50907" on page 702.

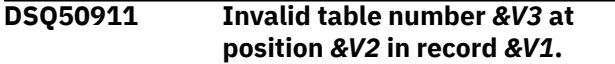

#### **Explanation:**

See ["DSQ50780" on page 689](#page-696-0).

**DSQ50912 Invalid DBCS data at position** *&V2* **in record** *&V1***.**

### **Explanation**

You are trying to import a form or prompted query that has invalid DBCS data in a T or V record. The invalid DBCS data is located at position *&V2* in record *&V1*.

### **User response**

If you are developing an application that either modifies or builds a form or prompted query, see "*[Developing Db2 QMF Applications](https://www.ibm.com/support/knowledgecenter/SS9UMF_12.1.0/adg/qmfdev.html)*" for the full description regarding this subject. Otherwise, contact your QMF administrator for information on how to proceed.

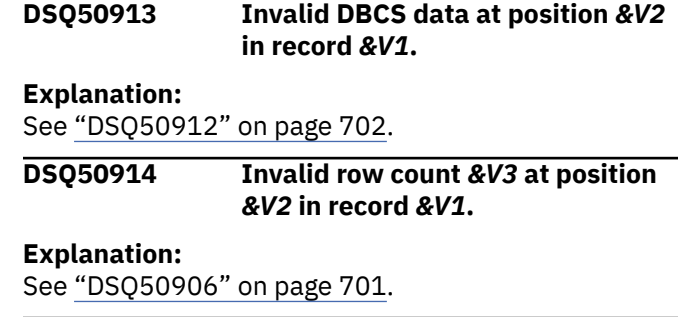

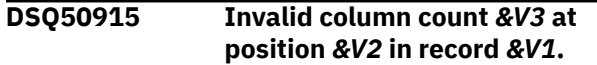

### **Explanation**

You are trying to import a form or prompted query that does not have a valid number for the count of columns in this T record. The column count must be a 3 digit number. It cannot be blank. The subsequent column information in the T record is still processed.

### **User response**

If you are developing an application that either modifies or builds a form or prompted query, see "*[Developing Db2 QMF Applications](https://www.ibm.com/support/knowledgecenter/SS9UMF_12.1.0/adg/qmfdev.html)*" for more information on the correct format of the T record. Otherwise, contact your QMF administrator for information on how to proceed.

```
DSQ50916 Invalid field length &V3 at position
               &V2 in record &V1.
```
### **Explanation**

You are trying to import a form or prompted query that does not have a valid field length for the column in the T record. A field length for a column must be a 3 digit number. It cannot be blank or be a '\*'. The R record values associated with this and subsequent columns in the T record are ignored.

### **User response**

If you are developing an application that either modifies or builds a form or prompted query, see "*[Developing Db2 QMF Applications](https://www.ibm.com/support/knowledgecenter/SS9UMF_12.1.0/adg/qmfdev.html)*" for more information on the correct format of the T record. Otherwise, contact your QMF administrator for information on how to proceed.

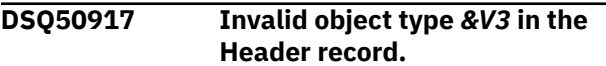

#### **Explanation:**

See ["DSQ50896" on page 700](#page-707-0).

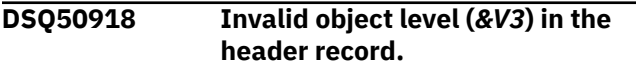

#### **Explanation:**

See ["DSQ50899" on page 700](#page-707-0).

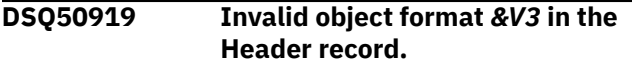

#### **Explanation:**

See ["DSQ50898" on page 700](#page-707-0).

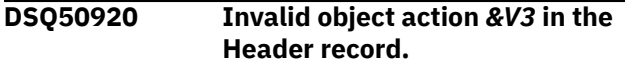

#### **Explanation:**

See ["DSQ50902" on page 701](#page-708-0).

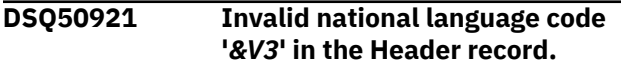

# **Explanation**

The form you have named has an invalid national language code '*&V3*' at position *&V2* in record *&V1*. Only 'E' (for English) and '*&V4*' (corresponding to your session language) are acceptable national language codes for your session. The form has been loaded into temporary storage, but the ERROR indicator may be turned on, and the form would not be usable in the given language.

### **User response**

Name a form in your IMPORT or DISPLAY command which is stored either in English or in your session language. These forms have a national language code of 'E' or '*&V4*'. If the form you have named is the one you wish to work with, you may ignore this warning. To remove any ERROR indication, use the CHECK command to locate errors and correct any unrecognized keywords.

**DSQ50922 A form with national language code '***&V3***' cannot be translated.**

### **Explanation**

The form you have named has an invalid national language code '*&V3*' at position *&V2* in record *&V1*. Only '*&V4*' for English (your current session language) is an acceptable national language code for your session. The form has been loaded into temporary storage, but the ERROR indicator may be turned on, and the form would not be usable in the given language.

### **User response**

Name a form in your IMPORT or DISPLAY command which is stored in English. These forms have a national language code of '*&V4*'. If the form you have named is the one you wish to work with, you may ignore this warning. To remove any ERROR indication, use the CHECK command to locate errors and correct any unrecognized keywords.

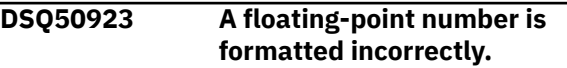

### **Explanation**

A floating-point number is in an incorrect format or has a value outside the allowed range for the data type. The expected format depends on the precision of the data:

• Single-precision values must be in the following format:

#### sd.dddddddEsdd

• Double-precision values must be in the following format:

#### sd.ddddddddddddddddEsdd

In the above formats:

- s can be a plus or minus sign or it can be a blank value if it is in the first position.
- d can be any valid numeric digit.
- E represents the beginning of the exponent, indicating scientific notation. An exponent is optional.

The value must be in the range +/-5.4E-79 to +/-7.2E+75.

### **User response**

Correct the floating-point number so that it is in the proper format and range, then try your command again.

#### **DSQ50930 You have no more storage space.**

#### **Explanation:**

See ["DSQ10012" on page 101](#page-108-0).

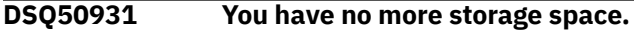

#### **Explanation:**

See ["DSQ10012" on page 101](#page-108-0).

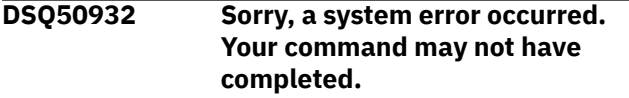

#### **Explanation:**

See ["DSQ10016" on page 102](#page-109-0).

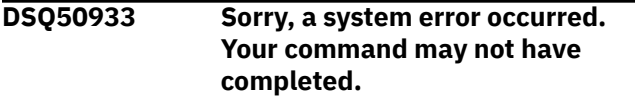

#### **Explanation:**

See ["DSQ10010" on page 101](#page-108-0).

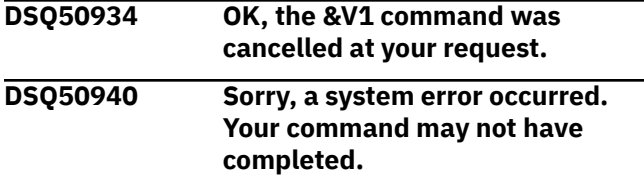

### **Explanation**

&V1 is not a valid PFkey definition index.

The computer has detected an internal error. Depending on how your QMF administrator has set up parameters for the trace program, information about this error could be available in the Q.ERROR\_LOG table and the QMF trace data.

### **User response**

Report the error in accordance with your installation's procedures. See "Installing and Managing Db2 QMF" for your operating system for help in interpreting the error information in the Q.ERROR\_LOG table and the QMF trace data. Also, check to see if your command completed correctly. You can continue to use QMF.

#### **DSQ50941 Sorry, a system error occurred. Your command may not have completed.**

### **Explanation**

&V1 is not a valid PFkey label index.

The computer has detected an internal error. Depending on how your QMF administrator has set up parameters for the trace program, information about this error could be available in the Q.ERROR\_LOG table and the QMF trace data.

### **User response**

Report the error in accordance with your installation's procedures. See "Installing and Managing Db2 QMF" for your operating system for help in interpreting the error information in the Q.ERROR\_LOG table and the QMF trace data. Also, check to see if your command completed correctly. You can continue to use QMF.

### **DSQ50942 You have no more storage space.**

#### **Explanation:**

See ["DSQ10012" on page 101](#page-108-0).

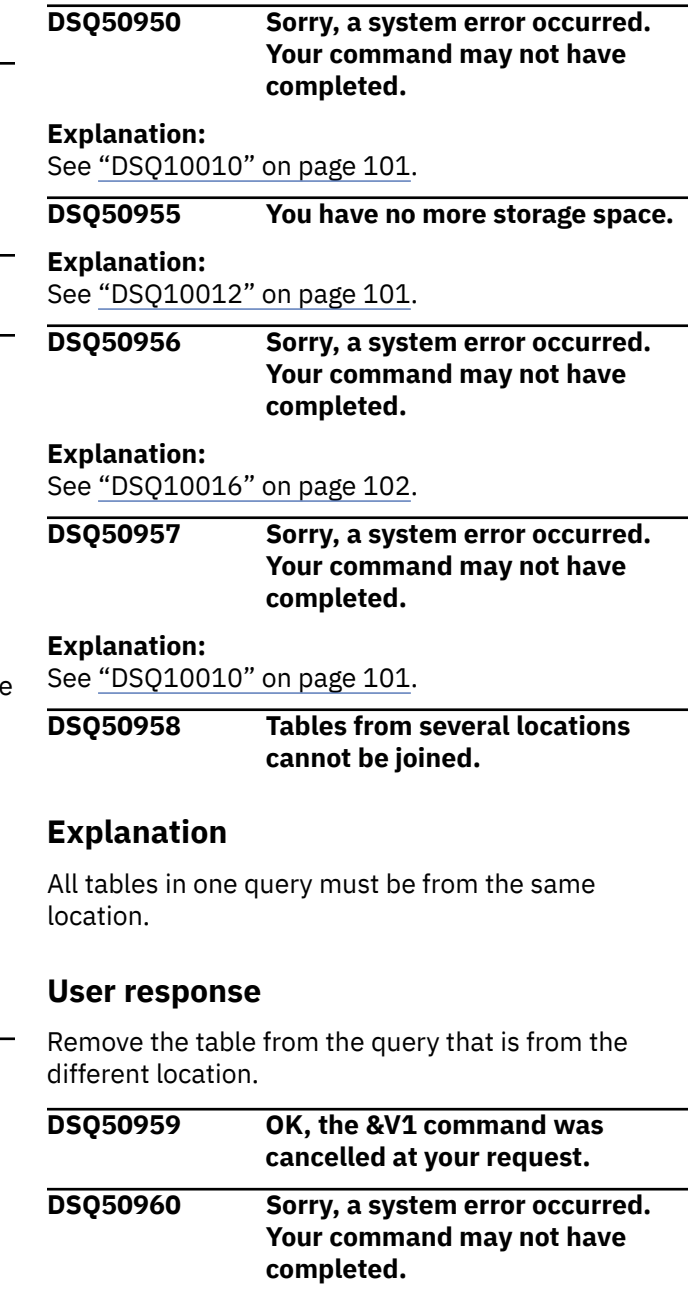

#### **Explanation:**

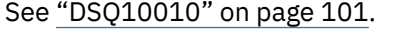

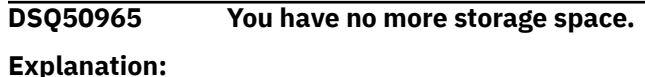

#### <span id="page-712-0"></span>**DSQ50968 Sorry, a system error occurred. Your command may not have completed.**

# **Explanation**

Local date/time routine &V1 in CICS must be AMODE 31.

The computer has detected an internal error. Depending on how your QMF administrator has set up parameters for the trace program, information about this error could be available in the Q.ERROR\_LOG table and the QMF trace data.

### **User response**

Report the error in accordance with your installation's procedures. See "Installing and Managing Db2 QMF" for your operating system for help in interpreting the error information in the Q.ERROR\_LOG table and the QMF trace data. Also, check to see if your command completed correctly. You can continue to use QMF.

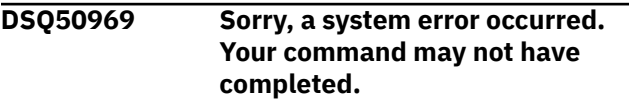

#### **Explanation:**

See ["DSQ10016" on page 102](#page-109-0).

**DSQ50970 There is no local date or time routine.**

### **Explanation**

An attempt was made while processing date or time data, to call a user routine to convert the data into a local format. The database manager indicates that local formats are not supported for the data being used.

### **User response**

Contact your QMF administrator for assistance.

**DSQ50971 Sorry, a system error occurred. Your command may not have completed.**

# **Explanation**

The local date/time routine &V1 could not be loaded.

The computer has detected an internal error. Depending on how your QMF administrator has set up parameters for the trace program, information about this error could be available in the Q.ERROR\_LOG table and the QMF trace data.

# **User response**

Report the error in accordance with your installation's procedures. See "Installing and Managing Db2 QMF" for your operating system for help in interpreting the error information in the Q.ERROR\_LOG table and the QMF trace data. Also, check to see if your command completed correctly. You can continue to use QMF.

**DSQ50972 The local date or time routine** *&V1* **was not installed.**

# **Explanation**

An attempt was made while processing date or time data, to call a user routine to convert the data into a local format. The database manager indicates local formats are supported, but in fact routine *&V1* could not be found.

### **User response**

Contact your QMF administrator for help with either changing the database manager so that local date or time data is not supported or install user routine *&V1* where QMF can access it.

### **DSQ50973 The local date/time routine** *&V1* **gave return code** *&V2***.**

# **Explanation**

An attempt was made while processing date or time data, to call a user routine to convert the data into a local format. The user routine set an unexpected return code of *&V2*

# **User response**

Contact your QMF administrator for assistance.

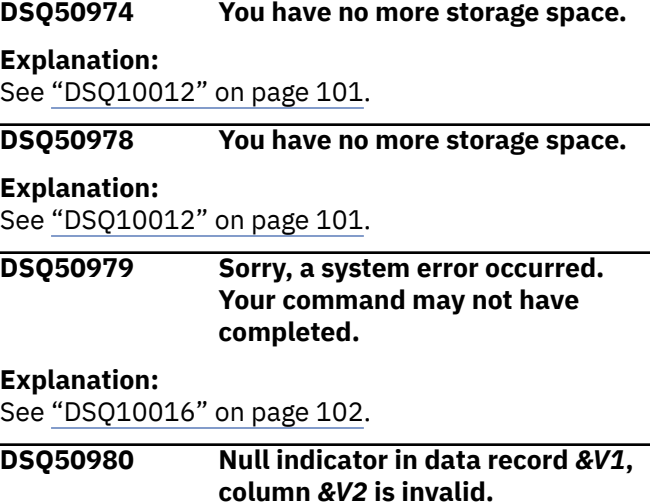

The null indicator in record *&V1*, column *&V2* of the file or data set you are importing is *&V3*, which is invalid. If column *&V2* can contain null values, the null indicator can be *&V4* or *&V5*. The data was not imported.

### **User response**

If you are developing an application that modifies or builds a data object, see "*[Developing Db2 QMF](https://www.ibm.com/support/knowledgecenter/SS9UMF_12.1.0/adg/qmfdev.html) [Applications](https://www.ibm.com/support/knowledgecenter/SS9UMF_12.1.0/adg/qmfdev.html)*" for information on null indicators. Otherwise, contact your QMF administrator for assistance.

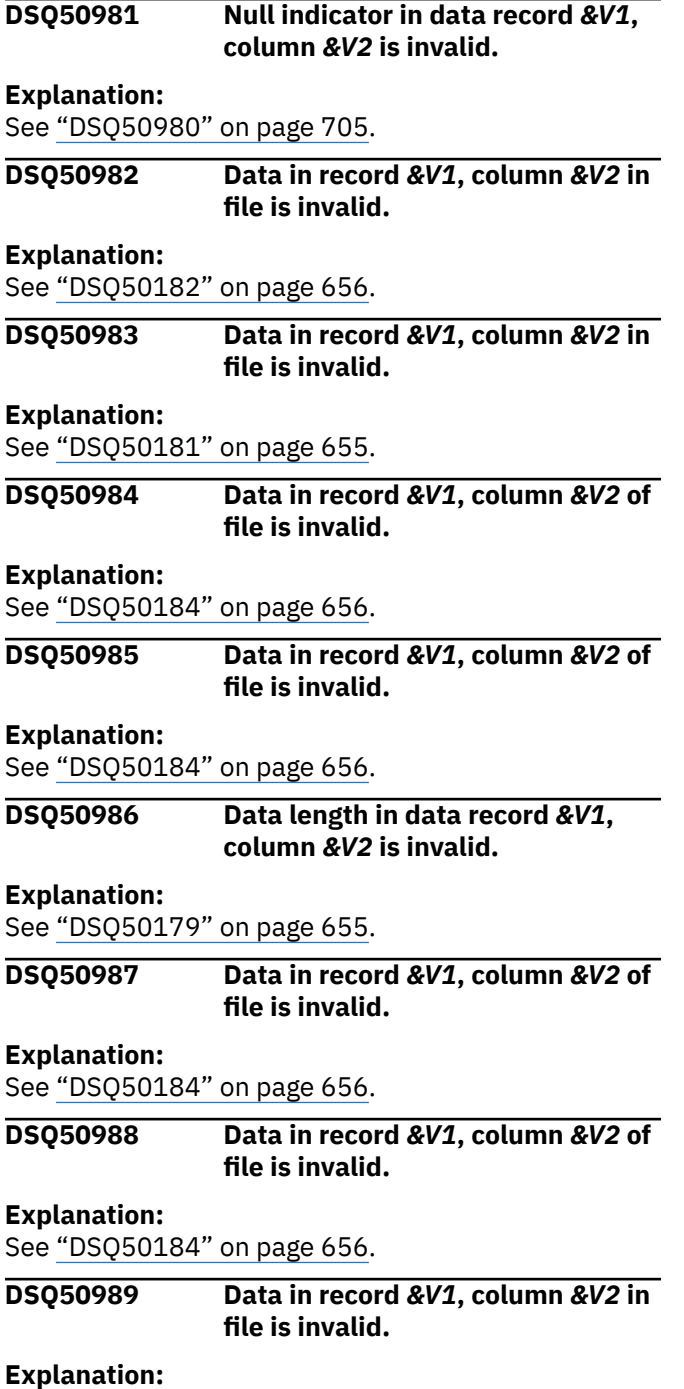

#### See ["DSQ50189" on page 656](#page-663-0).

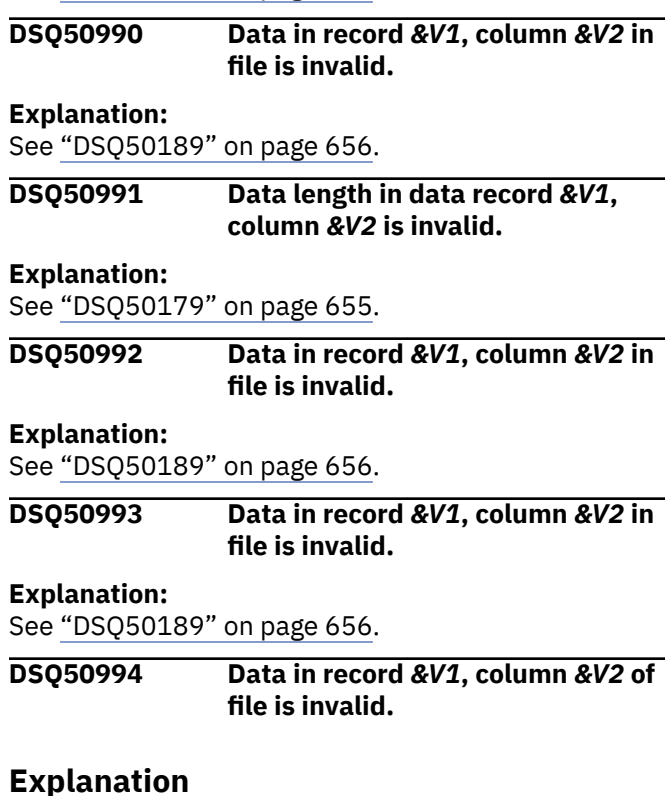

# The file or data set was not imported because it

contains an invalid integer value in record *&V1*, column *&V2*. Valid values for integer columns depend on the data type:

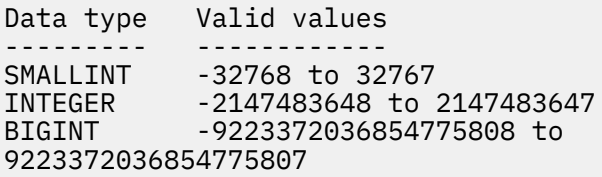

### **User response**

Correct the number so that it is in the proper range and try your IMPORT command again. If you are developing an application that modifies or builds a table or data object outside of QMF, see "*[Developing Db2 QMF Applications](https://www.ibm.com/support/knowledgecenter/SS9UMF_12.1.0/adg/qmfdev.html)*" for information on the expected import format of the data.

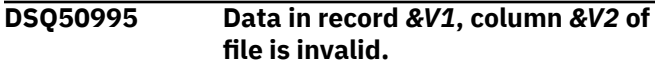

**Explanation:** See ["DSQ50195" on page 657](#page-664-0).

**DSQ50996 Data in record** *&V1***, column** *&V2* **of file is invalid.**

#### **Explanation:**

See ["DSQ50195" on page 657](#page-664-0).

#### **DSQ50997 Data in record** *&V1***, column** *&V2* **of file is invalid.**

#### **Explanation:**

See ["DSQ50195" on page 657](#page-664-0).

**DSQ50998 Data in record** *&V1***, column** *&V2* **in file is invalid.**

### **Explanation**

The file or data set was not imported because it contains invalid data. This error can occur when you attempt to import data that contains decimal floatingpoint columns that are in an incorrect format or have values outside the allowed range for the data type. The expected format depends on the type of decimal floating-point data:

• Values in long format must follow this convention:

sd.dddddddddddddddEsddd

• Values in extended format must follow this convention:

sd.dddddddddddddddddddddddddddddddddE sdddd

In the above formats:

- s can be a plus or minus sign or it can be a blank value if it is in the first position.
- d can be any valid numeric digit.
- E represents the beginning of the exponent, indicating scientific notation.

Valid ranges for decimal floating-point data are as follows:

- Values in long format must be in the range -9.999999999999999E384 to -9.999999999999999E-383, 0, 9.999999999999999E-383 to 9.999999999999999E384
- Values in extended format must be in the range -9.999999999999999999999999999999999E614 4 to

-9.999999999999999999999999999999999E-61 43, 0,

9.999999999999999999999999999999999E-614 3 to

9.999999999999999999999999999999999E6144

### **User response**

Correct the decimal floating-point number so that it is in the proper format and range, then try your IMPORT

command again. If you are developing an application that modifies or builds a table or data object outside of QMF, see "*[Developing Db2 QMF Applications](https://www.ibm.com/support/knowledgecenter/SS9UMF_12.1.0/adg/qmfdev.html)*" for information on the expected import format of the data.

### **DSQ50999 Data in record** *&V1***, column** *&V2* **in file is invalid.**

### **Explanation:**

See ["DSQ50181" on page 655](#page-662-0).

**DSQ51006 Data length in data record** *&V1***, column** *&V2* **is invalid.**

### **Explanation**

The length field of the variable length data in record *&V1*, column *&V2* of the file or data set you are importing must be a five-character value in the range *&V3* to *&V4*. The data was not imported.

### **User response**

If you are developing an application that modifies or builds a data object, see "*[Developing Db2 QMF](https://www.ibm.com/support/knowledgecenter/SS9UMF_12.1.0/adg/qmfdev.html) [Applications](https://www.ibm.com/support/knowledgecenter/SS9UMF_12.1.0/adg/qmfdev.html)*" for more information on the format of variable length data types. Otherwise, contact your QMF administrator for assistance.

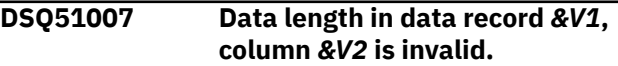

#### **Explanation:**

See "DSQ51006" on page 707.

**DSQ51008 Data in record** *&V1***, column** *&V2* **of file is invalid.**

### **Explanation**

The file or data set was not imported because it contains invalid decimal data. The value in record *&V1*, column *&V2* should contain only decimal digits and a + or - sign.

### **User response**

See your database information for the correct format, precision, and scale of decimal numbers. Correct any invalid decimal numbers and try your IMPORT command again.

If you are developing an application that modifies or builds a table or data object outside of QMF, see "*[Developing Db2 QMF Applications](https://www.ibm.com/support/knowledgecenter/SS9UMF_12.1.0/adg/qmfdev.html)*" for information on the expected import format of the data.

**DSQ51009 Data in record** *&V1***, column** *&V2* **in file is invalid.**

The file or data set was not imported because it contains invalid data. This error can occur when you attempt to import data that contains floating-point columns that have data in an incorrect format or have values outside the allowed range for the data type. The expected format depends on the precision of the data:

• Single-precision values must be in the following format:

sd.dddddddEsdd

• Double-precision values must be in the following format:

sd.ddddddddddddddddEsdd

In the above formats:

- s can be a plus or minus sign or it can be a blank value if it is in the first position.
- d can be any valid numeric digit.
- E represents the beginning of the exponent, indicating scientific notation.

The value must be in the range +/-5.4E-79 to +/-7.2E+75.

### **User response**

Correct the floating-point number so that it is in the proper format and range, then try your IMPORT command again. If you are developing an application that modifies or builds a table or data object outside of QMF, see "*[Developing Db2 QMF Applications](https://www.ibm.com/support/knowledgecenter/SS9UMF_12.1.0/adg/qmfdev.html)*" for information on the expected import format of the data.

#### **DSQ51010 The query is too long to convert.**

### **Explanation**

The query formatting to be done by the CONVERT command requires more than the 32KB limit.

### **User response**

Shorten your query or rewrite it as more than one query.

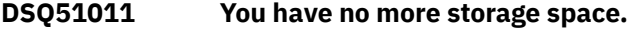

#### **Explanation:**

See ["DSQ10012" on page 101](#page-108-0).

**DSQ51012 Sorry, a system error occurred. Your command may not have completed.**

#### **Explanation:**

See ["DSQ10016" on page 102](#page-109-0).

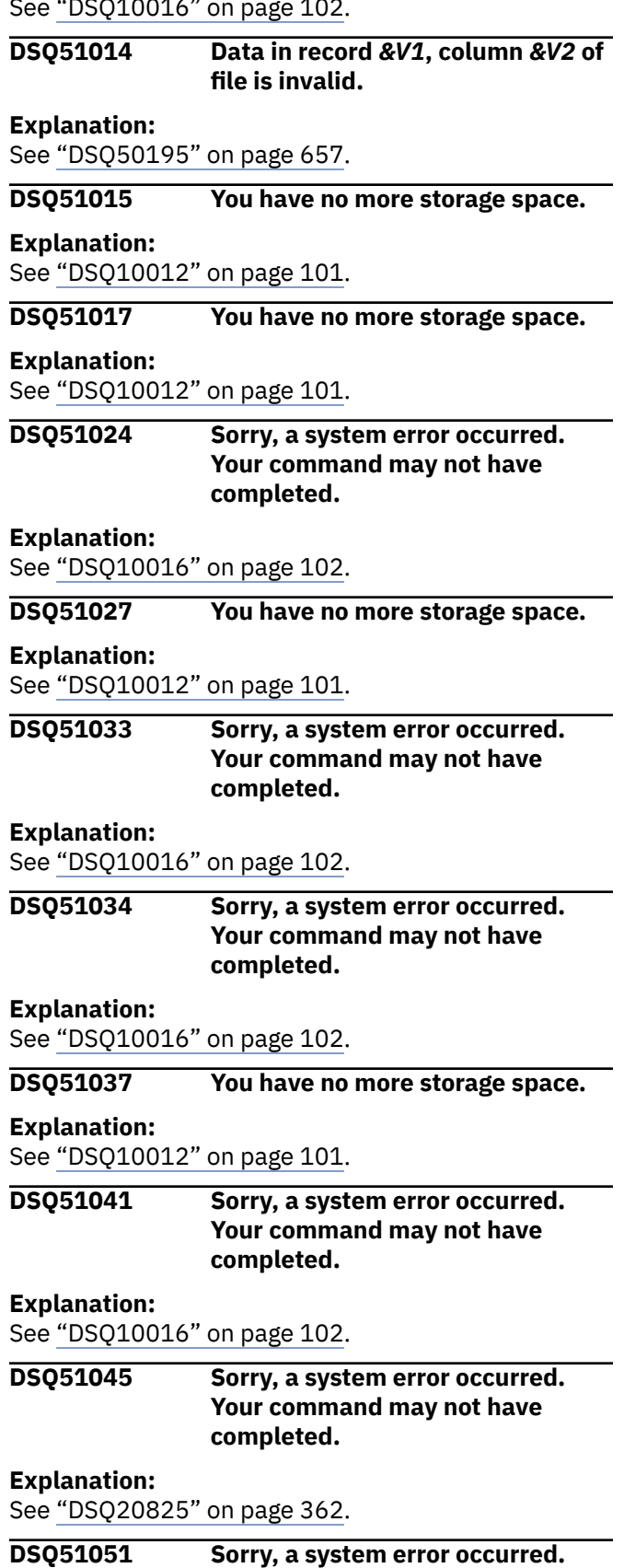

**Your command may not have**

**completed.**

**Explanation:**

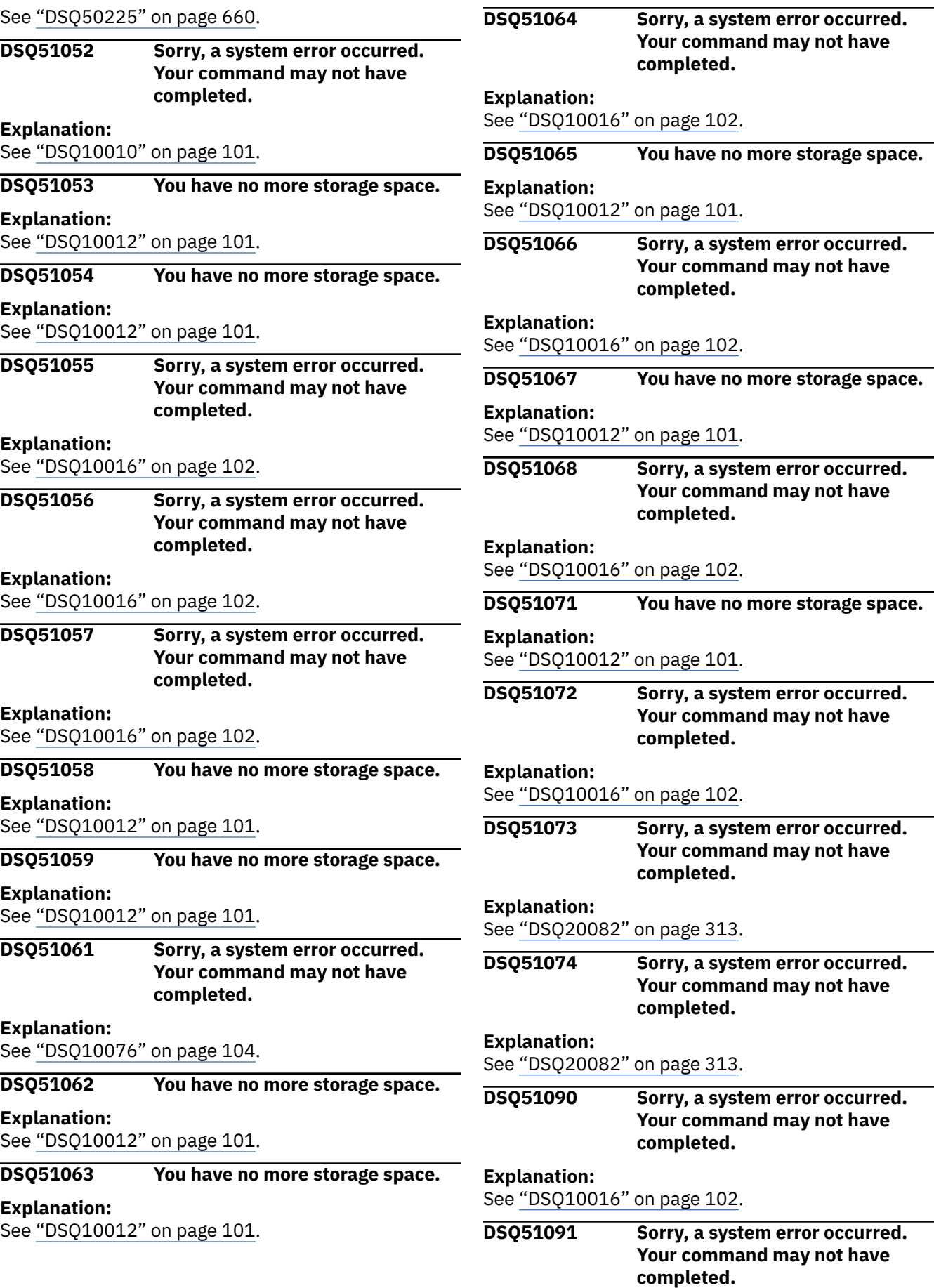

<span id="page-717-0"></span>**Explanation:** See ["DSQ10016" on page 102](#page-109-0).

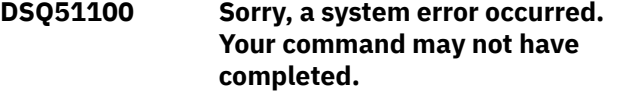

#### **Explanation:**

See ["DSQ20005" on page 307](#page-314-0).

#### **DSQ51101 You have no more storage space.**

#### **Explanation:**

See ["DSQ10012" on page 101](#page-108-0).

**DSQ51102 Sorry, a system error occurred. Your command may not have completed.**

#### **Explanation:**

See ["DSQ10016" on page 102](#page-109-0).

**DSQ51103 QMF has detected a fatal error. Your session has been terminated.**

### **Explanation**

Either the database manager is no longer available, or you do not have enough storage to process another command.

### **User response**

Refer to your trace output file for more information.

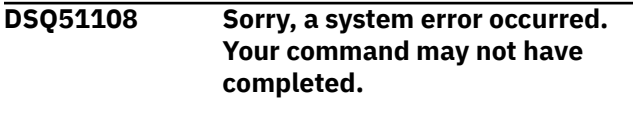

#### **Explanation:**

See ["DSQ10010" on page 101](#page-108-0).

**DSQ51109 Sorry, a system error occurred. Your command may not have completed.**

### **Explanation**

QMF Server command (&V1) is not supported.

The computer has detected an internal error. Depending on how your QMF administrator has set up parameters for the trace program, information about this error could be available in the Q.ERROR\_LOG table and the QMF trace data.

### **User response**

Report the error in accordance with your installation's procedures. See "Installing and Managing Db2 QMF" for your operating system for help in interpreting the error information in the Q.ERROR\_LOG table and the

QMF trace data. Also, check to see if your command completed correctly. You can continue to use QMF.

**DSQ51110 Sorry, a system error occurred. Your command may not have completed.**

### **Explanation**

QMF Client request code (&V1) not supported or invalid context.

The computer has detected an internal error. Depending on how your QMF administrator has set up parameters for the trace program, information about this error could be available in the Q.ERROR\_LOG table and the QMF trace data.

### **User response**

Report the error in accordance with your installation's procedures. See "Installing and Managing Db2 QMF" for your operating system for help in interpreting the error information in the Q.ERROR\_LOG table and the QMF trace data. Also, check to see if your command completed correctly. You can continue to use QMF.

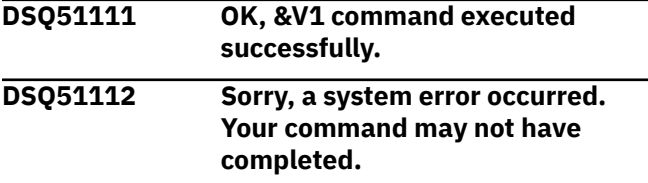

### **Explanation**

Size of DVR too small: &V1

The computer has detected an internal error. Depending on how your QMF administrator has set up parameters for the trace program, information about this error could be available in the Q.ERROR\_LOG table and the QMF trace data.

### **User response**

Report the error in accordance with your installation's procedures. See "Installing and Managing Db2 QMF" for your operating system for help in interpreting the error information in the Q.ERROR\_LOG table and the QMF trace data. Also, check to see if your command completed correctly. You can continue to use QMF.

**DSQ51113 Sorry, a system error occurred. Your command may not have completed.**

#### **Explanation:**

See ["DSQ20459" on page 338](#page-345-0).

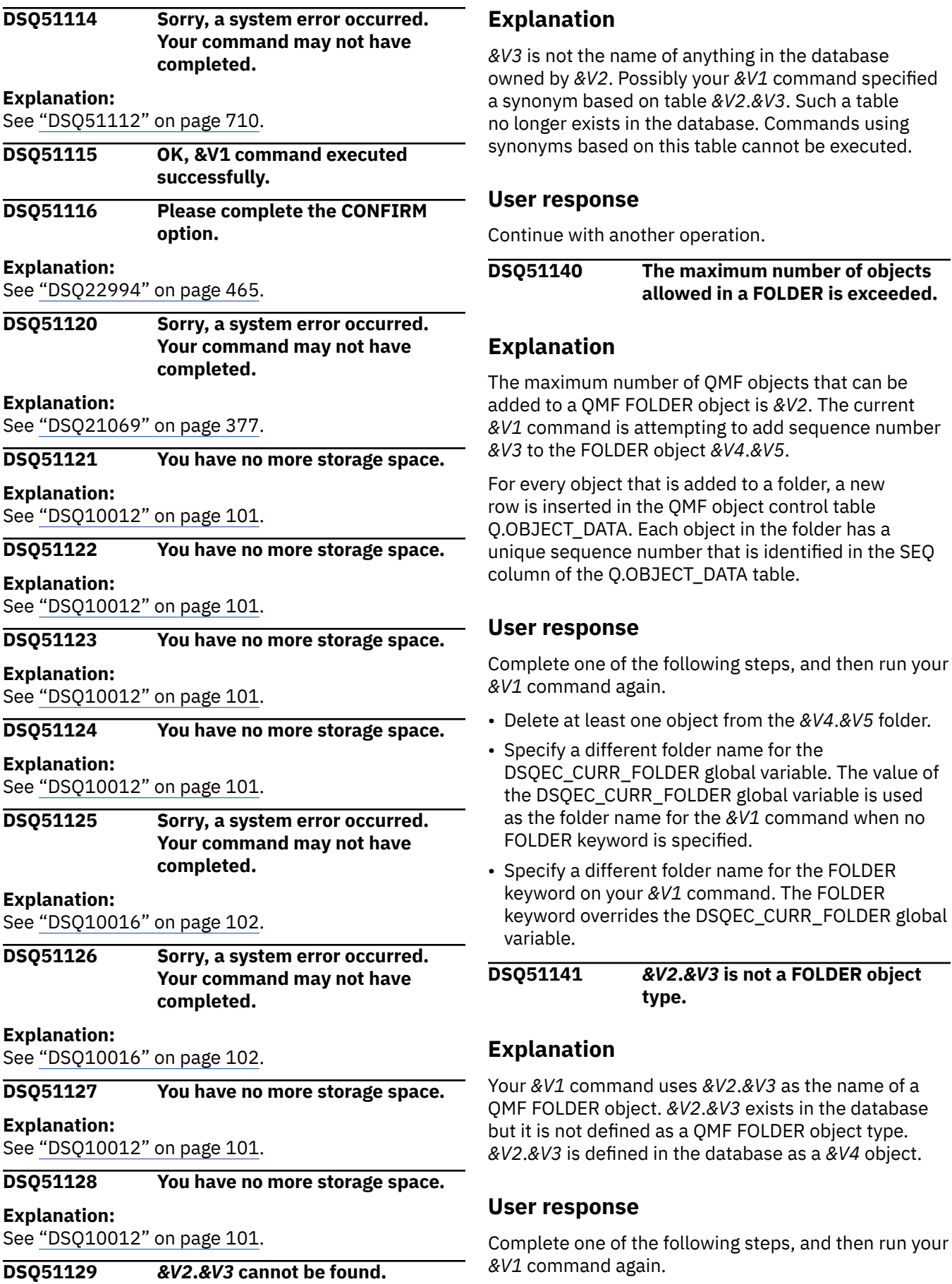

**DSQ51141** *&V2***.***&V3* **is not a FOLDER object**

**type.**

**The maximum number of objects allowed in a FOLDER is exceeded.**

attempting to add sequence number

the QMF object control table Each object in the folder has a number that is identified in the SEQ

- Specify the name of a valid FOLDER object for the DSQEC\_CURR\_FOLDER global variable. The value of the DSQEC\_CURR\_FOLDER global variable is used as the folder name for the *&V1* command when no FOLDER keyword is specified.
- Specify the name of a valid FOLDER object for the FOLDER keyword on your *&V1* command. The FOLDER keyword overrides the DSQEC\_CURR\_FOLDER global variable.
- **DSQ51154 Sorry, a system error occurred. Your command may not have completed.**

Invalid object record for CGCOL service.

The computer has detected an internal error. Depending on how your QMF administrator has set up parameters for the trace program, information about this error could be available in the Q.ERROR\_LOG table and the QMF trace data.

### **User response**

Report the error in accordance with your installation's procedures. See "Installing and Managing Db2 QMF" for your operating system for help in interpreting the error information in the Q.ERROR\_LOG table and the QMF trace data. Also, check to see if your command completed correctly. You can continue to use QMF.

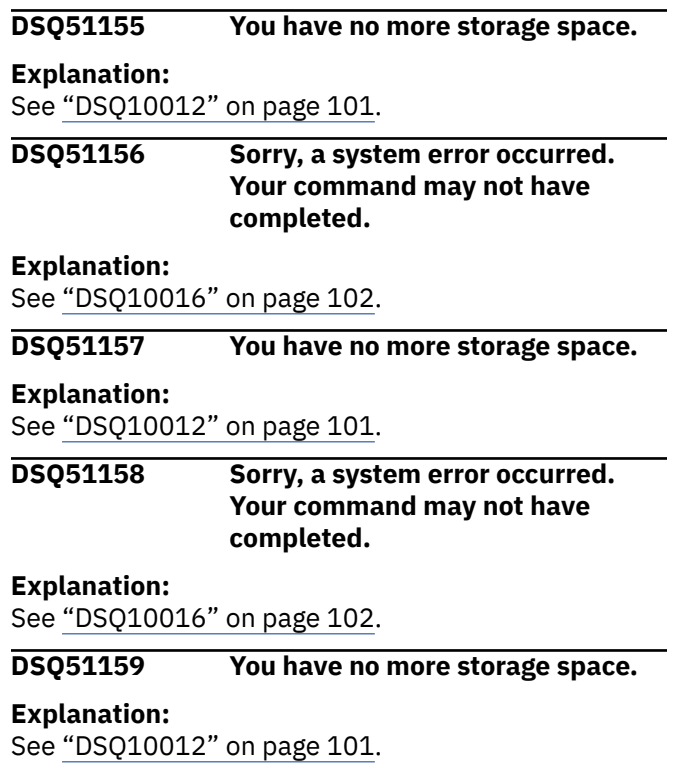

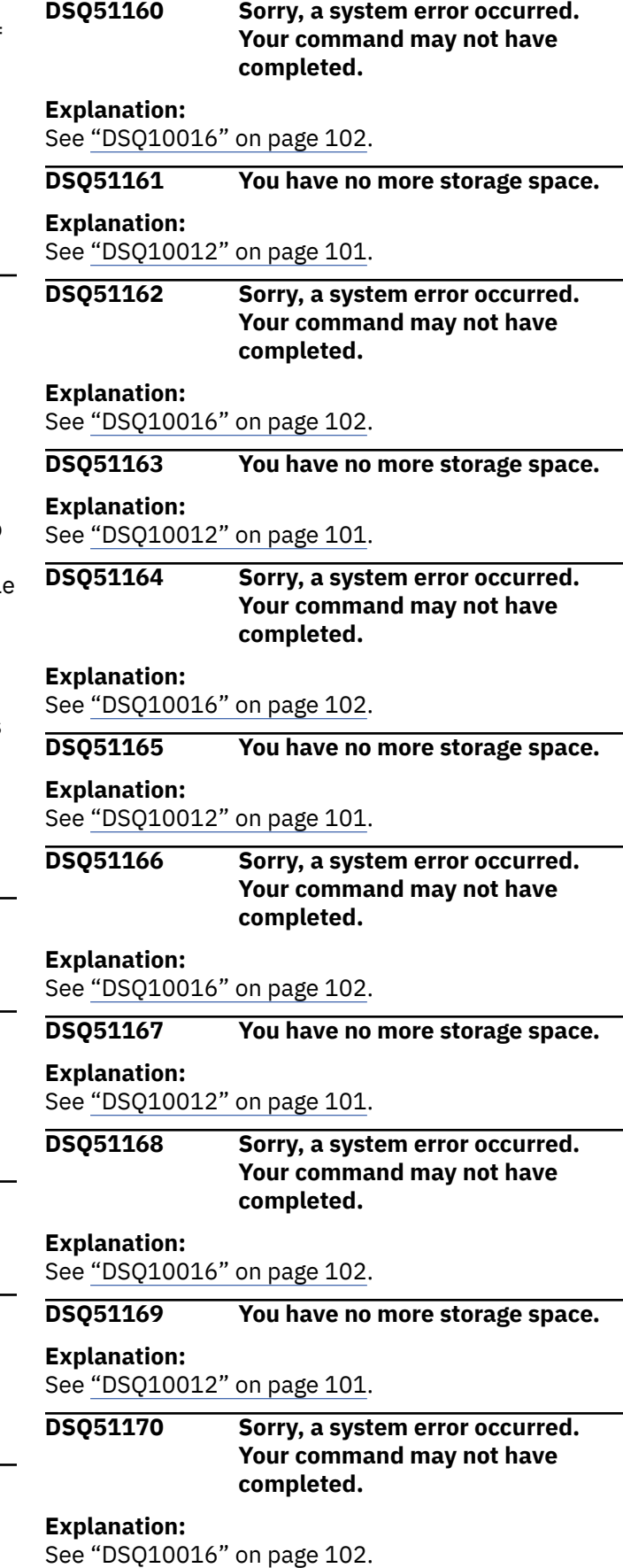
#### <span id="page-720-0"></span>**DSQ51171 The** *&V1* **command cannot process tables with long column names.**

**Explanation:**

See ["DSQ23784" on page 511](#page-518-0).

#### **DSQ51180 You have no more storage space.**

**Explanation:**

See ["DSQ10012" on page 101](#page-108-0).

**DSQ51181 Sorry, a system error occurred. Your command may not have completed.**

#### **Explanation:**

See ["DSQ10016" on page 102](#page-109-0).

#### **DSQ51182 Invalid usage of command** *&V1*

#### **Explanation:**

See ["DSQ21068" on page 377](#page-384-0).

#### **DSQ51183 You have no more storage space.**

**Explanation:**

See ["DSQ10012" on page 101](#page-108-0).

**DSQ51184 Sorry, a system error occurred. Your command may not have completed.**

### **Explanation**

REXX error. Return code &V2.

The computer has detected an internal error. Depending on how your QMF administrator has set up parameters for the trace program, information about this error could be available in the Q.ERROR\_LOG table and the QMF trace data.

### **User response**

Report the error in accordance with your installation's procedures. See "Installing and Managing Db2 QMF" for your operating system for help in interpreting the error information in the Q.ERROR\_LOG table and the QMF trace data. Also, check to see if your command completed correctly. You can continue to use QMF.

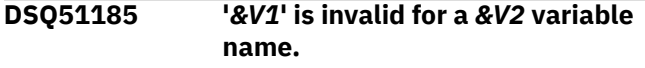

#### **Explanation:**

See ["DSQ23212" on page 480](#page-487-0).

**DSQ51200 Your text or expression was truncated due to language translation.**

### **Explanation**

The form you are working with is being translated between English and your session language. In the process of performing this translation, a text or expression field expanded beyond its allowable length, *&V2*. As a result, the field has been truncated from a length of *&V1* to *&V2*. The translated field prior to truncation was: *&V4* This field has an Encoded Format field number of: '*&V3*'.

### **User response**

Modify this text or expression in the form so that there is sufficient blank space at the end of the field to allow for language translation. For text fields, you may need to break the field up into separate text lines. Then replace the original form in permanent storage.

```
DSQ51201 Keyword '&V1' could not
               be recognized for language
               translation.
```
# **Explanation**

The form you are working with is being translated between English and your session language. In the process of performing this translation, the keyword '*&V1*' was detected. QMF does not recognize this as a valid form keyword, so the required translation could not be performed on this field. This field has an Encoded Format field number of: '*&V2*'.

#### **User response**

You may use the CHECK command to locate keywords in the form (in temporary storage) which QMF does not recognize. Change the keyword to a valid form keyword, and then replace the original form in permanent storage.

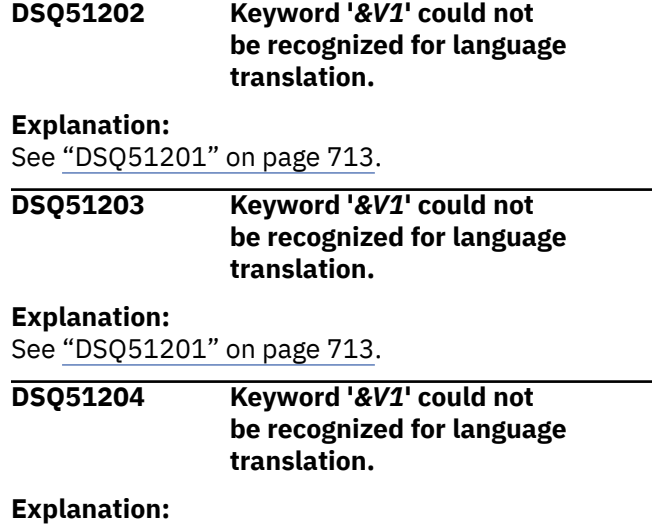

See "DSQ51201" on page 713.

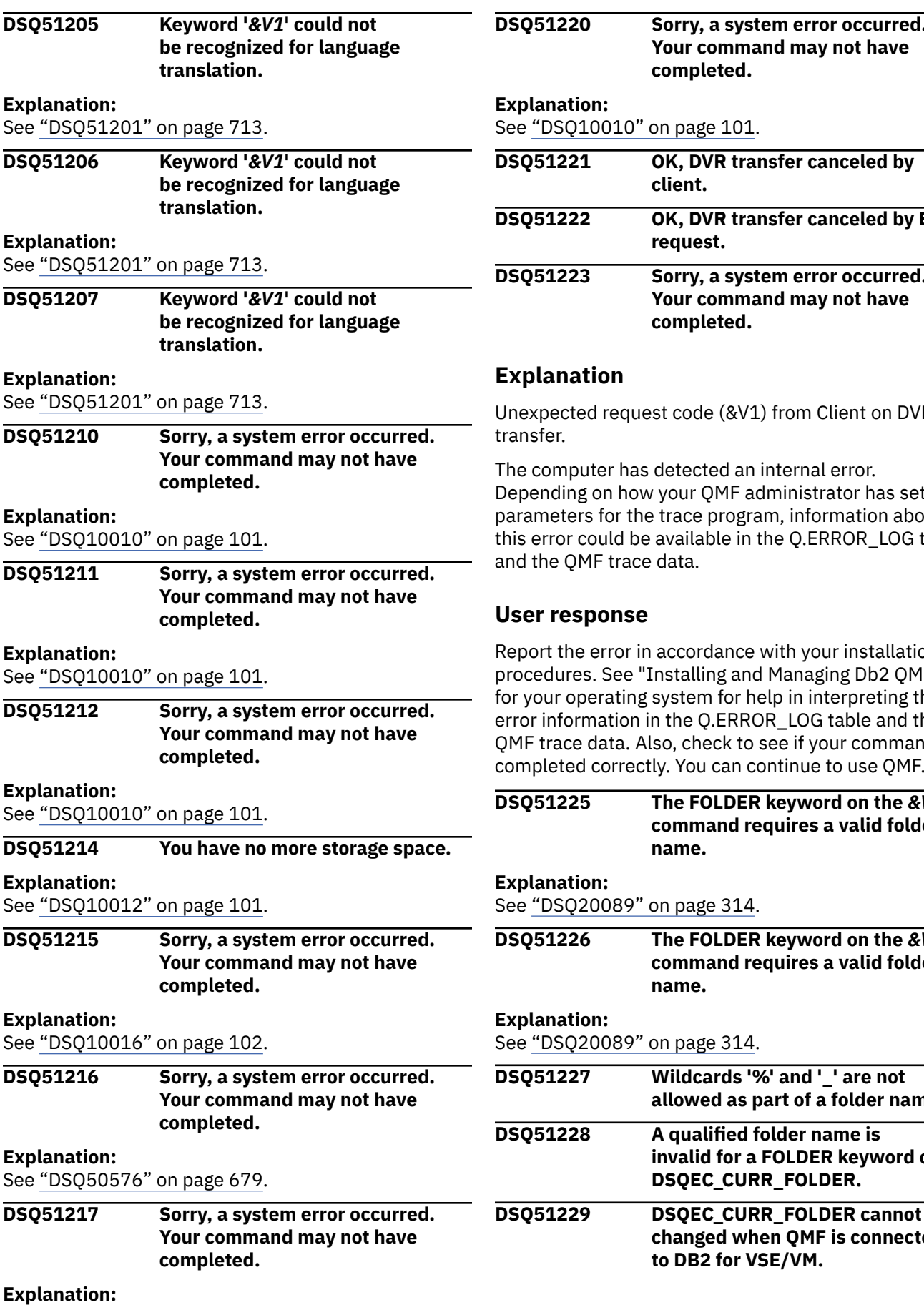

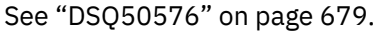

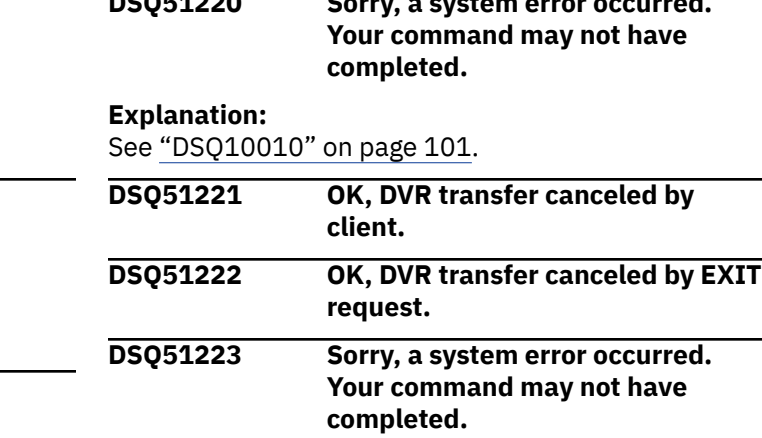

### **Explanation**

nexpected request code (&V1) from Client on DVR ansfer.

ne computer has detected an internal error. epending on how your QMF administrator has set up arameters for the trace program, information about is error could be available in the Q.ERROR\_LOG table ad the QMF trace data.

### **User response**

eport the error in accordance with your installation's rocedures. See "Installing and Managing Db2 QMF" r your operating system for help in interpreting the ror information in the Q.ERROR\_LOG table and the MF trace data. Also, check to see if your command ompleted correctly. You can continue to use QMF.

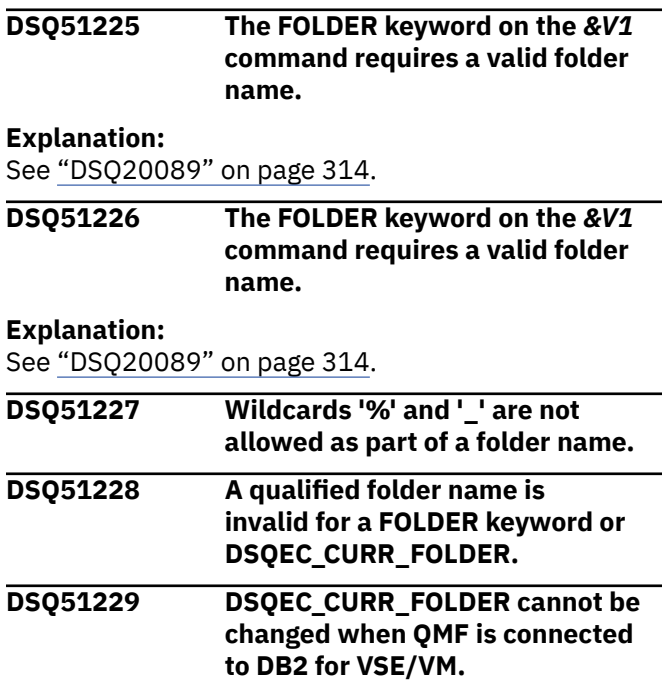

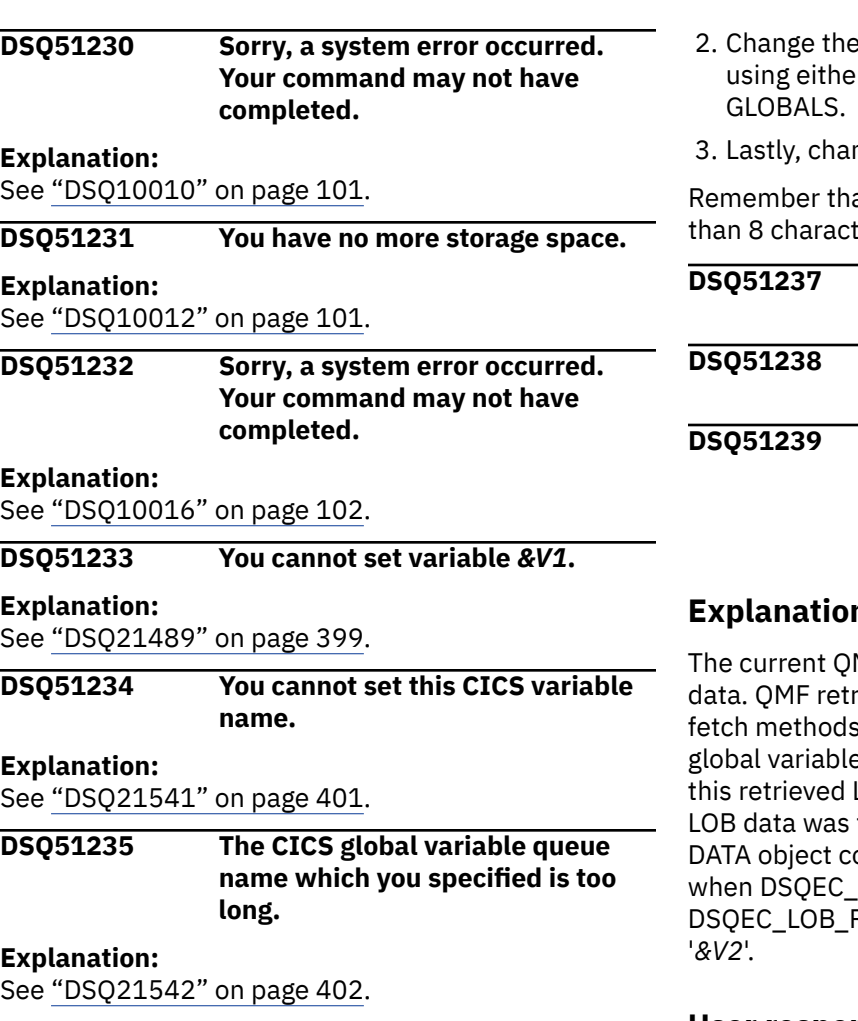

**DSQ51236 The current CICS queue name is too long for this queue type.**

# **Explanation**

The queue type that you entered, *&V1*, is invalid with the current CICS queue name. The most likely explanation is one of the following:

- You are changing the queue type to 'TD' when the current queue name is longer than 4 characters.
- You are changing the queue type to 'TD' and the queue name to a name of 4 characters or less, but you are using a single SET GLOBAL command and the current queue name is longer than 4 characters.

# **User response**

When the queue type is 'TD', the queue name cannot be longer than 4 characters. If you intend to change both the queue name and the queue type, do so in the following order:

1. Make sure the current queue type is 'TS'. You can issue the SET GLOBAL command to do this, or use SHOW GLOBALS.

- queue name to the new, shorter name r the SET GLOBAL command or SHOW
- nge the queue type to 'TD'.

at the queue name can never be longer ters.

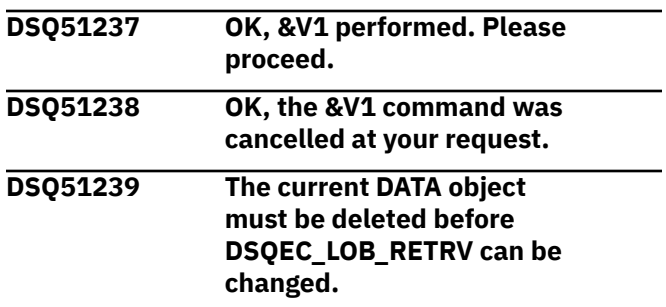

# **Explanation**

MF DATA object contains LOB column ieves LOB data through different Db2 depending on the setting of QMF e DSQEC\_LOB\_RETRV. QMF processes LOB data differently based on how the fetched. Because the current QMF ontains LOB data that was fetched LOB\_RETRV was set to '&V1', the RETRV setting cannot be changed to

### **User response**

- To continue working with the current QMF DATA object, you must keep '*&V1*' as the DSQEC\_LOB\_RETRV global variable value.
- To change the global variable DSQEC\_LOB\_RETRV value, you must delete the existing QMF DATA object by completing the following steps:
	- Enter the QMF command RESET DATA.
	- Change the DSQEC\_LOB\_RETRV global variable to another valid value.
	- Run your query or command again to use the new DSQEC\_LOB\_RETRV global variable setting.

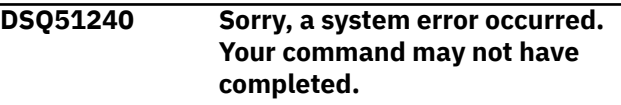

#### **Explanation:**

See ["DSQ14200" on page 198](#page-205-0).

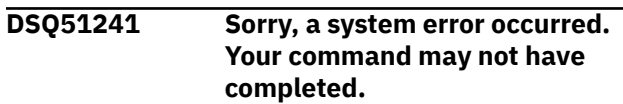

#### **Explanation:**

See ["DSQ10016" on page 102](#page-109-0).

#### **DSQ51242 Sorry, a system error occurred. Your command may not have completed.**

# **Explanation**

CS error - caller provided area is too small.

The computer has detected an internal error. Depending on how your QMF administrator has set up parameters for the trace program, information about this error could be available in the Q.ERROR\_LOG table and the QMF trace data.

### **User response**

Report the error in accordance with your installation's procedures. See "Installing and Managing Db2 QMF" for your operating system for help in interpreting the error information in the Q.ERROR\_LOG table and the QMF trace data. Also, check to see if your command completed correctly. You can continue to use QMF.

#### **DSQ51243 Sorry, a system error occurred. Your command may not have completed.**

# **Explanation**

REXX is unavailable for program execution.

The computer has detected an internal error. Depending on how your QMF administrator has set up parameters for the trace program, information about this error could be available in the Q.ERROR\_LOG table and the QMF trace data.

# **User response**

Report the error in accordance with your installation's procedures. See "Installing and Managing Db2 QMF" for your operating system for help in interpreting the error information in the Q.ERROR\_LOG table and the QMF trace data. Also, check to see if your command completed correctly. You can continue to use QMF.

#### **DSQ51244 Sorry, a system error occurred. Your command may not have completed.**

#### **Explanation:**

See ["DSQ50222" on page 660](#page-667-0).

**DSQ51245 Unexpected RC** *&C1* **from QMF Data Service.**

# **Explanation**

QMF Data Service initialization failed with return code *&C1*. The following reason code was returned *&C2*.

The following is a list of possible reason codes:

- 21 P1 Address was invalid
- 22 P2 Address was invalid
- 23 P3 Address was invalid
- 24 P4 Address was invalid
- 25 P5 Address was invalid
- 26 P6 Address was invalid
- 27 P7 Address was invalid
- 28 P8 Address was invalid
- 29 P9 Address was invalid
- 30 P10 Address was invalid
- 31 P11 Address was invalid
- 32 P12 Address was invalid
- 41 P1 value was invalid
- 42 P2 version was invalid
- 43 P2 number of parameters was invalid
- 44 Actual number of parameters passed was invalid
- 45 P3 Function code was invalid
- 46 P4 Environment was invalid
- 47 P4 Sub environment was invalid
- 48 P5 Work are length was invalid
- 49 P8 SQL EP was bad
- 50 P11 EIB address was invalid
- 51 Unable to load DSCLIENT module
- 52 P12 Work area address was invalid
- 53 P12 Work area length was invalid
- 54 P7 USERID was invalid
- 58 QDS was unable to get basic storage
- 59 PREV RET'D 58
- 60 Operating system level was invalid
- 61 Hardware level was invalid
- 62 CICS level was invalid
- 70 This call ENV mismatch from INIT
- 71 This call SUB mismatch from INIT
- 72 This call TCB mismatch from INIT

### **User response**

Report this problem to your QMF administrator.

**DSQ51246 QMF was unable to load module** *&C1* **during initialization.**

### **Explanation**

QMF Data Service load module *&C1* could not be loaded during QMF initialization. You cannot access QMF Data Service objects at this time. QMF can still be used to access objects stored in Db2.

# **User response**

Report this problem to your QMF administrator.

**DSQ51247 The current DATA object must be deleted before** *&C3* **can be changed.**

# **Explanation**

The current QMF DATA object contains data. QMF retrieves data through different Db2 fetch methods depending on the setting of QMF global variable *&C3*. QMF processes this retrieved data differently based on how the data was fetched. Because the current QMF DATA object contains data that was fetched when *&C3* was set to &C1, the *&C3* setting cannot be changed to &C2.

# **User response**

- To continue working with the current QMF DATA object, you must keep &C1 as the *&C3* global variable value.
- To change the global variable *&C3* value, you must delete the existing QMF DATA object by completing the following steps:
	- 1. Enter the QMF command RESET DATA.
	- 2. Change the *&C3* global variable to another valid value.
	- 3. Run your query or command again to use the new &C3. global variable setting.

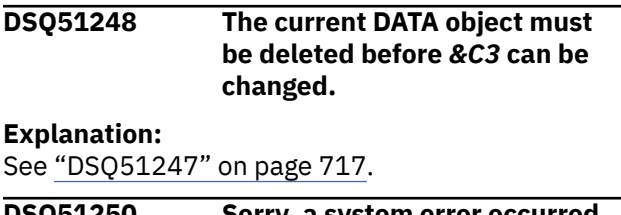

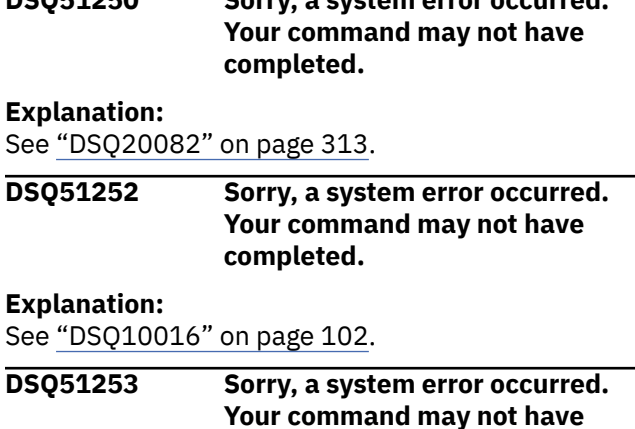

**completed.**

#### **Explanation:**

See ["DSQ10016" on page 102](#page-109-0).

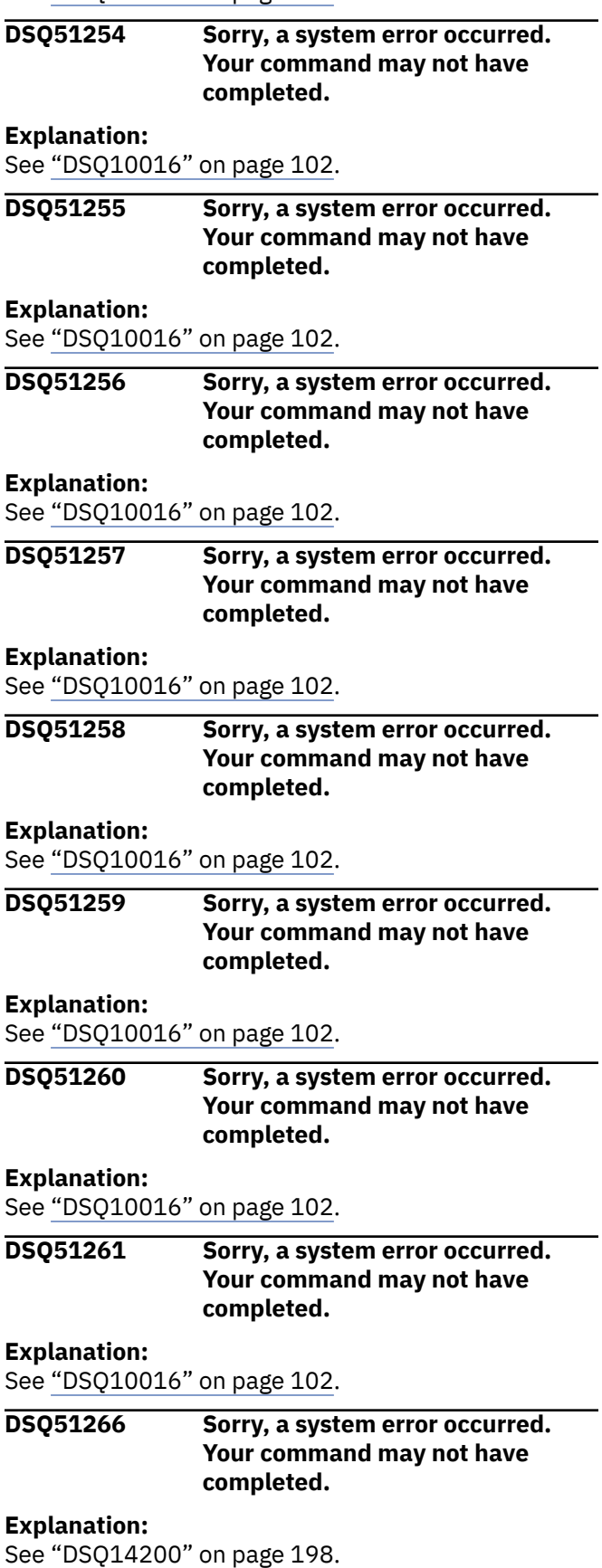

<span id="page-725-0"></span>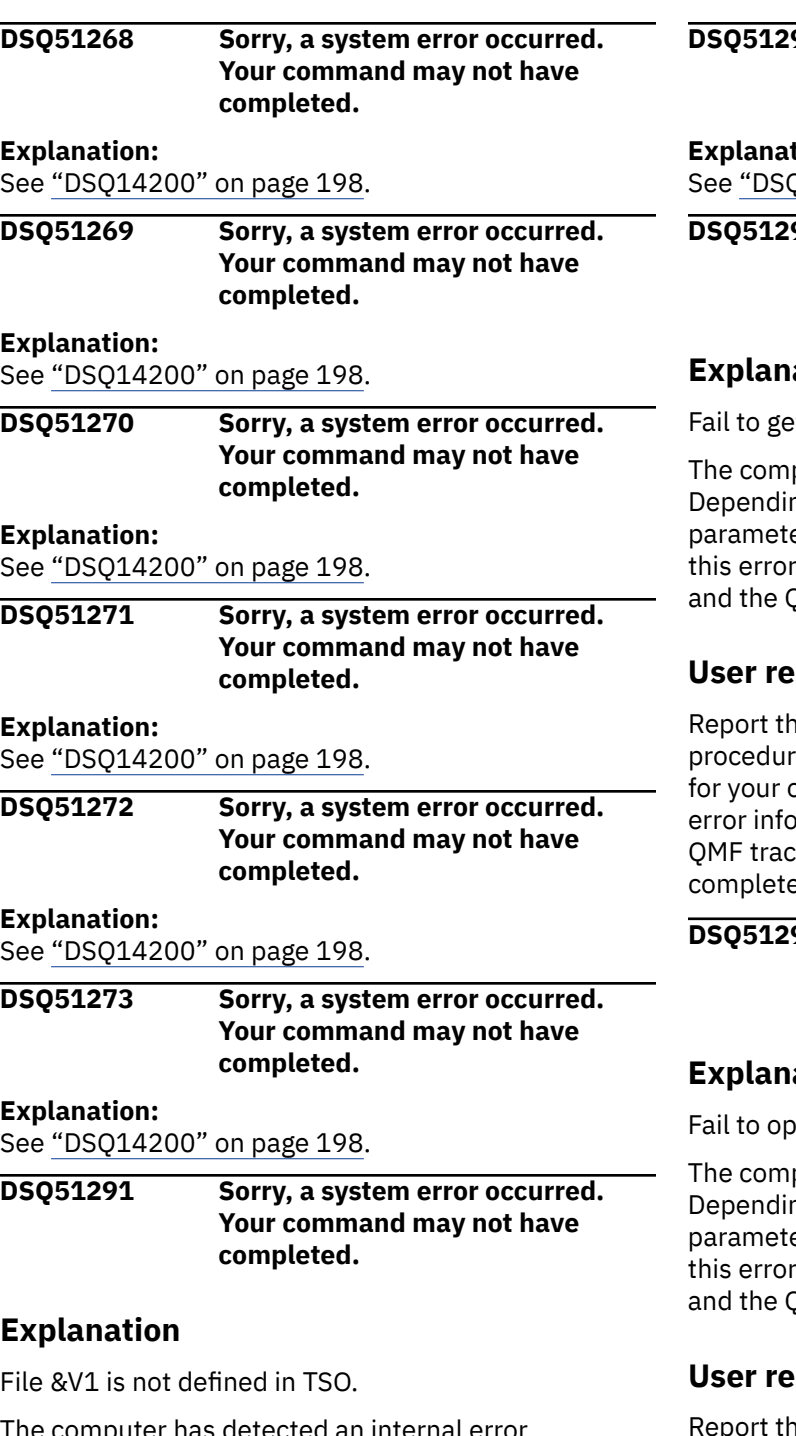

# **Explanation**

The computer has detected an internal error. Depending on how your QMF administrator has set up parameters for the trace program, information about this error could be available in the Q.ERROR\_LOG table and the QMF trace data.

# **User response**

Report the error in accordance with your installation's procedures. See "Installing and Managing Db2 QMF" for your operating system for help in interpreting the error information in the Q.ERROR\_LOG table and the QMF trace data. Also, check to see if your command completed correctly. You can continue to use QMF.

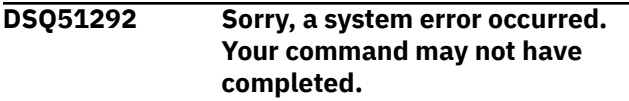

# **Explanation:**

051291" on page 718.

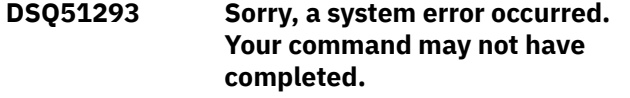

# **Explanation**

t LRECL for VSAM file &V1.

puter has detected an internal error. ng on how your QMF administrator has set up ers for the trace program, information about could be available in the Q.ERROR\_LOG table MF trace data.

# **sponse**

e error in accordance with your installation's es. See "Installing and Managing Db2 QMF" pperating system for help in interpreting the rmation in the Q.ERROR\_LOG table and the e data. Also, check to see if your command ed correctly. You can continue to use QMF.

```
Parable 20 Sorry, a system error occurred.
        Your command may not have
        completed.
```
# **Explanation**

en file &V1 in TSO.

puter has detected an internal error. ng on how your QMF administrator has set up ers for the trace program, information about could be available in the Q.ERROR\_LOG table MF trace data.

# **sponse**

e error in accordance with your installation's procedures. See "Installing and Managing Db2 QMF" for your operating system for help in interpreting the error information in the Q.ERROR\_LOG table and the QMF trace data. Also, check to see if your command completed correctly. You can continue to use QMF.

**DSQ51295 Sorry, a system error occurred. Your command may not have completed.**

# **Explanation**

Fail to read file &V1 in TSO.

The computer has detected an internal error. Depending on how your QMF administrator has set up parameters for the trace program, information about this error could be available in the Q.ERROR\_LOG table and the QMF trace data.

# **User response**

Report the error in accordance with your installation's procedures. See "Installing and Managing Db2 QMF" for your operating system for help in interpreting the error information in the Q.ERROR\_LOG table and the QMF trace data. Also, check to see if your command completed correctly. You can continue to use QMF.

**DSQ51296 Sorry, a system error occurred. Your command may not have completed.**

# **Explanation**

VSAM file &V1 record management error in TSO.

The computer has detected an internal error. Depending on how your QMF administrator has set up parameters for the trace program, information about this error could be available in the Q.ERROR\_LOG table and the QMF trace data.

### **User response**

Report the error in accordance with your installation's procedures. See "Installing and Managing Db2 QMF" for your operating system for help in interpreting the error information in the Q.ERROR\_LOG table and the QMF trace data. Also, check to see if your command completed correctly. You can continue to use QMF.

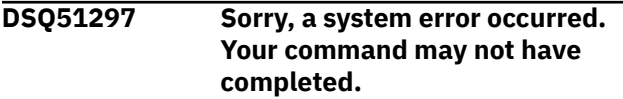

#### **Explanation:**

See ["DSQ51293" on page 718](#page-725-0).

**DSQ51298 Sorry, a system error occurred. Your command may not have completed.**

# **Explanation**

Fail to close file &V1 in TSO.

The computer has detected an internal error. Depending on how your QMF administrator has set up parameters for the trace program, information about this error could be available in the Q.ERROR\_LOG table and the QMF trace data.

### **User response**

Report the error in accordance with your installation's procedures. See "Installing and Managing Db2 QMF" for your operating system for help in interpreting the error information in the Q.ERROR\_LOG table and the QMF trace data. Also, check to see if your command completed correctly. You can continue to use QMF.

#### **DSQ51299 You have no more storage space.**

#### **Explanation:**

See ["DSQ10012" on page 101](#page-108-0).

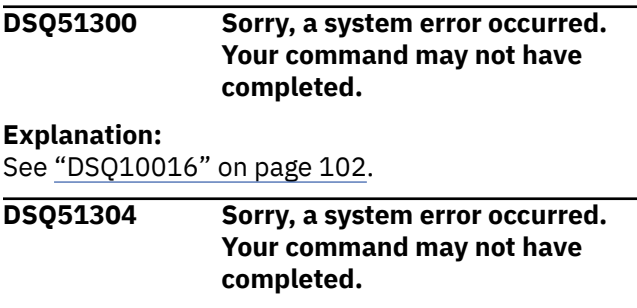

# **Explanation**

File &V1 not found in CICS.

The computer has detected an internal error. Depending on how your QMF administrator has set up parameters for the trace program, information about this error could be available in the Q.ERROR\_LOG table and the QMF trace data.

### **User response**

Report the error in accordance with your installation's procedures. See "Installing and Managing Db2 QMF" for your operating system for help in interpreting the error information in the Q.ERROR\_LOG table and the QMF trace data. Also, check to see if your command completed correctly. You can continue to use QMF.

**DSQ51305 Sorry, a system error occurred. Your command may not have completed.**

# **Explanation**

File &V1 error with EIBRESP code &V2 in CICS.

The computer has detected an internal error. Depending on how your QMF administrator has set up parameters for the trace program, information about this error could be available in the Q.ERROR\_LOG table and the QMF trace data.

### **User response**

Report the error in accordance with your installation's procedures. See "Installing and Managing Db2 QMF"

for your operating system for help in interpreting the error information in the Q.ERROR\_LOG table and the QMF trace data. Also, check to see if your command completed correctly. You can continue to use QMF.

# <span id="page-728-0"></span>**Chapter 56. DSQ60001 to DSQ60902**

These standard QMF messages are for errors that occur while running QMF. The messages contain information that might provide solutions and help you to diagnose errors.

# **DSQ60001 You have no more storage space. Explanation:** See ["DSQ10012" on page 101](#page-108-0). **DSQ60002 Sorry, a system error occurred.**

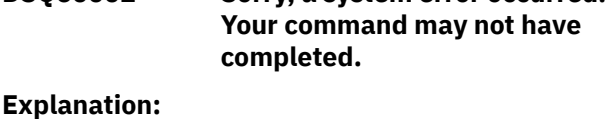

See ["DSQ10016" on page 102](#page-109-0).

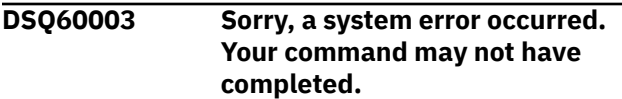

# **Explanation**

FM error - invalid aggregation number set for column.

The computer has detected an internal error. Depending on how your QMF administrator has set up parameters for the trace program, information about this error could be available in the Q.ERROR\_LOG table and the QMF trace data.

# **User response**

Report the error in accordance with your installation's procedures. See "Installing and Managing Db2 QMF" for your operating system for help in interpreting the error information in the Q.ERROR\_LOG table and the QMF trace data. Also, check to see if your command completed correctly. You can continue to use QMF.

**DSQ60010 The fixed area cannot be scrolled left or right.**

# **Explanation**

The fixed area of the report can only be scrolled forward and backward. You cannot scroll left or right because the fixed area width exceeds the screen width.

# **User response**

To scroll left or right, reduce the width of the fixed area.

#### **DSQ60011 The fixed area cannot be scrolled left or right.**

**Explanation:** See "DSQ60010" on page 721.

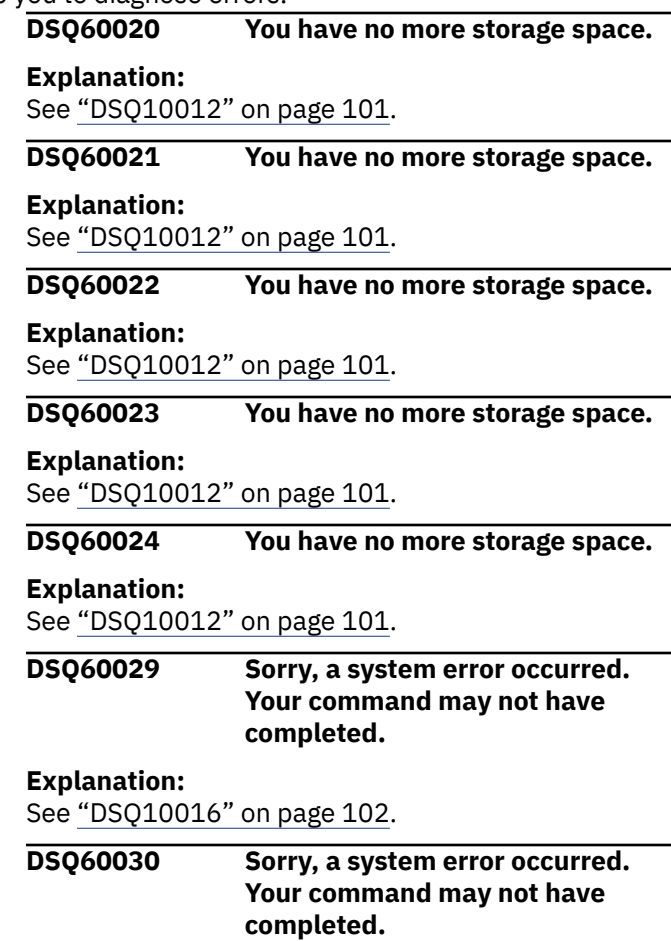

# **Explanation**

FM error - invalid ending option.

The computer has detected an internal error. Depending on how your QMF administrator has set up parameters for the trace program, information about this error could be available in the Q.ERROR\_LOG table and the QMF trace data.

# **User response**

Report the error in accordance with your installation's procedures. See "Installing and Managing Db2 QMF" for your operating system for help in interpreting the error information in the Q.ERROR\_LOG table and the QMF trace data. Also, check to see if your command completed correctly. You can continue to use QMF.

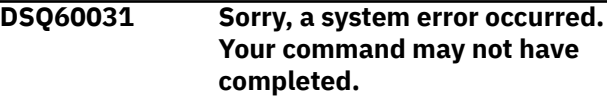

# **Explanation**

FM error - fragmented report object.

The computer has detected an internal error. Depending on how your QMF administrator has set up parameters for the trace program, information about this error could be available in the Q.ERROR\_LOG table and the QMF trace data.

### **User response**

Report the error in accordance with your installation's procedures. See "Installing and Managing Db2 QMF" for your operating system for help in interpreting the error information in the Q.ERROR\_LOG table and the QMF trace data. Also, check to see if your command completed correctly. You can continue to use QMF.

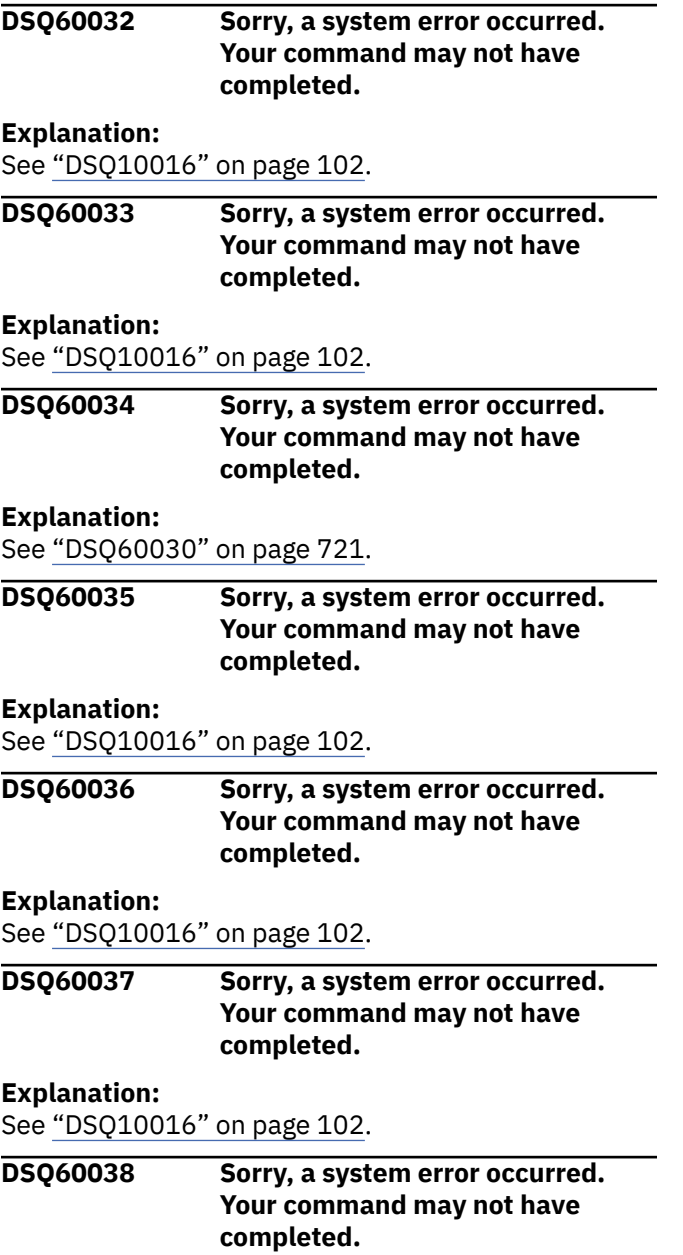

#### **Explanation:**

See ["DSQ10016" on page 102](#page-109-0).

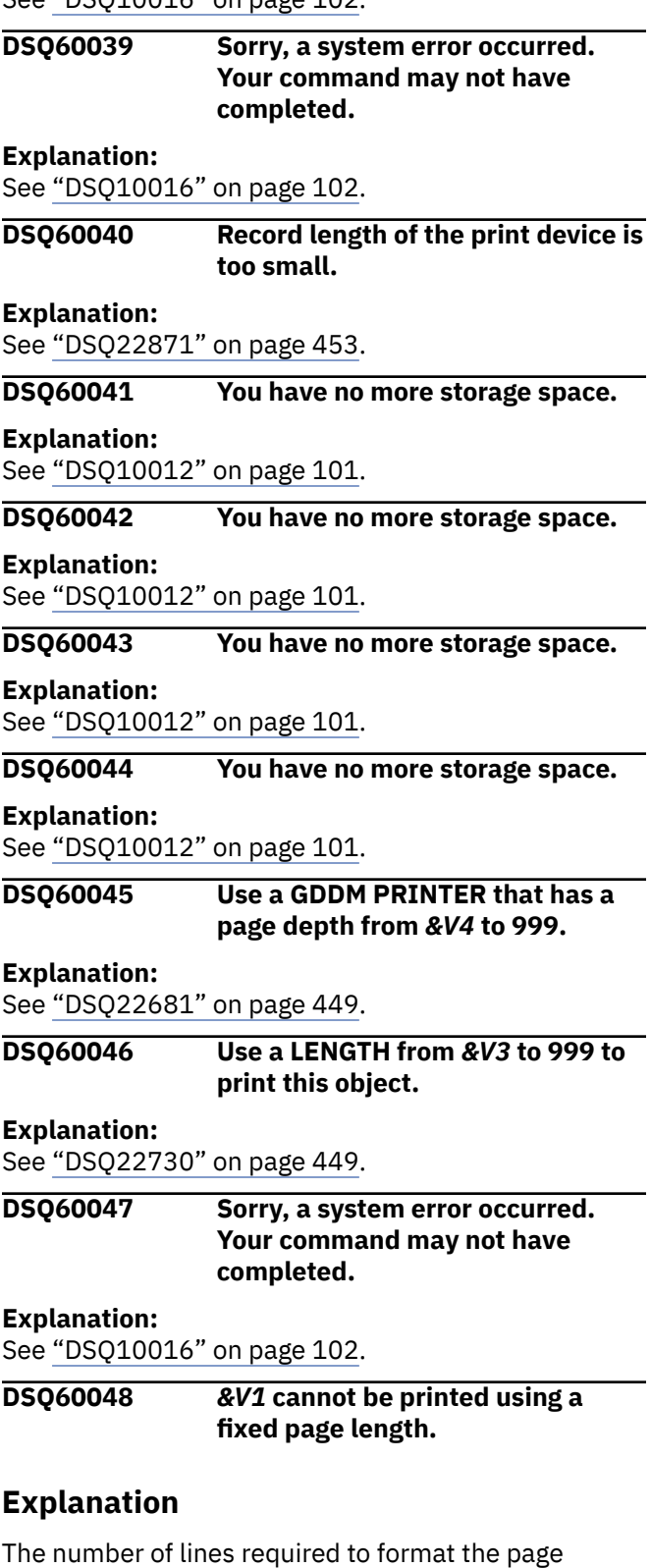

heading, detail heading, and page footing (*&V2*) exceed or equal the maximum allowable print length (*&V3*). This makes it impossible to print *&V1* using a fixed page length.

# **User response**

Print *&V1* with a print length of CONT. This can be specified in your profile or on the PRINT command.

 $-OR-$ 

Reduce the number lines needed for the page heading, page footing, and/or detail heading in the report (using the FORM PAGE, COLUMNS, and/or DETAIL panels).

#### **DSQ60049 The report cannot be printed; the fixed area is too wide.**

# **Explanation**

The width of the fixed area must be at least two characters smaller than the print width.

### **User response**

Reduce the width of the fixed area or specify a larger print width in the PRINT command.

#### **DSQ60050 You have no more storage space.**

#### **Explanation:**

See ["DSQ10012" on page 101](#page-108-0).

**DSQ60051 Sorry, a system error occurred. Your command may not have completed.**

#### **Explanation:**

See ["DSQ10016" on page 102](#page-109-0).

#### **DSQ60052 You have no more storage space.**

#### **Explanation:**

See ["DSQ10012" on page 101](#page-108-0).

**DSQ60053 Sorry, a system error occurred. Your command may not have completed.**

#### **Explanation:**

See ["DSQ10016" on page 102](#page-109-0).

#### **DSQ60054 You have no more storage space.**

### **Explanation:**

See ["DSQ10012" on page 101](#page-108-0).

#### **DSQ60055 Sorry, a system error occurred. Your command may not have completed.**

### **Explanation:**

See ["DSQ10016" on page 102](#page-109-0).

### **DSQ60056 You have no more storage space.**

#### **Explanation:**

See ["DSQ10012" on page 101](#page-108-0).

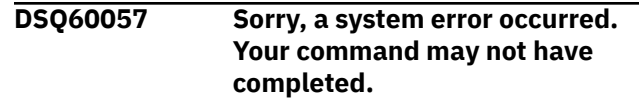

# **Explanation:**

See ["DSQ10016" on page 102](#page-109-0).

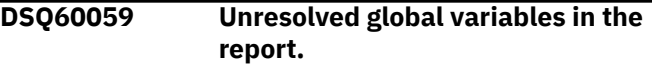

# **Explanation**

A global substitution variable in your report is not assigned any value. The variable in your report is shown as the variable name as given in the form.

# **User response**

Enter a SET GLOBAL command for a global variable shown in your report if you would like to replace the variable with some text.

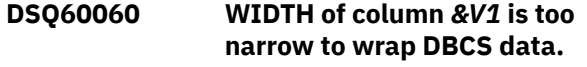

# **Explanation**

Column *&V1* (*&V2*) is defined in the FORM with a WIDTH less than 4, yet it contains DBCS data. DBCS data may only be column wrapped in report columns with WIDTH 4 or greater.

### **User response**

On the FORM.COLUMNS (or FORM.MAIN) panel, complete the following actions:

- 1. If you want to enable column wrapping, specify an edit code of CW or GW.
- 2. Set the WIDTH for column *&V1* to a value from 4 through 32767. If you specified a GW edit code, the maximum value is 16383.
- 3. Reenter your command.

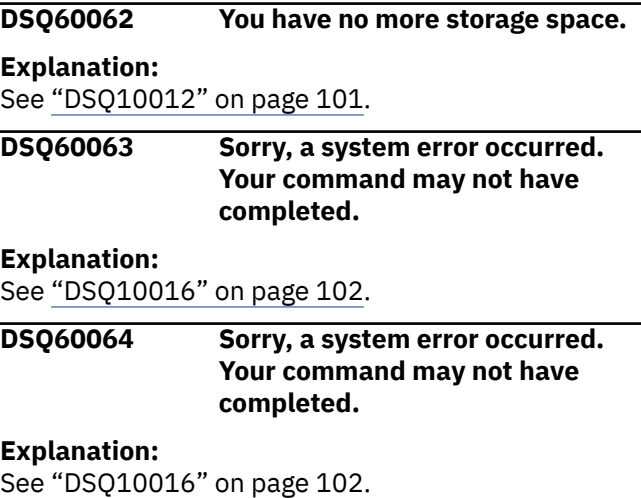

#### <span id="page-731-0"></span>**DSQ60070 You have no more storage space.**

#### **Explanation:**

See ["DSQ10012" on page 101](#page-108-0).

**DSQ60071 Sorry, a system error occurred. Your command may not have completed.**

### **Explanation**

RP failure on scan initialization.

The computer has detected an internal error. Depending on how your QMF administrator has set up parameters for the trace program, information about this error could be available in the Q.ERROR\_LOG table and the QMF trace data.

### **User response**

Report the error in accordance with your installation's procedures. See "Installing and Managing Db2 QMF" for your operating system for help in interpreting the error information in the Q.ERROR\_LOG table and the QMF trace data. Also, check to see if your command completed correctly. You can continue to use QMF.

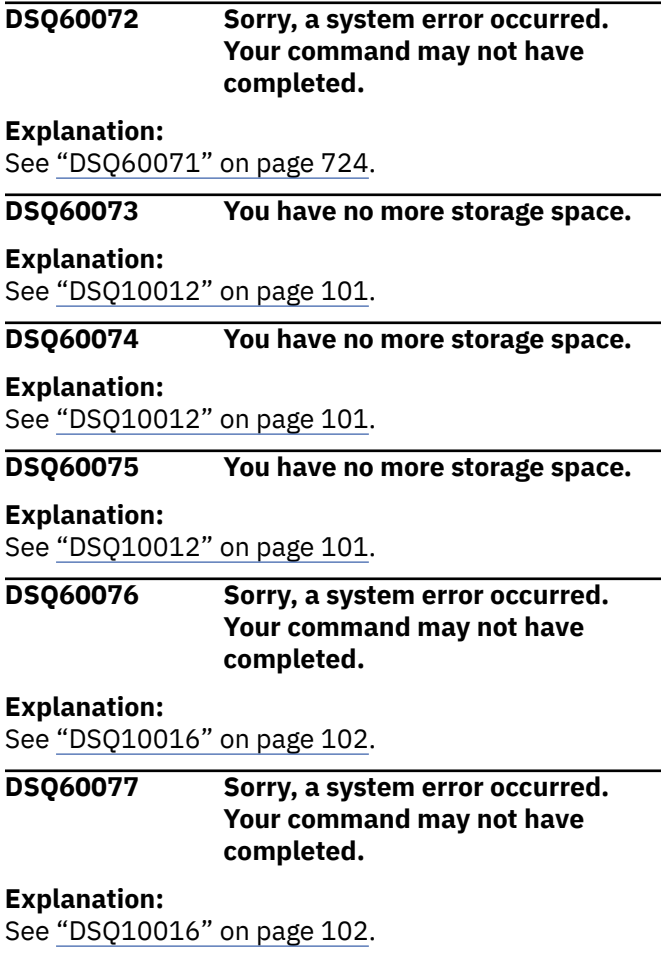

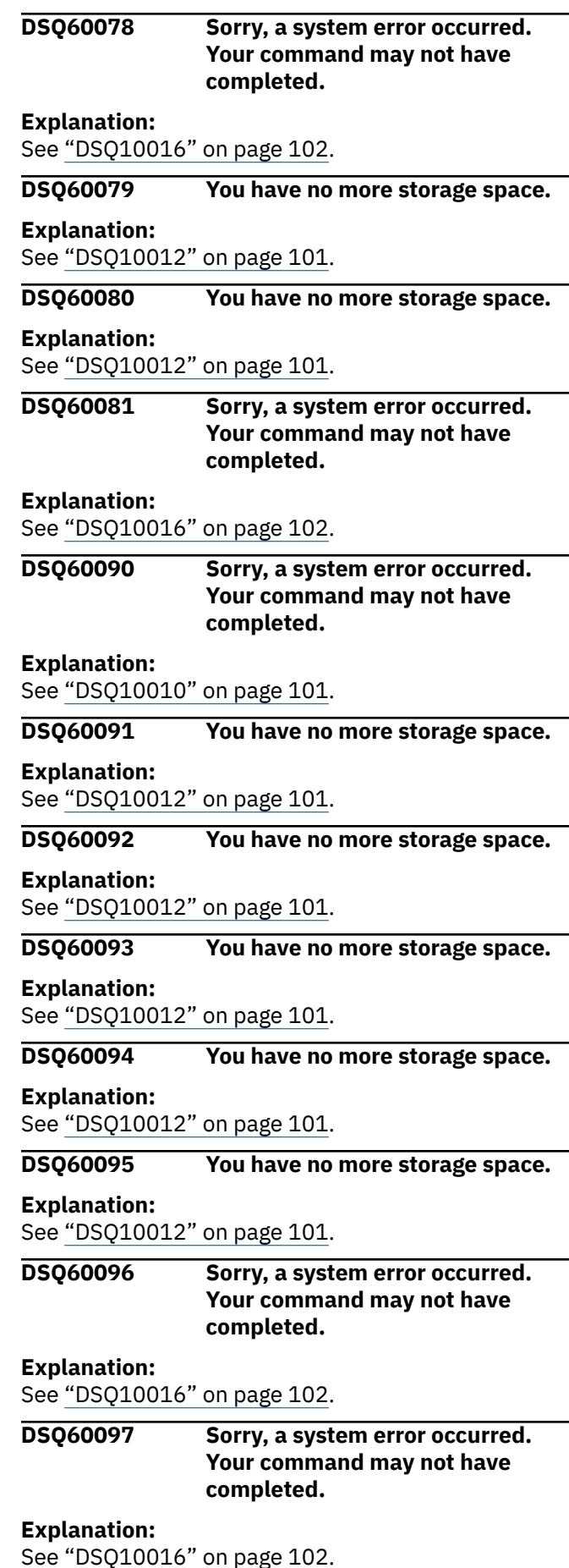

<span id="page-732-0"></span>**DSQ60108 Sorry, a system error occurred. Your command may not have completed.**

#### **Explanation:**

See ["DSQ10016" on page 102](#page-109-0).

**DSQ60109 Sorry, a system error occurred. Your command may not have completed.**

**Explanation:**

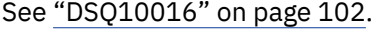

**DSQ60110 Sorry, a system error occurred. Your command may not have completed.**

# **Explanation**

Field ID '&V1' is not valid for the FORM object.

The computer has detected an internal error. Depending on how your QMF administrator has set up parameters for the trace program, information about this error could be available in the Q.ERROR\_LOG table and the QMF trace data.

# **User response**

Report the error in accordance with your installation's procedures. See "Installing and Managing Db2 QMF" for your operating system for help in interpreting the error information in the Q.ERROR\_LOG table and the QMF trace data. Also, check to see if your command completed correctly. You can continue to use QMF.

**DSQ60120 Use a number from 0 through 999 under INDENT, not '***&V1***'.**

# **Explanation**

'*&V1*' is not a valid value of INDENT. INDENT tells the number of blank characters between the right edge of the previous column and the left edge of the present column.

### **User response**

Set INDENT to a number from 0 through 999 and press ENTER.

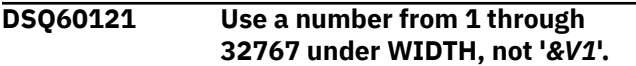

# **Explanation**

'*&V1*' is not a valid value for WIDTH. The WIDTH field indicates the maximum number of characters that can appear in a column. This value, which defines the column boundary, cannot be 0 or blank.

Numeric data in the column that is longer than the WIDTH value is replaced by asterisks (\*\*\*\*\*). Character data that is longer than the WIDTH value is truncated at the column boundary unless you specify an edit code that allows column wrapping. If you enable column wrapping, data that is longer than the WIDTH value is wrapped to the next line at the column boundary.

### **User response**

To display data without column wrapping:

Set the WIDTH value to a number from 1 through 32767 and press ENTER.

To enable column wrapping:

- 1. Set WIDTH to a valid value. The maximum value for DBCLOB data is 16383. The maximum value for all other data types is 32767. This value defines the column boundary at which data is wrapped.
- 2. Specify an edit code that allows column wrapping.
	- For CLOB data, use CW.
	- For BLOB data, use BW or XW.
	- For DBCLOB data, use GW.
	- Press ENTER.

To omit the column from the report entirely, specify a usage code of OMIT for the column.

**DSQ60123** *&V1* **is not a valid usage code.**

### **Explanation**

This is a list of valid usage codes.

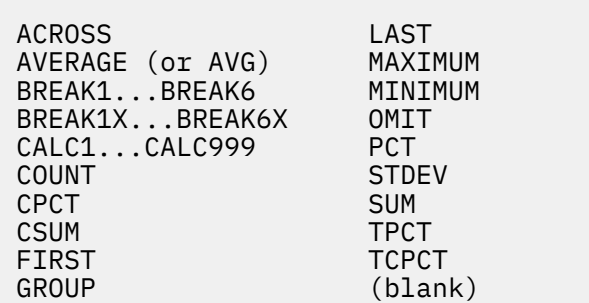

### **User response**

Choose from the codes shown above.

```
DSQ60125 You cannot leave the date edit
               code blank.
```
# <span id="page-733-0"></span>**Explanation**

For date data, use one of the codes listed below.

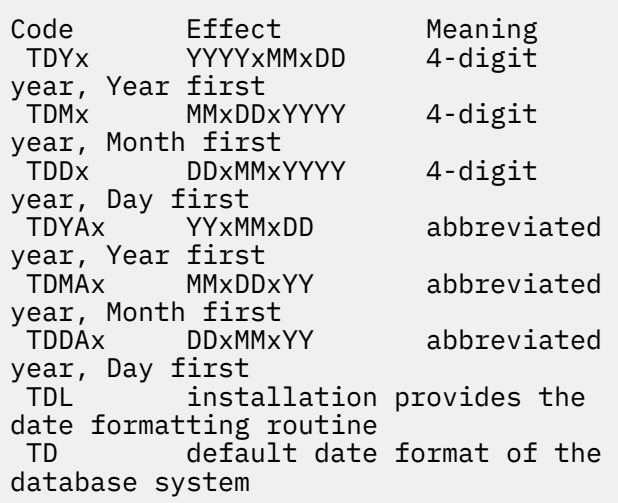

where x can be any non-alphanumeric character, including blank. Character and user edit codes may also be used with date data.

### **User response**

Use one of the edit codes shown above.

**DSQ60126** *&V1* **is not an edit code.**

# **Explanation**

You used *&V1* as an edit code.

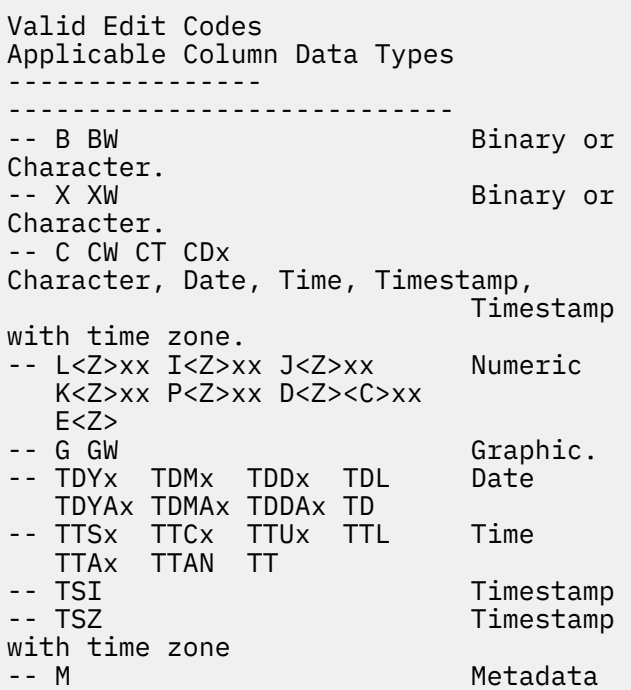

-- Uxxxx Vxxxx Any allowed by user edit routine

To wrap large object data at the column boundary, use the following edit codes.

- For BLOB data, use BW or XW.
- For CLOB data, use CW.
- For DBCLOB data, use GW.

An optional "Z" in the second position of a numeric edit code performs the same function as the corresponding edit code, with the additional function of displaying the value of zero as blank.

An optional "C" in the second or third position displays a user-defined currency symbol instead of the standard currency symbol. This symbol is defined in the global variable DSQDC\_CURRENCY. If both "Z" and "C" are specified, "C" must follow "Z".

### **User response**

Use one of the edit codes shown above.

#### **DSQ60127** *&V1* **is not a Date, Time, or Timestamp edit code.**

### **Explanation**

You used *&V1* as an edit code. Permitted codes are:

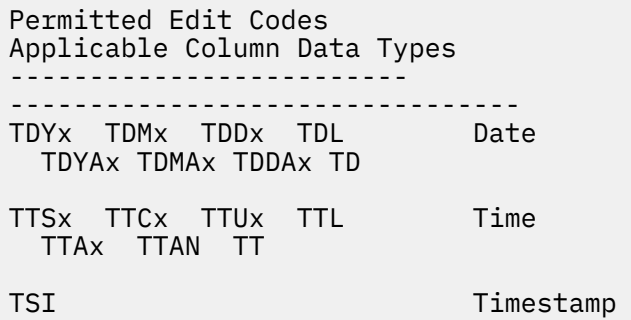

### **User response**

Use one of the edit codes shown above.

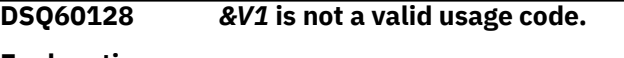

**Explanation:**

See ["DSQ60123" on page 725](#page-732-0).

**DSQ60130 Sorry, a system error occurred. Your command may not have completed.**

# **Explanation**

Field ID '&V1' is not a valid COLUMNS field.

The computer has detected an internal error. Depending on how your QMF administrator has set up parameters for the trace program, information about this error could be available in the Q.ERROR\_LOG table and the QMF trace data.

# **User response**

Report the error in accordance with your installation's procedures. See "Installing and Managing Db2 QMF" for your operating system for help in interpreting the error information in the Q.ERROR\_LOG table and the QMF trace data. Also, check to see if your command completed correctly. You can continue to use QMF.

**DSQ60131 Sorry, a system error occurred. Your command may not have completed.**

# **Explanation**

A column heading cannot be in error.

The computer has detected an internal error. Depending on how your QMF administrator has set up parameters for the trace program, information about this error could be available in the Q.ERROR\_LOG table and the QMF trace data.

### **User response**

Report the error in accordance with your installation's procedures. See "Installing and Managing Db2 QMF" for your operating system for help in interpreting the error information in the Q.ERROR\_LOG table and the QMF trace data. Also, check to see if your command completed correctly. You can continue to use QMF.

#### **DSQ60132 Sorry, a system error occurred. Your command may not have completed.**

#### **Explanation:**

See ["DSQ60130" on page 726](#page-733-0).

**DSQ60137 Use an edit code in the EDIT column of the form.**

# **Explanation**

You cannot leave the EDIT column of the form blank. Use one of the following edit codes:

Valid Edit Codes Applicable Column Data Types -------------------------- --------------------------------- -- B BW Binary or Character<br>-- X XW Binary or

Character -- C CW CT CDx Character, Date, Time, Timestamp, Timestamp with time zone -- L<Z>xx I<Z>xx J<Z>xx Numeric K<Z>xx P<Z>xx D<Z><C>xx  $E < Z >$ -- G GW Graphic -- TDYx TDMx TDDx TDL Date TDYAx TDMAx TDDAx TD -- TTSx TTCx TTUx TTL Time TTAx TTAN TT -- TSI Timestamp -- TSZ Timestamp with time zone -- M Metadata -- Uxxxx Vxxxx Any allowed by user edit routine

An optional "Z" in the second position of a numeric edit code performs the same function as the corresponding edit code, with the additional function of displaying the value of zero as blank.

An optional "C" in the second or third position displays a user-defined currency symbol instead of the standard currency symbol. This symbol is defined in the global variable DSQDC\_CURRENCY. If both "Z" and "C" are specified, "C" must follow "Z".

### **User response**

Use one of the edit codes shown above.

**DSQ60143 Use a number from 0 through 999 under INDENT.**

### **Explanation**

INDENT tells the number of blanks between the right edge of the previous column and the left edge of the present column. You cannot make the value itself blank. If you want no space between columns, set INDENT to 0.

### **User response**

Set INDENT to a number from 0 through 999 and press ENTER.

**DSQ60144 Use a number from 1 through 32767 under WIDTH, not '***&V1***'.**

### **Explanation**

'*&V1*' is not a valid value for the WIDTH field. WIDTH indicates the maximum number of characters that can appear in a column. This value, which defines the column boundary, cannot be 0 or blank.

<span id="page-735-0"></span>Numeric data in the column that is longer than the WIDTH value is replaced by asterisks (\*\*\*\*\*). Character data that is longer than the WIDTH value is truncated at the column boundary unless you specify an edit code that allows column wrapping. If you enable column wrapping, data that is longer than the WIDTH value is wrapped to the next line at the column boundary.

### **User response**

To display data without column wrapping:

Set WIDTH to a number from 1 through 32767 and press ENTER.

To specify column wrapping:

- 1. Set WIDTH to a valid value. The maximum value for DBCLOB data is 16383. The maximum value for all other data types is 32767. This value defines the column boundary at which data is wrapped.
- 2. Specify an edit code that allows column wrapping.
	- For CLOB data, use CW.
	- For BLOB data, use BW or XW.
	- For DBCLOB data, use GW.
- 3. Press ENTER.

To omit the column from the report entirely, specify a usage code of OMIT for the column.

#### **DSQ60145 You cannot leave the time edit code blank.**

# **Explanation**

For time data, use one of the codes listed below.

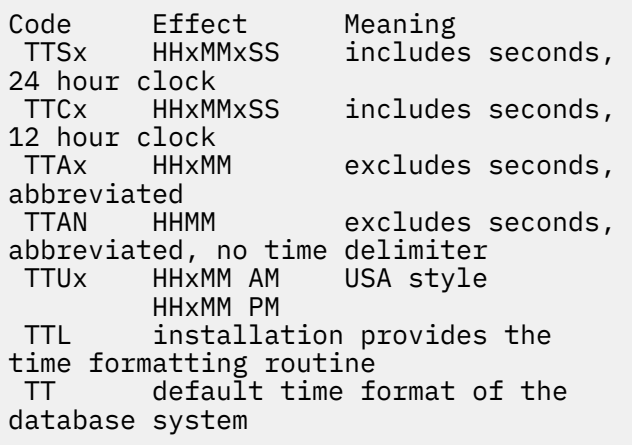

where x can be any non-alphanumeric character, including blank. Character and user edit codes may also be used with the time data.

### **User response**

Use one of the edit codes shown above.

#### **DSQ60146 'E' edit code cannot be followed by anything except 'Z'.**

# **Explanation**

The user cannot specify the number of places after the decimal point.

The 'E' or 'EZ' edit code presents numeric data in the format of scientific notation.

The optional 'Z' in the second position of the 'E' edit code performs the same function as the 'E' edit code, with the additional function of displaying a value of zero as blank.

Given number 1234567, the 'E' or 'EZ' edit codes format the number as follows:

### 1.234567E+06

Given number 0, the 'E' or 'EZ' edit codes format the number as follows:

> E displays 0.00000E+00 EZ displays a blank.

# **User response**

Use only the 'E' or 'EZ' by itself under EDIT.

```
DSQ60147 '&V1' edit code has a scale that is
                not 0 to 99.
```
# **Explanation**

Edit codes D<Z><C><xx>, I<Z><xx>, J<Z><xx>, K<Z><xx>, L<Z><xx>, and P<Z><xx> are numeric edit codes. Z, C and xx are optional format modifiers that must appear in the order presented here when used. The value of xx is the numeric scale and can be any integer from 0 to 99. It formats the data with that number of digits after the decimal point.

# **User response**

Change the edit code to contain the correct scale. Verify its value and position within the edit code.

**DSQ60148 '***&V1***' edit code has a scale that is not 0 to 99.**

#### **Explanation:**

See "DSQ60147" on page 728.

#### <span id="page-736-0"></span>**DSQ60149 Sorry, a system error occurred. Your command may not have completed.**

# **Explanation**

Field not in error and form not being modified.

The computer has detected an internal error. Depending on how your QMF administrator has set up parameters for the trace program, information about this error could be available in the Q.ERROR\_LOG table and the QMF trace data.

### **User response**

Report the error in accordance with your installation's procedures. See "Installing and Managing Db2 QMF" for your operating system for help in interpreting the error information in the Q.ERROR\_LOG table and the QMF trace data. Also, check to see if your command completed correctly. You can continue to use QMF.

#### **DSQ60151 Use a number from 1 through 999 under SEQ.**

# **Explanation**

SEQ indicates the relative column sequence in a report for a given column. It cannot be 0 or blank. The sequence values will not be used in formatting the report if the automatic reordering option on the FORM.OPTIONS panel is set to YES or ACROSS usage is specified.

# **User response**

Set SEQ to a number from 1 through 999 and press ENTER.

**DSQ60152 Use a number from 1 through 999 under SEQ, not '***&V1***'.**

# **Explanation**

'*&V1*' is not a valid value of SEQ. SEQ indicates the relative column sequence for a given column in a report. The sequence values will not be used in formatting the report if the automatic reordering option on the FORM.OPTIONS panel is set to YES or ACROSS usage is specified.

# **User response**

Set SEQ to a number from 1 through 999 and press ENTER.

**DSQ60159 Use a unique number from 1 through 999 under ID, not** *&V1***.**

# **Explanation**

*&V1* is either an invalid ID value or not unique among the ID values on the FORM.CALC panel. The ID value links the calculation expression in the same row with a CALCid usage on FORM.COLUMNS or an &CALCid variable a FORM text panel, where "id" is the ID value. For example, if the first row on FORM.CALC has an ID value of 3, then the expression in the first row will be evaluated wherever &CALC3 occurs in the formatted report.

### **User response**

Set the ID to a unique number from 1 through 999 and press ENTER.

**DSQ60160 Use YES or NO for the Pass Nulls value.**

# **Explanation**

The Pass Nulls value controls whether null or null-like values from a data row are substituted for variables in your expression. Valid values are YES and NO. NO is the default.

When you enter NO, QMF assumes that when a variable value in an expression is null, the result is also null. QMF doesn't attempt to evaluate the expression.

When you enter YES, QMF substitutes a predefined character string for any variable that is not valid numeric or character data (e.g. null or undefined data). You can write a REXX exec or expression that will substitute a useful value, 0 for example, for the predefined string. You can also use the predefined string to conditionally format lines in the report.

The following table summarizes the predefined strings that will be used if you specify YES for the Pass Nulls option.

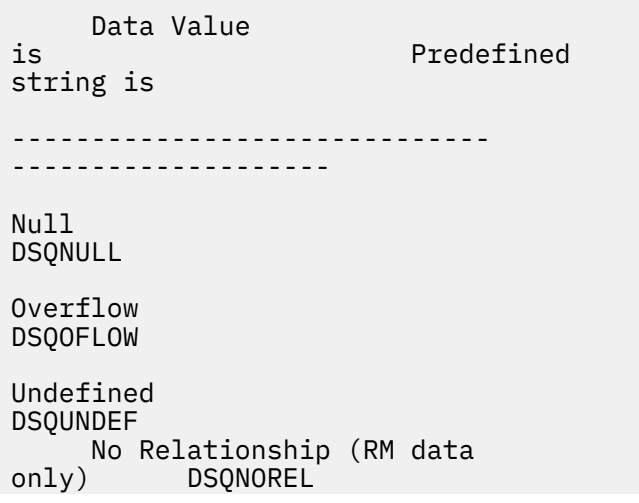

# <span id="page-737-0"></span>**User response**

Enter YES or NO for the Pass Nulls option.

**DSQ60163 Sorry, a system error occurred. Your command may not have completed.**

# **Explanation**

Field ID &V1 is not a valid CONDITION field.

The computer has detected an internal error. Depending on how your QMF administrator has set up parameters for the trace program, information about this error could be available in the Q.ERROR\_LOG table and the QMF trace data.

### **User response**

Report the error in accordance with your installation's procedures. See "Installing and Managing Db2 QMF" for your operating system for help in interpreting the error information in the Q.ERROR\_LOG table and the QMF trace data. Also, check to see if your command completed correctly. You can continue to use QMF.

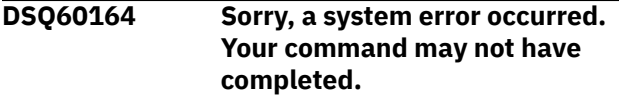

#### **Explanation:**

See ["DSQ60149" on page 729](#page-736-0).

**DSQ60165 Sorry, a system error occurred. Your command may not have completed.**

**Explanation:**

See ["DSQ20358" on page 332](#page-339-0).

**DSQ60166 Sorry, a system error occurred. Your command may not have completed.**

# **Explanation**

Map ID '&V1' not found in DXEMDL chain.

The computer has detected an internal error. Depending on how your QMF administrator has set up parameters for the trace program, information about this error could be available in the Q.ERROR\_LOG table and the QMF trace data.

### **User response**

Report the error in accordance with your installation's procedures. See "Installing and Managing Db2 QMF" for your operating system for help in interpreting the error information in the Q.ERROR\_LOG table and the QMF trace data. Also, check to see if your command completed correctly. You can continue to use QMF.

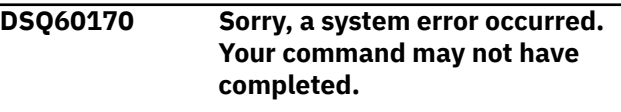

**Explanation:**

See ["DSQ10016" on page 102](#page-109-0).

**DSQ60171** *&V1* **is not a valid calculation expression variable.**

### **Explanation**

Only the following variables are valid in calculation expressions:

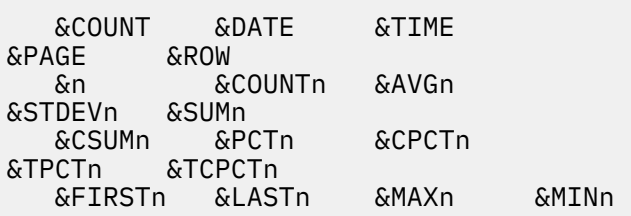

In the above, "n" is a column number in the FORM.

Global variables are also allowed in calculation expressions.

### **User response**

Change the variable to one that is valid or remove it.

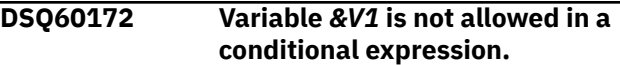

# **Explanation**

The substitution variable you entered is not one of those allowed in a FORM.CONDITIONS expression field.

Variables allowed in conditional expressions are:

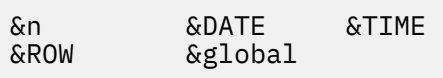

where "n" is the number of an existing column.

# <span id="page-738-0"></span>**User response**

Correct the spelling of the variable name, enter a SET GLOBAL command for a global variable, or change the conditional expression.

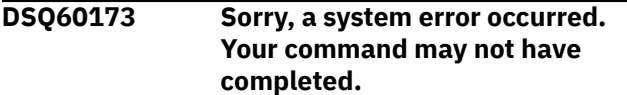

#### **Explanation:**

See ["DSQ10016" on page 102](#page-109-0).

**DSQ60174 Sorry, a system error occurred. Your command may not have completed.**

#### **Explanation:**

See ["DSQ10016" on page 102](#page-109-0).

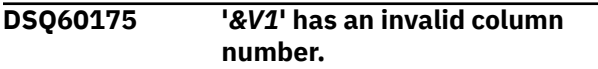

# **Explanation**

A column number cannot be zero or greater than the number of columns of the form (*&V2*).

#### **User response**

Change the column number and press Enter.

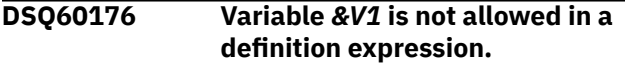

# **Explanation**

The substitution variable you entered is not one of those allowed in a definition expression.

Variables allowed in definition expressions are:

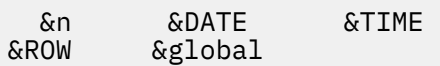

where "n" is the number of an existing column and "global" is the name of a global variable.

### **User response**

Correct the spelling of the variable name or change the definition expression.

**DSQ60177 Sorry, a system error occurred. Your command may not have completed.**

#### **Explanation:**

See ["DSQ10010" on page 101](#page-108-0).

**DSQ60178 You cannot use** *&V1* **in a calculation expression.**

# **Explanation**

Calculation expressions cannot be defined in terms of another calculation expression through the use of &CALCid variables. However, any of the following FORM variables are valid in calculation expressions:

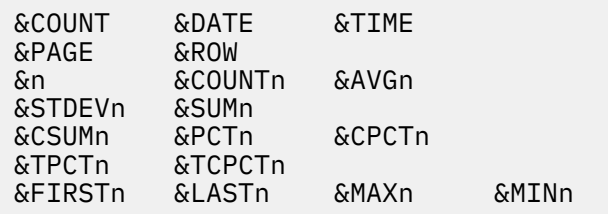

In the above, "n" is a column number in the FORM. Global variables may also be used in calculation expressions.

#### **User response**

Replace *&V1* with an expression using any of the above variables, as needed.

#### **DSQ60179 You cannot use** *&V1* **in a definition expression.**

### **Explanation**

A definition expression cannot be defined in terms of calculation expressions through the use of &CALCid variables. However, any of the following FORM variables are valid in definition expressions:

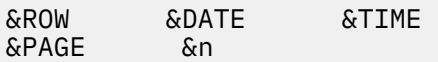

In the above, "n" is a column number in the FORM. Global variables may also be used in definition expressions.

#### **User response**

Replace *&V1* with an expression using any of the above variables, as needed.

#### **DSQ60190 You have no more storage space.**

#### **Explanation:**

See ["DSQ10012" on page 101](#page-108-0).

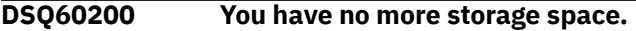

**Explanation:**

See ["DSQ10012" on page 101](#page-108-0).

**DSQ60201 You have no more storage space.**

**Explanation:**

See ["DSQ10012" on page 101](#page-108-0).

#### **DSQ60202 You have no more storage space.**

#### **Explanation:**

See ["DSQ10012" on page 101](#page-108-0).

**DSQ60203 You have too little storage space.**

### **Explanation**

Your command cannot be executed because you don't have enough space in computer storage. The amount of reserved space (parameter R on the command ISPSTART) may be too large.

#### **User response**

See your QMF administrator about increasing your amount of storage space. You cannot correct the problem through QMF.

#### **DSQ60204 You have no more storage space.**

#### **Explanation:**

See ["DSQ10012" on page 101](#page-108-0).

**DSQ60205 You have no more storage space.**

#### **Explanation:**

See ["DSQ10012" on page 101](#page-108-0).

**DSQ60206 You have no more storage space.**

#### **Explanation:**

See ["DSQ10012" on page 101](#page-108-0).

**DSQ60207 Sorry, a system error occurred. Your command may not have completed.**

#### **Explanation:**

See ["DSQ14096" on page 195](#page-202-0).

#### **DSQ60208 You have no more storage space.**

**Explanation:**

See ["DSQ10012" on page 101](#page-108-0).

#### **DSQ60209 You have no more storage space.**

### **Explanation:**

See ["DSQ10012" on page 101](#page-108-0).

**DSQ60210 Sorry, a system error occurred. Your command may not have completed.**

# **Explanation**

FM error - recall buffer has invalid status.

The computer has detected an internal error. Depending on how your QMF administrator has set up parameters for the trace program, information about this error could be available in the Q.ERROR\_LOG table and the QMF trace data.

# **User response**

Report the error in accordance with your installation's procedures. See "Installing and Managing Db2 QMF" for your operating system for help in interpreting the error information in the Q.ERROR\_LOG table and the QMF trace data. Also, check to see if your command completed correctly. You can continue to use QMF.

**DSQ60211 Sorry, a system error occurred. Your command may not have completed.**

### **Explanation**

FM error - recall spill buffer not available.

The computer has detected an internal error. Depending on how your QMF administrator has set up parameters for the trace program, information about this error could be available in the Q.ERROR\_LOG table and the QMF trace data.

### **User response**

Report the error in accordance with your installation's procedures. See "Installing and Managing Db2 QMF" for your operating system for help in interpreting the error information in the Q.ERROR\_LOG table and the QMF trace data. Also, check to see if your command completed correctly. You can continue to use QMF.

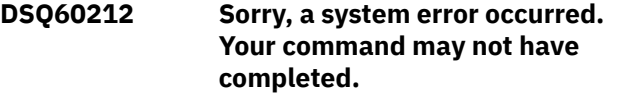

### **Explanation**

FM error - buffer control record not found. Trace data written.

The computer has detected an internal error. Depending on how your QMF administrator has set up parameters for the trace program, information about this error could be available in the Q.ERROR\_LOG table and the QMF trace data.

### **User response**

Report the error in accordance with your installation's procedures. See "Installing and Managing Db2 QMF" for your operating system for help in interpreting the error information in the Q.ERROR\_LOG table and the QMF trace data. Also, check to see if your command completed correctly. You can continue to use QMF.

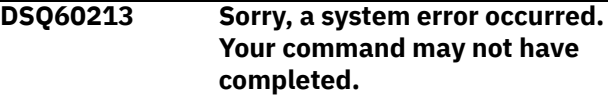

#### **Explanation:**

#### **DSQ60214 Sorry, a system error occurred. Your command may not have completed.**

#### **Explanation:**

See ["DSQ14357" on page 206](#page-213-0).

**DSQ60215 Sorry, a system error occurred. Your command may not have completed.**

# **Explanation**

FM error - delete buffer pool failed.

The computer has detected an internal error. Depending on how your QMF administrator has set up parameters for the trace program, information about this error could be available in the Q.ERROR\_LOG table and the QMF trace data.

# **User response**

Report the error in accordance with your installation's procedures. See "Installing and Managing Db2 QMF" for your operating system for help in interpreting the error information in the Q.ERROR\_LOG table and the QMF trace data. Also, check to see if your command completed correctly. You can continue to use QMF.

**DSQ60216 Sorry, a system error occurred. Your command may not have completed.**

# **Explanation**

FM error - delete buffer pool record failed.

The computer has detected an internal error. Depending on how your QMF administrator has set up parameters for the trace program, information about this error could be available in the Q.ERROR\_LOG table and the QMF trace data.

# **User response**

Report the error in accordance with your installation's procedures. See "Installing and Managing Db2 QMF" for your operating system for help in interpreting the error information in the Q.ERROR\_LOG table and the QMF trace data. Also, check to see if your command completed correctly. You can continue to use QMF.

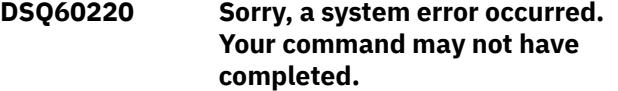

**Explanation:**

See ["DSQ14096" on page 195](#page-202-0).

# **DSQ60221 Sorry, a system error occurred.**

**Your command may not have completed.**

# **Explanation**

FM error - library row not available.

The computer has detected an internal error. Depending on how your QMF administrator has set up parameters for the trace program, information about this error could be available in the Q.ERROR\_LOG table and the QMF trace data.

# **User response**

Report the error in accordance with your installation's procedures. See "Installing and Managing Db2 QMF" for your operating system for help in interpreting the error information in the Q.ERROR\_LOG table and the QMF trace data. Also, check to see if your command completed correctly. You can continue to use QMF.

# **DSQ60222 You have no more storage space. Explanation:** See ["DSQ10012" on page 101](#page-108-0).

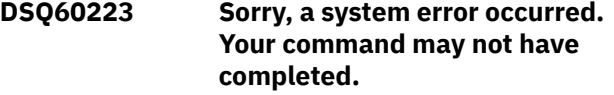

# **Explanation**

FM error - invalid column data type.

The computer has detected an internal error. Depending on how your QMF administrator has set up parameters for the trace program, information about this error could be available in the Q.ERROR\_LOG table and the QMF trace data.

# **User response**

Report the error in accordance with your installation's procedures. See "Installing and Managing Db2 QMF" for your operating system for help in interpreting the error information in the Q.ERROR\_LOG table and the QMF trace data. Also, check to see if your command completed correctly. You can continue to use QMF.

### **DSQ60224 You have no more storage space.**

#### **Explanation:**

See ["DSQ10012" on page 101](#page-108-0).

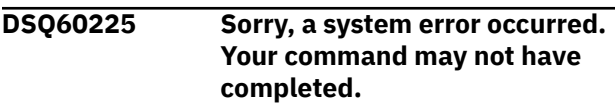

#### **Explanation:**

See ["DSQ10016" on page 102](#page-109-0).

<span id="page-741-0"></span>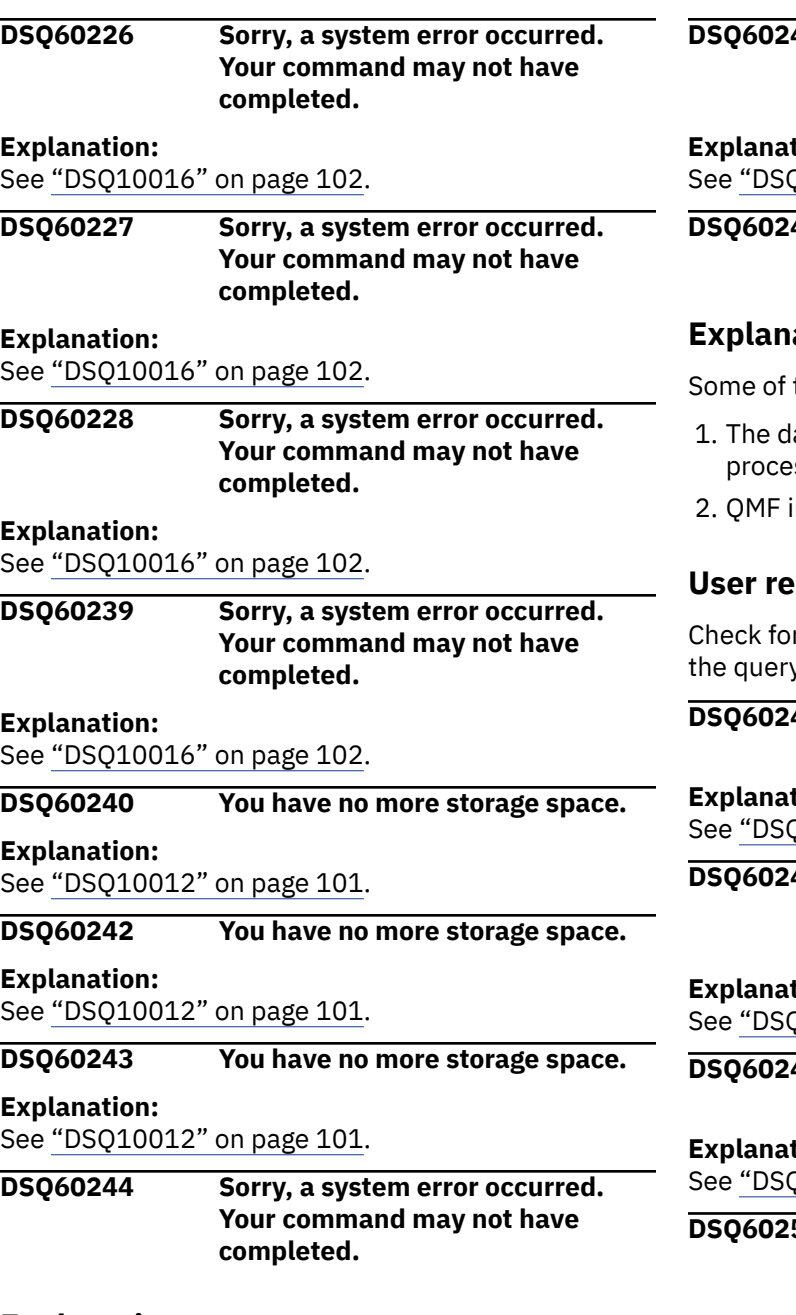

# **Explanation**

FM error - insert across heading record failed.

The computer has detected an internal error. Depending on how your QMF administrator has set up parameters for the trace program, information about this error could be available in the Q.ERROR\_LOG table and the QMF trace data.

### **User response**

Report the error in accordance with your installation's procedures. See "Installing and Managing Db2 QMF" for your operating system for help in interpreting the error information in the Q.ERROR\_LOG table and the QMF trace data. Also, check to see if your command completed correctly. You can continue to use QMF.

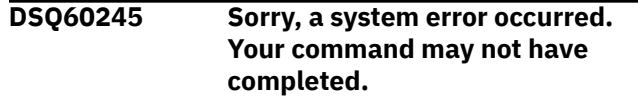

# **Explanation:**

(10016" on page 102.

**DSQ60246 FM error - retrieval of report record failed. Record not found.**

### **Explanation**

the possible causes are:

- atabase may have been updated during the ssing of the QMF aggregation.
- nternal error may have occurred.

### **sponse**

r possible updates to the database, then run  $\gamma$  and form again.

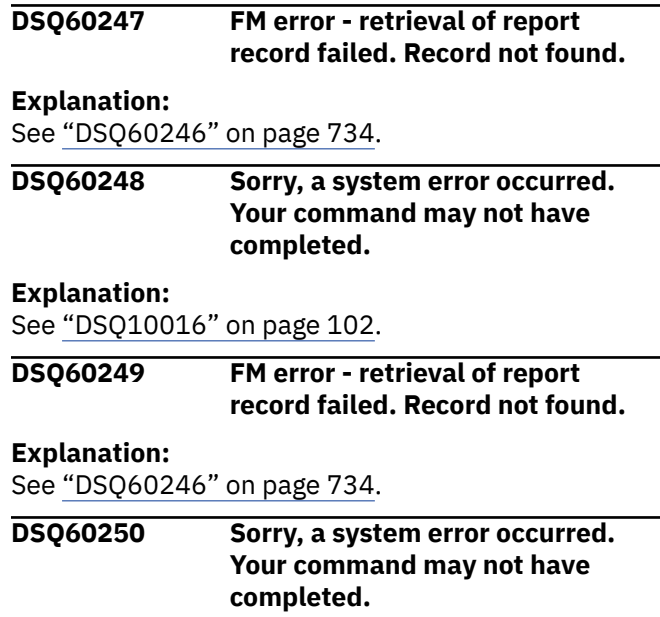

### **Explanation**

FM error - invalid report line type.

The computer has detected an internal error. Depending on how your QMF administrator has set up parameters for the trace program, information about this error could be available in the Q.ERROR\_LOG table and the QMF trace data.

#### **User response**

Report the error in accordance with your installation's procedures. See "Installing and Managing Db2 QMF" for your operating system for help in interpreting the error information in the Q.ERROR\_LOG table and the

QMF trace data. Also, check to see if your command completed correctly. You can continue to use QMF.

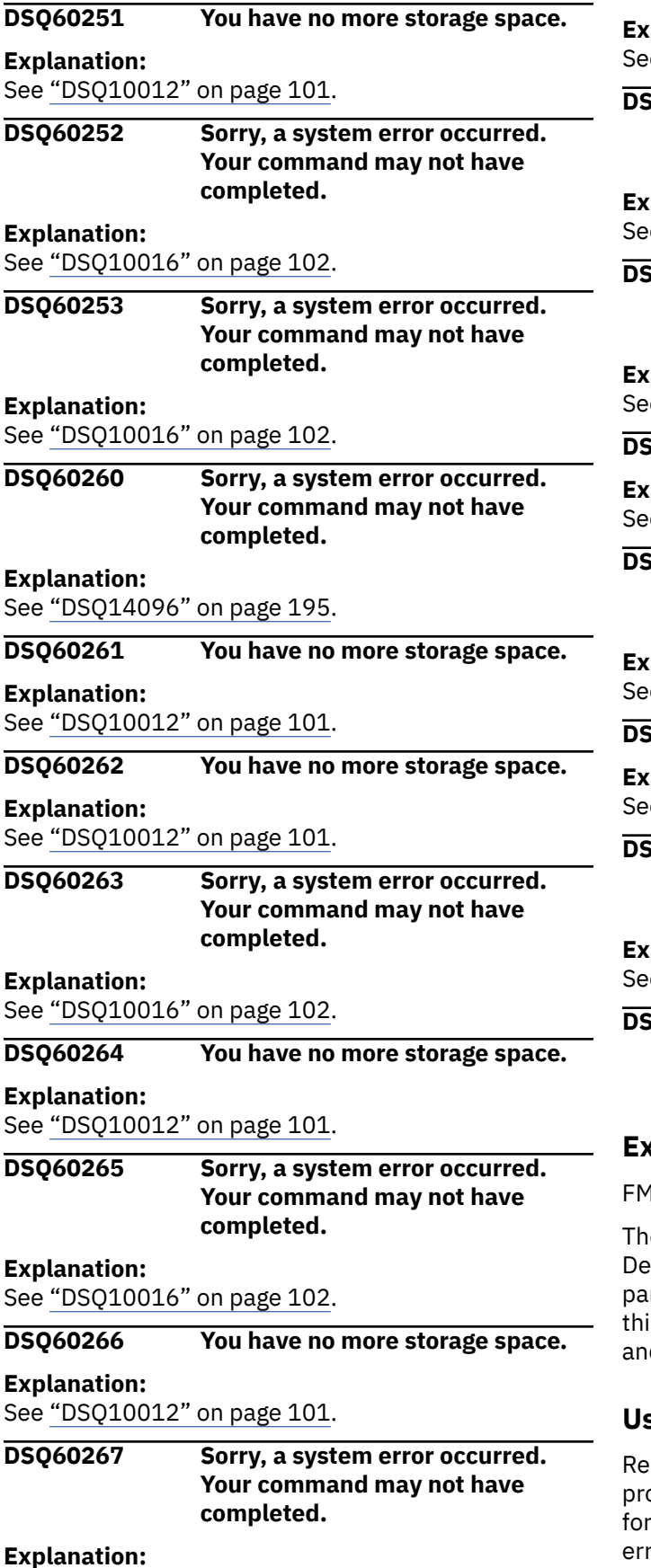

See ["DSQ10016" on page 102](#page-109-0).

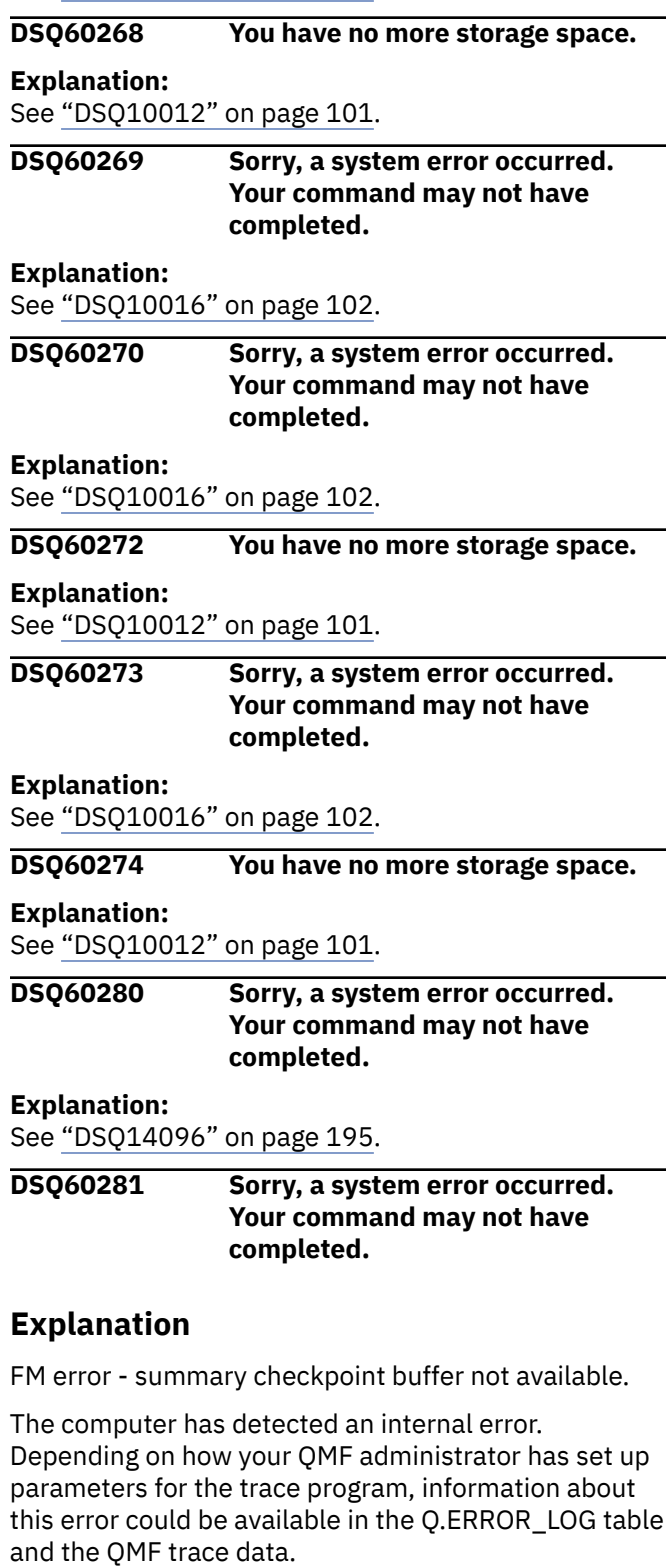

#### **User response**

Report the error in accordance with your installation's procedures. See "Installing and Managing Db2 QMF" for your operating system for help in interpreting the error information in the Q.ERROR\_LOG table and the

QMF trace data. Also, check to see if your command completed correctly. You can continue to use QMF.

#### **DSQ60282 You have no more storage space.**

**Explanation:**

See ["DSQ10012" on page 101](#page-108-0).

**DSQ60283 You have no more storage space.**

**Explanation:**

See ["DSQ10012" on page 101](#page-108-0).

**DSQ60284 You have no more storage space.**

**Explanation:**

See ["DSQ10012" on page 101](#page-108-0).

**DSQ60285 You have no more storage space.**

#### **Explanation:**

See ["DSQ10012" on page 101](#page-108-0).

**DSQ60286 Sorry, a system error occurred. Your command may not have completed.**

### **Explanation**

FM error - failed to obtain record from checkpoint index.

The computer has detected an internal error. Depending on how your QMF administrator has set up parameters for the trace program, information about this error could be available in the Q.ERROR\_LOG table and the QMF trace data.

# **User response**

Report the error in accordance with your installation's procedures. See "Installing and Managing Db2 QMF" for your operating system for help in interpreting the error information in the Q.ERROR\_LOG table and the QMF trace data. Also, check to see if your command completed correctly. You can continue to use QMF.

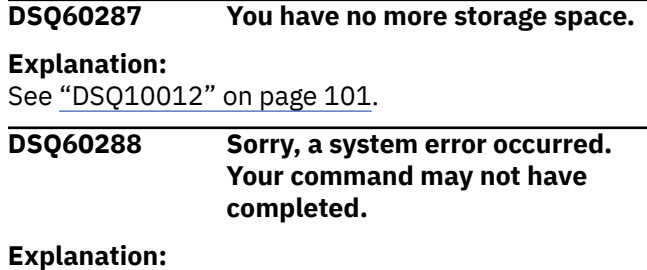

See ["DSQ60071" on page 724](#page-731-0).

**DSQ60289 Sorry, a system error occurred. Your command may not have completed.**

# **Explanation**

RP failure on scan right.

The computer has detected an internal error. Depending on how your QMF administrator has set up parameters for the trace program, information about this error could be available in the Q.ERROR\_LOG table and the QMF trace data.

### **User response**

Report the error in accordance with your installation's procedures. See "Installing and Managing Db2 QMF" for your operating system for help in interpreting the error information in the Q.ERROR\_LOG table and the QMF trace data. Also, check to see if your command completed correctly. You can continue to use QMF.

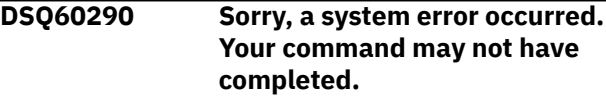

# **Explanation**

FM error - failed to delete record from checkpoint index.

The computer has detected an internal error. Depending on how your QMF administrator has set up parameters for the trace program, information about this error could be available in the Q.ERROR\_LOG table and the QMF trace data.

# **User response**

Report the error in accordance with your installation's procedures. See "Installing and Managing Db2 QMF" for your operating system for help in interpreting the error information in the Q.ERROR\_LOG table and the QMF trace data. Also, check to see if your command completed correctly. You can continue to use QMF.

```
DSQ60291 Sorry, a system error occurred.
               Your command may not have
               completed.
```
# **Explanation**

FM error - failed to insert record into update checkpoint index.

The computer has detected an internal error. Depending on how your QMF administrator has set up parameters for the trace program, information about this error could be available in the Q.ERROR\_LOG table and the QMF trace data.

# <span id="page-744-0"></span>**User response**

Report the error in accordance with your installation's procedures. See "Installing and Managing Db2 QMF" for your operating system for help in interpreting the error information in the Q.ERROR\_LOG table and the QMF trace data. Also, check to see if your command completed correctly. You can continue to use QMF.

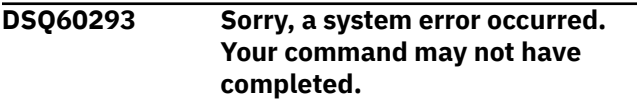

#### **Explanation:**

See ["DSQ10016" on page 102](#page-109-0).

**DSQ60294 Sorry, a system error occurred. Your command may not have completed.**

#### **Explanation:**

See ["DSQ10016" on page 102](#page-109-0).

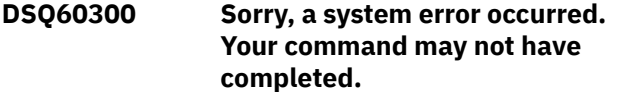

### **Explanation**

FM error - invalid source data type.

The computer has detected an internal error. Depending on how your QMF administrator has set up parameters for the trace program, information about this error could be available in the Q.ERROR\_LOG table and the QMF trace data.

### **User response**

Report the error in accordance with your installation's procedures. See "Installing and Managing Db2 QMF" for your operating system for help in interpreting the error information in the Q.ERROR\_LOG table and the QMF trace data. Also, check to see if your command completed correctly. You can continue to use QMF.

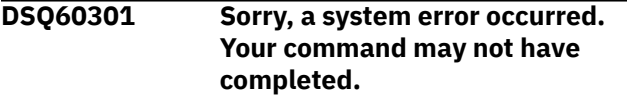

# **Explanation**

FM error - invalid edit code.

The computer has detected an internal error. Depending on how your QMF administrator has set up parameters for the trace program, information about this error could be available in the Q.ERROR\_LOG table and the QMF trace data.

### **User response**

Report the error in accordance with your installation's procedures. See "Installing and Managing Db2 QMF" for your operating system for help in interpreting the error information in the Q.ERROR\_LOG table and the QMF trace data. Also, check to see if your command completed correctly. You can continue to use QMF.

#### **DSQ60310 You have no more storage space.**

#### **Explanation:**

See ["DSQ10012" on page 101](#page-108-0).

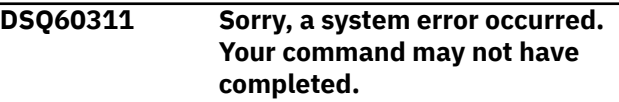

#### **Explanation**

Panel ID '&V1' cannot be processed by the module.

The computer has detected an internal error. Depending on how your QMF administrator has set up parameters for the trace program, information about this error could be available in the Q.ERROR\_LOG table and the QMF trace data.

### **User response**

Report the error in accordance with your installation's procedures. See "Installing and Managing Db2 QMF" for your operating system for help in interpreting the error information in the Q.ERROR\_LOG table and the QMF trace data. Also, check to see if your command completed correctly. You can continue to use QMF.

#### **DSQ60312 You have no more storage space.**

#### **Explanation:**

See ["DSQ10012" on page 101](#page-108-0).

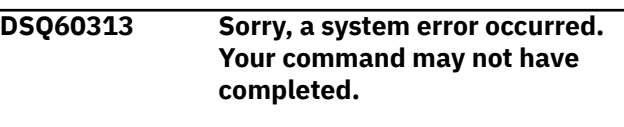

### **Explanation:**

See ["DSQ10016" on page 102](#page-109-0).

**DSQ60314 Sorry, a system error occurred. Your command may not have completed.**

# **Explanation:**

See ["DSQ10016" on page 102](#page-109-0).

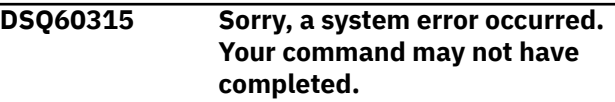

#### **Explanation:**

See ["DSQ10016" on page 102](#page-109-0).

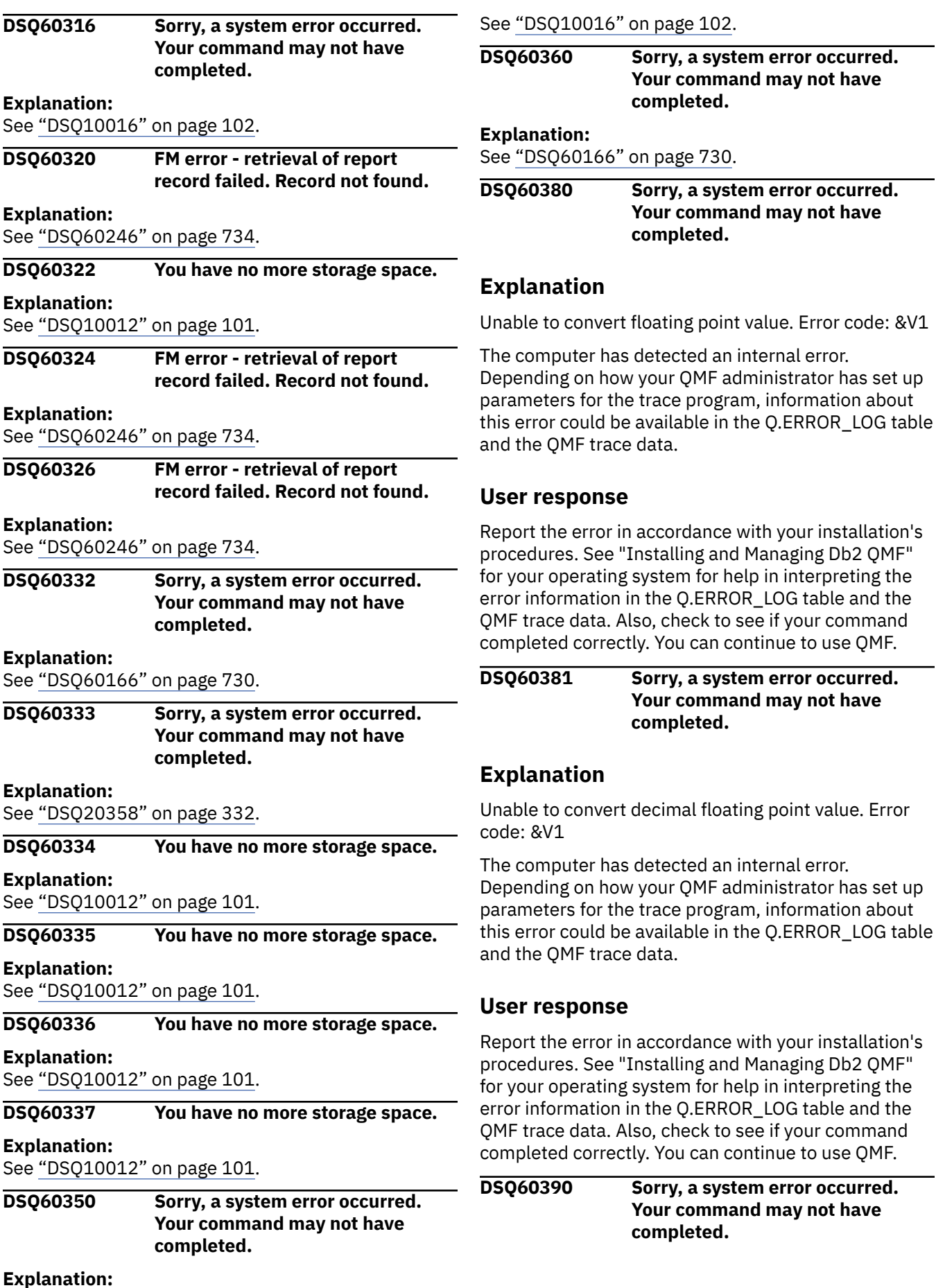

check to see if your command

check to see if your command

# **Explanation**

Data type '&V1' in DXEORC is not valid.

The computer has detected an internal error. Depending on how your QMF administrator has set up parameters for the trace program, information about this error could be available in the Q.ERROR\_LOG table and the QMF trace data.

# **User response**

Report the error in accordance with your installation's procedures. See "Installing and Managing Db2 QMF" for your operating system for help in interpreting the error information in the Q.ERROR\_LOG table and the QMF trace data. Also, check to see if your command completed correctly. You can continue to use QMF.

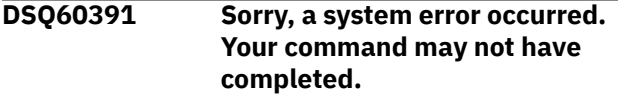

#### **Explanation:**

See ["DSQ60166" on page 730](#page-737-0).

**DSQ60392 The default form cannot be created for your date data.**

# **Explanation**

Column *&V2* contains date data. The installation default date format is a local format. The local format requires a local date routine to edit your date data. The local date routine cannot be used, the message describing the error is:

### *&V3*

# **User response**

Contact your QMF administrator.

**DSQ60393 The default form cannot be created for your time data.**

# **Explanation**

Column *&V2* contains time data. The installation default time format is a local format. The local format requires a local time routine to edit your time data. The local time routine cannot be used, the message describing the error is:

*&V3*

# **User response**

Contact your QMF administrator.

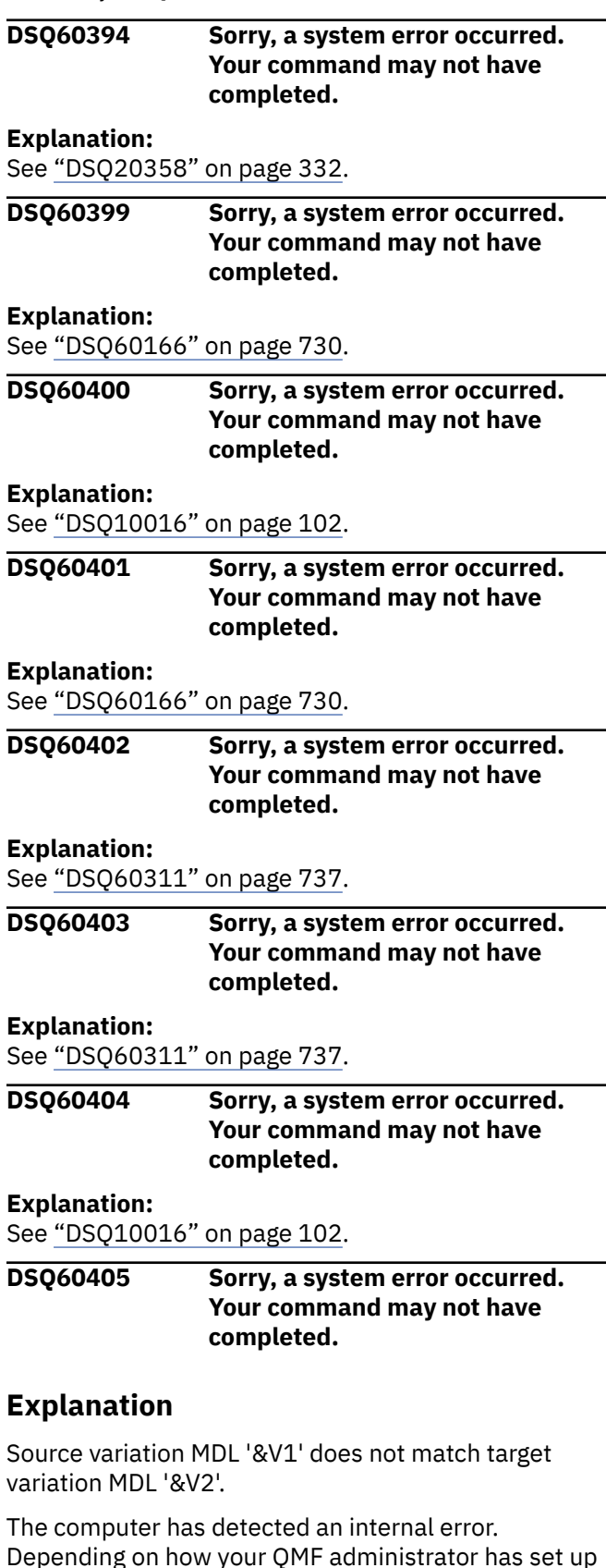

parameters for the trace program, information about

<span id="page-747-0"></span>this error could be available in the Q.ERROR\_LOG table See ["DSQ10012" on page 101](#page-108-0). and the QMF trace data.

### **User response**

Report the error in accordance with your installation's procedures. See "Installing and Managing Db2 QMF" for your operating system for help in interpreting the error information in the Q.ERROR\_LOG table and the QMF trace data. Also, check to see if your command completed correctly. You can continue to use QMF.

#### **DSQ60406 Sorry, a system error occurred. Your command may not have completed.**

#### **Explanation:**

See ["DSQ20358" on page 332](#page-339-0).

**DSQ60430 You have no more storage space.**

#### **Explanation:**

See ["DSQ10012" on page 101](#page-108-0).

#### **DSQ60431 You have no more storage space.**

#### **Explanation:**

See ["DSQ10012" on page 101](#page-108-0).

**DSQ60432 Sorry, a system error occurred. Your command may not have completed.**

#### **Explanation:**

See ["DSQ10016" on page 102](#page-109-0).

**DSQ60433 Sorry, a system error occurred. Your command may not have completed.**

#### **Explanation:**

See ["DSQ10016" on page 102](#page-109-0).

**DSQ60434 Received user error code** *&V1* **for** *&V2* **EDIT code.**

### **Explanation**

Your installation's edit program returned error code *&V1* while attempting to format data according to the *&V2* EDIT code.

#### **User response**

Check with your installation on the rules to be observed with the *&V2* EDIT code.

#### **DSQ60435 You have no more storage space.**

**Explanation:** See ["DSQ10012" on page 101](#page-108-0).

**DSQ60436 You have no more storage space.**

#### **Explanation:**

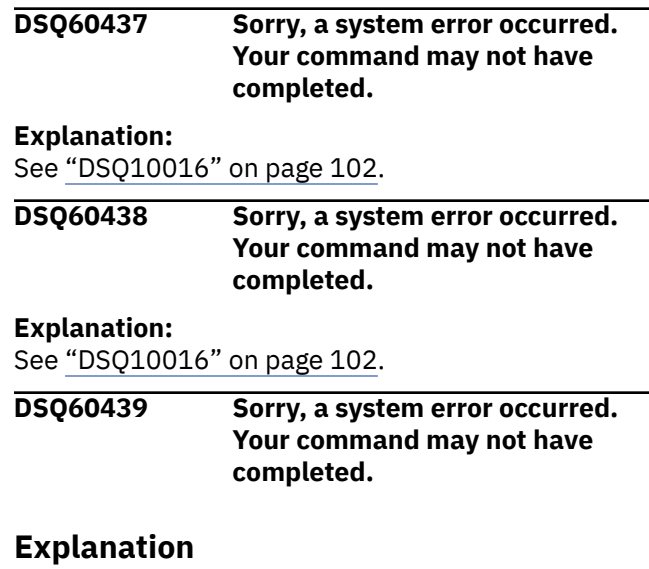

User edit program memory overwrite; edit code &V2.

The computer has detected an internal error. Depending on how your QMF administrator has set up parameters for the trace program, information about this error could be available in the Q.ERROR\_LOG table and the QMF trace data.

#### **User response**

Report the error in accordance with your installation's procedures. See "Installing and Managing Db2 QMF" for your operating system for help in interpreting the error information in the Q.ERROR\_LOG table and the QMF trace data. Also, check to see if your command completed correctly. You can continue to use QMF.

#### **DSQ60440 EDIT code** *&V2* **is not recognized.**

### **Explanation**

The *&V2* EDIT code used in the form is not valid. One of the following cases probably exist:

- 1. Your installation's edit routine does not support this EDIT code.
- 2. Your installation has not installed an edit routine.

#### **User response**

Check the code again and specify a correct EDIT code. If your EDIT code is correct, inform your QMF administrator.

**DSQ60441 Edit code** *&V2* **cannot be used with this data type.**

# **Explanation**

You have assigned this edit code to a column that contains a data type that is not supported by this code. This error was found by the program that supports your site's custom edit codes.

# **User response**

See your QMF administrator to determine the data types for which this edit code is appropriate.

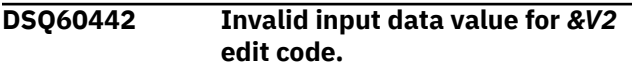

# **Explanation**

The *&V2* edit code is only valid with a certain set of values. You have used it on a form for a column containing a data value incompatible with the edit code.

This error was found by your installation's edit program.

# **User response**

Check what data values are expected for this edit code by your installation's edit program.

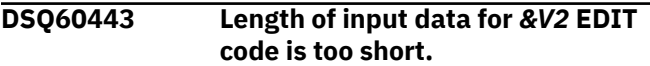

# **Explanation**

The *&V2* EDIT code requires input data of a certain length. You have used it on the form for a column having data values that are too short.

This error was found by your installation's edit program.

# **User response**

Check what input data length is expected for this EDIT code by the installation edit program.

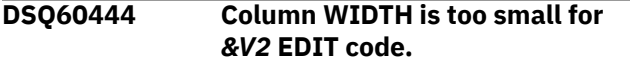

# **Explanation**

The *&V2* EDIT code requires a minimum column WIDTH for the edited result. You have used it on the form for a column whose current report width is too small.

This error was found by your installation's edit program.

# **User response**

Check what minimum column WIDTH is expected for this EDIT code by the installation edit program and/or increase the report column WIDTH in the form.

### **DSQ60445 EDIT code** *&V2* **is not recognized.**

#### **Explanation:**

See ["DSQ60440" on page 740](#page-747-0).

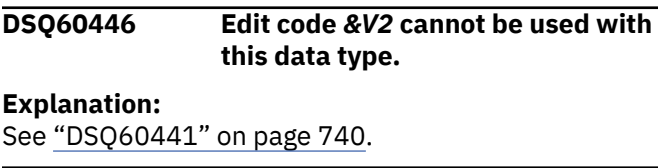

```
DSQ60447 Sorry, a system error occurred.
               Your command may not have
               completed.
```
### **Explanation**

Error with user edit exit module &V1. Error from &V2, EIBRESP=&V3,EIBRESP2=&V4.

The computer has detected an internal error. Depending on how your QMF administrator has set up parameters for the trace program, information about this error could be available in the Q.ERROR\_LOG table and the QMF trace data.

# **User response**

Report the error in accordance with your installation's procedures. See "Installing and Managing Db2 QMF" for your operating system for help in interpreting the error information in the Q.ERROR\_LOG table and the QMF trace data. Also, check to see if your command completed correctly. You can continue to use QMF.

#### **DSQ60448 You have no more storage space.**

### **Explanation:**

See ["DSQ10012" on page 101](#page-108-0).

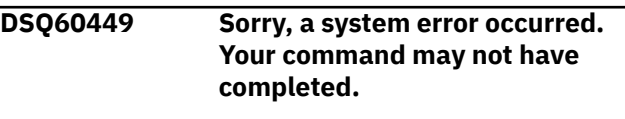

### **Explanation:**

See ["DSQ10016" on page 102](#page-109-0).

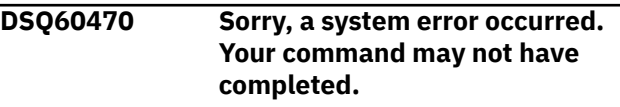

# **Explanation**

Invalid field ID &V1 for FORM TEXT PANEL.

The computer has detected an internal error. Depending on how your QMF administrator has set up parameters for the trace program, information about

this error could be available in the Q.ERROR\_LOG table and the QMF trace data.

# **User response**

Report the error in accordance with your installation's procedures. See "Installing and Managing Db2 QMF" for your operating system for help in interpreting the error information in the Q.ERROR\_LOG table and the QMF trace data. Also, check to see if your command completed correctly. You can continue to use QMF.

**DSQ60471 Sorry, a system error occurred. Your command may not have completed.**

# **Explanation**

Panel ID &V1 not found for FORM TEXT PANEL.

The computer has detected an internal error. Depending on how your QMF administrator has set up parameters for the trace program, information about this error could be available in the Q.ERROR\_LOG table and the QMF trace data.

# **User response**

Report the error in accordance with your installation's procedures. See "Installing and Managing Db2 QMF" for your operating system for help in interpreting the error information in the Q.ERROR\_LOG table and the QMF trace data. Also, check to see if your command completed correctly. You can continue to use QMF.

```
DSQ60472 Use 0 through 999 after Blank
              Lines Before.
```
# **Explanation**

The Blank Lines Before field indicates the number of blank lines that should precede the text being formatted (page heading, page footing, break heading). You cannot leave this field blank.

# **User response**

Enter a number from 0 through 999 after the Blank Lines Before ===> .

**DSQ60473 Use 0 through 999 after Blank Lines After.**

# **Explanation**

The Blank Lines After field indicates the number of blank lines that should follow the text being formatted. You cannot leave this field blank.

# **User response**

Enter a number from 0 through 999 after the Blank Lines After ===> .

```
DSQ60474 Use 0 through 999 or BOTTOM
              after Blank Lines Before.
```
# **Explanation**

The Blank Lines Before field indicates the number of blank lines that should precede the text being formatted (break footing, final text). You cannot leave this field blank.

BOTTOM causes the break footing or final text to be formatted at the bottom of a printed page.

# **User response**

Enter a number from 0 through 999 or BOTTOM after the Blank Lines Before ===> .

```
DSQ60475 Use 1 through 999 or NONE after
              Put Summary at Line.
```
# **Explanation**

The Put Summary at Line field indicates whether the break or final summary information should be formatted and at which line. If there is no summary information, this value is ignored. You cannot leave this field blank.

A number from 1 to 999 will cause the summary information to be formatted on that line of the break footing or final text.

NONE causes the summary information not to be formatted.

# **User response**

Enter a number from 1 through 999 or NONE after Put Summary at Line ===> .

### **DSQ60476 Use YES or NO after New Page.**

# **Explanation**

The New Page field indicates whether the subsequent part of a printed report should be formatted on a new page. You cannot leave this field blank.

```
YES - the subsequent part of the 
report is formatted
       on a new page.
NO - the subsequent part of the 
report is not
       formatted on a new page unless
```
<span id="page-750-0"></span>an end of page condition is encountered.

### **User response**

Enter only YES or NO after New Page ===> .

**DSQ60477 Use YES or NO after Repeat Detail Heading.**

### **Explanation**

The Repeat Detail Heading field indicates whether the detail heading should be repeated before the member lines for the break level. You cannot leave this field blank.

YES - the detail heading is repeated before the break member lines.

NO - the detail heading is not repeated before the break member lines.

### **User response**

Enter only YES or NO after Repeat Detail Heading?  $==$ >.

**DSQ60478 Use RIGHT, LEFT, CENTER, APPEND, or a number under ALIGN.**

# **Explanation**

The ALIGN column controls the positioning of the text within the report line. You cannot leave this field blank. Acceptable values are:

RIGHT - right justify the text. LEFT - left justify the text. CENTER - center the text.<br>APPEND - to place the - to place the associated text in the position following that of the previous text. 1 to 999999 - position in line where text is to begin.

### **User response**

Enter a number from 1 to 999999, LEFT, RIGHT, CENTER, or APPEND under ALIGN.

**DSQ60479 Use a number from 1 to 999 or blanks under LINE.**

# **Explanation**

The LINE column controls the placement of each piece of text for either a heading or footing. If for example, a '5' in entered, any associated text will be formatted on line 5. If two pieces of text have the same line number, both will be formatted on the same line.

Blanks will cause any associated text to be ignored. That is, it will not be formatted.

### **User response**

Enter a number from 1 to 999 or blanks under LINE.

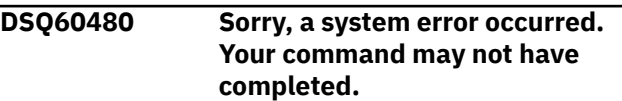

**Explanation:**

See ["DSQ10016" on page 102](#page-109-0).

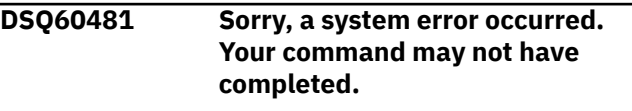

#### **Explanation:**

See ["DSQ60149" on page 729](#page-736-0).

```
DSQ60482 Use a YES or NO value in the
               Include Column Headings area of
               the form.
```
# **Explanation**

The Include Column Headings area indicates whether the column headings should appear as part of the detail heading. This value cannot be blank.

- YES the column headings are included following the detail heading text, if any.
- NO the column headings are not formatted.

### **User response**

Enter a value of YES or NO after Include Column Headings?  $==$  $>$ .

#### **DSQ60483** *&V1* **is invalid in present context.**

### **Explanation**

Only the following variables are valid in PAGE, BREAK HEADING, and DETAIL HEADING TEXT:

 &DATE &TIME &PAGE &ROW &n (where "n" is a column number in the form)

Global variables are allowed in the text fields named above as well as in BREAK FOOTING, DETAIL BLOCK and FINAL TEXT.

### **User response**

Change variable to a valid one, or use *&V1* in BREAK FOOTING, DETAIL BLOCK, or FINAL TEXT.

#### **DSQ60484** *&V1* **is not a valid form variable.**

### **Explanation**

Only global variables and any of the following variables are valid in the PAGE, BREAK HEADING, and DETAIL HEADING TEXT areas of the form:

&n &DATE &TIME &PAGE &ROW

In addition to the above, the following variables are valid only in the BREAK FOOTING, DETAIL BLOCK, and FINAL TEXT areas of the form:

```
&COUNT &COUNTn &AVGn<br>IEVn &SUMn &CSUMn
&STDEVn &SUMn &CSUMn
   &PCTn &CPCTn
&TCPCTn &FIRSTn &LASTn
                       \&CALCid
```
In the above list of variables, "n" is a column number in the form and "id" is an expression ID in FORM.CALC.

### **User response**

Change the variable to one that is valid or remove it.

#### **DSQ60485** *&V1* **is not a valid form variable.**

#### **Explanation:**

See "DSQ60484" on page 744.

**DSQ60486 Use a value from 1 through 999 or NONE after Put Tabular Data at Line.**

# **Explanation**

The Put Tabular Data at Line area of the form indicates whether tabular data should appear in the report detail and, if so, at which line. If there are no columns in the report, this value is ignored. This value cannot be blank.

Use a number from 1 to 999 to cause the tabular data to be formatted on that line of the detail block.

Use a value of NONE to omit tabular data from the report.

#### **User response**

Enter a number from 1 through 999 or NONE after .br Put Tabular Data at Line ===> .

#### **DSQ60487 Use YES or NO after Keep Block on Page.**

### **Explanation**

This field controls the formatting of detail block lines across page boundaries, when an end of page condition is encountered. You cannot leave this field blank.

YES - Detail block lines are not formatted across page boundaries. A YES value will make sure that all the lines will fit on the current page. If they will not fit, a new page will be started. NO - End of page condition may cause detail block lines to be formatted across page boundaries.

#### **User response**

Enter only YES or NO after Keep Block on Page ===>.

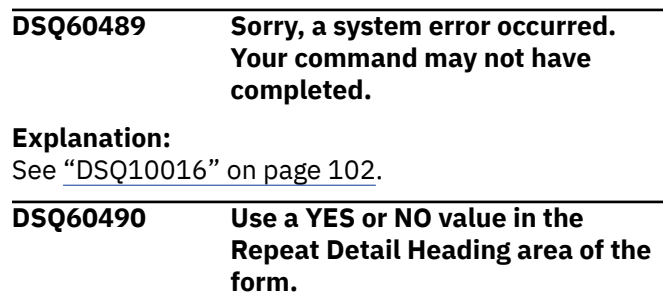

# **Explanation**

The Repeat Detail Heading area indicates whether the detail heading should be repeated for every detail row or group summary in the report. This value cannot be blank. Choose one of the following:

- YES the detail heading is repeated
- NO the detail heading is not repeated

### **User response**

Enter a value of YES or NO after Repeat Detail Heading?  $==$  $>$ .

**DSQ60491 '***&V1***' has an invalid column number.**

**Explanation:** See ["DSQ60175" on page 731](#page-738-0).

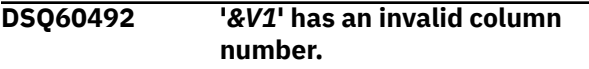

#### **Explanation:**

See ["DSQ60175" on page 731](#page-738-0).

**DSQ60493 Condition ID** *&V1* **does not exist.**

### **Explanation**

You have specified *&V1* for a condition ID in the Select Panel Variation field. However, no such condition ID exists on the FORM.CONDITIONS panel.

### **User response**

Either change *&V1* to the ID number of an existing conditional expression, or create a conditional expression on the FORM.CONDITIONS panel for the ID *&V1*.

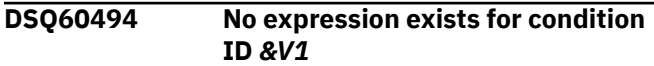

# **Explanation**

The condition ID you entered in the Select Panel Variation field has no associated expression.

# **User response**

Create an expression for the condition ID *&V1*, or change the condition ID to one that exists on the FORM.CONDITIONS panel and does have an associated expression.

**DSQ60495** *&V1* **has an invalid calculation ID.**

# **Explanation**

The "id" in an &CALCid substitution variable can only be an integer from 1 to 999 and must equal the ID value in a calculation row in the FORM.CALC panel.

### **User response**

Change *&V1* to contain a valid "id", then press ENTER.

#### **DSQ60496** *&V1* **is invalid in present context.**

#### **Explanation:**

See ["DSQ60483" on page 743](#page-750-0).

**DSQ60497 Use YES, NO, E1-E999 or C1-C999 for Select Panel Variation.**

# **Explanation**

The Select Panel Variation field determines when the values entered on the current panel variation are used in formatting text. Acceptable values are:

```
YES - values from this panel
are ALWAYS selected.
           - values from this panel
are NEVER selected.
E1-E999 - a column "existence" 
indicator;
              this panel is selected 
when data "exists"
              for the column number 
indicated.<br>C1-C999
            - a condition id;
              this panel is selected 
when the associated
              condition (on 
FORM.CONDITIONS) is true.
```
#### **User response**

Enter YES, NO, E1 to E999 or C1 to C999.

#### **DSQ60498 Aggregation variable '***&V1***' needs a column number.**

# **Explanation**

The format for an aggregation variable is '&Xn', where:

- 'X' is the aggregation function. Allowable aggregation functions are COUNT, MAX, MIN, FIRST, LAST, AVG, SUM, CSUM, STDEV, PCT, CPCT, TPCT, and TCPCT. COUNT is the only variable which does not require a column number.
- 'n' is the number of the column being aggregated. It cannot be zero or greater than the number of columns in the form.

### **User response**

Append to the variable the column number on which the aggregation function will be performed.

**DSQ60500 Sorry, a system error occurred. Your command may not have completed.**

### **Explanation**

Map DXEMDL ID &V1 not found for FORM TEXT PANEL.

The computer has detected an internal error. Depending on how your QMF administrator has set up parameters for the trace program, information about this error could be available in the Q.ERROR\_LOG table and the QMF trace data.

# <span id="page-753-0"></span>**User response**

Report the error in accordance with your installation's procedures. See "Installing and Managing Db2 QMF" for your operating system for help in interpreting the error information in the Q.ERROR\_LOG table and the QMF trace data. Also, check to see if your command completed correctly. You can continue to use QMF.

**DSQ60510 Sorry, a system error occurred. Your command may not have completed.**

# **Explanation**

Field ID &V1 is not a valid CALC field.

The computer has detected an internal error. Depending on how your QMF administrator has set up parameters for the trace program, information about this error could be available in the Q.ERROR\_LOG table and the QMF trace data.

### **User response**

Report the error in accordance with your installation's procedures. See "Installing and Managing Db2 QMF" for your operating system for help in interpreting the error information in the Q.ERROR\_LOG table and the QMF trace data. Also, check to see if your command completed correctly. You can continue to use QMF.

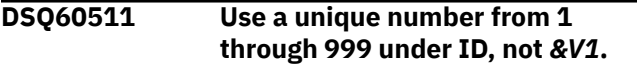

**Explanation:**

See ["DSQ60159" on page 729](#page-736-0).

**DSQ60513 Use a number from 1 through 32767 under WIDTH.**

# **Explanation**

WIDTH specifies the maximum number of characters displayed in a column for editing an expression. This value, which defines the column boundary, applies to the expression result for an &CALCid variable, where "id" is the ID value in the FORM.CALC row that contains both the calculation expression and the WIDTH value. WIDTH cannot be 0 or blank.

Data that is longer than the WIDTH value is truncated at the column boundary unless you specify an edit code that allows column wrapping. If you enable column wrapping, data that is longer than the WIDTH value is wrapped to the next line at the column boundary.

# **User response**

To define the column boundary:

- 1. Set WIDTH to a number from 1 through 32767.
- 2. To enable column wrapping, specify an edit code of CW.
- 3. Press ENTER.

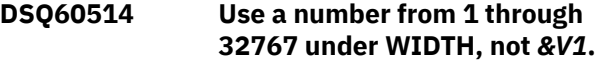

# **Explanation**

*&V1* is not a valid value of WIDTH. WIDTH specifies the maximum number of characters displayed in a column for editing an expression. This value, which defines the column boundary, applies to the expression result for an &CALCid variable, where "id" is the ID value in the FORM.CALC row that contains both the expression and the WIDTH value.

A numeric result, edited with a numeric edit code (D, E, I, J, K, L, or P) and longer than the WIDTH value, is replaced by asterisks (\*\*\*\*\*).

A character result that is longer than the WIDTH value is truncated at the column boundary unless you specify an edit code that allows column wrapping. If you enable column wrapping, data that is longer than the WIDTH value is wrapped to the next line at the column boundary.

# **User response**

To define the column boundary:

- 1. Set WIDTH to a number from 1 through 32767.
- 2. To enable column wrapping, specify an edit code of CW.
- 3. Press ENTER.

**DSQ60515** *&V1* **is not a valid edit code for CALC variables.**

# **Explanation**

EDIT tells how to edit the expression result for an &CALCid variable. Only these QMF edit codes are valid:

- For numeric editing of numeric results: D<Z><C>xx, E<Z>, I<Z>xx, J<Z>xx, K<Z>xx, L<Z>xx, or P<Z>xx Examples: D -\$123,456 E<br>-1.23E+05 I -00123456 I -00123456<br>J 000123456 000123456 K<br>-123456  $-123,456$  L P -123,456% An optional Z in the second position of a numeric edit code

 performs the same function as the corresponding edit code, with the additional function of displaying the value of zero as blank.

 An optional C in the second or third position displays the user definable currency symbol instead of the standard currency symbol. This symbol is defined by the Global Variable DSQDC\_CURRENCY. If both Z and C are specified, C

must follow Z.

 Numeric edit codes, with the exception of E, can be followed by 0 to 99 to show that number of digits after the decimal point.

- For character editing of any result: C Use edit code C for non-numeric results.

- For user editing of any result: Uxxxx or Vxxxx "xxxx" is any combination of characters, excluding blanks or nulls, allowed by the user edit routine.

#### **User response**

Set EDIT to one of the edit codes shown above.

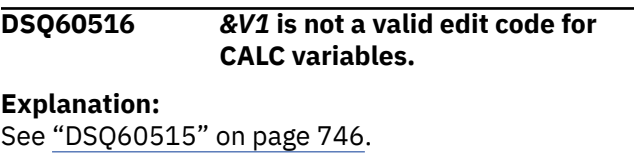

#### **DSQ60517** *&V1* **is not a valid edit code for CALC variables.**

**Explanation:**

See ["DSQ60515" on page 746](#page-753-0).

**DSQ60518 An edit code must be specified for CALC variables.**

### **Explanation**

EDIT tells how to edit the expression result for an &CALCid variable. Only these QMF edit codes are valid:

- For numeric editing of numeric results: D<Z><C>xx, E<Z>, I<Z>xx, J<Z>xx, K<Z>xx, L<Z>xx or P<Z>xx Examples: D -\$123,456 E<br>-1.23E+05 I -00123456 1 -00123456<br>1.000123456 000123456 K -123,456 L -123456

#### P -123,456%

 An optional Z in the second position of a numeric edit code performs the same function as the corresponding edit code, with the additional function of displaying the value of zero as blank.

 An optional C in the second or third position displays the user definable currency symbol instead of the standard currency symbol. This symbol is defined by the Global Variable DSQDC\_CURRENCY. If both Z and C are specified, C must follow Z.

 Numeric edit codes, with the exception of E, can be followed by 0 to 99 to show that number of digits after the decimal point.

- For character editing of any result: C Use edit code C for non-numeric results.

- For user editing of any result: Uxxxx or Vxxxx "xxxx" is any combination of characters, excluding blanks or nulls, allowed by the user edit routine.

#### **User response**

Set EDIT to one of the edit codes shown above.

# **DSQ60519 'E' edit code cannot be followed by anything except 'Z'. Explanation:** See ["DSQ60146" on page 728](#page-735-0). **DSQ60520 '***&V1***' edit code has a scale that is**

**not 0 to 99.**

#### **Explanation:**

See ["DSQ60147" on page 728](#page-735-0).

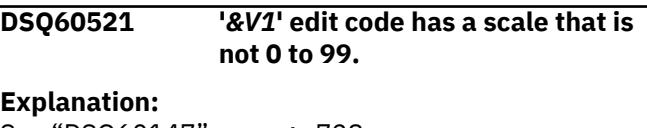

See ["DSQ60147" on page 728](#page-735-0).

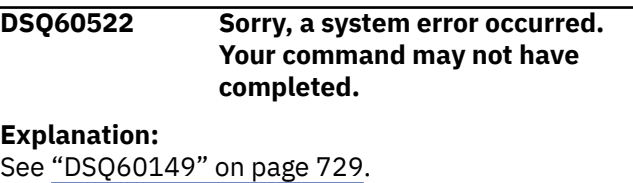

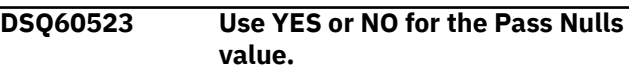

**Explanation:** See ["DSQ60160" on page 729](#page-736-0).

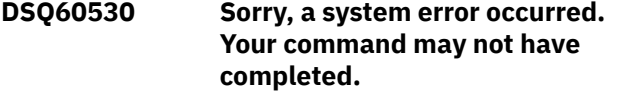

#### **Explanation:**

See ["DSQ14096" on page 195](#page-202-0).

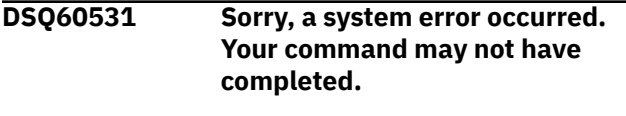

#### **Explanation:**

See ["DSQ60110" on page 725](#page-732-0).

**DSQ60532 Sorry, a system error occurred. Your command may not have completed.**

### **Explanation**

Control block indicates form error, but field in error not found.

The computer has detected an internal error. Depending on how your QMF administrator has set up parameters for the trace program, information about this error could be available in the Q.ERROR\_LOG table and the QMF trace data.

### **User response**

Report the error in accordance with your installation's procedures. See "Installing and Managing Db2 QMF" for your operating system for help in interpreting the error information in the Q.ERROR\_LOG table and the QMF trace data. Also, check to see if your command completed correctly. You can continue to use QMF.

#### **DSQ60533 Sorry, a system error occurred. Your command may not have completed.**

# **Explanation**

Control block indicates form warning, but field with warning not found.

The computer has detected an internal error. Depending on how your QMF administrator has set up parameters for the trace program, information about this error could be available in the Q.ERROR\_LOG table and the QMF trace data.

### **User response**

Report the error in accordance with your installation's procedures. See "Installing and Managing Db2 QMF" for your operating system for help in interpreting the error information in the Q.ERROR\_LOG table and the

QMF trace data. Also, check to see if your command completed correctly. You can continue to use QMF.

**DSQ60550 Sorry, a system error occurred. Your command may not have completed.**

### **Explanation**

Field with ID '&V1' cannot have a dependency.

The computer has detected an internal error. Depending on how your QMF administrator has set up parameters for the trace program, information about this error could be available in the Q.ERROR\_LOG table and the QMF trace data.

#### **User response**

Report the error in accordance with your installation's procedures. See "Installing and Managing Db2 QMF" for your operating system for help in interpreting the error information in the Q.ERROR\_LOG table and the QMF trace data. Also, check to see if your command completed correctly. You can continue to use QMF.

#### **DSQ60551 Sorry, a system error occurred. Your command may not have completed.**

# **Explanation**

Field value '&V1' for field ID '&V2' cannot have a dependency.

The computer has detected an internal error. Depending on how your QMF administrator has set up parameters for the trace program, information about this error could be available in the Q.ERROR\_LOG table and the QMF trace data.

### **User response**

Report the error in accordance with your installation's procedures. See "Installing and Managing Db2 QMF" for your operating system for help in interpreting the error information in the Q.ERROR\_LOG table and the QMF trace data. Also, check to see if your command completed correctly. You can continue to use QMF.

**DSQ60552 Sorry, a system error occurred. Your command may not have completed.**

# **Explanation**

DXEADS status flags indicate error or warning but none found.

The computer has detected an internal error. Depending on how your QMF administrator has set up
parameters for the trace program, information about this error could be available in the Q.ERROR\_LOG table and the QMF trace data.

# **User response**

Report the error in accordance with your installation's procedures. See "Installing and Managing Db2 QMF" for your operating system for help in interpreting the error information in the Q.ERROR\_LOG table and the QMF trace data. Also, check to see if your command completed correctly. You can continue to use QMF.

**DSQ60553 Line Wrapping ignored. Cannot be used with ACROSS usage.**

# **Explanation**

Line wrapping requires certain restrictions. The following QMF formatting features may not be used with a line-wrapped report:

- 1. Column Wrapping specified in the EDIT field of the FORM.COLUMNS panel.
- 2. Across Usage specified in the FORM.COLUMNS panel.

# **User response**

This message is a warning. If an ACROSS column is wanted, change the line wrapping width in the OPTIONS panel to NONE. Otherwise, remove the ACROSS usage.

#### **DSQ60554 Line Wrapping ignored. Cannot be used with column wrapping.**

# **Explanation**

Line wrapping requires certain restrictions. The following QMF formatting features may not be used with a line-wrapped report:

- 1. Column Wrapping specified in the EDIT field of the FORM.COLUMNS panel.
- 2. Across Usage specified in the FORM.COLUMNS panel.

# **User response**

This message is a warning. If Column Wrapping is wanted, change the line wrapping width in the OPTIONS panel to NONE. Otherwise, change the column wrap edit code.

**DSQ60555 Reordering option NO is ignored. Columns will be reordered in ACROSS report.**

# **Explanation**

The SEQ column values on the FORM.COLUMNS panel are ignored in formatting the ACROSS report. The columns will be reorganized in the report using the automatic reordering option YES.

#### **User response**

This message is a warning. If an ACROSS column is wanted, change the report columns reordering option in the OPTIONS panel to YES. Otherwise, remove the ACROSS usage.

```
DSQ60556 Your text or expression was
               truncated because it was too big.
```
# **Explanation**

Substitution variables in your text or expression were expanded. This can occur when you insert columns in the form, or when you IMPORT or DISPLAY a form which requires language translation. This expansion of variables may cause truncation of text or expression lines. If this happens, the warning indicator appears at the top of Form panels.

Global variables are not renumbered when columns are inserted.

# **User response**

You may use the CHECK command to find each place where truncation occurred. To remove the truncation warning, type over any character on the truncated line. Modify the text or expression, if desired.

**DSQ60560 Column omitted. Blank usage cannot be used with GROUP.**

# **Explanation**

When any column in the form has a GROUP usage and at least one other column has an aggregation usage, no other column can have a blank usage code. Any columns with blank usage are omitted from the report.

# **User response**

If this column should not be omitted, change its usage code to BREAKn, GROUP, or an aggregation. Allowable aggregation usages are:

SUM PCT TPCT FIRST<br>MAXIMUM AVERAGE COUNT AVERAGE COUNT<br>PCT TCPCT LAST CSUM CPCT MINIMUM STDEV CALC1...CALC999

#### **DSQ60561 ACROSS is used. Other ACROSS columns are omitted.**

# **Explanation**

ACROSS is entered for more than one column. ACROSS can only be used on one column. When more than one ACROSS is entered, the first ACROSS column is used and the remaining columns with ACROSS are omitted from the report. This column is the first column with USAGE code of ACROSS.

# **User response**

This message is a warning. If this column is not to be used as the ACROSS column, change it to either GROUP, OMIT, BREAKn, BREAKnX, or an aggregation usage.

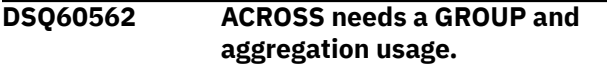

# **Explanation**

ACROSS has been entered as a usage for a column, but either GROUP or an aggregation usage is missing for other columns. At least one column must have GROUP, and another column must have an aggregation usage, when ACROSS is used. The column with ACROSS is omitted from the report until at least one GROUP and one of the following aggregation usages are added:

SUM PCT TPCT FIRST<br>MAXIMUM AVERAGE COUNT AVERAGE COUN<mark>T</mark><br>CT TCPCT LAST CSUM CPCT TCPCT MINIMUM STDEV CALC1...CALC999

# **User response**

If you want an ACROSS column, be sure that at least one column has a GROUP usage and one has an aggregation usage.

#### **DSQ60563 Column omitted. GROUP needs an aggregation usage.**

# **Explanation**

If you use the usage code GROUP, at least one other column needs an aggregation usage. Those allowed are:

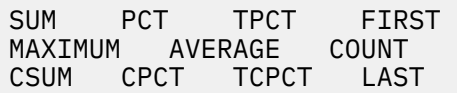

MINIMUM STDEV CALC1...CALC999

Since no aggregation usage was used, the GROUP column has been omitted from the report. If your form contained an an ACROSS usage code, the ACROSS column has also been omitted.

# **User response**

If you want grouping in the report, specify an aggregation usage for at least one column. When grouping, no columns can have a blank usage code.

#### **DSQ60564 Column omitted. ACROSS for column** *&V1* **is used.**

# **Explanation**

ACROSS has been entered as a USAGE for more than one column. Only one column can have an ACROSS usage. When more than one column has an ACROSS usage, the first column with ACROSS (number *&V1*) is used as the ACROSS column. The remaining columns with ACROSS are omitted from the report.

# **User response**

This message is a warning. If column *&V1* is not to be the ACROSS column, change its USAGE to GROUP, OMIT, BREAKn, BREAKnX, or an aggregation usage.

```
DSQ60580 Sorry, a system error occurred.
               Your command may not have
               completed.
```
# **Explanation**

Error converting release 1 form to release 2.

The computer has detected an internal error. Depending on how your QMF administrator has set up parameters for the trace program, information about this error could be available in the Q.ERROR\_LOG table and the QMF trace data.

# **User response**

Report the error in accordance with your installation's procedures. See "Installing and Managing Db2 QMF" for your operating system for help in interpreting the error information in the Q.ERROR\_LOG table and the QMF trace data. Also, check to see if your command completed correctly. You can continue to use QMF.

**DSQ60581 Sorry, a system error occurred. Your command may not have completed.**

**Explanation:**

<span id="page-758-0"></span>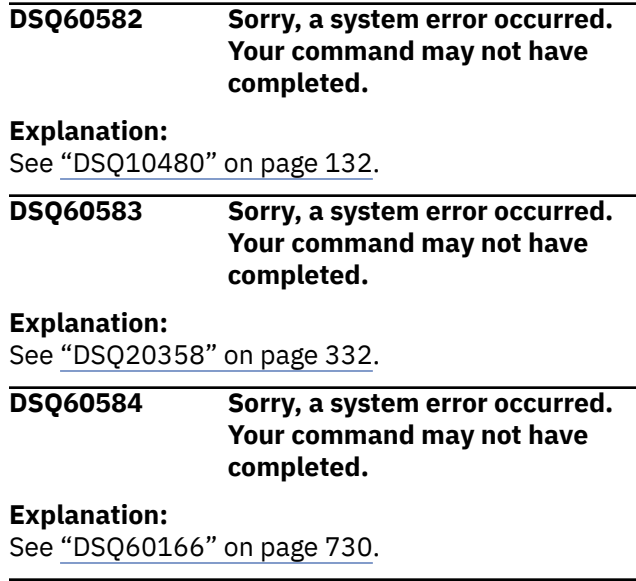

**DSQ60585 Sorry, a system error occurred. Your command may not have completed.**

# **Explanation**

Release 1 form has invalid usage that cannot be converted.

The computer has detected an internal error. Depending on how your QMF administrator has set up parameters for the trace program, information about this error could be available in the Q.ERROR\_LOG table and the QMF trace data.

# **User response**

Report the error in accordance with your installation's procedures. See "Installing and Managing Db2 QMF" for your operating system for help in interpreting the error information in the Q.ERROR\_LOG table and the QMF trace data. Also, check to see if your command completed correctly. You can continue to use QMF.

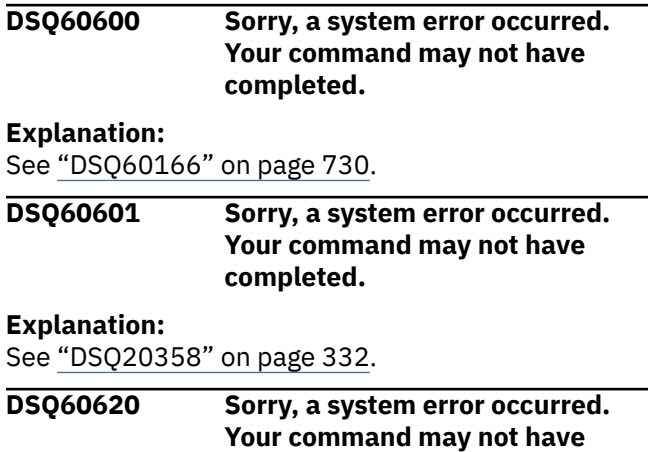

**completed.**

# **Explanation**

Column count in DXEFCLX does not match the FCI column count.

The computer has detected an internal error. Depending on how your QMF administrator has set up parameters for the trace program, information about this error could be available in the Q.ERROR\_LOG table and the QMF trace data.

# **User response**

Report the error in accordance with your installation's procedures. See "Installing and Managing Db2 QMF" for your operating system for help in interpreting the error information in the Q.ERROR\_LOG table and the QMF trace data. Also, check to see if your command completed correctly. You can continue to use QMF.

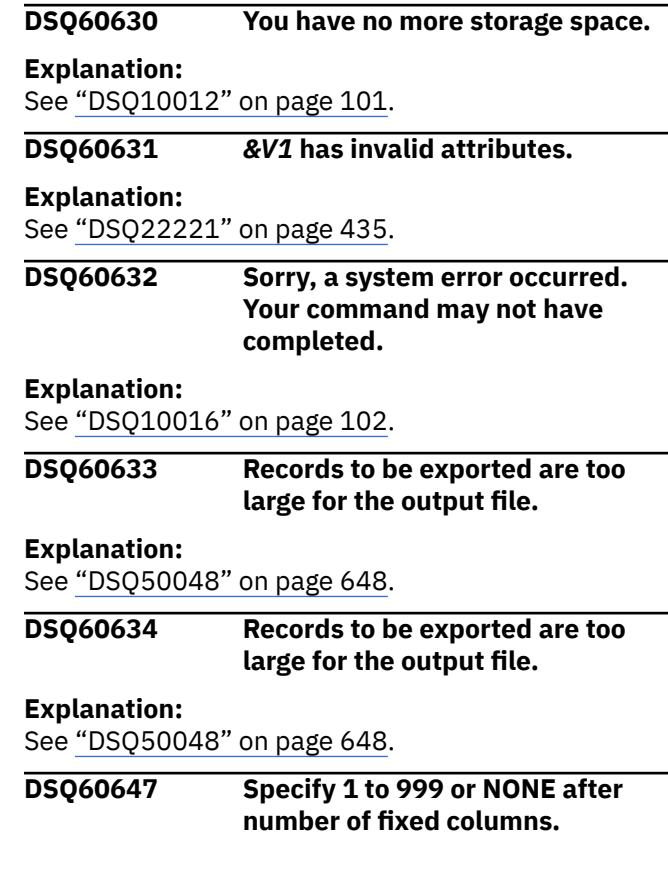

# **Explanation**

The "Number of fixed columns" field specifies the number of columns to be fixed on the left side of the report. You can specify a number from 1 to 999 or NONE, which is the default. You cannot leave this field blank.

# **User response**

Enter a number from 1 to 999 or NONE after

Number of fixed columns in report? ===>.

#### **DSQ60648 Specify 1 to 999 or NONE after number of fixed columns.**

#### **Explanation:**

See ["DSQ60647" on page 751](#page-758-0).

**DSQ60649 Specify 1 to 999 or NONE after number of fixed columns.**

#### **Explanation:**

See ["DSQ60647" on page 751](#page-758-0).

**DSQ60650 Sorry, a system error occurred. Your command may not have completed.**

# **Explanation**

Invalid field ID '&V1' for FORM.OPTIONS panel.

The computer has detected an internal error. Depending on how your QMF administrator has set up parameters for the trace program, information about this error could be available in the Q.ERROR\_LOG table and the QMF trace data.

# **User response**

Report the error in accordance with your installation's procedures. See "Installing and Managing Db2 QMF" for your operating system for help in interpreting the error information in the Q.ERROR\_LOG table and the QMF trace data. Also, check to see if your command completed correctly. You can continue to use QMF.

```
DSQ60651 Use YES or NO after Outlining for
               break columns.
```
# **Explanation**

Outlining suppresses duplicate values in control columns (columns with USAGE code BREAKn). You cannot leave this field blank.

```
YES - Performs "outlining" and 
suppresses redundant values
       in control columns.
```

```
NO - Does not perform "outlining" and 
displays all values
       in control columns.
```
# **User response**

Enter only YES or NO after Outlining for break columns  $==$ 

#### **DSQ60652 Use YES or NO after "Function name in column heading when grouping?".**

# **Explanation**

Use the "Function name in column heading when grouping?" area of the form to indicate whether to include the aggregation function name in the column heading. You might want to include the aggregation function name in the column heading if you have used the GROUP usage code on a column in the form. You cannot leave this value blank; choose one of the following options:

- YES includes the aggregation function name in the column heading
- NO does not include the aggregation function name in the column heading

# **User response**

Enter only a YES or NO value after .br "Function name in column heading when grouping? ===>"

```
DSQ60653 Use YES or NO after Column
              heading separators.
```
# **Explanation**

The Column heading separators field indicates whether the dash lines underneath the column headings are included in the report. You cannot leave this field blank.

YES - Column heading separators are displayed in the report.

NO - Column heading separators are not displayed in the report.

#### **User response**

Enter only YES or NO after Column heading separators ===> .

```
DSQ60654 Use YES or NO after Column
               wrapped lines kept on a page.
```
# **Explanation**

This field controls the formatting of column wrapped lines on separate pages, when an end of page

<span id="page-760-0"></span>condition is encountered. You cannot leave this field blank.

```
YES - Column wrapped lines are not 
formatted on separate
 pages. A YES value will make 
sure that all the
       lines will fit on the current 
page. If they will
       not fit, a new page will be 
started.
NO - End of page condition may cause 
column wrapped lines
       to be formatted on separate 
pages.
```
#### **User response**

Enter only YES or NO after Column wrapped lines kept on a page  $==$  $>$ .

**DSQ60655 Use YES or NO after Default break text.**

# **Explanation**

This field controls the formatting of the Default break text in the report. The Default break text are asterisks that appear at the break when break has been specified but the user has not provided any associated break text. You cannot leave this field blank.

YES - the asterisks will be included in the report.

NO - the asterisks will not be included in the report.

#### **User response**

Enter only YES or NO after Default break text ===> .

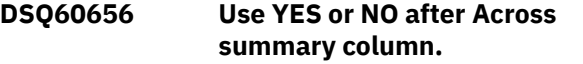

#### **Explanation**

This field controls the formatting of the Across summary column in the report. The across summary is the rightmost set of columns containing summary information under the 'TOTAL' across heading value. You cannot leave this field blank.

YES - Across summary column is included in the report.

NO - Across summary column is not included in the report.

#### **User response**

Enter only YES or NO after Across summary column  $==$ 

```
DSQ60657 Use 1 to 999 after Detail spacing.
```
#### **Explanation**

Detail spacing controls the spacing after each detail block in the report. Acceptable values are 1 to 999, where 1 is single space, 2 is double space, etc. A value of zero or blank is not allowed.

#### **User response**

Enter 1 to 999 after Detail spacing ===> .

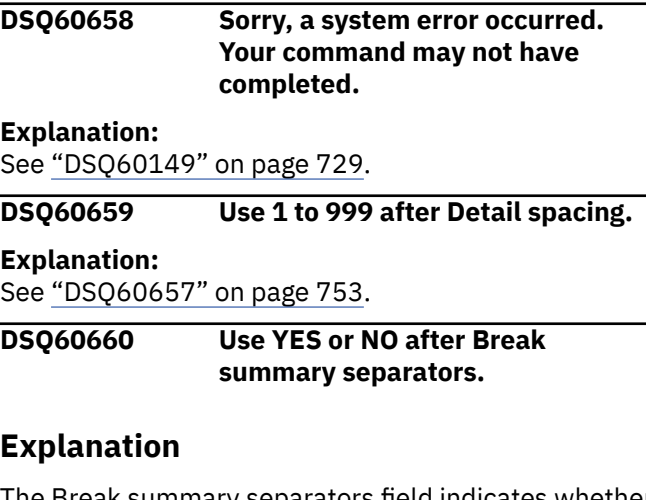

The Break summary separators field indicates whether the dash lines before the break summary line are included in the report. You cannot leave this field blank.

```
YES - Break summary separators are 
displayed in the
       report.
NO - Break summary separators are not 
displayed
       in the report.
```
#### **User response**

Enter only YES or NO after Break summary separators  $==$ 

**DSQ60661 Use YES or NO after Across heading separators.**

The Across heading separators field indicates whether the dash, greater than, and less than symbols in an across column heading are included in the report. You cannot leave this field blank.

YES - Across heading separators are displayed in the report. NO - Across heading separators are not displayed in the report.

#### **User response**

Enter only YES or NO after Across heading separators  $==->$  .

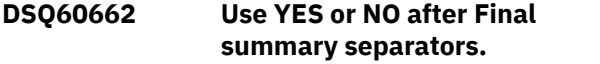

# **Explanation**

The Final summary separators field indicates whether the equal symbols before the final summary line are included in the report. You cannot leave this field blank.

YES - Final summary separators are displayed in the report.

NO - Final summary separators are not displayed in the report.

#### **User response**

Enter only YES or NO after Final summary separators  $==$ >.

```
DSQ60663 Use 1 through 999 or NONE after
               line wrapping width.
```
# **Explanation**

This field specifies whether or not certain lines of the report should be wrapped. Acceptable values are numbers from 1 to 999 or NONE. You cannot leave this field blank. The default value is NONE. NONE indicates no line wrapping.

A value of 1 to 999 will determine where a line should be wrapped and continued to the next line.

#### **User response**

Enter a number from 1 through 999 or NONE after

Line wrapping width?  $==>$ .

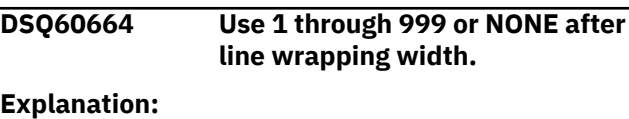

See "DSQ60663" on page 754.

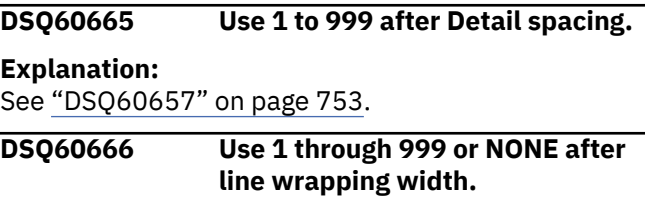

#### **Explanation:**

See "DSQ60663" on page 754.

**DSQ60667 Use 1 through 999 or NONE after line wrapping width.**

# **Explanation:**

See "DSQ60663" on page 754.

**DSQ60668 Use YES or NO after Automatic reordering of report columns.**

#### **Explanation**

This field indicates whether or not the columns can be automatically reordered in the report. If reordering or ACROSS usage is specified, the order of the columns in the report from left to right is as follows: column(s) with break usages, column(s) with group usage, non-aggregated columns, and column(s) with aggregated usages. Otherwise, the SEQ values on the FORM.COLUMNS panel will be used to format the report. You cannot leave this field blank.

```
YES - Columns are automatically 
reordered on the report.
```
NO - SEQ column values will be used to format the report.

#### **User response**

Enter only YES or NO after Automatic reordering of report columns ===> columns ===> .

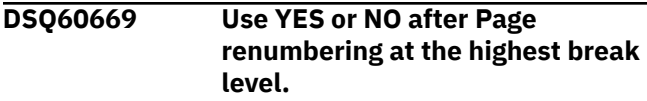

This field specifies whether or not to restart the page number from 1 at the highest break level (the lowest break number level) in a printed report. You cannot leave this field blank.

#### **YES**

the first page produced for the highest break level will have page number 1 if:

- 1. A BREAK usage is specified for a column in the COLUMNS panel and
- 2. YES has been entered for the New Page for Break field of the corresponding BREAK panel.

#### **NO**

no page renumbering is wanted.

# **User response**

Enter YES or NO after Page renumbering at the highest break level  $==$  $>$ .

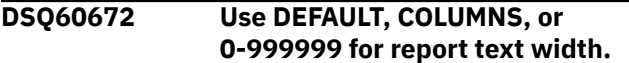

# **Explanation**

These values specify the width of the report text area, except for PAGE text. Acceptable values are:

DEFAULT -- Text is formatted to the left of any summary data column. If there is no break or final summary data, the total width of the report columns is used. (Applicable to break footing and final text only.) COLUMNS -- The total width of report columns is as shown in FORM.COLUMNS panel. 0 to -- A number that exactly defines the width of the 999999 report text area. If zero is specified, no text will be formatted.

#### **User response**

Enter a number from 0 to 999999, DEFAULT, or COLUMNS for the report text width.

**DSQ60673 Use DEFAULT, COLUMNS, or 0-999999 for report text width.**

#### **Explanation:**

See "DSQ60672" on page 755.

#### **DSQ60674 Use DEFAULT, COLUMNS, or 0-999999 for report text width.**

#### **Explanation:**

See "DSQ60672" on page 755.

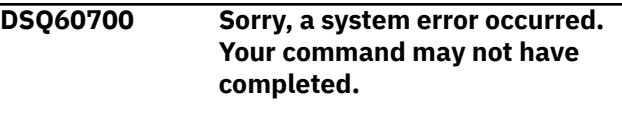

#### **Explanation:**

See ["DSQ10010" on page 101](#page-108-0).

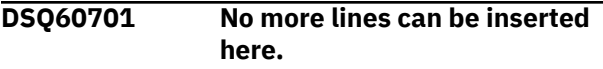

#### **Explanation**

The area in which you have attempted to insert a line already contains the maximum number (*&V1*) that are allowed.

#### **User response**

Delete any lines that you no longer need

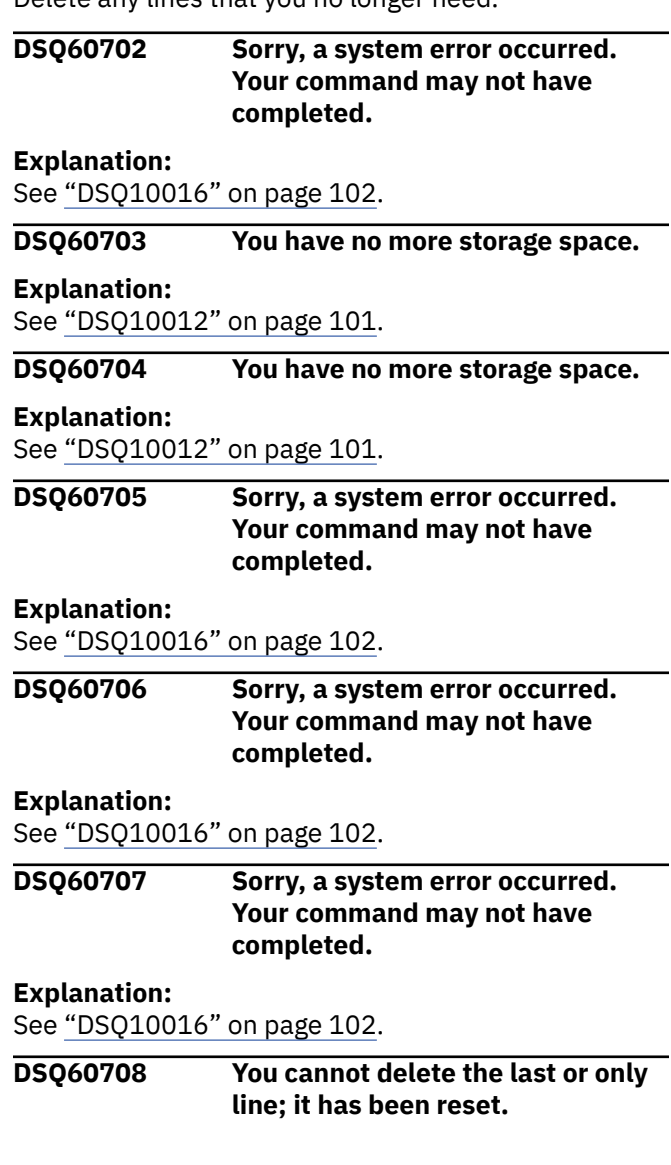

<span id="page-763-0"></span>At least one line must remain in this area of the form. The line you tried to delete has been erased and the fields reset to their defaults.

# **User response**

Please proceed.

**DSQ60709 Please specify values in the fields of the inserted line.**

# **Explanation**

A new line has been inserted for you that contains fields that are either blank or preset to default values. These fields should be set to the values you want.

#### **User response**

Set the fields to the values you want and proceed.

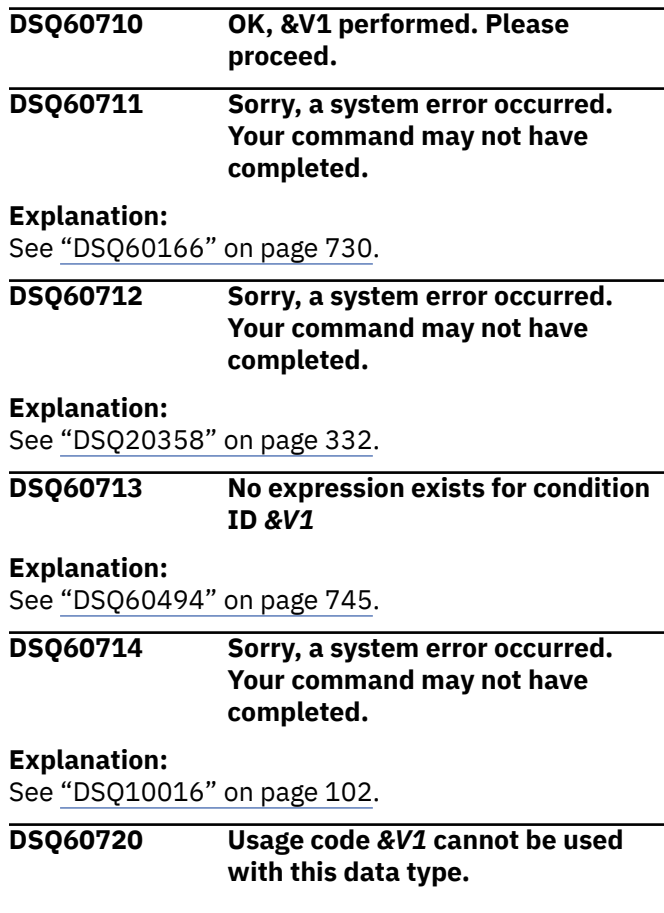

# **Explanation**

You can specify the *&V1* usage code only when the edit code for the column is D, E, I, J, K, L, or P. QMF cannot perform arithmetic operations on data types that have other edit codes.

# **User response**

Use FORM.COLUMNS to change the edit code of the column that caused this problem to D, E, I, J, K, L, or P. If you cannot change the edit code, change the usage code so that it is compatible with the data type in question. If no usage code is compatible with the data type, you can leave the USAGE field on the form blank or you can omit the column from your report by specifying the OMIT usage code. See "*[Db2 QMF](https://www.ibm.com/support/knowledgecenter/SS9UMF_12.1.0/ref/qmfref.html) [Reference](https://www.ibm.com/support/knowledgecenter/SS9UMF_12.1.0/ref/qmfref.html)*" for more information about which usage and edit codes to use for each data type.

#### **DSQ60721 Use a number from 1 through 999, not** *&V1***, in the INDENT column of the form.**

# **Explanation**

*&V1* is not a valid indent value for a graphic column. The indent value specifies the number of blank characters between the right edge of the previous column and the left edge of the current column.

# **User response**

Set the INDENT value to a number from 1 through 999 and press Enter.

```
DSQ60722 Use a number from 1 through
               16383 in the WIDTH column of the
               form, not '&V1'.
```
# **Explanation**

'*&V1*' is not a valid value for the width of a graphic column. The width value indicates the maximum number of characters that can appear in a column. Graphic data that is longer than the value you specify in the WIDTH column is cut off on the right unless column wrapping is specified.

#### **User response**

Set the WIDTH value to a number from 1 through 16383 and press Enter.

```
DSQ60723 &V1 is not a valid variable for
               column &V2.
```
# **Explanation**

Aggregation functions such as SUM, CSUM, PCT, CPCT, TPCT, TCPCT, STDEV, and AVG can only be performed on numeric data. The MAX, MIN, FIRST, LAST, and COUNT functions can be performed on all columns except those that contain XML data.

Refer to the EDIT column of the FORM.COLUMNS panel for the data type of column *&V2*.

If you still want to perform an aggregation function on column *&V2*, choose one that is compatible with the data type of the column.

#### **DSQ60724 Sorry, a system error occurred. Your command may not have completed.**

#### **Explanation:**

See ["DSQ60550" on page 748](#page-755-0).

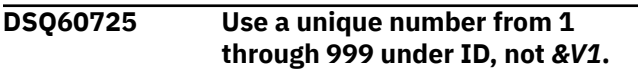

#### **Explanation:**

See ["DSQ60159" on page 729](#page-736-0).

**DSQ60726** *&V1* **is not a valid code for Select Panel Variation.**

#### **Explanation**

You have specified *&V1* for Select Panel Variation. However, this code requires the existence of a column with a NUM of *&V2* on the FORM.COLUMNS panel, and there is no such column.

#### **User response**

Either modify *&V1* to use the column number of an existing column, or change *&V1* to YES or NO.

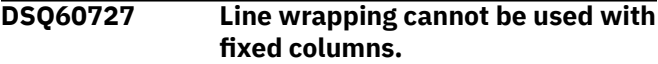

#### **Explanation**

Line wrapping and fixed columns are mutually exclusive: you cannot have both in the same report.

#### **User response**

If you want line wrapping, change the number of fixed columns to NONE. Otherwise, change the linewrapping width to NONE.

```
DSQ60728 No expression exists in
              FORM.CALC for usage &V1.
```
# **Explanation**

You have specified usage *&V1* on FORM.COLUMNS. However, this usage requires a calculation expression with an ID of *&V2* on the FORM.CALC panel, and there is no expression with this ID.

#### **User response**

Either modify *&V1* to use the ID of an existing calculation expression or define an expression on FORM.CALC whose ID is *&V2*.

#### **DSQ60729 Condition ID** *&V1* **does not exist.**

#### **Explanation:**

See ["DSQ60493" on page 745](#page-752-0).

**DSQ60730 No expression exists in FORM.CALC for variable** *&V1***.**

#### **Explanation**

You have specified variable *&V1* in report text. However, this variable requires a calculation expression with an ID of *&V2* on the FORM.CALC panel, and there is no expression with this ID.

#### **User response**

Either modify *&V1* to use the ID of an existing calculation expression or define an expression on FORM.CALC whose ID is *&V2*.

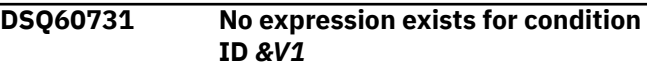

#### **Explanation:**

See ["DSQ60494" on page 745](#page-752-0).

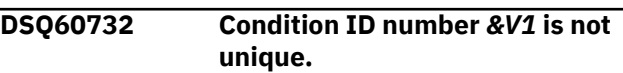

# **Explanation**

The condition ID number you entered in the Select Panel Variation field is not unique. There is more than one ID of *&V1* on the FORM.CONDITIONS panel.

#### **User response**

Change the ID numbers on the FORM.CONDITIONS panel to make each one unique, so that no two ID numbers are the same.

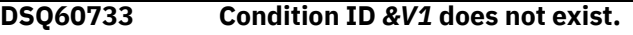

#### **Explanation:**

See ["DSQ60493" on page 745](#page-752-0).

#### **DSQ60740 Number of columns in FORM does not match DATA.**

# **Explanation**

A report cannot be created because the number of columns without definition expressions identified in the FORM (*&V1*) does not exactly match the number of columns in DATA (*&V2*). You may specify definition expressions for any number of FORM columns (up to the maximum of 999). However, the number of columns without definitions must match the number of DATA columns in order to display a report.

#### **User response**

Use the INSERT or DELETE command to match the FORM columns with DATA yourself, or you can set the FORM (or just FORM.COLUMNS) to its defaults with the RESET command.

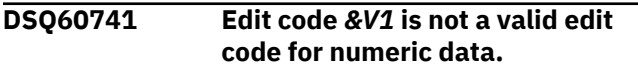

# **Explanation**

For numeric data, use one of the codes listed below.

```
 Code Format Effect
  D<Z><C>xx Currency symbol, 
separators. (-$123,456)
  E<Z> Scientific 
notation. 
(-1.23456E+05)
  I<Z>xx Leading 
zeros. 
(-00123456)
           Leading zeros, no negative
sign. (00123456)
  K<Z>xx 
Separators. 
       (-123,456)
  L<Z>xx 
Normal. 
        (-123456)
  P<Z>xx Percent 
sign. 
(-123456%)
   Uxxxx User edit code (can be 
followed by any 4 characters).
   Vxxxx User edit code (can be 
followed by any 4 characters).
```
An optional Z in the second position of a numeric edit code performs the same function as the corresponding edit code, with the additional function of displaying the value of zero as blank.

An optional C in the second or third position displays the user definable currency symbol instead of the standard currency symbol. This symbol is defined by the Global Variable DSQDC\_CURRENCY. If both Z and C are specified, C must follow Z.

Numeric edit codes, with the exception of E, can be followed by 0 to 99 to show that number of digits after the decimal point.

#### **User response**

Use only the edit codes shown above.

**DSQ60742** *&V1* **is not a valid edit code for date data.**

#### **Explanation**

For date data, use one of the codes listed below.

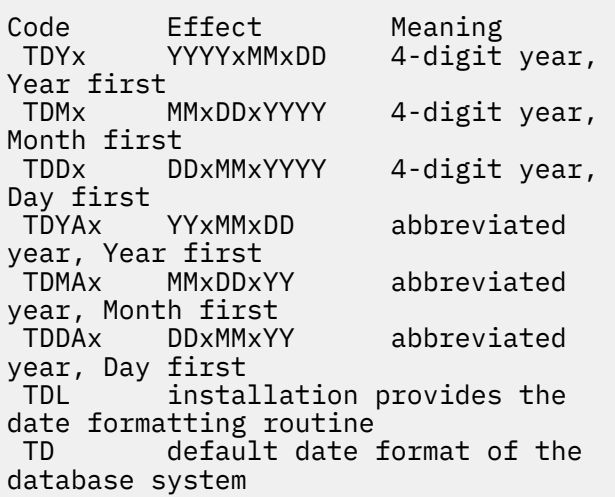

where x can be any non-alphanumeric character, including blank. Character and user edit codes may also be used with date data.

#### **User response**

Use only the edit codes shown above.

**DSQ60743 You cannot use the date edit code** *&V1***.**

#### **Explanation**

The *&V1* edit code needs a local date routine to edit the date data specified for column *&V2*. The local date routine cannot be used.

*&V3*

#### **User response**

Use another date edit code. If you must use the edit code *&V1*, contact your QMF administrator.

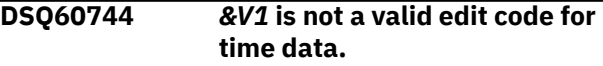

For time data, use one of the codes listed below.

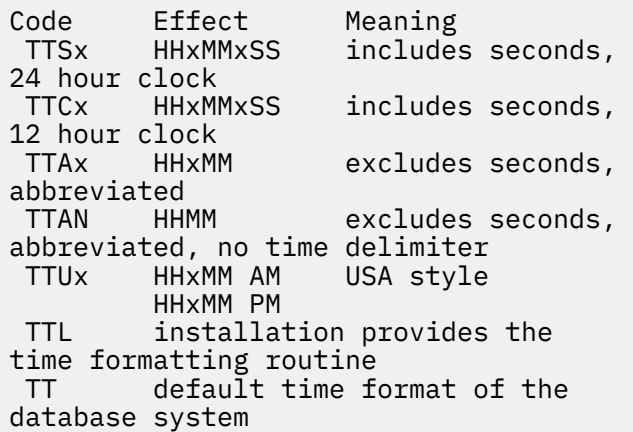

where x can be any non-alphanumeric character, including blank. Character and user edit codes may also be used with the time data.

#### **User response**

Use only the edit codes shown above.

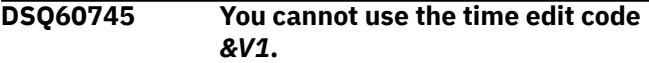

# **Explanation**

The *&V1* edit code needs a local time routine to edit the time data specified for column *&V2*. The local time routine cannot be used.

*&V3*

# **User response**

Use another time edit code. If you must use the edit code *&V1*, contact your QMF administrator.

**DSQ60746** *&V1* **is not a valid edit code for timestamp data.**

# **Explanation**

For timestamp data, use one of the codes listed below.

**CODE**

```
EFFECT
```
# **----**

------

#### **TSI**

Data is formatted as yyyy-mo-ddhh.mm.ss.nnnnnnnnnnnn, where:

• yyyy is a four-digit value representing the year.

- mo is a two-digit value representing the month.
- dd is a two-digit value representing the day.
- hh is a two-digit value representing the hour.
- mm is a two-digit value representing the minutes.
- ss is a two-digit value representing the seconds.
- nnnnnnnnnnnn is a zero-digit to 12-digit value that represents the number of fractional seconds.

#### **C**

Character editing. Data is truncated on the right if the column is not wide enough.

#### **CW**

Data is wrapped according to the defined column width if the column is not wide enough. This edit code can be used for XML or CLOB data.

#### **CT**

Data is wrapped when there is a break in the text if the column is not wide enough.

#### **CDx**

Data is wrapped by the delimiter you specify for "x" if the column is not wide enough.

#### **U**

User-defined edit code (can be followed by any 4 characters).

#### **V**

User-defined edit code (can be followed by any 4 characters).

# **User response**

Use only the edit codes shown above to format timestamp data.

```
DSQ60747 &V1 is not an edit code for
               character data.
```
# **Explanation**

For character data, use one of the codes listed below.

Code Effect ----- ------<br>C. Charac Character editing. Data is truncated on the right if the column is not wide enough. CW Data is wrapped according to the defined column width if the column is not wide enough. This edit code can be used for XML or CLOB data. Data is wrapped when there is a break in the text if the column is not wide

```
enough.
CDx Data is wrapped by the 
delimiter you specify for "x"
          if the column is not wide 
enough.
X Hex editing. Data is 
truncated on the right if the column
          is not wide enough.
XW Hex editing. Data is wrapped 
according to the defined column
          width if the column is not 
wide enough.
         Binary editing. Data is
truncated on the right if the column
          is not wide enough.
BW Binary editing. Data is 
wrapped according to the defined
          column width if the column 
is not wide enough.
         User edit code (may be
followed by any 4 characters).
M Displays the column metadata 
(data type and length).
```
Use one of the edit codes shown above.

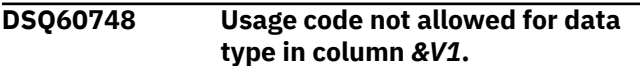

# **Explanation**

The USAGE field on the form can be blank for this column or it can have a value of OMIT. No other form usage codes are allowed for this data type.

# **User response**

Assign a usage code of OMIT to the column in question or leave the USAGE field blank for this column. Alternatively, you can cause column *&V1* to be automatically omitted by assigning any column in the report a usage code of GROUP or ACROSS. After you assign a valid usage code, try your command again. See "*[Db2 QMF Reference](https://www.ibm.com/support/knowledgecenter/SS9UMF_12.1.0/ref/qmfref.html)*" for more information about usage codes.

```
DSQ60749 Defined LONG VARCHAR column
              (&V1) is used incorrectly.
```
# **Explanation**

This column in the form is a defined column, and is considered to be a LONG VARCHAR column because the column width specified is more than 254. The report cannot be created until one of the following conditions is satisfied:

• The width for the column is changed to a value less than or equal to 254

- The usage code for the column is OMIT, or
- The usage code for the column is blank and no other column in the form has a usage of GROUP or ACROSS.

# **User response**

Change the form to meet one of the conditions described above and try your command again.

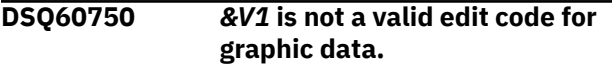

# **Explanation**

For graphic data, use one of the codes listed below.

Code Effect  $- - - -$ G Data is cut off on the right if the column is not wide enough. GW Data is wrapped according to the defined column width if the column is not wide enough. U User edit code (may be followed by any 4 characters). You cannot use this edit code with DBCLOB data. V User edit code (may be followed by any 4 characters). You cannot use this edit code with DBCLOB data.

#### **User response**

Use only the edit codes shown above. For more information on defining your own edit codes, see "Installing and Managing Db2 QMF".

```
DSQ60751 LONG VARGRAPHIC column (&V1)
              is used incorrectly.
```
# **Explanation**

Column *&V1* in the form corresponds to a LONG VARGRAPHIC column in data. The report cannot be created until one of the following conditions are satisfied:

- 1. The usage for *&V1* is OMIT, or
- 2. The usage for *&V1* is blank and no other column in the form has a usage of GROUP or ACROSS.

# **User response**

Change the form to meet one of the conditions described above and try your command again.

#### **DSQ60752 Usage code** *&V1* **cannot be used with this data type.**

**Explanation:**

See ["DSQ60720" on page 756](#page-763-0).

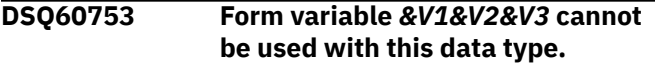

# **Explanation**

You can specify the *&V1&V2&V3* form variable only when the edit code for the column is D, E, I, J, K, L, or P. QMF cannot perform arithmetic operations on data types that have other edit codes.

# **User response**

Examine FORM.DETAIL, FORM.BREAK, or FORM.FINAL to find the variable that caused this error. Correct the error by changing the edit code for the column in question to D, E, I, J, K, L, or P. You can use either FORM.COLUMNS or FORM.MAIN to change the edit code. If you cannot change the edit code, change the usage code so that it is compatible with the data type in question. If no usage code is compatible with the data type, you can leave the USAGE field on the form blank or you can omit the column from your report by specifying the OMIT usage code. See "*[Db2 QMF](https://www.ibm.com/support/knowledgecenter/SS9UMF_12.1.0/ref/qmfref.html) [Reference](https://www.ibm.com/support/knowledgecenter/SS9UMF_12.1.0/ref/qmfref.html)*" for more information about which usage and edit codes to use for each data type.

**DSQ60754 Edit code Uxxxx or Vxxxx is not compatible with this data type.**

# **Explanation**

You cannot use an edit exit routine to format nonnumeric data types, such as XML, CLOB, BLOB, or DBCLOB. Additionally, if your processor does not support decimal floating-point instructions, you cannot use an edit exit routine to format DECFLOAT data.

# **User response**

Use one of the following edit codes:

Code: Use for: ----- -------- Editing character data. Data that is longer than the column width is truncated. CW Editing character data that is longer than the column width. Data is wrapped when the boundary of the column is reached. You can use this edit code for XML or CLOB data.

CT Editing character data that is wider than the column. Data is wrapped when there is a break in the text.

X Editing hex data. Data that is longer than the column width is truncated.

XW Editing hex data that is longer than the column width. Data is wrapped when the boundary of the column is reached. You can use this edit code for BLOB data.

B Editing binary data. Data that is longer than the column width is truncated.

BW Editing binary data that is longer than the column width. Data is wrapped when the boundary of the column is reached. You can use this edit code for BLOB data.

G Editing graphic data. Data that is longer than the column width is truncated.

GW Editing graphic data that is longer than the column width. Data is wrapped when the boundary of the column is reached. You can use this edit code for DBCLOB data.

M Displaying the column metadata (data type and length) when the actual data cannot be displayed by QMF.

For unsupported DECFLOAT data, use M.

**DSQ60755** *&V1* **is not an edit code for binary data.**

# **Explanation**

For binary data, use one of the codes listed below:

```
Code Effect
---- -----<br>C Chara
          Character editing; data is
cut off on the right if
           the column is not wide 
enough.
CW Data is wrapped according to 
the defined column width
           if the column is not wide 
enough.
```
CT Data is wrapped when there is a break in the text if the column is not wide enough.<br>CDx Data is wrapped by the delimiter you specify for "x" if the column is not wide enough. X Hex editing. Data that is longer than the column width is truncated.

XW Hex editing. Data that is longer than the column width is wrapped when the boundary of the column is reached. You can use this edit code for BLOB data.

B Bit editing. Data that is longer than the column width is truncated.

BW Bit editing. Data that is longer than the column width is wrapped when the boundary of the column is reached. You can use this edit code for BLOB data.

M Displays the column metadata (data type and length).

When you use character edit codes for binary data, QMF does not filter the data; if you try to use these edit codes to display binary data, your QMF session could end abnormally or you could lose the data currently displayed.

# **User response**

Use one of the edit codes shown above.

**DSQ60756** *&V1* **is not a valid edit code for the DECFLOAT data type.**

# **Explanation**

You cannot view decimal floating-point data because the processor on which QMF is running does not support decimal floating-point instructions.

# **User response**

Use the M edit code for decimal floating-point data. This edit code displays the metadata for the column (data type and length) and is useful for data that cannot be displayed in QMF.

**DSQ60757 'M' (metadata) is the only valid edit code when DSQEC\_LOB\_RETRV=2.**

# **Explanation**

When global variable DSQEC\_LOB\_RETRV is set to 2, you can query tables that contain LOB data but you cannot retrieve LOB data. Only LOB metadata is displayed for columns that contain LOB data. You cannot change the edit code to display LOB data in the query results.

#### **User response**

To display LOB data in the query results, the global variable DSQEC\_LOB\_RETRV must be set to either 1 or 3.

Valid values for DSQEC\_LOB\_RETRV are:

1 - Enable LOB data retrieval .br Users can query tables that contain LOB data, and result data is returned for all columns including columns that contain LOB data. However, LOB metadata is displayed instead of LOB data in the query results. Users can change the edit code to display LOB data in the query results. This is the default value.

2 - Disable LOB data retrieval .br Users can query tables that contain LOB data, but they cannot retrieve LOB data. Query result data is returned for all other columns in the table, and LOB metadata is displayed for columns that contain LOB data. Users cannot change the edit code to display LOB data in the query results.

3 - Retrieve LOB data automatically .br Users can query tables that contain LOB data, and result data is returned for all columns including columns that contain LOB data. All the result data is automatically displayed in the query results. This option might cause a large amount of resources and time to be consumed.

#### **DSQ60758** *&V1* **is not a valid edit code for timestamp with time zone data.**

# **Explanation**

For timestamp with time zone data, use one of the edit codes listed below.

#### **CODE**

EFFECT

------

**----**

#### **TSZ**

Data is formatted as yyyy-mo-ddhh.mm.ss.nnnnnnnnnnnnzth:tm, where:

- yyyy is a four-digit value representing the year.
- mo is a two-digit value representing the month.
- dd is a two-digit value representing the day.
- hh is a two-digit value representing the hour.
- mm is a two-digit value representing the minutes.
- ss is a two-digit value representing the seconds.
- nnnnnnnnnnnn is a zero-digit to 12-digit value that represents the number of fractional seconds.
- z is a plus (+) or minus (-) sign indicating the time zone offset relative to Coordinated Universal Time (UTC).
- th is a two-digit value representing the time zone hours.
- tm is a two-digit value representing the time zone minutes.

The valid range for the time zone is from -24:00 to +24:00. To specify UTC, you can either specify a time zone of -0:00 or +0:00 or replace the time zone offset and its sign with an uppercase Z.

**C**

Character editing; data is cut off on the right if the column is not wide enough.

#### **CW**

Data is wrapped according to the defined column width if the column is not wide enough. You can use this edit code for CLOB data.

#### **CT**

Data is wrapped when there is a break in the text if the column is not wide enough.

#### **CDx**

Data is wrapped by the delimiter you specify for "x" if the column is not wide enough.

#### **U**

User-defined edit code (can be followed by any 4 characters).

#### **V**

User-defined edit code (can be followed by any 4 characters).

#### **User response**

Use only the edit codes shown above to format timestamp with time zone data.

#### **DSQ60765 You have no more storage space.**

#### **Explanation:**

See ["DSQ10012" on page 101](#page-108-0).

**DSQ60766** *&V1* **is not a recognized form variable.**

# **Explanation**

The substitution variable you entered is not one of those recognized as a valid form variable or as an existing global variable. Valid form variables are:

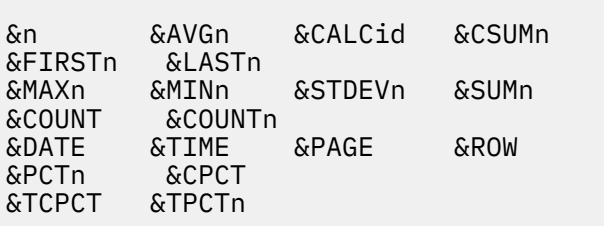

where n is the number of an existing column.

#### **User response**

Correct the spelling of the variable name, enter a SET GLOBAL command for a global variable or change the CASE option in your user profile. If the CASE option in your user profile is UPPER or STRING, all letters in the name entered on a form panel will automatically be changed to upper case. A CASE option of MIXED will accept the name exactly as entered.

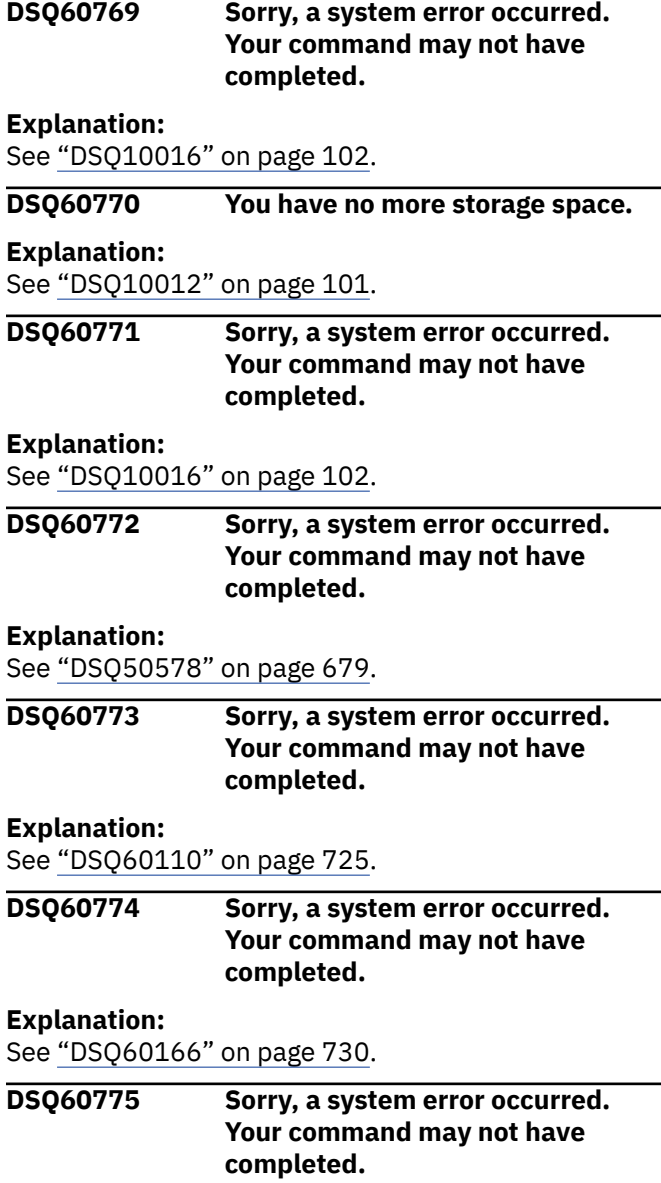

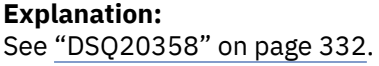

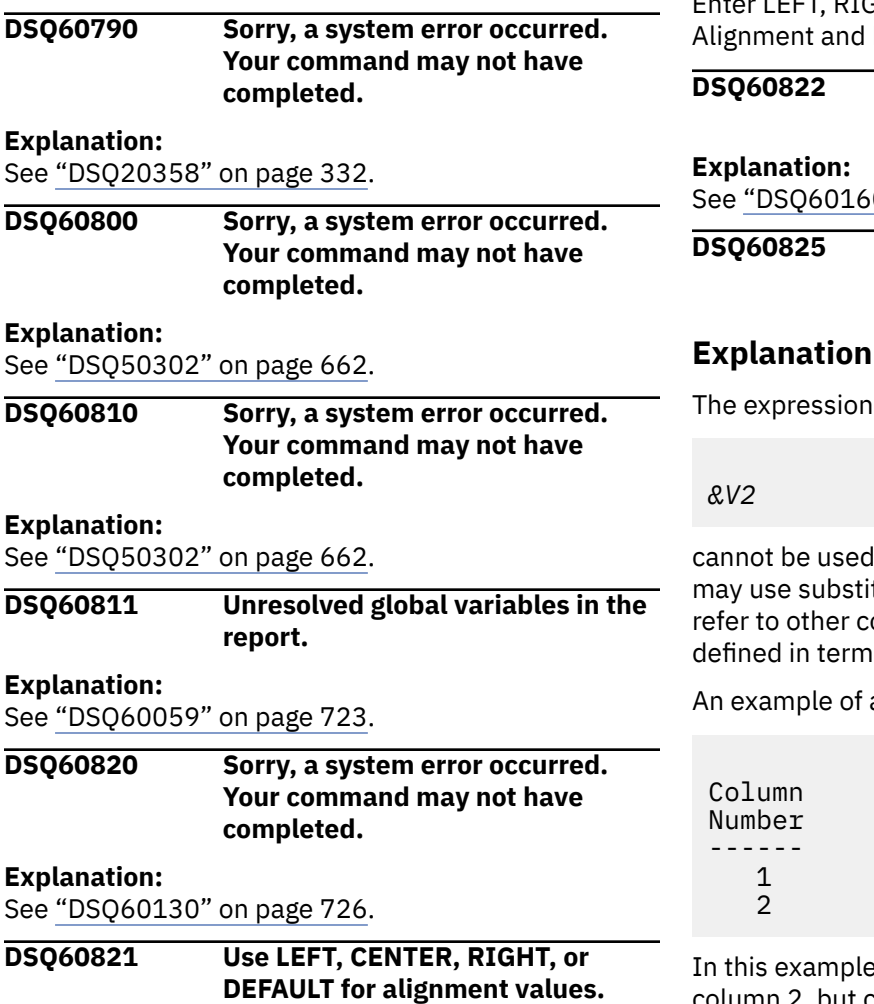

The alignment values control the positioning of the column headings and data within the report line. You cannot leave this field blank. Acceptable values are:

LEFT - left justify the column heading or data. CENTER - center the column heading or data. RIGHT - right justify the column heading or data. DEFAULT - justify the column heading or data based on the column edit code. Headings and data are right justified for numeric edit codes and left justified for all other edit codes.

#### **User response**

Enter LEFT, RIGHT, CENTER, or DEFAULT for Heading Data Alignment.

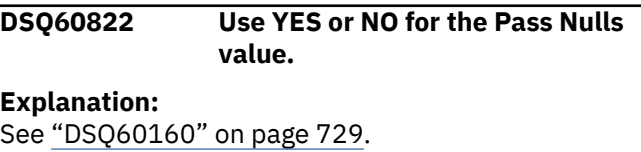

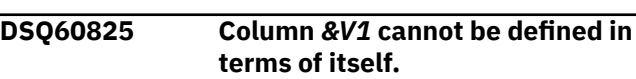

# **Explanation**

d as a definition. A definition expression itution variables (such as &1) which columns as long as no one column is ns of itself.

an INVALID definition would be:

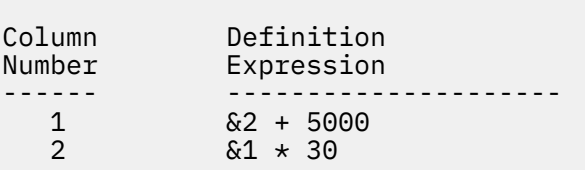

e, the definition for column 1 refers to column 2, but column 2 is defined in terms of column 1. This type of definition is invalid.

# **User response**

Change the expression or the substitution variables to avoid defining the column in terms of itself.

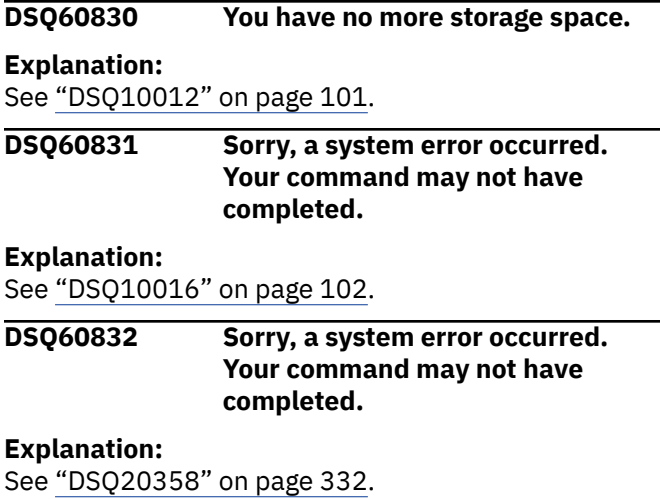

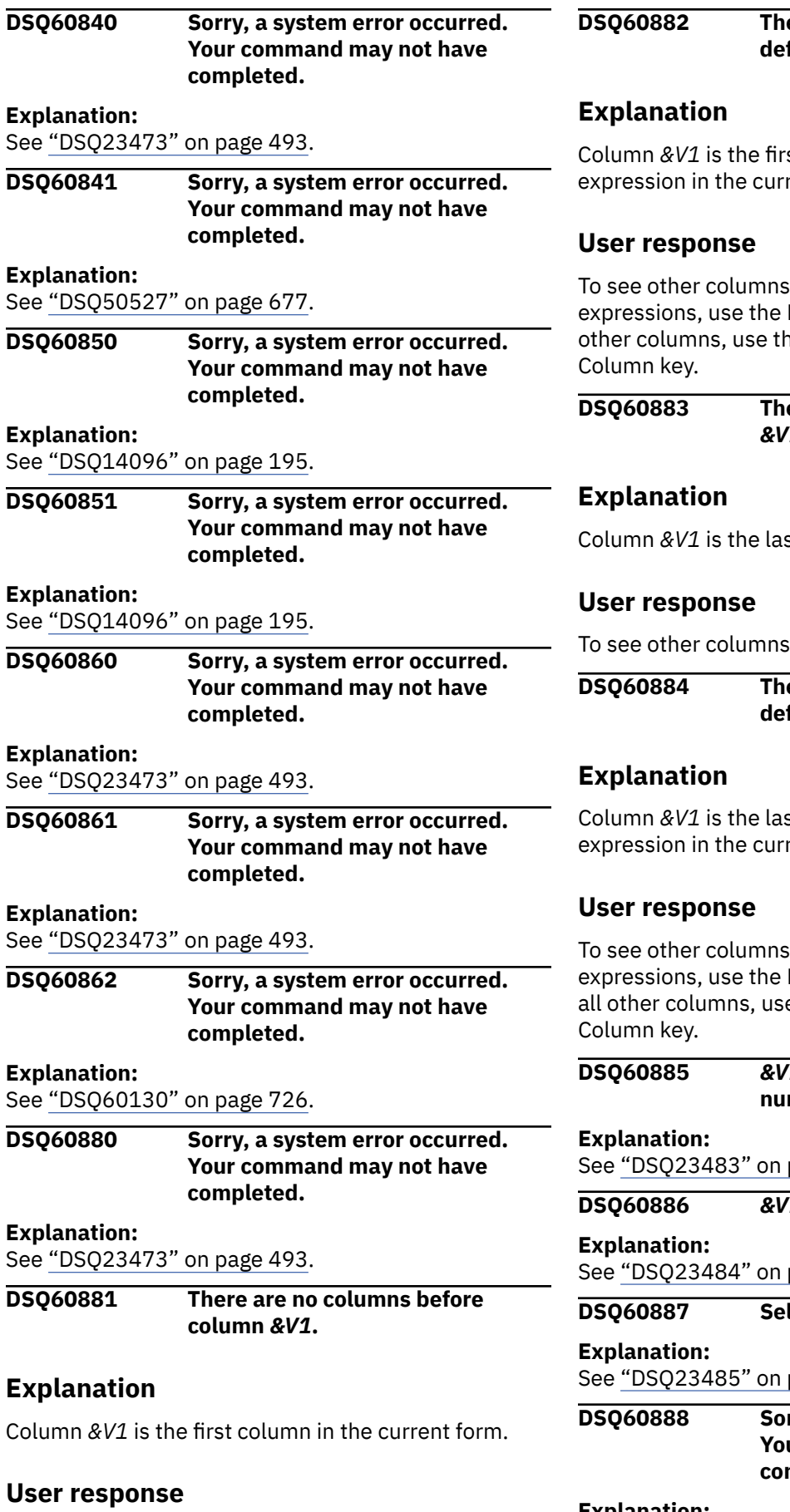

To see other columns, use the Next Column key.

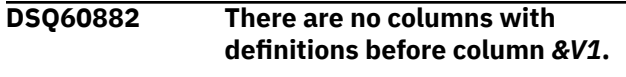

Column *&V1* is the first column with a definition rent form.

which have definition Next Definition key. To see all ne Previous Column or Next

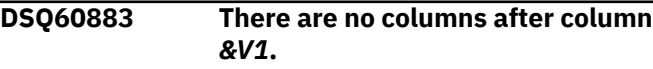

 $\frac{1}{2}$  column in the current form.

s, use the Previous Column key.

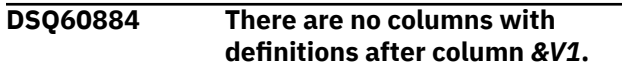

Column *&V1* is the last column with a definition rent form.

which have definition Previous Definition key. To see e the Previous Column or Next

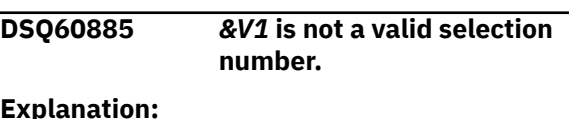

page 494.

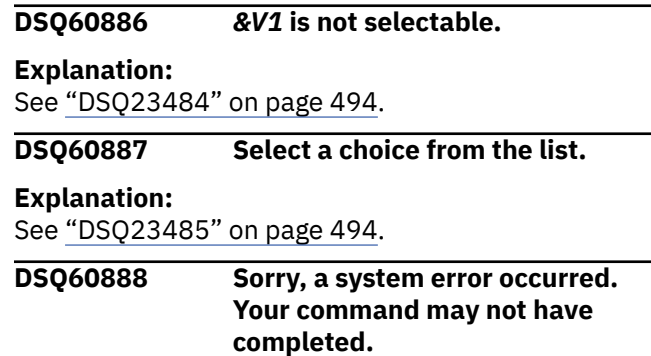

#### **Explanation:**

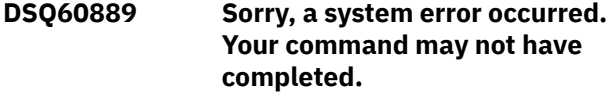

See ["DSQ20358" on page 332](#page-339-0).

**DSQ60890 Sorry, a system error occurred. Your command may not have completed.**

#### **Explanation**

The command is invalid for the current panel.

The computer has detected an internal error. Depending on how your QMF administrator has set up parameters for the trace program, information about this error could be available in the Q.ERROR\_LOG table and the QMF trace data.

#### **User response**

Report the error in accordance with your installation's procedures. See "Installing and Managing Db2 QMF" for your operating system for help in interpreting the error information in the Q.ERROR\_LOG table and the QMF trace data. Also, check to see if your command completed correctly. You can continue to use QMF.

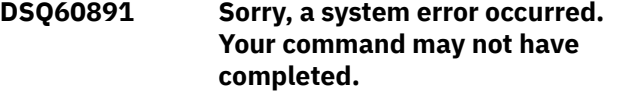

#### **Explanation:**

See "DSQ60890" on page 766.

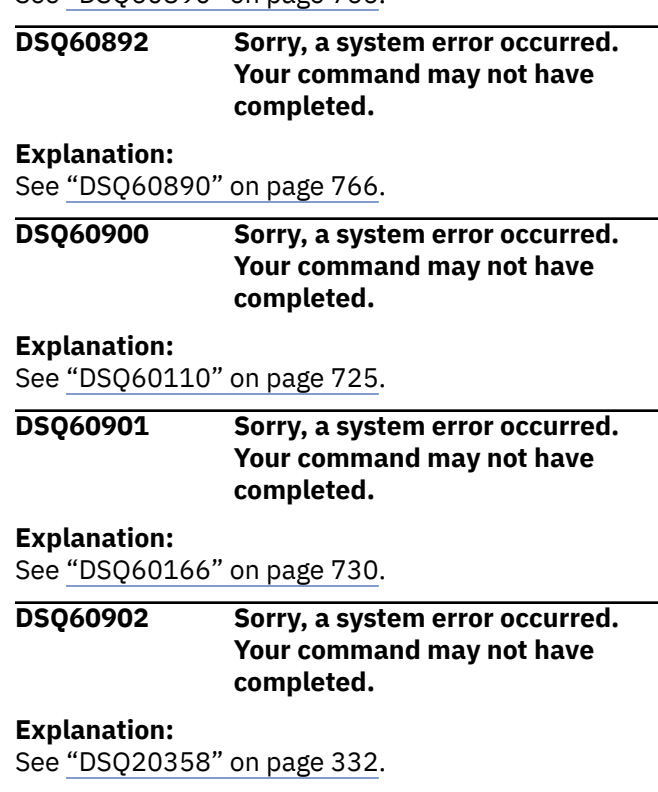

# <span id="page-774-0"></span>**Chapter 57. DSQ70001 to DSQ70177**

These standard QMF messages are for errors that occur while running QMF. The messages contain information that might provide solutions and help you to diagnose errors.

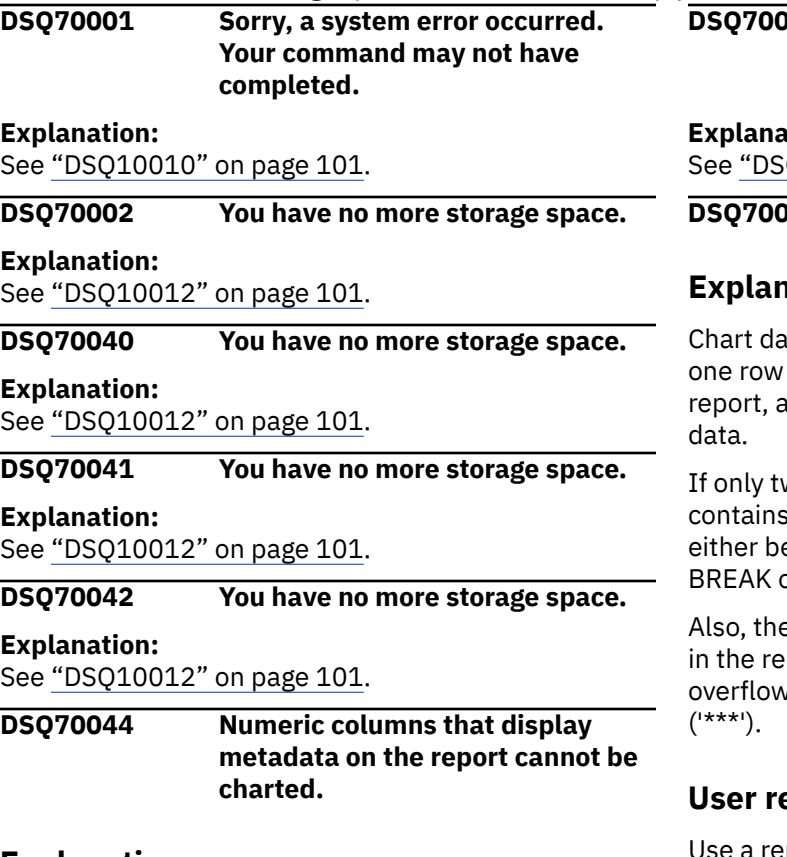

# **Explanation**

At least one numeric column in the report contains metadata. Numeric columns that contain metadata cannot be displayed on a chart.

# **User response**

The edit code for certain data types defaults to M. When the M edit code is assigned to a column, the report displays metadata for that column instead of the actual data. For certain data types, you can change the M edit code to another edit code to display the actual data in the column rather than the metadata. See the information on the M edit code in "*[Db2 QMF](https://www.ibm.com/support/knowledgecenter/SS9UMF_12.1.0/ref/qmfref.html) [Reference](https://www.ibm.com/support/knowledgecenter/SS9UMF_12.1.0/ref/qmfref.html)*" to determine if you can use another edit code for the type of numeric data that you are trying to chart.

**DSQ70045 Sorry, a system error occurred. Your command may not have completed.**

#### **Explanation:**

See ["DSQ10010" on page 101](#page-108-0).

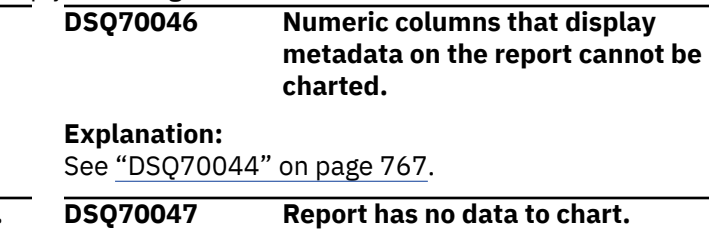

# **Explanation**

ta is taken from columns in the report. At least and two columns of data must exist in the nd at least one column must contain numeric

wo columns exist in the report, and only one numeric data, the non-numeric column must e the left-most in the report, or it must have a or GROUP usage specified in the form.

ere is no data for the chart if all column values port that would be selected are null  $(' - ')$ .  $\mu$  ('>>>'), or in columns that that are too narrow

# **Psponse**

Use a report that meets the criteria described above.

**DSQ70048 Report must have a Y-data column.**

# **Explanation**

No column in the report qualified to contain Y data for a chart. A column cannot be chosen to supply Y data for a chart if:

- 1. It is the only column in the report,
- 2. It contains non-numeric data,
- 3. It is edited with a user (U or V) edit code,
- 4. It has a BREAK or GROUP usage specified in the FORM, or
- 5. It is the left-most column in the report (unless one or more of the remaining columns does have a BREAK or GROUP usage specified in the FORM).

# **User response**

Use a report that meets the criteria described above.

#### <span id="page-775-0"></span>**DSQ70049 More than 999 Y data columns found.**

# **Explanation**

The GDDM Interactive Chart Utility can handle a maximum of 999 Y data groups. The current report has more than 999 numeric columns that could be selected for Y data groups.

#### **User response**

Use a report with fewer numeric columns. For example, omit columns in the form to reduce the number of columns in the report.

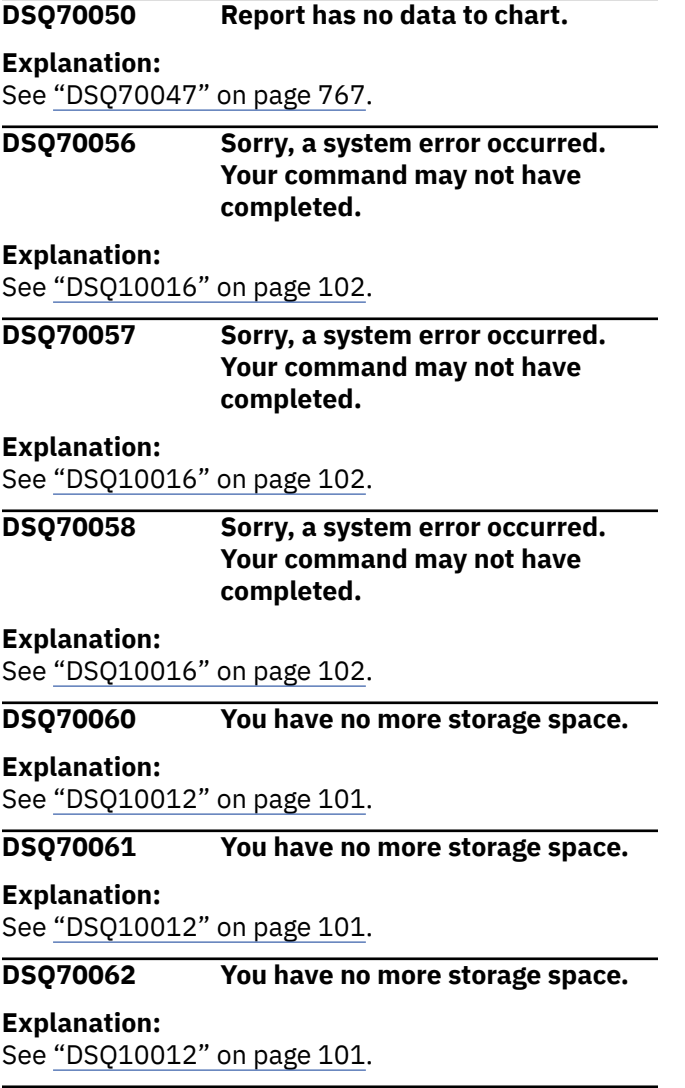

#### **DSQ70066 Report has no column headings (needed for chart keys).**

# **Explanation**

Chart keys are taken from the column headings shown on the FORM.MAIN or FORM.COLUMNS panels. The column headings cannot be blank and must be included in the report.

# **User response**

Use a report that meets the criteria described above.

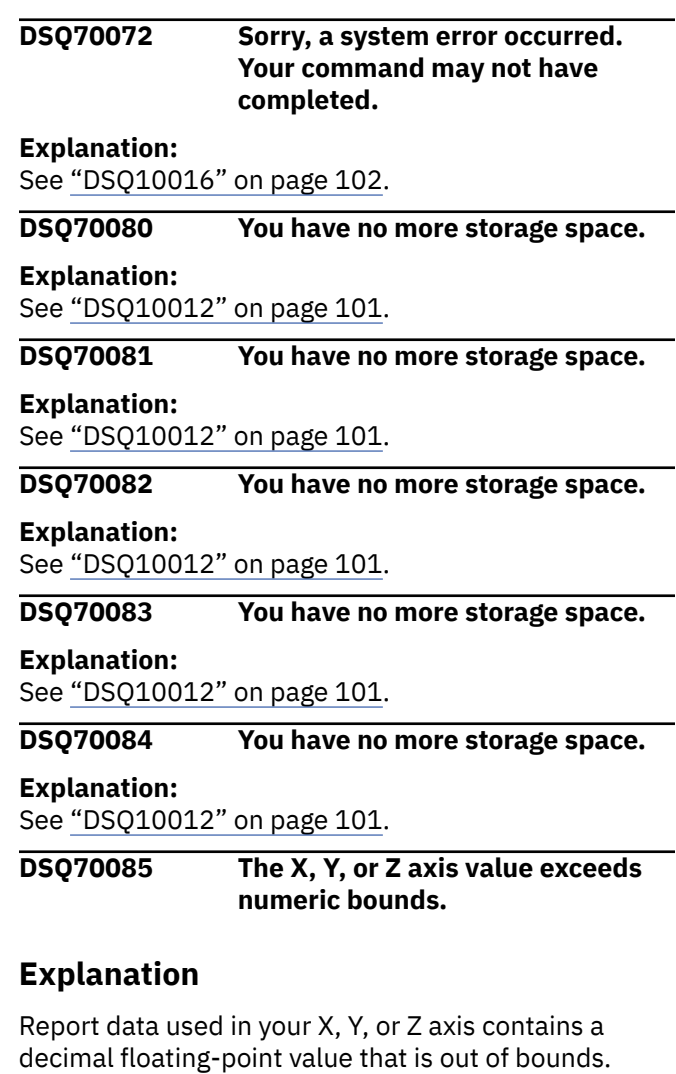

Numeric values must be within the same range as allowed for floating-point numbers. The allowed range is between +/-1.0E-79 and +/-1.0E75.

# **User response**

You can prevent this error in one of the following ways:

- Change your query so that it does not select data from the decimal floating-point column in question, then rerun the query and redisplay the chart.
- Assign the OMIT usage code to the decimal floatingpoint column and redisplay the chart. See "*[Db2 QMF](https://www.ibm.com/support/knowledgecenter/SS9UMF_12.1.0/ref/qmfref.html) [Reference](https://www.ibm.com/support/knowledgecenter/SS9UMF_12.1.0/ref/qmfref.html)*" for more information about how to assign usage codes.
- Update the data in the column so that it contains values that are within the allowable range. Rerun your query and redisplay the chart.

<span id="page-776-0"></span>**DSQ70086 The X, Y, or Z axis value exceeds numeric bounds.**

#### **Explanation:**

See ["DSQ70085" on page 768](#page-775-0).

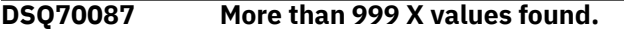

#### **Explanation**

The GDDM Interactive Chart Utility can handle a maximum of 999 X values. The current REPORT has more than 999 lines from which X values are taken.

#### **User response**

Use a report with fewer detail lines. For example, summarize the data using GROUP usage for one or more columns in the FORM.

#### **DSQ70088 Report has no data to chart.**

#### **Explanation:**

See ["DSQ70047" on page 767](#page-774-0).

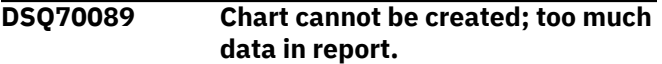

#### **Explanation**

The report contains more data than the GDDM Interactive Chart Utility (ICU) can use to create the chart.

#### **User response**

Create a smaller report. Omit columns, summarize the data using the GROUP usage in the form, or do both.

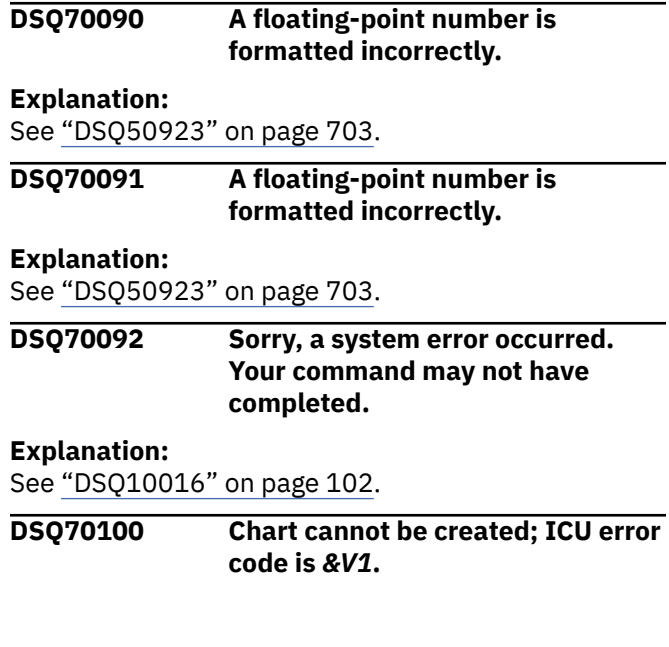

#### **Explanation**

The GDDM Interactive Chart Utility cannot create a CHART because:

1. *&V2*

2. *&V3*

#### **User response**

Correct the problem, if possible, then retry command. See your GDDM information for further assistance.

#### **DSQ70101 ICU chart format** *&V4* **does not exist.**

#### **Explanation**

The GDDM Interactive Chart Utility (ICU) could not find the chart format named *&V4*.

#### **User response**

Use a different chart format name for the ICUFORM option in your command. If you believe this message is in error, contact your QMF administrator and give them the details of your problem. ICU code: *&V1*

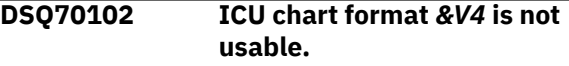

#### **Explanation**

The GDDM Interactive Chart Utility (ICU) cannot create the chart because the contents of the chart format *&V4* is invalid. Either the chart format is not actually a chart format or its contents have been improperly altered. The actual message returned by the ICU follows:

ICU code: *&V1 &V2 &V3*

#### **User response**

Use a different chart format name for the ICUFORM option in your command. Contact your QMF administrator and give them the details of this problem.

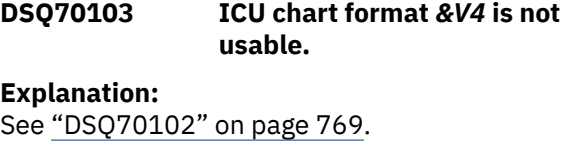

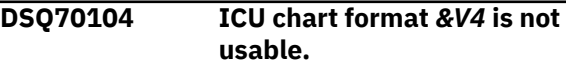

#### **Explanation:**

<span id="page-777-0"></span>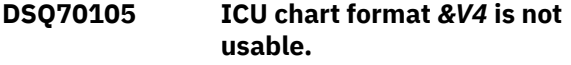

See ["DSQ70102" on page 769](#page-776-0).

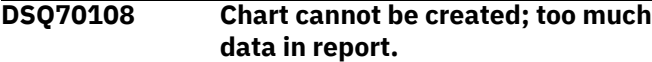

**Explanation:**

See ["DSQ70089" on page 769](#page-776-0).

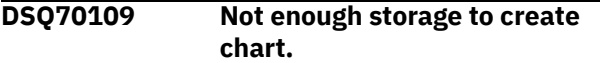

#### **Explanation**

Insufficient storage was available to the GDDM Interactive Chart Utility (ICU) to create the chart.

ICU code: *&V1*

#### **User response**

Create a smaller report. Omit columns, summarize the data using the GROUP usage in the form, or do both. Or try again when more storage is available.

**DSQ70110 Chart cannot be created; ABEND occurred in ICU.**

# **Explanation**

The GDDM Interactive Chart Utility (ICU) or an underlying subsystem abended while attempting to create the chart. The ICU has returned the following error message:

ICU code: *&V1 &V2 &V3*

#### **User response**

See your GDDM information for additional details or contact your QMF administrator for assistance.

**DSQ70111 CWIDTH value exceeds print width.**

# **Explanation**

CWIDTH is the width of the chart area in the units identified in the UNITS option. The value you have chosen exceeds the page width defined for the printer. Neither the value for CWIDTH nor the sum of that value and the HOFFSET (horizontal offset) value can

exceed the width of the paper on which the chart will be printed.

ICU code: *&V1*

#### **User response**

Use a numeric value for CWIDTH that is greater than 0, such that its sum with the value for HOFFSET does not exceed the print width.

**DSQ70112 CLENGTH value exceeds print length.**

#### **Explanation**

CLENGTH is the length of the chart area in the units identified in the UNITS option. The value you have chosen exceeds the page length defined for the printer. Neither the value for CLENGTH nor the sum of that value and the VOFFSET (vertical offset) value can exceed the length of the paper on which the chart will be printed.

ICU code: *&V1*

#### **User response**

Use a numeric value for CLENGTH that is greater than 0, such that its sum with the value for VOFFSET does not exceed the print length.

**DSQ70113 HOFFSET value exceeds print width.**

#### **Explanation**

HOFFSET is the horizontal offset of the chart area from the left of the output area, in units given by UNITS. The value you have chosen exceeds the page width defined for the printer. Neither the value for HOFFSET nor the sum of that value and the CWIDTH (chart width) value can exceed the width of the paper on which the chart will be printed.

ICU code: *&V1*

#### **User response**

Use a numeric value for HOFFSET that is greater than or equal to 0, such that its sum with the value for CWIDTH does not exceed the print width.

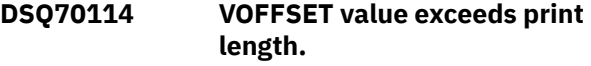

VOFFSET is the vertical offset of the chart area from the top of the output area, in units given by UNITS. The value you have chosen exceeds the page length defined for the printer. Neither the value for VOFFSET nor the sum of that value and the CLENGTH (chart length) value can exceed the length of the paper on which the chart will be printed.

ICU code: *&V1*

# **User response**

Use a numeric value for VOFFSET that is greater than or equal to 0, such that its sum with the value for CLENGTH does not exceed the print length.

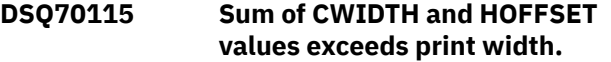

# **Explanation**

CWIDTH is the width of the chart area in the units identified in the UNITS option. HOFFSET is the horizontal offset of the chart area from the left of the output area. The sum of the two values exceeds the page width defined for the printer.

ICU code: *&V1*

# **User response**

Use a value greater than 0 for CWIDTH and a value greater than or equal to 0 for HOFFSET, such that the sum of the values does not exceed the print width.

**DSQ70116 Sum of CLENGTH and VOFFSET values exceeds print length.**

# **Explanation**

CLENGTH is the length of the chart area in the units identified in the UNITS option. VOFFSET is the vertical offset of the chart area from the top of the output area. The sum of the two values exceeds the page length defined for the printer.

ICU code: *&V1*

# **User response**

Use a value greater than 0 for CLENGTH and a value greater than or equal to 0 for VOFFSET, such that the sum of the values does not exceed the print length.

#### **DSQ70117 Sum of CWIDTH and HOFFSET percent values exceeds 100.**

# **Explanation**

CWIDTH is the width of the chart area and HOFFSET is the horizontal offset of the chart area from the left of the output area. Because UNITS=PERCENT, the values are percentages of the total width of the page on which the chart will be printed. The sum of the two values cannot exceed 100 percent of the page width.

ICU code: *&V1*

# **User response**

Use a value greater than 0 for CWIDTH and a value greater than or equal to 0 for HOFFSET, such that the sum of the values does not exceed 100 (percent).

```
DSQ70118 Sum of CLENGTH and VOFFSET
              percent values exceeds 100.
```
# **Explanation**

CLENGTH is the length of the chart area and VOFFSET is the vertical offset of the chart area from the top of the output area. Because UNITS=PERCENT, the values are percentages of the total length of the page on which the chart will be printed. The sum of the two values cannot exceed 100 percent of the page length.

ICU code: *&V1*

# **User response**

Use a value greater than 0 for CLENGTH and a value greater than or equal to 0 for VOFFSET, such that the sum of the values does not exceed 100 (percent).

```
DSQ70120 Not enough disk storage to &V9
              chart.
```
# **Explanation**

The GDDM Interactive Chart Utility (ICU) cannot *&V9* chart to '*&V8*', because no more disk space is available for the data.

ICU code: *&V1*

#### **User response**

Provide more disk space. Contact your QMF administrator if you need assistance.

#### **DSQ70121 Chart cannot be created; ABEND occurred in ICU.**

#### **Explanation:**

See ["DSQ70110" on page 770](#page-777-0).

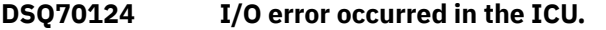

# **Explanation**

The GDDM Interactive Chart Utility (ICU) or an underlying subsystem encountered an I/O error while attempting to create the chart. The ICU has returned the following error message:

*&V2 &V3* ICU code: *&V1*

#### **User response**

See your GDDM information for additional details or contact your QMF administrator for assistance.

#### **DSQ70125 I/O error occurred in the ICU.**

#### **Explanation:**

See "DSQ70124" on page 772.

**DSQ70126 I/O error occurred in the ICU.**

#### **Explanation:**

See "DSQ70124" on page 772.

#### **DSQ70127 I/O error occurred in the ICU.**

**Explanation:**

See "DSQ70124" on page 772.

#### **DSQ70128 I/O error occurred in the ICU.**

**Explanation:**

See "DSQ70124" on page 772.

#### **DSQ70129 I/O error occurred in the ICU.**

**Explanation:**

See "DSQ70124" on page 772.

**DSQ70132 Chart cannot be created;** *&V7* **did not open.**

#### **Explanation**

The GDDM Interactive Chart Utility (ICU) failed to open *&V7* while attempting to create the chart and returned the following error message:

ICU code: *&V1 &V2 &V3*

#### **User response**

See your GDDM information for additional details or contact your QMF administrator for assistance.

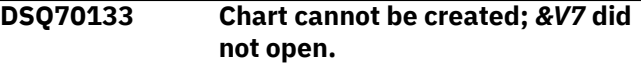

#### **Explanation:**

See "DSQ70132" on page 772.

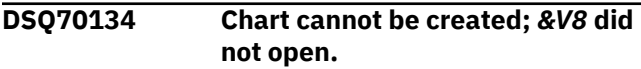

# **Explanation**

The GDDM Interactive Chart Utility (ICU) failed to open *&V8* while attempting to create the chart and returned the following error message:

ICU code: *&V1 &V2 &V3*

#### **User response**

See your GDDM information for additional details or contact your QMF administrator for assistance.

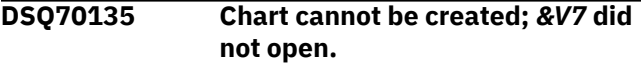

#### **Explanation:**

See "DSQ70132" on page 772.

**DSQ70137 Chart cannot be printed; request queue is full.**

#### **Explanation**

A request to print cannot be completed because the print request queue is full.

ICU code: *&V1*

#### **User response**

Wait until items already in the print request queue have been printed, and then retry your PRINT CHART command. Contact your QMF administrator if you need assistance.

**DSQ70138 GDDM Printer** *&V7* **not defined in request queue.**

<span id="page-780-0"></span>A request to print cannot be completed because the specified printer, *&V7*, has not previously been defined in the GDDM print request queue.

ICU code: *&V1*

#### **User response**

Specify a defined printer in your PRINT CHART command. Contact your QMF administrator if you need assistance.

**DSQ70151 Chart cannot be created; GDDM file inaccessible.**

# **Explanation**

The GDDM Interactive Chart Utility (ICU) was unable to access a required file while attempting to create the chart and has returned the following error message:

ICU code: *&V1 &V2 &V3*

# **User response**

See your GDDM information for additional details or contact your QMF administrator for assistance.

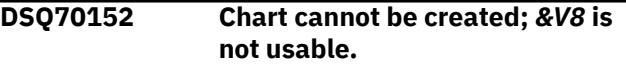

# **Explanation**

The GDDM Interactive Chart Utility (ICU) is unable to use the required file *&V8* because it contains invalid data. The actual message returned by the ICU follows:

```
ICU code: &V1
&V2
&V3
```
# **User response**

See your GDDM information for additional details or contact your QMF administrator for assistance.

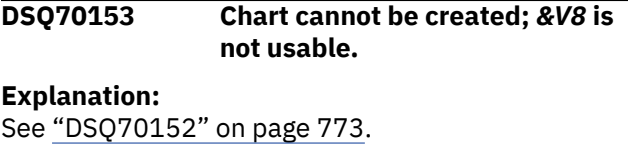

#### **DSQ70154 Chart cannot be created;** *&V8* **is not usable.**

#### **Explanation:**

See "DSQ70152" on page 773.

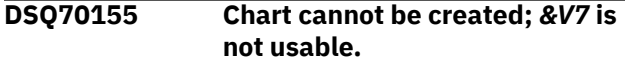

# **Explanation**

The GDDM Interactive Chart Utility (ICU) is unable to use the required file *&V7* because it contains invalid data. The actual message returned by the ICU follows:

ICU code: *&V1 &V2 &V3*

# **User response**

See your GDDM information for additional details or contact your QMF administrator for assistance.

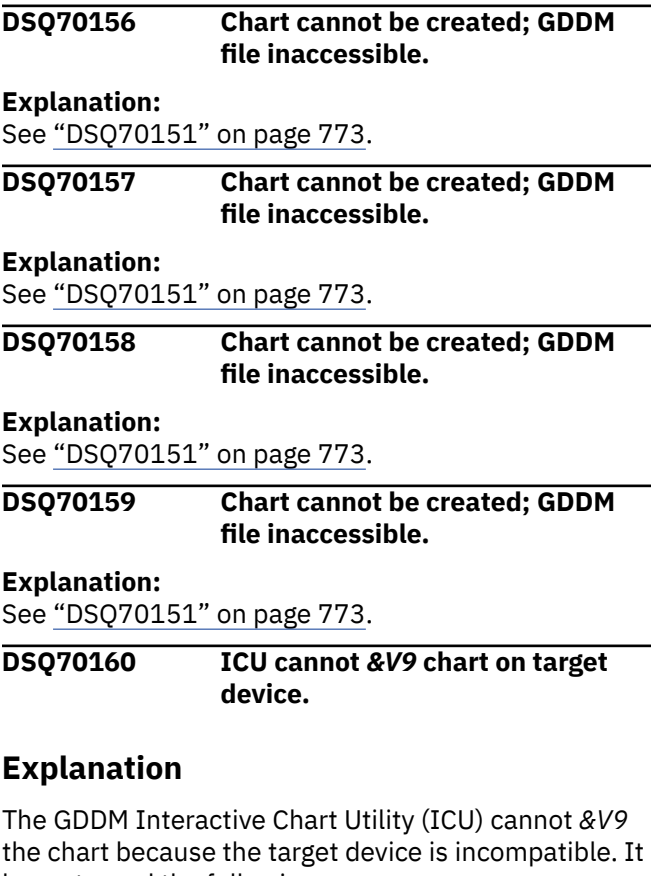

has returned the following error message:

ICU code: *&V1 &V2 &V3*

See your GDDM information for additional details or contact your QMF administrator for assistance.

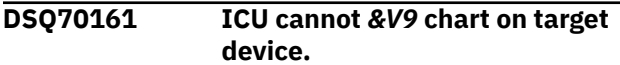

#### **Explanation:**

See ["DSQ70160" on page 773](#page-780-0).

**DSQ70171 Sorry, a system error occurred. Your command may not have completed.**

# **Explanation**

ICU error message received: &V2 &V3.

The computer has detected an internal error. Depending on how your QMF administrator has set up parameters for the trace program, information about this error could be available in the Q.ERROR\_LOG table and the QMF trace data.

#### **User response**

Report the error in accordance with your installation's procedures. See "Installing and Managing Db2 QMF" for your operating system for help in interpreting the error information in the Q.ERROR\_LOG table and the QMF trace data. Also, check to see if your command completed correctly. You can continue to use QMF.

**DSQ70172 Sorry, a system error occurred. Your command may not have completed.**

#### **Explanation:**

See "DSQ70171" on page 774.

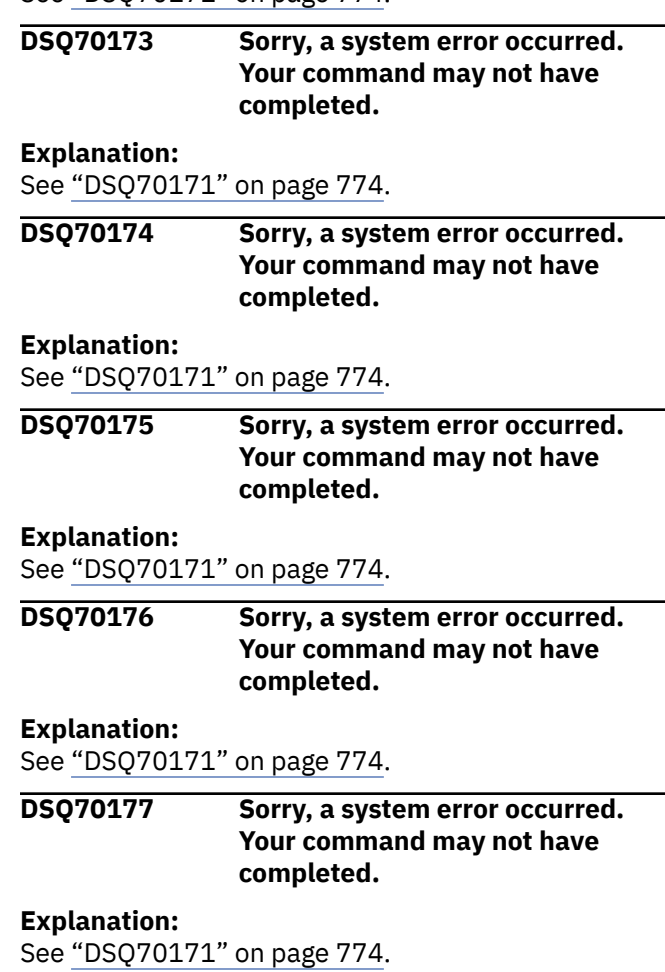

# **Chapter 58. DSQ80011 to DSQ85733**

These standard QMF messages are for errors that occur while running QMF. The messages contain information that might provide solutions and help you to diagnose errors.

**DSQ80011 Your query attempts to delete all of a table and part of the same table. Remove at least one D. row.**

#### **Explanation**

One D. row has no conditions, which means that all rows of the table would be deleted. A second D. row has at least one condition, which means that only the rows that meet the condition would be deleted.

#### **User response**

Decide whether you want to delete all the rows or only some of the rows. Then remove the contradictory D. row.

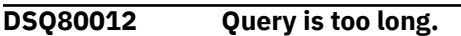

#### **Explanation:**

See ["DSQ20923" on page 370](#page-377-0).

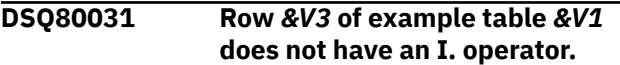

# **Explanation**

If one row of an example table has an I. operator, every row must have an I operator.

#### **User response**

Put an I. operator in the row-operator area of every row of table *&V1*.

**DSQ80032 Column** *&V2* **in row** *&V3* **of example table** *&V1* **has insert data but no column name.**

# **Explanation**

If a column has insert data, it must also contain the name of the column into which the data is to be inserted.

#### **User response**

Name the column or remove the insert data.

**DSQ80033 Row** *&V3* **of example table** *&V1* **has an I. but no insert data.**

#### **Explanation**

You must supply insert data in at least one column. An entire row of nulls may not be inserted into a table.

#### **User response**

Put data to be inserted in at least one column of the table or remove the I.

#### **DSQ80034 Query is too long.**

#### **Explanation:**

See ["DSQ20923" on page 370](#page-377-0).

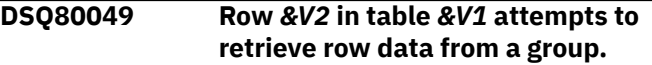

#### **Explanation**

You cannot retrieve row data from a group, as in the following invalid example.

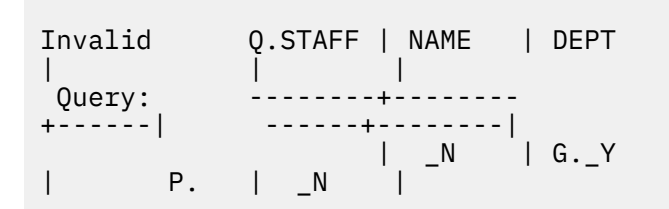

The target table attempts to retrieve NAME, but NAME is part of the DEPT group.

#### **User response**

Remove row references to the group.

**DSQ80050 A row with grouping has an invalid link.**

#### **Explanation**

A row that has grouping may be linked only to a row from which data is retrieved. In the following example, the Q.STAFF row has grouping and is invalidly linked to the Q.ORG row.

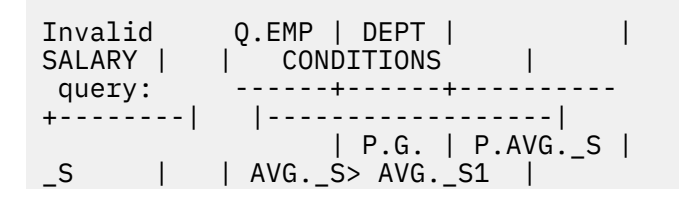

 Q.STAFF | SALARY | DEPT | Q.ORG | DEPT | LOCATION | --------|--------- +-------| ------+------- +----------| | \_S1 | \_D G. | | \_D G. | BOSTON |

Remove the invalid link.

**DSQ80051 Example element** *&V4* **in column** *&V3* **of row** *&V2* **in example table** *&V1* **must represent a column of a named example table.**

#### **Explanation**

The example element of the message does not represent a column in any of the tables named in your query. Because of this, your query cannot be run.

#### **User response**

Either remove all references to the undefined example element or define it. Define it by placing its name alone (except for QBE operators) in the column it represents. Example: Adding \_SAL to the SALARY column of Q.EMP in the query below defines \_SAL as representing that column.

```
 Q.EMP | NAME | SALARY | COMM |
 ------+------+----------+-------|
 | P. | P. _SAL | >_SAL |
```
#### **DSQ80052 You have no more storage space.**

**Explanation:**

See ["DSQ10012" on page 101](#page-108-0).

**DSQ80057 Row** *&V2* **of target table** *&V1* **cannot have both grouped and row data.**

#### **Explanation**

A row in a target table cannot have both grouped and row data. Example:

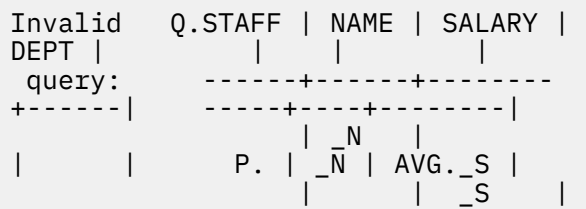

G. |

The target table refers to row data with the \_N link, and to group data with the reference to AVG.\_S.

#### **User response**

Change the target table row to reference either all row data or all group data.

**DSQ80058 Row** *&V2* **of target table** *&V1* **is not linked to any row in a named example table.**

#### **Explanation**

Row *&V2* of target table *&V1* must have an example element that is defined in some row of a named example table. Such an element links the target table row to the example table row. Example:

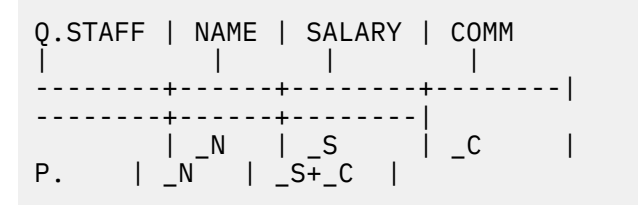

Here, the row in the target table is linked to the row in the Q.STAFF example table by the example elements  $N, S,$  and  $C$ .

#### **User response**

In row *&V2* of target table *&V1*, use at least one example element that is defined in some row of a named example table.

**DSQ80059 A condition has an invalid row and group reference.**

#### **Explanation**

A condition may not have a group and a row reference to rows from which data is retrieved. In the following example, an attempt is made to compare the average salary for a group to the commission for a row.

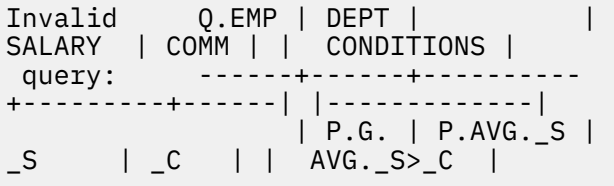

Correct the condition. For example,

Q.EMP | DEPT | | SALARY | COMM | | CONDITIONS | ------+------+----------+--------- +------| |----------------| | P.G. | P.AVG.\_S | \_S | \_C | | AVG.\_S>AVG.\_C |

**DSQ80060 Column** *&V3* **of row** *&V2* **in table** *&V1* **attempts to retrieve row data from a group.**

# **Explanation**

If a row has a G. or is referenced by an aggregate, the row is part of a group. Only group data may be retrieved from a group. The following invalid example attempts to retrieve the NAME, which is row data from a group formed on DEPT.

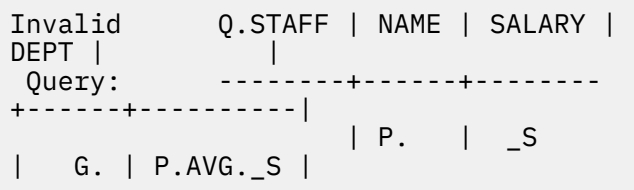

# **User response**

Remove the P. from the column that is not part of the group.

**DSQ80061 You have no more storage space.**

#### **Explanation:**

See ["DSQ10012" on page 101](#page-108-0).

**DSQ80071 Row** *&V2* **of example table** *&V1* **does not have a U. Each row of an update table must have at least one U.**

# **Explanation**

If one row of an example table has a U., every row of it must have at least one U.

# **User response**

Put a U. in at least one column of every row of example table *&V1*.

**DSQ80072 Row** *&V2* **of example table** *&V1* **has a U. but no data.**

# **Explanation**

You must supply update data in at least one column of row *&V2* in table *&V1*.

#### **User response**

Put update data in at least one column of the example table.

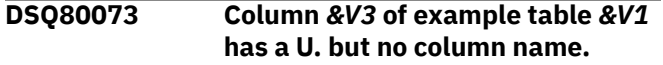

# **Explanation**

If a column has a U., it must also have the name of the column to be updated.

#### **User response**

Give the column that has a U. the name of the column to be updated.

```
DSQ80074 Column &V3 of row &V2 in
               example table &V1 has a U. but no
               update data.
```
# **Explanation**

If a particular column and row has a U., it must also have update data.

# **User response**

Put update data in the column and row that has a U.

**DSQ80075** *&V4* **in column** *&V3* **of row** *&V2* **in example table** *&V1* **must represent data in the same row.**

# **Explanation**

Data in a row can only be updated by data in the same row. For example,

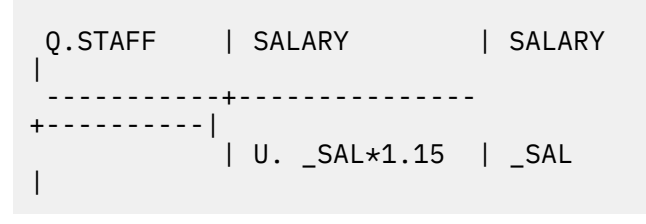

Note that SALARY in each row is updated using an existing value in the same row. A value of 10000 in the SALARY column will, for example, be updated to 11500.

Use the example element, *&V4*, to represent data in row *&V2* of example table *&V1*

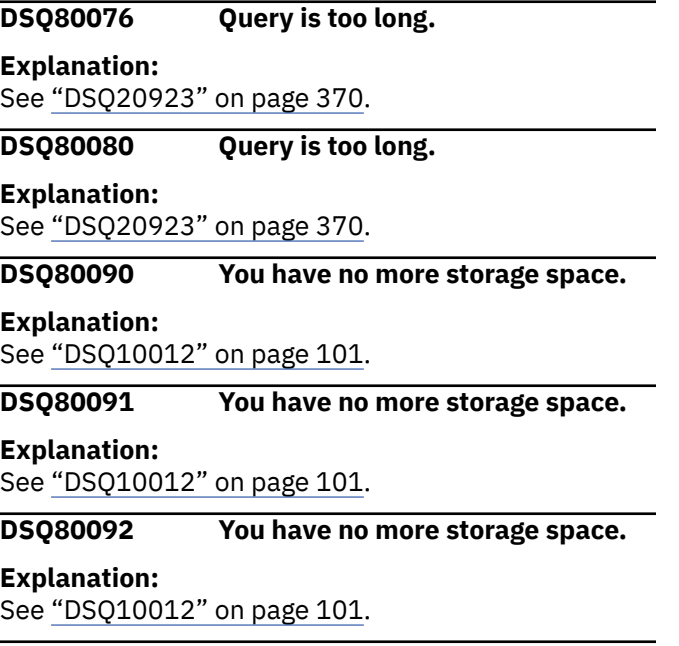

**DSQ80100 Condition** *&V2* **in CONDITIONS box** *&V1* **refers to a row and to a group containing the same row.**

#### **Explanation**

The first condition in the CONDITIONS box of the following query is invalid because it has both a group reference (AVG.\_CO) and a row reference (\_S) to the same row (the second row of Q.EMP).

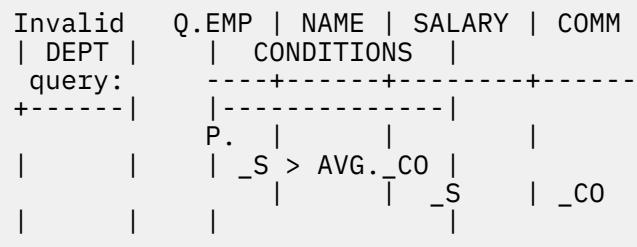

This type of query is invalid because a group must be formed from rows that meet the condition, but it cannot be determined which rows meet the condition until the group is formed.

#### **User response**

Rewrite the query so that the condition references separate rows. For example, the query above could be rewritten as follows:

 Q.EMP | NAME | SALARY | COMM | DEPT | | CONDITIONS |

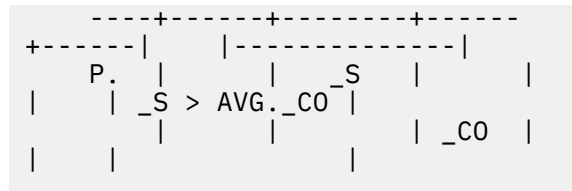

**DSQ80101 The condition in column** *&V3* **of row** *&V2* **in example table** *&V1* **refers to a row and to a group containing the same row.**

#### **Explanation**

A group is formed from rows that meet the condition, but it cannot be determined which rows meet the condition until the group is formed. For example,

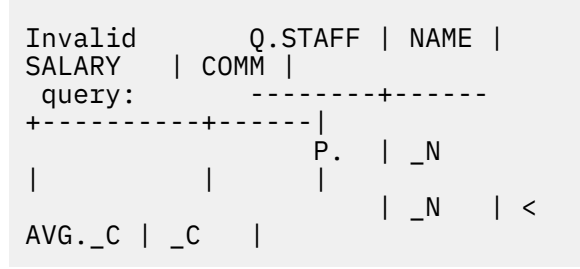

#### **User response**

Remove the group and row reference to the same row. For example, the above query could be rewritten as follows:

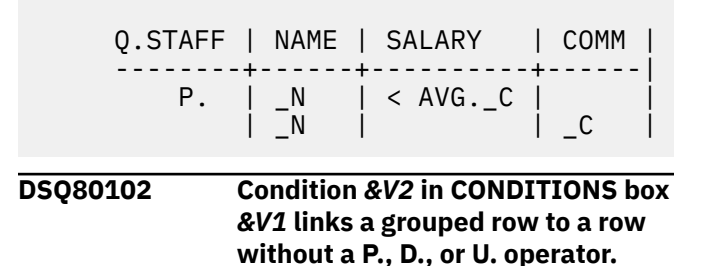

#### **Explanation**

In the following example, the condition in the CONDITIONS box links the grouped third row to the second row, but the second row does not have a P. operator.

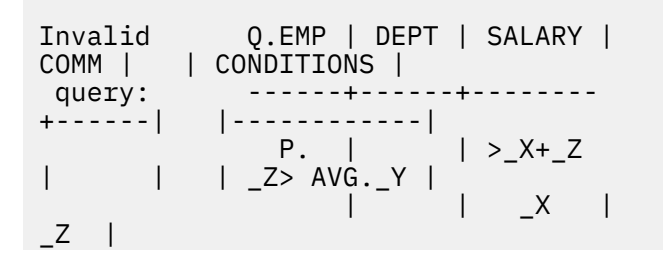

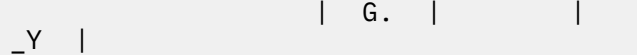

Remove the invalid link. You may want to use two separate QBE queries to get the desired results.

**DSQ80103 Column** *&V3* **of row** *&V2* **in example table** *&V1* **links a grouped row to a row without a P., D., U., or I. operator.**

#### **Explanation**

In the following example, row 3 is linked to the second row, but the second row does not have a P. operator.

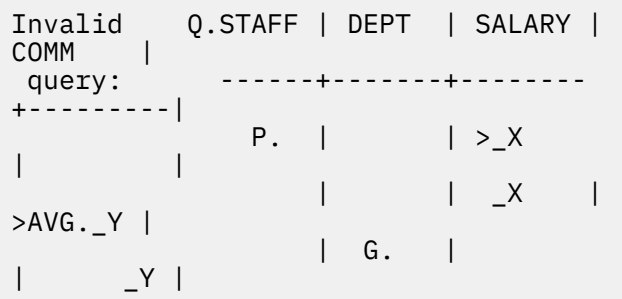

#### **User response**

Remove the invalid link. You may want to use two QBE queries to obtain the desired results.

**DSQ80104 Condition** *&V2* **in CONDITIONS box** *&V1* **refers to two rows that are grouped.**

# **Explanation**

In the following example, the condition in the CONDITIONS box has invalid references to two rows that are grouped.

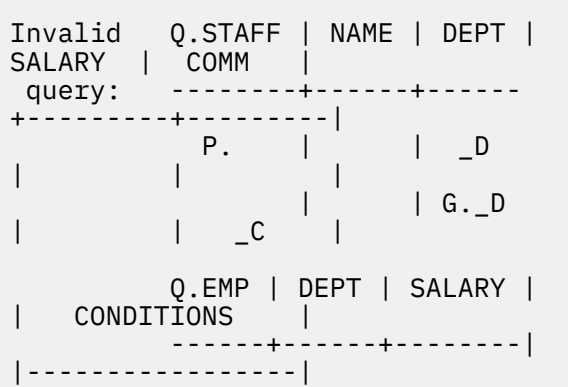

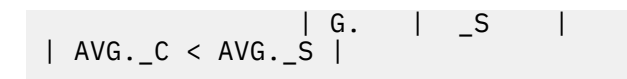

#### **User response**

Remove or change the condition that refers to the two rows that are grouped. You may want to use two QBE queries to obtain the desired results.

**DSQ80105 Column** *&V3* **of row** *&V2* **in example table** *&V1* **links two grouped rows.**

#### **Explanation**

In the following example, the second row of Q.EMP is a grouped row that is linked to the grouped row in Q.SALE.

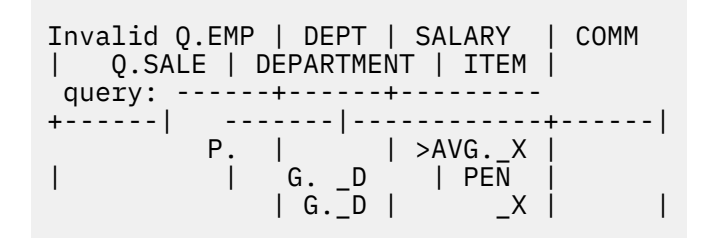

#### **User response**

Remove the link between grouped rows. You may want to use two QBE queries to obtain the desired results.

```
DSQ80108 Column &V3 of row &V2 in
               example table &V1 links a grouped
               row to more than one other row.
```
# **Explanation**

A grouped row must be linked to one and only one other row.

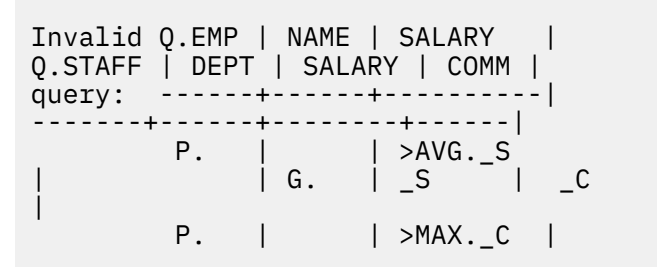

The query is invalid because DEPT in Q.STAFF is linked to two rows in Q.EMP.

Use separate rows, if possible. For example,

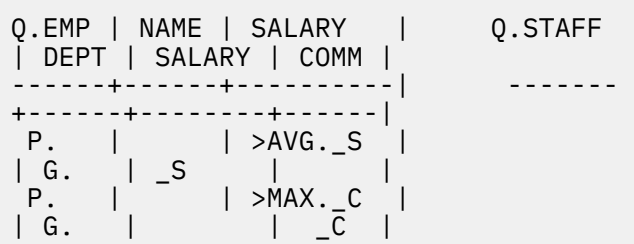

#### **DSQ80109 Condition** *&V2* **in CONDITIONS box** *&V1* **links a grouped row to more than one other row.**

# **Explanation**

A grouped row must be linked to one and only one other row. Invalid query:

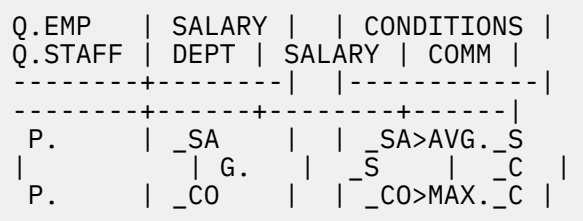

Q.STAFF is invalidly linked to both Q.EMP rows by the conditions.

# **User response**

Use separate rows, if possible. For example, change Q.STAFF.

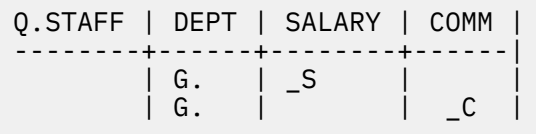

**DSQ84100 You have no more storage space.**

**Explanation:** See ["DSQ10012" on page 101](#page-108-0).

#### **DSQ84101 Sorry, a system error occurred. Your command may not have completed.**

**Explanation:**

See ["DSQ10480" on page 132](#page-139-0).

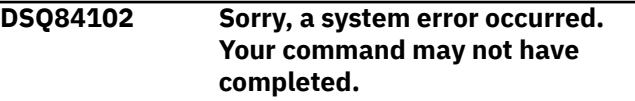

#### **Explanation:**

See ["DSQ10480" on page 132](#page-139-0).

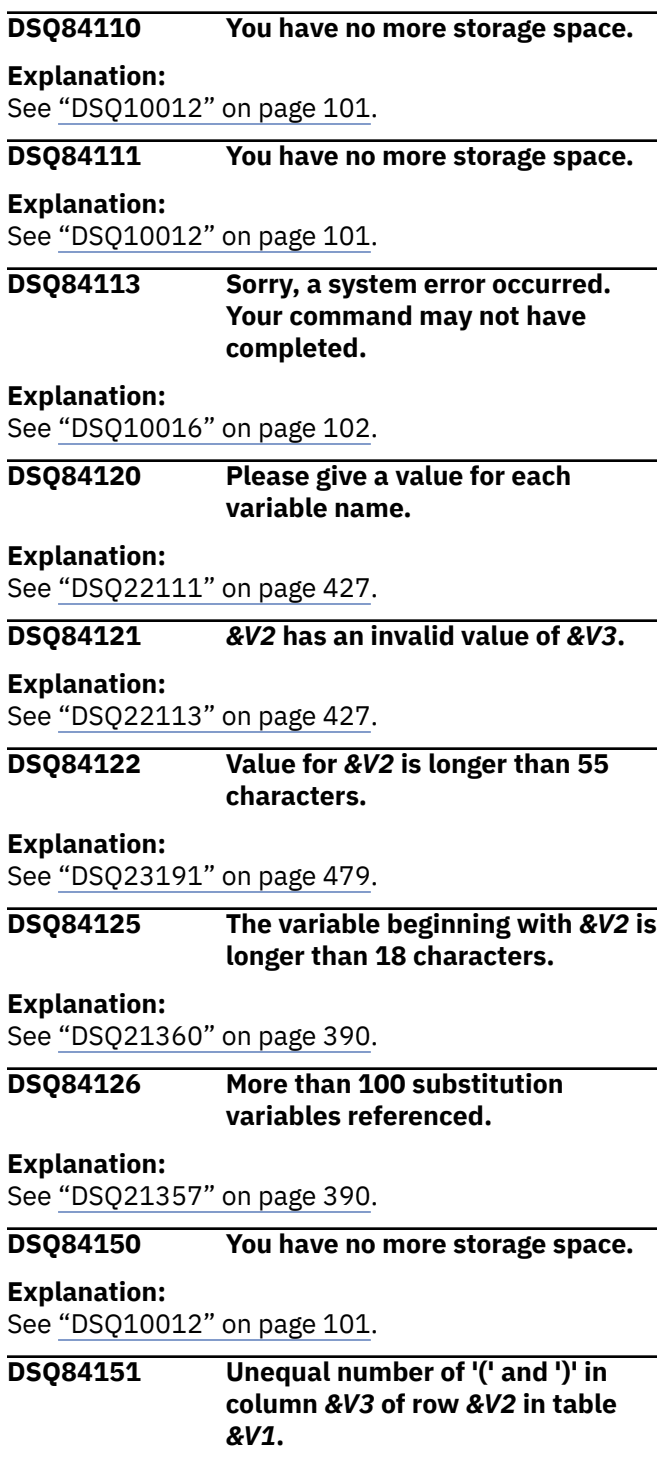

# **Explanation**

An expression must have an equal number of left and right parentheses.

#### **User response**

Correct the expression.

#### **DSQ84152 '***&V4***' cannot follow '***&V5***' in column** *&V3* **of row** *&V2* **in table** *&V1***.**

# **Explanation**

You may have used a comparison operator as other than the first element of a condition, or you may have tried to use an AND or OR in an example table. For example, the use of > after \_S in the following query is invalid.

```
Invalid Q.STAFF | NAME | 
SALARY | COMM |
query:
+------------+------|
             P. | | S >
20000 | < _S |
```
# **User response**

You may want to use a CONDITIONS box, as follows:

```
Q.STAFF | NAME | SALARY | COMM | 
   | CONDITIONS |
    --------+------+--------+------| 
  |------------------------|
P. | | _S | _C | |
_S > 20000 AND _C < _S |
```
#### **DSQ84153 Query is too long.**

#### **Explanation:**

See ["DSQ20923" on page 370](#page-377-0).

#### **DSQ84154 Sorry, a system error occurred. Your command may not have completed.**

**Explanation:**

See ["DSQ10480" on page 132](#page-139-0).

#### **DSQ84155 Sorry, a system error occurred. Your command may not have completed.**

#### **Explanation:**

See ["DSQ10480" on page 132](#page-139-0).

# **DSQ84156 You have no more storage space.**

# **Explanation:**

See ["DSQ10012" on page 101](#page-108-0).

#### **DSQ84157 Sorry, a system error occurred. Your command may not have completed.**

# **Explanation:**

See ["DSQ10480" on page 132](#page-139-0).

**DSQ84158 You have no more storage space.**

#### **Explanation:**

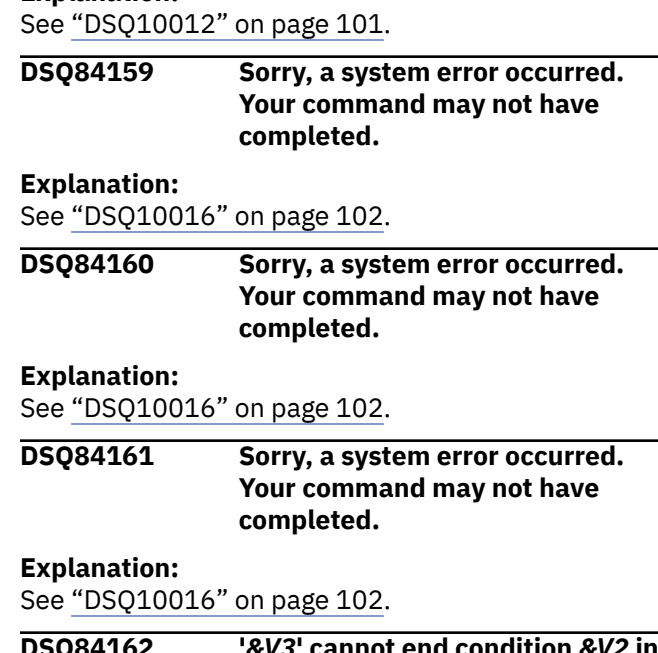

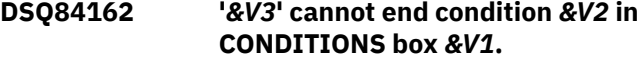

# **Explanation**

The condition is incomplete. Each condition in a CONDITIONS box must be complete on one line.

# **User response**

Complete the condition on one line. If necessary, use the ENLARGE command to enlarge the CONDITIONS box.

```
DSQ84163 Unequal number of '(' and ')' in
               condition &V2 in CONDITIONS box
               &V1.
```
# **Explanation**

A condition must have the same number of left and right parentheses.

# **User response**

Correct the condition.

**DSQ84164 '***&V3***' cannot follow '***&V4***' in condition** *&V2* **of CONDITIONS box** *&V1***. An 'AND', 'OR', or end of condition was expected.**

# **Explanation**

The condition is incomplete. Each condition must be complete on one line of the CONDITIONS box.

Complete the condition on one line. If necessary, use the ENLARGE command to enlarge the CONDITIONS box.

**DSQ84165 '***&V3***' cannot follow '***&V4***' in condition** *&V2* **of CONDITIONS box** *&V1***. A comparison operator was expected.**

# **Explanation**

A condition was ended by '*&V3*'. You may be missing an arithmetic operator or you may have inadvertently embedded a blank between '*&V4*' and '*&V3*'.

#### **User response**

Correct the condition.

**DSQ84166 '***&V4***' cannot end the expression or condition in column** *&V3* **of row** *&V2* **in table** *&V1***.**

# **Explanation**

The expression or condition is incomplete.

# **User response**

Complete the expression or condition.

**DSQ84167 '***&V4***' cannot end the expression or condition in column** *&V3* **of row** *&V2* **in table** *&V1***.**

#### **Explanation:**

See "DSQ84166" on page 782.

**DSQ84168 '***&V4***' cannot follow '***&V5***' in column** *&V3* **of row** *&V2* **in table** *&V1***.**

# **Explanation**

An example element or a numeric constant is followed by an element that causes a syntax error. You may have:

- 1. Omitted a +, -, \*, or /.
- 2. Inadvertently embedded a blank in a numeric constant or example element.
- 3. Used a left parenthesis incorrectly.
- 4. Made some similar mistake.

#### **User response**

Fix the expression or condition.

**DSQ84169 '***&V4***' cannot follow '***&V5***' in column** *&V3* **of row** *&V2* **in table** *&V1***. A comparison operator was expected.**

# **Explanation**

NOT must be followed by one of the following:

 $1. = \langle \rangle \langle = \rangle =$ 

- 2. LIKE
- 3. IN
- 4. BT or BETWEEN

5. NULL

#### **User response**

Correct the condition.

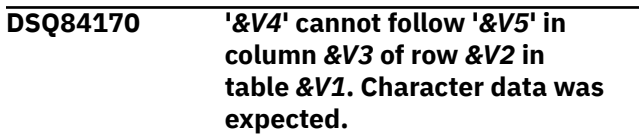

# **Explanation**

LIKE must be followed by character data. For example, display the NAME and SALARY of those whose names begin with JA.

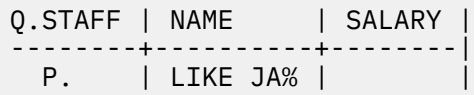

# **User response**

Correct the condition.

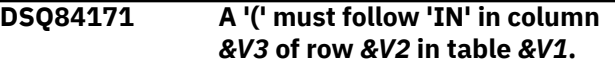

# **Explanation**

IN must be followed by a list of constant values that are enclosed in parentheses.

#### **User response**

Correct the parentheses error.

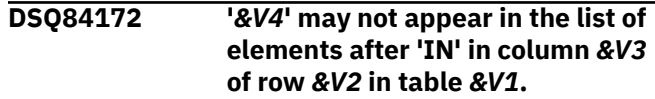

Only constant values can appear in a IN list. For example,

IN (NY,PA,CA,MD)

#### **User response**

Correct the IN list.

**DSQ84173 '***&V4***' cannot follow '***&V5***' in column** *&V3* **of row** *&V2* **in table** *&V1***. The list of constants after 'IN' must be separated by commas and end with ')'.**

# **Explanation**

You may have omitted a comma or right parenthesis. The following is an example of a correct IN condition.

IN (NY,PA,CA,MD)

# **User response**

Correct the condition.

**DSQ84174 Unequal number of '(' and ')' following 'BT' or 'BETWEEN' in column** *&V3* **of row** *&V2* **in table** *&V1***.**

# **Explanation**

The expression following BT or BETWEEN and preceding AND is missing either a left or a right parenthesis.

# **User response**

Correct the condition.

**DSQ84175 'AND' must separate the first and second expression of the BETWEEN condition in column** *&V3* **of row** *&V2* **in table** *&V1***.**

# **Explanation**

The first expression following BT or BETWEEN must be followed by AND and a second expression. For example,

BETWEEN 20000 AND 30000

# **User response**

Correct the condition.

**DSQ84176 '***&V4***' cannot be the first element of an expression in column** *&V3* **of row** *&V2* **in table** *&V1***.**

# **Explanation**

The expression must begin with one of the following:

- 1. An example element
- 2. A constant value
- 3. The name of a built-in function
- 4. A left parenthesis
- $5. A + or -$

#### **User response**

Correct the expression.

**DSQ84177 The expression following a builtin function in column** *&V3* **of row** *&V2* **in table** *&V1* **must contain an example element.**

# **Explanation**

The expression following a built-in function is meaningless without an example element. For example:

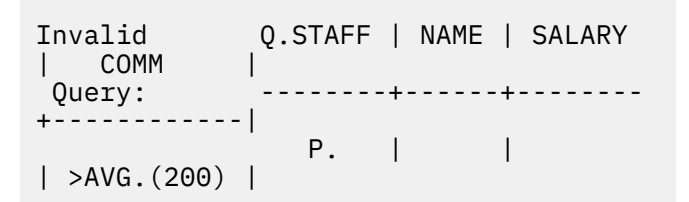

# **User response**

Correct the built-in function. For example:

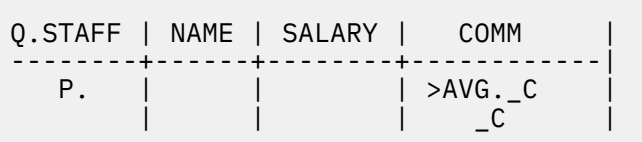

**DSQ84178 '***&V4***' cannot follow '***&V5***' in column** *&V3* **of row** *&V2* **in table** *&V1***.**

A character constant, a built-in function, or the keyword USER or NULL is followed by an invalid element. You might have:

- Omitted quotes around a character constant containing blanks.
- Omitted a '\_' as the first character of an example element.
- Attempted to use a character constant in an expression.
- Attempted to use the keyword NULL or USER in an expression.
- Attempted to use a built-in function in an expression.

# **User response**

Correct the expression. If you are trying to use a builtin function, use an SQL query to perform the built-in function in the expression.

# **DSQ84179 '***&V4***' cannot follow '***&V5***' in**

**column** *&V3* **of row** *&V2* **in table** *&V1***.**

# **Explanation**

One of the following was expected:

- 1. A left parenthesis
- 2. An example element
- 3. A numeric constant
- 4. A built-in function

# **User response**

Correct the expression.

**DSQ84180 A built-in function cannot contain another built-in function in column** *&V3* **of row** *&V2* **in table** *&V1***.**

# **Explanation**

A built-in function cannot contain another built-in function. The following is an example of the invalid form:

SUM.(AVG.\_SAL)

# **User response**

Correct the expression.

#### **DSQ84181 '***&V4***' cannot follow '***&V5***' in column** *&V3* **of row** *&V2* **in table** *&V1***.**

# **Explanation**

One of the following was expected:

- 1. A left parenthesis
- 2. An example element
- 3. UNQ.
- 4. ALL.

# **User response**

Correct the expression.

#### **DSQ84182** *&V4* **cannot follow '***&V5***' in column** *&V3* **of row** *&V2* **in table** *&V1***.**

# **Explanation**

One of the following was expected:

- 1. A left parenthesis
- 2. An example element
- 3. A numeric constant
- $4. A + or -$
- 5. A built-in function

#### **User response**

Correct the expression.

**DSQ84183 'UNQ.' or 'COUNT.' may not be used in an expression in column** *&V3* **of row** *&V2* **in table** *&V1***.**

# **Explanation**

UNQ., COUNT., and CNT. cannot be used with a built-in function that is part of an expression. The following are examples of invalid and valid uses of UNQ. and COUNT.

INVALID VALID

```
 .5*AVG.UNQ._SAL 
.5*AVG._SAL
 COUNT.(_SAL+_COMM) 
COUNT._SAL
 SUM.UNQ.(_SAL+_COMM) 
SUM.(_SAL+_COMM)
 CNT._SAL/2 
CNT._SAL
```
Correct the expression.

**DSQ84185 'UNQ.' or 'ALL.' must be followed by an example element or a '(' in column** *&V3* **of row** *&V2* **in table** *&V1***.**

### **Explanation**

A built-in function must be followed by either an example element or an expression beginning with a left parenthesis.

### **User response**

Correct the built-in function.

**DSQ84186 Condition** *&V2* **in CONDITIONS box** *&V1* **contains no example elements.**

### **Explanation**

A condition in a CONDITIONS box must contain at least one example element that is defined in the query. Example:

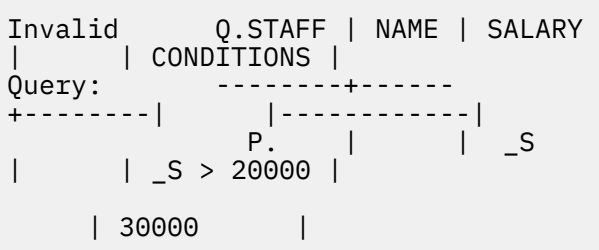

Condition 1 in the query above is valid: It contains the example element \_S, which is defined to represent the SALARY column in Q.STAFF. Condition 2, however, is invalid because it contains no example elements.

### **User response**

Use at least one example element in the condition.

**DSQ84188 'COUNT.' or 'CNT.' must be followed by an example element or 'UNQ.' in column** *&V3* **of row** *&V2* **in table** *&V1***.**

### **Explanation**

You may not use ALL. or an expression after CNT. or COUNT.

### **User response**

Correct the built-in function.

#### **DSQ84196 Condition** *&V2* **in CONDITIONS box** *&V1* **is incomplete.**

### **Explanation**

A condition in a CONDITIONS box must be complete on one line. You may have tried to continue a condition onto a second line.

### **User response**

Complete the condition on one line. If necessary, use the ENLARGE command to widen the CONDITIONS box.

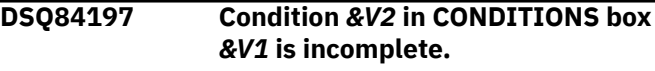

### **Explanation:**

See "DSQ84196" on page 785.

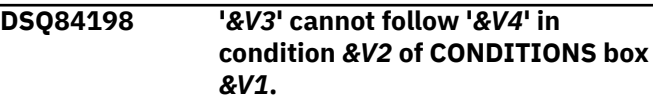

### **Explanation**

An example element or numeric constant is followed by an element that causes a syntax error. You may have:

- 1. Omitted a +, -, \*, or /.
- 2. Inadvertently embedded a blank in a numeric constant or an example element.
- 3. Misspelled a key word like 'AND' or 'OR'.
- 4. Used a left parenthesis incorrectly.
- 5. Made some similar mistake.

### **User response**

Fix the expression or condition.

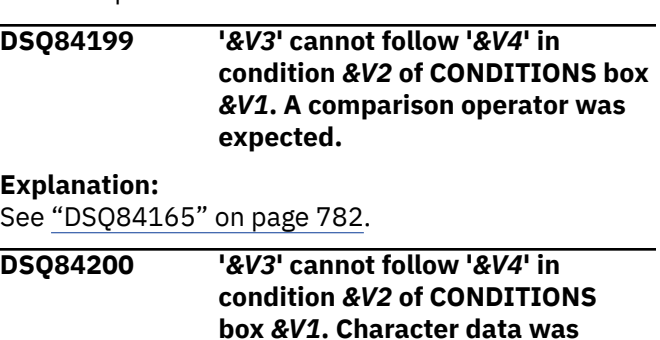

**expected.**

### **Explanation**

LIKE must be followed by character data. For example, display NAME and SALARY of those whose names begin with JA or with SM.

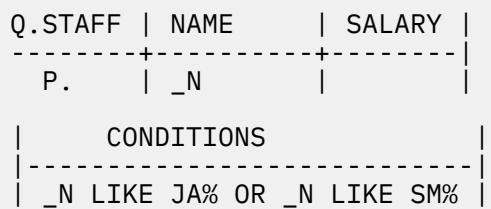

### **User response**

Correct the condition.

**DSQ84201 A '(' must follow 'IN' in condition** *&V2* **of CONDITIONS box** *&V1***.**

### **Explanation**

IN must be followed by a list of constant values that are enclosed in parentheses.

### **User response**

Correct the parentheses error.

**DSQ84202 '***&V3***' may not appear in the list of elements after 'IN' in condition** *&V2* **of CONDITIONS box** *&V1***.**

### **Explanation**

Only constant values can appear in a IN list. For example,

IN (NY,PA,CA,MD)

### **User response**

Correct the IN list.

**DSQ84203 '***&V3***' cannot follow '***&V4***' in condition** *&V2* **of CONDITIONS box** *&V1***. The list of constants after 'IN' must be separated by commas and end with ')'.**

### **Explanation**

You may have omitted a comma or right parenthesis. The following is an example of a correct IN condition. IN (NY,PA,CA,MD)

### **User response**

Correct the condition.

**DSQ84204 Unequal number of '(' and ')' following 'BT' or 'BETWEEN' in condition** *&V2* **of CONDITIONS box** *&V1***.**

### **Explanation**

The expression following BT or BETWEEN and preceding AND is missing either a left or a right parenthesis.

### **User response**

Correct the condition.

**DSQ84205 'AND' must separate the first and second expression following BETWEEN in condition** *&V2* **of CONDITIONS box** *&V1***.**

### **Explanation**

The first expression following BT or BETWEEN must be followed by AND and a second expression. For example,

BETWEEN 20000 AND 30000

### **User response**

Correct the condition.

**DSQ84206 '***&V3***' cannot be the first element of an expression in condition** *&V2* **of CONDITIONS box** *&V1***.**

### **Explanation**

The expression must begin with one of the following:

- 1. An example element
- 2. A constant value
- 3. The name of a built-in function
- 4. A left parenthesis
- $5. A + or -$

### **User response**

Correct the expression.

**DSQ84207 The expression following a builtin function in condition** *&V2* **of CONDITIONS box** *&V1* **must contain an example element.**

### **Explanation**

The expression following a built-in function is meaning- less without an example element. For example:

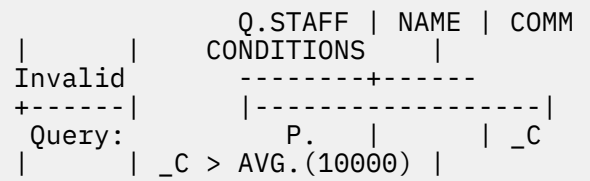

Instead, use a query like the following:

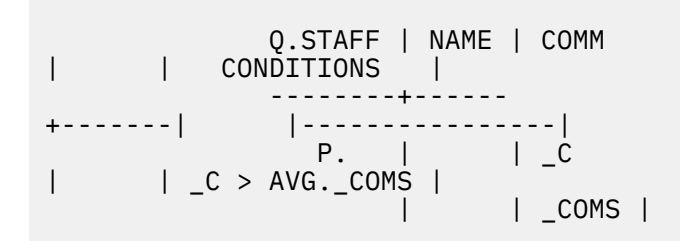

### **User response**

Correct the built-in function.

**DSQ84208 '***&V3***' cannot follow '***&V4***' in condition** *&V2* **of CONDITIONS box** *&V1***.**

### **Explanation**

A character constant, USER, or NULL is followed by an invalid element. You may have:

- 1. Omitted quotes around a character constant containing blanks.
- 2. Omitted a '\_' as the first character of an example element.
- 3. Attempted to use a character constant in an expression.
- 4. Attempted to use NULL or USER in an expression.

### **User response**

Correct the expression.

**DSQ84209 '***&V3***' cannot follow '***&V4***' in condition** *&V2* **of CONDITIONS box** *&V1***.**

### **Explanation**

One of the following was expected:

- 1. A left parenthesis
- 2. An example element
- 3. A numeric constant
- 4. A built-in function

### **User response**

Correct the expression.

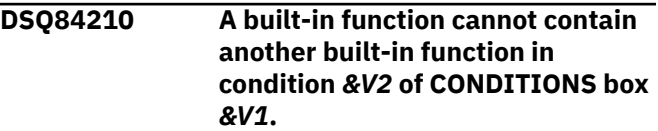

### **Explanation**

A built-in function cannot contain another built-in function. The following is an example of the invalid form:

SUM.(AVG.\_SAL)

### **User response**

Correct the expression.

**DSQ84211 '***&V3***' cannot follow '***&V4***' in condition** *&V2* **of CONDITIONS box** *&V1***.**

### **Explanation**

One of the following was expected:

- 1. A left parenthesis
- 2. An example element
- 3. UNQ.
- 4. ALL.

### **User response**

Correct the expression.

**DSQ84212 '***&V3***' cannot follow '***&V4***' in condition** *&V2* **of CONDITIONS box** *&V1***.**

### **Explanation**

One of the following was expected:

- 1. A left parenthesis
- 2. An example element
- 3. A numeric constant
- $4. A + or -$
- 5. A built-in function

Correct the expression.

**DSQ84213 'UNQ.' or 'COUNT.' may not be used in an expression in condition** *&V2* **of CONDITIONS box** *&V1***.**

### **Explanation**

UNQ., COUNT., and CNT. cannot be used with a built-in function that is part of an expression. The following are examples of invalid and valid uses of UNQ. and COUNT.

**TNVALTD** VALID

```
 .5*AVG.UNQ._SAL 
.5*AVG._SAL
   COUNT.(_SAL+_COMM) 
COUNT._SAL
   SUM.UNQ.(_SAL+_COMM) 
SUM.(_SAL+_COMM)
   CNT._SAL/2 
CNT. SAL
```
### **User response**

Correct the expression.

**DSQ84215 'UNQ.' or 'ALL.' must be followed by an example element or a '(' in condition** *&V2* **of CONDITIONS box** *&V1***.**

### **Explanation**

A built-in function must be followed by either an example element or an expression beginning with a left parenthesis.

### **User response**

Correct the built-in function.

**DSQ84216 'NOT' cannot precede '***&V3***' in condition** *&V2* **of CONDITIONS box** *&V1***.**

### **Explanation**

NOT may not be used in a CONDITIONS box to precede the  $\langle , \rangle, \langle = , \rangle =$ , or =. The following are examples of valid versus invalid forms.

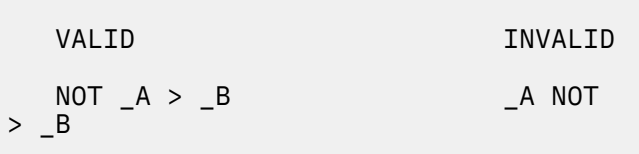

### **User response**

Correct the condition.

**DSQ84217 Condition** *&V2* **in CONDITIONS box** *&V1* **has an arithmetic expression that contains a character constant.**

### **Explanation**

You cannot use character constants in an arithmetic expression.

### **User response**

Remove all character constants from the expression.

**DSQ84218 'COUNT.' or 'CNT.' must be followed by an example element or 'UNQ.' in condition** *&V2* **of CONDITIONS box** *&V1***.**

### **Explanation**

You may not use ALL. or an expression after CNT. or COUNT.

### **User response**

Correct the built-in function.

**DSQ84219 Uneven number of single quotes in condition** *&V2* **of CONDITIONS box** *&V1***.**

### **Explanation**

Single quotes may be used to enclose a constant. Also, two adjacent single quotes are used to signify a single quote. For example:

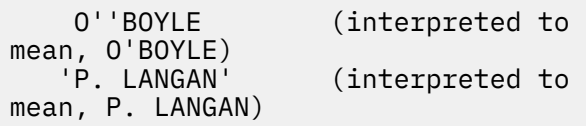

Make sure that there are an even number of single quotes in the constant.

**DSQ84220 Double quotes are invalid in condition** *&V2* **of CONDITIONS box** *&V1***.**

### **Explanation**

Double quotes are not valid in this context.

### **User response**

Remove the invalid double quotes.

**DSQ84221 '***&V3***' is an invalid comparison operator in condition** *&V2* **of CONDITIONS box** *&V1***.**

### **Explanation**

Only the following comparison operators are valid:

> < >= <= = ^=

### **User response**

Correct the comparison operator.

**DSQ84222 Exponent is missing from '***&V3***' in condition** *&V2* **of CONDITIONS box** *&V1***.**

### **Explanation**

An exponent must appear in the number as in the following example:

456783E2

### **User response**

Correct the constant.

**DSQ84223 Double quotes are invalid in condition** *&V2* **of CONDITIONS box** *&V1***.**

### **Explanation**

Double quotes may not appear in a condition.

### **User response**

Remove the double quotes from the condition.

#### **DSQ84224 Shift-in character is missing from '***&V4***' in condition** *&V2* **of CONDITIONS box** *&V1***.**

### **Explanation**

A DBCS constant must end with a shift-in character.

### **User response**

Correct the DBCS constant.

**DSQ84225 '***&V3***' is an invalid DBCS constant in condition** *&V2* **of CONDITIONS box** *&V1***.**

### **Explanation**

A DBCS must appear as follows:

G'...DBCS...'

### **User response**

Correct the DBCS constant.

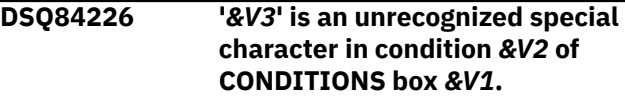

### **Explanation**

QBE does not recognize '*&V3*' as a meaningful character. If you want to retain the special character, you must enclose the constant in which it appears in single quote. In the following example, ; is a special character that is part of the constant, P;SMITH.

 | CONDITIONS | |-------------| | 'P;SMITH' |

### **User response**

Remove '*&V3*' from the query, or enclose it in single quotes.

**DSQ84227 '***&V4***' is an unrecognized special character in column** *&V3* **of row** *&V2* **in table** *&V1***.**

### **Explanation**

QBE does not recognize '*&V4*' as a meaningful character. If you want to retain the special character, you must enclose the constant in which it appears in

<span id="page-797-0"></span>single quotes. In the following example, ; is a special character that is part of the constant, P;SMITH.

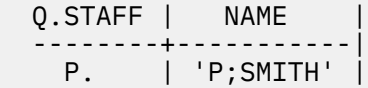

### **User response**

Remove '*&V4*' from the query, or enclose it in single quotes.

**DSQ84228 A constant in your query exceeds 254 characters in length.**

### **Explanation**

A constant may not exceed 254 characters in length.

### **User response**

Reduce the length of the constant.

#### **DSQ84300 You have no more storage space.**

#### **Explanation:**

See ["DSQ10012" on page 101](#page-108-0).

**DSQ84301 Sorry, a system error occurred. Your command may not have completed.**

#### **Explanation:**

See ["DSQ10010" on page 101](#page-108-0).

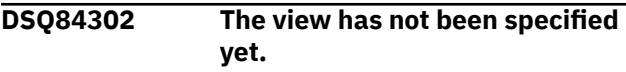

### **Explanation**

You cannot run an ER prompted query until you have specified the view.

### **User response**

When your query is displayed use the Specify View function to specify the view for your query.

```
DSQ84310 Sorry, a system error occurred.
               Your command may not have
               completed.
```
#### **Explanation:**

See ["DSQ10010" on page 101](#page-108-0).

```
DSQ84311 You have no more storage space.
```
### **Explanation:**

See ["DSQ10012" on page 101](#page-108-0).

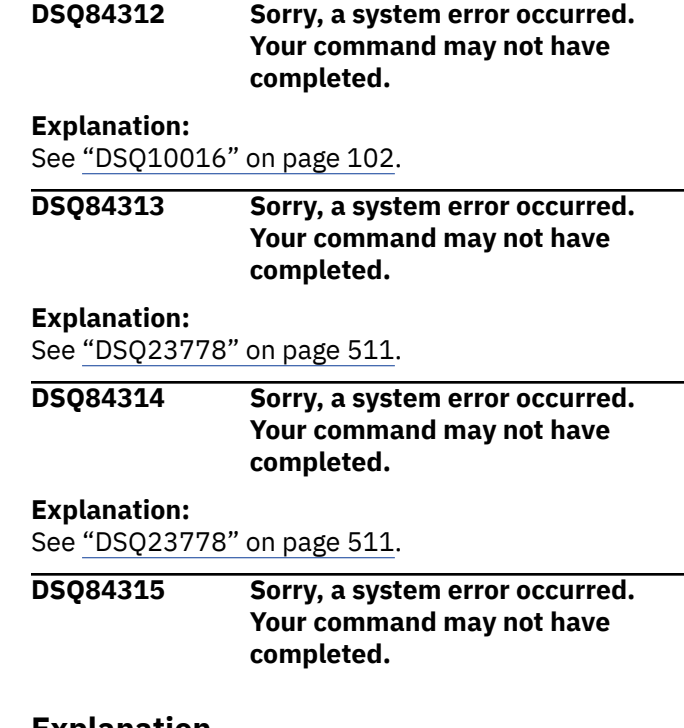

### **Explanation**

Invalid list item index: &V1.

The computer has detected an internal error. Depending on how your QMF administrator has set up parameters for the trace program, information about this error could be available in the Q.ERROR\_LOG table and the QMF trace data.

### **User response**

Report the error in accordance with your installation's procedures. See "Installing and Managing Db2 QMF" for your operating system for help in interpreting the error information in the Q.ERROR\_LOG table and the QMF trace data. Also, check to see if your command completed correctly. You can continue to use QMF.

```
DSQ84316 Sorry, a system error occurred.
               Your command may not have
               completed.
```
#### **Explanation:**

See "DSQ84315" on page 790.

**DSQ84317 The tool group** *&V1* **does not exist.**

### **Explanation**

The tool group you named does not exist or it is misspelled. You can list the names of the tool groups you may include in your query by using your List function.

<span id="page-798-0"></span>Check the spelling of the tool group name. Either retype the name, or select it from the list of tool groups.

**DSQ84330 Sorry, a system error occurred. Your command may not have completed.**

### **Explanation**

Prompted Query Manager Error - unexpected input.

The computer has detected an internal error. Depending on how your QMF administrator has set up parameters for the trace program, information about this error could be available in the Q.ERROR\_LOG table and the QMF trace data.

### **User response**

Report the error in accordance with your installation's procedures. See "Installing and Managing Db2 QMF" for your operating system for help in interpreting the error information in the Q.ERROR\_LOG table and the QMF trace data. Also, check to see if your command completed correctly. You can continue to use QMF.

#### **DSQ84331 You have no more storage space.**

#### **Explanation:**

See ["DSQ10012" on page 101](#page-108-0).

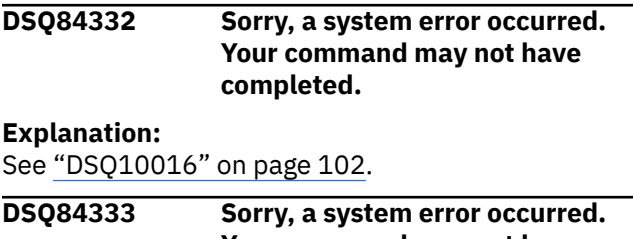

**Your command may not have completed.**

### **Explanation**

Template ID not found.

The computer has detected an internal error. Depending on how your QMF administrator has set up parameters for the trace program, information about this error could be available in the Q.ERROR\_LOG table and the QMF trace data.

### **User response**

Report the error in accordance with your installation's procedures. See "Installing and Managing Db2 QMF" for your operating system for help in interpreting the error information in the Q.ERROR\_LOG table and the

QMF trace data. Also, check to see if your command completed correctly. You can continue to use QMF.

**DSQ84334 Sorry, a system error occurred. Your command may not have completed.**

### **Explanation**

Template name not found.

The computer has detected an internal error. Depending on how your QMF administrator has set up parameters for the trace program, information about this error could be available in the Q.ERROR\_LOG table and the QMF trace data.

### **User response**

Report the error in accordance with your installation's procedures. See "Installing and Managing Db2 QMF" for your operating system for help in interpreting the error information in the Q.ERROR\_LOG table and the QMF trace data. Also, check to see if your command completed correctly. You can continue to use QMF.

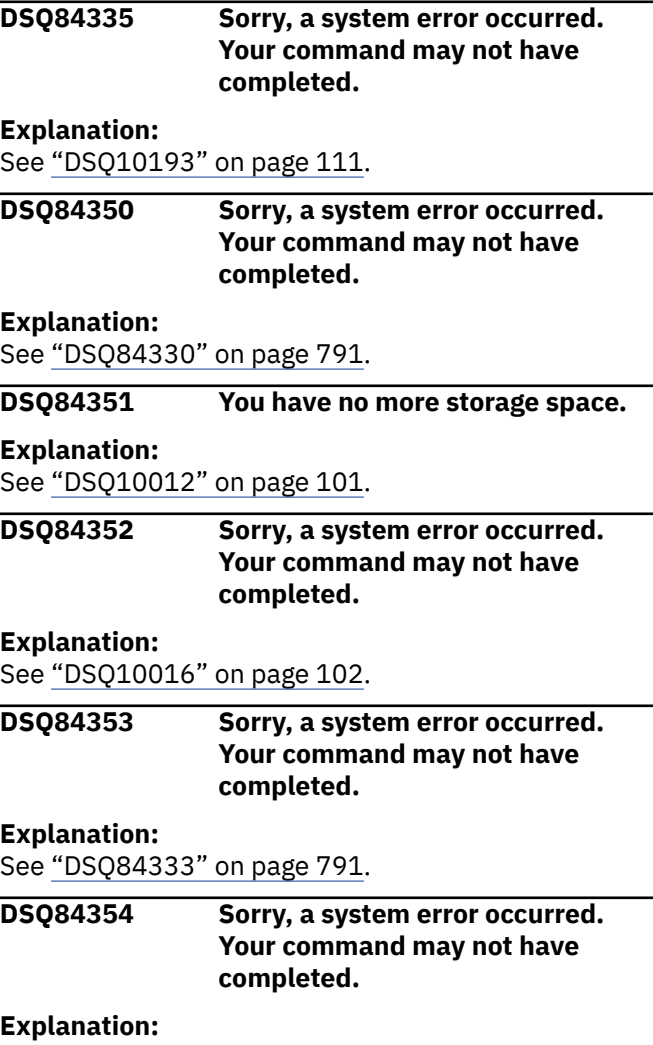

**DSQ84355 Sorry, a system error occurred. Your command may not have completed.**

### **Explanation:**

See ["DSQ10193" on page 111](#page-118-0).

**DSQ84362 The attribute and field data types are incompatible.**

### **Explanation**

The data type of the template.field entered as a comparison value does not match the data type of the attribute on the left side of the condition. If the data type of the attribute to the left of the comparison operator has a data type of character, the data type of the template.field must also be character. If the data type of the attribute to the left of the comparison operator has a data type that is one of the valid Repository Manager numeric data types, the template.field must also have a data type that is one of the valid Repository Manager numeric data types.

### **User response**

Type a valid template.field (or other comparison value) and proceed, or use the List function to find out what fields are valid in the current context.

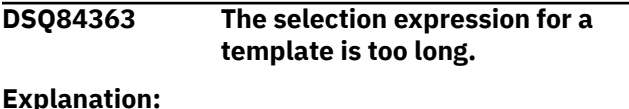

See ["DSQ21175" on page 380](#page-387-0).

**DSQ84364 Comparison expression is invalid.**

### **Explanation**

The Repository Manager has determined that the comparison expression you entered is invalid. This may be due to one of the following reasons:

- There may be a mismatch between the data type of the literal value on the right side of the comparison expression and the data type of the attribute on the left side. They must match for the comparison expression to be valid. For example, if the attribute to the left of the comparison operator has a data type of character, the literal on the right side must be a character string. If the attribute is one of the Repository Manager numeric data types, the literal must be a valid Repository Manager numeric constant.
- You may not be authorized to use the tables in which the Repository Manager stores entities.

### **User response**

Make sure the value in the comparison value field to the right of the comparison operator matches the data type of the attribute on the left. If it doesn't, type a valid literal (or other comparison value) in the comparison value field. If the literal is valid, check with your QMF administrator to verify that the Repository Manager has been installed correctly and that you have access to the proper tables.

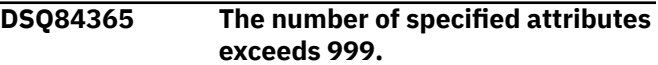

#### **Explanation:**

See ["DSQ21174" on page 380](#page-387-0).

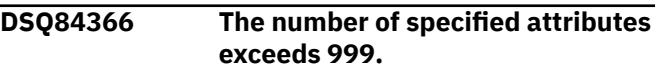

#### **Explanation:**

See ["DSQ21174" on page 380](#page-387-0).

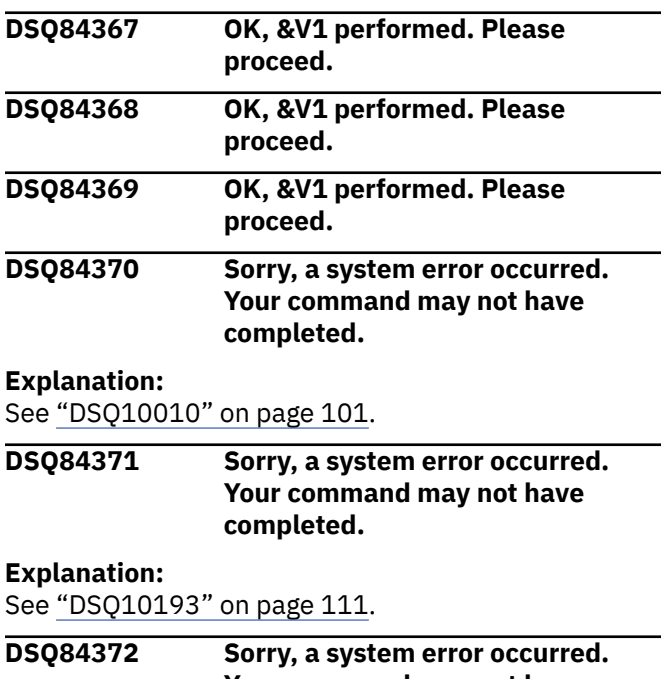

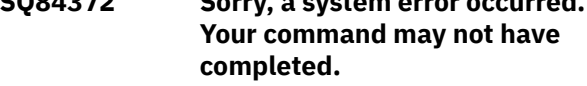

### **Explanation**

Panel state error: panel=&V1, code=&V2.

The computer has detected an internal error. Depending on how your QMF administrator has set up parameters for the trace program, information about this error could be available in the Q.ERROR\_LOG table and the QMF trace data.

### **User response**

Report the error in accordance with your installation's procedures. See "Installing and Managing Db2 QMF"

for your operating system for help in interpreting the error information in the Q.ERROR\_LOG table and the QMF trace data. Also, check to see if your command completed correctly. You can continue to use QMF.

#### **DSQ84373 You have no more storage space.**

#### **Explanation:**

See ["DSQ10012" on page 101](#page-108-0).

**DSQ84374 Sorry, a system error occurred. Your command may not have completed.**

#### **Explanation:**

See ["DSQ23778" on page 511](#page-518-0).

**DSQ84375 Sorry, a system error occurred. Your command may not have completed.**

#### **Explanation:**

See ["DSQ10016" on page 102](#page-109-0).

**DSQ84376 Sorry, a system error occurred. Your command may not have completed.**

#### **Explanation:**

See ["DSQ23778" on page 511](#page-518-0).

**DSQ84377 Sorry, a system error occurred. Your command may not have completed.**

#### **Explanation:**

See ["DSQ10193" on page 111](#page-118-0).

**DSQ84378 The entity** *&V1* **cannot be found in the Repository.**

### **Explanation**

The entity you named either does not exist or cannot be located in the Repository.

#### **User response**

If the entity name is spelled correctly (you can list the entities you have access to by using the List function), contact your QMF administrator for more Repository Manager information.

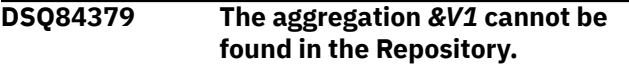

### **Explanation**

The aggregation you named either does not exist or cannot be located in the Repository.

#### **User response**

If the aggregation name is spelled correctly (you can list the aggregations you have access to by using the List function), contact your QMF administrator for more Repository Manager information.

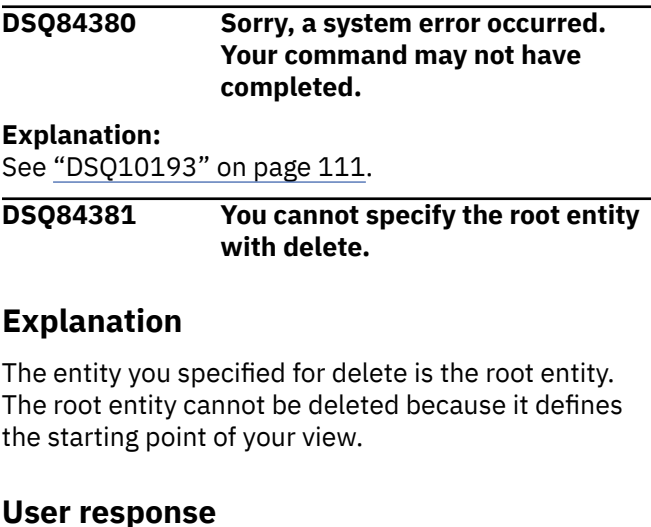

# If you want to delete your entire view, return to the Entity Relationship Prompted Query base panel and

use the Reset command. If you want to delete just part of your view, place your cursor next to the appropriate entity and use the Delete function again.

#### **DSQ84382** *&V1* **is an invalid variable name.**

### **Explanation**

A variable name can be up to 17 characters long after the initial ampersand. The first character following the ampersand must be a letter or a national character. The remaining characters can be letters, numbers, or other characters as defined in *[Db2 QMF Reference](https://www.ibm.com/support/knowledgecenter/SS9UMF_12.1.0/ref/qmfref.html)*.

### **User response**

Substitute a valid name for *&V1* and give your command again.

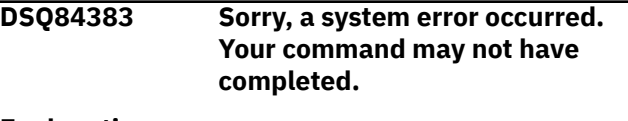

#### **Explanation:**

See ["DSQ10193" on page 111](#page-118-0).

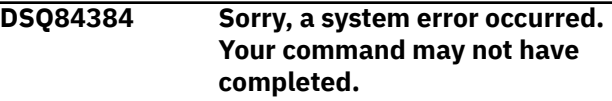

#### **Explanation:**

See ["DSQ10193" on page 111](#page-118-0).

#### <span id="page-801-0"></span>**DSQ84385 Sorry, a system error occurred. Your command may not have completed.**

#### **Explanation:**

See ["DSQ10193" on page 111](#page-118-0).

**DSQ84386 Template does not precede current template.**

### **Explanation**

The template named in the template.field comparison value is invalid. If template.field is used in the comparison value in a condition, the named template must precede the template representing the entityrelationship for which you are creating the condition.

### **User response**

Type in a valid template.field (or other comparison value) and proceed, or use the List function to find out what templates are valid in the current context, or cancel out of your condition.

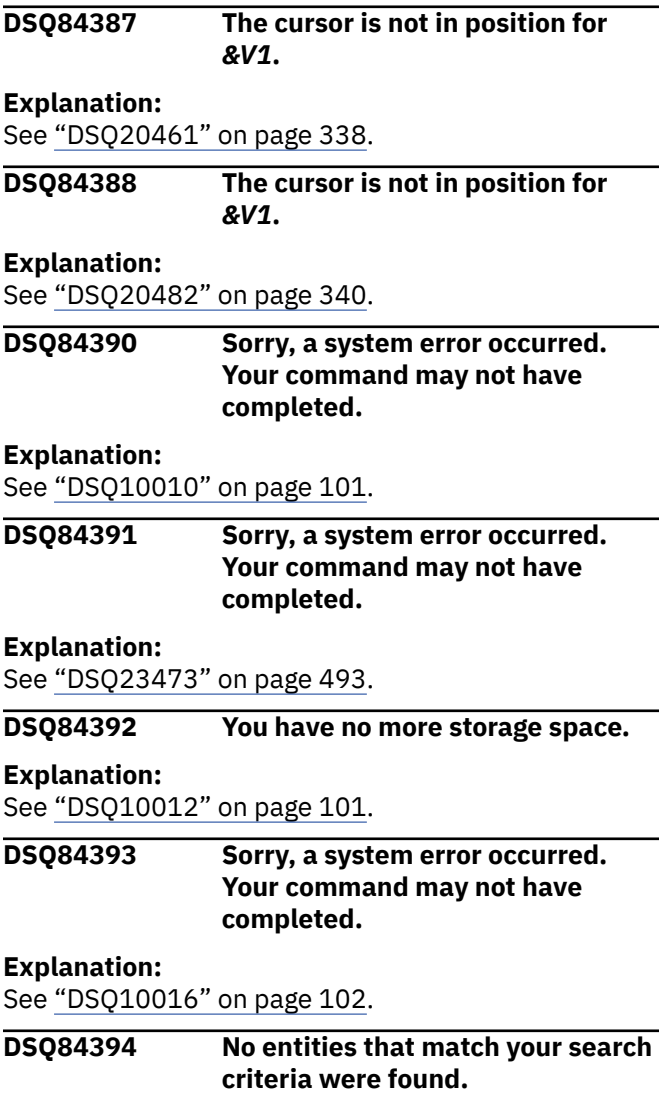

### **Explanation**

You specified an entity list search criteria string, but no entities were found that matched the criteria in the specified tool group.

### **User response**

Modify your search criteria. You can use the characters "%" and "\_" as selection symbol (unspecified) characters. If you want to list all the entities that are in the specified tool group, make sure the entry field that contains the cursor is empty.

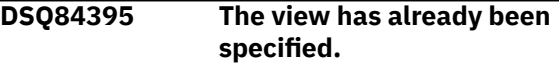

### **Explanation**

You have already specified the view name and the Specify View function cannot be used now.

### **User response**

If you want to use a different view for your query, use the Reset Query command. If you want to continue using the current view, use the Show View function.

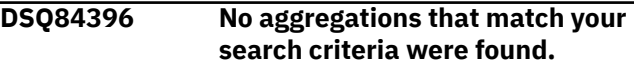

### **Explanation**

You specified an aggregation list search criteria string, but no aggregations were found that matched the criteria in the specified tool group.

### **User response**

Modify your search criteria. You can use the characters "%" and "\_" as selection symbol (unspecified) characters. If you want to list all the aggregations that are in the specified tool group, make sure the entry field that contains the cursor is empty.

```
DSQ84397 No tool group found.
```
### **Explanation**

You specified a tool group list search, but no tool groups were found.

### **User response**

Contact your QMF administrator to find out why you do not have access to any tool groups.

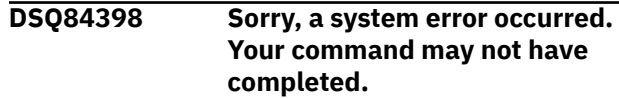

## **Explanation**

No items in requested list.

The computer has detected an internal error. Depending on how your QMF administrator has set up parameters for the trace program, information about this error could be available in the Q.ERROR\_LOG table and the QMF trace data.

### **User response**

Report the error in accordance with your installation's procedures. See "Installing and Managing Db2 QMF" for your operating system for help in interpreting the error information in the Q.ERROR\_LOG table and the QMF trace data. Also, check to see if your command completed correctly. You can continue to use QMF.

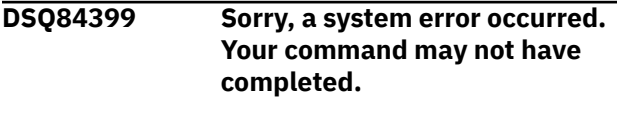

#### **Explanation:**

See ["DSQ84398" on page 794](#page-801-0).

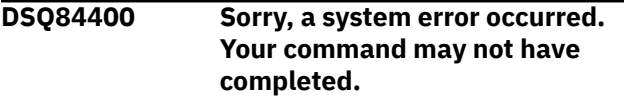

#### **Explanation:**

See ["DSQ84398" on page 794](#page-801-0).

#### **DSQ84401 Sorry, a system error occurred. Your command may not have completed.**

**Explanation:**

See ["DSQ84398" on page 794](#page-801-0).

**DSQ84402 No templates found which can be used in comparison value.**

### **Explanation**

When you specify a template list search, the only templates returned are those that precede the template representing the entity-relationship in your view to which you are applying your current condition. You are applying your current condition to your view's root entity, and no templates can precede the one representing the root entity.

### **User response**

Type in a comparison value in the comparison value field and proceed, or cancel out of your current condition.

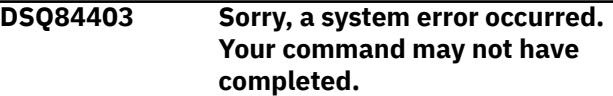

### **Explanation:**

See ["DSQ84398" on page 794](#page-801-0).

**DSQ84404 The view is defined by a variable name.**

### **Explanation**

You have defined your view with a variable name and are not allowed to specify anything else in the query.

### **User response**

If you want to use a different view for your query, use the Reset Query command.

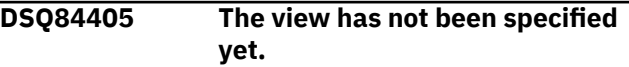

### **Explanation**

You cannot use the Show View function until you have specified the view.

### **User response**

Use the Specify View function to specify the view for your query.

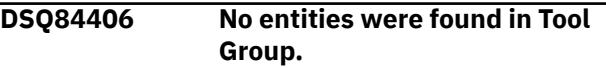

### **Explanation**

The specified tool group does not contain any entities.

### **User response**

Change your tool group entry. You can use the PF4 List option to list all available tool groups. .

```
DSQ84407 No aggregations were found in
              Tool Group.
```
### **Explanation**

The specified tool group does not contain any aggregations.

### **User response**

Change your tool group entry. You can use the PF4 List option to list all available tool groups. .

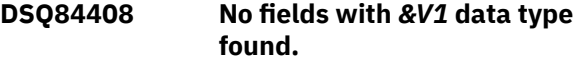

### **Explanation**

The template selected to complete the condition does not contain any fields that have the same data type as the attribute to the left of the comparison operator.

### **User response**

The attribute to the left of the comparison operator is either character or numeric. To complete the condition, select a template with at least one field of matching data type. Numeric includes all noncharacter data types.

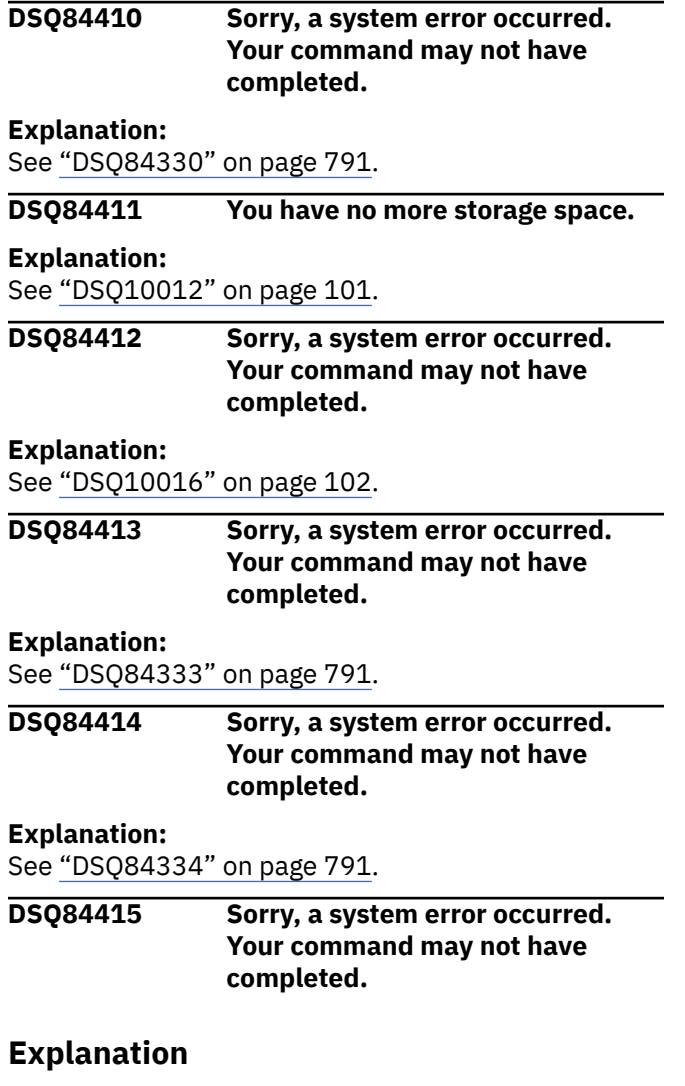

Template field name not found.

The computer has detected an internal error. Depending on how your QMF administrator has set up parameters for the trace program, information about this error could be available in the Q.ERROR\_LOG table and the QMF trace data.

### **User response**

Report the error in accordance with your installation's procedures. See "Installing and Managing Db2 QMF" for your operating system for help in interpreting the error information in the Q.ERROR\_LOG table and the QMF trace data. Also, check to see if your command completed correctly. You can continue to use QMF.

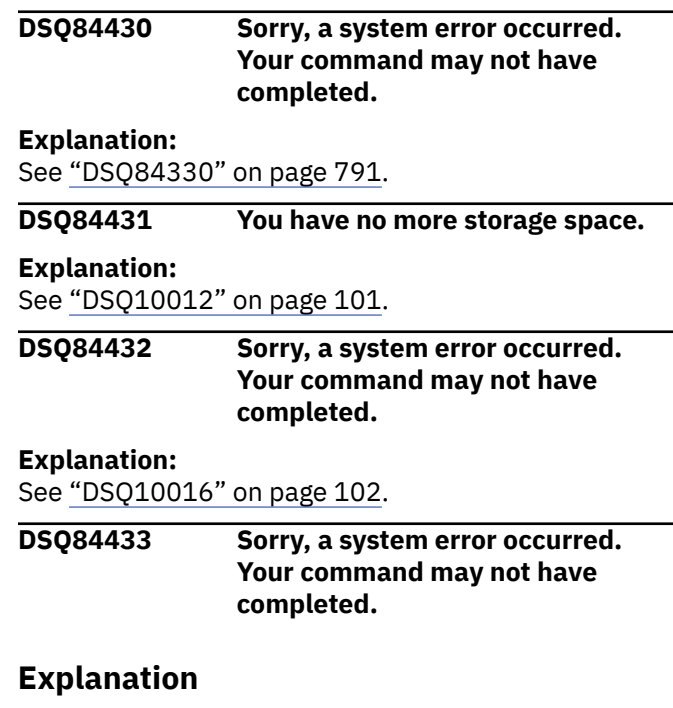

Too many substitution variables passed in RUN command.

The computer has detected an internal error. Depending on how your QMF administrator has set up parameters for the trace program, information about this error could be available in the Q.ERROR\_LOG table and the QMF trace data.

### **User response**

Report the error in accordance with your installation's procedures. See "Installing and Managing Db2 QMF" for your operating system for help in interpreting the error information in the Q.ERROR\_LOG table and the QMF trace data. Also, check to see if your command completed correctly. You can continue to use QMF.

**DSQ84434 Sorry, a system error occurred. Your command may not have completed.**

#### **Explanation:**

See ["DSQ10193" on page 111](#page-118-0).

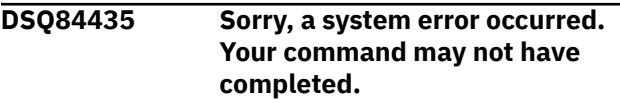

#### **Explanation:**

#### **DSQ84436 Attribute** *&V1* **is not in entity** *&V2***.**

### **Explanation**

You used attribute name *&V1* as a substitution value. It was not found in entity *&V2*. The substitution value may be too long to be a valid name, or you may have misspelled the name, or the specified attribute may belong to a different entity.

#### **User response**

Verify that the attribute name belongs to the correct entity and is spelled correctly.

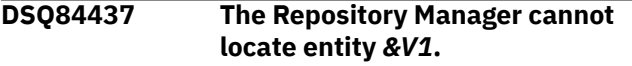

### **Explanation**

An entity name associated with the aggregation being retrieved from the Repository Manager cannot now be found by the Repository Manager.

### **User response**

Contact your QMF administrator for further Repository Manager information.

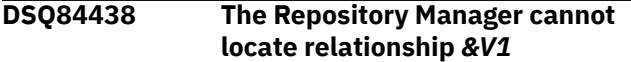

### **Explanation**

A relationship name associated with the aggregation being retrieved from the Repository Manager cannot now be found by the Repository Manager.

### **User response**

Contact your QMF administrator for further repository information.

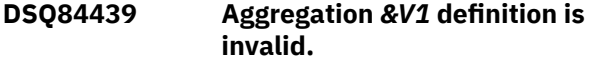

### **Explanation**

The definition may be invalid for a number of different reasons. One possibility is that the aggregation may reference an entity or relationship that has been deleted from the repository. Refer to repository msg *&V2*

#### **User response**

Correct the definition within the repository or contact your QMF administrator for further information.

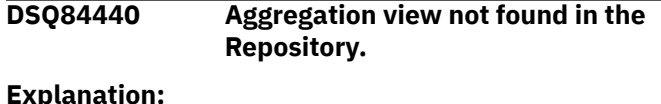

See ["DSQ21170" on page 380](#page-387-0).

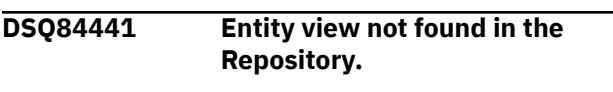

#### **Explanation:**

See ["DSQ21171" on page 380](#page-387-0).

**DSQ84470 Sorry, a system error occurred. Your command may not have completed.**

#### **Explanation:**

See ["DSQ10010" on page 101](#page-108-0).

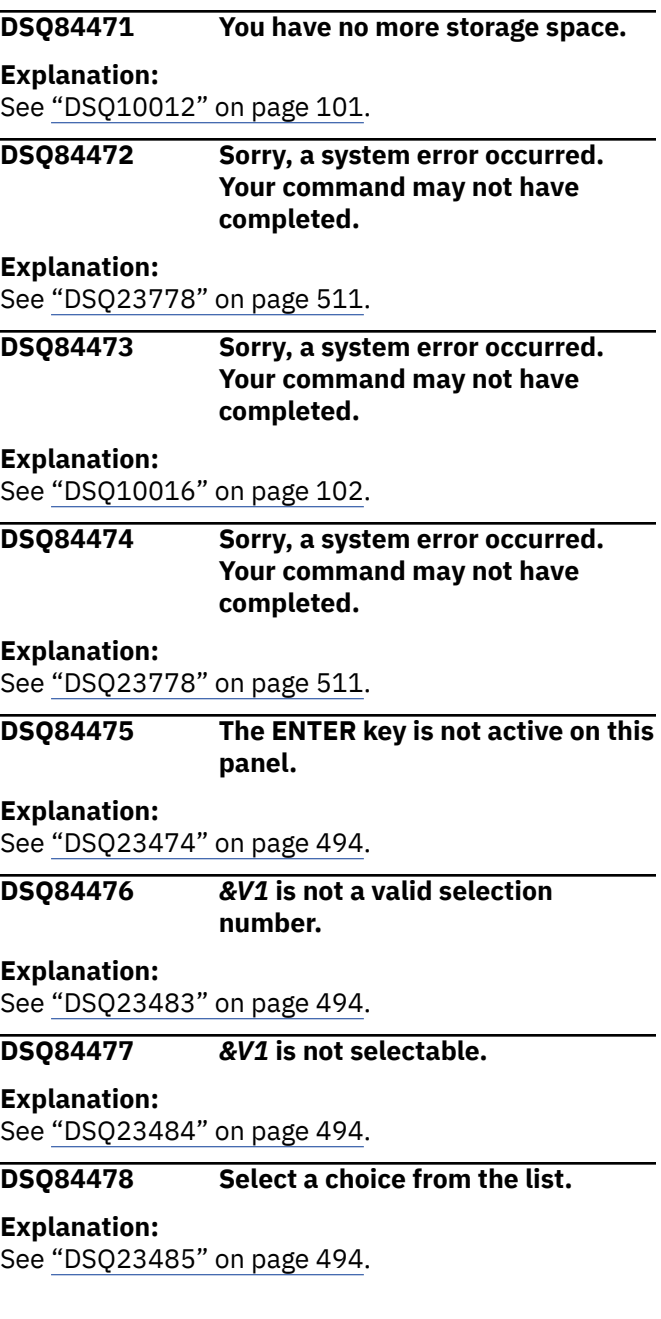

#### <span id="page-805-0"></span>**DSQ84479 Select one or more choices from the list.**

#### **Explanation:**

See ["DSQ23481" on page 494](#page-501-0).

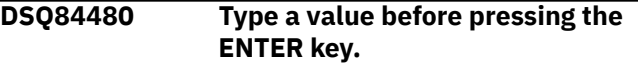

#### **Explanation:**

See ["DSQ23648" on page 502](#page-509-0).

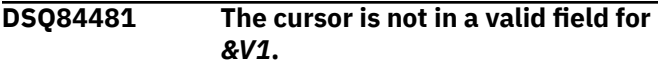

### **Explanation**

To complete the *&V1* function, the cursor must be placed in one of the current panel's valid fields.

### **User response**

Move the cursor to the desired field and respecify the *&V1* function.

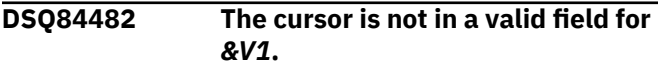

#### **Explanation:**

See "DSQ84481" on page 798.

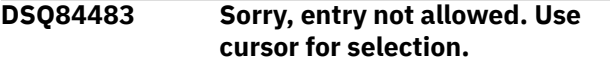

### **Explanation**

To select an entity, use cursor position and a function key. There must not be any entries in the panel's entry fields.

### **User response**

Remove all characters preceding entity names. Use cursor and a function key to proceed.

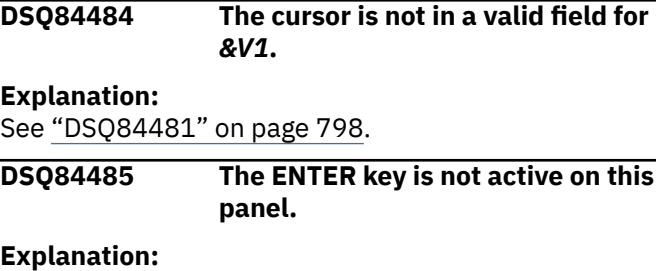

See ["DSQ23474" on page 494](#page-501-0).

**DSQ84486 Select choices from one or both lists.**

### **Explanation**

You did not select a choice from one of the lists when a selection was required.

### **User response**

Select a choice or choices from one or both lists. Then press Enter.

**DSQ84487 The name used with the SPECIFY command is invalid.**

### **Explanation**

The format for the SPECIFY command is: SPECIFY name, where "name" is a Prompted Query function. The valid ER prompted query function is VIEW. Name is required in ER prompted query.

### **User response**

Enter the SPECIFY command again with a valid name for ER prompted query.

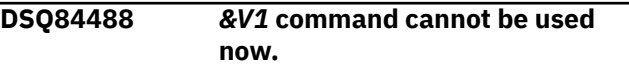

#### **Explanation:**

See ["DSQ20038" on page 309](#page-316-0).

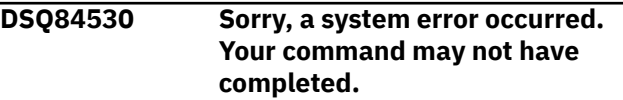

### **Explanation**

Internal logic error in module DSQGDRCI.

The computer has detected an internal error. Depending on how your QMF administrator has set up parameters for the trace program, information about this error could be available in the Q.ERROR\_LOG table and the QMF trace data.

### **User response**

Report the error in accordance with your installation's procedures. See "Installing and Managing Db2 QMF" for your operating system for help in interpreting the error information in the Q.ERROR\_LOG table and the QMF trace data. Also, check to see if your command completed correctly. You can continue to use QMF.

### **DSQ84531 This field cannot be null.**

### **Explanation**

You entered a null indicator (*&V1*) in this field which indicates null data. However, this field is defined in the database as not allowing null data.

### **User response**

Enter a non-null value in the field.

# **value.**

**DSQ84532** *&V1* **is not an allowed integer**

### **Explanation**

The value can be from -32768 to 32767.

### **User response**

Enter a valid value in the field.

**DSQ84533** *&V1* **is not an allowed decimal value.**

### **Explanation**

The value must be in the format 'smmm*&V4*nnn' where

```
s is an optional sign (plus or minus)
m is the digits before the decimal 
point
n is the digits after the decimal point
```
For this column, the maximum number of digits allowed before the decimal point is *&V3*, and the maximum number of digits allowed after the decimal point is *&V2*.

### **User response**

Enter a valid value in the field.

#### **DSQ84534** *&V1* **is not an allowed floating point value.**

### **Explanation**

The value must be in the format 'sm*&V4*mmmmmmmEsee' where

```
s is an optional sign (plus or minus)
m is the digits for the mantissa (up 
to 8 digits)
E is the beginning of the exponent
e is the digits for the exponent (1 or 
2 digits)
```
The exponent portion may be omitted. The value must be in the range +/-(5*&V4*4E-79, 7*&V4*2E+75).

### **User response**

Enter a valid value in the field.

**DSQ84535** *&V1* **is not an allowed timestamp value.**

## **Explanation**

The correct format is

yyyy-mm-dd-hh.mm.ss

where:

```
 - yyyy-mm-dd is the year, month, and 
day
  - hh.mm.ss is the hour, minutes, and 
seconds
```
### **User response**

Enter a valid value in the field.

```
DSQ84536 &V1 is not an allowed date value.
```
### **Explanation**

The correct format is "mm/dd/yyyy" or "yyyy-mm-dd" or "dd.mm.yyyy".

### **mm**

is the month (1 or 2 digits)

### **dd**

is the day (1 or 2 digits)

### **yyyy**

is the year. You can specify 2 digits for the year in which case the first two digits are assumed to be the current century of today's date.

### **User response**

Enter your date in one of the valid formats.

### **DSQ84537** *&V1* **is not an allowed date value.**

### **Explanation:**

See "DSQ84536" on page 799.

```
DSQ84538 &V1 is not an allowed date value.
```
### **Explanation:**

See "DSQ84536" on page 799.

```
DSQ84539 &V1 is not an allowed date value.
```
### **Explanation**

The correct format is "mm/dd/yyyy" or "yyyy-mm-dd" or "dd.mm.yyyy" or the local date format for your installation.

### **mm**

is the month (1 or 2 digits)

### **dd**

is the day (1 or 2 digits)

#### <span id="page-807-0"></span>**yyyy**

is the year. You can specify 2 digits for the year in which case the first two digits are assumed to be the current century of today's date.

#### **User response**

Enter your date in one of the valid formats.

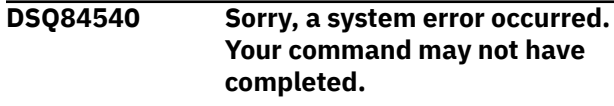

#### **Explanation:**

See ["DSQ84530" on page 798](#page-805-0).

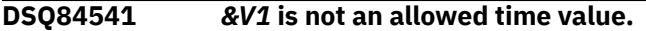

### **Explanation**

The correct format is "hh:mm AM" or "hh:mm PM" or "hh:mm:ss" or "hh.mm.ss"

#### **hh**

is the hour (1 or 2 digits)

#### **mm**

is the minute (1 or 2 digits)

#### **ss**

is the seconds (1 or 2 digits)

The seconds are optional.

#### **User response**

Enter your time in one of the valid formats.

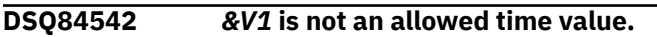

#### **Explanation:**

See "DSQ84541" on page 800.

#### **DSQ84543** *&V1* **is not an allowed time value.**

**Explanation:**

See "DSQ84541" on page 800.

**DSQ84544** *&V1* **is not an allowed time value.**

### **Explanation**

The correct format is "hh:mm AM" or "hh:mm PM" or "hh:mm:ss" or "hh.mm.ss" or the local time format for your installation.

#### **hh**

is the hour (1 or 2 digits)

#### **mm**

is the minute (1 or 2 digits)

#### **ss**

is the seconds (1 or 2 digits)

The seconds are optional.

#### **User response**

Enter your time in one of the valid formats.

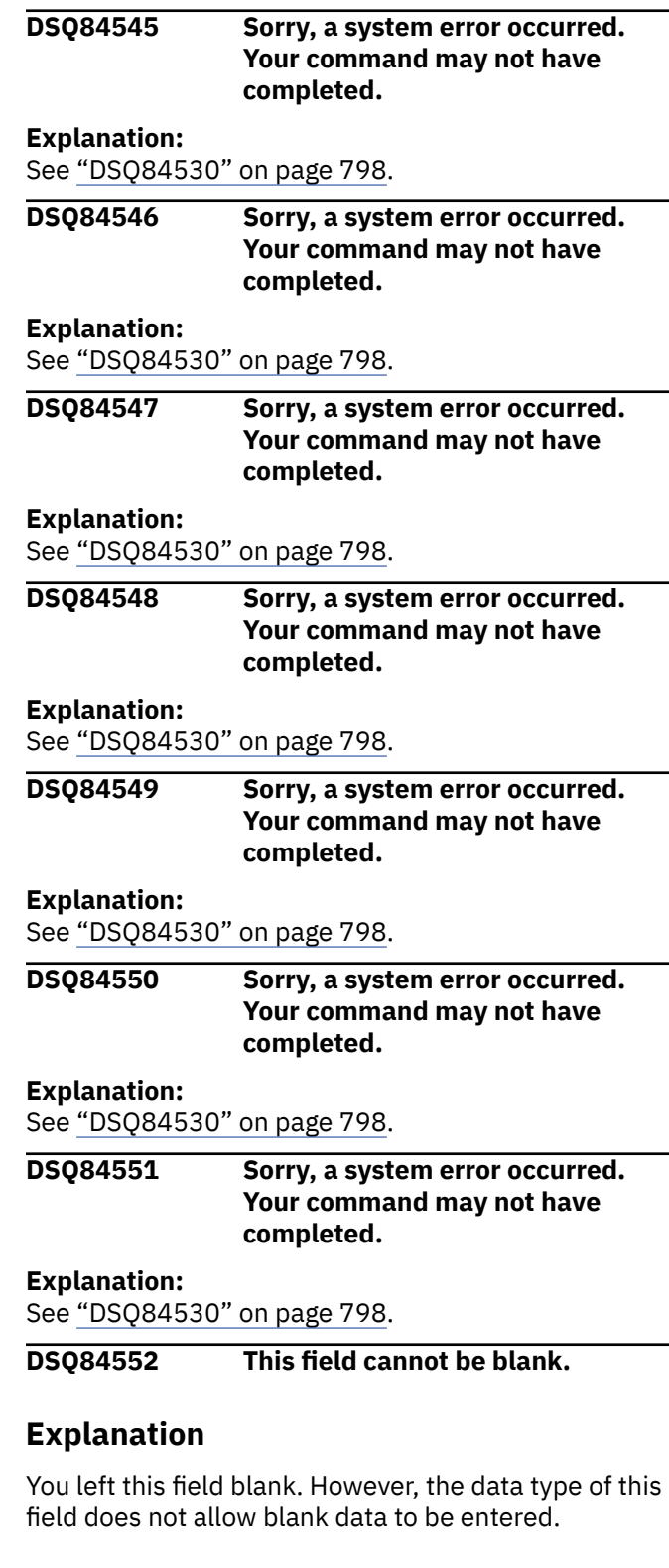

#### **User response**

Enter a non-blank value in the field.

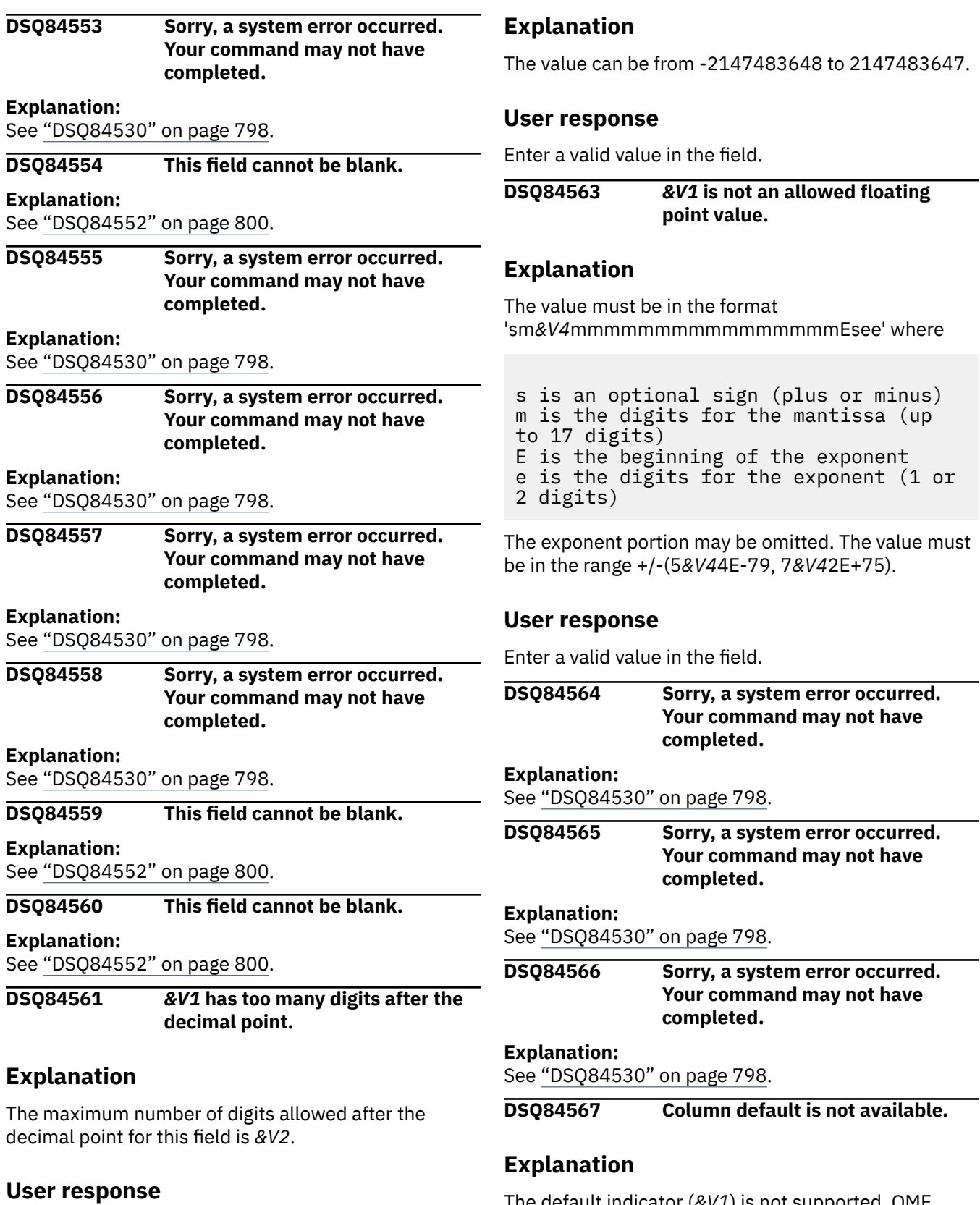

Remove the extra digits.

**DSQ84562** *&V1* **is not an allowed integer value.**

The default indicator (*&V1*) is not supported. QMF could not determine the column default information for this column.

<span id="page-809-0"></span>Do not use the default indicator (*&V1*) for this column. Remove the default indicator (*&V1*) from the input field and provide another value. If the value you want to use is the same as the default indicator character (*&V1*), exit the edit session and set the global variable DSQCP\_TEDFLT or DSQCP\_TEDFLT\_DBCS for the graphic data field to a different character. You can then use the value in this field during the next edit session. Refer to the QMF I2 trace for more detailed information.

**DSQ84568 This column does not have a default.**

### **Explanation**

You entered the default indicator (*&V1*) in the field for this column. However the column does not have a default defined in the database.

### **User response**

Replace the default indicator (*&V1*) in the field with another value. If the value you want to use is the same as the default indicator character (*&V1*) then exit the edit session and set the global Variable DSQCP\_TEDFLT or DSQCP\_TEDFLT\_DBCS for graphic data field to a different character. You can then use the value in this field during the next edit session.

#### **DSQ84569 Sorry, a system error occurred. Your command may not have completed.**

#### **Explanation:**

See ["DSQ23553" on page 498](#page-505-0).

**DSQ84570 Default is not supported on Search mode.**

### **Explanation**

You entered the default indicator (*&V1*) in the field for this column. However the default indicator (*&V1*) is not supported on Search mode.

### **User response**

Replace the default indicator (*&V1*) in the field with another value. If the value you want to search for is the same as the default indicator character (*&V1*) then exit the edit session and set the global Variable DSOCP\_TEDFLT or DSOCP\_TEDFLT\_DBCS for graphic data field to a different character. You can then use the value in this field during the next edit session.

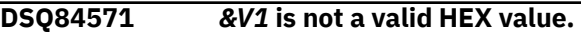

### **Explanation**

A single hexadecimal character is expressed by two letters or digits, so a hexadecimal value must be expressed by an even number of the digits 0 through 9 or the letters A, B, C, D, E, or F. The incorrect hexadecimal value either has an odd number of digits or letters, or contains an invalid letter or other character.

#### **User response**

Enter a valid HEX value in the field.

**DSQ84572 The specified value is not a valid big integer.**

### **Explanation**

*&V1* is not an allowed value for this column, which has been defined with the big integer (BIGINT) data type. Columns defined with the BIGINT data type can contain a number in the range -9223372036854775808 to 9223372036854775807.

### **User response**

Enter a value in the valid range.

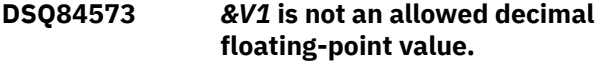

### **Explanation**

This error can occur when the format of the decimal floating-point value is incorrect or the value is outside the allowable range for the data type. The expected format depends on the type of decimal floating-point data:

• Values in long format must follow this convention:

sd.dddddddddddddddEsddd

• Values in extended format must follow this convention:

sd.dddddddddddddddddddddddddddddddddE sdddd

In the above formats:

- s can be a plus or minus sign or it can be a blank value if it is in the first position.
- d can be any valid numeric digit.
- E represents the beginning of the exponent, indicating scientific notation.

<span id="page-810-0"></span>Valid ranges for decimal floating-point data are as follows:

- Values in long format must be in the range -9.999999999999999E384 to -9.999999999999999E-383, 0, 9.999999999999999E-383 to 9.999999999999999E384
- Values in extended format must be in the range -9.999999999999999999999999999999999E614 4 to

-9.999999999999999999999999999999999E-61 43, 0,

9.999999999999999999999999999999999E-614 3 to

9.999999999999999999999999999999999E6144

### **User response**

Correct the decimal floating-point number so that it is in the proper format and range, then try your command again. If you are developing an application that modifies or builds a table or data object outside of QMF, see "*[Developing Db2 QMF Applications](https://www.ibm.com/support/knowledgecenter/SS9UMF_12.1.0/adg/qmfdev.html)*" for information on the expected format of the data.

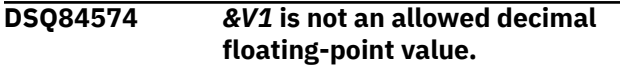

#### **Explanation:**

See ["DSQ84573" on page 802](#page-809-0).

**DSQ84575** *&V1* **is not an allowed timestamp value.**

### **Explanation**

The correct format is:

yyyy-mo-dd-hh.mm.sszth:tm

where:

- yyyy is a four-digit value representing the year.
- mo is a two-digit value representing the month.
- dd is a two-digit value representing the day.
- hh is a two-digit value representing the hour.
- mm is a two-digit value representing the minutes.
- ss is a two-digit value representing the seconds.
- z is a plus (+) or minus (-) sign indicating the time zone offset relative to Coordinated Universal Time (UTC).
- th is a two-digit value representing the time zone hours.
- tm is a two-digit value representing the time zone minutes.

The valid range for the time zone is from -24:00 to +24:00. To specify UTC, you can either specify a time zone of -0:00 or +0:00 or replace the time zone offset and its sign with an uppercase Z.

### **User response**

Enter a valid value in the field.

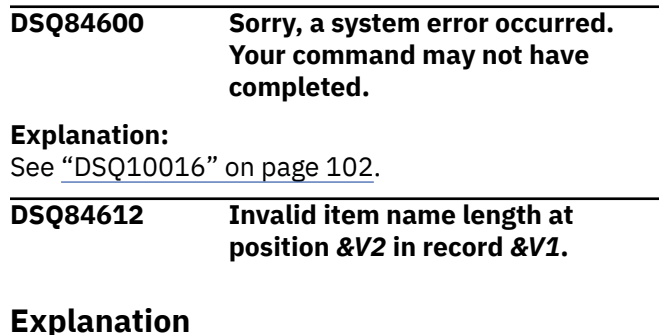

#### The prompted query you were retrieving contains an error. Record *&V1* of the retrieved query is a V record with a data length value of *&V3* at position *&V2*. The maximum allowable value is *&V4*.

### **User response**

If you are creating an application which builds or modifies the query, correct the data length value. See "*[Developing Db2 QMF Applications](https://www.ibm.com/support/knowledgecenter/SS9UMF_12.1.0/adg/qmfdev.html)*" for information on the external format of prompted queries. Otherwise, contact your QMF administrator for assistance.

```
DSQ84613 No aggregation or entity name
               found in V recs for the view.
```
### **Explanation**

The prompted query you were retrieving contains an error. The V records describing the view of the retrieved query do not contain a valid aggregation or entity name.

### **User response**

If you are creating an application which builds or modifies the query, correct the data length value. See "*[Developing Db2 QMF Applications](https://www.ibm.com/support/knowledgecenter/SS9UMF_12.1.0/adg/qmfdev.html)*" for information on the external format of prompted queries. Otherwise, contact your QMF administrator for assistance.

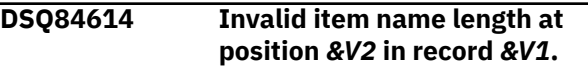

#### **Explanation:**

See "DSQ84612" on page 803.

**DSQ84615 No records should follow when view is a variable.**

### <span id="page-811-0"></span>**Explanation**

The prompted query you were retrieving contains an error. The aggregation or entity specified in the view for the retrieved query is a variable. No records, other than an E record should follow the view.

### **User response**

If you are creating an application which builds or modifies the query, delete all records following the view. See "*[Developing Db2 QMF Applications](https://www.ibm.com/support/knowledgecenter/SS9UMF_12.1.0/adg/qmfdev.html)*" for information on the external format of prompted queries. Otherwise, contact your QMF administrator for assistance.

**DSQ84616 Parent relationship data in record** *&V1* **should be blank.**

### **Explanation**

The prompted query you were retrieving contains an error. Record *&V1* represents the root entity of the query. Therefore the parent relationship and parent template id should be blank.

### **User response**

If you are creating an application which builds or modifies the query, correct the parent relationship data. See "*[Developing Db2 QMF Applications](https://www.ibm.com/support/knowledgecenter/SS9UMF_12.1.0/adg/qmfdev.html)*" for information on the external format of prompted queries. Otherwise, contact your QMF administrator for assistance.

#### **DSQ84617 You have no more storage space.**

### **Explanation:**

See ["DSQ10012" on page 101](#page-108-0).

**DSQ84618 Sorry, a system error occurred. Your command may not have completed.**

#### **Explanation:**

See ["DSQ10016" on page 102](#page-109-0).

**DSQ84619 Invalid template name** *&V2* **in record** *&V1***.**

### **Explanation**

The prompted query you were retrieving contains an error. The template name *&V2* that you specified in record *&V1* cannot be found in the relationship table (if one exists) or in the database.

### **User response**

If you are creating an application which builds or modifies the query, correct the template name. See "*[Developing Db2 QMF Applications](https://www.ibm.com/support/knowledgecenter/SS9UMF_12.1.0/adg/qmfdev.html)*" for information on the external format of prompted queries. Otherwise, contact your QMF administrator for assistance.

**DSQ84620 The comparison value in the condition in record** *&V1* **is invalid.**

### **Explanation**

The prompted query you were retrieving contains an error. In record *&V1* you have specified the comparison value in the condition as template.field. In the encoded format, template.field is specified by 32 characters for template, then 32 characters for field, and then 32 characters for the name of the attribute to which the field maps. The attribute name (and possibly more) is missing.

### **User response**

If you are creating an application which builds or modifies the query, correct the comparison value. See "*[Developing Db2 QMF Applications](https://www.ibm.com/support/knowledgecenter/SS9UMF_12.1.0/adg/qmfdev.html)*" for information on the external format of prompted queries. Otherwise, contact your QMF administrator for assistance.

```
DSQ84621 Invalid comparison value type in
              record &V1.
```
### **Explanation**

The prompted query you were retrieving contains an error. The comparison value type specified in the condition in record *&V1* is not a valid type. Valid types are: L, V, TF.

### **User response**

If you are creating an application which builds or modifies the query, correct the comparison value type. See "*[Developing Db2 QMF Applications](https://www.ibm.com/support/knowledgecenter/SS9UMF_12.1.0/adg/qmfdev.html)*" for information on the external format of prompted queries. Otherwise, contact your QMF administrator for assistance.

```
DSQ84622 Unexpected record code &V2
               found in record &V1.
Explanation:
See "DSQ50219" on page 660.
DSQ84623 The number of specified attributes
               exceeds 999.
Explanation:
See "DSQ21174" on page 380.
DSQ84624 Entity name on record &V1 does
               not match entity name on view
               record.
```
### **Explanation**

The prompted query you were retrieving contains an error. You have specified a view based on the root entity named *&V2*. You have also provided an R record which indicates the root entity of the template tree is *&V3*. If an entity name is included on the root template R record, it must match the entity name on the view record.

### **User response**

You must ensure that the entity name on the R record matches the entity name on the view record, or you must remove the entity name from the R record. See "*[Developing Db2 QMF Applications](https://www.ibm.com/support/knowledgecenter/SS9UMF_12.1.0/adg/qmfdev.html)*" for information on the external format of prompted queries. Otherwise, contact your QMF administrator for assistance.

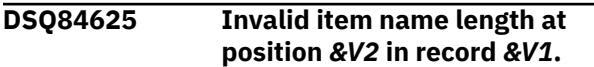

#### **Explanation:**

See ["DSQ84612" on page 803](#page-810-0).

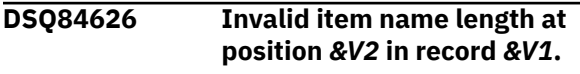

#### **Explanation:**

See ["DSQ84612" on page 803](#page-810-0).

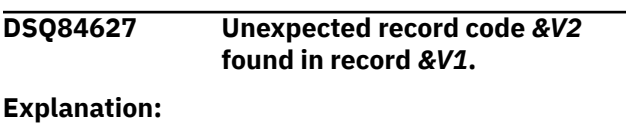

See ["DSQ50219" on page 660](#page-667-0).

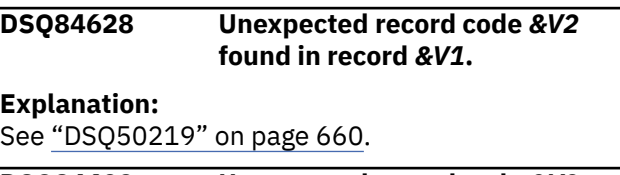

#### **DSQ84629 Unexpected record code** *&V2* **found in record** *&V1***.**

#### **Explanation:**

See ["DSQ50219" on page 660](#page-667-0).

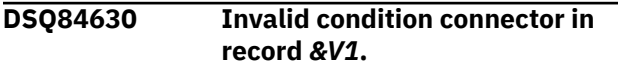

### **Explanation**

The prompted query you were retrieving contains an error. The condition connector specified in record *&V1* is not a valid condition connector. Valid condition connectors are: IF, AND, OR.

### **User response**

If you are creating an application which builds or modifies the query, correct the condition

connector. See "*[Developing Db2 QMF Applications](https://www.ibm.com/support/knowledgecenter/SS9UMF_12.1.0/adg/qmfdev.html)*" for information on the external format of prompted queries. Otherwise, contact your QMF administrator for assistance.

#### **DSQ84631 Invalid condition operator in record** *&V1***.**

### **Explanation**

The prompted query you were retrieving contains an error. The condition operator specified in record *&V1* is not a valid operator. Valid operators are: EQ, NE, GT, LT, GE, LE, LK, NL.

### **User response**

If you are creating an application which builds or modifies the query, correct the condition operator. See "*[Developing Db2 QMF Applications](https://www.ibm.com/support/knowledgecenter/SS9UMF_12.1.0/adg/qmfdev.html)*" for information on the external format of prompted queries. Otherwise, contact your QMF administrator for assistance.

```
DSQ84632 Condition operator in record &V1 is
               wrong.
```
### **Explanation**

The prompted query you were retrieving contains an error. The condition operator specified in record *&V1* is a valid operator, but is not compatible with the left hand side of the condition.

### **User response**

If you are creating an application which builds or modifies the query, correct the condition operator. See "*[Developing Db2 QMF Applications](https://www.ibm.com/support/knowledgecenter/SS9UMF_12.1.0/adg/qmfdev.html)*" for information on the external format of prompted queries. Otherwise, contact your QMF administrator for assistance.

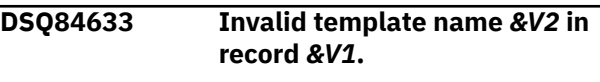

#### **Explanation:**

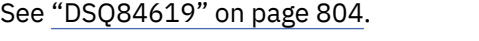

**DSQ84634 Aggregation view not found in the Repository.**

### **Explanation**

The prompted query you were retrieving contains an error. You specified an aggregation for the view of the ER prompted query to be retrieved, but the aggregation name was not found by the Repository Manager.

If you are creating an application which builds or modifies the query, correct the aggregation name. See "*[Developing Db2 QMF Applications](https://www.ibm.com/support/knowledgecenter/SS9UMF_12.1.0/adg/qmfdev.html)*" for information on the external format of prompted queries. Otherwise, contact your QMF administrator for assistance.

**DSQ84635 Root entity name not found in the Repository.**

### **Explanation**

The prompted query you were retrieving contains an error. You specified a root entity name as the view for the prompted query to be retrieved, but the root entity name was not found by the Repository Manager.

### **User response**

If you are creating an application which builds or modifies the query, correct the root entity name. See "*[Developing Db2 QMF Applications](https://www.ibm.com/support/knowledgecenter/SS9UMF_12.1.0/adg/qmfdev.html)*" for information on the external format of prompted queries. Otherwise, contact your QMF administrator for assistance.

**DSQ84636 The template id in record** *&V1* **is not unique.**

### **Explanation**

The prompted query you were retrieving contains an error. The template id specified in record *&V1* was not accepted by the repository because it is duplicated elsewhere in the relationship table.

### **User response**

If you are creating an application which builds or modifies the query, correct the template id. See "*[Developing Db2 QMF Applications](https://www.ibm.com/support/knowledgecenter/SS9UMF_12.1.0/adg/qmfdev.html)*" for information on the external format of prompted queries. Otherwise, contact your QMF administrator for assistance.

**DSQ84637 Template id in record** *&V1* **does not match the Repository.**

### **Explanation**

The prompted query you were retrieving contains an error. The template id in record *&V1* does not match any template id in the relationship table (if there is one) or in the template tree built by the Repository.

### **User response**

If you are creating an application which builds or modifies the query, correct the template id. See "*[Developing Db2 QMF Applications](https://www.ibm.com/support/knowledgecenter/SS9UMF_12.1.0/adg/qmfdev.html)*" for information on the external format of prompted queries. Otherwise, contact your QMF administrator for assistance.

**DSQ84638 Parent in record** *&V1* **not found in prior records.**

### **Explanation**

The prompted query you were retrieving contains an error. The parent template id in an R record in the relationship table must also appear as a template id in a previous R record.

### **User response**

If you are creating an application which builds or modifies the query, correct the parent template id. See "*[Developing Db2 QMF Applications](https://www.ibm.com/support/knowledgecenter/SS9UMF_12.1.0/adg/qmfdev.html)*" for information on the external format of prompted queries. Otherwise, contact your QMF administrator for assistance.

```
DSQ84639 Relationship in record &V1 not
               found in the repository.
```
### **Explanation**

The prompted query you were retrieving contains an error. The relationship specified in record *&V1* is not the name of a valid relationship in the database.

#### **User response**

If you are creating an application which builds or modifies the query, correct the relationship name. See "*[Developing Db2 QMF Applications](https://www.ibm.com/support/knowledgecenter/SS9UMF_12.1.0/adg/qmfdev.html)*" for information on the external format of prompted queries. Otherwise, contact your QMF administrator for assistance.

**DSQ84640 Relationship in record** *&V1* **does not map to specified entity.**

### **Explanation**

The prompted query you were retrieving contains an error. The relationship you specified in record *&V1* exists in the database, but it does not map to the parent template id specified in the same record.

### **User response**

If you are creating an application which builds or modifies the query, correct the entity name. See "*[Developing Db2 QMF Applications](https://www.ibm.com/support/knowledgecenter/SS9UMF_12.1.0/adg/qmfdev.html)*" for information on the external format of prompted queries. Otherwise, contact your QMF administrator for assistance.

**DSQ84641 User is not authorized to use relationship in record** *&V1***.**

## **Explanation**

The prompted query you were retrieving contains an error. The relationship you specified in record *&V1* exists in the database, but you are not authorized to use it.

### **User response**

If the relationship specified in record *&V1* is not correct, change the name of the relationship. See "*[Developing Db2 QMF Applications](https://www.ibm.com/support/knowledgecenter/SS9UMF_12.1.0/adg/qmfdev.html)*" for information on the external format of prompted queries. Otherwise, contact your QMF administrator for authorization to use the relationship.

**DSQ84642 Relationship in record** *&V1* **does not match the repository.**

## **Explanation**

The prompted query you were retrieving contains an error. The relationship you specified in record *&V1* exists in the database, but it is not correctly positioned within the structure of the aggregation view specified.

### **User response**

If you are creating an application which builds or modifies the query, correct the entity names. See "*[Developing Db2 QMF Applications](https://www.ibm.com/support/knowledgecenter/SS9UMF_12.1.0/adg/qmfdev.html)*" for information on the external format of prompted queries. Otherwise, contact your QMF administrator for assistance.

#### **DSQ84643 Entity in record** *&V1* **does not match the Repository.**

### **Explanation**

The prompted query you were retrieving contains an error. The entity you specified in record *&V1* does not match the entity name which the repository connects to the relationship you specified in the same record.

### **User response**

If you are creating an application which builds or modifies the query, correct the relationship or entity. See "*[Developing Db2 QMF Applications](https://www.ibm.com/support/knowledgecenter/SS9UMF_12.1.0/adg/qmfdev.html)*" for information on the external format of prompted queries. Otherwise, contact your QMF administrator for assistance.

```
DSQ84645 Attribute specified in record &V1 is
                not in current view.
```
### **Explanation**

The prompted query you were retrieving contains an error. In record *&V1* the left hand side of the condition is not an attribute associated with the current V record's template.

### **User response**

If you are creating an application which builds or modifies the query, correct the attribute. See "*[Developing Db2 QMF Applications](https://www.ibm.com/support/knowledgecenter/SS9UMF_12.1.0/adg/qmfdev.html)*" for information on the external format of prompted queries. Otherwise, contact your QMF administrator for assistance.

```
DSQ84646 The variable specified in record
               &V1 is invalid.
```
### **Explanation**

The prompted query you were retrieving contains an error. In record *&V1* you have indicated that the comparison value in the condition is a variable. It is not in the form of a valid QMF variable.

### **User response**

If you are creating an application which builds or modifies the query, correct the form of the variable. See "*[Developing Db2 QMF Applications](https://www.ibm.com/support/knowledgecenter/SS9UMF_12.1.0/adg/qmfdev.html)*" for information on the external format of prompted queries. Otherwise, contact your QMF administrator for assistance.

**DSQ84647 Comparison value template in record** *&V1* **not found.**

### **Explanation**

The prompted query you were retrieving contains an error. You have indicated that the comparison value in the condition in record *&V1* is a template.field. The template does not exist in the current view.

### **User response**

If you are creating an application which builds or modifies the query, correct the template.field. See "*[Developing Db2 QMF Applications](https://www.ibm.com/support/knowledgecenter/SS9UMF_12.1.0/adg/qmfdev.html)*" for information on the external format of prompted queries. Otherwise, contact your QMF administrator for assistance.

**DSQ84648 Template in record** *&V1* **does not precede last V record template.**

### **Explanation**

The prompted query you were retrieving contains an error. The comparison value in the condition in record *&V1* is a template.field. The template in template.field must appear in the view structure before the template of the last V record.

### **User response**

If you are creating an application which builds or modifies the query, correct the condition as appropriate. See "*[Developing Db2 QMF Applications](https://www.ibm.com/support/knowledgecenter/SS9UMF_12.1.0/adg/qmfdev.html)*" for information on the external format of prompted queries. Otherwise, contact your QMF administrator for assistance.

#### **DSQ84649 In record** *&V1***, comparison value attribute not in its template.**

### **Explanation**

The prompted query you were retrieving contains an error. The attribute specified in the comparison value in the condition in record *&V1* does not belong to the template specified in that comparison value.

### **User response**

If you are creating an application which builds or modifies the query, correct the attribute name. See "*[Developing Db2 QMF Applications](https://www.ibm.com/support/knowledgecenter/SS9UMF_12.1.0/adg/qmfdev.html)*" for information on the external format of prompted queries. Otherwise, contact your QMF administrator for assistance.

#### **DSQ84650 In comparison value in record** *&V1***, field and attribute mismatched.**

### **Explanation**

The prompted query you were retrieving contains an error. The field name specified in the comparison value in the condition in record *&V1* does not correspond to the attribute following that field name.

### **User response**

If you are creating an application which builds or modifies the query, correct the field/attribute names. See "*[Developing Db2 QMF Applications](https://www.ibm.com/support/knowledgecenter/SS9UMF_12.1.0/adg/qmfdev.html)*" for information on the external format of prompted queries. Otherwise, contact your QMF administrator for assistance.

**DSQ84651 Attribute in record** *&V1* **not found in specified template.**

### **Explanation**

The prompted query you were retrieving contains an error. In record *&V1* you have specified an attribute that is not part of the template specified immediately before it.

### **User response**

If you are creating an application which builds or modifies the query, correct the attribute. See "*[Developing Db2 QMF Applications](https://www.ibm.com/support/knowledgecenter/SS9UMF_12.1.0/adg/qmfdev.html)*" for information on the external format of prompted queries. Otherwise, contact your QMF administrator for assistance.

#### **DSQ84652 An expression used for a template in line** *&V1* **is too long.**

### **Explanation**

An expression used for a particular template in line *&V1* of the query being retrieved is too long. The total length limit for an expression is 3300 characters. It is possible that a substitution variable was used to give a value for this.

### **User response**

If you are creating an application which builds or modifies the query, correct the expression. See "*[Developing Db2 QMF Applications](https://www.ibm.com/support/knowledgecenter/SS9UMF_12.1.0/adg/qmfdev.html)*" for information on the external format of prompted queries or contact your QMF administrator for assistance.

### **DSQ84653 Invalid literal in line** *&V1***.**

### **Explanation**

The literal entered in line *&V1* to complete the condition does not match the data type of the attribute to the left of the comparison operator. The attribute to the left of the comparison operator is either character or numeric. If the attribute is numeric, the literal string must also be numeric.

### **User response**

If you are creating an application which builds or modifies the query, correct the literal. See "*[Developing](https://www.ibm.com/support/knowledgecenter/SS9UMF_12.1.0/adg/qmfdev.html) [Db2 QMF Applications](https://www.ibm.com/support/knowledgecenter/SS9UMF_12.1.0/adg/qmfdev.html)*" for information on the external format of prompted queries. Otherwise, contact your QMF administrator for assistance.

```
DSQ84654 The attribute field data types in
               line &V1 are incompatible.
```
### **Explanation**

The data type of the right side template.field comparison value in line *&V1* does not match the data type of the attribute on the left side of the condition. Numeric data types can only be compared to numeric, character to character.

If the attribute on the left side of the condition is numeric, replace the right side comparison value with a numeric template.field. If the left side data type is character, use character on the right. See "*[Developing](https://www.ibm.com/support/knowledgecenter/SS9UMF_12.1.0/adg/qmfdev.html) [Db2 QMF Applications](https://www.ibm.com/support/knowledgecenter/SS9UMF_12.1.0/adg/qmfdev.html)*" for information on the external format of prompted queries. Otherwise, contact your QMF administrator for assistance.

#### **DSQ84670 INTEGER: -2147483648 to 2147483647, has default, never null.**

### **Explanation**

This column is an integer data type. It can contain a number in the range -2147483648 to 2147483647 (Up to 10 digits).

The reserved character for default (*&V2*) is allowed in this column in Add or Change mode.

The reserved character for null (*&V1*) is not allowed in this column in Add or Change mode.

SHOW FIELD does not display the data in this column.

### **User response**

Use the message as a guide if you want to enter data into this column. Press enter to clear the message.

**DSQ84671 INTEGER: -2147483648 to 2147483647, has default, null allowed.**

### **Explanation**

This column is an integer data type. It can contain a number in the range -2147483648 to 2147483647 (Up to 10 digits).

The reserved character for default (*&V2*) is allowed in this column in Add or Change mode.

The reserved character for null (*&V1*) is allowed in this column in Add or Change mode.

SHOW FIELD does not display the data in this column.

### **User response**

Use the message as a guide if you want to enter data into this column. Press enter to clear the message.

**DSQ84672 SMALL INTEGER: -32768 to 32767, has default, never null.**

### **Explanation**

This column is a small integer data type. It can contain a number in the range -32768 to 32767.

The reserved character for default (*&V2*) is allowed in this column in Add or Change mode.

The reserved character for null (*&V1*) is not allowed in this column in Add or Change mode.

SHOW FIELD does not display the data in this column.

### **User response**

Use the message as a guide if you want to enter data into this column. Press enter to clear the message.

**DSQ84673 SMALL INTEGER: -32768 to 32767, has default, null allowed.**

### **Explanation**

This column is a small integer data type. It can contain a number in the range -32768 to 32767.

The reserved character for default (*&V2*) is allowed in this column in Add or Change mode.

The reserved character for null (*&V1*) is allowed in this column in Add or Change mode.

SHOW FIELD does not display the data in this column.

### **User response**

Use the message as a guide if you want to enter data into this column. Press enter to clear the message.

**DSQ84674 FLOAT: (+/-)***&V1&V2&V3***E(+/-)***&V4***, has default, never null.**

### **Explanation**

In the format shown above

- (+/-) is an optional sign (plus or minus)
- *&V1&V2&V3* are the digits for the significand (up to 17 digits for double precision, or up to 8 digits for single precision)
- E is the beginning of the exponent, indicating scientific notation. The exponent portion of the number can be omitted.
- + (optional) or is the sign of the exponent.
- *&V4* are the digits for the exponent (1 or 2 digits)

The reserved character for default (*&V6*) is allowed in this column in Add or Change mode.

The reserved character for null (*&V5*) is not allowed in this column in Add or Change mode.

Show Field does not display the data in this column.

Use the message as a guide if you want to enter data into this column. Press enter to clear the message.

**DSQ84675 FLOAT: (+/-)***&V1&V2&V3***E(+/-)***&V4***, has default, null allowed.**

### **Explanation**

In the format shown above

- (+/-) is an optional sign (plus or minus)
- *&V1&V2&V3* are the digits for the significand (up to 17 digits for double precision, or up to 8 digits for single precision)
- E is the beginning of the exponent, indicating scientific notation. The exponent portion of the number can be omitted.
- + (optional) or is the sign of the exponent.
- *&V4* are the digits for the exponent (1 or 2 digits)

The reserved character for default (*&V6*) is allowed in this column in Add or Change mode.

The reserved character for null (*&V5*) is allowed in this column in Add or Change mode.

Show Field does not display the data in this column.

### **User response**

Use the message as a guide if you want to enter data into this column. Press enter to clear the message.

**DSQ84676 DECIMAL:** *&V1* **digits before decimal,** *&V2* **after, has default, never null.**

### **Explanation**

This column is a decimal data type. A plus or minus sign may be used before the decimal number. Plus is assumed if the sign is omitted.

The reserved character for default (*&V4*) is allowed in this column in Add or Change mode.

The reserved character for null (*&V3*) is not allowed in this column in Add or Change mode.

SHOW FIELD does not display the data in this column.

### **User response**

Use the message as a guide if you want to enter data into this column. Press enter to clear the message.

**DSQ84677 DECIMAL:** *&V1* **digits before decimal,** *&V2* **after, has default, null allowed.**

### **Explanation**

This column is a decimal data type. A plus or minus sign may be used before the decimal number. Plus is assumed if the sign is omitted.

The reserved character for default (*&V4*) is allowed in this column in Add or Change mode.

The reserved character for null (*&V3*) is allowed in this column in Add or Change mode.

SHOW FIELD does not display the data in this column.

### **User response**

Use the message as a guide if you want to enter data into this column. Press enter to clear the message.

**DSQ84678 VARYING CHARACTER(***&V1***): has default, never null.**

### **Explanation**

This column is a varying character data type. It can contain up to *&V1* characters. Trailing blanks are stripped from the data if global variable DSQCP\_RMV\_BLANKS is set to 1.

The reserved character for default (*&V3*) is allowed in this column in Add or Change mode.

The reserved character for null (*&V2*) is not allowed in this column in Add or Change mode.

SHOW FIELD does not display the data in this column.

### **User response**

Use the message as a guide if you want to enter data into this column. Press enter to clear the message.

#### **DSQ84679 VARYING CHARACTER(***&V1***): has default, null allowed.**

### **Explanation**

This column is a varying character data type. It can contain up to *&V1* characters. Trailing blanks are stripped from the data if global variable DSOCP\_RMV\_BLANKS is set to 1.

The reserved character for default (*&V3*) is allowed in this column in Add or Change mode.

The reserved character for null (*&V2*) is allowed in this column in Add or Change mode.

SHOW FIELD does not display the data in this column.

Use the message as a guide if you want to enter data into this column. Press enter to clear the message.

**DSQ84680 CHARACTER(***&V1***): has default, never null.**

### **Explanation**

This column can contain up to *&V1* characters. The column in the database is always *&V1* characters long. Blanks are added to the end of the column if you key less than *&V1* characters.

The reserved character for default (*&V3*) is allowed in this column in Add or Change mode.

The reserved character for null (*&V2*) is not allowed in this column in Add or Change mode.

SHOW FIELD does not display the data in this column.

### **User response**

Use the message as a guide if you want to enter data into this column. Press enter to clear the message.

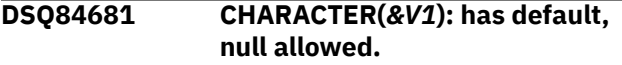

### **Explanation**

This column can contain up to *&V1* characters. The column in the database is always *&V1* characters long. Blanks are added to the end of the column if you key less than *&V1* characters.

The reserved character for default (*&V3*) is allowed in this column in Add or Change mode.

The reserved character for null (*&V2*) is allowed in this column in Add or Change mode.

SHOW FIELD does not display the data in this column.

### **User response**

Use the message as a guide if you want to enter data into this column. Press enter to clear the message.

**DSQ84682 VARYING GRAPHIC(***&V1***): has default, never null.**

### **Explanation**

This column can contain up to *&V1* DBCS characters. Trailing blanks are stripped from the data if global variable DSQCP\_RMV\_BLANKS is set to 1.

The reserved character for default (*&V3*) is allowed in this column in Add or Change mode.

The reserved character for null (*&V2*) is not allowed in this column in Add or Change mode.

SHOW FIELD does not display the data in this column.

### **User response**

Use the message as a guide if you want to enter data into this column. Press enter to clear the message.

**DSQ84683 VARYING GRAPHIC(***&V1***): has default, null allowed.**

### **Explanation**

This column can contain up to *&V1* DBCS characters. Trailing blanks are stripped from the data if global variable DSQCP\_RMV\_BLANKS is set to 1.

The reserved character for default (*&V3*) is allowed in this column in Add or Change mode.

The reserved character for null (*&V2*) is allowed in this column in Add or Change mode.

SHOW FIELD does not display the data in this column.

### **User response**

Use the message as a guide if you want to enter data into this column. Press enter to clear the message.

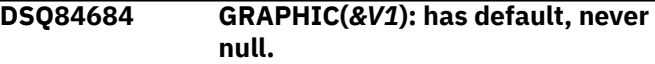

### **Explanation**

This column can contain up to *&V1* DBCS characters. The column in the database is always *&V1* characters long. Blanks are added to the end of the column if you key less than *&V1* characters.

The reserved character for default (*&V3*) is allowed in this column in Add or Change mode.

The reserved character for null (*&V2*) is not allowed in this column in Add or Change mode.

SHOW FIELD does not display the data in this column.

### **User response**

Use the message as a guide if you want to enter data into this column. Press enter to clear the message.

**DSQ84685 GRAPHIC(***&V1***): has default, null allowed.**

### **Explanation**

This column can contain up to *&V1* DBCS characters. The column in the database is always *&V1* characters long. Blanks are added to the end of the column if you key less than *&V1* characters.

The reserved character for default (*&V3*) is allowed in this column in Add or Change mode.

The reserved character for null (*&V2*) is allowed in this column in Add or Change mode.

SHOW FIELD does not display the data in this column.

#### **User response**

Use the message as a guide if you want to enter data into this column. Press enter to clear the message.

#### **DSQ84686 DATE:** *&V1***, has default, never null.**

### **Explanation**

The default format for the date is shown above. The correct format for entering data is "mm/dd/yyyy" or "yyyy-mm-dd" or "dd.mm.yyyy" or the local date format for your installation.

#### **yyyy**

is the year. You can specify 2 digits for the year in which case the first two digits are assumed to be the current century of today's date.

#### **mm**

is the month (1 or 2 digits)

#### **dd**

is the day (1 or 2 digits)

The reserved character for default (*&V3*) is allowed in this column in Add or Change mode.

The reserved character for null (*&V2*) is not allowed in this column in Add or Change mode.

SHOW FIELD does not display the data in this column.

#### **User response**

Enter your date in one of the valid formats.

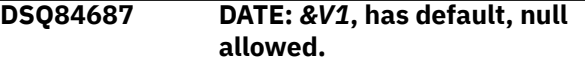

### **Explanation**

The default format for the date is shown above. The correct format for entering data is "mm/dd/yyyy" or "yyyy-mm-dd" or "dd.mm.yyyy" or the local date format for your installation.

#### **yyyy**

is the year. You can specify 2 digits for the year in which case the first two digits are assumed to be the current century of today's date.

#### **mm**

is the month (1 or 2 digits)

#### **dd**

is the day (1 or 2 digits)

The reserved character for default (*&V3*) is allowed in this column in Add or Change mode.

The reserved character for null (*&V2*) is allowed in this column in Add or Change mode.

SHOW FIELD does not display the data in this column.

#### **User response**

Enter your date in one of the valid formats.

```
DSQ84688 TIME: &V1, has default, never null.
```
### **Explanation**

The default format for the time is shown above. The correct format for entering data is "hh:mm AM (or PM)" or "hh:mm:ss" or "hh.mm.ss" or the local time format for your installation.

#### **hh**

is the hour (1 or 2 digits)

#### **mm**

is the minute (1 or 2 digits)

#### **ss**

is the seconds (1 or 2 digits)

The seconds are optional.

The reserved character for default (*&V3*) is allowed in this column in Add or Change mode.

The reserved character for null (*&V2*) is not allowed in this column in Add or Change mode.

SHOW FIELD does not display the data in this column.

#### **User response**

Enter your time in one of the valid formats.

```
DSQ84689 TIME: &V1, has default, null
              allowed.
```
### **Explanation**

The default format for the time is shown in the message text. The correct format for entering data is "hh:mm AM (or PM)" or "hh:mm:ss" or "hh.mm.ss" or the local time format for your installation.

#### **hh**

is the hour (1 or 2 digits)

#### **mm**

is the minute (1 or 2 digits)

#### **ss**

is the seconds (1 or 2 digits)

The seconds are optional.

The reserved character for default (*&V3*) is allowed in this column in Add or Change mode.

The reserved character for null (*&V2*) is allowed in this column in Add or Change mode.

SHOW FIELD does not display the data in this column.

### **User response**

Enter your time in one of the valid formats.

**DSQ84690 TIMESTAMP: yyyy-mo-ddhh.mm.ss.***&V3***, has default, never null.**

### **Explanation**

The Show Field function key does not display the data in this column.

This column can have a default value. (The reserved character for default (*&V2*) is allowed in this column in Add or Change mode.)

This column cannot be null. (The reserved character for null (*&V1*) is not allowed in this column in Add or Change mode.)

The data type format shown in the message has the following meaning:

- yyyy is a four-digit value representing the year.
- mo is a two-digit value representing the month.
- dd is a two-digit value representing the day.
- hh is a two-digit value representing the hour.
- mm is a two-digit value representing the minutes.
- ss is a two-digit value representing the seconds.
- *&V3* represents the number of fractional seconds, which are an optional part of the format.

### **User response**

Use the message as a guide if you want to enter data into this column.

```
DSQ84691 TIMESTAMP: yyyy-mo-dd-
              hh.mm.ss.&V3, has default, null
              allowed.
```
### **Explanation**

The Show Field function key does not display the data in this column.

This column can have a default value. (The reserved character for default (*&V2*) is allowed in this column in Add or Change mode.)

This column can be null. (The reserved character for null (*&V1*) is allowed in this column in Add or Change mode.)

The data type format shown in the message has the following meaning:

- yyyy is a four-digit value representing the year.
- mo is a two-digit value representing the month.
- dd is a two-digit value representing the day.
- hh is a two-digit value representing the hour.
- mm is a two-digit value representing the minutes.
- ss is a two-digit value representing the seconds.
- *&V3* represents the number of fractional seconds, which are an optional part of the format.

#### **User response**

Use the message as a guide if you want to enter data into this column.

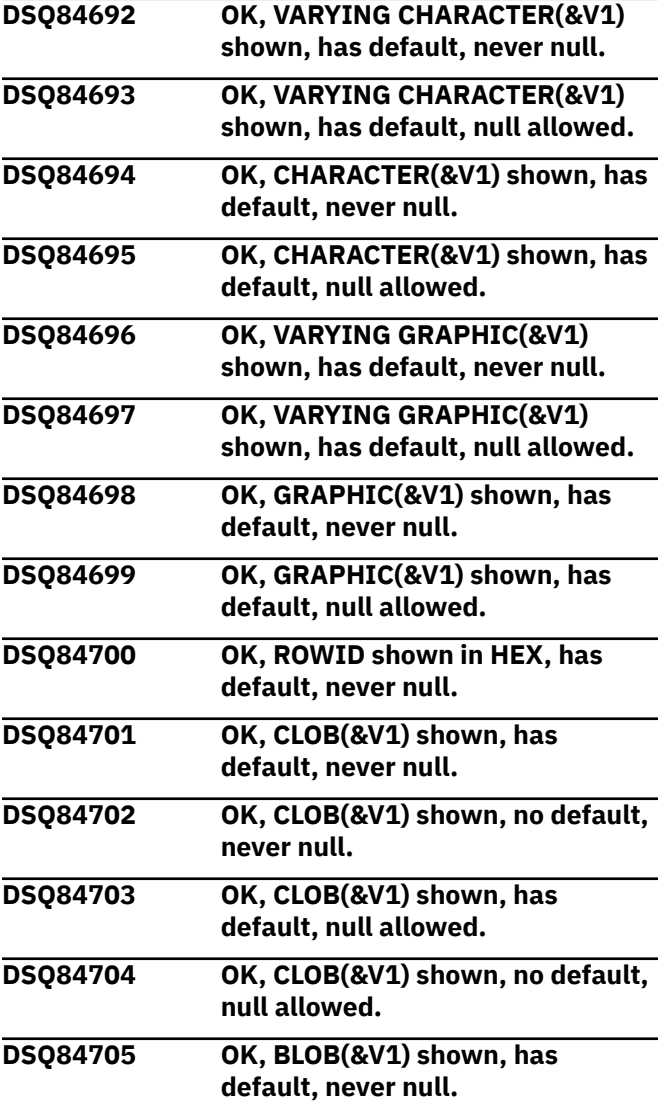

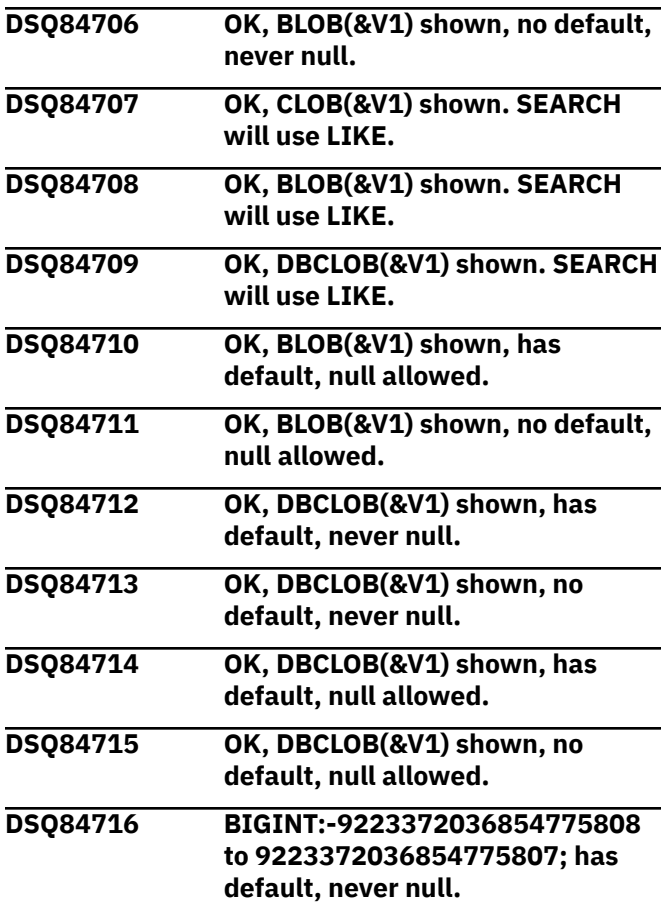

### **Explanation**

This column has been defined with the big integer data type. Values in this column can range from -9223372036854775808 to 9223372036854775807.

The reserved character for default (*&V2*) is allowed in this column in Add or Change mode.

The reserved character for null values (*&V1*) is not allowed in this column in Add or Change mode.

The Show Field function key does not display the data in this column.

### **User response**

Enter data into this column according to the valid range of values given above.

**DSQ84717 BIG INT:-9223372036854775808 to 9223372036854775807,has default, null allowed.**

### **Explanation**

This column is a big integer data type. It can contain a number in the range -9223372036854775808 to 9223372036854775807.

The reserved character for default (*&V2*) is allowed in this column in Add or Change mode.

The reserved character for null (*&V1*) is allowed in this column in Add or Change mode.

SHOW FIELD does not display the data in this column.

### **User response**

Use the message as a guide if you want to enter data into this column. Press enter to clear the message.

```
DSQ84718 BIGINT:-9223372036854775808
              to 9223372036854775807; no
              default, never null.
```
### **Explanation**

This column has been defined with the big integer data type. Values in this column can range from -9223372036854775808 to 9223372036854775807.

The reserved character for default (*&V2*) is not allowed in this column in Add or Change mode.

The reserved character for null values (*&V1*) is also not allowed in this column in Add or Change mode.

The Show Field function key does not display the data in this column.

### **User response**

Enter data into this column according to the valid range of values given above.

```
DSQ84719 TIMESTAMP: yyyy-mm-dd-
              hh.mm.ss, has default, never null.
```
### **Explanation**

The Show Field function key does not display the data in this column.

This column can have a default value. (The reserved character for default (*&V2*) is allowed in this column in Add or Change mode.)

This column cannot be null. (The reserved character for null (*&V1*) is not allowed in this column in Add or Change mode.)

The data type format shown in the message has the following meaning:

- yyyy-mm-dd is the year, month, and day
- hh.mm.ss is the hour, minutes, and seconds

Use the message as a guide if you want to enter data into this column.

**DSQ84720 TIMESTAMP: yyyy-mo-ddhh.mm.ss, has default, null allowed.**

### **Explanation**

The Show Field function key does not display the data in this column.

This column can have a default value. (The reserved character for default (*&V2*) is allowed in this column in Add or Change mode.)

This column can be null. (The reserved character for null (*&V1*) is allowed in this column in Add or Change mode.)

The data type format shown in the message has the following meaning:

- yyyy is a four-digit value representing the year.
- mo is a two-digit value representing the month.
- dd is a two-digit value representing the day.
- hh is a two-digit value representing the hour.
- mm is a two-digit value representing the minutes.
- ss is a two-digit value representing the seconds.

### **User response**

Use the message as a guide if you want to enter data into this column.

**DSQ84721 TIMESTAMP: yyyy-mm-ddhh.mm.ss, no default, never null.**

### **Explanation**

The Show Field function key does not display the data in this column.

This column cannot have a default value. (The reserved character for default (*&V2*) is not allowed in this column in Add or Change mode.)

This column cannot be null. (The reserved character for null (*&V1*) is not allowed in this column in Add or Change mode.)

The data type format shown in the message has the following meaning:

```
yyyy-mm-dd is the year, month, and day
hh.mm.ss is the hour, minutes, and 
seconds
```
### **User response**

Use the message as a guide if you want to enter data into this column.

```
DSQ84722 TIMESTAMP: yyyy-mm-dd-
              hh.mm.ss, no default, null
              allowed.
```
### **Explanation**

The Show Field function key does not display the data in this column.

This column cannot have a default value. (The reserved character for default (*&V2*) is not allowed in this column in Add or Change mode.)

This column can be null. (The reserved character for null (*&V1*) is allowed in this column in Add or Change mode.)

The data type format shown in the message has the following meaning:

yyyy-mm-dd is the year, month, and day hh.mm.ss is the hour, minutes, and seconds

### **User response**

Use the message as a guide if you want to enter data into this column.

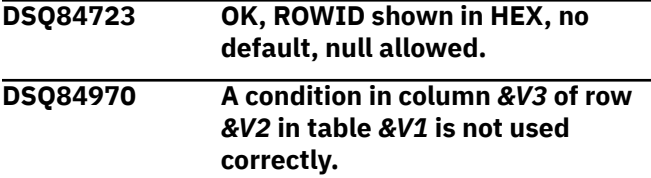

### **Explanation**

This error can be caused by one of the following:

- Your condition refers to data that does not yet exist in the database. You cannot use conditions in a row into which you are inserting data (using the I. operator), because that row does not exist until after the row is inserted.
- You are trying to insert XML data, but the data is not enclosed in single quotes. Therefore, QBE interprets it as an expression. XML data must be enclosed in single quotes to distinguish it from a condition, as in this example:

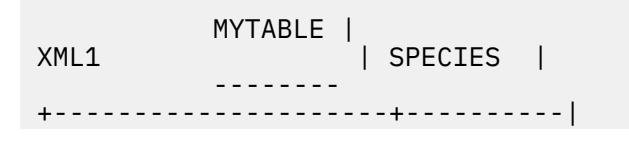

$$
\begin{array}{c}\nI. \\
\hline\n'SX>TIMERBELL < /X> ' | 'FAIRY' | \n\end{array}
$$

• You have entered a condition in an unnamed column. In the example below, QBE cannot determine which column's data to present, because the column is unnamed.

 TABLE1 | | ID | --------+------------ +-------| | P. = 5000 | |

This is a valid query with a condition in a named column:

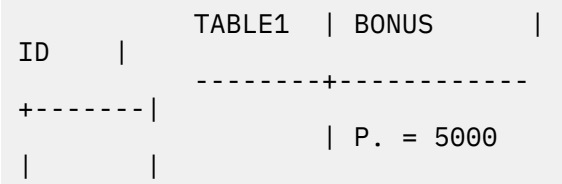

#### **User response**

Remove or correct the condition or enclose the XML data in single quotes.

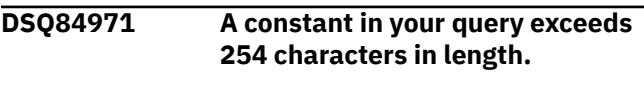

#### **Explanation:**

See ["DSQ84228" on page 790](#page-797-0).

**DSQ84972 Double quotes are invalid in column** *&V3* **of row** *&V2* **in table** *&V1***.**

### **Explanation**

Double quotes are not valid in this context.

### **User response**

Remove the invalid double quotes.

**DSQ84973 Double quotes are invalid in the row field of row** *&V2* **in table** *&V1***.**

### **Explanation**

Double quotes are not valid in this context.

#### **User response**

Remove the invalid double quotes.

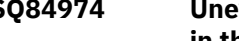

**DSQ84974 Uneven number of double quotes in the column name in column** *&V2* **of table** *&V1***.**

### **Explanation**

There must be an even number of double quotes around a column name as in the following example:

"SALARY + COMM"

#### **User response**

Correct the column name, making sure that there is an even number of double quotes.

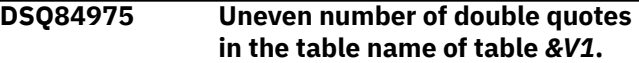

### **Explanation**

There must be an even number of double quotes around a table name as in the following examples:

> "DEPT 45".STAFF Q."MY STAFF"

### **User response**

Correct the table name, making sure that there is an even number of double quotes.

**DSQ84976 '***&V4***' is an invalid DBCS constant in column** *&V3* **of row** *&V2* **in table** *&V1***.**

### **Explanation**

A DBCS must appear as follows:

G'...DBCS...'

#### **User response**

Correct the DBCS constant.

**DSQ84977 Shift-in character is missing from '***&V4***' in column** *&V3* **of row** *&V2* **in table** *&V1***.**

### **Explanation**

A DBCS constant must end with a shift-in character.

Correct the DBCS constant.

**DSQ84978 Double quotes are invalid in column** *&V3* **of row** *&V2* **in table** *&V1***.**

### **Explanation**

Double quotes may not appear in a data field.

### **User response**

Remove the double quotes from the data field.

**DSQ84979 Double quotes are invalid in the row field of row** *&V2* **of table** *&V1***.**

### **Explanation**

Double quotes may not appear in a row field.

#### **User response**

Remove the double quotes from the row field.

**DSQ84980 Adjacent double quotes are invalid in the column name** *&V2* **of table** *&V1***.**

### **Explanation**

Double quotes cannot appear next to each other. The following are examples of invalid and valid uses of double quotes:

 VALID INVALID ----- ------- "LOCAL STAFF" ""

### **User response**

Correct the error and reissue the command.

**DSQ84981 Adjacent double quotes are invalid in the table name** *&V1***.**

### **Explanation**

Double quotes cannot appear next to each other. The following are examples of invalid and valid uses of double quotes:

 VALID INVALID  ----- ------- "LOCAL STAFF" ""

#### **User response**

Correct the error and reissue the command.

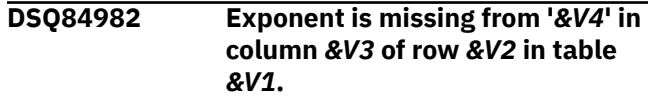

### **Explanation**

An exponent must appear in the number as in the following example:

456783E2

#### **User response**

Correct the constant.

**DSQ84983 '***&V4***' is an invalid comparison operator in column** *&V3* **of row** *&V2* **in table** *&V1***.**

### **Explanation**

Only the following comparison operators are valid:

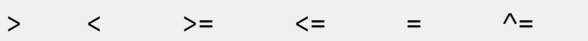

### **User response**

Correct the comparison operator.

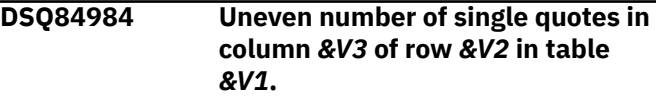

### **Explanation**

Single quotes may be used to enclose a constant. Also, two adjacent single quotes are used to signify a single quote. For example:

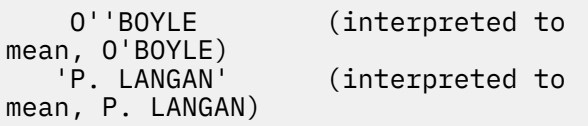

### **User response**

Make sure that there are an even number of single quotes in the constant.

<span id="page-825-0"></span>**DSQ84985 The qualifier in the table name area of example table** *&V1* **must be followed by a table name.**

### **Explanation**

A table name is required after a qualifier. Example:

```
 "Q".STAFF | NAME | SALARY |
 ----------+------+--------|
     P. | | >20000 |
```
The qualifier (Q) is followed by the table name (STAFF).

### **User response**

Provide the missing table name.

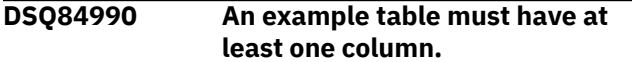

### **Explanation**

Every example table in a QBE query must have at least one column.

### **User response**

Use the DELETE command to delete the example table and the DRAW command to redraw it.

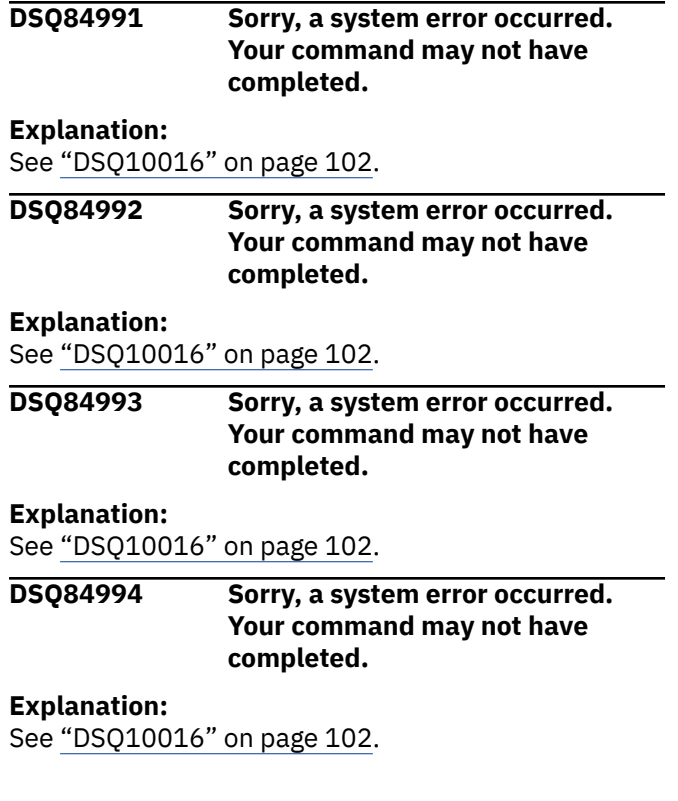

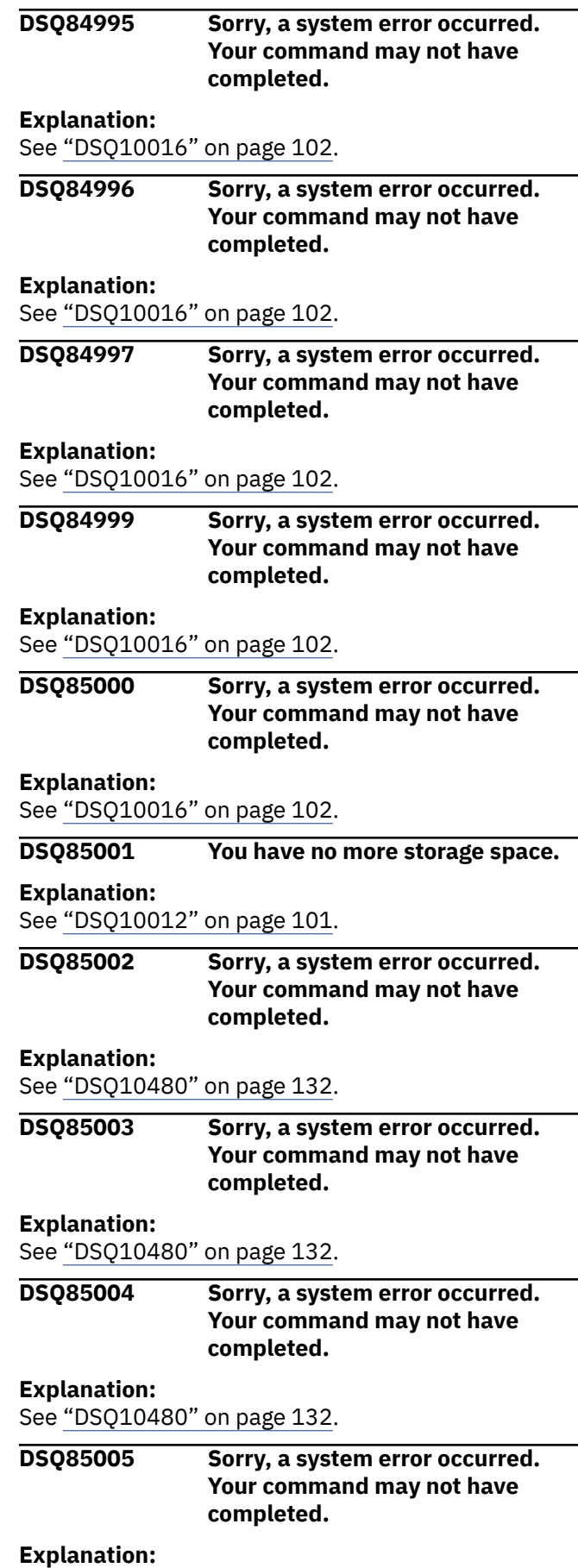

See ["DSQ10480" on page 132](#page-139-0).

#### **DSQ85006 You have no more storage space.**

**Explanation:**

See ["DSQ10012" on page 101](#page-108-0).

#### **DSQ85007 You have no more storage space.**

#### **Explanation:**

See ["DSQ10012" on page 101](#page-108-0).

#### **DSQ85008 You have no more storage space.**

#### **Explanation:**

See ["DSQ10012" on page 101](#page-108-0).

#### **DSQ85009 You have no more storage space.**

#### **Explanation:**

See ["DSQ10012" on page 101](#page-108-0).

#### **DSQ85010 You have no more storage space.**

#### **Explanation:**

See ["DSQ10012" on page 101](#page-108-0).

#### **DSQ85011 You have no more storage space.**

#### **Explanation:**

See ["DSQ10012" on page 101](#page-108-0).

#### **DSQ85015 You have no more storage space.**

#### **Explanation:**

See ["DSQ10012" on page 101](#page-108-0).

**DSQ85016 You have no more storage space.**

#### **Explanation:**

See ["DSQ10012" on page 101](#page-108-0).

#### **DSQ85018 A query must have at least one named example table.**

### **Explanation**

A query must refer by name to at least one existing table.

#### **User response**

Use the DRAW command to draw the table or tables that you wish to use in your query.

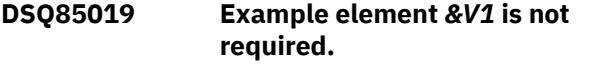

#### **Explanation**

Your query was run, but since the example element was not used anywhere else in the query, it is not required.

#### **User response**

If you meant to refer to the example element somewhere in the query, make the necessary change and rerun the query.

#### **DSQ85020 A query must have at least one named example table.**

### **Explanation**

None of the example tables in your query names a table. At least one of them must name an existing table in its table name area.

#### **User response**

Use the DRAW command to draw the table or tables that you want to use in your query. Each example table drawn will automatically contain the name of the table it represents.

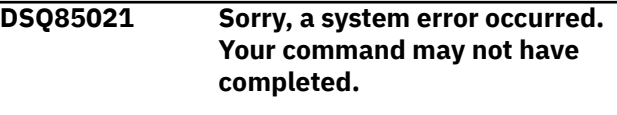

#### **Explanation:**

See ["DSQ10016" on page 102](#page-109-0).

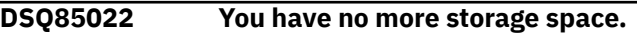

#### **Explanation:**

See ["DSQ10012" on page 101](#page-108-0).

**DSQ85023 A query must have a P., D., U., or I. operator.**

### **Explanation**

A query must be used to do a present (P.), delete (D.), update (U.), or insert (I.).

#### **User response**

Add a P., D., U., or I. operator to the appropriate row or rows of one of the example tables in the query.

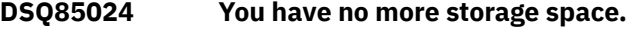

#### **Explanation:**

See ["DSQ10012" on page 101](#page-108-0).

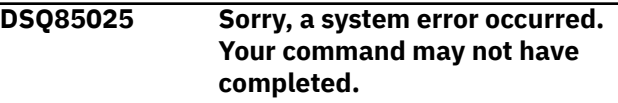

#### **Explanation:**

See ["DSQ10480" on page 132](#page-139-0).

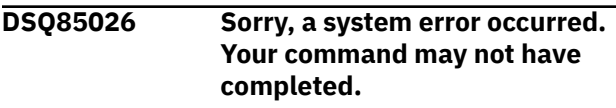

#### **Explanation:**

#### **DSQ85027 Sorry, a system error occurred. Your command may not have completed.**

#### **Explanation:**

See ["DSQ10480" on page 132](#page-139-0).

**DSQ85028 You have no more storage space.**

#### **Explanation:**

See ["DSQ10012" on page 101](#page-108-0).

**DSQ85029 Sorry, a system error occurred. Your command may not have completed.**

#### **Explanation:**

See ["DSQ10016" on page 102](#page-109-0).

**DSQ85030 Double quotes in the table name in example table** *&V1* **are invalid.**

#### **Explanation**

An entire table name may be enclosed in double quotes, but double quotes must not be used in the name itself.

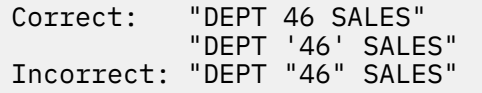

#### **User response**

Remove the double quotes from the table name.

**DSQ85031 The qualifier in the table name area of example table** *&V1* **must be followed by a table name.**

**Explanation:**

See ["DSQ84985" on page 818](#page-825-0).

**DSQ85032 Double quotes in the table name in example table** *&V1* **are invalid.**

#### **Explanation:**

See "DSQ85030" on page 820.

**DSQ85033 Invalid sort form in column** *&V3* **of row** *&V2* **in example table** *&V1***.**

#### **Explanation**

The following are examples of valid sort forms:

AO. DO. AO(1). DO(2).

Be sure to use the letter O and not a zero.

#### **User response**

Use the correct sort form.

#### **DSQ85034 Query is too long.**

#### **Explanation:**

See ["DSQ20923" on page 370](#page-377-0).

**DSQ85035 Duplicate D. in row** *&V2* **of table** *&V1* **was ignored.**

#### **Explanation**

Your query was run.

#### **User response**

None required.

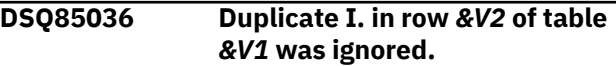

#### **Explanation**

Your query was run.

#### **User response**

None required.

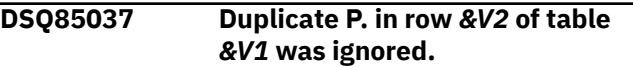

#### **Explanation**

Your query was run.

#### **User response**

None required.

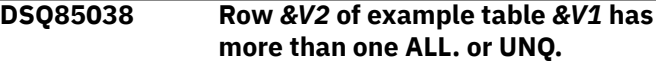

#### **Explanation**

ALL. or UNQ. may be used only once as a row operator in any given row.

#### **User response**

Remove all extra UNQ. and ALL. operators.

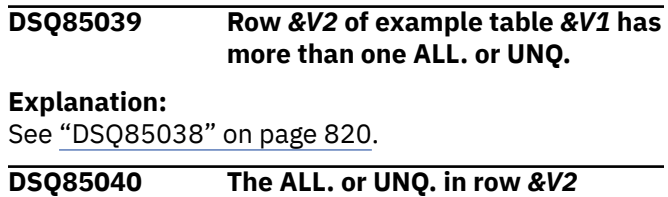

**of example table** *&V1* **may be**
#### **used only in a row that has a P. operator.**

# <span id="page-828-0"></span>**Explanation**

A P. operator is needed because ALL. and UNQ. as row operators refer only to retrieved data, and you must use P. operators to retrieve data.

# **User response**

Either remove the ALL. or UNQ., or put at least one P. operator in the row.

**DSQ85041 Double quotes within the column name in column** *&V2* **of example table** *&V1* **are invalid.**

# **Explanation**

An entire column name may be enclosed in double quotes, but the name itself must not contain them. Examples:

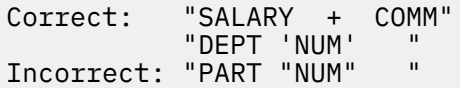

# **User response**

Remove the double quotes from the column name.

**DSQ85042 Duplicate G. in row** *&V2* **of table** *&V1* **was ignored.**

# **Explanation**

Your query was run.

### **User response**

None required.

**DSQ85043 The D. in column** *&V3* **of row** *&V2* **in example table** *&V1* **is invalid when used in a column.**

# **Explanation**

Use D. only to delete entire rows. You cannot use it to delete data from columns.

### **User response**

Remove the D. from the column. To delete data from a column, use the U. operator instead. Example:

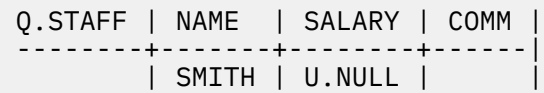

To delete entire rows use the D. as follows:

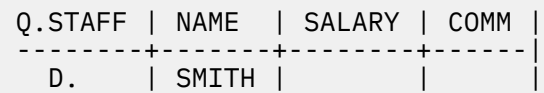

**DSQ85044 The I. in column** *&V3* **of row** *&V2* **in example table** *&V1* **is invalid when used in a column.**

# **Explanation**

Use I. only to insert entire rows, not to insert data into columns of existing rows.

# **User response**

Remove the I. from the column. To insert data into an existing column, use a U. instead. Example:

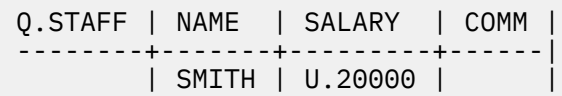

To insert an entire row, use I. as follows:

 Q.STAFF | NAME | ID | --------+-------+--------| I. | SMITH | 702 |

**DSQ85045 Duplicate U. in row** *&V2* **of example table** *&V1* **was ignored.**

# **Explanation**

Your query uses U. more than once. The second use was ignored.

### **User response**

If everything you wanted to update was not completed, write and run another query.

**DSQ85046 Duplicate P. operator in column** *&V3* **of row** *&V2* **in example table** *&V1* **was ignored.**

### **Explanation**

Your query was run without the duplicate P. operator.

### <span id="page-829-0"></span>**User response**

If you meant to use a P. operator somewhere else, fix the query and run it again.

If you are going to SAVE the query, you should remove the duplicate P. operator.

**DSQ85047 Column** *&V3* **of example table** *&V1* **contains more than one sort (AO. or DO.) operator.**

### **Explanation**

Only one such operator can be used in a column. The following query is invalid because the NAME column contains two such operators.

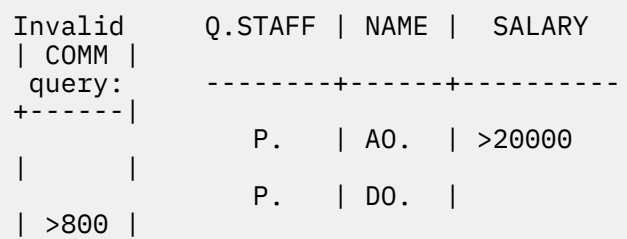

### **User response**

Use only one AO. or DO. operator in the column.

**DSQ85048** *&V1* **is invalid in row** *&V3***, column** *&V4* **of table** *&V2***.**

# **Explanation**

The entry beginning with *&V1* in column *&V4*, row *&V3*, of example table *&V2* is invalid because of another entry in that row and column.

For example, if this (incorrect) entry: 20 P. 30 appears under one column, the entry 30 is invalid and will cause this message to display.

# **User response**

Remove *&V1* and everything after, make sure that the remaining value is correct, and run the query again.

**DSQ85049 Invalid mix of operators in table** *&V1***.**

# **Explanation**

No more than one of the operators I., U., D., and P. may be used in the same example table or target table. (The same operator may be used more than once.)

### **User response**

Correct table *&V1* and run the query again.

**DSQ85050 D., I., U., or P. operators may appear in only one table.**

#### **Explanation**

You cannot do deletes, inserts, updates, or retrievals of more than one table per query.

### **User response**

Create and run separate queries for each delete, insert, update, and retrieval.

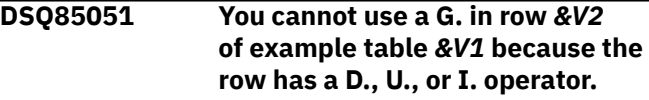

# **Explanation**

Rows that contain any of the above operators must not be grouped. Example:

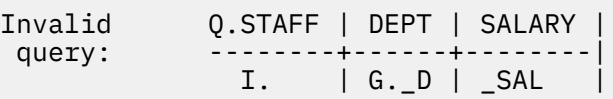

### **User response**

Remove the grouping operator.

```
DSQ85052 The qualifier for the table name in
               example table &V1 has more than
               eight characters.
```
### **Explanation**

The qualifier identifies the table's owner. No qualifier can be longer than eight characters.

### **User response**

Correct the qualifier. If you don't remember it, find it by issuing the command

LIST TABLES (OWNER=ALL)

This will list all the tables you are authorized to use. Look for the name of your table in this list. The qualifier for the table will be under the Object Owner column.

**DSQ85053 The name of column** *&V2* **in example table** *&V1* **has more than 30 characters.**

No column name can be longer than &LC. characters.

# **User response**

Replace the invalid column name with one defined for the table. If you can't recall the valid name, issue the following command:

DRAW tablename

where "tablename" is the name of the table of interest. This will draw an example table whose columns have the names of every column in the table.

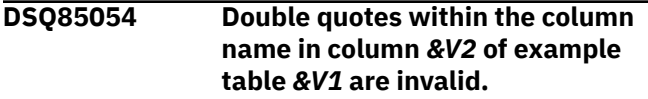

#### **Explanation:**

See ["DSQ85041" on page 821](#page-828-0).

**DSQ85055 The table name in example table** *&V1* **has more than 128 characters.**

# **Explanation**

Your current database connection to &LS. supports the following length:

• Database table name can be up to &LT. characters long

### **User response**

Correct the table name. If you forgot the name, issue the command:

LIST TABLES (OWNER=ALL)

This will list all the tables you are authorized to use.

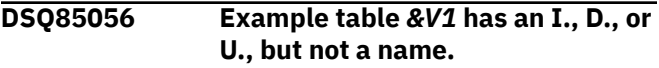

# **Explanation**

You must name the table that you want to change.

# **User response**

Enter the name of the table you want to change in example table *&V1*.

**DSQ85057 The AO. or DO. in example table** *&V1* **must be used in a table with a P. operator.**

# **Explanation**

Only retrieved data may be sorted. You must use a P. operator to retrieve data.

### **User response**

Either remove the sort operator or put P. operators in the row containing the sort operator.

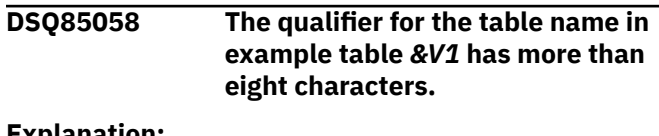

#### **Explanation:**

See ["DSQ85052" on page 822](#page-829-0).

```
DSQ85059 Column &V3 of row &V2 in table
               &V1 contains a G. operator. The
               column must be named.
```
# **Explanation**

Use of a G. means that rows are to be grouped by the values in a particular column. The name of the column must appear above the G. in the same column. For example,

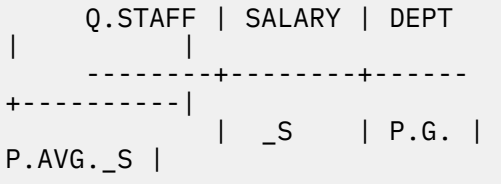

### **User response**

Put a column name above the G. in the same column or remove the G. operator.

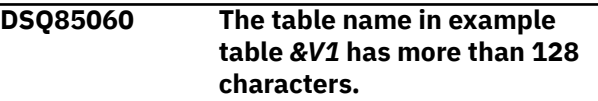

#### **Explanation:**

See "DSQ85055" on page 823.

```
DSQ85062 &V1 in row &V3 of example table
               &V2 is invalid in the row-operator
               area.
```
# **Explanation**

Only the following QBE operators are valid in the rowoperator area:

P., D., I., UNQ., or ALL.

### **User response**

Either replace *&V1* with a valid operator or remove it from the row-operator area. Note that the QBE operators:

U., AO., DO., and G.

are not valid when used in the row-operator area.

#### **DSQ85063 The name of column** *&V2* **in example table** *&V1* **has more than 30 characters.**

#### **Explanation:**

See ["DSQ85053" on page 822](#page-829-0).

**DSQ85066 Example element** *&V1* **in column** *&V4* **of row** *&V3* **in example table** *&V2* **is longer than 30 characters.**

### **Explanation**

An example element name must not be more than &LC. characters long.

#### **User response**

Choose a shorter example element name.

#### **DSQ85067 You have no more storage space.**

**Explanation:**

See ["DSQ10012" on page 101](#page-108-0).

**DSQ85068 Example table** *&V1* **must have at least one named column.**

### **Explanation**

A named example table must have at least one named column.

#### **User response**

Use the DELETE command to delete the table with no names. Then use the DRAW command to redraw the table and its columns.

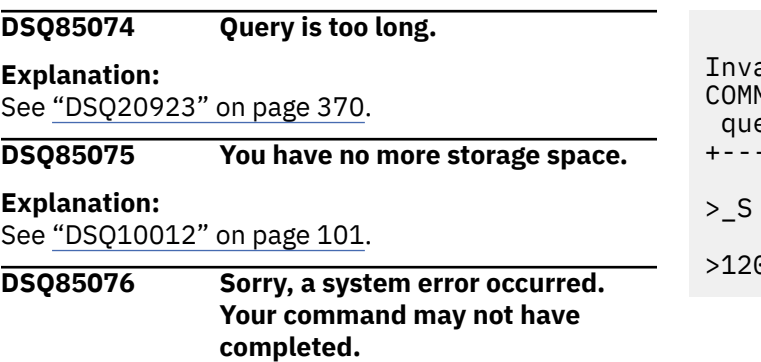

#### **Explanation:**

See ["DSQ10480" on page 132](#page-139-0).

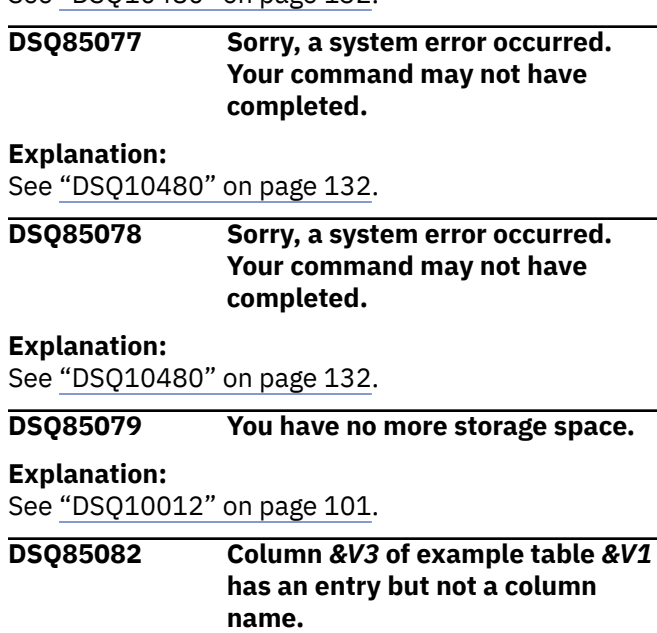

#### **Explanation**

The entry in the column must refer to a particular column of the referenced table. To do so, the column must have a name.

#### **User response**

Either give column *&V3* the name of a column defined for the example table or remove its entry.

**DSQ85084 Column** *&V3* **in row** *&V2* **of example table** *&V1* **links two rows that have a P., D., or U. operator.**

#### **Explanation**

You cannot link two rows containing P., D., or U. Two rows are linked when one has an example element that the other references, or when they are linked through other rows.

Example: The query below is invalid because its two P. rows are linked through the example element \_S.

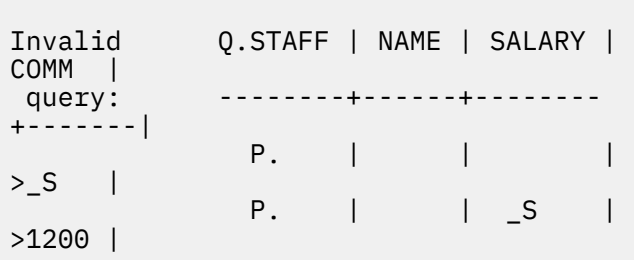

#### **User response**

Remove the invalid link.

**DSQ85085 Condition** *&V2* **in CONDITIONS box** *&V1* **links 2 rows that have a P., D., or U. operator.**

### **Explanation**

You cannot link two rows with P., D., or U. through a condition in a CONDITIONS box. This happens when the condition references both rows, or when it links both rows through other rows.

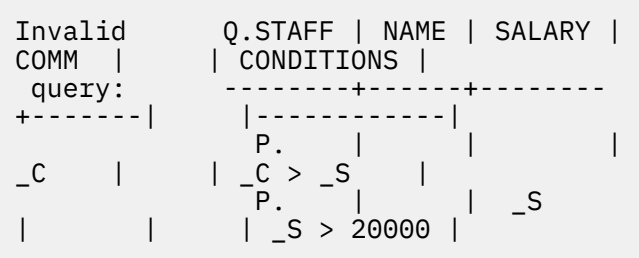

This query is invalid because the first condition in the CONDITIONS box links the two P. rows.

# **User response**

Remove the invalid link.

**DSQ85087 Example element** *&V4* **in column** *&V3* **of row** *&V2* **in example table** *&V1* **must represent a column of a named example table.**

# **Explanation**

The example element does not represent a column in any of the tables named in your query.

# **User response**

Either remove all references to the example element or define it by placing it alone (except for QBE operators) in the column it represents.

Example: Adding \_SAL to the SALARY column of Q.EMP in the query below defines \_SAL as representing that column.

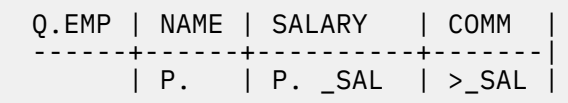

**DSQ85090 Condition** *&V2* **in CONDITIONS box** *&V1* **has a group reference to a row that has a D., U., or I. operator.**

# **Explanation**

A row with an D., U., or I. cannot be grouped. Referring to such a row in a built-in function implies grouping of the row. For example,

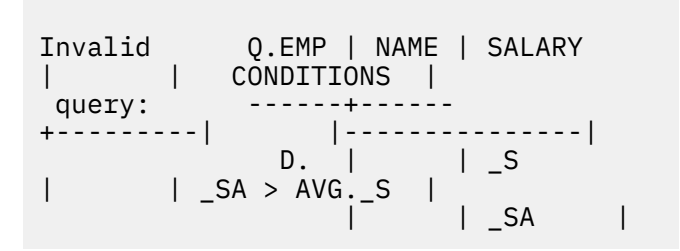

The condition implies grouping of the D. row.

# **User response**

You may want to change the implied grouping. For example,

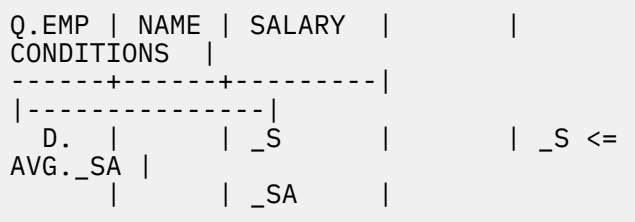

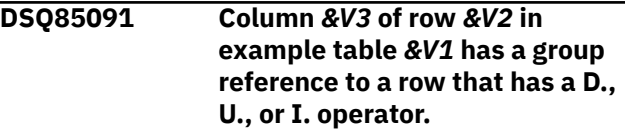

# **Explanation**

A row with a D., U., or I. cannot be grouped. Referring to such a row in a built-in function implies grouping of the row. For example,

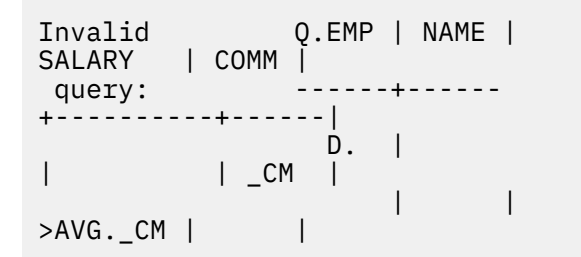

The condition in the second row implies grouping of the D. row.

### **User response**

You may want to change the implied grouping. For example, Q.EMP | NAME | SALARY | COMM |

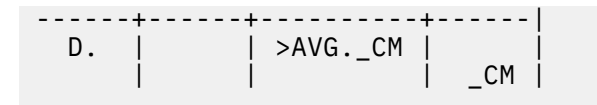

**DSQ85094 Example element** *&V3* **in condition** *&V2* **of CONDITIONS box** *&V1* **must represent a column of a named table.**

### **Explanation**

The example element of the message does not represent a column in any of the tables named in your query.

### **User response**

Either remove all references to the undefined example element from the CONDITIONS box or define that element. Define it by placing its name alone (except for QBE operators) in the column it represents.

Example: Adding \_S to the SALARY column of Q.STAFF in the query below defines \_S as representing that column and allows it to be used in the CONDITIONS box.

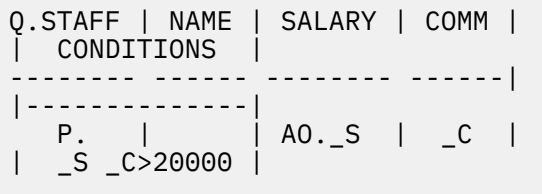

#### **DSQ85098 You have no more storage space.**

#### **Explanation:**

See ["DSQ10012" on page 101](#page-108-0).

**DSQ85099 Sorry, a system error occurred. Your command may not have completed.**

#### **Explanation:**

See ["DSQ10016" on page 102](#page-109-0).

**DSQ85100 Sorry, a system error occurred. Your command may not have completed.**

**Explanation:**

See ["DSQ10016" on page 102](#page-109-0).

#### **DSQ85103 You have no more storage space.**

#### **Explanation:**

See ["DSQ10012" on page 101](#page-108-0).

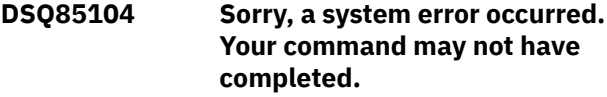

#### **Explanation:**

See ["DSQ10016" on page 102](#page-109-0).

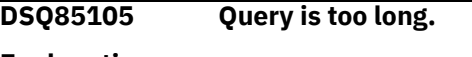

#### **Explanation:**

See ["DSQ20923" on page 370](#page-377-0).

#### **DSQ85106 Query is too long.**

#### **Explanation:**

See ["DSQ20923" on page 370](#page-377-0).

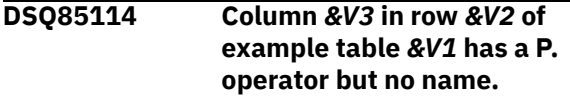

#### **Explanation**

You must name the column from which you want to retrieve data.

#### **User response**

Either remove the P. or give the column a name. If you give the column a name, be sure it is the name of a column defined for the example table.

```
DSQ85115 All the rows containing P.
               operators in example table &V1
               must retrieve the same columns.
```
#### **Explanation**

More than one row in your query has P. operators. Each column retrieved in one such row must be retrieved in each of the others.

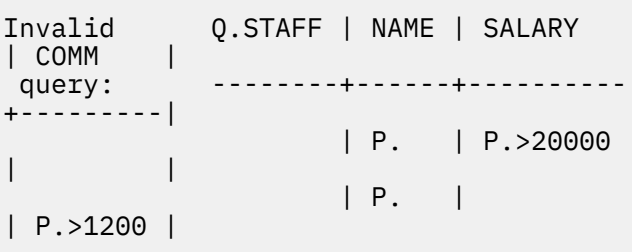

This query is invalid because the first row, but not the second, retrieves data from SALARY, and also because the second row, but not the first, retrieves data from COMM.

#### **User response**

Place the P. operators in such a way that the rows containing them retrieve the same columns.

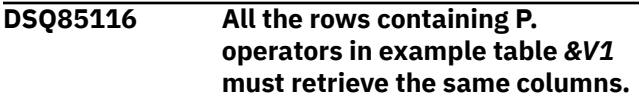

More than one row in your query has P. operators. Each column retrieved in one such row must be retrieved in each of the others.

Invalid Q.STAFF | NAME | SALARY  $|$  COMM  $|$ query: --------+------+----------+---------| | P. | P.>20000 | | | P. |  $|$  P. $>1200$  |

This query is invalid because the first row, but not the second, retrieves data from SALARY, and also because the second row, but not the first, retrieves data from COMM.

### **User response**

Place the P. operators in such a way that the rows containing them retrieve the same columns.

**DSQ85130 Example table** *&V1* **has no table name. Either give it a table name or remove its column names.**

# **Explanation**

An example table without a name (that is, a "target table") cannot contain named columns.

### **User response**

Remove the column names if you mean the example table to be a target table. If not, give the example table the name of the table it is to represent.

**DSQ85131 Row** *&V2* **of target table** *&V1* **must contain a P. operator.**

# **Explanation**

The row designated in the message contains at least one column entry. In a target table, such a row directs the retrieval of data and must therefore contain a P. operator.

### **User response**

Put a P. in the row-operator area of the row. Or put P. operators in every column that has an entry.

**DSQ85132 Row** *&V2* **of target table** *&V1* **contains nothing but P. operators.**

# **Explanation**

The P. in row *&V2* of target table *&V1* orders the retrieval of data, but you have not shown what you want retrieved.

### **User response**

Place entries in the columns of table *&V1* to show what you want in each column. Example:

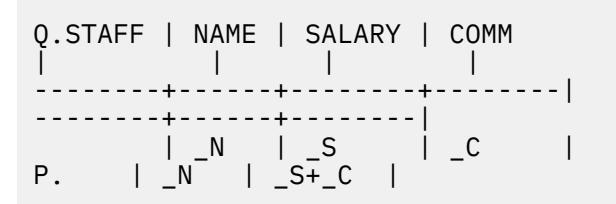

In the example, the target table entries are \_N and \_S+\_C. Running the query will list employee names (\_N) and their total earnings (\_S+\_C).

```
DSQ85133 Column &V3 of row &V2 in target
               table &V1 has an entry but no P.
               operator.
```
# **Explanation**

Every column entry in a target table specifies data to be retrieved. You must indicate data retrieval through the P. operator.

### **User response**

Put a P. operator in row *&V2* Place it either in the row-operator area or in column *&V3*.

```
DSQ85134 All the rows containing P.
                operators in example table &V1
                must retrieve the same columns.
```
# **Explanation**

More than one row in your query has P. operators. Each column retrieved in one such row must be retrieved in each of the others.

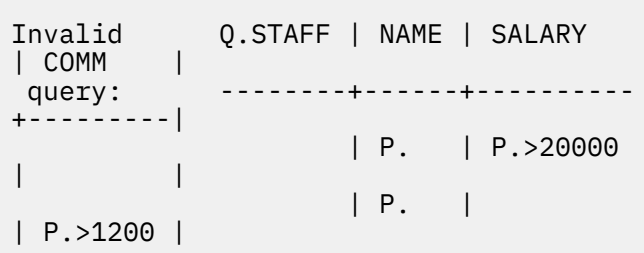

This query is invalid because the first row, but not the second, retrieves data from SALARY, and also because <span id="page-835-0"></span>the second row, but not the first, retrieves data from COMM.

### **User response**

Place the P. operators in such a way that the rows containing them retrieve the same columns.

**DSQ85135 Column** *&V3* **of row** *&V2* **in target table** *&V1* **has a P. operator but no indication of what should be retrieved.**

# **Explanation**

If a column in a target table has a P. operator, it must also show what you want to retrieve.

# **User response**

Either remove the P. from the column or add an indication of what you want to retrieve. This could be a constant ('J. Jones'), an example element (\_S), or an expression (\_S \_C).

**DSQ85136 All the rows containing P. operators in example table** *&V1* **must retrieve the same columns.**

# **Explanation**

More than one row in your query has P. operators. Each column retrieved in one such row must be retrieved in each of the others.

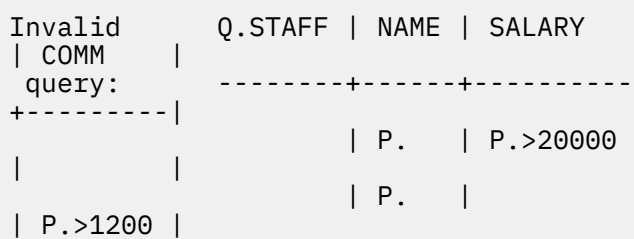

This query is invalid because the first row, but not the second, retrieves data from SALARY, and also because the second row, but not the first, retrieves data from COMM.

### **User response**

Place the P. operators in such a way that the rows containing them retrieve the same columns.

**DSQ85150 The AO. or DO. in column** *&V2* **of example table** *&V1* **must appear in a column from which data is to be retrieved.**

### **Explanation**

Data can only be sorted on retrieved data, but data is retrieved by using the P. operator.

#### **User response**

Either remove the AO. or DO., or put a P. in the same column.

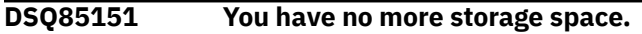

**Explanation:**

See ["DSQ10012" on page 101](#page-108-0).

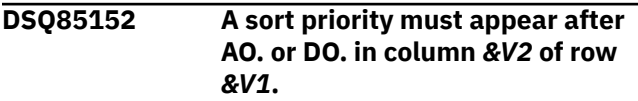

### **Explanation**

If more than one AO. or DO. appears in a QBE query, a numeric value must appear after each AO. and DO. The numeric value is its sort priority. For example,

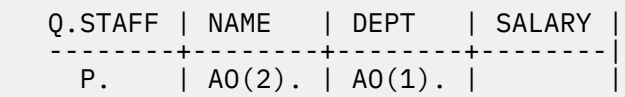

means sort by DEPT and by NAME within each DEPT.

#### **User response**

Insert a numeric value after every AO. or DO. in your query.

```
DSQ85153 The same sort priority may
               not appear in two AO. or DO.
               operators.
```
### **Explanation**

The numeric value in a sort operator is its sort priority. For example,

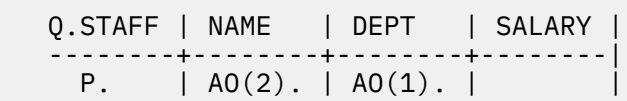

means sort by DEPT and by NAME within each DEPT.

### **User response**

Remove the duplicate sort priority.

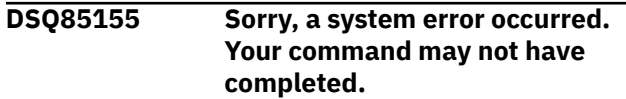

<span id="page-836-0"></span>DXEECP base value required for echo function.

The computer has detected an internal error. Depending on how your QMF administrator has set up parameters for the trace program, information about this error could be available in the Q.ERROR\_LOG table and the QMF trace data.

# **User response**

Report the error in accordance with your installation's procedures. See "Installing and Managing Db2 QMF" for your operating system for help in interpreting the error information in the Q.ERROR\_LOG table and the QMF trace data. Also, check to see if your command completed correctly. You can continue to use QMF.

**DSQ85156 Sorry, a system error occurred. Your command may not have completed.**

# **Explanation**

Echo base must be displayed to perform function.

The computer has detected an internal error. Depending on how your QMF administrator has set up parameters for the trace program, information about this error could be available in the Q.ERROR\_LOG table and the QMF trace data.

# **User response**

Report the error in accordance with your installation's procedures. See "Installing and Managing Db2 QMF" for your operating system for help in interpreting the error information in the Q.ERROR\_LOG table and the QMF trace data. Also, check to see if your command completed correctly. You can continue to use QMF.

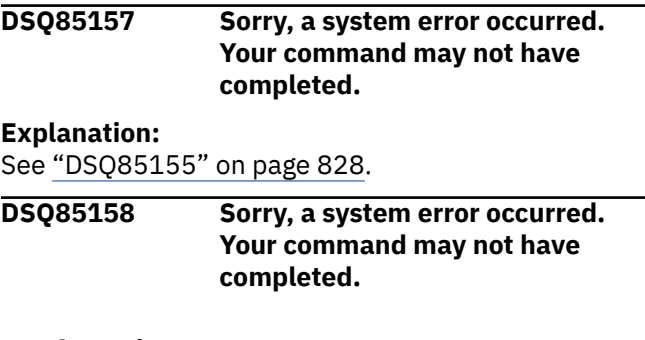

# **Explanation**

Echo base is already displayed.

The computer has detected an internal error. Depending on how your QMF administrator has set up parameters for the trace program, information about

this error could be available in the Q.ERROR\_LOG table and the QMF trace data.

### **User response**

Report the error in accordance with your installation's procedures. See "Installing and Managing Db2 QMF" for your operating system for help in interpreting the error information in the Q.ERROR\_LOG table and the QMF trace data. Also, check to see if your command completed correctly. You can continue to use QMF.

```
DSQ85159 Sorry, a system error occurred.
               Your command may not have
               completed.
```
### **Explanation**

Echo line token or ID was not found.

The computer has detected an internal error. Depending on how your QMF administrator has set up parameters for the trace program, information about this error could be available in the Q.ERROR\_LOG table and the QMF trace data.

# **User response**

Report the error in accordance with your installation's procedures. See "Installing and Managing Db2 QMF" for your operating system for help in interpreting the error information in the Q.ERROR\_LOG table and the QMF trace data. Also, check to see if your command completed correctly. You can continue to use QMF.

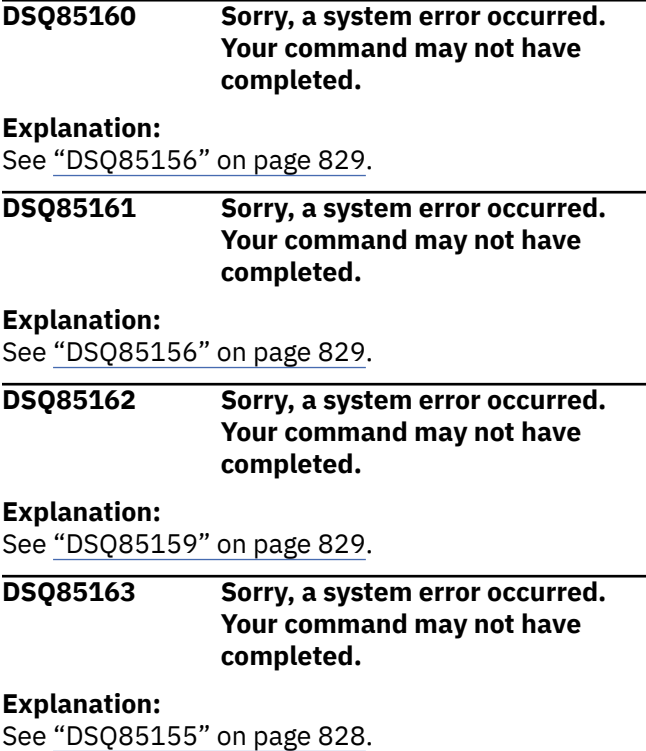

**DSQ85164 Sorry, a system error occurred. Your command may not have completed.**

#### **Explanation:**

See ["DSQ85156" on page 829](#page-836-0).

**DSQ85165 Sorry, a system error occurred. Your command may not have completed.**

#### **Explanation**

Echo query function value was not supplied.

The computer has detected an internal error. Depending on how your QMF administrator has set up parameters for the trace program, information about this error could be available in the Q.ERROR\_LOG table and the QMF trace data.

### **User response**

Report the error in accordance with your installation's procedures. See "Installing and Managing Db2 QMF" for your operating system for help in interpreting the error information in the Q.ERROR\_LOG table and the QMF trace data. Also, check to see if your command completed correctly. You can continue to use QMF.

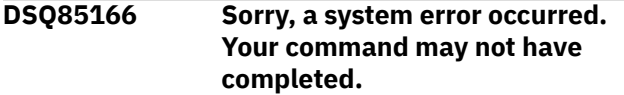

### **Explanation**

Either echo line ID, token, or line number required.

The computer has detected an internal error. Depending on how your QMF administrator has set up parameters for the trace program, information about this error could be available in the Q.ERROR\_LOG table and the QMF trace data.

### **User response**

Report the error in accordance with your installation's procedures. See "Installing and Managing Db2 QMF" for your operating system for help in interpreting the error information in the Q.ERROR\_LOG table and the QMF trace data. Also, check to see if your command completed correctly. You can continue to use QMF.

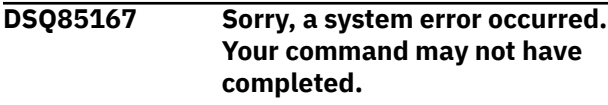

### **Explanation**

Invalid line number used to adjust echo.

The computer has detected an internal error. Depending on how your QMF administrator has set up parameters for the trace program, information about this error could be available in the Q.ERROR\_LOG table and the QMF trace data.

### **User response**

Report the error in accordance with your installation's procedures. See "Installing and Managing Db2 QMF" for your operating system for help in interpreting the error information in the Q.ERROR\_LOG table and the QMF trace data. Also, check to see if your command completed correctly. You can continue to use QMF.

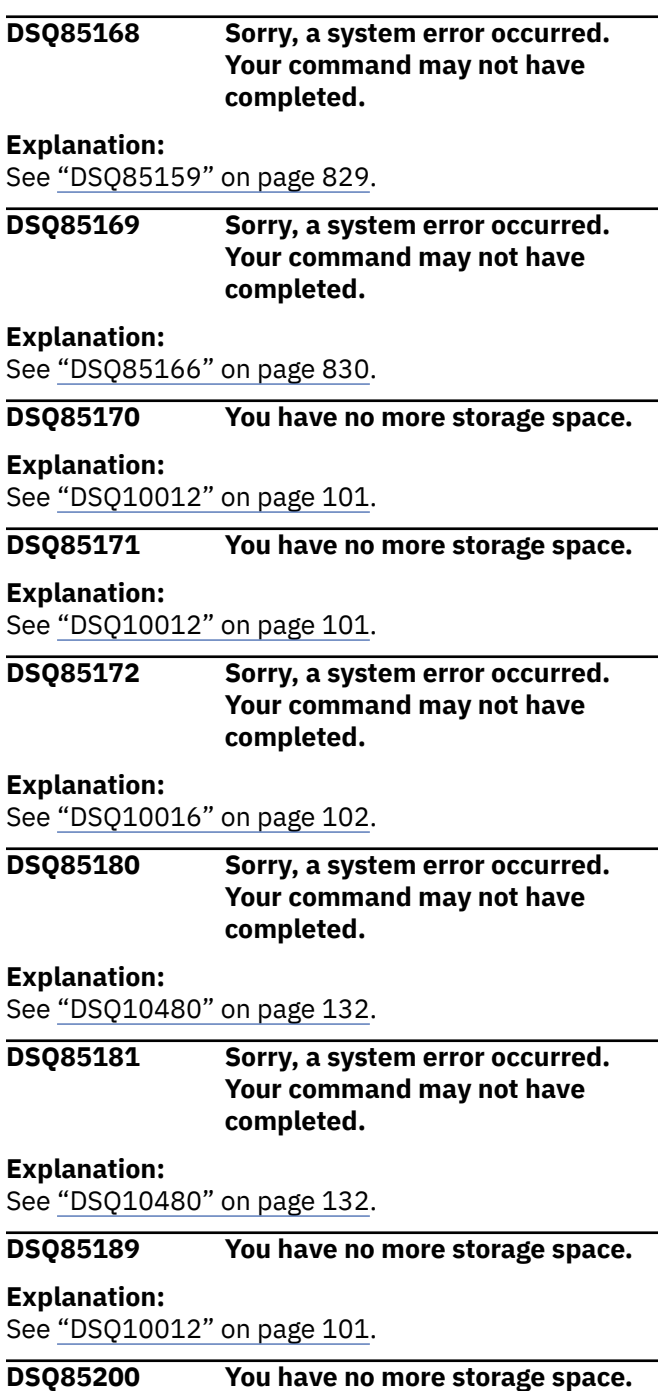

<span id="page-838-0"></span>**Explanation:** See ["DSQ10012" on page 101](#page-108-0).

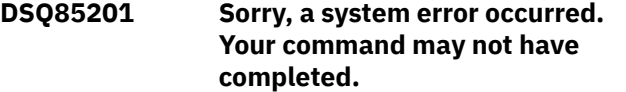

#### **Explanation:**

See ["DSQ10010" on page 101](#page-108-0).

**DSQ85202 You cannot access a partial query.**

### **Explanation**

Your command was not executed because the query is a partial query. A partial query is one that is in the process of being updated, having an active ellipsis, ">...", in the echo.

### **User response**

Finish updating the query.

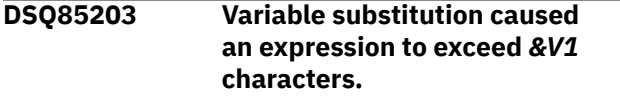

# **Explanation**

The query contains an expression that has variables in it. When values were substituted for these variables, the resulting expression exceeded the allowable maximum of *&V1* characters.

#### **User response**

Delete data from the expression until it has less than the allowable maximum number of characters.

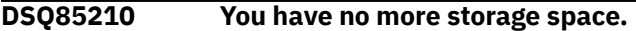

#### **Explanation:**

See ["DSQ10012" on page 101](#page-108-0).

**DSQ85211 Column information was not retrieved.**

# **Explanation**

You used the Describe key to retrieve information about a column for which information cannot be retrieved from the database. This may mean that you do not have authorization to see the column information, or that the global variables containing the names of the views used to retrieve this information were not set correctly.

### **User response**

Contact your QMF administrator.

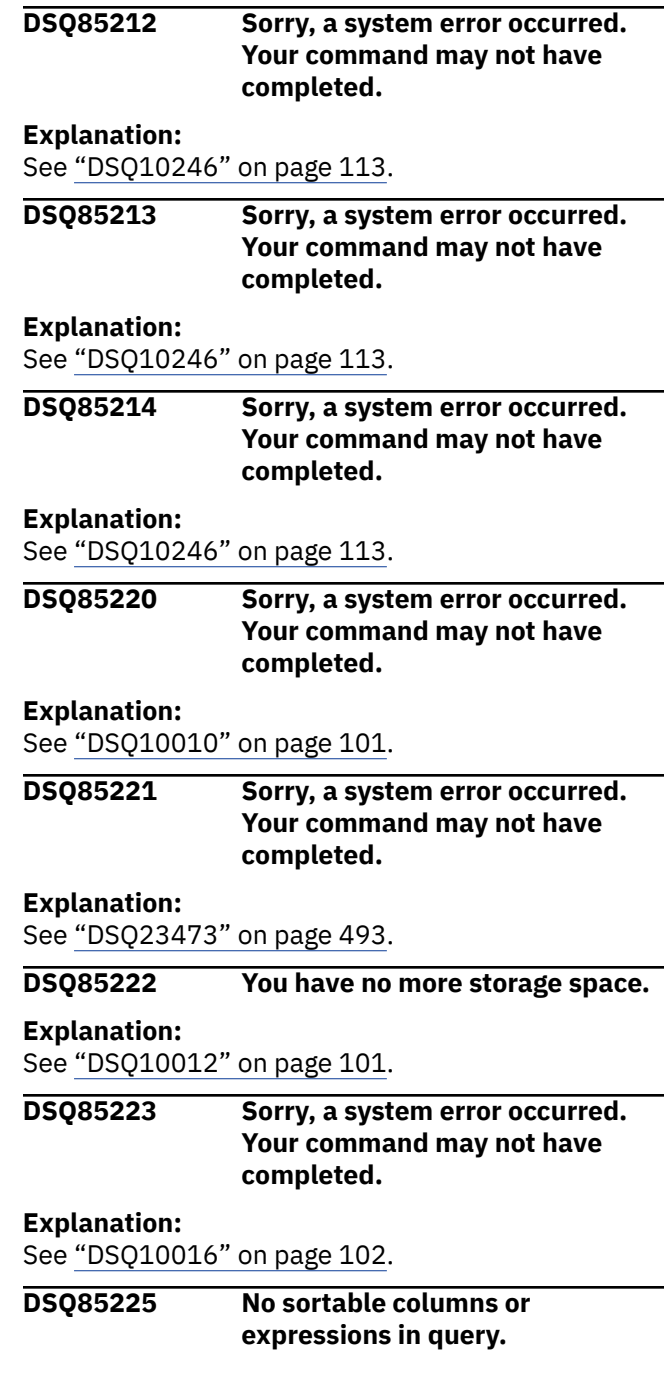

### **Explanation**

You specified Sort but there aren't any columns or expressions in your query that can be used for sorting.

#### **User response**

Specify at least one column or expression (that is not a constant) in the Columns section of your query before attempting to specify sort criteria.

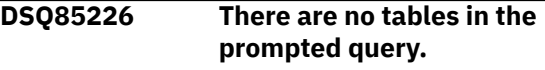

<span id="page-839-0"></span>You cannot specify Columns, Row Conditions, Sort, Duplicate Rows, or Time Period before selecting the tables to which these specifications apply.

# **User response**

To select one or more tables for the prompted query, choose "Tables" from the menu on the Specify panel by typing 1 in the selection area and pressing Enter.

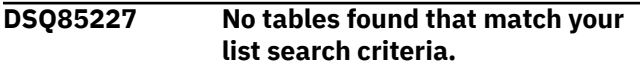

# **Explanation**

You specified a table list search criteria string, but no tables were found that matched the criteria.

### **User response**

Modify your search criteria. You can use the characters "%" and "\_" as "wild card" (unspecified) characters. If you want to list all the tables that you are authorized to use, make sure the entry field that contains the cursor is empty.

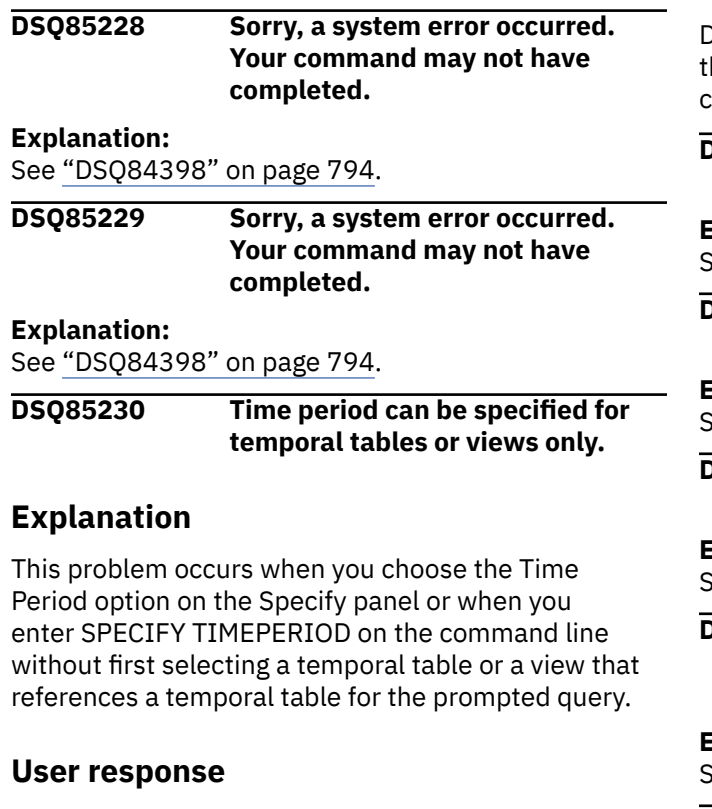

Include a temporal table or a view that references a temporal table in the prompted query before attempting to specify the time period. See your QMF administrator if you are unsure which tables are defined as temporal tables.

For more information and syntax for defining temporal tables, see IBM Knowledge Center at:

[http://ibm.com/support/knowledgecenter/SS9UMF/](http://ibm.com/support/knowledgecenter/SS9UMF/welcome.html) [welcome.html](http://ibm.com/support/knowledgecenter/SS9UMF/welcome.html)

#### **DSQ85234 You have no more storage space.**

#### **Explanation:**

See ["DSQ10012" on page 101](#page-108-0).

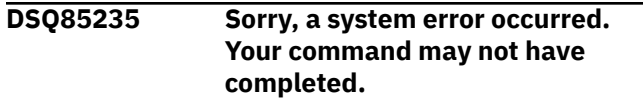

#### **Explanation:**

See ["DSQ10016" on page 102](#page-109-0).

```
DSQ85236 The expression will exceed &V1
               characters in length.
```
### **Explanation**

The expression might include unqualified column names which will make the expression longer than the allowable maximum of *&V1* characters when processed.

### **User response**

Delete data from the expression until it is less han or equal to the allowable maximum number of characters.

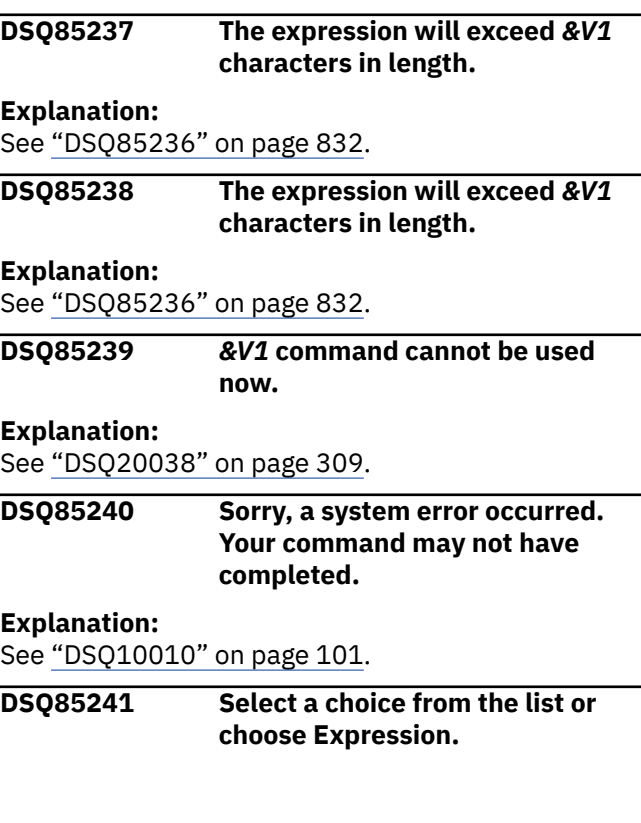

You either selected from the list and selected Expression also, or you made no selection at all.

### **User response**

Make a single selection. Then press Enter.

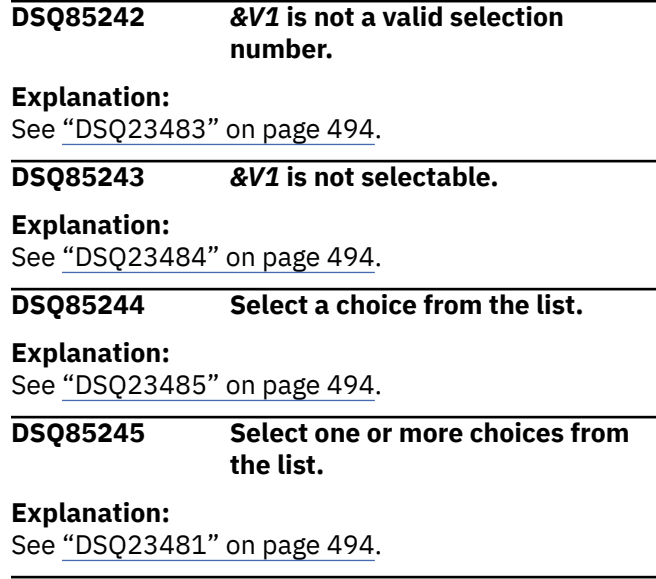

**DSQ85246 The tables you selected cannot be joined.**

# **Explanation**

You have selected the same table in both of the tables lists. A table is not normally joined to itself in a query.

If you really need to join a table to itself, you can do so by specifying the same table name more than once on the Tables panel. The table name will then appear more than once in the tables list in the Join Tables panel, and you can select different occurrences of the table for joining.

#### **User response**

Select a different table from either of the lists in the Join Tables panel, or return to the Tables panel and specify the same table more than once as described above.

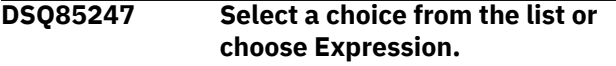

#### **Explanation:**

See ["DSQ85241" on page 832](#page-839-0).

#### **DSQ85248 Select choices from one or both lists.**

**Explanation:** See ["DSQ84486" on page 798](#page-805-0).

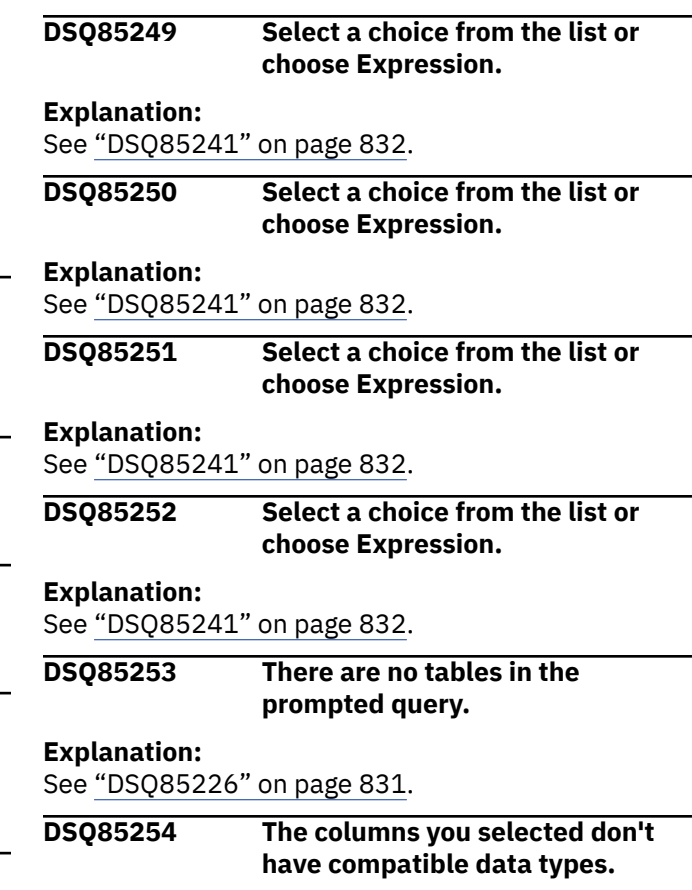

#### **Explanation**

You are attempting to join two tables using columns that do not have compatible data types. For example, you may be attempting to join using a column that is numeric and another column that is non-numeric.

#### **User response**

Choose two columns that are compatible. Then press Enter. To find out what a column's data type is, move the cursor to the column name and press the Describe key.

**DSQ85255 The item you selected will not fit in the entry field.**

### **Explanation**

The item you selected will not fit into the remaining space of the entry field into which the item is to be moved. For example, you may have selected a column name to go into the Expression panel, but there is not enough room left in the entry field to accept the column name.

#### **User response**

Condense the contents of the entry field so that the item you selected will fit, or select a shorter item.

#### **DSQ85256 Select a choice from each list.**

#### **Explanation**

You either made a selection from only one of the lists, or you made no selection at all. This panel requires that selections be made from each list.

#### **User response**

Make a selection from each list shown on the panel. Then press Enter.

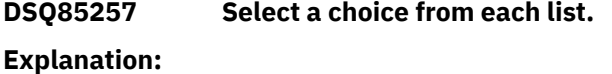

See "DSQ85256" on page 834.

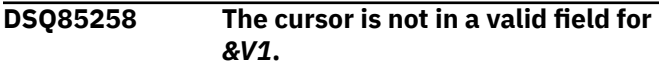

**Explanation:**

See ["DSQ84481" on page 798](#page-805-0).

**DSQ85259 You may only use Describe with a table name on this panel.**

### **Explanation**

You used the Describe key while your cursor was positioned on a line which does not include a table name. On this panel, you may only use the Describe key while your cursor is positioned on a line which does include a table name.

#### **User response**

Reposition your cursor to a line with a table name and then use the Describe key to retrieve information about that table.

**DSQ85260 You may only use Describe with a column name on this panel.**

### **Explanation**

You used the Describe key while your cursor was positioned on a line which does not include a column name. On this panel, you may only use the Describe key while your cursor is positioned on a line which does include a column name.

#### **User response**

Reposition your cursor to a line with a column name and then use the Describe key to retrieve information about that column.

**DSQ85261 The ENTER key is not active on this panel.**

#### **Explanation:**

See ["DSQ23474" on page 494](#page-501-0).

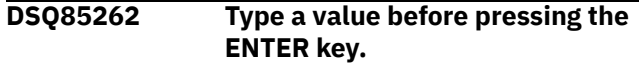

#### **Explanation:**

See ["DSQ23648" on page 502](#page-509-0).

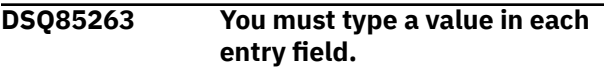

#### **Explanation**

You entered a value in one entry field, but not in the other.

#### **User response**

Enter a value in both entry fields. Then press Enter.

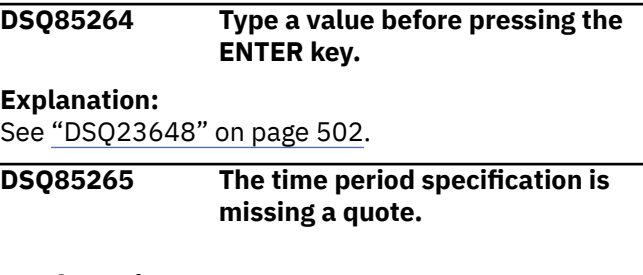

#### **Explanation**

Each timestamp in a time period specification must be surrounded by single quotation marks. A single quote is missing at the beginning or end of one or more timestamps in your time period specification.

#### **User response**

Add the quotation mark where necessary. For more information about specifying time periods using the AS OF, BETWEEN, or FROM keywords, see IBM Knowledge Center at:

[http://ibm.com/support/knowledgecenter/SS9UMF/](http://ibm.com/support/knowledgecenter/SS9UMF/welcome.html) [welcome.html](http://ibm.com/support/knowledgecenter/SS9UMF/welcome.html)

#### **DSQ85266 The variable beginning with** *&V2* **is longer than 18 characters.**

#### **Explanation:**

See ["DSQ21360" on page 390](#page-397-0).

#### **DSQ85267 You can't use a summary function in a summary function.**

#### **Explanation**

You tried to specify a summary function (such as SUM, AVG, MIN, MAX, or COUNT) within another summary function. This is not allowed in a Prompted Query.

### <span id="page-842-0"></span>**User response**

Change your query to remove the inner summary function.

#### **DSQ85268 You can't use a summary function in a row condition.**

# **Explanation**

You tried to use a summary function (such as SUM, AVG, MIN, MAX, or COUNT) in a row condition. This is not allowed in a Prompted Query.

### **User response**

Either remove the summary function from the row condition or convert your Prompted Query to an SQL Query, which allows summary functions within WHERE clauses.

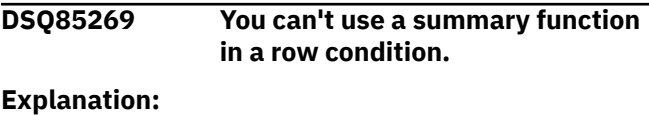

See "DSQ85268" on page 835.

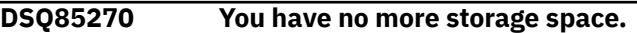

#### **Explanation:**

See ["DSQ10012" on page 101](#page-108-0).

**DSQ85271 Sorry, a system error occurred. Your command may not have completed.**

**Explanation:**

See ["DSQ10016" on page 102](#page-109-0).

**DSQ85272 The data exceeds the maximum length; check your quotes.**

### **Explanation**

A character constant must be enclosed in quotes. If you omit a closing quote, your data could exceed the maximum length: &LE.

#### **User response**

Change your data and run the query again.

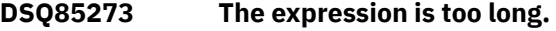

### **Explanation**

The maximum allowable number of character positions is 255. The expression may have become too long because you typed over some special DBCS identification characters, or you may have used too many single quotes (which are doubled when the expression is processed.)

#### **User response**

Delete data from the expression so that it fits within the allowable maximum number of character positions.

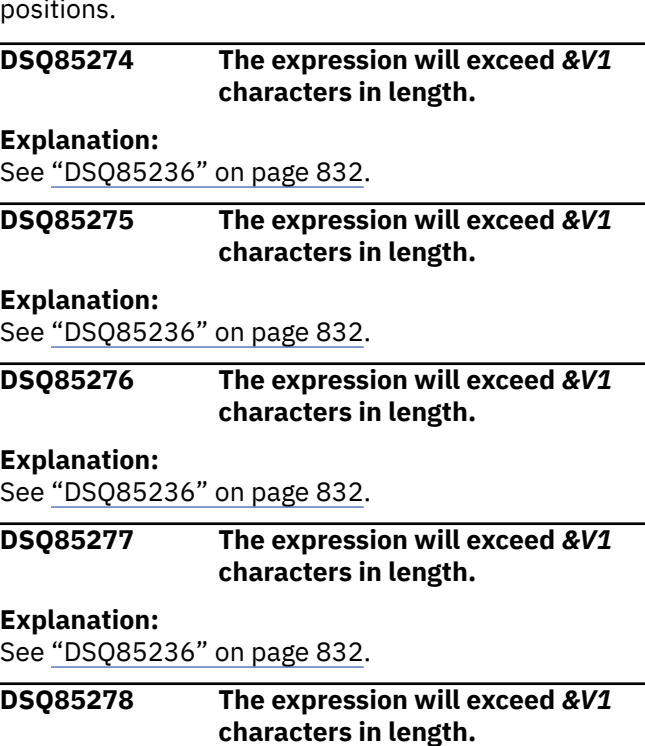

#### **Explanation:**

See ["DSQ85236" on page 832](#page-839-0).

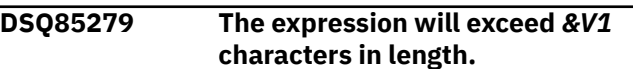

#### **Explanation:**

See ["DSQ85236" on page 832](#page-839-0).

**DSQ85280 Sorry, a system error occurred. Your command may not have completed.**

#### **Explanation:**

See ["DSQ10010" on page 101](#page-108-0).

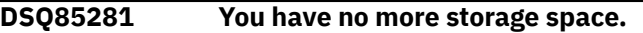

#### **Explanation:**

See ["DSQ10012" on page 101](#page-108-0).

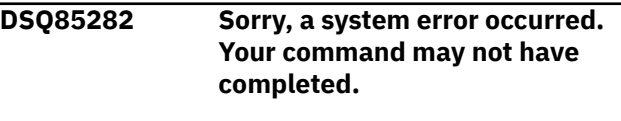

#### **Explanation:**

See ["DSQ10016" on page 102](#page-109-0).

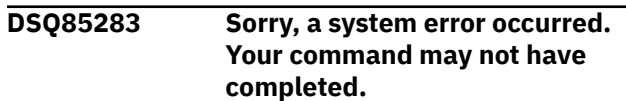

Invalid type code: &V1.

The computer has detected an internal error. Depending on how your QMF administrator has set up parameters for the trace program, information about this error could be available in the Q.ERROR\_LOG table and the QMF trace data.

### **User response**

Report the error in accordance with your installation's procedures. See "Installing and Managing Db2 QMF" for your operating system for help in interpreting the error information in the Q.ERROR\_LOG table and the QMF trace data. Also, check to see if your command completed correctly. You can continue to use QMF.

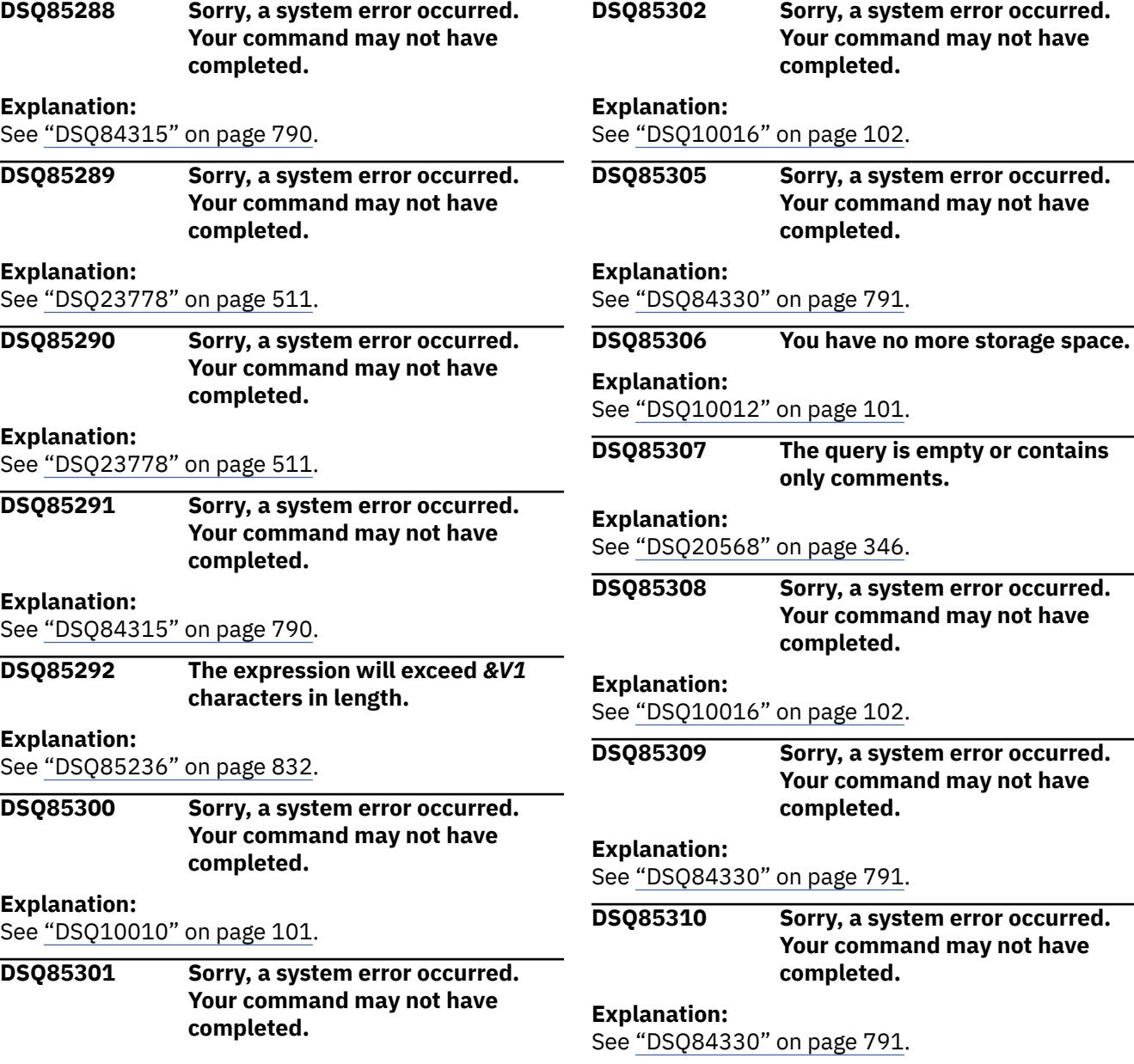

Target area not twice as long as source area.

The computer has detected an internal error. Depending on how your QMF administrator has set up parameters for the trace program, information about this error could be available in the Q.ERROR\_LOG table and the QMF trace data.

### **User response**

Report the error in accordance with your installation's procedures. See "Installing and Managing Db2 QMF" for your operating system for help in interpreting the error information in the Q.ERROR\_LOG table and the QMF trace data. Also, check to see if your command completed correctly. You can continue to use QMF.

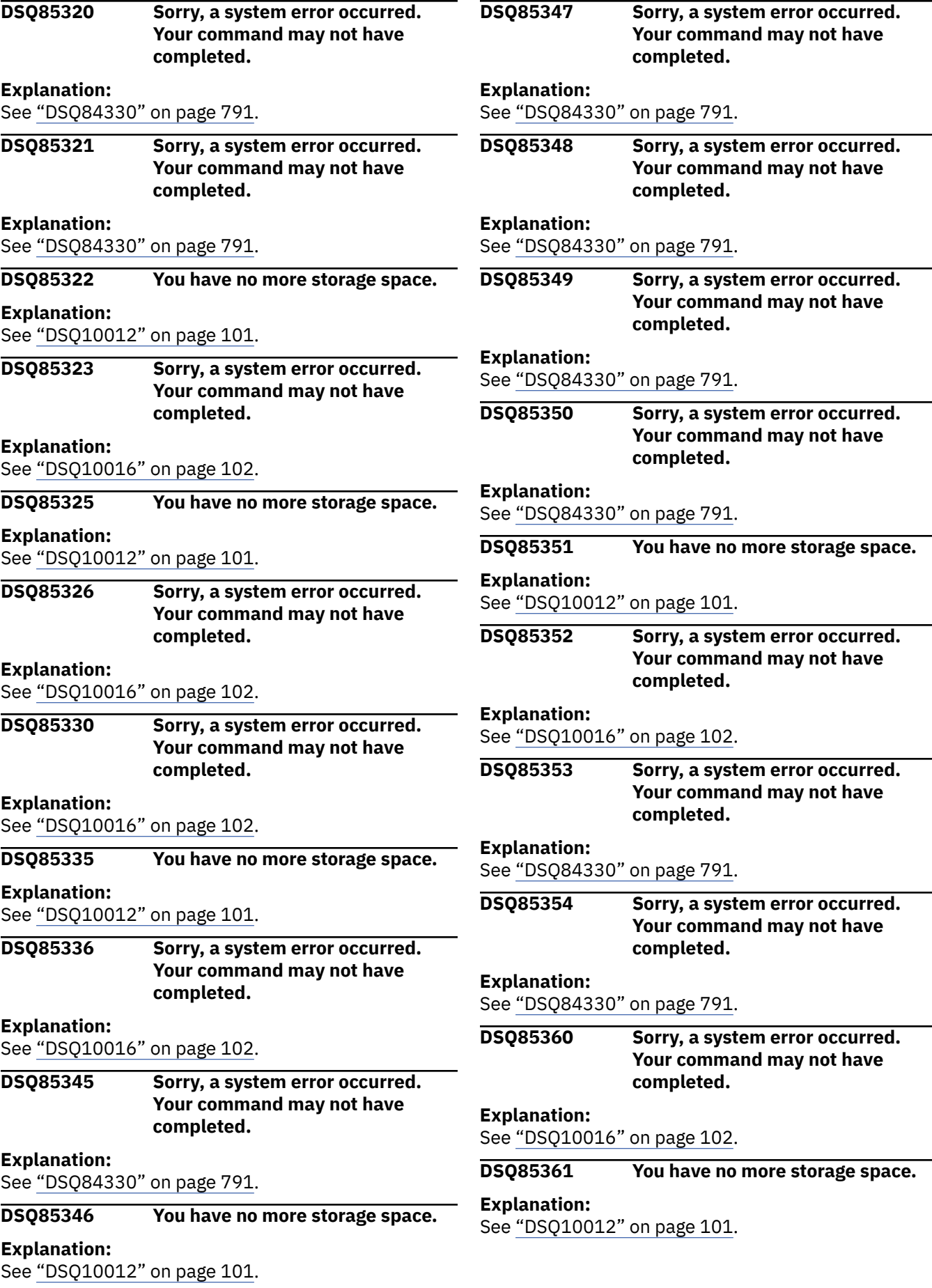

**DSQ85370 The SQL generated by Prompted Query is too large.**

# **Explanation**

QMF generates an SQL query that is equivalent to your Prompted Query. The SQL generation failed because the length of the SQL generated was greater than the database can handle.

#### **User response**

Split the query up into multiple smaller queries.

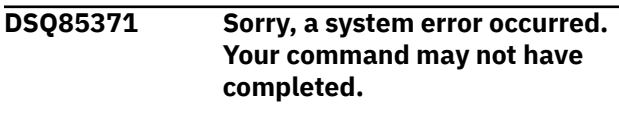

#### **Explanation:**

See ["DSQ10016" on page 102](#page-109-0).

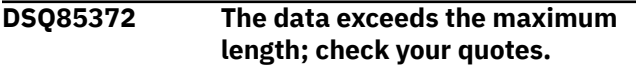

#### **Explanation:**

See ["DSQ85272" on page 835](#page-842-0).

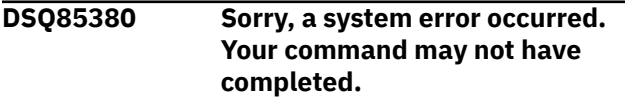

#### **Explanation:**

See ["DSQ84330" on page 791](#page-798-0).

**DSQ85381 Sorry, a system error occurred. Your command may not have completed.**

#### **Explanation:**

See ["DSQ84330" on page 791](#page-798-0).

**DSQ85382 Sorry, a system error occurred. Your command may not have completed.**

#### **Explanation:**

See ["DSQ84330" on page 791](#page-798-0).

**DSQ85383 Sorry, a system error occurred. Your command may not have completed.**

#### **Explanation:**

See ["DSQ84330" on page 791](#page-798-0).

**DSQ85384 Sorry, a system error occurred. Your command may not have completed.**

#### **Explanation:**

See ["DSQ84330" on page 791](#page-798-0).

**DSQ85385 Sorry, a system error occurred. Your command may not have completed.**

#### **Explanation:**

See ["DSQ10016" on page 102](#page-109-0).

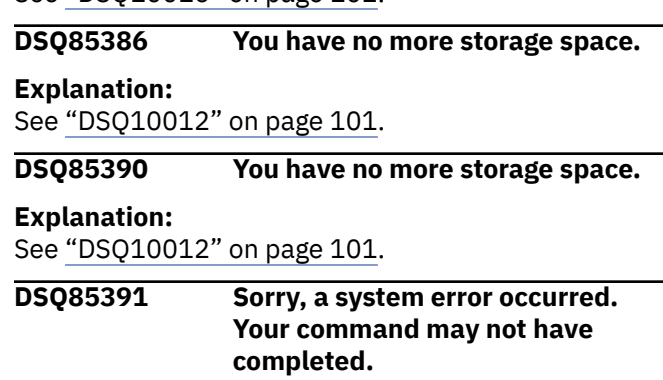

#### **Explanation:**

See ["DSQ10016" on page 102](#page-109-0).

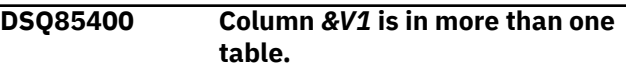

### **Explanation**

The column name *&V1* exists in more than one listed table. Qualify the column name so that the column can be matched with the corresponding table. Some examples are:

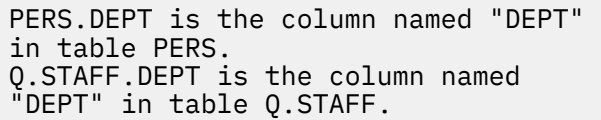

#### **User response**

Qualify column name *&V1*

**DSQ85401 The expression starting with** *&V1* **is incomplete.**

#### **Explanation**

The expression, most likely built with substitution variables, is missing some delimiters. Qualify the column name so that the column can be matched with the corresponding table. Some examples are:

```
SUM(SALARY is missing the right 
parenthesis.
Q.STAFF. is missing the column 
qualifier.
```
#### **User response**

Add the missing delimiters.

**DSQ85402 Column name starting with** *&V1* **is invalid.**

The column name could not be matched to any valid column name of a table in the query. If a table or site qualifier is given, they may be in error.

### **User response**

Correct the column name.

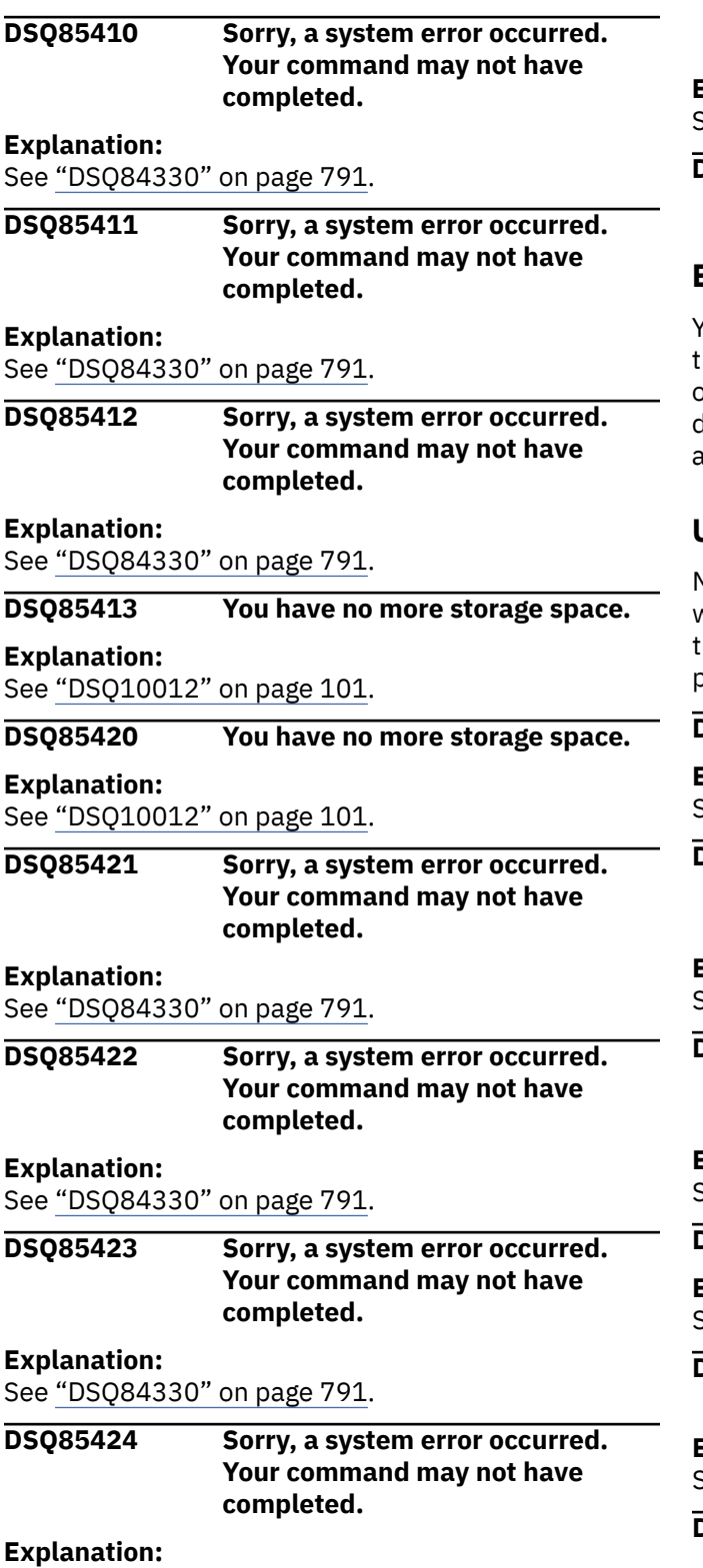

See ["DSQ84330" on page 791](#page-798-0).

**DSQ85425 Sorry, a system error occurred.**

**Your command may not have**

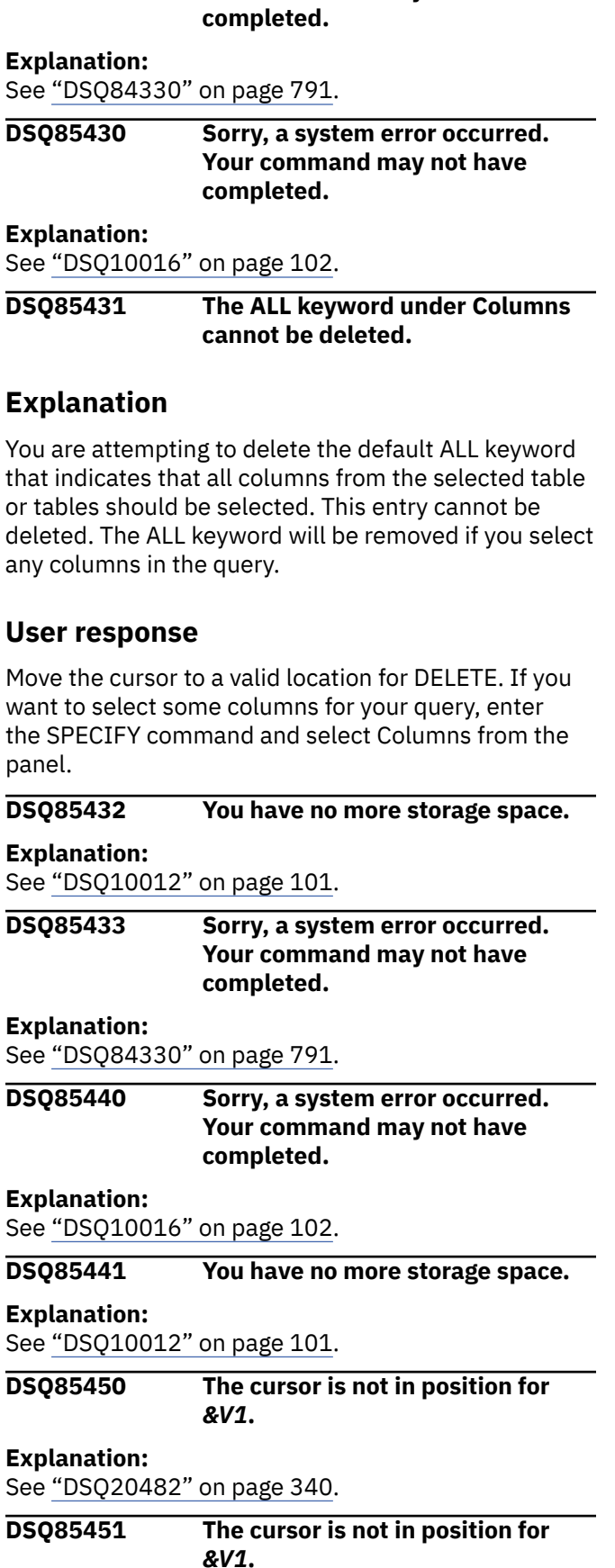

**Explanation:** See ["DSQ20461" on page 338](#page-345-0).

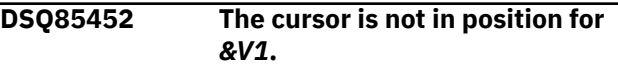

#### **Explanation:**

See ["DSQ20483" on page 340](#page-347-0).

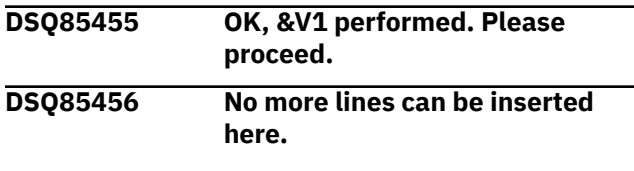

#### **Explanation:**

See ["DSQ60701" on page 755](#page-762-0).

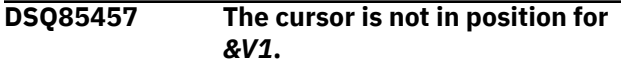

#### **Explanation:**

See ["DSQ20482" on page 340](#page-347-0).

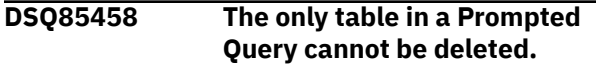

### **Explanation**

You are attempting to delete the only table in a Prompted Query. This table cannot be deleted because deleting it would cause the query to be completely empty. You can create an empty query by using the RESET command.

#### **User response**

Move to cursor to a valid location for DELETE and reissue the DELETE command. If you want to remove this table from the query, issue the RESET QUERY (LANGUAGE=PROMPTED command.

**DSQ85459 You cannot change a table name in a Prompted Query.**

### **Explanation**

You are attempting to change a table name in a Prompted Query. Table names cannot be changed.

#### **User response**

Move the cursor to a valid location for CHANGE. If you want to replace this table with a different one, use the DELETE and INSERT commands to remove this table from the query and to add another table.

**DSQ85460 You cannot change a Join Condition in a Prompted Query.**

#### **Explanation**

You are attempting to change a Join Condition in a Prompted Query. Join Conditions cannot be changed.

#### **User response**

Move the cursor to a valid location for CHANGE. If you want to replace this Join Condition with a different one, you can use the DELETE command to remove all of the Join Conditions (note that they will ALL be deleted). Panels will then be displayed to guide you through the specification of the new Join Conditions.

#### **DSQ85461 The ALL keyword under Columns cannot be changed.**

### **Explanation**

You are attempting to change the default ALL keyword that indicates that all columns from the selected table or tables should be selected. This entry cannot be changed. The ALL keyword will be removed if you select any columns in the query.

#### **User response**

Move the cursor to a valid location for CHANGE. If you want to select some columns for your query, enter the SPECIFY command and select Columns from the panel.

**DSQ85462 This column selection is too long to change.**

#### **Explanation**

You are attempting to change a column selection in a Prompted Query that is more than 65 characters long. This selection was created outside of QMF and cannot be changed within QMF because the expression will not fit in the Change Column window.

#### **User response**

Move the cursor to a valid location for CHANGE. If you want to change this column selection, export the query, modify the query using an editor, and import the modified query.

**DSQ85463 This row condition contains an expression that is too long to change.**

### **Explanation**

You are attempting to change a row condition in a Prompted Query that contains either a left side expression that is more than 65 characters long or a

<span id="page-848-0"></span>right side expression that is more than 45 characters long. This row condition was created outside of QMF and cannot be changed within QMF because the expression is too long to display in a window.

### **User response**

Move the cursor to a valid location for CHANGE. If you want to change this row condition, export the query, modify the query using an editor, and import the modified query.

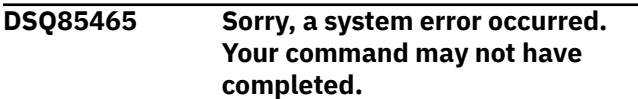

#### **Explanation:**

See ["DSQ10016" on page 102](#page-109-0).

**DSQ85490 You have no more storage space.**

**Explanation:**

See ["DSQ10012" on page 101](#page-108-0).

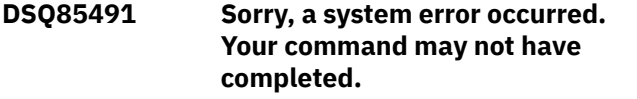

#### **Explanation:**

See ["DSQ10016" on page 102](#page-109-0).

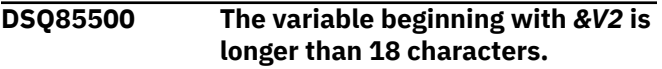

#### **Explanation:**

See ["DSQ21360" on page 390](#page-397-0).

**DSQ85501 Unexpected T record at record** *&V1* **in retrieved query.**

### **Explanation**

The prompted query you were retrieving contains an error. The T record at record *&V1* in the retrieved query is not the expected one. The TABLES T record must be the first T record (and must immediately follow the H record), and the JOINS T record must be the second. The remaining T records may be in any order.

#### **User response**

If you are creating an application which builds or modifies the query, correct the order of T records. See "*[Developing Db2 QMF Applications](https://www.ibm.com/support/knowledgecenter/SS9UMF_12.1.0/adg/qmfdev.html)*" for more information on the external format of prompted queries. Otherwise, contact your QMF administrator for assistance.

**DSQ85502 Same table specified for both sides of join condition.**

## **Explanation**

The prompted query you were retrieving contains an error. In record *&V1* the same table is specified for both sides of the join condition. If there is only one table in the query, no join is possible. If you really need to join a table to itself, you can do so by specifying the table more than once in the Table Definitions Table of the query to be retrieved. You can then specify the two different occurrences of the table in the join.

#### **User response**

If you are creating an application which builds or modifies the query, correct the join condition so that it joins together two tables that are specified in the query. See "*[Developing Db2 QMF Applications](https://www.ibm.com/support/knowledgecenter/SS9UMF_12.1.0/adg/qmfdev.html)*" for more information on join conditions in prompted queries. Otherwise, contact your QMF administrator for assistance.

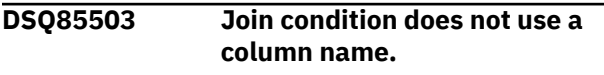

### **Explanation**

The prompted query you were retrieving contains an error. The join condition in record *&V1* specifies an expression or a literal constant to be used as part of the join condition. Both sides of the join condition must be column names from two of the tables specified in the query.

#### **User response**

If you are creating an application which builds or modifies the query, correct it so each join condition refers to two columns from two of the tables that are specified in the query. See "*[Developing Db2 QMF](https://www.ibm.com/support/knowledgecenter/SS9UMF_12.1.0/adg/qmfdev.html) [Applications](https://www.ibm.com/support/knowledgecenter/SS9UMF_12.1.0/adg/qmfdev.html)*" for more information on join conditions in retrieved prompted queries. Otherwise, contact your QMF administrator for assistance.

**DSQ85504 Tables specified in join condition are already joined.**

### **Explanation**

The prompted query you were retrieving contains an error. The join condition in record *&V1* specifies two tables that are already joined by a previous join condition.

#### **User response**

If you are developing an application which builds or modifies the query, correct the join condition so that it refers to one table that is already joined and one table that is currently unjoined. See "*[Developing Db2 QMF](https://www.ibm.com/support/knowledgecenter/SS9UMF_12.1.0/adg/qmfdev.html)*

<span id="page-849-0"></span>*[Applications](https://www.ibm.com/support/knowledgecenter/SS9UMF_12.1.0/adg/qmfdev.html)*" for more information on join conditions in retrieved prompted queries. Otherwise, contact your QMF administrator for assistance.

**DSQ85505 Too many right side expressions in retrieved query.**

# **Explanation**

The prompted query you were retrieving contains an error. The query contains more than *&V2* right side expressions in one row condition. The error was found at record *&V1*.

# **User response**

If you are creating an application which builds or modifies the query, change the query to have no more than the specified number of right side row condition R records in each row condition. See "*[Developing](https://www.ibm.com/support/knowledgecenter/SS9UMF_12.1.0/adg/qmfdev.html) [Db2 QMF Applications](https://www.ibm.com/support/knowledgecenter/SS9UMF_12.1.0/adg/qmfdev.html)*" for more information on the external format of prompted queries. Otherwise, contact your QMF administrator for assistance.

#### **DSQ85506 Condition connector in retrieved query is invalid.**

# **Explanation**

The condition connector value at position *&V2* in record *&V1* is invalid. In the first row condition the condition connector value should be the following:

### I - If

In subsequent row conditions the value must be one of:

A - And  $0 - 0r$ 

# **User response**

If you are creating an application which builds or modifies the query, correct the condition connector value at the indicated location. See "*[Developing](https://www.ibm.com/support/knowledgecenter/SS9UMF_12.1.0/adg/qmfdev.html) [Db2 QMF Applications](https://www.ibm.com/support/knowledgecenter/SS9UMF_12.1.0/adg/qmfdev.html)*" for more information on the external format of prompted queries. Otherwise, contact your QMF administrator for assistance.

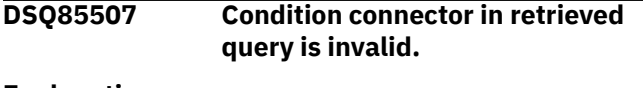

#### **Explanation:**

See "DSQ85506" on page 842.

**DSQ85508 Condition connector in retrieved query is invalid.**

#### **Explanation:**

See "DSQ85506" on page 842.

**DSQ85509 Sort column not selected in columns section of query.**

# **Explanation**

The prompted query you were retrieving contains an error. The sort condition in record *&V1* specifies an expression or a column name that is not selected in the columns section of the query. An expression must be selected in the columns section if it is to be used as a sort expression.

### **User response**

If you are creating an application which builds or modifies the query, either change the sort expression so that it matches a column name or expression from the columns section of the query or add the sort expression to the columns section. See "*[Developing Db2 QMF Applications](https://www.ibm.com/support/knowledgecenter/SS9UMF_12.1.0/adg/qmfdev.html)*" for more information. Otherwise, contact your QMF administrator for assistance.

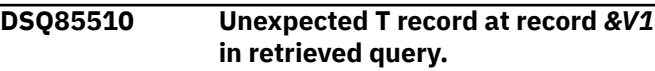

#### **Explanation:**

See ["DSQ85501" on page 841](#page-848-0).

**DSQ85511 Too many tables in retrieved query.**

# **Explanation**

The prompted query you were retrieving contains an error. A prompted query may contain at most *&V2* tables. The query you were retrieving contains more than that. The problem was found at record *&V1* in the query.

### **User response**

If you are creating an application which builds or modifies the query, reduce the number of tables in the query. See "*[Developing Db2 QMF Applications](https://www.ibm.com/support/knowledgecenter/SS9UMF_12.1.0/adg/qmfdev.html)*" for more information on the external format of prompted queries. Otherwise, contact your QMF administrator for assistance.

#### **DSQ85512 Correlation variable in retrieved query is invalid.**

# **Explanation**

The prompted query you were retrieving contains an error. A correlation variable was expected at position <span id="page-850-0"></span>*&V2* in record *&V1*, but an invalid value was found. Any single character from the following groups is valid:

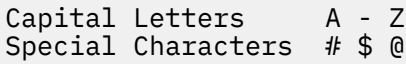

#### **User response**

If you are creating an application which builds or modifies the query, correct the correlation variable, using one of the choices listed above. See "*[Developing](https://www.ibm.com/support/knowledgecenter/SS9UMF_12.1.0/adg/qmfdev.html) [Db2 QMF Applications](https://www.ibm.com/support/knowledgecenter/SS9UMF_12.1.0/adg/qmfdev.html)*" for more information on field values in retrieved queries. Otherwise, contact your QMF administrator for assistance.

#### **DSQ85513 Table** *&V3* **does not exist.**

### **Explanation**

The prompted query you were retrieving contains an error. The table *&V3* named at position *&V2* in record *&V1* does not exist. The name may be spelled incorrectly.

#### **User response**

Check the spelling of the table name at the indicated location in the query. If it is correct, check whether the table has been inadvertently deleted.

#### **DSQ85514 Table** *&V3* **not authorized.**

### **Explanation**

The prompted query you were retrieving contains an error. You are not authorized to use the table *&V3* named at position *&V2* in record *&V1*.

#### **User response**

Obtain authority to use the table from its owner, or specify a different table in the retrieved query.

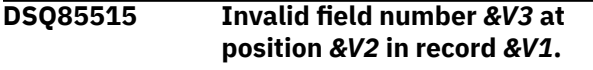

#### **Explanation:**

See ["DSQ50786" on page 690](#page-697-0).

**DSQ85516 Duplicates disposition in retrieved query is invalid.**

### **Explanation**

The prompted query you were retrieving contains an error. The value at position *&V2* in record *&V1* should indicate the disposition for duplicate rows in the query results. Valid values are:

- K Keep duplicate rows.
- D Keep single copy of each row.

#### **User response**

If you are creating an application which builds or modifies the query, replace the value at the indicated position with one of the choices listed above. See "*[Developing Db2 QMF Applications](https://www.ibm.com/support/knowledgecenter/SS9UMF_12.1.0/adg/qmfdev.html)*" for more information on the external format of prompted queries. Otherwise, contact your QMF administrator for assistance.

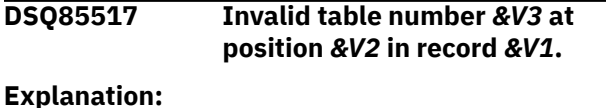

See ["DSQ50780" on page 689](#page-696-0).

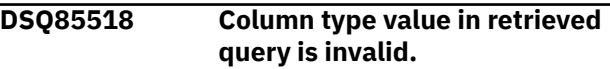

### **Explanation**

The prompted query you were retrieving contains an error. The value at position *&V2* in record *&V1* should indicate a type for the column entry in the R record. The valid values are:

- C Column.<br>E Express
- Expression.
- S Summary function with an

expression.

F - Summary function (column name only).

#### **User response**

If you are creating an application which builds or modifies the query, replace the value at the indicated position with one of of the choices listed above. See "*[Developing Db2 QMF Applications](https://www.ibm.com/support/knowledgecenter/SS9UMF_12.1.0/adg/qmfdev.html)*" for more information on the external format of prompted queries. Otherwise, contact your QMF administrator for assistance.

**DSQ85519 Row condition type value in retrieved query is invalid.**

### **Explanation**

The prompted query you were retrieving contains an error. The value at position *&V2* in record *&V1*

was expected to be *&V3* to indicate a type *&V3* row condition entry. The valid types are:

- 1 Left of operator
- 2 Operator<br>3 Right of
- 3 Right of operator<br>4 Connector
- Connector

### **User response**

If you are creating an application which builds or modifies the query, correct the entry type value. See "*[Developing Db2 QMF Applications](https://www.ibm.com/support/knowledgecenter/SS9UMF_12.1.0/adg/qmfdev.html)*" for more information on row condition fields in retrieved prompted queries. Otherwise, contact your QMF administrator for assistance.

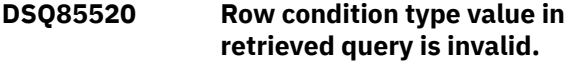

# **Explanation**

The prompted query you were retrieving contains an error. The value at position *&V2* in record *&V1* should indicate a type for the left of operator in a row condition. The valid values are:

C - Column.<br>F - Express

- Expression.

### **User response**

If you are creating an application which builds or modifies the query, replace the value at the indicated position with one of the choices listed above. See "*[Developing Db2 QMF Applications](https://www.ibm.com/support/knowledgecenter/SS9UMF_12.1.0/adg/qmfdev.html)*" for more information on the external format of prompted queries. Otherwise, contact your QMF administrator for assistance.

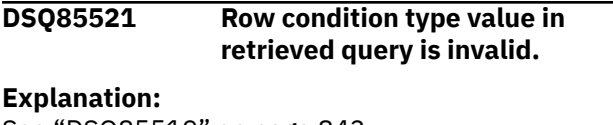

See ["DSQ85519" on page 843](#page-850-0).

**DSQ85522 Row condition verb in retrieved query is invalid.**

# **Explanation**

The prompted query you were retrieving contains an error. The value at position *&V2* in record *&V1* should be a row condition verb. Valid values are:

IS<br>ISN (abbreviation for Is Not)

#### **User response**

If you are creating an application which builds or modifies the query, replace the value at the indicated position with one of the choices listed above. See "*[Developing Db2 QMF Applications](https://www.ibm.com/support/knowledgecenter/SS9UMF_12.1.0/adg/qmfdev.html)*" for more information on the external format of prompted queries. Otherwise, contact your QMF administrator for assistance.

#### **DSQ85523 Row condition operator in retrieved query is invalid.**

### **Explanation**

The prompted query you were retrieving contains an error. The value at position *&V2* in record *&V1* should be a row condition operator. *[Developing Db2 QMF](https://www.ibm.com/support/knowledgecenter/SS9UMF_12.1.0/adg/qmfdev.html) [Applications](https://www.ibm.com/support/knowledgecenter/SS9UMF_12.1.0/adg/qmfdev.html)* lists the valid choices for this field.

#### **User response**

If you are creating an application which builds or modifies the query, replace the value at the indicated position with a valid row condition operator code. See *[Developing Db2 QMF Applications](https://www.ibm.com/support/knowledgecenter/SS9UMF_12.1.0/adg/qmfdev.html)* for more information on the external format of prompted queries. Otherwise, contact your QMF administrator for assistance.

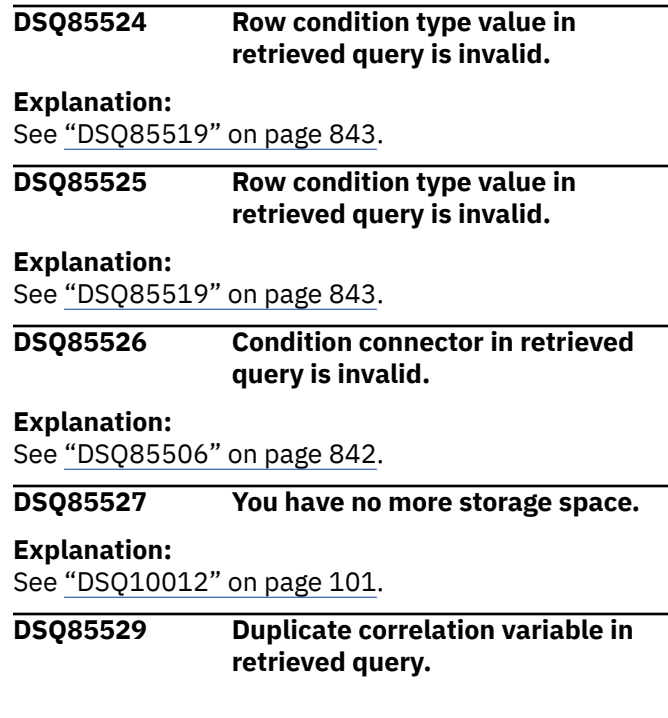

<span id="page-852-0"></span>The prompted query you were retrieving contains an error. Each table correlation variable in a prompted query must be unique. Position *&V2* of record *&V1* contains correlation variable *&V3*, which is the same as the correlation variable of another table.

### **User response**

If you are creating an application which builds or modifies the query, assign a unique correlation variable to the indicated table. See "*[Developing Db2](https://www.ibm.com/support/knowledgecenter/SS9UMF_12.1.0/adg/qmfdev.html) [QMF Applications](https://www.ibm.com/support/knowledgecenter/SS9UMF_12.1.0/adg/qmfdev.html)*" for more information on retrieved prompted queries. Otherwise, contact your QMF administrator for assistance.

#### **DSQ85530 Sort order value in query is invalid.**

# **Explanation**

The prompted query was not imported because it contains an error. The value at position *&V2* in record *&V1* should be a sort order value. The valid values are:

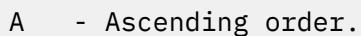

D - Descending order.

### **User response**

If you are creating an application that builds or modifies the query, replace the value at the indicated position with one of the choices listed above. See "*[Developing Db2 QMF Applications](https://www.ibm.com/support/knowledgecenter/SS9UMF_12.1.0/adg/qmfdev.html)*" for more information on the external format of prompted queries. Otherwise, contact your QMF administrator for assistance.

#### **DSQ85531 Too many join conditions in query.**

# **Explanation**

The prompted query was not imported because it contains more than *&V2* join condition(s), which is the maximum allowed for this query. The number of join conditions can be at most one less than the number of tables in the query. The problem was found at record *&V1* in the query.

### **User response**

If you are creating an application that builds or modifies the query, reduce the number of query join conditions. See "*[Developing Db2 QMF Applications](https://www.ibm.com/support/knowledgecenter/SS9UMF_12.1.0/adg/qmfdev.html)*" for more information on the external format of prompted queries. Otherwise, contact your QMF administrator for assistance.

#### **DSQ85532 Comparison operator in retrieved query is invalid.**

# **Explanation**

The prompted query you were retrieving contains an error. The comparison operator at position *&V2* in record *&V1* cannot be used with the left side of the condition. For example, the left side of the condition may be a numeric value while the comparison operator is a string function.

# **User response**

If you are creating an application which builds or modifies the query, use a comparison operator that can be used with the left side of the condition. See "*[Developing Db2 QMF Applications](https://www.ibm.com/support/knowledgecenter/SS9UMF_12.1.0/adg/qmfdev.html)*" for more information. Otherwise, contact your QMF administrator for assistance.

#### **DSQ85533 Duplicates disposition in retrieved query is invalid.**

#### **Explanation:**

See ["DSQ85516" on page 843](#page-850-0).

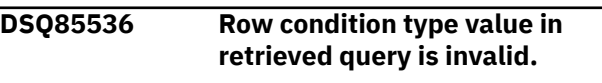

#### **Explanation:**

See ["DSQ85519" on page 843](#page-850-0).

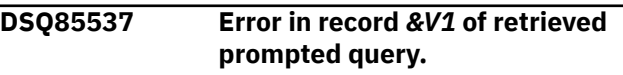

### **Explanation**

The prompted query you were retrieving contains an error. The problem was found in record *&V1*.

#### *&V2*

#### **User response**

If you are creating an application which builds or modifies the query, see "*[Developing Db2 QMF](https://www.ibm.com/support/knowledgecenter/SS9UMF_12.1.0/adg/qmfdev.html) [Applications](https://www.ibm.com/support/knowledgecenter/SS9UMF_12.1.0/adg/qmfdev.html)*" for more information on how to correct the error. Otherwise, contact your QMF administrator for assistance.

#### **DSQ85538 Invalid use of summary function in retrieved query.**

### **Explanation**

The prompted query you were retrieving contains an error. The expression at position *&V2* in record *&V1* contains a summary function (such as SUM, AVG, MIN, MAX, or COUNT), but the record is part of a row

<span id="page-853-0"></span>condition, and summary functions are not allowed in prompted query row conditions.

### **User response**

If you are creating an application which builds or modifies the query, remove the summary function, or use an SQL query (which allows summary functions in WHERE clauses) instead of a prompted query. See "*[Developing Db2 QMF Applications](https://www.ibm.com/support/knowledgecenter/SS9UMF_12.1.0/adg/qmfdev.html)*" for more information on the external format of prompted queries. Otherwise, contact your QMF administrator for assistance.

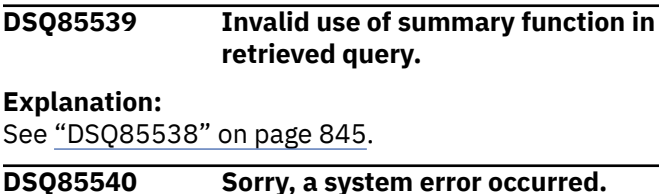

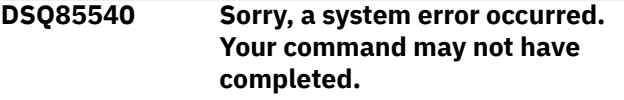

**Explanation:**

See ["DSQ10016" on page 102](#page-109-0).

**DSQ85545 Query section appears more than once in retrieved query.**

# **Explanation**

The prompted query you were retrieving contains an error. A T record with table field number *&V2* (or a V record with that field number) appears in the retrieved query more than once. Thus there are two T (or V) records that describe the same query section. The duplicate appears at record *&V1*.

#### **User response**

If you are creating an application which builds or modifies the query, remove one of the duplicate query sections. See "*[Developing Db2 QMF Applications](https://www.ibm.com/support/knowledgecenter/SS9UMF_12.1.0/adg/qmfdev.html)*" for more information on the external format of prompted queries. Otherwise, contact your QMF administrator for assistance.

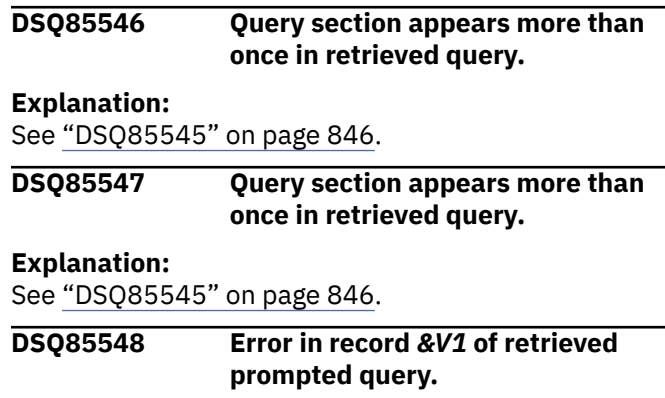

#### **Explanation:**

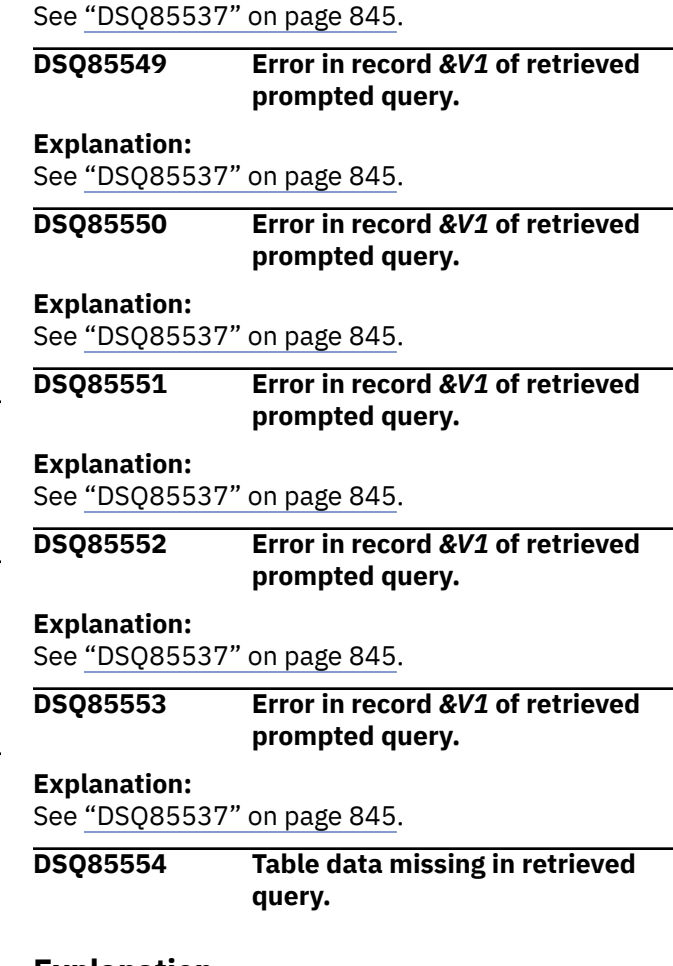

# **Explanation**

The prompted query you were retrieving contains an error. The section of the query beginning at record *&V1* contains query elements, but the query does not contain any tables. If a retrieved query does not list any tables in the tables section, it cannot list any query elements in subsequent sections.

### **User response**

If you are developing an application which builds or modifies the query, add at least one table to the tables section of the query. See "*[Developing Db2 QMF](https://www.ibm.com/support/knowledgecenter/SS9UMF_12.1.0/adg/qmfdev.html) [Applications](https://www.ibm.com/support/knowledgecenter/SS9UMF_12.1.0/adg/qmfdev.html)*" for more information on the external format of prompted queries. Otherwise, contact your QMF administrator for assistance.

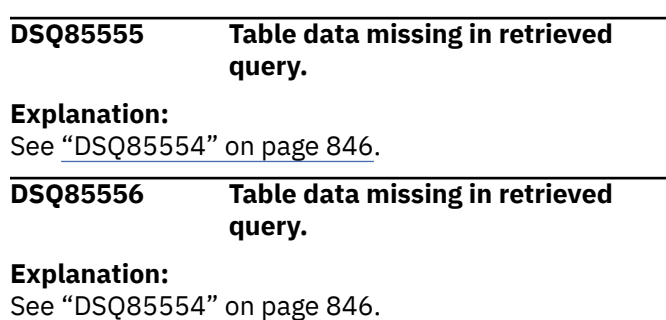

#### **DSQ85557 Table data missing in retrieved query.**

#### **Explanation:**

See ["DSQ85554" on page 846](#page-853-0).

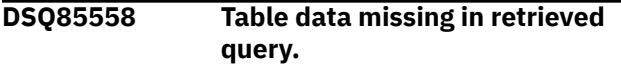

#### **Explanation:**

See ["DSQ85554" on page 846](#page-853-0).

**DSQ85559 The expression in record** *&V1* **will exceed** *&V2* **characters when processed.**

### **Explanation**

The prompted query you were retrieving contains an error. The expression in record *&V1* might have unqualified column names in it which will cause the expression to be longer than the allowable maximum of *&V2* characters when qualified.

#### **User response**

If you are creating an application that builds or modifies the query, make sure that any expression it builds will be fewer than *&V2* characters long, even after all column names in it have been fully qualified. See "*[Developing Db2 QMF Applications](https://www.ibm.com/support/knowledgecenter/SS9UMF_12.1.0/adg/qmfdev.html)*" for more information on the external format of prompted queries. Otherwise, contact your QMF administrator for assistance.

#### **DSQ85560 The expression in record** *&V1* **will exceed** *&V2* **characters when processed.**

#### **Explanation:**

See "DSQ85559" on page 847.

**DSQ85561 The expression in record** *&V1* **will exceed** *&V2* **characters when processed.**

#### **Explanation:**

See "DSQ85559" on page 847.

**DSQ85562 The expression in record** *&V1* **will exceed** *&V2* **characters when processed.**

#### **Explanation:**

See "DSQ85559" on page 847.

**DSQ85563 The expression in record** *&V1* **will exceed** *&V2* **characters when processed.**

#### **Explanation:**

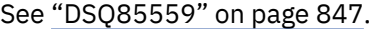

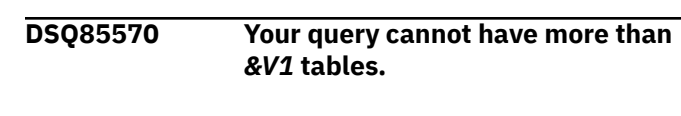

#### **Explanation**

You have entered more table names than are allowed for the query you are creating.

#### **User response**

Reduce the number of selected tables so that the total does not exceed *&V1*. Then press Enter.

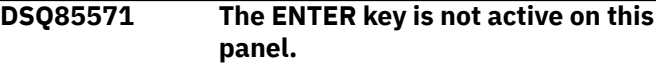

#### **Explanation:**

See ["DSQ23474" on page 494](#page-501-0).

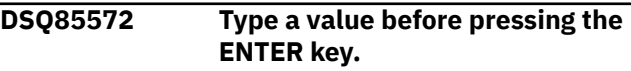

#### **Explanation:**

See ["DSQ23648" on page 502](#page-509-0).

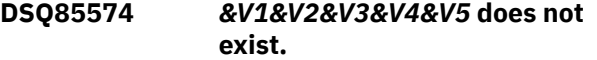

#### **Explanation**

The table you named does not exist. Perhaps you typed it incorrectly. You can list the names of the tables you may include in your query by using the List function.

#### **User response**

Check the spelling of the table name. Either type it correctly, or select it from the list of table names.

#### **DSQ85575 You are not authorized to use** *&V1&V2&V3&V4&V5***.**

#### **Explanation**

You specified that the table shown in the message be used in your query, but you are not authorized to access the table.

#### **User response**

Obtain authority to use the table from its owner, or specify a different table.

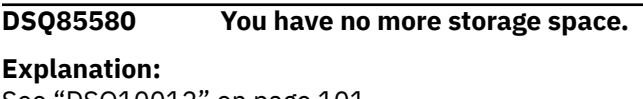

See ["DSQ10012" on page 101](#page-108-0).

**DSQ85581 Sorry, a system error occurred. Your command may not have completed.**

**Explanation:** See ["DSQ10016" on page 102](#page-109-0).

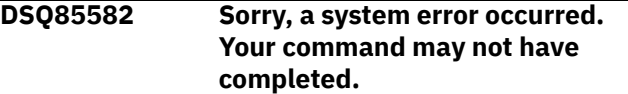

#### **Explanation:**

See ["DSQ84330" on page 791](#page-798-0).

#### **DSQ85583 You have no more storage space.**

#### **Explanation:**

See ["DSQ10012" on page 101](#page-108-0).

#### **DSQ85600 You have no more storage space.**

#### **Explanation:**

See ["DSQ10012" on page 101](#page-108-0).

**DSQ85601 Sorry, a system error occurred. Your command may not have completed.**

#### **Explanation:**

See ["DSQ10010" on page 101](#page-108-0).

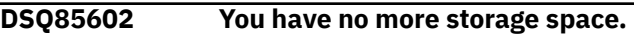

#### **Explanation:**

See ["DSQ10012" on page 101](#page-108-0).

#### **DSQ85620 Sorry, a system error occurred. Your command may not have completed.**

#### **Explanation:**

See ["DSQ10010" on page 101](#page-108-0).

**DSQ85621 Sorry, a system error occurred. Your command may not have completed.**

#### **Explanation:**

See ["DSQ23473" on page 493](#page-500-0).

#### **DSQ85622 You have too little storage space.**

#### **Explanation:**

See ["DSQ60203" on page 732](#page-739-0).

#### **DSQ85623 Sorry, a system error occurred. Your command may not have completed.**

#### **Explanation:**

See ["DSQ10016" on page 102](#page-109-0).

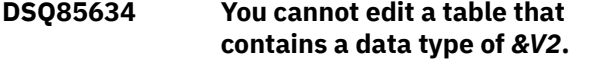

#### **Explanation**

Column *&V1* in your table contains data that has a data type of *&V2*, which cannot be edited using the Table Editor.

You cannot use the Table Editor to edit tables that contain columns that have the following data types:

- XML
- BINARY
- VARBINARY
- BLOB
- DECFLOAT

Tables containing DECFLOAT data can be edited only if you are using QMF on a processor that supports decimal floating-point instructions. The processor on which you are using QMF does not support DECFLOAT data.

#### **User response**

If you need to edit this table, create a view of the table that omits the *&V2* column. Then edit the view. For more information about how to create a view, see "*[Db2](https://www.ibm.com/support/knowledgecenter/SS9UMF_12.1.0/ref/qmfref.html) [QMF Reference](https://www.ibm.com/support/knowledgecenter/SS9UMF_12.1.0/ref/qmfref.html)*".

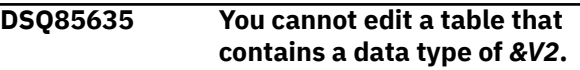

### **Explanation**

Column *&V1* in your table contains data that has a data type of *&V2*, which cannot be edited using the Table Editor.

You cannot use the Table Editor to edit tables that contain columns that have the following data types:

- XML
- BINARY
- BLOB
- VARBINARY

#### **User response**

If you need to edit this table, create a view of the table that omits the *&V2* column. Then edit the view. For more information about how to create a view, see "*[Db2](https://www.ibm.com/support/knowledgecenter/SS9UMF_12.1.0/ref/qmfref.html) [QMF Reference](https://www.ibm.com/support/knowledgecenter/SS9UMF_12.1.0/ref/qmfref.html)*".

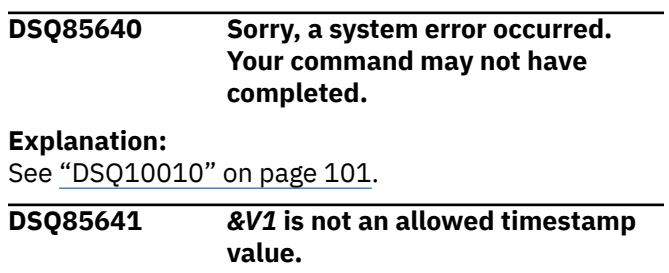

The correct format is:

yyyy-mm-dd-hh.mm.ss.*&V2*

where:

- yyyy-mm-dd is the year, month, and day
- hh.mm.ss is the hour, minutes, and seconds
- *&V2* is the fractional seconds, which are optional

### **User response**

Enter a valid value in the field.

#### **DSQ85642 No PREVIOUS entry exists.**

# **Explanation**

Your command cannot be executed because you have not entered any data that was saved.

### **User response**

Key the data in the columns and use the appropriate command (ADD or SEARCH) before using the PREVIOUS command to retrieve the modified entry.

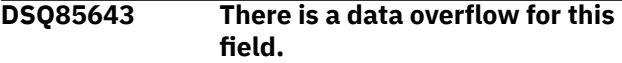

#### **Explanation:**

See ["DSQ20634" on page 350](#page-357-0).

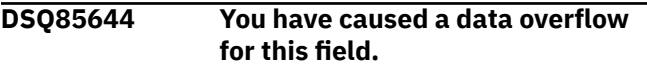

#### **Explanation:**

See ["DSQ20635" on page 350](#page-357-0).

**DSQ85645 You cannot use REFRESH now.**

### **Explanation**

The contents of the displayed database row cannot be refreshed due to an unsuccessful attempt to update the row.

### **User response**

Continue editing the data, or return to Search mode. To refresh the currently displayed row: 1) Show Search 2) Previous 3) Search 4) If the desired row is not displayed, use the Next command until it is displayed

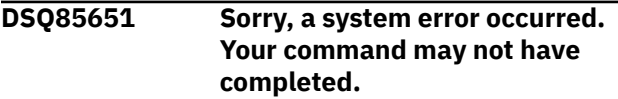

#### **Explanation:**

See ["DSQ23473" on page 493](#page-500-0).

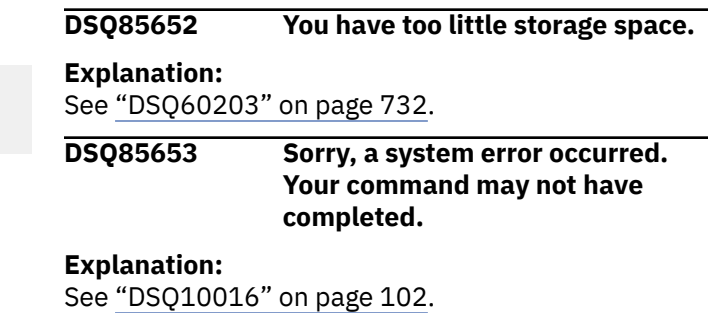

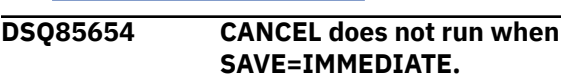

### **Explanation**

You have specified SAVE=IMMEDIATE, which means that additions, changes, and deletions are made permanent in the database as they are executed. Thus, the CANCEL command cannot be used to discard them.

#### **User response**

Do not issue the CANCEL command now. Only the END command can be used to end the Table Editor session when SAVE=IMMEDIATE.

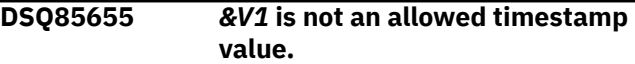

### **Explanation**

The correct format is:

yyyy-mo-dd-hh.mm.ss.*&V2*zth:tm

where:

- yyyy is a four-digit value representing the year.
- mo is a two-digit value representing the month.
- dd is a two-digit value representing the day.
- hh is a two-digit value representing the hour.
- mm is a two-digit value representing the minutes.
- ss is a two-digit value representing the seconds.
- *&V2* is the fractional seconds, which are optional.
- z is a plus (+) or minus (-) sign indicating the time zone offset relative to Coordinated Universal Time (UTC).
- th is a two-digit value representing the time zone hours.
- tm is a two-digit value representing the time zone minutes.

The valid range for the time zone is from -24:00 to +24:00. To specify UTC, you can either specify a time zone of -0:00 or +0:00 or replace the time zone offset and its sign with an uppercase Z.

### **User response**

Enter a valid value in the field.

**DSQ85662 TSTMPTZ: yyyy-mo-ddhh.mm.ss.***&V3***zth***&V4***tm, has default, never null.**

# **Explanation**

The Show Field function key does not display the data in this column.

This column can have a default value. (The reserved character for default (*&V2*) is allowed in this column in Add or Change mode.)

This column cannot be null. (The reserved character for null (*&V1*) is not allowed in this column in Add or Change mode.)

The data type format shown in the message has the following meaning:

- yyyy is a four-digit value representing the year.
- mo is a two-digit value representing the month.
- dd is a two-digit value representing the day.
- hh is a two-digit value representing the hour.
- mm is a two-digit value representing the minutes.
- ss is a two-digit value representing the seconds.
- *&V3* represents the number of fractional seconds, which are an optional part of the format.
- z is a plus (+) or minus (-) sign indicating the time zone offset relative to Coordinated Universal Time (UTC).
- th is a two-digit value representing the time zone hours.
- tm is a two-digit value representing the time zone minutes.

The valid range for the time zone is from -24:00 to +24:00. To specify UTC, you can either specify a time zone of -0:00 or +0:00 or replace the time zone offset and its sign with an uppercase Z.

### **User response**

Use the message as a guide if you want to enter data into this column.

**DSQ85663 TSTMPTZ: yyyy-mo-ddhh.mm.ss.***&V3***zth***&V4***tm, has default, null allowed.**

# **Explanation**

The Show Field function key does not display the data in this column.

This column can have a default value. (The reserved character for default (*&V2*) is allowed in this column in Add or Change mode.)

This column can be null. (The reserved character for null (*&V1*) is allowed in this column in Add or Change mode.)

The data type format shown in the message has the following meaning:

- yyyy is a four-digit value representing the year.
- mo is a two-digit value representing the month.
- dd is a two-digit value representing the day.
- hh is a two-digit value representing the hour.
- mm is a two-digit value representing the minutes.
- ss is a two-digit value representing the seconds.
- *&V3* represents the number of fractional seconds, which are an optional part of the format.
- z is a plus (+) or minus (-) sign indicating the time zone offset relative to Coordinated Universal Time  $(IJTC)$ .
- th is a two-digit value representing the time zone hours.
- tm is a two-digit value representing the time zone minutes.

The valid range for the time zone is from -24:00 to +24:00. To specify UTC, you can either specify a time zone of -0:00 or +0:00 or replace the time zone offset and its sign with an uppercase Z.

### **User response**

Use the message as a guide if you want to enter data into this column.

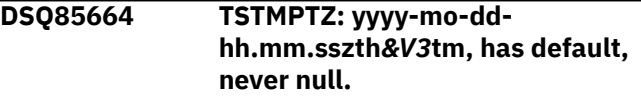

# **Explanation**

The Show Field function key does not display the data in this column.

This column can have a default value. (The reserved character for default (*&V2*) is allowed in this column in Add or Change mode.)

This column cannot be null. (The reserved character for null (*&V1*) is not allowed in this column in Add or Change mode.)

The data type format shown in the message has the following meaning:

- yyyy is a four-digit value representing the year.
- mo is a two-digit value representing the month.
- dd is a two-digit value representing the day.
- hh is a two-digit value representing the hour.
- mm is a two-digit value representing the minutes.
- ss is a two-digit value representing the seconds.
- z is a plus (+) or minus (-) sign indicating the time zone offset relative to Coordinated Universal Time (UTC).
- th is a two-digit value representing the time zone hours.
- tm is a two-digit value representing the time zone minutes.

The valid range for the time zone is from -24:00 to +24:00. To specify UTC, you can either specify a time zone of -0:00 or +0:00 or replace the time zone offset and its sign with an uppercase Z.

# **User response**

Use the message as a guide if you want to enter data into this column.

#### **DSQ85665 TSTMPTZ: yyyy-mo-ddhh.mm.sszth***&V3***tm, has default, null allowed.**

# **Explanation**

The Show Field function key does not display the data in this column.

This column can have a default value. (The reserved character for default (*&V2*) is allowed in this column in Add or Change mode.)

This column can be null. (The reserved character for null (*&V1*) is allowed in this column in Add or Change mode.)

The data type format shown in the message has the following meaning:

- yyyy is a four-digit value representing the year.
- mo is a two-digit value representing the month.
- dd is a two-digit value representing the day.
- hh is a two-digit value representing the hour.
- mm is a two-digit value representing the minutes.
- ss is a two-digit value representing the seconds.
- z is a plus (+) or minus (-) sign indicating the time zone offset relative to Coordinated Universal Time (UTC).
- th is a two-digit value representing the time zone hours.
- tm is a two-digit value representing the time zone minutes.

The valid range for the time zone is from -24:00 to +24:00. To specify UTC, you can either specify a time zone of -0:00 or +0:00 or replace the time zone offset and its sign with an uppercase Z.

### **User response**

Use the message as a guide if you want to enter data into this column.

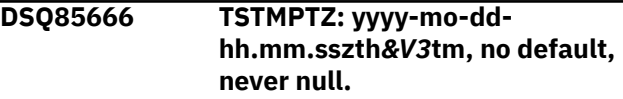

# **Explanation**

The Show Field function key does not display the data in this column.

This column cannot have a default value. (The reserved character for default (*&V2*) is not allowed in this column in Add or Change mode.)

This column cannot be null. (The reserved character for null (*&V1*) is not allowed in this column in Add or Change mode.)

The data type format shown in the message has the following meaning:

- yyyy is a four-digit value representing the year.
- mo is a two-digit value representing the month.
- dd is a two-digit value representing the day.
- hh is a two-digit value representing the hour.
- mm is a two-digit value representing the minutes.
- ss is a two-digit value representing the seconds.
- z is a plus (+) or minus (-) sign indicating the time zone offset relative to Coordinated Universal Time (UTC).
- th is a two-digit value representing the time zone hours.
- tm is a two-digit value representing the time zone minutes.

The valid range for the time zone is from -24:00 to +24:00. To specify UTC, you can either specify a time zone of -0:00 or +0:00 or replace the time zone offset and its sign with an uppercase Z.

### **User response**

Use the message as a guide if you want to enter data into this column.

#### **DSQ85667 TSTMPTZ: yyyy-mo-ddhh.mm.sszth***&V3***tm, no default, null allowed.**

# **Explanation**

The Show Field function key does not display the data in this column.

This column cannot have a default value. (The reserved character for default (*&V2*) is not allowed in this column in Add or Change mode.)

This column can be null. (The reserved character for null (*&V1*) is allowed in this column in Add or Change mode.)

The data type format shown in the message has the following meaning:

- yyyy is a four-digit value representing the year.
- mo is a two-digit value representing the month.
- dd is a two-digit value representing the day.
- hh is a two-digit value representing the hour.
- mm is a two-digit value representing the minutes.
- ss is a two-digit value representing the seconds.
- z is a plus (+) or minus (-) sign indicating the time zone offset relative to Coordinated Universal Time (UTC).
- th is a two-digit value representing the time zone hours.
- tm is a two-digit value representing the time zone minutes.

The valid range for the time zone is from -24:00 to +24:00. To specify UTC, you can either specify a time zone of -0:00 or +0:00 or replace the time zone offset and its sign with an uppercase Z.

# **User response**

Use the message as a guide if you want to enter data into this column.

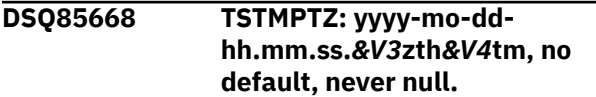

# **Explanation**

The Show Field function key does not display the data in this column.

This column cannot have a default value. (The reserved character for default (*&V2*) is not allowed in this column in Add or Change mode.)

This column cannot be null. (The reserved character for null (*&V1*) is not allowed in this column in Add or Change mode.)

The data type format shown in the message has the following meaning:

- yyyy is a four-digit value representing the year.
- mo is a two-digit value representing the month.
- dd is a two-digit value representing the day.
- hh is a two-digit value representing the hour.
- mm is a two-digit value representing the minutes.
- ss is a two-digit value representing the seconds.
- *&V3* represents the number of fractional seconds, which are an optional part of the format.
- z is a plus (+) or minus (-) sign indicating the time zone offset relative to Coordinated Universal Time (UTC).
- th is a two-digit value representing the time zone hours.
- tm is a two-digit value representing the time zone minutes.

The valid range for the time zone is from -24:00 to +24:00. To specify UTC, you can either specify a time zone of -0:00 or +0:00 or replace the time zone offset and its sign with an uppercase Z.

#### **User response**

Use the message as a guide if you want to enter data into this column.

**DSQ85669 TSTMPTZ: yyyy-mo-ddhh.mm.ss.***&V3***zth***&V4***tm, no default, null allowed.**

# **Explanation**

The Show Field function key does not display the data in this column.

This column cannot have a default value. (The reserved character for default (*&V2*) is not allowed in this column in Add or Change mode.)

This column can be null. (The reserved character for null (*&V1*) is allowed in this column in Add or Change mode.)

The data type format shown in the message has the following meaning:

- yyyy is a four-digit value representing the year.
- mo is a two-digit value representing the month.
- dd is a two-digit value representing the day.
- hh is a two-digit value representing the hour.
- mm is a two-digit value representing the minutes.
- ss is a two-digit value representing the seconds.
- *&V3* represents the number of fractional seconds, which are an optional part of the format.
- z is a plus (+) or minus (-) sign indicating the time zone offset relative to Coordinated Universal Time (UTC).
- th is a two-digit value representing the time zone hours.
- tm is a two-digit value representing the time zone minutes.

The valid range for the time zone is from -24:00 to +24:00. To specify UTC, you can either specify a time zone of -0:00 or +0:00 or replace the time zone offset and its sign with an uppercase Z.

### **User response**

Use the message as a guide if you want to enter data into this column.

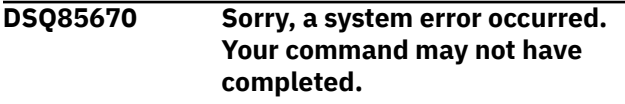

#### **Explanation:**

See ["DSQ10010" on page 101](#page-108-0).

**DSQ85671 Sorry, a system error occurred. Your command may not have completed.**

#### **Explanation:**

See ["DSQ23473" on page 493](#page-500-0).

**DSQ85672** *&V1* **performed. No more rows meet your search criteria.**

### **Explanation**

You have accessed all the rows meeting the search criteria you entered.

#### **User response**

Use the PREVIOUS command followed by the SEARCH command to reaccess the set of rows, or key in a new search criteria to retrieve a different set of rows.

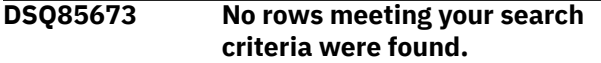

# **Explanation**

There were no rows found which match the search criteria you entered.

#### **User response**

Check the search criteria for errors or key in a different search criteria.

**DSQ85674 You cannot use SHOW** *&V1* **on this panel.**

### **Explanation**

SHOW *&V1* is not a valid operation for this panel.

### **User response**

Do not attempt to use this operation on this panel. Move to a panel which allows this operation to be performed.

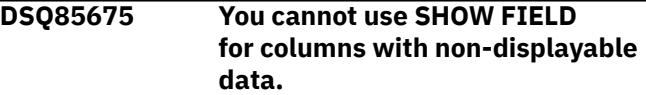

### **Explanation**

SHOW FIELD can normally be used to change data in the column you selected. However, the selected column for the current row contains data which is nondisplayable.

### **User response**

To change data in this column you must use some other means, such as SQL. You may still change data in other columns of this row or you may delete this row.

```
DSQ85676 You must SEARCH for the rows you
              want to CHANGE.
```
### **Explanation**

You must perform a SEARCH to retrieve a set of rows before you can modify the rows.

#### **User response**

Key in the search criteria to retrieve a specific set of rows, or leave the null indicator (*&V1*) in all columns to retrieve all the rows in the table.

#### **DSQ85677 Sorry, a system error occurred. Your command may not have completed.**

### **Explanation:**

See ["DSQ23473" on page 493](#page-500-0).

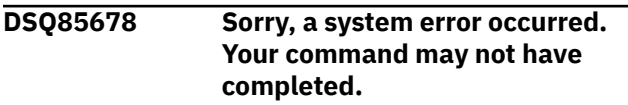

#### **Explanation:**

**DSQ85679 You cannot use SHOW FIELD on this wide column.**

### **Explanation**

You cannot use SHOW FIELD to enter a search condition on columns that have more than 254 characters (or 127 DBCS characters). This restriction is imposed by the database you are using.

#### **User response**

Move to a column that is 254 characters (or 127 DBCS characters) or less before entering a search condition.

**DSQ85680 You cannot use SHOW FIELD on a GRAPHIC column with this display.**

# **Explanation**

You cannot use SHOW FIELD for a column that is defined as GRAPHIC or VARGRAPHIC if your display does not support the double byte character set.

# **User response**

Move to a column that is not a GRAPHIC type or use another display device.

**DSQ85681 Sorry, cursor must be on a column to use SHOW FIELD.**

### **Explanation**

The cursor is not pointing at a column.

### **User response**

Move the cursor to a column entry area before using SHOW FIELD.

**DSQ85682 INTEGER: -2147483648 to 2147483647, no default, never null.**

# **Explanation**

This column is an integer data type. It can contain a number in the range -2147483648 to 2147483647 (Up to 10 digits).

The reserved character for default (*&V2*) is not allowed in this column in Add or Change mode.

The reserved character for null (*&V1*) is not allowed in this column in Add or Change mode.

SHOW FIELD does not display the data in this column.

### **User response**

Use the message as a guide if you want to enter data into this column. Press enter to clear the message.

**DSQ85683 INTEGER: -2147483648 to 2147483647, no default, null allowed.**

# **Explanation**

This column is an integer data type. It can contain a number in the range -2147483648 to 2147483647 (Up to 10 digits).

The reserved character for default (*&V2*) is not allowed in this column in Add or Change mode.

The reserved character for null (*&V1*) is allowed in this column in Add or Change mode.

SHOW FIELD does not display the data in this column.

### **User response**

Use the message as a guide if you want to enter data into this column. Press enter to clear the message.

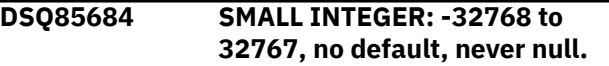

### **Explanation**

This column is a small integer data type. It can contain a number in the range -32768 to 32767.

The reserved character for default (*&V2*) is not allowed in this column in Add or Change mode.

The reserved character for null (*&V1*) is not allowed in this column in Add or Change mode.

SHOW FIELD does not display the data in this column.

### **User response**

Use the message as a guide if you want to enter data into this column. Press enter to clear the message.

```
DSQ85685 SMALL INTEGER: -32768 to
              32767, no default, null allowed.
```
### **Explanation**

This column is a small integer data type. It can contain a number in the range -32768 to 32767.

The reserved character for default (*&V2*) is not allowed in this column in Add or Change mode.

The reserved character for null (*&V1*) is allowed in this column in Add or Change mode.

SHOW FIELD does not display the data in this column.

### **User response**

Use the message as a guide if you want to enter data into this column. Press enter to clear the message.

#### **DSQ85686 FLOAT: (+/-)***&V1&V2&V3***E(+/-)***&V4***, no default, never null.**

# **Explanation**

The Show Field function key does not display the data in this column.

This column has no default value. (The reserved character for default, *&V6*, is not allowed in this column in Add or Change mode.)

The column cannot be null. (The reserved character for null, *&V5*, is not allowed in this column in Add or Change mode.)

The number format shown in the message has the following meaning:

- + (optional) or at the beginning of the data is the sign of the data.
- *&V1&V2&V3* are the digits of the significand (up to 17 digits for double precision, or up to 8 digits for single precision).
- E is the beginning of the exponent, indicating scientific notation. The exponent portion of the number can be omitted.
- + (optional) or is the sign of the exponent.
- *&V4* are the digits for the exponent (1 or 2 digits).

### **User response**

Use the message as a guide if you want to enter data into this column. Valid values for this data type include:

-7.2E75 to -5.4E-79, 0, 5.4E-79 to 7.2E75

**DSQ85687 FLOAT: (+/-)***&V1&V2&V3***E(+/-)***&V4***, no default, null allowed.**

# **Explanation**

The Show Field key does not display the data in this column.

This column has no default. (The reserved character for default, *&V6*, is not allowed in this column in Add or Change mode.)

The column can contain null values. (The reserved character for null, *&V5*, is allowed in this column in Add or Change mode.)

The number format shown in the message has the following meaning:

- $\cdot$  + (optional) or at the beginning of the data is the sign of the data.
- *&V1&V2&V3* are the digits of the significand (up to 17 digits for double precision, or up to 8 digits for single precision).
- E is the beginning of the exponent, indicating scientific notation. The exponent portion of the number can be omitted.
- + (optional) or is the sign of the exponent.
- *&V4* are the digits for the exponent (1 or 2 digits).

### **User response**

Use the message as a guide if you want to enter data into this column. Valid values for this data type include:

-7.2E75 to -5.4E-79, 0, 5.4E-79 to 7.2E75

**DSQ85688 DECIMAL:** *&V1* **digits before decimal,** *&V2* **after, no default, never null.**

### **Explanation**

This column is a decimal data type. A plus or minus sign may be used before the decimal number. Plus is assumed if the sign is omitted.

The reserved character for default (*&V4*) is not allowed in this column in Add or Change mode.

The reserved character for null (*&V3*) is not allowed in this column in Add or Change mode.

SHOW FIELD does not display the data in this column.

#### **User response**

Use the message as a guide if you want to enter data into this column. Press enter to clear the message.

**DSQ85689 DECIMAL:** *&V1* **digits before decimal,** *&V2* **after, no default, null allowed.**

# **Explanation**

This column is a decimal data type. A plus or minus sign may be used before the decimal number. Plus is assumed if the sign is omitted.

The reserved character for default (*&V4*) is not allowed in this column in Add or Change mode.

The reserved character for null (*&V3*) is allowed in this column in Add or Change mode.

SHOW FIELD does not display the data in this column.

### **User response**

Use the message as a guide if you want to enter data into this column. Press enter to clear the message.

**DSQ85690 VARYING CHARACTER(***&V1***): no default, never null.**

# **Explanation**

This column is a varying character data type. It can contain up to *&V1* characters. Trailing blanks are stripped from the data if global variable DSQCP\_RMV\_BLANKS is set to 1.

The reserved character for default (*&V3*) is not allowed in this column in Add or Change mode.

The reserved character for null (*&V2*) is not allowed in this column in Add or Change mode.

SHOW FIELD does not display the data in this column.

### **User response**

Use the message as a guide if you want to enter data into this column. Press enter to clear the message.

#### **DSQ85691 VARYING CHARACTER(***&V1***): no default, null allowed.**

# **Explanation**

This column is a varying character data type. It can contain up to *&V1* characters. Trailing blanks are stripped from the data if global variable DSQCP\_RMV\_BLANKS is set to 1.

The reserved character for default (*&V3*) is not allowed in this column in Add or Change mode.

The reserved character for null (*&V2*) is allowed in this column in Add or Change mode.

SHOW FIELD does not display the data in this column.

### **User response**

Use the message as a guide if you want to enter data into this column. Press enter to clear the message.

**DSQ85692 CHARACTER(***&V1***): no default, never null.**

### **Explanation**

This column can contain up to *&V1* characters. The column in the database is always *&V1* characters long.

Blanks are added to the end of the column if you key less than *&V1* characters.

The reserved character for default (*&V3*) is not allowed in this column in Add or Change mode.

The reserved character for null (*&V2*) is not allowed in this column in Add or Change mode.

SHOW FIELD does not display the data in this column.

#### **User response**

Use the message as a guide if you want to enter data into this column. Press enter to clear the message.

```
DSQ85693 CHARACTER(&V1): no default, null
              allowed.
```
### **Explanation**

This column can contain up to *&V1* characters. The column in the database is always *&V1* characters long. Blanks are added to the end of the column if you key less than *&V1* characters.

The reserved character for default (*&V3*) is not allowed in this column in Add or Change mode.

The reserved character for null (*&V2*) is allowed in this column in Add or Change mode.

SHOW FIELD does not display the data in this column.

#### **User response**

Use the message as a guide if you want to enter data into this column. Press enter to clear the message.

**DSQ85694 VARYING GRAPHIC(***&V1***): no default, never null.**

#### **Explanation**

This column can contain up to *&V1* DBCS characters. Trailing blanks are stripped from the data if global variable DSQCP\_RMV\_BLANKS is set to 1.

The reserved character for default (*&V3*) is not allowed in this column in Add or Change mode.

The reserved character for null (*&V2*) is not allowed in this column in Add or Change mode.

SHOW FIELD does not display the data in this column.

#### **User response**

Use the message as a guide if you want to enter data into this column. Press enter to clear the message.

#### **DSQ85695 VARYING GRAPHIC(***&V1***): no default, null allowed.**
This column can contain up to *&V1* DBCS characters. Trailing blanks are stripped from the data if global variable DSQCP\_RMV\_BLANKS is set to 1.

The reserved character for default (*&V3*) is not allowed in this column in Add or Change mode.

The reserved character for null (*&V2*) is allowed in this column in Add or Change mode.

SHOW FIELD does not display the data in this column.

## **User response**

Use the message as a guide if you want to enter data into this column. Press enter to clear the message.

**DSQ85696 GRAPHIC(***&V1***): no default, never null.**

## **Explanation**

This column can contain up to *&V1* DBCS characters. The column in the database is always *&V1* characters long. Blanks are added to the end of the column if you key less than *&V1* characters.

The reserved character for default (*&V3*) is not allowed in this column in Add or Change mode.

The reserved character for null (*&V2*) is not allowed in this column in Add or Change mode.

SHOW FIELD does not display the data in this column.

## **User response**

Use the message as a guide if you want to enter data into this column. Press enter to clear the message.

**DSQ85697 GRAPHIC(***&V1***): no default, null allowed.**

## **Explanation**

This column can contain up to *&V1* DBCS characters. The column in the database is always *&V1* characters long. Blanks are added to the end of the column if you key less than *&V1* characters.

The reserved character for default (*&V3*) is not allowed in this column in Add or Change mode.

The reserved character for null (*&V2*) is allowed in this column in Add or Change mode.

SHOW FIELD does not display the data in this column.

### **User response**

Use the message as a guide if you want to enter data into this column. Press enter to clear the message.

### **DSQ85698 DATE:** *&V1***, no default, never null.**

## **Explanation**

The default format for the date is shown above. The correct format for entering data is "mm/dd/yyyy" or "yyyy-mm-dd" or "dd.mm.yyyy" or the local date format for your installation.

### **yyyy**

is the year. You can specify 2 digits for the year in which case the first two digits are assumed to be the current century of today's date.

### **mm**

is the month (1 or 2 digits)

### **dd**

is the day (1 or 2 digits)

The reserved character for default (*&V3*) is not allowed in this column in Add or Change mode.

The reserved character for null (*&V2*) is not allowed in this column in Add or Change mode.

SHOW FIELD does not display the data in this column.

## **User response**

Enter your date in one of the valid formats.

**DSQ85699 DATE:** *&V1***, no default, null allowed.**

## **Explanation**

The default format for the date is shown above. The correct format for entering data is "mm/dd/yyyy" or "yyyy-mm-dd" or "dd.mm.yyyy" or the local date format for your installation.

### **yyyy**

is the year. You can specify 2 digits for the year in which case the first two digits are assumed to be the current century of today's date.

### **mm**

is the month (1 or 2 digits)

### **dd**

is the day (1 or 2 digits)

The reserved character for default (*&V3*) is not allowed in this column in Add or Change mode.

The reserved character for null (*&V2*) is allowed in this column in Add or Change mode.

SHOW FIELD does not display the data in this column.

Enter your date in one of the valid formats.

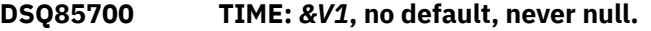

## **Explanation**

The default format for the time is shown above. The correct format for entering data is "hh:mm AM (or PM)" or "hh:mm:ss" or "hh.mm.ss" or the local time format for your installation.

### **hh**

is the hour (1 or 2 digits)

### **mm**

is the minute (1 or 2 digits)

### **ss**

is the seconds (1 or 2 digits)

The seconds are optional.

The reserved character for default (*&V3*) is not allowed in this column in Add or Change mode.

The reserved character for null (*&V2*) is not allowed in this column in Add or Change mode.

SHOW FIELD does not display the data in this column.

## **User response**

Enter your time in one of the valid formats.

**DSQ85701 TIME:** *&V1***, no default, null allowed.**

## **Explanation**

The default format for the time is shown above. The correct format for entering data is "hh:mm AM (or PM)" or "hh:mm:ss" or "hh.mm.ss" or the local time format for your installation.

### **hh**

is the hour (1 or 2 digits)

### **mm**

is the minute (1 or 2 digits)

### **ss**

is the seconds (1 or 2 digits)

The seconds are optional.

The reserved character for default (*&V3*) is not allowed in this column in Add or Change mode.

The reserved character for null (*&V2*) is allowed in this column in Add or Change mode.

SHOW FIELD does not display the data in this column.

### **User response**

Enter your time in one of the valid formats.

**DSQ85702 TIMESTAMP: yyyy-mo-ddhh.mm.ss.***&V3***, no default, never null.**

## **Explanation**

The Show Field function key does not display the data in this column.

This column cannot have a default value. (The reserved character for default (*&V2*) is not allowed in this column in Add or Change mode.)

This column cannot be null. (The reserved character for null (*&V1*) is not allowed in this column in Add or Change mode.)

The data type format shown in the message has the following meaning:

- yyyy is a four-digit value representing the year.
- mo is a two-digit value representing the month.
- dd is a two-digit value representing the day.
- hh is a two-digit value representing the hour.
- mm is a two-digit value representing the minutes.
- ss is a two-digit value representing the seconds.
- *&V3* represents the number of fractional seconds, which are an optional part of the format.

### **User response**

Use the message as a guide if you want to enter data into this column.

```
DSQ85703 TIMESTAMP: yyyy-mo-dd-
  hh.mm.ss.&V3, no default, null
  allowed.
```
## **Explanation**

The Show Field function key does not display the data in this column.

This column cannot have a default value. (The reserved character for default (*&V2*) is not allowed in this column in Add or Change mode.)

This column can be null. (The reserved character for null (*&V1*) is allowed in this column in Add or Change mode.)

The data type format shown in the message has the following meaning:

- yyyy is a four-digit value representing the year.
- mo is a two-digit value representing the month.
- dd is a two-digit value representing the day.
- hh is a two-digit value representing the hour.
- mm is a two-digit value representing the minutes.
- ss is a two-digit value representing the seconds.
- *&V3* represents the number of fractional seconds, which are an optional part of the format.

Use the message as a guide if you want to enter data into this column.

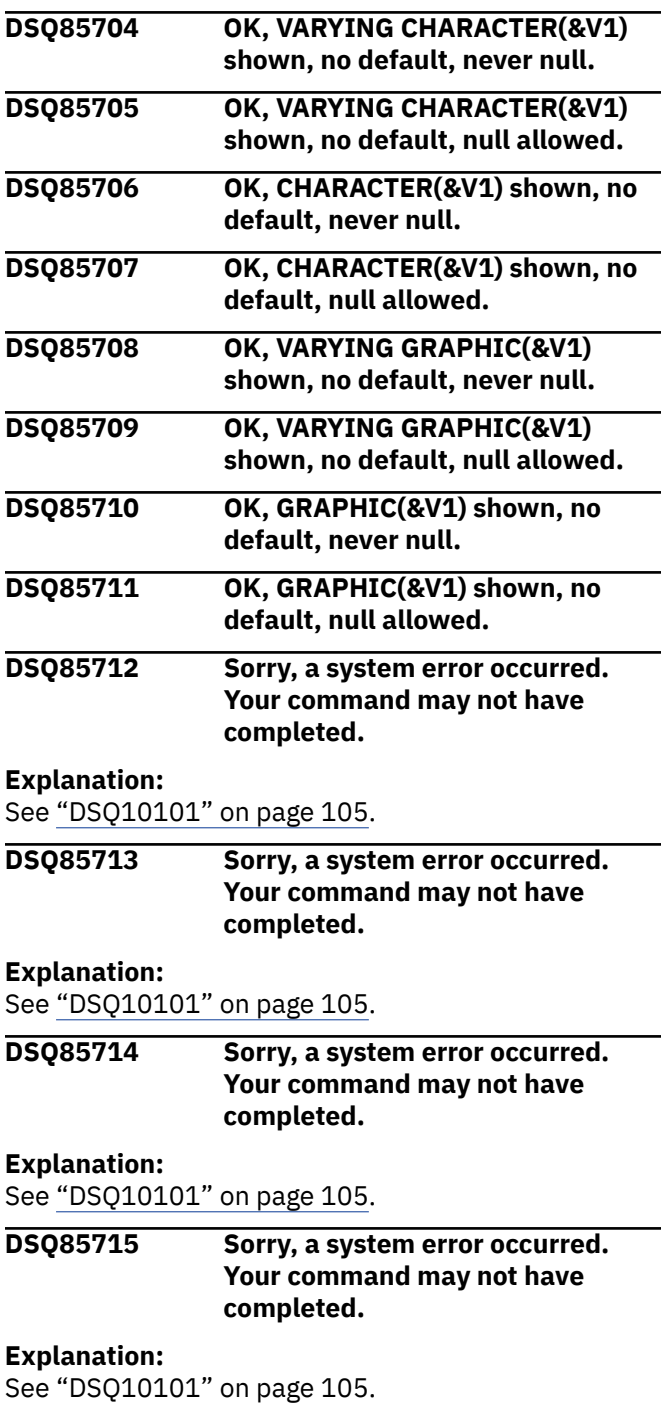

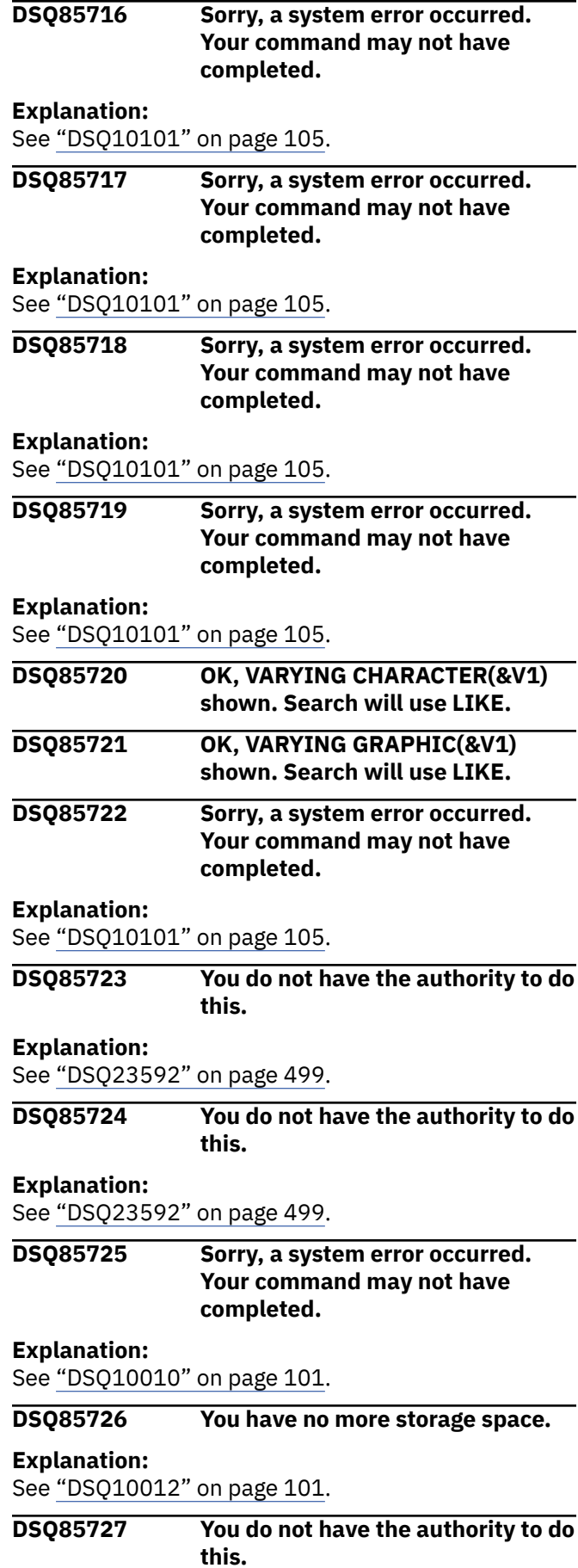

### **DSQ85728** *&V1***.***&V2* **is an empty table or view.**

### **Explanation**

The table or view you are trying to edit is empty. Change Mode of the Table Editor cannot be used.

### **User response**

Choose a different table or view, or use the Table Editor Add Mode if you wish to insert rows.

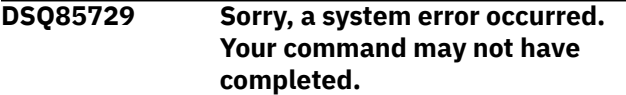

### **Explanation:**

See ["DSQ10016" on page 102](#page-109-0).

**DSQ85730 DECFLOAT: (+/-)***&V1&V2&V3***E(+/-)***&V4***, has default, never null.**

## **Explanation**

The Show Field function key does not display the data in this column.

This column can have a default value. (The reserved character for default, *&V6*, is allowed in this column in Add or Change mode.)

Null values are not allowed. (The reserved character for null, *&V5*, is not allowed in this column in Add or Change mode.)

The number format shown in the message has the following meaning:

- $\cdot$  + (optional) or at the beginning of the data is the sign of the data.
- *&V1&V2&V3* are the digits of the significand (up to 16 digits for long format or up to 34 digits for extended format, not including the decimal point).
- E is the beginning of the exponent, indicating scientific notation. The exponent portion of the number can be omitted.
- + (optional) or is the sign of the exponent.
- *&V4* are the digits for the exponent (up to 3 for long format; up to 4 for extended format).

## **User response**

Use the message as a guide if you want to enter data into this column. Ensure that the value you enter is within the appropriate range:

• -9.999999999999999E384 to -9.999999999999999E-383, 0,

9.999999999999999E-383 to

9.999999999999999E384 for DECFLOAT(16)

• -9.999999999999999999999999999999999E614 4 to

-9.999999999999999999999999999999999E-61 43, 0,

9.999999999999999999999999999999999E-614 3 to

9.999999999999999999999999999999999E6144 for DECFLOAT(34)

### **DSQ85731 DECFLOAT: (+/-)***&V1&V2&V3***E(+/-)***&V4***, has default, null allowed.**

### **Explanation**

The Show Field function key does not display the data in this column.

This column can have a default value. (The reserved character for default, *&V6*, is allowed in this column in Add or Change mode.)

Null values are allowed. (The reserved character for null, *&V5*, is allowed in this column in Add or Change mode.)

The number format shown in the message has the following meaning:

- + (optional) or at the beginning of the data is the sign of the data.
- *&V1&V2&V3* are the digits of the significand (up to 16 digits for long format or up to 34 digits for extended format).
- E is the beginning of the exponent, indicating scientific notation. The exponent portion of the number can be omitted.
- + (optional) or is the sign of the exponent.
- *&V4* are the digits for the exponent (up to 3 for long format; up to 4 for extended format).

### **User response**

Use the message as a guide if you want to enter data into this column. Ensure that the value you enter is within the appropriate range:

- -9.999999999999999E384 to -9.999999999999999E-383, 0, 9.999999999999999E-383 to 9.999999999999999E384 for DECFLOAT(16)
- -9.999999999999999999999999999999999E614  $4$  to

-9.999999999999999999999999999999999E-61 43, 0,

9.999999999999999999999999999999999E-614 3 to

9.999999999999999999999999999999999E6144 for DECFLOAT(34)

**DSQ85732 DECFLOAT: (+/-)***&V1&V2&V3***E(+/-)***&V4***, no default, never null.**

## **Explanation**

The Show Field function key does not display the data in this column.

This column has no default value. (The reserved character for default, *&V6*, is not allowed in this column in Add or Change mode.)

Null values are not allowed. (The reserved character for null, *&V5*, is not allowed in this column in Add or Change mode.)

The number format shown in the message has the following meaning:

- + (optional) or at the beginning of the data is the sign of the data.
- *&V1&V2&V3* are the digits of the significand (up to 16 digits for long format or up to 34 digits for extended format).
- E is the beginning of the exponent, indicating scientific notation. The exponent portion of the number can be omitted.
- + (optional) or is the sign of the exponent.
- *&V4* are the digits for the exponent (up to 3 for long format; up to 4 for extended format).

## **User response**

Use the message as a guide if you want to enter data into this column. Ensure that the value you enter is within the appropriate range:

- -9.999999999999999E384 to -9.999999999999999E-383, 0, 9.999999999999999E-383 to 9.999999999999999E384 for DECFLOAT(16)
- -9.999999999999999999999999999999999E614 4 to

-9.999999999999999999999999999999999E-61 43, 0,

9.999999999999999999999999999999999E-614 3 to

9.999999999999999999999999999999999E6144 for DECFLOAT(34)

### **DSQ85733 DECFLOAT: (+/-)***&V1&V2&V3***E(+/-)***&V4***, no default, null allowed.**

## **Explanation**

The Show Field function key does not display the data in this column.

This column has no default value. (The reserved character for default, *&V6*, is not allowed in this column in Add or Change mode.)

Null values are allowed. (The reserved character for null, *&V5*, is allowed in this column in Add or Change mode.)

The number format shown in the message has the following meaning:

- + (optional) or at the beginning of the data is the sign of the data.
- *&V1&V2&V3* are the digits of the significand (up to 16 digits for long format or up to 34 digits for extended format).
- E is the beginning of the exponent, indicating scientific notation. The exponent portion of the number can be omitted.
- + (optional) or is the sign of the exponent.
- *&V4* are the digits for the exponent (up to 3 for long format; up to 4 for extended format).

### **User response**

Use the message as a guide if you want to enter data into this column. Ensure that the value you enter is within the appropriate range:

- -9.999999999999999E384 to -9.999999999999999E-383, 0, 9.999999999999999E-383 to 9.999999999999999E384 for DECFLOAT(16)
- -9.999999999999999999999999999999999E614 4 to

-9.999999999999999999999999999999999E-61 43, 0,

9.999999999999999999999999999999999E-614 3 to

9.999999999999999999999999999999999E6144 for DECFLOAT(34)

Query Management Facility Version 13 Release 1: QMF Messages and Codes

# <span id="page-870-0"></span>**Chapter 59. DSQ90001 to DSQ90575**

These standard QMF messages are for errors that occur while running QMF. The messages contain information that might provide solutions and help you to diagnose errors.

**DSQ90001 Sorry, a system error occurred. Your command may not have completed.**

## **Explanation**

A literal constant in LTT is too long.

The computer has detected an internal error. Depending on how your QMF administrator has set up parameters for the trace program, information about this error could be available in the Q.ERROR\_LOG table and the QMF trace data.

### **User response**

Report the error in accordance with your installation's procedures. See "Installing and Managing Db2 QMF" for your operating system for help in interpreting the error information in the Q.ERROR\_LOG table and the QMF trace data. Also, check to see if your command completed correctly. You can continue to use QMF.

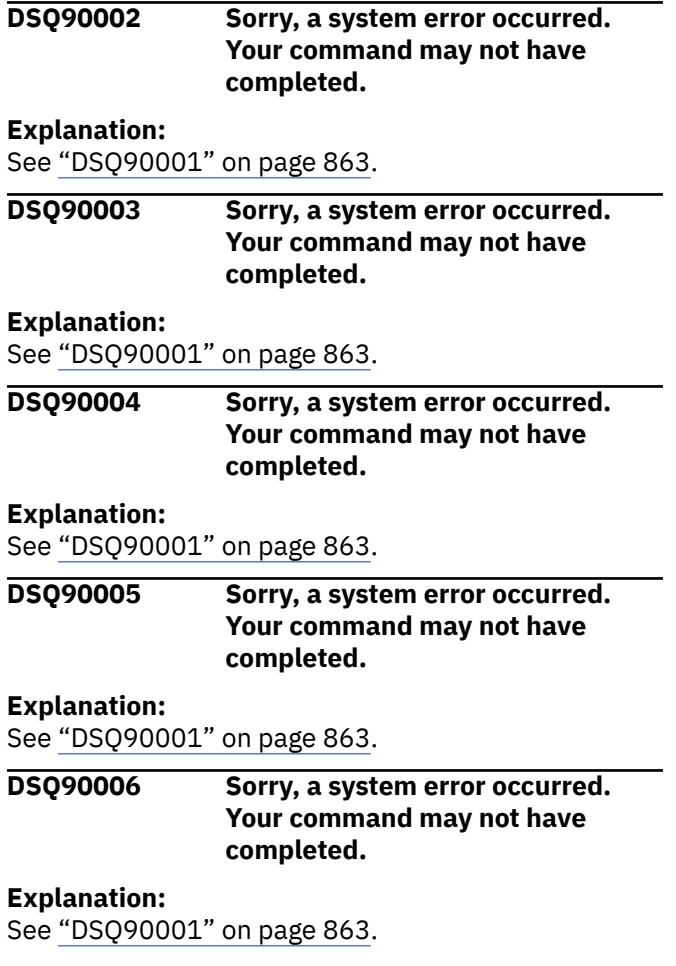

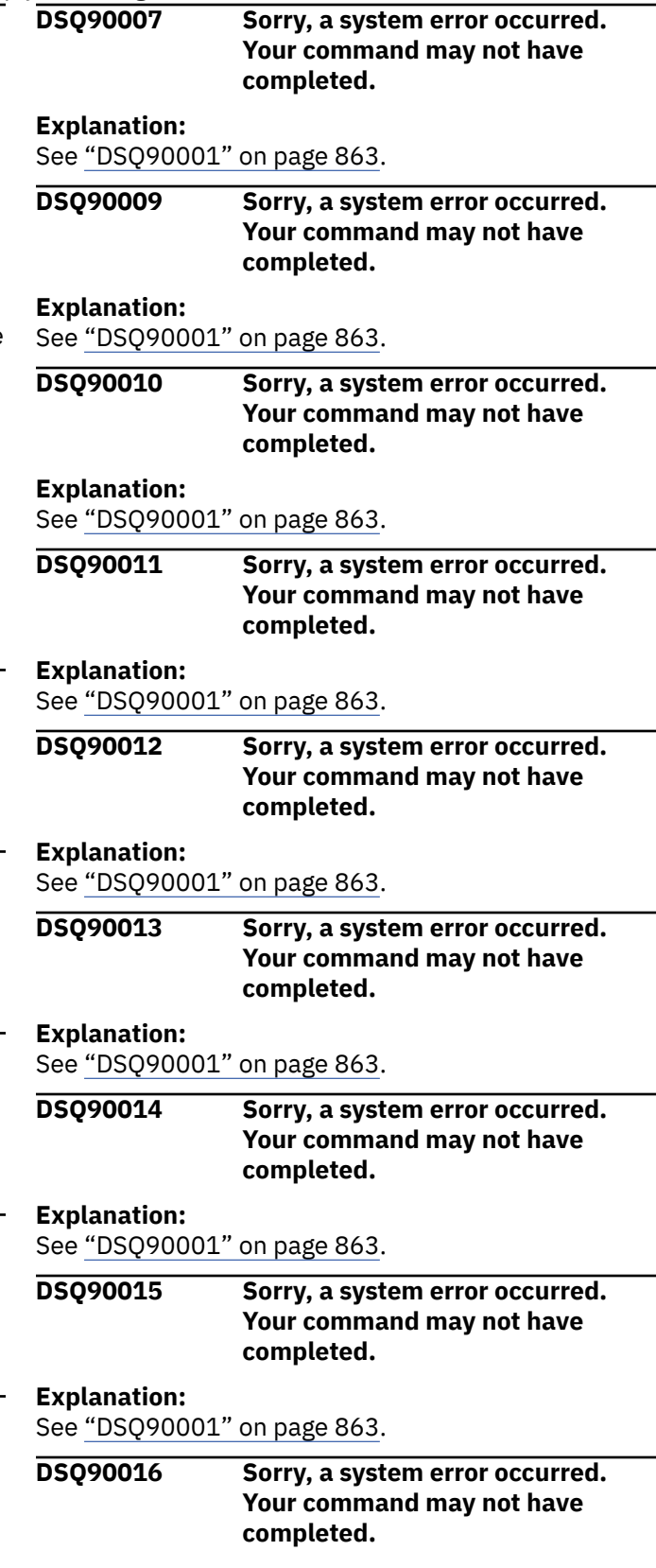

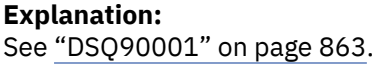

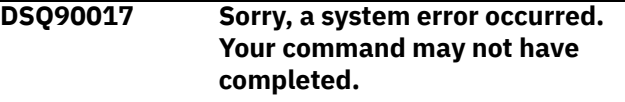

See ["DSQ90001" on page 863](#page-870-0).

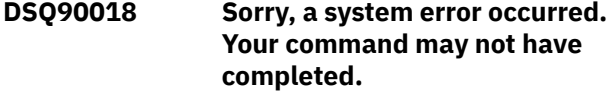

#### **Explanation:**

See ["DSQ90001" on page 863](#page-870-0).

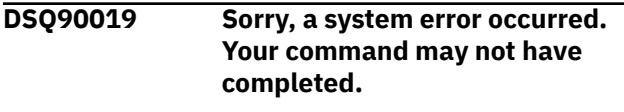

#### **Explanation:**

See ["DSQ90001" on page 863](#page-870-0).

**DSQ90021 Sorry, a system error occurred. Your command may not have completed.**

#### **Explanation:**

See ["DSQ90001" on page 863](#page-870-0).

**DSQ90022 Sorry, a system error occurred. Your command may not have completed.**

### **Explanation:**

See ["DSQ90001" on page 863](#page-870-0).

**DSQ90023 Sorry, a system error occurred. Your command may not have completed.**

#### **Explanation:**

See ["DSQ90001" on page 863](#page-870-0).

**DSQ90024 Sorry, a system error occurred. Your command may not have completed.**

### **Explanation:**

See ["DSQ90001" on page 863](#page-870-0).

**DSQ90025 Sorry, a system error occurred. Your command may not have completed.**

### **Explanation:**

See ["DSQ90001" on page 863](#page-870-0).

### **DSQ90026 Sorry, a system error occurred. Your command may not have completed.**

### **Explanation:**

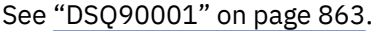

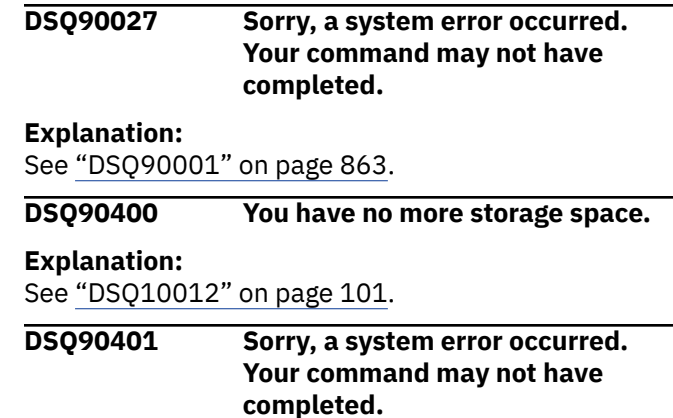

### **Explanation**

Set up of terminal interrupt handler failed.

The computer has detected an internal error. Depending on how your QMF administrator has set up parameters for the trace program, information about this error could be available in the Q.ERROR\_LOG table and the QMF trace data.

### **User response**

Report the error in accordance with your installation's procedures. See "Installing and Managing Db2 QMF" for your operating system for help in interpreting the error information in the Q.ERROR\_LOG table and the QMF trace data. Also, check to see if your command completed correctly. You can continue to use QMF.

```
DSQ90402 Sorry, a system error occurred.
   Your command may not have
   completed.
```
### **Explanation**

Cancel of terminal interrupt handler failed.

The computer has detected an internal error. Depending on how your QMF administrator has set up parameters for the trace program, information about this error could be available in the Q.ERROR\_LOG table and the QMF trace data.

### **User response**

Report the error in accordance with your installation's procedures. See "Installing and Managing Db2 QMF" for your operating system for help in interpreting the error information in the Q.ERROR\_LOG table and the QMF trace data. Also, check to see if your command completed correctly. You can continue to use QMF.

**DSQ90403 Sorry, a system error occurred. Your command may not have completed.**

**Explanation:** See ["DSQ10016" on page 102](#page-109-0).

**DSQ90404 Sorry, a system error occurred. Your command may not have completed.**

## **Explanation**

Internal logic problem for csect DSQCSTAX.

The computer has detected an internal error. Depending on how your QMF administrator has set up parameters for the trace program, information about this error could be available in the Q.ERROR\_LOG table and the QMF trace data.

### **User response**

Report the error in accordance with your installation's procedures. See "Installing and Managing Db2 QMF" for your operating system for help in interpreting the error information in the Q.ERROR\_LOG table and the QMF trace data. Also, check to see if your command completed correctly. You can continue to use QMF.

**DSQ90405 Sorry, a system error occurred. Your command may not have completed.**

## **Explanation**

Enable of GDDM attention exit failed.

The computer has detected an internal error. Depending on how your QMF administrator has set up parameters for the trace program, information about this error could be available in the Q.ERROR\_LOG table and the QMF trace data.

### **User response**

Report the error in accordance with your installation's procedures. See "Installing and Managing Db2 QMF" for your operating system for help in interpreting the error information in the Q.ERROR\_LOG table and the QMF trace data. Also, check to see if your command completed correctly. You can continue to use QMF.

**DSQ90406 Sorry, a system error occurred. Your command may not have completed.**

## **Explanation**

Disable of GDDM attention exit failed.

The computer has detected an internal error. Depending on how your QMF administrator has set up parameters for the trace program, information about

this error could be available in the Q.ERROR\_LOG table and the QMF trace data.

### **User response**

Report the error in accordance with your installation's procedures. See "Installing and Managing Db2 QMF" for your operating system for help in interpreting the error information in the Q.ERROR\_LOG table and the QMF trace data. Also, check to see if your command completed correctly. You can continue to use QMF.

```
DSQ90461 Sorry, a system error occurred.
   Your command may not have
   completed.
```
## **Explanation**

Failure to establish QMF abend handler.

The computer has detected an internal error. Depending on how your QMF administrator has set up parameters for the trace program, information about this error could be available in the Q.ERROR\_LOG table and the QMF trace data.

## **User response**

Report the error in accordance with your installation's procedures. See "Installing and Managing Db2 QMF" for your operating system for help in interpreting the error information in the Q.ERROR\_LOG table and the QMF trace data. Also, check to see if your command completed correctly. You can continue to use QMF.

```
DSQ90462 Sorry, a system error occurred.
   Your command may not have
   completed.
```
## **Explanation**

Failure to cancel QMF abend handler.

The computer has detected an internal error. Depending on how your QMF administrator has set up parameters for the trace program, information about this error could be available in the Q.ERROR\_LOG table and the QMF trace data.

## **User response**

Report the error in accordance with your installation's procedures. See "Installing and Managing Db2 QMF" for your operating system for help in interpreting the error information in the Q.ERROR\_LOG table and the QMF trace data. Also, check to see if your command completed correctly. You can continue to use QMF.

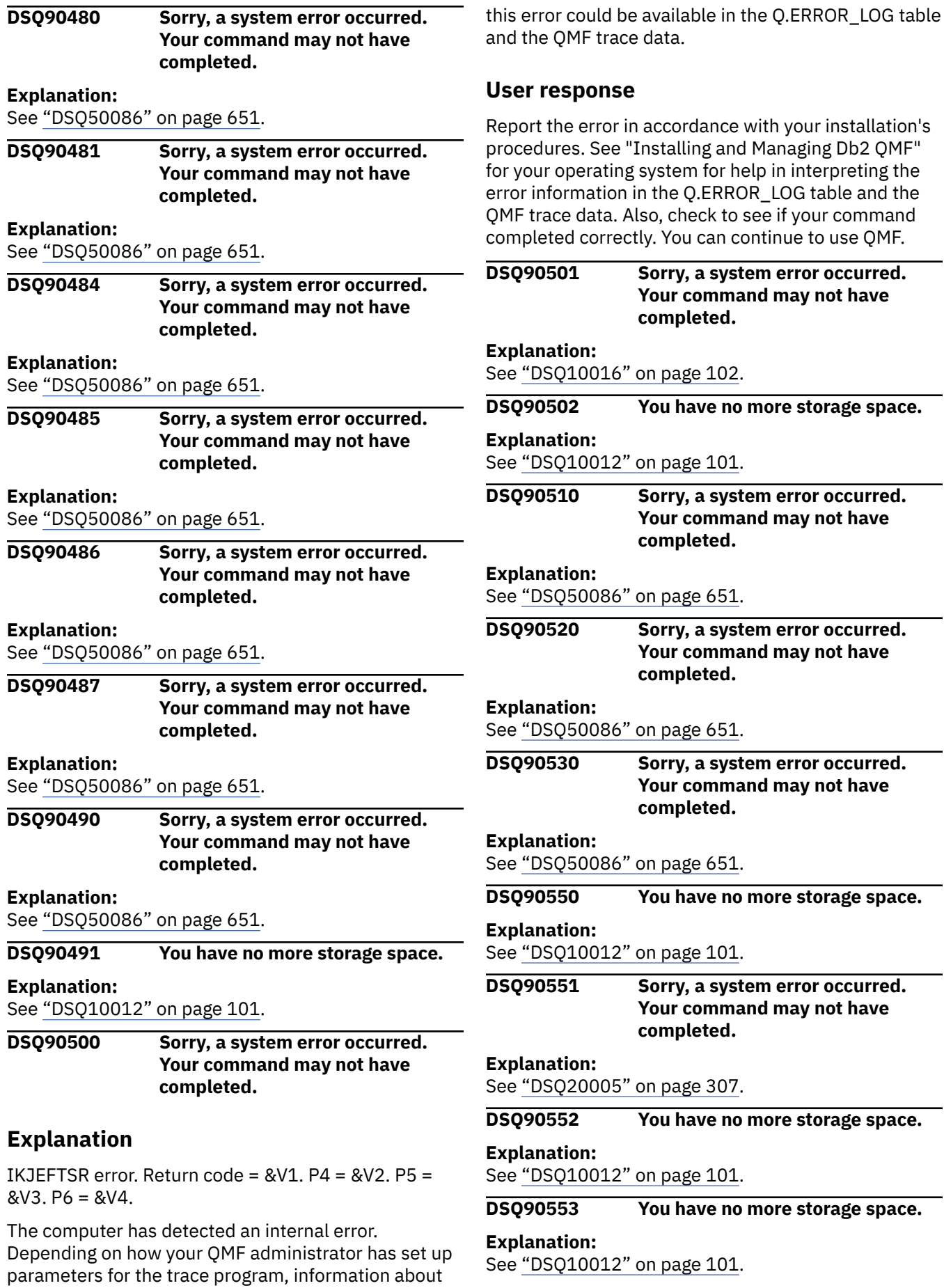

#### **DSQ90555 You have no more storage space.**

## **Explanation:**

See ["DSQ10012" on page 101](#page-108-0).

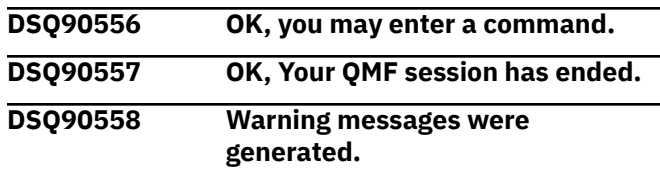

**Explanation:**

```
See "DSQ10310" on page 117.
```
**DSQ90559 The governor exit routine could not be loaded.**

### **Explanation**

An attempt was made during QMF initialization to load the QMF governor exit routine. The load was not successful. The QMF session continues, but the governor exit will not be active.

When running in CICS, the governor routine must be link-edited with AMODE 31.

### **User response**

Contact your QMF administrator for assistance.

**DSQ90560 The user edit routine could not be loaded.**

### **Explanation**

An attempt was made during QMF initialization to load the user edit routine. The load was not successful. The QMF session continues, but the user edit routine is not available.

When running in CICS, the user edit routine must be link-edited with AMODE 31.

### **User response**

If you are running under CICS, try to load the edit routine outside of QMF by running the following CICS command from native CICS:

```
CECI LOAD PROGRAM(DSQUECIC)
```
Contact your QMF administrator for assistance.

### **DSQ90561 You have no more storage space.**

**Explanation:**

See ["DSQ10012" on page 101](#page-108-0).

**DSQ90562 You have no more storage space.**

**Explanation:**

### See ["DSQ10012" on page 101](#page-108-0).

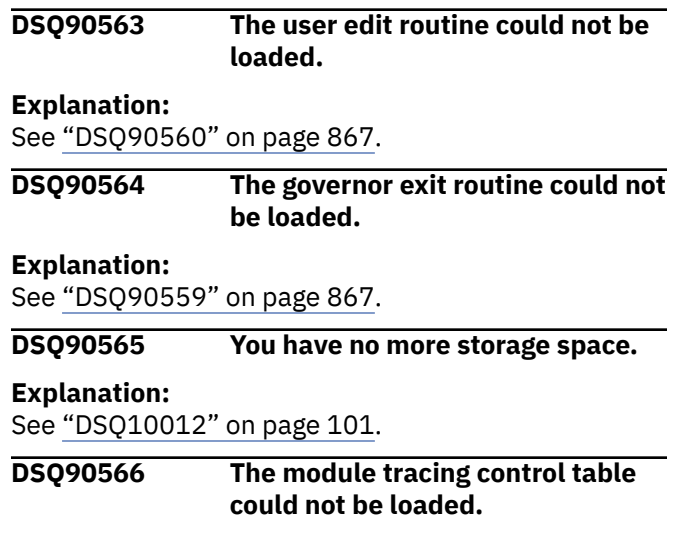

### **Explanation**

An attempt was made during QMF initialization to load the QMF module tracing control table DSQUTRAC. This was not successful. The QMF session continues, but obtaining trace data for specific modules will not be possible.

### **User response**

Contact your your QMF administrator for assistance.

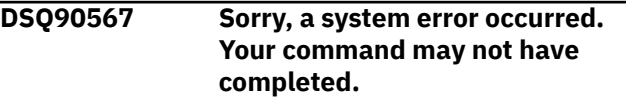

## **Explanation**

LE module CEEPIPI could not be loaded.

The computer has detected an internal error. Depending on how your QMF administrator has set up parameters for the trace program, information about this error could be available in the Q.ERROR\_LOG table and the QMF trace data.

### **User response**

Report the error in accordance with your installation's procedures. See "Installing and Managing Db2 QMF" for your operating system for help in interpreting the error information in the Q.ERROR\_LOG table and the QMF trace data. Also, check to see if your command completed correctly. You can continue to use QMF.

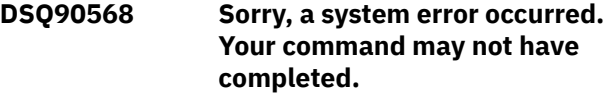

### **Explanation:**

See "DSQ90567" on page 867.

### **DSQ90569 The installation user exit (DSQUOPTS) could not be loaded.**

## **Explanation**

An attempt was made during QMF initialization to load the QMF installation user exit (DSQUOPTS). The load was not successful. The QMF session continues, but the installation user exit is not active.

### **User response**

Contact your QMF administrator for assistance.

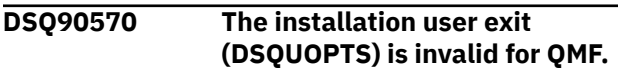

## **Explanation**

An attempt was made during QMF initialization to load the QMF installation user exit (DSQUOPTS). The load was successful but it was found that the installation user exit was invalid. The QMF session continues, but the installation user exit is not active. Possible problems include:

- not meeting minimum length requirements
- corrupted or invalid eyecatcher
- corrupted or invalid level identifier

For more information on this subject, refer to "Installing and Managing Db2 QMF" for your operating system.

## **User response**

The installation user exit should be examined, fixed, assembled and linked. Contact your QMF administrator for assistance.

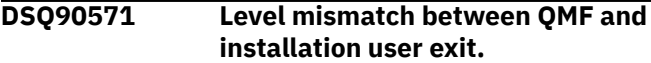

## **Explanation**

During QMF initialization, an attempt was made to load the QMF installation user exit routine. The load was

successful but it was found that the installation user exit (DSQUOPTS) was at a different level than QMF. The QMF session continues and the active level of options, in effect, can be seen below:

- QMF Level: *&V1*
- Installation User Exit (DSQUOPTS) Level: *&V2*
- Active Level of Options: *&V3*

## **User response**

The installation user exit must be at the same level as QMF for all user options to be in effect. Contact your QMF administrator for assistance.

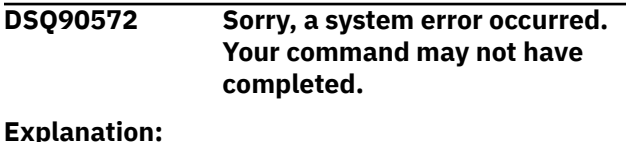

See ["DSQ23610" on page 500](#page-507-0).

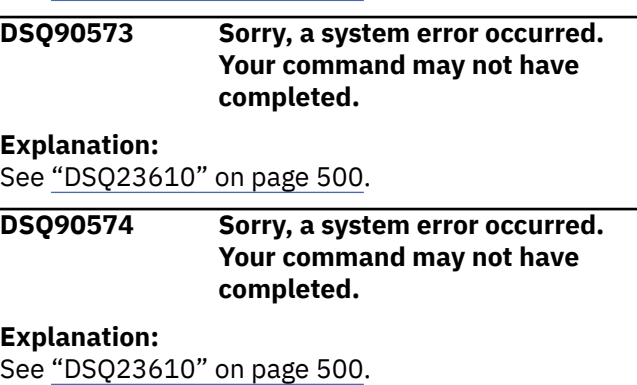

See ["DSQ23610" on page 500](#page-507-0).

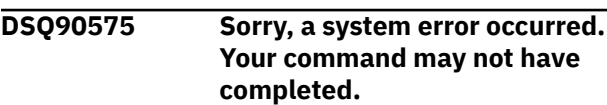

### **Explanation:**

See ["DSQ23610" on page 500](#page-507-0).

# **Chapter 60. DYQ0001 to DYQ0999**

These messages are for errors that occur with QMF Analytics for TSO. The messages contain information that might provide solutions and help you to diagnose errors.

**DYQ0001 The column** *&V1* **is not valid for QMF Analytics for TSO.**

## **Explanation**

The column *&V1* contains a Db2 data type that is not supported by QMF Analytics for TSO. The following Db2 data types are supported by QMF Analytics for TSO:

- Character CHAR, VARCHAR, DATE, TIME, TIMESTAMP
- Integer numeric INTEGER, SMALLINT
- Decimal numeric DECIMAL, FLOAT, REAL, DOUBLE, DECFLOAT, BIGINT

## **User response**

Press the List key to display a list of column names from your query results and select a column with a supported data type. Columns with a unsupported data type are not displayed.

You can also review your query results to ensure the data that you want to analyze is saved to a column with a supported Db2 data type.

### **DYQ0002 The Value column** *&V1* **must be a numeric data type or blank.**

## **Explanation**

The Value column *&V1* does not contain numeric data.

The column that forms the accumulated values for each slice of the pie chart must either have a numeric data type or can be left blank.

## **User response**

Press the List key to display a list of column names from your query results. Select either an integer numeric column or a decimal numeric column for the Value column.

Leave this field blank if you want to create a pie chart that illustrates the occurrence of each value of the Sector slice column.

**DYQ0003 A column name is required in this field.**

## **Explanation**

Parameter selection panels require you to identify columns from your query results that can be used when creating a chart or running a statistical analysis.

When this message is displayed the cursor will be positioned at the field that needs to be completed with a column name.

## **User response**

Specify a column by typing in a column name from your query results directly into this field.

You can also press the List key to display a list of column names from your query results and select a column to use for the chart or statistical analysis.

```
DYQ0004 OK, &V1 parameter selection
  panel is displayed.
```
## **Explanation**

This is an informational message only.

## **User response**

No action is required.

**DYQ0005 The Value column** *&V1* **was not found.**

## **Explanation**

The Value column *&V1* could not be found by QMF Analytics for TSO.

The column name might be misspelled or might not be one of the columns in your query results.

## **User response**

Verify that the column name is spelled correctly.

Press the List key to display a list of column names from your query results. Select either an integer numeric column or a decimal numeric column for the Value column.

**DYQ0006 The Sector column** *&V1* **was not found.**

The Sector column *&V1* could not be found by QMF Analytics for TSO.

The column name might be misspelled or might not be one of the columns in your query results.

## **User response**

Verify that the column name is spelled correctly.

Press the List key to display a list of column names from your query results. Select either a numeric or character column for the Sector column.

**DYQ0007 A Sector column was not specified for the Pie chart.**

## **Explanation**

A Pie chart cannot be created unless a Sector column is specified. The Sector column specifies which column from your query results will be used to set the sector of each slice in the pie chart.

## **User response**

Press the List key to display a list of column names from your query results. Select either a numeric or character column for the Sector column.

**DYQ0008 The Link column** *&V1* **was not found.**

## **Explanation**

The Link column *&V1* could not be found by QMF Analytics for TSO.

The column name might be misspelled or might not be one of the columns in your query results.

## **User response**

Verify that the column name is spelled correctly.

Press the List key to display a list of column names from your query results. Select a column for the Link column.

### **DYQ0009 The column** *&V1* **was not found.**

## **Explanation**

The column *&V1* could not be found by QMF Analytics for TSO.

The column name might be misspelled or might not be one of the columns in your query results.

## **User response**

Verify that the column name is spelled correctly.

Press the List key to display a list of column names from your query results. Select a column from your query results.

**DYQ0010 The Data column** *&V1* **is not a numeric data type.**

## **Explanation**

The Data column must contain numeric data. Character data is not valid.

## **User response**

Press the List key to display a list of column names from your query results.

Select either an integer numeric column or a decimal numeric column for the Data column.

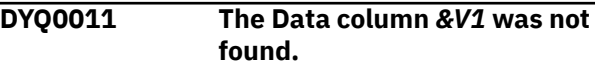

## **Explanation**

The Data column *&V1* was not found by QMF Analytics for TSO.

The column name might be misspelled or might not be one of the columns in your query results.

## **User response**

Verify that the column name is spelled correctly.

Press the List key to display a list of column names from your query results. Select either an integer numeric column or a decimal numeric column for the Data column.

**DYQ0012 The Grouping column** *&V1* **was not found.**

## **Explanation**

The column name might be misspelled or might not be one of the columns in your query results.

## **User response**

Verify that the column name is spelled correctly.

Press the List key to display a list of column names from your query results. Select either a numeric or character column for the Grouping column.

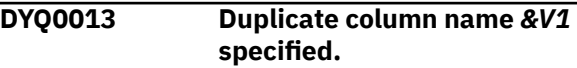

Column name *&V1* was specified more than once.

### **User response**

Remove the duplicate column name.

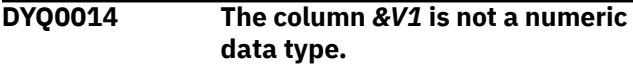

## **Explanation**

This statistical analysis requires columns that contain numeric data only. Columns that contain character data cannot be used.

## **User response**

Press the List key to display a list of column names from your query results. Select one or more numeric columns to be analyzed.

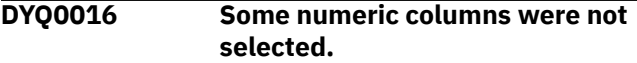

## **Explanation**

There are more numeric columns in your query results than the column name input fields on the parameter panel. These remaining numeric columns have not been selected and will not be analyzed.

## **User response**

Proceed with the analysis without the remaining numeric columns, or enter unselected column names using the List key or typing over a selected column name.

**DYQ0017 No valid region was specified for the map.**

## **Explanation**

A map cannot be created unless a valid region is specified. QMF Analytics or TSO uses the region specified and other parameters to draw the map and chart the data to the defined geographical areas.

## **User response**

Enter the region to map or press the List key to display a list of regional maps and select one from the list.

**DYQ0040 There are too many observations to run the analysis.**

## **Explanation**

The number of observations exceeds the maximum number allowed for this statistical analysis.

### **User response**

Rerun the analysis using query results that contain fewer rows.

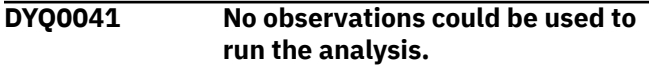

## **Explanation**

All the rows from your query results were excluded from the analysis; therefore, no observations could be used.

## **User response**

Rerun the analysis using query results that contain data that can be used by this analysis.

```
DYQ0042 A negative or non-integral
   frequency value was specified.
```
## **Explanation**

The analysis cannot run with a negative or non-integral frequency.

## **User response**

Change the frequency value to a positive integer.

```
DYQ0043 Too many output columns were
   required to complete the analysis.
```
## **Explanation**

This analysis requires a temporary output table to be created that contains analysis results.

Analysis of the query results has led to the creation of too many columns in the output table. The maximum is 750.

## **User response**

Rerun the analysis with query results that contain fewer columns.

**DYQ0044 The DCF analysis could not be run because the IRR is indeterminate.**

The Internal Rate of Return (IRR) is the rate that discounts the cumulative cash flows to zero in Discounted Cash Flow analysis.

The analysis has established that the IRR is mathematically indeterminate and therefore, the analysis cannot be executed.

## **User response**

Review the data in your query results.

**DYQ0045 The Discount Rate** *&V1* **is out of range.**

## **Explanation**

The Discount Rate is the rate at which future cash flows will be discounted. The value *&V1* is either too large or too small to be used by the Discounted Cash Flow analysis.

The Discount Rate must be a numeric value between -99.9 and 250.

## **User response**

Change the Discount Rate to a value between -99.9 and 250.

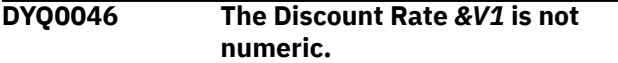

## **Explanation**

The Discount Rate is the rate at which future cash flows will be discounted. The value *&V1* is not a numeric value.

The Discount Rate must be a numeric value between -99.9 and 250.

## **User response**

Change the Discount Rate to a value between -99.9 and 250.

**DYQ0047 The column** *&V1* **is not a numeric data type.**

## **Explanation**

Discounted Cash Flow analysis requires columns that contain numeric data only. Columns that contain character data cannot be used.

## **User response**

Press the List key to display a list of column names from your query results. Select a numeric column to be analyzed by Discounted Cash Flow analysis.

**DYQ0050 The Time-series data column** *&V1* **is not a numeric data type.**

## **Explanation**

Time-series data columns must contain numeric data.

## **User response**

Press the List key to display a list of column names from your query results. Select either an integer numeric column or a decimal numeric column for the Time-series data column.

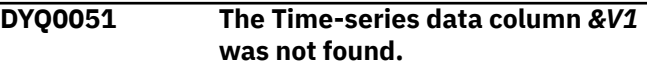

## **Explanation**

The column *&V1* could not be found by QMF Analytics for TSO.

The column name might be misspelled or might not be one of the columns in your query results.

## **User response**

Verify that the column name is spelled correctly.

Press the List key to display a list of column names from your query results. Select either an integer numeric column or a decimal numeric column for the Time-series data column.

### **DYQ0052 The Start Period** *&V1* **is not numeric.**

## **Explanation**

The Start Period represents the period when the timeseries data analysis starts and if specified must be a numeric value.

## **User response**

Enter a numeric value into this field.

**DYQ0053 The Start Year** *&V1* **is not valid.**

## **Explanation**

The Start Year represents the year when the timeseries data analysis starts and when specified must be a numeric value. This must be a positive integer value.

Enter a Start Year in 4-digit format.

**DYQ0054 The Number of Periods to forecast** *&V1* **is not numeric.**

### **Explanation**

The Number of Periods to forecast must be a numeric value.

### **User response**

Enter a numeric value into this field.

**DYQ0055 An invalid combination of optional parameters was specified.**

## **Explanation**

The optional parameters for Univariate Curve Fitting analysis are:

- Number of Periods in a Year
- Start Period
- Start Year

The optional parameters can be used in the following combinations only:

- All parameters are blank.
- All parameters have valid values.
- Start Year contains a valid value. Number of Periods in Year and Start Period both remain blank.

## **User response**

Enter a valid combination of optional parameters.

**DYQ0056 The Number of Periods in a Year** *&V1* **is not valid.**

## **Explanation**

The Number of Periods in a Year cannot be fewer than 2 or more than 13.

### **User response**

Enter a numeric value from 2 to 13.

**DYQ0057 The Start Period** *&V1* **is not valid.**

## **Explanation**

The Start Period must be fewer than or equal to the value specified in the Number of Periods in a Year field.

The Start Period cannot be zero.

### **User response**

Change the Start Period to a valid value.

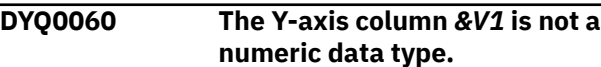

## **Explanation**

The Y-axis column must contain numeric data. Character data is not valid.

### **User response**

Press the List key to display a list of column names from your query results. Select either an integer numeric column or a decimal numeric column for the Y-axis column.

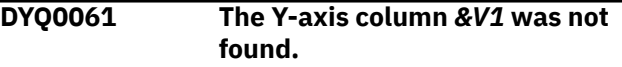

## **Explanation**

The Y-axis column *&V1* was not found by QMF Analytics for TSO.

The column name might be misspelled or might not be one of the columns in your query results

## **User response**

Verify that the column name is spelled correctly. Press the List key to display a list of column names from your query results. Select either an integer numeric column or a decimal numeric column for the Y-axis column.

### **DYQ0062 The X-axis** *&V1* **column was not found.**

## **Explanation**

The X-axis column *&V1* was not found by QMF Analytics for TSO.

The column name might be misspelled or might not be one of the columns in your query results.

### **User response**

Verify that the column name is spelled correctly.

Press the List key to display a list of column names from your query results. Select a column for the X-axis column.

**DYQ0063 An invalid combination of optional parameters was specified.**

The optional parameters for Linear Trend analysis are:

- Number of Periods in a Year
- Start Period
- Start Year

The optional parameters can be used in the following combinations only:

- All parameters are blank.
- All parameters have valid values.

### **User response**

Enter a valid combination of optional parameters.

**DYQ0064 The Seasonal option was selected but other parameters are blank.**

## **Explanation**

All parameters are required if the Seasonal option is selected.

If you select the Seasonal option, you must enter a value for the following parameters:

- Periods in a Year
- Start Year
- Start Period
- Periods to Forecast

## **User response**

Either select the Nonseasonal option or enter values for all required parameters.

**DYQ0065 There were too few observations to run the analysis.**

## **Explanation**

Your query results did not include enough observations for the analysis. For the columns selected, the rows did not contain enough observations.

## **User response**

Run the analysis again using query results that contain more table rows.

**DYQ0066 The X-axis column** *&V1* **is not numeric.**

## **Explanation**

In a plot chart the X-axis column must be either a numeric data type or blank.

### **User response**

Press the List key to display a list of column names from your query results. Select either an integer numeric column or a decimal numeric column for the X-axis column.

Leave the X-axis column blank to allow all table rows to be plotted.

### **DYQ0067 The analysis encountered a divideby-zero condition.**

## **Explanation**

A divide-by-zero condition was encountered using your query results.

During the analysis a calculated value unexpectedly resolved to zero. This might have happened because your query results contain unsuitable numeric data.

## **User response**

Review the numeric data in your query results.

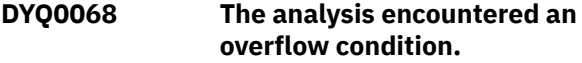

## **Explanation**

During the analysis a calculated value became too large. This might have happened because your query results contain unsuitable numeric data.

### **User response**

Review the numeric data in your query results.

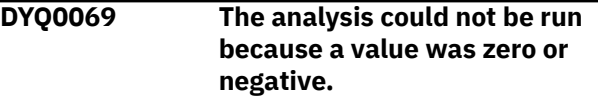

## **Explanation**

This analysis requires positive values.

### **User response**

Review the numeric data in your query results.

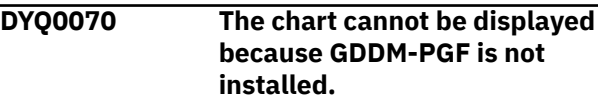

QMF Analytics for TSO requires GDDM-PGF to create charts and to display results from statistical analysis.

Either GDDM-PGF is not installed or has not been activated on this system.

## **User response**

Contact your QMF administrator.

**DYQ0071 The results cannot be displayed on a nongraphic terminal.**

## **Explanation**

This terminal cannot display graphics. QMF Analytics for TSO requires a graphic terminal to display charts and statistics results.

## **User response**

Verify that your 3270 emulator has graphics capability enabled.

**DYQ0072 The chart cannot be displayed because a data value is too large.**

## **Explanation**

A fixed-point overflow condition was encountered using your query results.

This might have happened because your query results contained extremely large numeric values.

## **User response**

Review the numeric data in your query results.

**DYQ0073 The chart cannot be displayed because a data value is too large.**

## **Explanation**

An floating-point overflow condition was encountered using your query results. During the analysis a value was detected that is too large.

This might have happened because your query results contain unsuitable numeric data.

## **User response**

Review the numeric data in your query results.

**DYQ0074 The chart cannot be displayed because a data value is too small.**

## **Explanation**

A floating-point underflow condition was encountered using your query results. During the analysis a value was detected that is too small.

This might have happened because your query results contain unsuitable numeric data.

## **User response**

Review the numeric data in your query results.

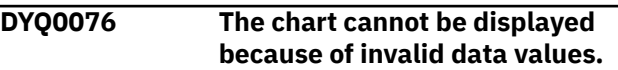

## **Explanation**

The data values are too large or too small to draw an axis on your chart. The axis might be the X-axis, Y-axis, or Z-axis.

The smallest valid data value is 1.0E-18.

The largest valid data value is 1.0E+18.

## **User response**

Review the numeric data in your query results.

Ensure data values are not smaller than 1.0E-18 and are not larger than 1.0E+18.

### **DYQ0077 The pie chart cannot be displayed with a negative pie slice value.**

## **Explanation**

A negative value was detected in the Sector column of your query results. The data value for a pie slice is determined from the Sector column and cannot be negative.

## **User response**

Review the Sector column data in your query results.

```
DYQ0078 No curves could be fitted using
   your query results.
```
## **Explanation**

The *&V1* analysis could not fit any curves using the selected column data from your query results.

Your query results data might not be suitable for this analysis.

See the QMF for TSO reference documentation for information about running statistical analyses in QMF Analytics for TSO.

**DYQ0079 The EPA option requires either 4 or 12 periods in a year.**

## **Explanation**

The *&V1* analysis cannot be used with the EPA option unless 4 or 12 periods in a year have been specified.

## **User response**

Return to the *&V1* analysis parameter panel and enter either 4 or 12 in the Periods in a Year field.

**DYQ0080 The map cannot be displayed because the link column is incompatible.**

## **Explanation**

You have specified a link column from your map data table to use with a coordinate tables provided by QMF Analytics for TSO that represents a geographical region.

QMF Analytics for TSO cannot match the data type of the specified column with an internal coordinate table that contains ISO values for this region.

All internal coordinate tables will match on a numeric ISO code or a 2- or 3-character ISO code with the following exceptions:

- Germany matches on only a 2-character ISO code.
- USA matches only on a numeric ISO code, a 2 character ISO code, and the full character value of the state (for example, GEORGIA).

## **User response**

Specify a link column that is compatible with one of the ISO codes for the specified region.

**DYQ0081 The map cannot be displayed because no data matched the map areas.**

## **Explanation**

The values in the link column of your map data table did not match any values in the link column of the coordinate table. These two columns must contain matching values for a map chart to be created.

### **User response**

Ensure that the values in the specified link column of your map data table match the values in the link column of the coordinate table. Both columns must be of a similar data type (character or numeric).

If you supply your own coordinate table and have specified a numeric link column from your map data table, QMF Analytics for TSO assumes that the values in your coordinate table link column represent numeric values.

If you use one of the coordinate tables (geographical maps) that are provided by QMF Analytics for TSO, the values in your map data column must match ISO standards. They are ISO 3166-1 standard or ISO 3166-2 US standard (two-letter state abbreviations) for the United States.

### **DYQ0090 The SHARE option** *&V1* **is invalid.**

## **Explanation**

The possible values for the SHARE option, and their meanings, are:

- YES The ANALYTIC object can be shared with other QMF users.
- NO The ANALYTIC object cannot be shared with other QMF users.

If you leave the field blank then QMF Analytics for TSO uses the value that is set in your QMF profile.

## **User response**

Enter a valid value for the SHARE option.

```
DYQ0091 The CONFIRM option &V1 is
 invalid.
```
## **Explanation**

An invalid value *&V1* was entered for the CONFIRM option. QMF Analytics for TSO uses the value that is specified in the CONFIRM option to determine what to do when it encounters naming conflicts when saving an ANALYTIC object to the QMF database.

- YES Display a window that allows you to specify whether you want to replace the ANALYTIC object of the same name in the QMF database or cancel the save.
- NO Do not display a Confirm dialog window. QMF Analytics for TSO will replace an existing ANALYTIC object of the same name when saving an ANALYTIC object.

Enter a valid value.

**DYQ0092 The ANALYTIC object name is blank.**

### **Explanation**

The ANALYTIC object name cannot be blank. An object name is required for the QMF catalog to identify your saved object.

### **User response**

Enter a valid ANALYTIC object name.

**DYQ0093 The selection number** *&V1* **was invalid.**

## **Explanation**

Select either 1 to replace the object or 2 to cancel the save.

## **User response**

Enter a valid selection number.

**DYQ0100 OK, ANALYTIC object** *&V1* **was saved in the database.**

## **Explanation**

This is an informational message only.

## **User response**

No action is required.

**DYQ0101 The ANALYTIC object** *&V1* **already exists.**

## **Explanation**

The object name *&V1* already exists in the QMF catalog.

Each ANALYTIC object must have a unique name when it is saved. You can use only the object name *&V1* if you replace the existing ANALYTIC object in the QMF database.

## **User response**

Choose a new name for the ANALYTIC object.

You can also replace the existing object either by changing the CONFIRM option to NO or selecting YES on the CONFIRM panel.

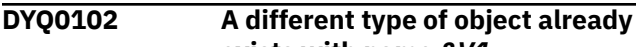

**exists with name** *&V1***.**

### **Explanation**

The object *&V1* already exists in the QMF catalog.

Since this is not an ANALYTIC object, you cannot replace it using the object name you have entered. In QMF you can replace only objects of a similar type.

### **User response**

Choose a new name for the ANALYTIC object.

**DYQ0103 The ANALYTIC object name** *&V1* **is invalid.**

## **Explanation**

The object name *&V1* does not conform to naming conventions for ANALYTIC object names in QMF.

## **User response**

Choose a new name for the ANALYTIC object.

Press the More Help key for help on QMF ANALYTIC object naming conventions.

### **DYQ0104 The ANALYTIC object name** *&V1* **is a reserved word.**

## **Explanation**

The object name *&V1* is a reserved word in QMF. It cannot be used as an ANALYTIC object name.

Reserved words are words that QMF restricts for its own use only, such as the words FORM or PROC.

## **User response**

Choose a new name for the ANALYTIC object.

Press the More Help key for help on QMF ANALYTIC object naming conventions and a list of QMF reserved words.

**DYQ0105 You are not authorized to save object** *&V1* **.**

## **Explanation**

The object name *&V1* cannot be saved because you do not have authorization to save the object to the user ID specified in the name.

Contact your QMF administrator and check that you are authorized to save the ANALYTIC object using this user ID.

Try saving the ANALYTIC object again using your own user ID.

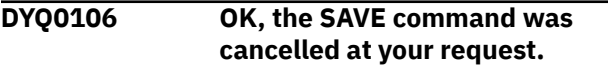

## **Explanation**

You cancelled the save of the ANALYTIC object. The ANALYTIC object was not saved in the QMF database.

## **User response**

No action is required.

**DYQ0107 OK, ANALYTIC object** *&V1* **was replaced in the database.**

## **Explanation**

This message is a confirmation message only.

## **User response**

No action is required.

**DYQ0111 The ANALYTIC object** *&V1* **cannot be saved.**

## **Explanation**

The ANALYTIC object cannot be saved because of an internal error. The object was not copied into the storage successfully and cannot be saved in the QMF database.

## **User response**

Contact your QMF administrator.

**DYQ0112 You are at the boundary of the panel.**

## **Explanation**

The display was unchanged by *&V1* because your cursor was positioned on the boundary of the panel when you gave the command.

## **User response**

Continue with another operation.

**DYQ0113** *&V1* **is not selectable.**

## **Explanation**

The number that was entered on the selection list is not valid.

### **User response**

Each option on the selection list is preceded by a number. You can enter only numbers that are listed.

Enter a number from the selection list in the input field and press Enter.

```
DYQ0114 &V1 is not a valid selection
  number.
```
## **Explanation**

The value that was entered is not a number, or it is not on the selection list.

## **User response**

The options available for selection are preceded by a number.

Enter one of the listed numbers in the input field and press Enter.

```
DYQ0115 &V1 is not a valid scroll value.
```
## **Explanation**

The scroll value that was entered is not a number, or the number that was entered is not from the list.

## **User response**

Enter the number of the item to which you want to scroll and then press Enter.

### **DYQ0116 Select an option from the list.**

## **Explanation**

No option from the list was selected.

## **User response**

Select an option from the list and press Enter.

**DYQ0117** *&V1* **is not active on this panel.**

## **Explanation**

*&V1* does not have a function associated with it. Only keys with labels have associated functions.

## **User response**

Select a function key that is labeled.

### **DYQ0118 SCREEN TRACE cannot be started because it is already running.**

## **Explanation**

You tried to start SCREEN TRACE when it was already running.

### **User response**

No action is required.

**DYQ0119 SCREEN TRACE cannot be stopped because it is not running.**

## **Explanation**

You tried to stop SCREEN TRACE but it is not currently running.

### **User response**

No action is required.

**DYQ0120 The ANALYTIC object could not be loaded.**

## **Explanation**

The ANALYTIC object could not be loaded from the QMF database.

### **User response**

Contact your QMF administrator.

**DYQ0121 The** *&V1* **analysis cannot run with null values.**

## **Explanation**

The selected columns from your query results contain null values and cannot be used in the *&V1* analysis. The analysis has been terminated.

## **User response**

See the QMF for TSO reference documentation for information about using null values with QMF Analytics for TSO.

**DYQ0122 The** *&V1* **analysis converted null values to zeros.**

## **Explanation**

The selected columns from your query results contain null values and cannot be used in the *&V1* analysis.

QMF Analytics for TSO converted the null values in your data to zeros so that the analysis can be run.

### **User response**

See the QMF for TSO reference documentation for information about using null values with QMF Analytics for TSO.

**DYQ0123 The** *&V1* **analysis has ignored rows with null values.**

### **Explanation**

The selected columns from your query results contain null values and cannot be used in the *&V1* analysis.

QMF Analytics for TSO ignores rows from the selected columns that contain null values so that the analysis can be run.

### **User response**

See the QMF for TSO reference documentation for information about using null values with QMF Analytics for TSO.

### **DYQ0124 Parameter value** *&V1* **was invalid.**

## **Explanation**

The parameter value *&V1* was not valid and could not be processed by the command prompt panel.

### **User response**

Follow the instructions on the command prompt panel and reenter a valid value for this parameter.

### **DYQ0125 Follow the instructions on the command prompt panel.**

## **Explanation**

This is an informational message only.

### **User response**

Make sure that you specify values for all the required fields, and then press Enter.

### **DYQ0130 Printer** *&V1* **is not available.**

### **Explanation**

The printer *&V1* is not available or is not turned on.

### **User response**

Contact your QMF administrator.

### **DYQ0131 Invalid output size specified for printer** *&V1* **.**

## **Explanation**

For printer *&V1* , the values of Depth, Width, or Margin caused the maximum page size to be exceeded.

## **User response**

Decrease depth, width, or margin parameters and retry.

### **DYQ0132 Printer** *&V1* **cannot print graphics.**

## **Explanation**

Graphics cannot be printed on printer *&V1* .

## **User response**

Specify a printer that can print graphics.

**DYQ0133 Printer** *&V1* **cannot print text.**

## **Explanation**

Text cannot be printed on printer *&V1* .

## **User response**

Specify a printer that can print text.

**DYQ0140 Too many unique values exist to complete the chart with this data.**

## **Explanation**

The chart could not be fully completed with this data because there are too many unique values in a column. A built-in maximum has been used instead.

For all charts other than Pie charts, up to 120 unique values can be used for the x-axis column.

For Pie charts, up to 50 unique values can be used for the Sector column.

For Histograms, up to 20 unique values can be used for the Grouping column.

## **User response**

No action is required.

**DYQ0141 The chart tabulation was incomplete.**

## **Explanation**

The terminal does not have enough screen space to display a completed tabulation table for this chart.

### **User response**

Use your terminal emulator to increase the width of the screen and create the chart again.

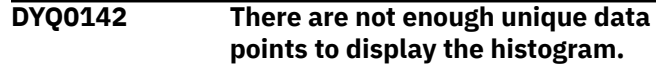

## **Explanation**

There must be a minimum of five data classes to represent meaningful groupings.

QMF Analytics for TSO uses Sturges' rule to determine the number of data classes used for your histogram.

## **User response**

No action is required.

**DYQ0143 Your data has too many data points.**

## **Explanation**

QMF Analytics for TSO cannot display the entire plot chart because there are too many data points.

Plot charts can have a maximum of 2000 data points. Any data points beyond 2000 are discarded and are not represented in the chart.

## **User response**

No action is required.

**DYQ0144 The explode slices function cannot be used.**

## **Explanation**

A pie chart cannot include more than 32 slices if you want to use the explode function.

QMF Analytics for TSO displays the pie chart without exploded slices.

## **User response**

No action is required.

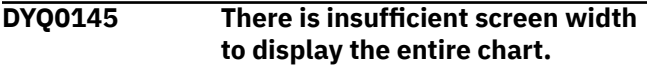

The X-axis column has too many values. As a result, QMF Analytics for TSO has created a chart that is too wide to fit on the screen.

If the chart includes tabulation, the tabulation might also be incomplete.

### **User response**

Use your terminal emulator to increase the width of the screen, and then create the chart again.

**DYQ0150 OK, the cursor is positioned.**

## **Explanation**

This is an informational message only.

### **User response**

No action is required.

**DYQ0151 OK,** *&V1* **performed. Please proceed.**

## **Explanation**

This is an informational message only.

## **User response**

No action is required.

**DYQ0152 OK,** *&V1* **command was successful.**

## **Explanation**

This is an informational message only.

## **User response**

No action is required.

**DYQ0153 OK,** *&V1* **the chart is displayed.**

This is an informational message only.

## **User response**

**Explanation**

No action is required.

**DYQ0154 OK,** *&V1* **analysis is displayed.**

## **Explanation**

This is an informational message only.

### **User response**

No action is required.

**DYQ0155 OK, ANALYTICS is displayed.**

## **Explanation**

This is an informational message only.

### **User response**

No action is required.

**DYQ0156 OK, ANALYTICS is shown.**

## **Explanation**

This is an informational message only.

## **User response**

No action is required.

**DYQ0157 OK,** *&V1* **is displayed.**

## **Explanation**

This is an informational message only.

### **User response**

No action is required.

**DYQ0158 OK,** *&V1* **curve is displayed.**

## **Explanation**

This is an informational message only.

## **User response**

No action is required.

**DYQ0159 OK,** *&V1* **forecast is displayed.**

## **Explanation**

This is an informational message only.

### **User response**

No action is required.

**DYQ0160 OK, SCREEN TRACE started.**

## **Explanation**

This is an informational message only.

No action is required.

**DYQ0161 OK, SCREEN TRACE stopped.**

## **Explanation**

This is an informational message only.

## **User response**

No action is required.

**DYQ0162 OK,** *&V1* **selection list is displayed.**

## **Explanation**

This is an informational message only.

## **User response**

No action is required.

**DYQ0163 OK, ANALYTICS output was printed at** *&V1***.**

## **Explanation**

This is an informational message only.

## **User response**

No action is required.

**DYQ0164 OK,** *&V1***.**

## **Explanation**

This is an informational message only.

## **User response**

No action is required.

**DYQ0901 QMF Analytics for TSO has accumulated too many internal tables.**

## **Explanation**

In the course of normal operation, QMF Analytics for TSO creates a number of internal tables for its own use. Further chart creation or statistical analysis might not be possible.

Normally, these internal tables are deleted when you end your QMF session.

## **User response**

Start QMF again and run the chart or analysis again.

Contact your QMF administrator if the problem persists.

**DYQ0902 QMF Analytics for TSO has encountered an internal storage shortage.**

## **Explanation**

An internal storage shortage was detected and further chart creation or statistical analysis might not be possible.

In the course of normal operation, QMF Analytics for TSO acquires system storage for its own use.

Normally, this system storage is freed when you end your QMF session.

## **User response**

Start QMF again and run the chart or analysis again.

Contact your QMF administrator if the problem persists.

### **DYQ0903 QMF Analytics for TSO tried to write too many internal table rows.**

## **Explanation**

While writing internal table rows during statistical analysis, an internal limit was reached.

Too many table rows were passed to the analysis from query results.

## **User response**

Reduce the number of table rows by using a smaller set of query results.

**DYQ0911 Internal error** *&V1* **was detected.**

## **Explanation**

An internal error of type *&V1* was detected while QMF Analytics for TSO was processing.

## **User response**

Contact your QMF administrator with the internal error number.

**DYQ0912 Unexpected startup error.**

QMF Analytics for TSO detected an unexpected startup error.

### **User response**

Contact your QMF administrator.

**DYQ0913 QMF Analytics for TSO requires GDDM-PGF to be installed.**

## **Explanation**

QMF Analytics for TSO requires GDDM-PGF to create charts and to display results from statistical analysis.

Either GDDM-PGF is not installed or has not been activated on this system.

## **User response**

Contact your QMF administrator.

**DYQ0914 Your query results have no table rows.**

## **Explanation**

The current QMF query results have no table rows and so cannot be used within QMF Analytics for TSO.

## **User response**

Run a query in QMF to produce query results that contain one or more table rows or use an existing object that contains table rows before starting QMF Analytics for TSO.

**DYQ0915 Your query results contain no supported Db2 data types.**

## **Explanation**

The current QMF query results must contain at least one column with a Db2 data type that is supported by QMF Analytics for TSO.

## **User response**

Run a query in QMF to produce query results that contain columns with Db2 data types that are supported by QMF Analytics for TSO.

Most chart displays and statistical analyses require at least one column that contains numeric data.

Press the More Help key for a list Db2 data types that are supported by QMF Analytics for TSO.

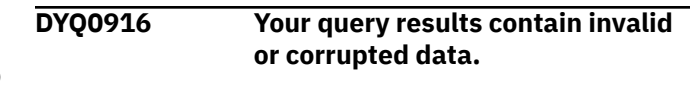

## **Explanation**

The current QMF query results cannot be used by QMF Analytics for TSO. At least one column contains invalid data.

### **User response**

Rerun the QMF query that produced these query results.

Contact your QMF administrator if the problem persists.

**DYQ0917 An internal table cannot be opened.**

## **Explanation**

QMF Analytics for TSO found an error when attempting to open an internal table to contain the QMF query results data.

## **User response**

Contact your QMF administrator.

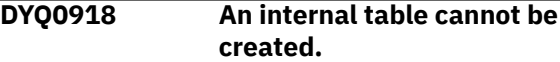

## **Explanation**

QMF Analytics for TSO found an error when attempting to populate an internal table to contain the QMF query results data.

### **User response**

Contact your QMF administrator.

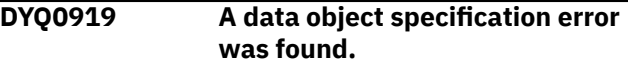

## **Explanation**

QMF Analytics for TSO found an error in the data object specification that describes your QMF query results.

### **User response**

Contact your QMF administrator.

**DYQ0999 No message text is available.**

No message text is available for the requested message id.

## **User response**

Contact your QMF administrator.

# **Notices**

This information was developed for products and services offered in the US. This material may be available from IBM in other languages. However, you may be required to own a copy of the product or product version in that language in order to access it.

IBM may not offer the products, services, or features discussed in this document in other countries. Consult your local IBM representative for information on the products and services currently available in your area. Any reference to an IBM product, program, or service is not intended to state or imply that only that IBM product, program, or service may be used. Any functionally equivalent product, program, or service that does not infringe any IBM intellectual property right may be used instead. However, it is the user's responsibility to evaluate and verify the operation of any non-IBM product, program, or service.

IBM may have patents or pending patent applications covering subject matter described in this document. The furnishing of this document does not give you any license to these patents. You can send license inquiries, in writing, to:

*IBM Director of Licensing IBM Corporation North Castle Drive, MD-NC119 Armonk, NY 10504-1785 US*

For license inquiries regarding double-byte (DBCS) information, contact the IBM Intellectual Property Department in your country or send inquiries, in writing, to:

*Intellectual Property Licensing Legal and Intellectual Property Law IBM Japan, Ltd. 19-21, Nihonbashi-Hakozakicho, Chuo-ku Tokyo 103-8510, Japan*

INTERNATIONAL BUSINESS MACHINES CORPORATION PROVIDES THIS PUBLICATION "AS IS" WITHOUT WARRANTY OF ANY KIND, EITHER EXPRESS OR IMPLIED, INCLUDING, BUT NOT LIMITED TO, THE IMPLIED WARRANTIES OF NON-INFRINGEMENT, MERCHANTABILITY OR FITNESS FOR A PARTICULAR PURPOSE. Some jurisdictions do not allow disclaimer of express or implied warranties in certain transactions, therefore, this statement may not apply to you.

This information could include technical inaccuracies or typographical errors. Changes are periodically made to the information herein; these changes will be incorporated in new editions of the publication. IBM may make improvements and/or changes in the product(s) and/or the program(s) described in this publication at any time without notice.

Any references in this information to non-IBM websites are provided for convenience only and do not in any manner serve as an endorsement of those websites. The materials at those websites are not part of the materials for this IBM product and use of those websites is at your own risk.

IBM may use or distribute any of the information you supply in any way it believes appropriate without incurring any obligation to you.

Licensees of this program who wish to have information about it for the purpose of enabling: (i) the exchange of information between independently created programs and other programs (including this one) and (ii) the mutual use of the information which has been exchanged, should contact:

*IBM Director of Licensing IBM Corporation North Castle Drive, MD-NC119 Armonk, NY 10504-1785 US*

Such information may be available, subject to appropriate terms and conditions, including in some cases, payment of a fee.

The licensed program described in this document and all licensed material available for it are provided by IBM under terms of the IBM Customer Agreement, IBM International Program License Agreement, or any equivalent agreement between us.

## **Trademarks**

IBM, the IBM logo, and ibm.com® are trademarks or registered trademarks of International Business Machines Corp., registered in many jurisdictions worldwide. Other product and service names might be trademarks of IBM or other companies. A current list of IBM trademarks is available on the web at [http://](http://www.ibm.com/legal/copytrade.shtml) [www.ibm.com/legal/copytrade.shtml.](http://www.ibm.com/legal/copytrade.shtml)

Linux is a registered trademark of Linus Torvalds in the United States, other countries, or both.

Microsoft, Windows, Windows NT, and the Windows logo are trademarks of Microsoft Corporation in the United States, other countries, or both.

UNIX is a registered trademark of The Open Group in the United States and other countries.

Other company, product, and service names may be trademarks or service marks of others.

# **Glossary of terms and acronyms**

#### **abnormal end of task (abend)**

The termination of a task, job, or subsystem because of an error condition that recovery facilities cannot resolve during execution.

#### **address space**

The range of addresses available to a computer program or process. Address space can refer to physical storage, virtual storage, or both.

#### **Advanced Program-to-Program Communication** See *APPC*.

#### **aggregate function**

Any of a group of functions that summarizes data in a column. They are requested with these usage codes on the form panels: AVERAGE, CALC, COUNT, FIRST, LAST, MAXIMUM, MINIMUM, STDEV, SUM, CSUM, PCT, CPCT, TPCT, TCPCT.

#### **aggregation variable**

An aggregation function that is placed in a report using the FORM.BREAK, FORM.CALC, FORM.DETAIL, or FORM.FINAL panels. Its value appears as part of the break footing, detail block text, or final text when the report is produced.

#### **alias**

An alternative name used to identify a table, view, database, or nickname. An alias can be used in SQL statements to refer to a table, view, or database in the same DB2 system or subsystem or in a remote DB2 system or subsystem.

#### **APAR (Authorized Program Analysis Report)**

A request for correction of a defect in a supported release of an program supplied by IBM.

#### **APF (authorized program facility)**

In a z/OS environment, a facility that permits the identification of programs that are authorized to use restricted functions.

### **API (application programming interface)**

An interface that allows an application program that is written in a high-level language to use specific data or functions of the operating system or another program.

#### **application**

One or more computer programs or software components that use QMF services to provide functionality in direct support of a specific business process or processes.

### **APPC (Advanced Program-to-Program Communication)**

An implementation of the SNA LU 6.2 protocol that allows interconnected systems to communicate and share the processing of programs.

#### **application plan**

The control structure that is produced during the bind process. The default name for the QMF Version 13 Release 1 application plan is QMF1310.

#### **application programming interface**

See *API*.

#### **application requester**

The source of a request to a remote DRDA-enabled relational database management system (RDBMS). Only Db2 for z/OS databases can function as application requesters because this is the only type of database in which QMF can be started.

#### **application server**

The target of a request from an application requester. The database management system (DBMS) at the application server site services the request. Connectivity with remote servers is not supported when QMF for TSO is running as a Db2 for z/OS stored procedure.

#### **argument**

A value passed to or returned from a function or procedure at run time.

#### **authorization identifier (authorization ID)**

A character string that designates a set of privileges and can be used to verify authority. An authorization ID can represent an object, an individual user, an organizational group, a function, or a database role. QMF authenticates either the database authorization ID or, optionally, the QMF TSO logon ID, against the CREATOR column of the Q.PROFILES table during QMF initialization.

### **Authorized Program Analysis Report**

See *APAR*.

### **Authorized program facility**

See *APF*.

### **auxiliary table**

A table that stores columns outside the table in which they are defined. See also *base table*.

#### **base product**

The English-language version of QMF, established when QMF is installed. Any other language environment is established after installation by installing the National Language Feature (NLF) associated with that language.

#### **base table**

A table that is created by the SQL CREATE TABLE statement and that holds persistent data.

#### **binary string**

A sequence of bytes that is not associated with a coded character set and therefore is never converted. For example, the BLOB data type is a binary string. See also *CCSID*.

#### **bind**

To convert the output from the DBMS precompiler to a usable control structure, such as an access plan, an application plan, or a package.

#### **bit data**

Data with a data type of CHAR or VARCHAR that is not associated with a coded character set and therefore is never converted.

#### **buffer pool**

An area of memory into which data pages are read and in which they are modified and held during processing. See also *address space*.

### **built-in function**

A strongly typed, high-performance function that is integral to the DB2 database. A built-in function can be referenced in SQL statements anywhere that an expression is valid.

### **CAF (call attachment facility)**

A Db2 for z/OS attachment facility for application programs that run in TSO or z/OS batch. The CAF is an alternative to the DSN command processor and provides greater control over the execution environment.

### **call attachment facility**

See *CAF*.

#### **callable interface**

A programming interface that provides access to QMF objects and services.

### **cascade delete**

A process by which the DB2 database manager enforces referential constraints by deleting all descendent rows of a deleted parent row.

### **catalog**

A collection of tables and views that contains descriptions of objects such as tables, views, and indexes. See also *QMF object catalog*.

### **CCSID (coded character set identifier)**

A 16-bit number that includes a specific set of encoding scheme identifiers, character set identifiers, code page identifiers, and other information that uniquely identifies the coded graphic-character

representation. Because QMF uses display services provided by GDDM, the GDDM application code page must agree with the CCSIDs in use for the database. See also *binary string*.

#### **character string**

A sequence of bytes that represents bit data, single-byte characters, or a mixture of single-byte and multibyte characters.

### **check constraint**

A user-defined constraint that specifies the values that specific columns of a base table can contain. See also *constraint*.

### **CICS (Customer Information Control System)**

An IBM licensed program that provides online transaction-processing services and management for business applications.

#### **clause**

In SQL, a distinct part of a statement in the language structure, such as a SELECT clause or a WHERE clause.

#### **CM (Compatibility Mode)**

An installation mode of QMF Version 8.1 and QMF Version 9.1 that limited owner and object names in the QMF object catalog to eight and 18 characters, respectively. See also *NFM*.

#### **code page**

A particular assignment of code points to graphic characters. Within a given code page, a code point can have only one specific meaning. A code page also identifies how undefined code points are handled.

#### **coded character set identifier**

See *CCSID*.

#### **coexistence**

The state during which two QMF releases exist in the same DB2 subsystem. QMF Version 13.1 can coexist with QMF Version 9.1 New Function Mode or QMF Version 8.1 New Function Mode only.

#### **column**

The vertical component of a database table. A column has a name and a particular data type (for example, character, decimal, or integer).

#### **column function**

See *aggregate function*.

#### **column wrapping**

The value formatting in a report where the values occupy several lines within a column. Column wrapping is often used when a column contains values whose length exceeds the column width, such as cases requiring the display of XML data.

#### **command interface**

An interface for issuing QMF commands. The command interface allows you to issue QMF commands from an ISPF dialog running under QMF. Using this interface, QMF communicates with the dialog through the ISPF variable pool.

### **command synonym**

The verb or verb/object part of a site-defined command. After command synonyms are defined and activated in the QMF profile, users can enter the synonyms on the QMF command line as they do with regular QMF commands.

#### **command synonym table**

A table that stores one site-defined command in each row. You assign a set of command synonyms to a user by storing the name of this table in the user's profile.

### **comparison operator**

In SQL, a symbol used in comparison expressions to specify a relationship between two values. Comparison operators are  $=$  (equal to),  $\lt$  (not equal to),  $\lt$  (less than),  $\gt$  (greater than),  $\lt$  = (less than or equal to), and  $>=($  greater than or equal to).

### **Compatibility Mode**

See *CM*.

#### **commit**

To end a unit of work by releasing locks so that the database changes made by that unit of work can be perceived by other processes. This operation makes the data changes permanent.

### **concatenation**

Joining two characters or strings to form one string.

### **connection**

In data communication, an association established between entities for conveying information. See also *SQL connection*. Connectivity with remote servers is not supported when QMF for TSO is running as a Db2 for z/OS stored procedure.

#### **constant**

A language element that specifies an unchanging value. Constants are classified as string constants or numeric constants.

#### **constraint**

A rule that limits the values that can be inserted, deleted, or updated in a table.

#### **control section**

See *CSECT*.

### **control tables**

A set of tables that QMF uses to store information about QMF objects and manage QMF operations. See also *QMF object catalog*.

### **correlated reference**

A reference to a column of a table or view that is outside a subquery.

#### **correlation name**

An identifier specified and used within a single SQL statement as the exposed name for objects such as a table, view, table function reference, nested table expression, or data change table reference. Correlation names are useful in an SQL statement to allow two distinct references to the same base table and to allow an alternative name to be used to represent an object.

#### **CSECT (control section)**

The part of a program specified by the programmer to be a relocatable unit, all elements of which are to be loaded into adjoining main storage locations.

#### **current location**

The application server to which the QMF session is currently connected. After the connection is made, this server processes all SQL statements. When initializing QMF, the current location can be indicated using the DSQSDBNM startup parameter. Connectivity with remote servers is not supported when QMF for TSO is running as a Db2 for z/OS stored procedure.

#### **current object**

A QMF object that is held in temporary storage so that, with each use, it can be readily accessed without requiring database retrieval. There are seven temporary storage areas: QUERY, FORM, PROC, PROFILE, REPORT, DATA, and CHART. Users can navigate to all areas but the DATA area using the SHOW and DISPLAY commands. See also *temporary storage*.

#### **cursor**

A named control structure used by an application program to point to and select a row of data from a set.

### **Customer Information Control System**

See *CICS*.

#### **data type**

A classification identifying one of various kinds of data. In SQL, the data type is an attribute of columns, literals, host variables, special registers, parameters, and the results of functions and expressions.

#### **database**

A collection of interrelated or independent data items that are stored together to serve one or more applications.

#### **database administrator**

A person who is responsible for the design, development, operation, security, maintenance, and use of a database.

#### **database management system**

See *DBMS*.

## **database manager**

A program that manages data by providing centralized control, data independence, and complex physical structures for efficient access, integrity, recovery, concurrency control, privacy, and security.

#### **database server**

A software program that uses a database manager to provide database services to other software programs or computers.

### **DBCS (double-byte character set)**

A set of characters in which each character is represented by two bytes. These character sets are commonly used by national languages such as Japanese and Chinese, which have more symbols than can be represented by a single byte. See also *SBCS*.

#### **DBMS (database management system)**

A software system that controls the creation, organization, and modification of a database and the access to the data that is stored within it.

#### **DCT (destination control table)**

A table describing each of the transient data destinations used in CICS. This table contains an entry for each extrapartition, intrapartition, and indirect destination.

#### **default form**

The QMF form created when a saved form is not specified on the RUN QUERY command.

#### **default value**

A predetermined value, attribute, or option that is assumed when no other value is specified. A default value can be defined for column data in DB2 tables by specifying the DEFAULT keyword in an SQL statement that changes data (such as INSERT, UPDATE, and MERGE).

#### **dependent row**

A row that contains a foreign key that matches the value of a parent key in the parent row. The foreign key value represents a reference from the dependent row to the parent row.

### **dependent table**

A table that is a dependent of an object. For example, a table with a foreign key is a dependent of the table containing the corresponding primary key.

### **destination control table**

See *DCT*.

### **detail block text**

The text in the body of a report that is associated with a particular row of data.

#### **detail heading text**

The text in the heading of a report.

### **detail variation**

A data formatting definition specified on a FORM.DETAIL panel that can be used to conditionally format a report or part of a report.

#### **distinct type**

A user-defined data type that shares a common representation with built-in data types.

#### **distributed data**

Data that is stored on more than one system and is available to remote users and application programs.

### **distributed database**

A database that appears to users as a logical whole, locally accessible database, but consists of databases in multiple locations that are connected by a data communications network.

### **Distributed Relational Database Architecture™**

See *DRDA*.

#### **distributed unit of work**

A form of distributed relational database processing that enables a user or application program to read or update data at multiple locations within a unit of work. Within one unit of work, an application, such as QMF, running in one system can direct SQL requests to multiple remote database management systems using the SQL supported by those systems. The request is made through a QMF command that includes a three-part table or view name. QMF commands with three-part names cannot be directed to DB2 for VM or VSE databases or used when QMF for TSOhas been started as a Db2 for z/OS stored procedure. Three-part names in QMF commands also cannot refer to a table that contains large object (LOB) data types.

#### **double-byte character set**

See *DBCS*.

#### **double-precision floating-point number**

A 64-bit approximate representation of a real number.

#### **DRDA (Distributed Relational Database Architecture)**

The architecture that defines formats and protocols for providing transparent access to remote data. DRDA defines two types of functions: the application requester function and the application server function.

#### **environment**

A named collection of logical and physical resources used to support the performance of a function.

#### **exit routine**

A program that receives control from another program to perform specific functions.

#### **Extensible Markup Language**

See *XML*.

#### **extended syntax**

Syntax that is used for the QMF SET GLOBAL and GET GLOBAL commands and certain function calls. Extended syntax defines parameters used by QMF callable interface applications written in Assembler, C, COBOL, Fortran, or PL/I.

#### **fallback**

The process of returning to a prior release of a software program after attempting or completing migration to a current release.

#### **fetch**

The process of retrieving rows from the database or a file to create a QMF DATA object. QMF supports multirow fetch through the use of the DSQSMRFI parameter.

### **foreign key**

In a relational database, a key in one table that references the primary key in another table.

### **GDDM (Graphical Data Display Manager)**

Graphics software that defines and displays text and graphics for output on a display device or printer.

#### **global variable**

A named entity whose value persists for the duration of a QMF session. QMF uses global variables to manage both session and database activity. Some global variables can be set with the SET GLOBAL command, while others record information about the state of the current QMF session and therefore cannot be set.

#### **graphic string**

A sequence of double-byte character set (DBCS) characters.

### **Graphical Data Display Manager**

See *GDDM*.

#### **host**

The controlling or highest-level system in a data communications configuration.

### **HTML (hypertext markup language)**

A markup language that conforms to the Standard Generalized Markup Language (SGML) standard and was designed primarily to support the online display of textual and graphical information, including hypertext links.
## **hypertext markup language**

See *HTML*.

## **ICU (Interactive Chart Utility)**

A menu-driven component of IBM's Graphical Data Display Manager (GDDM) product that allows non-programmers to display, print, or plot charts, graphs, and diagrams.

## **identity column**

A column that provides a way for the DB2 database manager to automatically generate a numeric value for each row that is inserted into a table. Identity columns are defined with the AS IDENTITY clause. A table can have no more than one identity column.

## **index**

A set of pointers that is logically ordered by the values of a key. Indexes provide quick access to data and can enforce uniqueness of the key values for the rows in the table.

## **inner join**

The result of a join operation that includes only the matched rows of both tables that are being joined. See also *outer join*.

## **installation verification procedure**

See *IVP*.

**Integrated Exchange Format**

See *IXF*.

## **Interactive Chart Utility**

See *ICU*.

## **Interactive System Productivity Facility**

See *ISPF*.

## **ISPF (Interactive System Productivity Facility)**

An IBM licensed program that serves as a full-screen editor and dialog manager. Used for writing application programs, it provides a means of generating standard screen panels and interactive dialogs between the application programmer and terminal user.

## **IVP (installation verification procedure)**

A procedure or program whose purpose is to verify that a product has been correctly installed.

## **IXF (Integrated Exchange Format)**

A protocol for transferring tabular data among various software products.

## **JCL (job control language)**

A command language that identifies a job to an operating system and describes the job's requirements.

## **job control language**

See *JCL*.

### **join**

An SQL relational operation that allows retrieval of data from two or more tables based on matching column values.

#### **key**

A column or an ordered collection of columns that is identified in the description of a table, index, or referential constraint. The same column can be part of more than one key.

### **keyword**

One of the predefined words of a programming language, artificial language, application, or command.

#### **keyword parameter**

A parameter that consists of a keyword followed by one or more values. See also *positional parameter*.

# **large object**

See *LOB*.

## **link-edit**

To create a loadable computer program by means of a linkage editor.

## **linkage editor**

A computer program for creating load modules from one or more object modules or load modules by resolving cross-references among the modules and, if necessary, adjusting addresses.

## **literal**

A character string whose value is defined by the characters themselves. For example, the numeric constant 7 has the value 7, and the character constant 'CHARACTERS' has the value CHARACTERS.

#### **linear procedure**

A sequenced set of QMF commands or command synonyms that can be used to perform several operations at once. See also *procedure with logic*.

#### **linear syntax**

QMF command syntax that is entered in one statement of a program or procedure, or that can be entered on the QMF command line.

### **load module**

A program in a form suitable for loading into main storage for execution.

## **LOB (large object)**

A sequence of bytes with a size ranging from 0 bytes to 2 gigabytes (less 1 byte). There are three LOB data types: binary large object (BLOB), character large object (CLOB, which can include single-byte characters only or a mixture of single-byte and double-byte characters), and double-byte character large object (DBCLOB). QMF supports a LOB column size of up to 32 KB.

#### **local**

Pertaining to databases, objects, or applications that are installed or stored in the system in which QMF is currently running.

#### **location**

A specific relational database server in a distributed relational database system. Each location has a unique location name.

## **location name**

The unique name of a database server. An application uses the location name to access a DB2 database server.

# **lock**

A means of serializing a sequence of events or serializing access to data.

#### **log**

A collection of records that sequentially describes the events that occur in a system.

#### **LUW**

An abbreviation for Linux, UNIX, and Windows.

#### **National Language Feature**

See *NLF*.

### **New Function Mode**

See *NFM*.

#### **NFM (New Function Mode)**

An installation mode of QMF Version 8.1 and QMF Version 9.1 that allowed owner and object names in the QMF object catalog to be the maximum length allowed by the database. QMF Version 13 Release 1 allows owner and object names to be as long as the database allows as well. See also *CM*.

#### **NLF (National Language Feature)**

Any of several optional features available with QMF. NLFs allow users to interact with QMF in specific native languages.

#### **object**

A named storage space that consists of a set of characteristics that describe the space and, in some cases, data. An object is anything that occupies space in storage, can be located in a library or directory, can be secured, and on which defined operations can be performed. See also *QMF object*.

### **outer join**

The result of a join operation that includes the matched rows of both tables that are being joined and preserves some or all of the unmatched rows of the tables that are being joined. See also *inner join*.

## **package**

A control-structure database object produced during program preparation that can contain both executable forms of static SQL statements or XQuery expressions and placement holders for executable forms of dynamic SQL statements.

#### **panel**

A formatted display of information on a screen that can also include entry fields.

#### **parameter**

A value or reference passed to a function, command, or program that serves as input or controls actions. The value is supplied by a user or by another program or process.

### **partition**

A portion of a page set. Each partition corresponds to a single, independently extendable data set. Partitions can be extended to a maximum size of 1, 2, or 4 gigabytes, depending on the number of partitions in the partitioned page set. All partitions of a given page set have the same maximum size.

#### **plan**

See *application plan*.

## **positional parameter**

A parameter that must appear in a specified location, relative to other parameters. See also *keyword parameter*.

#### **precision**

An attribute of a number that describes the total number of significant digits.

#### **predicate**

An element of a search condition that expresses or implies a comparison operation.

## **primary authorization ID**

The authorization identifier used to identify an application process to DB2 for z/OS.

## **primary key**

In a relational database, a key that uniquely identifies one row of a database table.

#### **privilege**

In SQL, a capability given to a user by the processing of a GRANT statement.

#### **procedure**

A sequenced set of statements or commands used to perform one or more tasks. See also *linear procedure* and *procedure with logic*.

# **procedure with logic**

A set of statements that performs one or more tasks. A procedure with logic begins with a REXX comment and allows conditional logic (which uses REXX), calculations, build strings, and TSO or CICS commands. See also *linear procedure*.

## **profile**

An object that contains information about the characteristics of the user's session.

## **program temporary fix**

See *PTF*.

### **prompted query**

A menu-driven query controlled by user-provided parameters.

#### **PTF (program temporary fix)**

For System i®, System p, and System  $z^{\circ}$ , products, a fix that is tested by IBM and is made available to all customers.

## **QBE (Query-by-Example)**

A component of QMF that allows users to create queries graphically.

## **QMF administrator authority**

Authority that allows a user to insert or delete rows in the Q.PROFILES control table. Users with this authority can perform the following commands on QMF queries, forms, and procedures that are owned by other users without forcing the owners to share these objects with all users: SAVE, ERASE, IMPORT, EXPORT, and DISPLAY. QMF checks each user ID for administrator authority during initialization; you can disable this checking by setting the DSQEC\_DISABLEADM variable in the DSQUOPTS exit routine or in another program of your choice.

### **QMF administrator**

A user who has QMF administrator authority.

# **Query-by-Example**

See *QBE*.

## **QMF object**

An object used by QMF users to query, format, and present data or otherwise manage interaction between QMF and the database. QMF objects include queries and query result data, forms, procedures, reports, charts, and the QMF profile. Each QMF object has a named temporary storage area that is used to display the object. All objects except reports and charts can be saved in the database; reports and charts are created dynamically upon user request by applying the formatting specifications of a particular QMF form to result data that has been returned from the database. See also *temporary storage*.

## **QMF object catalog**

A set of control tables that stores information about QMF queries, procedures, and forms. These control tables include Q.OBJECT\_DIRECTORY, Q.OBJECT\_DATA, and Q.OBJECT\_REMARKS.

## **qualifier**

When referring to a QMF object, the part of the name that identifies the owner or the location of an object. When referring to a TSO data set, any part of the name that is separated from the rest of the name by periods. For example, 'TCK', 'XYZ', and 'QUERY' are all qualifiers in the data set name 'TCK.XYZ.QUERY'.

## **query**

A request for information from a database based on specific conditions: for example, a request for a list of all customers in a customer table whose balances are greater than \$1000. In QMF, a query also refers to SQL statements submitted from the Prompted Query, QBE, or SQL query panel, even if these statements are not requests for information (SELECT statements).

## **RCT (resource control table)**

A DB2 control table that defines the relationship between CICS transactions and DB2 resources.

## **RDBMS (relational database management system)**

A collection of hardware and software that organizes and provides access to a relational database.

### **RDO (resource definition online)**

In CICS, a facility that allows the user to define certain CICS resources interactively while CICS is running. Specifically, RDO allows the user to define terminals, programs, and transactions interactively.

#### **record**

The storage representation of a row or other data.

#### **record length**

The length of storage that represents a row or other data.

#### **reentrant**

Executable code that can reside in storage as one shared copy for all database threads. Reentrant code is not self-modifying and provides separate storage areas for each thread.

### **referential constraint**

The requirement that the nonnull values of a designated foreign key are valid only if they also appear as values of the primary key of the parent table. The referential constraint is always defined from the perspective of the dependent file.

### **relational database**

A database that can be perceived as a set of tables and manipulated in accordance with the relational model of data. Each database includes a set of system catalog tables that describe the logical and physical structure of the data, a configuration file containing the parameter values allocated for the database, and a recovery log with ongoing transactions and archivable transactions.

## **relational database management system**

See *RDBMS*.

#### **remote**

Pertaining to databases, objects, or applications that are installed or stored on a system other than the system where QMF is currently executing. You can access objects (including QMF queries, forms, and procedures) at a remote server by using the QMF CONNECT command. You can also use a QMF command with a three-part table or view name if you want to access just tables or views at a remote location. Remote access is not permitted when QMF for TSO is running as a Db2 for z/OS stored procedure.

## **remote unit of work**

A form of distributed relational database processing in which an application program, such as QMF, can access data on a remote database within a unit of work. The connection is established by the QMF CONNECT command. The CONNECT command cannot be used when QMF for TSO is running as a Db2 for z/OS stored procedure.

## **requester**

See *application requester.*

## **resource**

The object of a lock or claim, which could be a table space, an index space, a data partition, an index partition, or a logical partition.

## **resource control table**

See *RCT*.

**resource definition online**

See *RDO*.

# **Restructured Extended Executor**

See *REXX*.

## **REXX (Restructured Extended Executor)**

A general-purpose, high-level programming language, particularly suitable for EXEC procedures or programs for personal computing.

#### **roll back**

To restore data that is changed by an SQL statement to the state at its last commit point. Changes made by all SQL statements in a multistatement query, except those that affect the QMF session (such as SET), are rolled back in the event of a failure.

### **routine**

A program or sequence of instructions called by a program. Typically, a routine has a general purpose and is frequently used.

#### **row**

The horizontal component of a table, consisting of a sequence of values, one for each column of the table.

## **runtime variable**

A variable in a procedure or query whose value is specified by the user when the procedure or query is run. The value of a runtime variable is only available in the current procedure or query. See also *global variable*.

# **SBCS (single-byte character set)**

A coded character set in which each character is represented by a 1-byte code. A 1-byte code point allows representation of up to 256 characters. See also *double-byte character set*.

## **scalar function**

An SQL function that optionally accepts arguments and that returns a single scalar value each time that it is invoked. A scalar function can be referenced in an SQL statement wherever an expression is valid.

#### **scratchpad area**

A work area used in conversational processing to retain information from an application program across executions of the program.

### **search condition**

A criterion for selecting rows from a table. A search condition consists of one or more predicates.

### **secondary authorization ID**

In DB2 for z/OS, an authorization identifier that is associated with a primary authorization ID by an authorization exit routine. See also *primary authorization ID*.

## **segmented table space**

A table space that is divided into equal-sized groups of pages called segments. Segments are assigned to tables so that rows of different tables are never stored in the same segment. See also *table space*.

## **server**

See *application server*.

## **session**

All interactions between the user and QMF from the time the user invokes QMF until the EXIT command is issued.

## **shift-in character**

A control character (X'0F') that is used in EBCDIC systems to denote that the subsequent bytes represent SBCS characters. See also *shift-out character.*

## **shift-out character**

A control character (X'0E') that is used in EBCDIC systems to denote that the subsequent bytes, up to the next shift-in control character, represent DBCS characters. See also *shift-in character.*

## **single-byte character set**

See *SBCS*.

## **single-precision floating-point number**

A 32-bit approximate representation of a real number.

## **SQL (Structured Query Language)**

A standardized language for defining and manipulating data in a relational database.

**SQL authorization ID**

See *SQLID*.

## **SQL connection**

An association between an application process and a local or remote application server or database server. See also *remote unit of work*, *distributed unit of work*.

# **SQL function**

A function that is implemented entirely by using a subset of SQL statements and SQL PL statements.

## **SQL ID (SQL authorization ID)**

In DB2 for z/OS, the ID that is used for checking the authorization of dynamic SQL statements in some situations.

## **SQL return code**

The SQLSTATE or SQLCODE that indicates whether the previously run SQL statement completed successfully, with one or more warnings, or with an error.

## **SQLCA (Structured Query Language Communication Area)**

A set of variables that provides an application program with information about the execution of its SQL statements or requests from the database manager. When an error is associated with an SQL code, the QMF message help (available by pressing the Help key) displays the contents of the SQLCA.

## **stored procedure**

A routine that can be invoked using the SQL CALL statement to perform operations that can include both host language statements and SQL statements.

#### **stored procedure interface**

An interface to QMF for TSO that allows you to start QMF as a Db2 for z/OS stored procedure, pass the name of a QMF query or procedure that performs the work you require, and receive up to 21 result sets back, including a result set for trace output. QMF for TSO can be started in this manner from any product that can run a Db2 for z/OS stored procedure.

# **Structured Query Language**

See *SQL*.

## **Structured Query Language Communication Area**

See *SQLCA*.

## **subquery**

A complete SQL query that appears in a WHERE or HAVING clause of another query.

# **substitution variable**

(1) A variable in a procedure or query whose value is specified either by a global variable or by a runtime variable. (2) A variable in a QMF form whose value is specified by a global variable.

## **substring**

A part of a character string.

## **subsystem**

In DB2 for z/OS, a distinct instance of a relational database management system (RDBMS).

## **table**

In a relational database, a database object that consists of a specific number of columns and is used to store an unordered set of rows. See also *base table*.

## **table space**

A logical unit of storage in a database. In DB2 for z/OS, a table space is a page set and can contain one or more tables. In Db2 for Linux, UNIX, and Windows, a table space is a collection of containers, and the data, index, long field, and LOB portions of a table can be stored in the same table space or in separate table spaces.

## **temporary storage**

An area used to store a QMF object temporarily while the user is working on it so that, with each use, it can be readily accessed without further database retrieval. There are seven temporary storage areas: QUERY, DATA, FORM, PROC, REPORT, CHART, or PROFILE. With the exception of query result data (the DATA object), the QMF objects in these areas can be displayed using the SHOW command followed by the name of the storage area. Though the contents of the DATA area cannot be directly displayed, users can issue the SHOW REPORT or SHOW CHART commands to see the query result data formatted with the specifications of the form currently in the FORM area. See also *QMF object*, *current object*.

#### **temporary storage queue**

In CICS, a queue of data items which can be read and reread, in any sequence. The queue is created by a task, and persists until the same task or a another task deletes it. See also *transient data queue*.

#### **thread**

The DB2 structure that describes an application's connection, traces its progress, processes resource functions, and delimits its accessibility to DB2 resources and services. Most DB2 functions execute under a thread structure.

## **three-part name**

The full name of a table, view, or alias that consists of a location name, an authorization identifier, and an object name, separated by periods. QMF commands that include three-part names can be initiated only from Db2 for z/OS databases and can be directed to all databases except DB2 for VM or VSE. When QMF for TSO has been started as a Db2 for z/OS stored procedure, QMF commands with three-part names are not supported.

## **Time Sharing Option**

See *TSO*.

#### **trace**

A record of the processing of a computer program or transaction. The information collected from a trace can be used to assess problems and performance.

### **transaction**

A unit of processing consisting of one or more application programs, affecting one or more objects, that is initiated by a single request.

#### **transient data queue**

A CICS storage area where objects are stored for subsequent internal or external processing. See also *temporary storage queue*.

## **trigger**

A database object that is associated with a single base table or view and that defines a rule. The rule consists of a set of SQL statements that runs when an insert, update, or delete database operation occurs on the associated base table or view.

## **TSO (Time Sharing Option)**

A base element of the z/OS operating system that allows users to work interactively with the system.

## **two-phase commit**

A two-step process by which recoverable resources in an external subsystem are committed. During the first step, the database manager subsystems are polled to ensure that they are ready to commit. If all subsystems respond positively, the database manager instructs them to commit.

## **UDF (user-defined function)**

A function that is defined to the DB2 database system by using the CREATE FUNCTION statement and that can be referenced thereafter in SQL statements. A UDF can be an external function or an SQL function.

## **Unicode**

A character encoding standard that supports the interchange, processing, and display of text that is written in the common languages around the world, plus some classical and historical texts. The Unicode standard has a 16-bit character set defined by ISO 10646.

## **unit of work**

A recoverable sequence of operations within an application process. At any time, an application process is a single UOW, but the life of an application process can involve many UOWs as a result of commit or rollback operations. In a multisite update operation, a single UOW can include several units of recovery. In QMF SQL queries that include multiple statements, all statements comprise a single unit of work, so all statements except those that affect the session (such as SET) are rolled back in the event of a failure.

## **user-defined function**

See *UDF*.

## **view**

A logical table that is based on data stored in an underlying set of tables. The data returned by a view is determined by a SELECT statement that is run on the underlying tables.

## **XML (Extensible Markup Language)**

A standard metalanguage for defining markup languages that is based on Standard Generalized Markup Language (SGML).

## **z/OS**

An IBM mainframe operating system that uses 64-bit real storage.

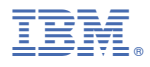

Product Number: 5698-DB2 5698-DB2 5698-DB2

SC28-2796-00

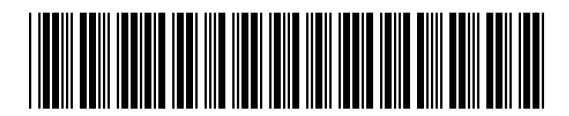